# Rexroth

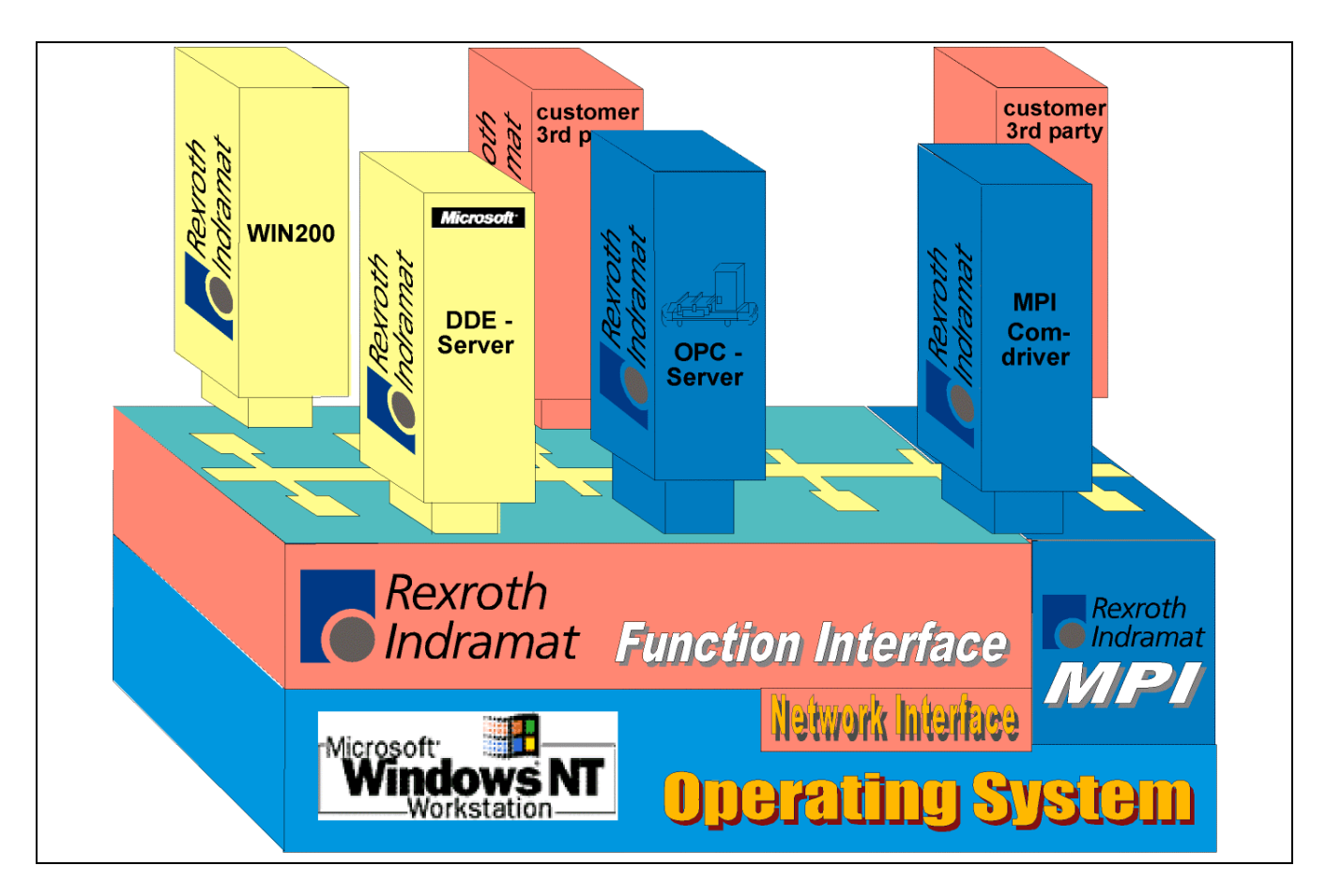

# MTC200/ISP200/MTA200/TRANS200 Function Interface 07VRS

Application Manual

SYSTEM200

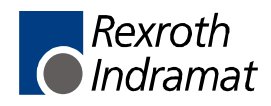

DOK-CONTRL-FUN\*INT\*V07-AW01-EN-P

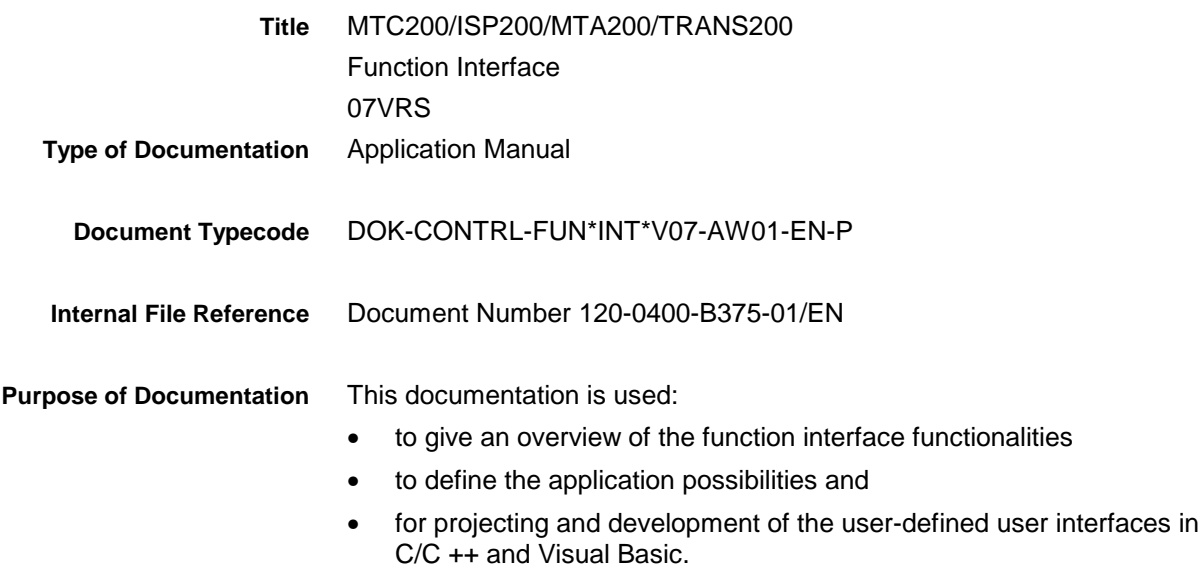

#### **Record of Revisions**

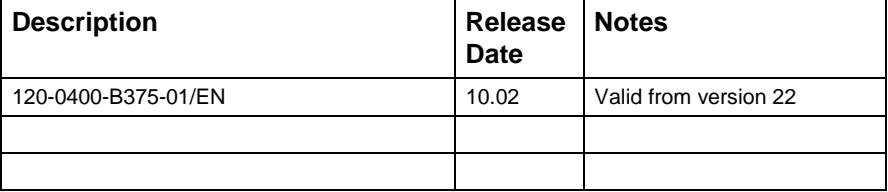

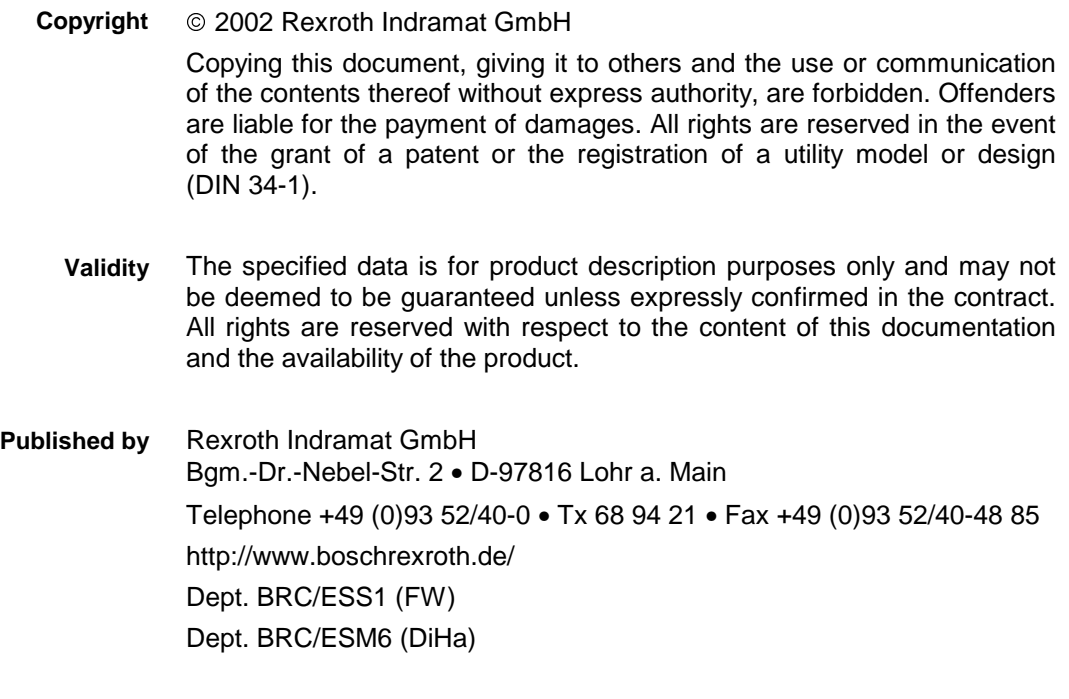

This document has been printed on chlorine-free bleached paper. **Note**

# **Contents**

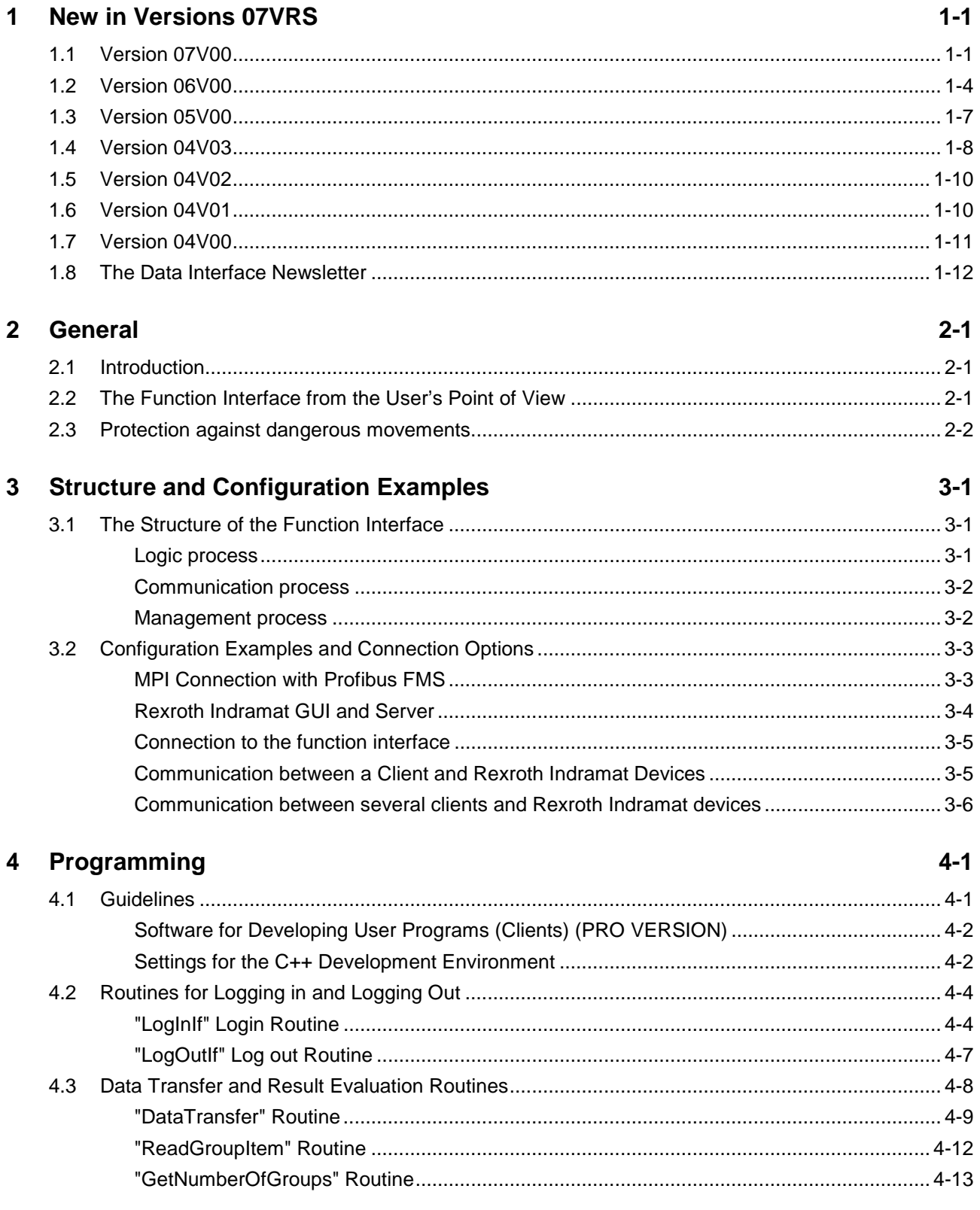

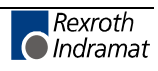

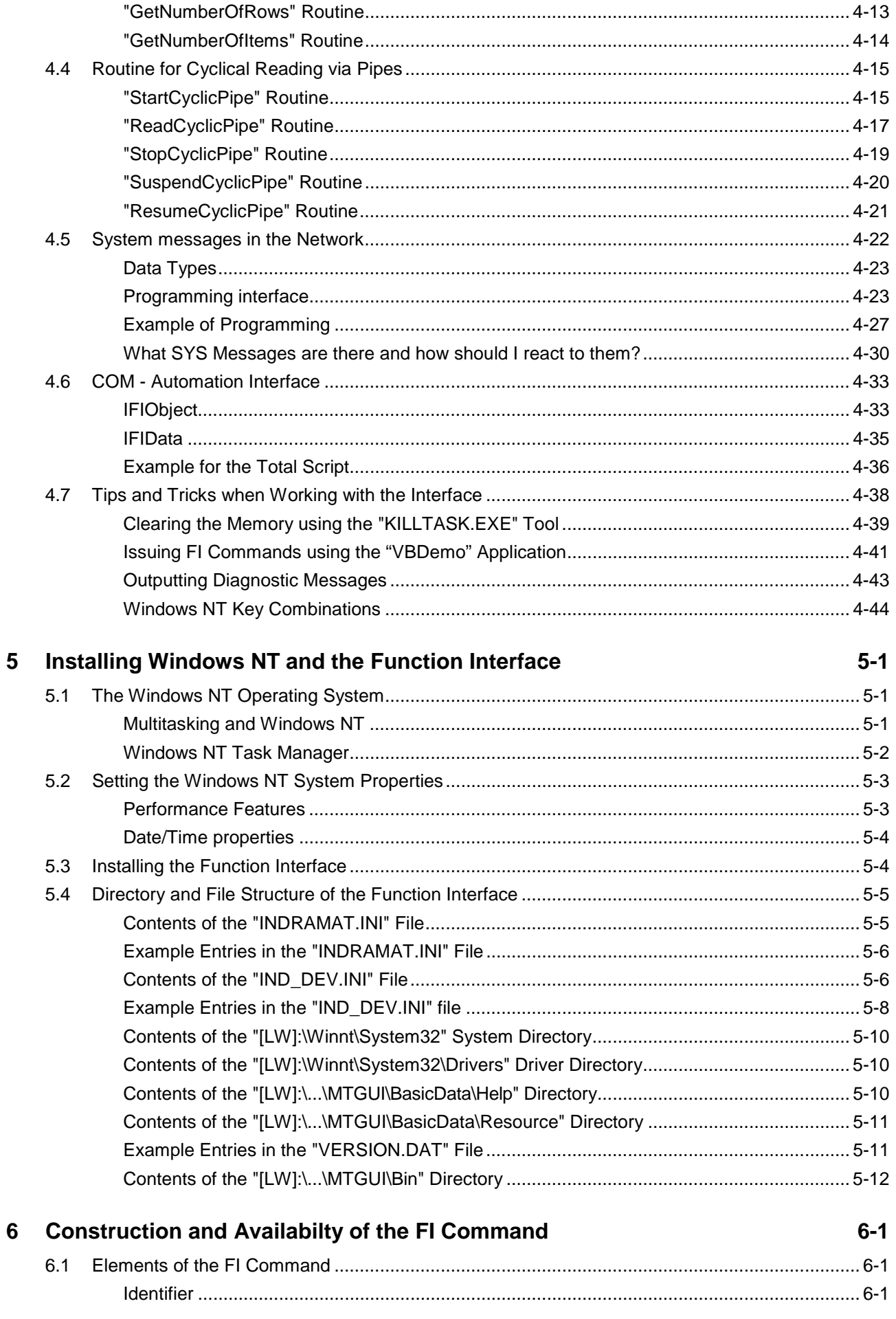

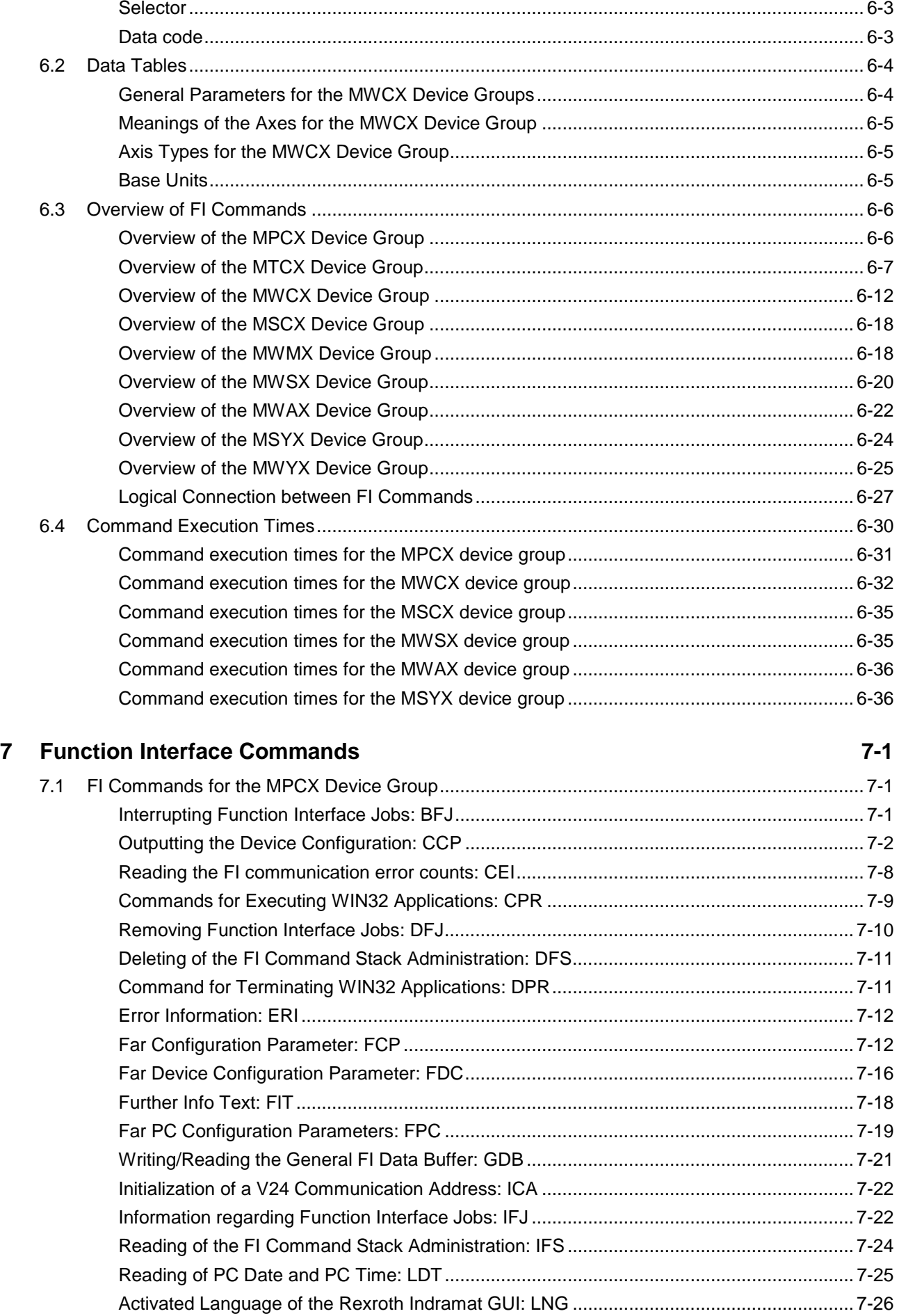

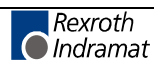

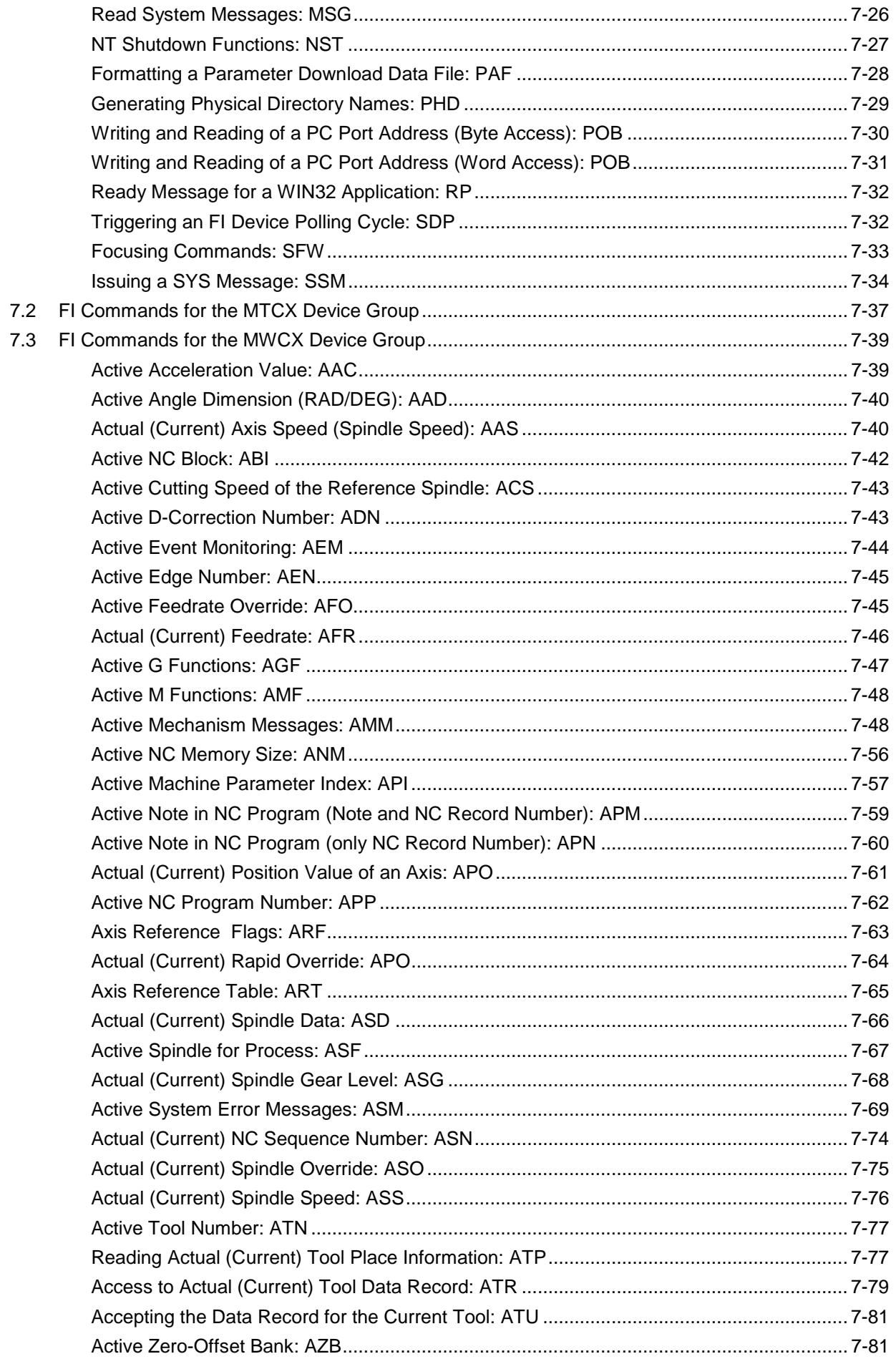

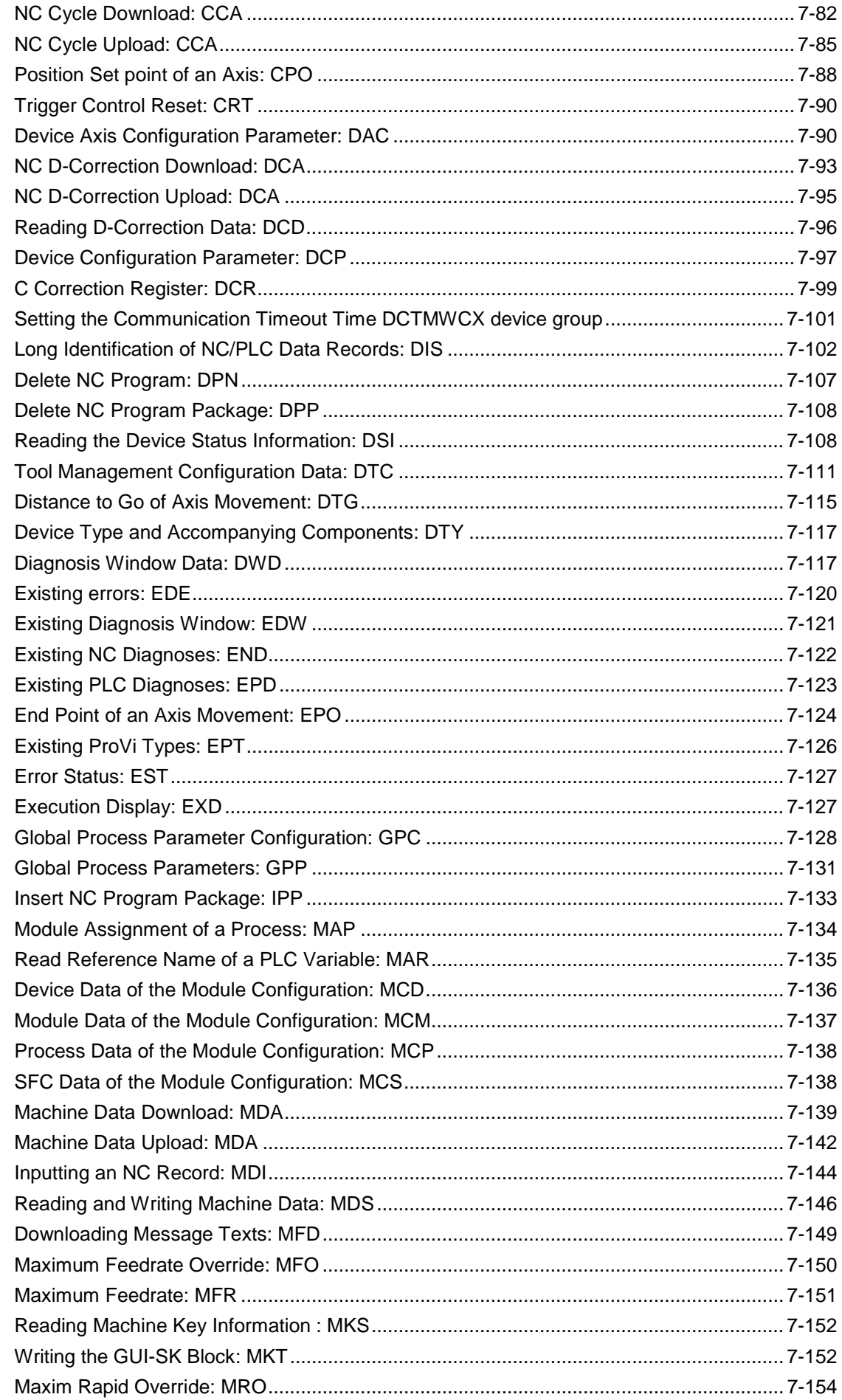

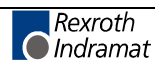

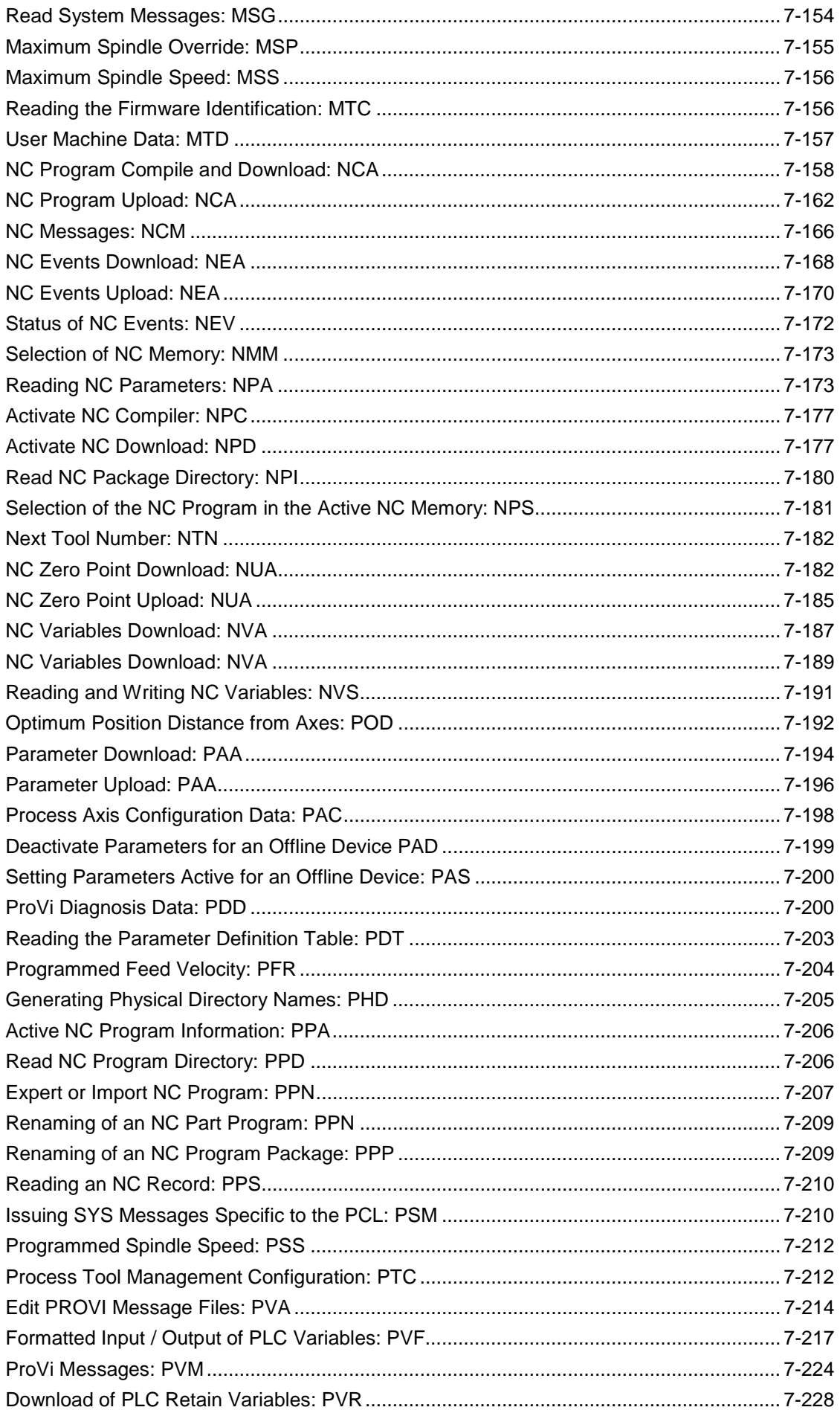

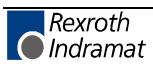

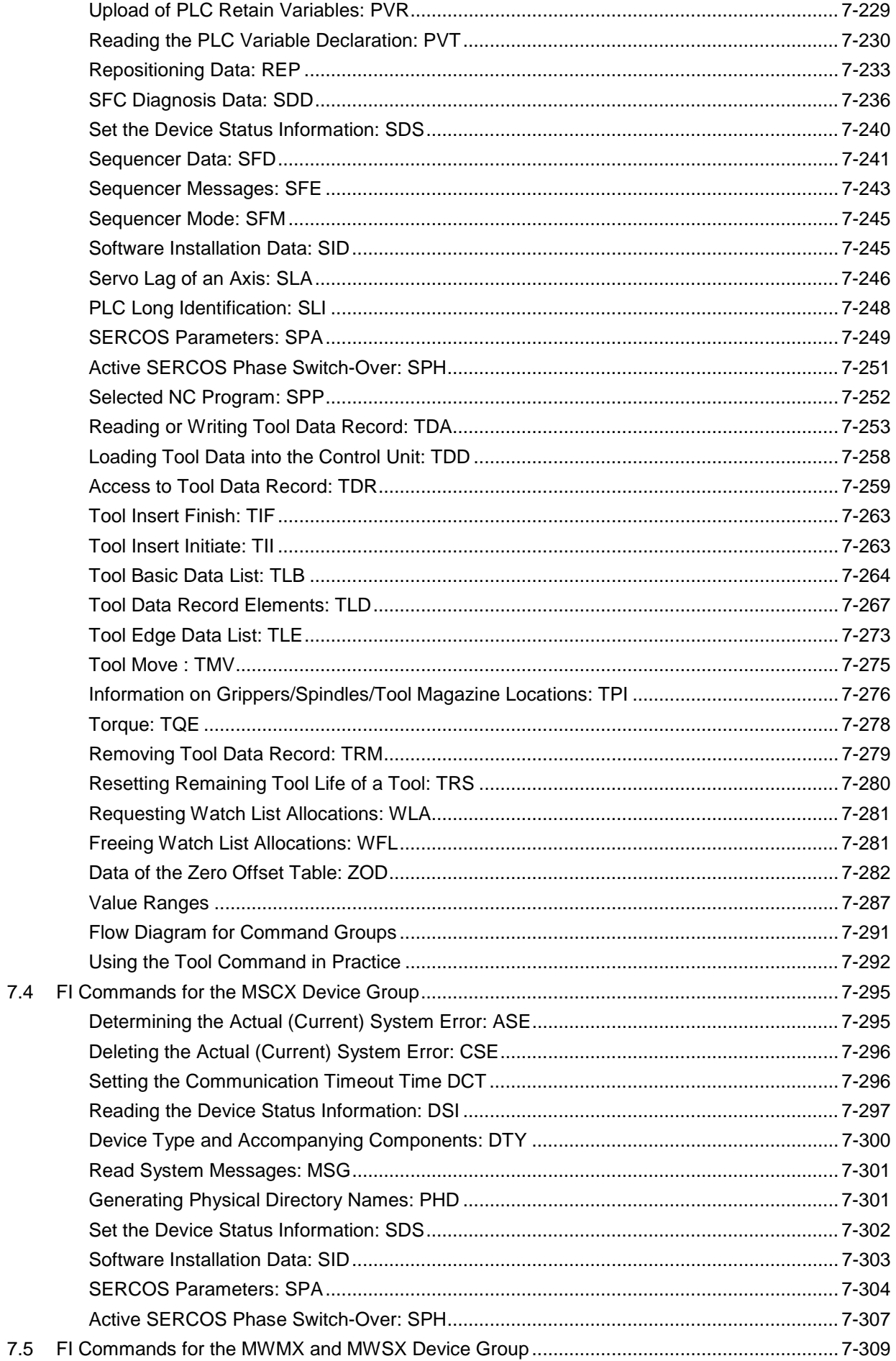

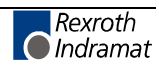

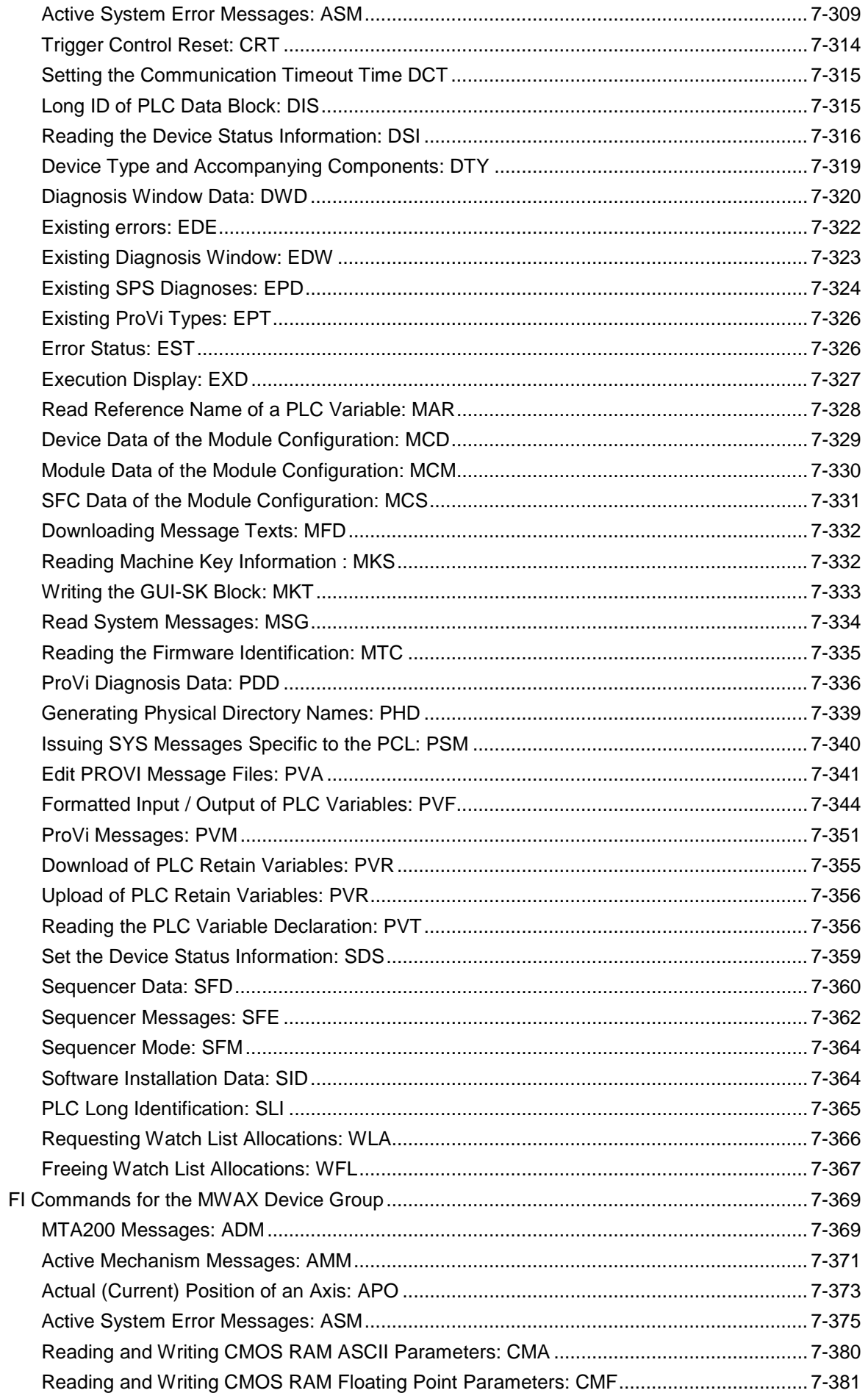

7.6

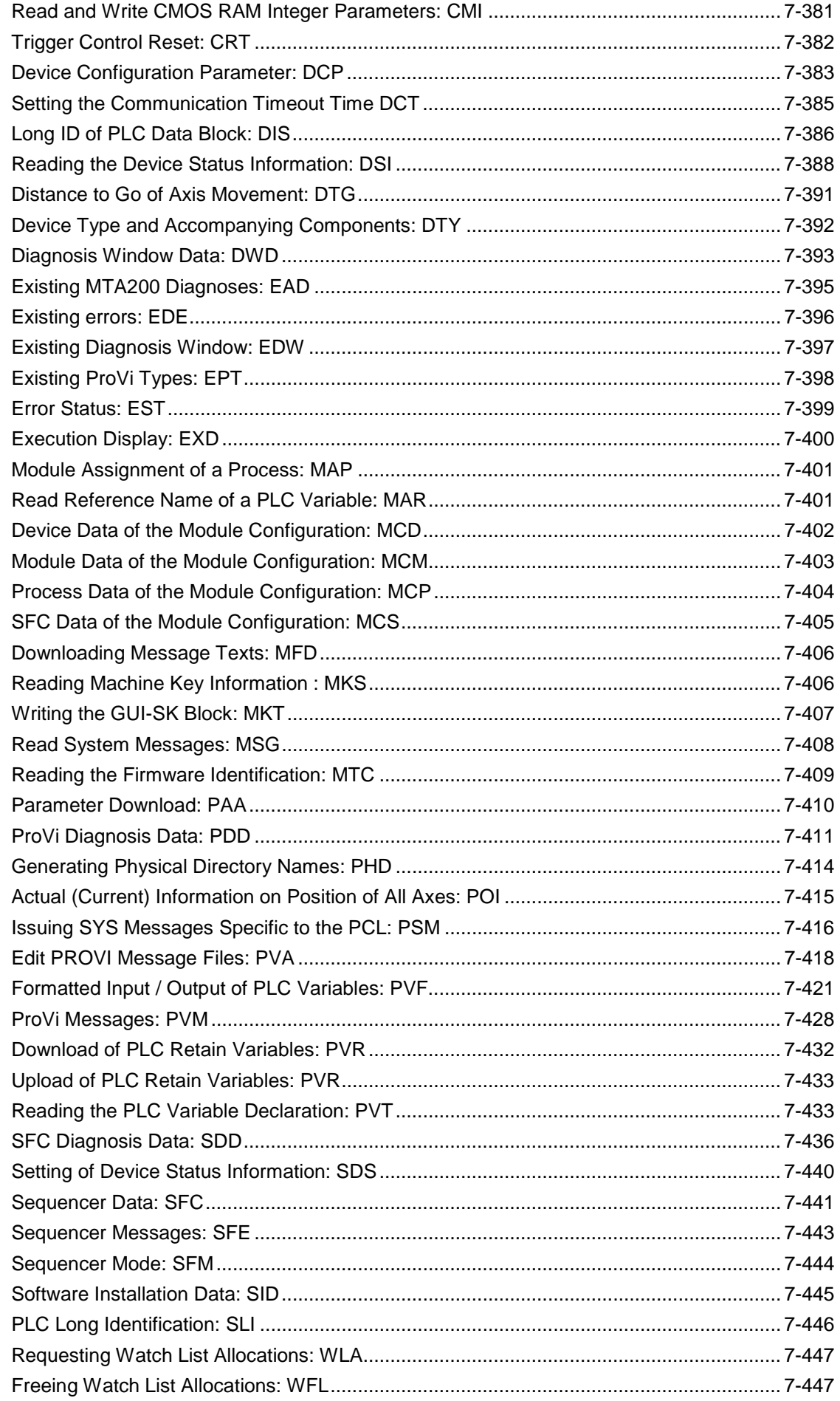

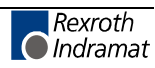

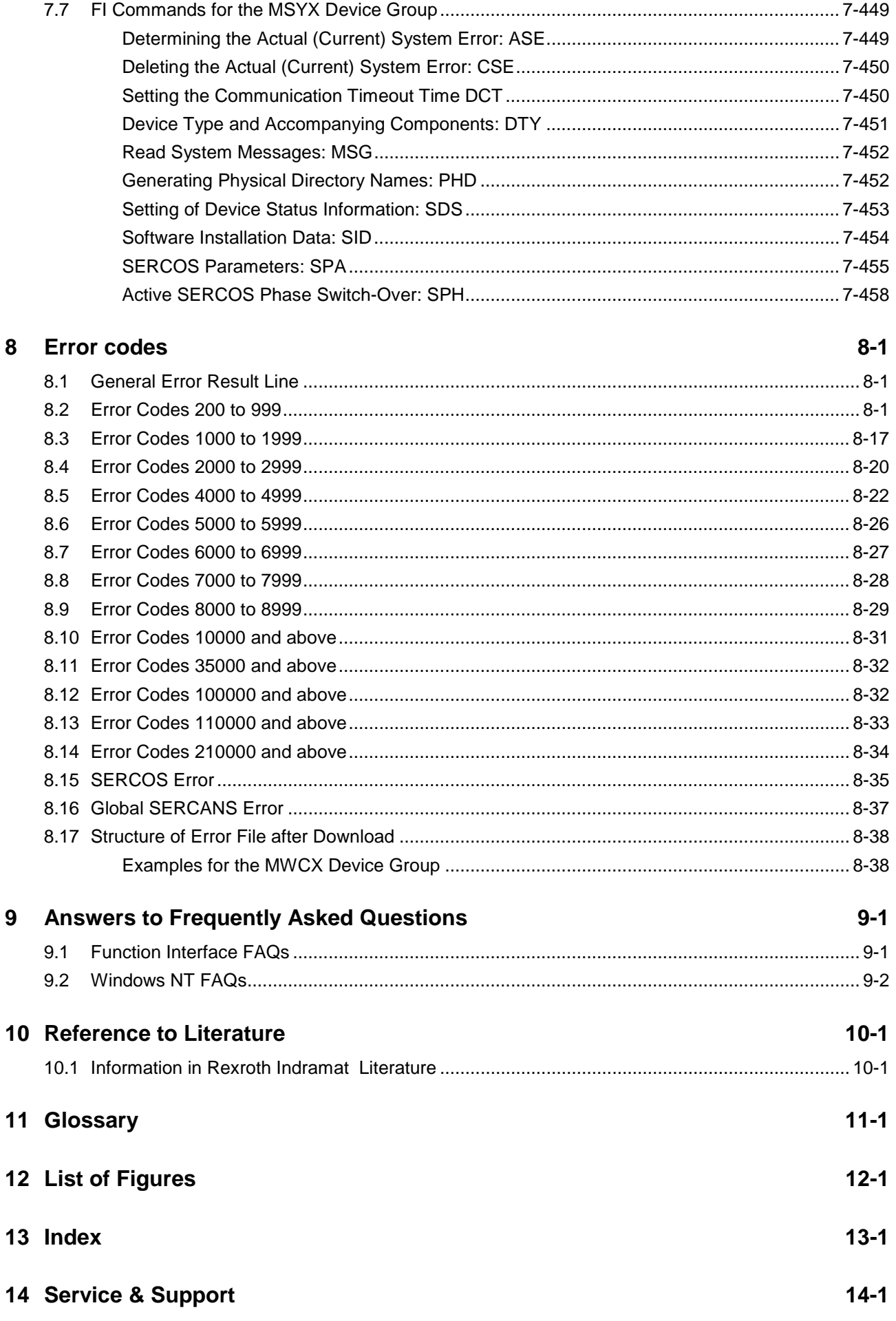

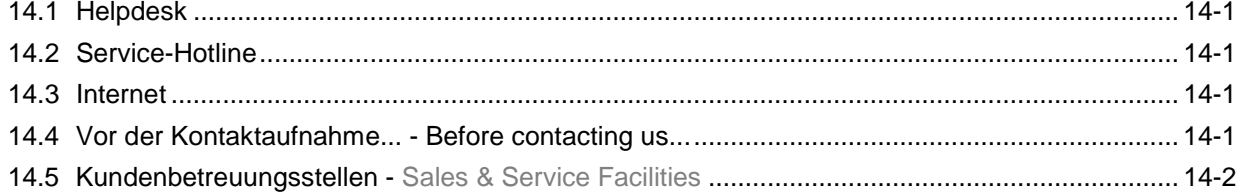

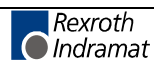

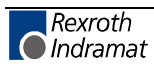

# **1 New in Versions 07VRS**

### **1.1 Version 07V00**

The Visual Motion device group MWMX was included. For the commands, see the MWSX device group, as the WinPcl part is identical with this group. The Visual Motion component has been realized under SCP (Scalable Communication Platform). **General Information**

- The MWYX device group has been included. The commands are a combination of the MSYX and MWSX device group, but united in a chapter of their own.
- The item  $<sub>n</sub>COM Automation Interface$  was included in the chapter</sub> "Programming".
- The FI command "PVS" was removed from the description as the existing FI command "PVF" possesses the efficiency of "PVS", plus the array handling. Accordingly, do not use "PVS" any more.
- From IF Version 07, the FI commands "DPN", "DPP" "IPP", "NPC", "NPD", "NPI", "PPD" and PPN" are re-activated and have been included in the description (MWCX device group).
- FI command "ANM" supplies the size of the current NC magazine (MWCX device group). **New FI Commands**
	- FI command "ASD" supplies the current spindle data (MWCX device group).
	- FI command "CCA" causes an Upload of NC cycles by an Upload file (MWCX device group).
	- FI command "CEI" displays the counts of the logged communication errors (MPCX device group).
	- FI command "DCA" causes an Upload of NC D corrections by an Upload file (MWCX device group).
	- FI command "DCT" sets the Timeout for a device or sets the time back to the default value (MWCX-, MWSX-, MWMX-, MWAX-, MSYX- , MWYX- and MSCX device group).
	- FI command "DSF" deletes the FI command Stack management (MPCX device group).
	- FI command "ICA" initializes a communication address with new parameters (MPCX device group).
	- FI command "IFS" supplies the current occupancy state of FI command Stack management (MPCX device group).
	- FI command ..LDT" reads and writes the local PC date and the local PC time of the day (MPCX device group).
	- FI command "MDA" has been extended by the command MDA4 with which all Machine Data Page definitions can be deleted in the selected device (MWCX device group).
	- FI command "MSG" is used to read System Messages (MPCX-, MSCX-, MWCX-, MWSX-, MWMX-, MWAX- device group).
	- FI command "MTC" is used to read the Firmware identification from the different control components (MWCX-, MWSX-, MWMX- and MWAX- device group).

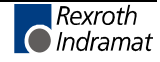

- FI command "NCA" causes an Upload of NC programs by an Upload file (MWCX device group).
- FI command "NEA" causes an Upload of NC events by an Upload file (MWCX device group).
- FI command "NUA" causes an Upload of NC zero points by an Upload file (MWCX device group).
- FI command "NVA" causes an Upload of NC variables by an Upload file (MWCX device group).
- FI command "PAD" sets a parameter set inactive if the device is in Offline mode (MWCX device group).
- FI command "PAF" sorts a parameter download file (MPCX device group).
- FI command "PAS" sets a parameter set active if the device is in Offline mode (MWCX device group).
- FI command "PDD" supplies data for the ProVi criteria analysis (MWCX-, MWSX-, MWMX- and MWAX device group).
- FI command "POB" is used to write and read a PC port address (BYTE access) (MPCX device group).
- FI command "POI" supplies the current position information of all axes (MWAX device group).
- FI command "POW" is used to write and read a PC port address (WORD access) (MPCX device group).
- FI command "PVA" is used to write and read Provi Message files (MWCX-, MWSX-, MWYX- and MWAX device group).
- FI command "PVM" was extended by the command "PVM4" (MWCX-, MWSX-, MWMX- and MWAX device group).
- FI command "PVR" executes an Upload or Download of PLC retain variables (MWAX-, MWCX-, MWMX-, MWSX- and MWYX device group).
- FI command "REP" supplies data to return to the contour (MWCX device group).
- FI command "SDP" starts a FI device interrogation cycle (MPCX device group).
- FI command "SDS" sets the device status (ON/OFF) which is also entered in IND\_DEV.ini (MSCX-, MWCX-, MWSX-, MWMX-, MSYX-, and MWAX device group).
- FI command "TPI" supplies information about grippers, spindles and tool magazine locations (MWCX device group).
- **Modifications of FI Commands**
	- FI command "AMM" reports the active mechanism errors and was increased by a file name for additional information for the message text or the extended text in the return value (MWCX-, and MWAX device group).
		- FI command "API" supplies always 0 as index of the active parameter set (MWCX device group).
		- FI command "APP" supplies the active NC block number and was extended in the reply by an output in the setup mode.
		- FI command "ART" was extended by "**binary** reading of the current axis reference table for an Offline device" (DeviceStatus=OFF) (MWCX device group).
		- FI command "ASM" reports the active system errors and was increased by a file name for additional information for the message text or the extended text in the return value (MWCX-, and MWAX device group).

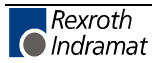

- FI command "CCP" supplies the configuration settings from IND\_DEV.ini and was extended by columns 14 (device protocol) and 15 (device simulation) in the reply (MPCX device group).
- FI command "DCD" supplies the value of D correction index and was extended by measuring unit [mm/inch] in the return (MWCX device group).
- FI command "DCR" reads and writes the values of a D correction set and was extended by measuring unit [mm/inch] in the return (MWCX device group).
- FI command "DIS" was revised and realized as B command (MWCX-, MWSX-, MWMX-, MWAX device group).
- FI command "DSI" supplies the most essential information about device status and was extended by columns 12 (device simulation switched on) and 13 (device status information) in the reply (MSCX-, MWCX-, MWSX-, MWMX-, and MWAX device group).
- FI command "DTY" was revised and realized as B command (MWCX-, MWSX-, MWMX-, MWAX-, MSCX-, MWSYX- and MWYX device group).
- FI command "DWD" supplies diagnosis messages and was extended in return value by the criteria analysis and a file name for additional information (MWCX-, MWSX-, MWMX-, and MWAX device group).
- FI command "ERI" now also supplies an error text with a WIN NT error code (MPCX device group).
- FI command "MKT" is used to write the GUI-SK 16 block in the PLC and was extended by command MKT2 (MWCX-, MWSX-, MWMXand MWAX device group).
- FI command "NCM" supplies NC messages and was extended by a file name for additional information for the message text in the return value (MWCX device group).
- FI command "NVS" was set during writing NC variables to data type "LONG" or "Doublereal" (MWCX device group).
- FI command "PVM" supplies ProVi messages and was enlarged in return value by the criteria analysis and a file name for additional information for the message type or the extended text (MWCX-, MWSX-, MWMX-, and MWAX device group).
- FI command "ZOD" was extended by measuring unit [mm/inch] during reading an offset page (MWCX device group).
- FI command "DIS1" supplies "--" in all result columns if no valid parameter set is in the selected device (MWCX device group). **Authorized Errors**

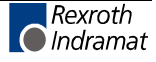

### **1.2 Version 06V00**

**General Information**

- Chapter 1 has been extended to provide information on safety under the heading "Protection against dangerous movements".
	- The section in the chapter entitled "Programming" concerning SYS messages has been revised.
	- A separate chapter entitled "Literature" has been appended.
	- Documentation of previously undocumented and new commands for the software standard 05-21V00 WIN-HMI.
	- Box 19 in the table on basic value range data is used to classify tools. The user can no longer edit (MWCX device group).
	- The MTCX device group has been almost entirely converted to the MWCX device group. This has created a designation for the newly introduced WinPcl.
	- Only the MTVNC remains in the MTCX device group. Its instruction set is a subset of the MWCX device group. Individual commands are listed only in table form with detailed reference to explanations in the MWCX device group.
	- The MISX device group has been converted to the MWSX device group. This has created a designation for the newly introduced WinPcl.
	- The MTAX device group has been converted to the MWAX device group. This has created a designation for the newly introduced WinPcl.
	- From IF Version 06 the FI commands "IPP", "NPC", "NPD", "NPI", "PPD" and PPN" are no longer valid and have been removed from the description (MWCX device group).
	- The list of error codes has been extended.

#### **New FI Commands**

- The FI command "ADM" supplies all messages from the Andron NC (MWAX device group).
	- The FI command "ARF" indicates the reference flags of an axis for a process (MWCX device group).
- The FI command "ART" returns the complete axis reference tables of a system (MWCX device group).
- The FI command "ATR" returns the complete basic data and cutter data of the current processing tool (MWCX device group).
- The FI command "ATU" causes the NC to accept the data record of the current tool changed after editing (MWCX device group).
- The FI command "BFJ" interrupts FI jobs (MPCX device group).
- The FI command "CCA" triggers the downloading of NC cycles by means of the download file (MWCX device group).
- The FI command "CPR" starts a Win32 application (MPCX device group).
- FI command "DCA" triggers the downloading of NC D corrections by means of the download file (MWCX device group).
- The FI command "DPR" exits a Win32 application (MPCX device group).
- The FI command "DSI" returns the most important information on the status of the device (MSCX, MWCX, MWSX, and MWAX device groups).
- The FI command "DTC2" returns tool management data such as basic user data and cutter user data (MWCX device group).
- The FI command "DWD" outputs all diagnostic messages (MWCX, MWSX, and MWAX device groups).
- The FI command "EAD" returns which Andron diagnostic types are available in a module (MWAX device group).
- The FI command "EDE" returns whether or not there are errors present (MWCX, MWSX, and MWAX device groups).
- The FI command "EDW" returns all diagnostic window types (MWCX, MWSX, and MWAX device groups).
- The FI command "END" returns which NC diagnostic types are available in a module (MWCX device group).
- The FI command "EPD" returns which PLC diagnostic types are available on a control unit (MWCX and MWSX device groups).
- The FI command "EPT" returns all ProVi types (MWCX, MWSX, and MWAX device groups).
- The FI command "EST" queries the error state of a variable (MWCX, MWSX and MWAX device groups).
- The FI command "EXD" shows the extent to which a step or action can be executed (MWCX, MWSX and MWAX device groups).
- The FI command "GDB" writes/reads the data for the general FI data buffer (MPCX device group).
- The FI command "MDA" uploads or downloads machine data records (MWCX device group).
- The FI command "MDS" is for writing and reading machine data (MWCX device group).
- The FI command "MFD" loads the message text into the device indicated (MWCX, MWSX, and MWAX device groups).
- The FI command "MKS" returns information on the machine buttons (MWCX, MWSX, and MWAX device groups).
- The FI command "MKT" writes the GUI-SK16 block in the PLC (MWCX, MWSX and MWAX device groups).
- The FI command "NCA" triggers the downloading of NC programs by means of the download file (MWCX device group).
- The FI command "NCM" returns all messages from the Rexroth Indramat NC (MWCX device group).
- The FI command "NEA" triggers the downloading of NC events by means of the download file (MWCX device group).
- The FI command "NPA5" returns a list of a maximum of 10 parameters of the same parameter type (MWCX device groups).
- The FI command "NST" brings the operating system to a stop (MPCX device group).
- The FI command "NUA" triggers the downloading of NC zero points by means of the download file (MWCX device group).
- The FI command "NVA" triggers the downloading of NC variables by means of the download file (MWCX device group).
- The FI command "PAA" uploads or downloads parameter records (MWCX and MTAX device groups).
- The FI command "PDT" returns parameters from the definition table for the selected device in binary form (MWCX device group).
- The FI command "PHD" generates a physical directory with the assistance of the BDI (MPCX, MSCX, MWAX, MWSX, MWCX, and MSYX device groups).

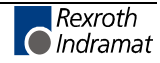

- The FI command "PSM" initiates the most important SYS messages with regard to the PCL programming interface (MWCX, MWSX and MWAX device groups).
- The FI command "PVM" returns all ProVi messages (MWCX, MWSX, and MWAX device groups).
- The FI command "RPR" informs the caller that the program is now active (MPCX device group).
- The FI command "SDD" returns data for the step chain diagnosis (MWCX, MWSX, and MWAX device groups).
- The FI command "SFD" returns data for a step chain (MWCX, MWSX, and MWAX device groups).
- The FI command "SFE" returns all the step chain messages for a module (MWCX, MWSX, and MWAX device groups).
- The FI command "SFM" returns the operating mode of a step chain (MWCX, MWSX, and MWAX device groups).
- The FI command "SFW" focuses the screen (MPCX device group).
- The FI command "SSM" is for issuing SYS messages (MPCX device group).
- The FI command "WLA" requests free watch list allocations (MWCXdevice group).
- The FI command "WLF" frees up requested watch list allocations (MWCX-device group).

#### **Modifications of FI Commands**

- The FI command "AAS" returns information about the current axis speed and, in return, has been extended by an additional unit of measurement [inch/min] (MWCX device group).
	- The FI command "AFR" returns information about the current feed velocity and, in return, has been extended by an additional unit of measurement [inch/min] (MWCX device group).
- The FI command "APO" returns the current axis position value and, in return, has been extended by an additional unit of measurement [inch] (MWCX device group).
- The FI command "CPO" returns the current axis position command value and, in return, has been extended by an additional unit of measurement [inch] (MWCX device group).
- The FI command "DTG" returns the distance to go of an axis and, in return, has been extended by an additional unit of measurement [inch]" (MWCX device group).
- The FI command "EPO" returns the end point of an axis movement and, in return, has been extended by an additional unit of measurement [inch]" (MWCX device group).
- The FI command "MFR" returns the maximum feedrate and, in return, has been extended by an additional unit of measurement [inch/min]" (MWCX device group).
- The FI command "OPD" returns the optimum position distance of an axis and, in return, has been extended by an additional unit of measurement [inch]" (MWCX device group).
- The FI command "PFR" returns the value for the programmed feedrate and, in return, has been extended by an additional unit of measurement [inch/min]" (MWCX device group).
- The FI command "SLA" returns the current servo lag of an axis and, in return, has been extended by an additional unit of measurement [inch]" (MWCX device group).
- The FI command "TDR" returns the complete basic data and tool edge data of a tool and has been extended by information concerning optional data elements (MTCX device group).
- The FI command "TLD" returns elements of the basic data and cutter data of a tool and has been extended by information concerning optional data elements (MTCX device group).

## **1.3 Version 05V00**

#### **General Information**

- Documentation of previously undocumented and new commands for the software standard 05-19V00 WIN-HMI.
	- The chapter entitled "Practical Use of Tool Commands" has been included to better explain the tool commands (MTCX device group).

#### **FI Commands Changes / Additions**

- The FI command "ATP" returns information on the current tool location (MTCX device group).
- The FI command "ERI1" returns the error text and the additional text of an FI error code or a NACK error number (MPCX device group).
- The FI command "MAR" reads the reference names of a PLC variable (MTCX device group):
- FI command "MTD1" for reading and writing machine user data has been expanded (MTCX device group). The FI command "MTD" is no longer used for reading!
- The FI command "PVF" is for the formatted reading and writing of PLC variables, arrays and structures (MTCX device group).
- The FI command "PVS" is for reading and writing PLC variables, arrays and structures (MTCX device group).
- The FI command "PVT" reads the declaration of PLC variables, including structures and arrays (MTCX device group).
- The FI command "TDR" returns the complete basic data and tool edge data of a tool (MTCX device group).
- The FI command "TLB" returns the basic data of the tool list (MTCX device group).
- The FI command "TLD" returns elements of the basic data or cutter data of a tool in the tool memory (MTCX device group).
- The FI command "TLE" returns the cutter data of the tool list (MTCX device group).
- The FI command "TII" initiates a tool replacement (MTCX device group).
- The FI command "TMV" moves an entire tool data record comprising the basic data and defined cutter data (MTCX device group).
- The FI command "TRS" resets the percentage life time of a tool to 100% (MTCX device group).
- The FI command "TIF" terminates a tool replacement (MTCX device group).

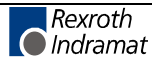

- The result [\*X] of an FI command with invalid parameters has been changed into [--] (2 hyphens). This concerns the following commands of the MTCX device group: AAS1, AAS2, APO1, APO2, ASO1, ASS, CPO1, CPO2, DTG1, DTG2, EPO1, EPO2, MSS, OPD1, OPD2, PSS, SLA1, SLA2, TQE1, TQE2.
- Chapter 05 contains the table "Logical Linking of FI Commands" with direct links to the individual commands in the help file.
- The table "Availability of FI Commands" in Chapter 05 has been split into separate sections for each device group. It now contains direct links to the individual commands in the help file.
- The new device group MSYX (SYNAX200-P, SYNAX200-R) has been incorporated into the documentation.

### **1.4 Version 04V03**

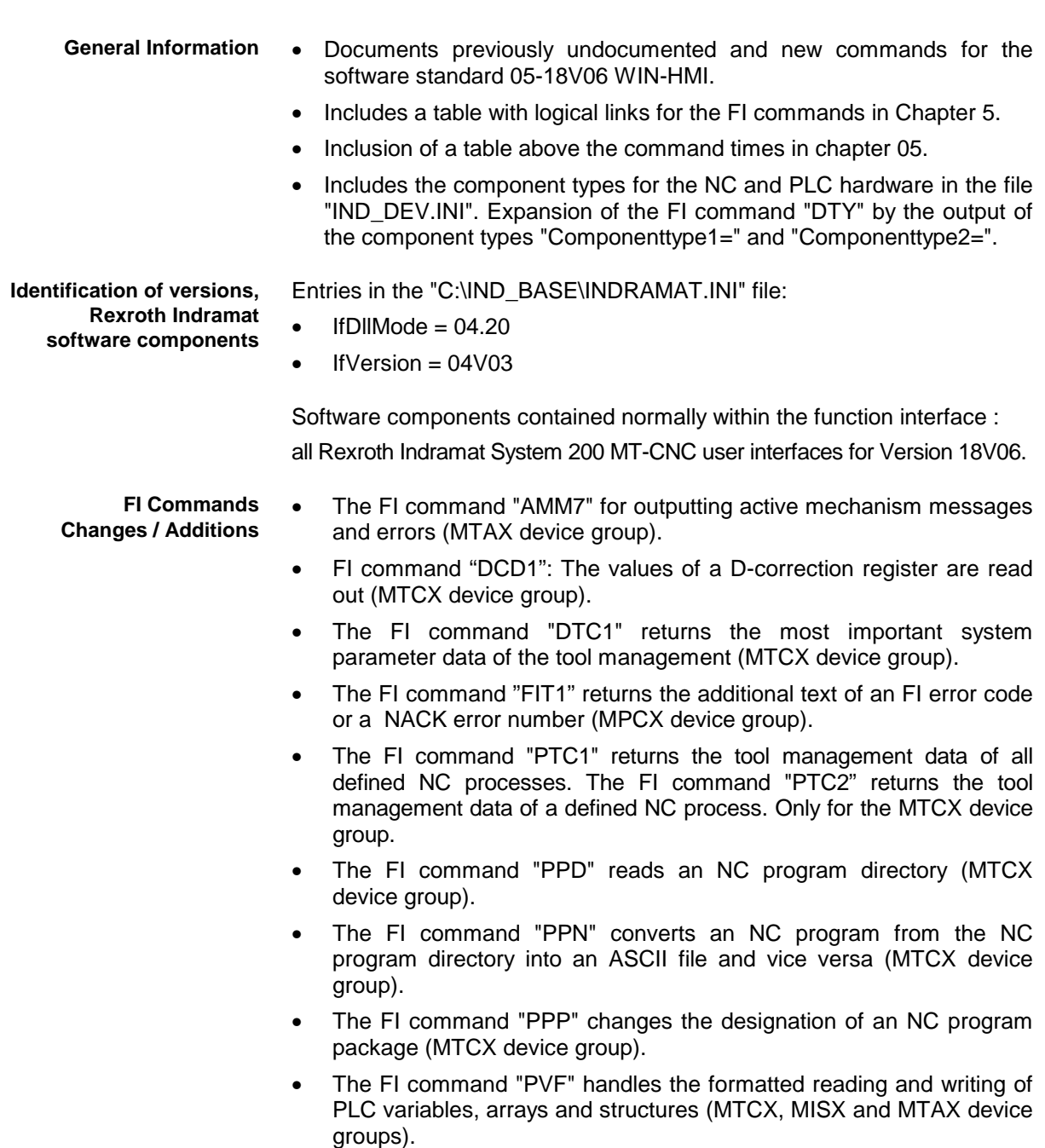

- The FI command "PVT" reads the type of PLC variables, including structures and arrays with their elements (MTCX, MISX and MTAX device groups).
- The FI command "SID1" returns information regarding the installation. This information includes installation paths, the software version used, DLL mode, plus service pack and release information. Valid for all device groups.
- The FI command "SLI" returns the single data from the SPS long ID such as the number, name and length of the program, the compiling date and more (MTCX, MISX and MTAX device groups).
- The FI command "TII" initiates a tool replacement (MTCX device group).
- The FI command "TIF" initiates the end of a tool replacement (MTCX device group).
- The FI command "TLB1", or "TLB2" returns basic data of the tool list such as tool memory, designation, correction type and more (MTCX device group).
- The FI command "TLE1", or "TLE2" returns cutter data of the tool list such as tool memory, location number, tool status and more (MTCX device group).
- The FI command "DCR1" has been implemented for reading and writing the D-correction register with the newly formatted output. (MTCX device group). The FI command "DCR" is no longer used!
- The FI command "DTY1" for outputting the device type has been expanded by the corresponding components. (MTCX, MSCX, MISX, and MTAX device groups). The FI command "DTY" is no longer used!
- The FI command "ZOD" for reading and writing data from the zero offset table has been expanded to include the FI commands "ZOD1" and "ZOD2" (MTCX and device group). The FI command "ZOD" is no longer used!
- New, speed-optimized FI command "GPP" for reading out the global process parameters. (MTCX device group).
- New, speed-optimized FI command "NPD3 and "NPD4" for the NC download of small NC part programs. (MTCX device group).
- "NPD1" and "NPD2" commands for the NC download expanded by the value to be written "Initialization" (MTCX device group).
- Expansion of the FI command "CCP" by the output of the component types "Componenttype1=" and "Componenttype2=" (MPCX device group).
- New FI command "CCP5" for outputting the configuration data of the device that is addressed via the indicated device address (MPCX device group).
- New FI commands "CMA, CMF and CMI" for reading and writing of CMOS RAM, ASCII, floating point and integer parameters. (MTAX Device Group)
- New FI command "CRT" for triggering a control reset for the selected device (MTAX device group).
- New FI command "NPS" for preselecting the NC program located in the NC memory for processing (MTCX device group).
- New FI command "NMM" for selecting the NC memory for the NC program processing (MTCX device group).
- Addition to the documentation of the FI command "SPA" of the Ident. Number formats. The error return in the event of a form error in the value to be written has also been improved (MTCX, and MSCX device group).

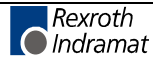

• New FI command "TDAx, TMV and TRM" for editing complete tool data records (MTCX device group).

# **1.5 Version 04V02**

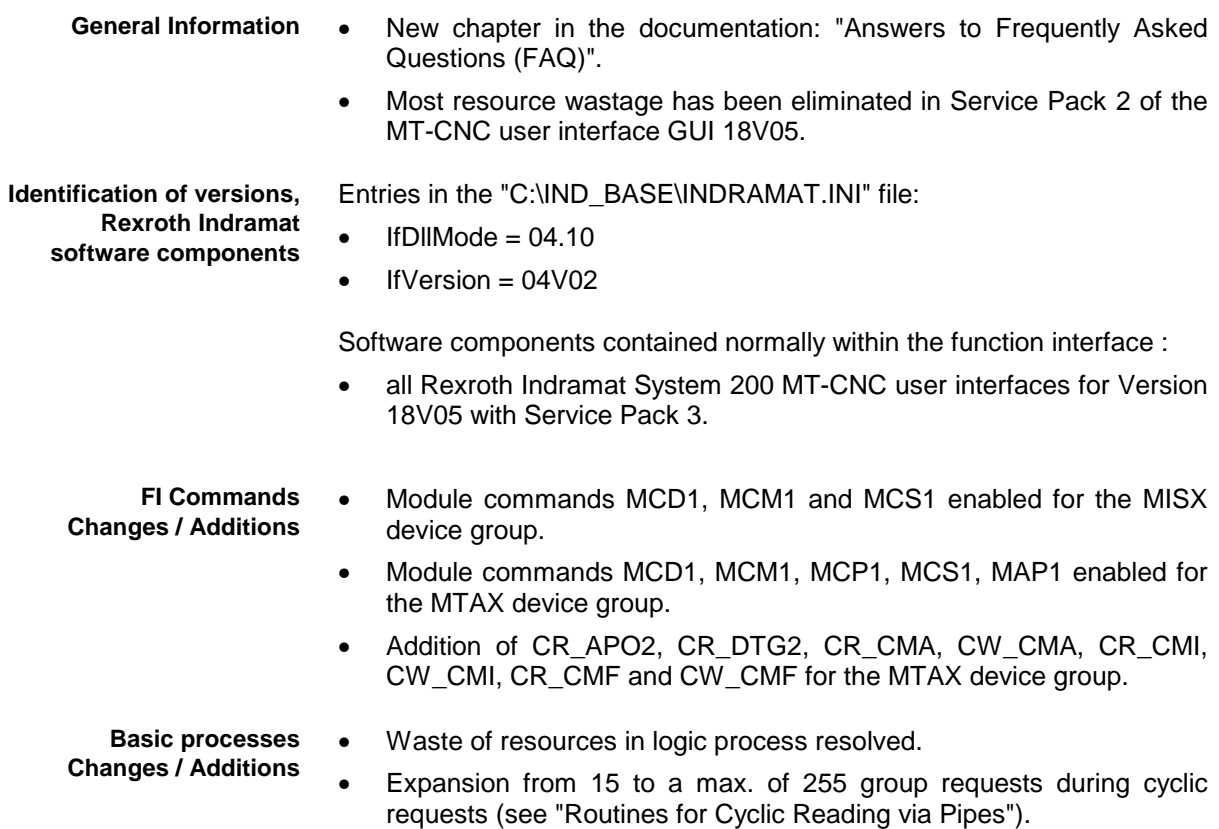

# **1.6 Version 04V01**

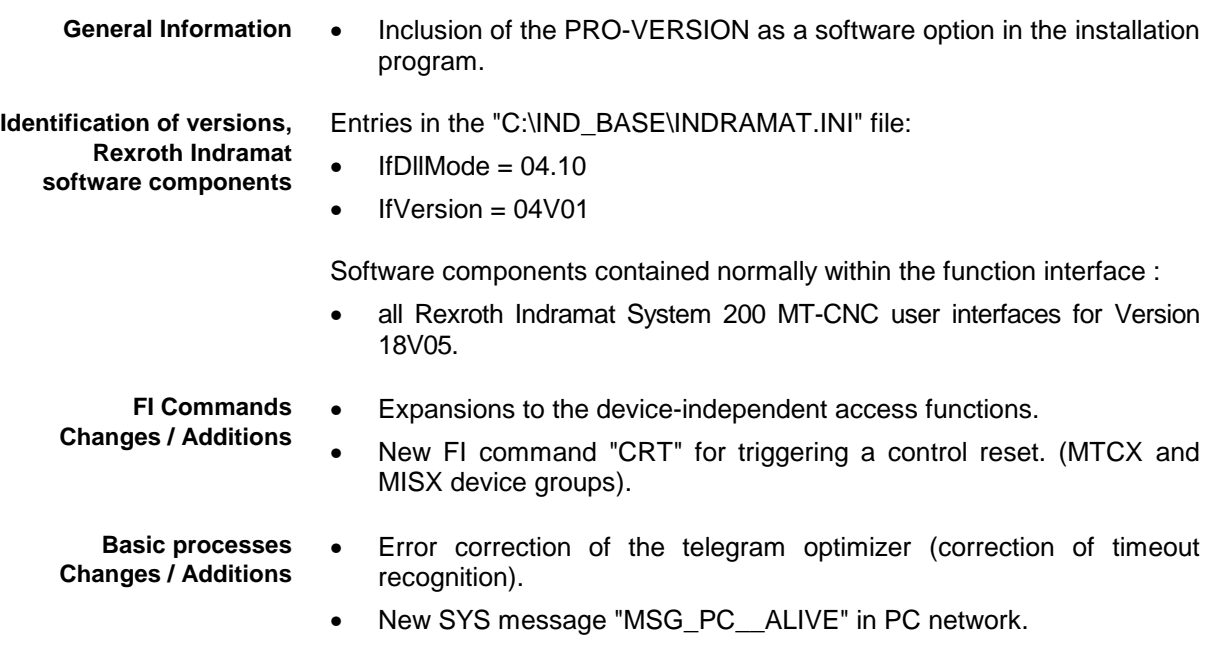

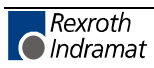

# **1.7 Version 04V00**

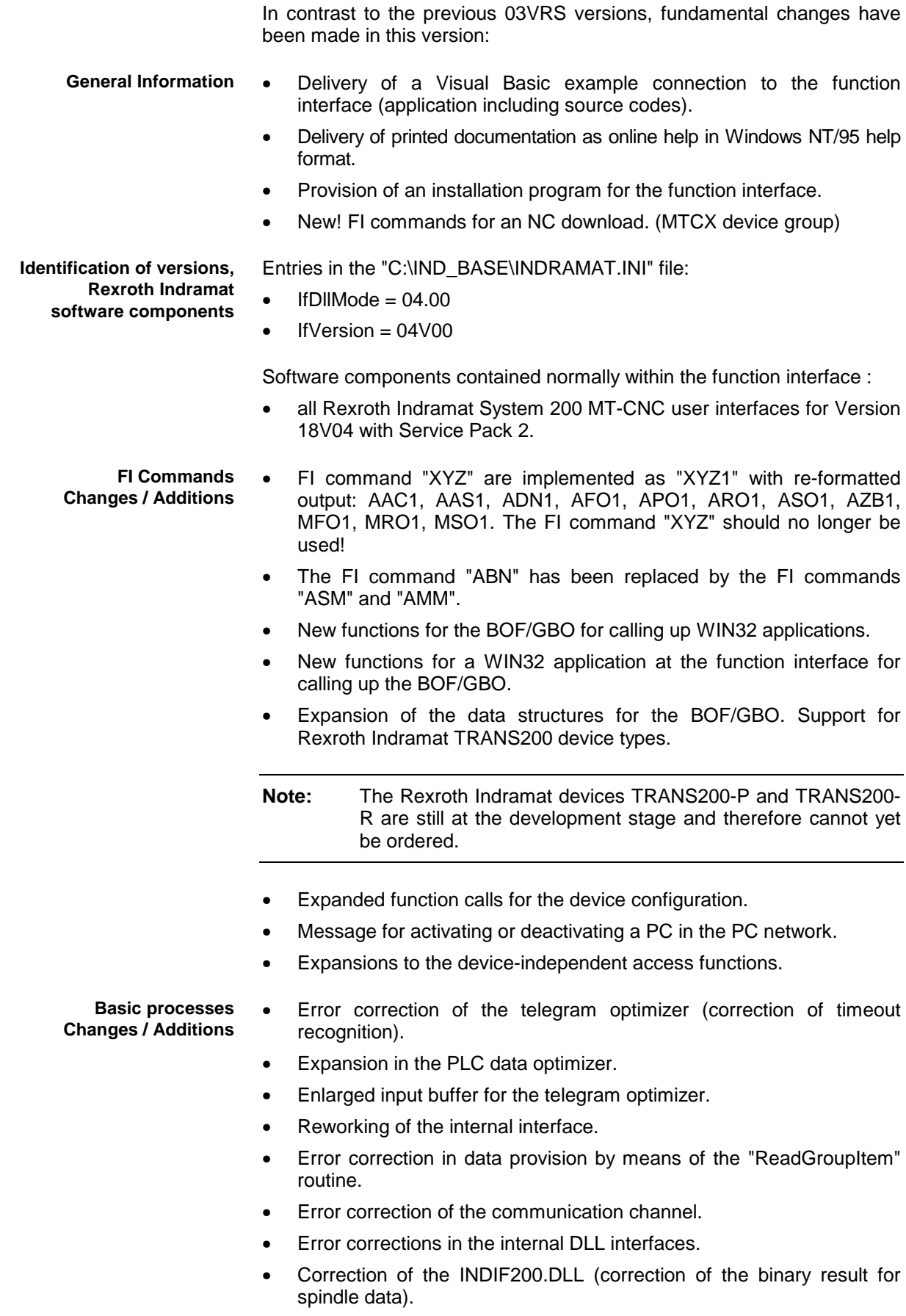

• Changes in LogOutIf(), with regard to the selective KILLTASK

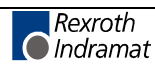

- Reworking of the COMVIEW interface for WIN200.
- Moving of the new SYS-Message interface into the file "INDIF000.H".

### **1.8 The Data Interface Newsletter**

We will be informing you by email of new developments and updates to the Rexroth Indramat Products MPI and Function Interface.

Please send an email request with the message **subscribe** to:

#### **owner-ml\_datainterface@proxy.indramat.de**

To unsubscribe, please proceed identically, but instead write Message: **unsubscribe.**

**Note:** Your email address will be kept confidential and not passed on to third parties.

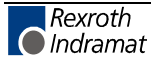

# **2 General**

# **2.1 Introduction**

The Rexroth Indramat Function Interface is a unified data interface produced by Indramat for application programs (sometimes referred to as clients) based on the Windows NT platform.

- To obtain free access to data on existing NC and PLC data, it is necessary to provide a data interface that is as open, reasonably priced and as simple to handle as possible. The main requirements are to be able to access CNC/PLC data with a large range of functions and rapid access and reaction speeds. Several clients can access the data. **Requirements**
	- The Rexroth Indramat Function Interface aims to do exactly that, i.e. it allows access to all required control data via a compact, functional interface. This therefore allows the customer to completely create his own user interface in the programming languages Visual C++ or Visual Basic. The user is thus provided with a powerful interface with which he can communicate with Indramat devices and user interfaces using mnemonic function calls. The Function Interface is therefore a universal solution for data communication. **Objective**

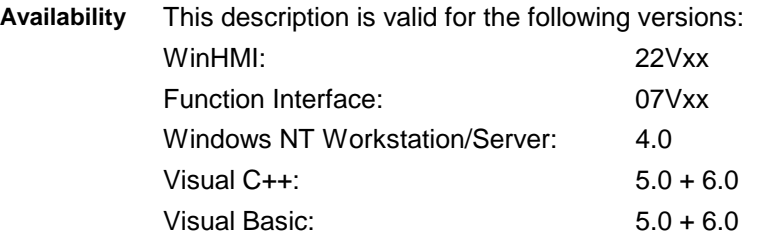

# **2.2 The Function Interface from the User's Point of View**

The Function Interface is a client (service requester) – server (service provider) interface and provides the user with a library (DLL) for communication services. The services, i.e. the functions of the DLL, fulfill the communication tasks that are required for reading individual data, the cyclic reading of data, the cyclic reading of data groups, the writing of data and for processor communication with Rexroth Indramat user interfaces and devices.

The Function Interface can communicate with a maximum of ten independent user programs (clients). This means a user program can, for example, be a customized user interface, a Rexroth Indramat OPC-Server or a communication driver to another data interface.

Up to ten parallel communication channels, one for each client, are supported between the Function Interface and the device. One communication channel can connect with a maximum of 64 data terminal devices.

The physical communication address in this case can be a serial interface (RS232/RS485), a Dual-Port-RAM or a Shared Memory area.

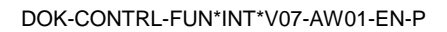

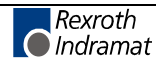

### **2.3 Protection against dangerous movements**

Dangerous movements can be caused by the faulty control of connected motors. The reasons can be extremely varied:

- careless or faulty wiring or cabling,
- errors in operating the components,
- faults in the measured-value and signal transmitters,
- defective components, and/or
- errors in the software.

These faults can occur immediately after switching on or at any time during operation.

The Rexroth Indramat Function Interface is communication software which can be used to change the values of variables in the control unit.

As far as possible, monitoring in the drive components precludes faults in the connected drives. Where personnel safety is concerned, particularly where there is a risk of physical injury and/or damage to property, this fact should not be relied on exclusively. Until the built-in monitoring systems become active faulty drive movement is always to be expected; the degree of movement depends on the type of control unit and the operating status.

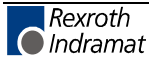

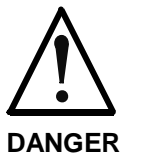

#### **Dangerous movements! Risk of death, injury, severe physical injury or damage to property!**

 $\Rightarrow$  For the reasons given above, protection of personnel is to be guaranteed by means of monitoring or other higher-ranking measures within the system.

For this purpose risk and fault analysis are to be provided for by the system designer according to the specific conditions within the system. The safety regulations applicable for the system are also to be taken into consideration. Arbitrary movements in the machine or other erratic functions can occur if safety devices are switched off, bypassed or activated wrongly.

#### **To avoid accidents, physical injury and/or damage to property:**

- $\Rightarrow$  Do not stay within the motional range of the machine or machine parts. Possible measures to prevent personnel accidentally accessing the machine:
	- protective fencing
	- protective grid
	- protective cover
	- light barrier
- $\Rightarrow$  Fencing and covers must be adequately secured against the maximum possible force of movement.
- $\Rightarrow$  Position emergency stop switches within the immediate vicinity and so that they are easily accessible. Check that the emergency stop equipment is functioning before start-up. Do not operate the device if the emergency stop switch is not functioning correctly.
- $\Rightarrow$  Protect against the device starting unintentionally by providing safety isolation for the drive's power connection by means of an emergency stop circuit or by using a safe starting lockout function.
- $\Rightarrow$  Before accessing or entering the danger area bring the drives safely to a standstill.
- $\Rightarrow$  Secure vertical axes against falling or slipping after switching off the motor power by, for example:
	- mechanically locking the vertical axis,<br>- providing external brake/catc
	- external brake/catching/clamping mechanisms or
	- adequately counterbalancing the axis.

The standard motor holding brake provided or an external motor holding brake controlled directly by the drive controller are not sufficient on their own to guarantee the safety of personnel!

- $\Rightarrow$  De-energize electrical equipment by means of the main switch and secure against reconnection during:
	- maintenance and repair work
	- cleaning work
	- lengthy breaks in operation
- $\Rightarrow$  Avoid operating high-frequency, remote controlled and radio devices in the vicinity of the device electronics and their power supply cables. If the use of these devices cannot be avoided, check the system and installation for possible faults in all working areas before switching on the system. If necessary, the system will require a

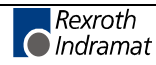

special EMC test.

# **3 Structure and Configuration Examples**

# **3.1 The Structure of the Function Interface**

Viewed as a complete component, the function interface consists of the following three basic processes:

- Logic process
- Communication process and
- Management process

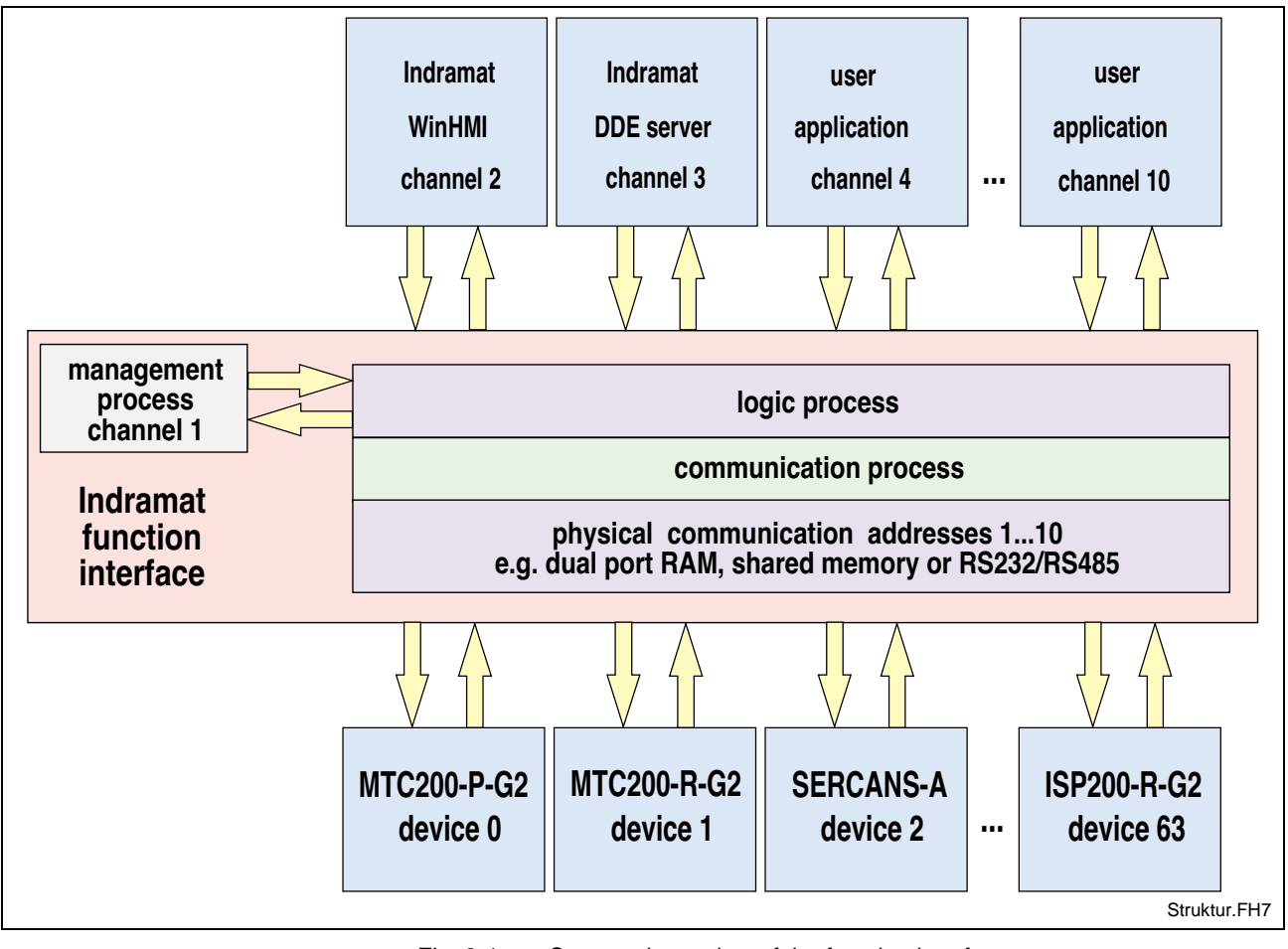

Fig. 3-1: Structural overview of the function interface

#### **Logic process**

The logic process provides the user program (client) with the actual data interface along with the services described in the previous chapter. To do this, it opens a logic channel (LOG channel) for every connected client. The number of active LOG channels therefore directly depends on the number of the connected clients. Furthermore, the logic process is a data interface to all defined devices and to the management and status terminal data that are monitored by the management process. As far as the user program (client) is concerned, the logic process is the server. On the other hand, the logic process provides the connection to the communication process via a shared memory. Data is distributed to the individual logic channels via this connection.

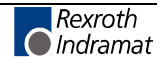

**Note:** The maximum number of LOG channels available to function interface applications is administered dynamically. If a function interface application exceeds this limit then an error message is issued. The chapter entitled "Programming" describes how the data interface to the logic process is to be handled and how to allow data access from the client to the function interface.

#### **Communication process**

The communication process executes the requirements of the various logic channels, generates communication to the devices together with the time allocations and initializes all devices configured on starting. The communication process and the logic process thereby allow data access to the respective Rexroth Indramat devices (MTC200-P-G2, ISP200-P-G2, SERCANS etc.).

On the one hand, it exchanges Rexroth Indramat telegrams with the logic process via the shared memory. On the other hand, it exchanges internal telegrams with the configured Rexroth Indramat devices via the dual port RAM or via a serial interface. The communication process opens a communication channel (thread) for each of these configured devices. It thereby allows simultaneous communication via various communication methods and via several parallel interfaces.

**Note:** The configuration of the communication addresses as well as the processing options of the individual Rexroth Indramat devices are carried out by the Rexroth Indramat system configurator and stored in the "IND\_DEV.INI" file (see Chapter "Directory and File Structure of the Function Interface").

#### **Management process**

The management process is designed as an internal user program and uses the first LOG channel for communication with the logic process. It provides static and dynamic configuration data, delivers the more valuable functions and creates the corresponding data structure for each configured device. The management process thereby collects, for example, MTC200-P-G2 control data together with data from the PC hard drive which a client can then access. The management process thereby fulfills administrative tasks.

**Note:** The "Function Interface Commands" chapter describes how to access data from the Rexroth Indramat devices and the PC hard drive.

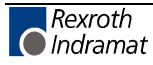

# **3.2 Configuration Examples and Connection Options**

### **MPI Connection with Profibus FMS**

The following figure shows the connection of the Rexroth Indramat MPI (Multi-Protocol-Interface) with Profibus FMS design-type and additional clients to the function interface.

The first LOG channel (logic channel 1) of the function interface is used by a user program (client), e.g. a customized user interface. The Rexroth Indramat MT-CNC user interface (**WinHMI** = **Win**dows **H**uman **M**achine **I**nterface) runs under Windows NT. The MPI connection to the function interface is made via the second LOG channel (logic channel 2).

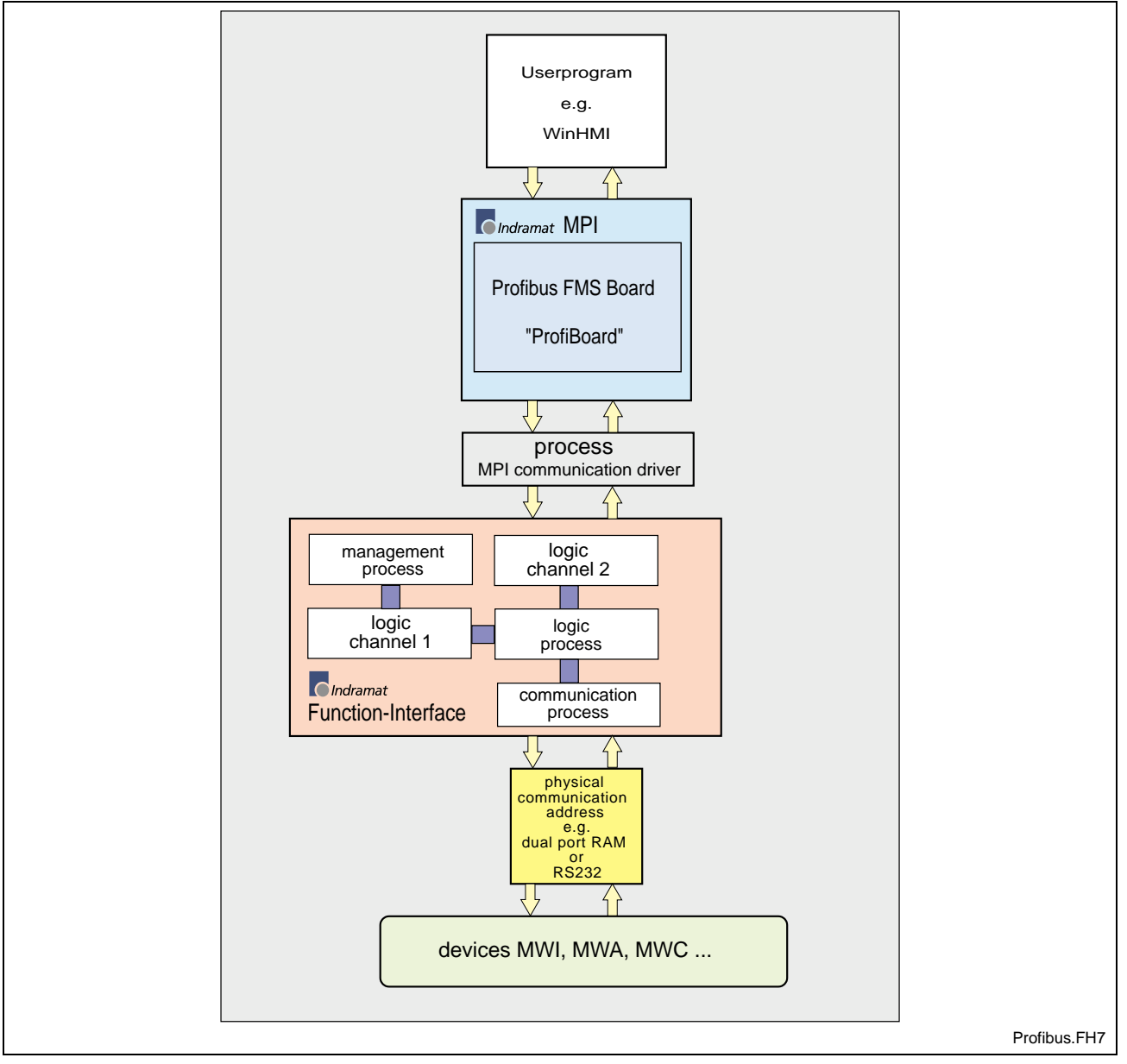

Fig. 3-2: MPI with Profibus FMS connection

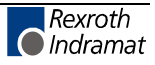

#### **Rexroth Indramat GUI and Server**

The following figure shows the software structure with the 21VRS Rexroth Indramat GUI (WinHMI) as well as when using the Rexroth Indramat DDE server. It also shows the connection of an OPC server.

The components "WinMTC" and "WinHMI" are component parts of the Rexroth Indramat GUI WIN200. The DDE server allows connection via standard communication mechanisms to external program packages such as WONDERWARE "InTouch". Furthermore, using the NetDDE option, the DDE server allows a connection to be made via a network.

OPCTM stands for **O**LE for **P**rocess **C**ontrol. OLE (**O**bject **L**inking and **Embedding)** was originally introduced by Microsoft for communication between software components. Today, we refer to the terms COM (**C**omponent **O**bject **M**odel) or DCOM.

The goal of OPC is to create a unified communication interface for process data from any sources such as PLC and NC controls.

The user (developer of OPC client programs) therefore has the following advantages:

- Only minimum knowledge of the controls is required in order to communicate with the control software.
- No adjustment has to be made if an application has to communicate with different makes of control.

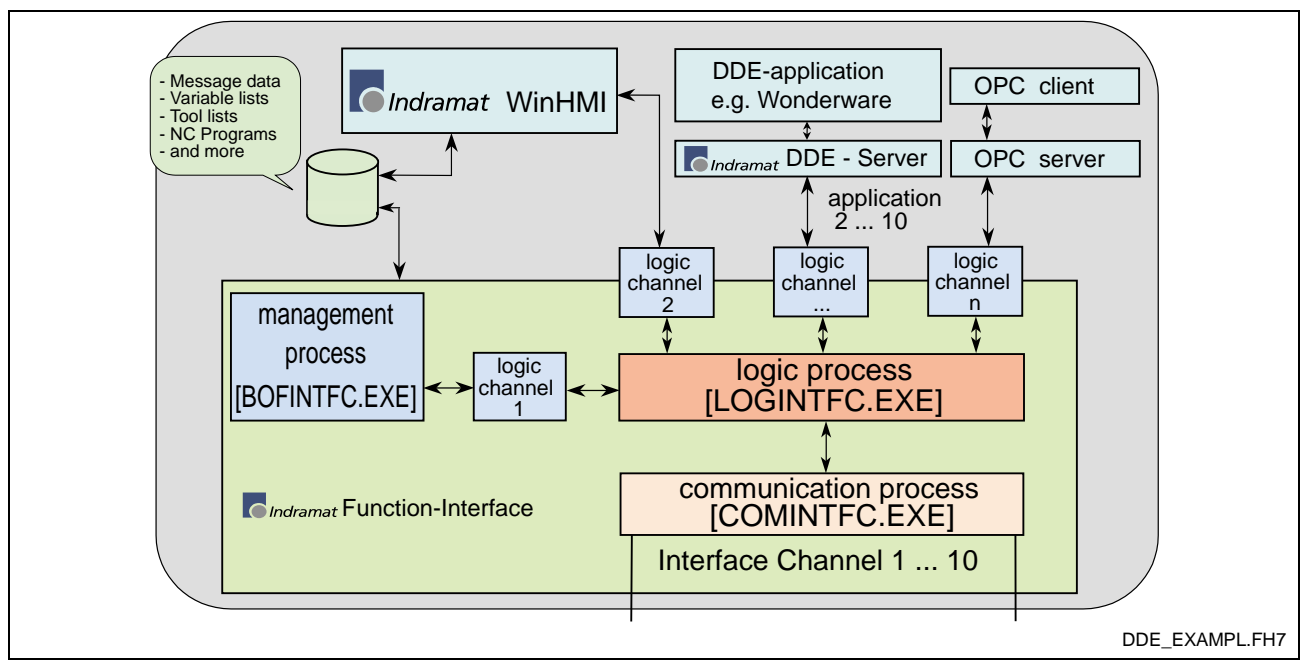

Fig. 3-3: Software structure: Rexroth Indramat user interface and DDE server

#### **Connection to the function interface**

The following illustration shows the various options for connecting an application to the function interface.

Direct connection can be achieved via:

- Rexroth Indramat's own GUI, WinHMI.
- programs written by the user in Visual C++ or Visual Basic (customer 3<sup>rd</sup> party).

The following are examples of indirect connection:

- DDE server,
- OPC server, and
- MPI Com Driver.

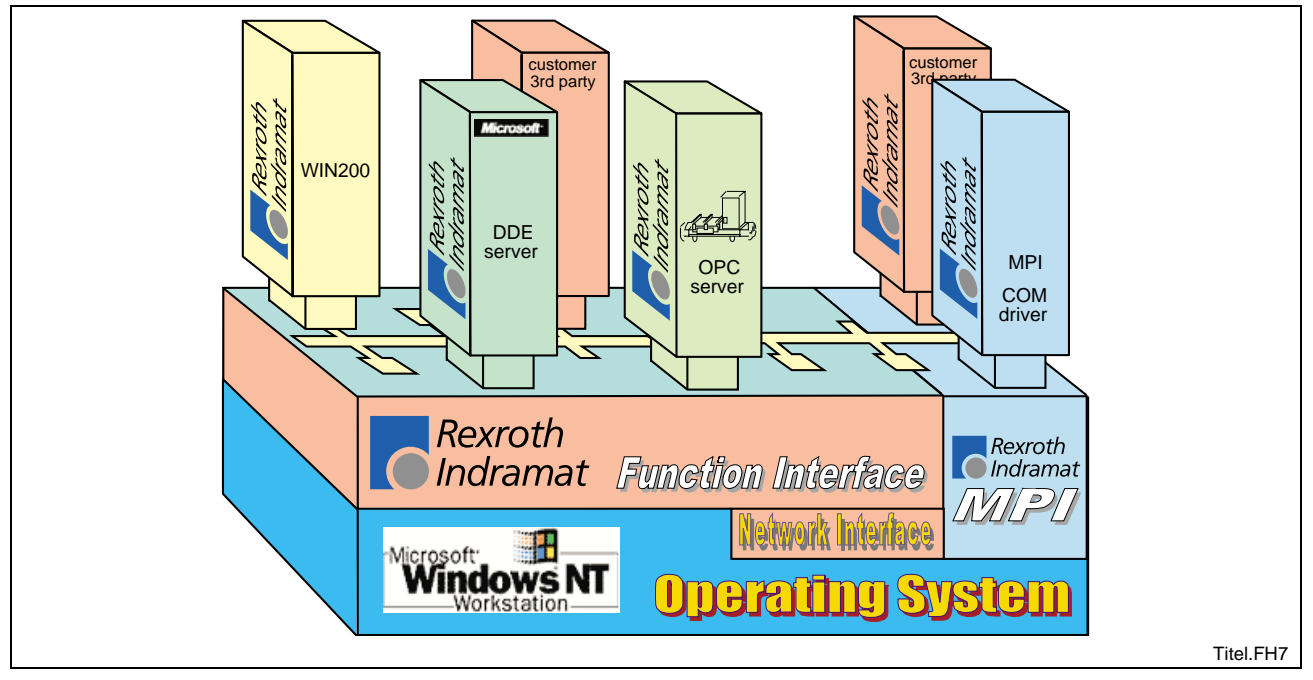

Fig. 3-4: Overview of the connection options

#### **Communication between a Client and Rexroth Indramat Devices**

The following figure shows the process of communication of a client on a Rexroth Indramat PC (BTV30) with two Rexroth Indramat devices (MTC200-R-G2 and MTC200-P-G2). On the one hand, the device 00 (MTC200-R-G2) communicates with the communication process via the serial interface (COM1), while device 01 (MTC200-P) communicates via a dual port RAM. The communication process opens a thread for each communication channel that has been configured. The client shown can access data from both devices. To do this, the appropriate device address is specified in the function interface command (FI command) (see Chapter "Design and Availability of the FI Command").

**Note:** Several cyclic requests (FI commands) can easily be combined at both devices. (See chapter entitled "Data Transfer and Result Evaluation Routines".)

During the initialization phase of the function interface, the configuration data of Rexroth Indramat devices is compared to the actual status. FI commands that have been requested are thereby checked as to their validity for the configured device group. Any errors in command mnemonics can then already be intercepted at the top level.

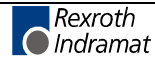

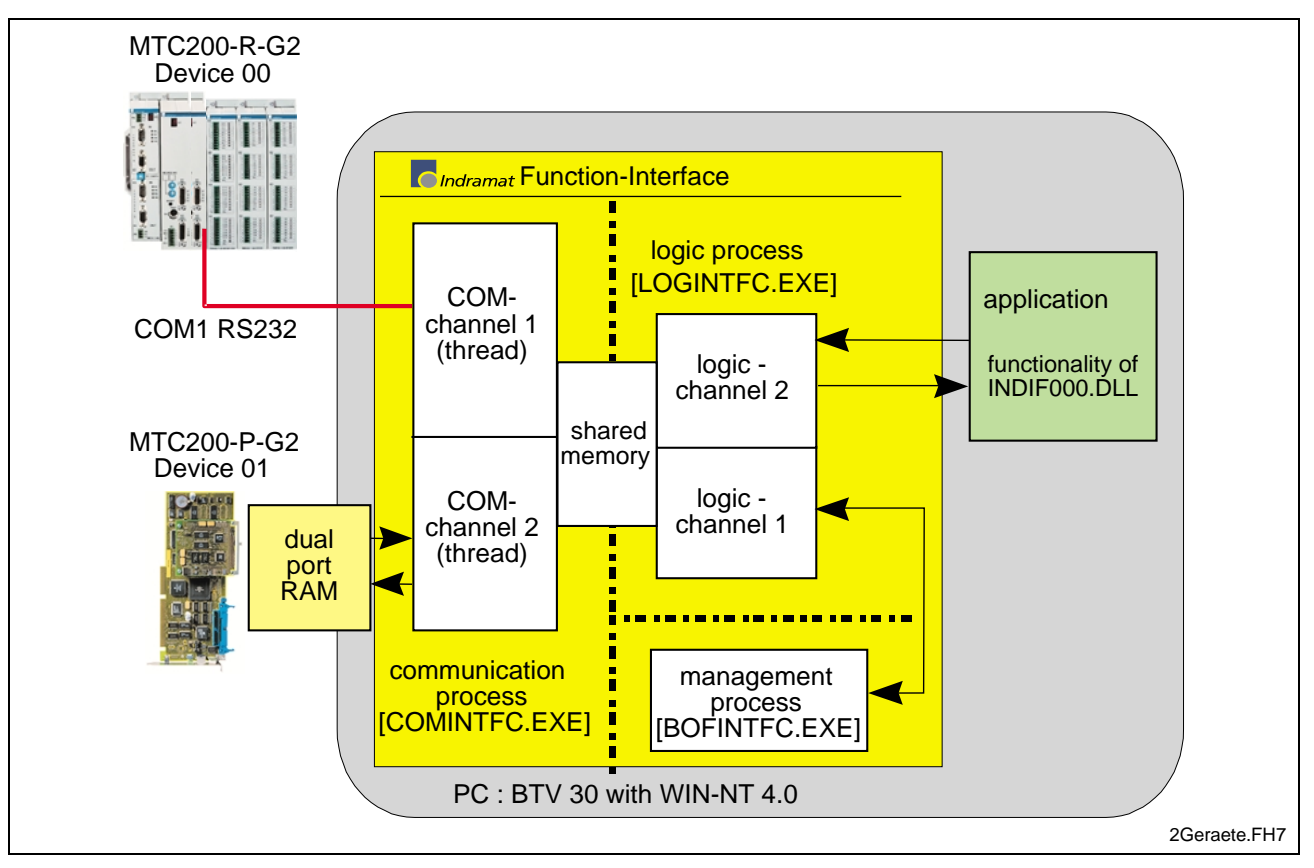

Fig. 3-5: Communication between a Client and Rexroth Indramat Devices

#### **Communication between several clients and Rexroth Indramat devices**

The following figure shows the software structure of the function interface when communicating with several devices during the operation of several clients.

**Note:** Combining the decentralized MTC200-R-G2 with the integrated MTC200-P-G2 is a practical configuration, for example, for a rotary transfer machine.

Here, the function interface allows parallel communication via various interfaces. In the following example, four programs are connected to the function interface in the direction of the clients. Every client can communicate with every device, independently of the other clients. When operating with several devices and several clients, the function interface works like a two-stage, buffered multiplexer. The communication process comprises a multiplexer in the direction of the device and the logic process comprises a multiplexer in the direction of the clients.

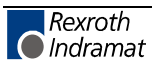
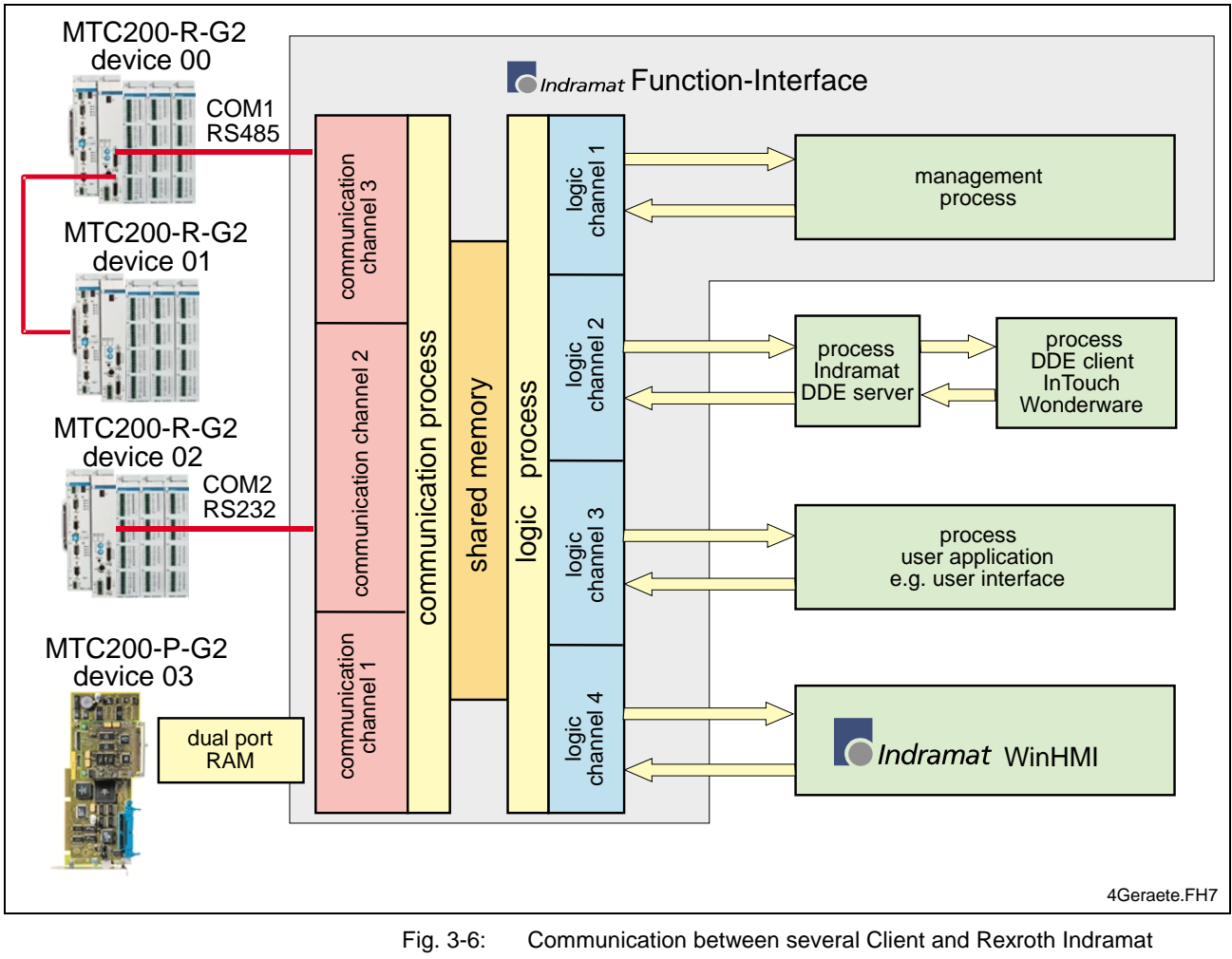

#### Devices

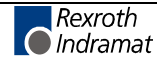

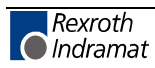

# **4 Programming**

# **4.1 Guidelines**

All user software (clients) that wants to access the function interface must be created in one of the following program languages:

- Visual C/C++ (32 bit version), or
- Visual Basic Version 5.0 and above.

The following should be observed when programming:

• the computer should be a Pentium Processor running at a min. of 200 MHz and with a RAM of at least 64 MB.

**Note:** Parts of the Rexroth Indramat function interface require the highest priority as a Windows NT process.

• Absolute paths should be avoided in the application as any later changes in the drive path (e.g. from  $C \setminus$  to  $D \setminus$ ) or in the directory structure are not supported.

**Note:** The system directory as well as the Windows NT disk drive can also be freely selected.

The following conditions and statuses of the controls or devices must be considered when programming:

- During a PLC program and/or parameter download from the Rexroth Indramat GUI, other applications must not read or write control data. The system messages (SYS-MSGs) from the call interface are used in evaluating this status. The system messages for the PLC program and/or parameter download are to be considered in the logic of the client.
- Reading and writing of PLC data is limited. Using the FI command "PVS" (see Chapter "Function Interface Commands"), PLC variables with a maximum length of 240 bytes can be read and written. PLC structures and arrays can have a dynamic length. Extremely precise planning is required for communication with the PLC.
- In principle, any PLC variable can be written using the function interface. However, only those PLC variables that are also found in the PLC program should be written in the application.

**Note.** Write-access to non-declared PLC variables should be avoided.

Signals from the process/axis interface should never be directly changed by the application. Use a read/write buffer in the PLC.

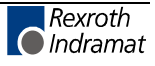

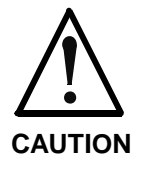

The control system can only be operated safely and correctly with the function interface when the guidelines are observed.

**If the guidelines are not observed** then all claims against Rexroth Indramat are excluded.

## **Software for Developing User Programs (Clients) (PRO VERSION)**

**Note:** In Version 07, the function interface cannot be installed separately, but only within the context of the relevant Rexroth Indramat GUI.

## **Settings for the C++ Development Environment**

In order to make the functions of the "INDIF000.DLL" library of the function interface globally available, the following header files:

- INDIF000.H,
- INDIFX00.H and
- INDRAMAT.H

are to be included in the client with the syntax "#include".

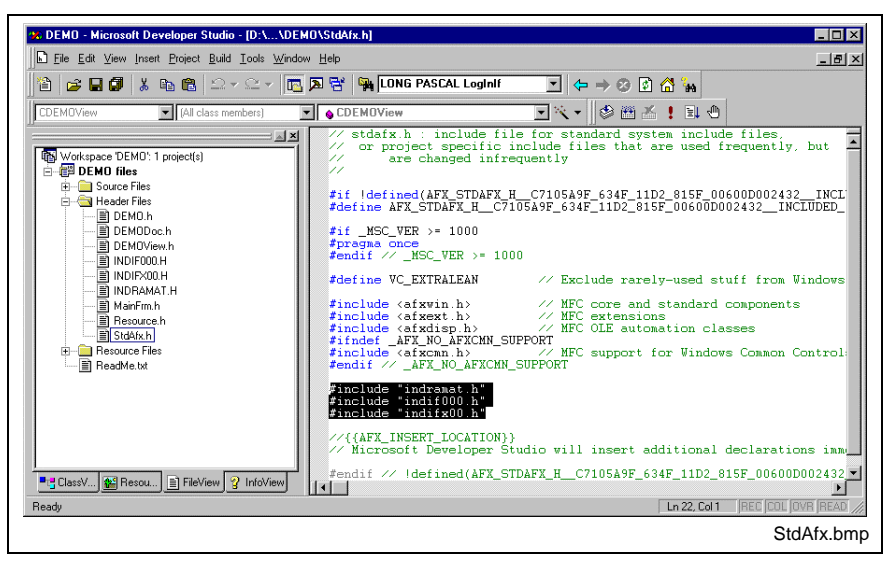

Fig. 4-1: Including the Rexroth Indramat Header Files in the Client

For Visual C++ 5.0, the entry "Multithreaded DLL" should be selected in the "For Win32 Release" project settings in the "C/C++" tab page under the category "Code-Generation" in the "Use run-time library" combo box.

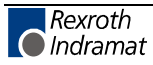

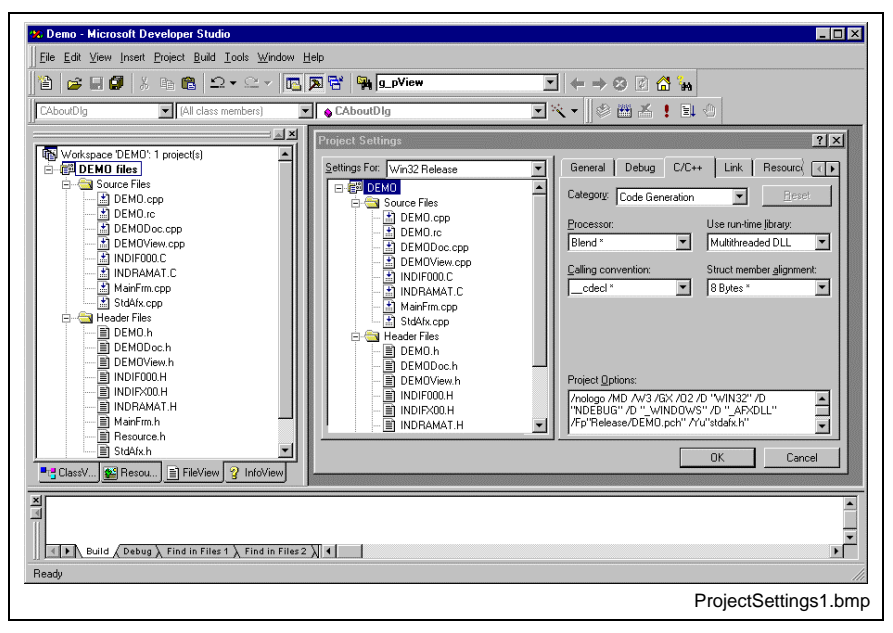

Fig. 4-2: Project settings "For Win32 Release": Multithreaded DLL

In project settings "For Win32 Debug", select the "Debug Multithreaded DLL" entry in the "Use run-time library" combo box under the category "Code-Generation" in the "C/C++" tab page.

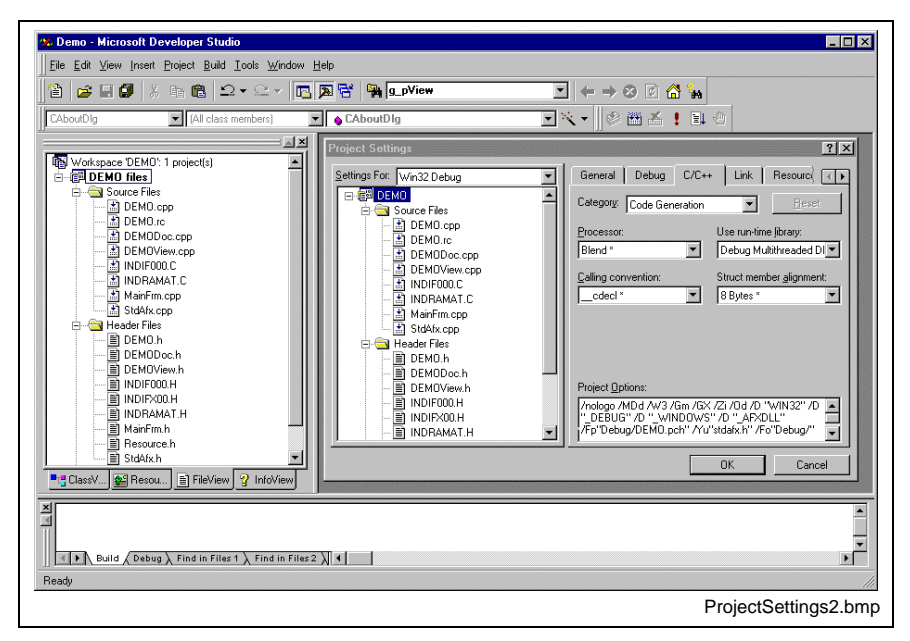

Fig. 4-3: Project settings "For Win32 Debug": Debug Multithreaded DLL

In addition, select the setting "Not using precompiled Headers" in the "For All Configurations" project settings in the "C/C++" tab page under the category "Precompiled Headers" for the following C sources:

- INDIF000.C and
- INDRAMAT.C.

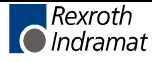

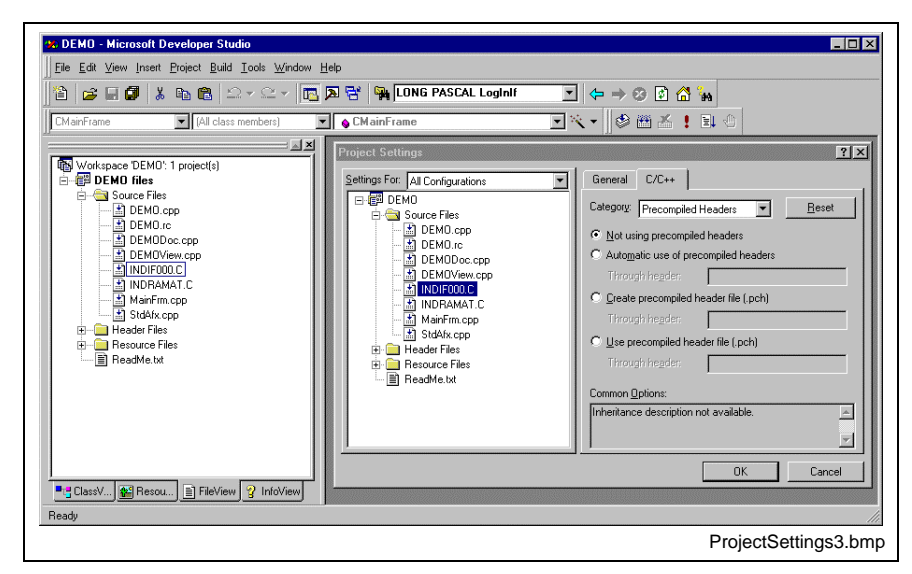

Fig. 4-4: "For All Configurations" project settings

# **4.2 Routines for Logging in and Logging Out**

Before being able to use the access functions described in the following chapter, the login routine "LogInIf" must always be called up first. Once work with the function interface has been completed, then the logout routine "LogOutIf" should be called.

## **"LogInIf" Login Routine**

- A client connects to the management structure of the function interface via the "LogInIf" routine. **Explanation**
	- **LONG PASCAL LogInIf ( CHAR \*lpcTaskName, CHAR \*lpcCommandLine, CHAR \*lpcParentWinName, HANDLE \*lhTerminateEvent, UCHAR lucIfChannel, Syntax**

**UCHAR lucIfChannelGrp,**

**HANDLE \*lhSysMsgEvent,**

**UCHAR \*lucTaskId,**

**DWORD \*ldwIFChannelId );**

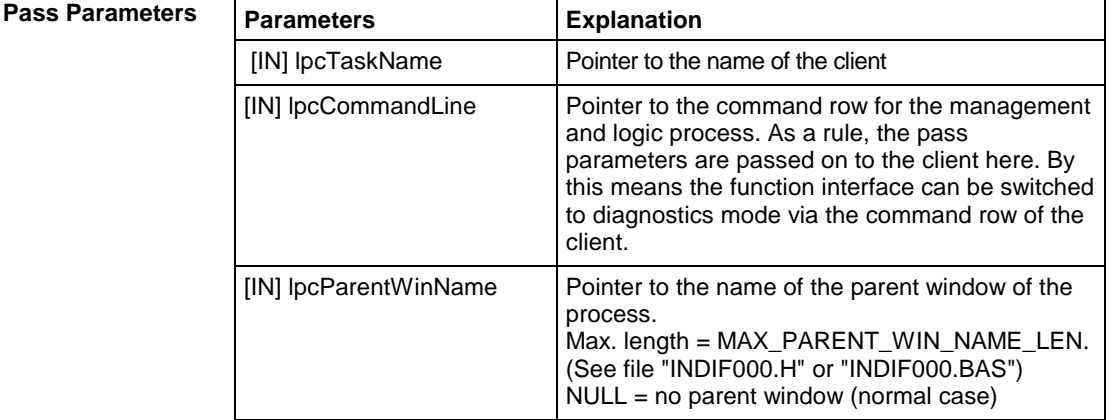

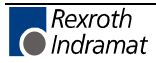

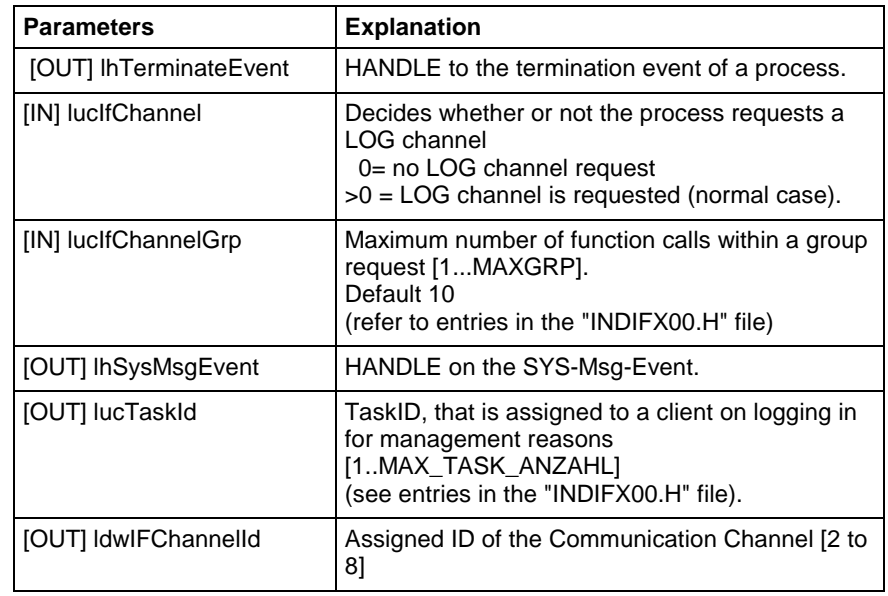

**Return Values**

0: Request successful. 1 …n: Request unsuccessful (see chapter "Error Codes").

**Note:** Additionally, an error can be queried with the "ReadGroupItem" routine in the form of a general error result line. For additional information, refer to the chapter "General Error Result Lines".

#### **LogInIf - Example (Visual Basic: VBDEMO.FRM)**

```
Private Sub Form_Load()
'INPUT-Values of the LogInIf-routine
'***********************************
Dim TaskName As String 'Application's name
Dim CommandLine As String \blacksquare 'Command for starting conditions, e.g. "/C=t /B=w"<br>Dim ParentWinName As String 'Titlebar's (Window's )name
Dim ParentWinName As String
Dim IfChannel As Byte<br>Dim IfChannelGrp As Byte 'Value for group request
Dim IfChannelGrp As Byte 'Value for group request
Dim ResBuf As String * 32768
'Return-Values of the LogInIf-routine
'************************************
Dim TaskId As Byte
Dim IfChannelId As Long
'General declarations
'********************
                                         'Routine's returnvalue
Dim ErrMsg As String external refer of Filian point in the Dim nHookList (0 To 4) As Integer Wumber of FI-System
                                        'Number of FI-System Messages (FI-SYS-MSGs)
Dim lpThreadId As Long
'Timer interval initialisation
'*****************************
TimerInterval.Caption = CyclicOutputTimer.Interval
CycleTime.Value = CyclicOutputTimer.Interval
TaskName = "VBDemo.exe" 'Application's name
CommandLine = Command \blacksquare 'Command for starting conditions, e.g. /C=t /B=w<br>ParentWinName = "VBDemo" 'Titlebar's (Window's )name
                               "Titlebar's (Window's )name
IfChannel = 1 'Function-Interface Channel 1 requested
IfChannelGrp = 10 'Max. value for group request
lRet = 1 lelt = 1 lelt = 2 llet = 3 llet = 1 for error handling
'Call LogInIf-Routine (Start Interface)
'**************************************
```

```
lRet = LogInIf(TaskName, CommandLine, ParentWinName, SysThread.hTerminateEvent,
IfChannel, IfChannelGrp, SysThread.hSysMsqEvent, TaskId, IfChannelId)
'Error handling & Function-interface channel identification output
If lRet Then 'error handling
   VBDemoStatus.BackColor = QBColor(12) 'set BackgroundColor to bright red
   ErrMsq = "LogIn Error code: " + CStr(IRet)VBDemoStatus. Caption = ErrMsg
      'Function-interface channel identification output
Else
   VBDemoStatus. BackColor = QBColor (10) 'set BackgroundColor to bright green
   VBDemoStatus. Caption = "Login succeeded on FI-Channel " & IfChannelId
End If
'Creating Funktion-Interface-System-Message-List (FI-SysMsg)
         'Number of FI-SYS-MSGs
n \text{HookList}(0) = 4nHookList(1) = MSG PCLUPDBEG
                              'PLC Download Begin
                            'PLC Download End
n \text{HookList}(2) = \text{MSG}^{-}PCLUPDEND
nHookList(3) = MSG PARUPDBEG 'Parameter Download Begin
n \text{HookList}(4) = \text{MSG\_PARUPDEND}'Parameter Download End
lRet = HookIfMsgList(nHookList(0))'Ptr-Handed over in Basic is equal to C
             'error handling
If lRet Then
   SYS Messages. BackColor = QBColor(12) 'set BackgroundColor to bright red
   Err\overline{M}sg = "HookIfMsgList terminated with error code: " + CStr(lRet)
   SYS Messages. Caption = ErrMsg
End If
'Starting FI-SYS-Msg Thread
***************************
hThread = CreateThread(0, 0)0.AddressOf SysThread.SysMsgThreadProc,
                   0, -\Omega.
                   lpThreadId)
If hThread = 0 Then 'error handling
   SYS Messages. BackColor = OBColor (12) 'set BackgroundColor to bright red
   ErrMsg = "Thread couldn't be created" & Err. LastDllError
   SYS Messages. Caption = ErrMsq
End If
'Process verification for the Function-Interface
lRet = DataFrame(''XX BW RPRI'', 0, 0, 1, ResBuf, 32768, 1)End Sub
                           LogInIf - Example (Visual C++)
// General Declarations
```

```
//*******************************
LONG lRet;
CHAR acErrMsg[80];
// Input parameters of the LogInIf routine
HANDLE ghTerminateEv = ZERO;
HANDLE qhSysMsqEv = ZERO;
UCHAR gucTaskld = 0;= 0;DWORD qdwlFChannelld
// LogInIf routine (Start Interface)
IRet = LogInIf('VCDemo.exe",// Name of user program,
                       // Command, e.g. "/C=t",<br>// Window's Name,
m lpCmdLine,
\overline{\text{P}} Demo",
                       // HANDLE on TerminateEvent,
&ghTerminateEv,
                       // Interface channel requested,
1,// Max. number of function requests in group,
10,// HANDLE on SYS-Msg-Event,
&ghSysMsgEv,
                       // Task-ID,
&qucTaskld,
```
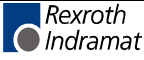

```
&gdwlFChannelld); // Communication channel - ID
// Error Handling
//*******************
if (lRet)
    {
   sprintf(acErrMsg,"Function-Interface LogInIf ErrorCode:%ld ",lRet);
     MessageBox (GetFocus(), acErrMsg, "Function Interface Error", MB OK);
     }
```
## **"LogOutIf" Log out Routine**

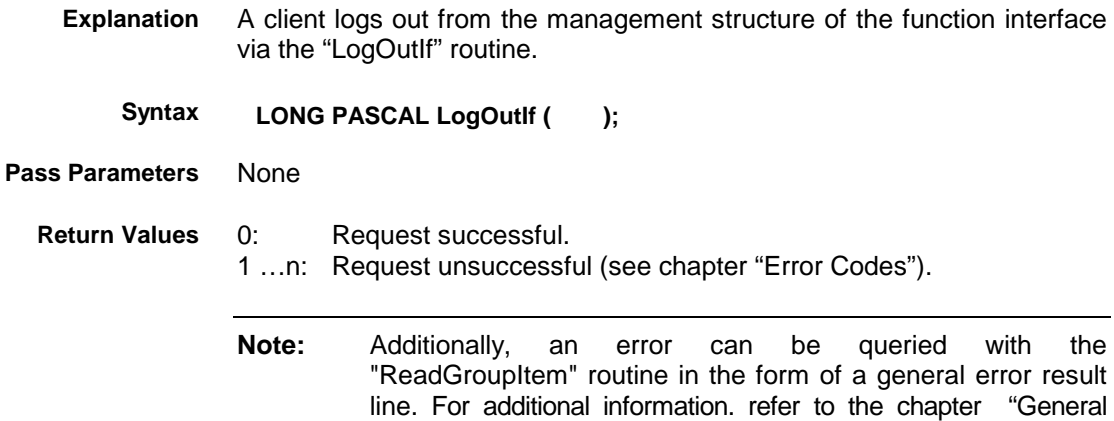

#### **LogOutIf - Example (Visual Basic: VBDEMO.FRM)**

```
Public Sub Form_Terminate()
'IN-/Output Values
'*****************
Dim lRet As Long 'Routine's returnvalue
Dim ErrMsg As String 'Error message string
'Closing Function-Interface Channel
'***********************************
lRet = LogOutIf() 'Stop Function-Interface
If lRet Then 'error handling
   VBDemoStatus.BackColor = QBColor(12) 'set BackgroundColor to bright red
   ErrMsg = "LogOut termination with error code: " + CStr(lRet)
   VBDemoStatus.Caption = ErrMsg
End If
CloseHandle (hThread) 'Thread clearance
```
End Sub

#### **LogOutIf - Example (Visual C++)**

Error Result Lines".

```
// General Declarations
//*******************************
LONG lRet;
CHAR acErrMsg[80];
//LogOutIf-Routine (Stop Interface)
//**************************************
IRet = LogOutIf();
// Error Handling
//******************
if (lRet)
{
     sprintf(acErrMsg,"Function-Interface LogOutIf ErrorCode:
```
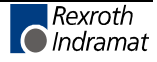

# **4.3 Data Transfer and Result Evaluation Routines**

The "DataTransfer" routine is used for reading and writing data to and from Rexroth Indramat devices. The data delivered in the result buffer is structured as follows:

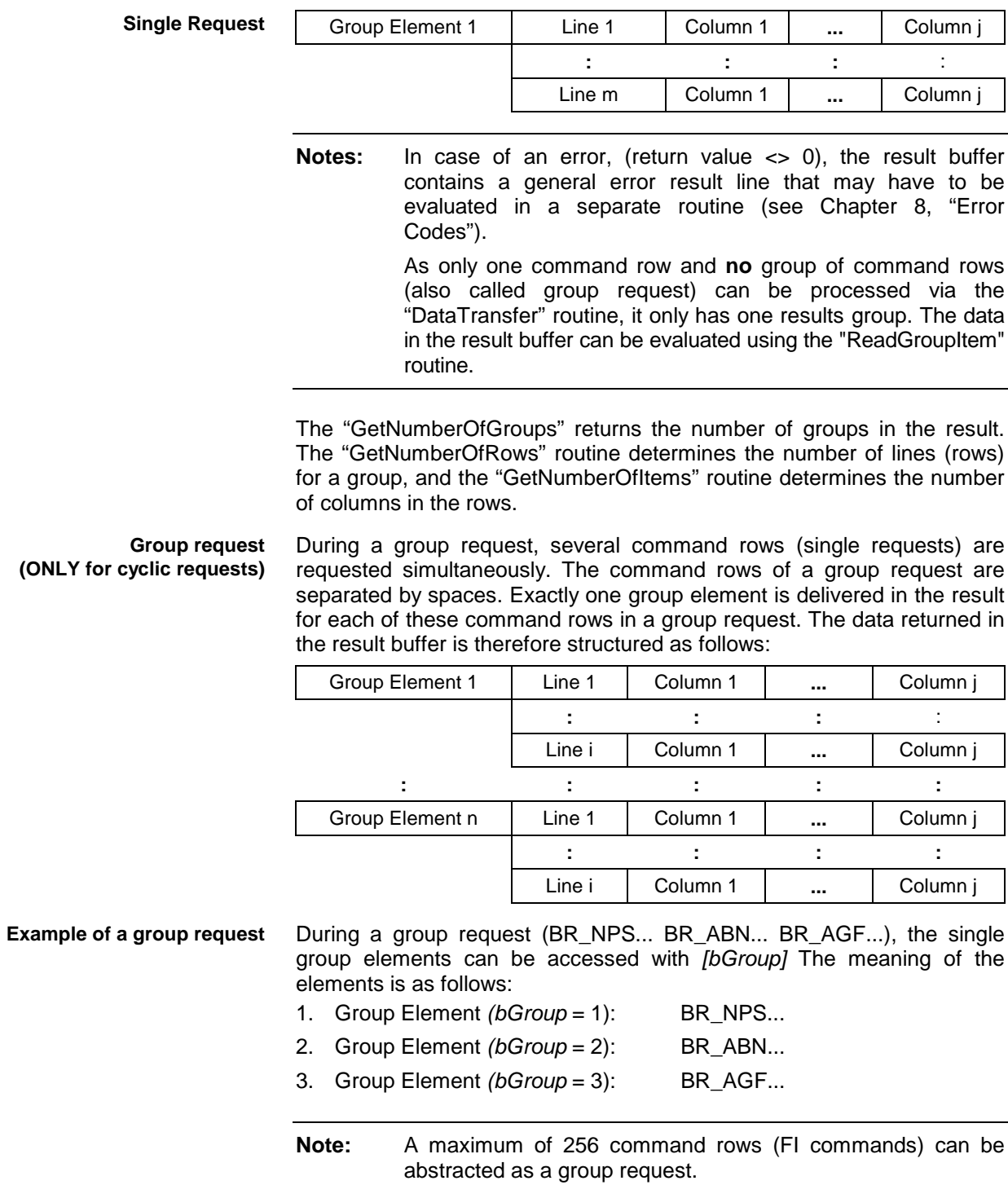

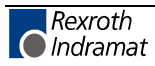

# **"DataTransfer" Routine**

Data is read or written in accordance to the configured functions using the "DataTransfer" routine (see chapter "Function Interface Commands"). **Explanation**

**LONG PASCAL SetIfMsgConf ( CHAR \*pszFunction, Syntax**

**CHAR acValue[ ], LONG ValLen, LONG ValType, CHAR acResBuf[ ], LONG lMaxResLen, LONG lResBufType );**

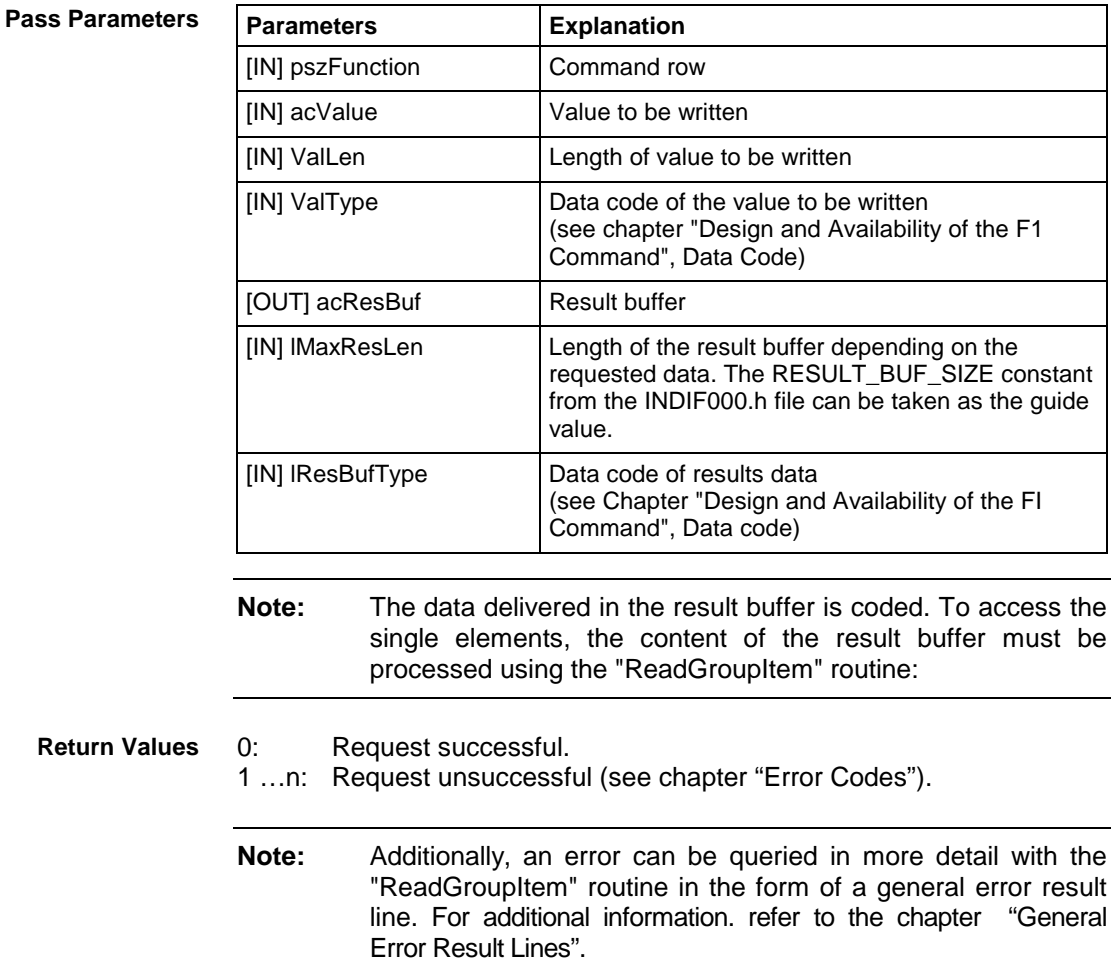

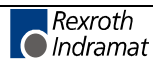

#### DataTransfer - Example (Visual Basic: VBDEMO.FRM)

Private Sub DataTransferFunc()

'Read/Write Data from/to the various devices via the function-interface Dim lRet As Long 'Routine's returnvalue Dim lLen As Long 'Value's length Dim pszFunction As String 'FI-command 'Error message string Dim ErrMsg As String Dim szBuf As String \* 32768 'Buffer for controller data 'Flag for data validation Dim DataValidation As Boolean Dim szVal As String 'Writevalue pszFunction = SingleRequest.Text 'Hand over FI-command from Editbox szVal = WriteValue.Text 'Hand over WriteValue from Editbox 'DataTransfer to function-interface lRet = DataTransfer(pszFunction, szVal, Len(szVal), 1, ResBuf, 32768, 1) 'error handling If lRet Then ErrMsq = "DataTransfer terminated with error code: " + CStr(lRet) SingleRequestStatus.Caption = ErrMsg SingleRequestStatus.BackColor = QBColor(12) 'set BackgroundColor to bright red lRet = ReadGroupItem(ResBuf, 1, -1, -1, szBuf, 32768, lLen, DataValidation) Output. Text = szBuf Else 'Valid reply SingleRequestStatus.BackColor = QBColor(10) 'set BackgroundColor to bright green SingleRequestStatus.Caption = "DataTransfer command was succesfully completed" lRet = ReadGroupItem(ResBuf, 1, -1, -1, szBuf, 32768, lLen, DataValidation) Output. Text = szBuf End If End Sub DataTransfer - Example (Visual C++) // General Declarations LONG lRet; CHAR acErrMsg[80];  $int i,j;$ // Starting Parameters of the DataTransfer-Routine CHAR \* szValue =  $"$ CHAR \* szFunction = "02 CR CCP4"; CHAR acResultbuf [RESULT BUF SIZE]; // Starting Parameters of the GetNumberOfRows-Routine LONG lNumOfRows; // Starting Parameters of the GetNumberOfItems-Routine LONG lNumOfItems; // Starting Parameters of the ReadGroupItem-Routine LONG lItemLen;  $CHAR$   $act$   $t$   $em$ buf  $[50]$ . BOOL boItemValid; // Access to Function Interface //\*\*\*\*\*\*\*\*\*\*\*\*\*\*\*\*\*\*\*\*\*\*\*\*\*\*\*\*\*\*\*\*\*\*\* lRet = DataTransfer (szFunction, // Command row, szValue,  $//$  Value, // Length of value,<br>// Data code of value, strlen(szValue),  $\mathbf{1}$ // Result buffer, acResultbuf, RESULT BUF SIZE, // Length of result buffer,<br>// Data code of result data  $1)$ : // Error Handling

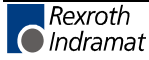

```
if (lRet)
     \left\{ \right.sprintf(acErrMsq, "Function-Interface DataTransfer ErrorCode: %ld ", lRet);
      MessageBox (GetFocus (), acErrMsg, "Function Interface Error", MB OK);
     \}// Get number of rowa
//**************************
lRet = GetNumberOfRows (acResultbuf,
                                        // Result data,
                                  // Group element,
1.&lNumOfRows);
                                  // Number of rows
 // Error Handling
 if (lRet)
     \left\{ \right.sprintf(acErrMsg, "Function-Interface GetNumberOfRows ErrorCode:%ld ", lRet);
      MessageBox (GetFocus(), acErrMsg, "Function Interface Error", MB OK);
     \}// Result Evaluation
for (i=1; i<=lNumOfRows; i++)\{// Determine Number of Elements
     //******************************
     lRet = GetNumberOfItems (acResultbuf,
                                         // Group element,
     1.i,
                                         // Row,&lNumOfItems);
                                         // Number of elements ?
     // Error Handling
     if (lRet)
     \{sprintf(acErrMsg, "Function-Interface GetNumberOfItems ErrorCode:%ld ", lRet);
      MessageBox (GetFocus(), acErrMsg, "Function Interface Error", MB_OK);
     ₹
     // Evaluate all Lines
     //**************************
     for (j=1; j<=lNumOfItems; j++)\{// Evaluate all Results of a Line
       lRet=ReadGroupItem(acResultbuf, // Result data,
                                         ..<br>// Group element,
       1,i,
                                         // Row.// Column,<br>// Individual result,
       j,
       acItembuf,
                                         // Length of individual result buffer,
       50,
       &lTtemLen.
                                         // Length of result,
       &boItemValid);
                                         // Valid value ?
       // Error Handling
         if (lRet)
        \{.<br>sprintf(acErrMsq,"Function-Interface ReadGroupItem ErrorCode:%ld ",lRet);
        MessageBox (GetFocus(), acErrMsq, "Function Interface Error", MB OK);
        - }
     \}\}
```
## **"ReadGroupItem" Routine**

This routine allows a single result, an entire row or a table of a single or group request to be read out. All results data must be evaluated using this routine. **Explanation**

**LONG PASCAL ReadGroupItem ( CHAR acResBuf[ ] Syntax**

**BYTE bGroup, LONG lRow, LONG lItem, CHAR acItemBuf[ ], LONG lItemBufLen, LONG \*plItemLen, BOOL \*pboItemValid );**

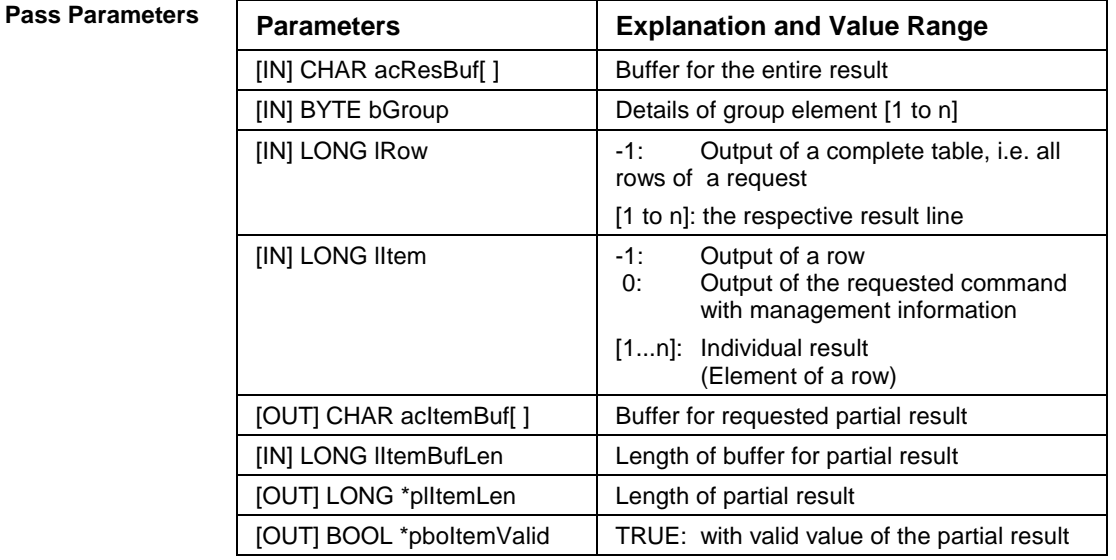

#### **Return Values**

0: Request successful.

1 …n: Request unsuccessful (see chapter "Error Codes").

#### **Example of "ReadGroupItem" Routine**

The following example assumes that a single request (*bGroup* = 1) has been requested:

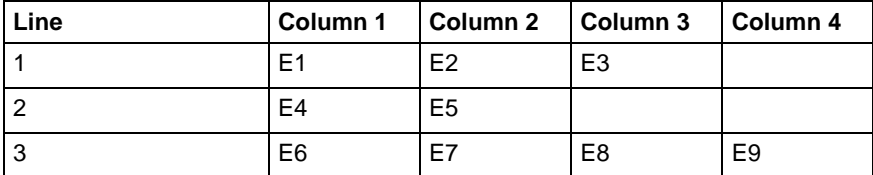

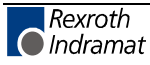

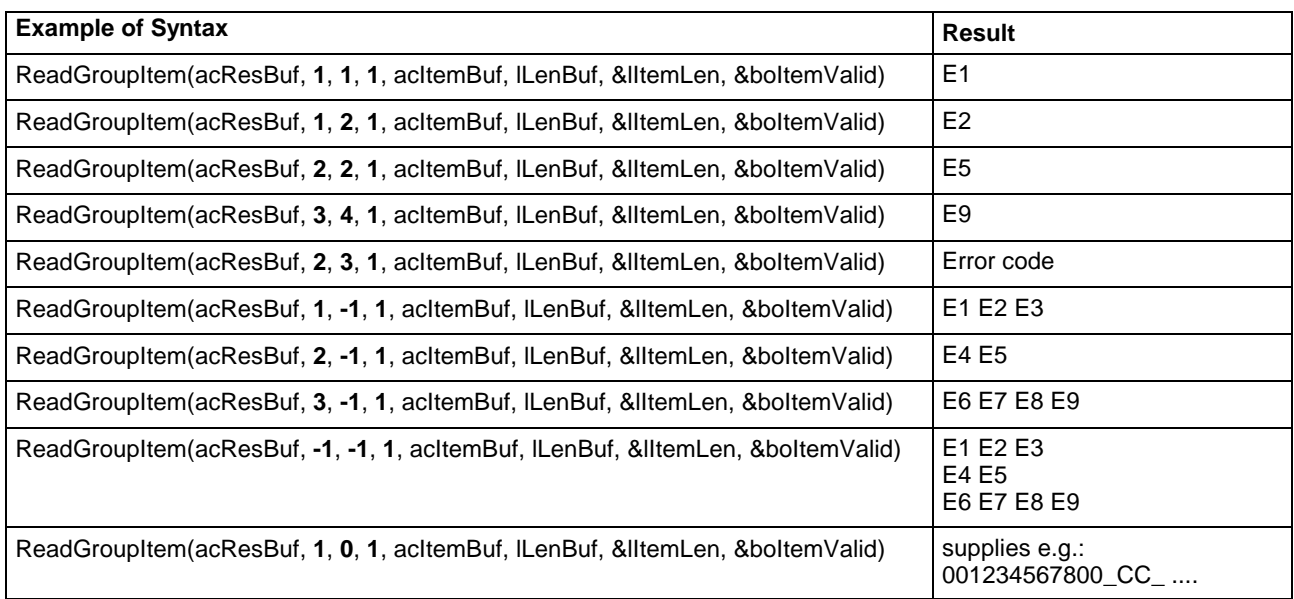

**Example of Visual Basic/ C++** (see "DataTransfer" routine)

## **"GetNumberOfGroups" Routine**

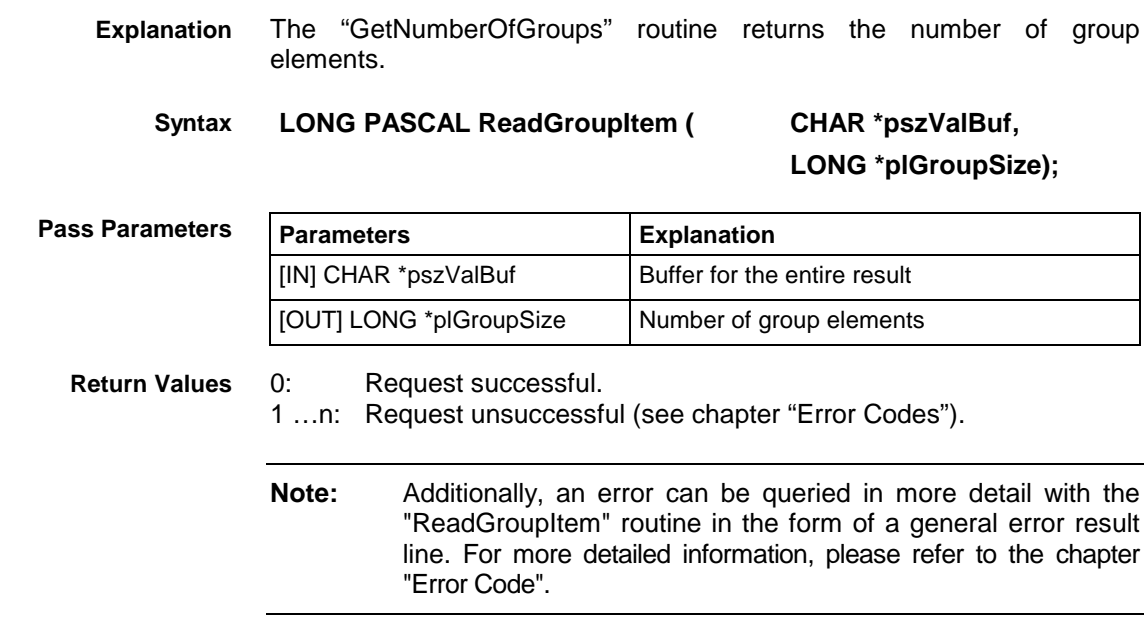

**Example of Visual Basic/ C++** (see "DataTransfer" routine)

## **"GetNumberOfRows" Routine**

The "GetNumberOfRows" routine determines the number of rows of the indicated group element. **Explanation**

#### **LONG PASCAL GetNumberOfRows ( CHAR \*pszValBuf, BYTE bGroupIndex, LONG \*plNumberOfRow ); Syntax**

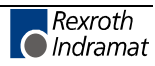

٦

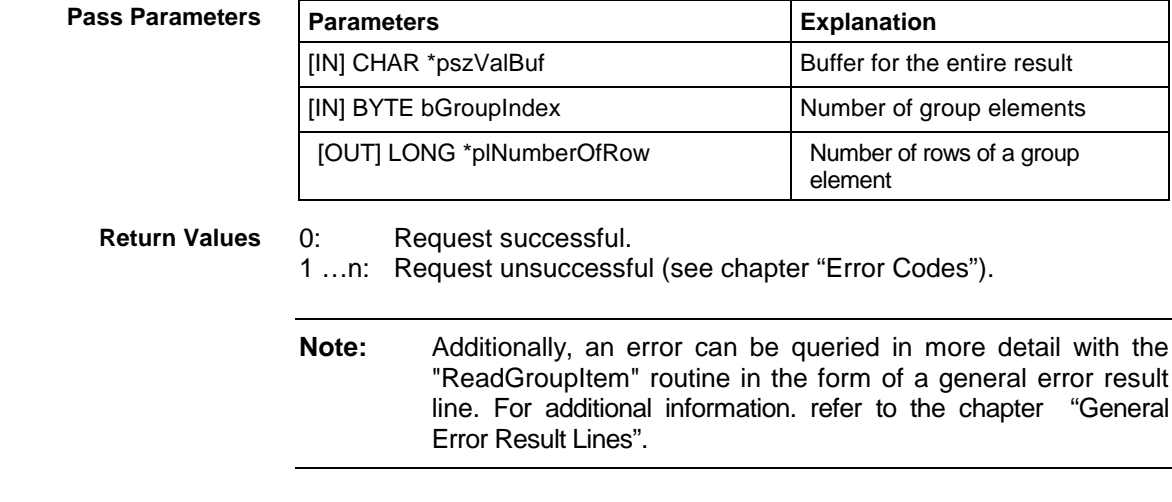

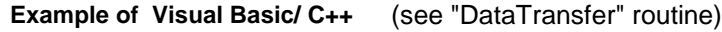

# **"GetNumberOfItems" Routine**

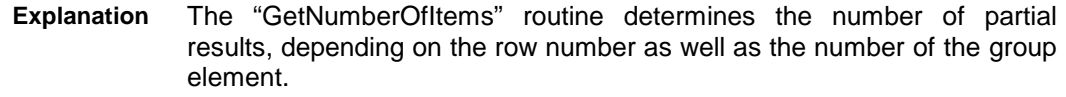

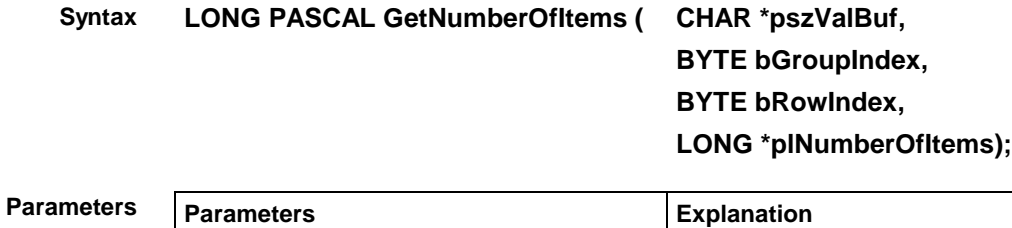

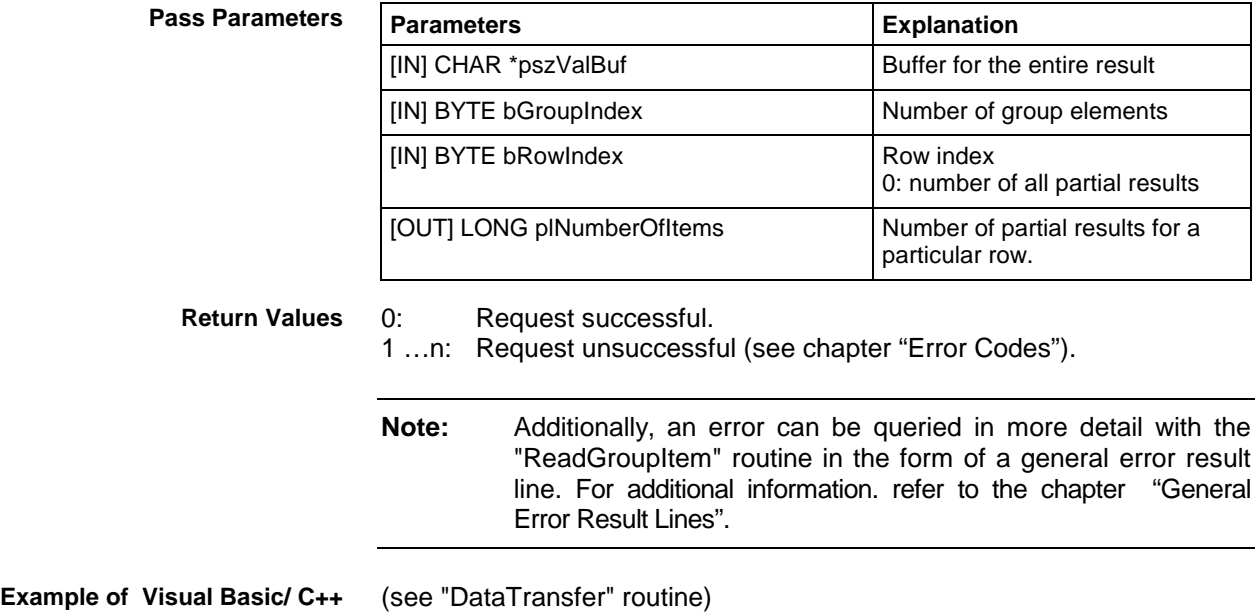

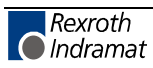

# **4.4 Routine for Cyclical Reading via Pipes**

The pipe access functions are used for cyclical reading of device data via the function interface. Several command rows can be passed simultaneously via a group request. The command rows of a group request are separated by a space (refer here also to the "ReadGroupItem" routine).

A pipe is started by the "StartCyclicPipe" routine and then provides itself continually with updated data. Asynchronous to this, access to this data is now made via the "ReadCyclicPipe" routine. The cyclical request is stopped by the "StopCyclicPipe" routine.

## **"StartCyclicPipe" Routine**

The "StartCyclicPipe" routine starts a pipe for cyclical reading of the data. **Explanation**

**LONG PASCAL StartCyclicPipe ( WORD wPipe, CHAR \*pszFunktion, LONG lBufSize, LONG lGroupSize, DWORD dwSleep ); Syntax**

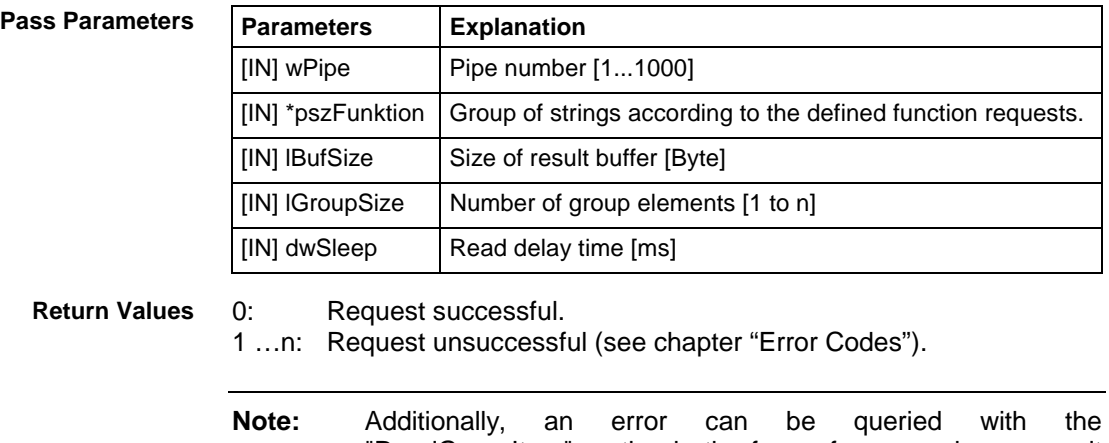

"ReadGroupItem" routine in the form of a general error result line. For additional information. refer to the chapter "General Error Result Lines".

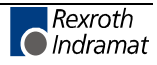

**Note:** A maximum of 256 command rows (FI commands) can be abstracted as a group request.

#### **StartCyclicPipe - Example (Visual Basic: VBDEMO.FRM)**

Public Sub StartCyclicFunc() 'Start of a cyclic request \*\*\*\*\*\*\*\*\*\*\* Dim 1Ret As Long 'Routine's returnyalue Dim ErrMsg As String 'Error message string Dim pszFunction As String 'FI-command pszFunction = CyclicRequest.Text 'Hand over FI-Command from Editbox If Not CyclicRun Then 'in case of a cyclic request has NOT been started lRet = StartCyclicPipe(1, pszFunction, 32768, 2, 250) If lRet Then 'error handling CyclicRequestStatus.BackColor = QBColor(12) 'set BackgroundColor to bright red ErrMsg = "StartCyclicPipe terminated with error code:" + CStr (lRet) CyclicRequestStatus.Caption = ErrMsg Exit Sub 'in case of an error has occured End If 'Flag for a cyclic request is started CyclicRun = True 'Timer output is started CyclicOutputTimer.Enabled = True End Tf End Sub

#### StartCyclicPipe - Example (Visual C++)

// General Declarations

```
//*******************************
LONG lRet;
CHAR acErrMsq[80];
// Starting Parameters of the StartCyclicPipe - Routine
11+11+11+11+11+11+11+11****************
CHAR * szGroupFunction = "00_CC_AGF_0 00_CC_PVS_ErrorFlg";
// Open Pipe
//*******************lRet = StartCyclicPipe(wPipeNo,
                                       // Pipe - number,
                                 // Function call group,
szGroupFunction,
RESULT BUF SIZE,
                                 // Size result buffer,
                                 // Number group elements,
2.500);// Reading delay time [ms]
// Error Handling
if (lRet)
     \{sprintf(acErrMsg, "Function-Interface LogInIf ErrorCode: %ld ", lRet);
     MessageBox (GetFocus(), acErrMsq, "Function Interface Error", MB OK);
     \}
```
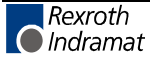

## **"ReadCyclicPipe" Routine**

The "ReadCyclicPipe" routine reads the data of a pipe that has been started by "StartCyclicPipe". **Explanation**

**LONG PASCAL ReadCyclicPipe ( WORD wPipe, Syntax**

**CHAR acResult[ ], LONG lBufSize, BYTE \*pbGroupFault, LONG \*plAttr );**

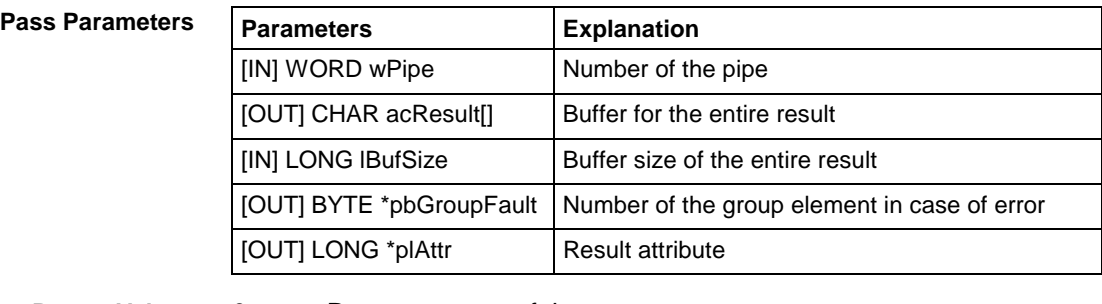

**Return Values**

0: Request successful.

1 …n: Request unsuccessful (see chapter "Error Codes").

**Note:** The pass parameter [OUT] BYTE \*pbGroupFault contains the number of the faulty group element. Further information on the meaning of the"ReadCyclicPipe" routine error code can be requested in the form of a general error result line using the "ReadGroupItem" routine. For additional information. refer to the chapter "General Error Result Lines".

#### **ReadCyclicPipe - Example (Visual Basic: VBDEMO.FRM)**

```
Private Sub CyclicOutputTimer Timer()
```

```
'IN-/Output Values
'*****************
Dim lRet As Long<br>
Dim ErrMsg As String 
'Error message string
                                       'Error message string
Dim ResultBuffer As String * 32768
Dim lNumberOfRows As Long 'Number of Rows -><br>Dim i As Long 'Index for the num
                                      'Index for the number of rows
Dim szBuf As String * 256 <sup>'Buffer</sup> for controller data<br>Dim lLen As Long 'Value's lenght
Dim lLen As Long
Dim DataValidation As Boolean 'Flag for data validation
Dim bGroup As Byte
Dim lAttr As Long
lRet = ReadCyclicPipe(1, ResultBuffer, 32768, bGroup, lAttr)
If lRet Then 'error handling
    CyclicRequestStatus.BackColor = QBColor(12) 'set BackgroundColor to bright red
    ErrMsq = "ReadCyclicPipe terminated with error code: \overline{u} + CStr(lRet)
    CyclicRequestStatus.Caption = ErrMsg
    Exit Sub
End If
OutputList.Clear
If let = 0 Then
             lRet = GetNumberOfRows(ResultBuffer, 1, lNumberOfRows)
            Rows.Text = lNumberOfRows
            If lRet Then 'error handling
                 CyclicRequestStatus.BackColor = QBColor(12) 'set BackgroundColor to
bright red
                 ErrMsg = "GetNumberOfRows terminated with error code: " + CStr(lRet)
                 CyclicRequestStatus.Caption = ErrMsg
```
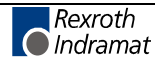

```
End If
             For i = 1 To lNumberOfRows
                 lRet = ReadGroupItem(ResultBuffer, 1, i, -1, szBuf, 32768, lLen,
DataValidation)
                 If lRet Then
                                'error handling
                    CyclicRequestStatus.BackColor = QBColor(12) 'set BackgroundColor to
bright red
                    ErrMsg = "ReadGroupItem terminated with error code: " + CStr (lRet)
                    CyclicRequestStatus. Caption = ErrMsq
                 End If
                 OutputList.AddItem (szBuf)
             Next
             CyclicRequestStatus.BackColor = QBColor(10) 'set BackgroundColor to bright
green
             CyclicRequestStatus. Caption = "ReadCyclicPipe command was succesfully
completed"
End If
End Sub
                               ReadCyclicPipe - Example (Visual C++)
// General Declarations
//*******************************
LONG lRet;
CHAR acErrMsg[80];
int i;
// Input parameters of the ReadCyclicPipe routine
**************
CHAR acResultbuf [RESULT BUF SIZE];
UCHAR bIndexItemFault;
LONG lAttr:
// Input parameters of the GetNumberOfGroups routine
//****************LONG lNumOfGroups:
// Read pipe
11+11+11+11+11// Pipe number,<br>// Result buffer,
\overline{\text{lRet}} = ReadCyclicPipe(wPipeNo,
acResultbuf,
                                          // Length result buffer,
RESULT BUF SIZE,
&bIndexItemFault,
                                          // Index of the group
                                          // element with error,<br>// result attribute
\&lAttr);
// Error handling
if (lRet)
\{sprintf(acErrMsq, "Function-Interface ReadCyclicPipe ErrorCode: %1d ", lRet);
    MessageBox (GetFocus (), acErrMsg, "Function Interface Error", MB_OK) ;
}<br>// Determine number of groups
//*****************************
                                                  // Result buffer.
\overrightarrow{IRet} = GetNumberOfGroups (acResultbuf,
       &lNumOfGroups); // Number of groups,
// Error handling
if (lRet)
sprintf(acErrMsg, "Function interface GetNumberOfGroups ErrorCode: %ld", lRet);
   MessageBox (GetFocus(), acErrMsq, "Function Interface Error", MB OK);
// Evaluation of results
//*************************
for (i=1; i<=lNumOfGroups; i++)\{// Results evaluation for each group result
     // e.g. LONG lItemLen;
             CHAR acItembuf [50];
     \frac{1}{2}\frac{1}{2}int iItemValid;
     \frac{1}{2}IRet=ReadGroupItem(acResultbuf, // Result l<br>i, // Group element,
                                         // Result buffer,
                                   \frac{1}{\sqrt{2}} Line,
     1,1,// Element,
                                   // Individual result buffer,<br>// Length of the individual result buffer,
     acItembuf,
     50,// Length of the individual result,
     &lItemLen,
     &iItemValid);
                                   // Individual result valid?
```

```
// Error handling
if (lRet)
        {
         sprintf(acErrMsg,"Function-Interface ReadGroupItem ErrorCode:%ld ",lRet);
        MessageBox (GetFocus(),acErrMsg,"Function Interface Error", MB_OK);
        }
```
## **"StopCyclicPipe" Routine**

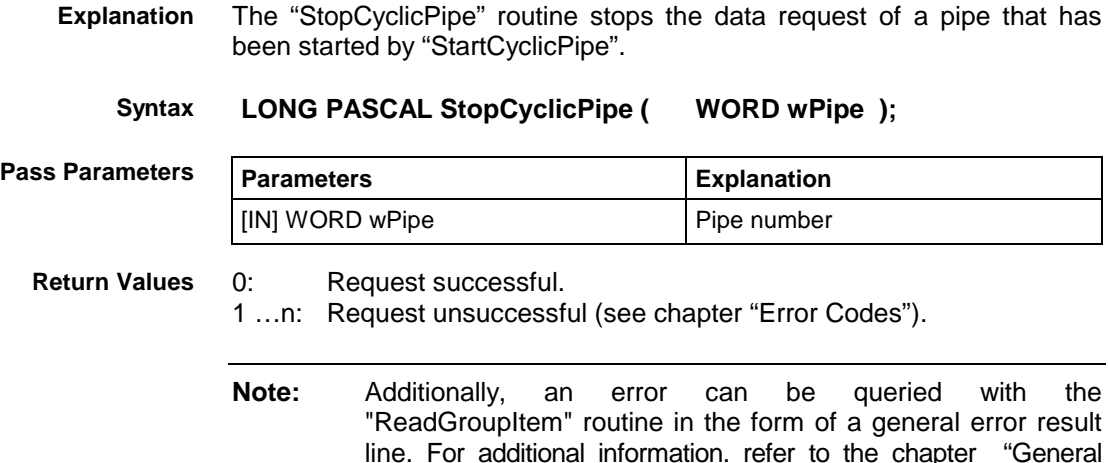

### **StopCyclicPipe - Example (Visual Basic: VBDEMO.FRM)**

```
Public Sub StopCyclicFunc()
'Stop of a cyclic request
'************************
'IN-/Output Values
'*****************
Dim lRet As Long 'Routine's returnvalue
Dim ErrMsg As String 'Error message string
'Cyclic request termination
'**************************
If CyclicRun Then 'in case of a cyclic request has been started<br>CyclicOutputTimer.Enabled = False Timer output is stopped
    CyclicOutputTimer.Enabled = False
    lRet = StopCyclicPipe(1)
    If lRet Then 'error handling
        CyclicRequestStatus.BackColor = QBColor(12) 'set BackgroundColor to bright red
        ErrMsg = "StopCyclicPipe terminated with error code:" + CStr(lRet)
        CyclicRequestStatus.Caption = ErrMsg
    End If
    CyclicRun = False 'Flag for a cyclic request is stopped
End If
End Sub
```
Error Result Lines".

### **StopCyclicPipe - Example (Visual C++)**

```
// General Declarations
//*******************************
LONG lRet;
CHAR acErrMsg[80];
// Close Pipe
//*******************
lRet = StopCyclicPipe(wPipeNo); // Pipe number
// Error handling
//********************
if (lRet)
        {
        sprintf(acErrMsg,"Function-Interface ErrorCode:%ld ",lRet);
       MessageBox (GetFocus(), acErrMsg, "Function Interface Error", MB OK);
        }
```
## **"SuspendCyclicPipe" Routine**

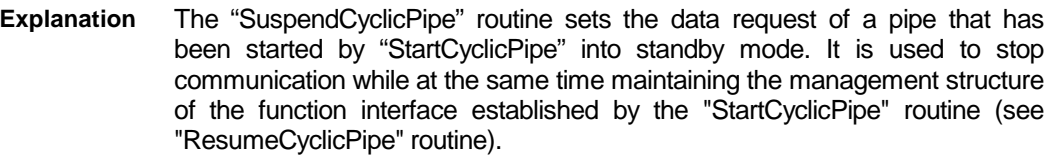

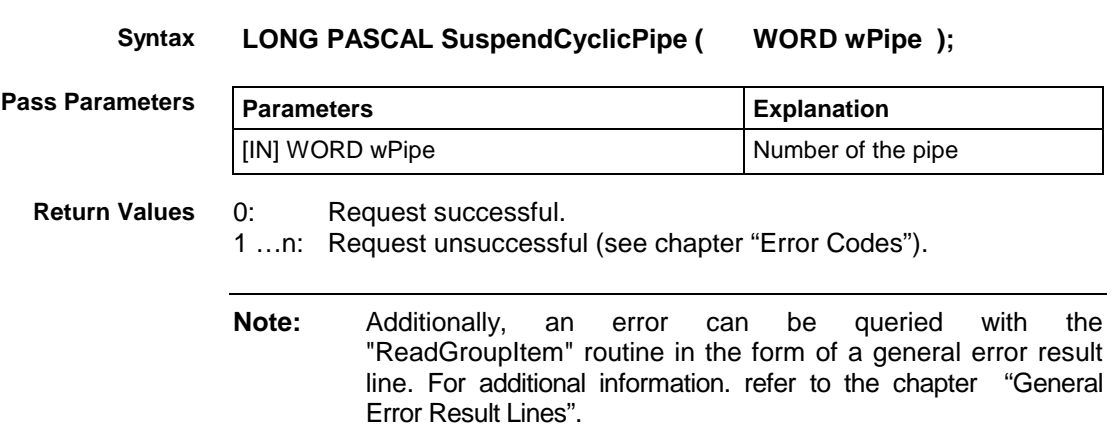

### **SuspendCyclicPipe - Example (Visual Basic: VBDEMO.FRM)**

```
Public Sub SuspendCyclicFunc()
'Stand-by-Modus for a cyclic request
'***********************************
'IN-/Output Values
'*****************
Dim lRet As Long 'S 'Routine's returnvalue<br>Dim ErrMsg As String 'Error message string
                             'Error message string
 If CyclicRun Then 'in case of a cyclic request has been started
    CyclicOutputTimer.Enabled = False
    lRet = SuspendCyclicPipe(1)
     If lRet Then 'error handling
         CyclicRequestStatus.BackColor = QBColor(12) 'set BackgroundColor to bright red
         ErrMsg = "SuspendCyclicPipe terminated with error code: " + CStr(lRet)
         CyclicRequestStatus.Caption = ErrMsg
     End If
 End If
End Sub
```
### SuspendCyclicPipe - Example (Visual C++)

```
// General Declarations
********************************
LONG lRet;
CHAR acErrMsg[80];
// Suspend Pipe
lRet = SuspendCyclicPipe(wPipeNo);
                               // Pipe number
// Error handling
if (lRet)
        sprintf(acErrMsq, "Function-Interface SuspendCyclicPipe ErrorCode: %ld ", lRet);
      MessageBox (GetFocus(), acErrMsg, "Function Interface Error", MB_OK);
```
## "ResumeCyclicPipe" Routine

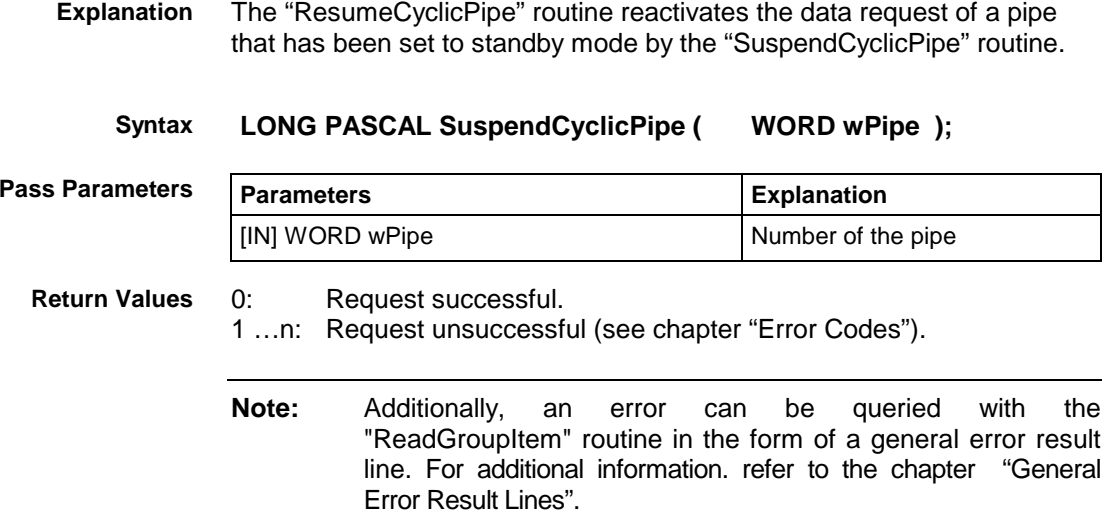

### **ResumeCyclicPipe - Example (Visual Basic: VBDEMO.FRM)**

```
Public Sub ResumeCyclicFunc()
'Activates a suspended cyclic Pipe
*****************************
'IN-/Output Values
*****************
Dim lRet As Long
                          'Routine's returnvalue
                          'Error message string
Dim ErrMsg As String
'Cyclic request termination
If CyclicRun Then 'in case of a cyclic request has been started
   CyclicOutputTimer.Enabled = True Timer output is started
   lRet = ResumeCyclicPipe(1)
   If lRet Then
                 'error handling
       CyclicRequestStatus.BackColor = QBColor(12) 'set BackgroundColor to bright red
       ErrMsg = "ResumeCyclicPipe terminated with error code: " + CStr (lRet)
       CyclicRequestStatus.Caption = ErrMsg
   End TfEnd If
End Sub
```
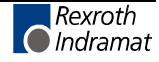

### **ResumeCyclicPipe - Example (Visual C++)**

```
// General Declarations
//*******************************
LONG lRet;
CHAR acErrMsg[80];
// Resume Pipe
//*******************
lRet = ResumeCyclicPipe(wPipeNo); // Pipe number
// Error Handling
//******************
if (lRet)
     {
   sprintf(acErrMsg,"Function-Interface ResumeCyclicPipe ErrorCode:%ld ",lRet);
     MessageBox (GetFocus(), acErrMsg, "Function Interface Error", MB OK);
     }
```
## **4.5 System messages in the Network**

SYS-Messages are used to report particular events in the system to the applications. Generally speaking the application is synchronized to the changed control system data.

Examples of this are PLC program download, parameter download, system error.

Example

PLC program download

Before the PLC GUI downloads a PLC program the SysMessage MSG\_PCLUPDBEG is reported.

The PLC GUI reports the end of the download with the SYS-Message MSG\_PCLUPDEND.

After that, the applications will re-synchronize access to the PLC data.

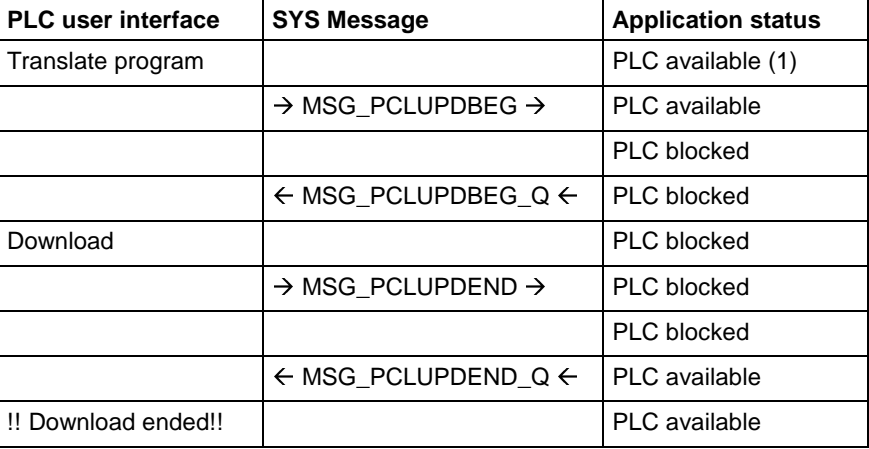

Fig. 4-5: Synchronization via SYS-Messages

- Transparent across the network.
- Messages logged in to a particular device.
- Multiple logins in one application to support different process packages running in a process.
- Dynamically expandable message type for messages relating to the application such as for updating global network data.
- Failure of the network connection: The failure of the connection to a device is acknowledged for each requested message.

## **Data Types**

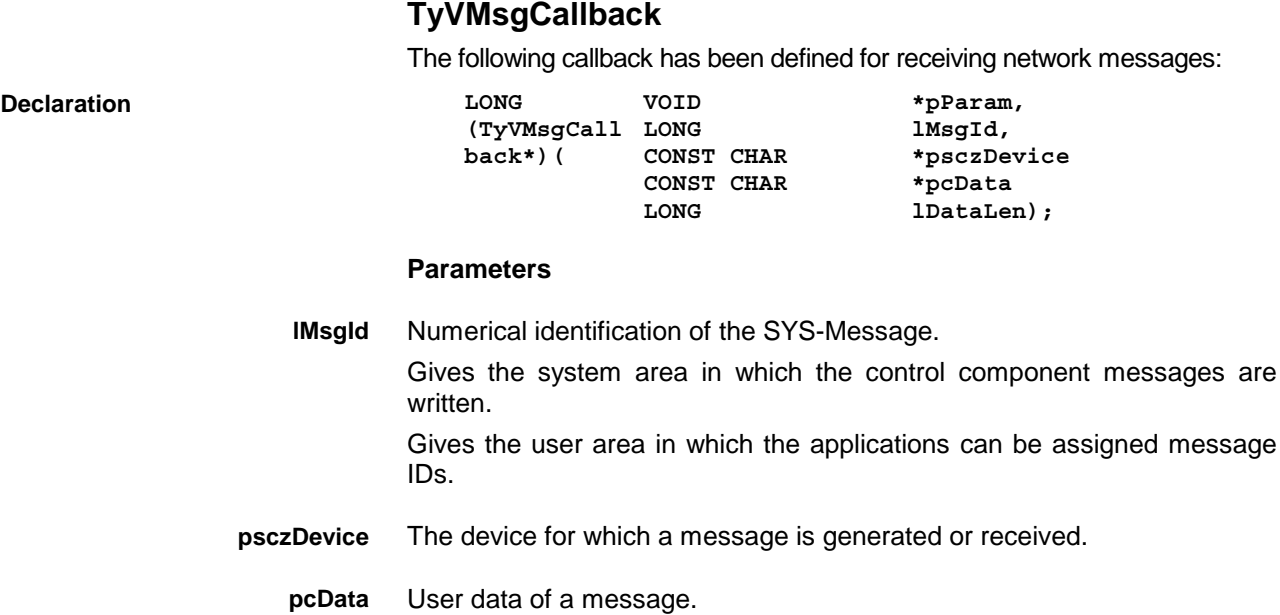

# **Programming interface**

### **Constants**

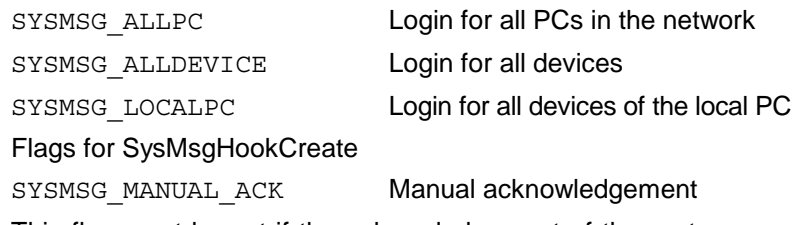

This flag must be set if the acknowledgement of the system message is not to be carried out automatically after the callback function.

!! In this case, the application must call up

SYSMSG\_LOGOUT\_CALLBACK even when logging out.

### **TySysMsgCallbackInfo Data Type**

This data type is used to provide the callback function with data from the system message.

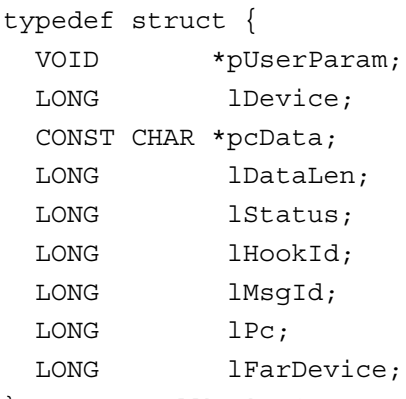

} TySysMsgCallbackInfo;

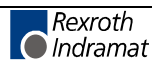

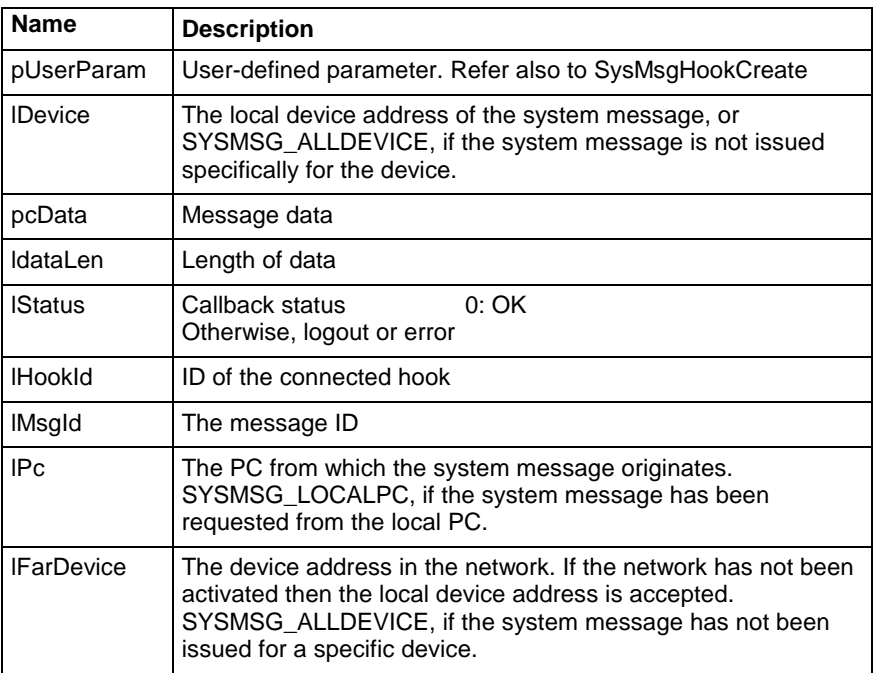

### **TySysMsgCallback Data Type**

typedef VOID ( stdcall

\*TySysMsgCallback)(TySysMsgCallbackInfo \*pCbInfo);

The function pointer data type for the callback.

### **SysMsgHookCreate**

The callback function is called up in a try catch block.

The callback is activated in a separate thread.

**Note:** No further system messages are handled while the function is active.

The transmitted data is generated on the stack and becomes invalid at the end of the return of the function.

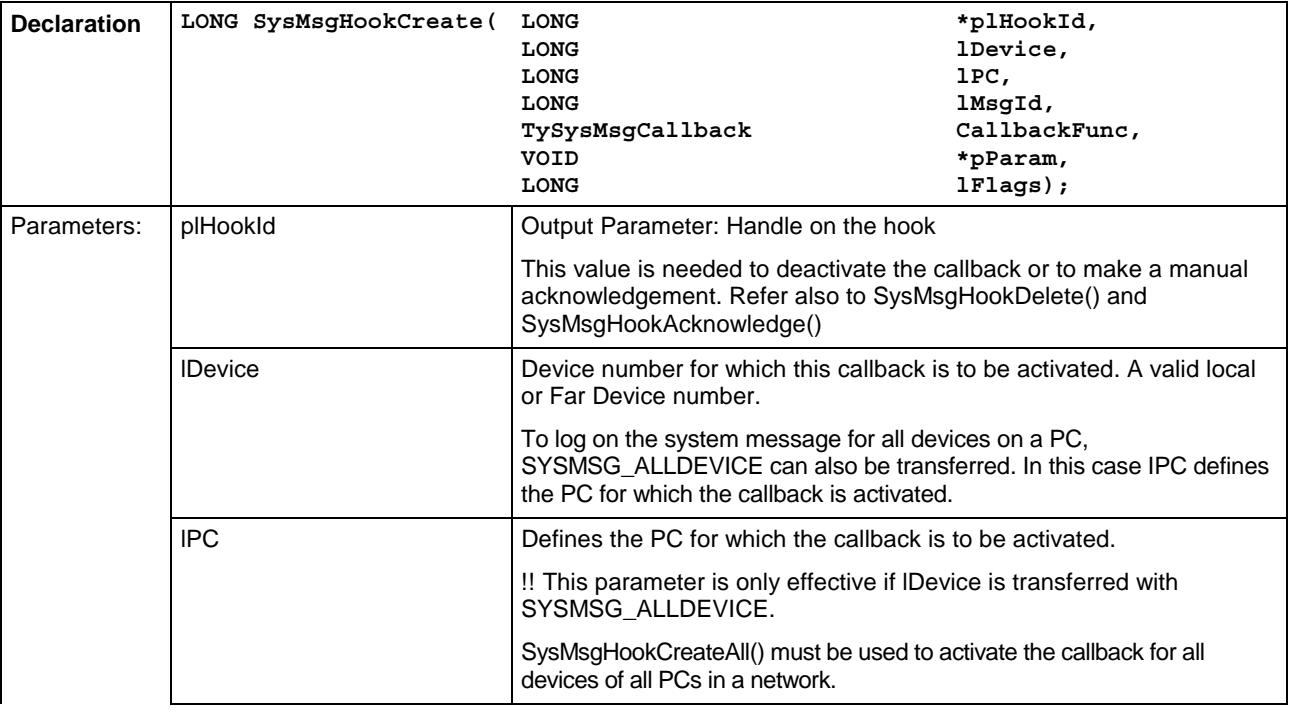

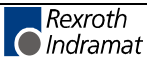

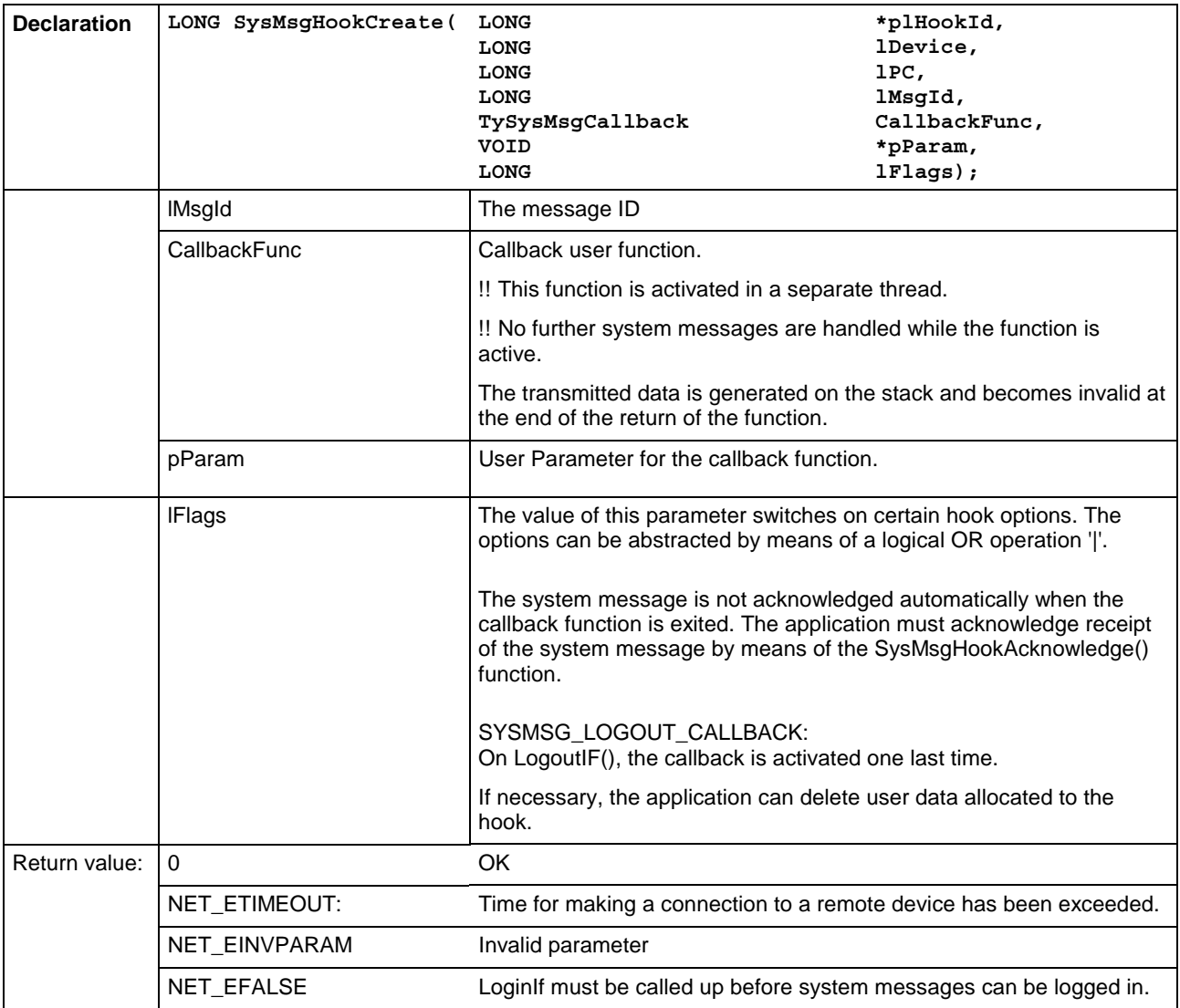

### **SysMsgHookAcknowledge**

Acknowledgement of a system message in the network.

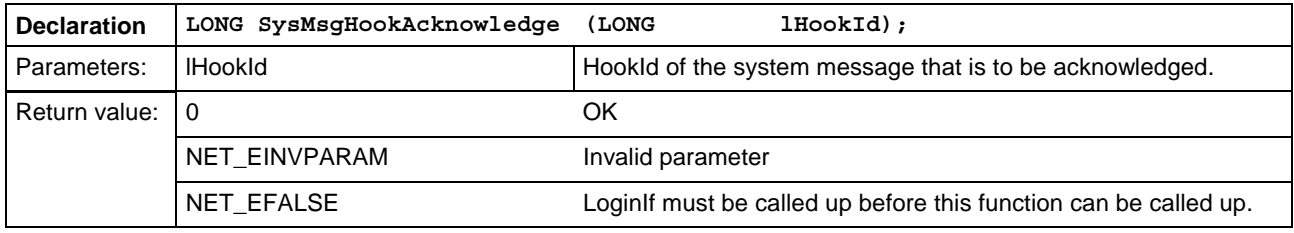

### **SysMsgHookDelete**

Deletion of a system message in the network.

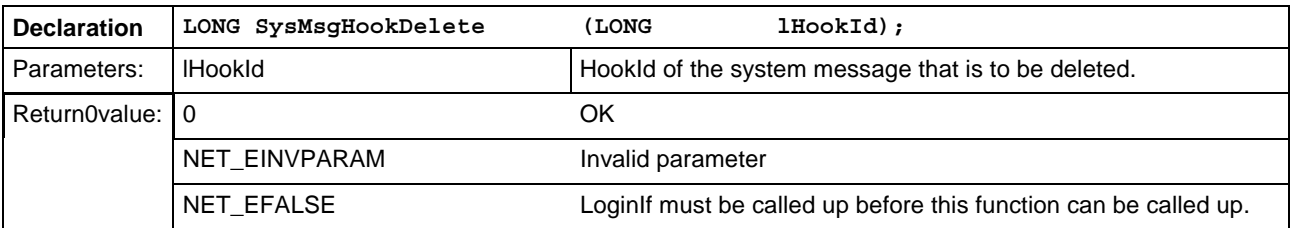

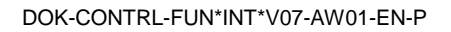

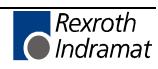

### **SysMsgHookCreateAll**

Generates multiple hooks for system messages. A hook is generated for each PC in the network and is activated for each device.

A hook ID is returned for each PC. If plHookId is 0, the hook IDs are not returned.

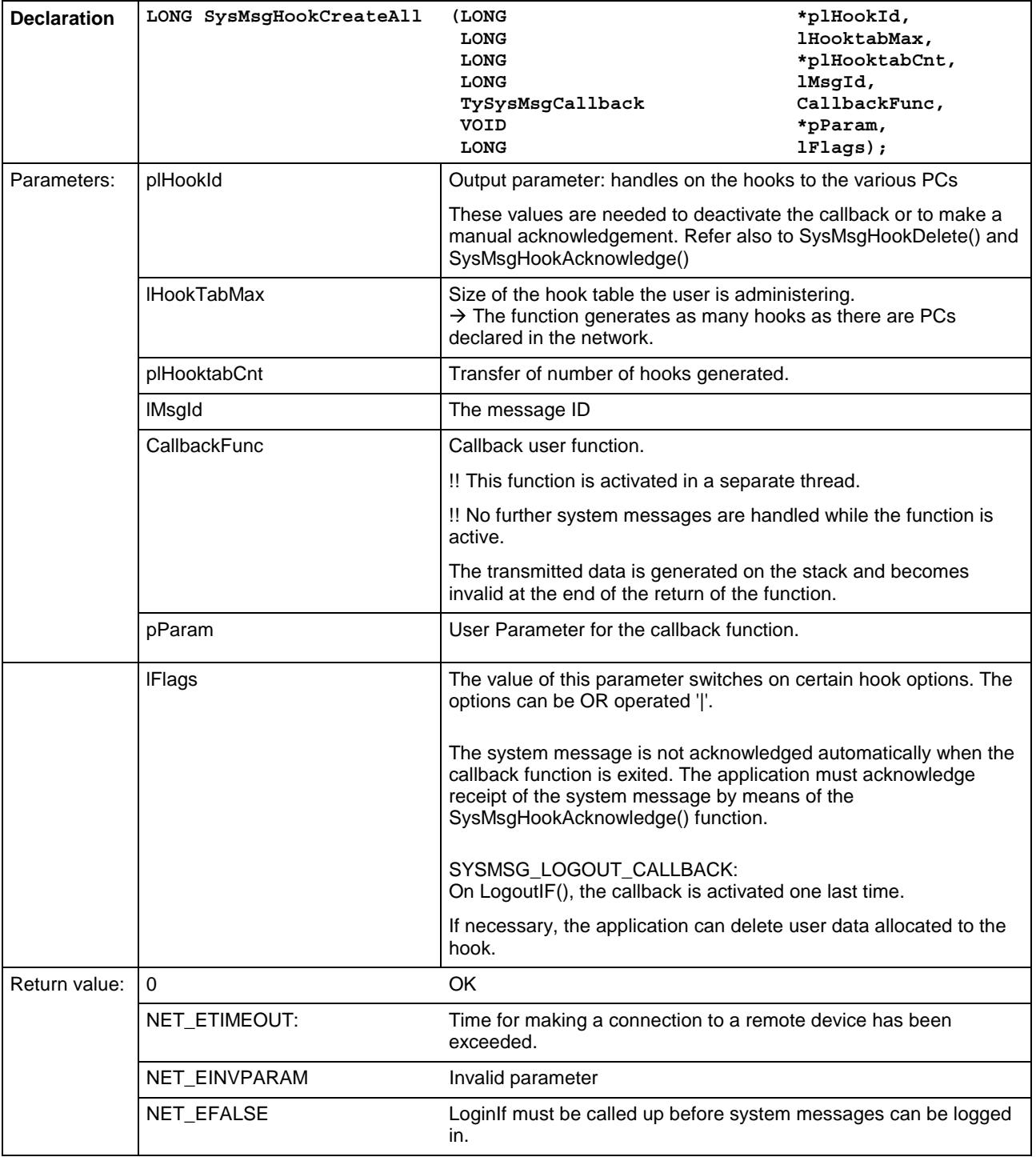

## **Example of Programming**

The following example describes an application of the system message mechanism. A class is declared that works with the functions described:

#### **Declaration**

```
#include "indif000.h" // Declaration of the FI-Routines
//trigger up to maximum of 100 PCs in the PC network(more
than //100 are currently not permitted)
#define D_nSYSMSG_MAX_PC 100
//e.g., react to 28 messages
#define D_nSysMSG_COUNT 28
// Data structure to management (s.u.)
typedef struct _TyHookTable
{
 LONG alHookId[D_nSYSMSG_MAX_PC];
 LONG lCount;
} TyHookTable;
// Class declaration
/*##{class}###########################################
  ------------------------------------------------------
 Description:
Sample Class for FI System message Handling
------------------------------------------------------
History:
#############################################{end}##*/
class KSysMsgSample
{
 //*//* Construction
  //*
 public:
      KSysMsgSample();
      ~KSysMsgSample();
// ...
  1/*
  //* Attributes
  //*private:
      // Callback Routine
      static void __ stdcall
      SysMsgCallback(TySysMsgCallbackInfo* pCbInfo);
```
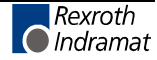

```
//Help Routines
       LONG HookSysMsg (void);
      LONG UnhookSysMsg (void);
       // Data structures to SysMsg-Handling
       static LONG s alMsqList[D_nSysMSG_COUNT];
       static LONG s lMsgCount;
TyHookTable c_aoHookTable[D_nSysMSG_COUNT];
};
Implementation
// List of SYS messages to be handled (example)
LONG KSysMsqSample::s alMsqList[] =
{
  MSG_PARUPDBEG,
  MSG_PCLUPDBEG,
  MSG_LAGCHABEG,
  MSG_MECERRGEN,
  MSG_SYSERRGEN,
  MSG_FWAUPDBEG,
  MSG_MEMUPDBEG,
  MSG_ACTERRBEG,
  MSG_DEVERRBEG,
  MSG_MDLERRBEG,
  MSG_PARUPDEND,
  MSG_PCLUPDEND,
  MSG_LAGCHAEND,
  MSG_MECERRDEL,
  MSG_SYSERRDEL,
  MSG_FWAUPDEND,
  MSG_MEMUPDEND,
  MSG_ACTERREND,
  MSG_DEVERREND,
  MSG_MDLERREND,
  MSG_STRTUPCHG,
  MSG_WARNINCHG,
  MSG_SETUP_CHG,
  MSG_MESSAGCHG,
  MSG_ERROR_CHG,
  MSG_SFCERRCHG,
  MSG_SFCMODCHG,
  MSG_DMPSELCHG
};
// Login of system messages
LONG KSysMsgSample::HookSysMsg (void)
{
  LONG lResult = 0;
```
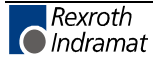

```
for (INT i=0; i< D_nSysMSG_COUNT; ++i)
  {
    // Login SysMessages for all PCs in network.
    lResult = :: SysMsgHookCreateAll(
      c_aoHookTable[i].alHookId,
      D_nSYSMSG_MAX_PC,
       &(c_aoHookTable[i].lCount),
      s_alMsgList[i],
      SysMsgCallback,
      static_cast<VOID*>(this),
      0);
  }
  return lResult;
}
// Logout of system messages
LONG KSysMsgSample::UnhookSysMsg (void)
{
  for (INT i=0; i< D_nSysMSG_COUNT; ++i)
  {
    for (INT j=0; j<c_aoHookTable[i].lCount; j++)
    {
      ::SysMsgHookDelete(
      c_aoHookTable[i].alHookId[j]);
    }
  }
  return 0;
}
// Callback function
void KSysMsgSample::SysMsgCallback(
  TySysMsgCallbackInfo* pCbInfo)
{
  KSysMsgSample * pInstance =
  static_cast<KSysMsgSample*>(pCbInfo->pUserParam);
  switch (pCbInfo->lMsgId)
  {
      case MSG_PARUPDBEG:
      case MSG_PCLUPDBEG:
      case MSG_FWAUPDBEG:
       // handle begin download
        break;
      case MSG_PCLUPDEND:
      case MSG_PARUPDEND:
      case MSG_FWAUPDEND:
         // handle end download
        break;
```
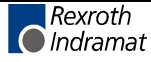

//etc. } }

## **What SYS Messages are there and how should I react to them?**

The SYS messages that are most often used for a client are listed in the following table. All system messages can be found in the configuration files "INDIF000.H" and "INDIF000.BAS". The system messages always consist of a SYS-MSG and a SYS-MSG acknowledgement.

**Note:** The device address that has set the system message is returned as an ASCII character in the buffer "CHAR \*pcSysMsgBuffer" of "GetIfMsg". The buffer may possibly contain additional SYS-MSG information such as the parameter identification string.

| <b>SYS Message</b> | <b>What happens?</b>                                                                                                    | <b>Reaction from the Client</b>                                                                                                    |
|--------------------|----------------------------------------------------------------------------------------------------|----------------------------------------------------------------------------------------------------|
| MSG_FWAUPDBEG      | The firmware download commences, i.e.<br>the firmware is loaded into the System200<br>components by the GUI.                     | Communication between all configured Indramat<br>devices is interrupted.                                                                                                    |
| MSG_FWAUPDEND      | End of firmware download.                                                                                                    | Communication recommences.<br>PLEASE NOTE:<br>Process and axis configuration data etc., may<br>have changed.                                                                               |
| MSG_PARUPDBEG      | The parameter download commences, i.e.<br>the parameter set is loaded into the<br>System200 components by the user<br>interface. | Communication between all configured Indramat<br>devices is interrupted.                                                                                                    |
| MSG_PARUPDEND      | End of parameter download                                                                                                    | Resumption of communicationPLEASE NOTE:<br>Process and axis configuration data etc., may<br>have changed.                                                                                  |
| MSG_PCLUPDBEG      | The PLC program download commences,<br>i.e. the PLC program is loaded into the<br>System200 components by the GUI.               | Communication between all configured Rexroth<br>Indramat devices is interrupted.                                                                                                    |
| MSG_PCLUPDEND      | End of PLC program download                                                                                                    | Communication recommences.                                                                                                    |
| MSG_MEMUPDBEG      | GUI begins to delete the data memory in<br>the System200 components.                                                             | Communication between all configured Indramat<br>devices is interrupted.                                                                                                    |
| MSG_MEMUPDEND      | GUI has deleted the data memory in the<br>System200 components.                                                                  | Communication recommences.<br>PLEASE NOTE: Configuration data has been<br>deleted.                                                                                                    |
| MSG_SYSERRGEN      | If there is a system error, this SYS-MSG is<br>issued, i.e. the PLC cannot be accessed at<br>the moment.                         | No interruption of communication to the Rexroth<br>Indramat devices is necessary.<br>(Used for presenting a system error from a<br>particular Rexroth Indramat device in graphic<br>form). |
| MSG_SYSERRDEL      | A system error is deleted.                                                                                                    | No interruption of communication to the Rexroth<br>Indramat devices is necessary.<br>(Information that the system error is no longer<br>present at a particular Rexroth Indramat device.)  |

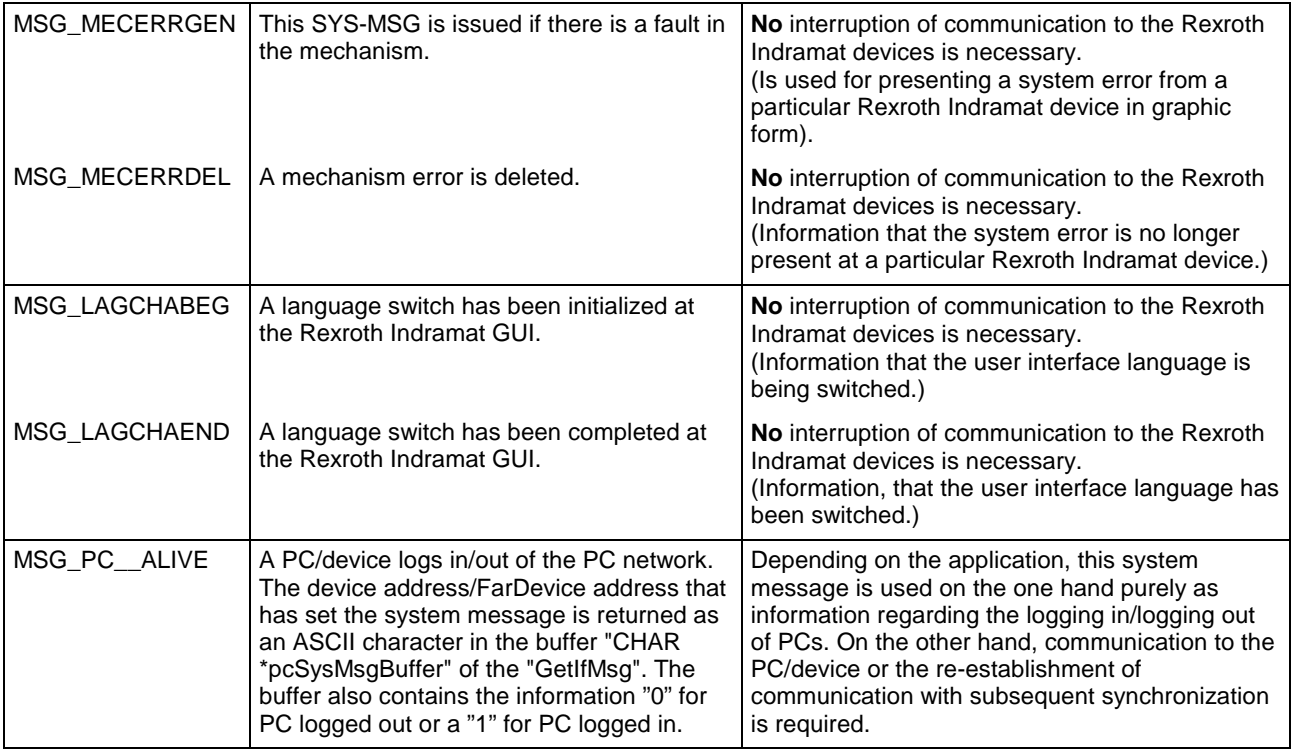

### **SYS-MSG Example (Visual Basic: SYSTHREAD.BAS)**

```
Public Sub SysMsqThreadProc()
'This subroutine is processing FI-SYS-Messages
Dim lWait As Long
Dim hEvList (0 To 1) As Long
'Transmission of events whose the thread is reacting
hEvList(0) = hTerminateEventhEvList(1) = hSysMsgEventDemo.SYS Messages.BackColor = OBColor(10) 'set BackgroundColor to bright green
Demo.SYS Messages.Caption = "Thread is runnning"
Do 'Threadloop
   lWait = WaitForMultipleObjects(2, hEvList(0), 0, INFINITE
                      TerminateEvent from another FI-application has occured
   If 1Wait = 0 Then
       Demo.SYS Messages.BackColor = QBColor(12) 'set BackgroundColor to bright red
       Demo.SYS_Messages.Caption = "Terminate Event has occured"
       Demo. TerminateEvent = True'End of the threadloop
       Exit Do
   ElseIf lWait = 1 Then
   'SysMsgs which are received from the FI
    Dim lRet As Long
                                      'Routine's returnvalue
       Dim nMsgNr As Integer
       Dim strMsqBuf As String * 256
       Dim strTaskName As String * 256
       Dim szMsg As String
       'Getting SYS-MSG-number
       ***********************
       lRet = GetIfMsg(nMsgNr, strMsgBuf, 256, strTaskName)
       If lRet Then
                     'error handling
           szMsg = "GetIfMsg terminated with error code: " + CStr (lRet)
          Demo.SYS Messages.Caption = szMsg
       Else
          Select Case nMsqNr
              Case MSG PCLUPDBEG
                  Demo.SuspendCyclicFunc
                                         'Termination of a cyclic request
                  lRet = SetIfMsgConf (MSG_PCLUPDBEG_Q) verification of the SYS-Message
                               'error handling
                  If lRet Then
                     szMsq = "SetIfMsqConf terminated with error code: " +
CStr(lRet)
                     Demo.SYS Messages.Caption = szMsg
```
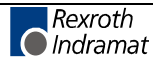

End If Demo.SYS\_Messages.BackColor = QBColor(11) 'set BackgroundColor to bright blue Demo.SYS\_Messages.Caption = "PLC Download BEGIN" Case MSG\_PCLUPDEND lRet = SetIfMsgConf(MSG\_PCLUPDEND\_Q) 'verification of the SYS-Message Demo.ResumeCyclicFunc 'Start of a cyclic request Demo.SYS\_Messages.BackColor = QBColor(6) 'set BackgroundColor to brown Demo.SYS\_Messages.Caption = "PLC Download END" If lRet Then 'error handling szMsg = "SetIfMsgConf terminated with error code: " + CStr(lRet) Demo.SYS\_Messages.Caption = szMsg End If Sleep (2000) 'Wait 2 sec. Demo.SYS\_Messages.BackColor = QBColor(10)'set BackgroundColor to bright green Demo.SYS\_Messages.Caption = "Thread is still runnning" Case MSG\_PARUPDBEG<br>Demo.SuspendCyclicFunc 'Termination of a cyclic request lRet = SetIfMsgConf(MSG\_PARUPDBEG\_Q) 'verification of the SYS-Message If lRet Then 'error handling szMsg = "SetIfMsgConf terminated with error code: " + CStr(lRet) Demo.SYS\_Messages.Caption = szMsg End If Demo.SYS\_Messages.BackColor = QBColor(11) 'set BackgroundColor to bright blue Demo.SYS\_Messages.Caption = "Parameter Download BEGIN" Case MSG\_PARUPDEND lRet = SetIfMsgConf(MSG\_PARUPDEND\_Q) 'verification of the SYS-Message Demo.ResumeCyclicFunc 'Start of a cyclic request Demo.SYS\_Messages.BackColor = QBColor(6) 'set BackgroundColor to brown Demo.SYS\_Messages.Caption = "Parameter Download END" If lRet Then 'error handling szMsg = "SetIfMsgConf terminated with error code: " + CStr(lRet) Demo.SYS\_Messages.Caption = szMsg End If Sleep (2000) 'Wait 2 sec. Demo.SYS\_Messages.BackColor = QBColor(10) Demo.SYS\_Messages.Caption = "Thread is still runnning" End Select End If ElseIf  $lwait = 2$  Then Exit Do 'End of Threadloop End If Loop End Sub

# **4.6 COM - Automation Interface**

The function interface supports two simple COM automation interfaces: IFIObject, and IFIData.

# **IFIObject**

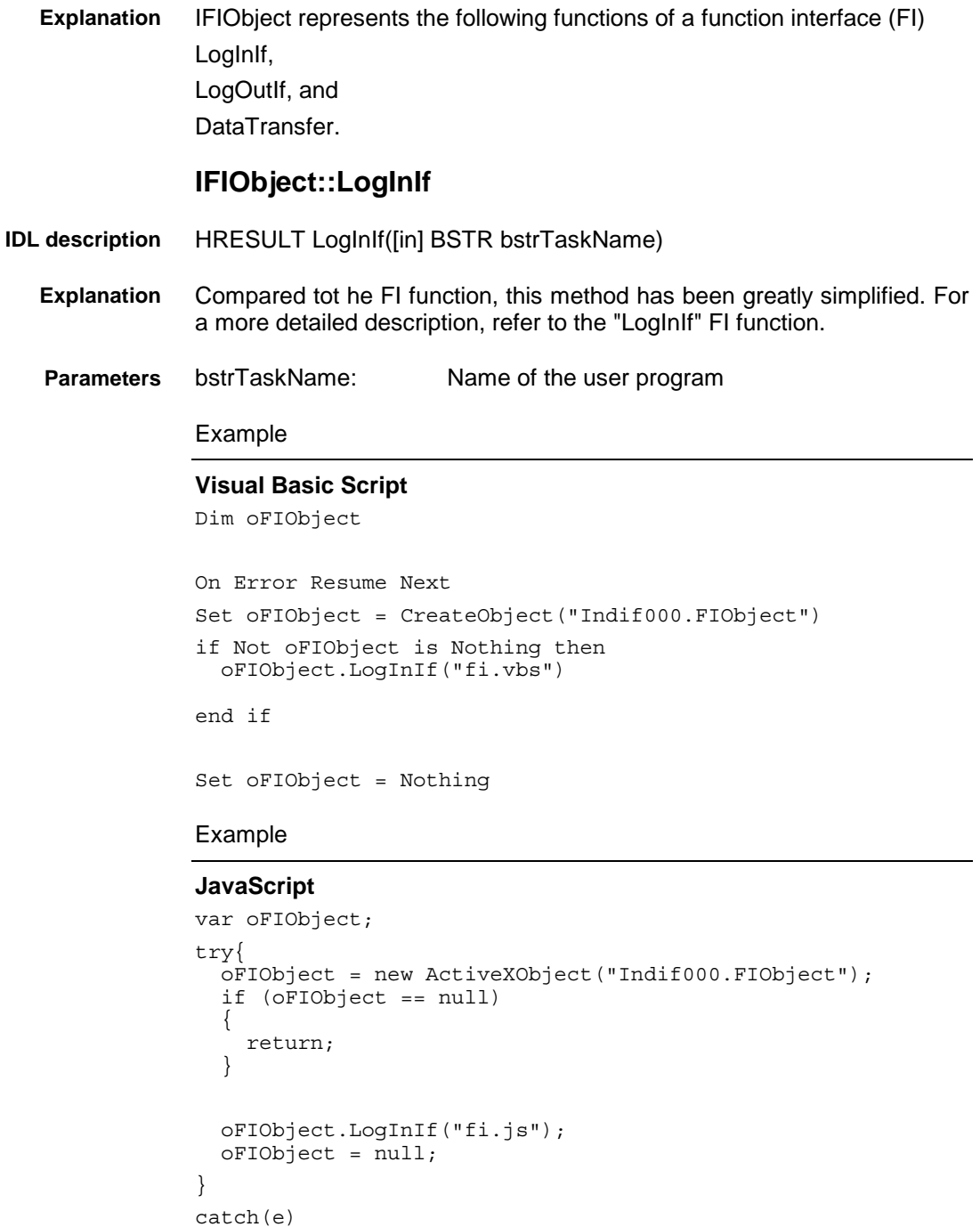

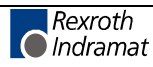

{ }

### **IFIObject::LogOutIf**

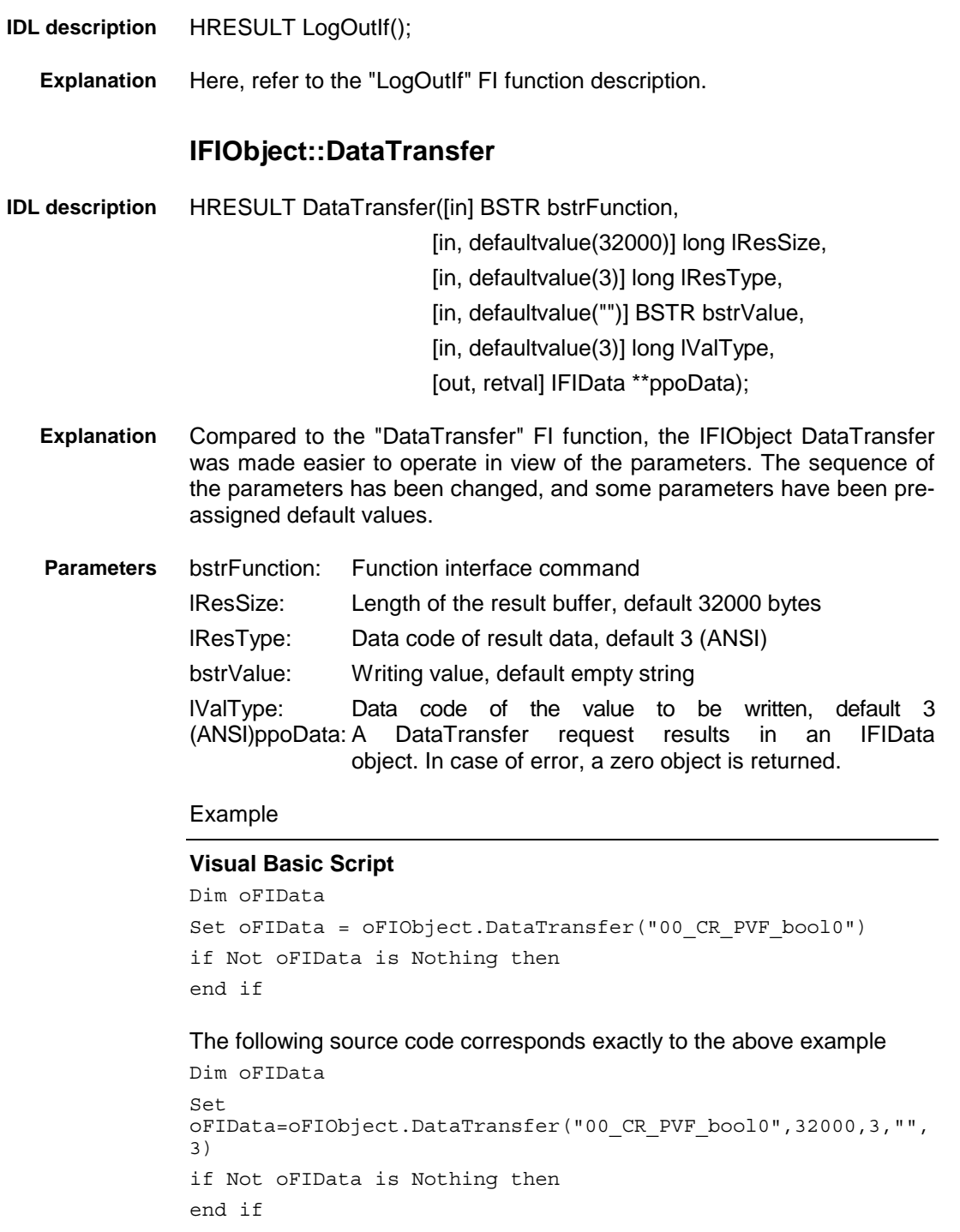

#### Example

#### **JavaScript**

```
var oFIData;
oFIData = oFIObject.DataTransfer("00_CR_PVF_bool0");
if (oFIData == null)
{
  return;
}
```
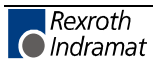
The following source code corresponds exactly to the above example var oFIData; oFIData = oFIObject.DataTransfer("00\_CR\_PVF\_bool0", 32000, 3, "", 3); if (oFIData == null) { return; }

### **IFIData**

IFIObject represents the following functions of a function interface (FI) GetNumberOfRows, GetNumberOfItems, and ReadGroupItem. **Explanation**

#### **IFIData::GetNumberOfRows**

- HRESULT GetNumberOfRows([out, retval] long \*plRows) **IDL description**
	- Here, refer to the "GetNumberOfRows" FI function description. **Explanation**
	- pRows: Number of rows of an FI result. **Parameters**

#### Example

#### **Visual Basic Script**

Dim lRow

lRow = oFIData.GetNumberOfRows()

Example

#### **JavaScript**

var lRow;

lRow = oFIData.GetNumberOfRows()

#### **IFIData::GetNumberOfItems**

- HRESULT GetNumberOfItems([in] long lRow, [out, retval] long \*plItem) **IDL description**
	- Here, refer to the "GetNumberOItems" FI function description. **Explanation**

lRow: [1, 256] plItem: Number of partial results **Parameters**

Example

#### **Visual Basic Script**

Dim lColumn lColumn = oFIData.GetNumberOfItems(1)

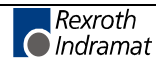

**IDL** 

Example

#### **JavaScript**

var lColumn;

lColumn = oFIData.GetNumberOfItems(1);

#### **IFIData::ReadGroupItem**

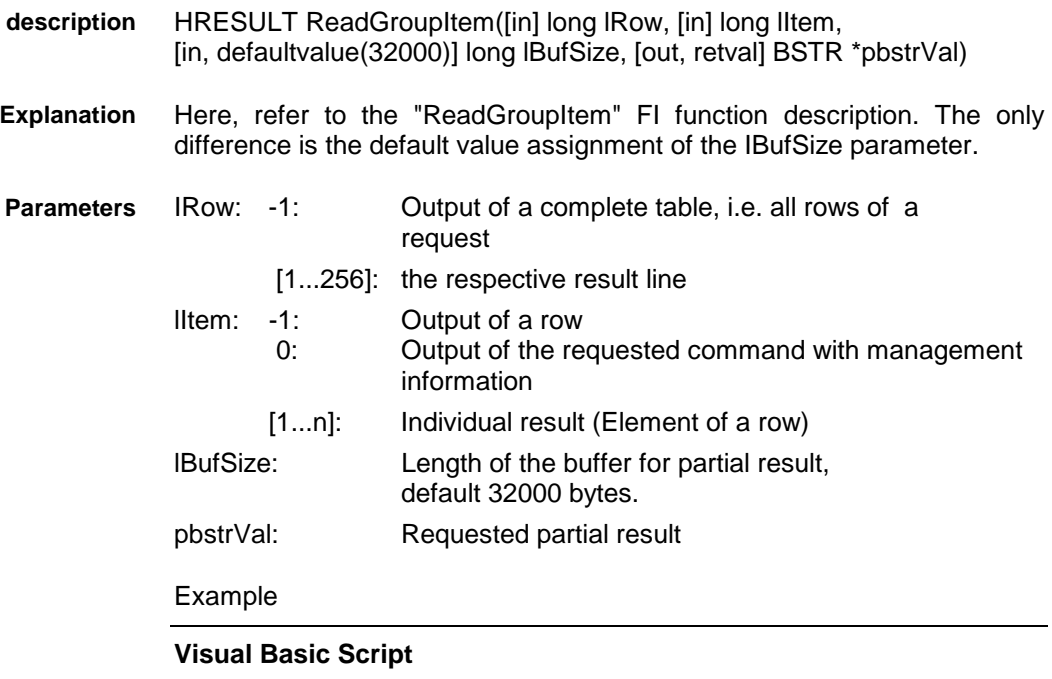

Dim strText strText = oFIData.ReadGroupItem(-1, -1)

Example

#### **JavaScript**

var strText;

strText = oFIData.ReadGroupItem(-1, -1);

## **Example for the Total Script**

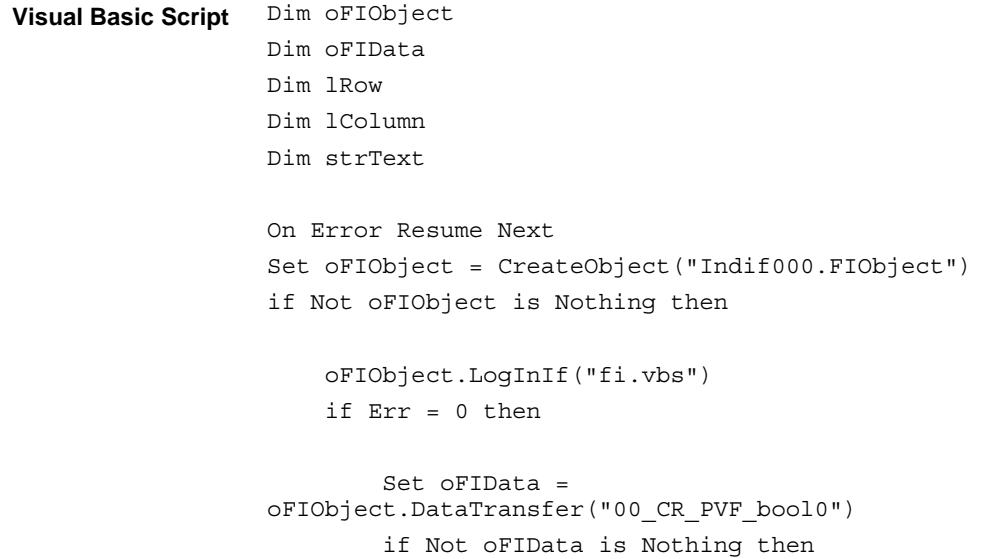

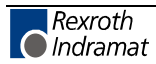

```
lRow = oFIData.GetNumberOfRows()
                       MsgBox "Rows: " & CStr(lRow)
                       lColumn = oFIData.GetNumberOfItems(1)
                       MsgBox "Columns: " & CStr(lColumn)
                       MsgBox oFIData.ReadGroupItem(-1, -1)
                   end if
                   call oFIObject.LogOutIf()
               end if
           end if
           Set oFIObject = Nothing
           var oFIObject;
           var oFIData;
           var lRow;
           var lColumn;
           var strText;
           function FI()
           {
             try{
               oFIObject = new ActiveXObject("Indif000.FIObject");
               if (oFIObject == null)
               {
                 return;
               }
               oFIObject.LogInIf("fi.js");
               oFIData = oFIObject.DataTransfer("00_CR_PVF_bool0");
               if (oFIData == null)
           {
             return;
           }
               lRow = oFIData.GetNumberOfRows();
               strText = "Rows: " + lRow.toString();
               WScript.Echo ( strText );
               lColumn = oFIData.GetNumberOfItems(1);
               strText = "Columns: " + lColumn.toString();
               WScript.Echo ( strText );
               WScript.Echo (oFIData.ReadGroupItem(-1, -1));
               oFIData = null;oFIObject.LogOutIf();
               oFIObject = null;
             }
             catch(e)
           {
           }
           }
           FI();
JavaScript
```
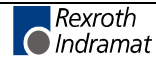

# **4.7 Tips and Tricks when Working with the Interface**

This chapter provides you with tips and tricks that are designed to help you to proceed faster when developing your user program (client) (see also Chapter "Installing Windows NT and the Function Interface").

Furthermore, we have discovered that using Windows NT without a mouse always tends to present difficulties and we have therefore listed the most important Windows NT key combinations in a table.

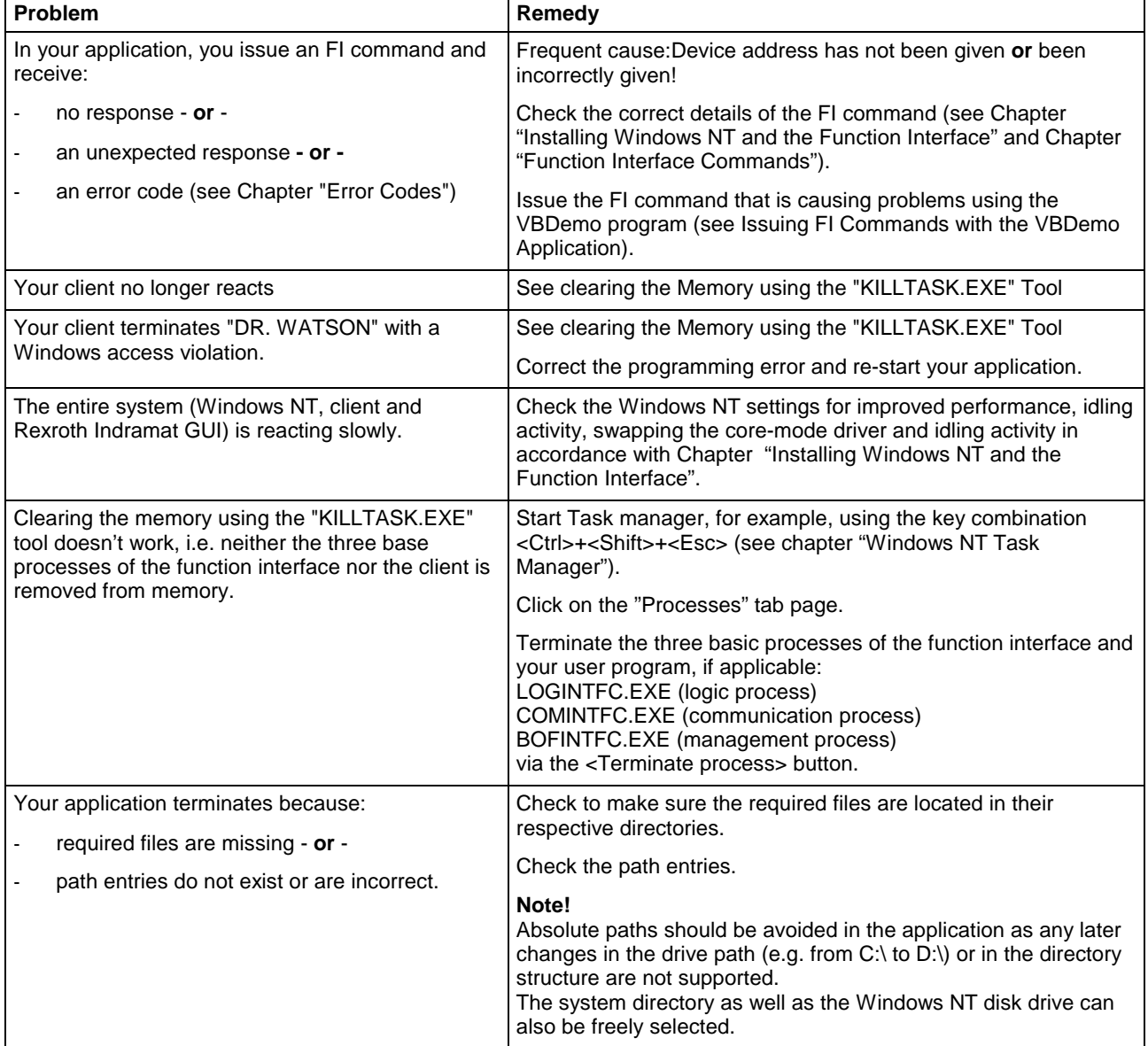

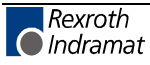

### **Clearing the Memory using the "KILLTASK.EXE" Tool**

This tool can be used when creating software for clearing the memory. After a standard installation (see chapter "Installing Windows NT and the Function Interface") it is located in the default directory "C:\Programme\Indramat\MTGUI\Bin\".

The tool provides you with the following two options for clearing the memory:

- complete reinitialization and
- selective reinitialization of the function interface.

On starting the "KILLTASK.EXE" application, the following three basic processes of the function interface: **complete reinitialization**

- logic process (LOGINTFC.EXE),
- communication process (COMINTFC.EXE),
- management process (BOFINTFC.EXE)

are removed from the memory, as well as all applications connected to the function interface.

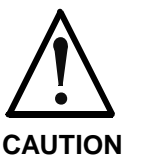

You should first terminate all other (stable) function interface applications correctly.

#### **Only run Killtask after doing this!**

**If this stipulation is not observed** then all claims against Rexroth Indramat are excluded.

To completely reinitialize, proceed as follows:

- $\Rightarrow$  Click on Start and then on the "Run" option.
- $\Rightarrow$  Click on the <Find> button to search for the "KILLTASK.EXE" tool.
- **Note:** After a standard installation (see Chapter "Installing Windows NT and the Function Interface") the "KILLTASK.EXE" application is located in the default directory "C:\Programme\Indramat\MTGUI\Bin".
- $\Rightarrow$  Click on the <OK> button.

All applications connected to the function interface – and the basic processes of the function interface itself – are removed from the memory.

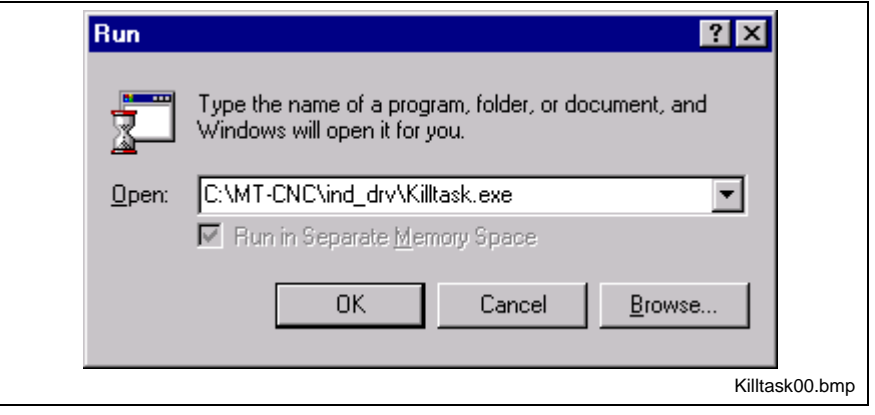

Fig. 4-6: "Run" dialog box of Windows NT: Complete re-initialization

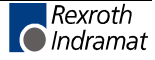

Only those applications that are connected to the function interface are removed from the memory and from the function interface management structure. **Selective reinitialization**

To selectively reinitialize, proceed as follows:

- $\Rightarrow$  Click on Start and then on the "Run" option.
- **Note:** You can search for the "KILLTASK.EXE" application by clicking on the "Find..." button. After a standard installation (see chapter "Installing Windows NT and the Function Interface") this file is located in the default directory "C:\Programme\Indramat\MTGUI\Bin\".
- $\Rightarrow$  In the text box, enter the name of the application that is to be removed from the memory and from the management structure of the function interface (here VBDemo.exe).
- $\Rightarrow$  Then click on the <OK> button.

The client (here "VBDemo.exe") is removed from the memory and from the management structure of the function interface.

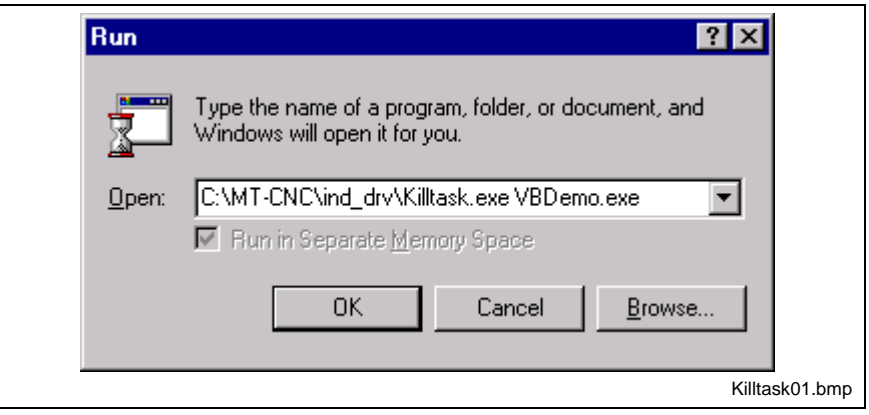

Fig. 4-7: "Run" dialog box of Windows NT: Selective re-initialization

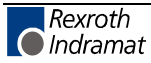

## **Issuing FI Commands using the "VBDemo" Application**

Single FI commands and cyclical requests can be issued by the "VBDemo" application.

To start the application, proceed as follows:

- $\Rightarrow$  Click on start, point to Programs, then to Rexroth Indramat and finally to FI.
- $\Rightarrow$  Click on VBDemo.

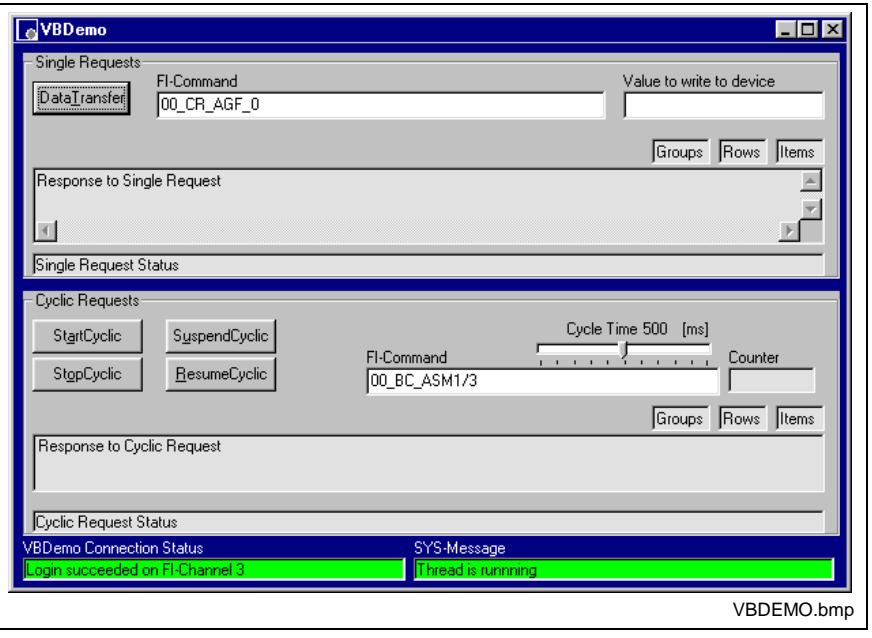

Fig. 4-8: The "VBDemo" user program

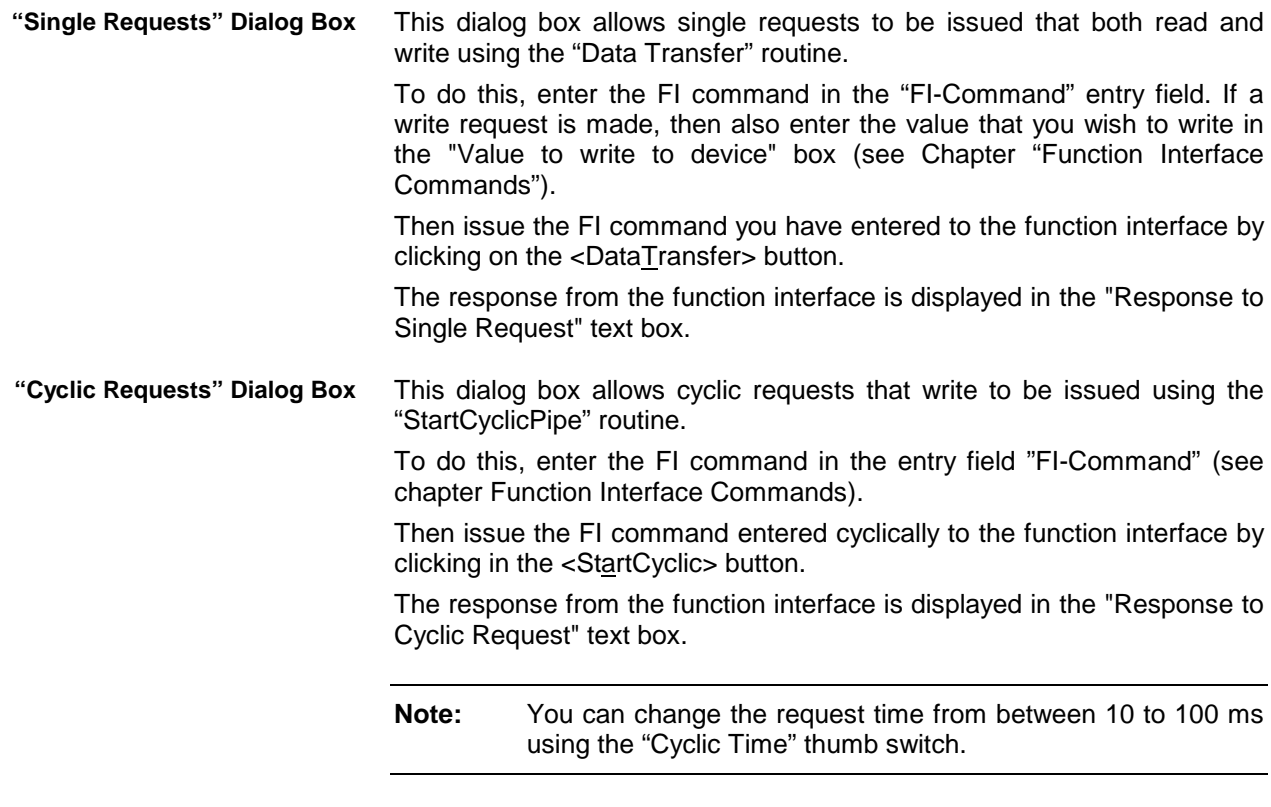

To stop the cyclic request, click on the <StopCyclic> button. This will cause the "StopCyclicPipe" routine to be executed.

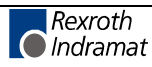

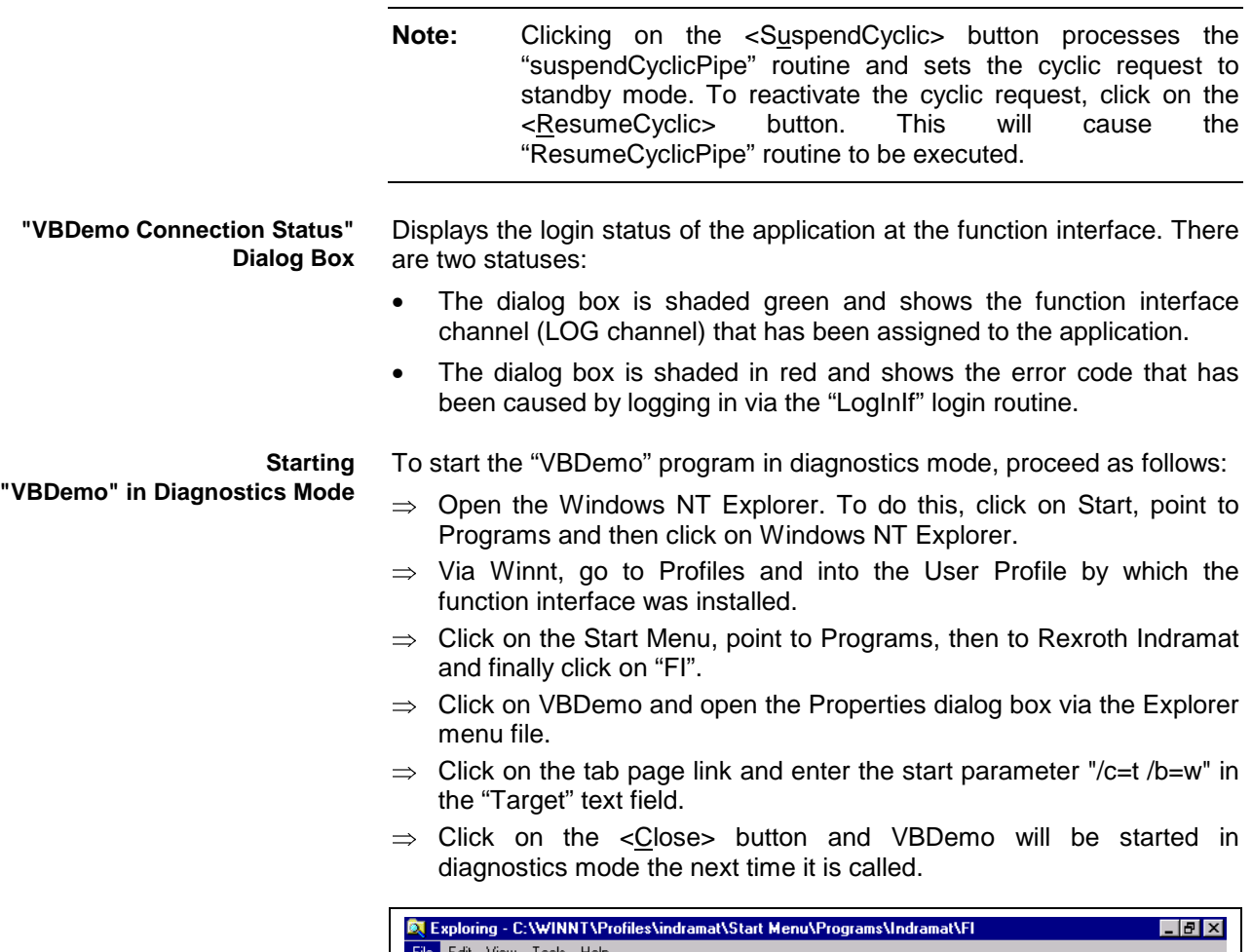

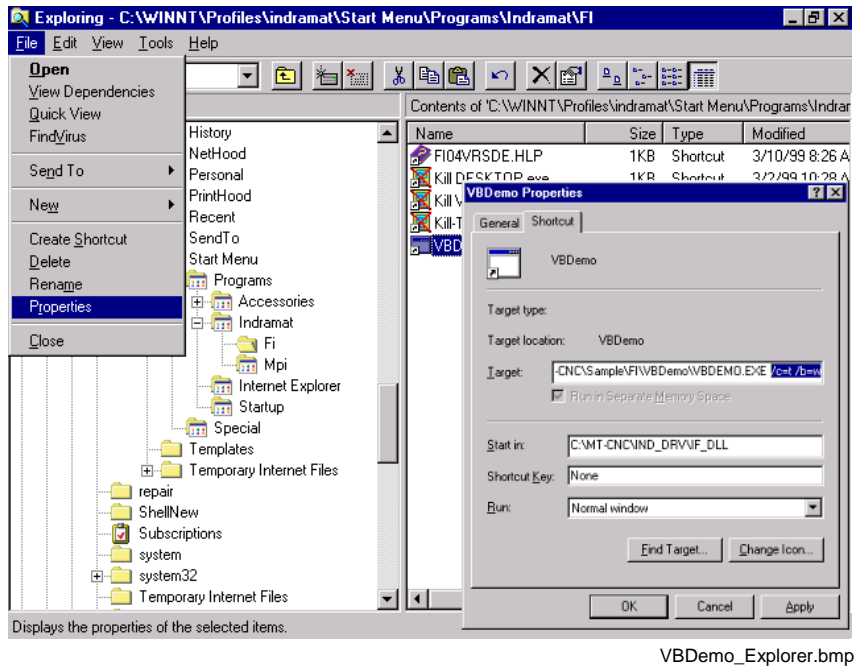

Fig. 4-9: Starting VBDemo in the diagnostics mode of the function interface

### **Outputting Diagnostic Messages**

By passing on the start parameters when starting the management process "BOFINTFC.EXE", various function interface diagnostic messages can be outputted to the screen.

To start the function interface in diagnostics mode, proceed as follows:

- $\Rightarrow$  Click on Start and then on the "Run" option.
- **Note:** You can search for the management process "BOFINTFC.EXE" by clicking on the "Find" button. After a standard installation (see chapter "Installing Windows NT and the Function Interface Commands") this file is located in the default directory "C:\Programme\Indramat\MTGUI\Bin\".
- $\Rightarrow$  Enter the start parameter "/c=t /b=w" in lower case letters in the text box (observe spaces between entries).
- $\Rightarrow$  Then click on the <OK> button. The function interface is now started in diagnostics mode.

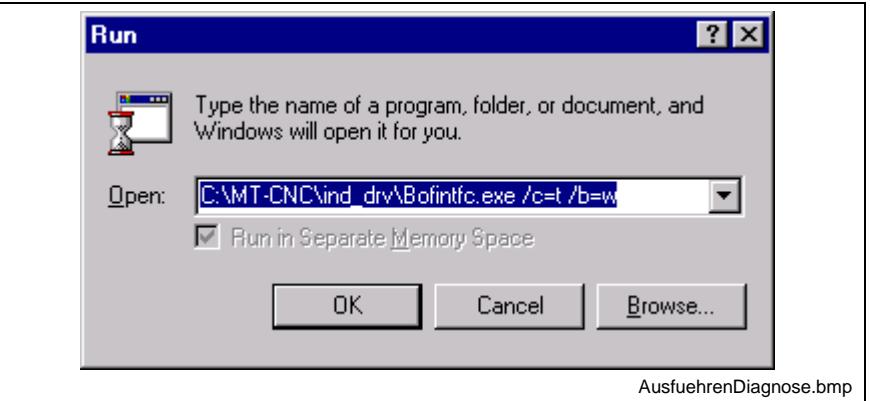

Fig. 4-10: "Run" dialog box of Windows NT: BOFINTFC.EXE\$

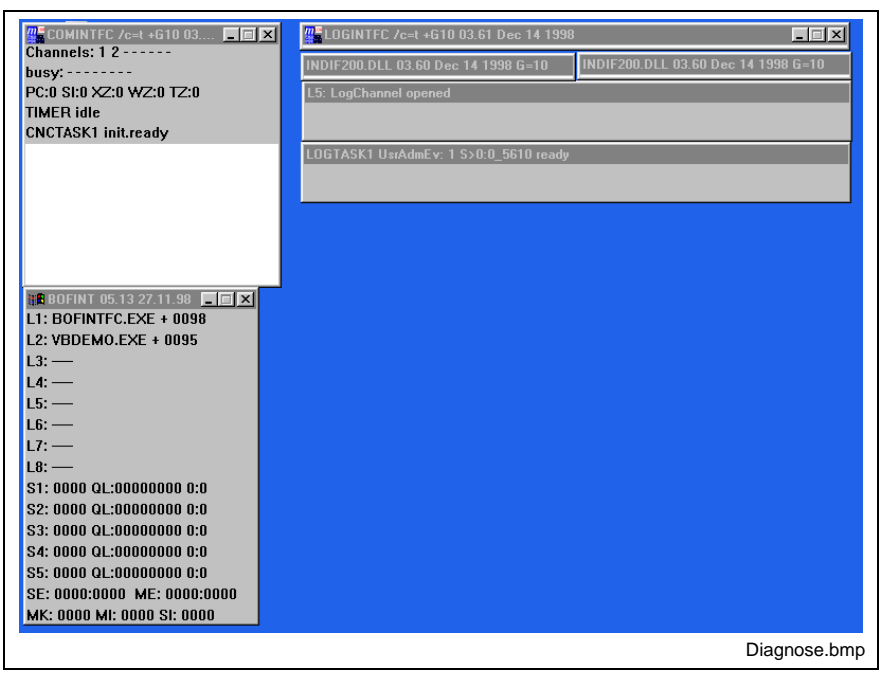

Fig. 4-11: Diagnose mode of the function interface

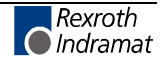

- Five counters are shown in the  $3<sup>rd</sup>$  line of the diagnostics window of the communication process (COMINTFC.EXE). The individual counters mean the following: **Meaning of the Counters**
	- Number of communication errors that have occurred in the direction of transmission from device  $\rightarrow$  PC. **PC**
	- Number of communication errors that have occurred in the direction of transmission from  $PC \rightarrow$  device. **SI**
	- Number of communication repetitions that were required to transfer a valid telegram to the device. **XZ**
	- The counter is increased if, in spite of five repetitions, it has not been possible to transmit a valid telegram to the device. The counter is increased by one if the "XZ" counter has been previously increased by five. In this case, the timeout counter is also increased by one. **WZ**
	- Timeout counter. The number of timeouts that occur are counted in this counter. A timeout is generated if, in spite of five repetitions, it has not been possible to transmit a valid telegram to the device. **TZ**

The active control channels are displayed in the lower lines (CNC/DMA-Task).

Data accesses made by the individually connected applications are displayed in the diagnostics window of the LOG channel on the left side of the screen.

In the control window of the management process (BOFINT), the applications are shown that are known in the management mechanism of the BOF process.

### **Windows NT Key Combinations**

The most important key combinations for using Windows NT without a mouse are displayed in the following table.

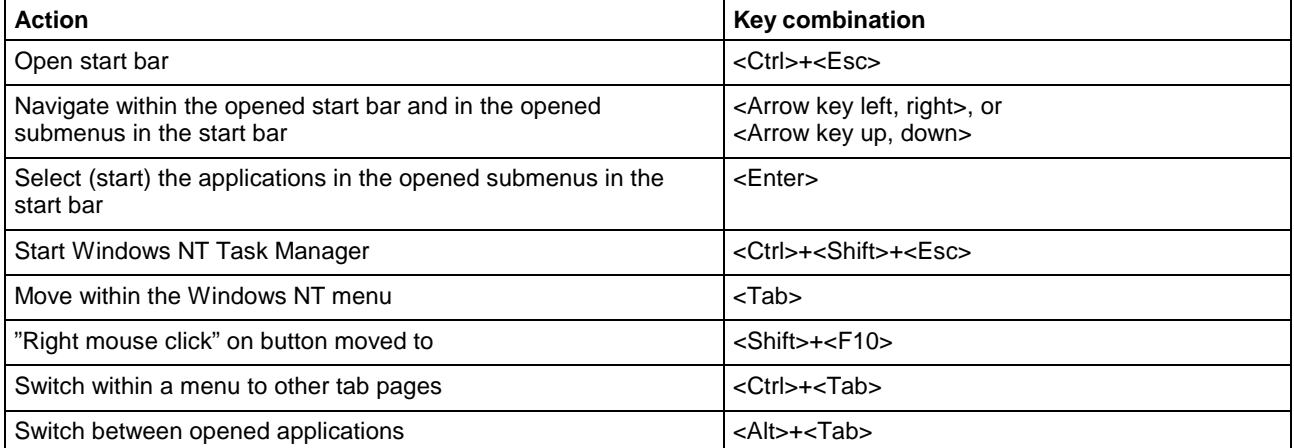

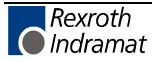

# **5 Installing Windows NT and the Function Interface**

# **5.1 The Windows NT Operating System**

Using the Windows NT operating system and the possibility of running various applications parallel to one another requires a powerful computer.

The hardware requirements depend directly on the number and nature of the applications running concurrently on the PC. This should be taken into account during the project planning phase. The network cards used and their drivers require a great deal of computing power which might then not be available for the rest of the system. Hardware must therefore be selected with great care and utmost precision.

## **Multitasking and Windows NT**

Whereas under Windows 3.1x what is known as "cooperative" or "nonpre-emptive" multitasking controlled several applications running concurrently, genuine "pre-emptive" multitasking is integrated into Windows NT.

- Here, it is not the operating system that decides how much computing time is to be allocated, but the application itself; and the application decides when to surrender time back for a short while to the operating system. The disadvantage of this is that when several applications are running simultaneously, working with them in parallel is only possible to a limited degree. **Non-pre-emptive Multitasking**
	- The operating system itself decides how much computing time is to be allocated to the individual applications. Switching between individual applications is now much more fluid a process as the operating system is able to distribute computing time faster and at shorter intervals, creating the impression that several instructions really can work "simultaneously and unrestrictedly". **Pre-emptive Multitasking**

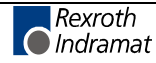

**Note:** For the Windows NT Operating System, we recommend a PC with a Pentium processor and at least 32 MB RAM, as well as at least 500 MB available space on the hard drive.

### **Windows NT Task Manager**

The applications running can be monitored and controlled by the Task Manager i.e., applications that have been started can be overlaid on the desktop or can be terminated. Furthermore, it is possible to start applications or switch to other applications.

**Calling the Task Manager**

⇒ using the key combination <Ctrl>+<Shift>+<Esc>

 $\Rightarrow$  clicking with the right mouse button on the taskbar

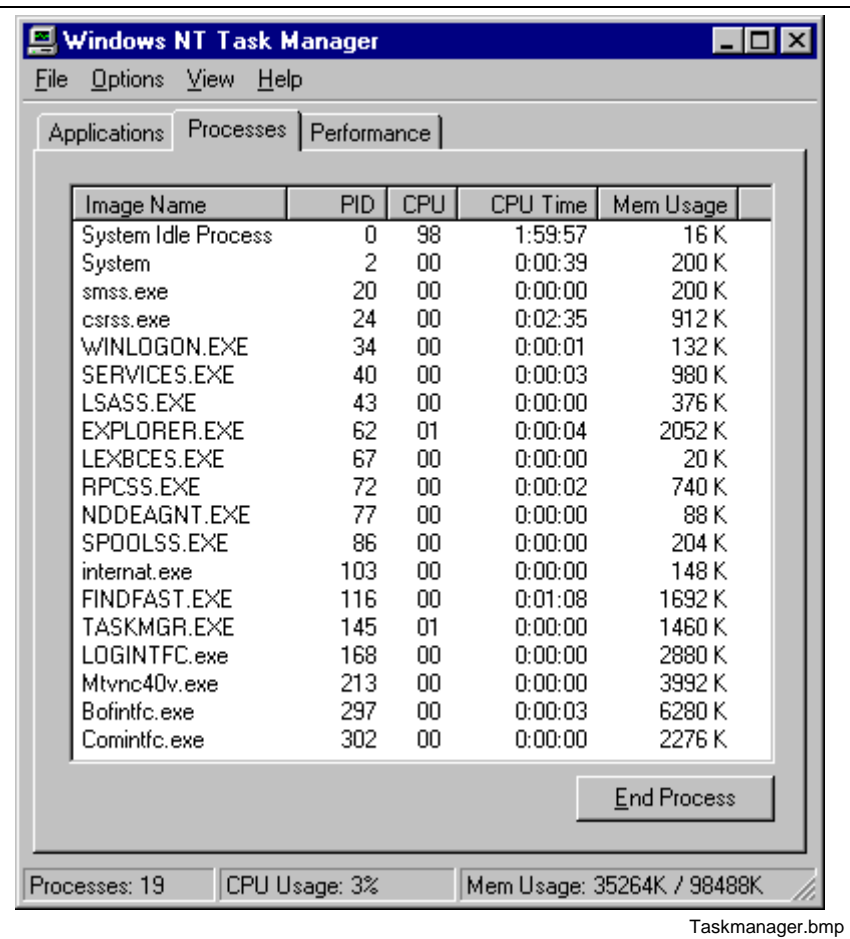

Fig. 5-1: Windows NT Task Manager

**Note:** You can bring applications consecutively up to the front of the screen (overlay them) using the key combination <Alt>+<Tab> without having to make your selection using Task Manager.

# **5.2 Setting the Windows NT System Properties**

### **Performance Features**

To guarantee an optimal reaction time for the function interface, the performance boost for the application in the foreground should be set to "none".

**Note:** Safe and error-free operation of the function interface is only ensured when the performance boost for the application in the foreground is set to "none".

To make this setting, proceed as follows:

- $\Rightarrow$  Click on start, point to Settings, then to System Control and finally to System.
- $\Rightarrow$  Click on the "System Properties" tab page and set the thumb to "none".
- $\Rightarrow$  Then click on the <OK> button.

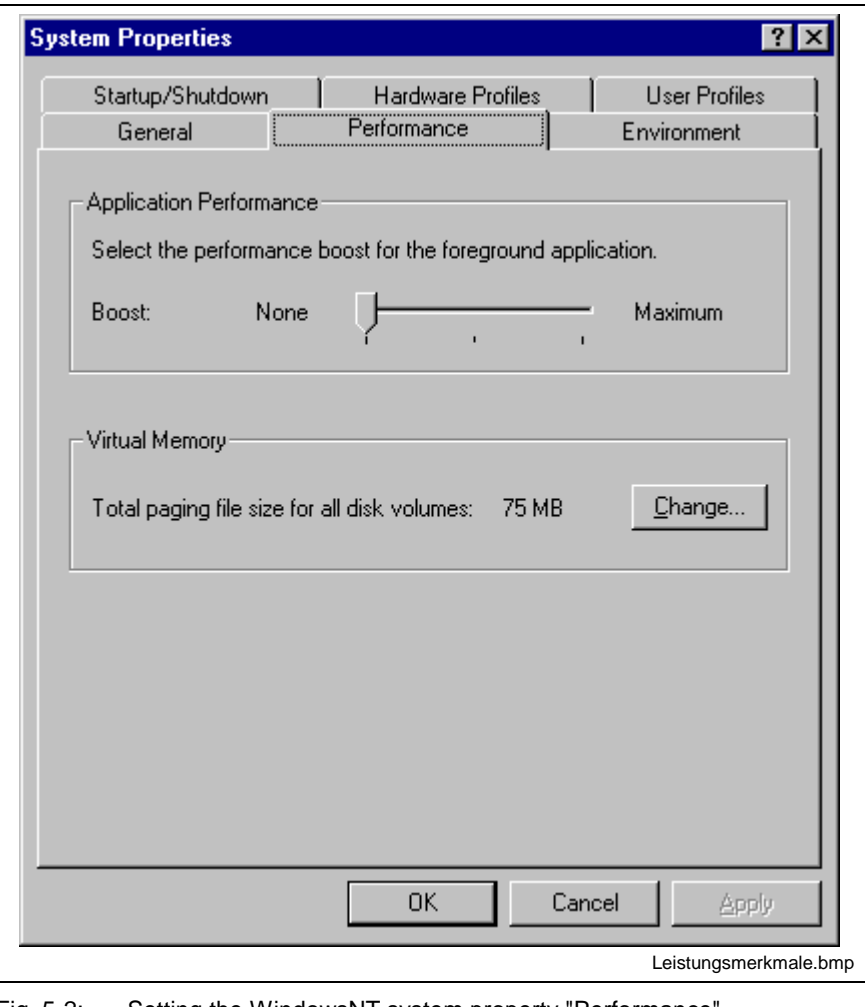

Fig. 5-2: Setting the WindowsNT system property "Performance"

**Note:** The setting for "Virtual Memory" may differ from the setting of your system.

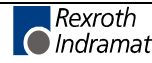

### **Date/Time properties**

It is required for the exchange of Rexroth Indramat files between two PCs, to have an identical time zone setting. Furthermore, the automatic clock adjustment for daylight saving (switching between summer and winter times) must be deactivated.

To make this setting, proceed as follows:

- $\Rightarrow$  Click on Start, point to Settings, then to System Control and finally to Date/Time Properties.
- $\Rightarrow$  Click on the Time Zone tab page and deactivate the "Automatically adjust clock for daylight saving changes" toggle button.
- $\Rightarrow$  Then click on the <OK> button.

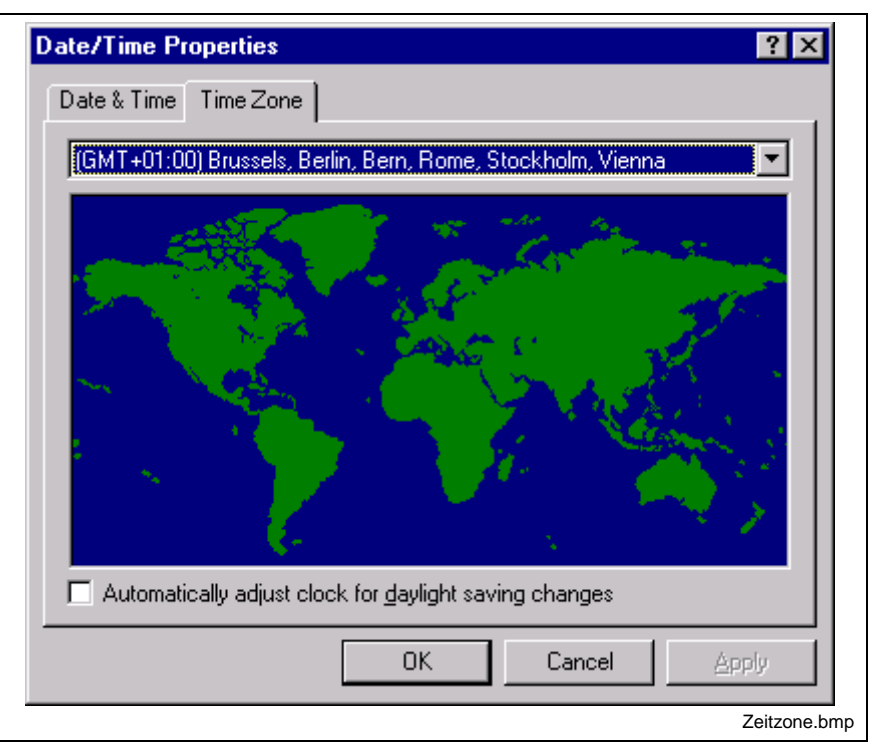

Fig. 5-3: Date and time settings

# **5.3 Installing the Function Interface**

**Note:** In Version 07, the function interface cannot be installed separately, but only within the context of the relevant Rexroth Indramat GUI.

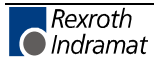

# **5.4 Directory and File Structure of the Function Interface**

## **Contents of the "INDRAMAT.INI" File**

The global settings for the function interface are stored in the "Indramat.ini" file. The function interface looks for the file in the "C:\Programme\Indramat\MTGUI\BasicData\Resource" directory.

However, the default directories as well as the drive [LW] can be freely selected. The "INDRAMAT.INI" file corresponds to the Microsoft Windows INI standard and is constructed as follows:

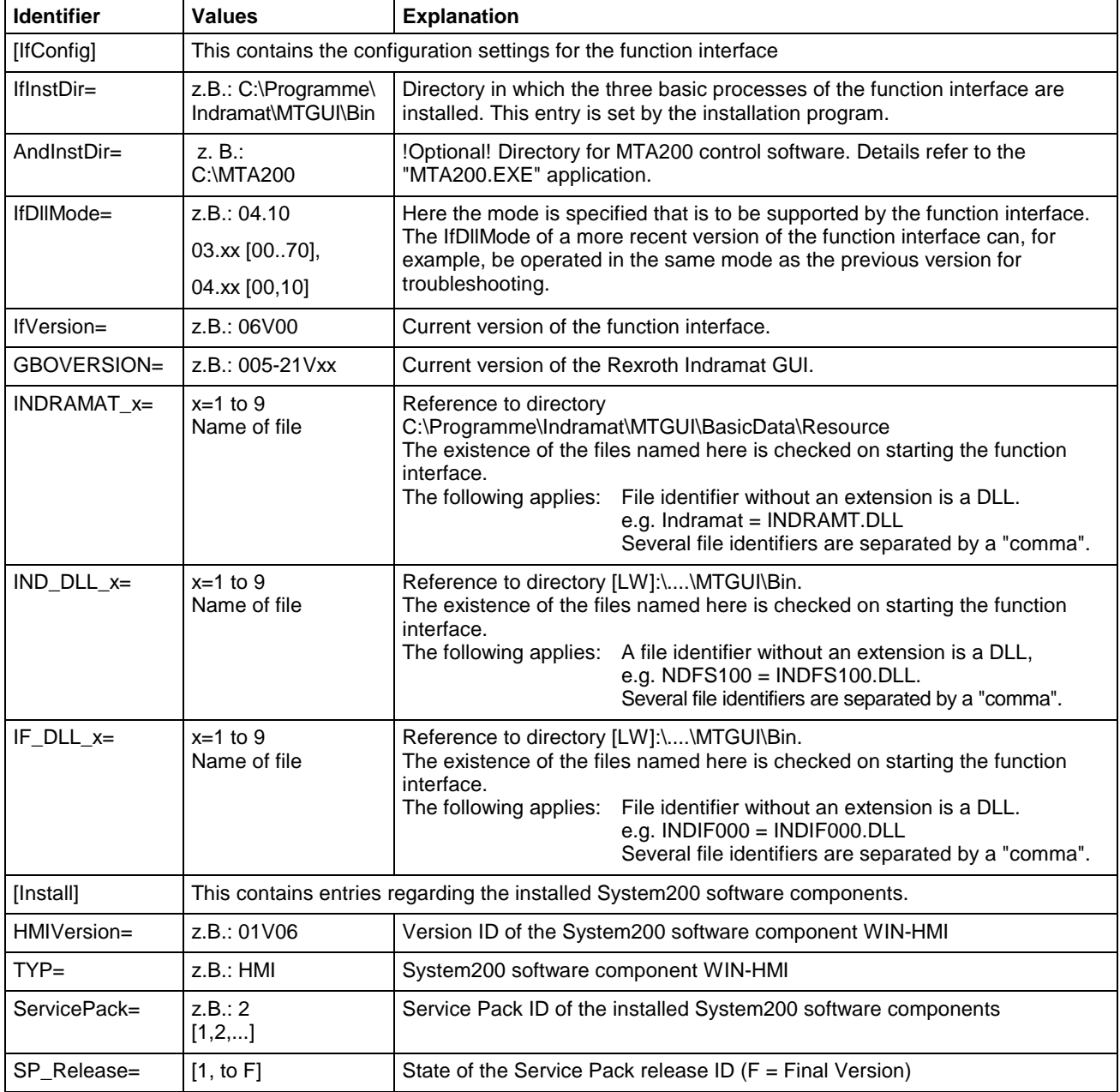

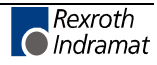

### **Example Entries in the "INDRAMAT.INI" File**

[IfConfig] IfInstDir=C:\Program Files\Indramat\MTGUI\Bin AndInstDir=C:\MTA200 IfDllMode=04.10 IFVERSION=04V02 GBOVERSION=005-21V09 INDRAMAT\_1=indramat IND\_DLL\_1=indfs100,indma110,indma900,indut140,indof160 IF\_DLL\_1=indif000,indif120,indif130,Indif150 IF\_DLL\_2=indif200,indif210,indif220,indif300,indif310,indif320 IF\_DLL\_3=indif330,indif340,indif350,indif360,indif400 IF\_DLL\_4=indif500,indif510,indif520,indif530,indif540,indif550 IF\_DLL\_5=indif600,indif610,indif700,indif810,indif820,indif840 IF\_DLL\_6=indifA00 [Install]

HMIVersion=01V06 TYP=HMI SP\_Release=F

The DLL entries (If\_DLL\_1,...) can be expanded up to the ninth entry (If DLL 9). A check for the existence of the DLLs is only made when the DLLs have been previously entered at the corresponding parameters. If the file name is given without an extension then the extension is automatically assumed to be "DLL". If the existence of another file is to be checked then the file extension of this file must also be entered, e.g., "Userprogram.dat".

### **Contents of the "IND\_DEV.INI" File**

The configuration of the individual communication addresses and the settings of the various Rexroth Indramat devices are determined in this file. The "IND\_DEV.INI" file is edited by the system configurator and is located in the "[LW]\...\CONFIG\" directory.

The Rexroth Indramat System Configurator is an editor that sets and lists the devices connected to the control PC. The device addresses, the device type and the description of the communication path to the device are used for this. The goal is to create a 1:1 copy of the device structure connected to the control PC; this structure is termed the system configuration. **Rexroth Indramat system configurator**

> The system configuration is stored on the control PC. Furthermore, the devices can also be assigned basic properties, e.g. a Type MTVNC device (virtual MTC for the function "Offline Simulation") can be assigned to a device of Type MTC200-P or MTCNC, etc., in order to form a simulation pair. Here, the parameter records of the real device can be used by the virtual device allowing a simulation of NC programs to be started.

> **Note:** An online help is also included in the system configurator. It can be called up by pressing the <F1> function key while the program is running.

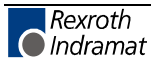

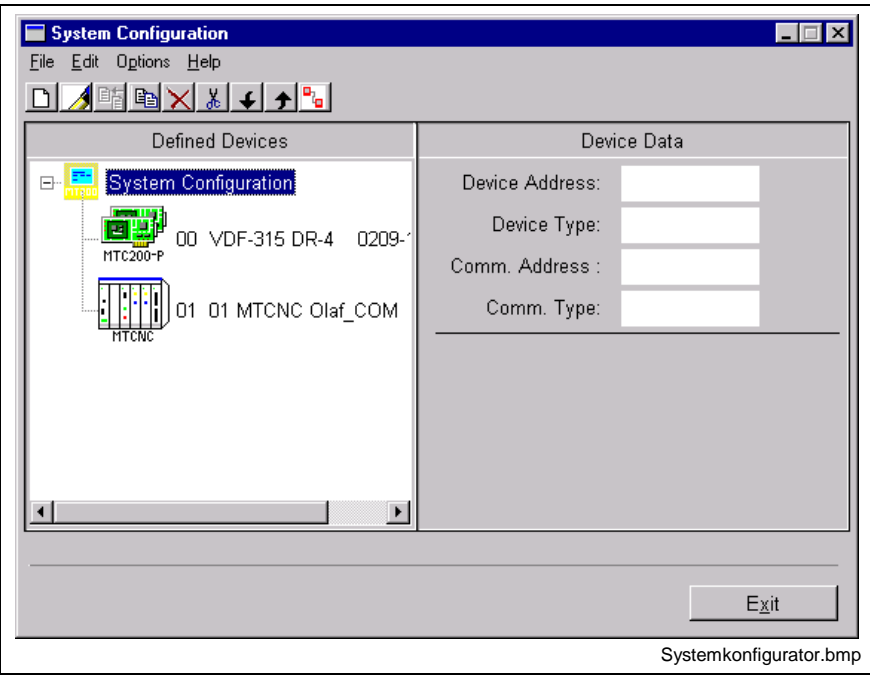

Fig. 5-4: Rexroth Indramat system configurator

The "IND\_DEV.INI" file corresponds to the Microsoft Windows INI standard and is structured as follows:

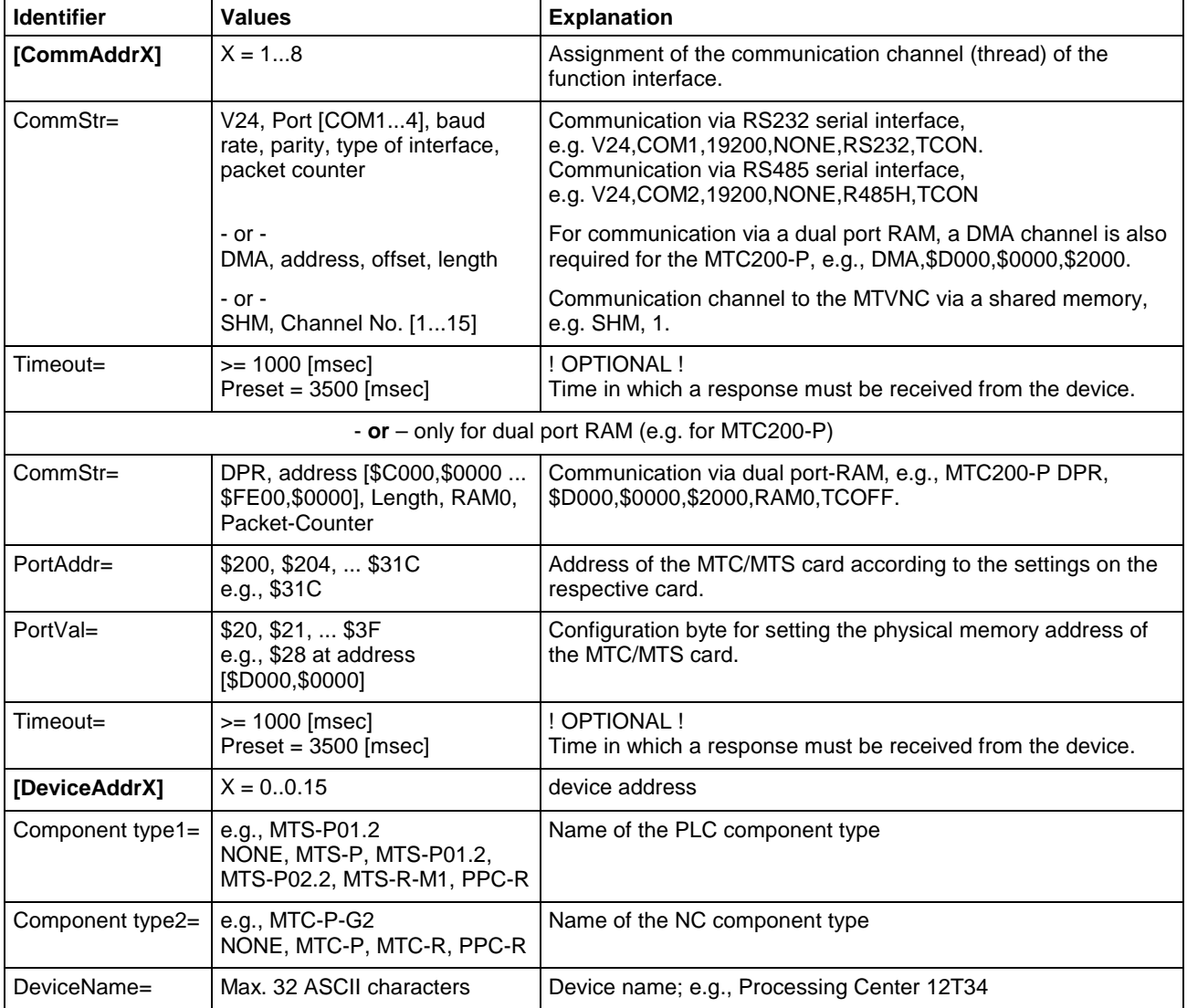

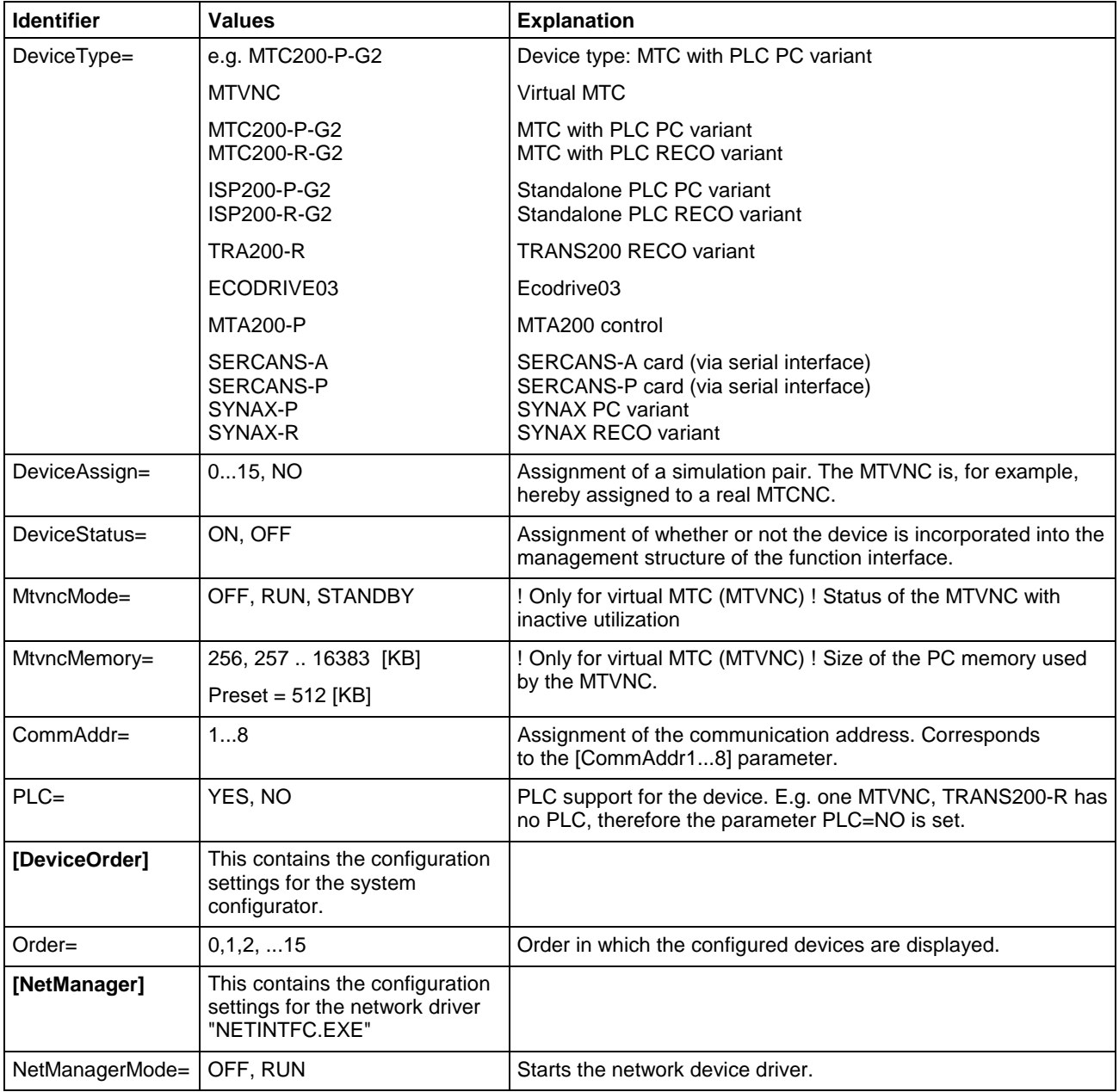

# **Example Entries in the "IND\_DEV.INI" file**

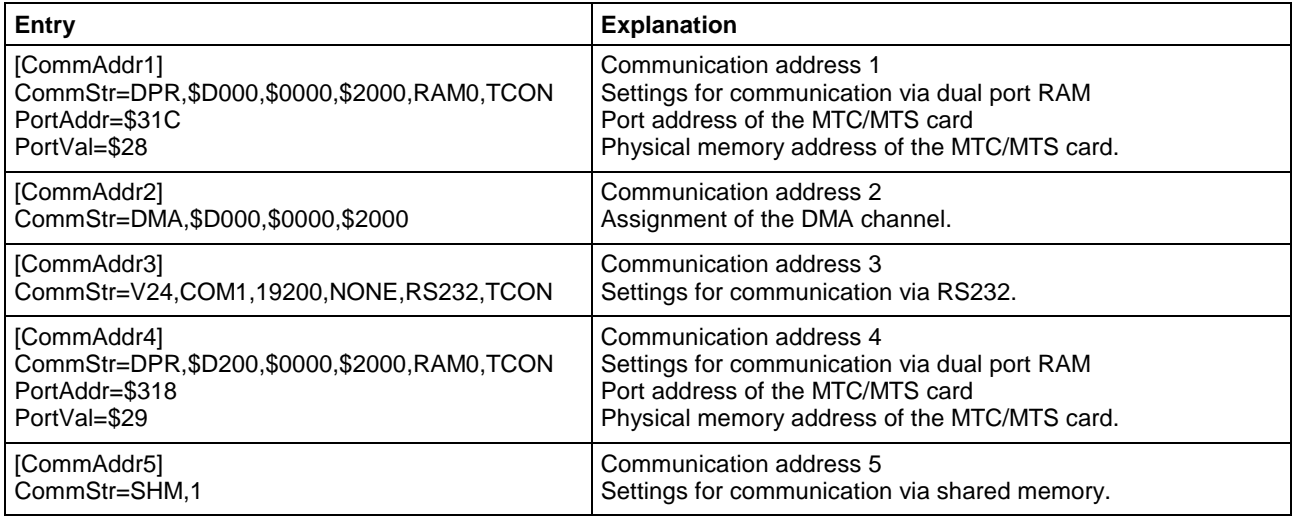

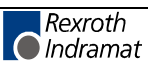

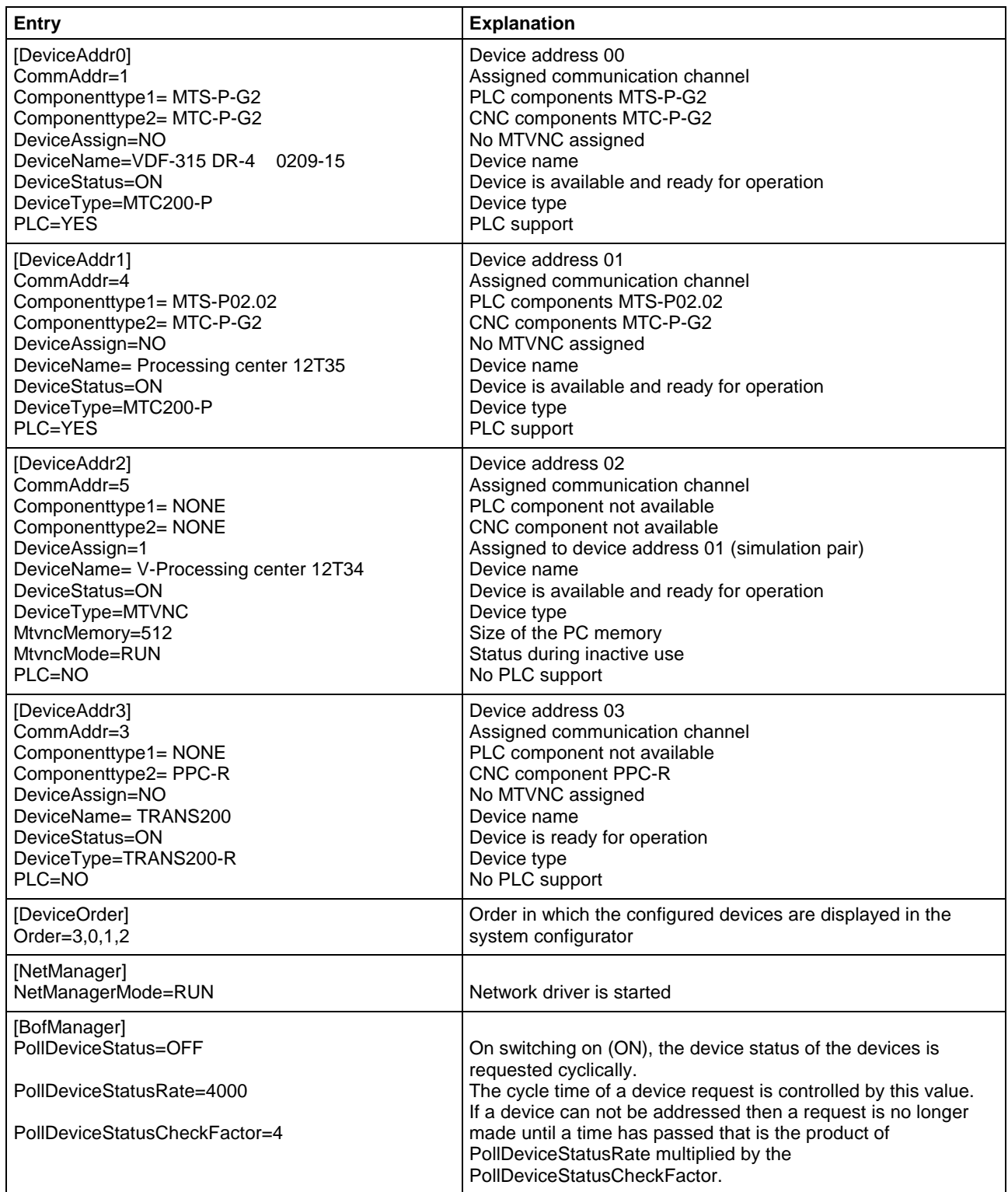

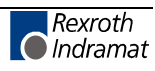

## **Contents of the "[LW]:\Winnt\System32\" System Directory**

The following Microsoft class libraries are stored in the system directory of Windows NT "[LW]:\Winnt\System32\":

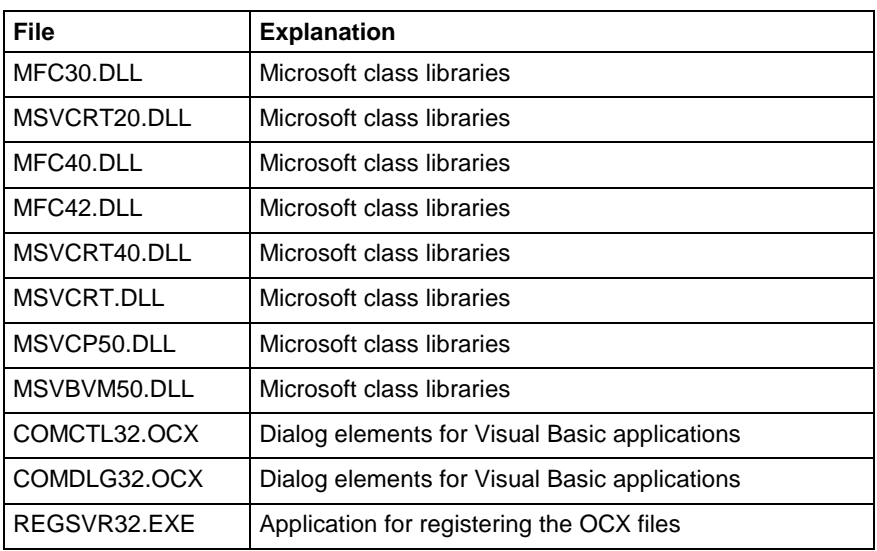

## **Contents of the "[LW]:\Winnt\System32\Drivers\" Driver Directory**

The following files of the core-mode driver are stored in the driver directory of Windows NT "[LW]:\Winnt\System32\Drivers\":

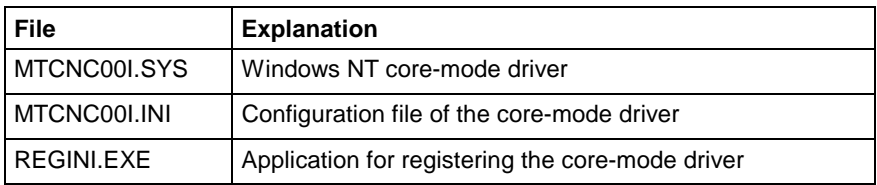

## **Contents of the "[LW]:\...\MTGUI\BasicData\Help\" Directory**

The drive as well as the path "[LW]:\...\" are pre-set during the standard installation routine to "C:\Programme\Indramat\MTGUI\". The following Windows 95/NT help files for the printed English and German manuals are stored in the "C:\...\MTGUI\BasicData\Help\[Language]\" directory:

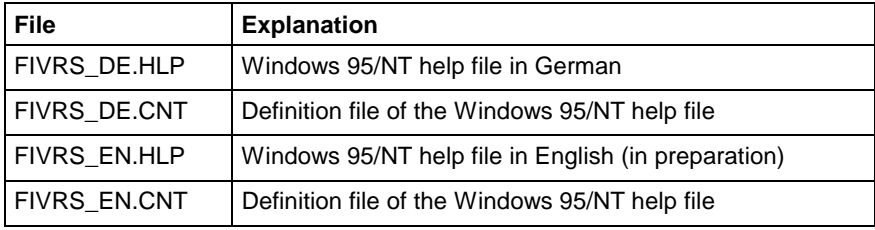

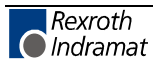

## **Contents of the "[LW]:\...\MTGUI\BasicData\Resource" Directory**

The drive as well as the path "[LW]:\...\" are pre-set during the standard installation routine to "C:\Programme\Indramat\MTGUI\Bin". The following files are contained in the "C:\...\MTGUI\BasicData\Resource" directory:

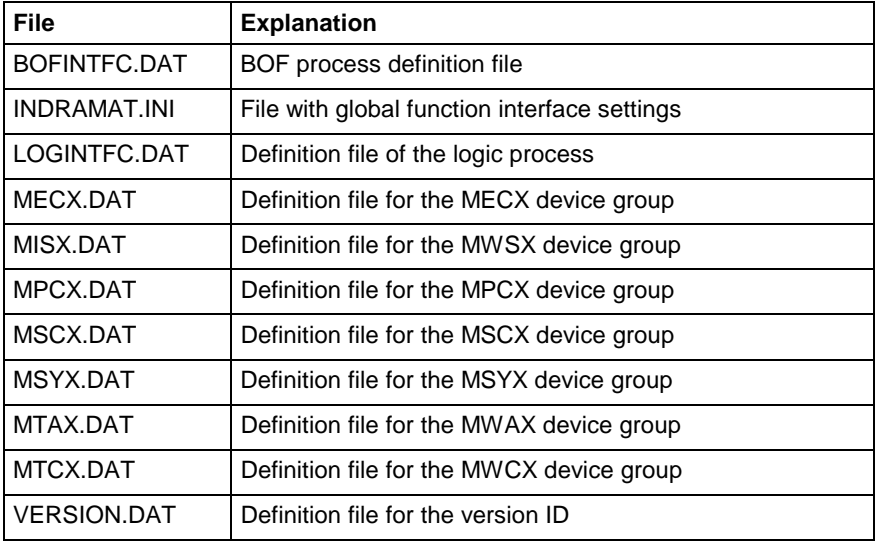

## **Example Entries in the "VERSION.DAT" File**

The version ID of the individual parts of the program as well as the version of the function interface are entered in the "VERSION.DAT" file. This applies to all program parts (EXE, DLL) of the function interface. The following example shows the entries in this file:

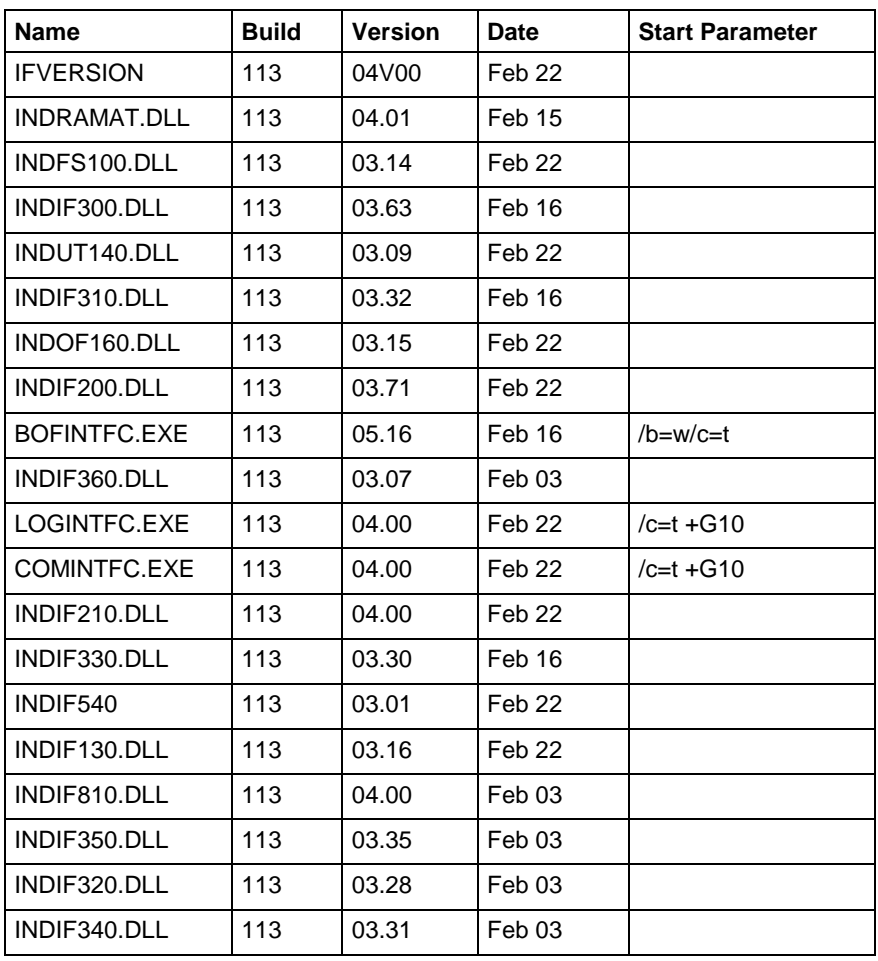

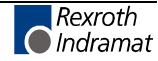

## **Contents of the "[LW]:\...\MTGUI\Bin" Directory**

The drive as well as the path "[LW]:\...\" are pre-set during the standard installation routine to "C:\Programme\Indramat\MTGUI\". The following function libraries of the function interface are contained in the C:\...\MTGUI\Bin directory:

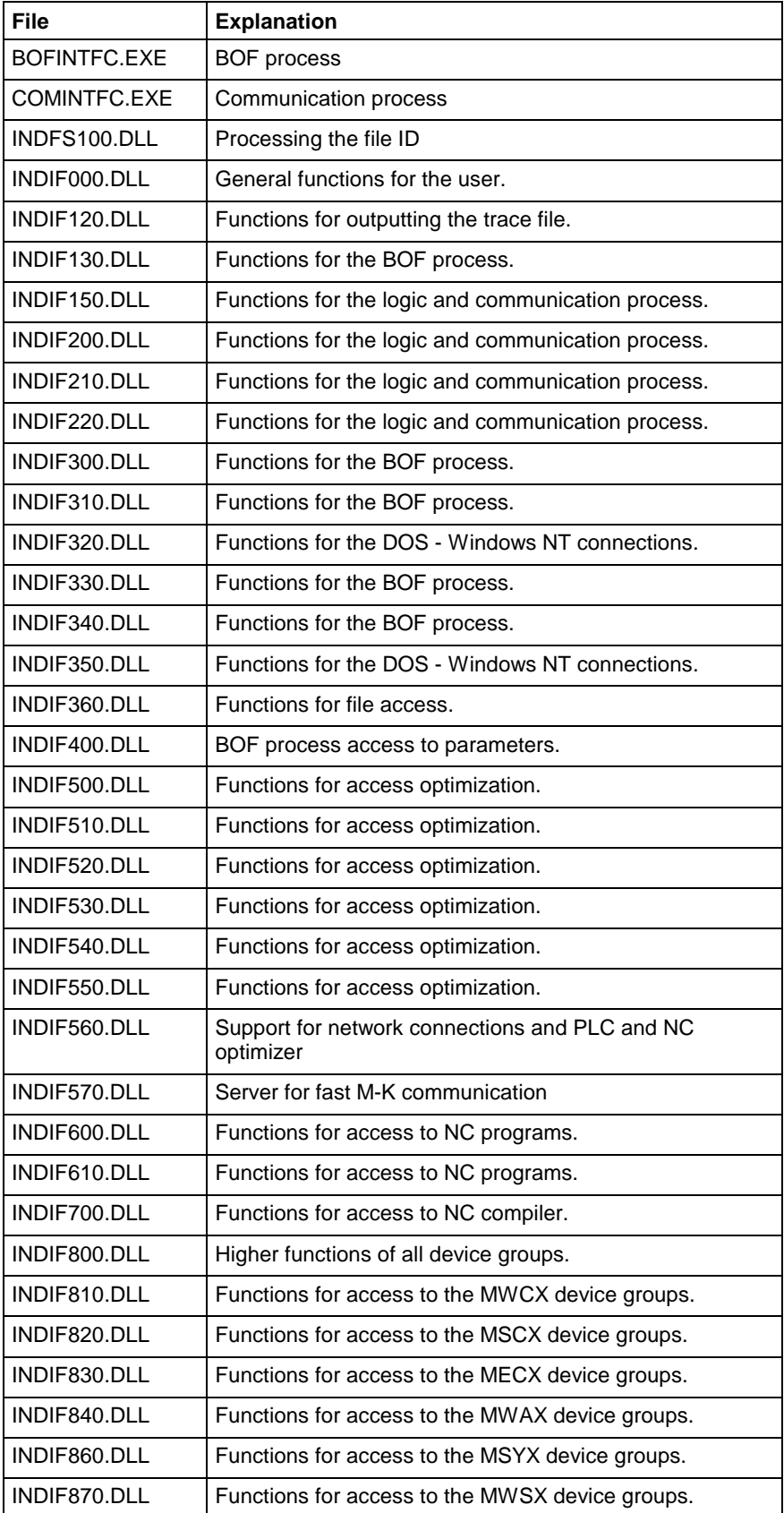

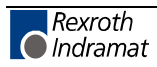

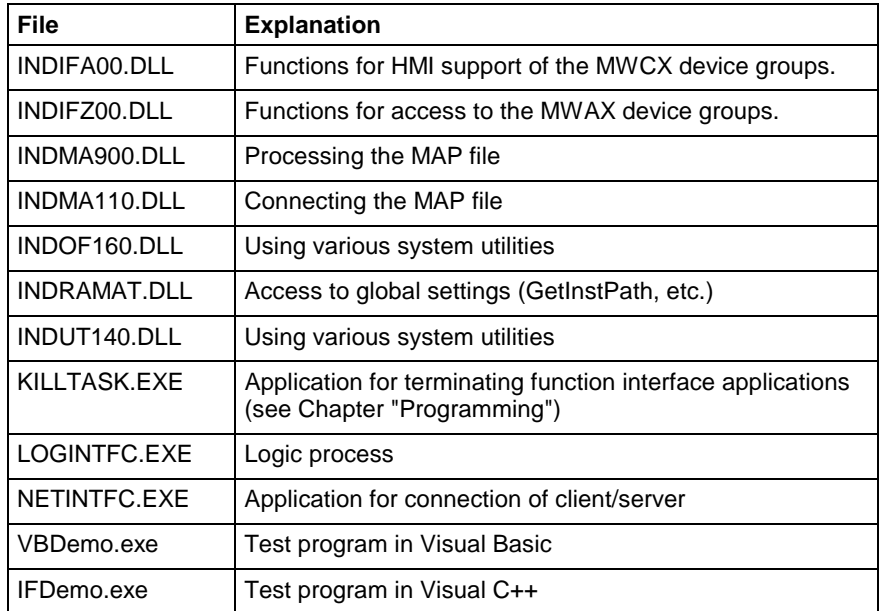

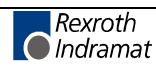

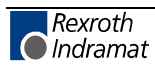

# **6 Construction and Availabilty of the FI Command**

# **6.1 Elements of the FI Command**

The function interface commands are subdivided into the following elements:

- Identifier,
- Selector and
- Data code.

### **Identifier**

The identifier is composed of 11 ASCII characters for the device address, separators, interface designator, command, function code and function descriptor.

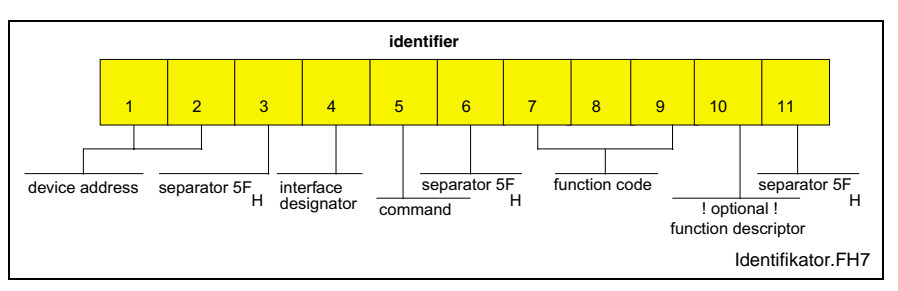

Fig. 6-1: Identifier

The device address corresponds to the system address within the Rexroth Indramat GUI. This means, for example, that device 00 corresponds to system 0. Please observe, however, that the Rexroth Indramat GUI always requires a device 00. The addresses are listed specific to the device group in the following table as well as in the chapter "Function Interface Commands". **device address**

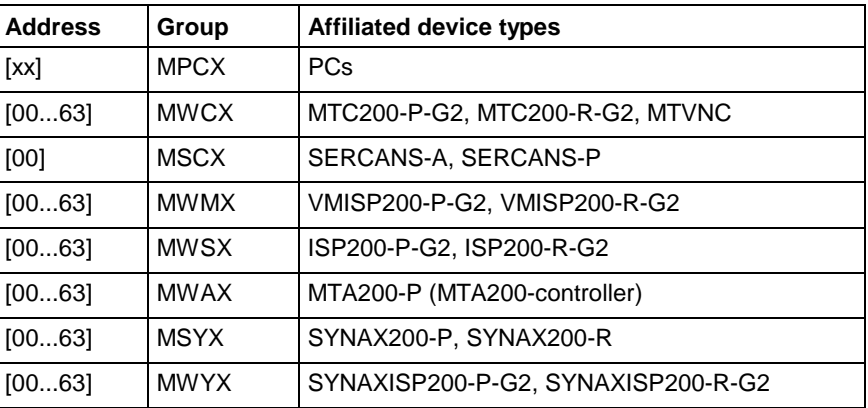

The separator " " separates the individual elements and is therefore a fixed component of the identifier. **Separator**

**M**anagement process **Interface designator**

**C**ontroller (logic process and communication process)

All data access via the interface identifier "M" are managed by the management process so as to ensure, for instance, that a user program can access the data from a controller via function calls. When the function call "BR\_ASM5" (active system fault messages) is used, among other things the message number is fetched from the controller and the affiliated text is taken from the corresponding message file on the hard disk. When a file is opened, e.g., for editing with an editor, the

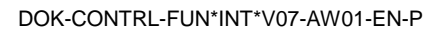

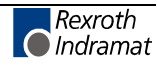

management process ensures that a different user program cannot open the same file again.

Data access by way of the interface identifier "C" is managed by the logic process and by the communication process, thus enabling access to data of the relevant device groups (MWCX and MWSX, etc.).

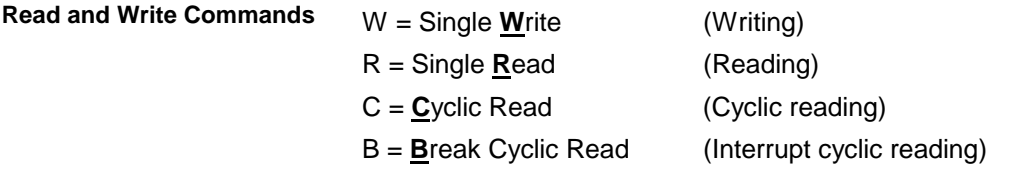

#### Read command "**R**"

A read request is passed on to the function interface with DataTransfer ("00\_CR\_PPS\_1\_0\_15\_10"). On returning from this function, the user program is notified of a result buffer (\*acBuffer) of a specific length (\*lLen). In the result buffer, the requested data is made available in the requested data code. In the event of an error, the "DataTransfer" routine is ended with an error (return value <>0) and it may be necessary to branch to an error routine. If the reply consists of several partial results (e.g., X1 125.4567 [mm]), the result must be interpreted with the "ReadGroupItem" routine (see Chapter 4, "Programming")

#### Write command "**W**"

A new value for the specified PLC variable is passed on to the function interface in the specified buffer (\*pcValue) with DataTransfer ("00\_CW\_PVS\_TEST"). On returning from the function, and with a return value "0", this function has been executed successfully. In the event of an error (return value <>0), it may be necessary to branch to an error routine. The write command may have to be repeated in the event of an error.

The three letters of the function code provide information about the data to be accessed. The identifier is encoded in the form of the data type designation. After the three letters, occasionally a function descriptor for the respective function code may be necessary. This is described explicitly in the list of the access functions. **Function code**

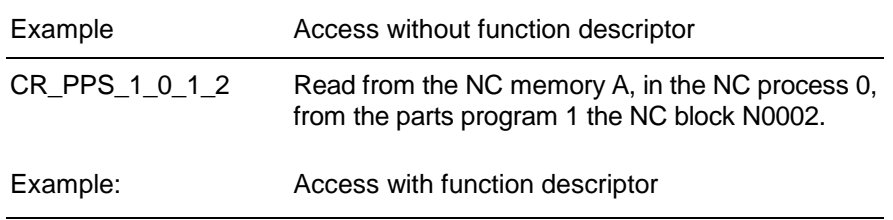

CR\_NPA2\_S00.00.022\_S00.00.025

Read system parameters lines 22 to 25.

The function descriptor is necessary whenever several combinations can be read via the data code (e.g., 1 line, 1 element or several lines). In this case, the selectors would be assigned different meanings for the respective requests. This is why this access is specified in greater detail with a function descriptor.

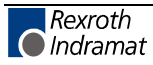

### **Selector**

#### Example

Cyclic reading of the current axis speed of the 1st axis of device address 00.

The selector consists of a minimum of 1 character and a maximum of 17 characters. The selector is encoded in the form of numeric numbers that are separated by a separator  $(5F_H, 95_{Dec})$ . The selector directly depends on the addressed data type. Addressing is described in the sections dealing with the individual function calls.

#### **Example 1 (cyclic reading)**

Cyclic reading of the current axis speed of the 1st axis, of device address 00.

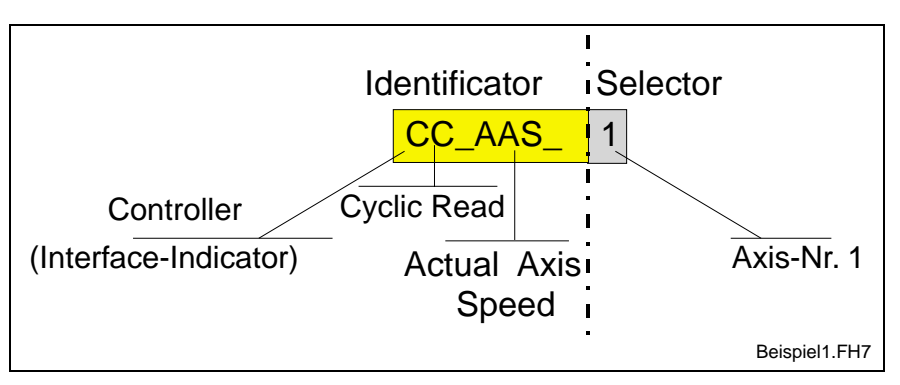

Fig. 6-2: Example 1: Cyclic reading in ASCII code

#### **Example 2 (cyclic reading)**

Cyclic reading of the current feedrate in the NC process 3 of device address 02.

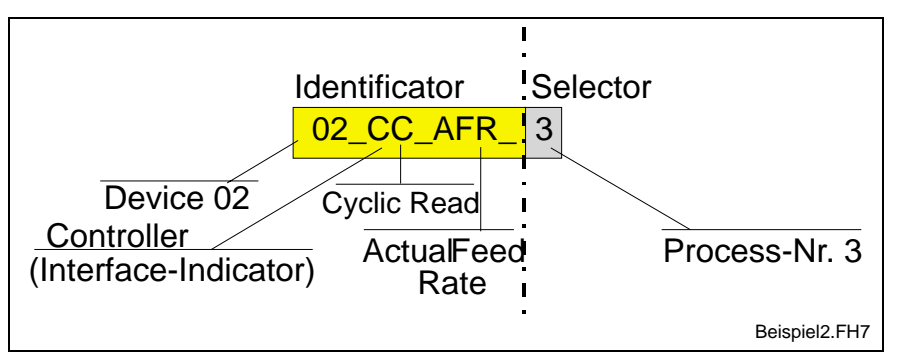

Fig. 6-3: Example 2: Cyclic reading in ASCII code

### **Data code**

The data code is an optional identifier in the function call. It can be specified after the selector, separated by a slash "/". The specified data code defines the code of the data to be read; in the case of write functions, it defines the encoding of the request strings and the response in the result buffer.

The following coding types are supported:

- 1 = ASCII Preset !
- $2 = \text{Binary}$
- $3 = ANSI$
- 4 = Unicode (not yet implemented).

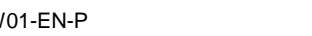

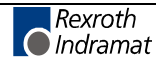

**Note:** The data in the control is generally filed in ASCII.

**Example 3 (cyclic reading)**

Cyclic reading of the current spindle speed of the 2nd spindle in the NC process 1, of the device address 01 in the "Binary" data code.

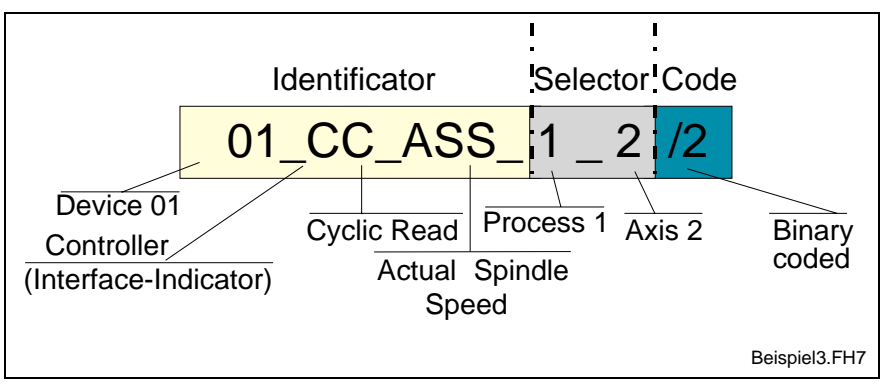

Fig. 6-4: Example 3: Cyclic reading in binary code

## **6.2 Data Tables**

The most frequently used parameters and their value ranges for the various device groups are listed in the following data tables.

### **General Parameters for the MWCX Device Groups**

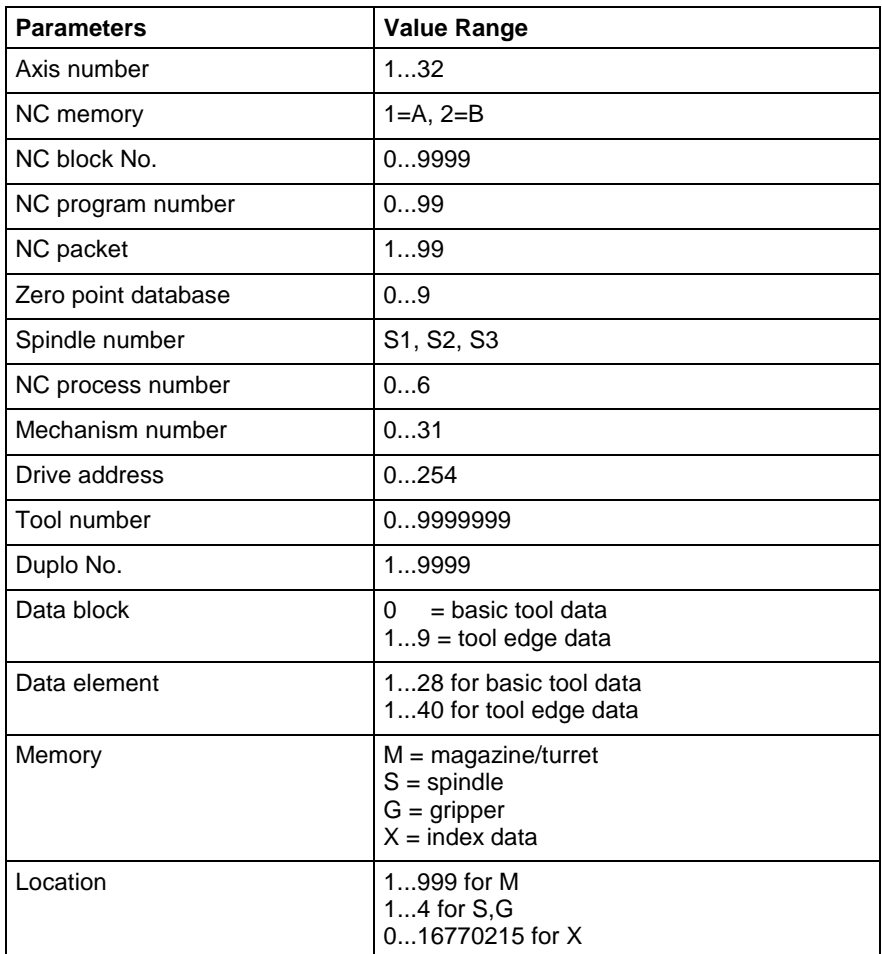

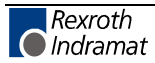

## **Meanings of the Axes for the MWCX Device Group**

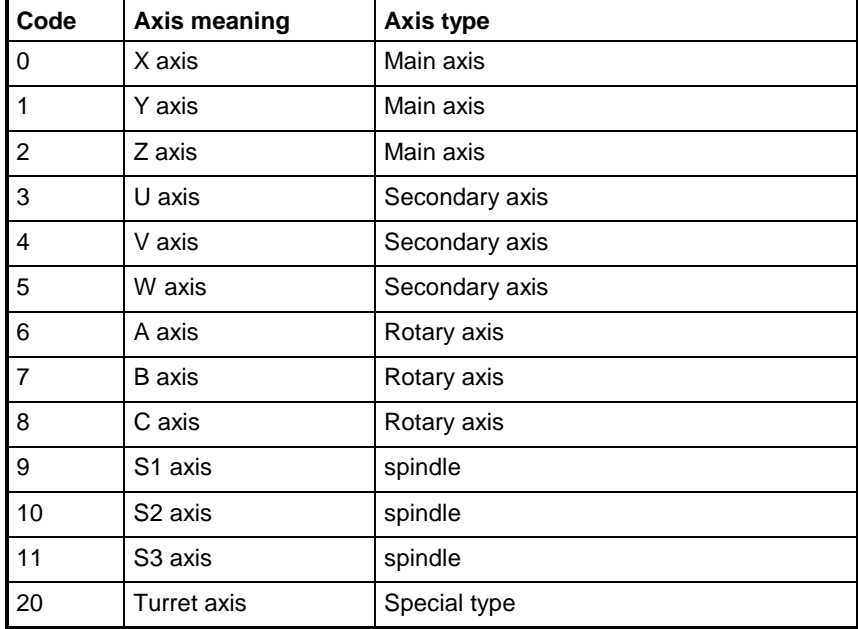

## **Axis Types for the MWCX Device Group**

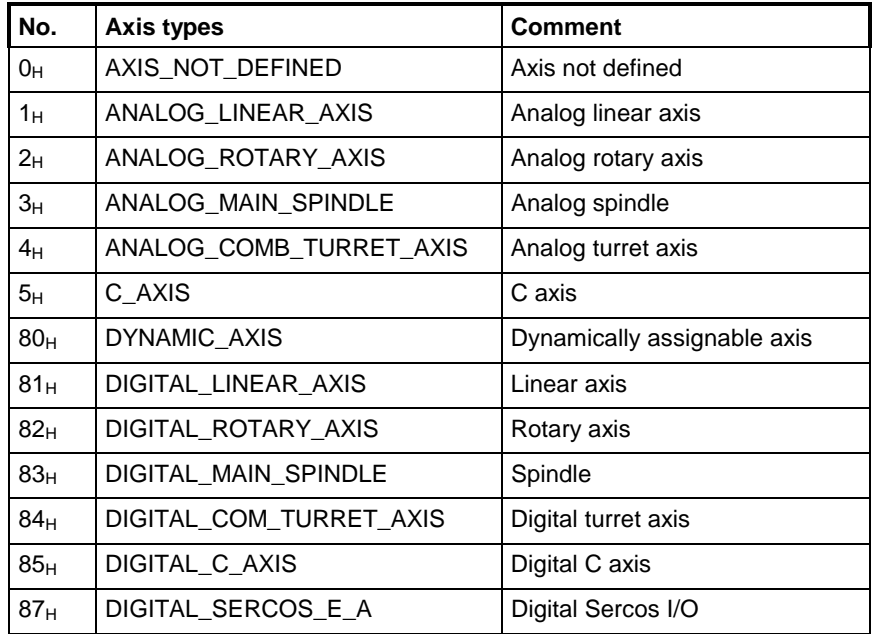

## **Base Units**

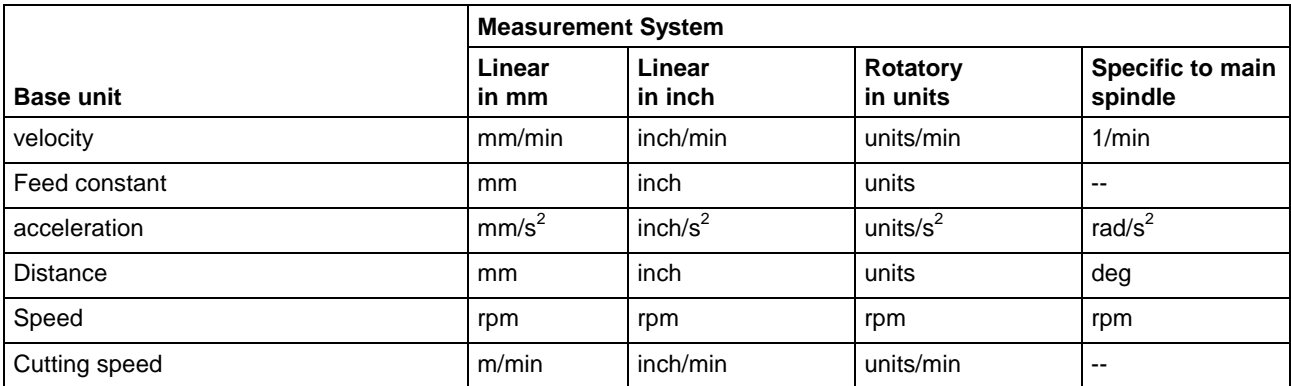

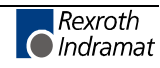

## **6.3 Overview of FI Commands**

The following table presents an overview of the available FI commands, arranged according to device groups.

**Note:** A detailed description is contained in the following Chapters "Function Interface Commands".

# **Overview of the MPCX Device Group**

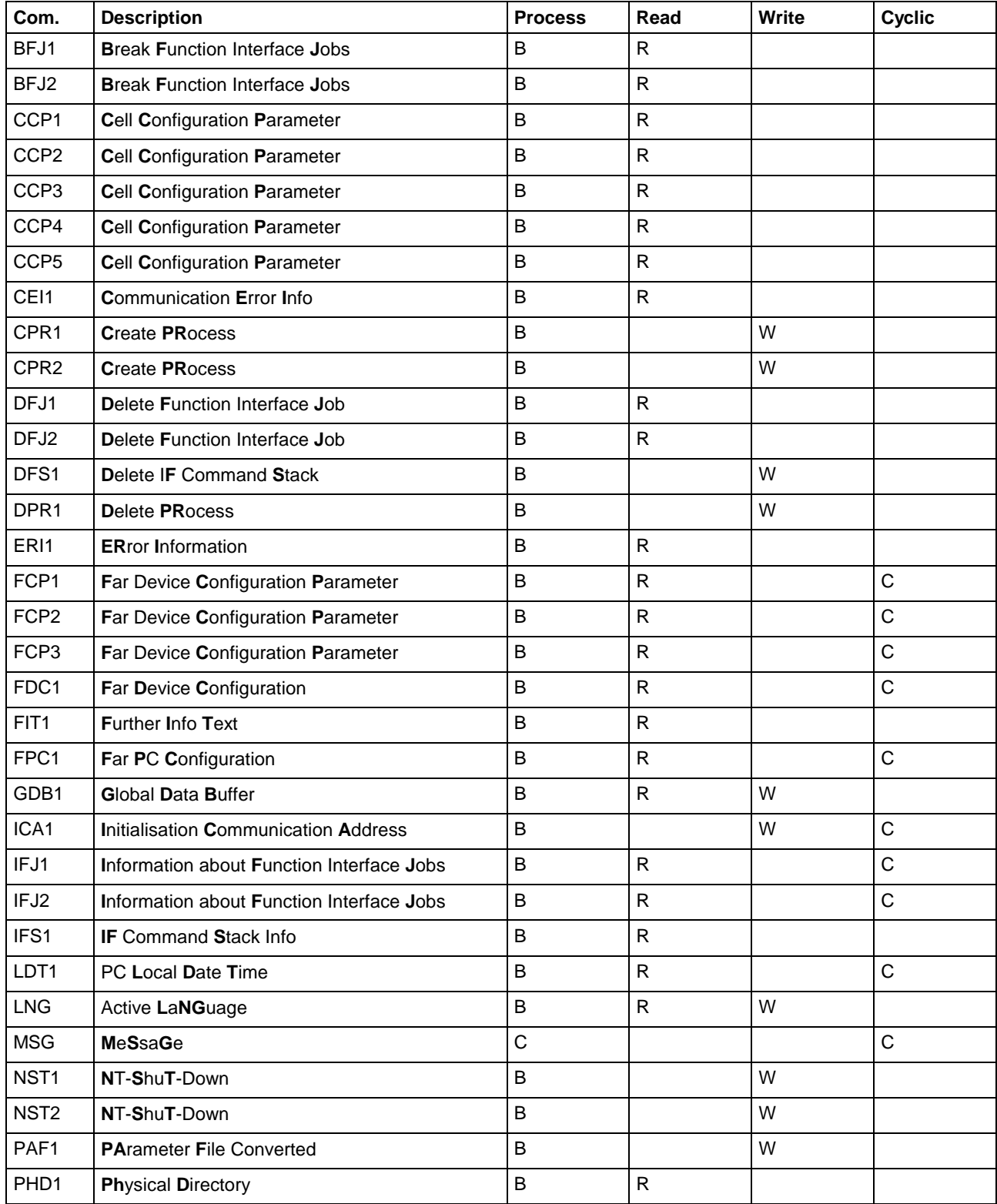

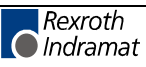

| Com.             | <b>Description</b>          | <b>Process</b> | Read | Write | Cyclic |
|------------------|-----------------------------|----------------|------|-------|--------|
| POB <sub>1</sub> | POrt Byte Access            | B              | R    | W     |        |
| POW <sub>1</sub> | POrt Word Access            | B              | R    | W     |        |
| RPR <sub>1</sub> | <b>Ready PRocess</b>        | B              |      | W     |        |
| SDP <sub>1</sub> | <b>Start Device Polling</b> | B              |      | W     |        |
| SFW <sub>1</sub> | <b>Set Focus to Window</b>  | B              |      | W     |        |
| SFW <sub>2</sub> | <b>Set Focus to Window</b>  | B              |      | W     |        |
| SSM1             | Set Sys Message             | B              |      | W     |        |
| SSM <sub>2</sub> | Set Sys Message             | B              |      | W     |        |

Fig. 6-5: Overview of the MPCX device group

# **Overview of the MTCX Device Group**

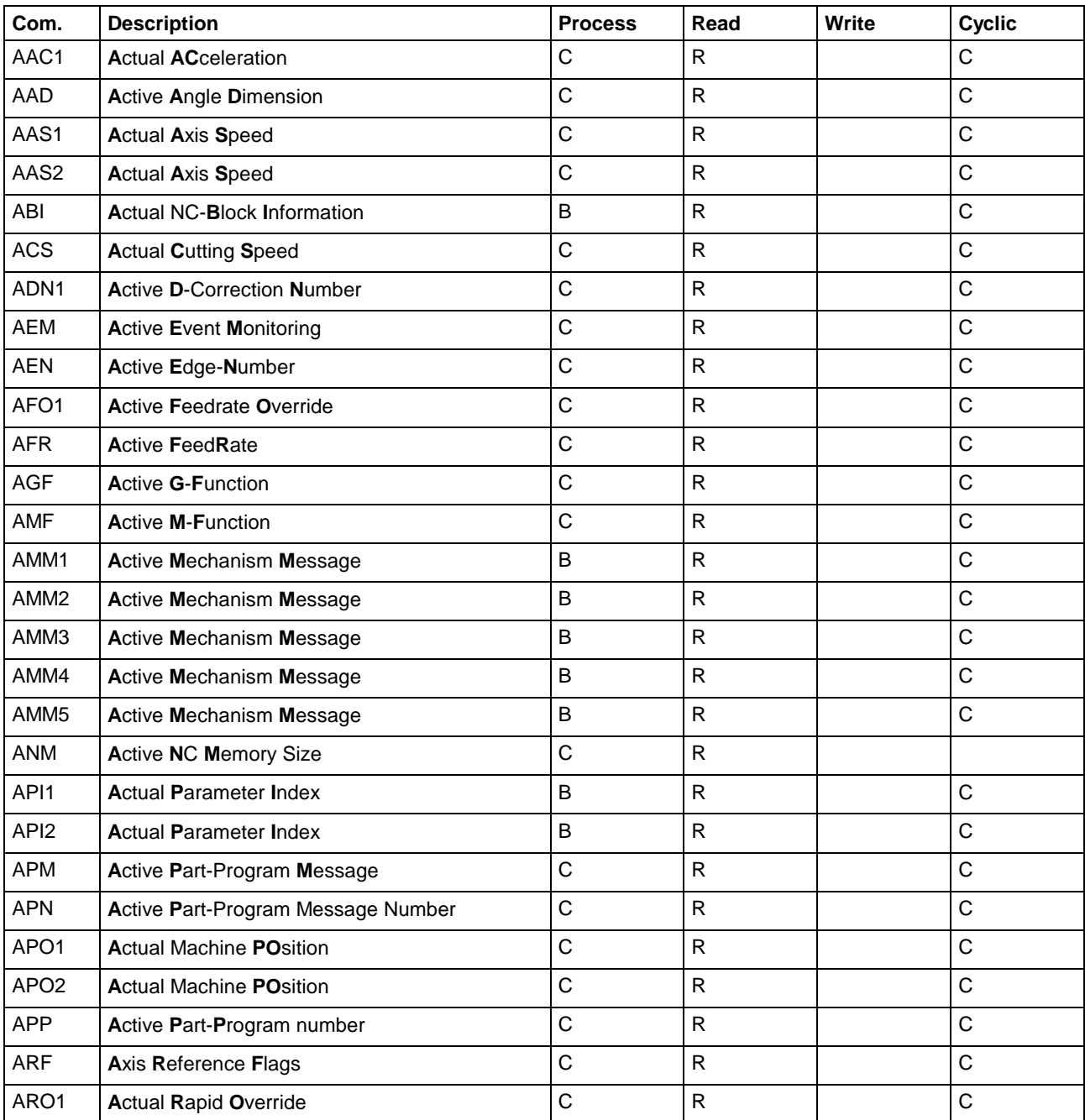

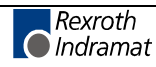

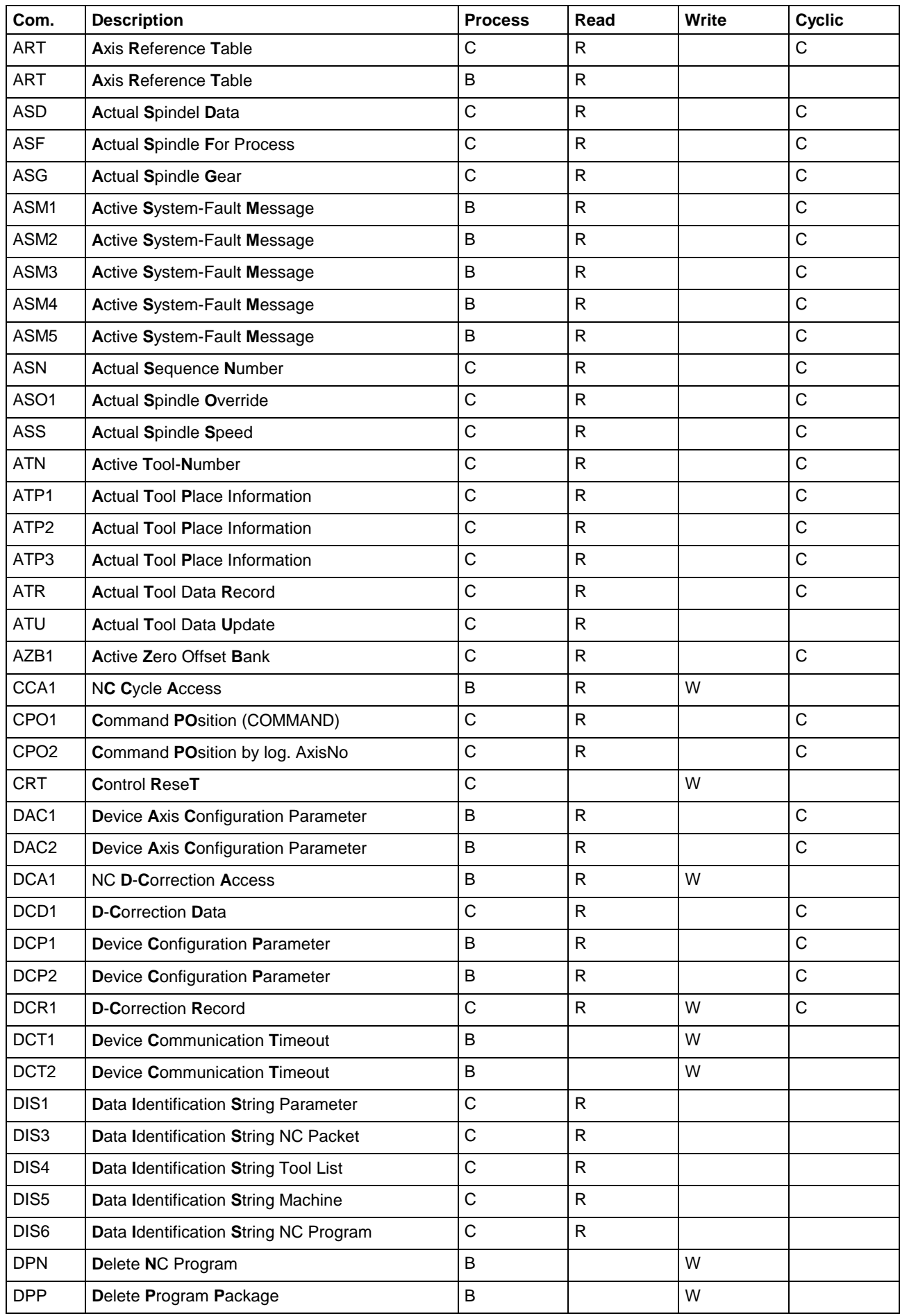

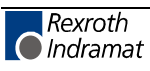

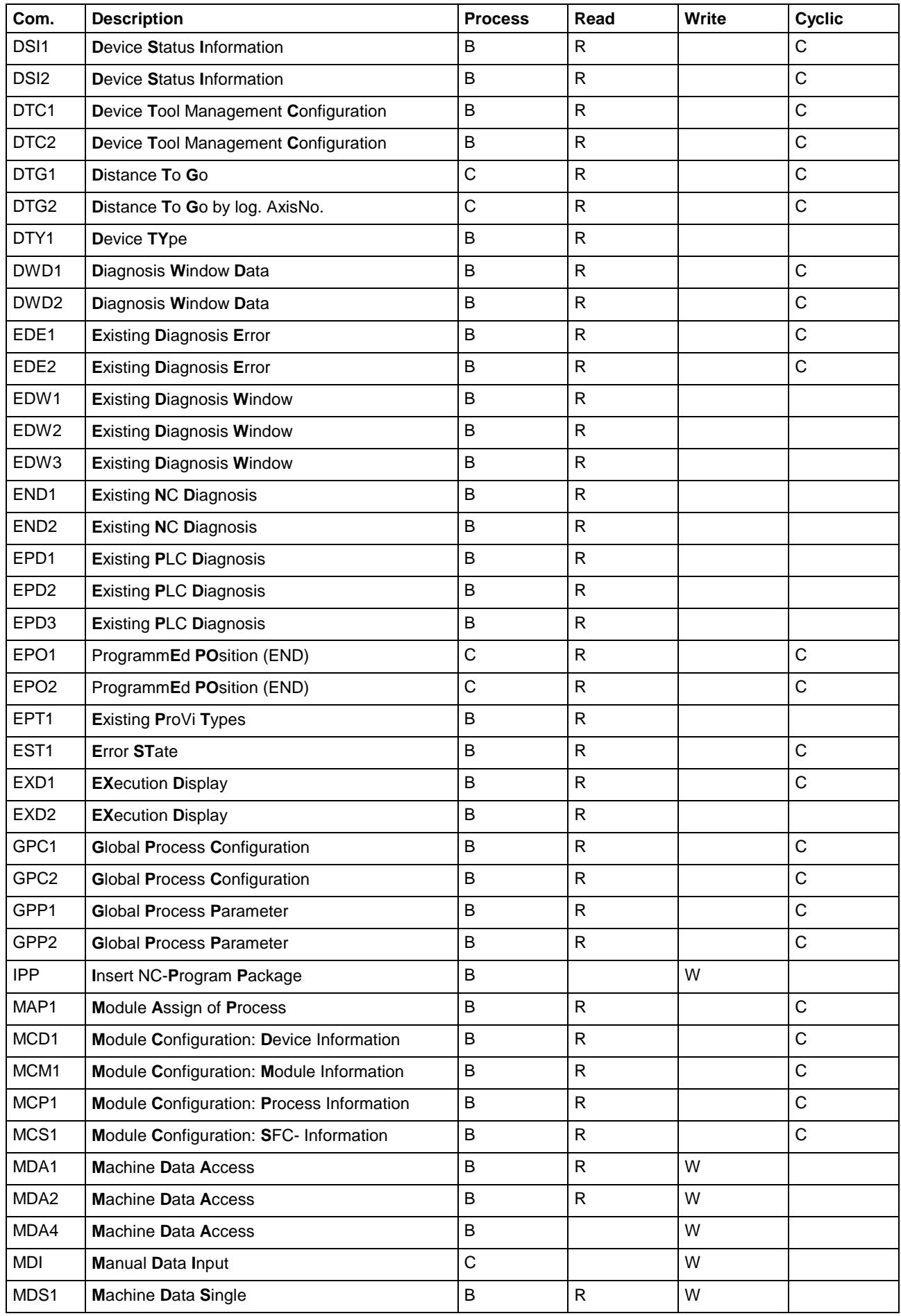

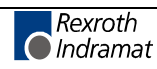

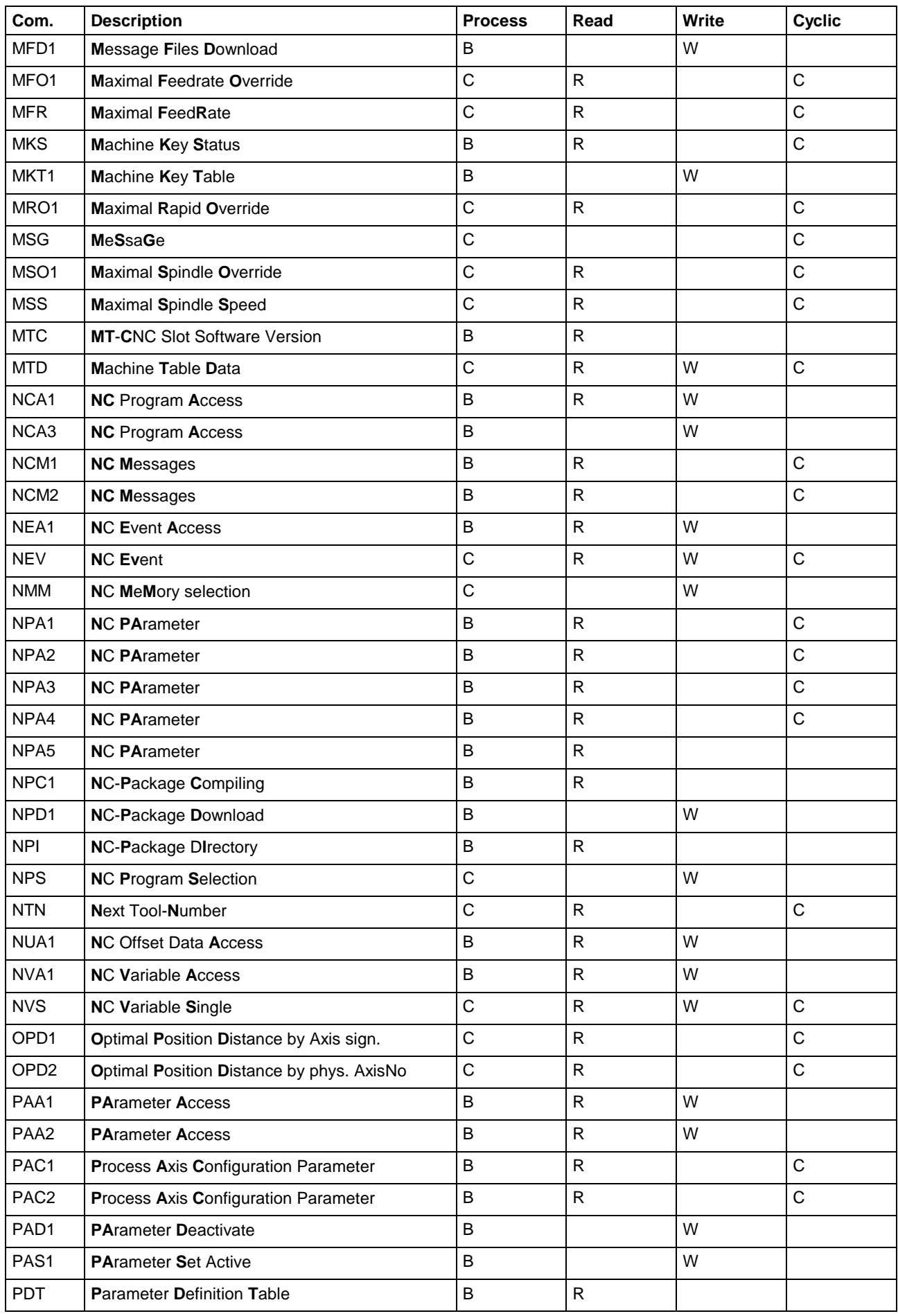

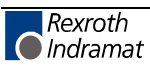

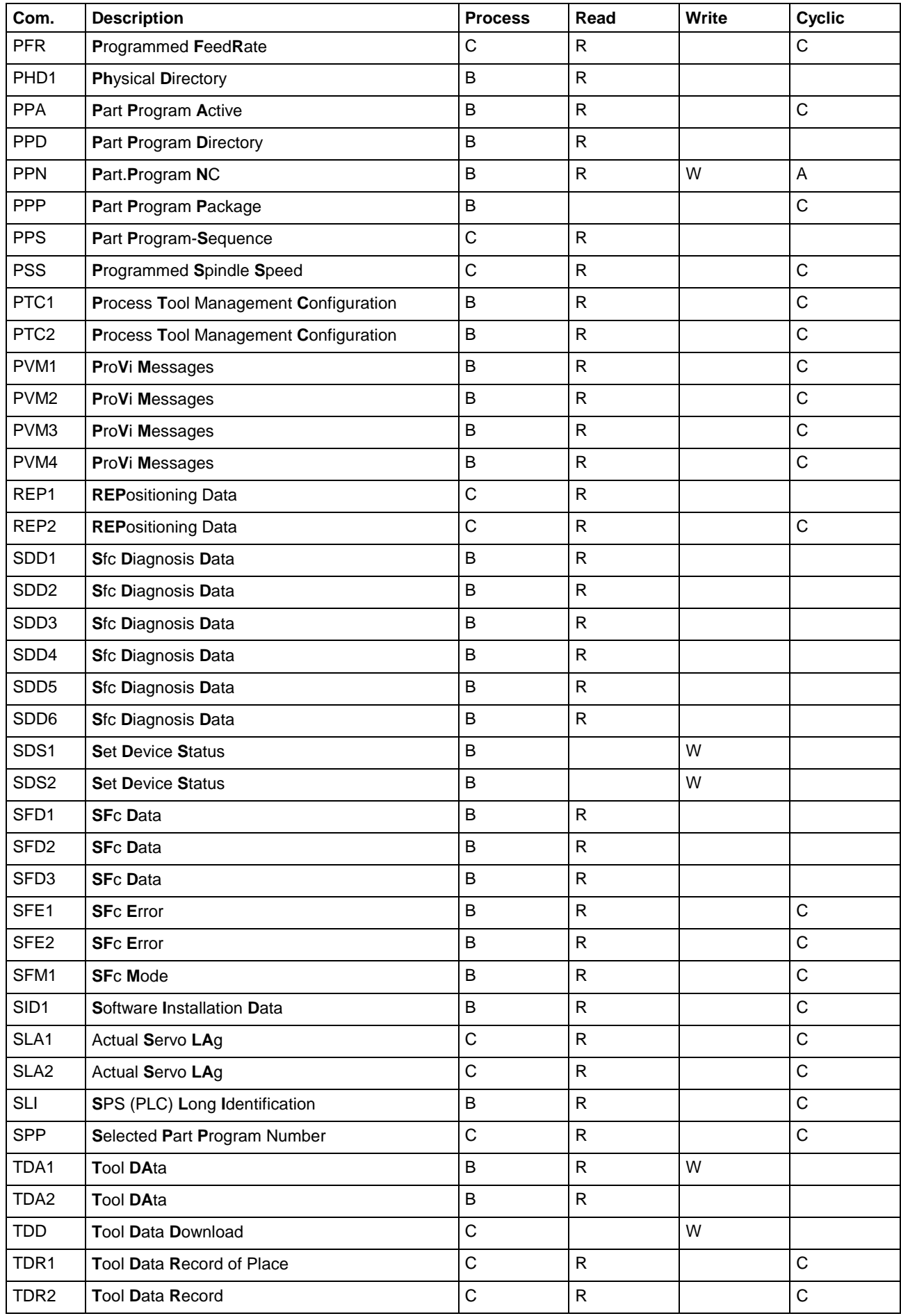

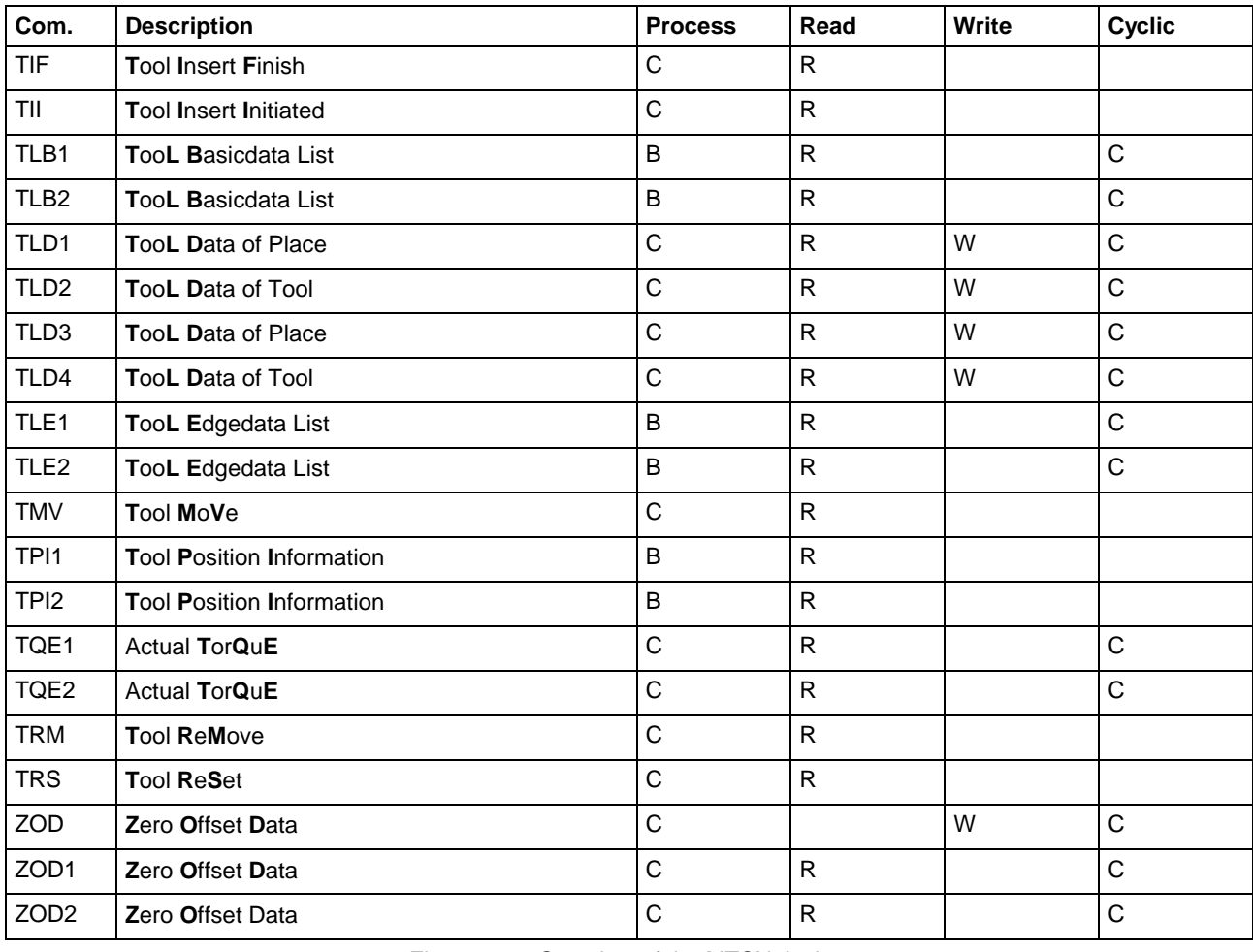

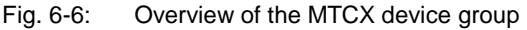

# **Overview of the MWCX Device Group**

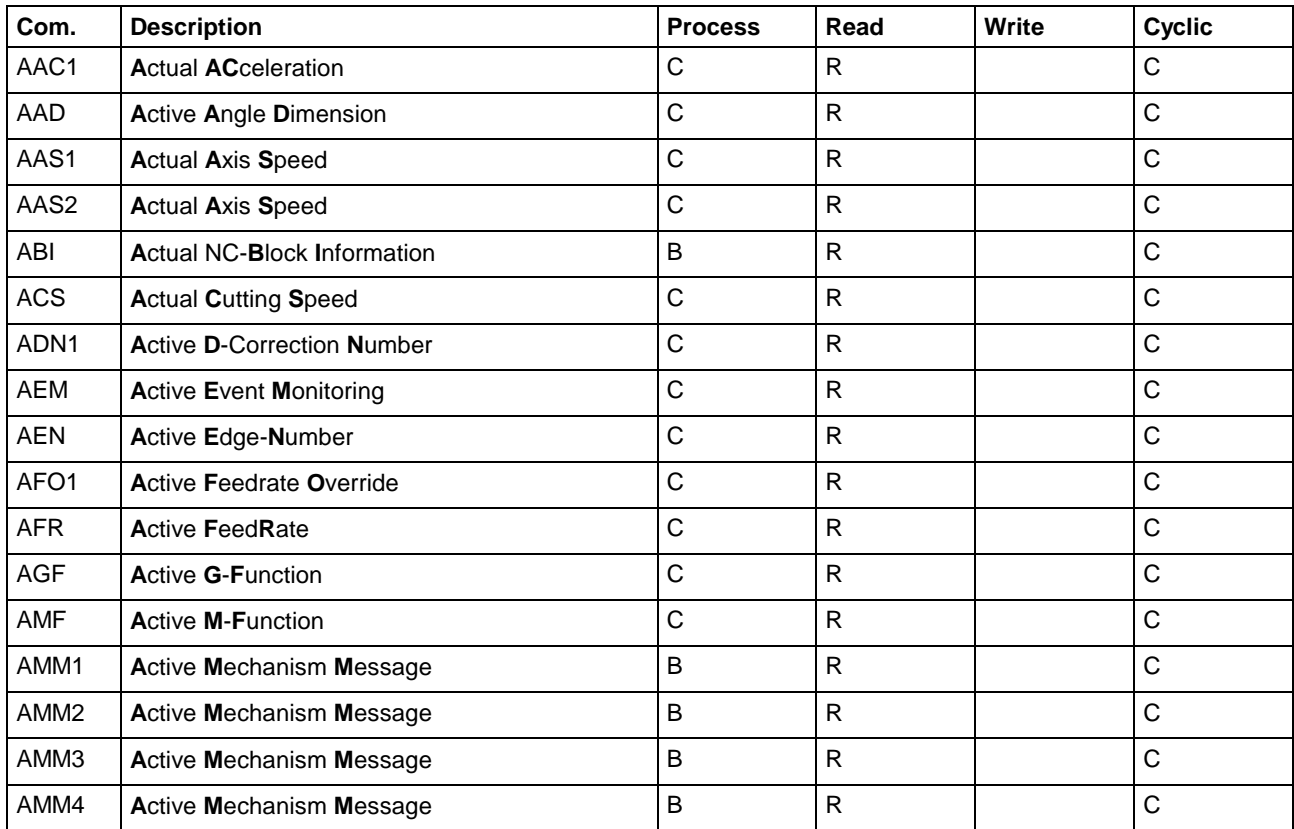

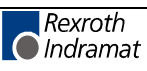
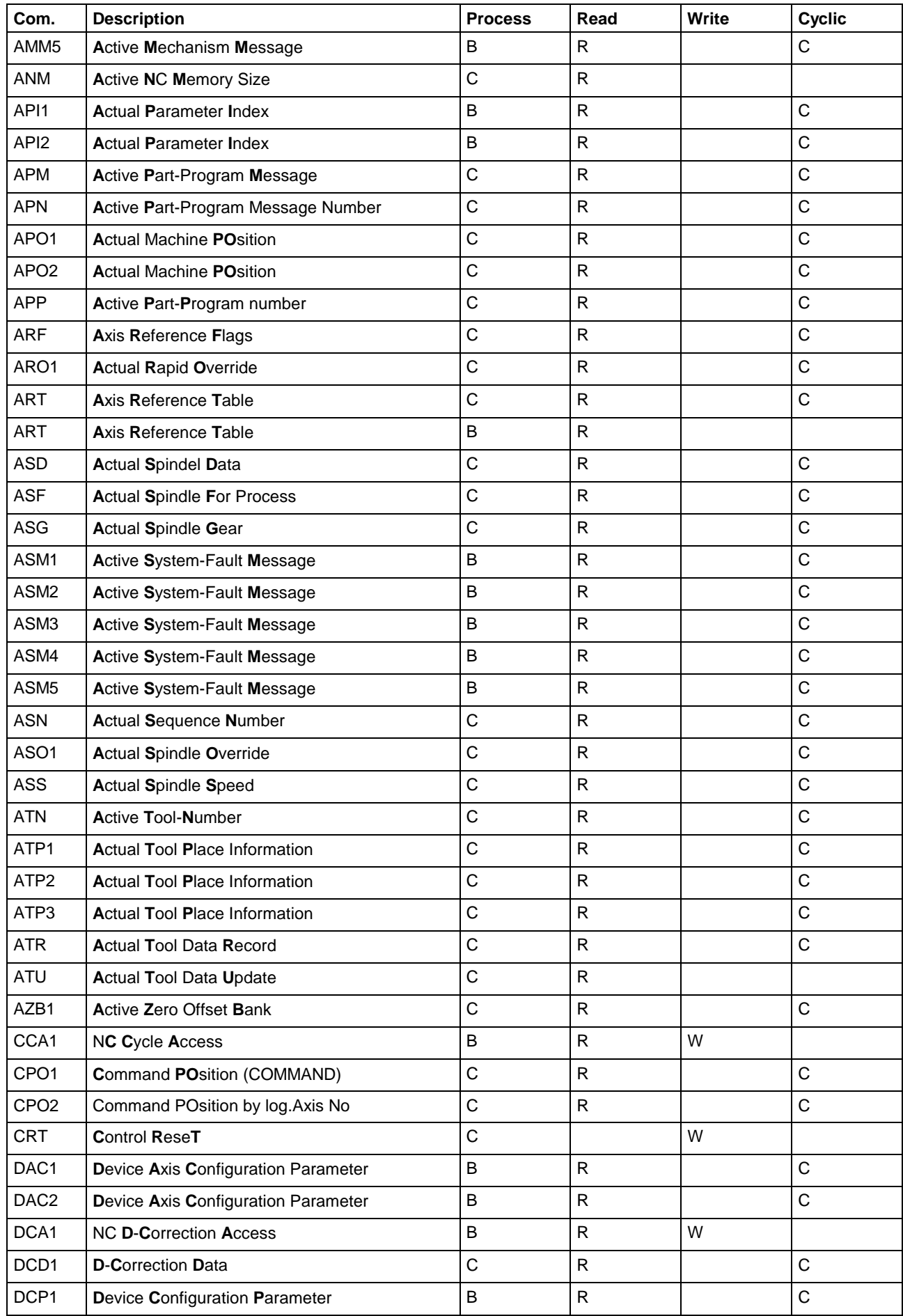

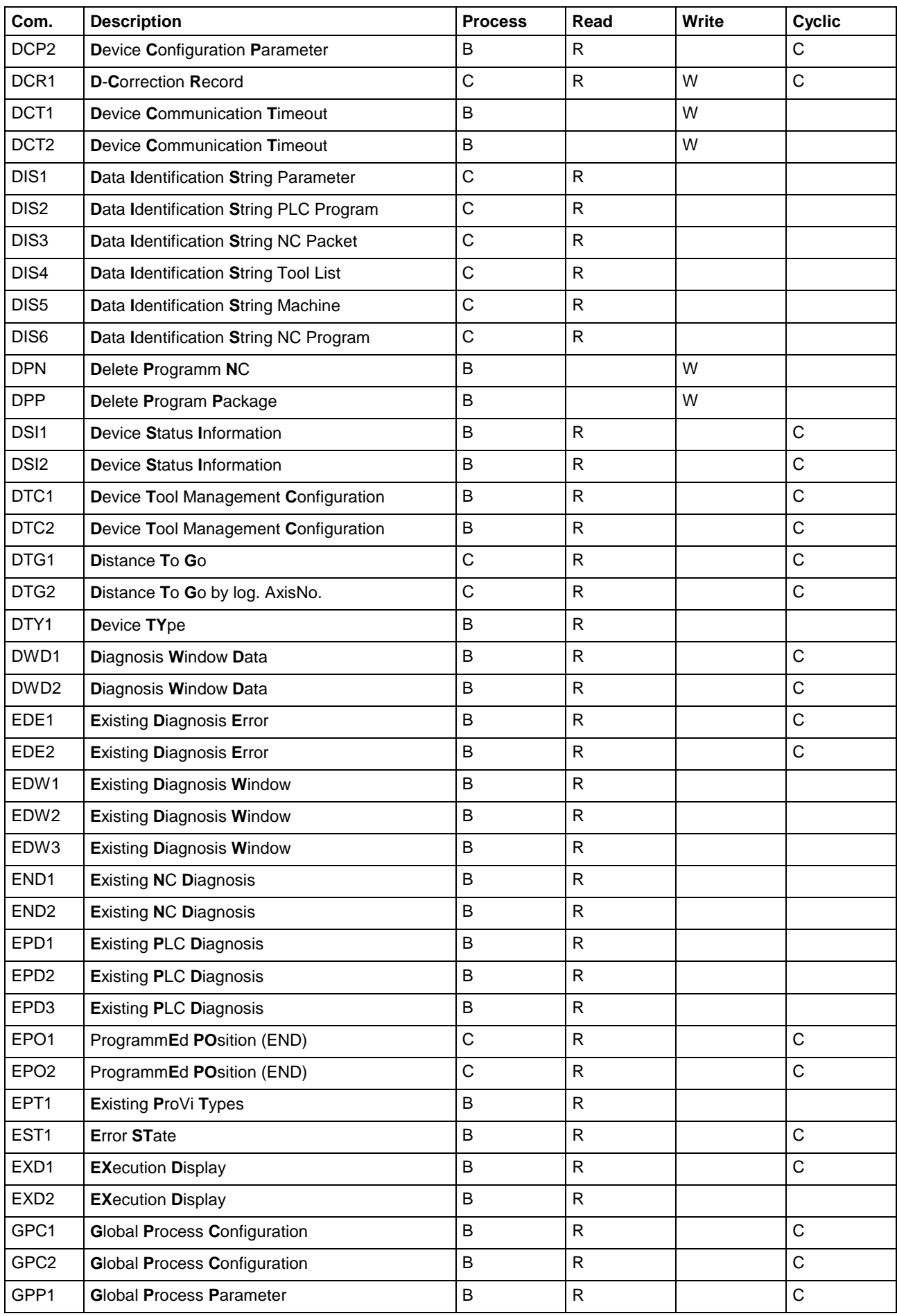

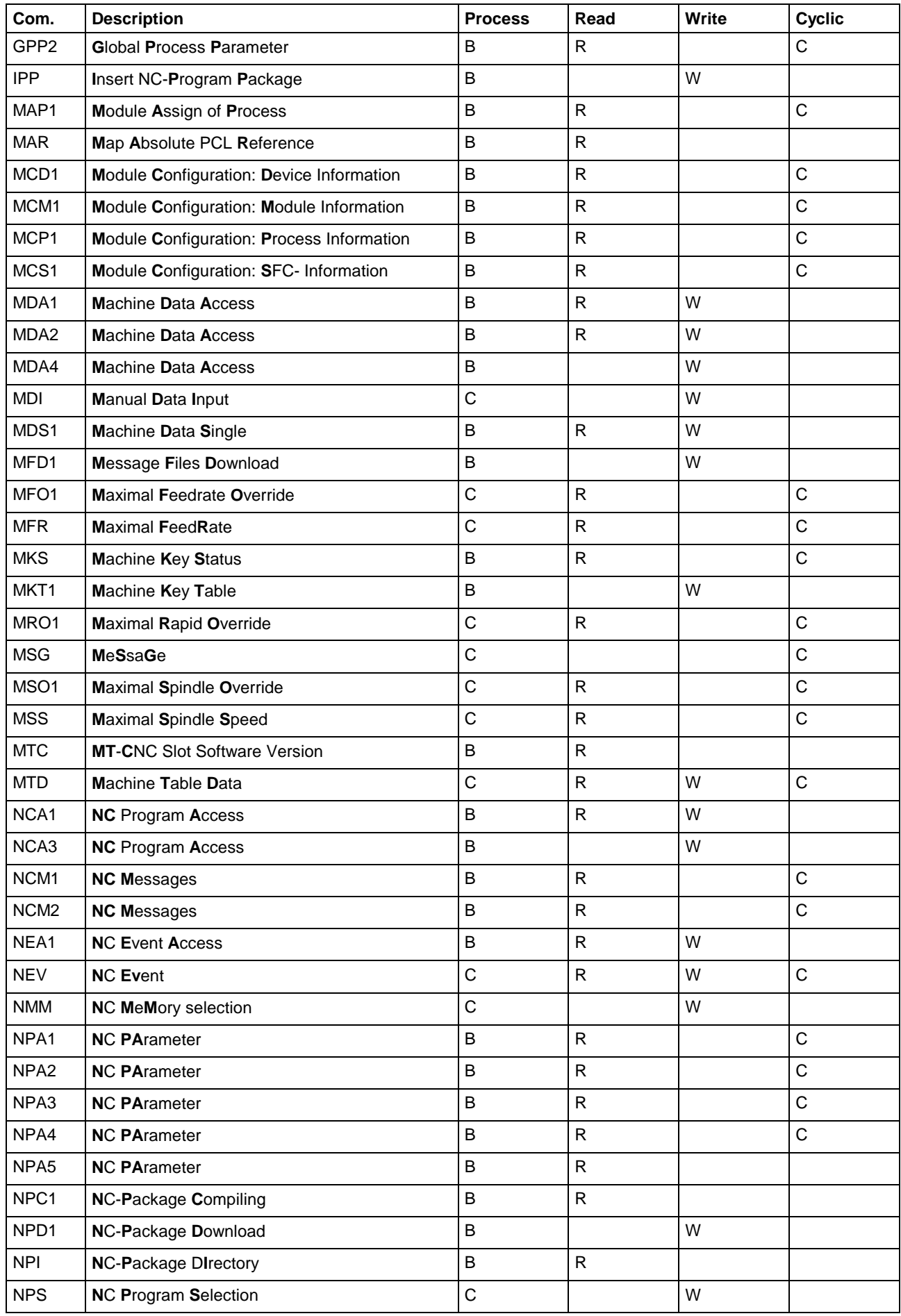

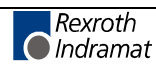

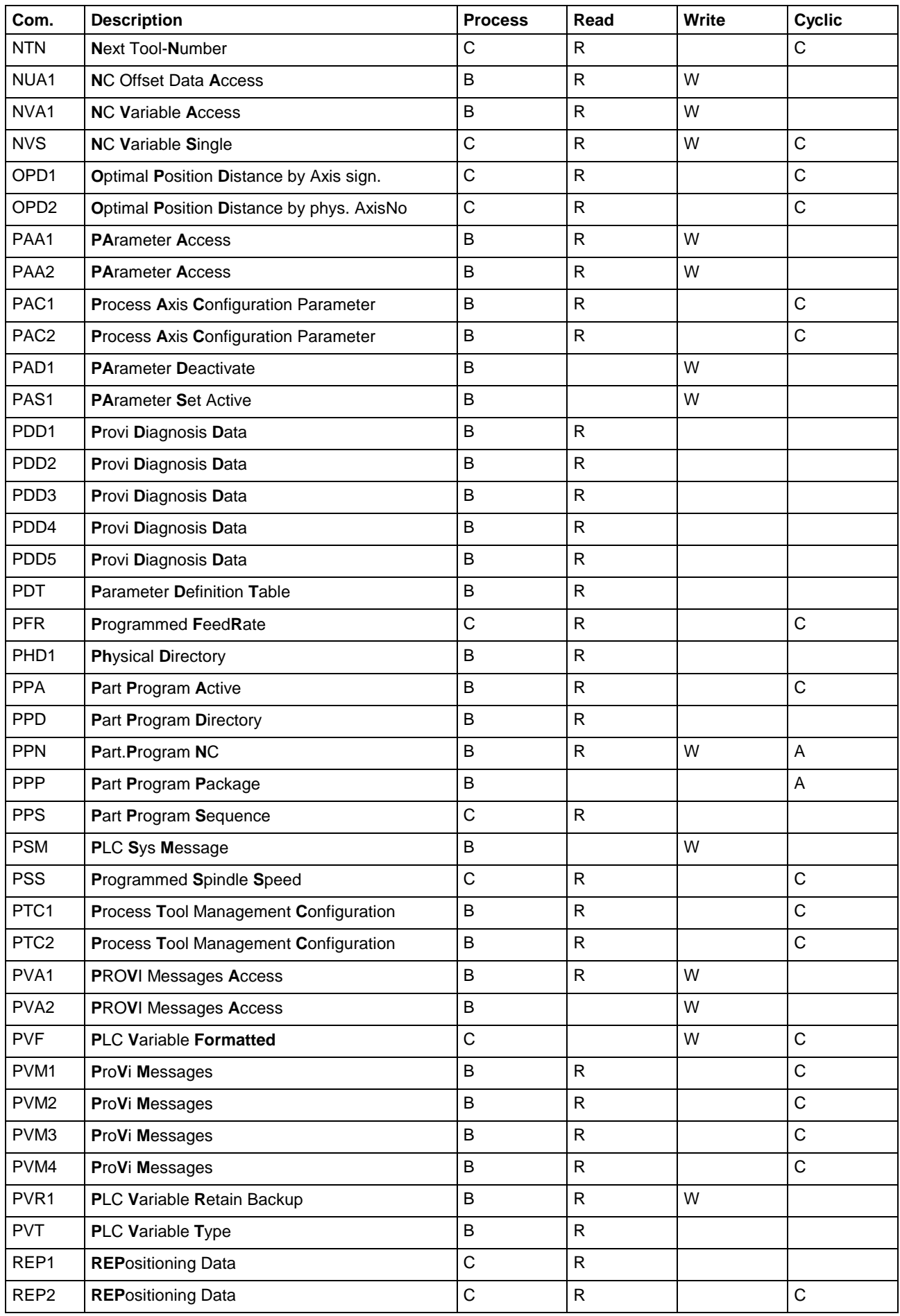

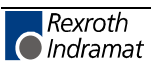

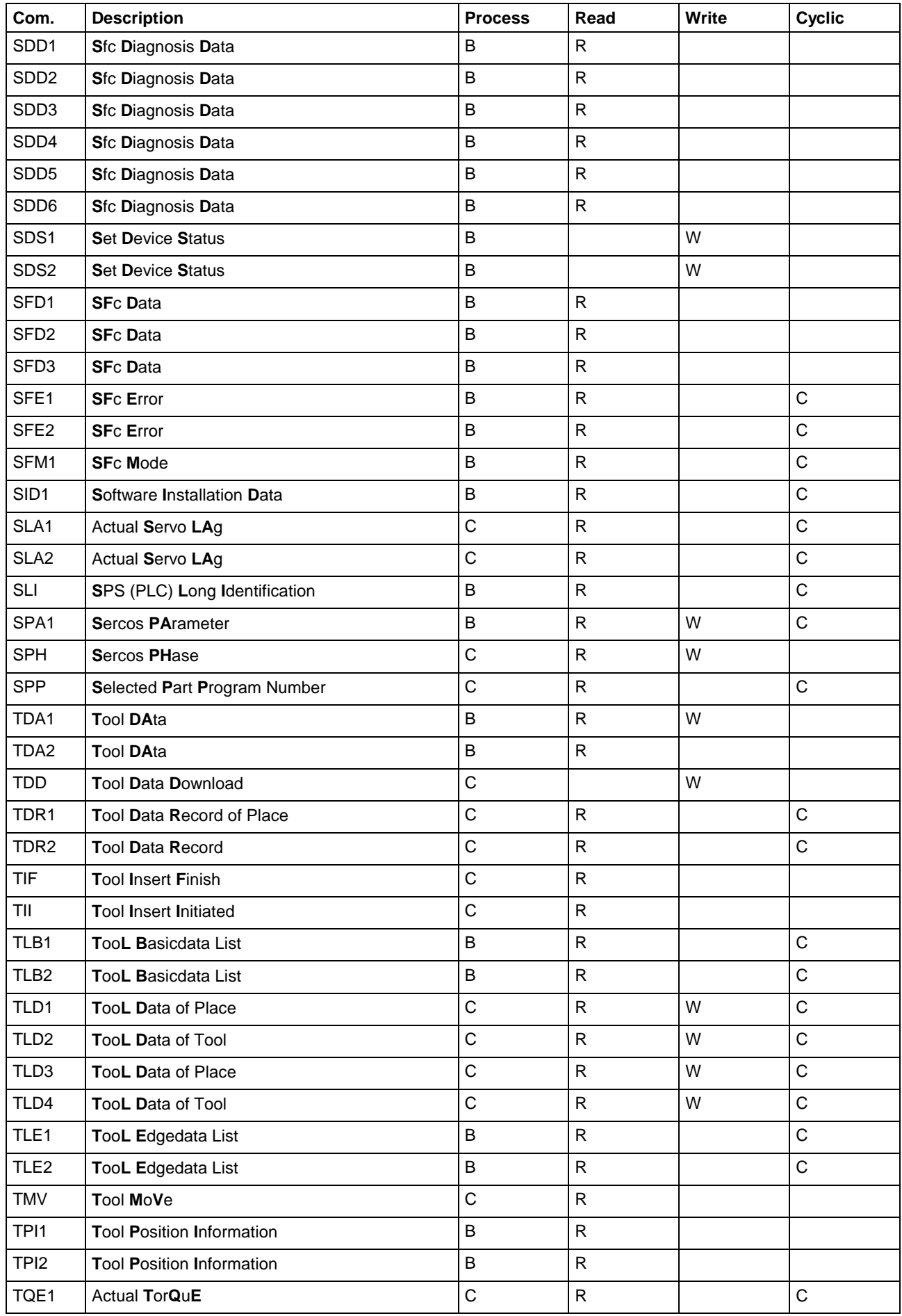

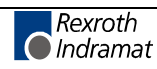

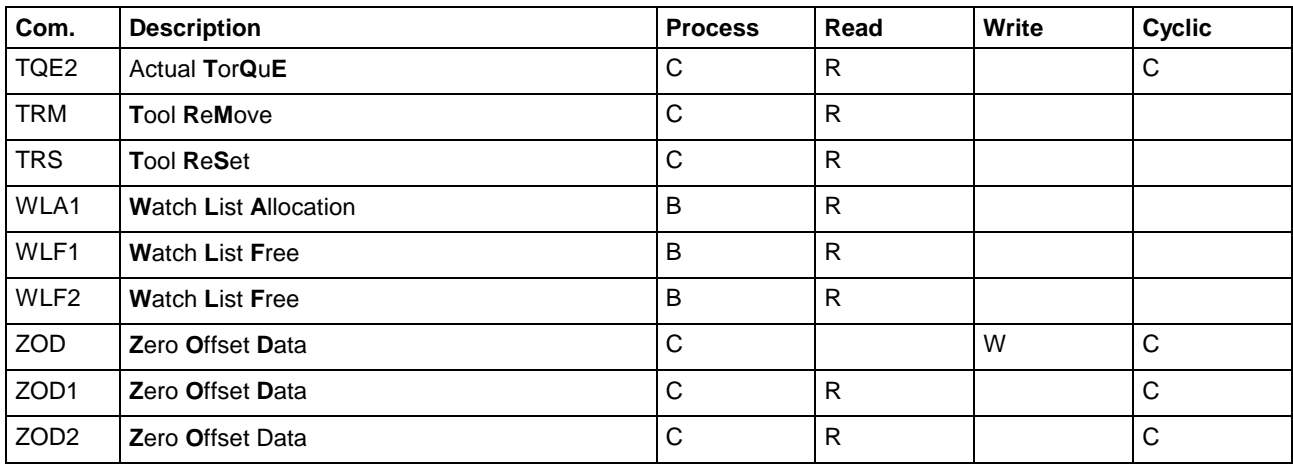

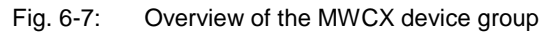

## **Overview of the MSCX Device Group**

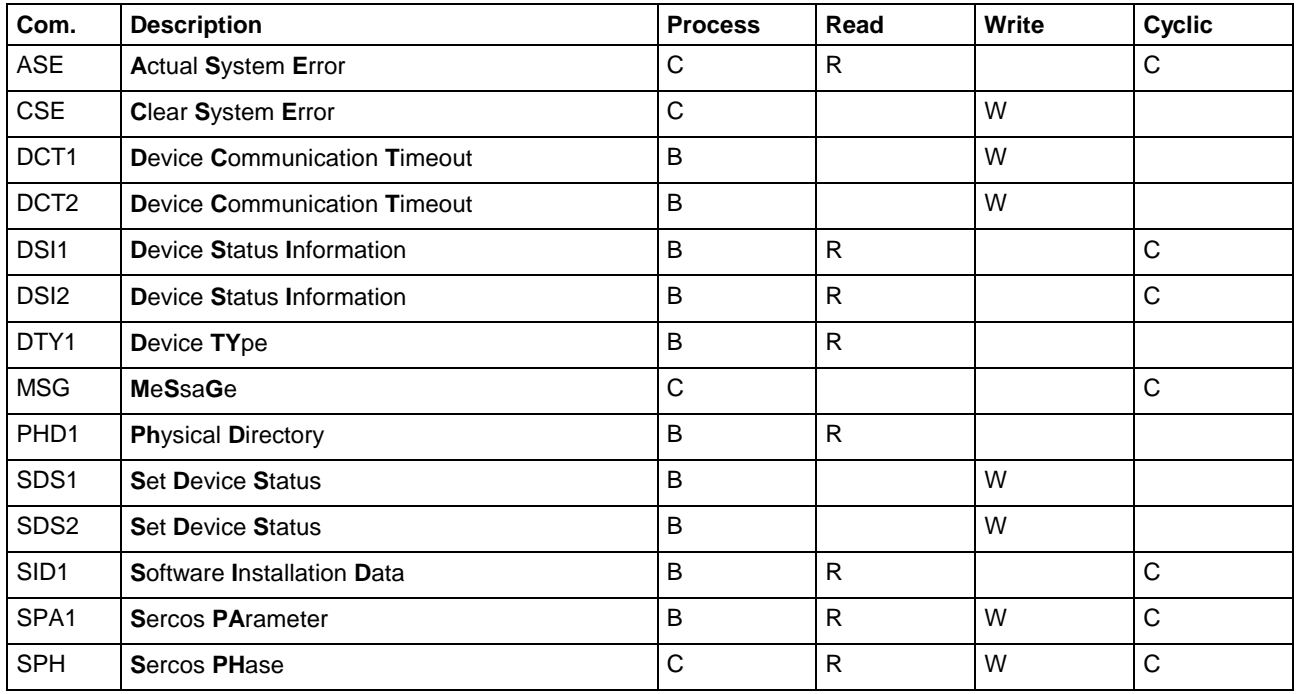

Fig. 6-8: Overview of the MSCX device group

## **Overview of the MWMX Device Group**

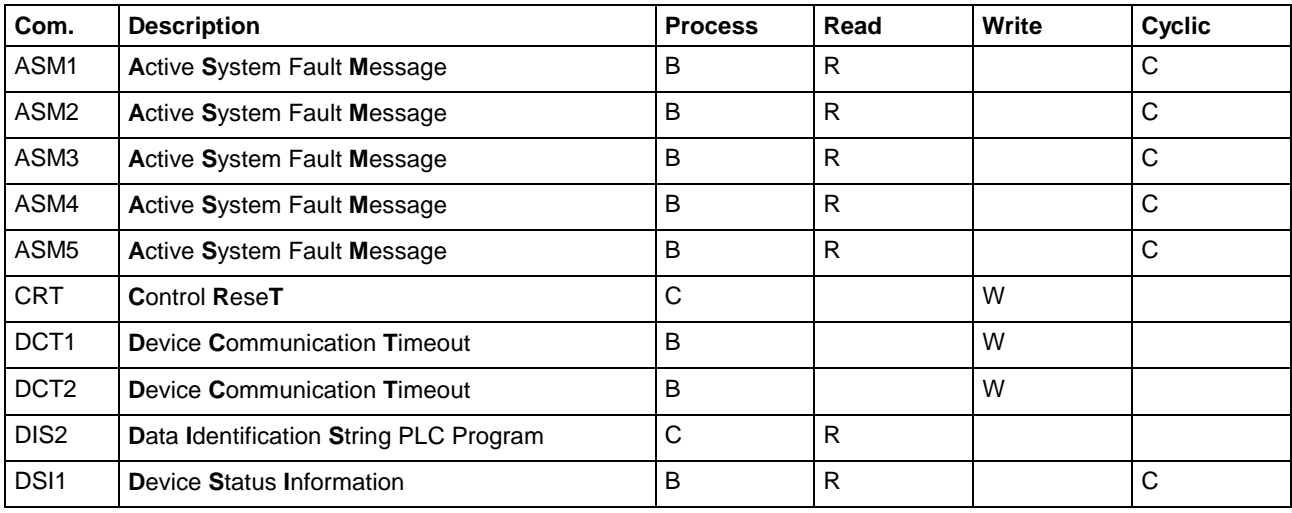

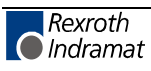

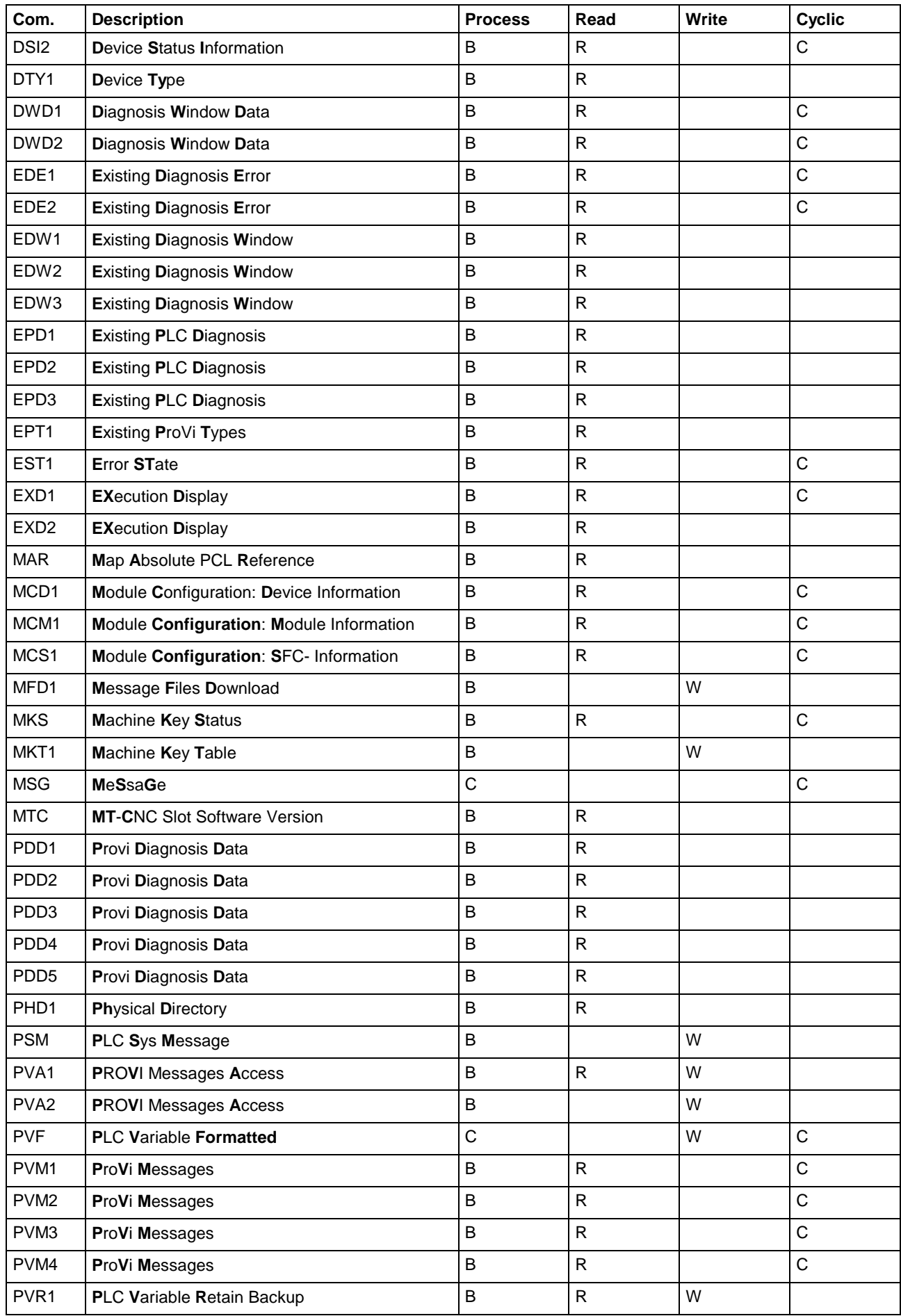

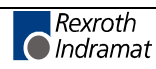

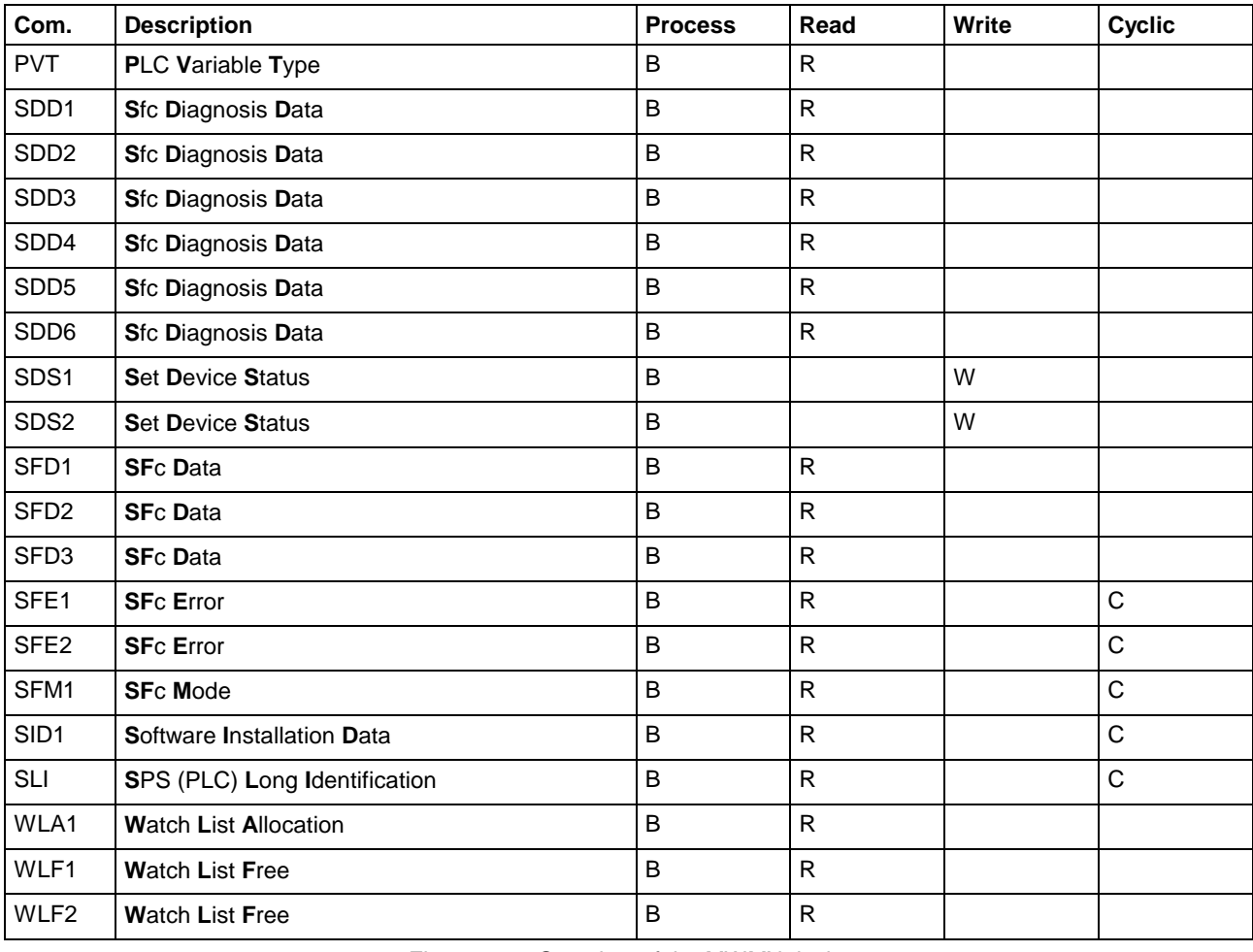

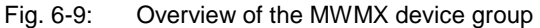

# **Overview of the MWSX Device Group**

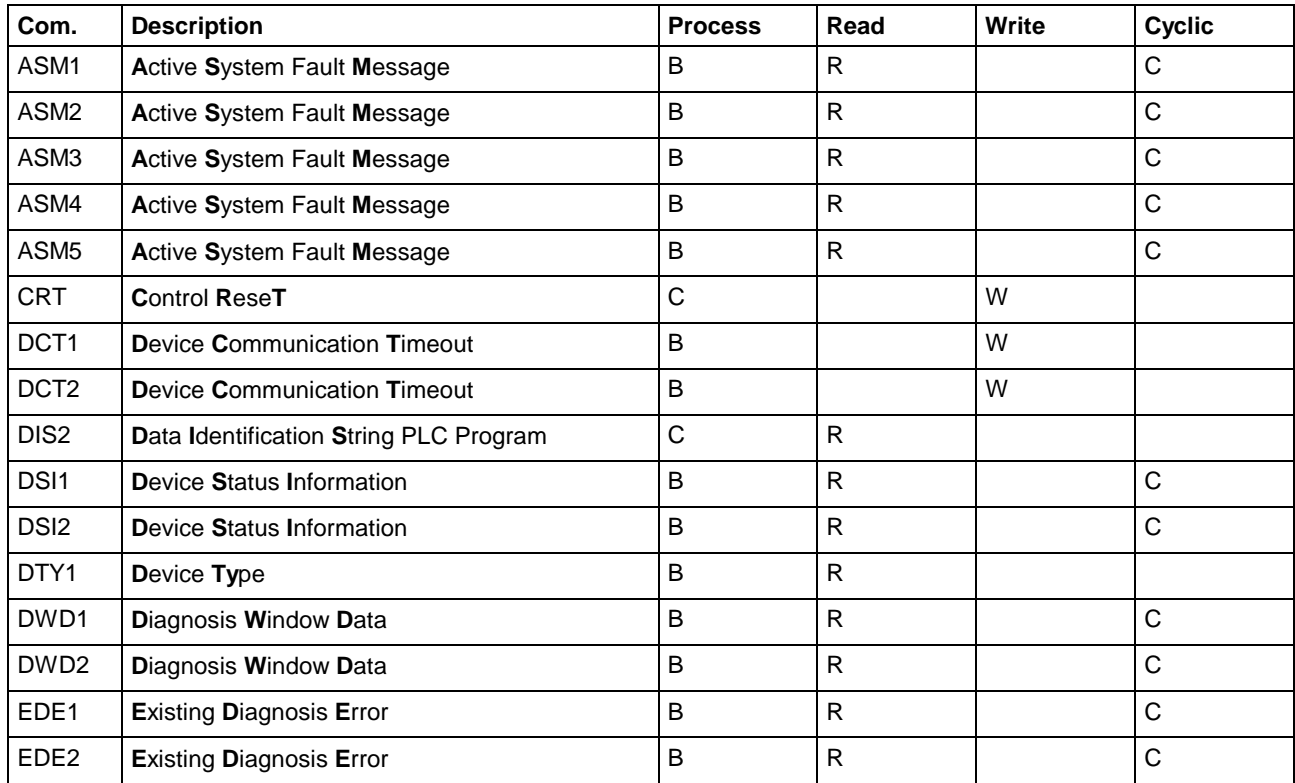

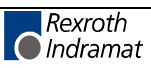

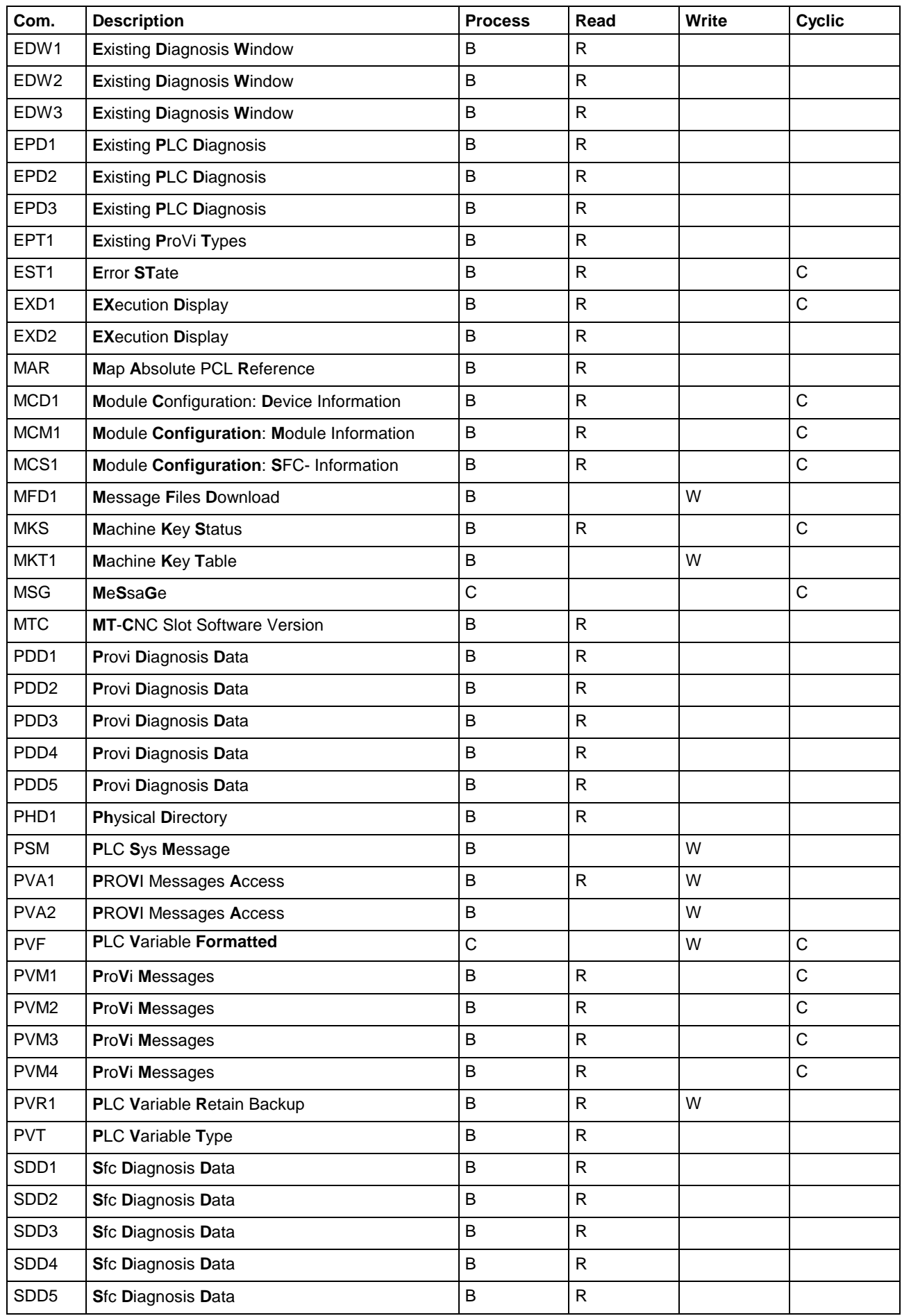

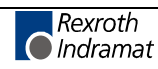

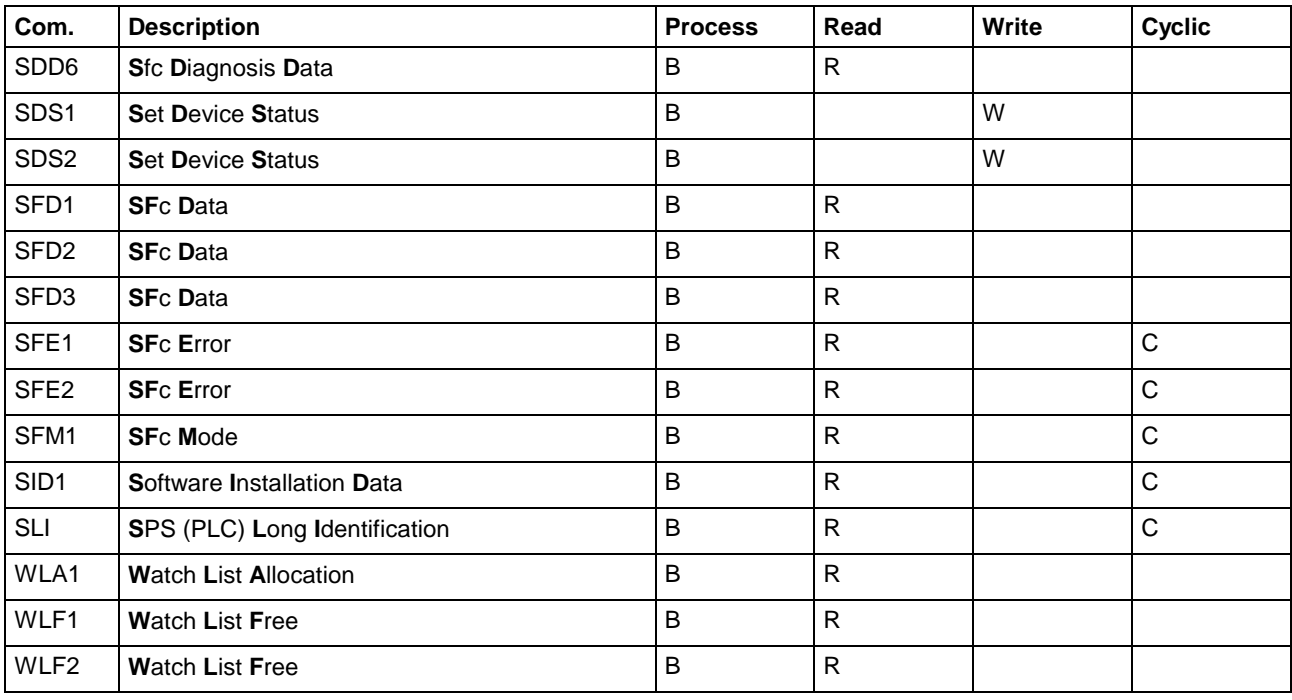

Fig. 6-10: Overview of MWSX device group

# **Overview of the MWAX Device Group**

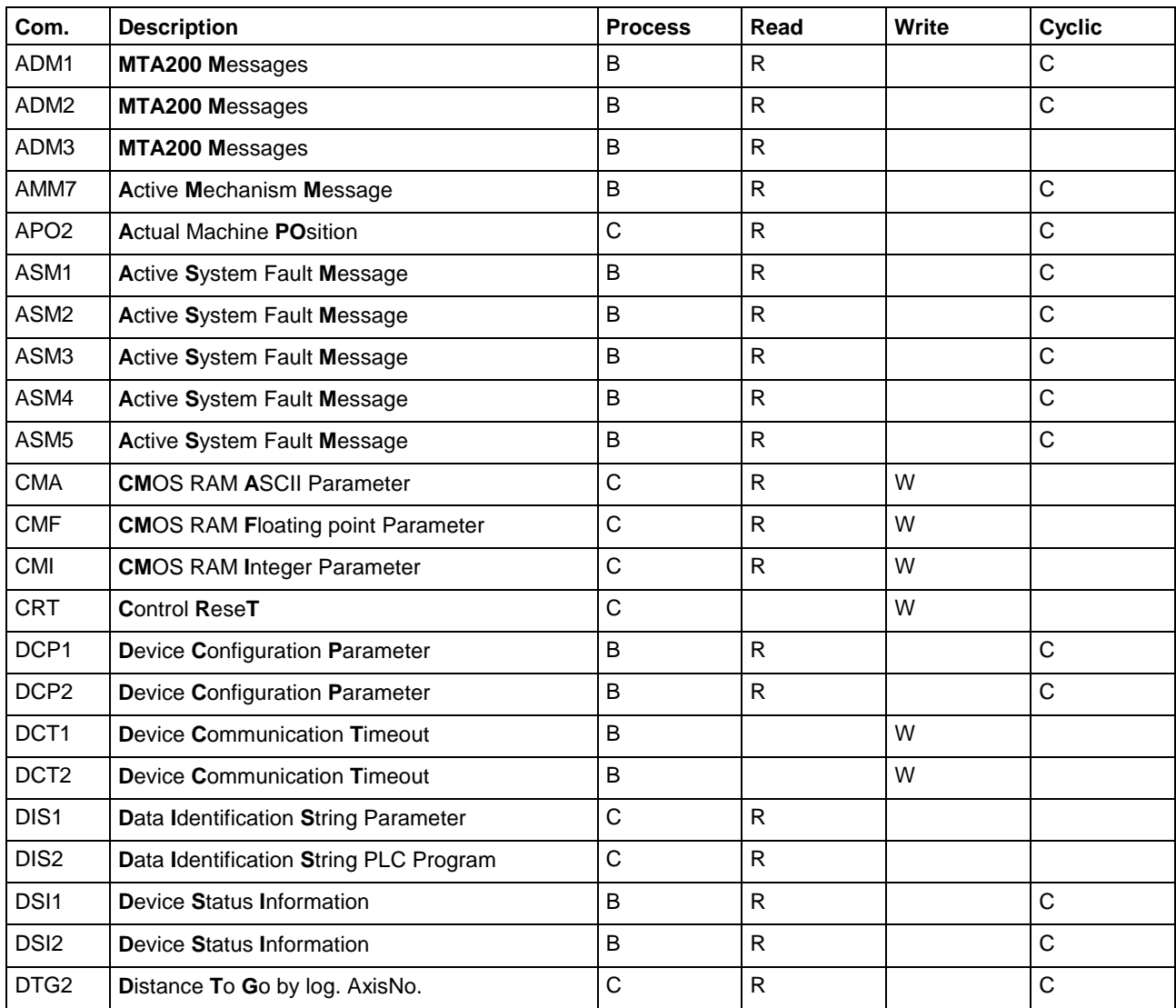

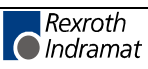

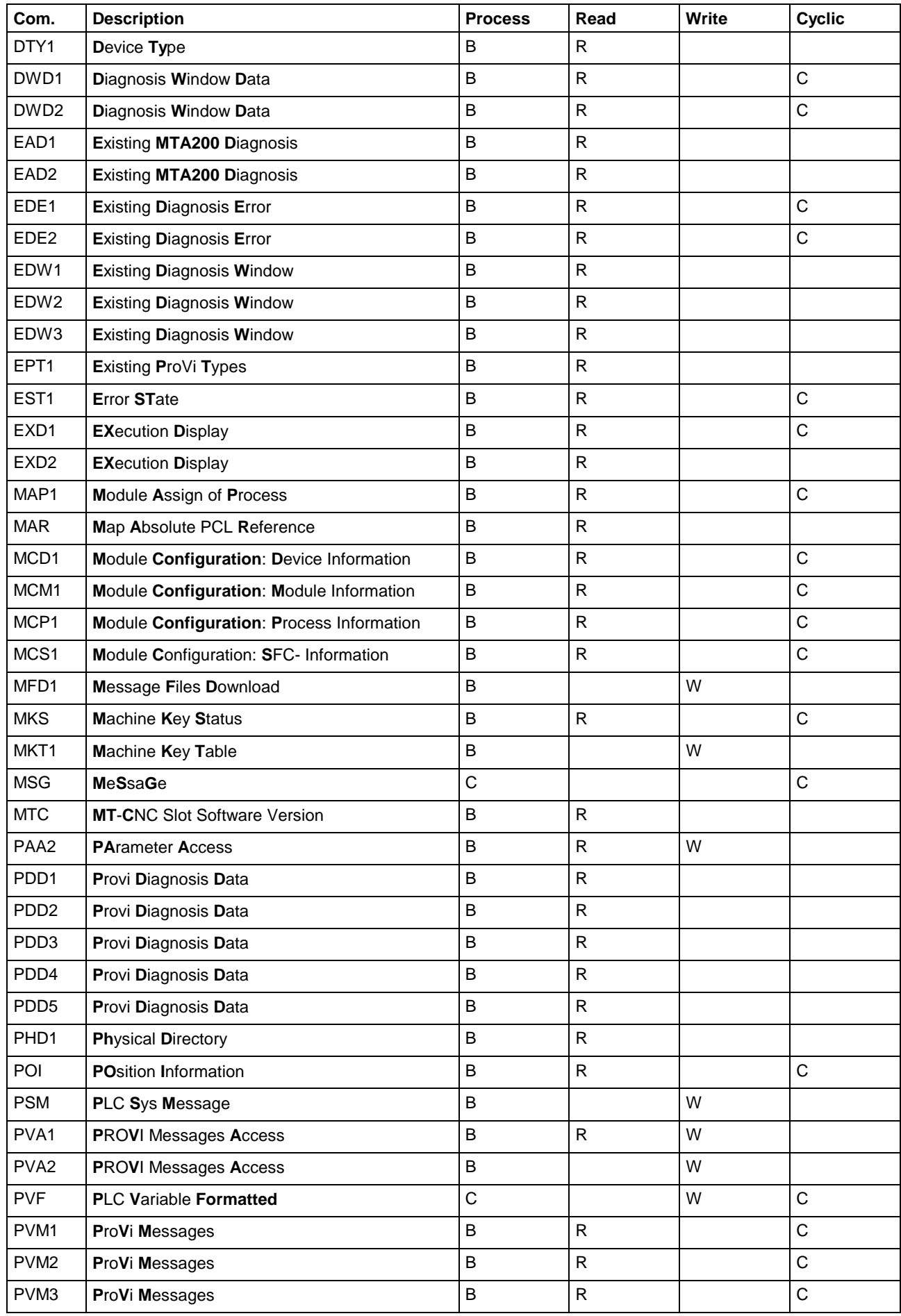

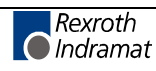

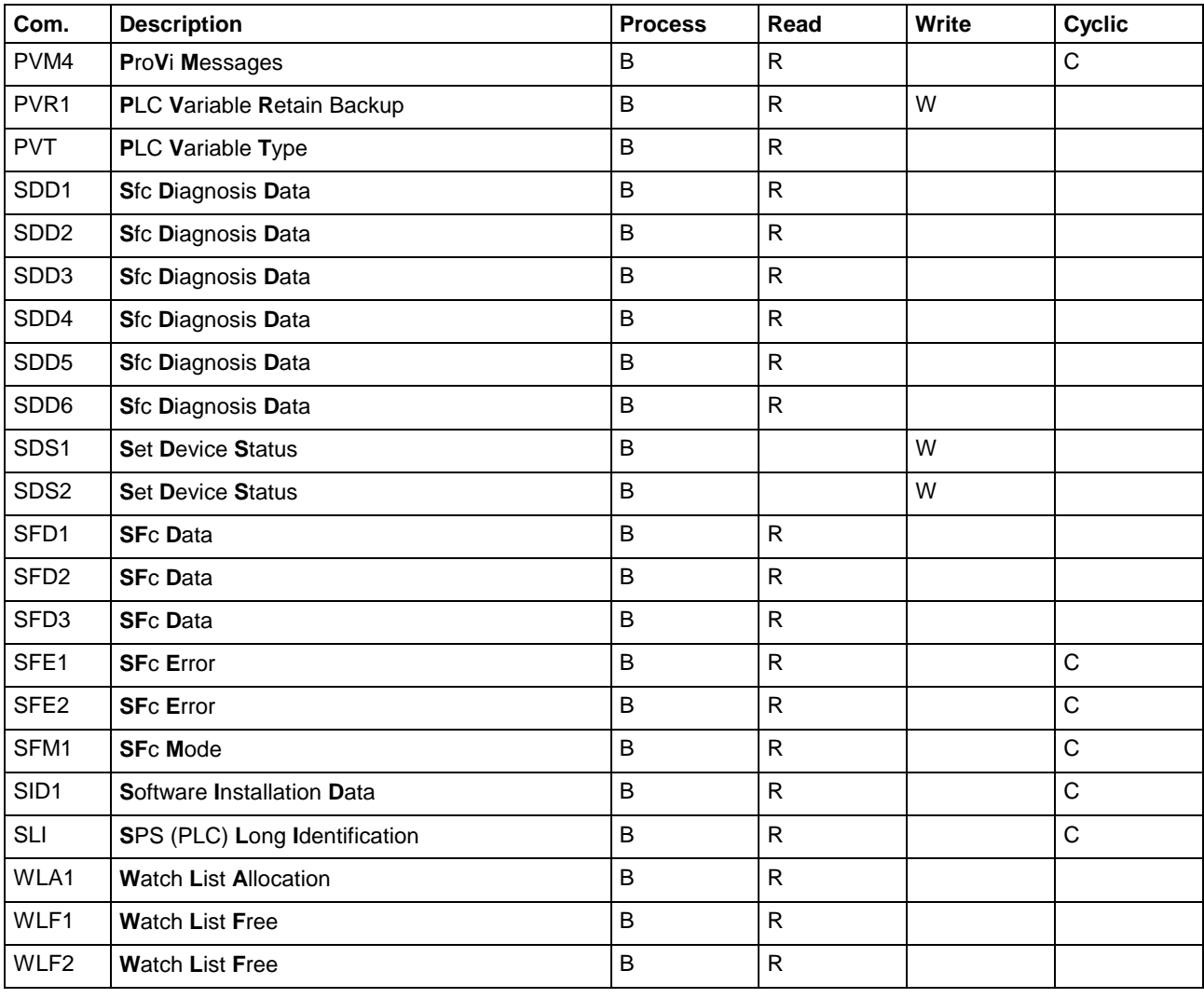

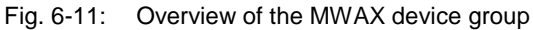

# **Overview of the MSYX Device Group**

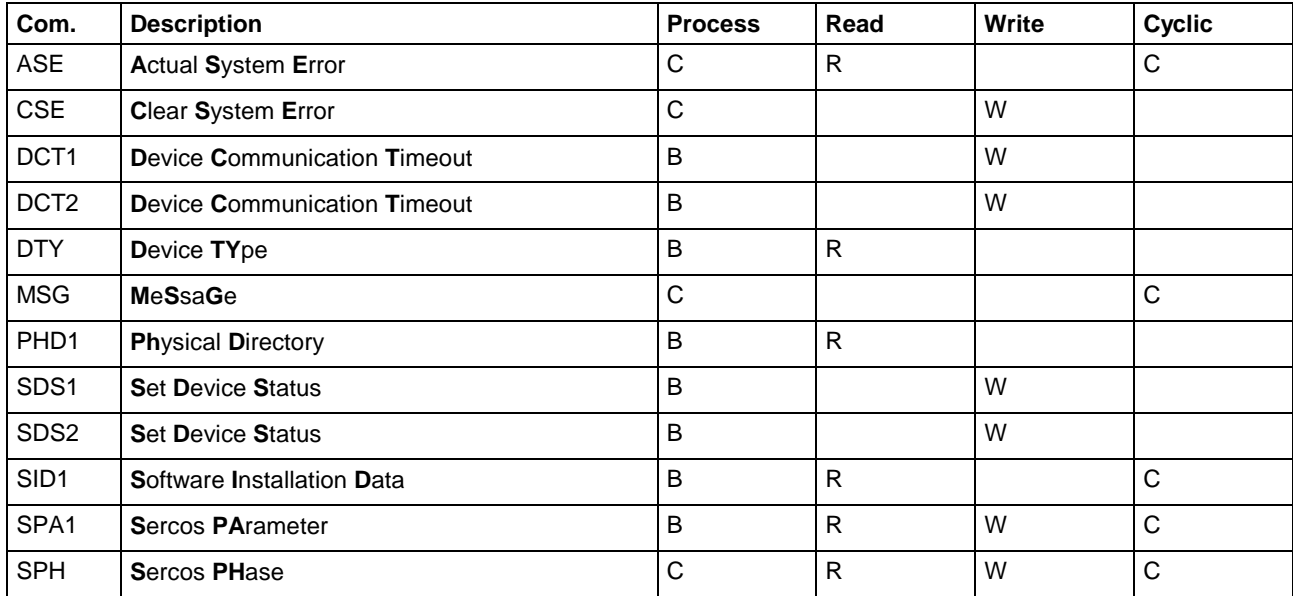

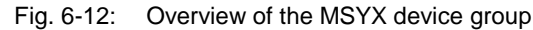

# **Overview of the MWYX Device Group**

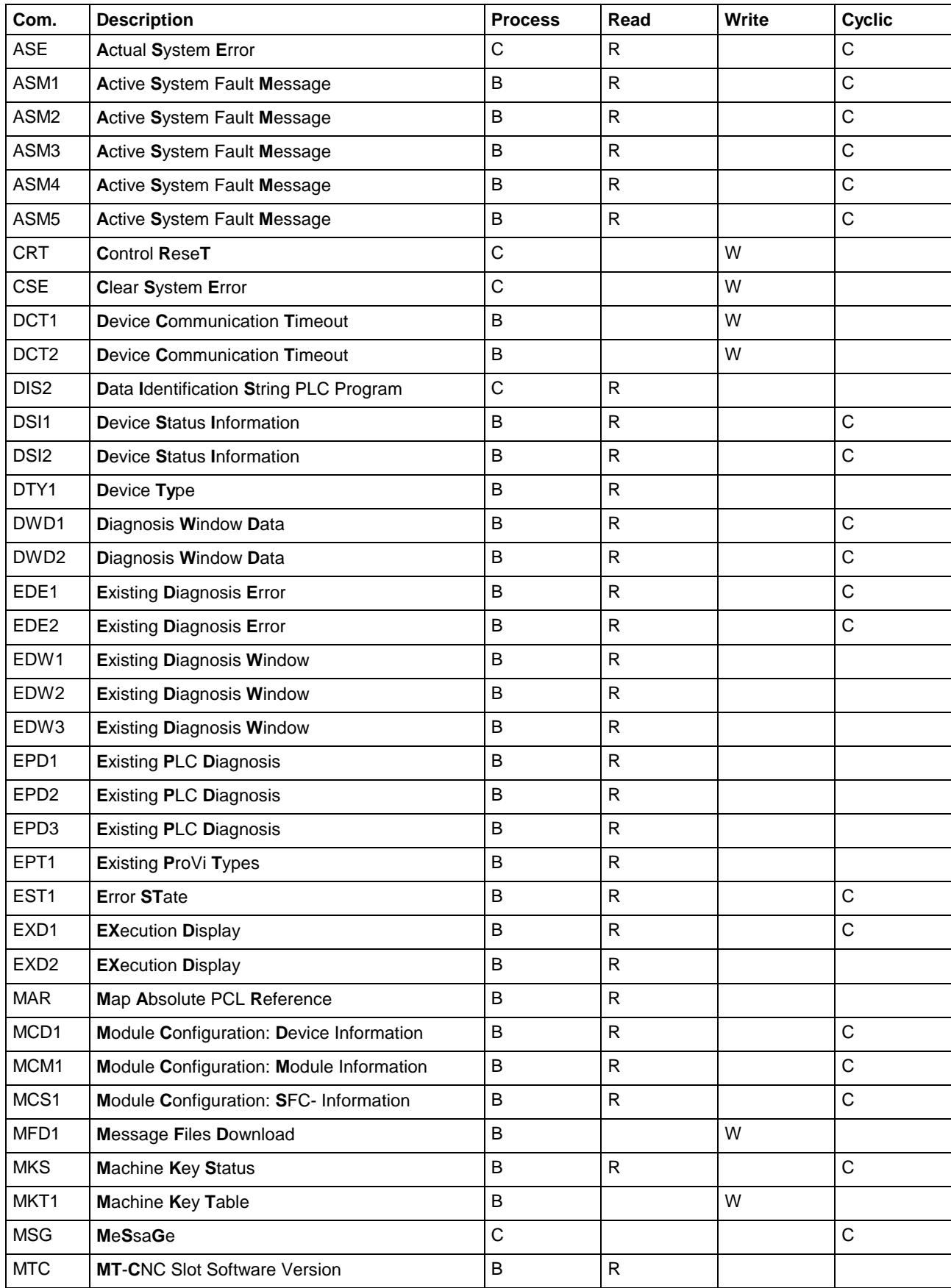

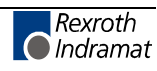

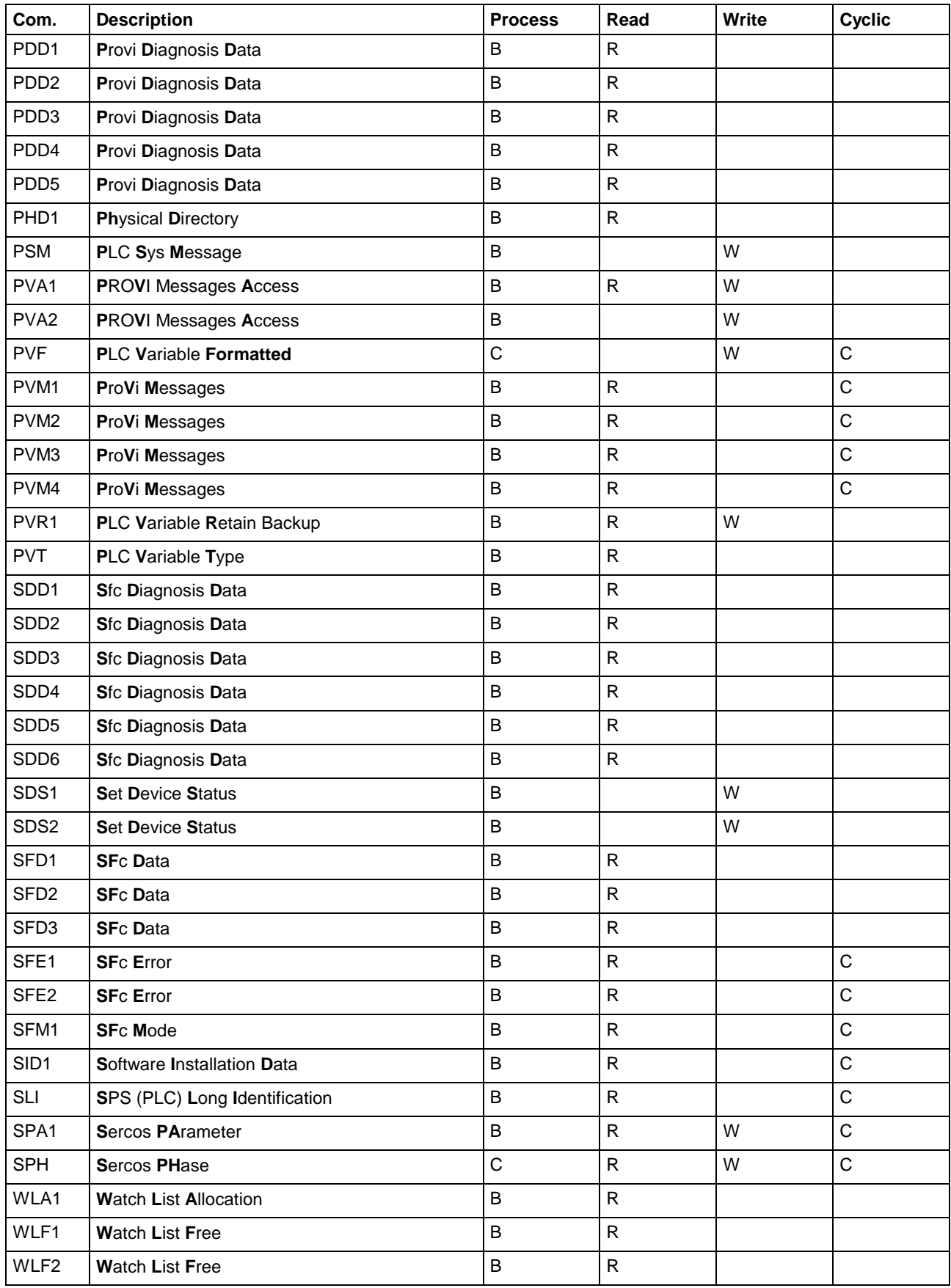

Fig. 6-13: Overview of the MWYX device group

# **Logical Connection between FI Commands**

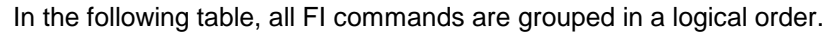

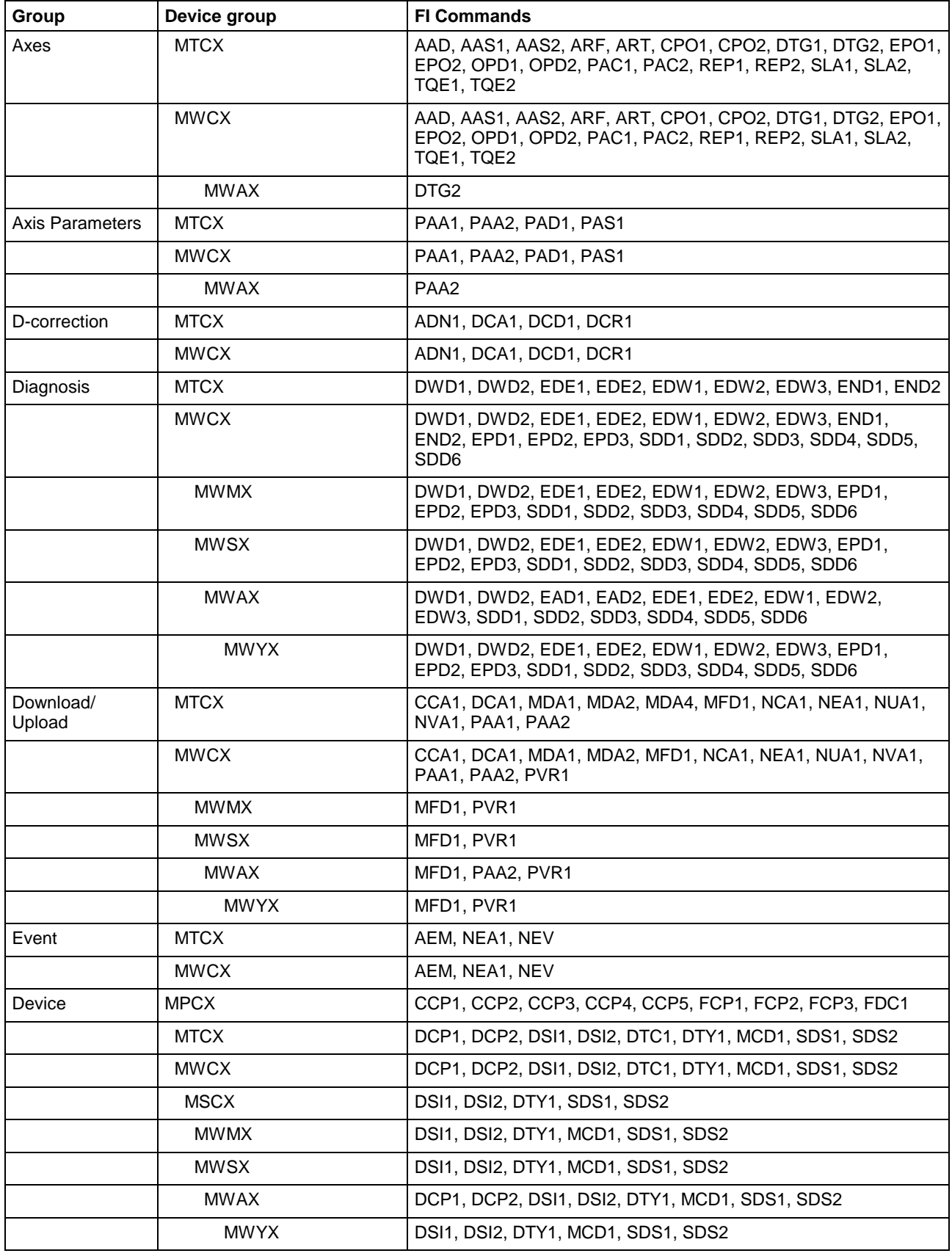

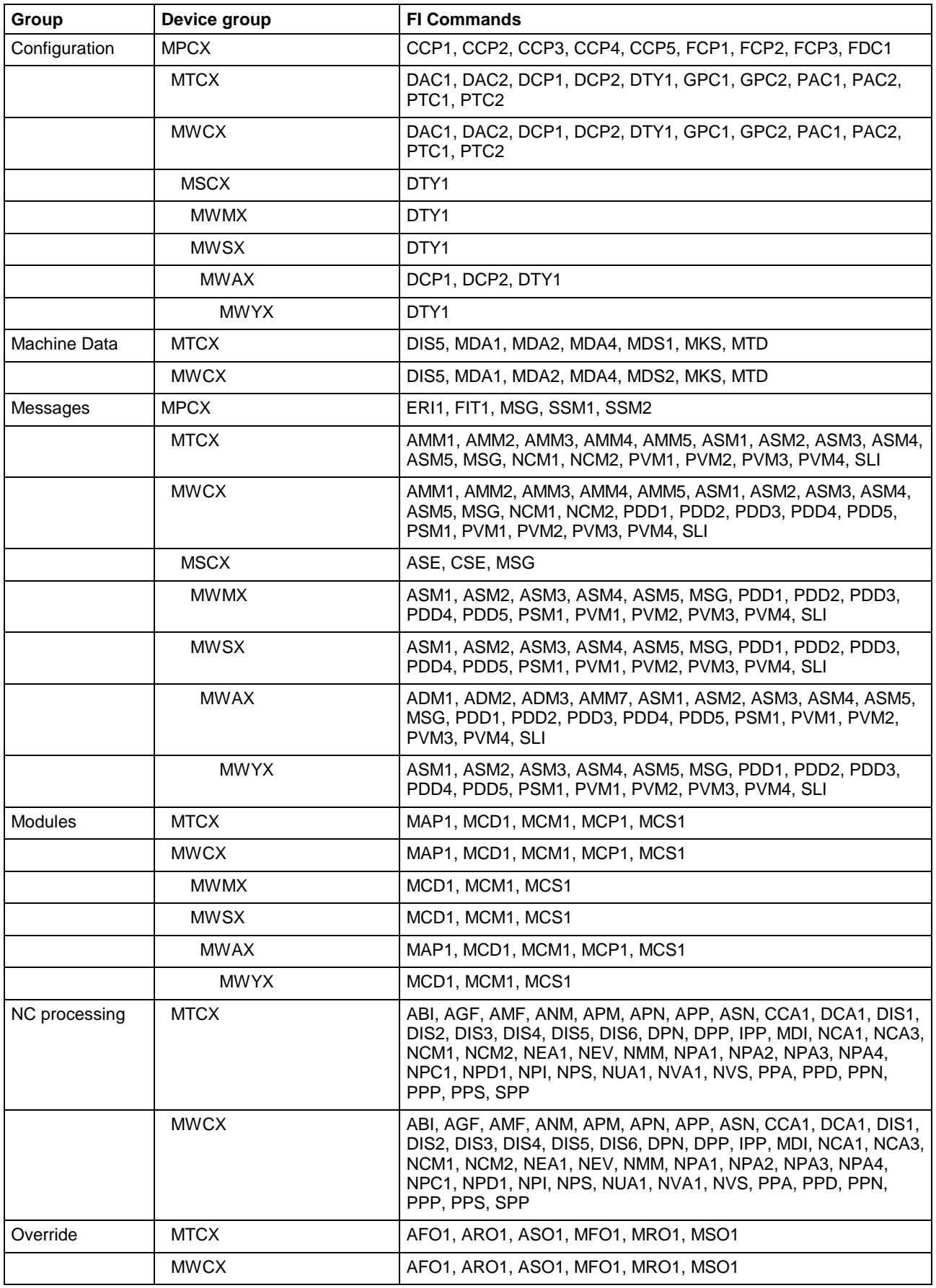

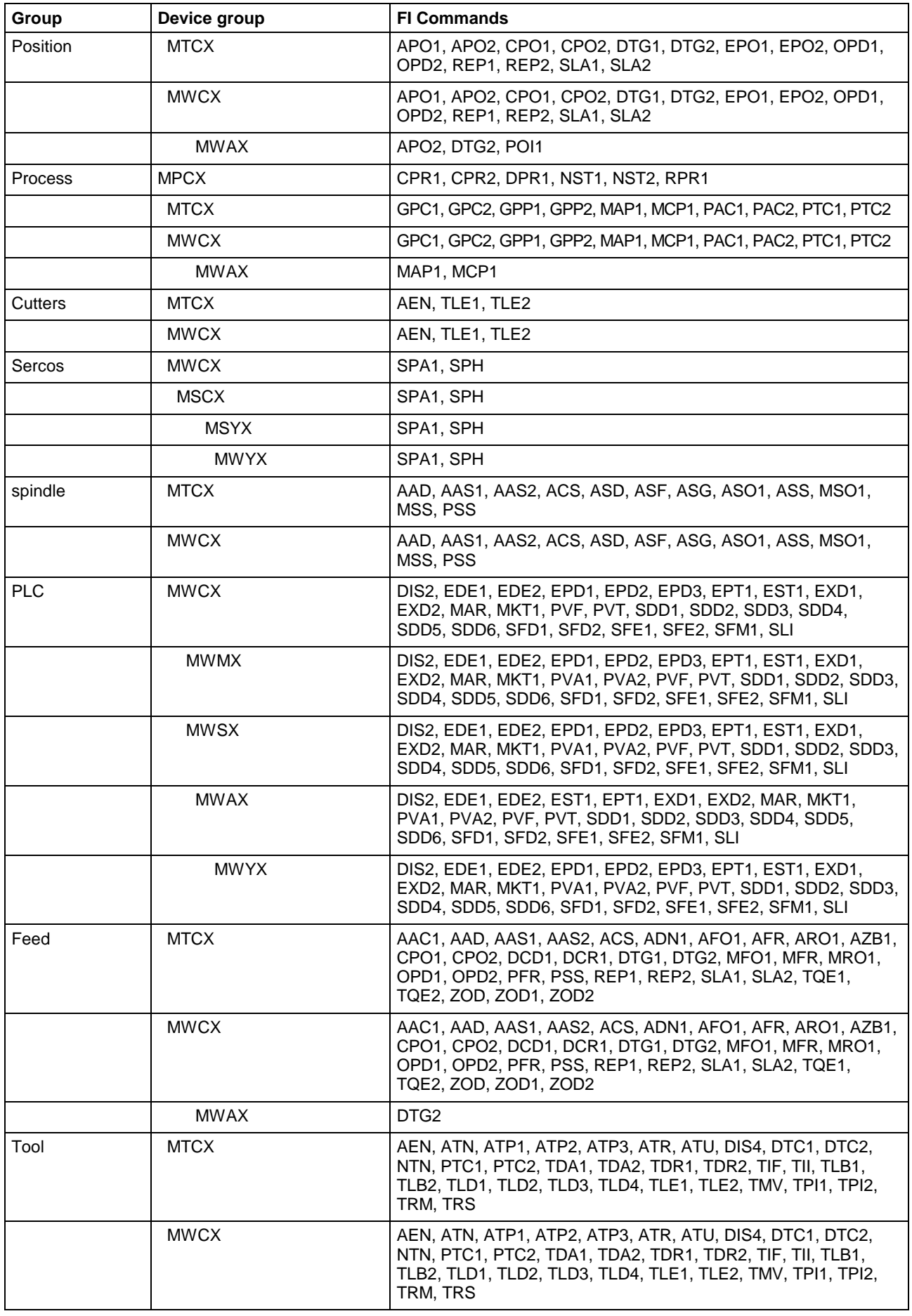

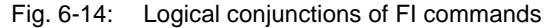

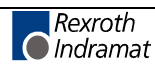

# **6.4 Command Execution Times**

#### **Legends for the Command Execution Times**

The command execution times determined are typical measured values. Their capacity for reproduction depends on many factors. Among these factors are the type of computer used (processor, memory, etc.), the existing device configuration, (device; communication port DPR, V24 etc.) as well as the more or less heavy load caused by processes running in parallel.

The measured values determined are subject to a rasterization of 10ms. In principle, therefore, a tolerance of +/- 10ms should be assumed. In addition, sporadic measured values will be determined that lie outside this tolerance range. It cannot therefore be based on deterministic behavior.

The execution times determined do, however, help you to get a feeling for the processing times of the commands. You can therefore try numerous ways of accessing the device "at your desk" and find the best means of access.

For better comparison, the specifications of the PC and device configuration with which the command execution times have been determined are listed below.

The type of computer with which the following measured values have been determined has the following specifications: **Computer Type**

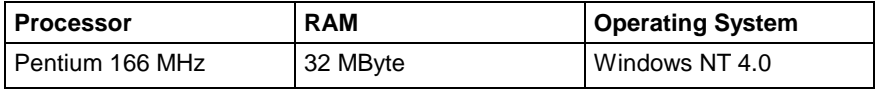

Fig. 6-15: Computer identification data

To determine the command execution times, a representative device was selected from each device class and the complete range of commands for the device was tested. The communication port used between the PC and the device is of critical importance. As should be expected, access via the DPR involves shorter execution times when compared to access via the serial interface. This should be taken into account when comparing the command execution times. **Device Configuration**

> Refer to the following table for the respective representative devices of the device classes; the execution times have not been determined for each device family.

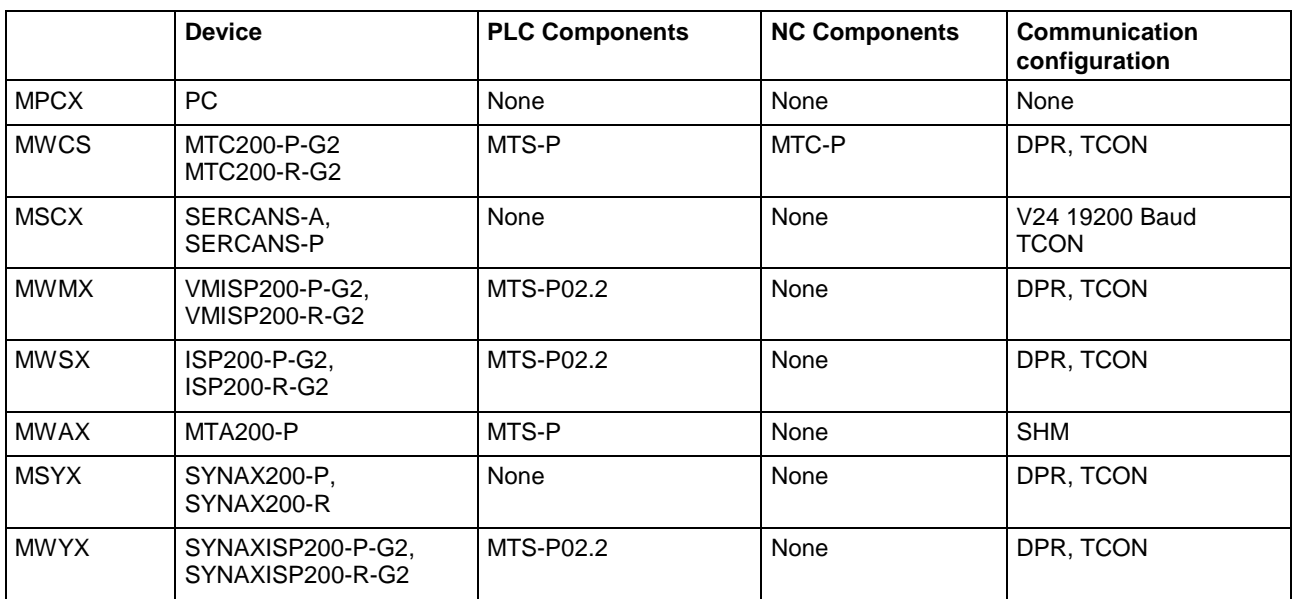

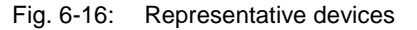

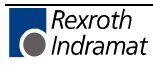

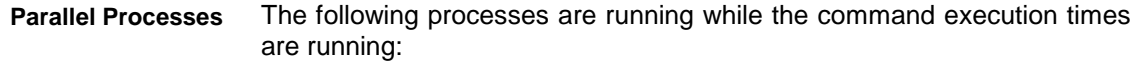

- The application used in determining the times.
- The processes belonging to the function interface, i.e. COMINTFC.EXE, LOGINTFC.EXE, BOFINTFC.EXE.
- The MTA200.EXE process as communication driver to the MTA200-P.
- The MTVNC40V.EXE process as communication driver to the virtual MTC-200.
- The NETINTFC.EXE process as communication driver to the PC network.

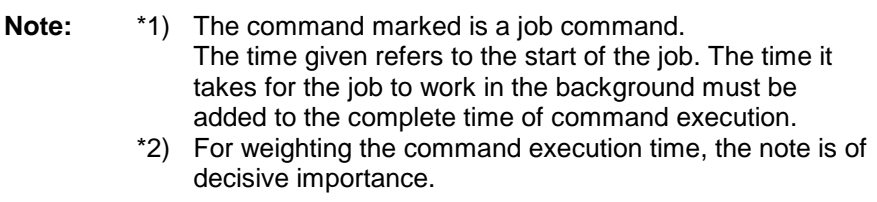

### **Command execution times for the MPCX device group**

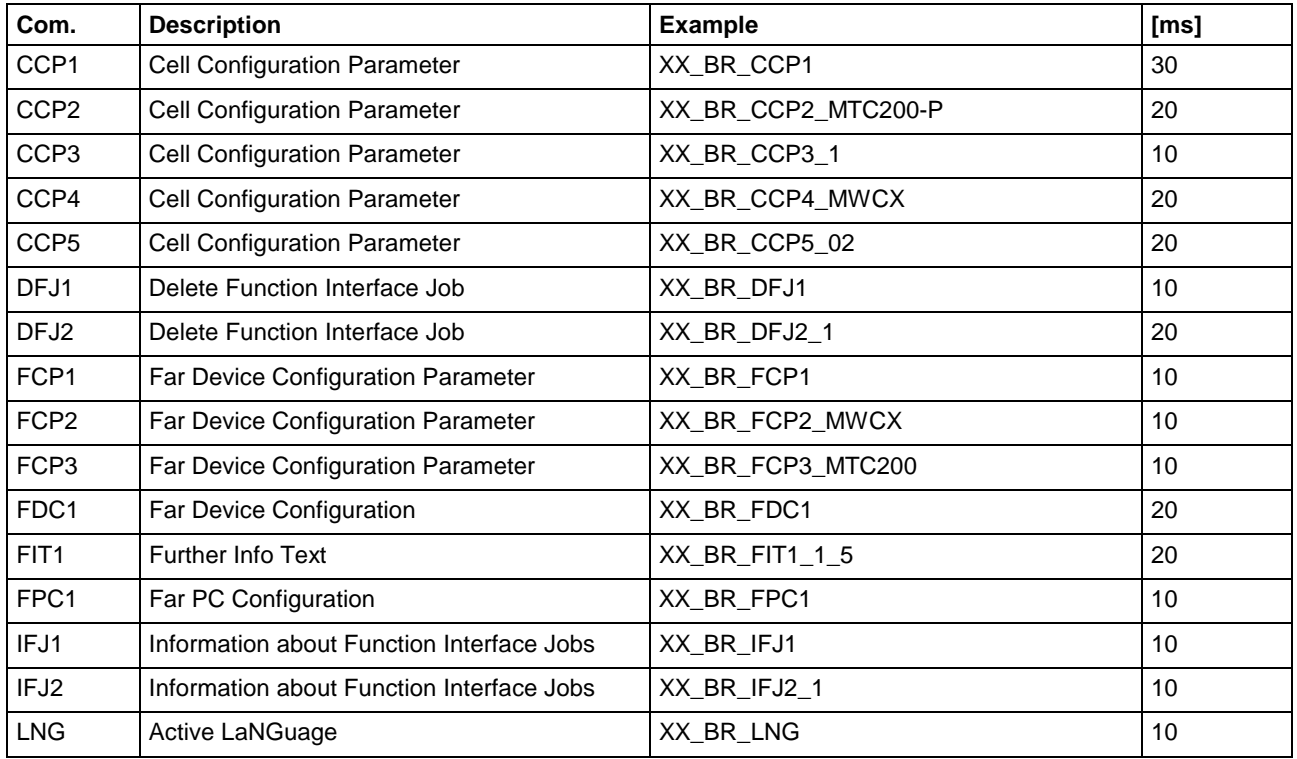

Fig. 6-17: Command execution times of the MPCX device group

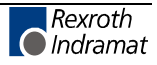

# **Command execution times for the MWCX device group**

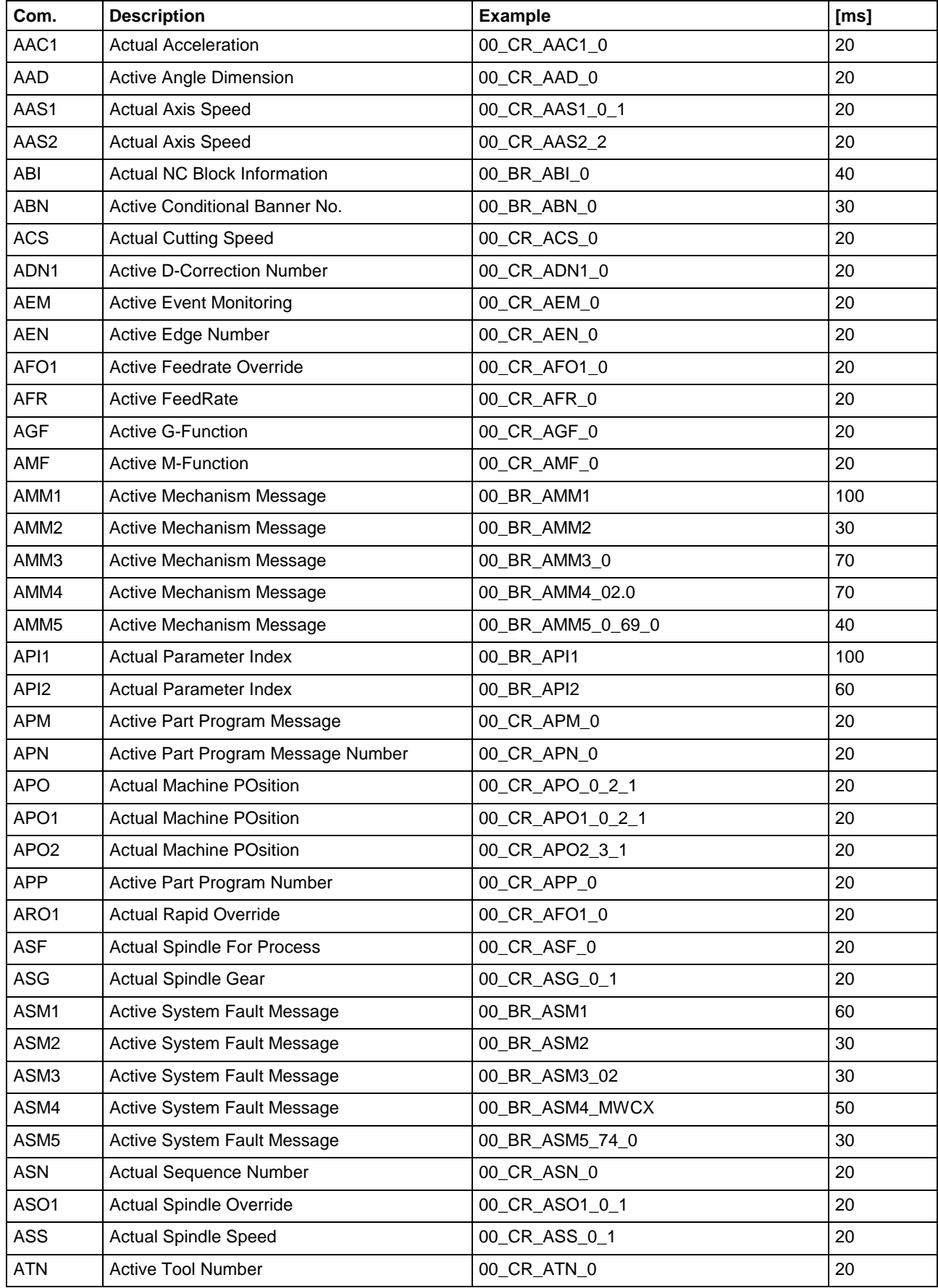

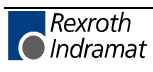

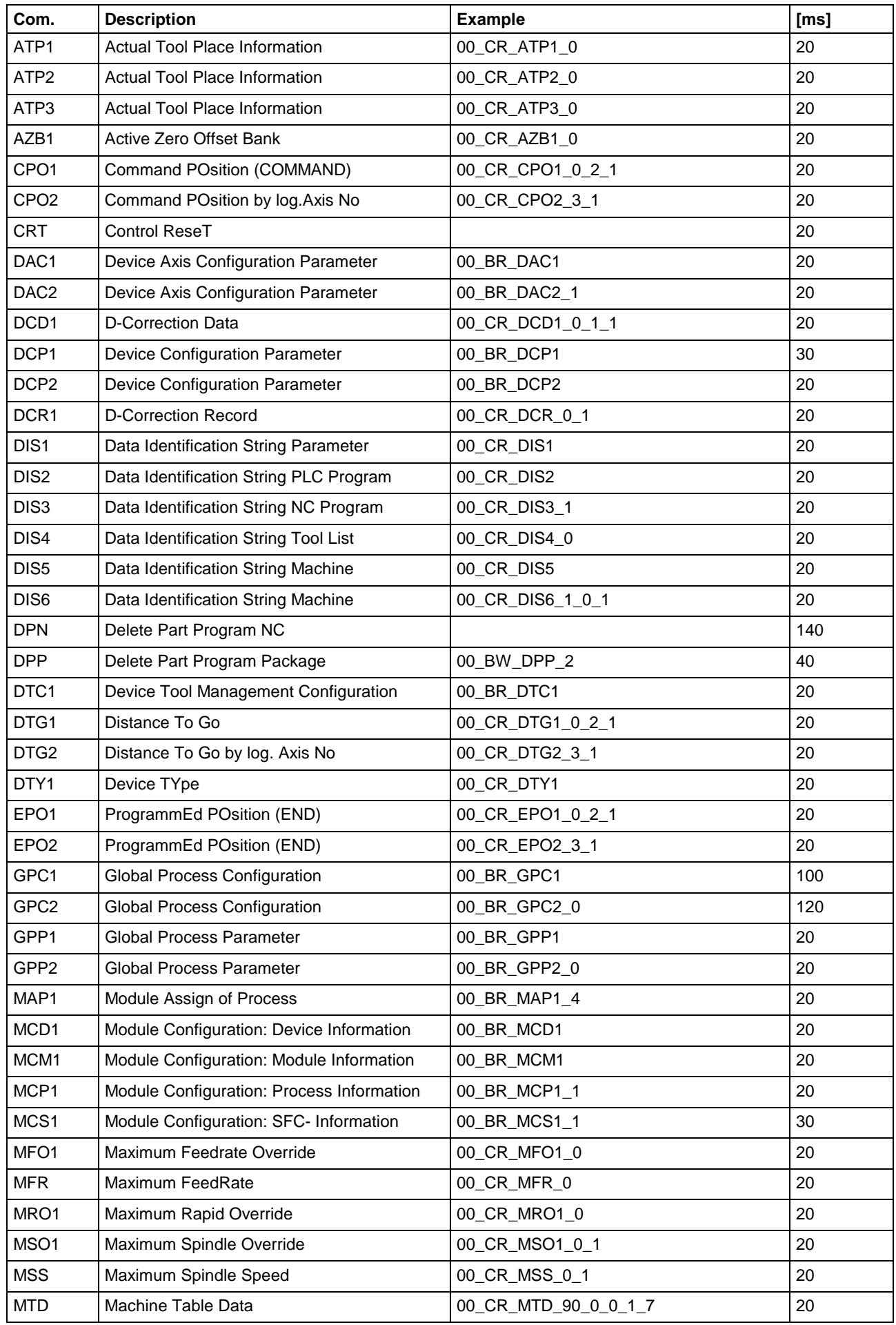

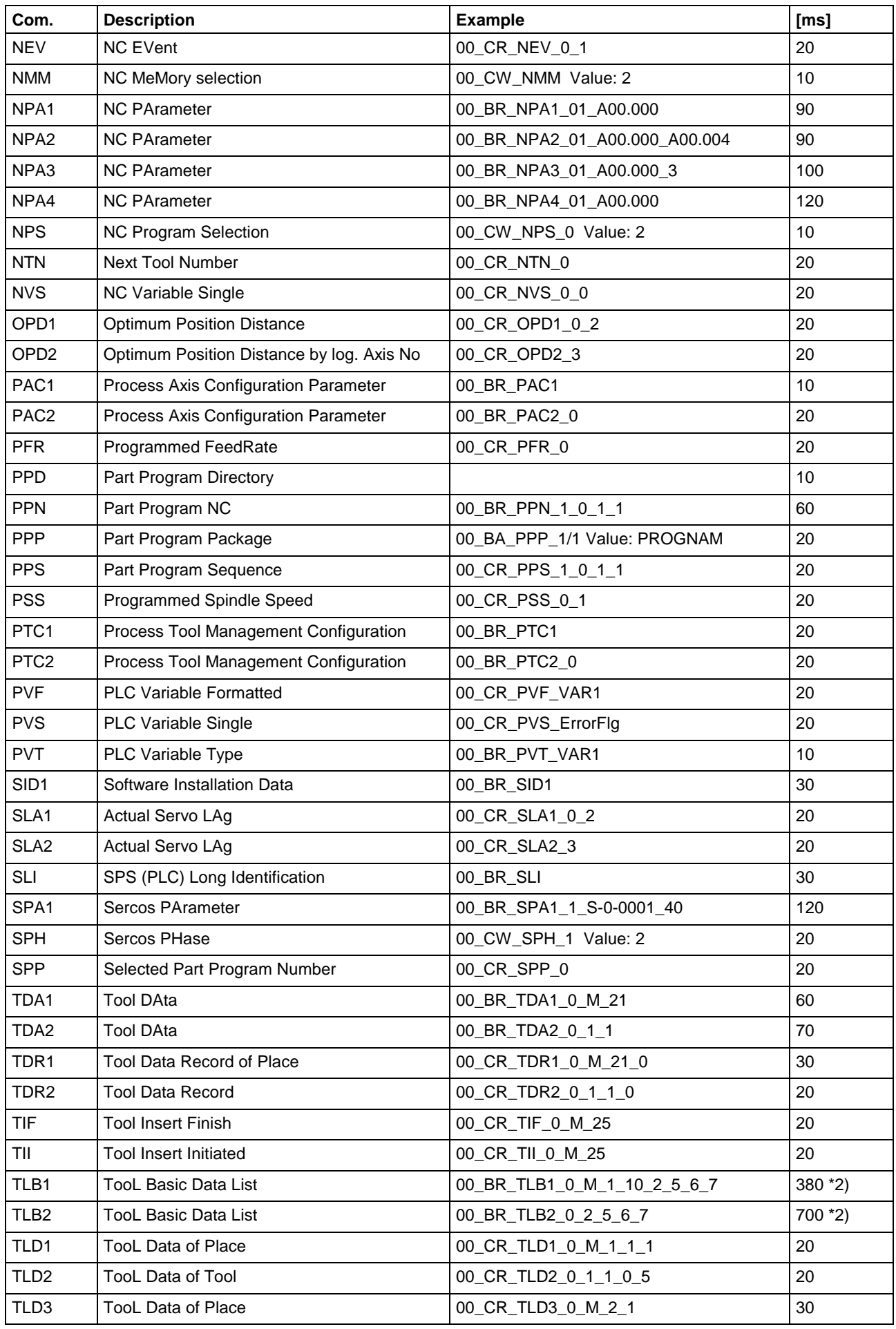

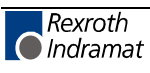

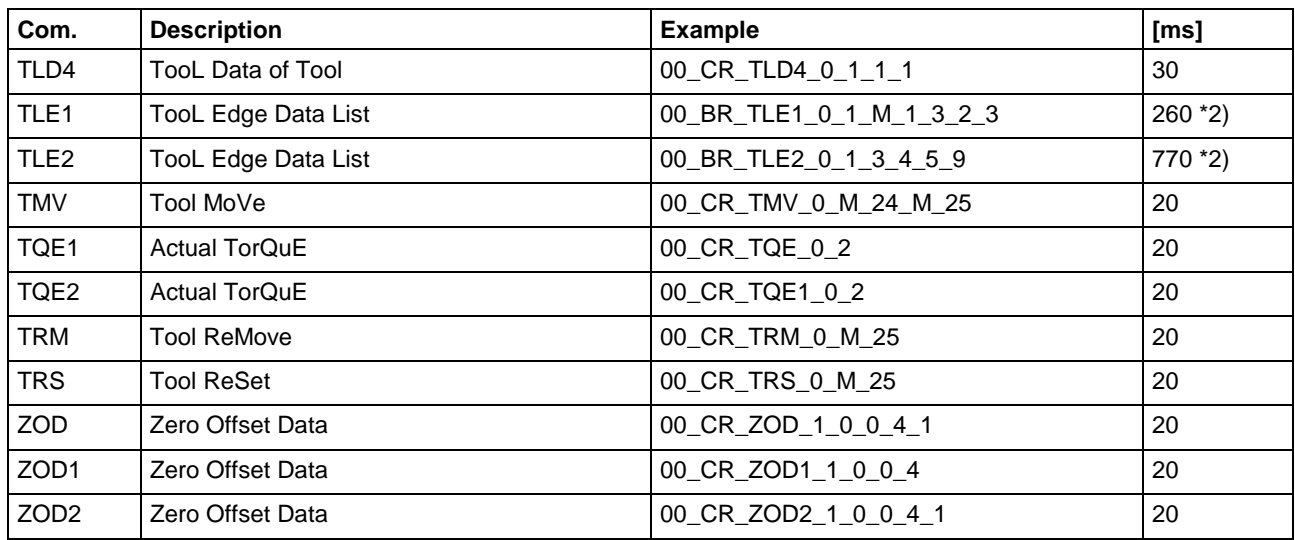

Fig. 6-18: Command execution times of the MWCX device group

# **Command execution times for the MSCX device group**

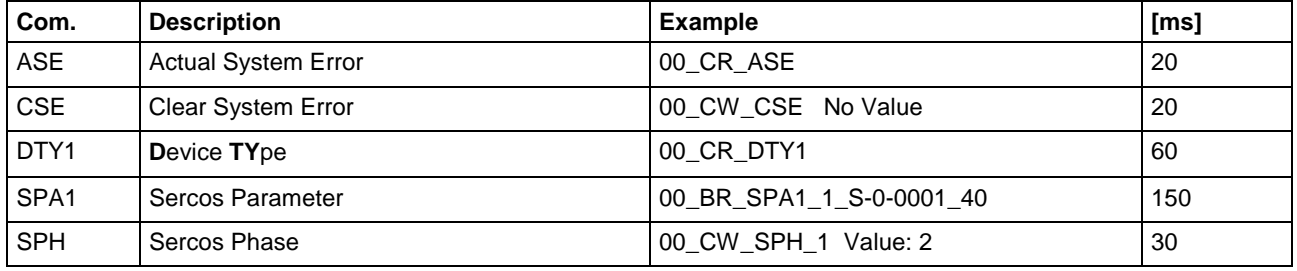

Fig. 6-19: Command execution times of MSCX device groups

## **Command execution times for the MWSX device group**

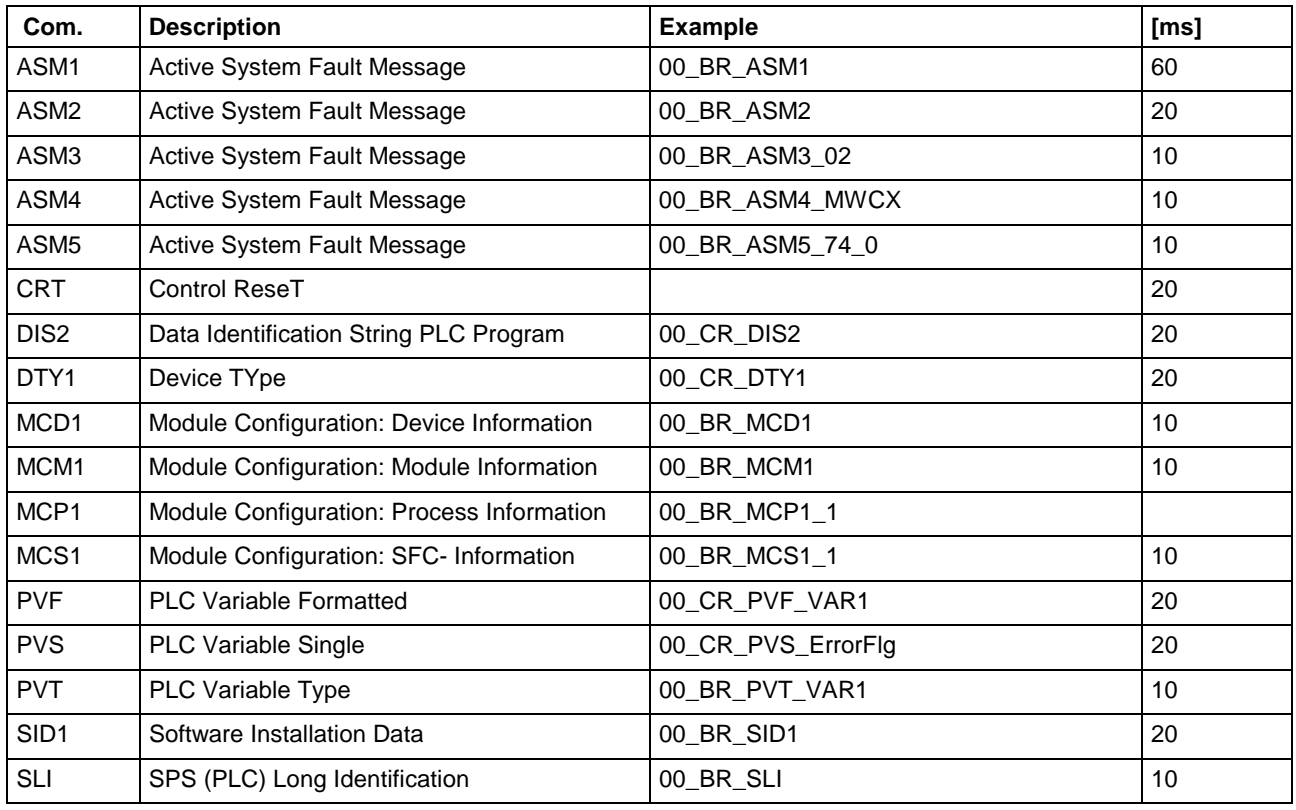

Fig. 6-20: Command execution times of the MWSX device group

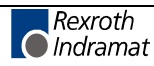

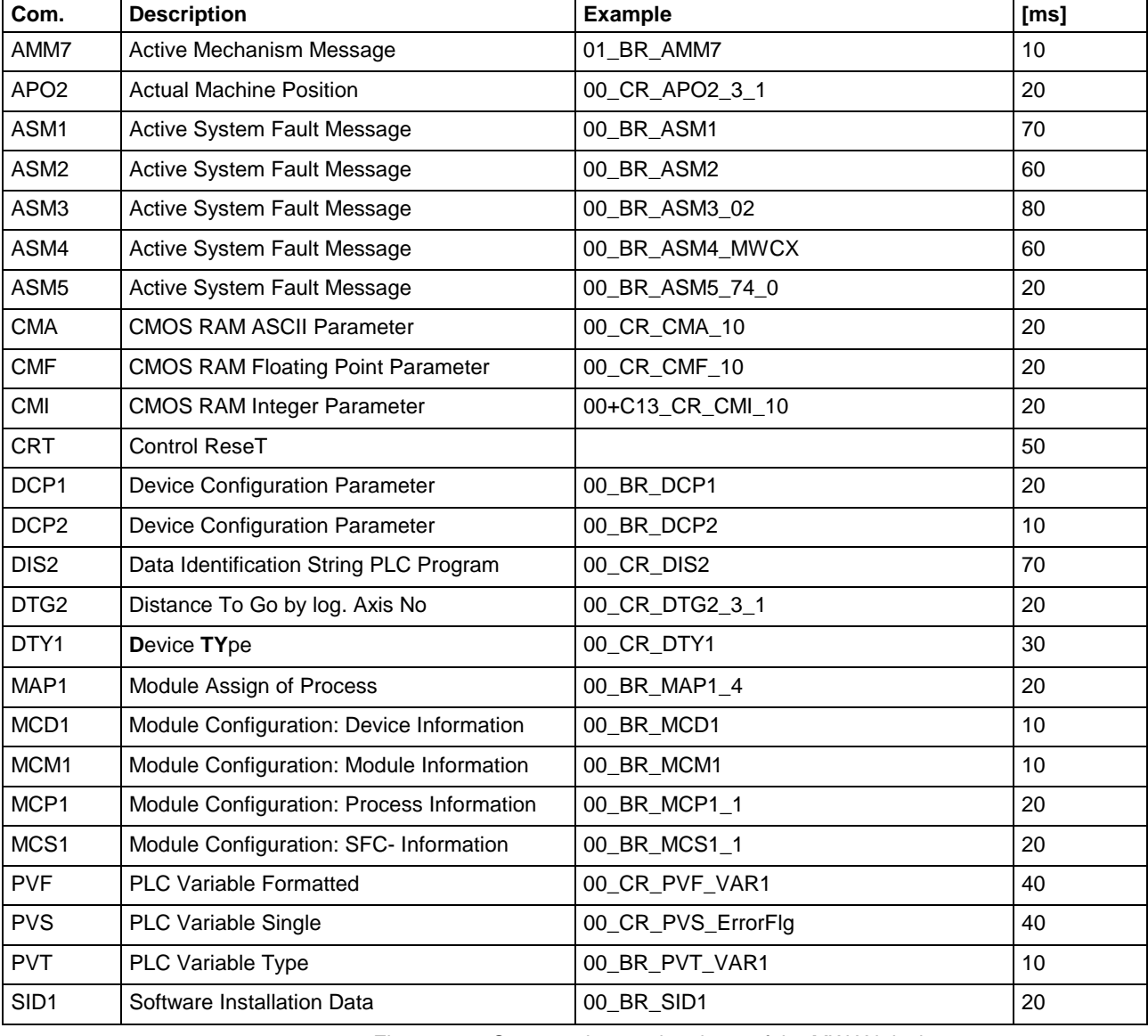

# **Command execution times for the MWAX device group**

Fig. 6-21: Command execution times of the MWAX device group

## **Command execution times for the MSYX device group**

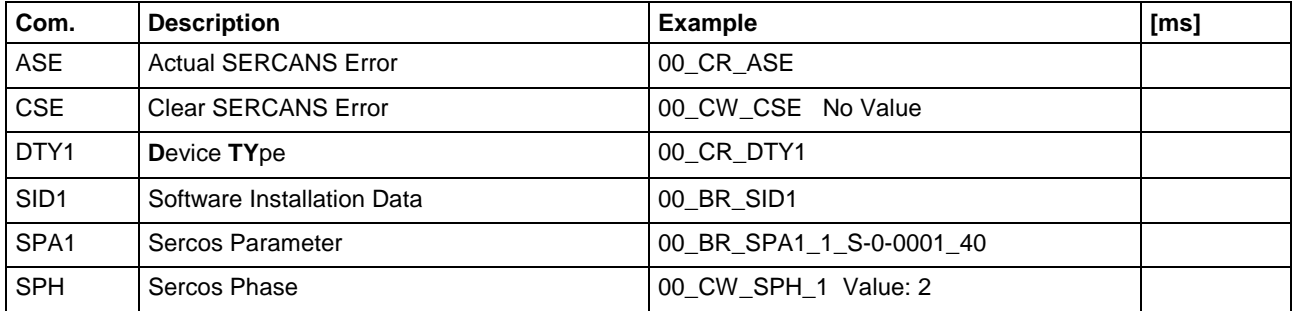

Fig. 6-22: Command execution times of the MSYX device group

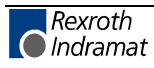

# **7 Function Interface Commands**

# **7.1 FI Commands for the MPCX Device Group**

The following FI commands are valid for the MPCX device group. Always make sure to place device address "XX" before the FI command, e.g. XX\_BR\_CCP1 (also refer to the chapter "Elements of the FI command").

## **Interrupting Function Interface Jobs: BFJ**

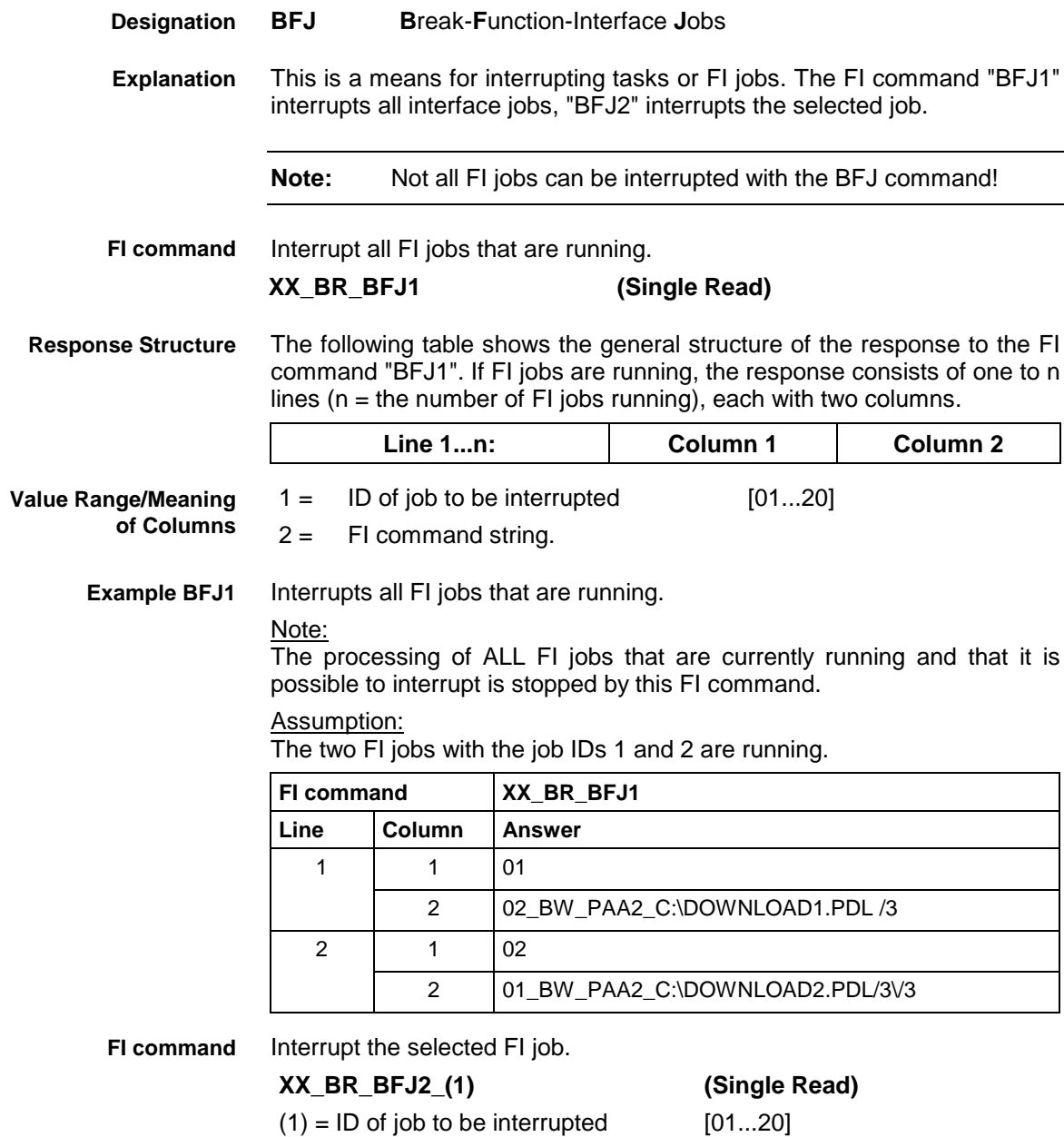

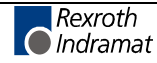

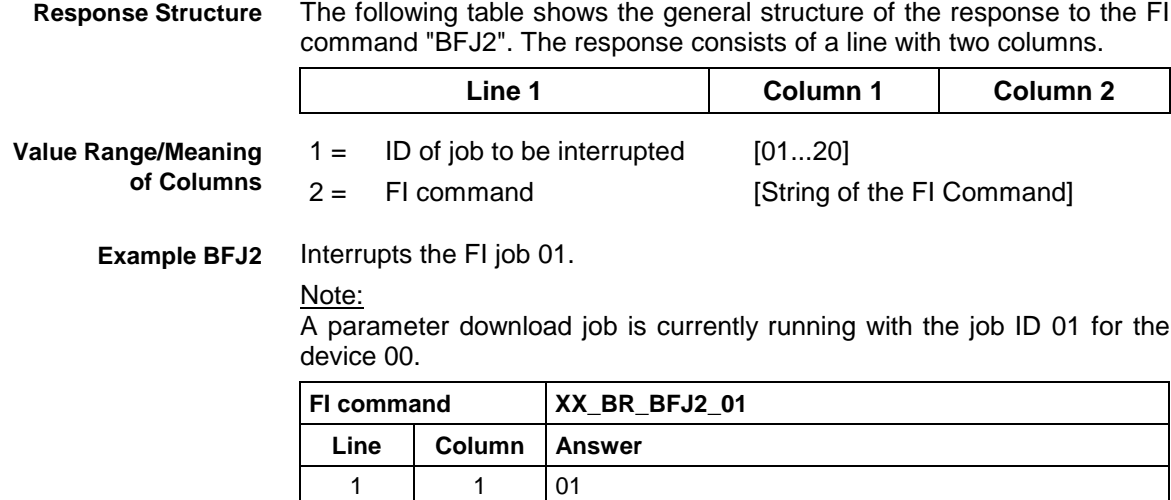

2 00\_BW\_PAA2\_C:\DOWNLOAD1.PDL/3

# **Outputting the Device Configuration: CCP**

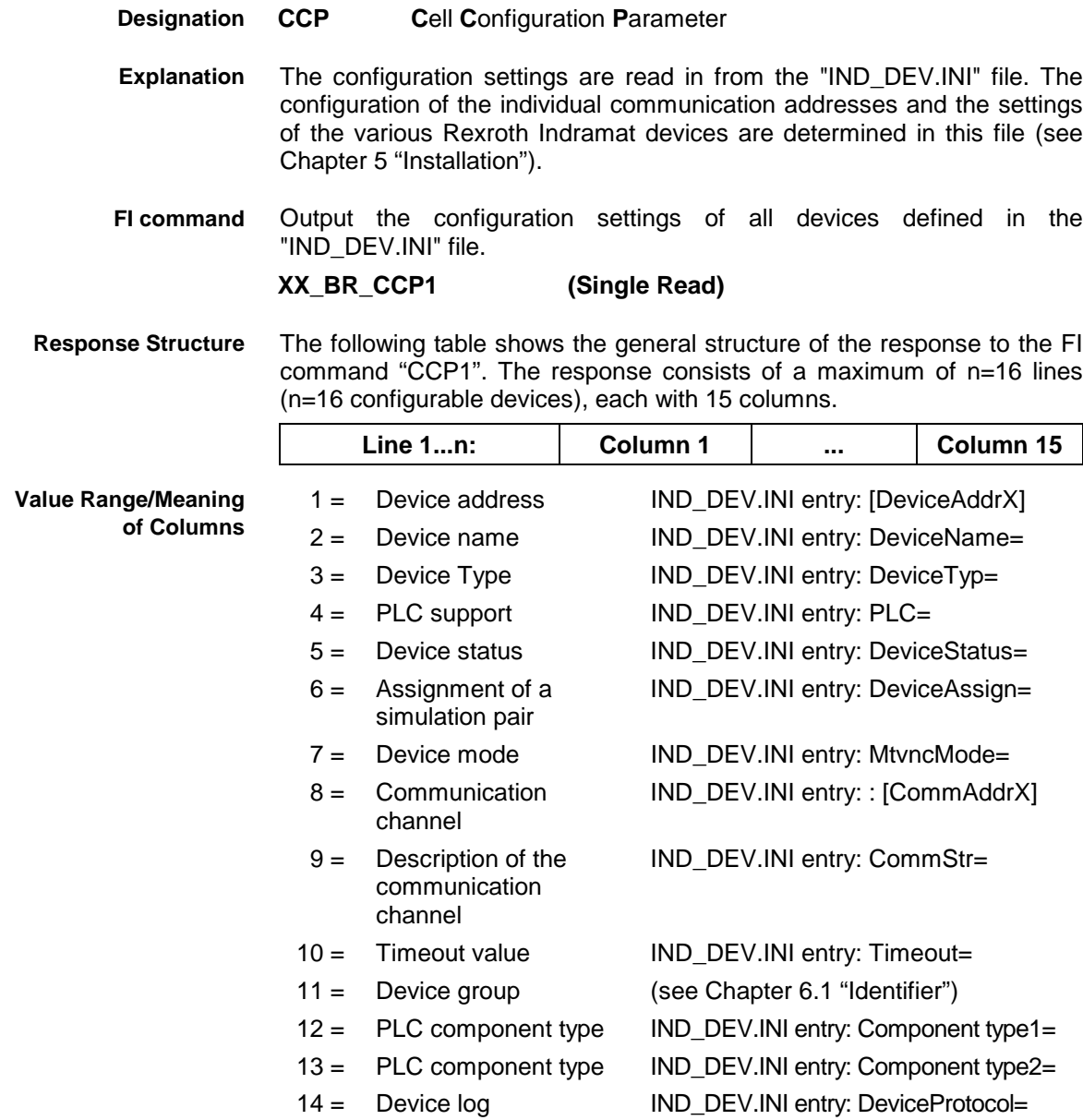

- 15 = Device simulation IND\_DEV.INI entry: DeviceSimulation=
- Read the configuration settings of all devices defined in the "IND\_DEV.INI" file. **Example CCP1**

#### Assumption:

The following device types have been defined:

- Device address 00: SERCANS-A
- Device address 15: MTC200-P

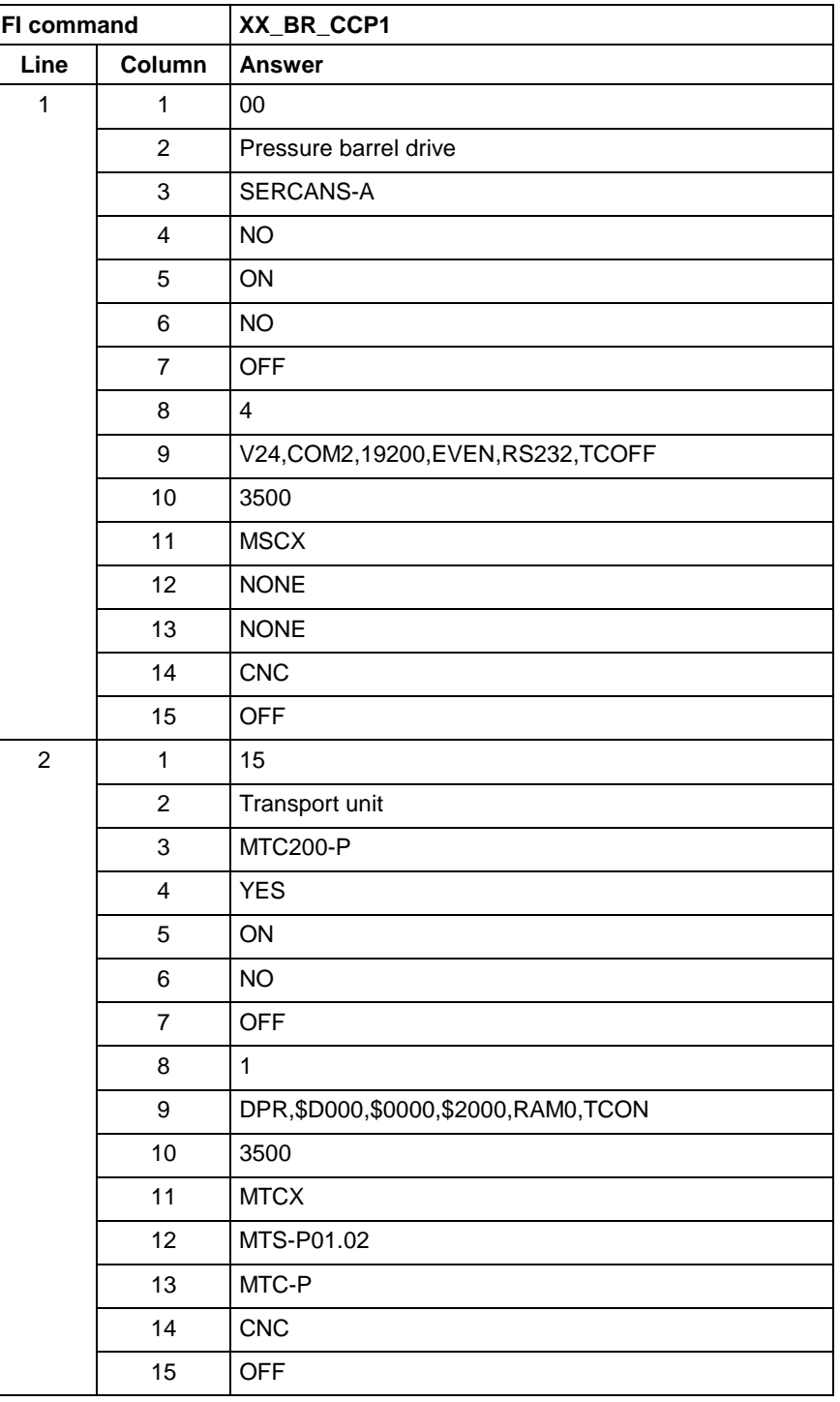

**FI command**

Output the configuration settings of the selected device type. **BR\_CCP2 (Single Read)**

(1)= Device type [MTC200-P-G2, MTC200-R-G2, MTVNC, SERCANS-A, SERCANS-P, ISP200-P-G2, ISP200-R-G2, TRA200-P, TRA200-R, MTA200-P]

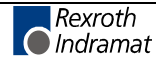

#### **Response Structure**

The following table shows the general structure of the response to the FI command "CCP2". The response consists of a maximum of n=16 lines (n=16 configurable devices), each with 15 columns.

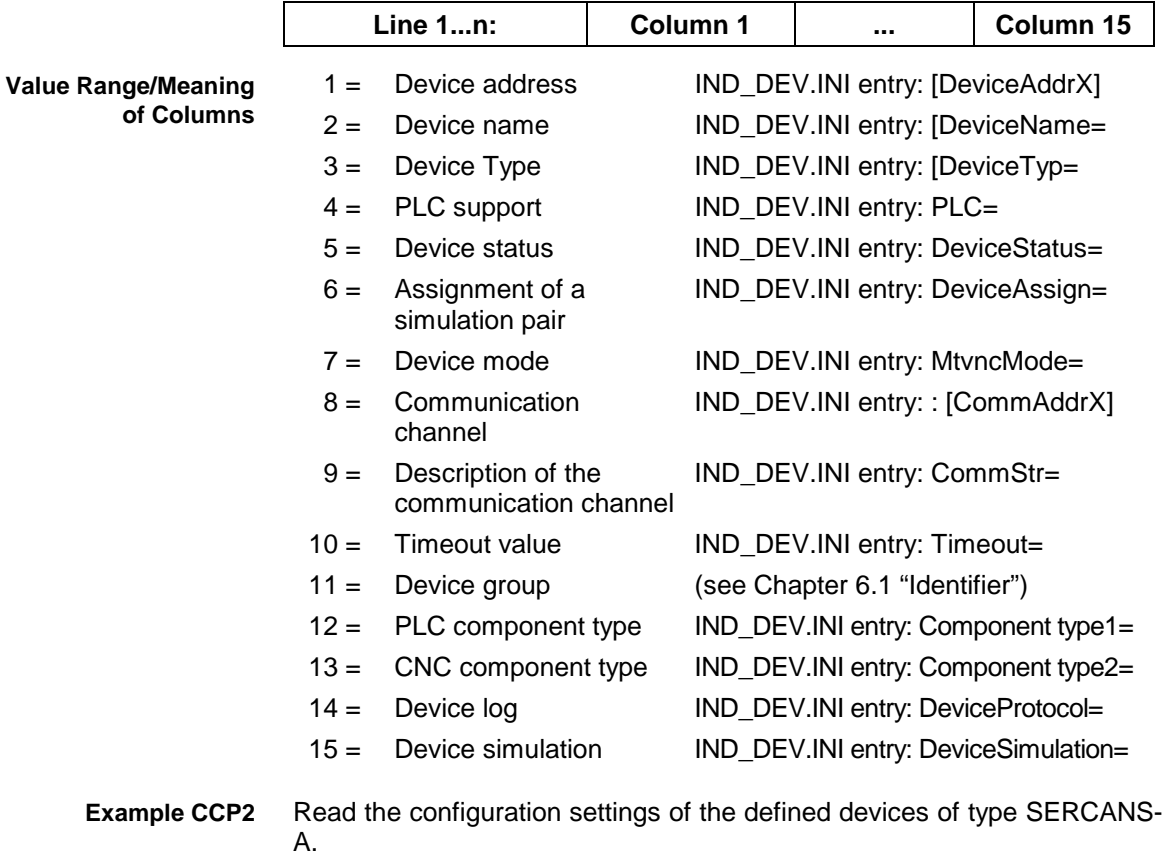

#### Assumption:

The following device types have been defined:

- Device address 00: SERCANS-A
- Device address 03: MTA200-P
- Device address 15: MTC200-P

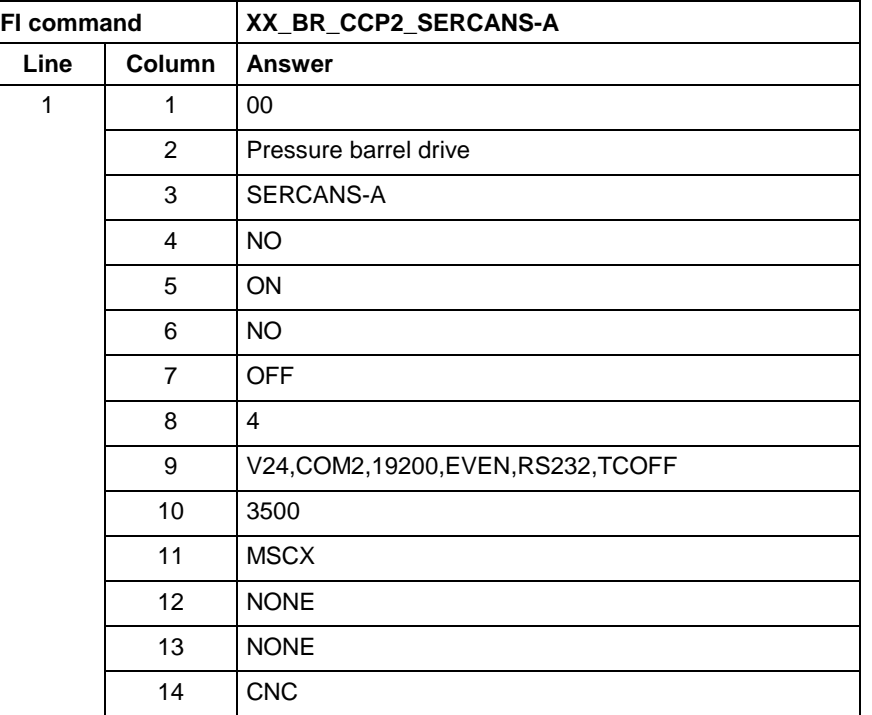

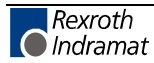

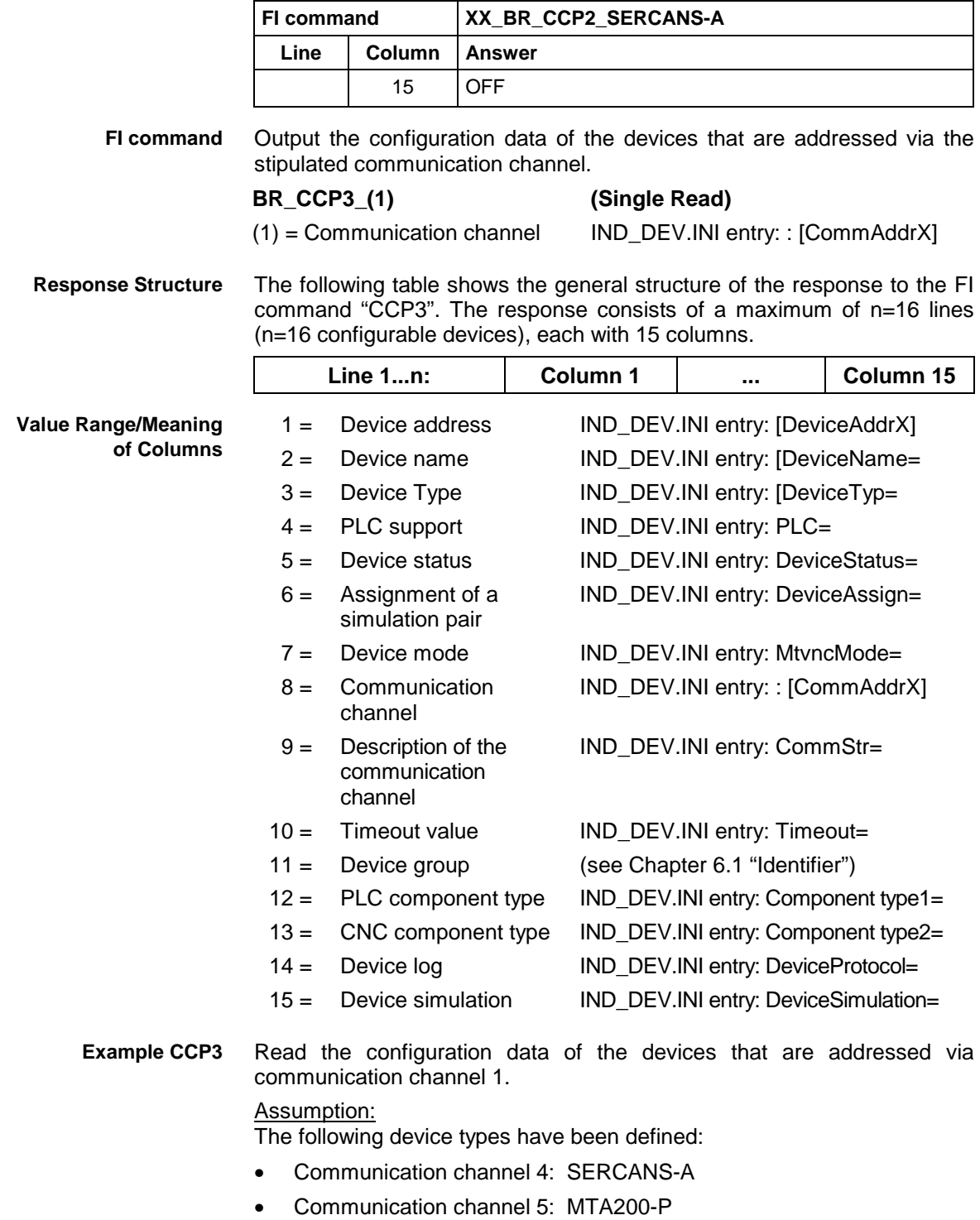

• Communication channel 1: MTC200-P

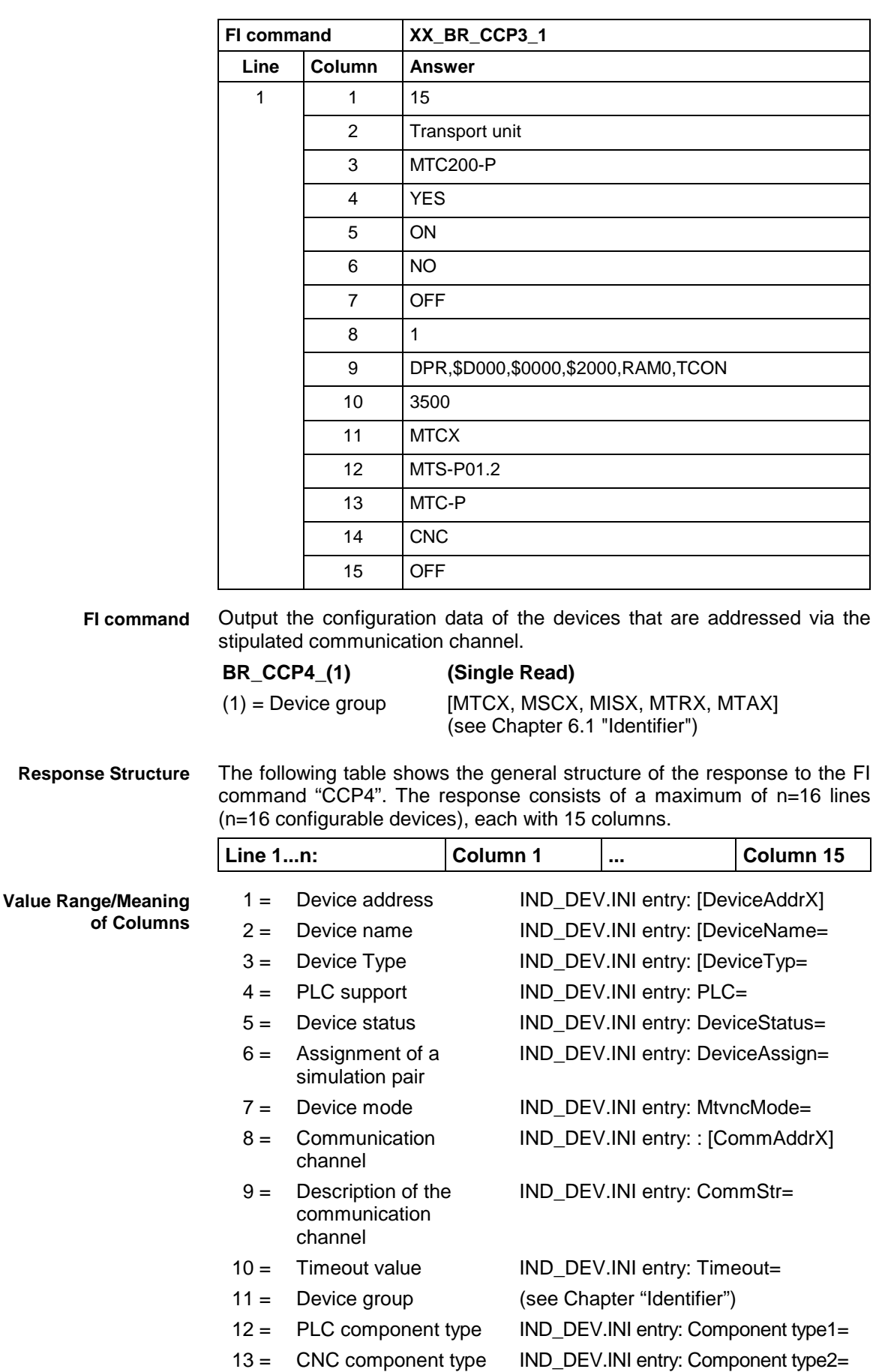

15 = Device simulation IND\_DEV.INI entry: DeviceSimulation=

#### Read the configuration settings of the defined MSCX devices. **Example CCP4**

#### Assumption:

The following device groups have been defined:

- Device address 00: MSCX
- Device address 03: MTCX

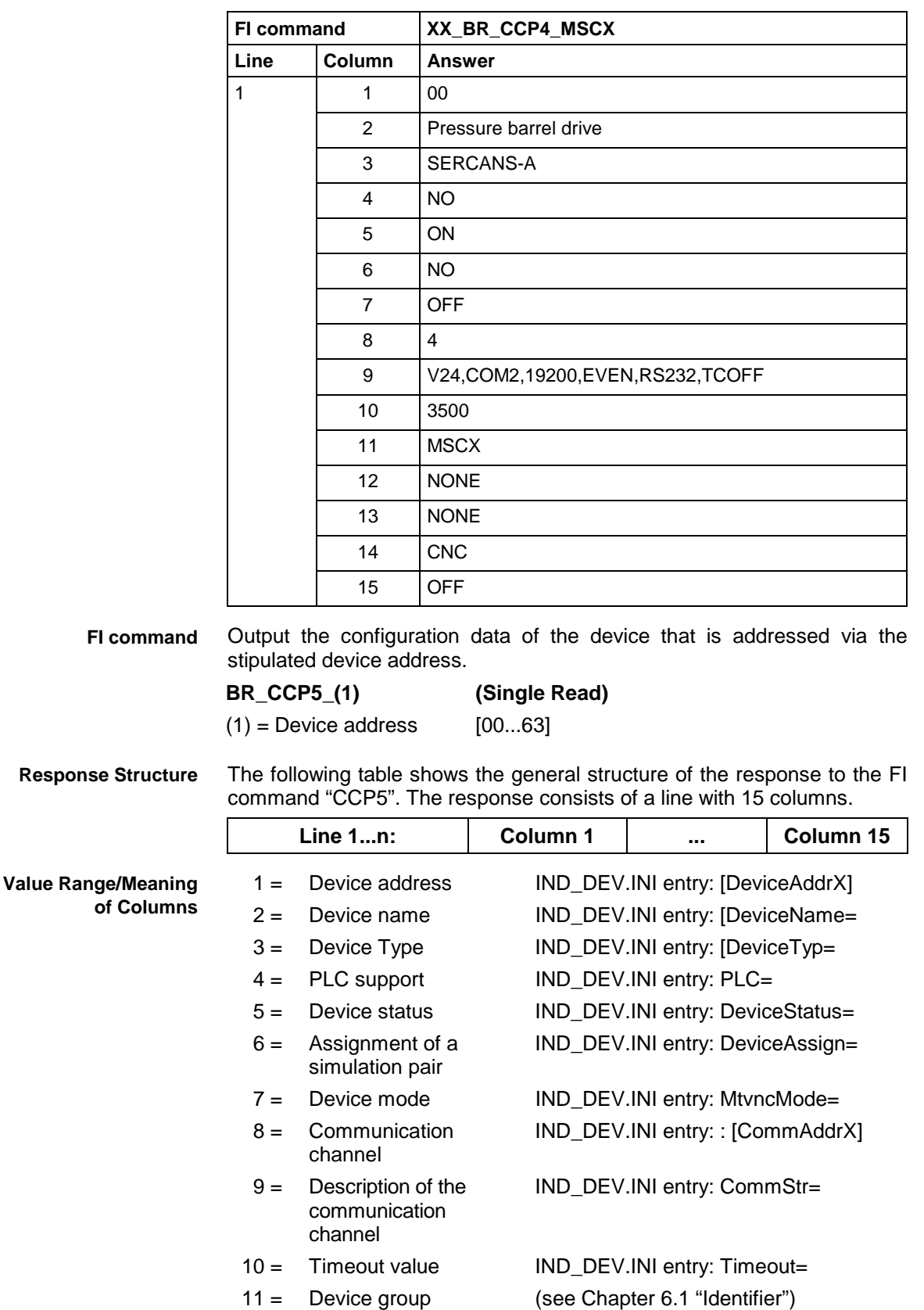

- 
- 12 = PLC component type IND\_DEV.INI entry: Component type1=

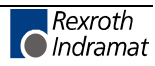

- 13 = CNC component type IND\_DEV.INI entry: Component type2=
- - 14 = Device log IND\_DEV.INI entry: DeviceProtocol=
	-

15 = Device simulation IND\_DEV.INI entry: DeviceSimulation=

Read the configuration settings of device address 00. **Example CCP5**

Assumption:

The following device addresses have been defined:

Device address 00: MSCX

Device address 03: MTCX

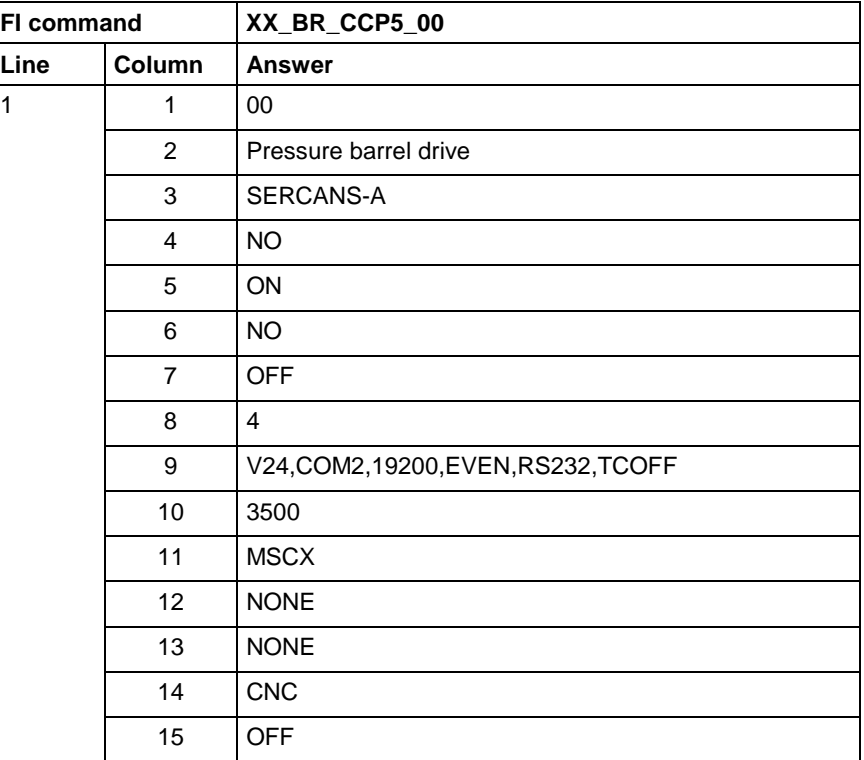

## **Reading the FI communication error counts: CEI**

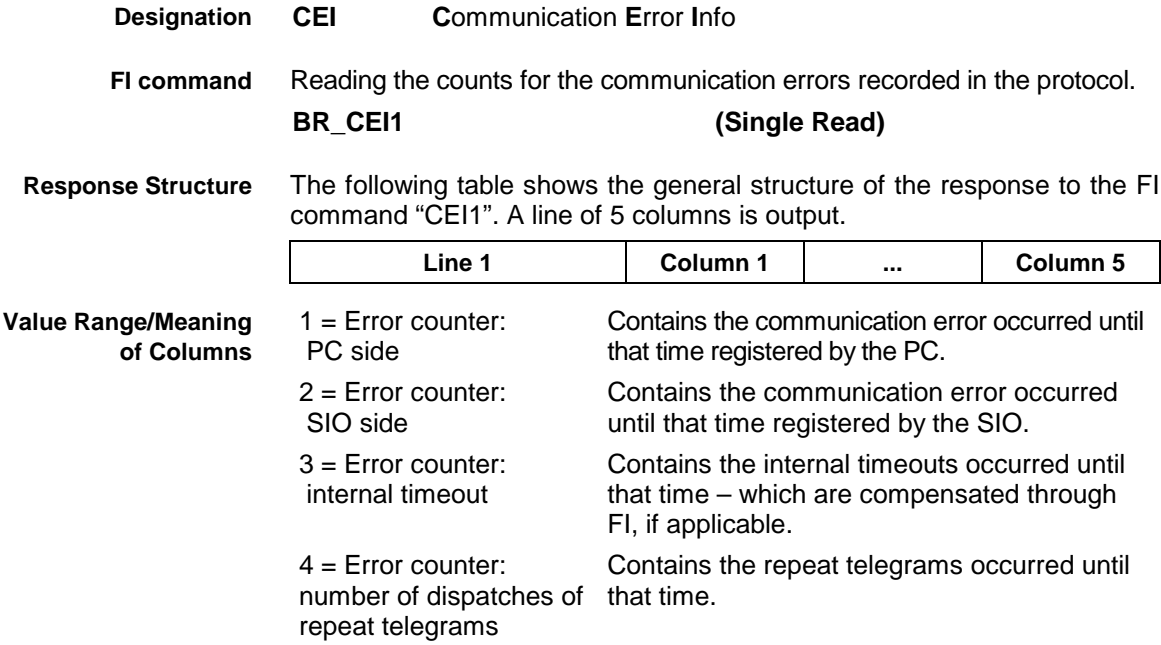

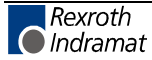

5 = Error counter: timeout

Contains the timeouts occurred until that time – are signaled to the application.

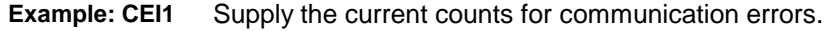

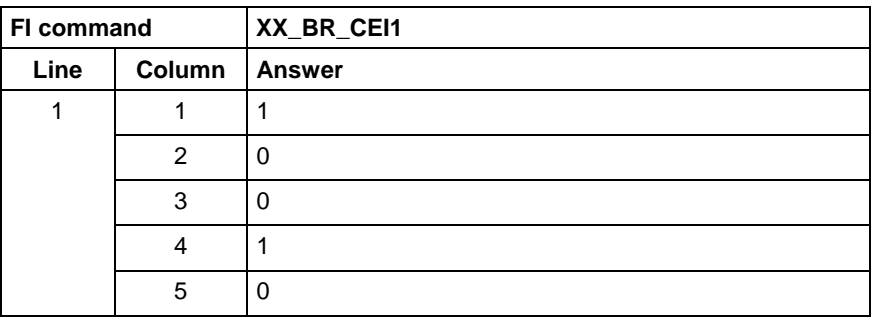

# **Commands for Executing WIN32 Applications: CPR**

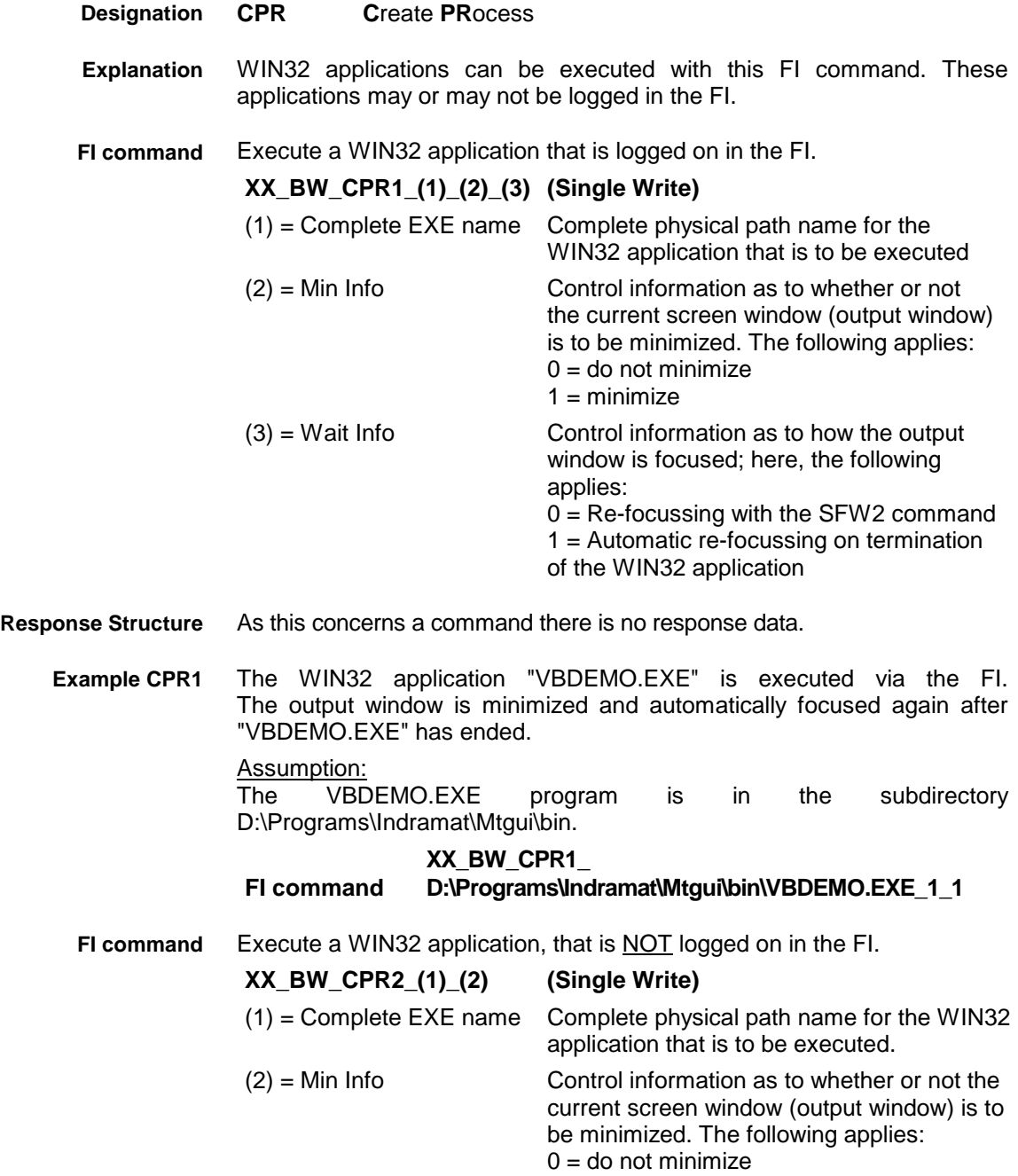

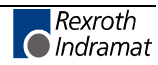

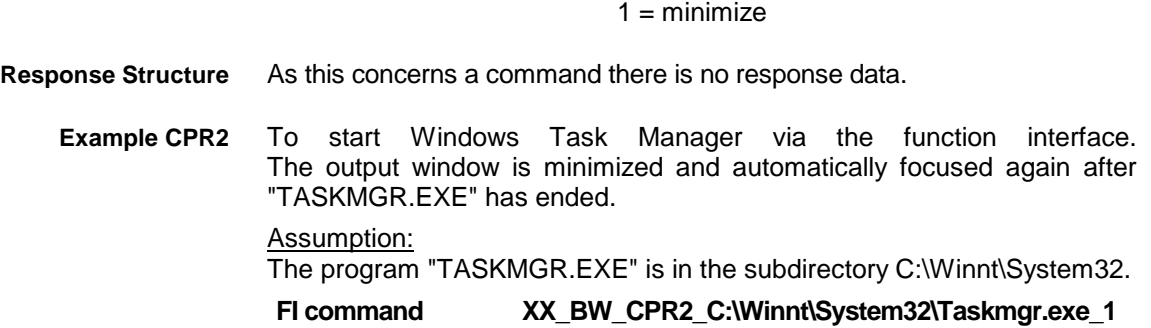

# **Removing Function Interface Jobs: DFJ**

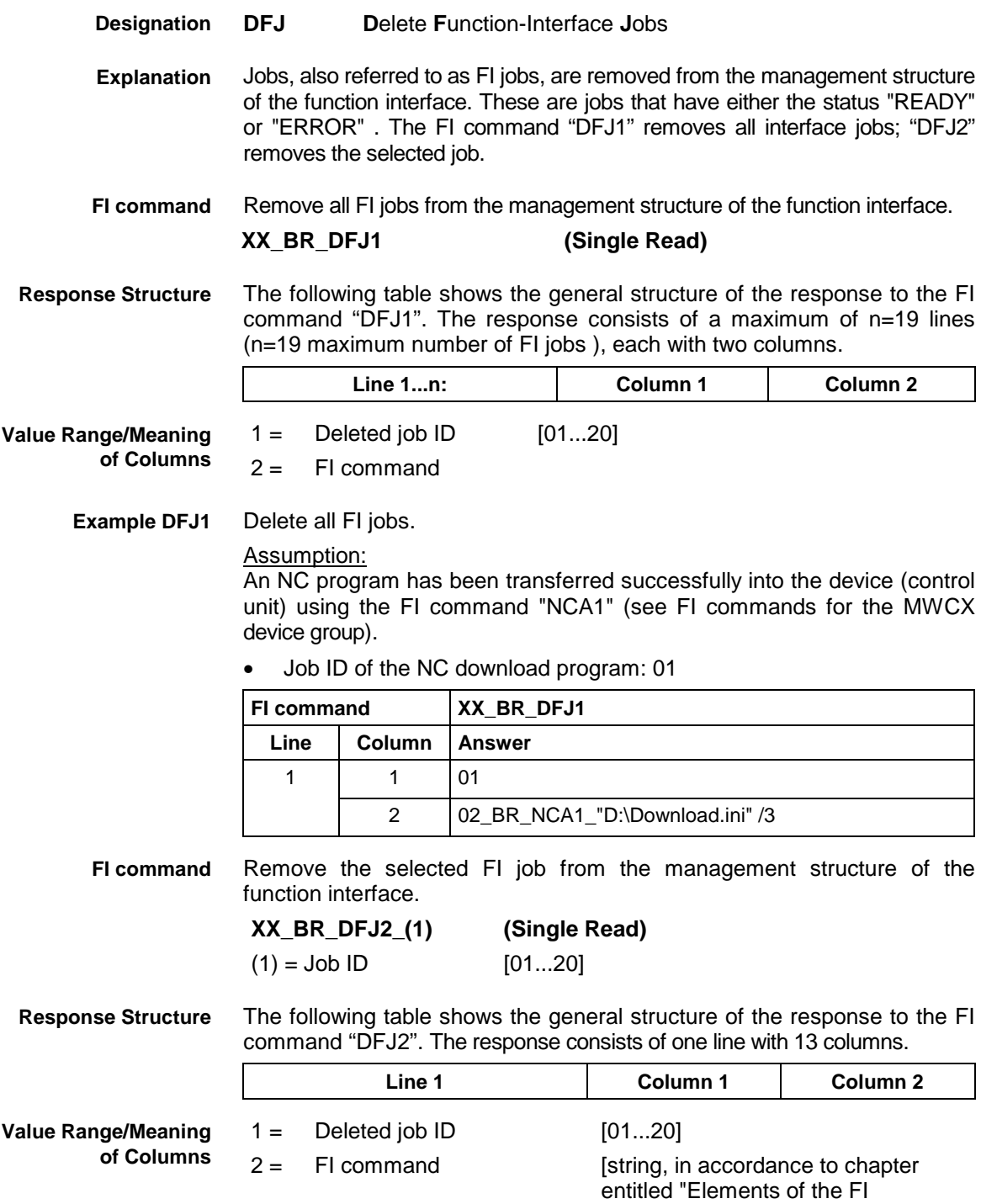

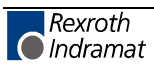

Command"]

**Example DFJ2** Delete the FI job 01.

#### Assumption:

An NC program has been transferred successfully into the device (control unit) using the FI command "NCA1" (see FI commands for the MWCX device group).

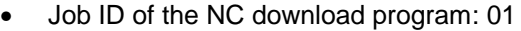

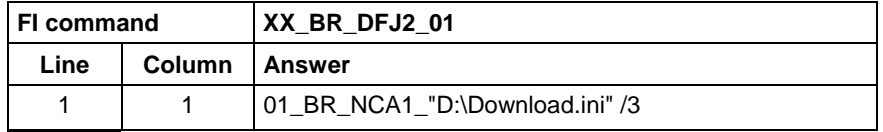

# **Deleting of the FI Command Stack Administration: DFS**

MPCX Device Group

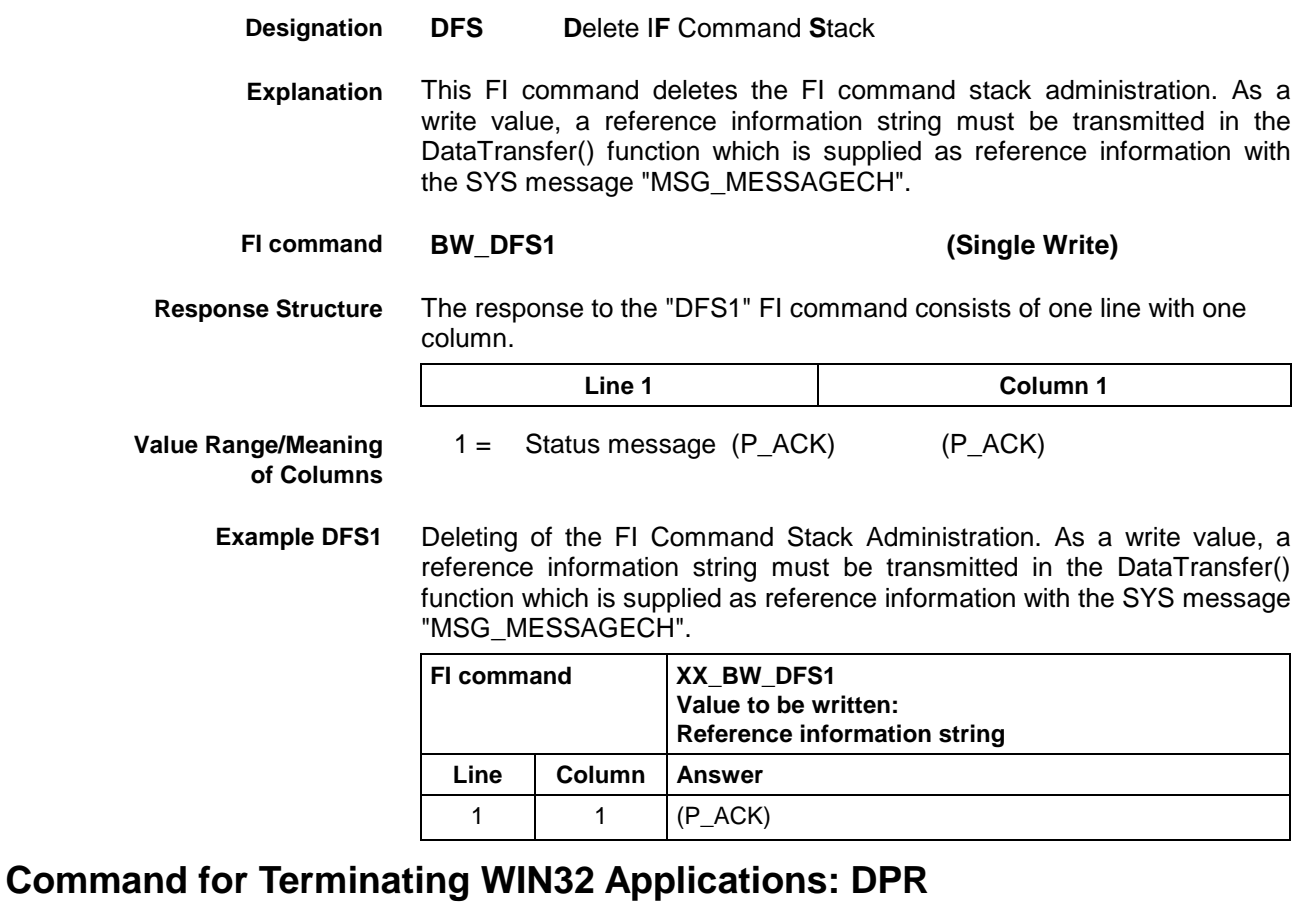

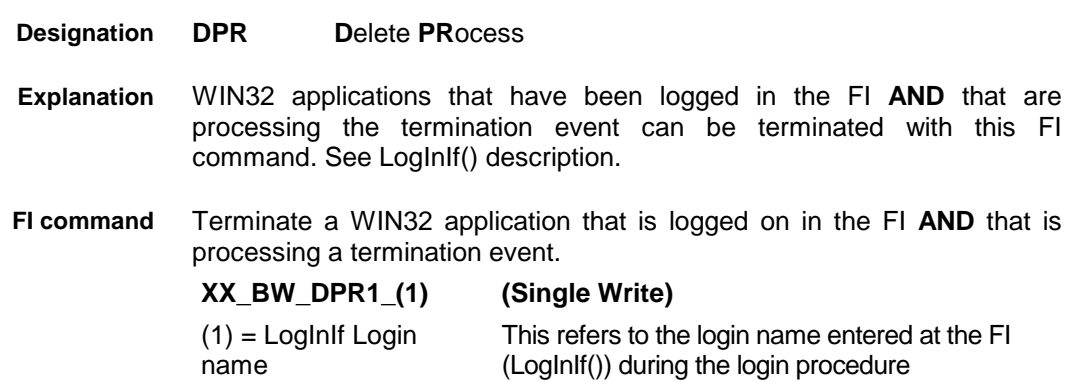

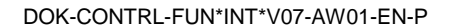

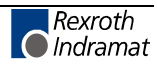

As this concerns a command there is no response data. **Response Structure**

The WIN32 application "VBDEMO.EXE" that is running is terminated via the function interface. The FI command is carried out by any WIN32 application logged in the FI. **Example DPR1**

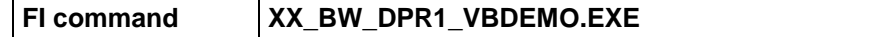

### **Error Information: ERI**

MPCX Device Group

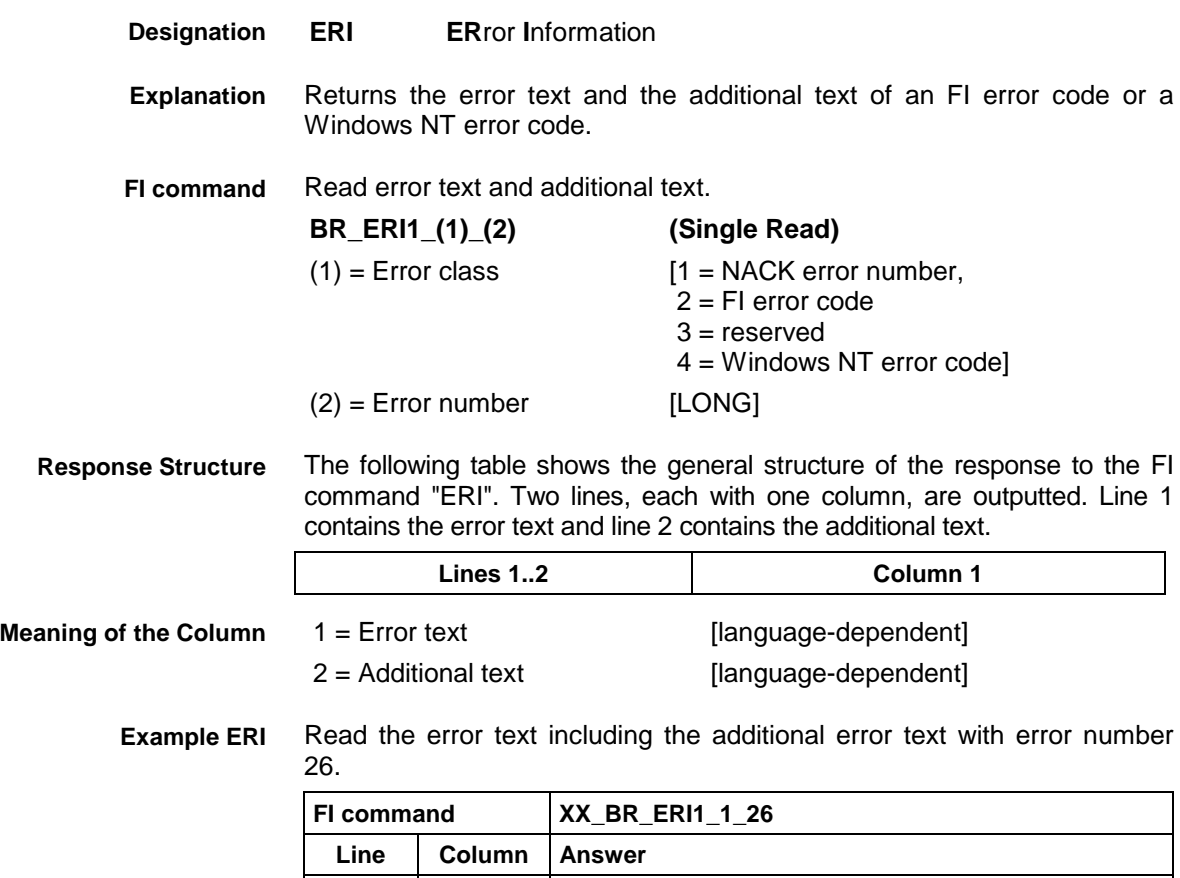

## **Far Configuration Parameter: FCP**

MPCX Device Group

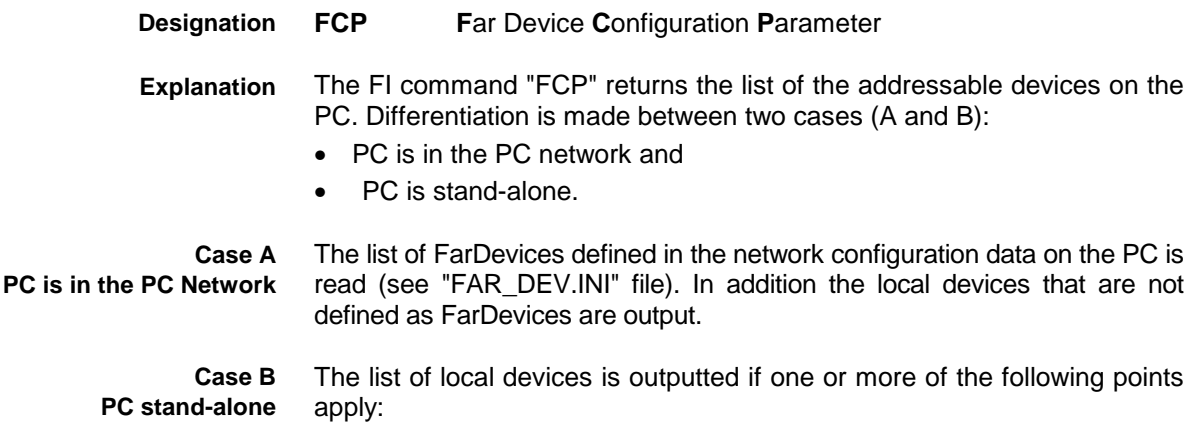

1 | 1 | Error in mathematical expression. 2 1 Check mathematical expression.

Correct NC program and re-transmit
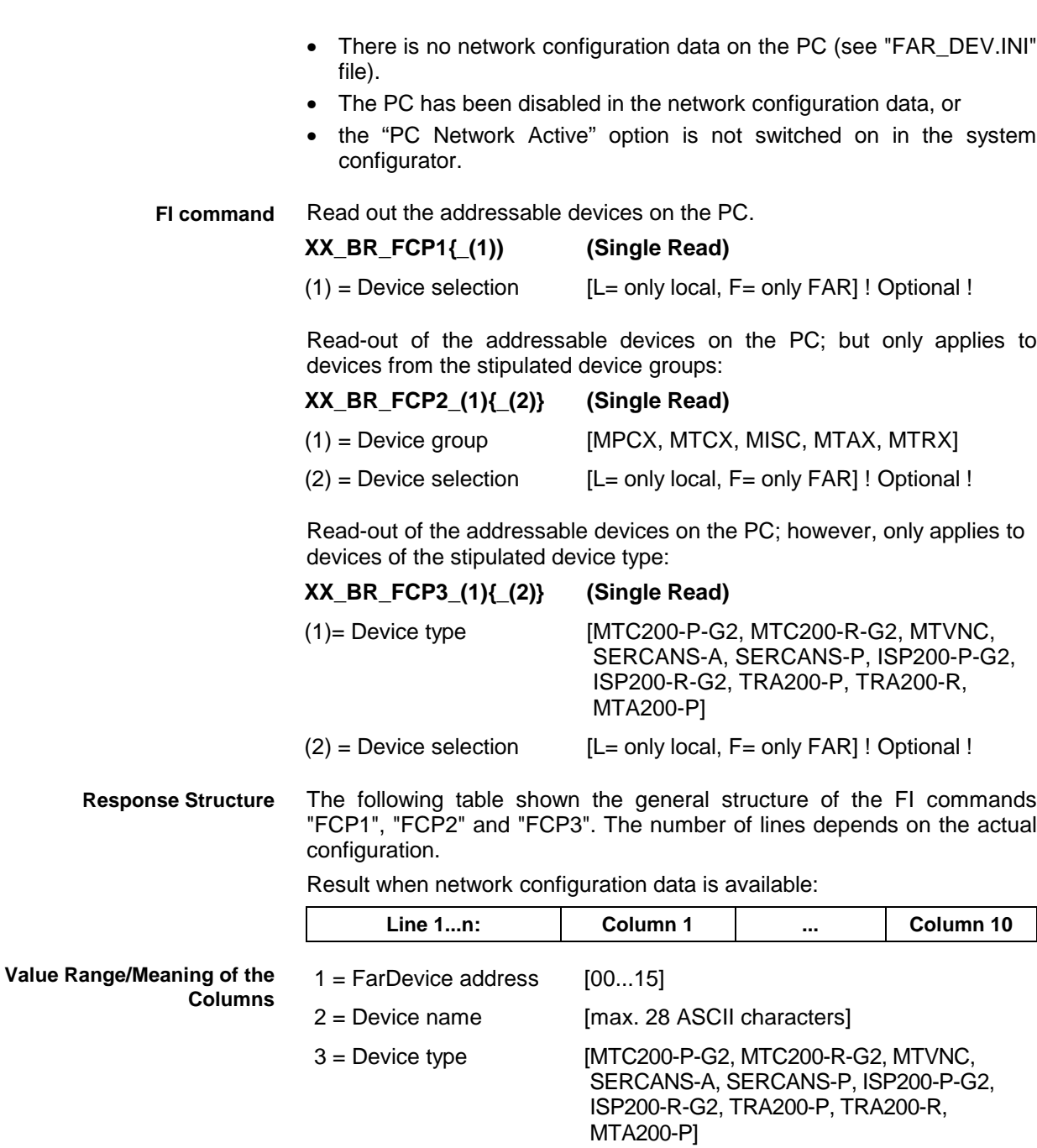

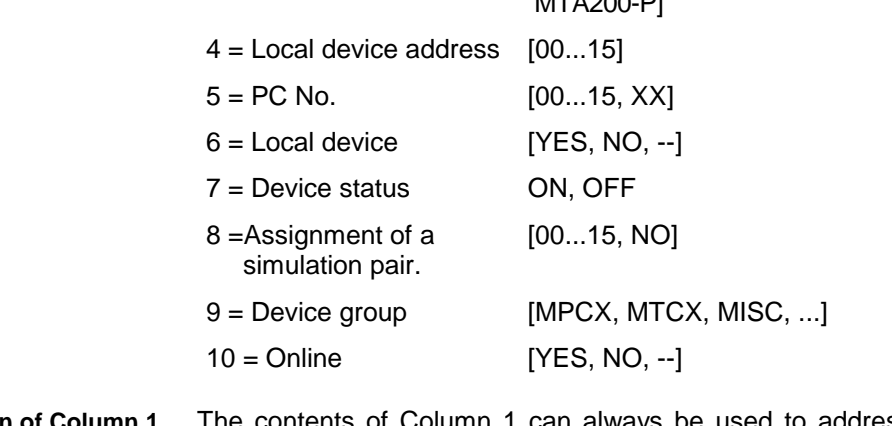

The contents of Column 1 can always be used to address the local as **FarDevice Address** well as the far (remote) devices. A generic application must have the value of a device address within the FI command. **Explanation of Column 1**

In case A, the "Disable" entry from the "FAR\_DEV.INI" file is evaluated. The following assignment applies: **Explanation of Column 7 Device Status**

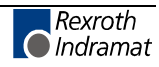

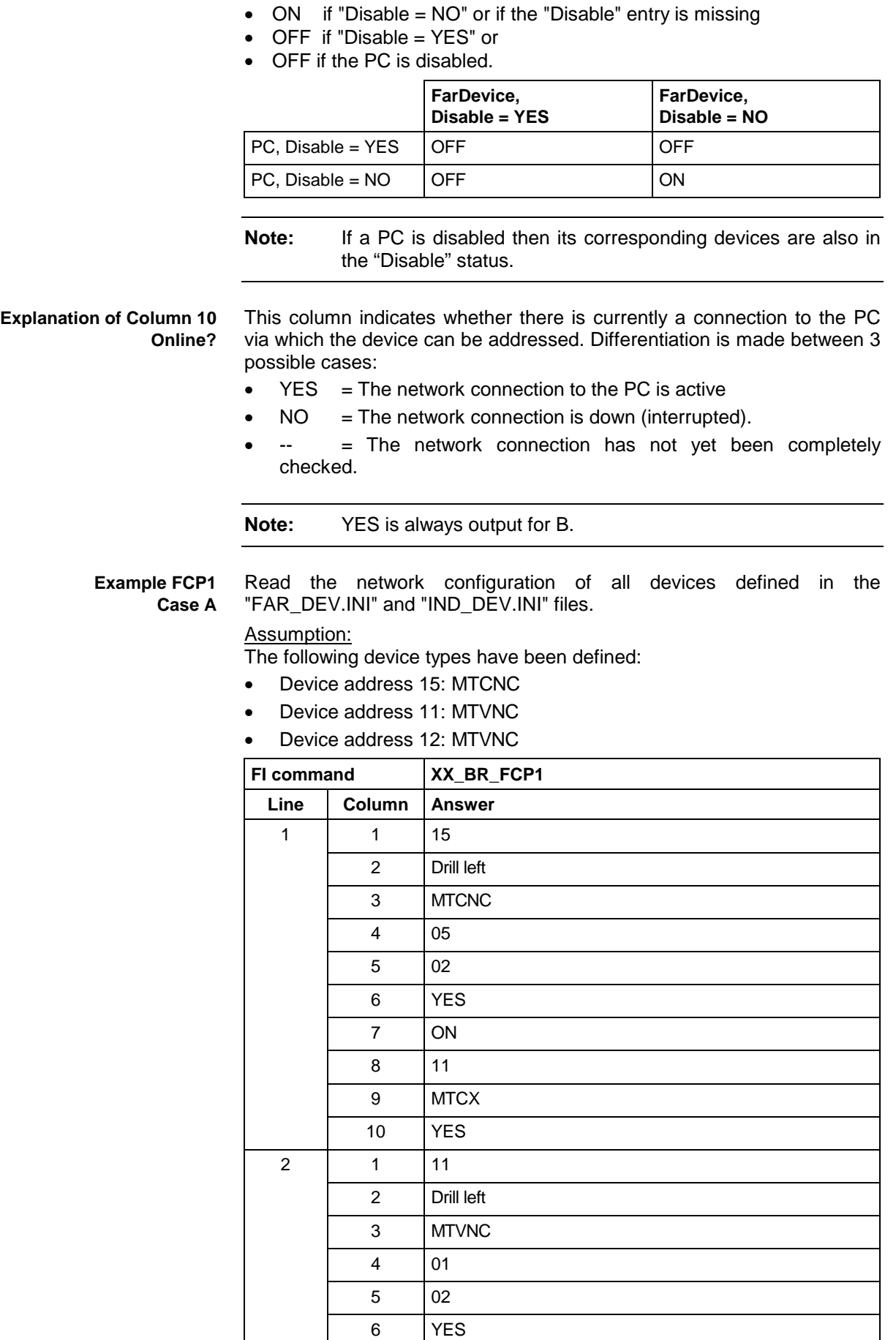

7 ON

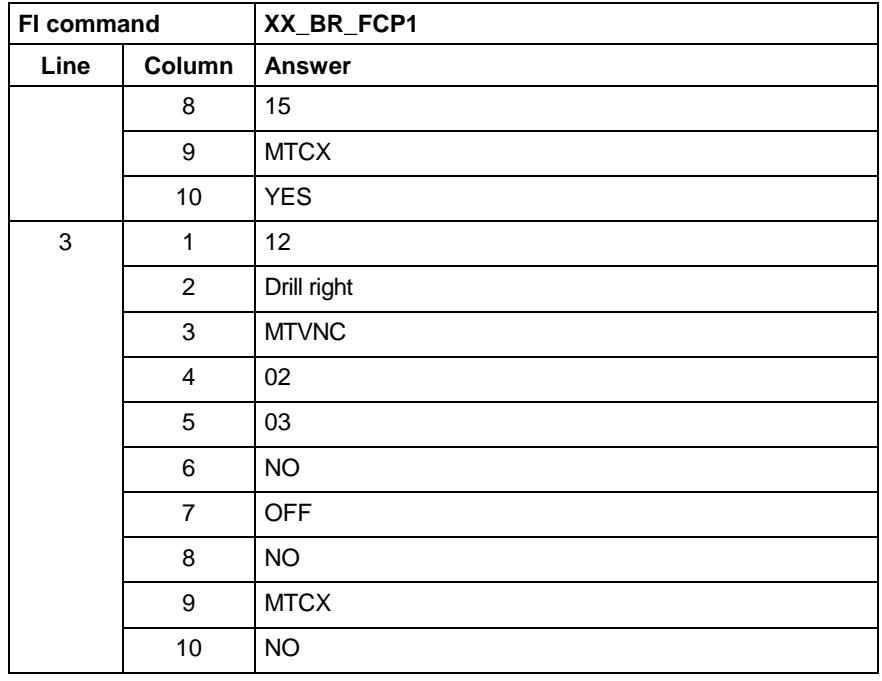

**Note:** If there is an entry [DeviceOrder] in the "IND\_DEV.INI" file or in the "FAR\_DEV.INI" file, then these entries (lines) are output<br>in the order in which they are listed there. which they are If no entry [DeviceOrder] is given, then the devices are outputted according to the order of the sections in the file.

Read the network configuration of all devices defined in the "IND\_DEV.INI" file. (Case B) **Example FCP1 Case B**

### Assumption:

The following device types have been defined but there is no network configuration data:

- Device address 05: MTC200-P-G2
- Device address 01: MTVNC

**Note:** No configuration data is available or the local PC is not active in the network or the PC has been disabled in the network configuration data (see the explanation for Case B).

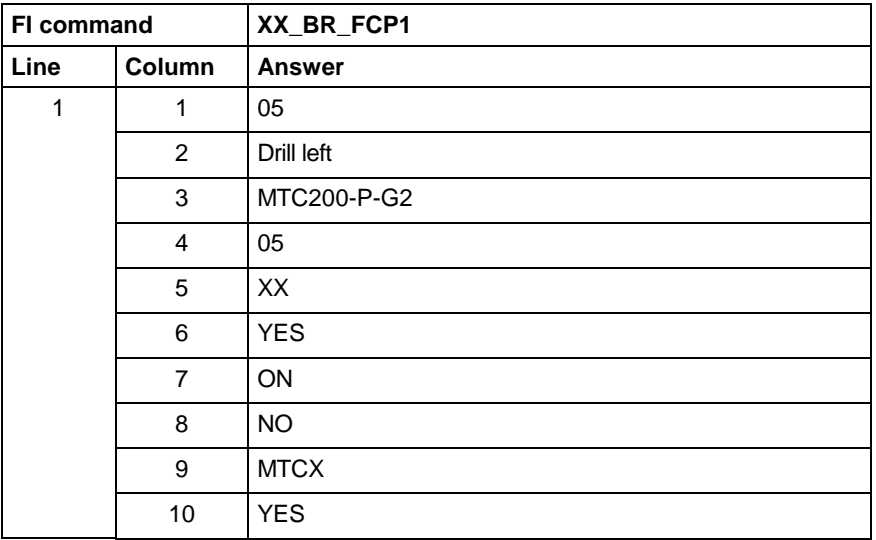

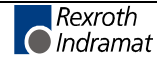

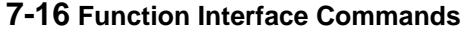

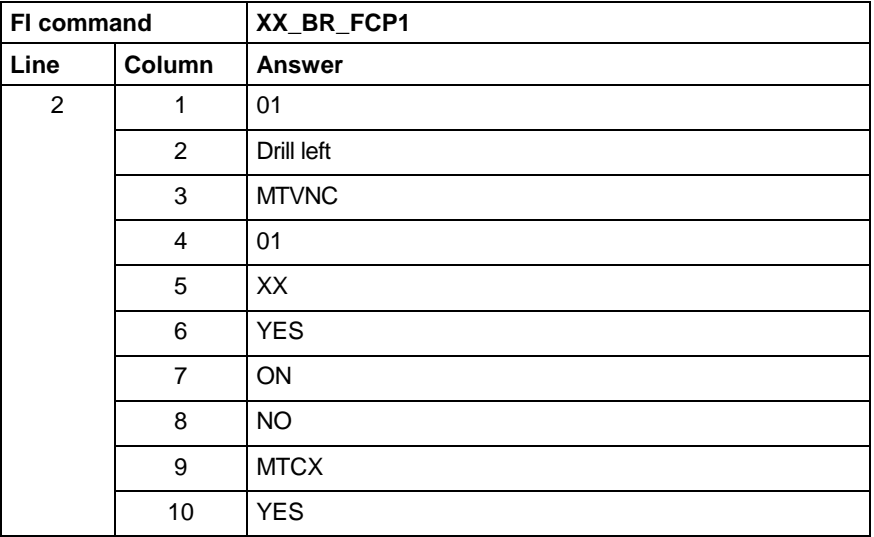

**Note:** If there is an entry [DeviceOrder] in the "IND\_DEV.INI" file or in the "FAR\_DEV.INI" file, then these entries (lines) are output<br>in the order in which they are listed there. the order in which they are listed there. If no entry [DeviceOrder] is given, then the devices are outputted according to the order of the sections in the file.

## **Far Device Configuration Parameter: FDC**

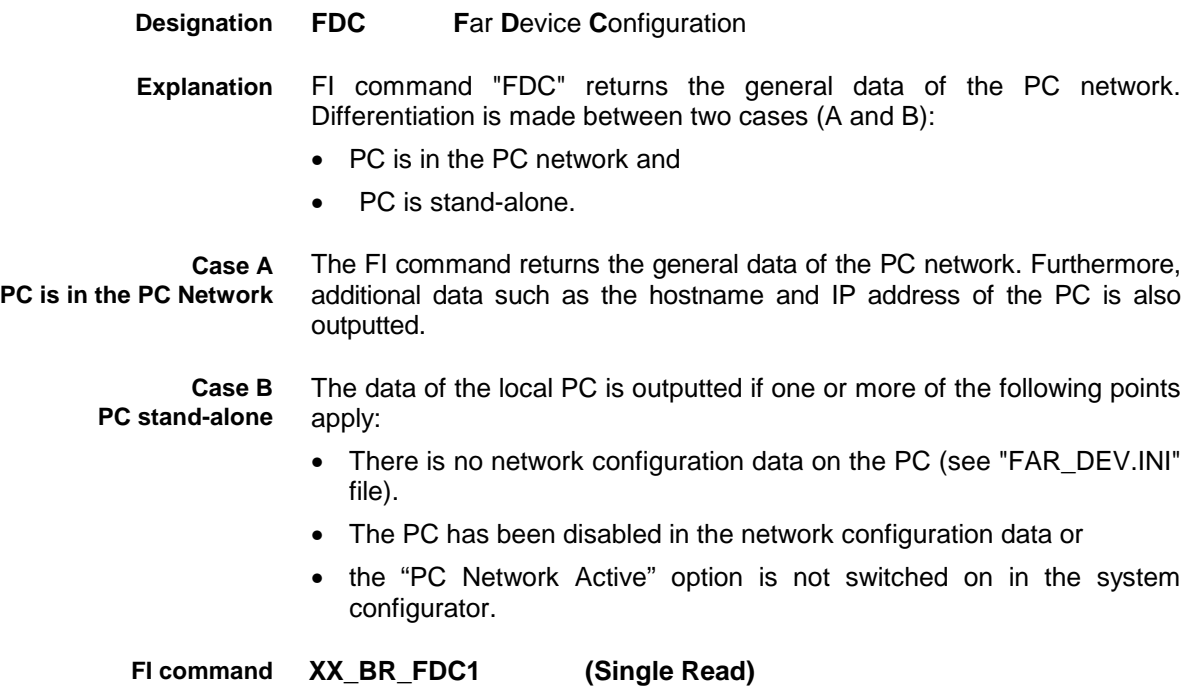

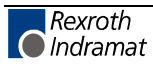

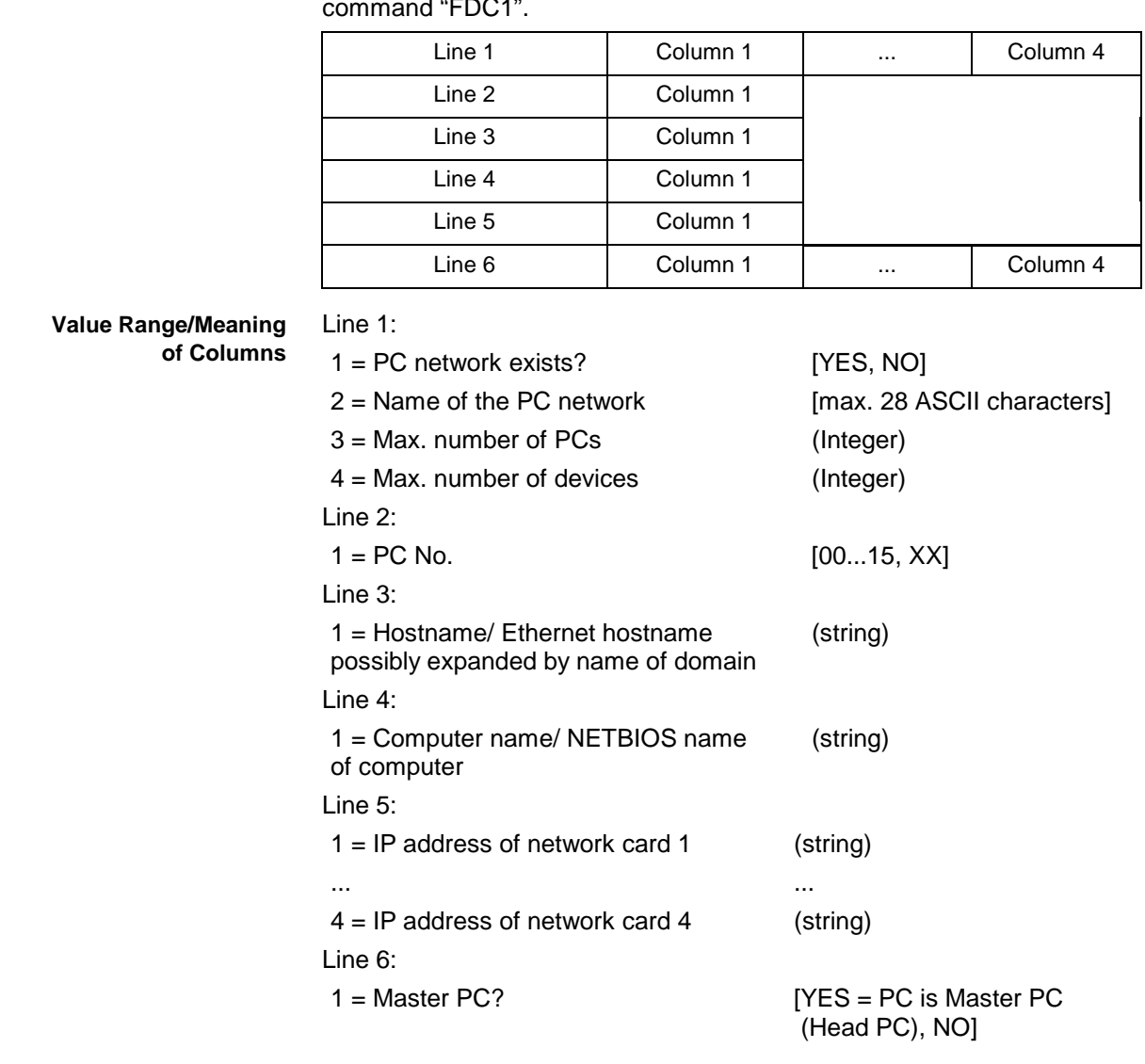

The following table shows the general structure of the response to the FI command "FDC1". **Response Structure**

Read the general data of the PC network. Assumption: **Example FDC1 Case A**

A PC with two network cards has been defined:

- IP address of the  $1<sup>st</sup>$  network card: 172.16.0.1
- IP address of the 2<sup>nd</sup> network card: 172.16.1.1

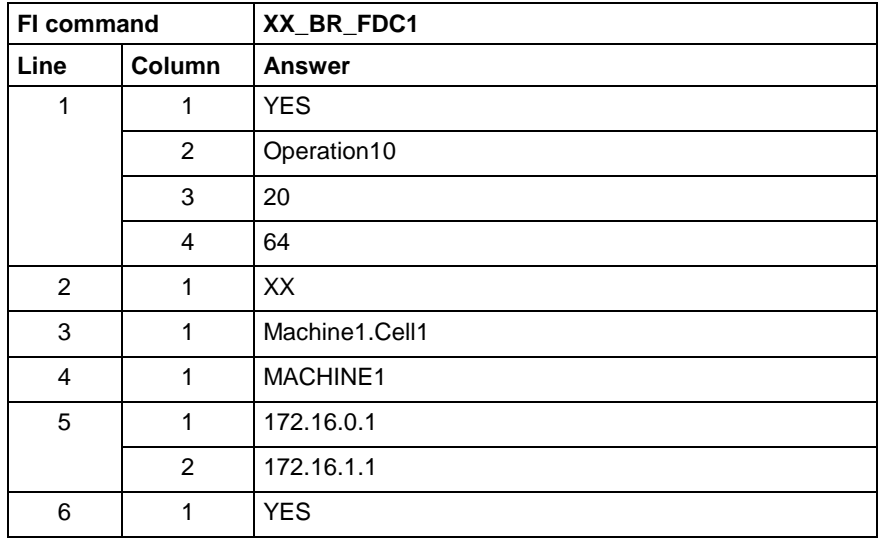

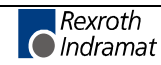

#### **Example FDC1 Case B**

Read the general data of the PC network.

Assumption:

No PC is active or defined within the network.

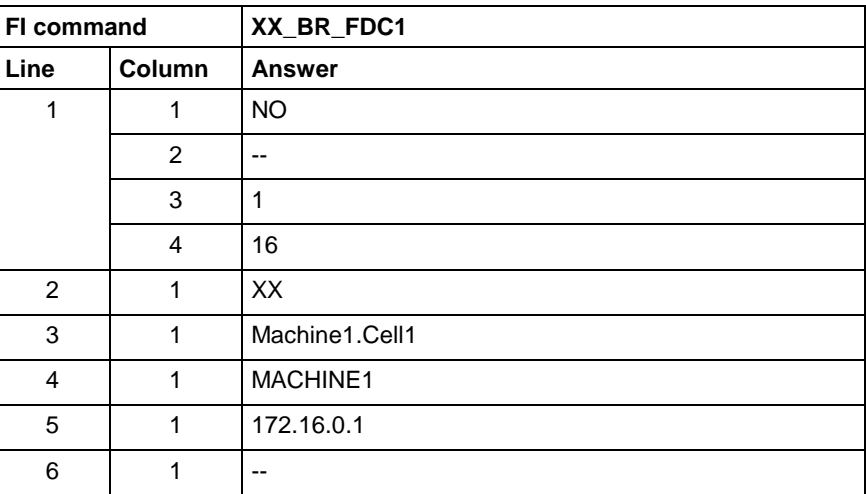

## **Further Info Text: FIT**

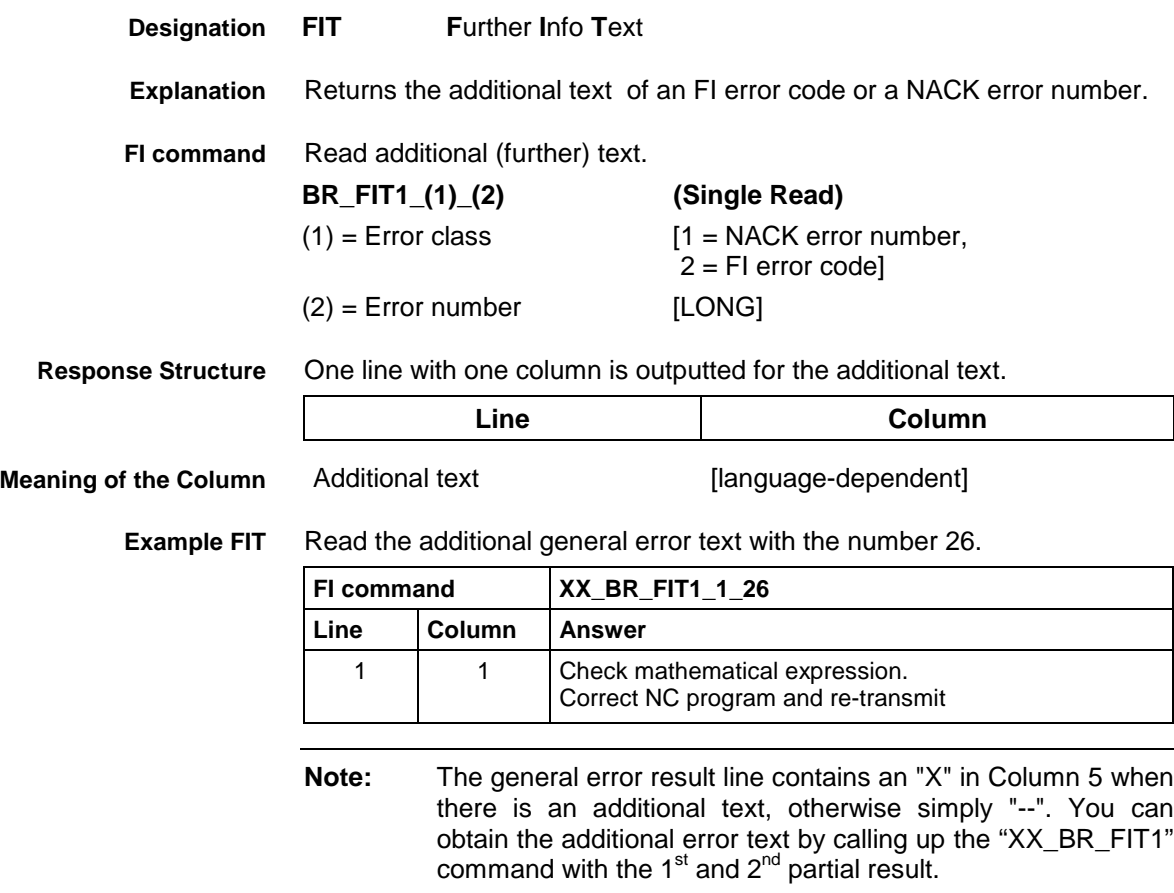

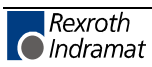

### **Far PC Configuration Parameters: FPC**

**Designation**

The FI-Command "FPC" outputs the list of PCs that are defined in the network. Differentiation is made between two cases (A and B): • PC is in the PC network and PC Stand-Alone. The list of PCs defined in the network configuration files on the PC (see "FAR\_DEV.INI" file) is outputted. The data of the local PC is outputted if one or more of the following points apply: • There is no network configuration data on the PC (see "FAR\_DEV.INI" file). The PC has been disabled in the network configuration data or The "PC Network Active" option is not switched on in the system configurator. **XX\_BR\_FPC1 (Single Read)** The following table shows the general structure of the response to the FI command "FPC1". The number of lines depends on the actual configuration. Result when network configuration data is available: **Line 1...n: Column 1 ... Column 7**  $1 = PC$  No. [00...15, XX] 2 = Port [IP address, host name] 3 = Name of PC [max. 28 ASCII characters]  $4 =$  Local device [YES = PC is the local PC, NO = PC is a remote PC]  $5 =$  Device status [OFF = PC is disabled, ON = PC is enabled] corresponds to the "Disable" entry of section "PC<pcnr>"  $6 = Master?$  [YES = PC is Master PC (Head PC), NO] corresponds to the "Master PC" entry of section "PC<pcnr>" 7 = Online? [YES, NO, --] This column indicates whether there is currently a connection to the PC via which the device can be addressed. Differentiation is made between 3 possible cases:  $YES = The network connection to the PC is active$  $NO = The network connection is down (interrupted).$  $=$  The network connection has not yet been completely checked. **Explanation Case A PC is in the PC Network Fall B PC Stand-Alone FI command Response Structure Value Range/Meaning of the Columns Explanation of Column 7 Online?**

**FPC F**ar **P**C **C**onfiguration Parameter

**Note:** YES is always output for B.

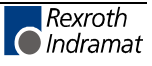

#### **Example FPC1 Case A**

Assumption: Two PCs are defined:

• PC1 with the IP address: 192.4.4.91

Read the list of PCs that are defined in the function interface.

PC2 with the name: st100103

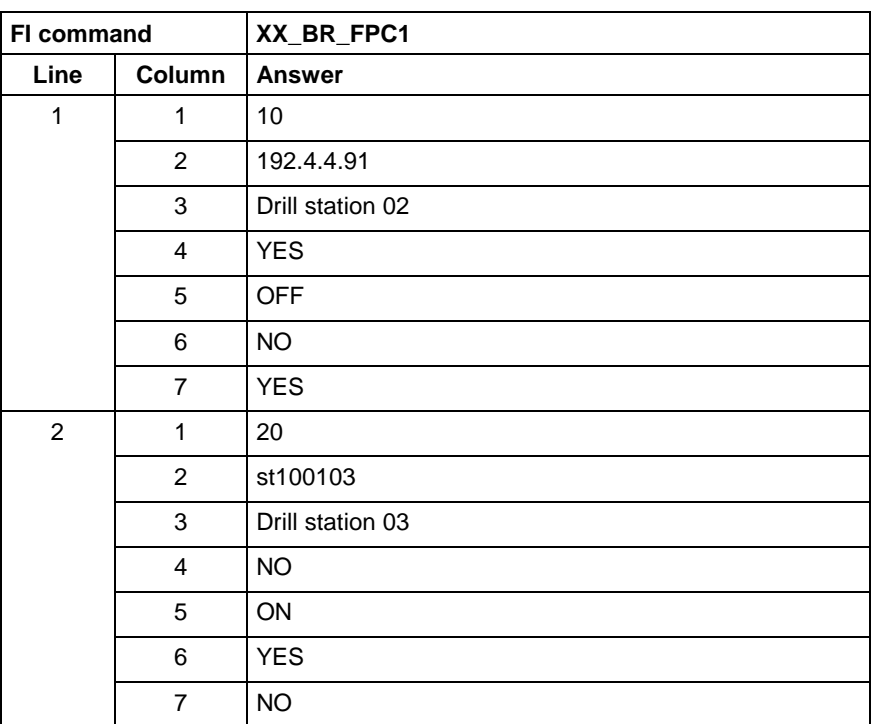

**Note:** If there is an entry [DeviceOrder] in the "IND\_DEV.INI" file or in the "FAR\_DEV.INI" file, then these entries (lines) are output in the order in which they are listed there. If no entry [DeviceOrder] is given, then the devices are outputted according to the order of the sections in the file.

Read the list of PCs that are defined in the function interface.

### **Example FPC1 Case B**

Assumption: No PCs are defined:

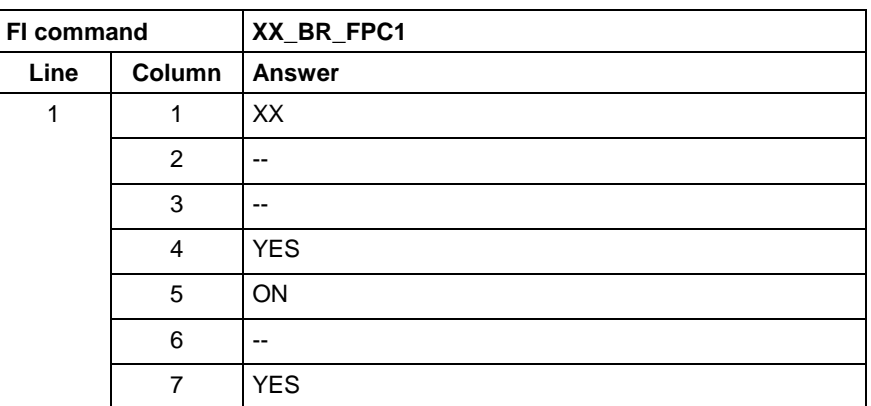

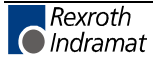

## **Writing/Reading the General FI Data Buffer: GDB**

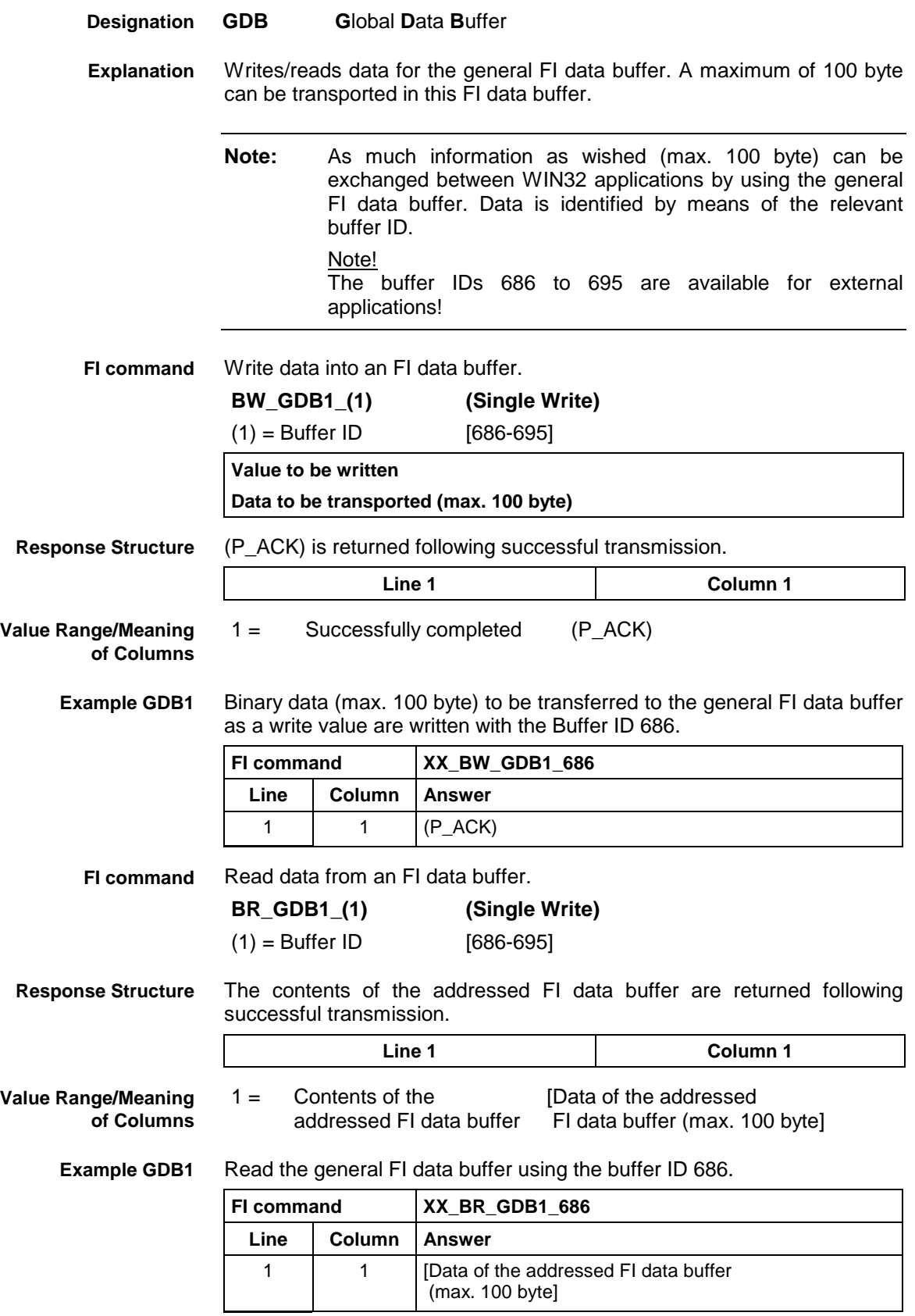

## **Initialization of a V24 Communication Address: ICA**

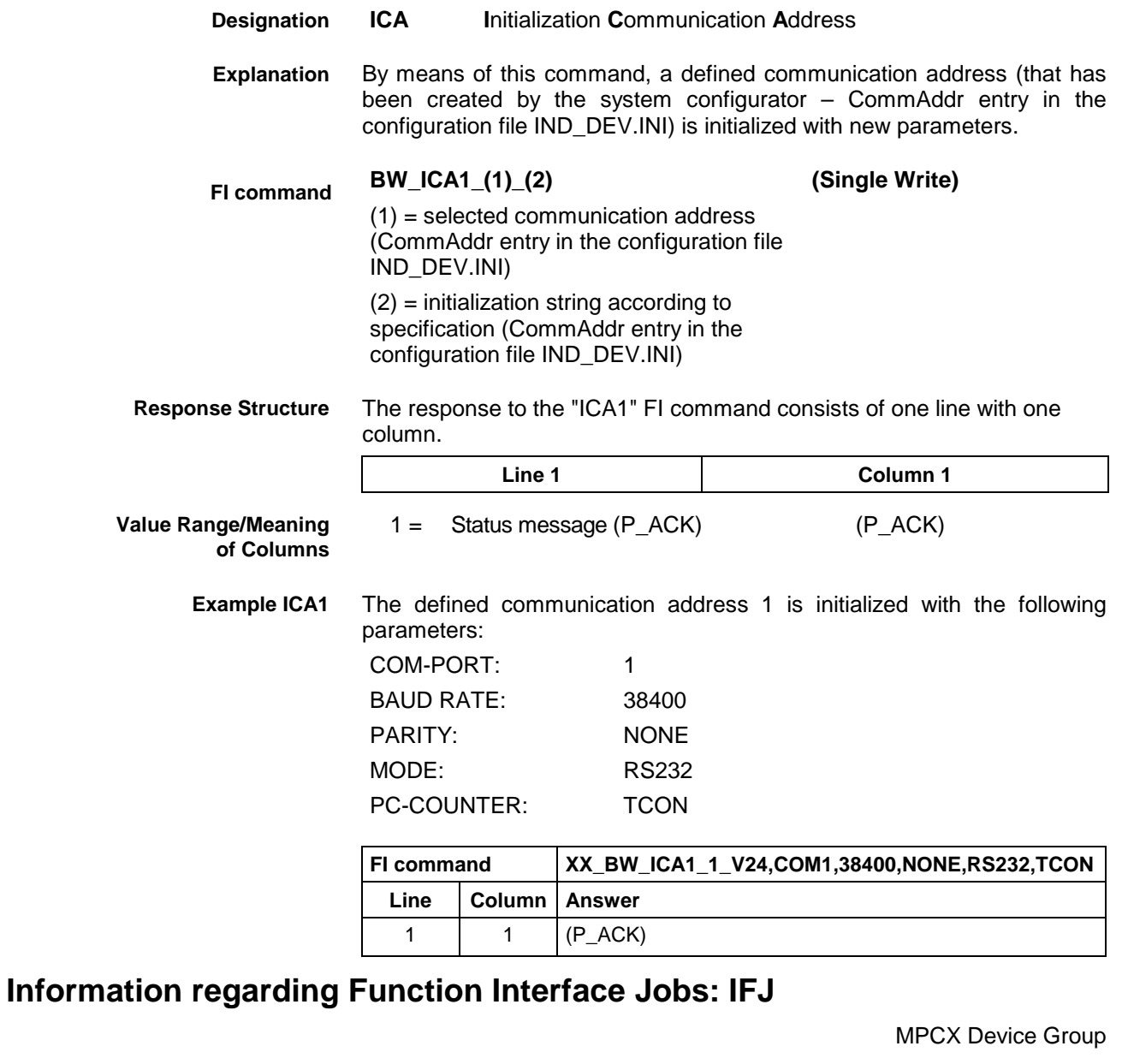

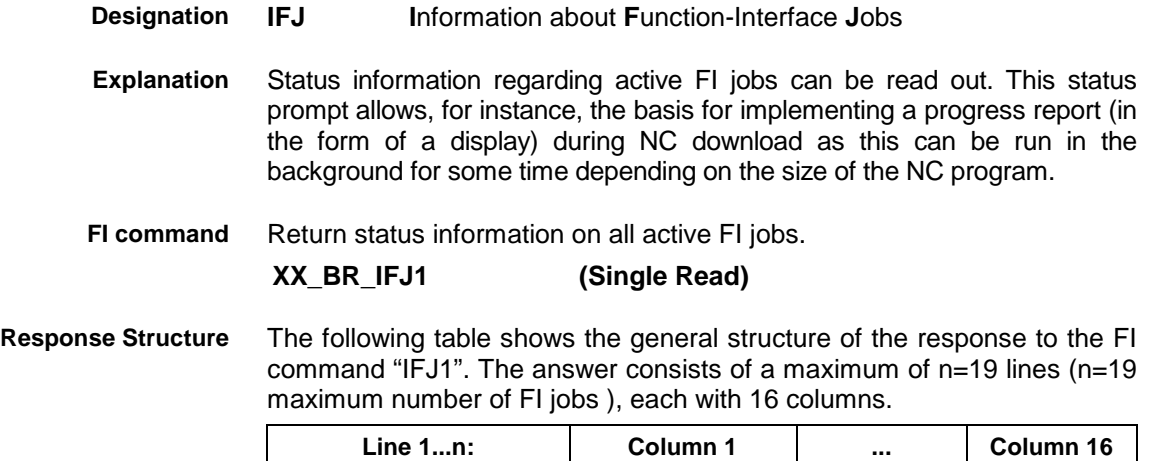

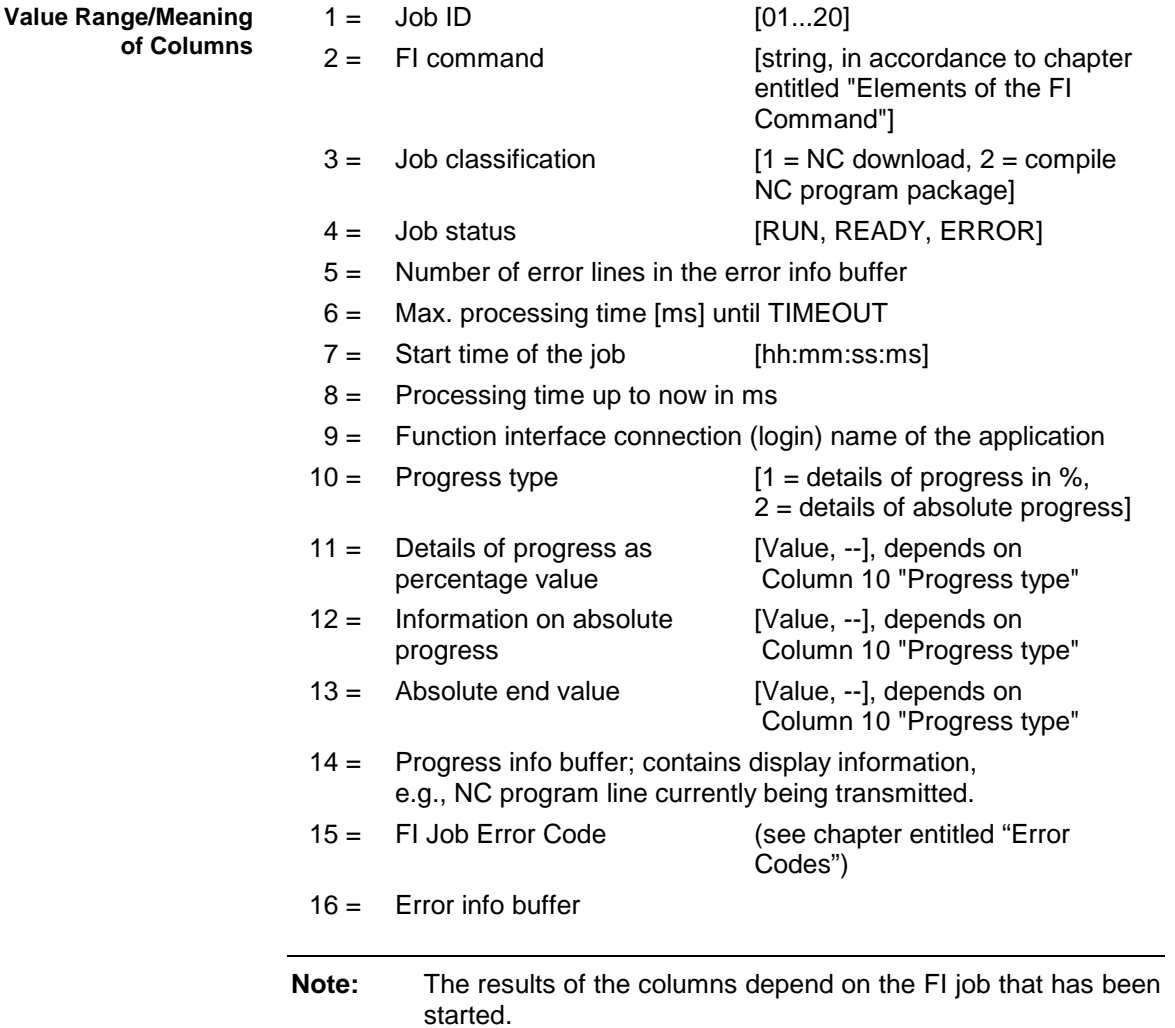

#### Read the status information for all active FI jobs. **Example IFJ1**

Assumption:

• The job with ID 01 has been started by the "NCA1" FI command and has been successfully completed with a READY message.

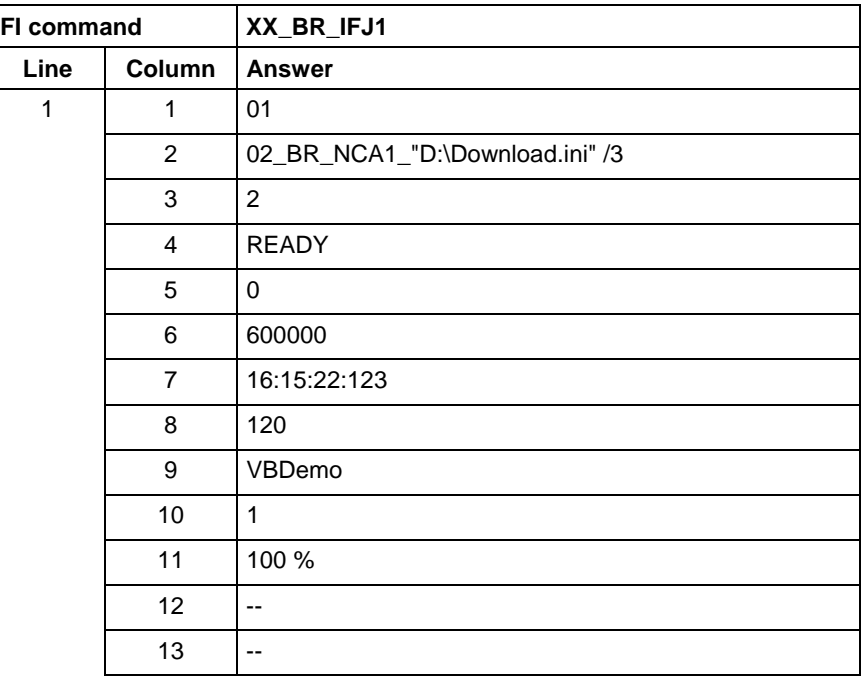

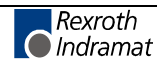

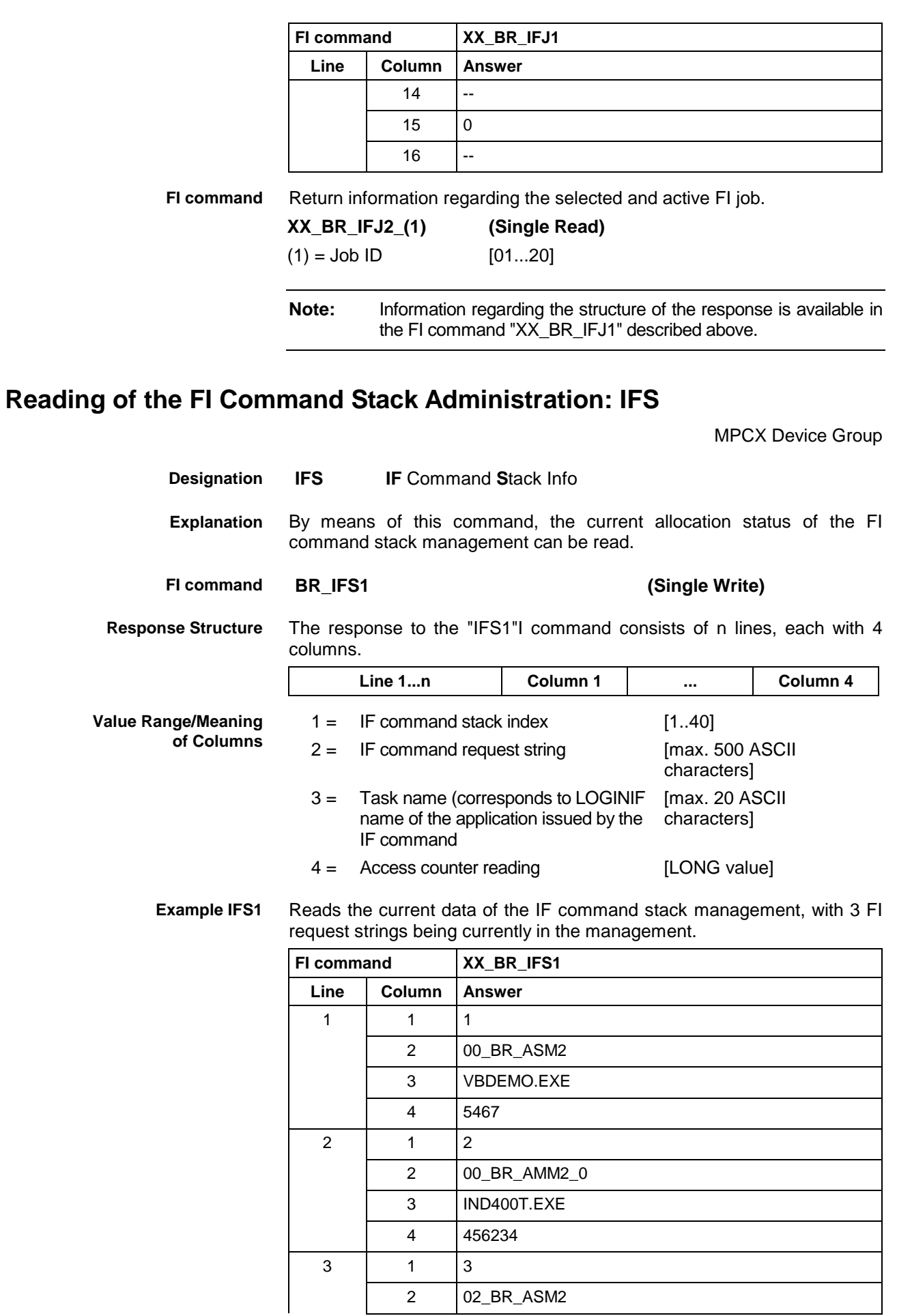

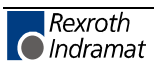

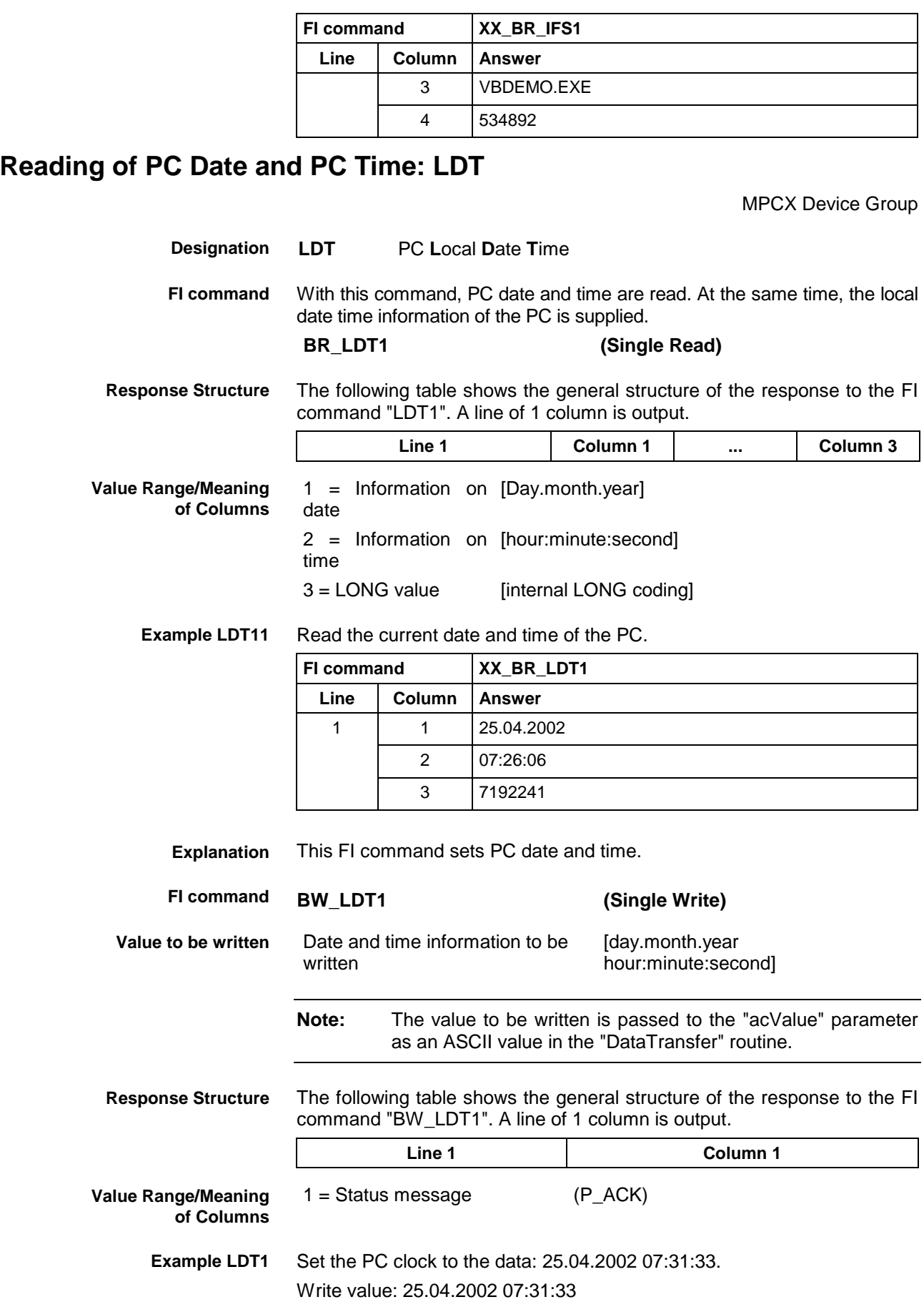

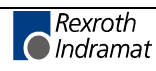

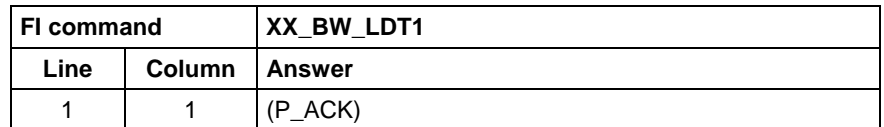

## **Activated Language of the Rexroth Indramat GUI: LNG**

MPCX Device Group

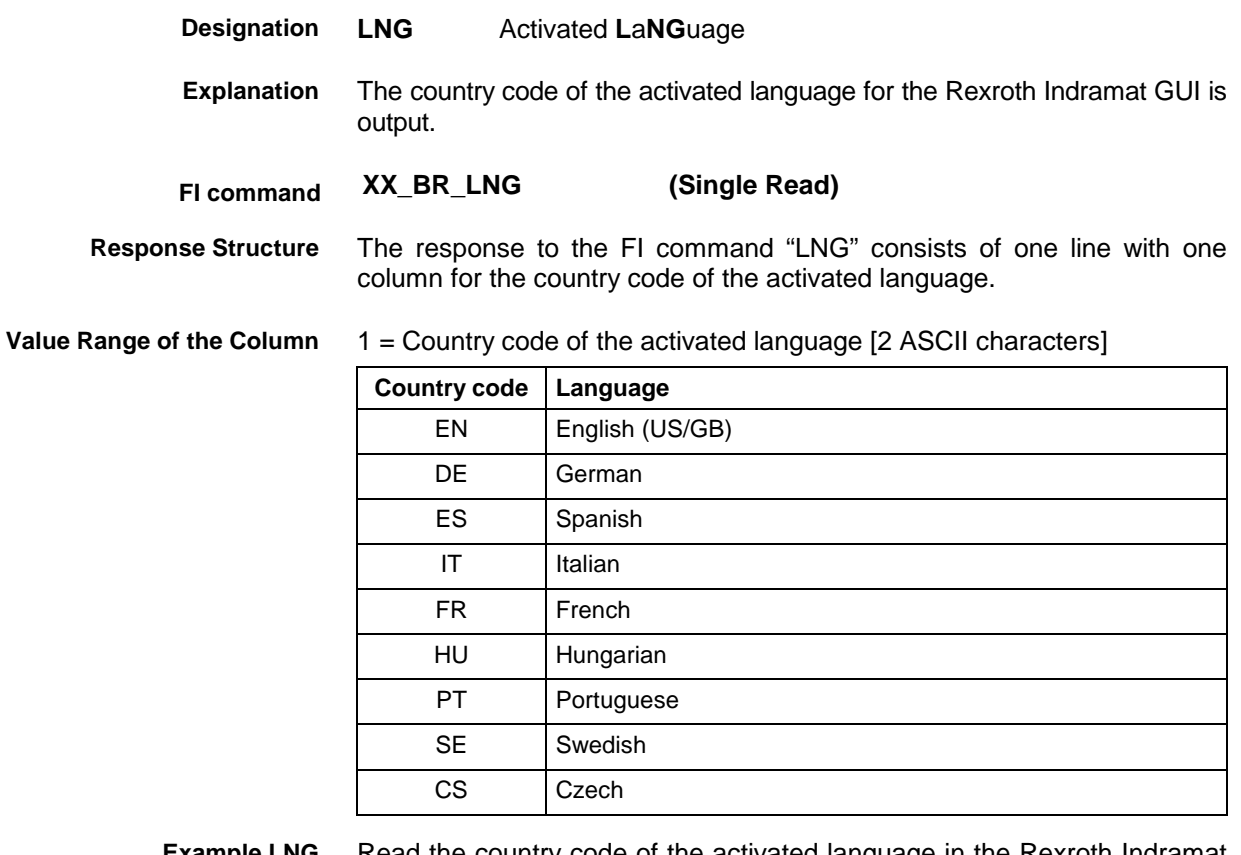

**Example LNG**

Read the country code of the activated language in the Rexroth Indramat GUI.

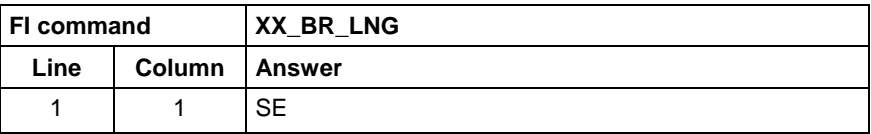

### **Read System Messages: MSG**

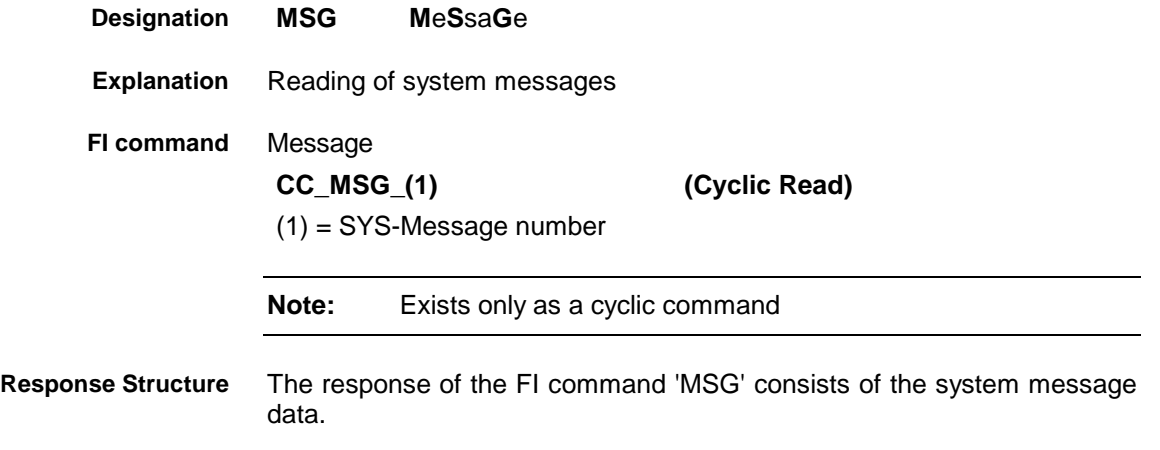

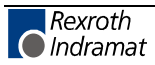

**Example MSG**

00\_CC\_MSG\_64 (64 = MSG\_SYSERRGEN)

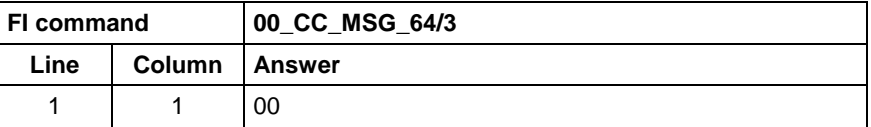

The following system messages: **Limitation**

SYS Message SYS Message number

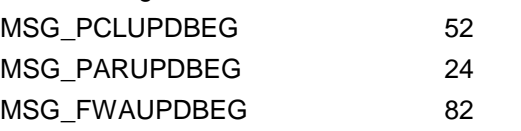

These commands cannot be used with the following programs:

- Indramat OPC server
- Indramat DDE server

### **NT Shutdown Functions: NST**

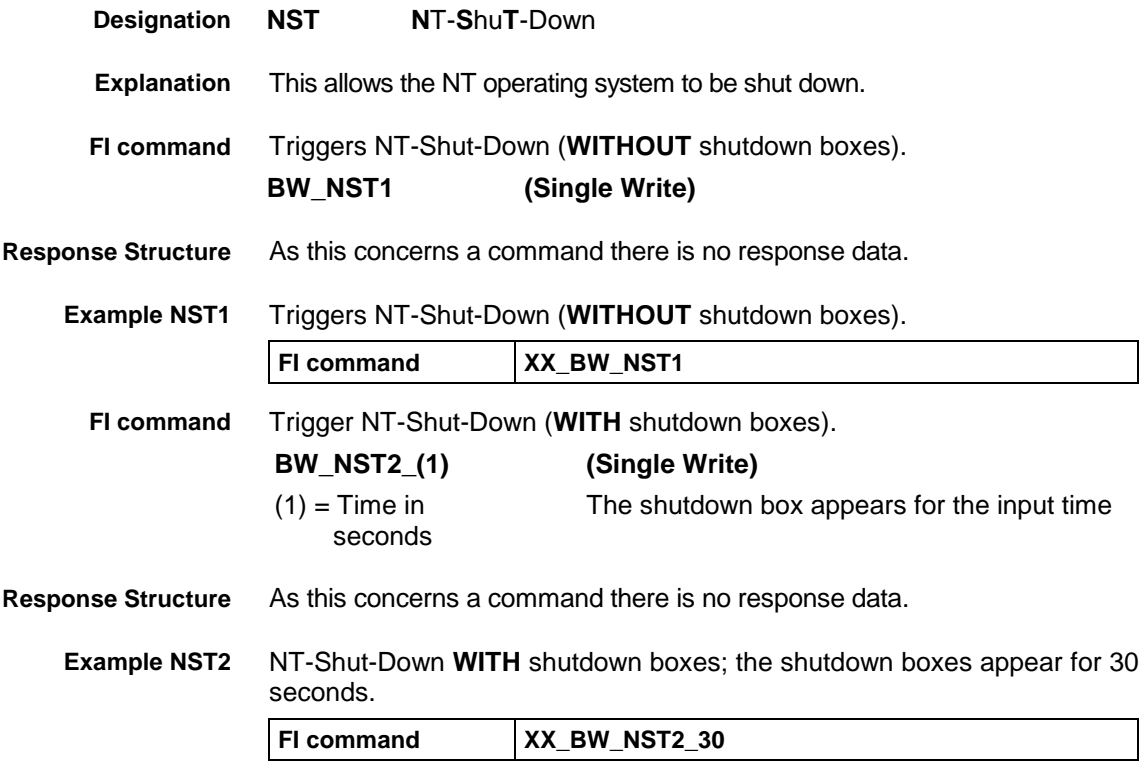

# **Formatting a Parameter Download Data File: PAF**

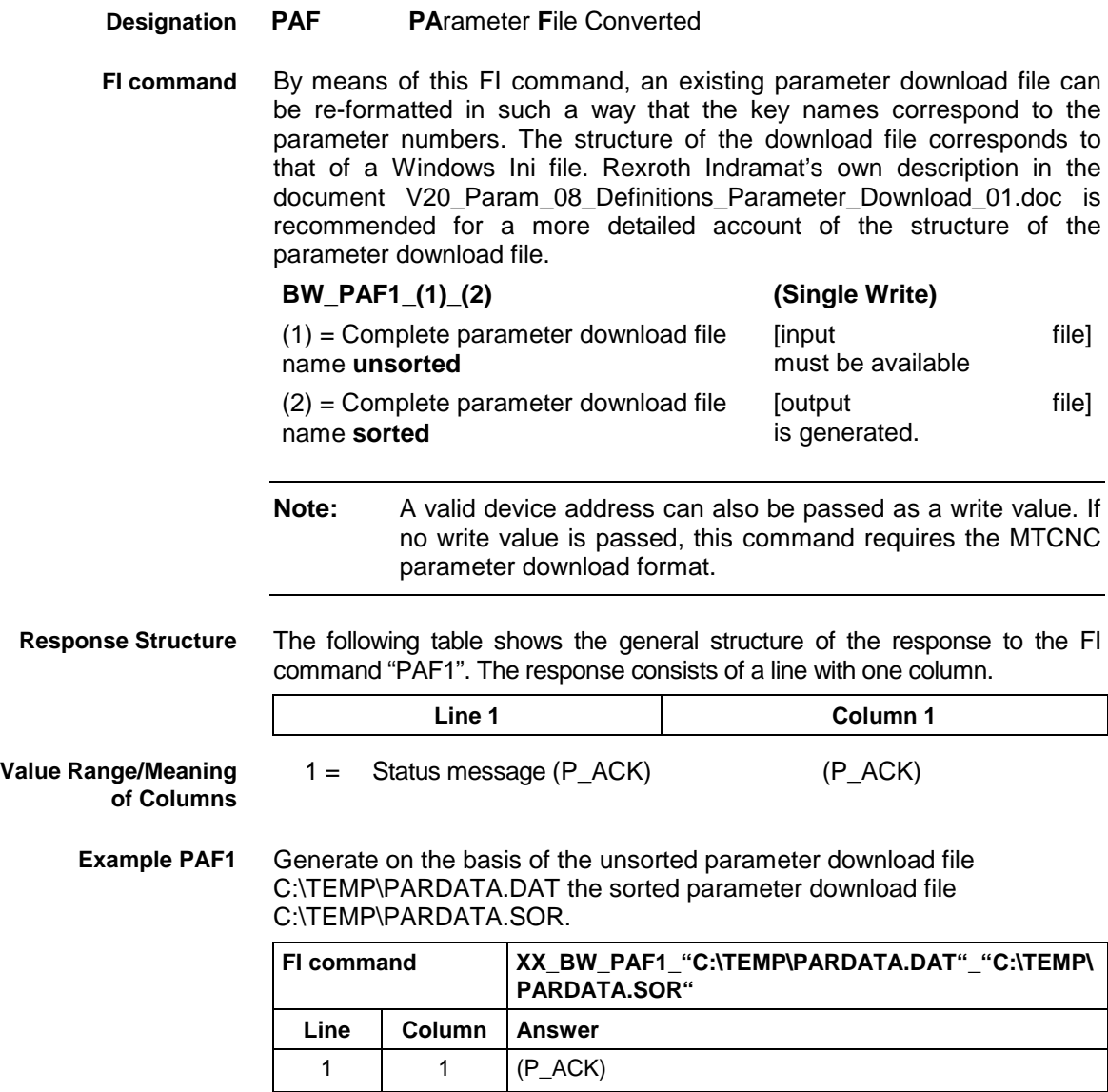

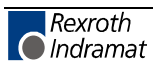

## **Generating Physical Directory Names: PHD**

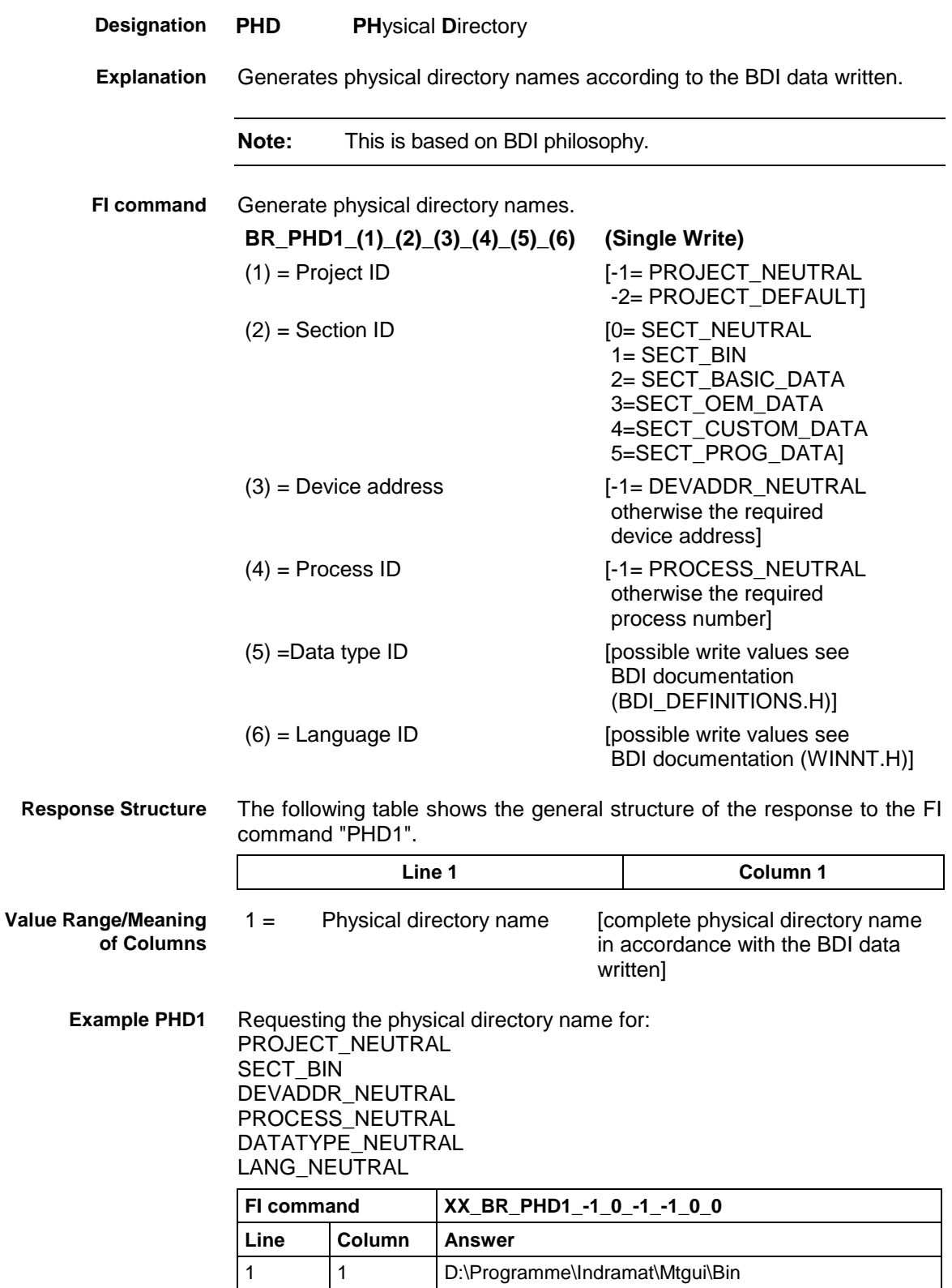

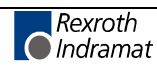

## **Writing and Reading of a PC Port Address (Byte Access): POB**

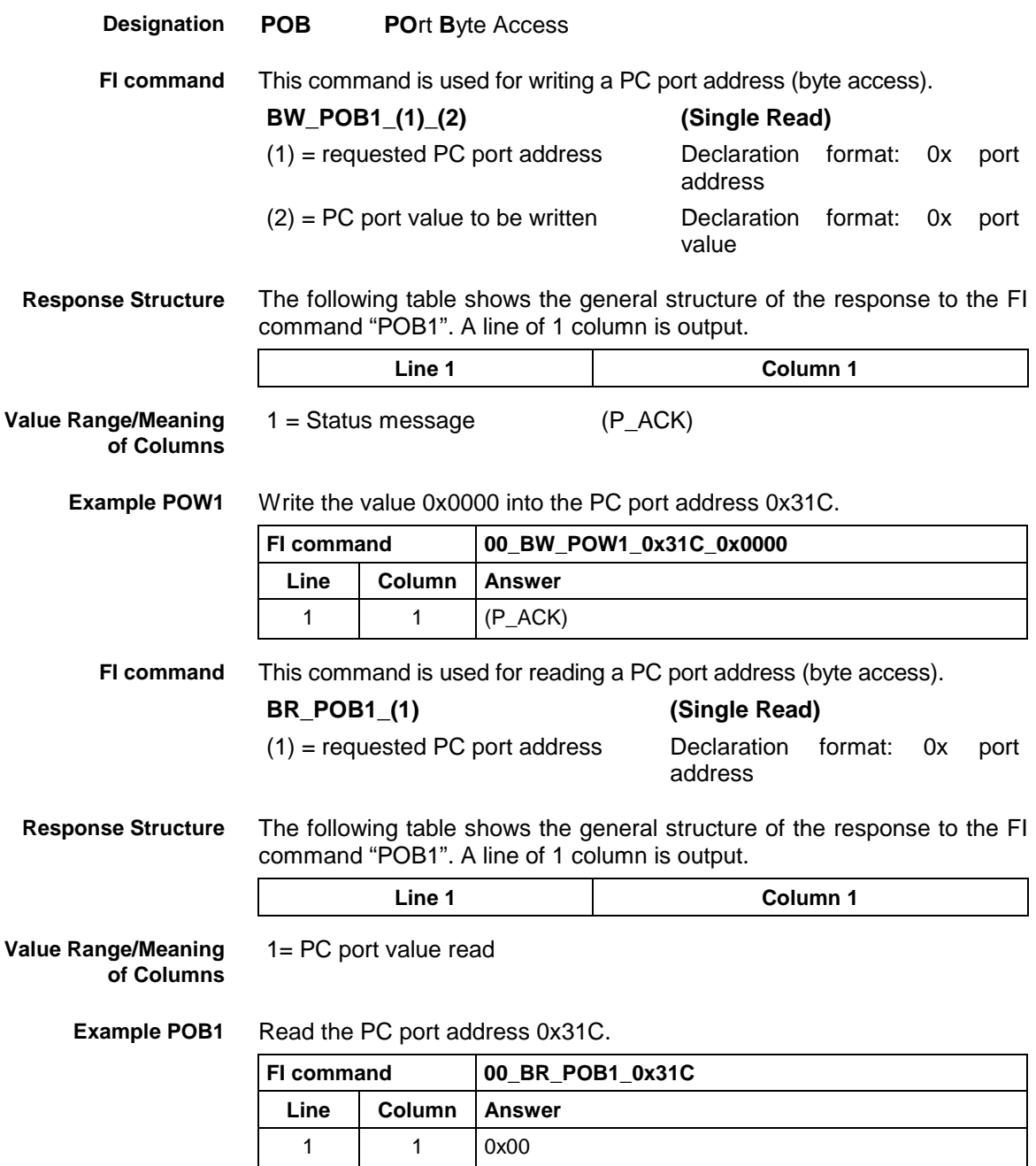

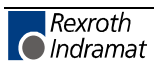

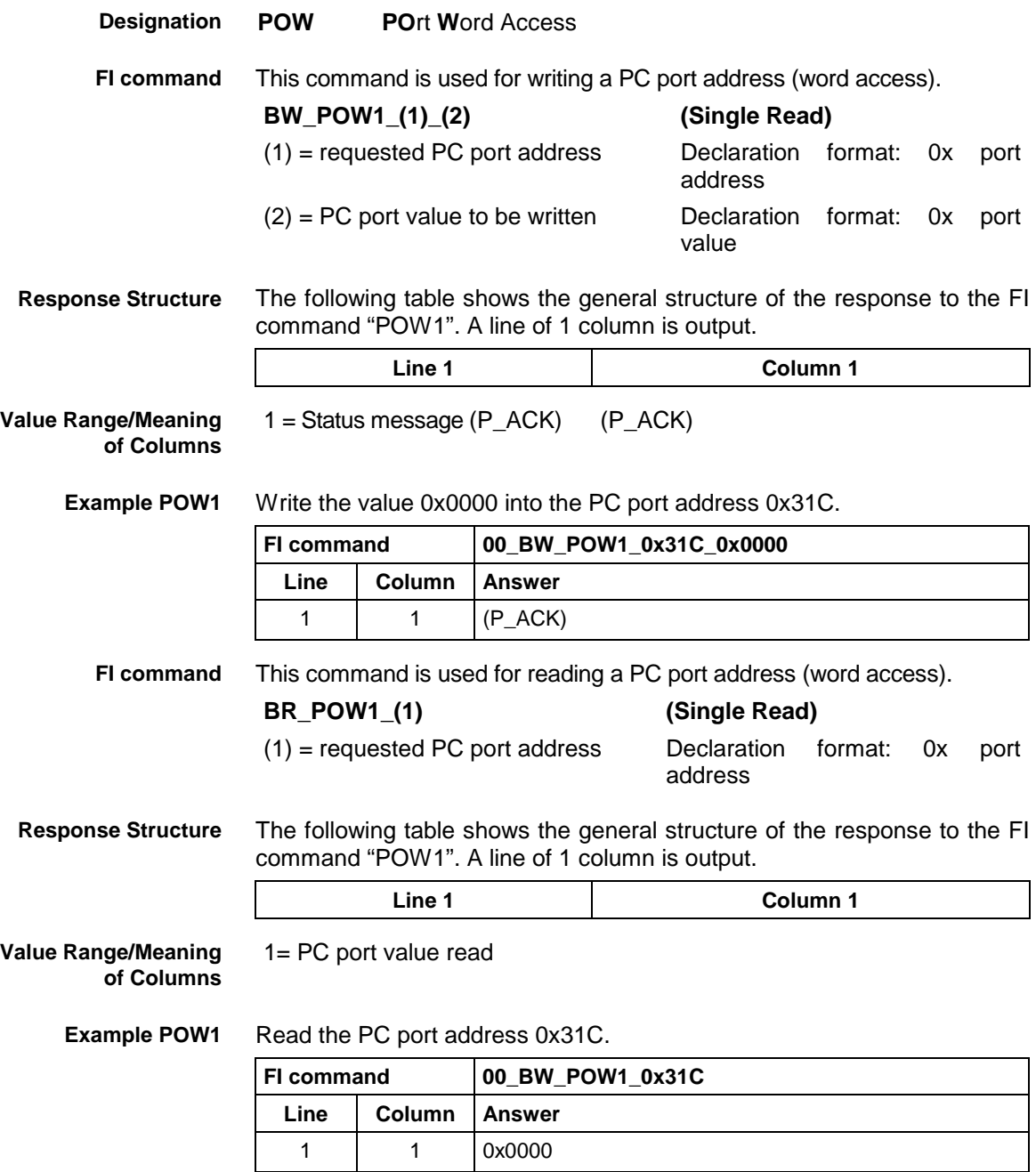

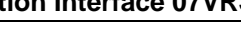

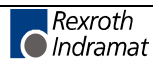

## **Ready Message for a WIN32 Application: RP**

MPCX Device Group R

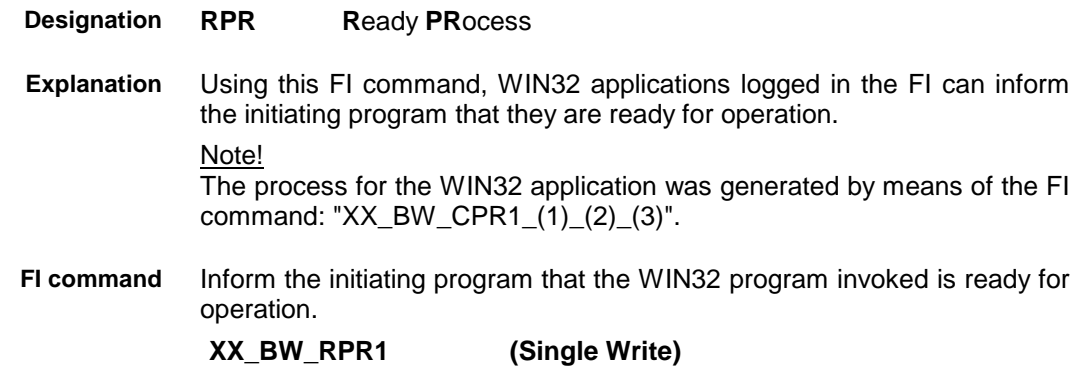

**Response Structure** As this concerns a command there is no response data.

### **Triggering an FI Device Polling Cycle: SDP**

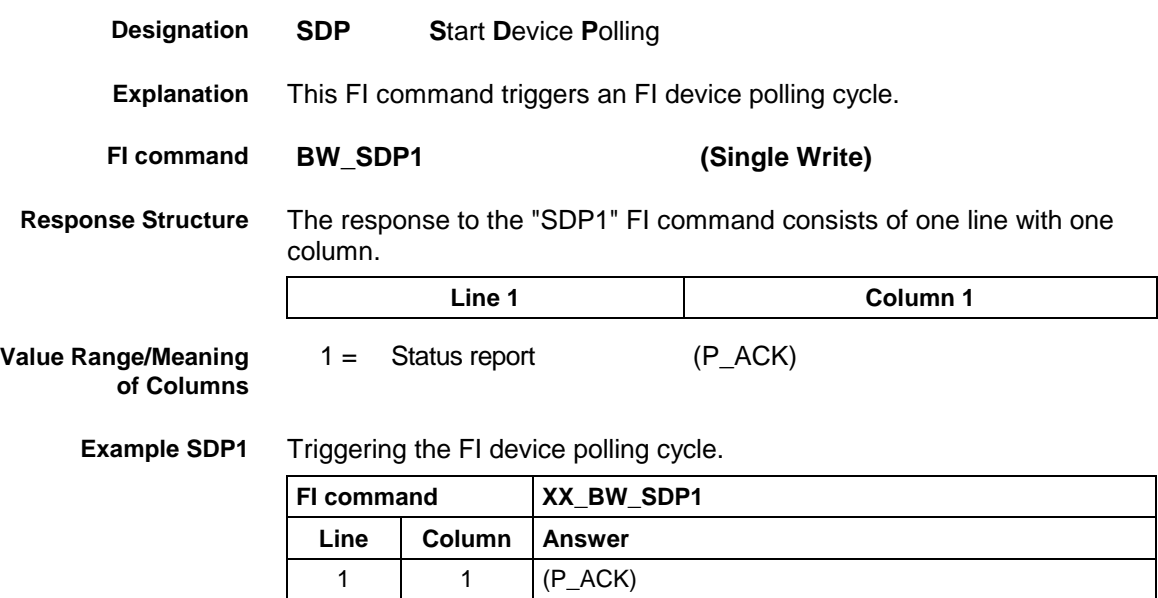

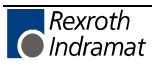

## **Focusing Commands: SFW**

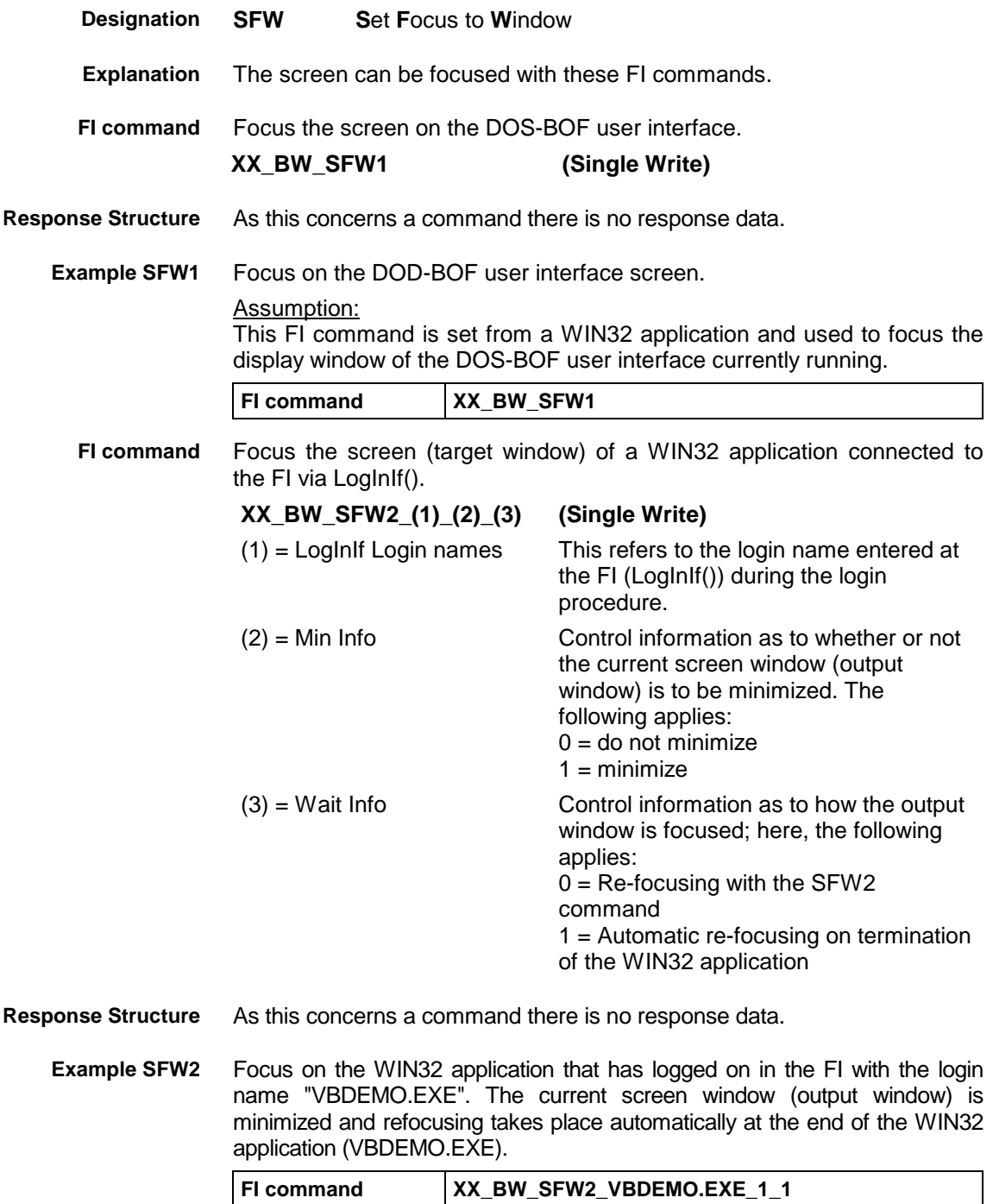

## **Issuing a SYS Message: SSM**

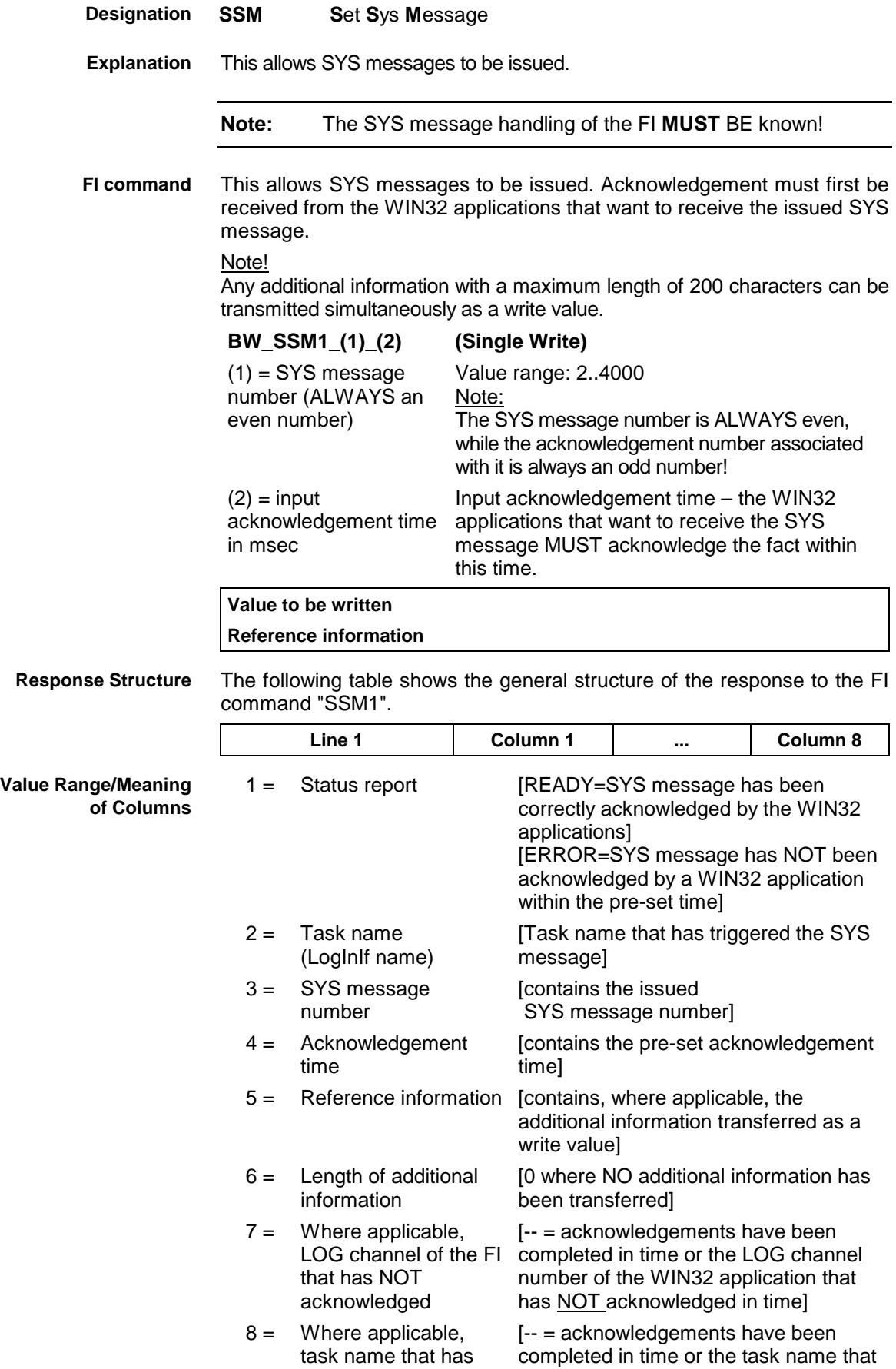

NOT acknowledged in has NOT acknowledged in time] time.

Issues SYS message 3302 with a pre-set acknowledgement time of 20000 msec. The additional information, device address 00, is also transferred as a write value. **Example SSM1**

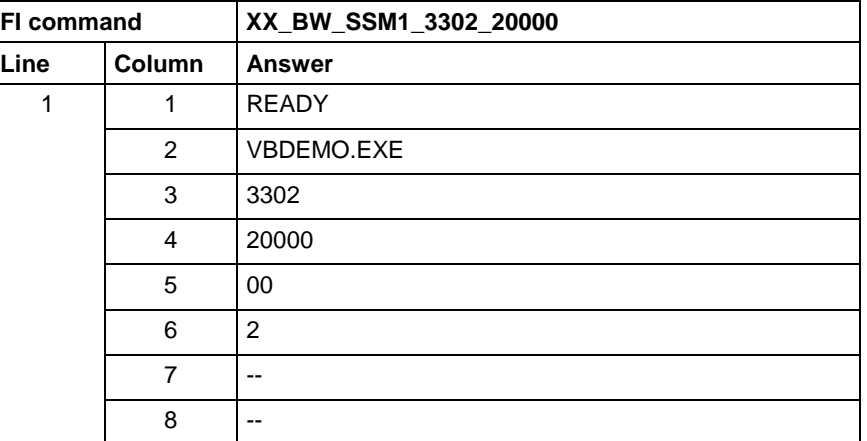

This allows SYS messages to be issued **WITHOUT** the necessary acknowledgements. **FI command**

Note!

Any reference information with a maximum length of 200 characters can be transmitted simultaneously as a write value.

### **BW\_SSM2\_(1) (Single Write)**

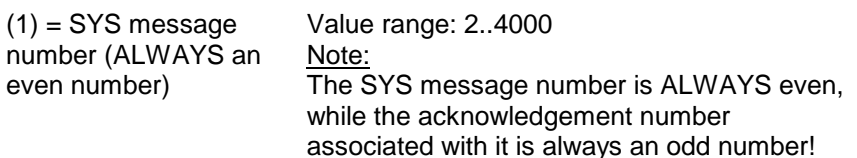

# **Value to be written**

**Reference information**

**Response Structure**

The following table shows the general structure of the response to the FI command "SSM2".

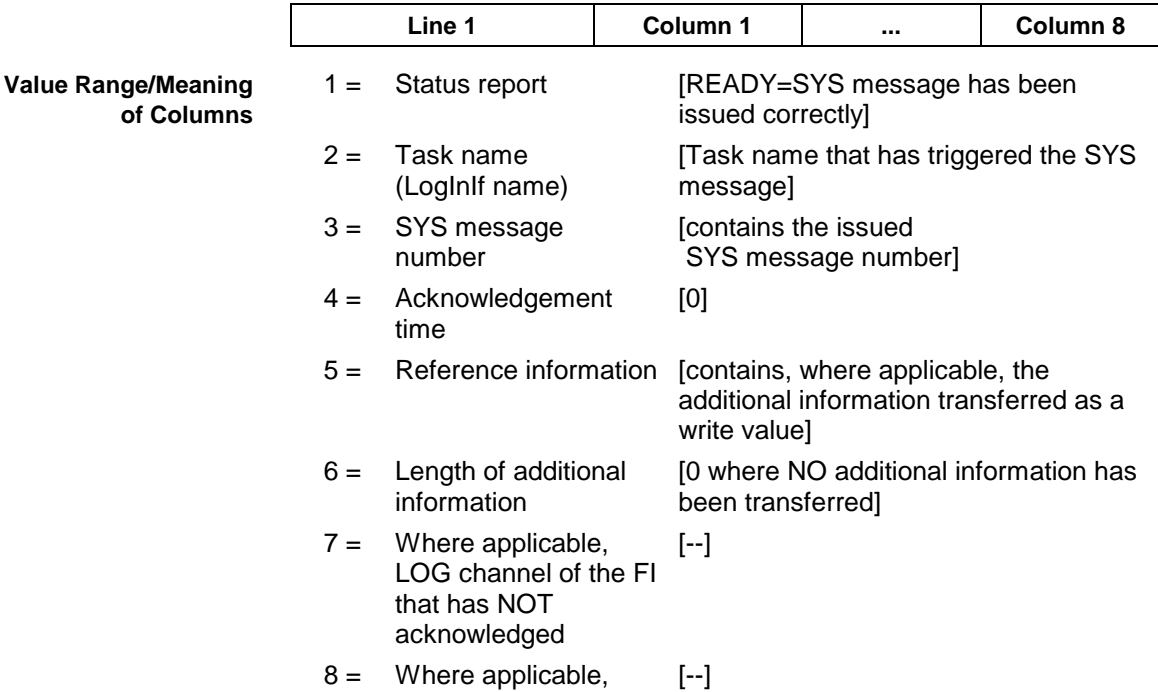

task name that has NOT acknowledged in time.

Issues SYS message 3302 **WITHOUT** acknowledgement. The additional information, device address 00, is also transferred as a write value. **Example SSM2**

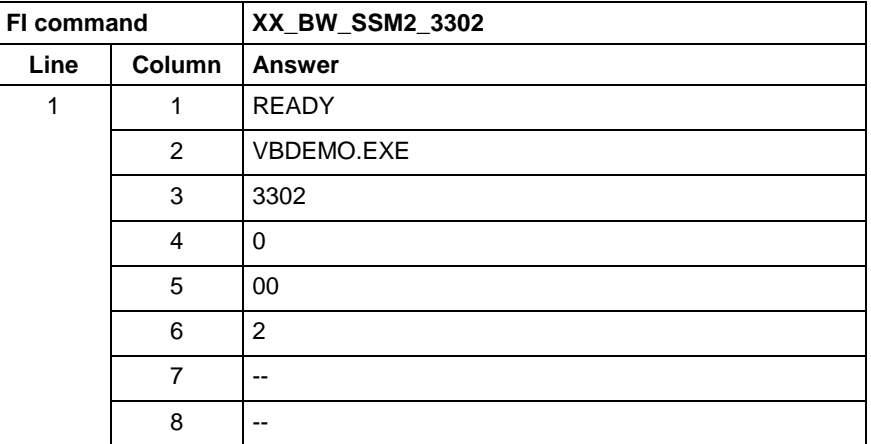

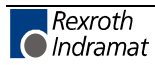

## **7.2 FI Commands for the MTCX Device Group**

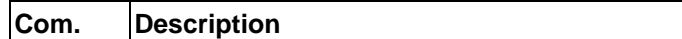

The FI Commands described in this chapter are valid for the MTCX device group. In this device group, the following types are listed as well as possible device addresses:

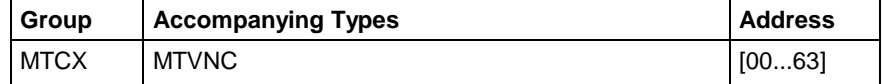

**Note:** Please note that the device address must be set before the respective FI command, e.g. 00\_BR\_ASM1 (refer also here to Chapter 6.1 "Elements of the FI Command").

With a few exceptions, commands for the MWCX device group are also valid for the MTCX device group. The chapter "Overview of the FI Commands", "Overview of the MTCX Device Group" contains a summary of the possible FI commands for the MTCX device group.

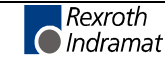

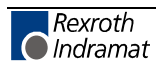

## **7.3 FI Commands for the MWCX Device Group**

The FI Commands described in this chapter are valid for the MWCX device group. In this device group, the following types are listed as well as possible device addresses:

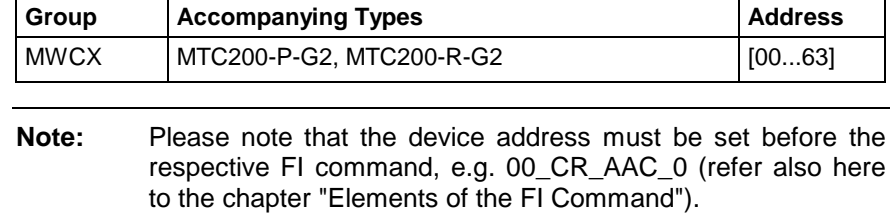

### **Active Acceleration Value: AAC**

MWCX device group

- **AAC A**ctive **AC**celeration **Designation**
- The current acceleration value of an NC process is read out. Within an NC program, an acceleration limit can be programmed by means of the "programmable acceleration ACC" function. This is the case when, for instance, the axes of the workpiece carrier is to be moved depending on the weight of the workpiece. **Explanation**
- Output the active acceleration value of an CNC process of the selected device from the MWCX device group. **FI Command**

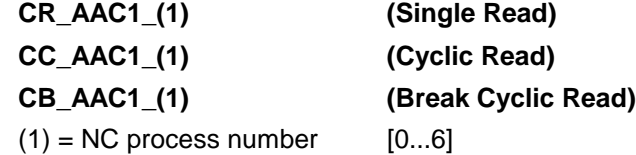

The following table shows the general structure of the response to the FI command "AAC". One line with three columns is output for the NC command, the acceleration value and the unit. **Response Structure**

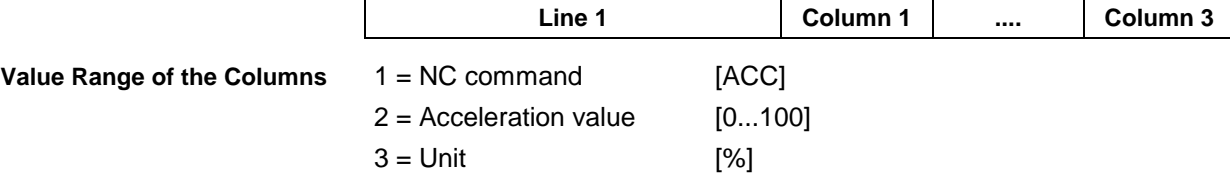

**Example AAC1**

Reads the active acceleration value in NC process 0 of device address 00.

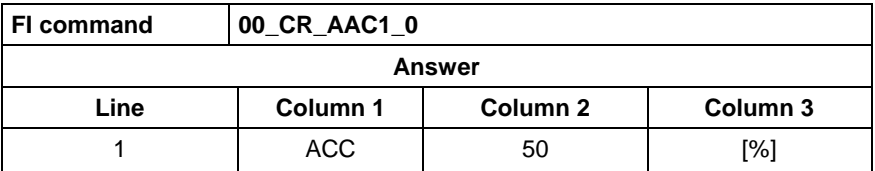

**Reference to Literature**

See chapter entitled "Literature" [1].

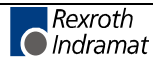

## **Active Angle Dimension (RAD/DEG): AAD**

MWCX device group

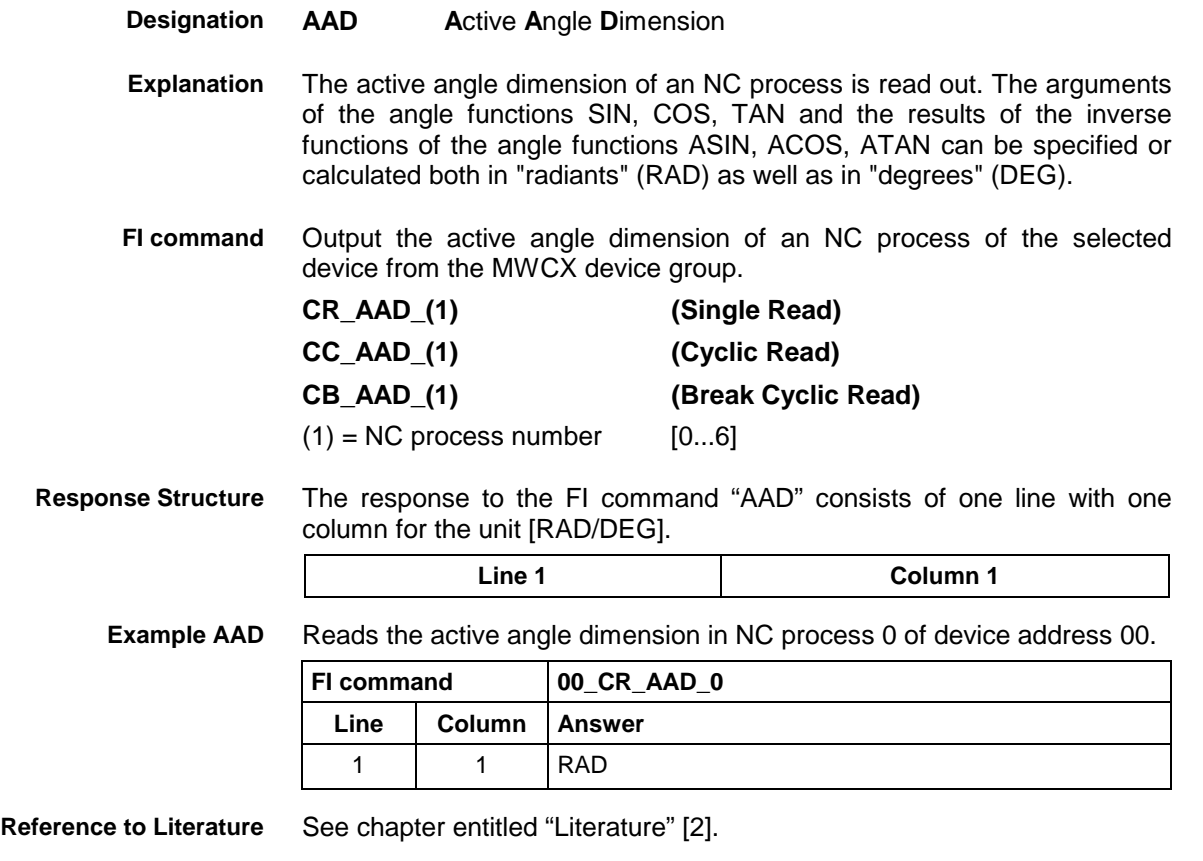

### **Actual (Current) Axis Speed (Spindle Speed): AAS**

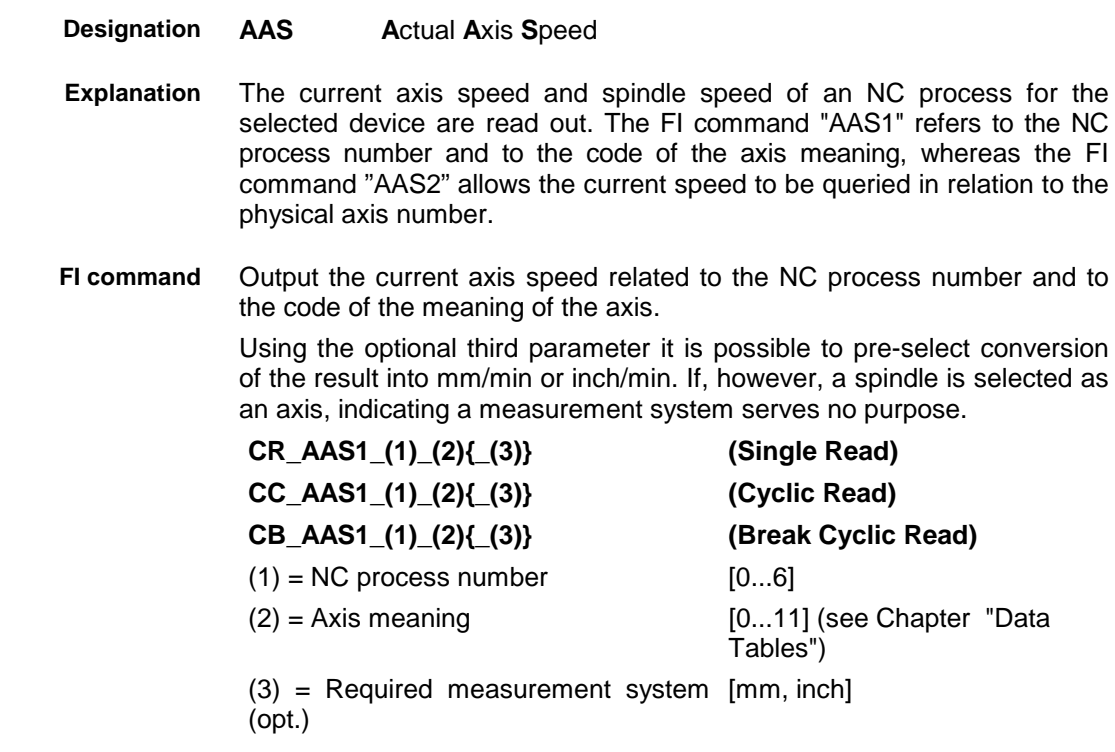

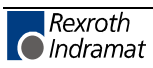

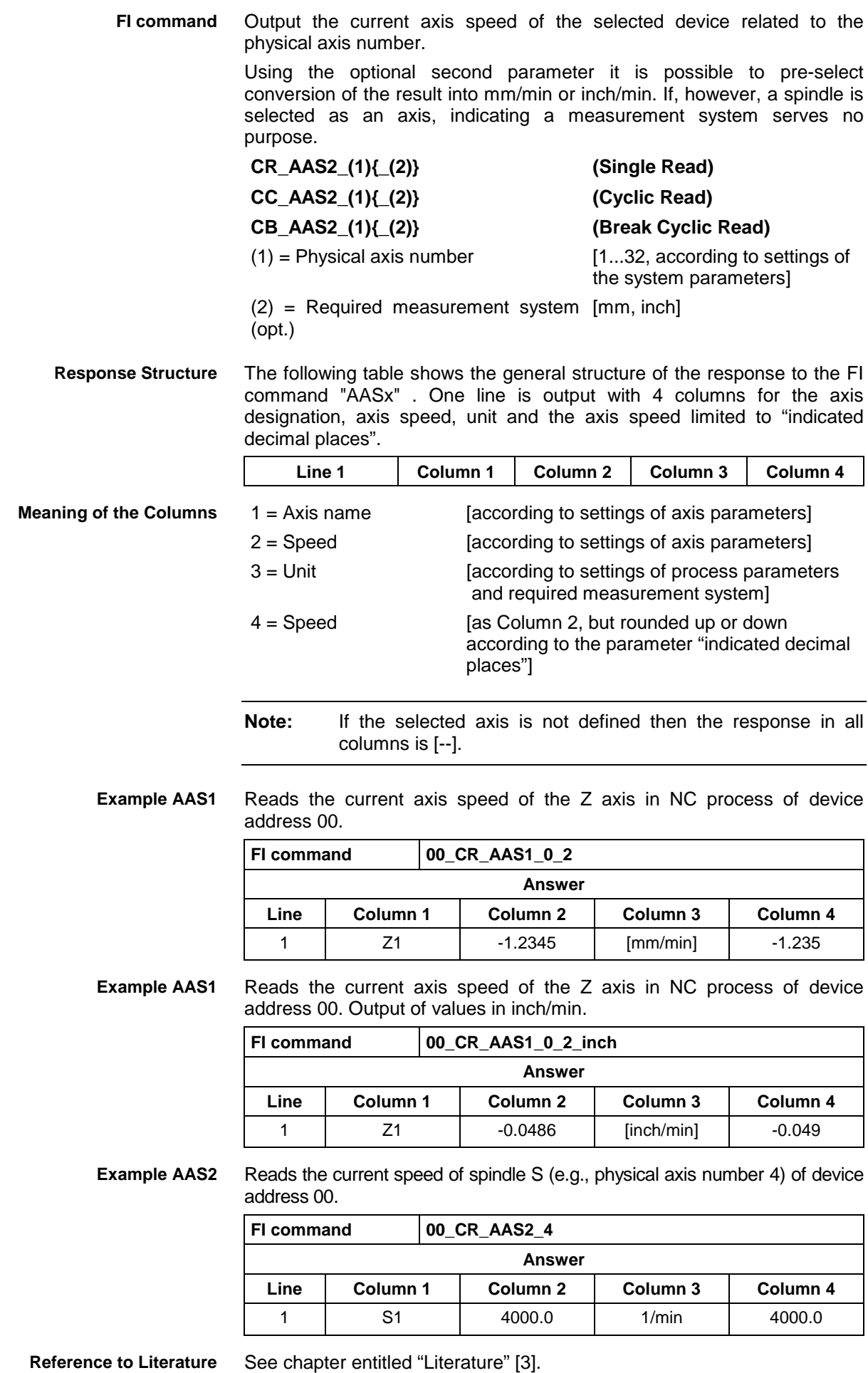

MWCX device group

### **Active NC Block: ABI**

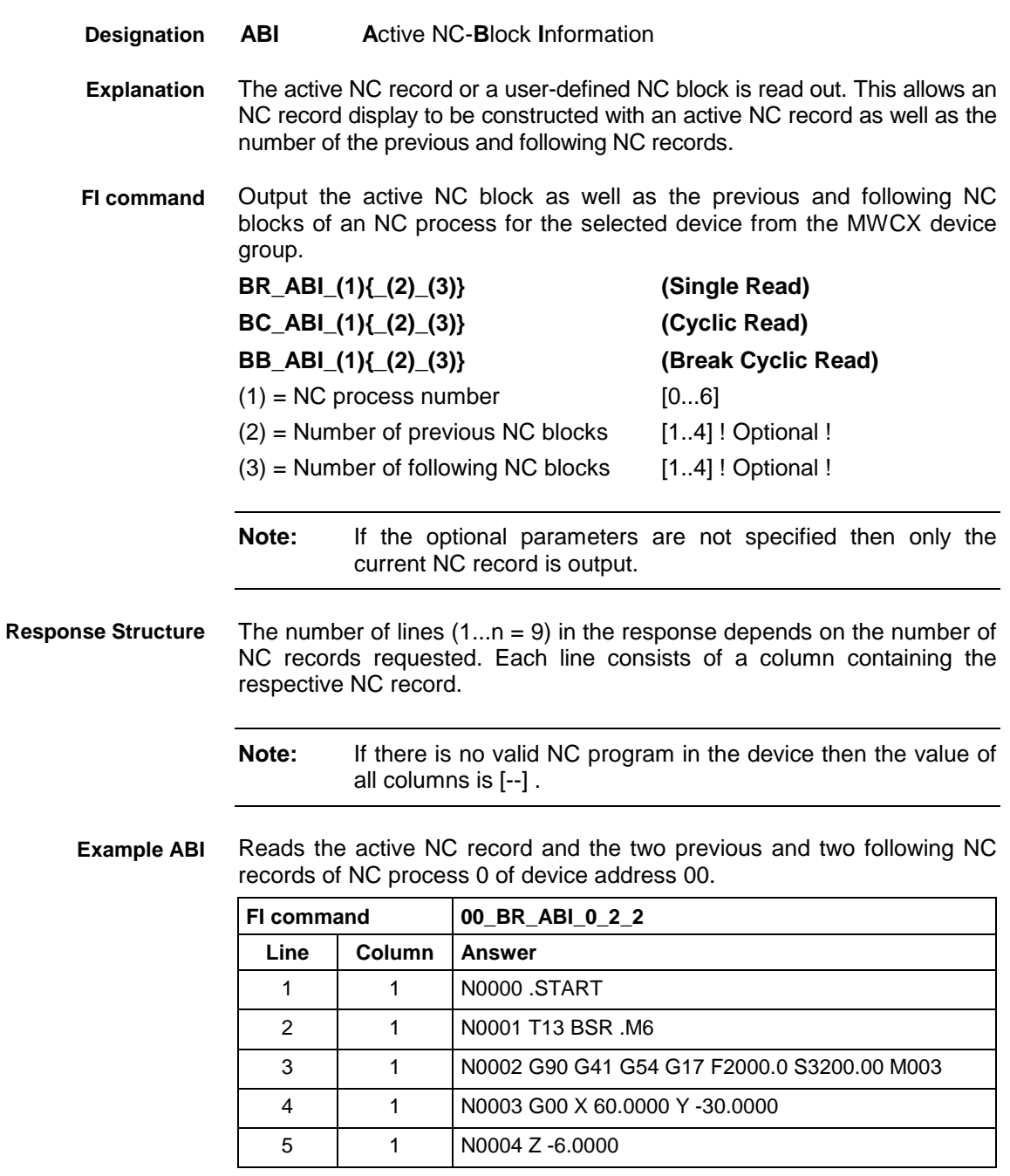

**Reference to Literature**

See chapter entitled "Literature" [4].

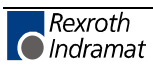

### **Active Cutting Speed of the Reference Spindle: ACS**

MWCX device group

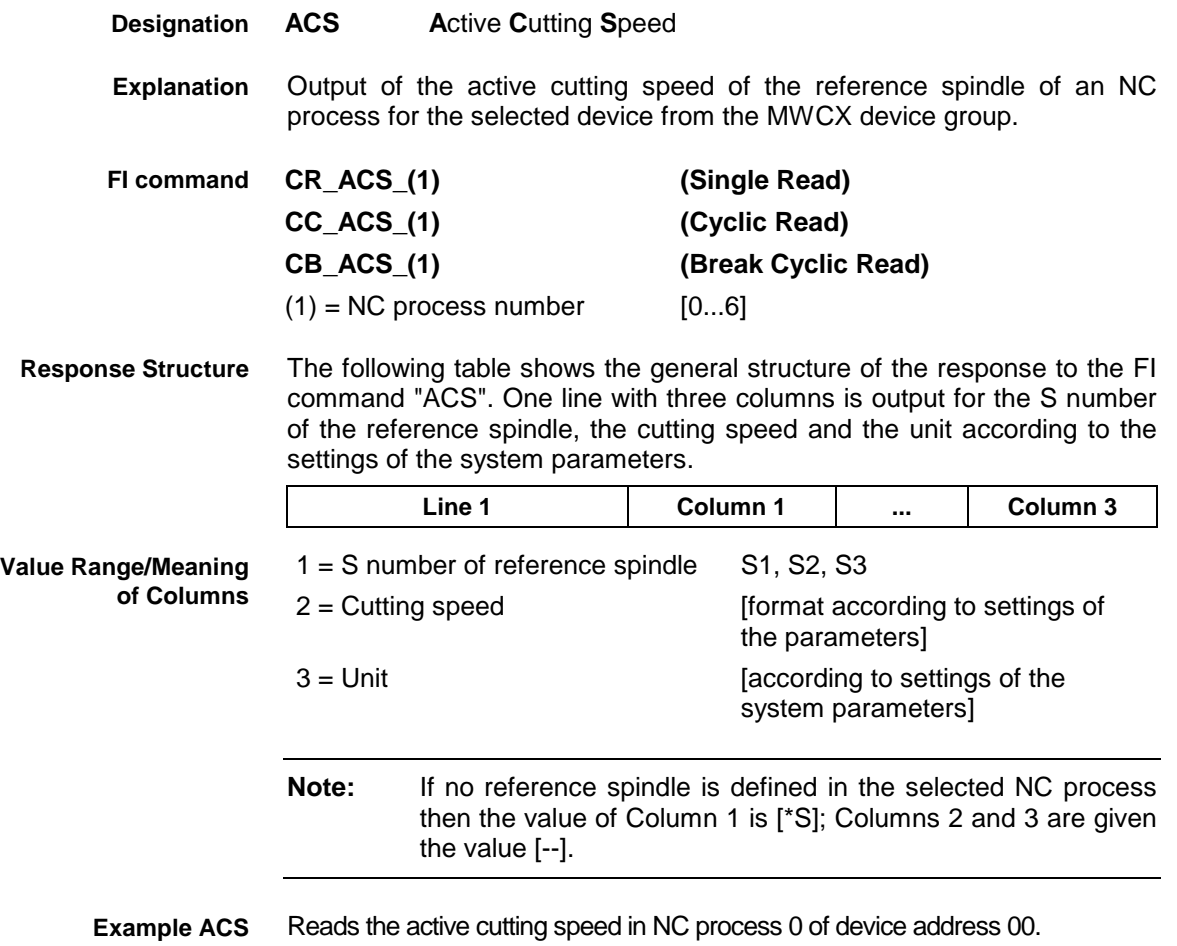

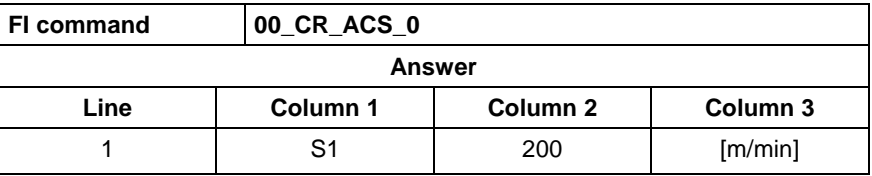

**Reference to Literature**

See chapter entitled "Literature" [5].

### **Active D-Correction Number: ADN**

MWCX device group

**ADN A**ctive **D**-Correction **N**umber The active D-correction number of an NC process of the MWCX device group is output. The D-corrections are cumulative to the tool-geometry data of the register effecting the tool management. Output the active D-correction numbers of an NC process of the selected device from the MWCX device group. **CR\_ADN1\_(1) (Single Read) CC\_ADN1\_(1) (Cyclic Read) CB\_ADN1\_(1) (Break Cyclic Read)**  $(1)$  = NC process number  $[0...6]$ **Designation Explanation FI command FI command**

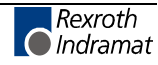

One line with two columns is output for the active D-correction number of the indicated NC process. The meaning of the elements is as follows:  $1 =$  Identifier [D] **Response Structure**

2 = D-correction number [0] =De-selection of D-correction

 $[1..99]$  = Selection of D-correction

**Example ADN**

Read the active D-correction number of NC process 0 of device address 00.

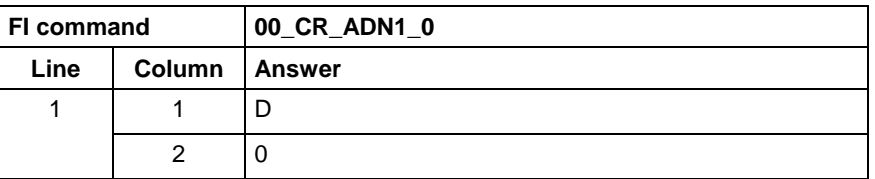

**Reference to Literature**

See chapter entitled "Literature" [6].

### **Active Event Monitoring: AEM**

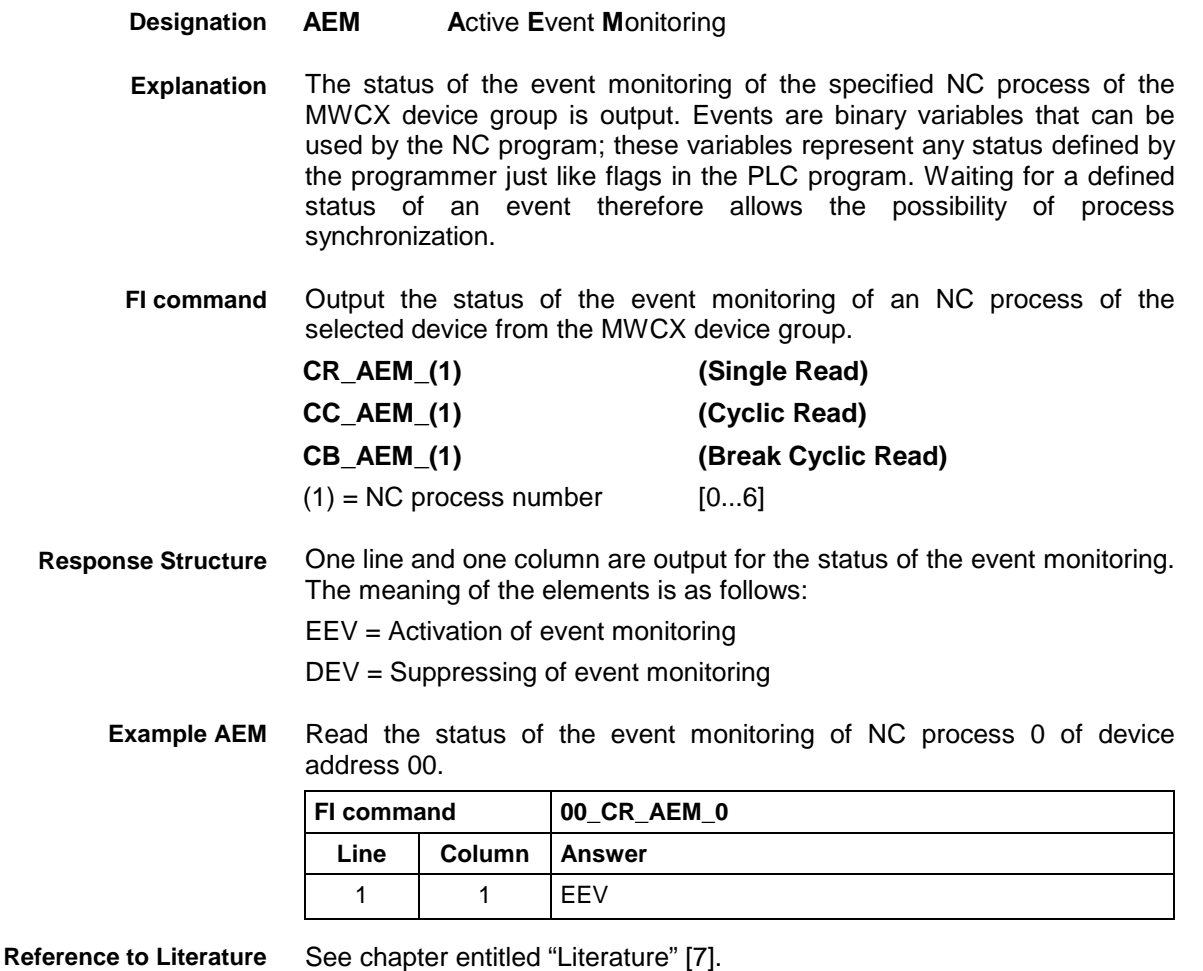

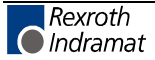

## **Active Edge Number: AEN**

MWCX device group

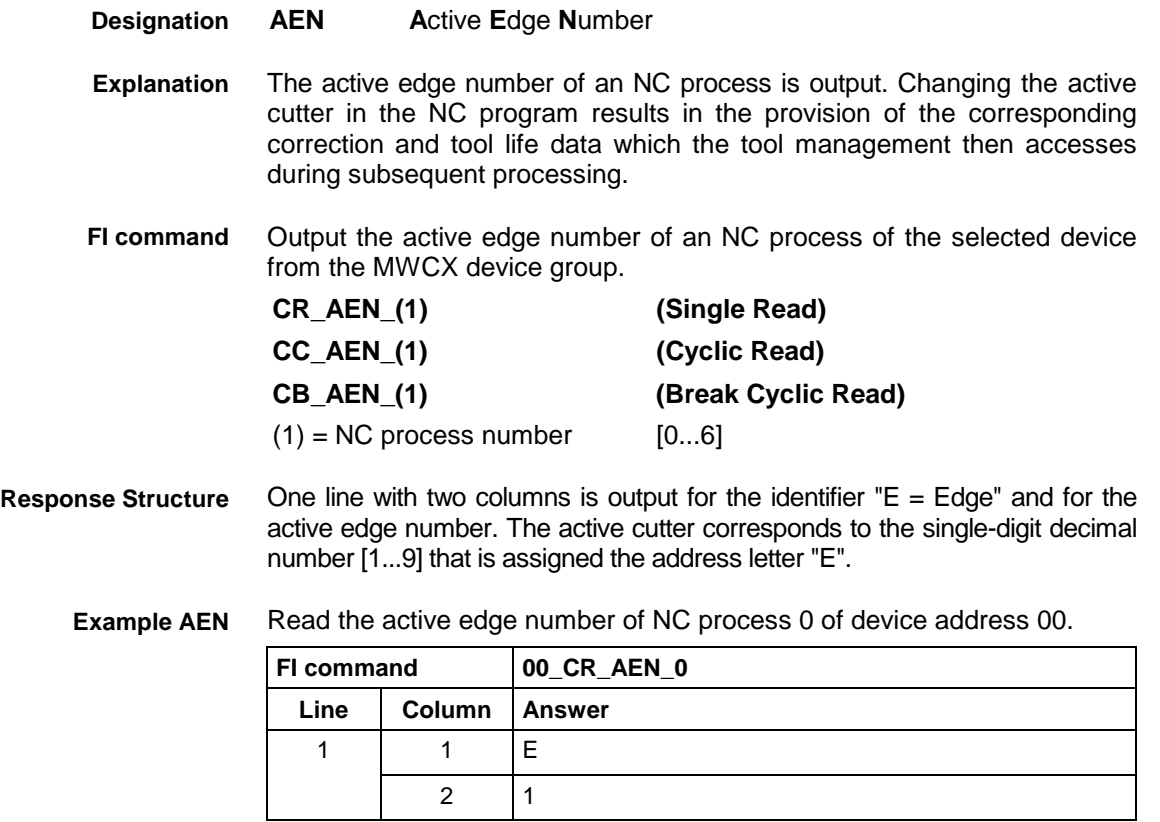

**Reference to Literature** See chapter entitled "Literature" [8].

### **Active Feedrate Override: AFO**

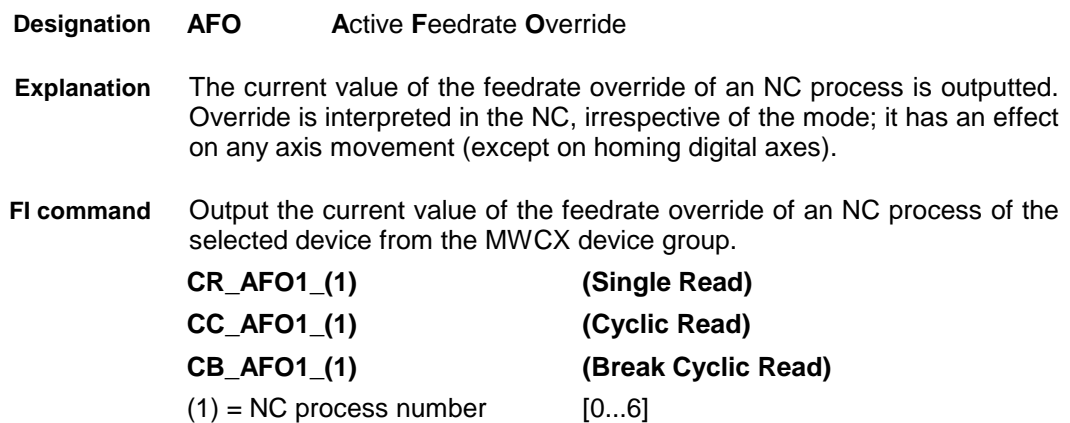

**Value Range/Meaning**

The following table shows the general structure of the response to the FI command "AFO". One line with three columns is output for the identifier, the current value of the feedrate override and the unit [%]. **Response Structure**

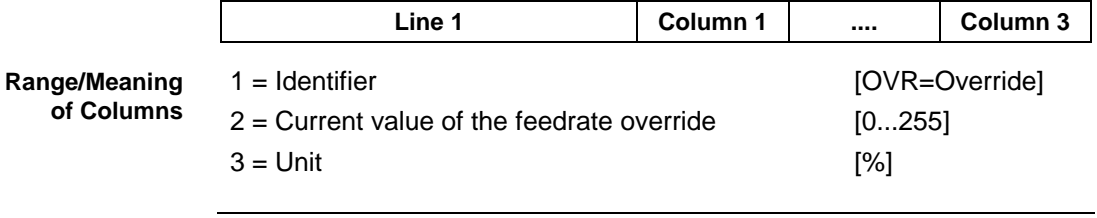

**Note:** The valid range of override weighting by the PLC program is between 0 and 255%. The NC limits the axis and/or processor speed to the maximum values set in the parameters if an override value is set that is too large.

Reads the current value of the feedrate override in NC process 0 of device address 00. **Example AFO1**

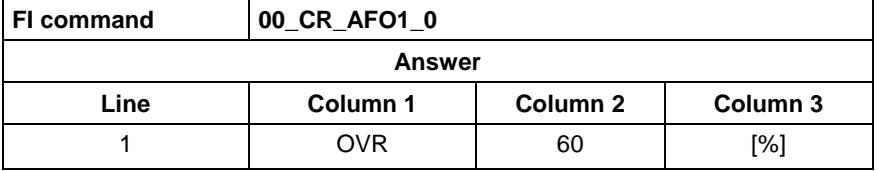

**Reference to Literature**

See chapter entitled "Literature" [9].

### **Actual (Current) Feedrate: AFR**

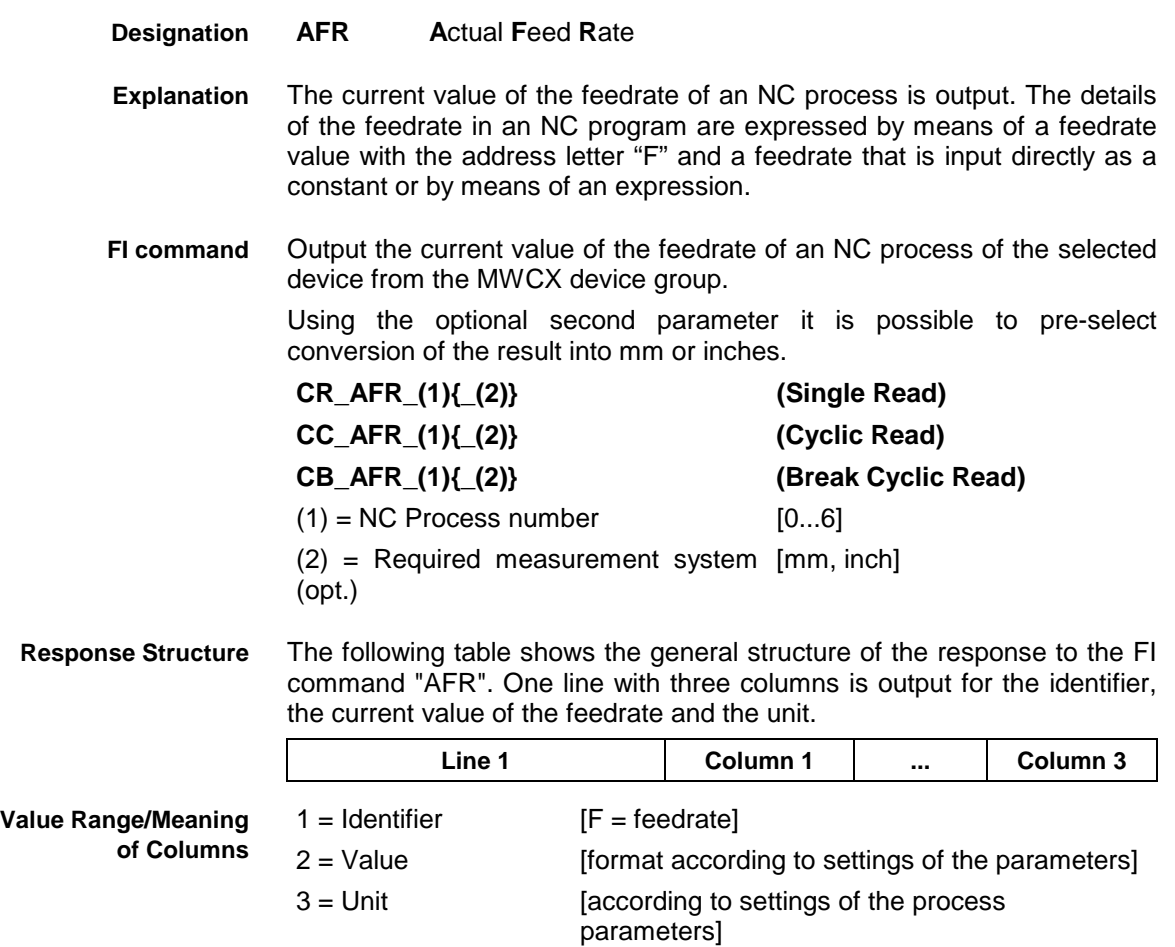

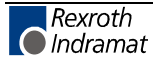

#### Reads the current feedrate in NC process 0 of device address 00. **Example AFR**

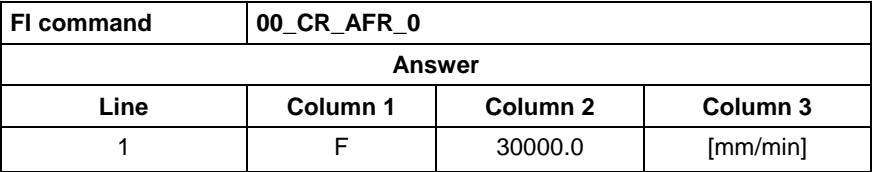

Reads the current feedrate in NC process 0 of device address 00. The displayed value is to be converted into inch/min: **Example AFR**

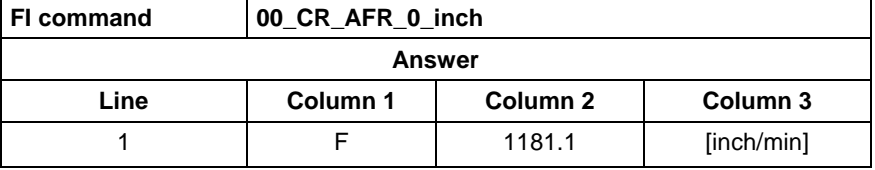

see chapter entitled "Literature" [!)]. **Reference to Literature**

### **Active G Functions: AGF**

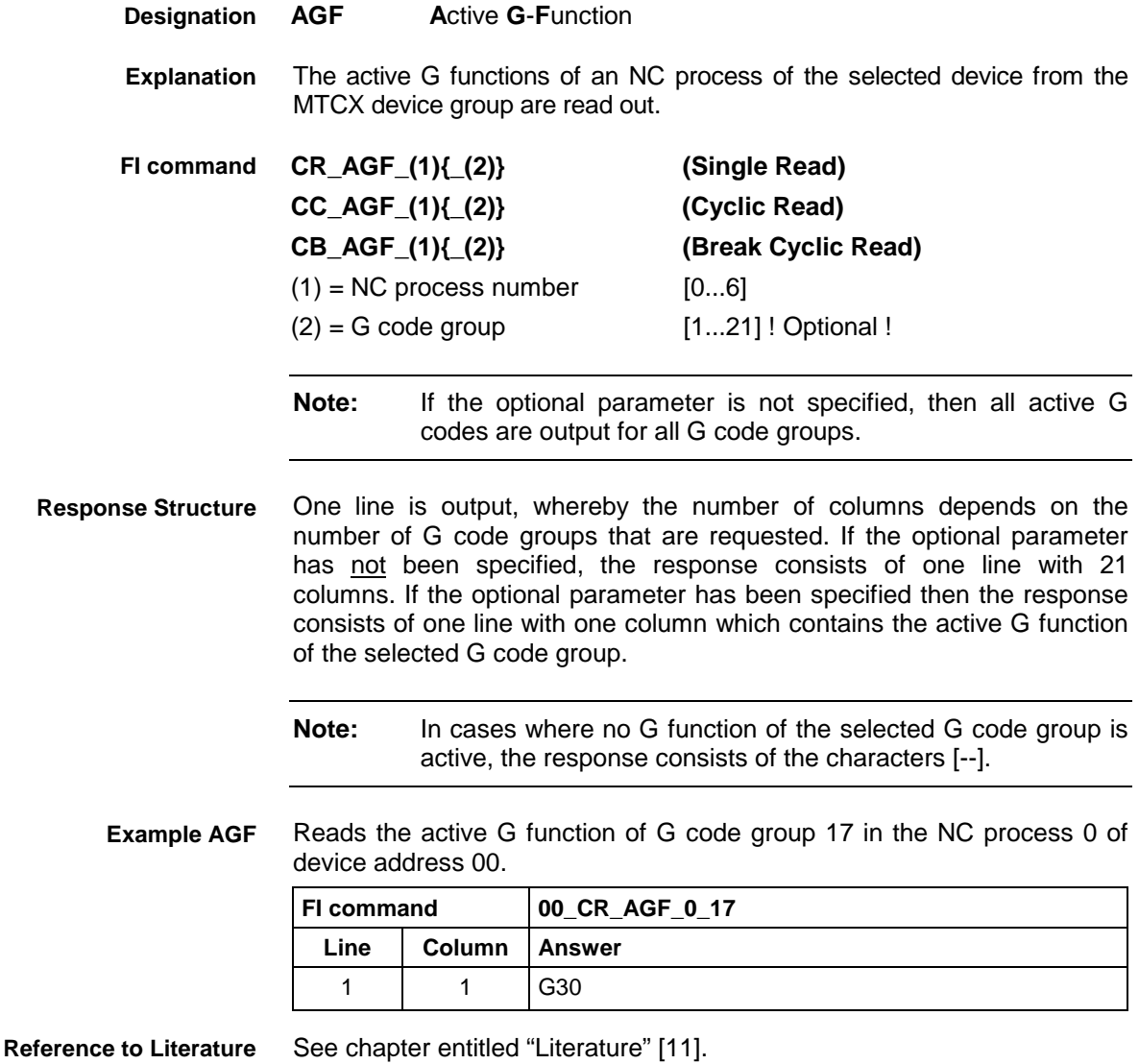

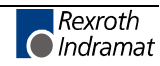

### **Active M Functions: AMF**

MWCX device group

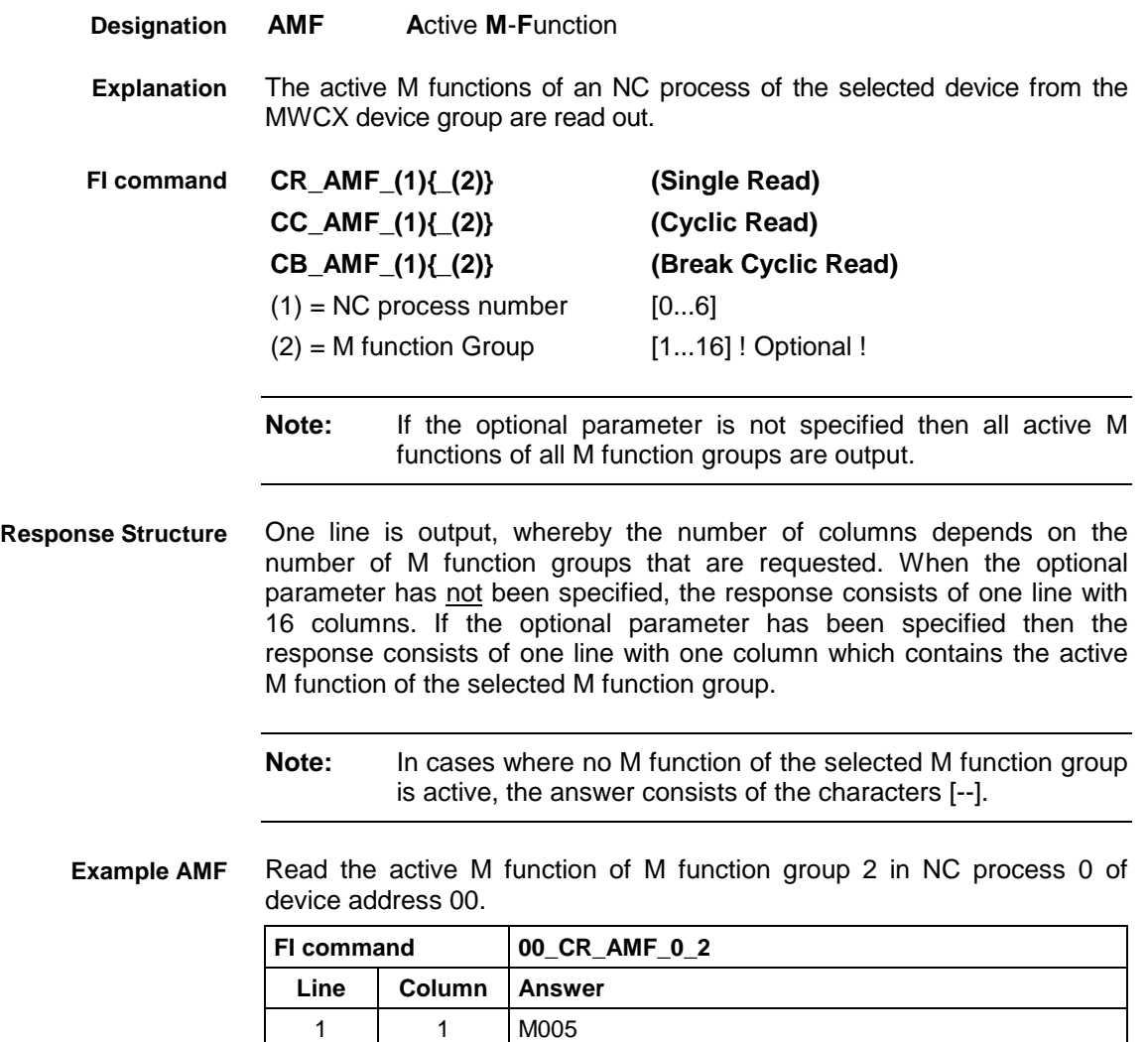

See chapter entitled "Literature" [12]. **Reference to Literature**

### **Active Mechanism Messages: AMM**

MWCX device group

**AMM A**ctive **M**echanism **M**essages Messages regarding active mechanism errors and mechanism diagnostics are output. These messages are assigned to a particular mechanism or process. Depending on the FI command, the device address, device name, mechanism number, mechanism name, type of message, message source, type of message (2), message number, short text and reference text are all output. Output mechanism messages currently pending for all active devices. **BR\_AMM1 (Single Read) BC\_AMM1 (Cyclic Read) BB\_AMM1 (Break Cyclic Read) Designation Explanation FI command**

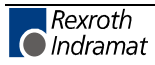
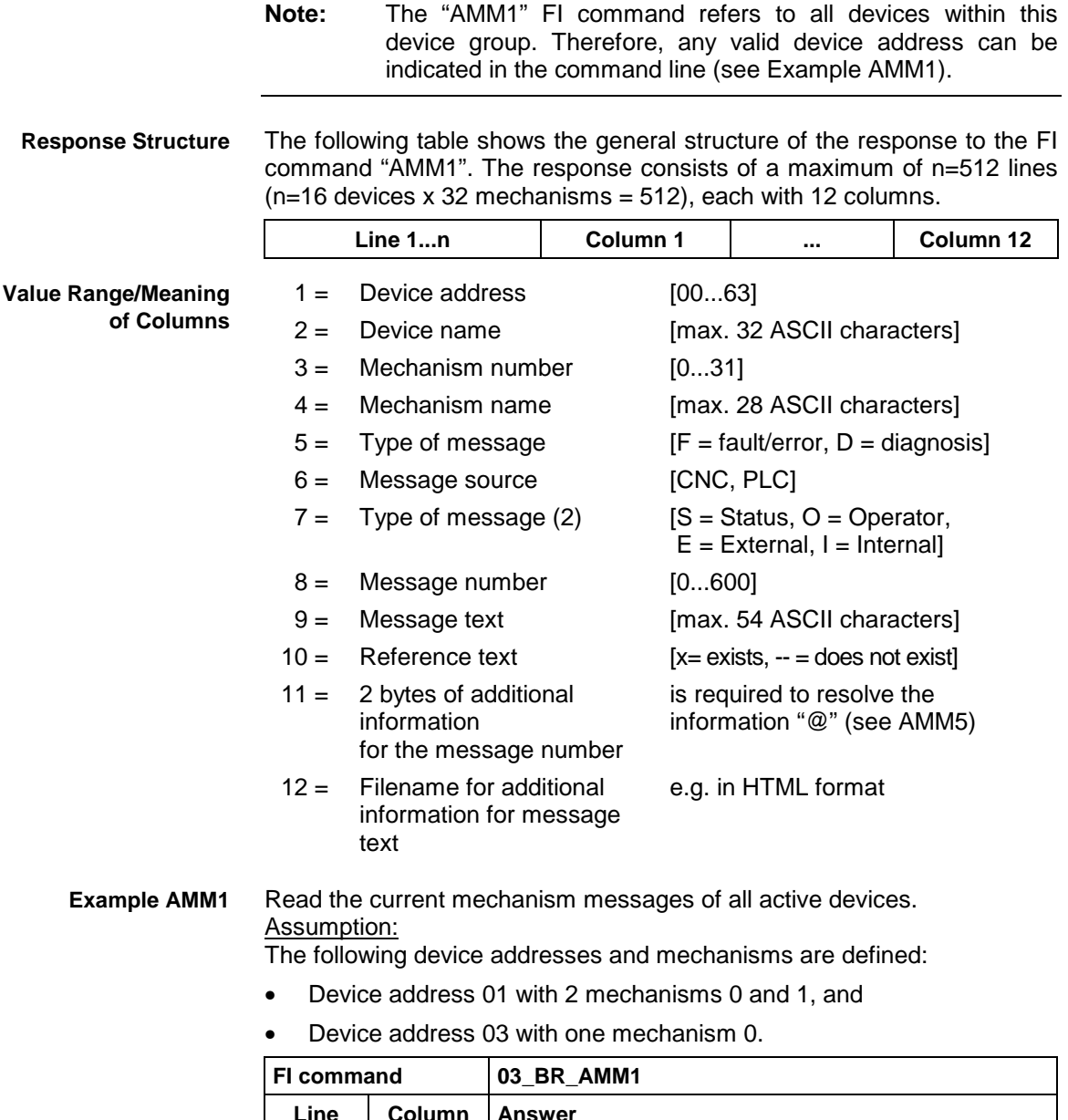

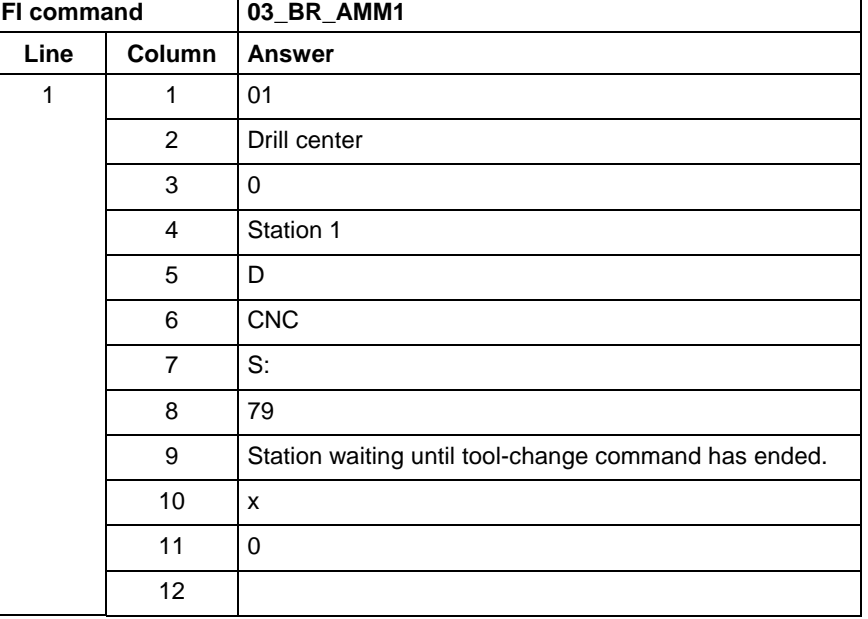

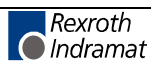

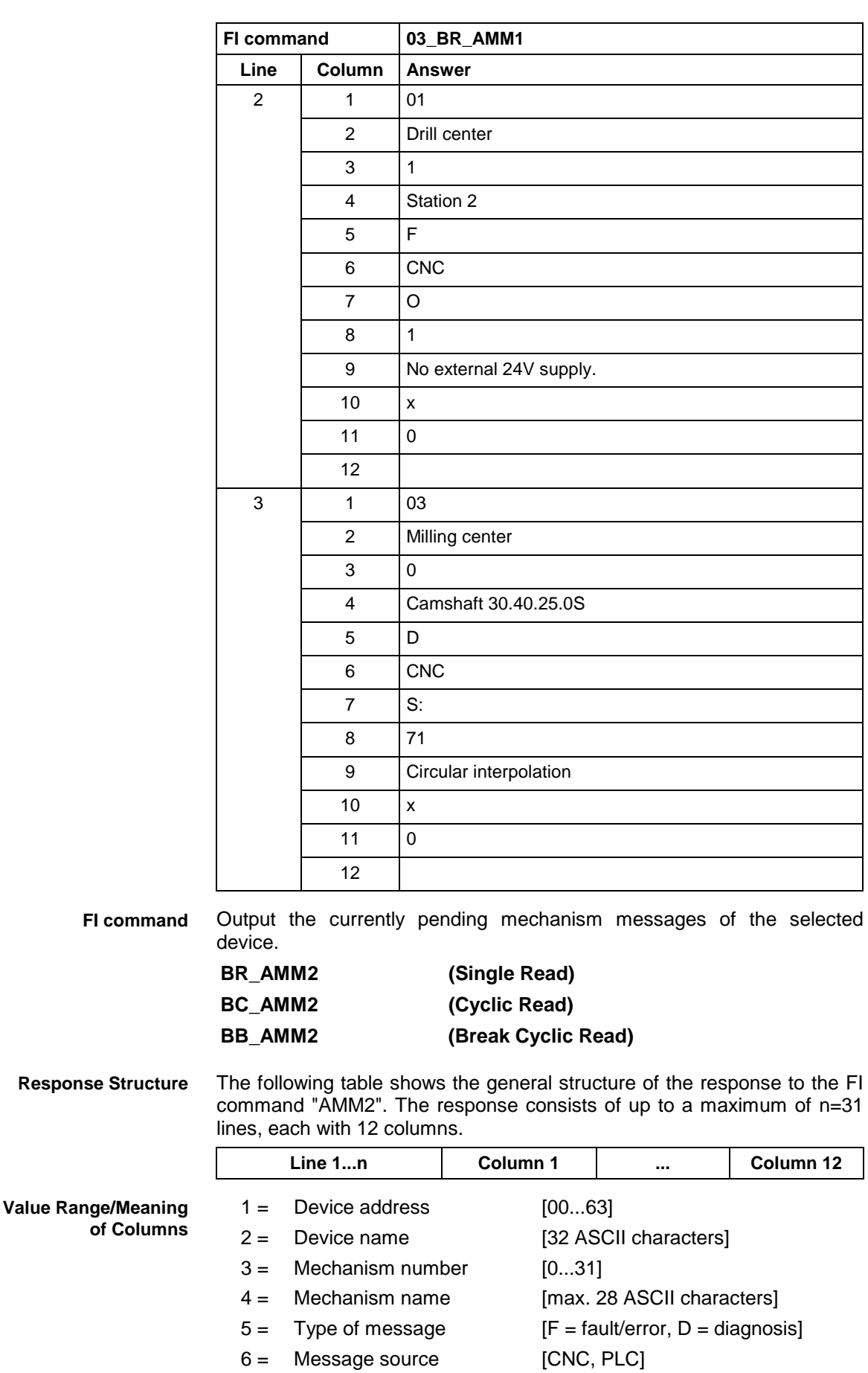

 $7 =$  Type of message (2)  $[S =$  Status, O = Operator,

 $E =$  External,  $I =$  Internal]

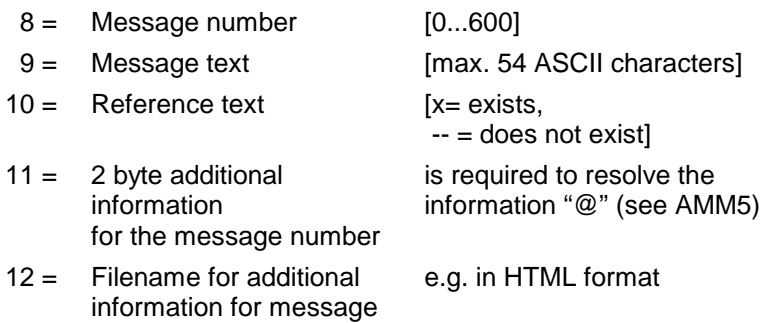

#### Reads the current mechanism messages of device address 01. Assumption: **Example AMM2**

text

Device address 01 with 2 defined mechanisms 0 and 1.

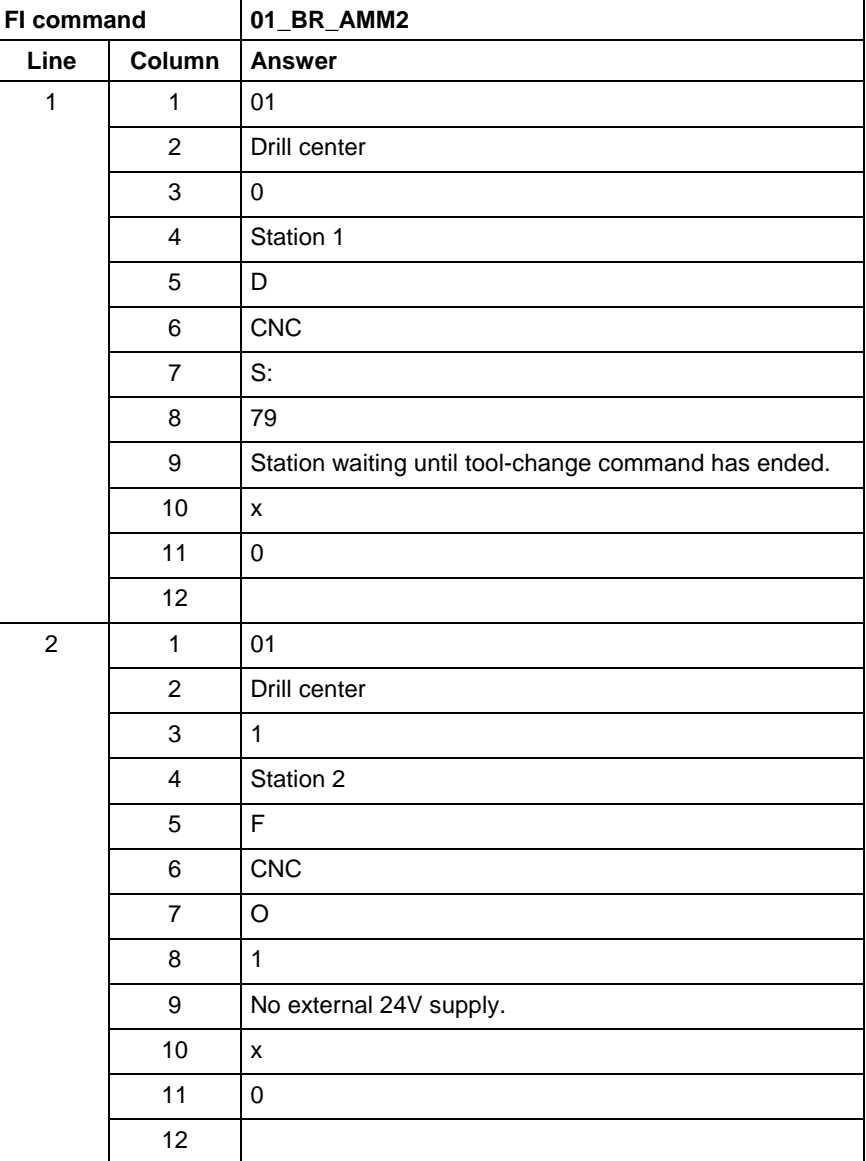

**Reference to Literature**

See chapter entitled "Literature" [13].

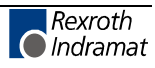

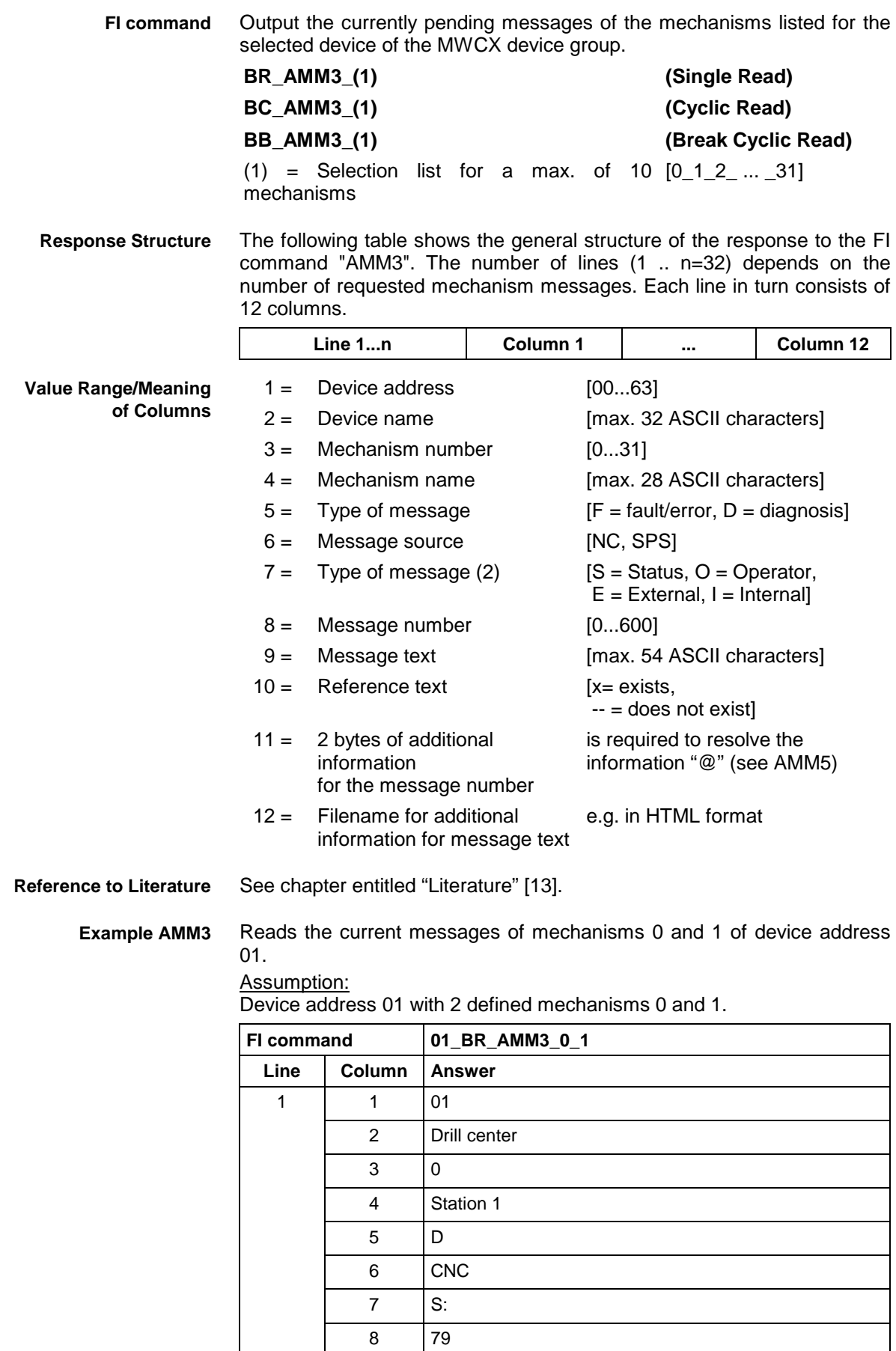

10 x

9 Station waits until tool-change command has ended.

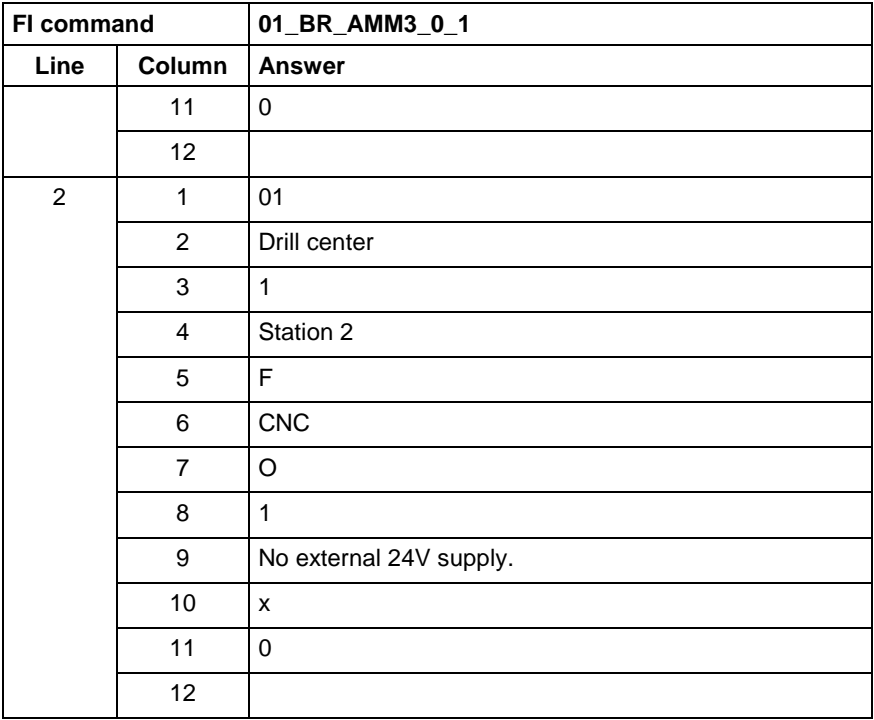

Output the currently pending messages of the mechanisms listed for the devices of the MWCX device group. **FI command**

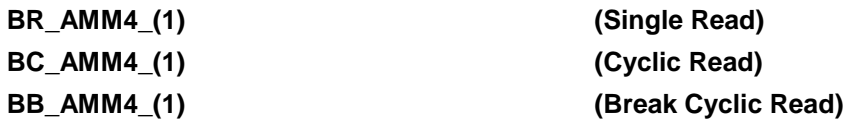

**(Single Read) (Cyclic Read)** 

 $(1)$  = Selection list for a max. of 10 mechanisms [Format: x.y]

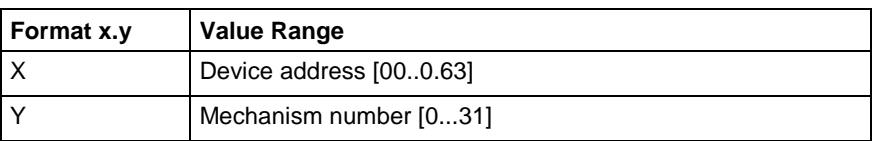

**Response Structure**

The following table shows the general structure of the response to the FI command "AMM4". The number of lines (n=10 mechanisms, maximum) depends on the number of requested mechanism messages. Each line in turn consists of 12 columns.

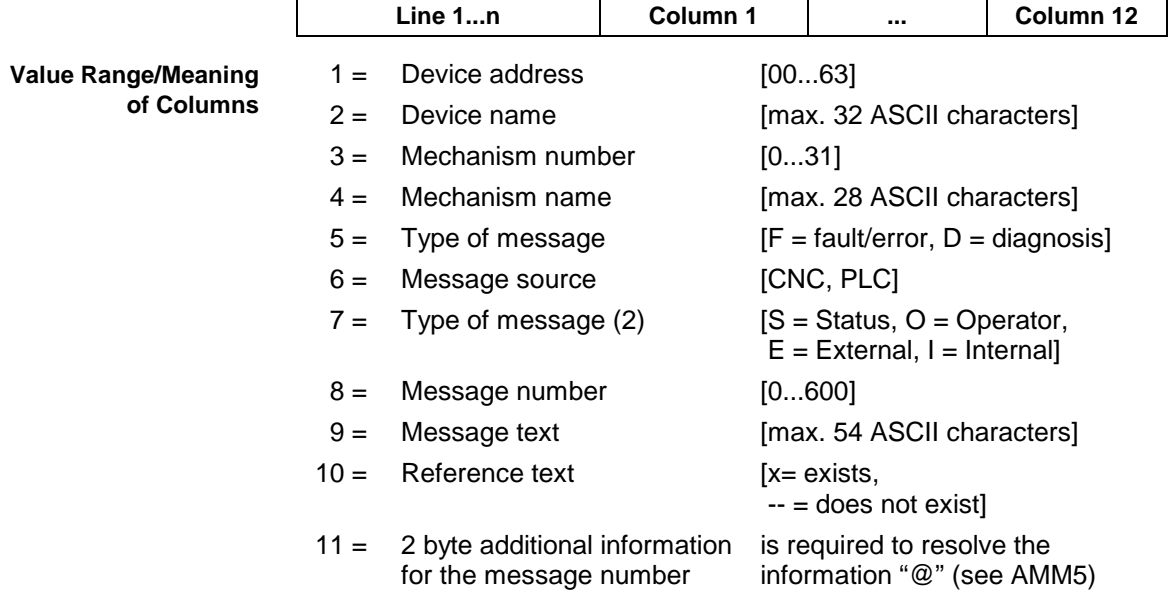

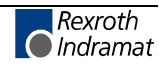

 $12 =$  Filename for additional information for message text e.g. in HTML format

See chapter entitled "Literature" [13]. **Reference to Literature**

> Reads the current messages of mechanisms 0 and 1 of device address 01 as well as the messages of mechanism 0 of device address 03. **Example AMM4**

> > Assumption:

The following device addresses and mechanisms are defined:

• Device address 01 with 2 mechanisms 0 and 1, and

Device address 03 with one mechanism 0.

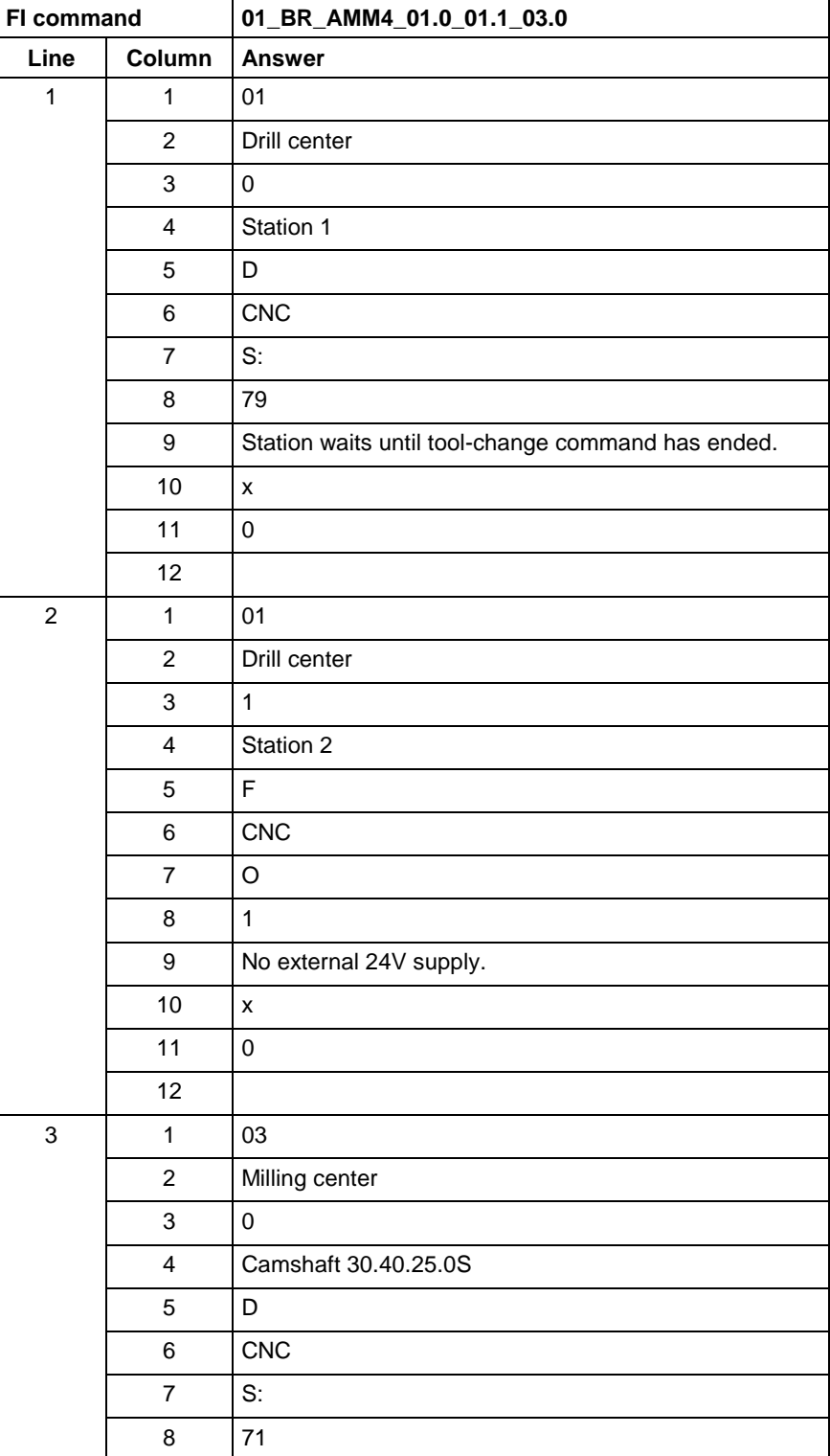

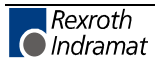

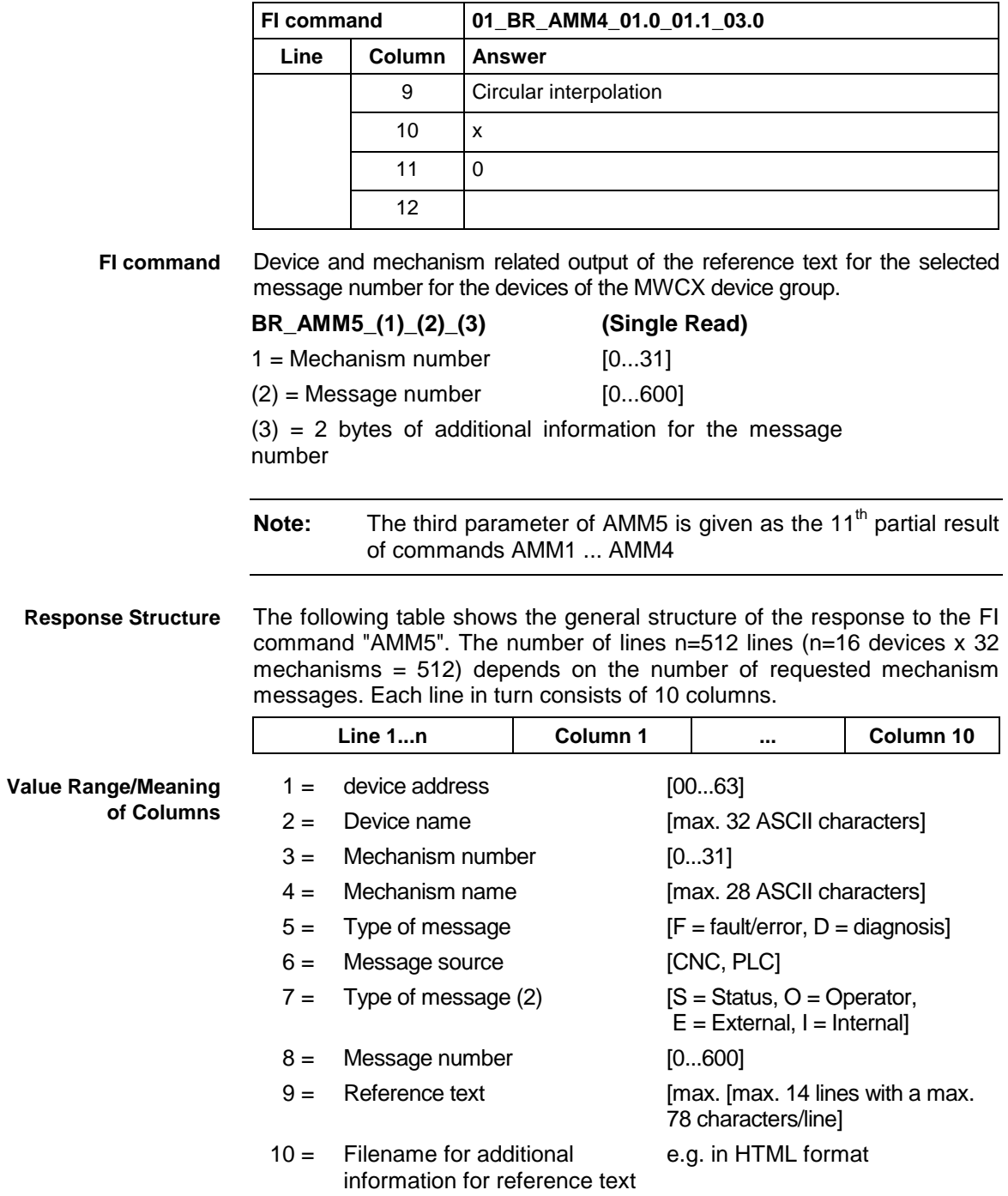

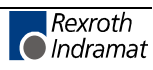

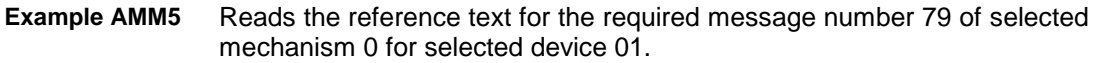

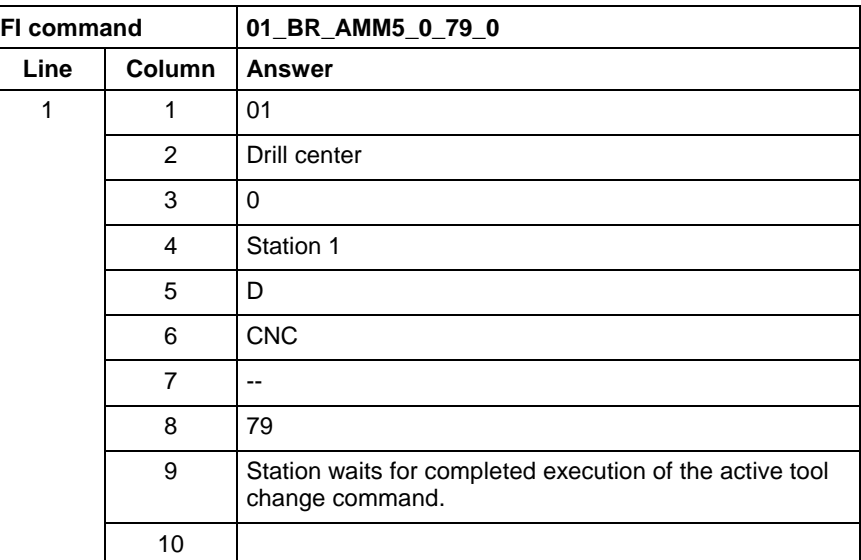

**Reference to Literature**

See chapter entitled "Literature" [13].

# **Active NC Memory Size: ANM**

MWCX device group

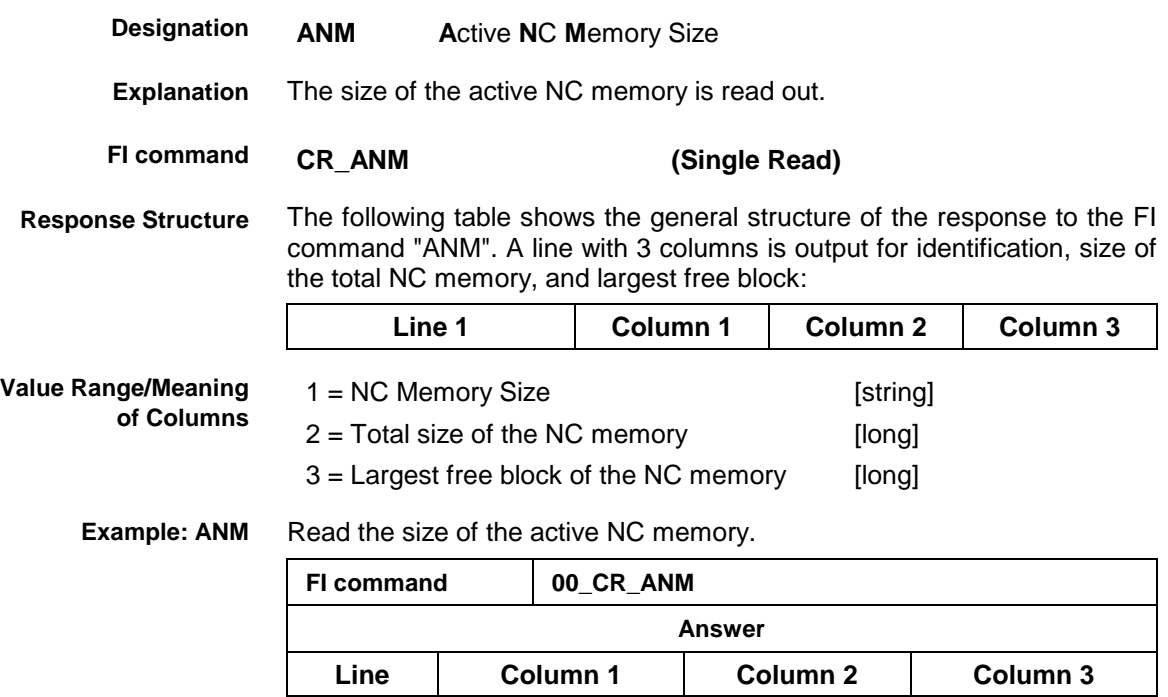

1 | NC Memory Size | 654321 | 234567

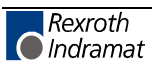

# **Active Machine Parameter Index: API**

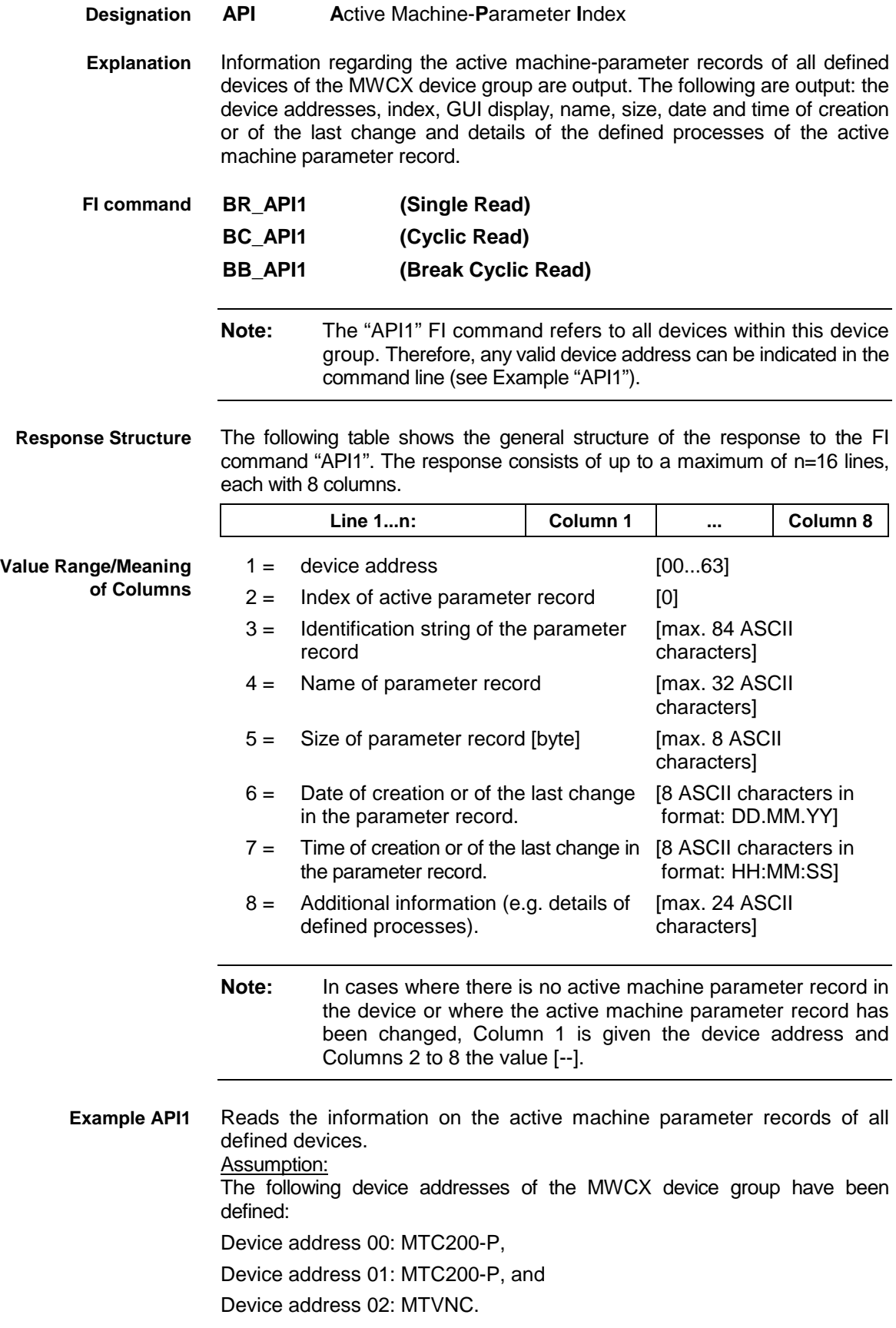

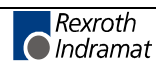

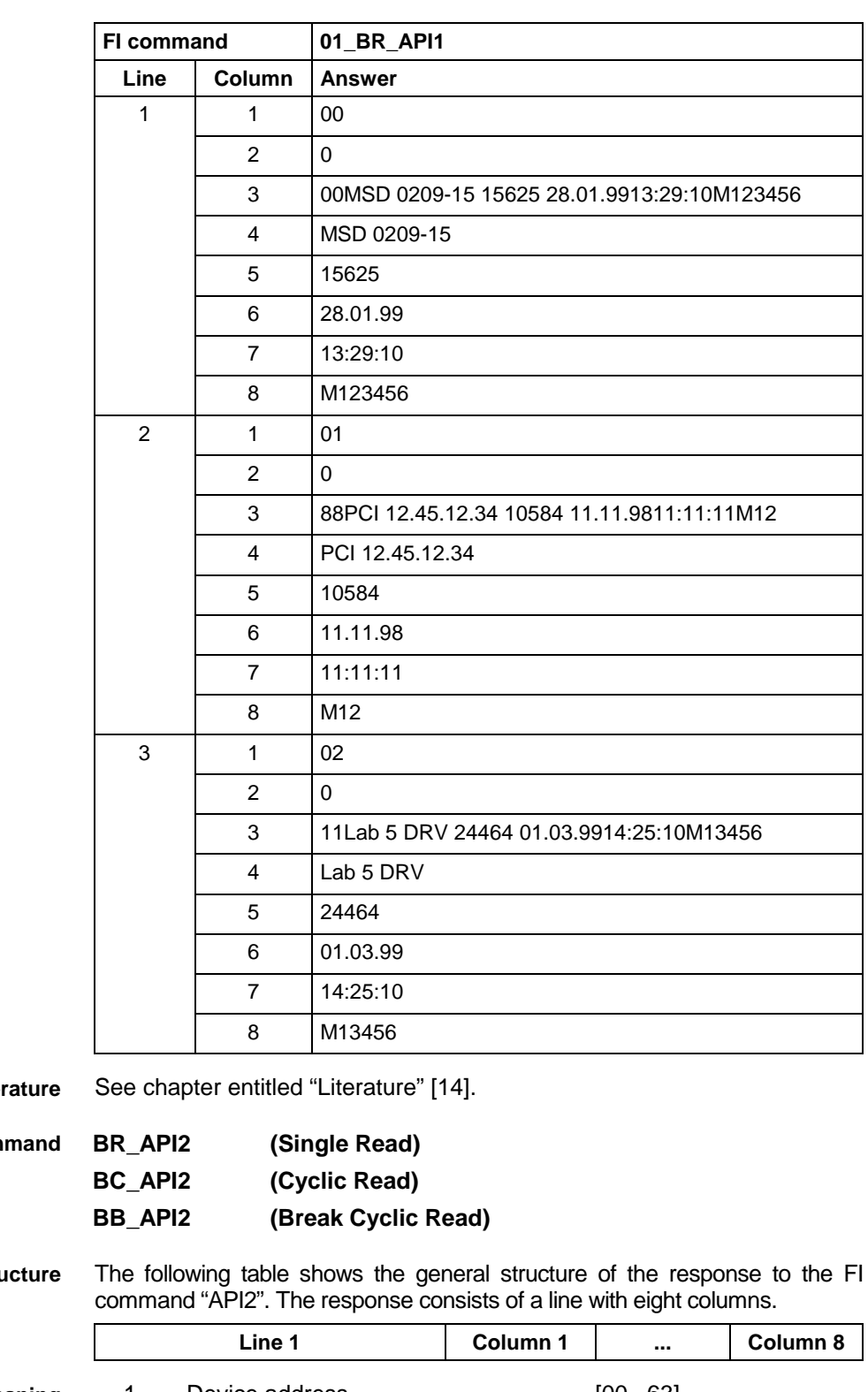

**Reference** to Lite

 $FI$ 

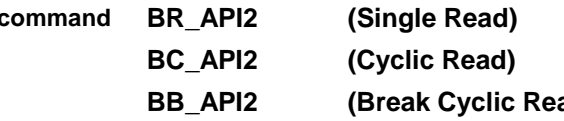

**Response Stru** 

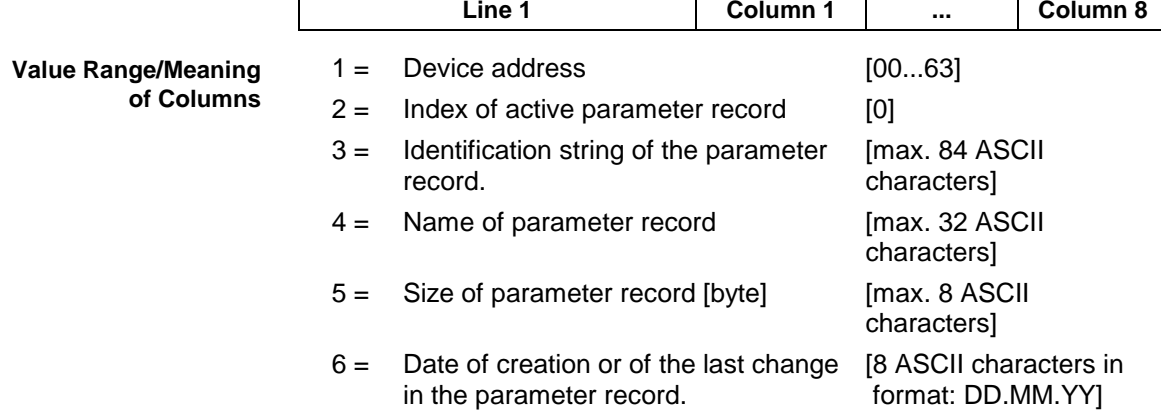

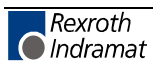

- 7 = Time of creation or of the last change in [8 ASCII characters in the parameter record. format: HH:MM:SS]
- 8 = Additional information (e.g. details of defined processes). [max. 24 ASCII characters]
- **Note:** In cases where there is no active machine parameter record in the device or where the active machine parameter record has been changed, Column 1 is given the device address and Columns 2 to 8 the value [--].
- Reads the information on the active machine parameter record of device address 02. **Example API2**

#### Assumption:

The following device addresses of the MWCX device group have been defined:

Device address 00: MTC200-P,

Device address 02: MTVNC.

Device address 01: MTC200-R, and

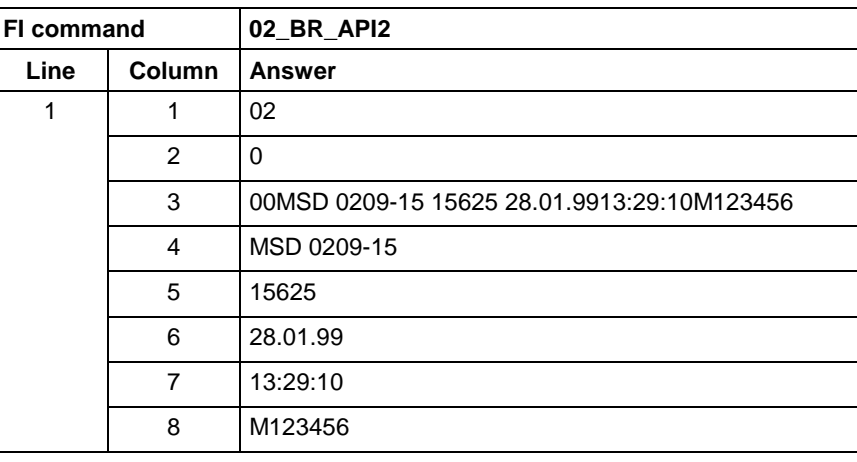

**Reference to Literature**

See chapter entitled "Literature" [14].

# **Active Note in NC Program (Note and NC Record Number): APM**

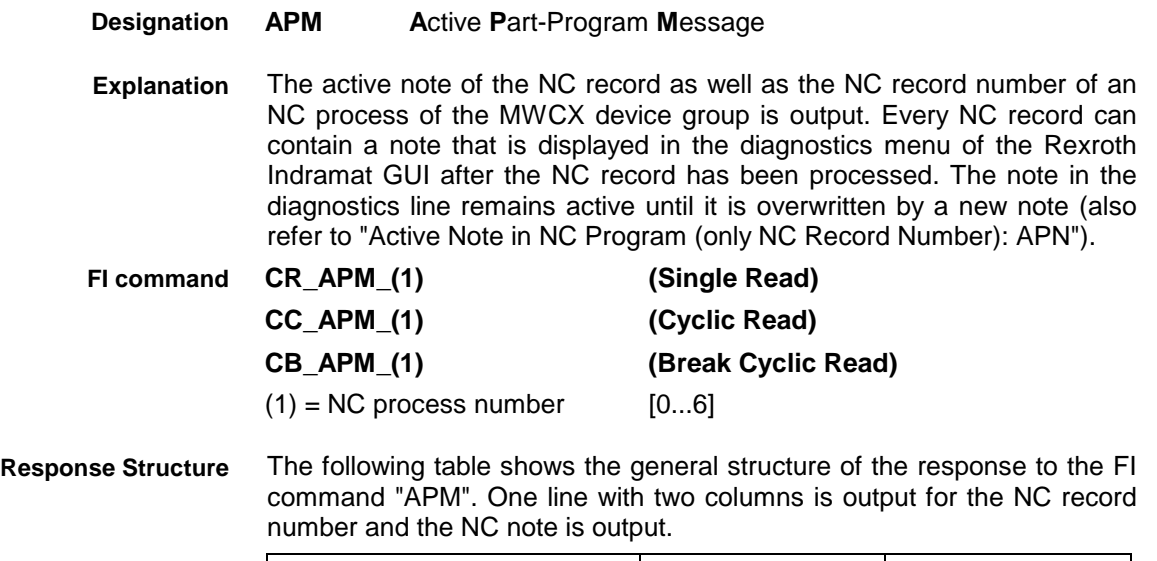

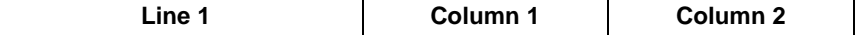

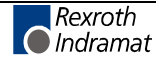

**Value Range/Meaning of Columns**

 $1 = NC$  record number of the note  $[0000...9999]$ 2 = Note [max. 48 ASCII characters]

**Note:** If the current NC program does not contain a note, then the result of Column 1 is [0000] and that of Column 2 is [--].

**Example APM**

Read the active note in the NC process of device address 00.

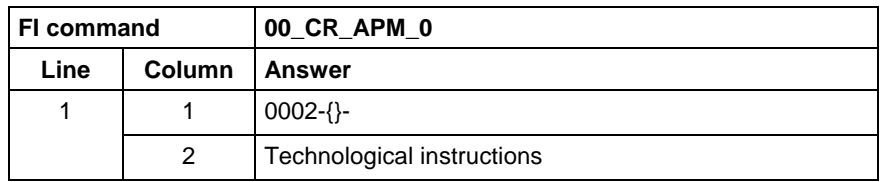

**Reference to Literature**

See chapter entitled "Literature" [15].

# **Active Note in NC Program (only NC Record Number): APN**

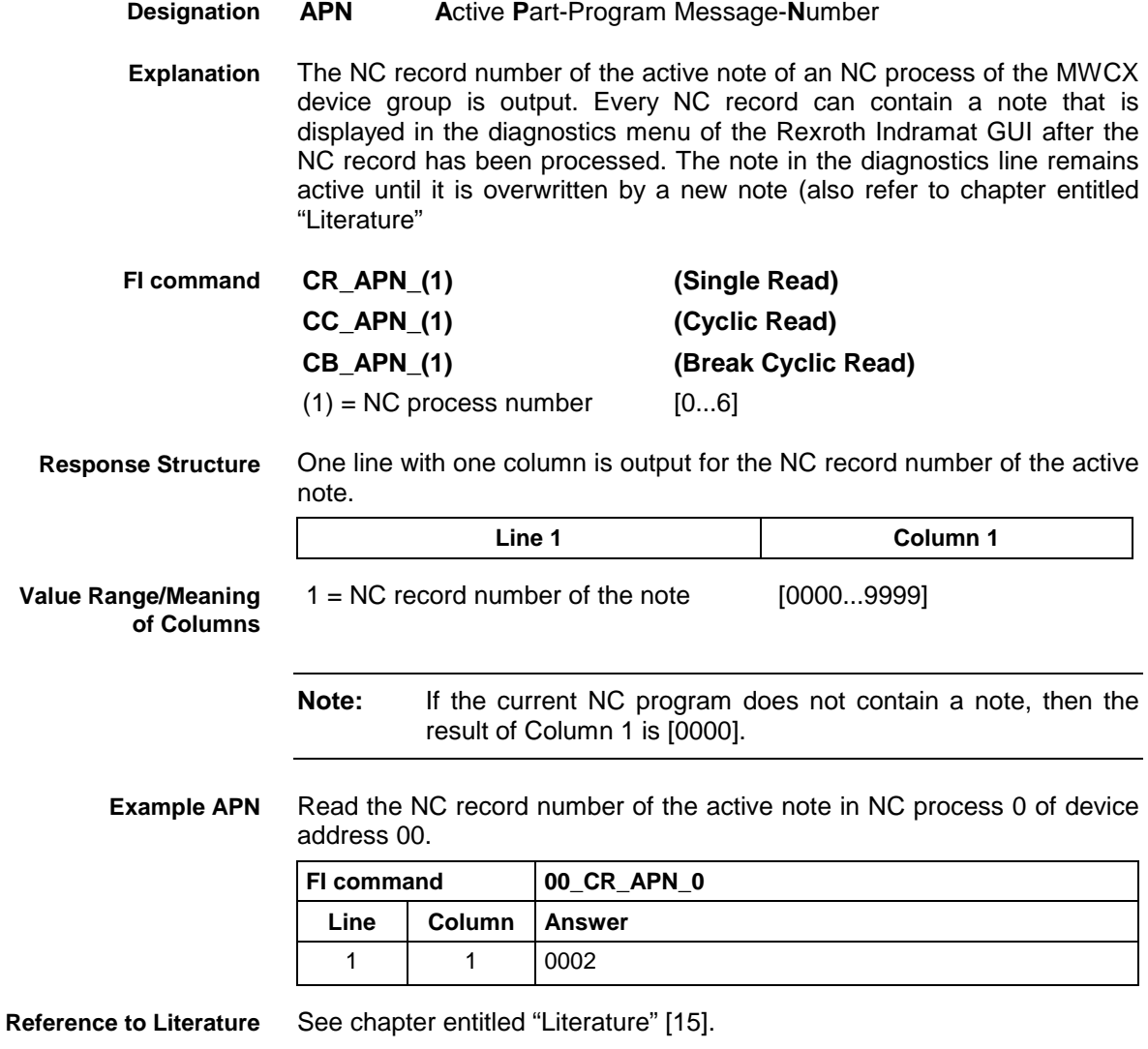

# **Actual (Current) Position Value of an Axis: APO**

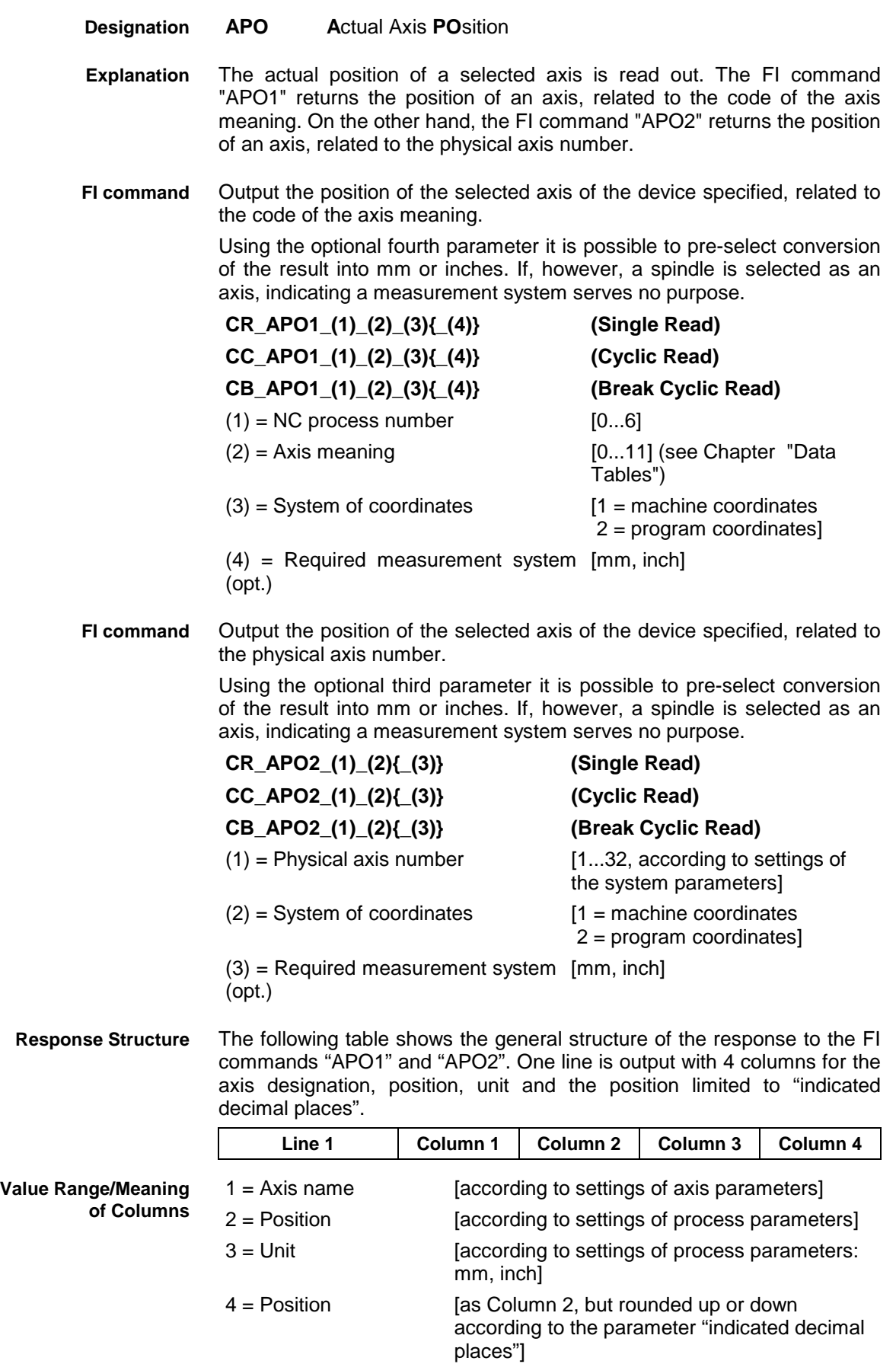

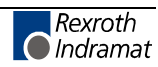

**Note:** If the selected axis is not defined then the response in all columns is "--".

Read the current position of the Z axis in machine coordinates in NC process 0 of device address 00. Values are displayed in the basic measurement system. **Example APO1**

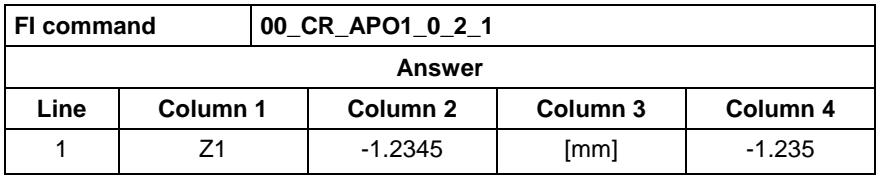

Read the current position of the Z axis in machine coordinates in NC process 0 of device address 00. Values are displayed in inches. **Example APO1**

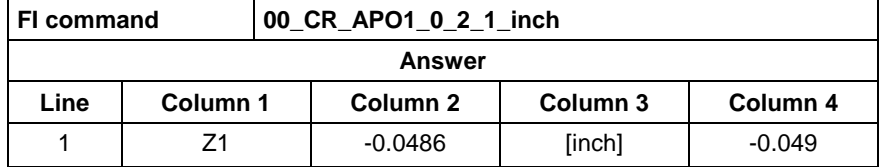

Reads the current position of the Z axis (physical axis number = 3) in machine coordinates for the device address 00. The values are displayed in the basic measuring system. **Example APO2**

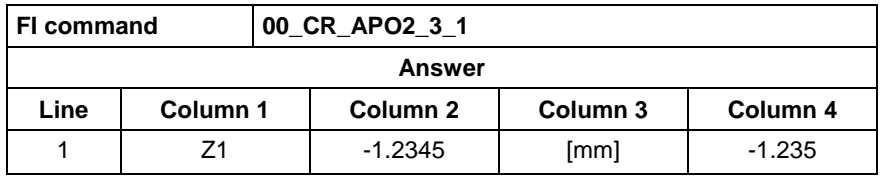

**Reference to Literature**

See chapter entitled "Literature" [16].

## **Active NC Program Number: APP**

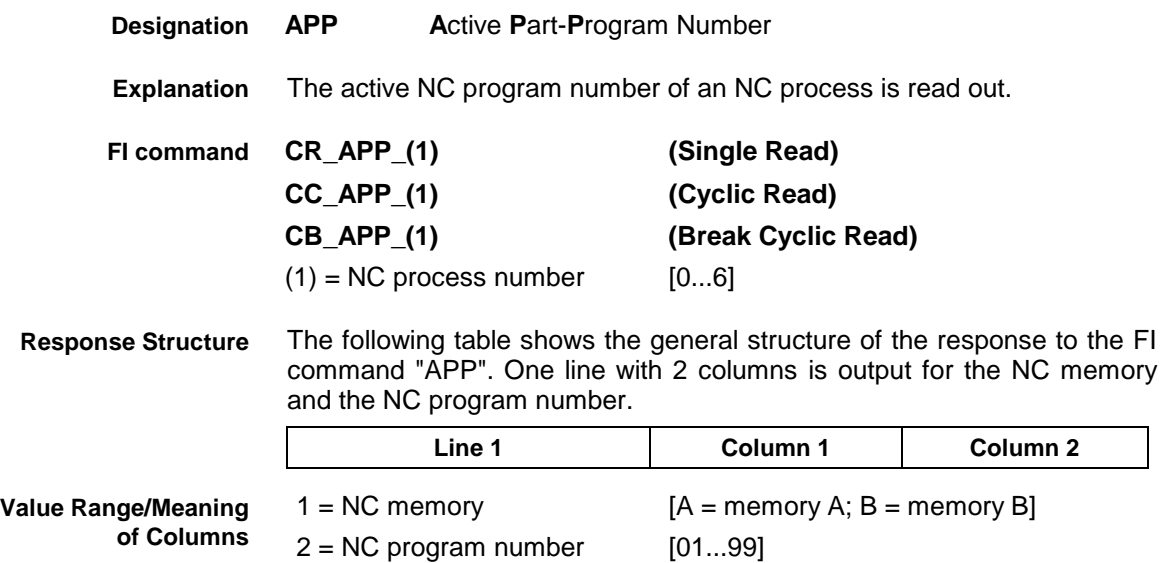

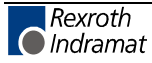

**Example APP**

Read the active NC program number in NC process 0.

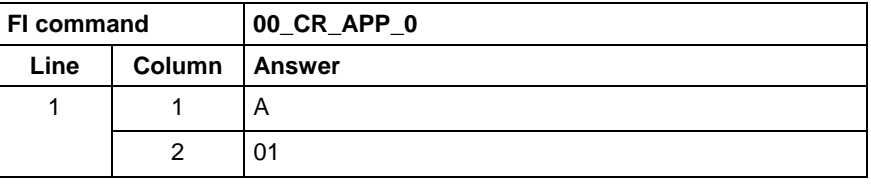

**Reference to Literature** See chapter entitled "Literature" [17].

# **Axis Reference Flags: ARF**

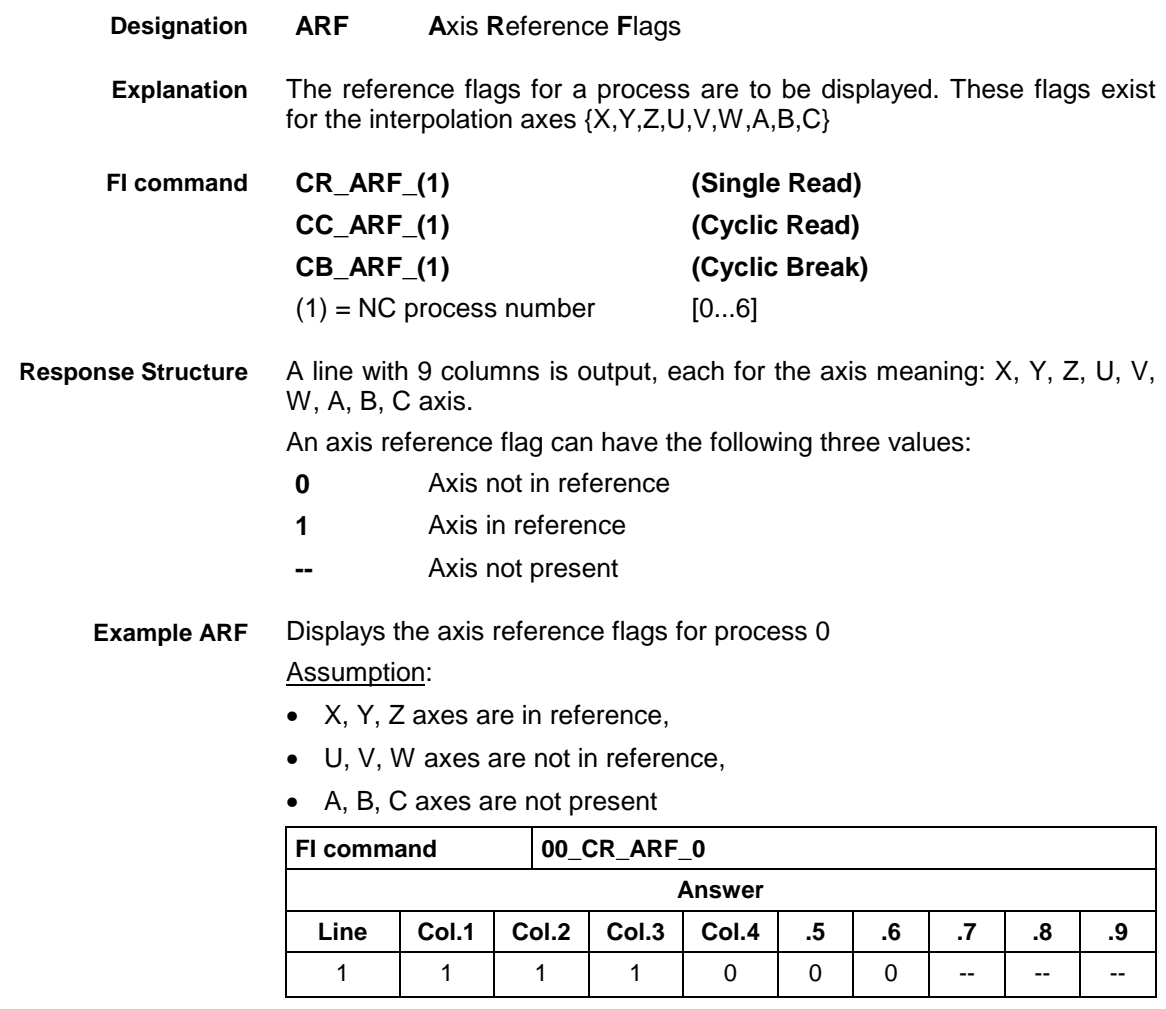

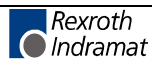

# **Actual (Current) Rapid Override: APO**

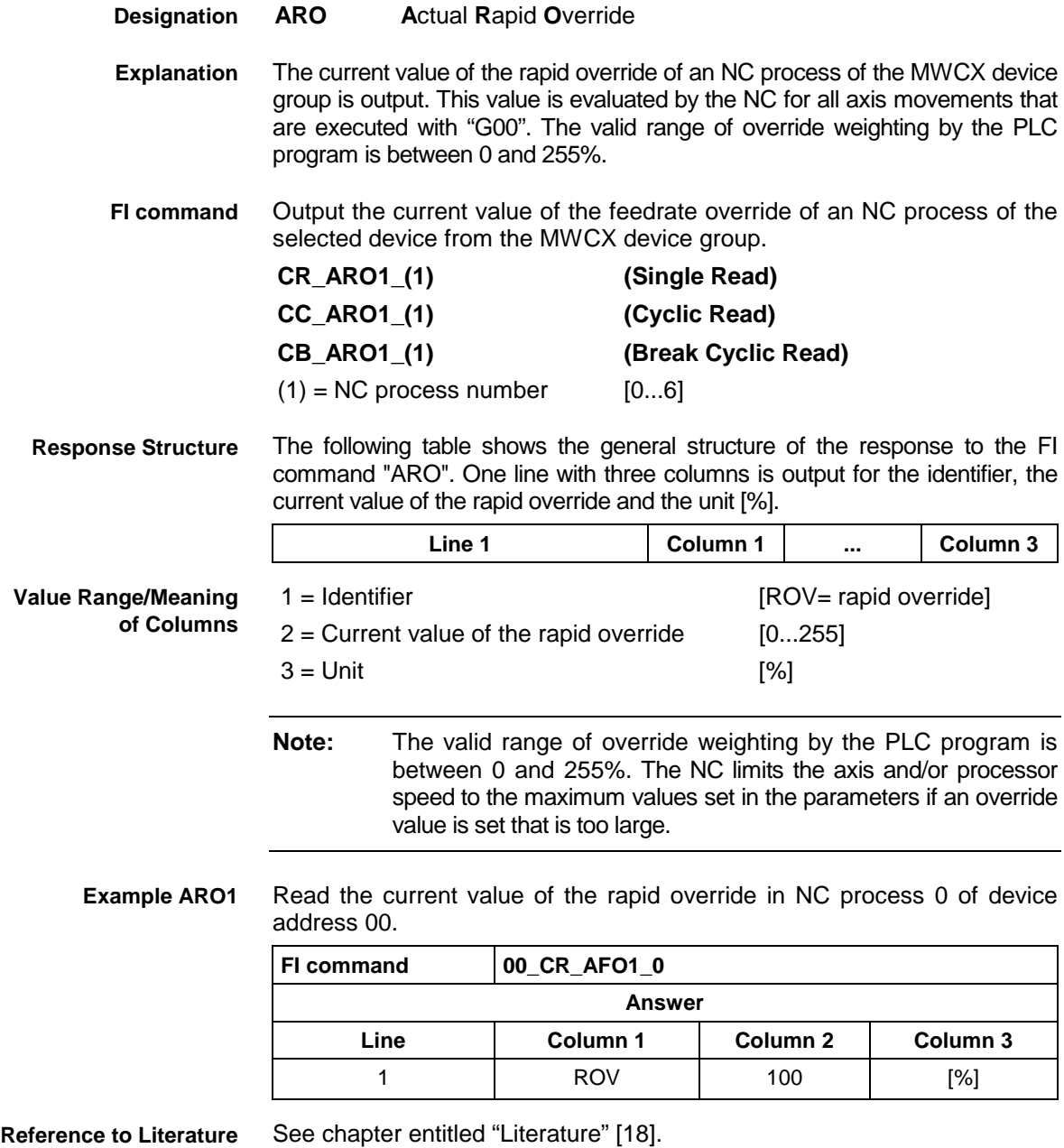

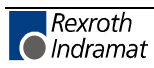

# **Axis Reference Table: ART**

MWCX device group

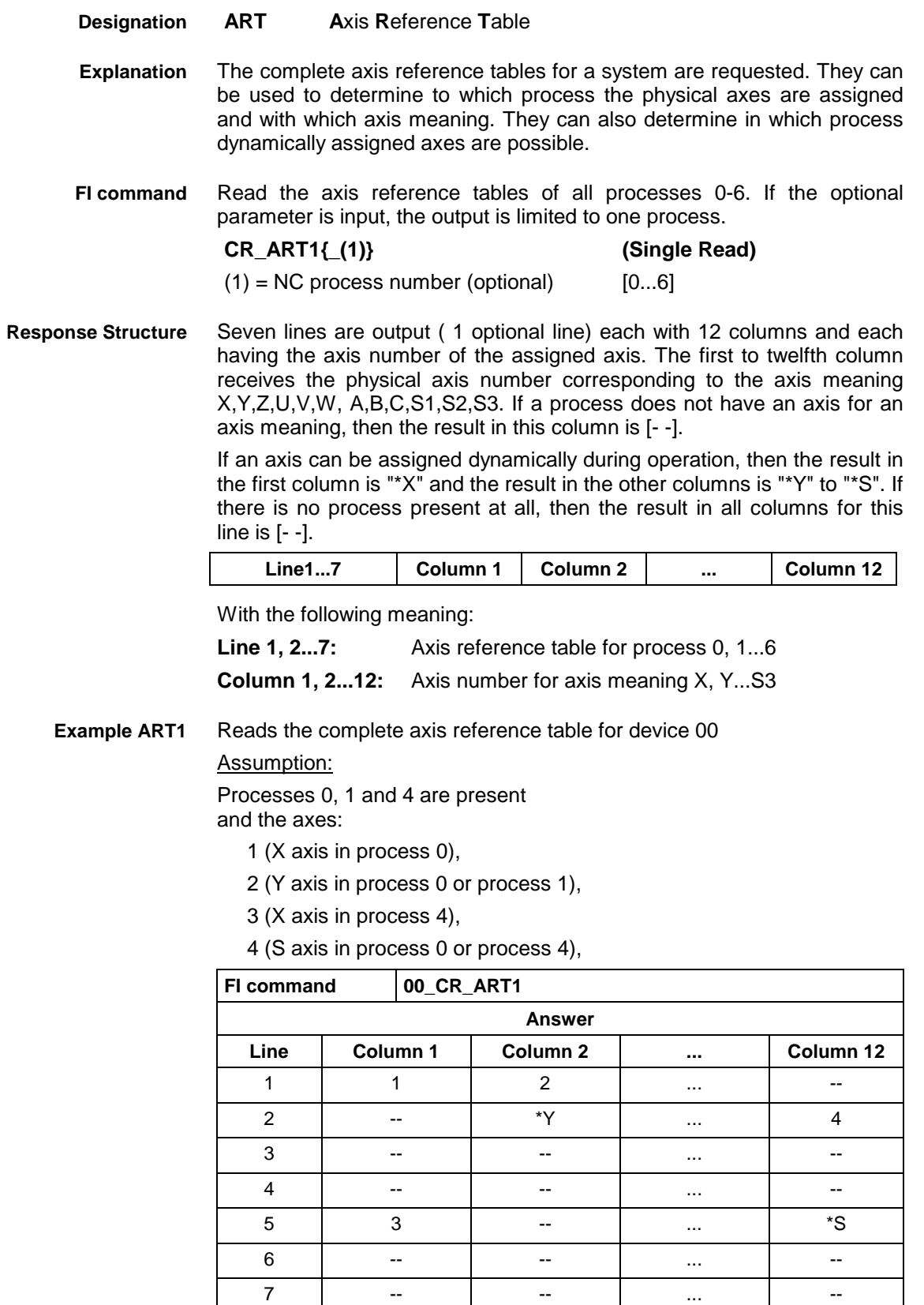

Reads the axis reference table for process 1 of device 00: **Example ART1**

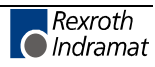

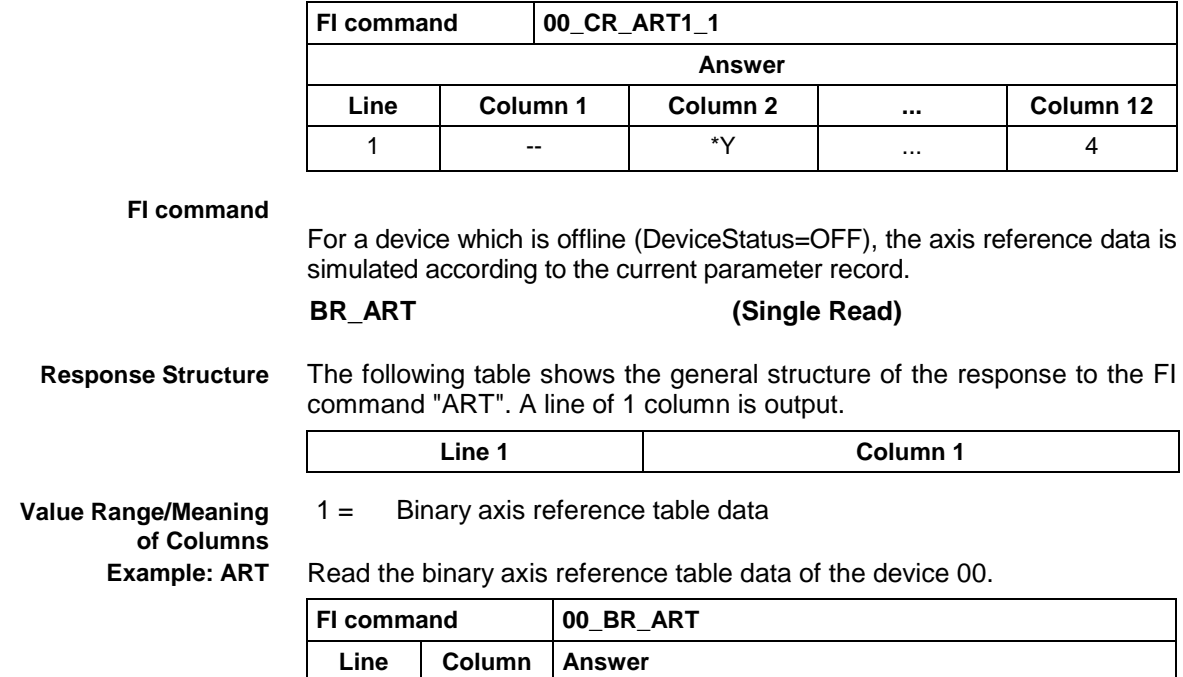

1 | 1 | Read axis reference table data

# **Actual (Current) Spindle Data: ASD**

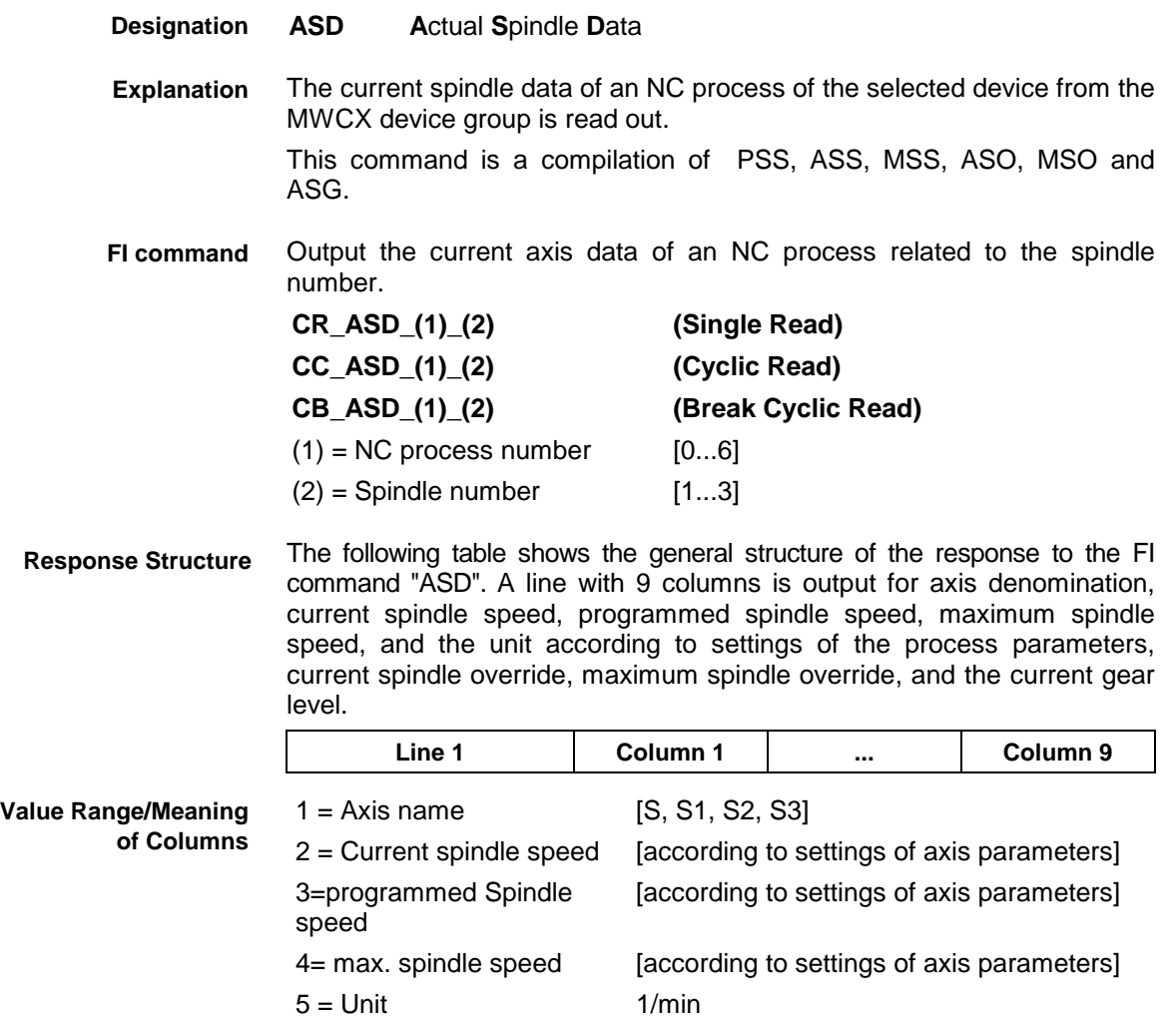

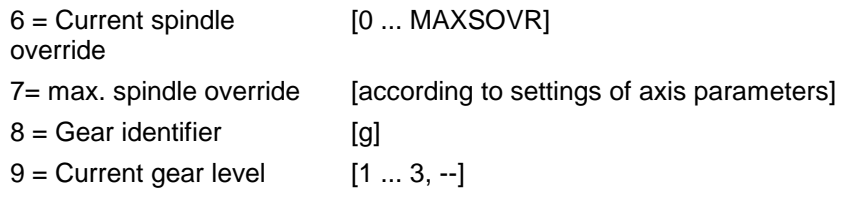

**Note:** If the selected spindle is not defined in the selected NC process, the result contains the value "--" in all the columns; if it is presently not assigned, "\*S" will appear in the first, and "--" in the remaining columns.

Read the current data of the  $1<sup>st</sup>$  spindle in NC process 0 of device address 00. **Example: ASD**

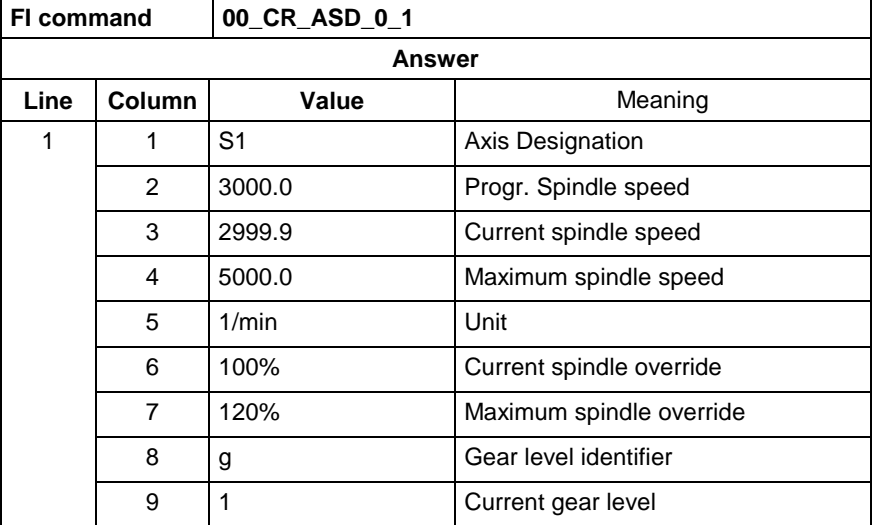

**Reference to Literature**

See chapter entitled "Literature" [21]. See chapter entitled "Literature" [22].

# **Active Spindle for Process: ASF**

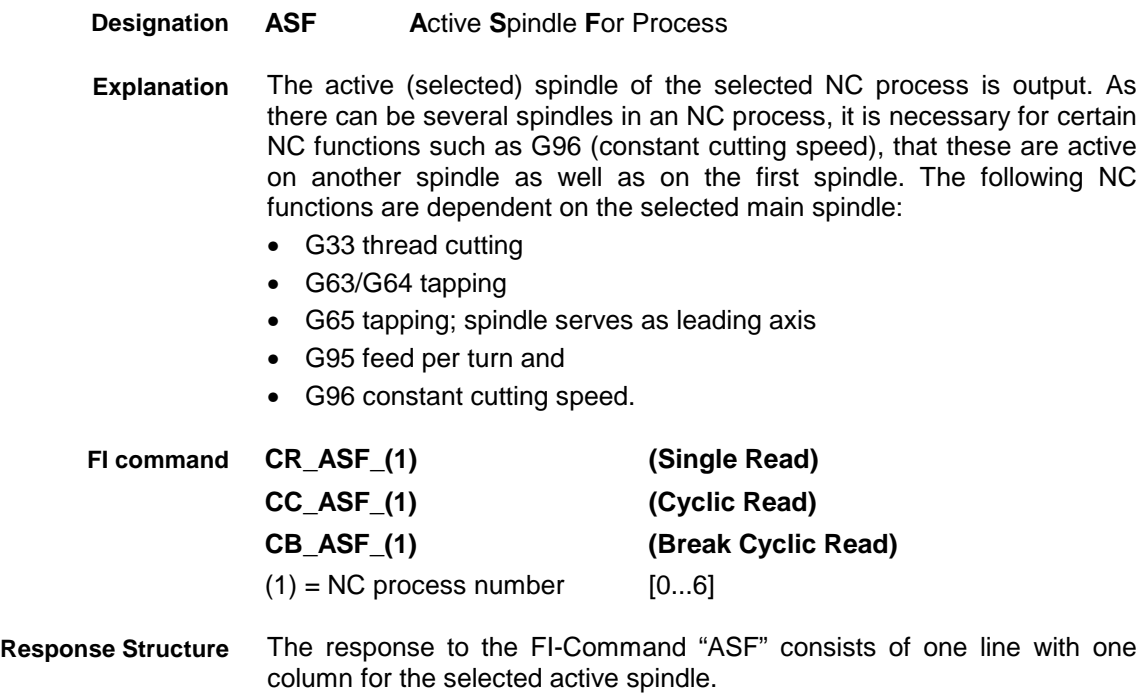

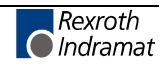

Active Spindle for Process: [S1, S2, S3, \*S]

**Note:** If no active spindle is selected in the NC process, then the response for Column 1 is [\*S].

Reads the selected active spindle in an NC process 0 of device address 00. **Example ASF**

Assumption:

- A main circular-axis spindle (S1) has been defined in NC process 0,
- The spindle has been selected as active spindle by the NC command "SPF 1" and
- The G function "G96" is active in the NC program.

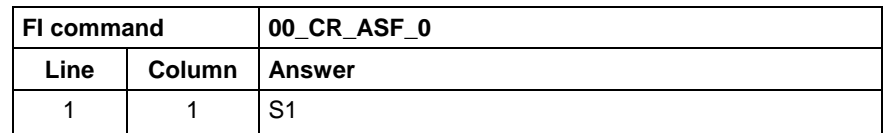

See chapter entitled "Literature" [19]. **Reference to Literature**

## **Actual (Current) Spindle Gear Level: ASG**

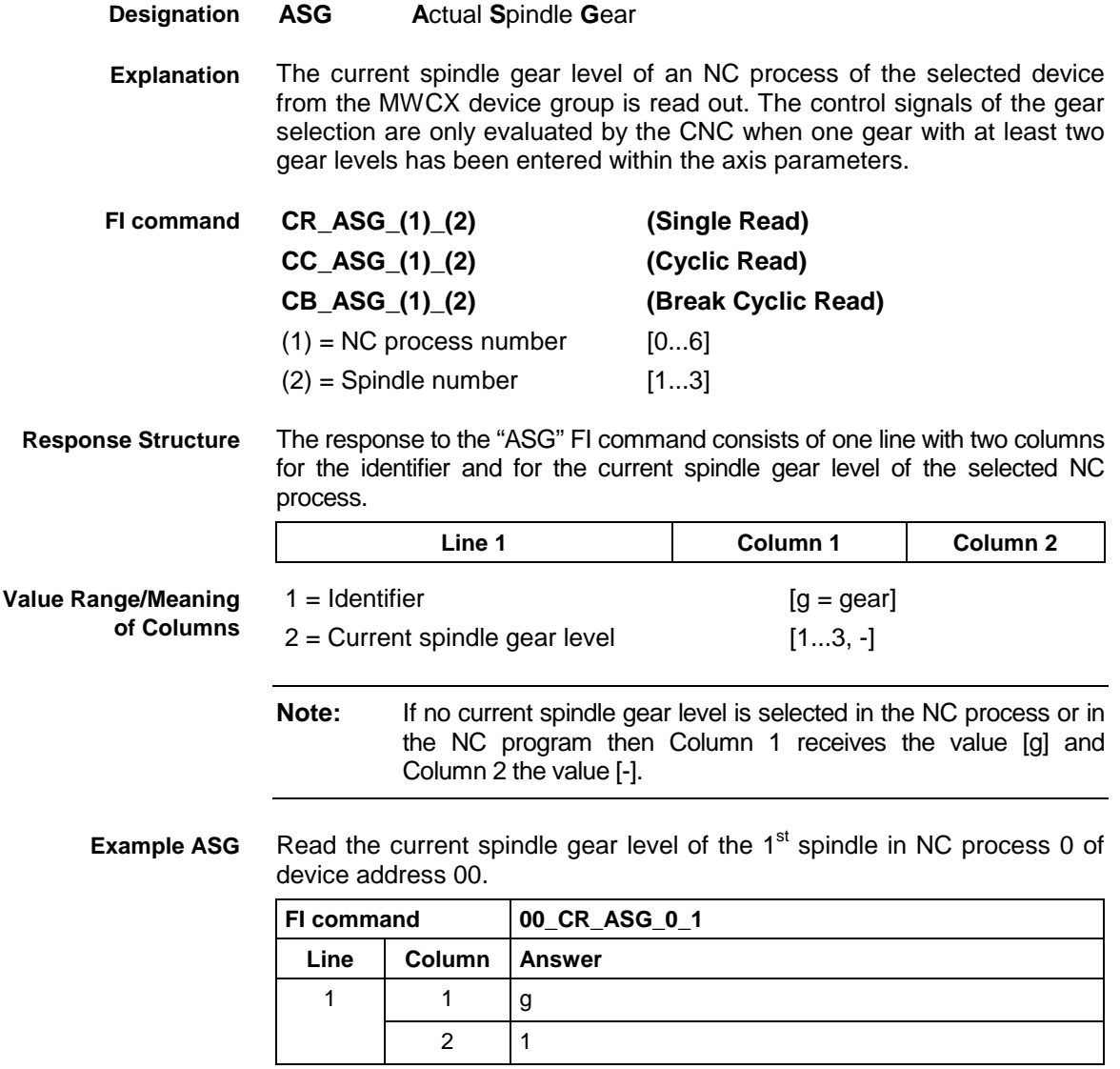

See chapter entitled "Literature" [20]. **Active System Error Messages: ASM** MWCX device group **ASM A**ctive **S**ystem **M**essages The active system error messages that effect the functioning of the entire electrical device are output Depending on the FI command, the device address, device name, message number, type of message, short text and reference text are all output. Output the current system error messages pending for all active devices from the MWCX device group. **BR\_ASM1 (Single Read) BC\_ASM1 (Cyclic Read) BB\_ASM1 (Break Cyclic Read) Note:** The "ASM1" FI command refers to all devices within this device group. This means that any valid device address can be indicated in the command line (see Example ASM1). The following table shows the general structure of the response to the FI command "ASM1". The number of lines (1 .. n=15) depends on the number of defined devices. Each line consists of 8 columns for the device address, device name, message number, message status, short text and indication of whether there is an reference text for this error message. **Line 1...n Column 1 ... Column 8**  $1 =$  Device address [00...63] 2 = Device name [max. 32 ASCII characters]  $3 =$  Message number  $[0...150]$  $4 =$  Type of message  $[F =$  fault/error, D = diagnosis] 5 = Message text [max. 54 ASCII characters]  $6 =$  Reference text  $[x=$  exists,  $-$  = does not exist  $7 = 2$  bytes of additional information for the message number is required to resolve the information "@" (see ASM5)  $8 =$  Filename for additional information for message text e.g. in HTML format Reads the current system error messages of all defined devices of the MWCX device group. Assumption: The following three devices are defined: • Device address 01 • Device address 07 and • Device address 10. **Reference to Literature Designation Explanation FI command Response Structure Value Range/Meaning of Columns Example ASM1**

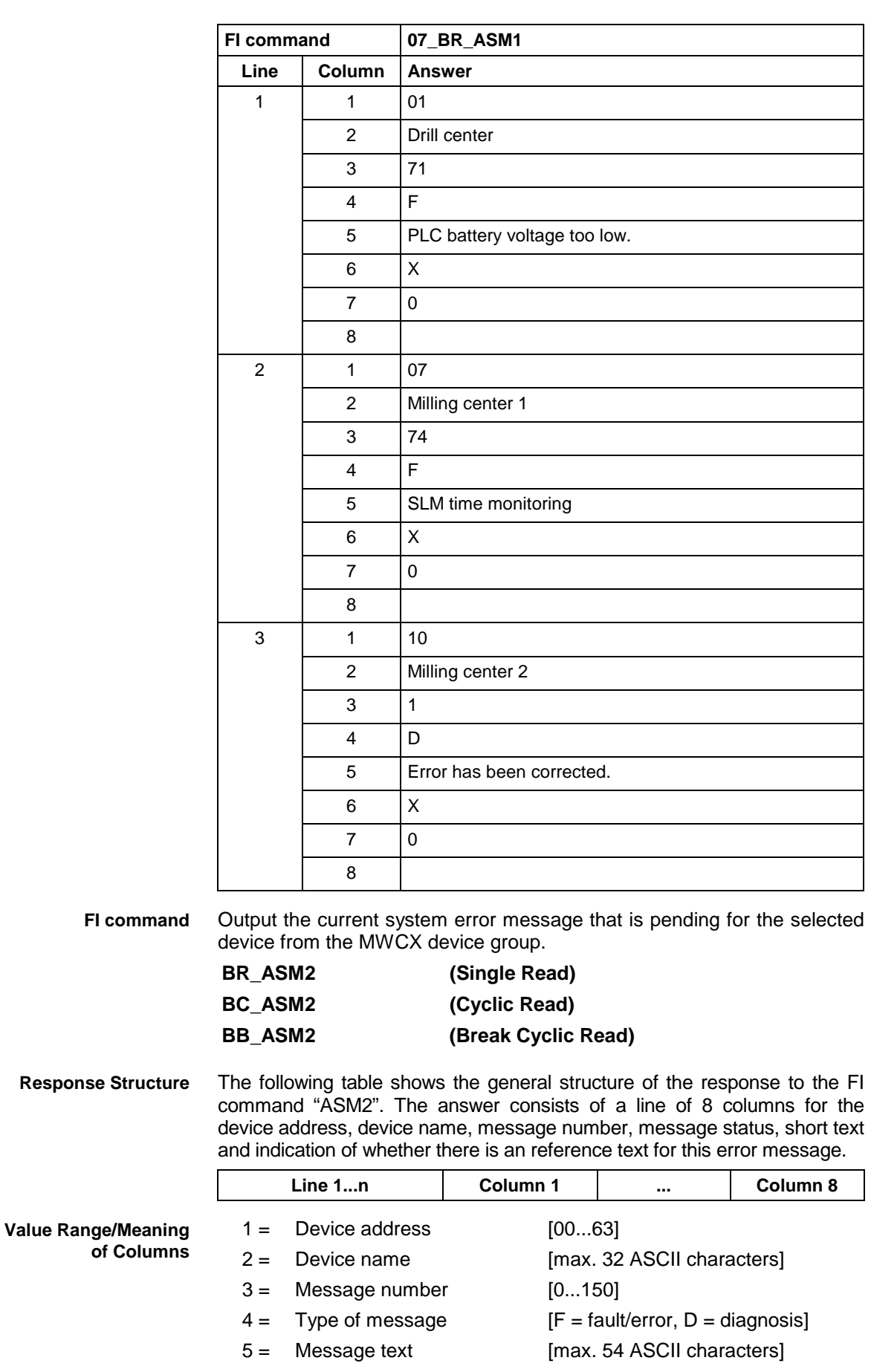

 $6 =$  Reference text [x= exists, -- = does not exist]

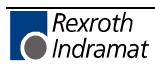

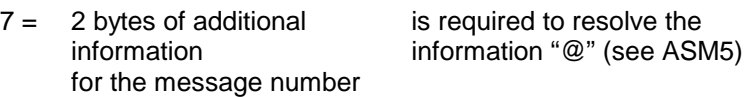

 $8 =$  Filename for additional information for message text e.g. in HTML format

Read the current system error messages of device address 01. **Example ASM2**

### Assumption:

The following three devices are defined:

- Device address 01
- Device address 07 and
- Device address 10

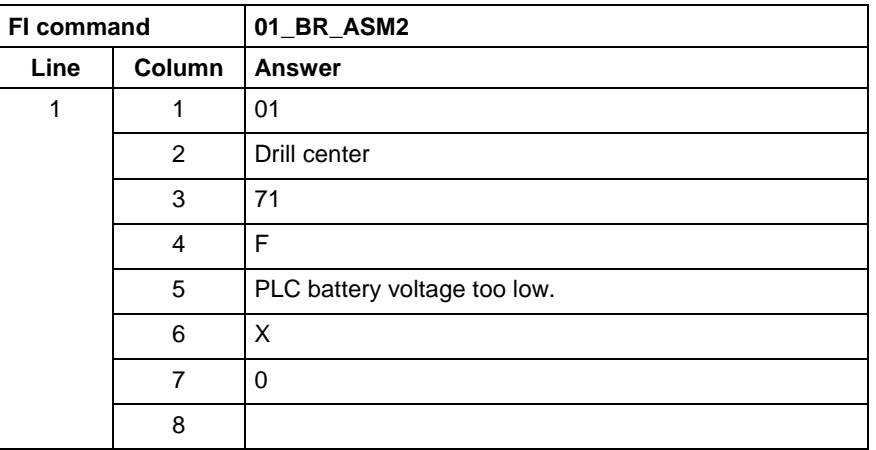

Output the current system error messages of the device listed from the MWCX device group. **FI command**

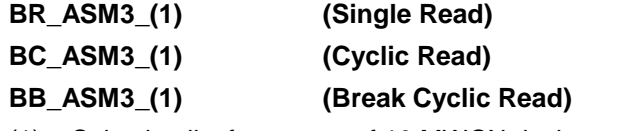

 $(1)$  = Selection list for a max. of 10 MWCX devices  $[00_01_ \dots 15]$ 

The following table shows the general structure of the response to the FI command "ASM3". The number of lines (1 .. n=15) depends on the number of MWCX devices listed. Each line consists of 8 columns for the device address, device name, message number, message status, short text and indication of whether there is an reference text for this error message. **Response Structure**

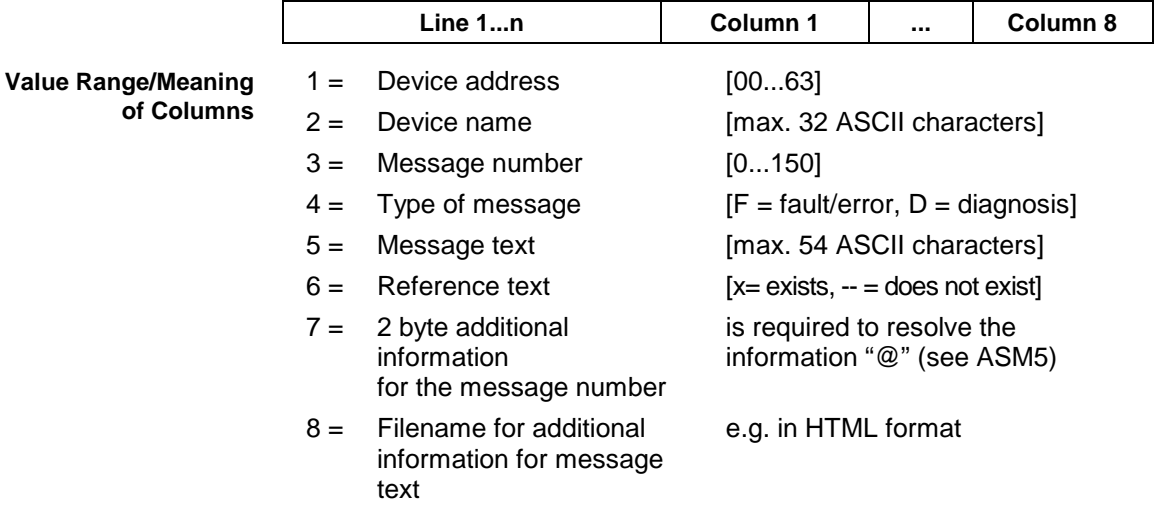

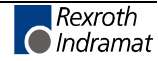

#### Reads the current system error messages of the selected MWCX devices. Assumption: **Example ASM3**

The following devices addresses are defined:

- Device address 01,
- Device address 07 and
- Device address 10.

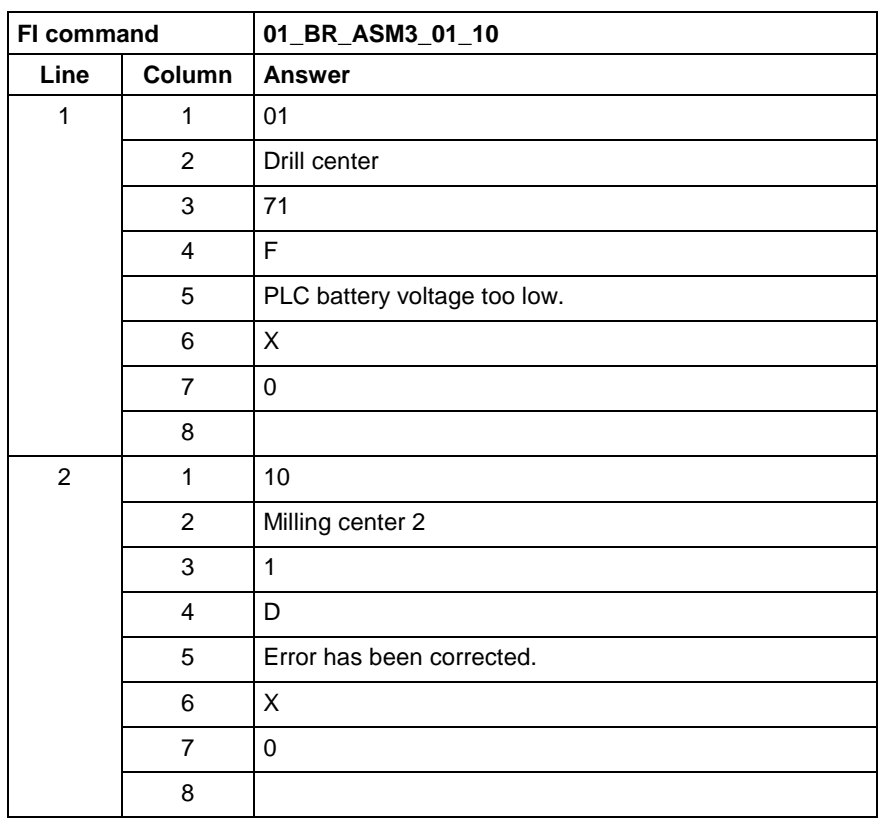

Output the current system error messages of all defined devices (in accordance with the system configuration) from the MWCX device group. **FI command**

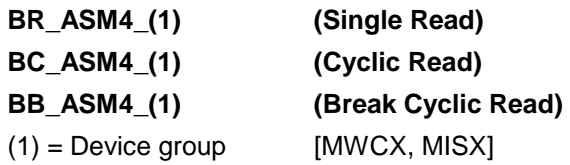

The following table shows the general structure of the response to the FI command "ASM4". The number of lines (1 .. n=15) depends on the number of MWCX devices defined. Each line consists of 8 columns for the device address, device name, message number, message status, short text and indication of whether there is an reference text for this error message. **Response Structure**

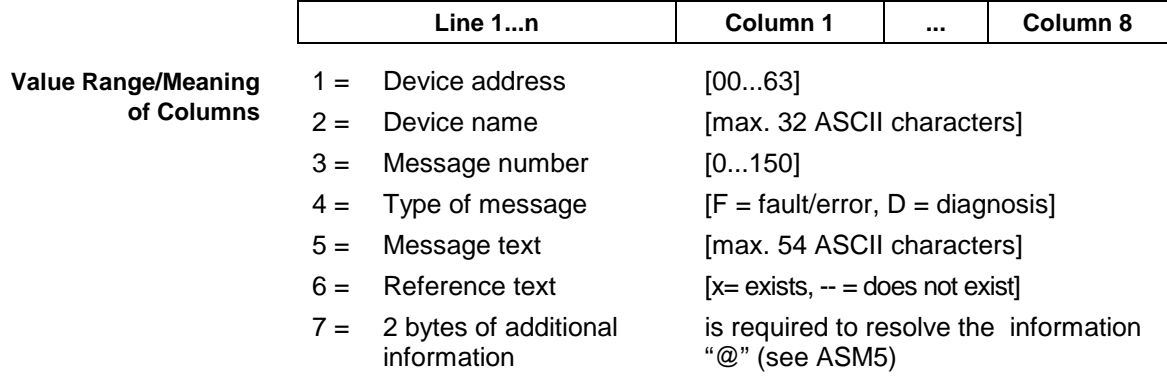

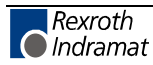

for the message number

 $8 =$  Filename for additional information for message text e.g. in HTML format

#### Reads the current system error messages of all defined devices of the MWCX device group. **Example ASM4**

Assumption:

The following devices addresses are defined:

- Device address 01 and
- Device address 10.

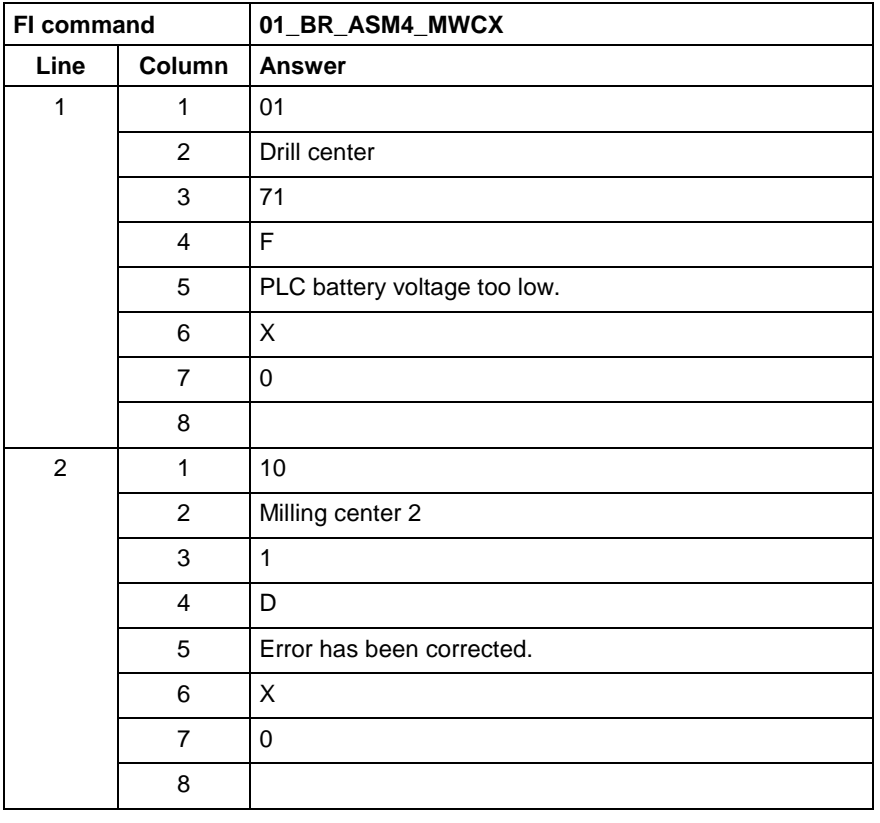

Output the reference text for the currently pending error message, related to the device and the message number. **FI command**

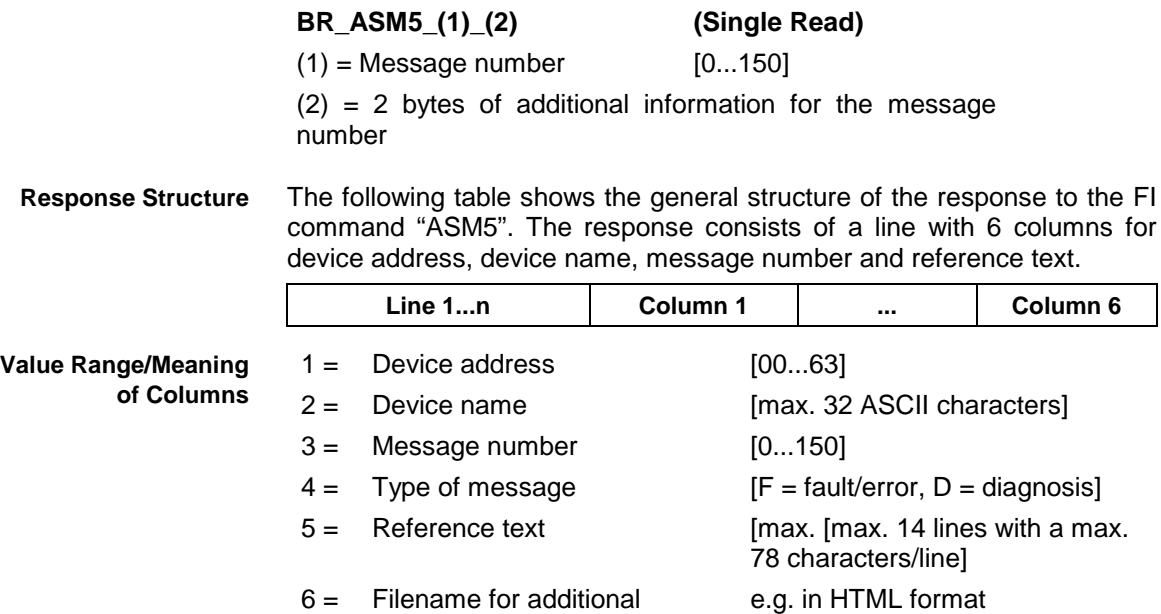

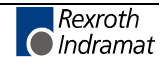

### information for reference text

Read the reference text relating to the system error with message number 74 of device address 01. **Example ASM5**

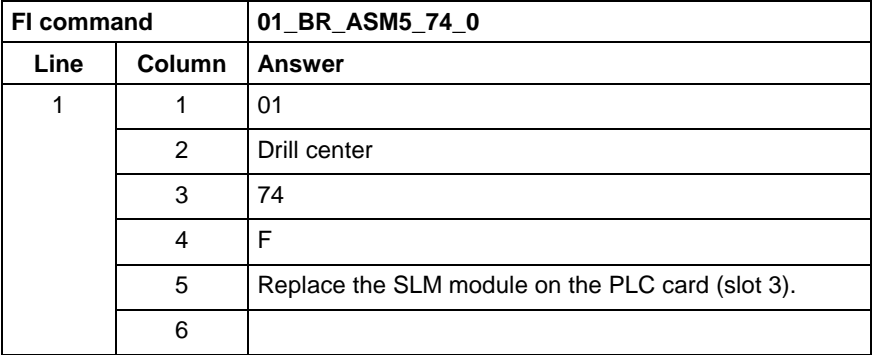

**Reference to Literature** See chapter entitled "Literature" [13].

# **Actual (Current) NC Sequence Number: ASN**

MWCX device group

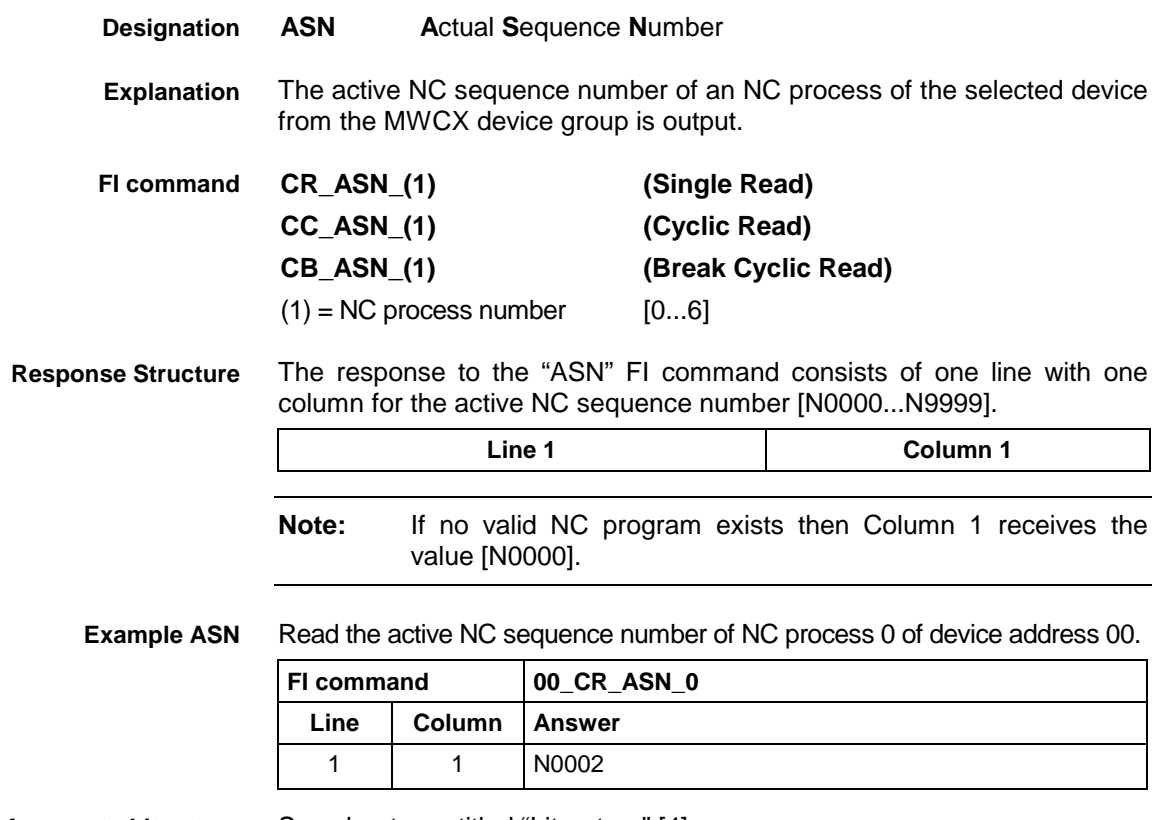

**Reference to Literature** See chapter entitled "Literature" [4].

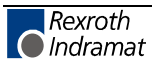

# **Actual (Current) Spindle Override: ASO**

MWCX device group

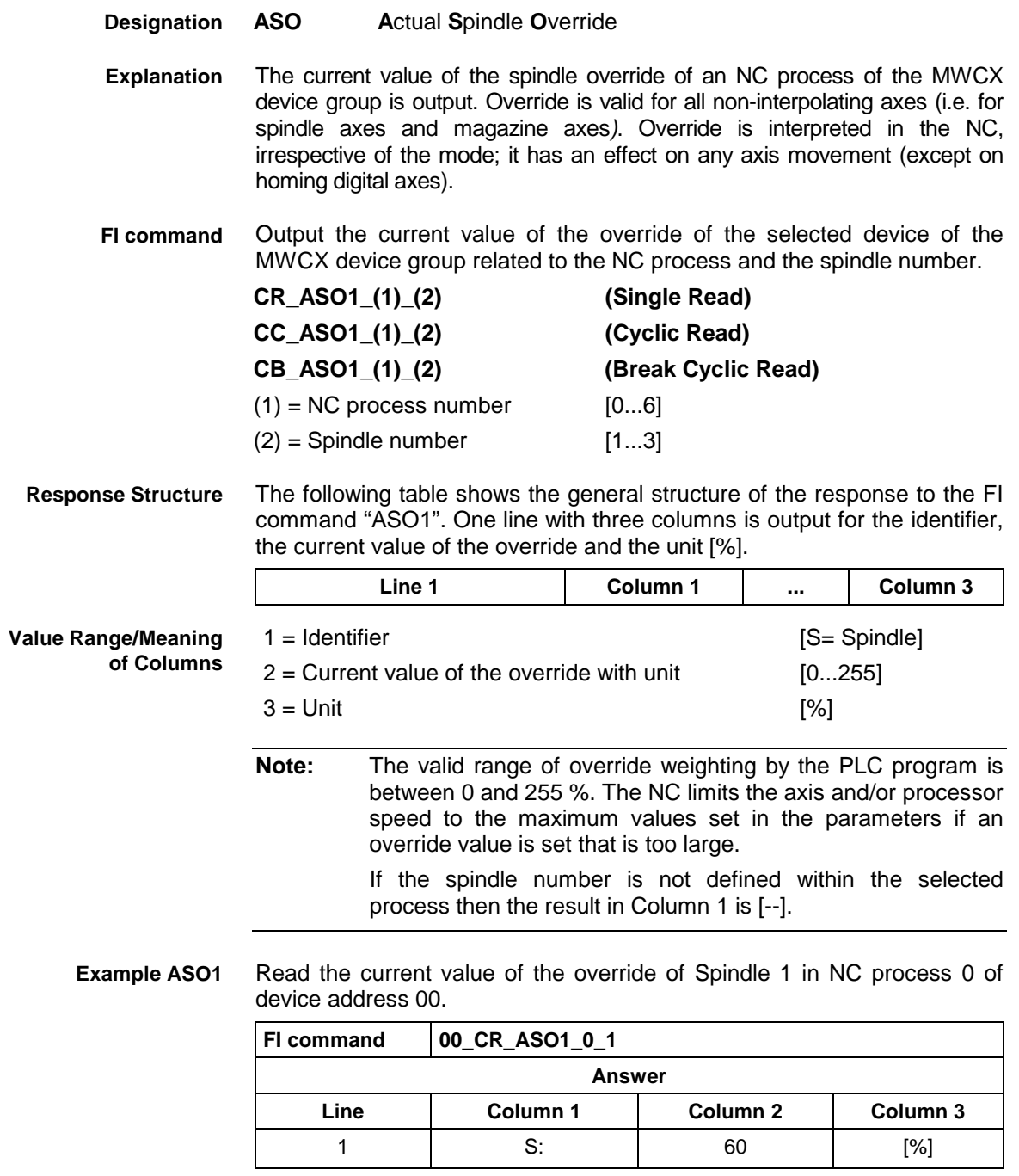

**Reference to Literature**

See chapter entitled "Literature" [21].

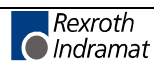

# **Actual (Current) Spindle Speed: ASS**

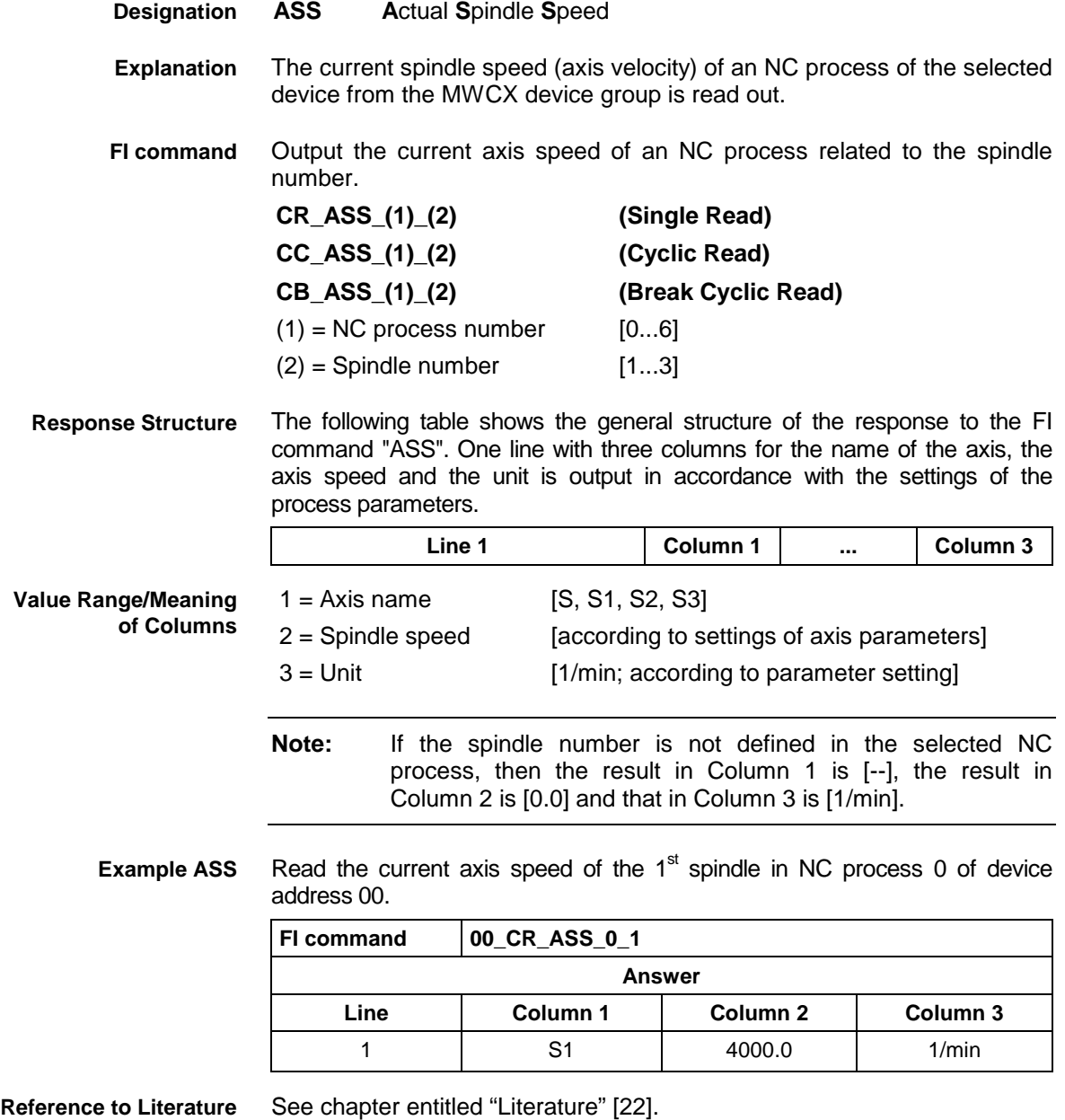

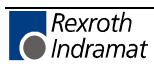

# **Active Tool Number: ATN**

MWCX device group

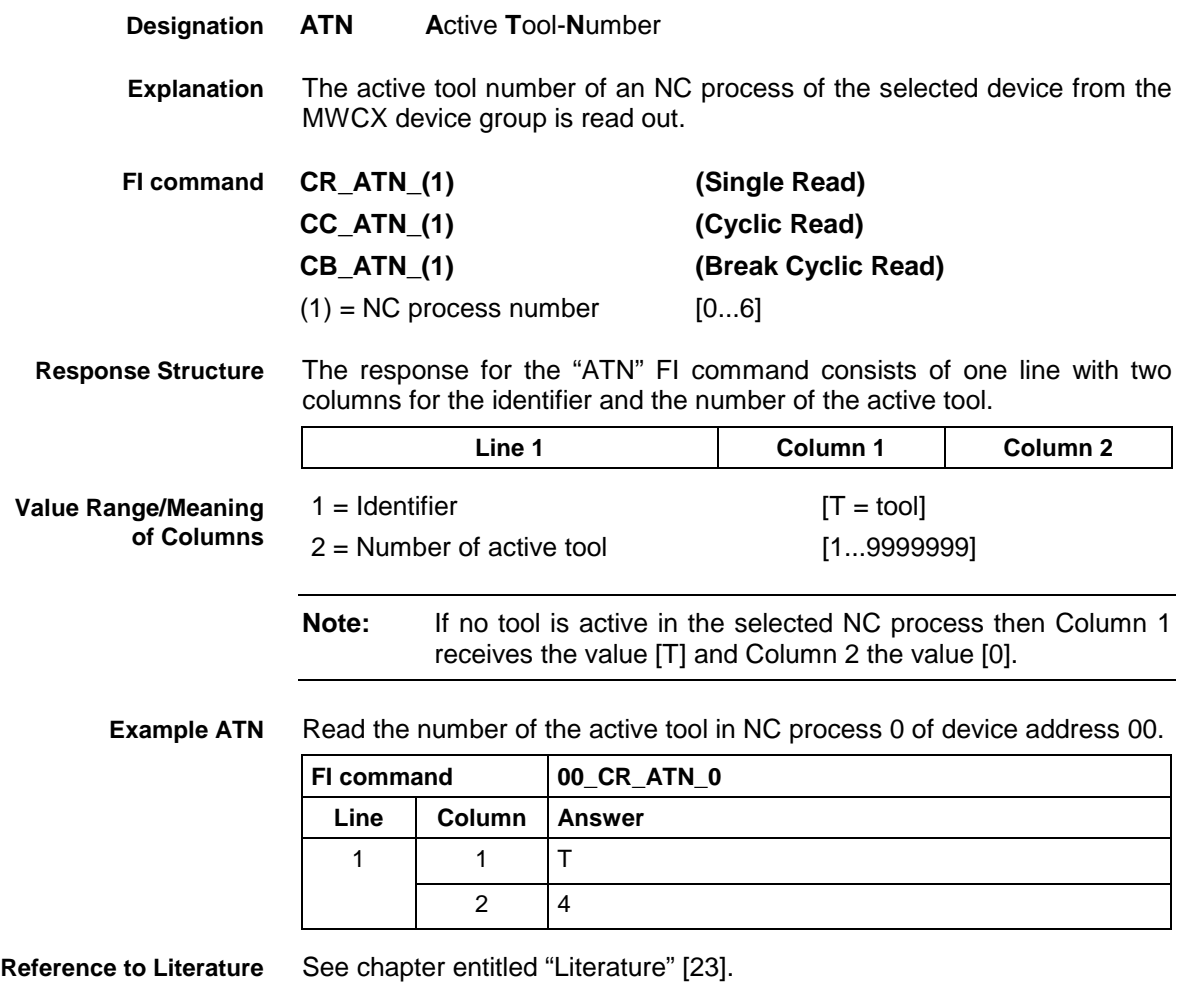

# **Reading Actual (Current) Tool Place Information: ATP**

MWCX device group

**ATP A**ctual **T**ool **P**lace Information **Designation**

Information regarding the tool place and the current edge of the preselected tool is returned by the "ATP" command. The control unit response telegram also returns information on the current position of the tool magazine. For this reason, the "ATP" access has 3 filter options. The following information is returned by the control unit upon the FI command "ATP": **Explanation**

- ATP1 Set and actual position of the tool magazine and edge place information for the active tool
	- ATP2 Edge and place information for the active tool.
- ATP3 Set and actual position of the tool magazine.

The FI command refers to the indicated NC process. If the control is not able to return any data, then the corresponding partial result [--] is transmitted.

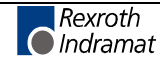

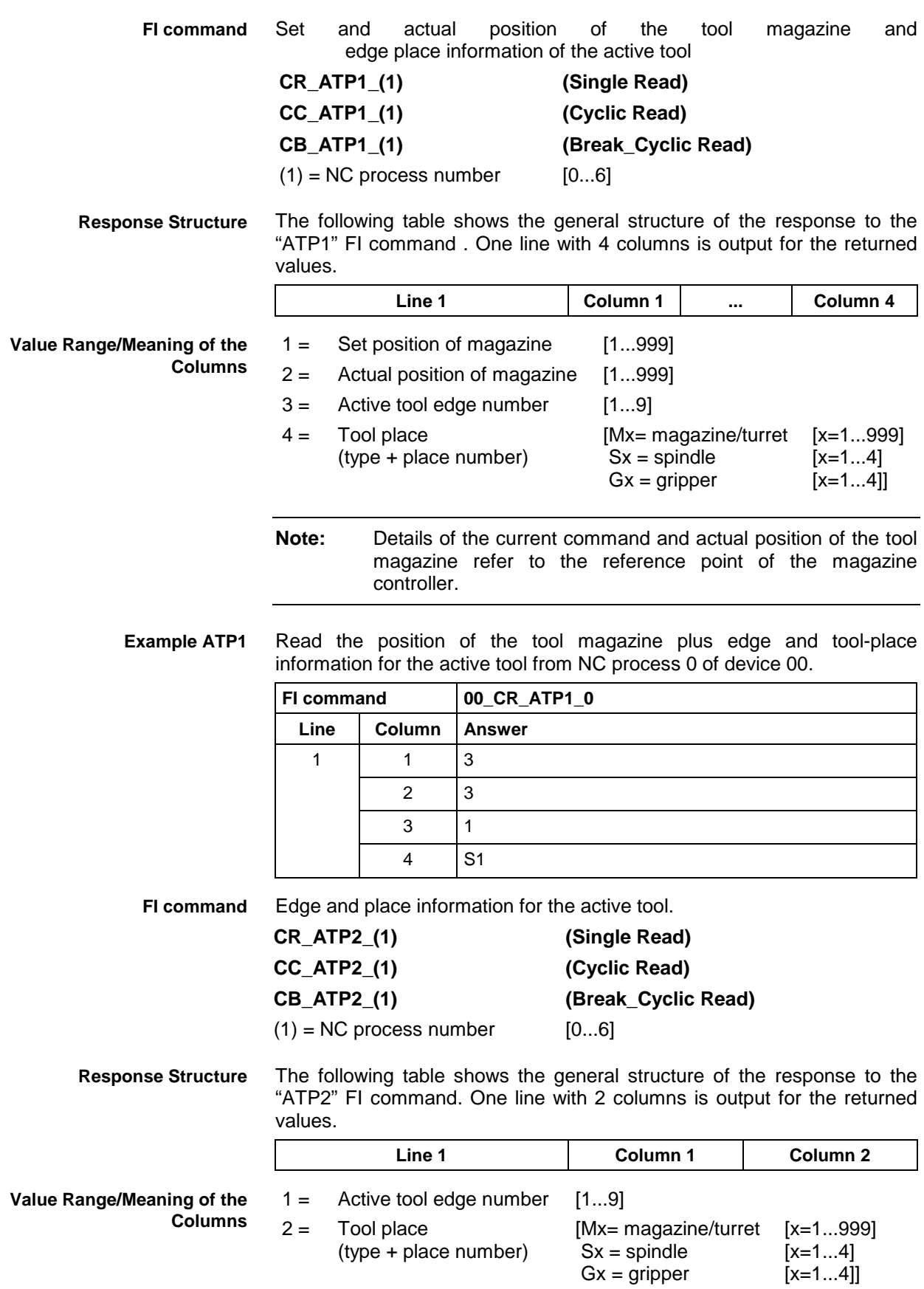

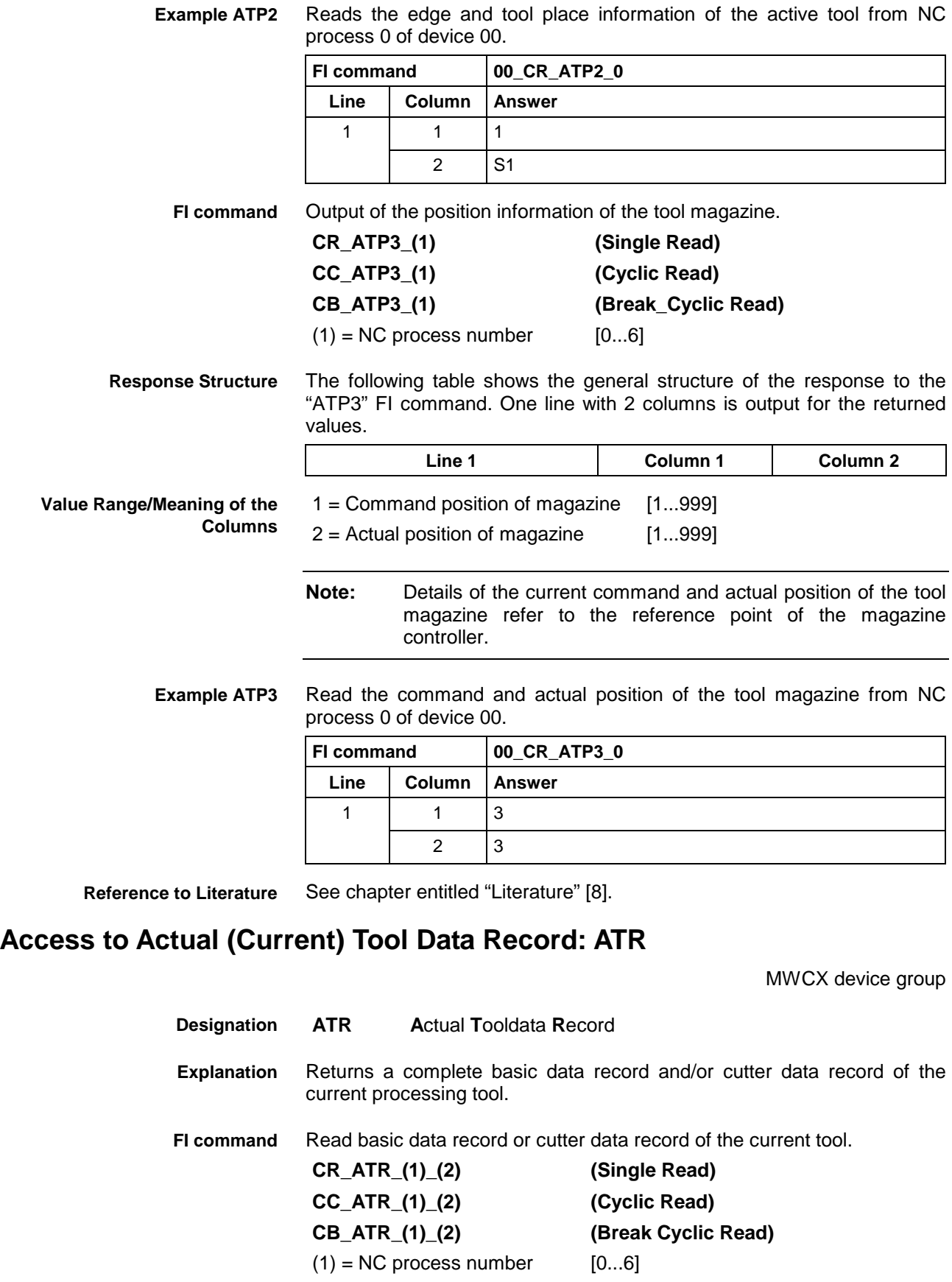

# $(2) = Data record$  [0 = base tool data,

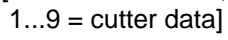

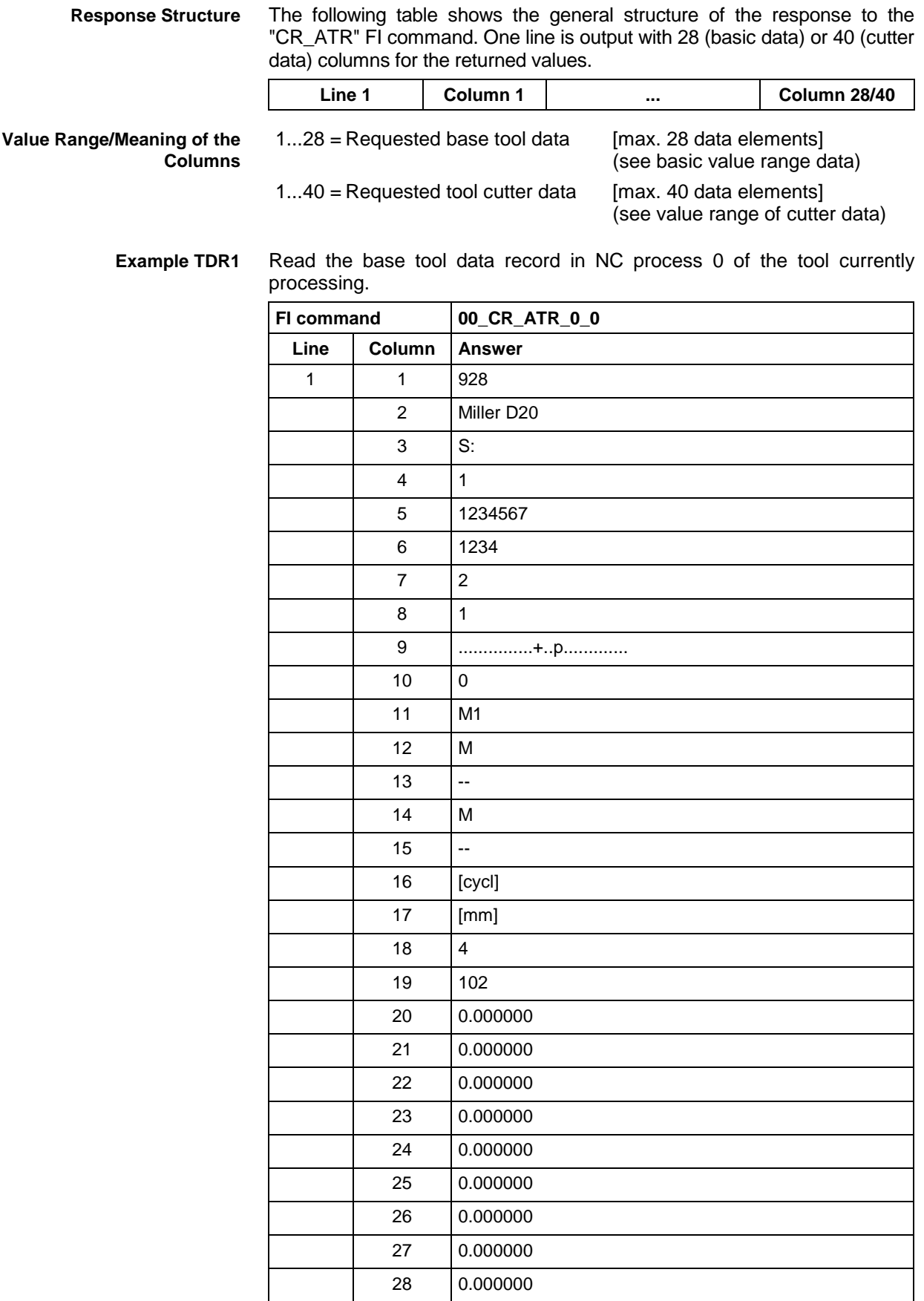

See chapter entitled "Literature" [8]. **Reference to Literature**

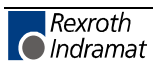

# **Accepting the Data Record for the Current Tool: ATU**

MWCX device group

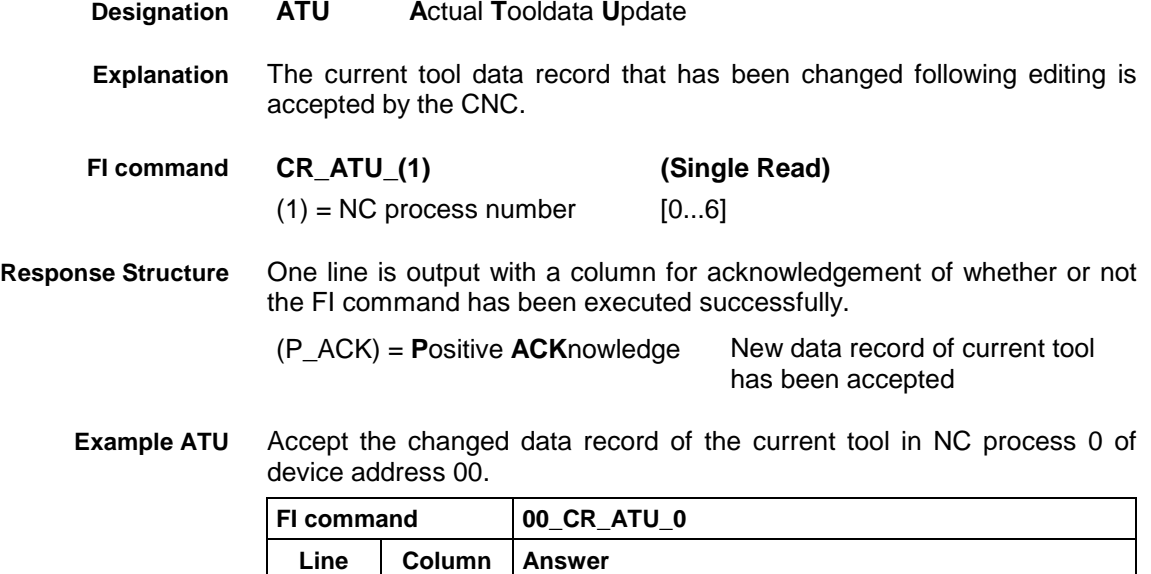

1 |  $1 \t | P \t | P \t |$ 

# **Active Zero-Offset Bank: AZB**

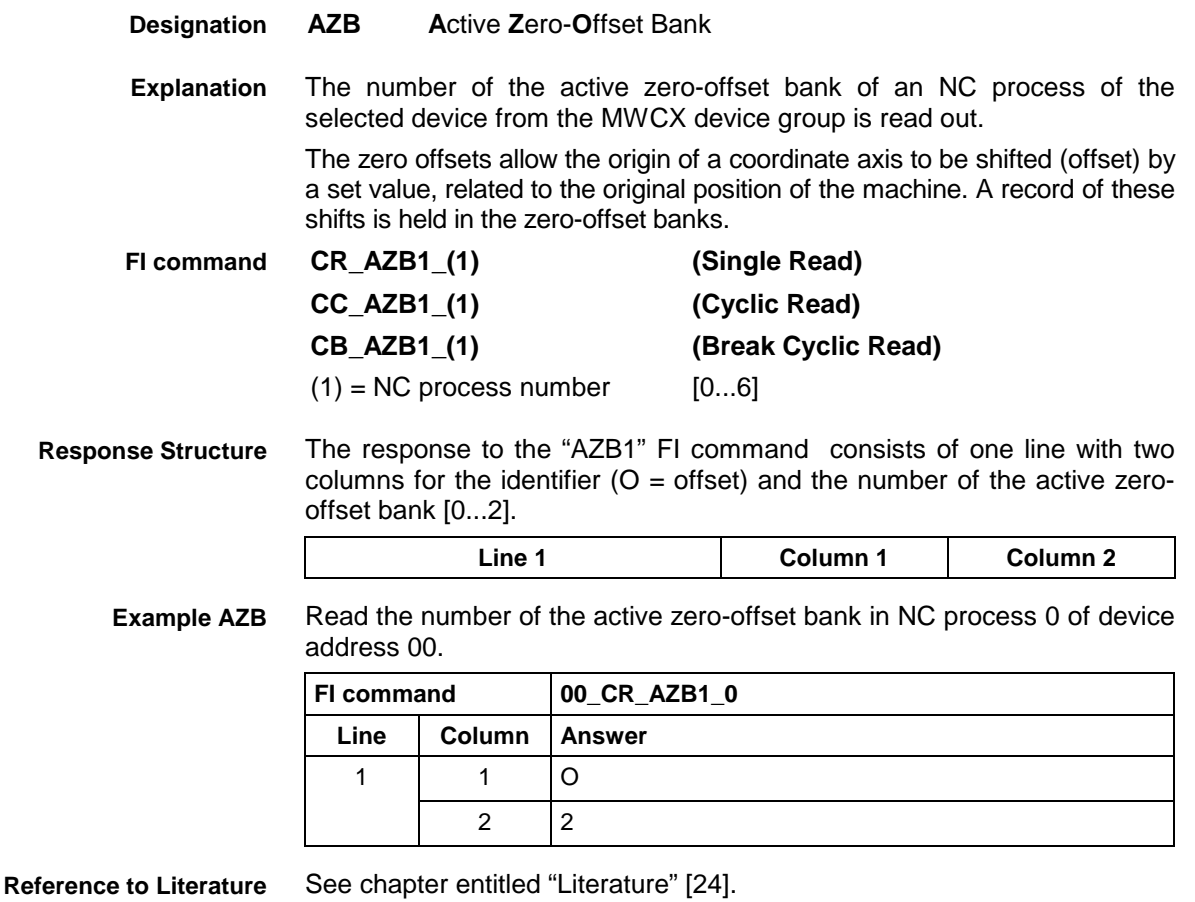

# **NC Cycle Download: CCA**

MWCX device group

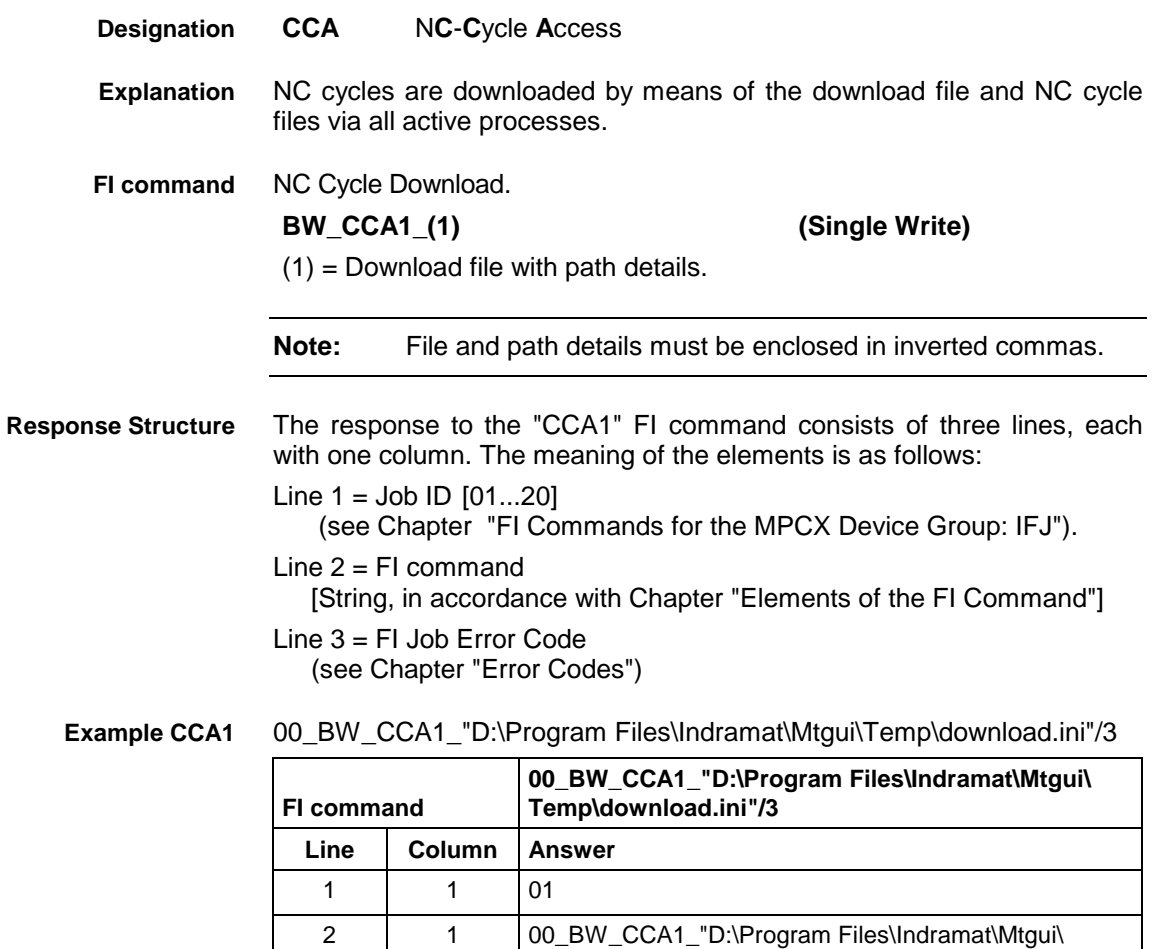

Temp\download.ini"/3

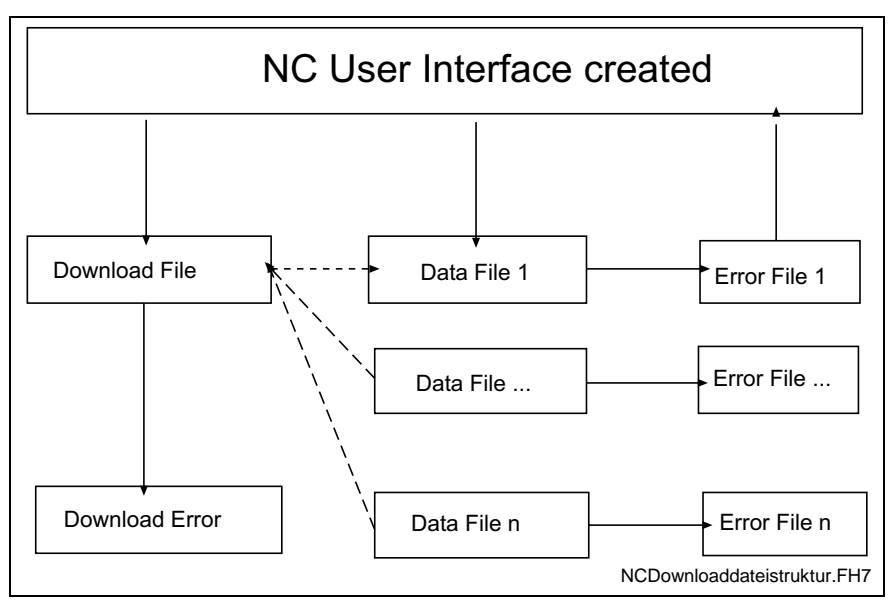

Fig. 7-1: File structure of the download file

3 | 1 | 0

**Structure of Download File**

The structure of the "download.ini" file used in this example corresponds to an Ini file in Windows.

**Note:** Care must be taken in the use of upper and lower case letters.

### **Section [Common]**

General information is stored in the "Common" section.

#### Key **Max\_Compiler**

Number of compilers to be called. The compiler contains the control file as a pass parameter and translates the data into the respective data files. A pass value of zero signifies no compiler call.

This key is an optional value. If this value is not present, no compiler is active.

#### Key **DownloadError**

Indicates whether or not an error has occurred during downloading. This value is only set in the event of an error.

Example:

[Common] DownloadError = YES ; Error Max\_Compiler = 2

#### **Section [CompilerXX]**

This section contains information regarding the compiler. There is a separate section for each compiler. The name of the section consists of the "Compiler" text and a two digit number.

XX: is a two digit index which begins at 1 and has a maximum size of Max Compiler.

### **Section [CycPackage\_Info]**

### Key **Cycle package information**

The package identification is compiled from several keys. The total length of all package identifications must not exceed **a maximum of 84** characters. The length of the individual identifications is described below:

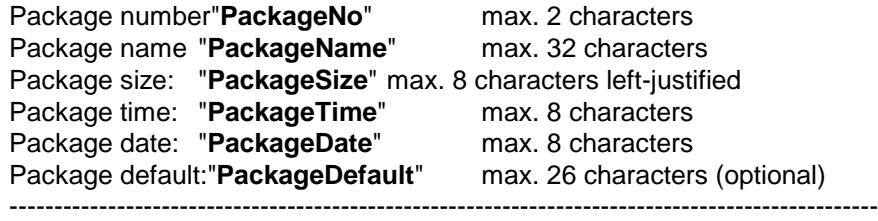

Total: Total: max. 84 characters

Information on date and time is given in the format Date : dd.mm.yv Time: hh:mm:ss

#### Example:

[CycPackage\_Info] PackageNo = 1 PackageName = NC program package PackageSize = 1234  $PackageTime = 13:10:10$  $PackageDate = 24.12.00$ 

**Section list of NC cycle programs [ListOfCycPrograms]**

The list of the NC cycle programs to be transferred is stored in the section "ListOfCycPrograms".

### Key **Max\_Index\_Data**

Corresponds to the number of NC cycle programs to be transferred.

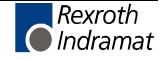

## Key **consecutive index of the NC cycle programs**

Four-digit number starting with 1, identifies with a value the full file name of the NC cycle programs:

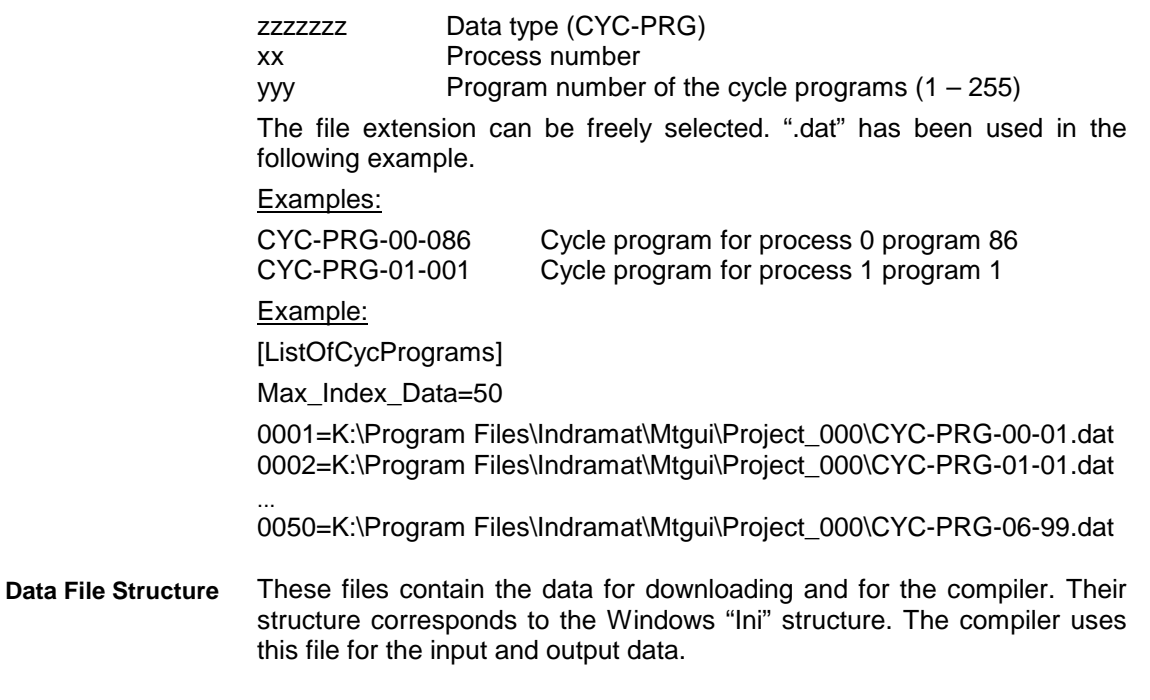

**Note:** Care must be taken in the use of upper and lower case letters.

Data for the NC program is stored in the respective files as a section. It is composed of general data and the actual program.

## **Section [Common]**

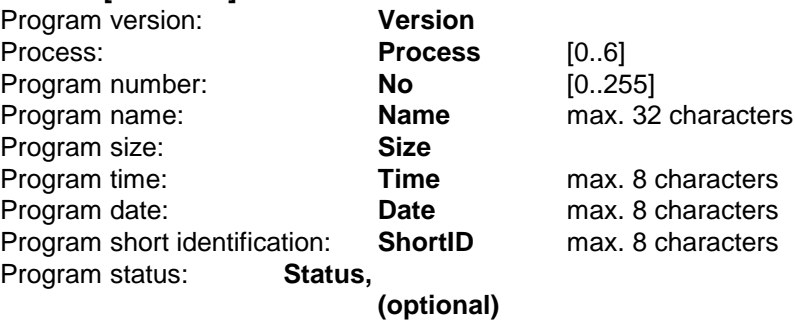

Information on date and time is given in the format Date : dd.mm.yy<br>Time: hh:mm:ss hh:mm:ss

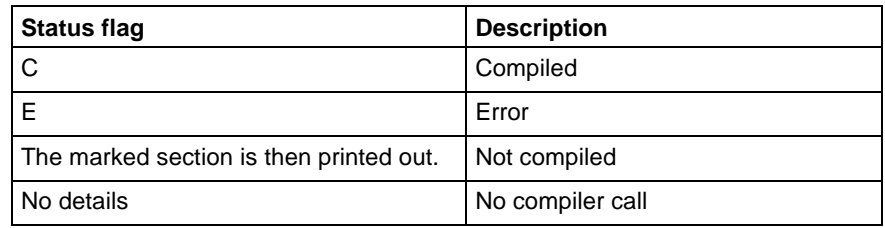

Fig. 7-2: Status flags

### **Section Data**

Key **Max\_Index\_Data**

Corresponds to the number of NC blocks to be transmitted

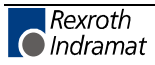
Key **consecutive index of NC records** Five-digit number starting with 00001.

**Note:** An NC block should not contain any unnecessary blank spaces or NC comments. Equally, "PROGRAM END" may not occur as it is language-dependent.

Example: [Data] Max\_Index\_Data=25 00001=N0000 G0 X0 Y0 Z0 ... 00025=N0024 .Start

3 | 1 | 0

## **NC Cycle Upload: CCA**

MWCX device group **CCA** N**C**-**C**ycle **A**ccess NC cycles are uploaded via all active processes. During upload, a basic file (upload file) and an NC cycle file are created. NC cycle upload. **BR\_CCA1\_(1) (Single Read)**  $(1)$  = Upload file with path details **Note:** Enclose file and path details in inverted commas. The response to the CCA1 FI command consists of three lines, each with one column. The meaning of the elements is as follows:  $Line 1 = Job ID$   $[01...20]$  (see Chapter "FI Commands for the MPCX Device Group", IFJ). Line  $2 = Fl$  command [String, in accordance with Chapter "Elements of the FI Command"] Line  $3 = Fl$  Job Error Code (see Chapter "Error Codes") 00\_BR\_CCA1\_"D:\Program Files\Indramat\Mtgui\Temp\Upload.ini"/3 **FI command 00\_BR\_CCA1\_"D:\Program Files\Indramat\Mtgui\ Temp\upload.ini"/3** Line **Column Answer** 1 | 1 | 01 2 | 1 | 00\_BR\_CCA1\_"D:\Program Files\Indramat\Mtgui\ Temp\upload.ini" /3 **Designation Explanation FI command Response Structure Example: CCA**

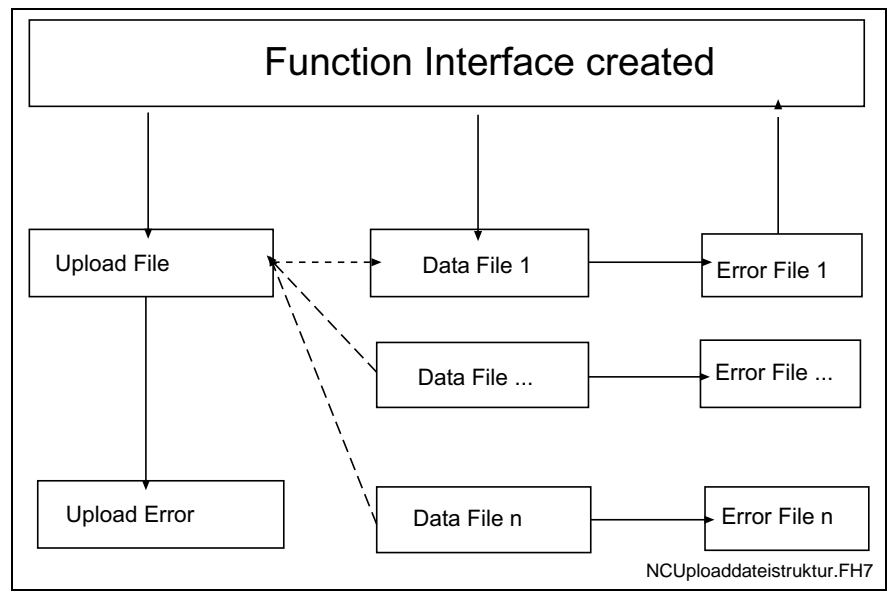

Fig. 7-3: File structure of the upload file

**Structure of Upload File**

The upload file is structured in the Windows – "Ini" format structure.

**Note:** Care must be taken in the use of upper and lower case letters.

## **Section [Common]**

General information is stored in the "Common" section.

#### Key **UploadError**

Indicates whether or not an error has occurred during uploading. This value is only set in the event of an error.

#### Example:

[Common] UploadError = YES ; error

**Section NC cycles package information [CycPackage\_Info]**

#### Key **Cycle package information**

The package identification is compiled from several keys. The total length of all package identifications must not exceed **a maximum of 84** characters. The length of the individual identifications is described below:

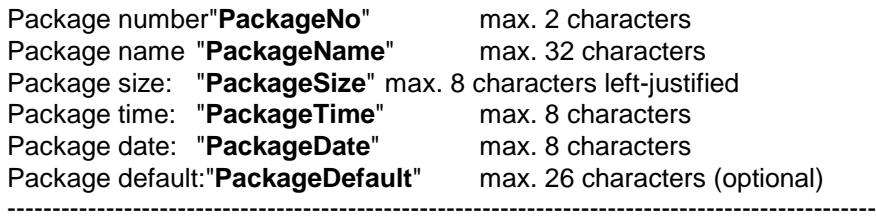

Total: max. 84 characters

Information on date and time is given in the format Date: dd.mm.yy Time: hh:mm:ss

Example:

[CycPackage\_Info] PackageNo = 1 PackageName = NC program package

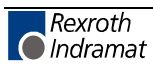

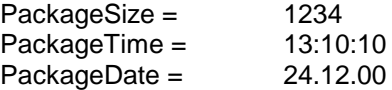

#### **Section list of NC cycle programs [ListOfCycPrograms]**

The list of the NC cycle programs to be transferred is stored in the section "ListOfCycPrograms".

#### Key **Max\_Index\_Data**

Corresponds to the number of NC cycle programs to be transferred.

#### Key **consecutive index of the NC cycle programs**

Four-digit number starting with 1, identifies with a value the full file name of the NC cycle programs:

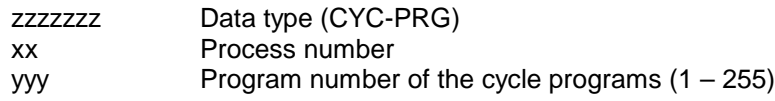

The file extension can be freely selected. ".dat" has been used in the following example.

#### Examples:

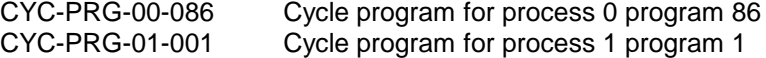

#### Example:

[ListOfCycPrograms] Max\_Index\_Data=50 0001=K:\Program Files\Indramat\Mtgui\Project\_000\CYC-PRG-00-001.dat 0002=K:\Program Files\Indramat\Mtgui\Project\_000\CYC-PRG-01-001.dat ...

0050=K:\Program Files\Indramat\Mtgui\Project\_000\CYC-PRG-06-099.dat

Contains the actual data for the upload. Their structure corresponds to the Windows "Ini" structure. **Data File Structure**

**Note:** Care must be taken in the use of upper and lower case letters.

Data for the cycle program is stored in the respective files as a section. It is composed of general data and the actual program.

#### **Section [Common]**

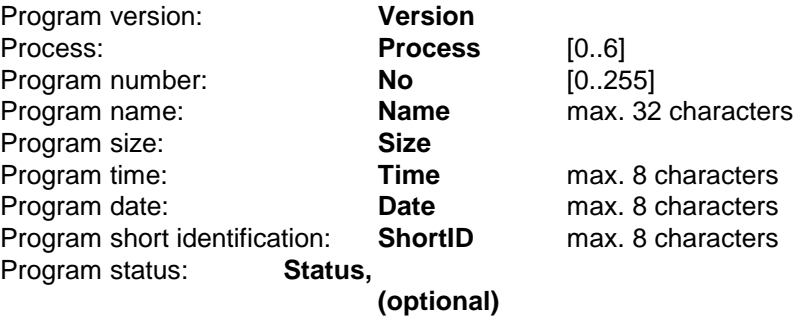

Information on date and time is given in the format Date : dd.mm.yy<br>Time: hh:mm:ss hh:mm:ss

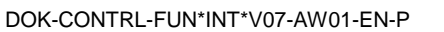

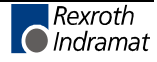

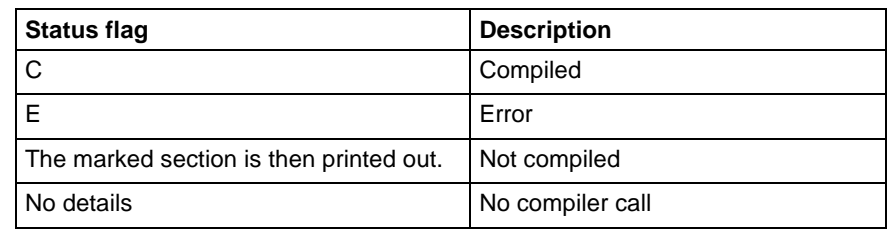

Fig. 7-4: Status flags

#### **Section [Data]**

## Key **Max\_Index\_Data**

Corresponds to the number of NC blocks to be transmitted

## Key **consecutive index of NC records**

Five-digit number starting with 1.

Example: [Data] Max\_Index\_Data=25 00001=N0000 G0 X0 Y0 Z0 ...

00025=N0024 .Start

## **Position Set point of an Axis: CPO**

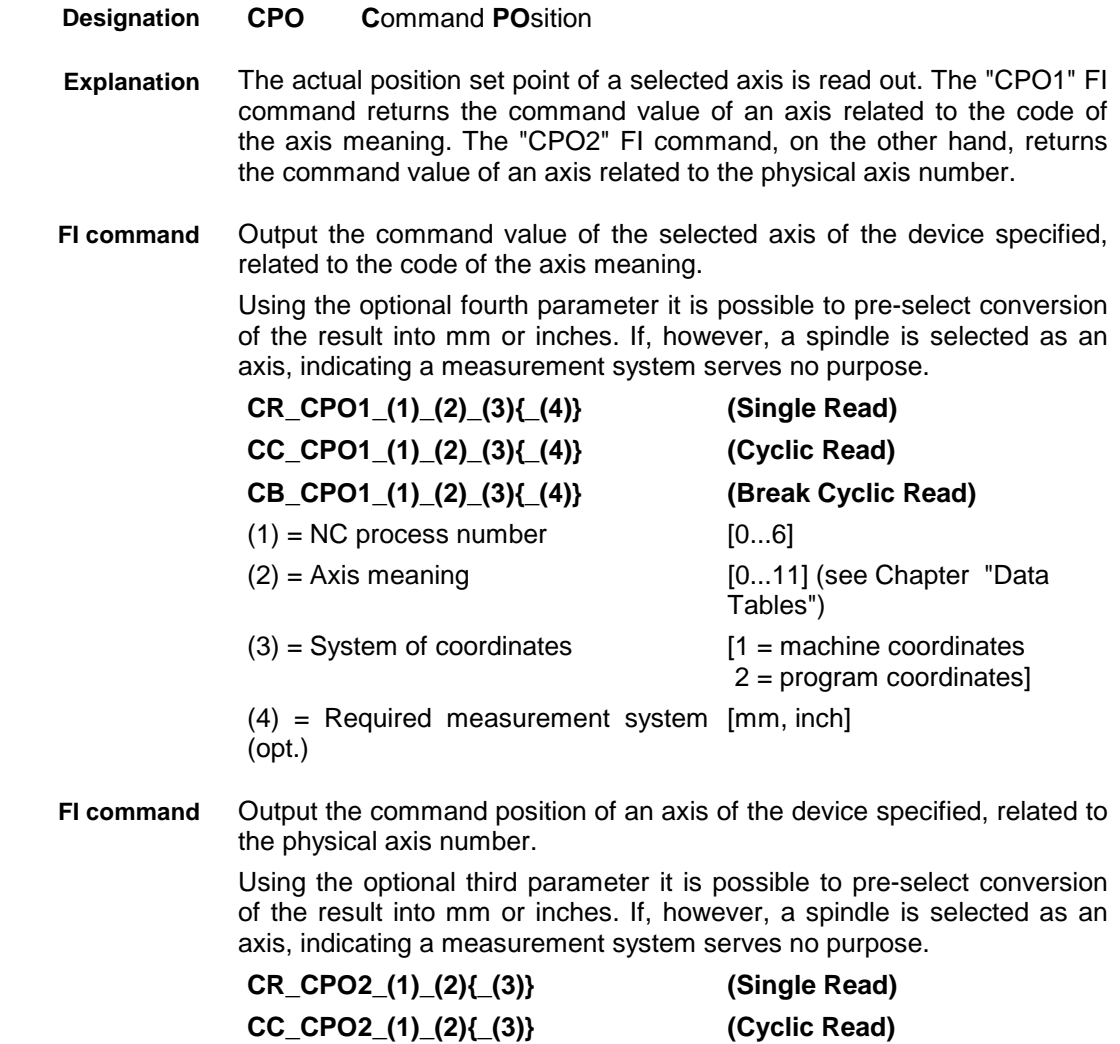

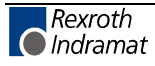

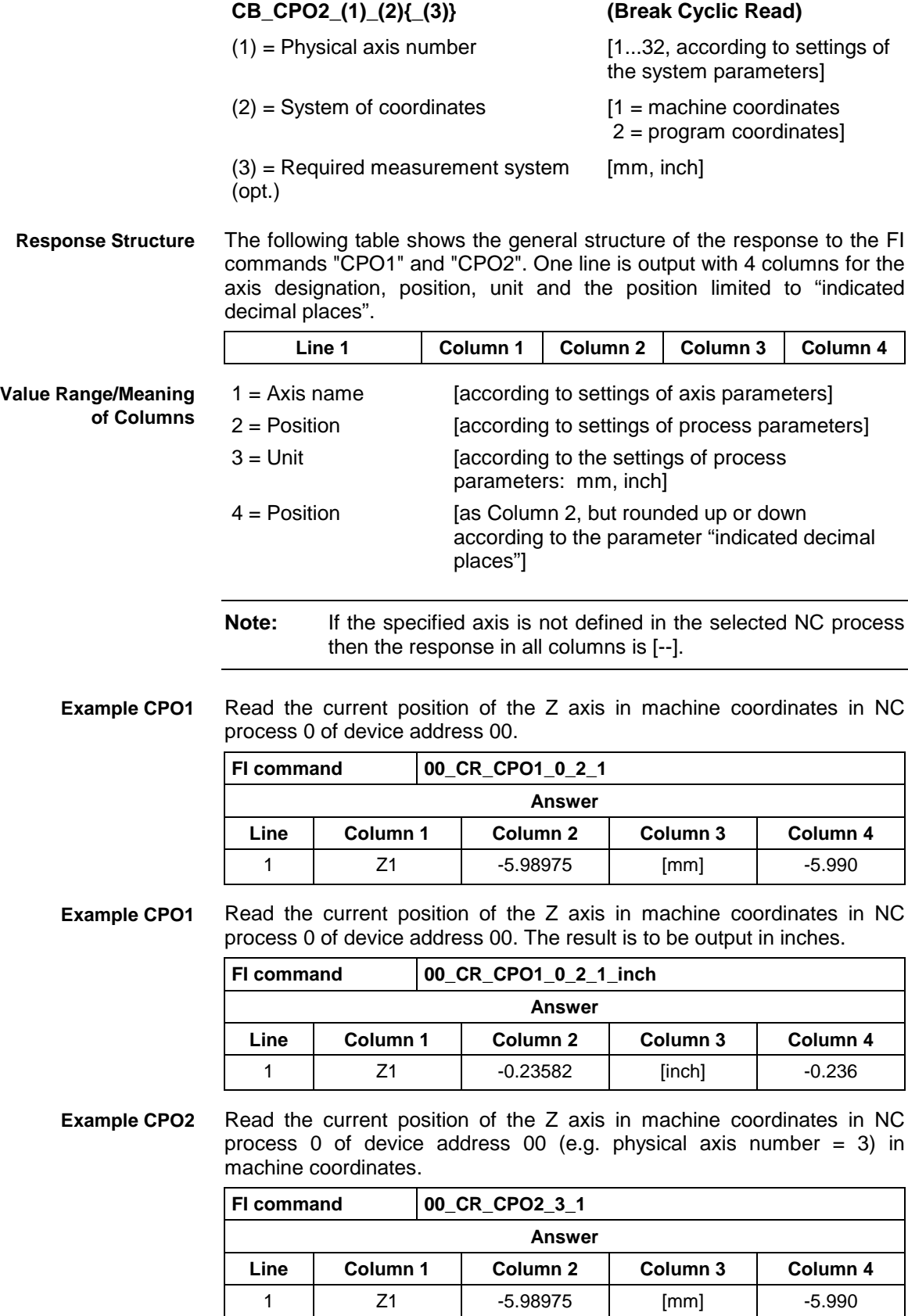

See chapter entitled "Literature" [25]. **Reference to Literature**

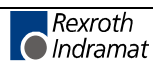

# **Trigger Control Reset: CRT**

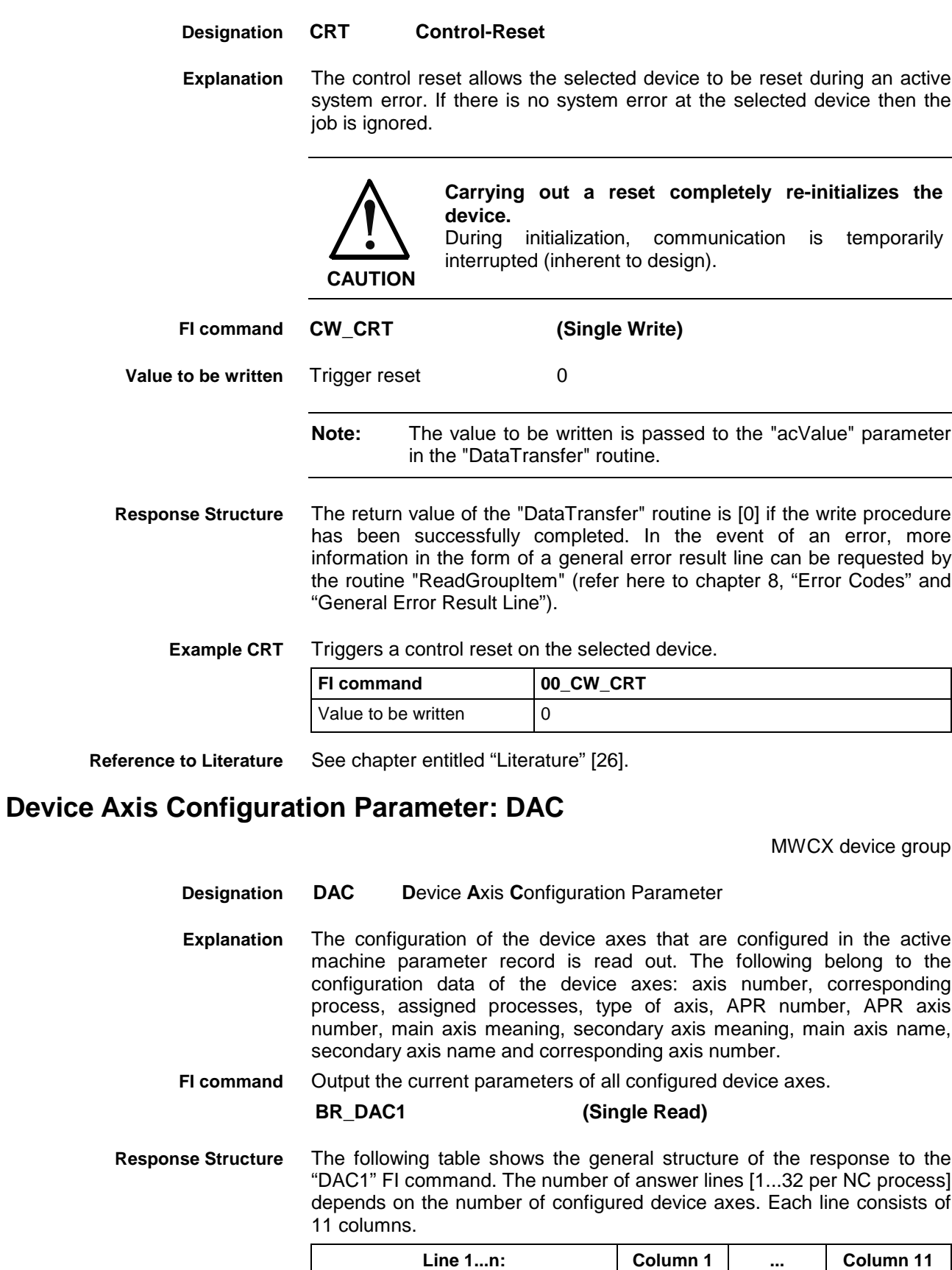

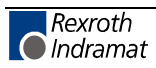

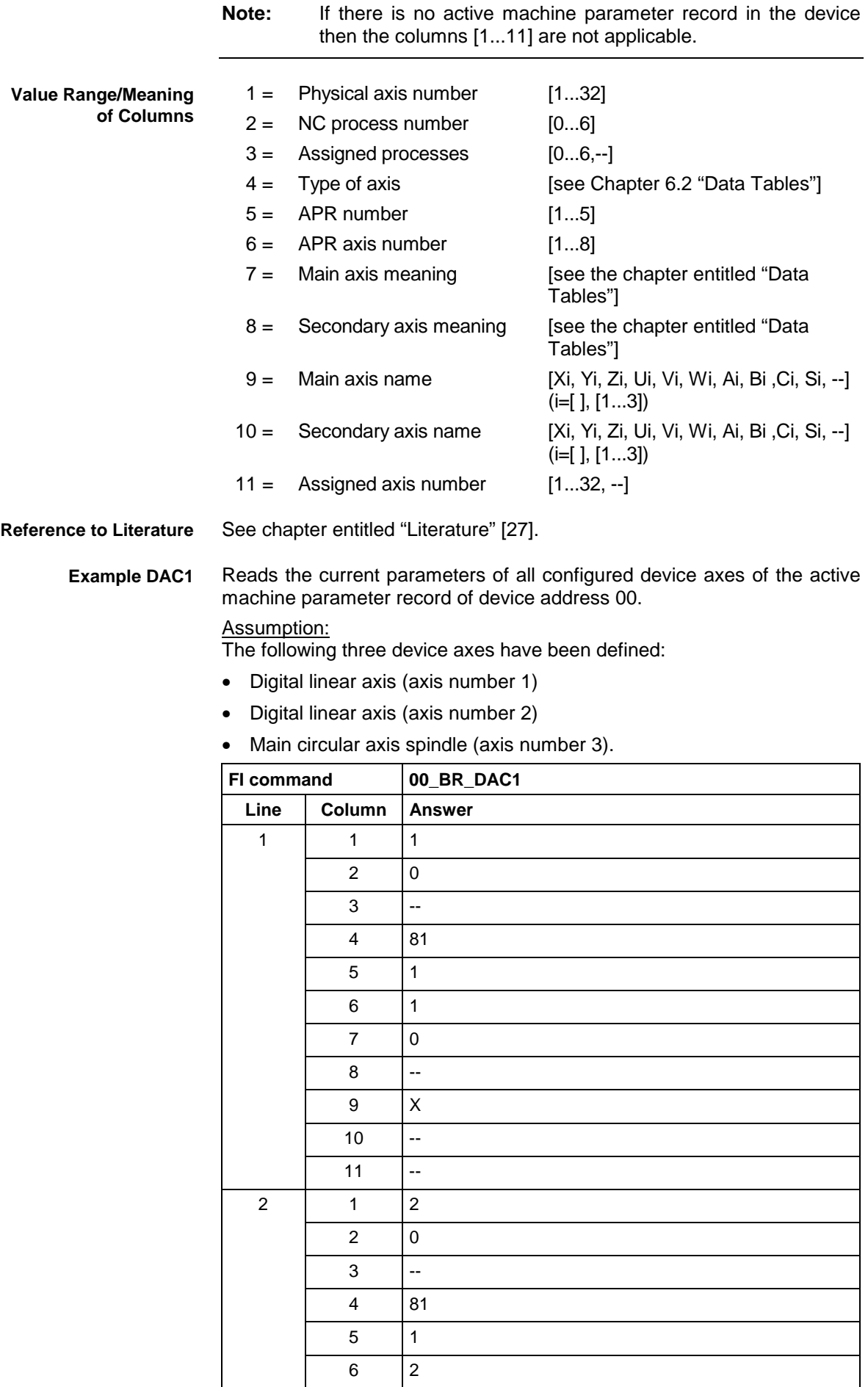

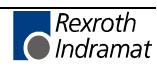

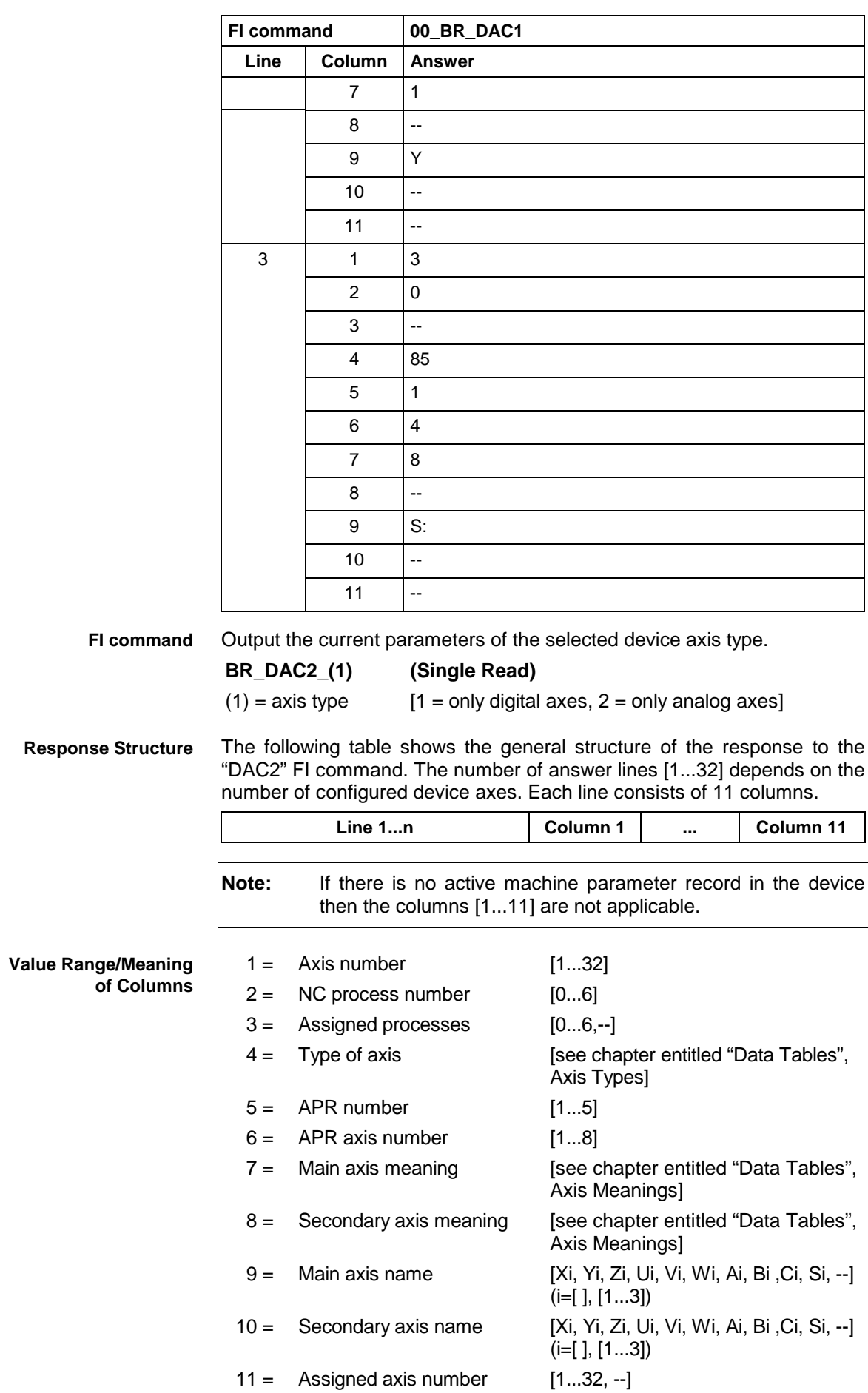

Reads the current parameters of all configured digital device axes of the active machine parameter record of device address 00. **Example DAC2**

Assumption:

A digital, linear axis with axis number 1 has been defined.

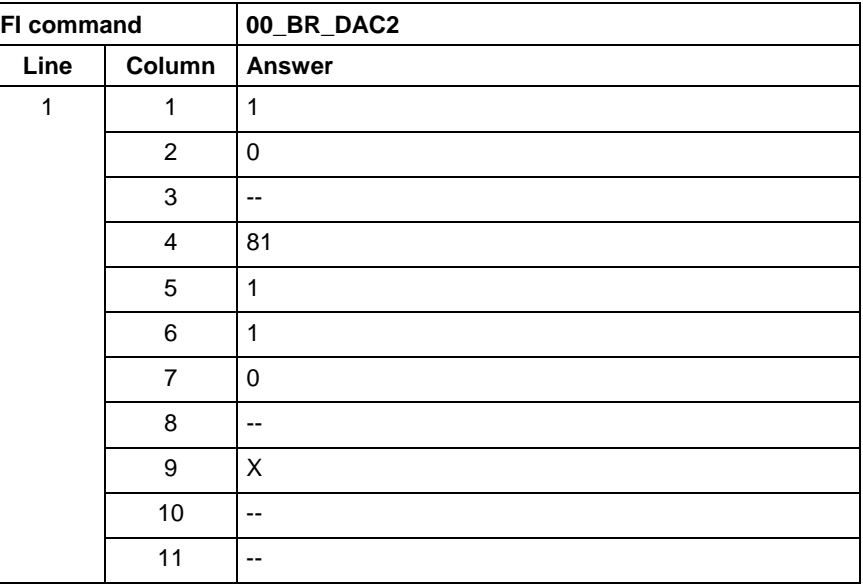

## **NC D-Correction Download: DCA**

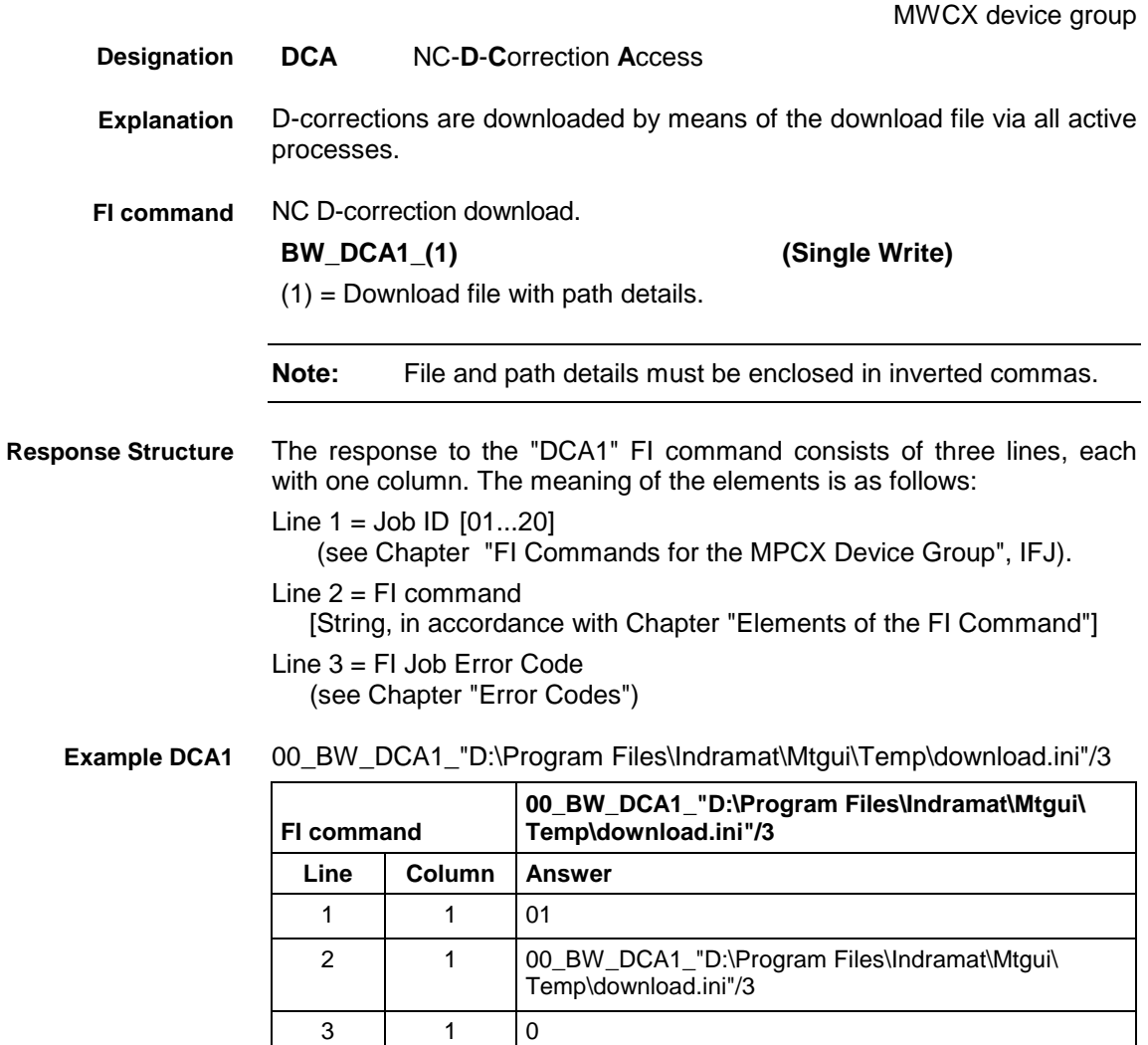

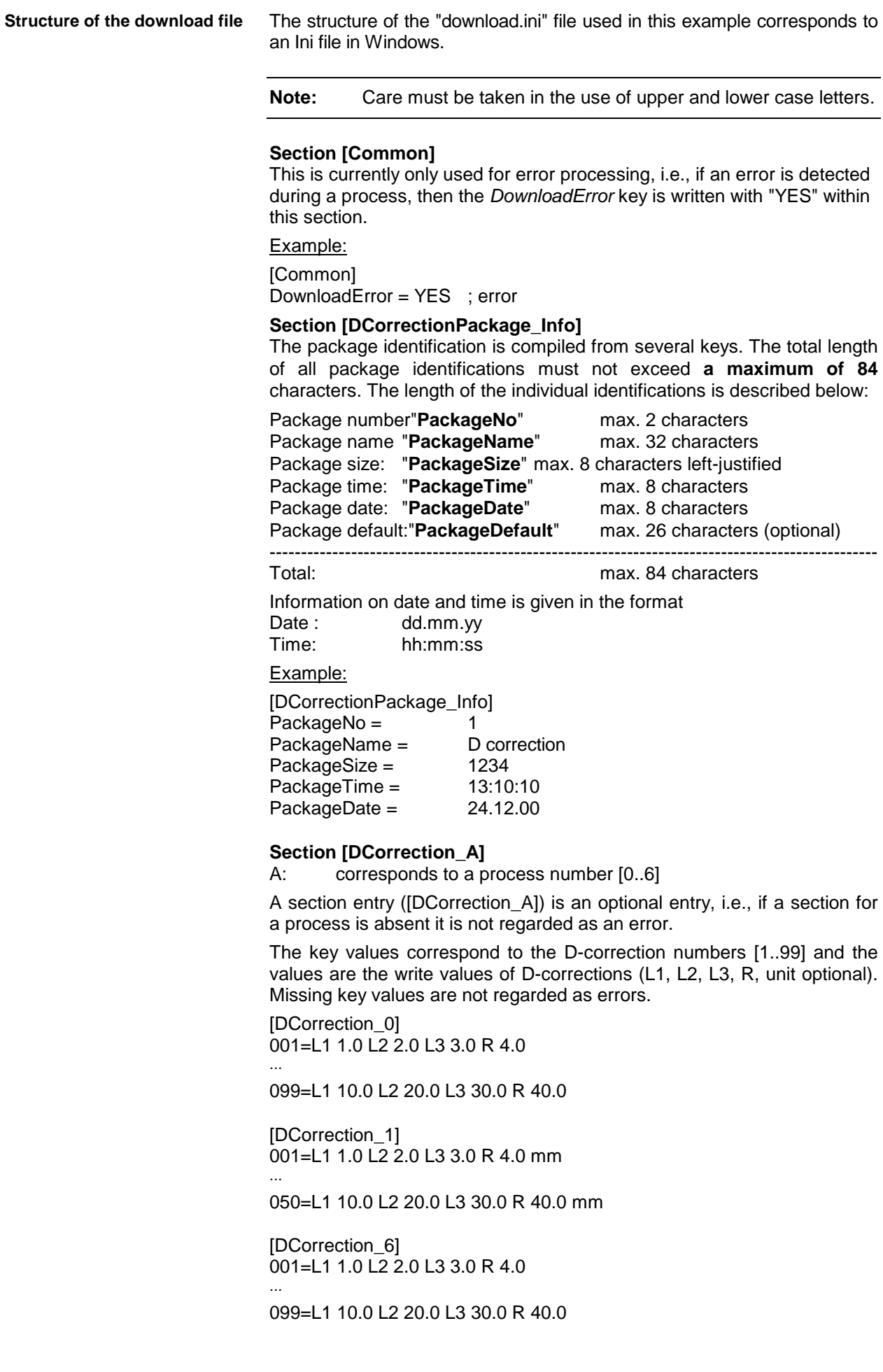

## **NC D-Correction Upload: DCA**

MWCX device group **DCA** NC-**D**-**C**orrection **A**ccess D corrections are uploaded via all active processes. D corrections upload. **BR\_DCA1\_(1) (Single Read)**  $(1)$  = Upload file with path details **Note:** Enclose file and path details in inverted commas. In this command, the progress information is implemented in %. It can be interrogated via the command IFJ of the MPCX device group. The response to the DCA1 FI command consists of three lines, each with one column. The meaning of the elements is as follows:  $Line 1 = Job ID$   $[01...20]$  (see Chapter "FI Commands for the MPCX Device Group", IFJ). Line  $2 = Fl$  command [String, in accordance with Chapter "Elements of the FI Command"] Line  $3 = Fl$  Job Error Code (see Chapter "Error Codes") 00\_BR\_DCA1\_"D:\Program Files\Indramat\Mtgui\Temp\Upload.ini"/3 **FI command 00\_BR\_DCA1\_"D:\Program Files\Indramat\Mtgui\ Temp\upload.ini"/3** Line **Column Answer** 1 1 01 2 | 1 | 00\_BR\_DCA1\_"D:\Program Files\Indramat\Mtgui\ Temp\upload.ini"/3 3 | 1 | 0 The upload file is structured in the Windows – "Ini" format structure. **Section [Common]** General information is stored in the COMMON section. Key **UploadError** Indicates whether or not an error has occurred during uploading. This value is only set in the event of an error. Example: [Common] UploadError = YES ; error **Section NC variables information [DCorrectionPackage\_Info]** Key **program package information** The package identification is compiled from several keys. The total length of all package identifications must not exceed **a maximum of 84** characters. The length of the individual identifcations is described in the following: Package number"**PackageNo**" max. 2 characters Package name "**PackageName**" max. 32 characters **Designation Explanation FI command Response Structure Example DCA1 Structure of Upload File**

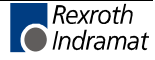

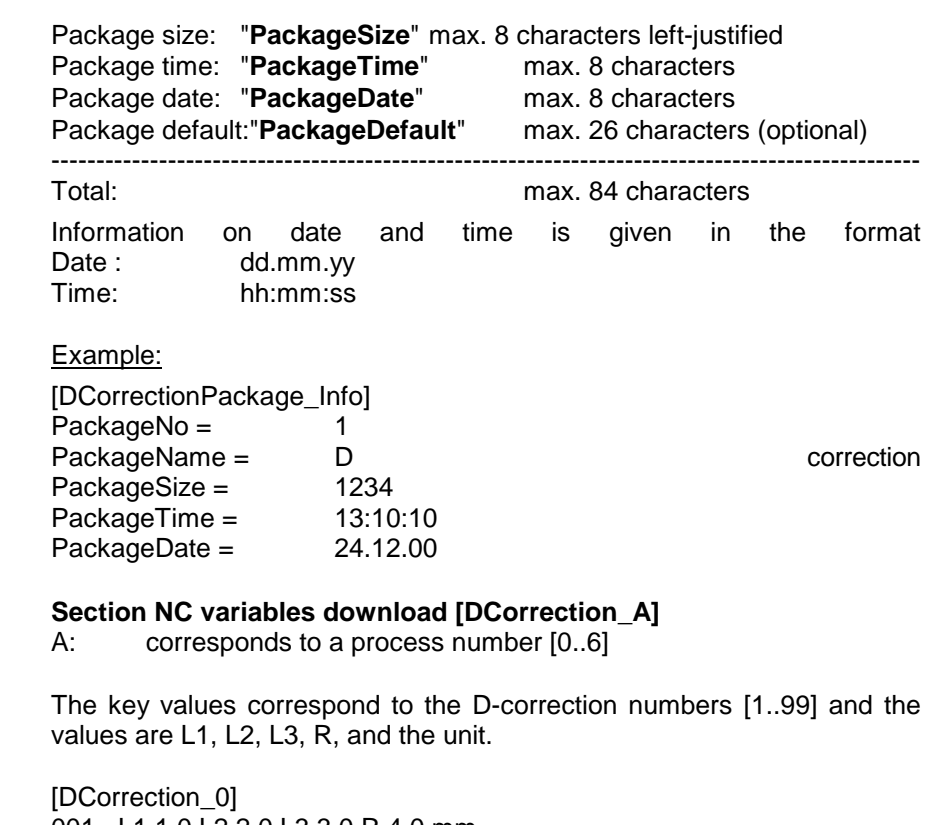

001= L1 1.0 L2 2.0 L3 3.0 R 4.0 mm ... 099= L1 1.0 L2 2.0 L3 3.0 R 4.0 mm

[DCorrection\_1]

001= L1 1.0 L2 2.0 L3 3.0 R 4.0 mm ...

099= L1 1.0 L2 2.0 L3 3.0 R 4.0 mm

 [DCorrection\_6] 001= L1 1.0 L2 2.0 L3 3.0 R 4.0 mm ... 099= L1 1.0 L2 2.0 L3 3.0 R 4.0 mm

## **Reading D-Correction Data: DCD**

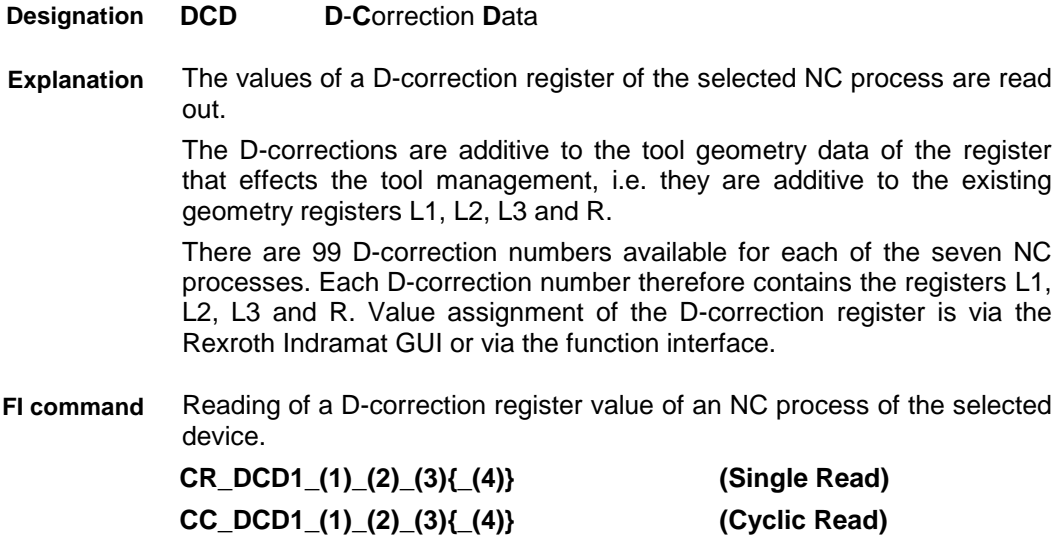

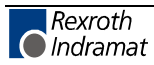

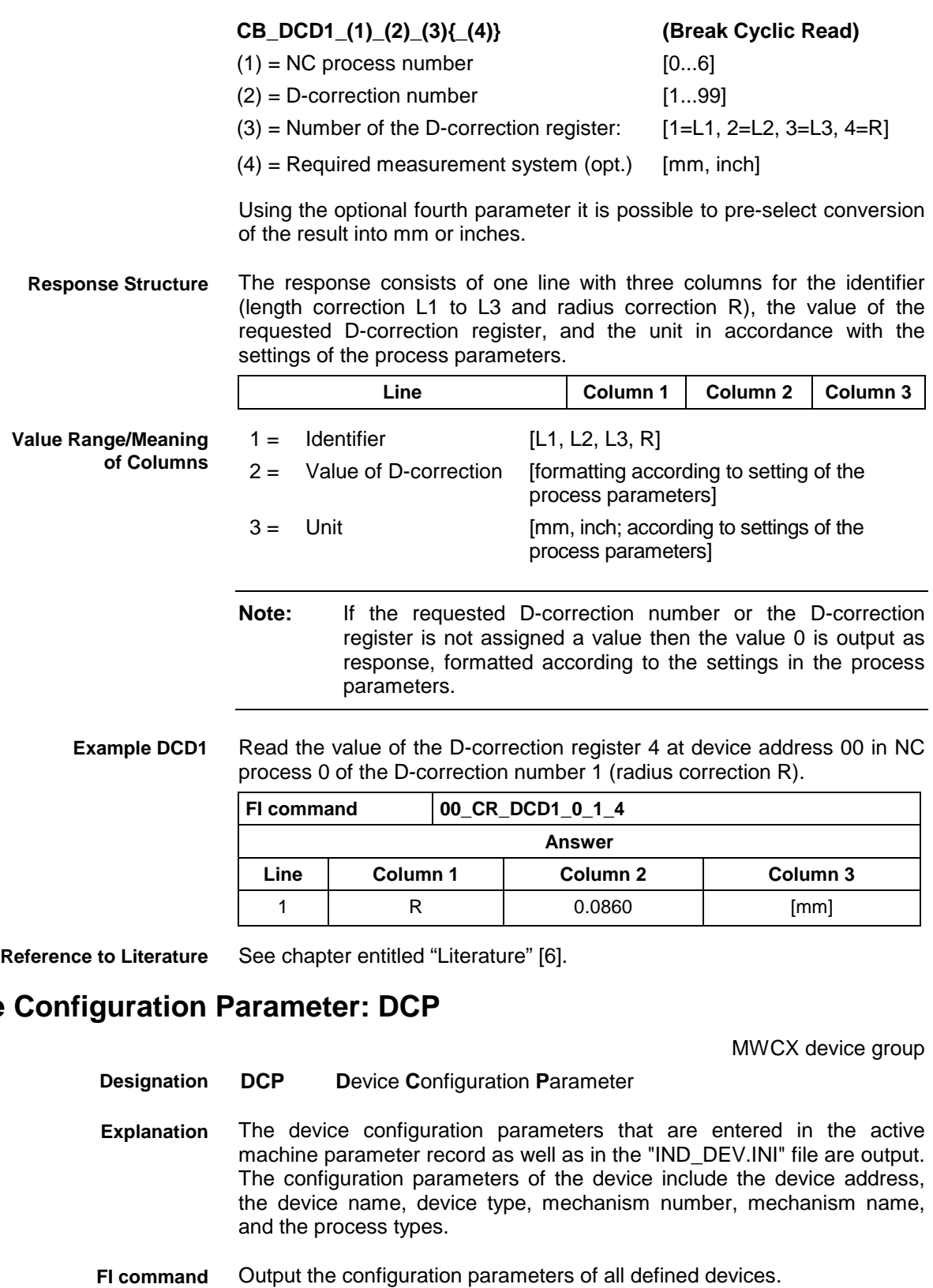

## **Note:** The "DCP1" FI command refers to all defined devices. Therefore, any valid device address can be indicated in the command line (see example DCP1).

**BR\_DCP1 (Single Read)**

 $Device$ 

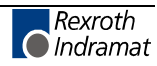

**Response Structure**

The following table shows the general structure of the response to the "DCP1" FI command. The response consists of a maximum of n=512 lines (n=16 devices x 32 mechanisms = 512), each with 7 columns.

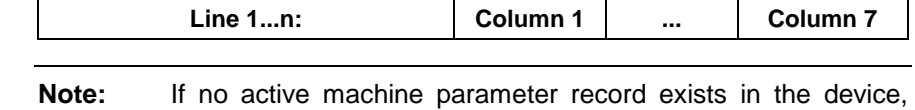

then the columns [1...7] for the respective device are not

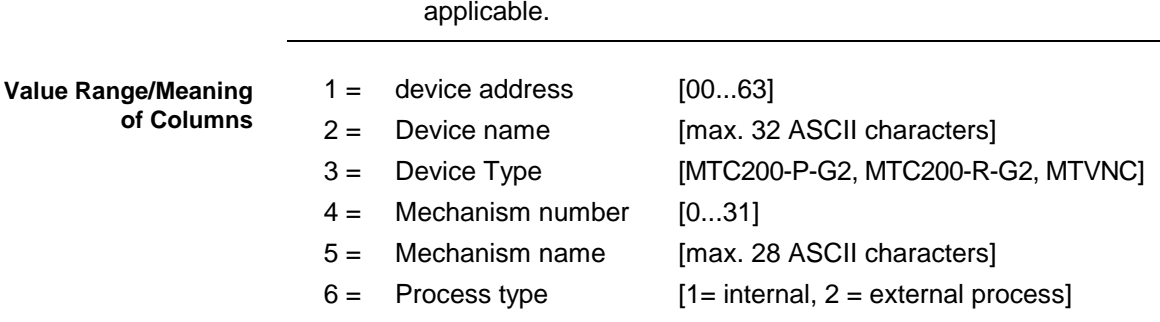

 $7 =$  Process type [1 = NC Process,  $2 =$  PLC Process]

Read the device configuration parameters of all defined devices. **Example DCP1**

#### Assumption:

Three devices have been defined

- Device address 00 (MTC200-P-G2)
- Device address 01 (MTC200-R-G2) and
- Device address 02 (MTC200-P-G2)

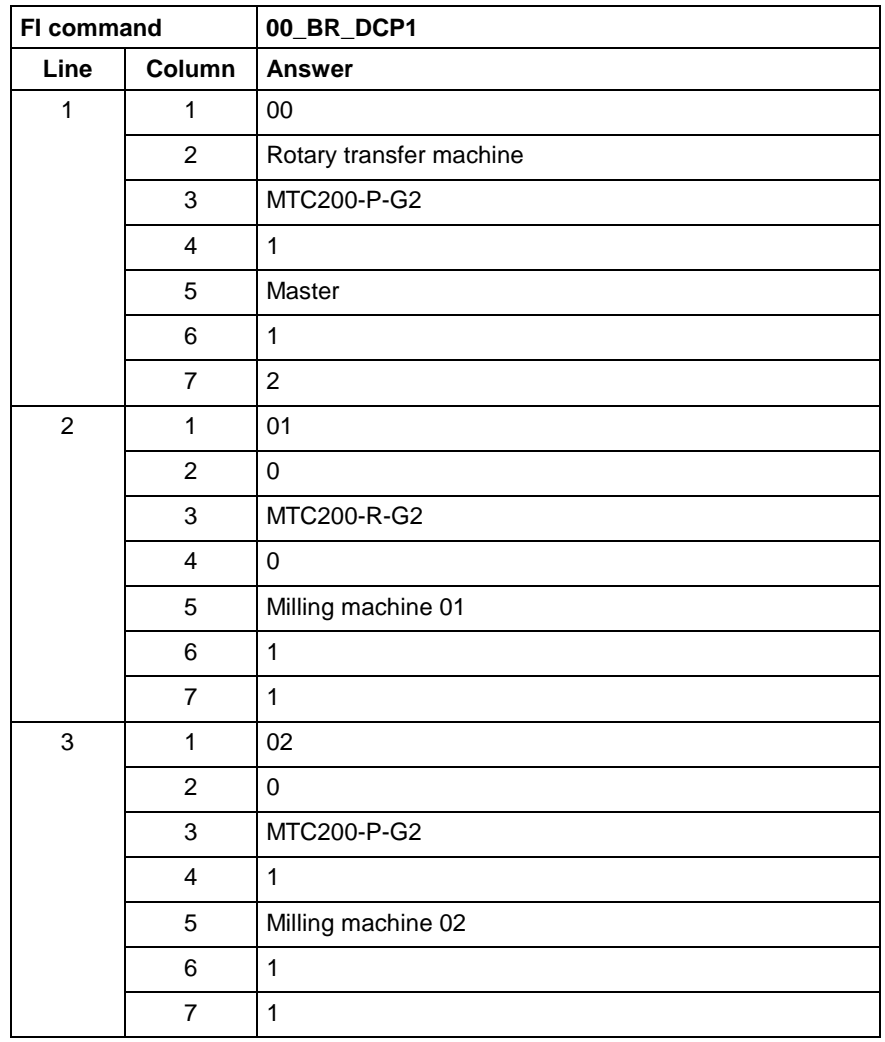

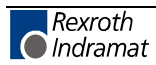

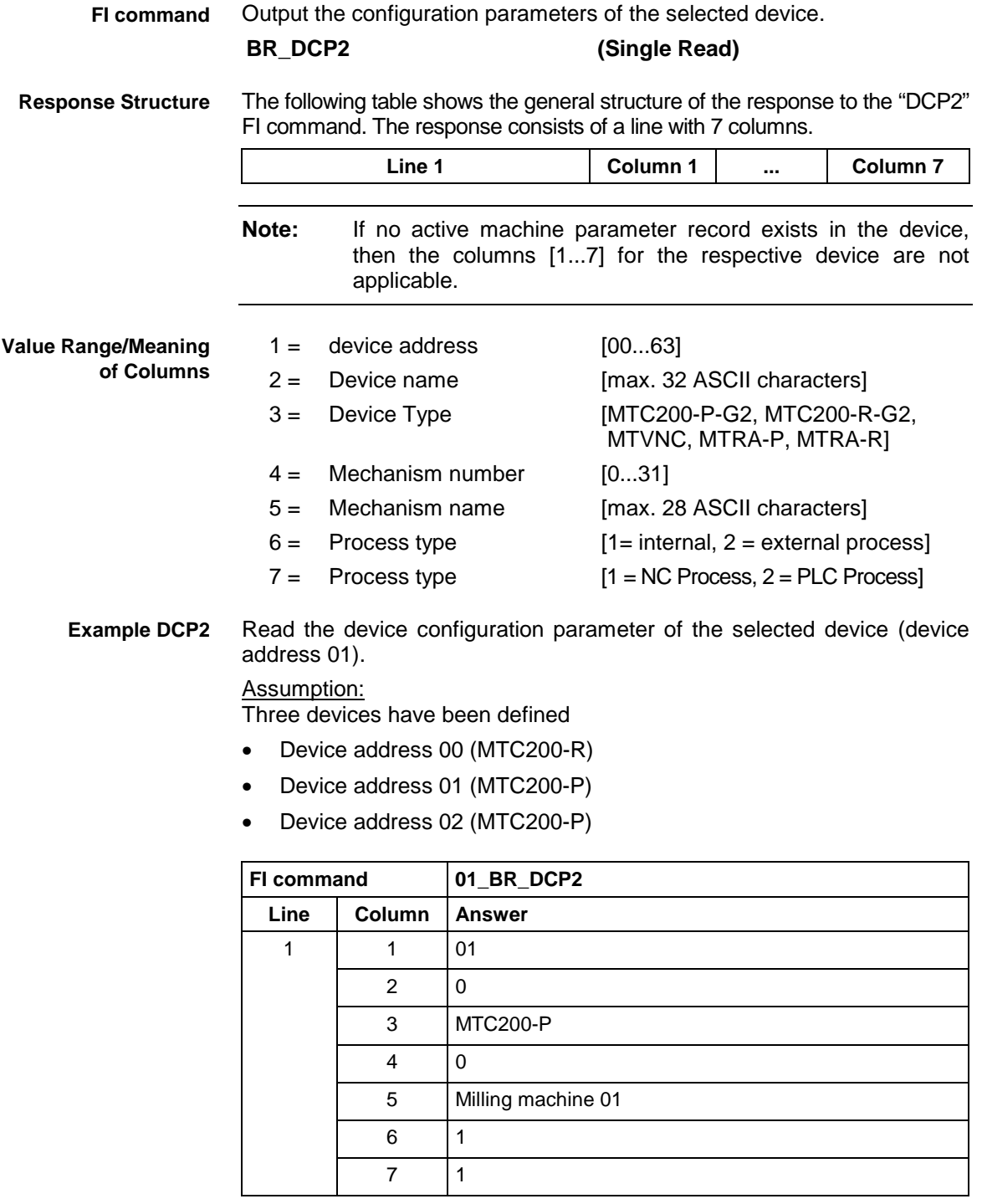

**Reference to Literature**

See chapter entitled "Literature" [28].

## **C Correction Register: DCR**

MWCX device group

#### **DCR D**-**C**orrection **R**ecord **Designation**

The values of a D-correction record of the selected NC process are read out or written. **Explanation**

> The D-corrections are additive to the tool geometry data of the register that effects the tool management, i.e. they are additive to the exisitng geometry registers L1, L2, L3 and R.

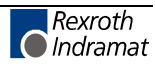

There are 99 D-correction numbers available for each of the seven NC processes. Each D-correction number therefore contains the registers L1, L2, L3 and R. Value assignment of the D-correction register is via the Rexroth Indramat GUI or via the function interface.

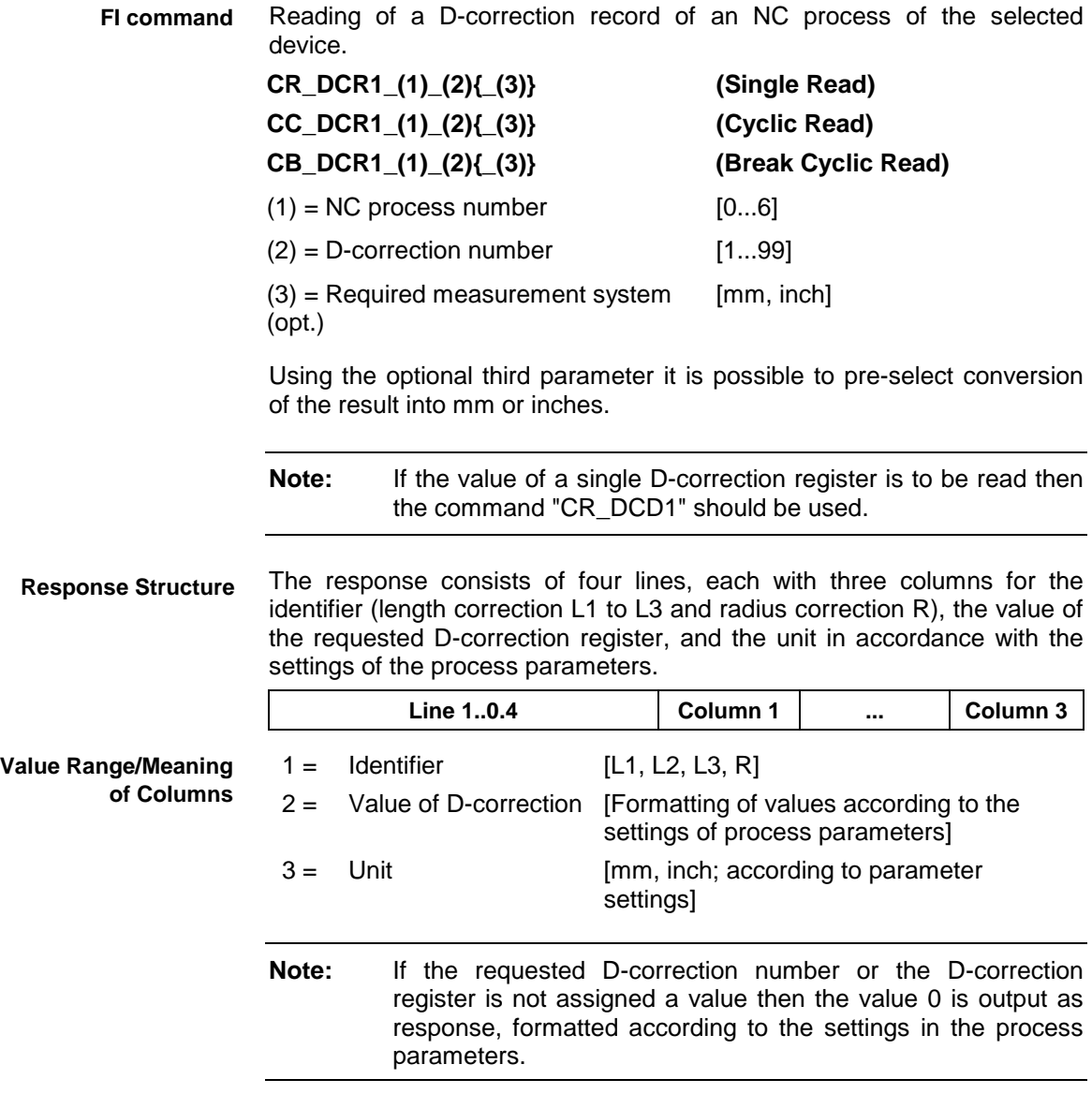

Read the value of all D-correction registers at device address 00 of NC process 0 of D-correction number 1.

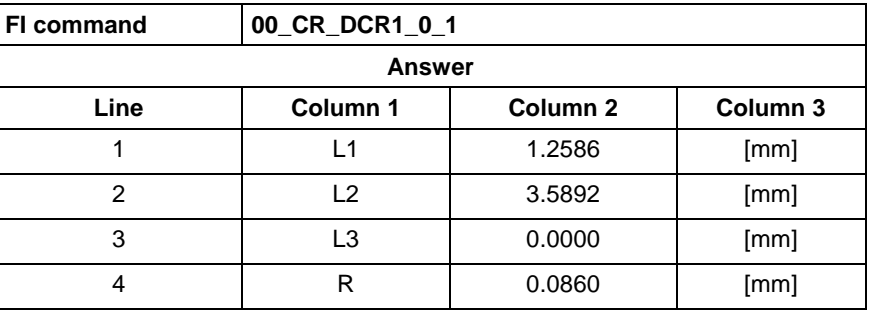

**FI command**

**Example DCR1**

**without optional Parameters**

Write all D-correction register values of an NC process of the selected device.

## **CW\_DCR\_(1)\_(2) (Single Write)**

 $(1)$  = NC process number  $[0...6]$ 

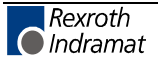

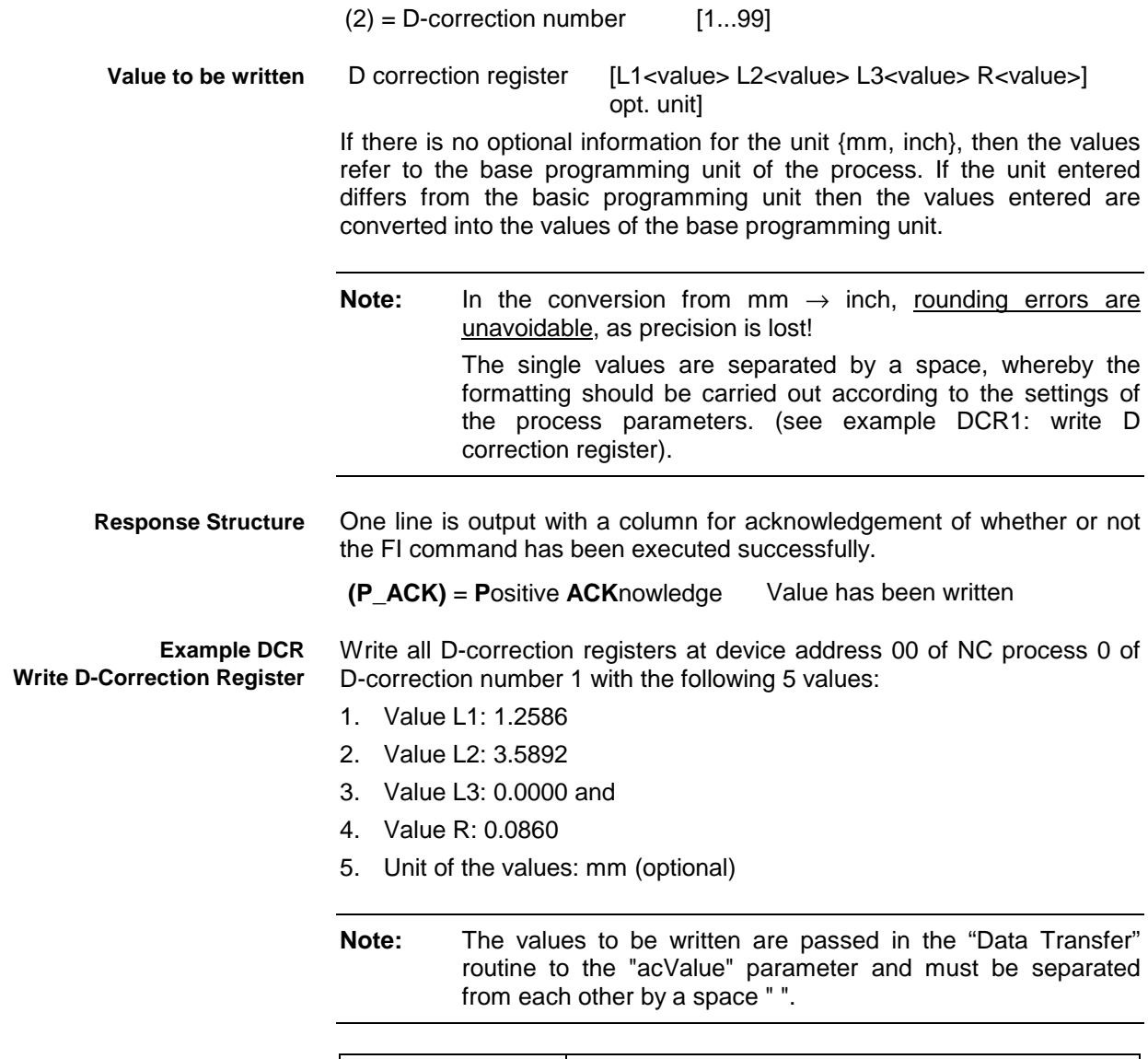

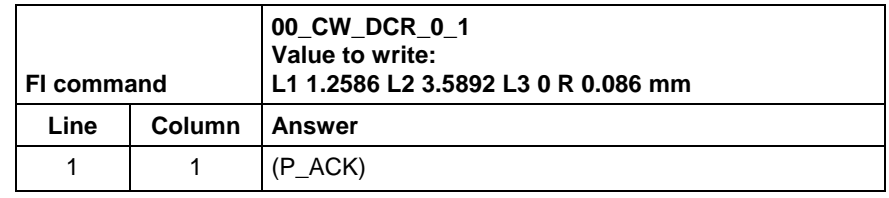

**Reference to Literature** See chapter entitled "Literature" [6].

# **Setting the Communication Timeout Time DCTMWCX device group**

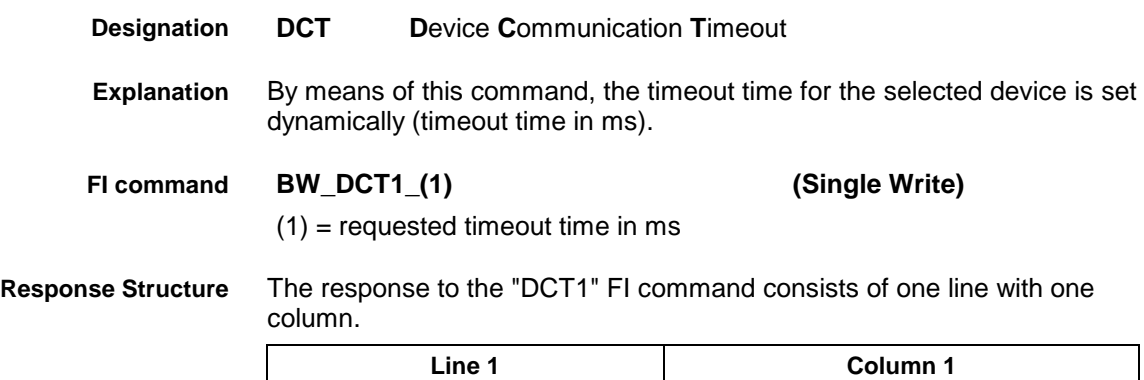

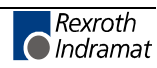

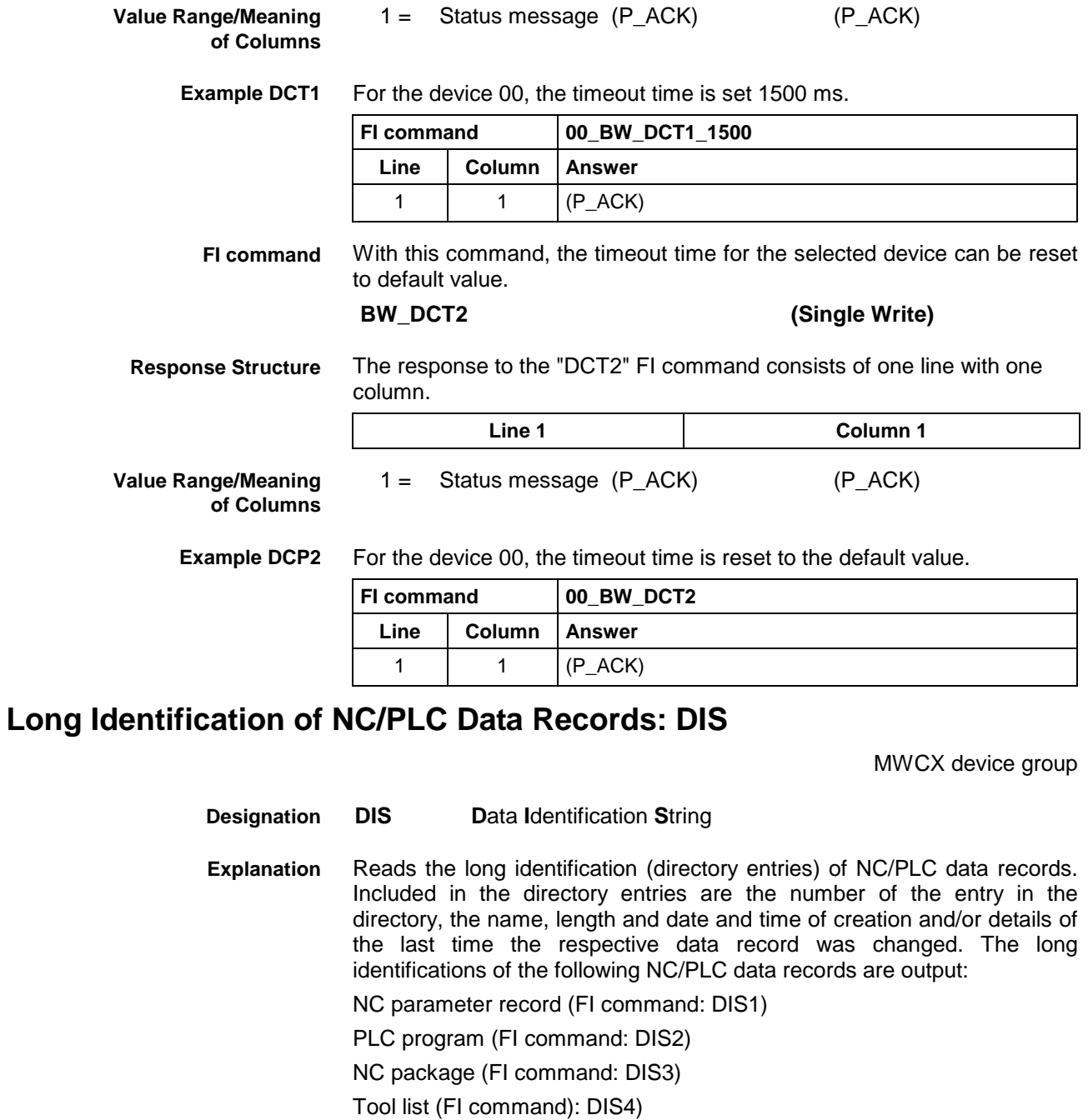

Machine data (FI command): DIS5) and

NC program (FI command: DIS6)

Output the directory entries of the valid NC parameter record in the selected device. **FI command**

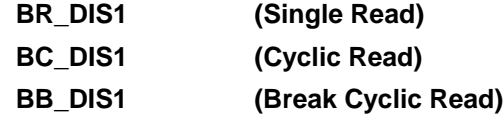

The following table shows the general structure of the response to the "DIS1" FI command. The response consists of a line with five columns. **1 Line 1 1 Column 1 1** ... **1 Column 5 Response Structure**

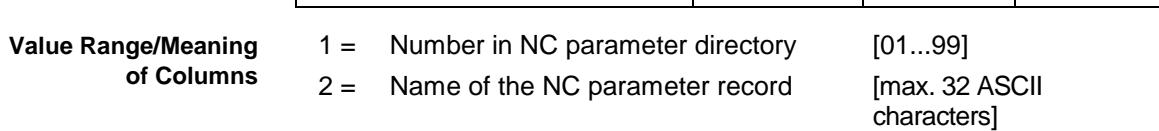

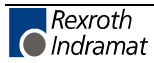

- $3 =$  Length of the NC parameter record [byte]
- 4 = Date of creation/last change to NC parameter record [DD.MM.YY]
- 5 = Time of creation/last change to NC parameter record [HH:MM:SS]
- **Note:** If there is no valid NC parameter record in the selected device then all columns contain [--] . This command can also be used when the selected device is in OFFLINE mode (DeviceStatus=OFF).

#### Read the directory entries of the NC parameter record at device address 00. **Example DIS1**

#### Assumption:

There is a valid NC parameter record in the selected device.

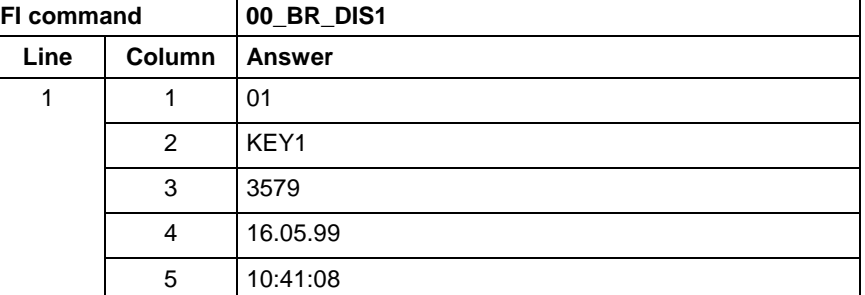

See chapter entitled "Literature" [29]. **Reference to Literature**

> Output the directory entries of the valid PLC program in the selected device. **FI command**

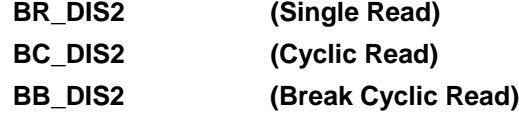

The following table shows the general structure of the response to the "DIS2" FI command. The response consists of a line with six columns. **Response Structure**

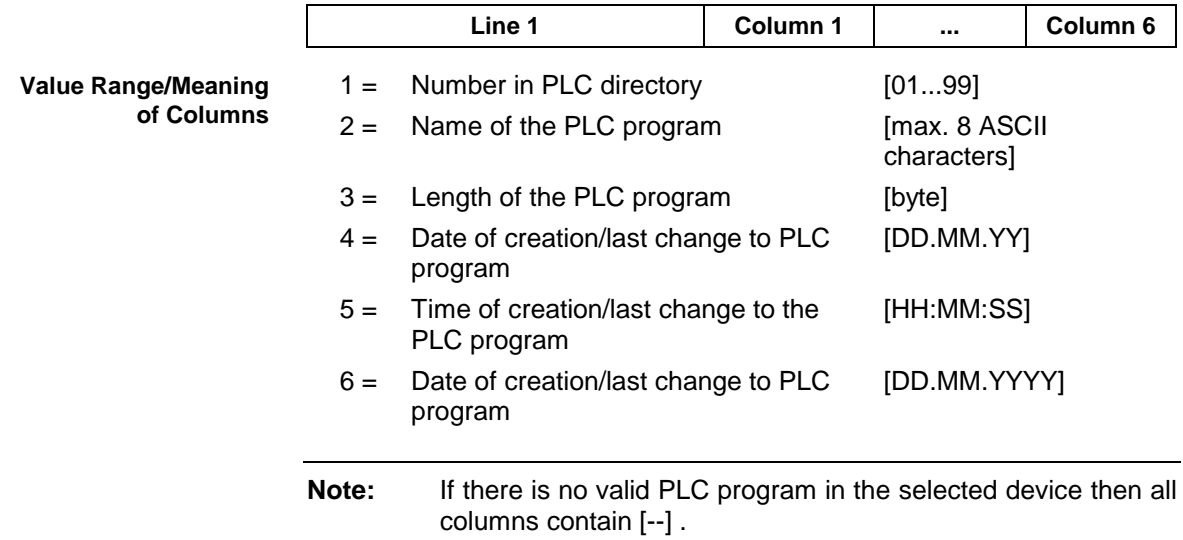

**Example DIS2**

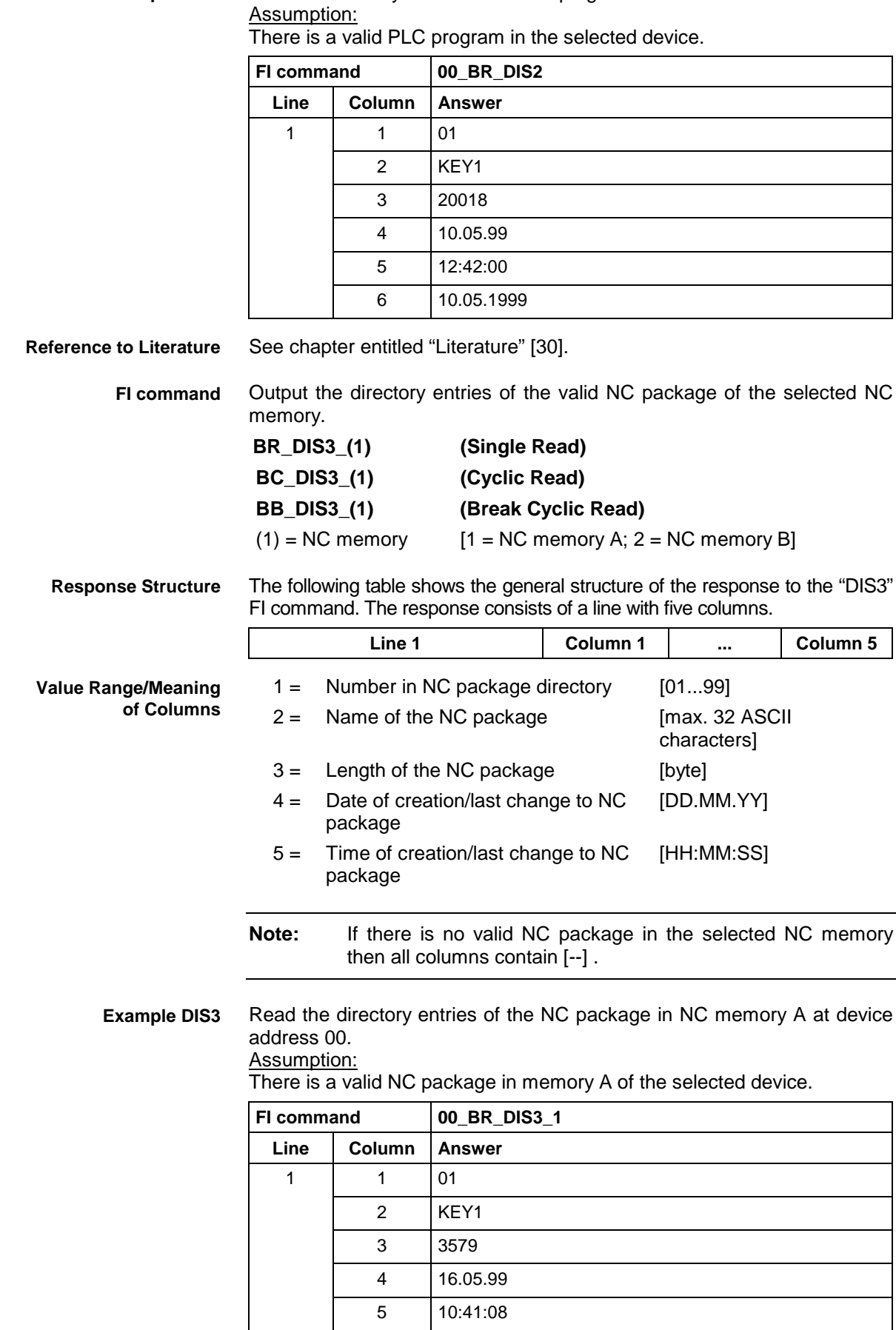

Read the directory entries of the PLC program at address 00.

See chapter entitled "Literature" [31]. **Reference to Literature**

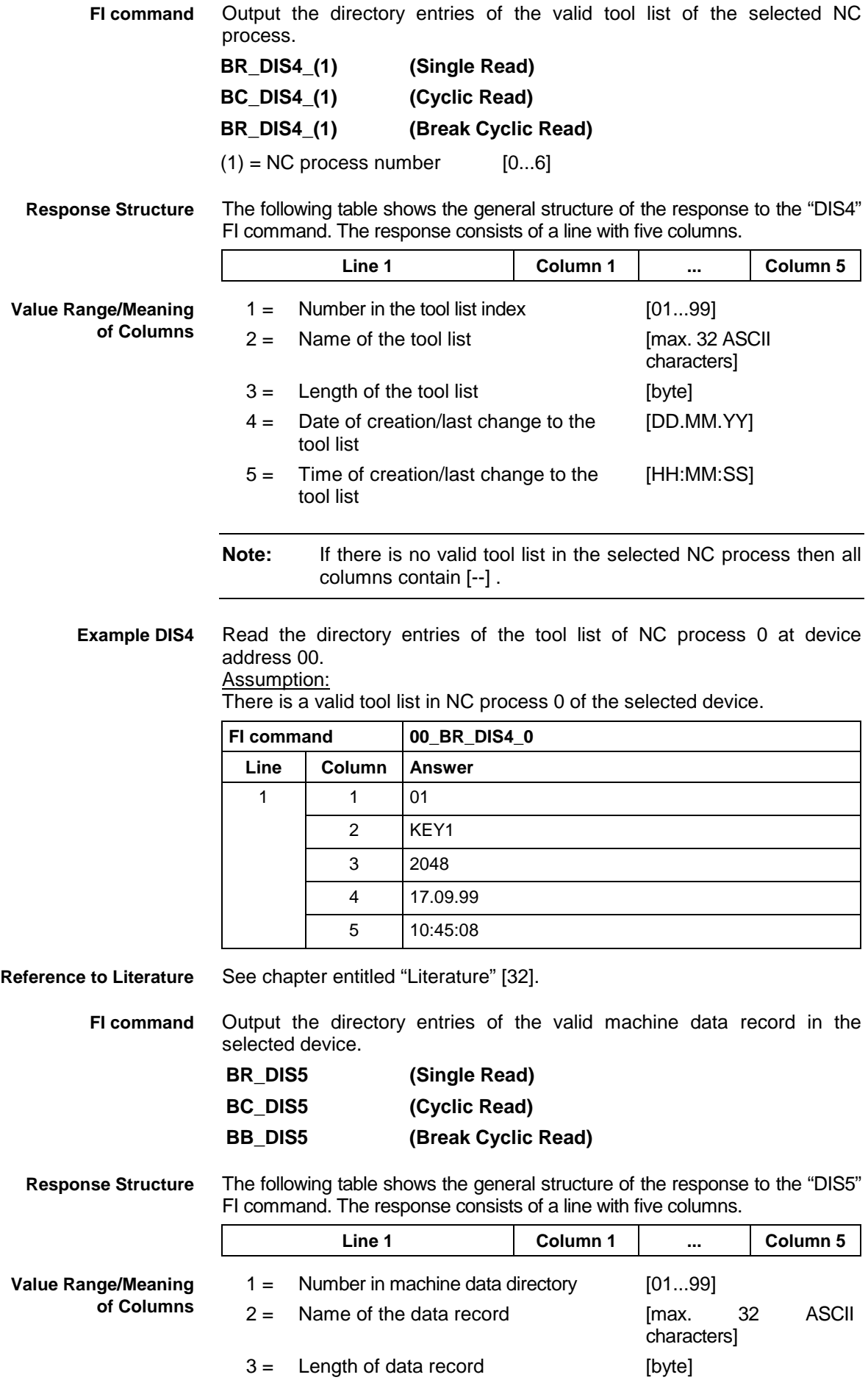

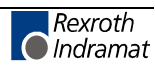

- 4 = Date of creation/last change to the [DD.MM.YY] data record
- 5 = Time of creation/last change to the [HH:MM:SS] data record
- **Note:** If there is no valid machine data in the selected device then all columns contain [--] .

Read the directory entries of the machine data record in device address 00. **Example DIS5**

Assumption:

There is valid machine data in the selected device

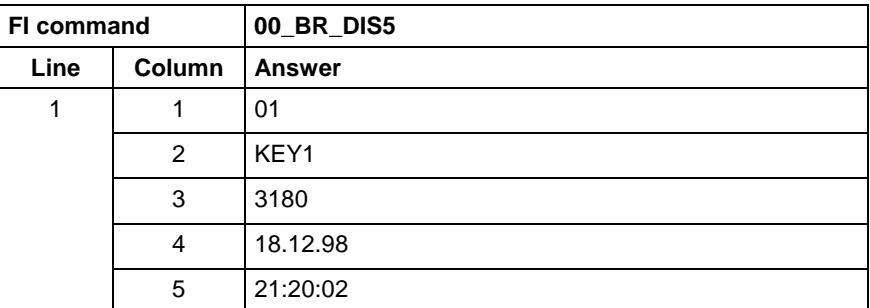

See chapter entitled "Literature" [32]. **Reference to Literature**

> Output the directory entries of the valid NC program. **FI command**

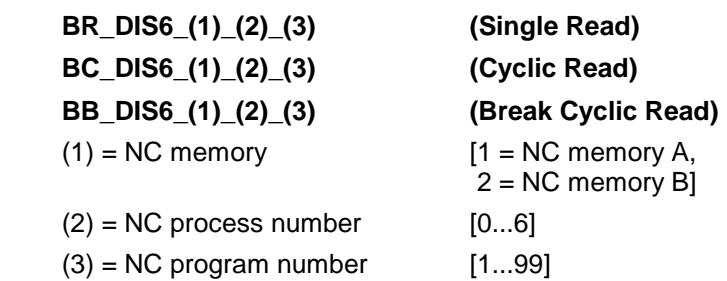

**Response Structure**

The following table shows the general structure of the response to the "DIS6" FI command. The response consists of a line with six columns.

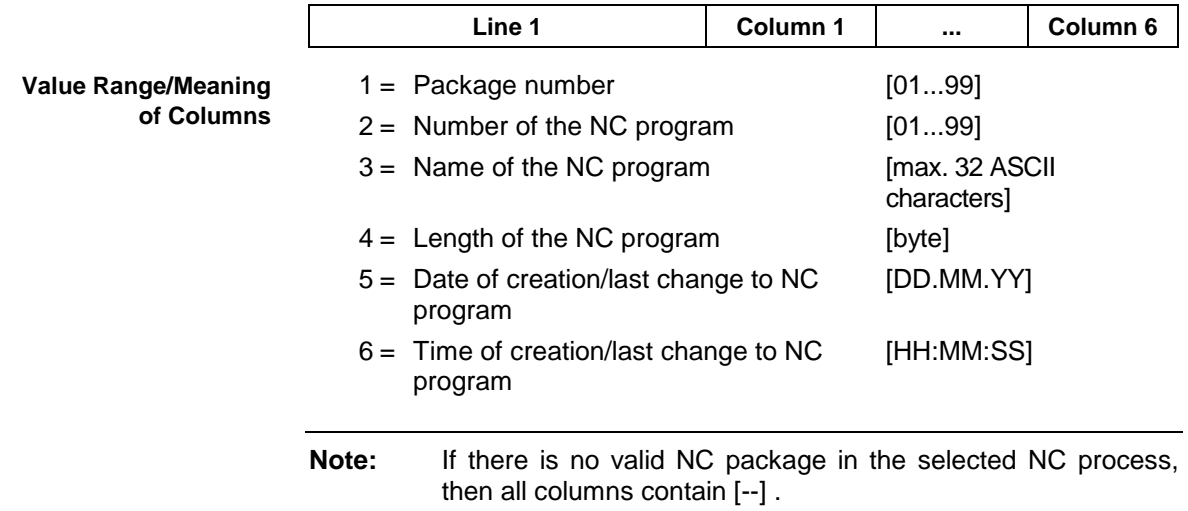

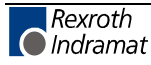

**Example DIS6**

Read the directory entries of the third NC program (NC package number 2, NC memory A, NC process 0) at device address 00. Assumption:

There is valid data in the selected device.

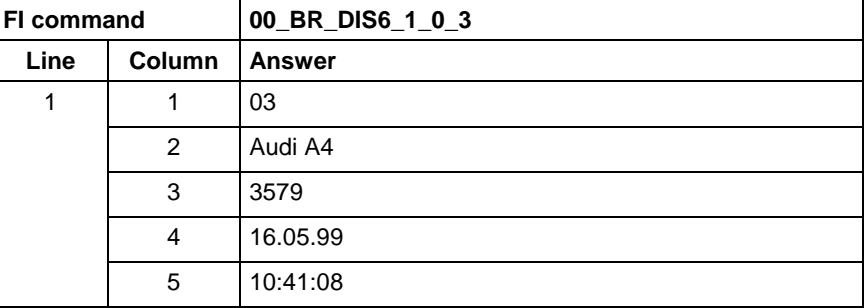

**Reference to Literature**

See chapter entitled "Literature" [17].

## **Delete NC Program: DPN**

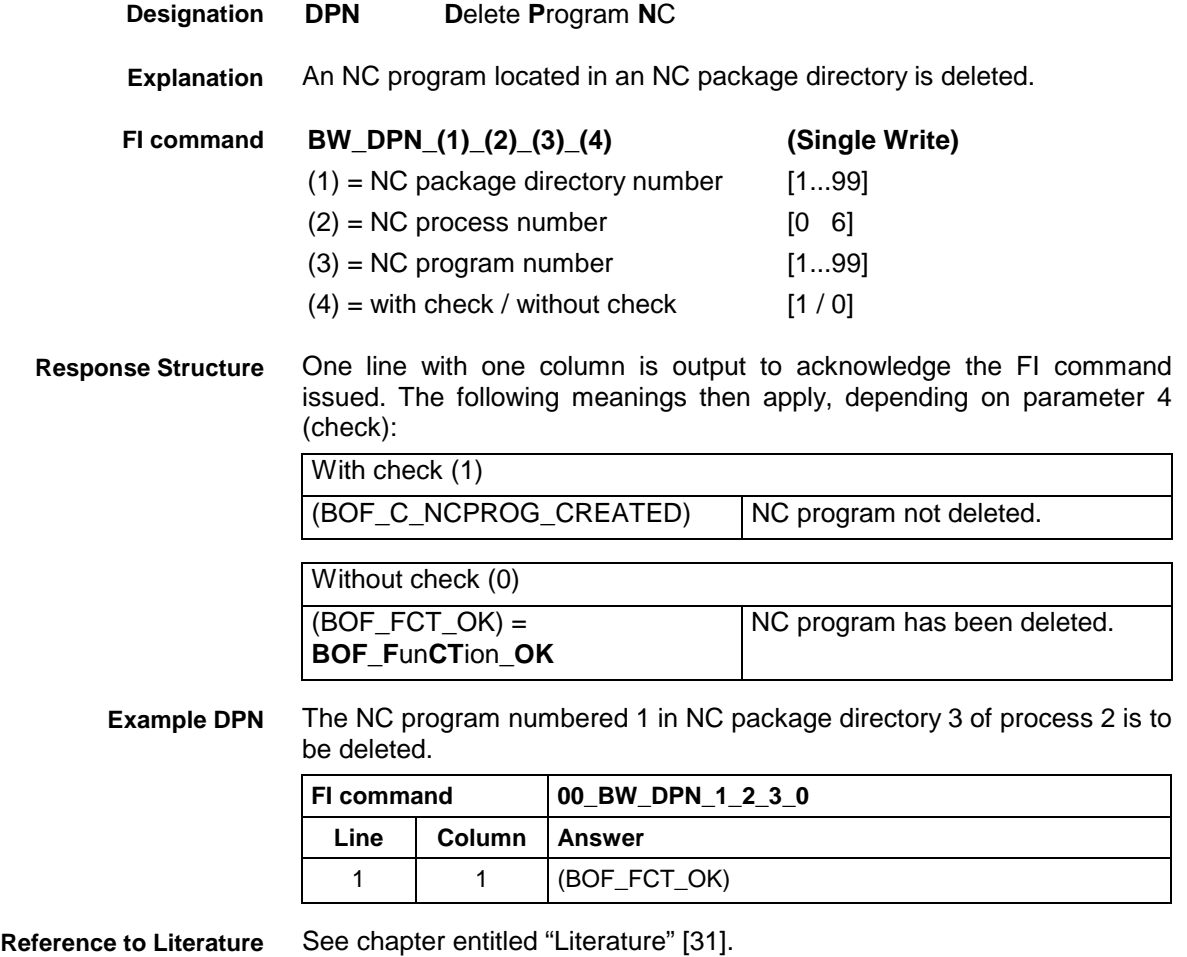

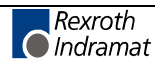

## **Delete NC Program Package: DPP**

MWCX device group

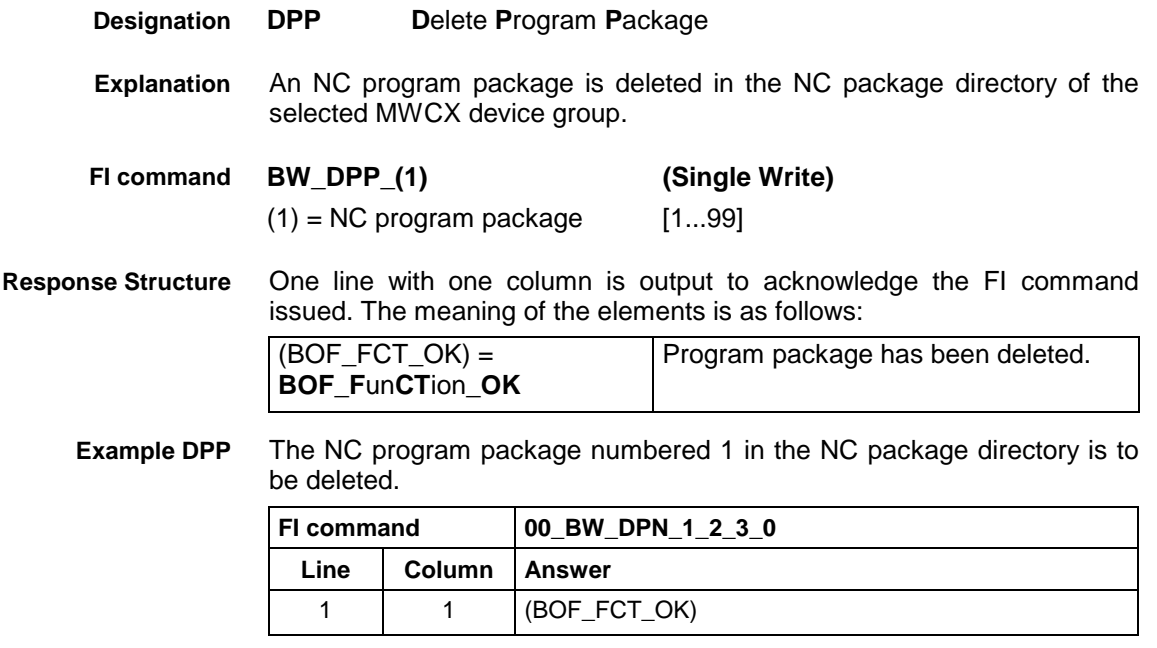

**Reference to Literature** See chapter entitled "Literature" [17].

## **Reading the Device Status Information: DSI**

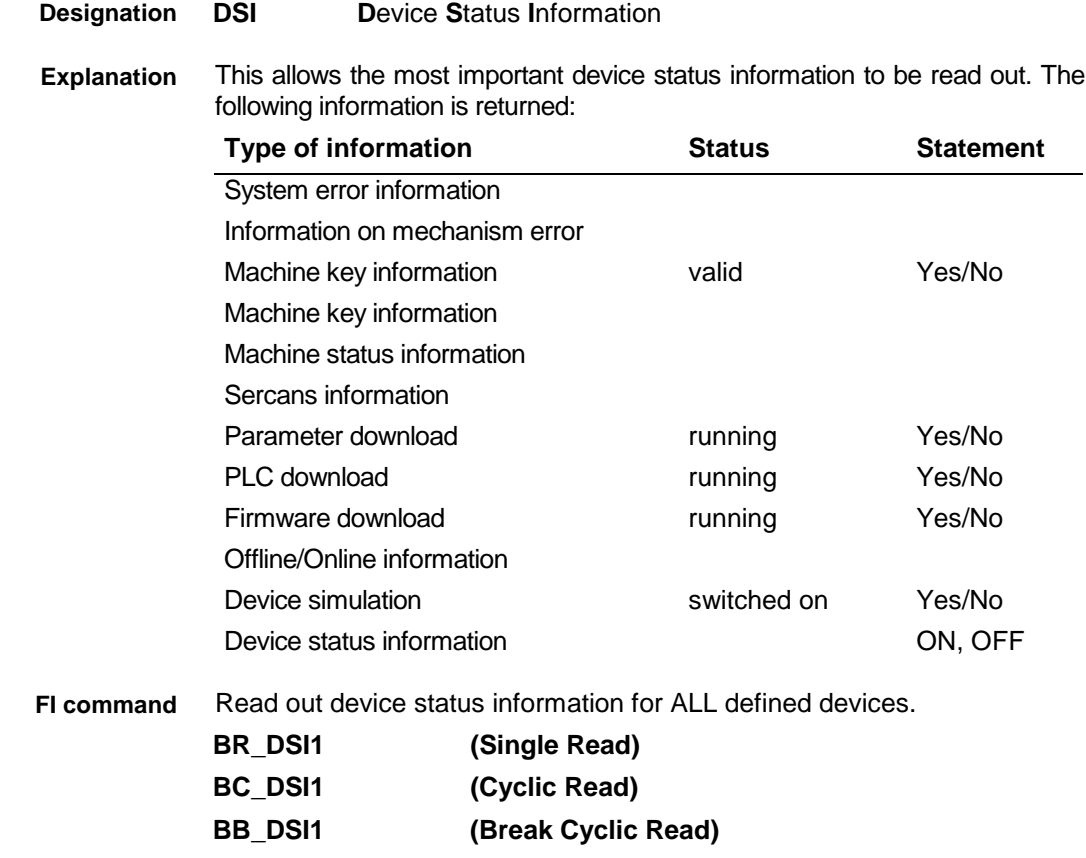

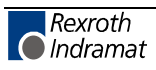

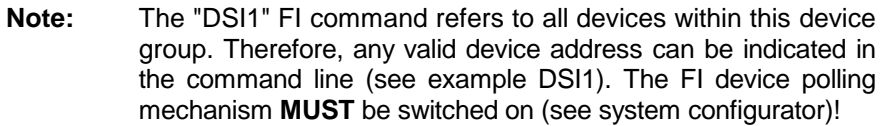

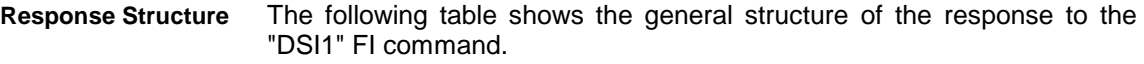

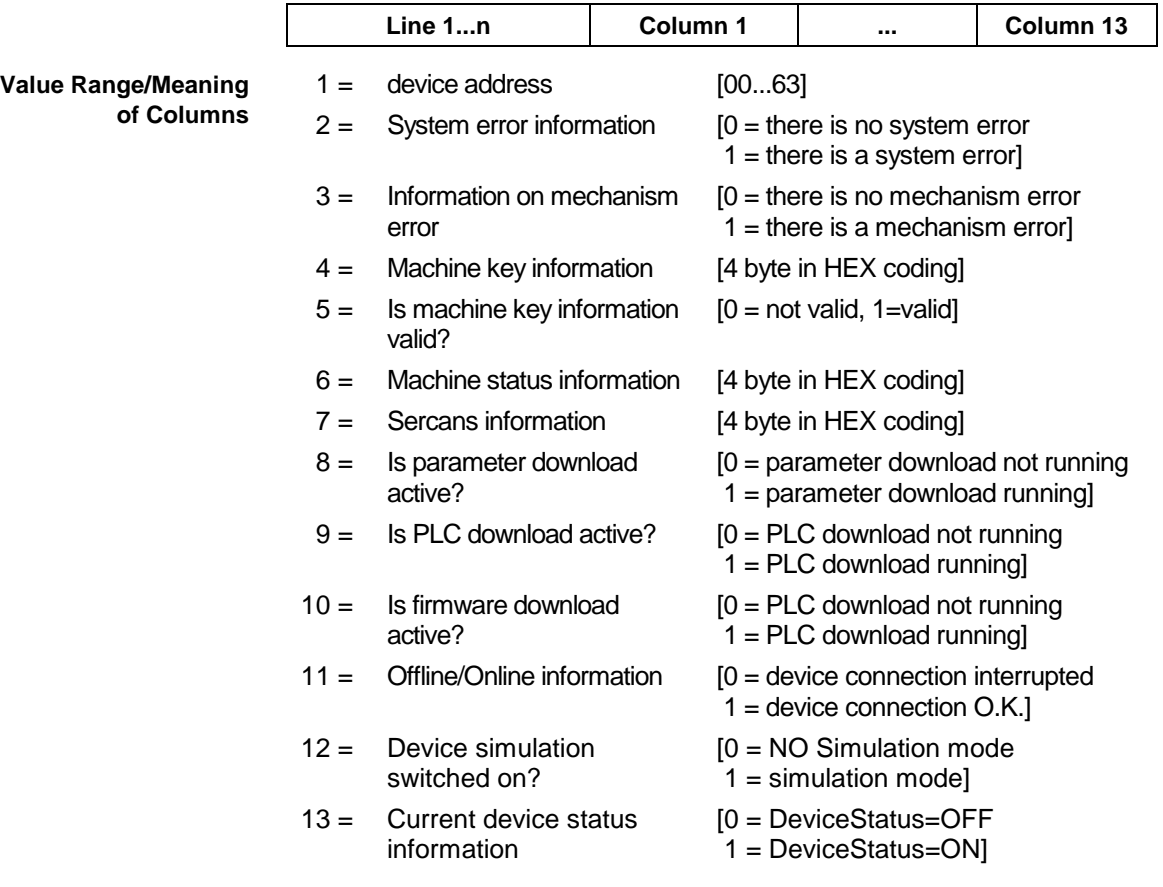

Read the current device status information. Assumption: The following devices addresses are defined: **Example DSI1**

- Device address 01 (MWCX device)
- Device address 03 (MWSX device)

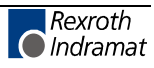

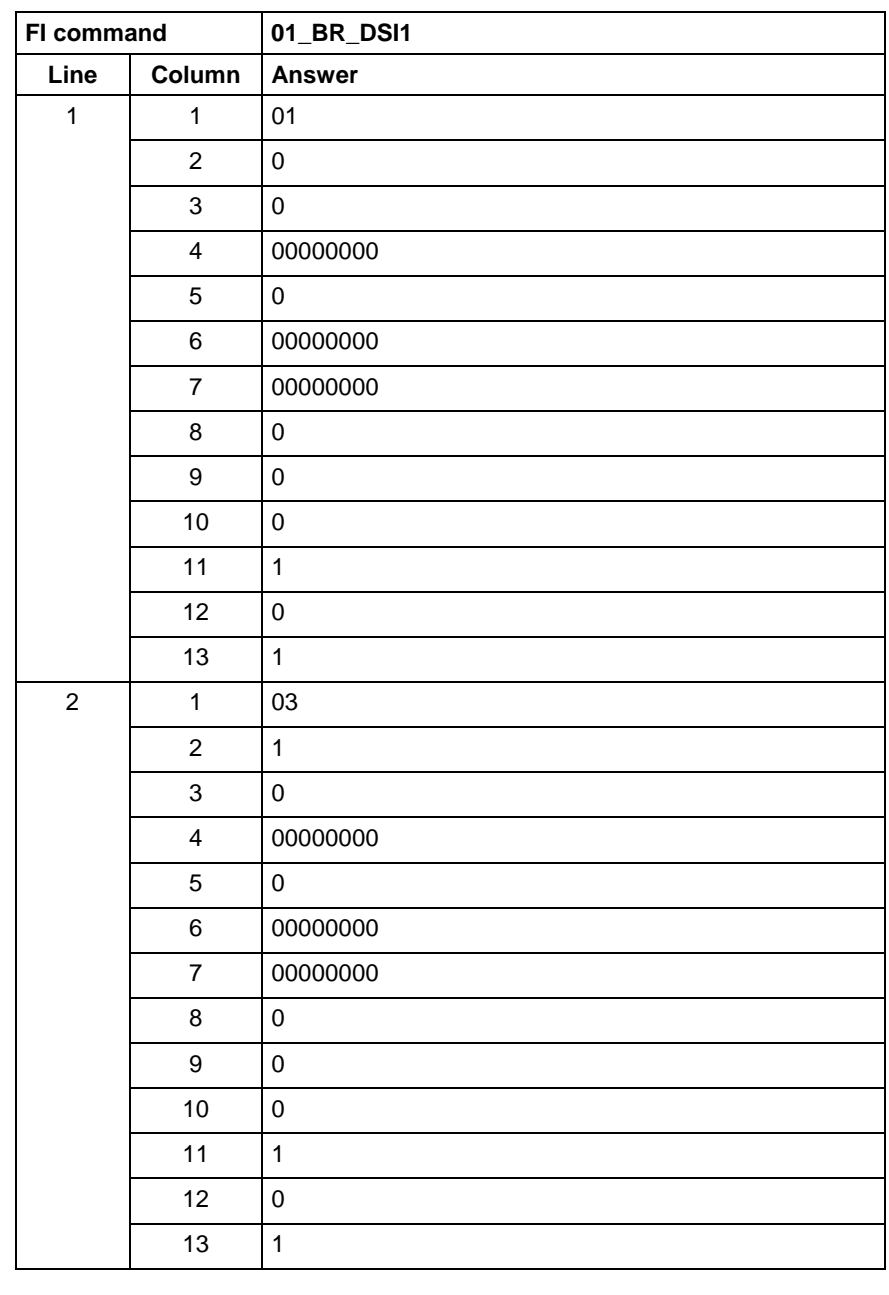

**FI command**

Read out device status information for a selected device.

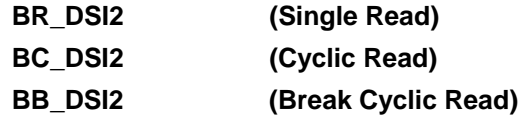

The following table shows the general structure of the response to the "DSI2" FI command. **Response Structure**

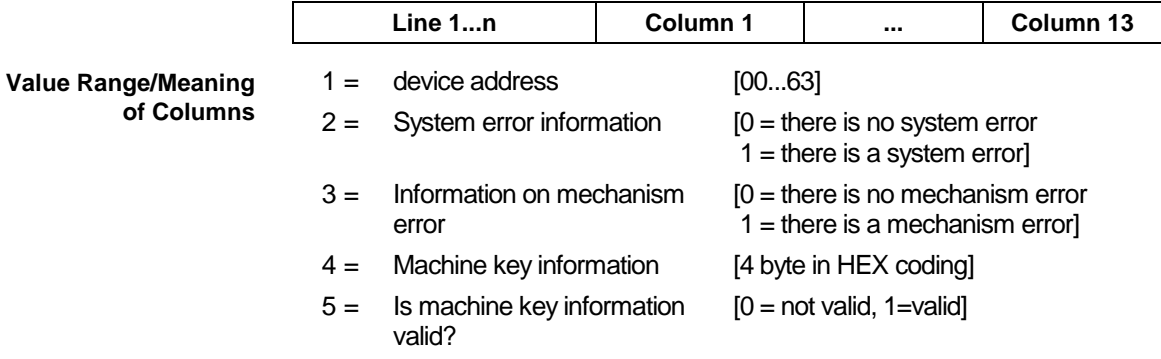

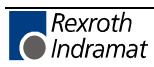

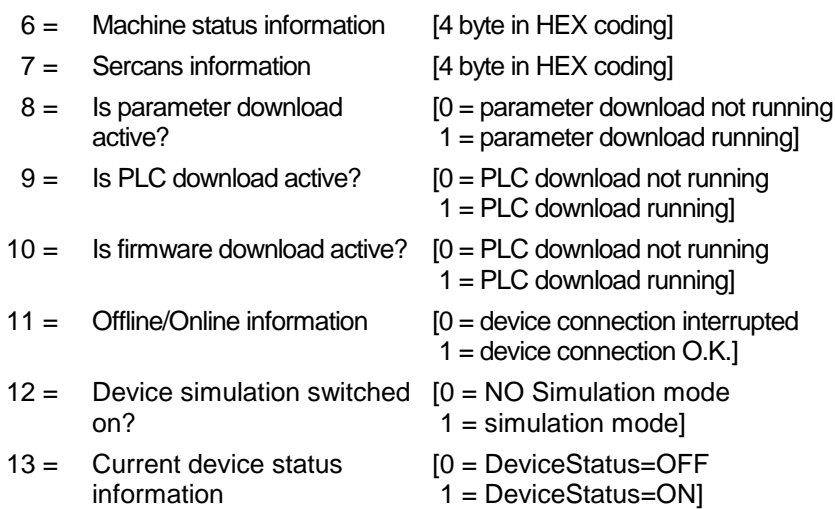

#### Read the current device status information for the selected device. **Example DSI2**

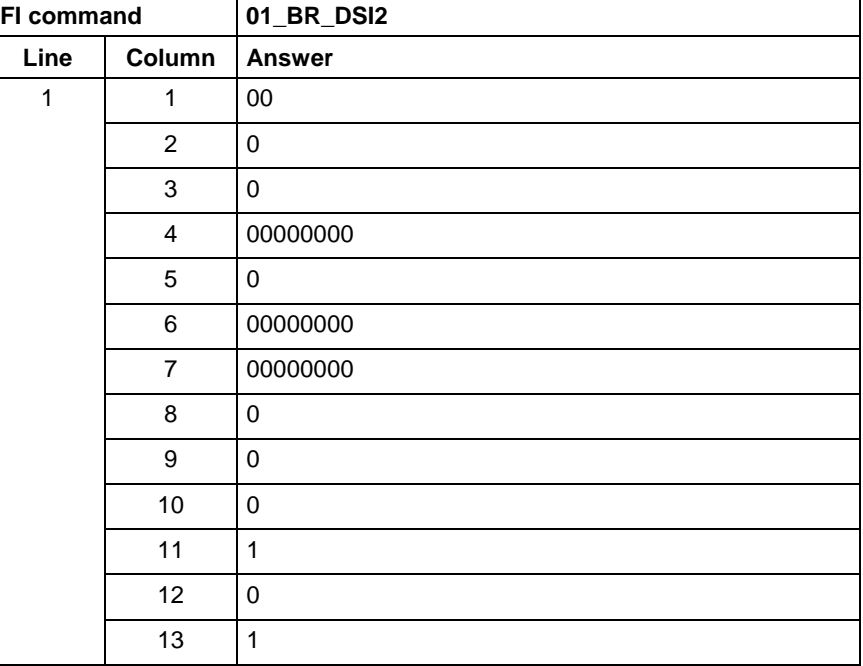

## **Tool Management Configuration Data: DTC**

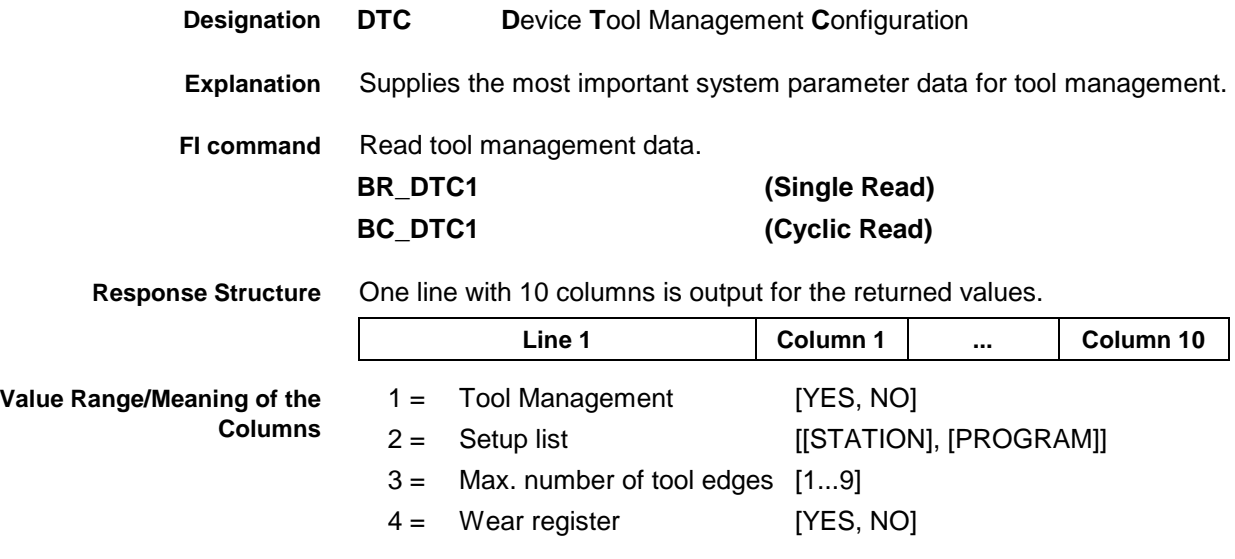

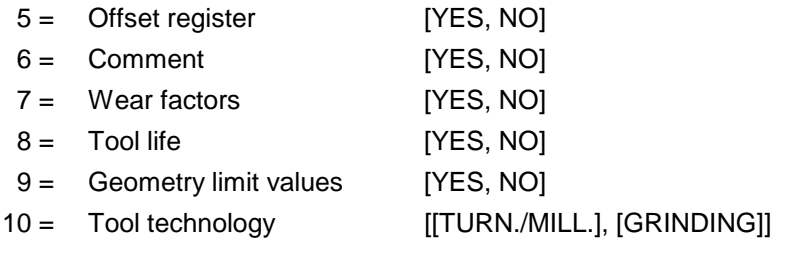

**Note:** If there is no tool management (Column 1: NO), then all partial results from Column 2 are marked as [--].

#### Returns the system parameter data from the tool management **Example DTC1**

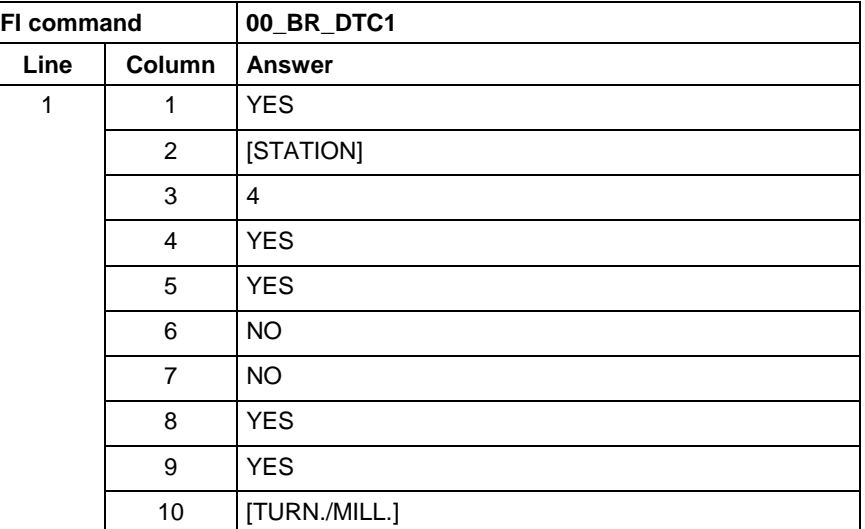

**FI command**

Data is read from tool management, as e.g. basic user data and tool edge user data.

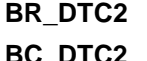

**(Single Read) BC\_DTC2 (Cyclic Read)**

**Response Structure**

One line with 48 columns is output for the returned values.

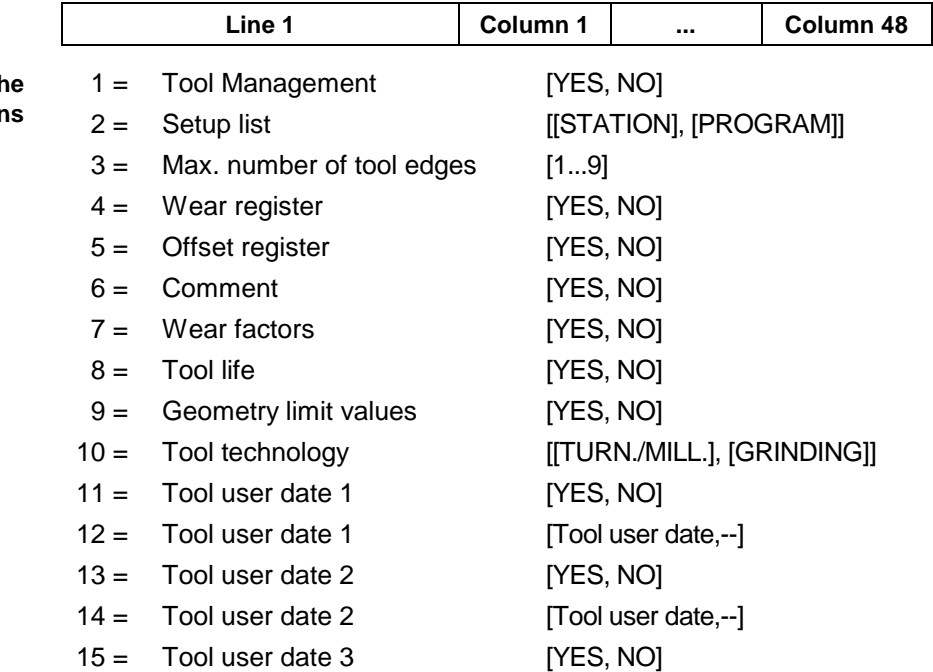

**Value Range/Meaning of the Column** 

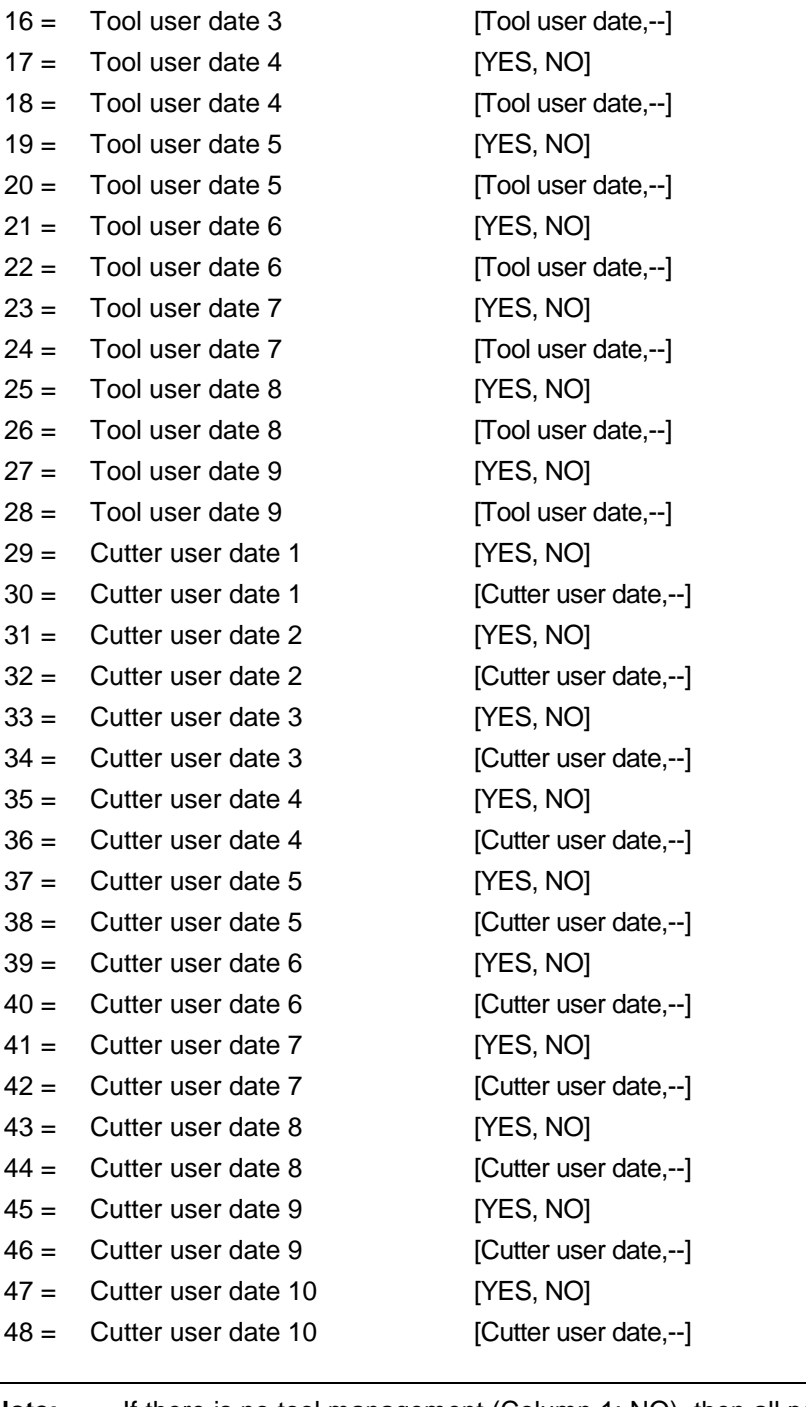

**Note:** If there is no tool management (Column 1: NO), then all partial results from Column 2 are marked as [--].

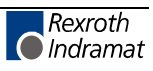

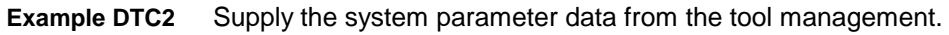

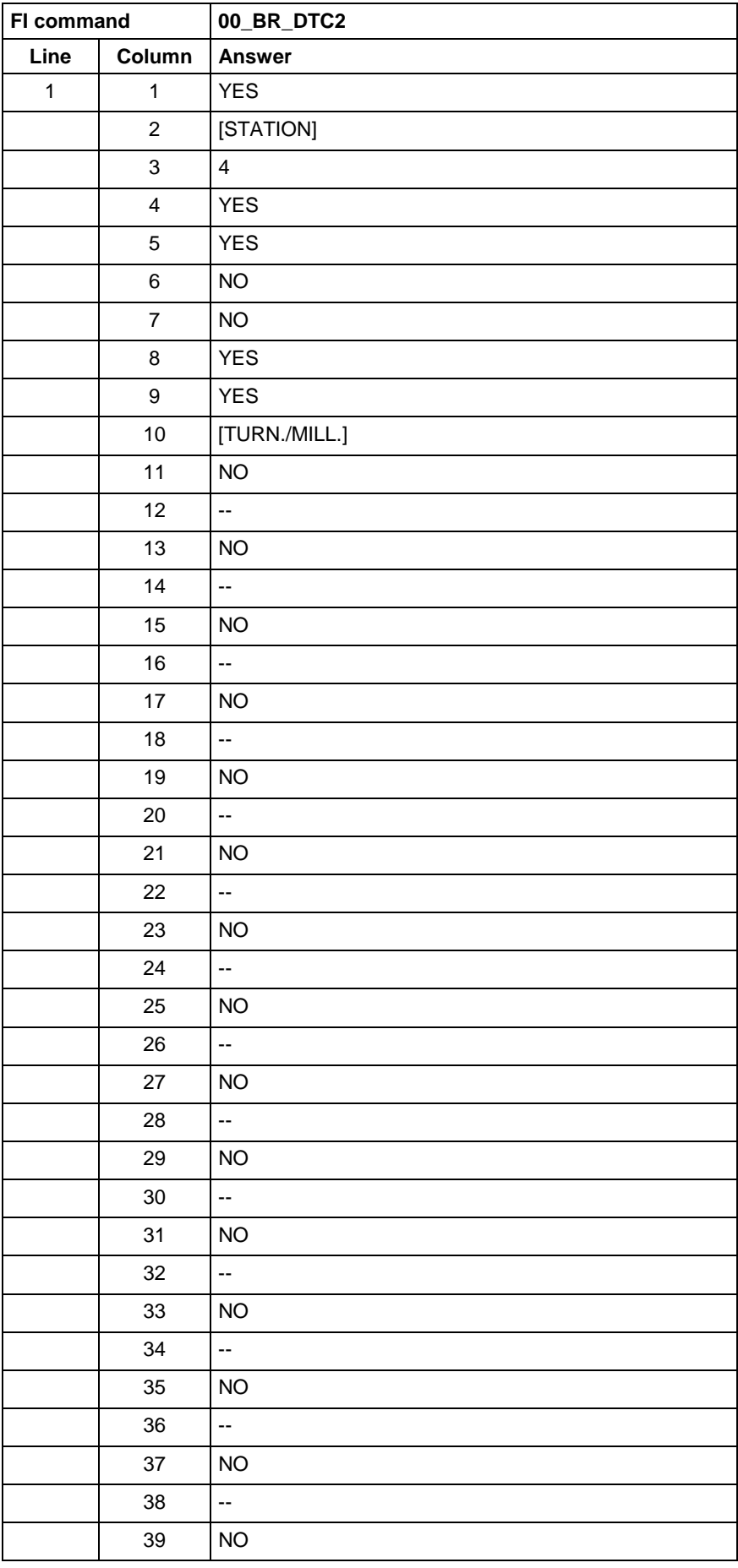

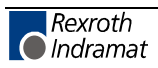

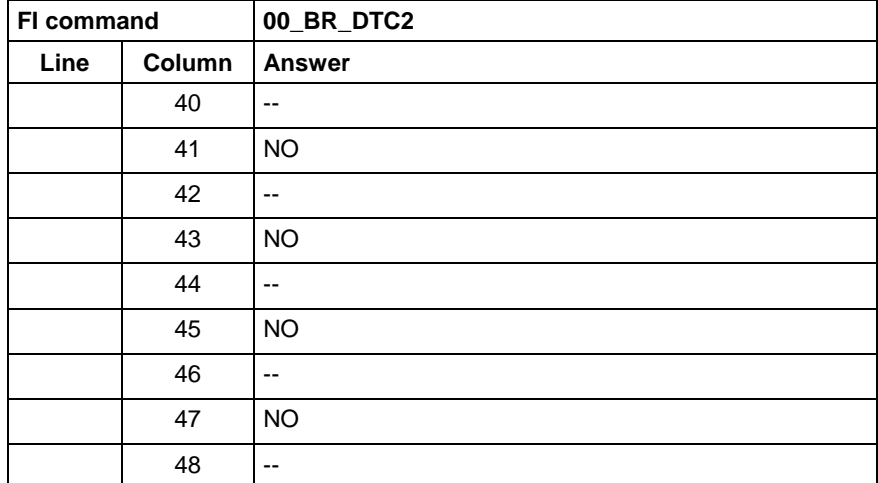

**Reference to Literature** See chapter entitled "Literature" [8].

## **Distance to Go of Axis Movement: DTG**

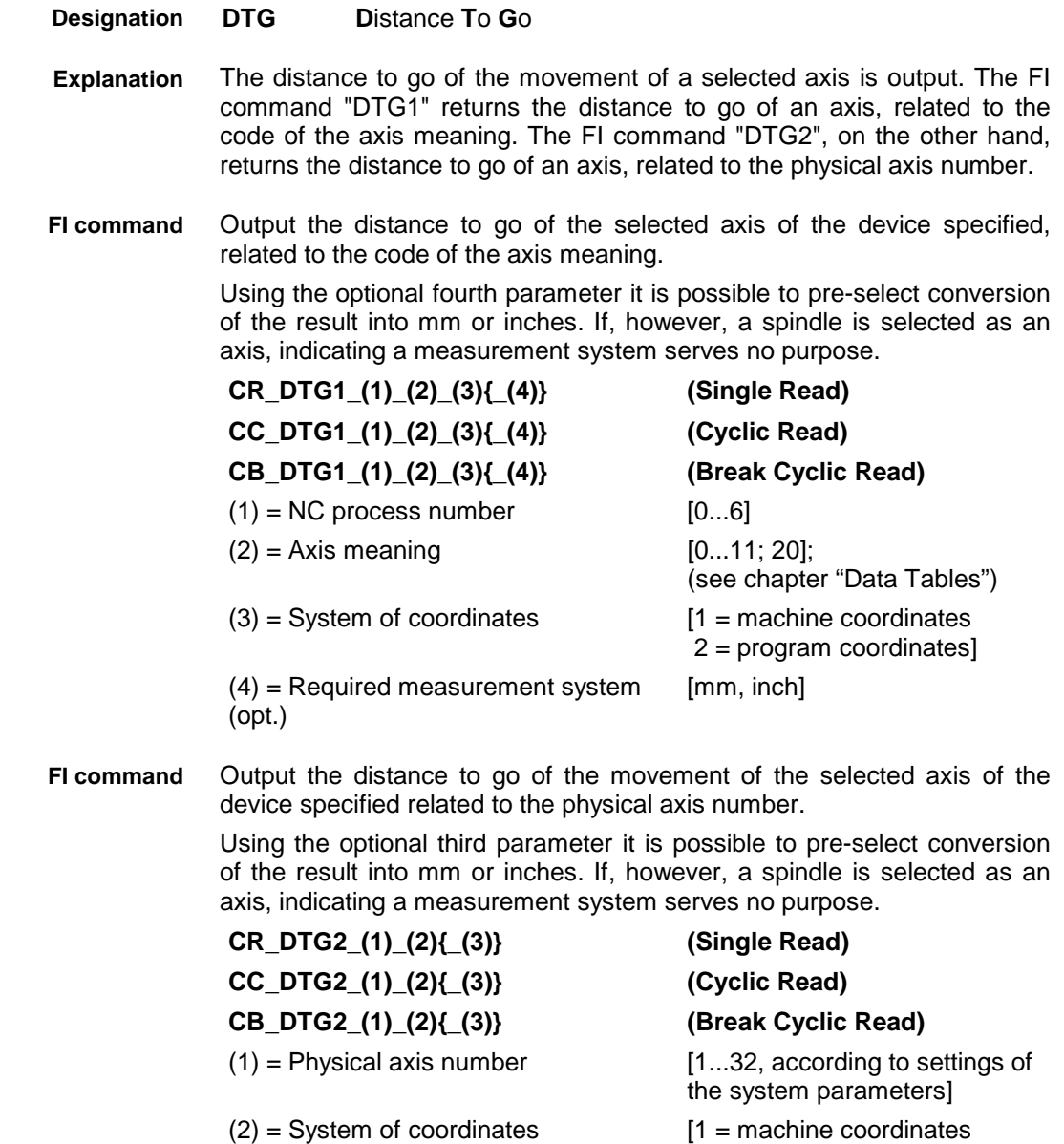

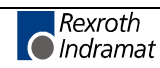

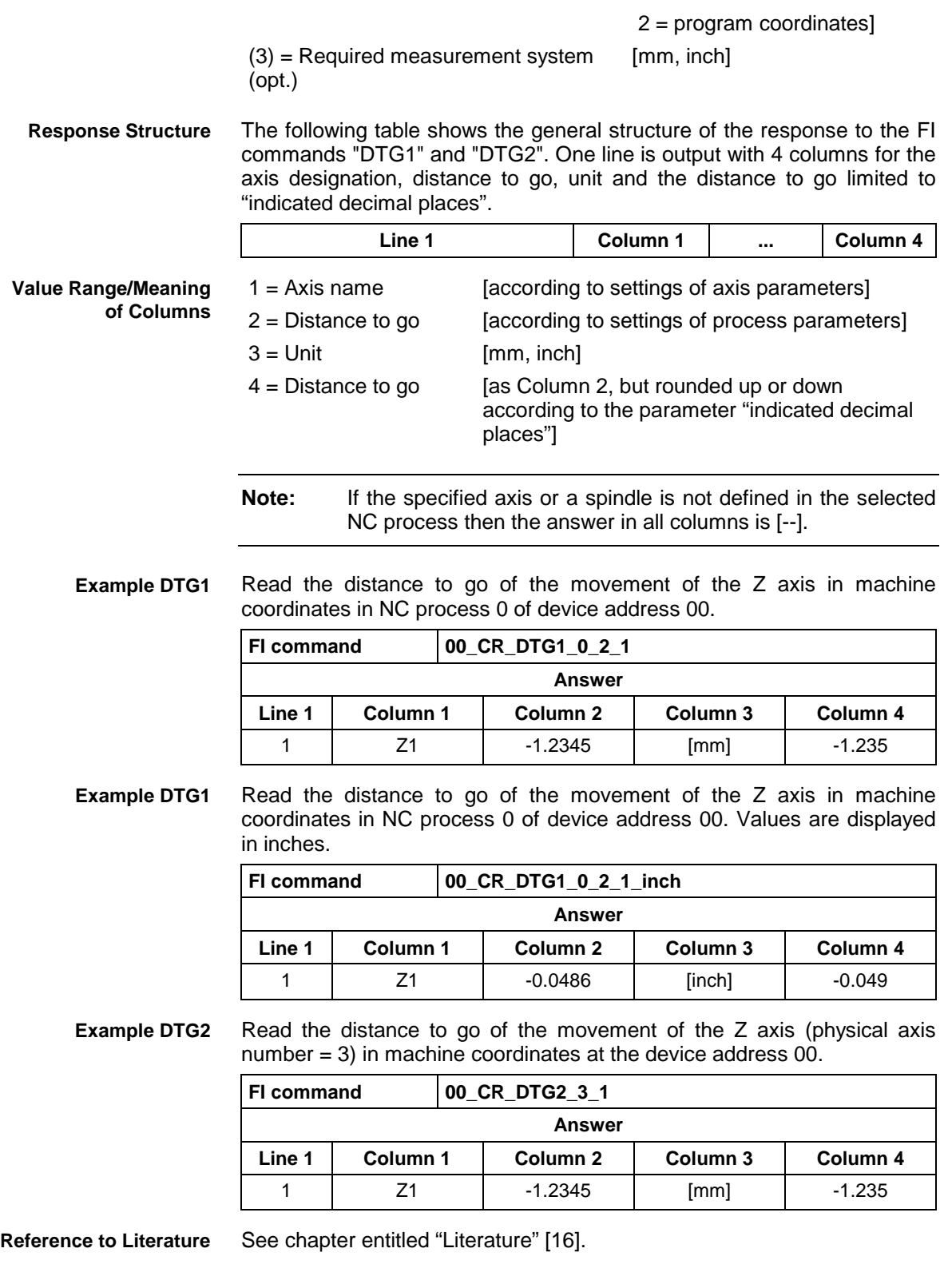

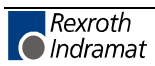

# **Device Type and Accompanying Components: DTY**

MWCX device group

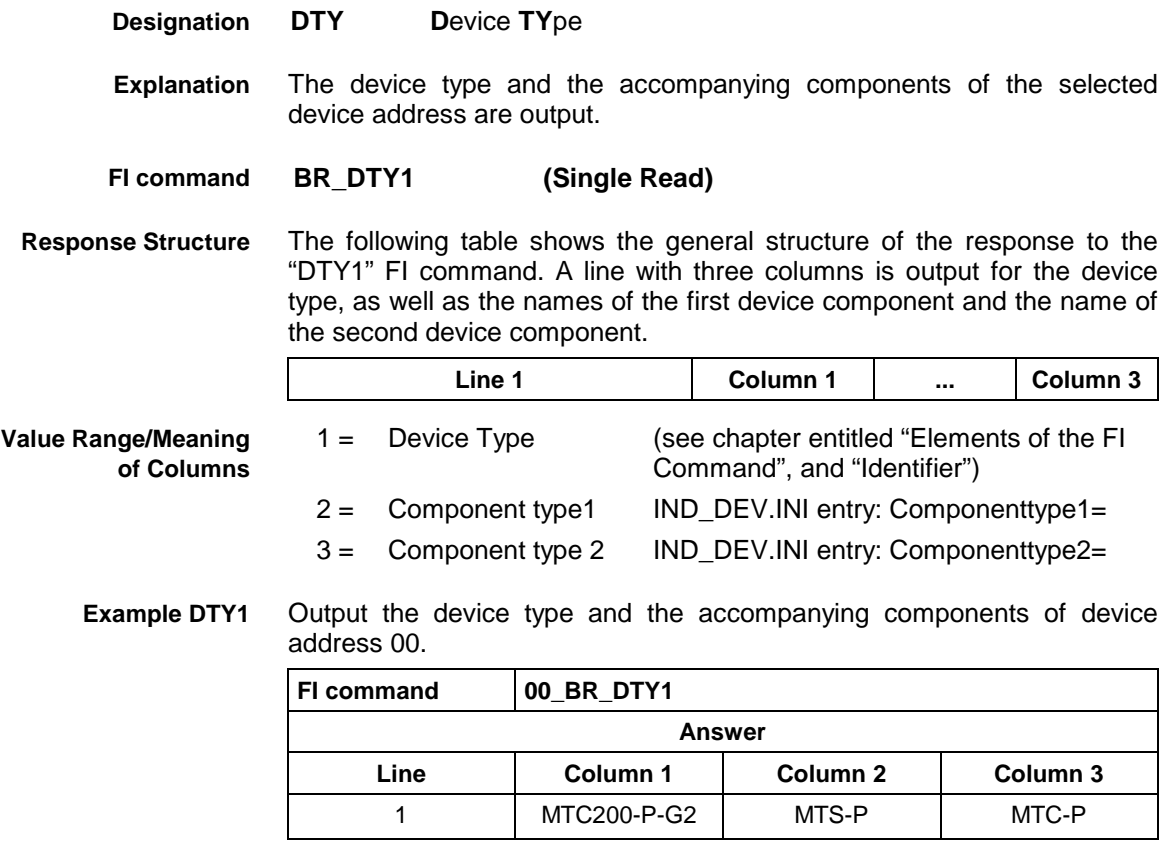

## **Diagnosis Window Data: DWD**

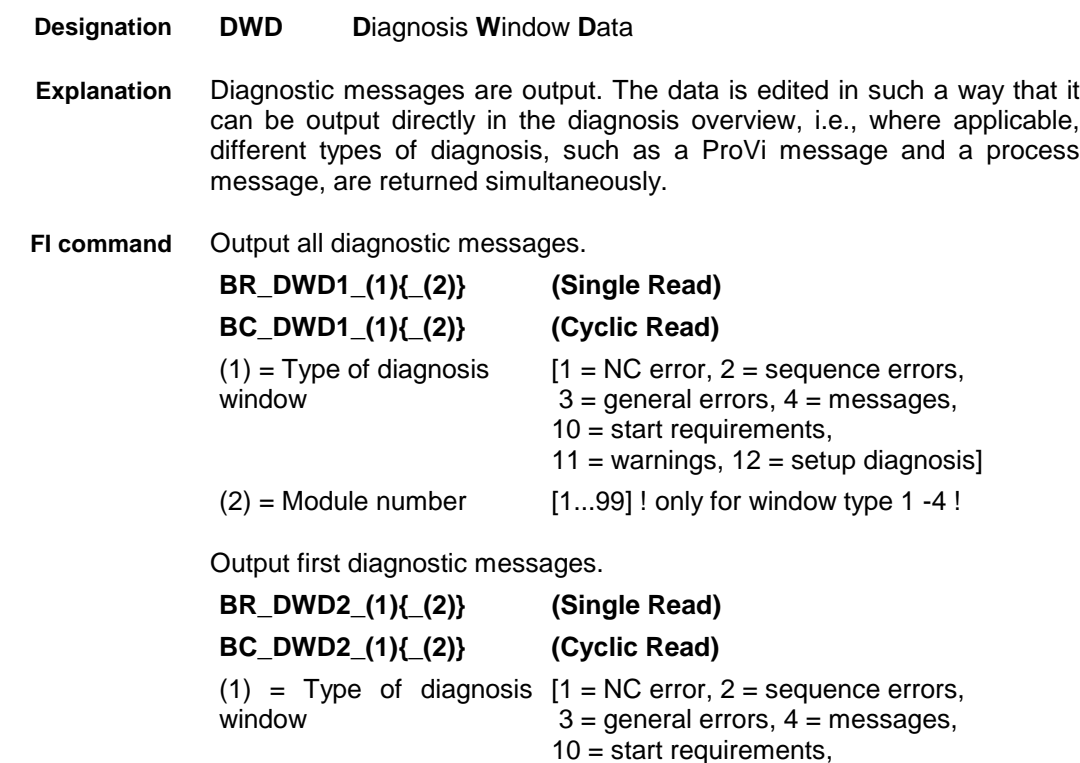

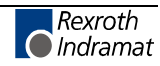

 $11 =$  warnings,  $12 =$  setup diagnosis]

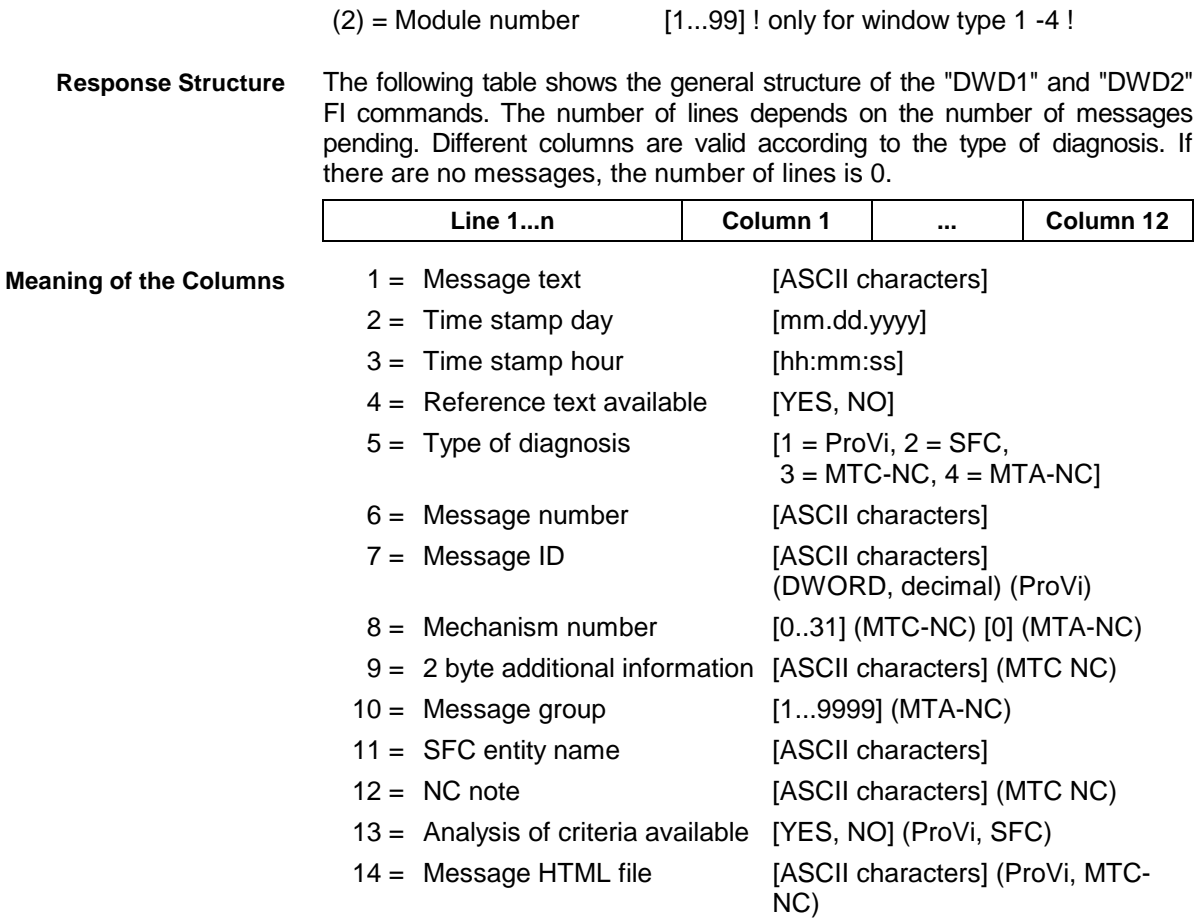

All diagnostic messages from Module 3 in Control unit 0. **Example DWD1**

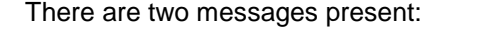

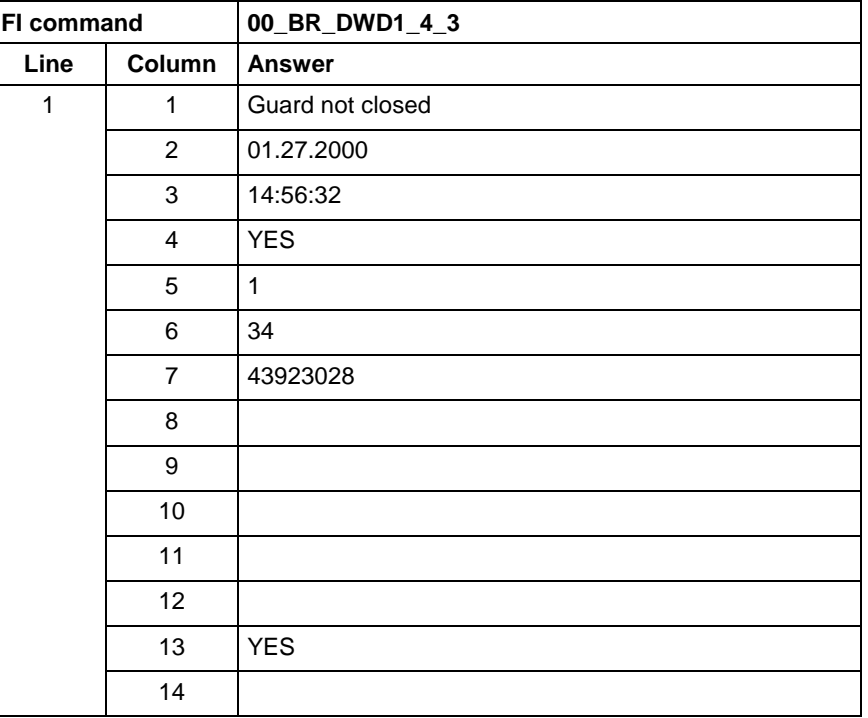

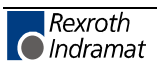

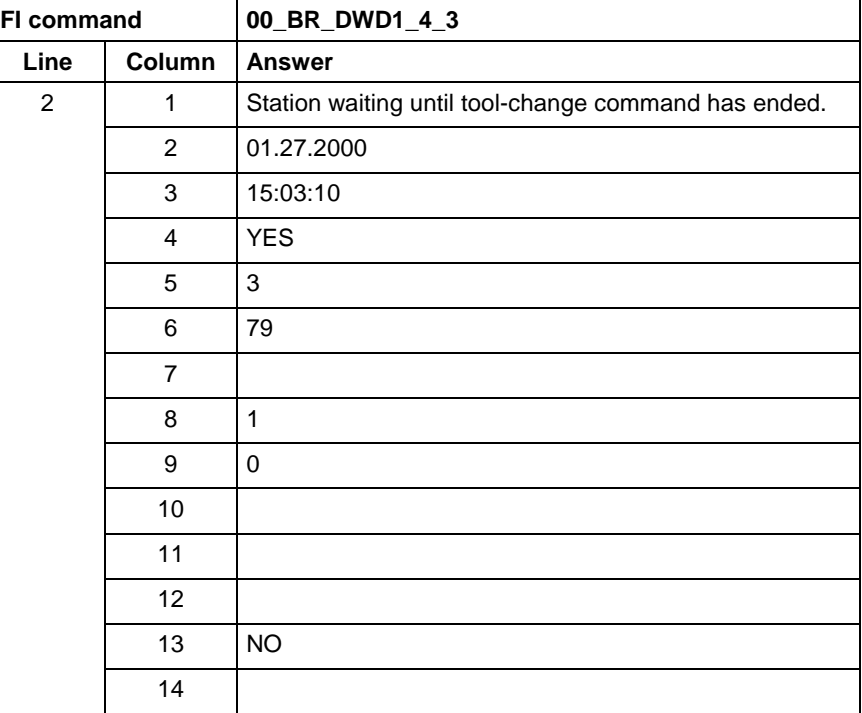

#### **Example DWD2**

The first diagnostic message from Module 3 in Control unit 0. There are two messages present:

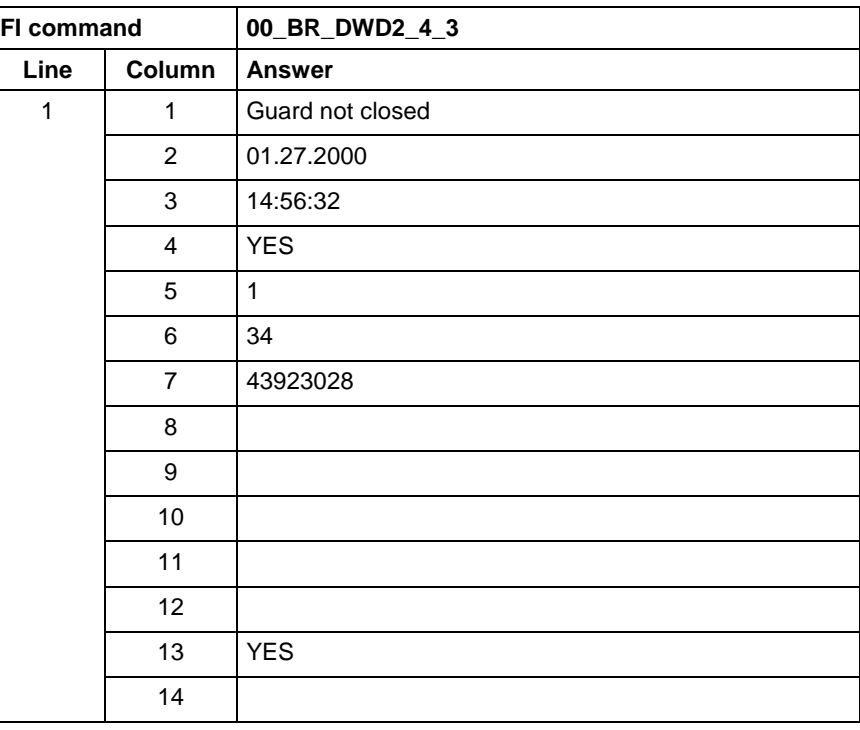

**Reference to Literature**

See chapter entitled "Literature" [13].

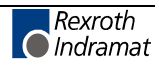

## **Existing errors: EDE**

MWCX device group

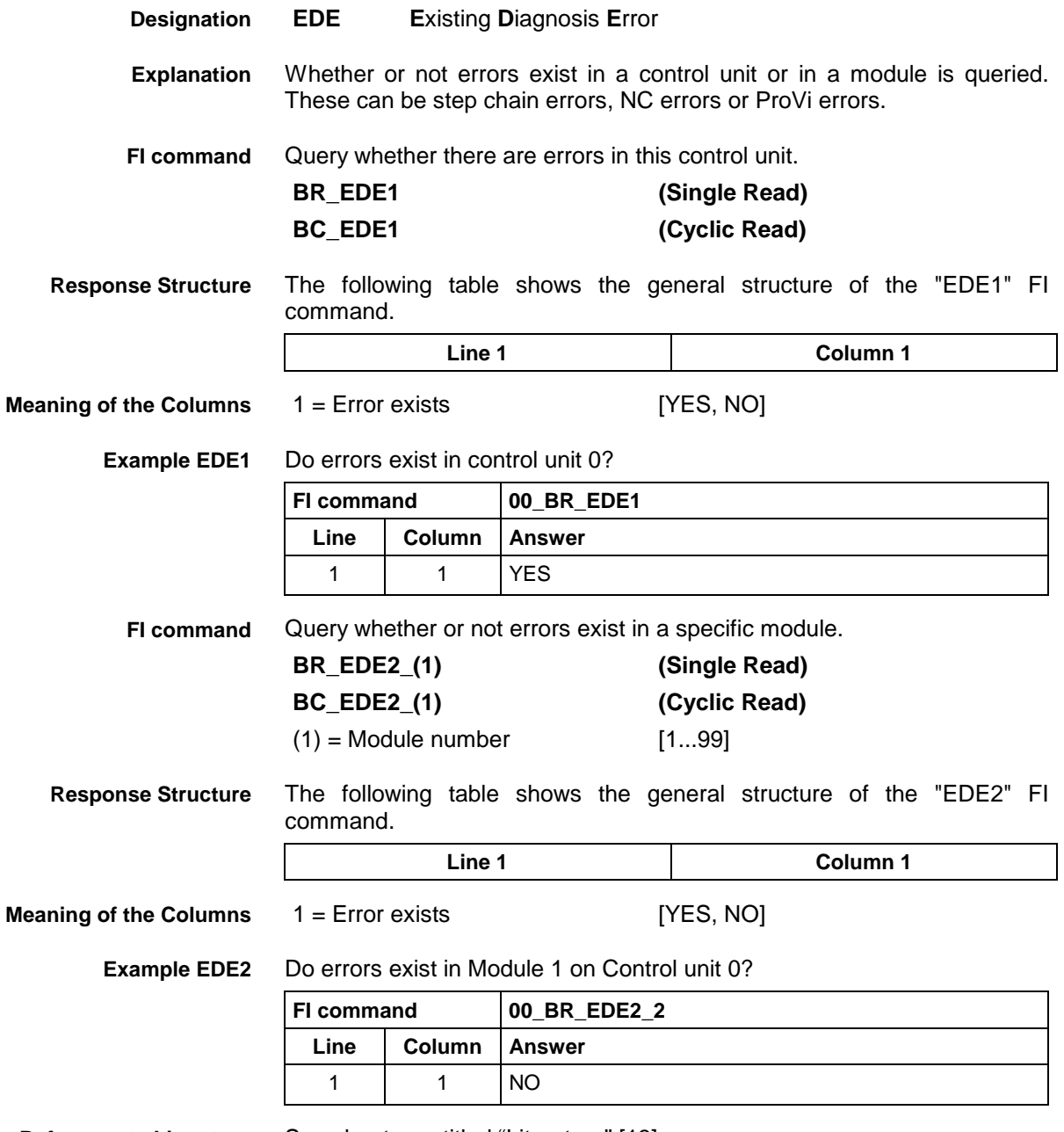

**Reference to Literature**

See chapter entitled "Literature" [13].

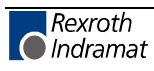
# **Existing Diagnosis Window: EDW**

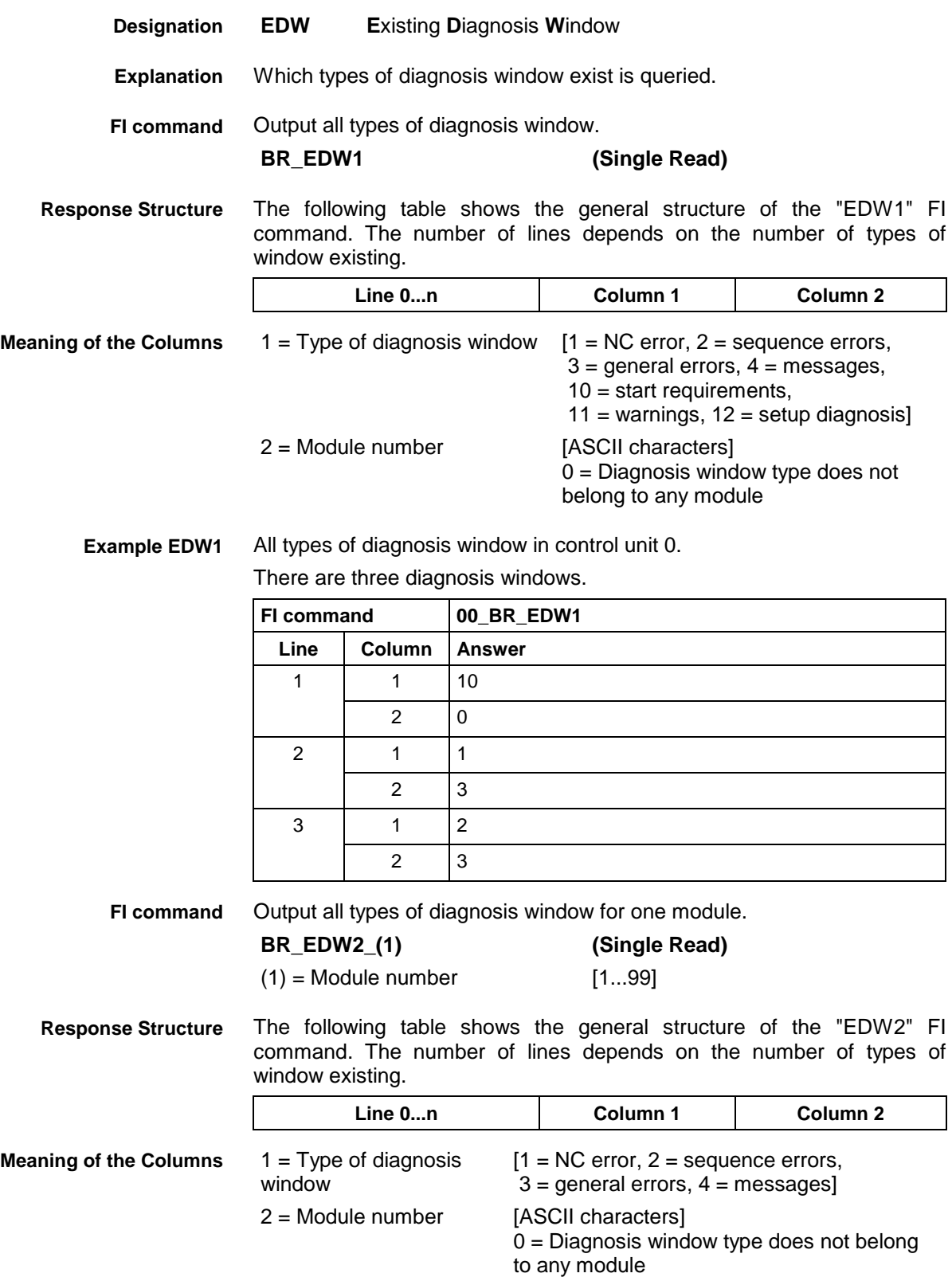

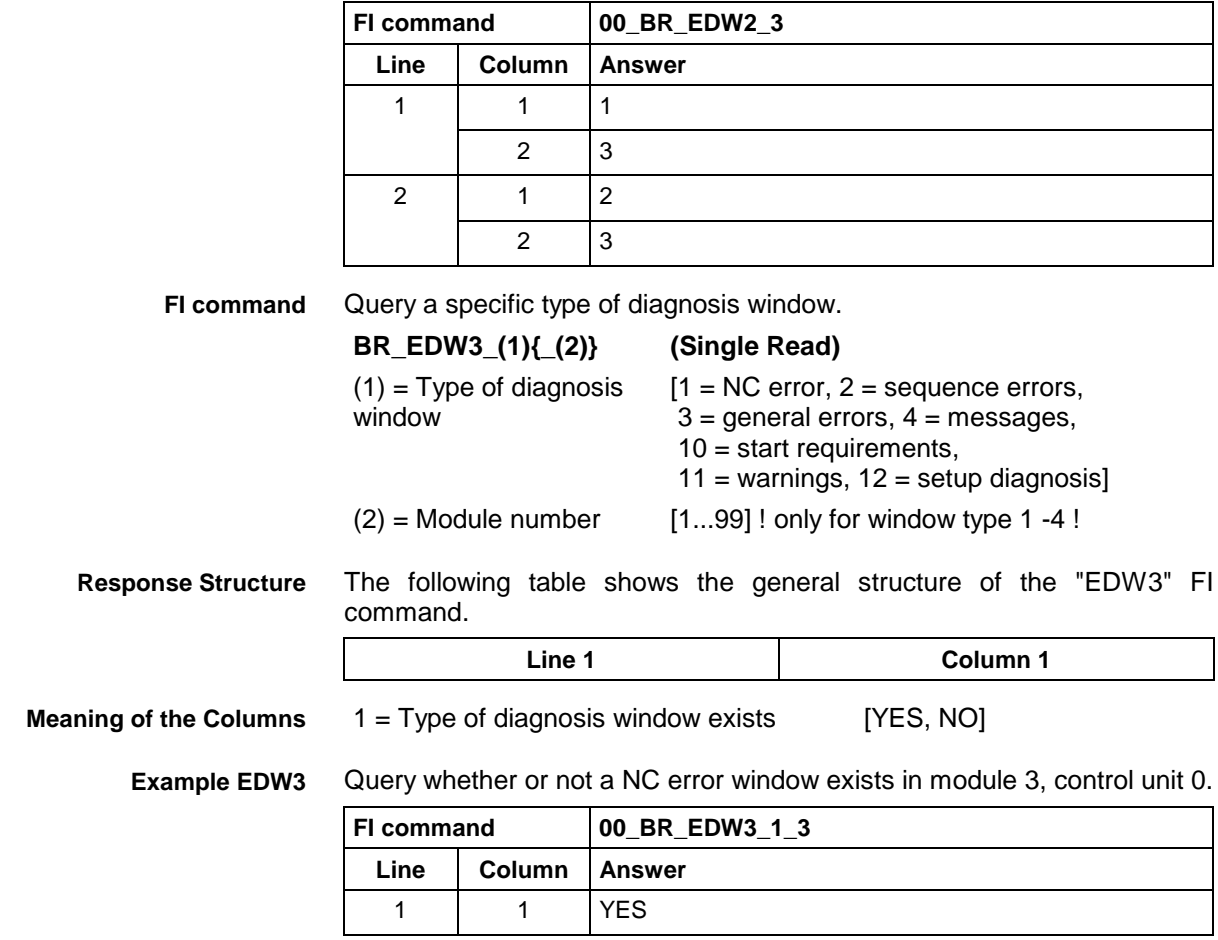

All types of diagnosis window in Module 3, Control unit 0. There are two diagnosis windows. **Example EDW2**

## **Existing NC Diagnoses: END**

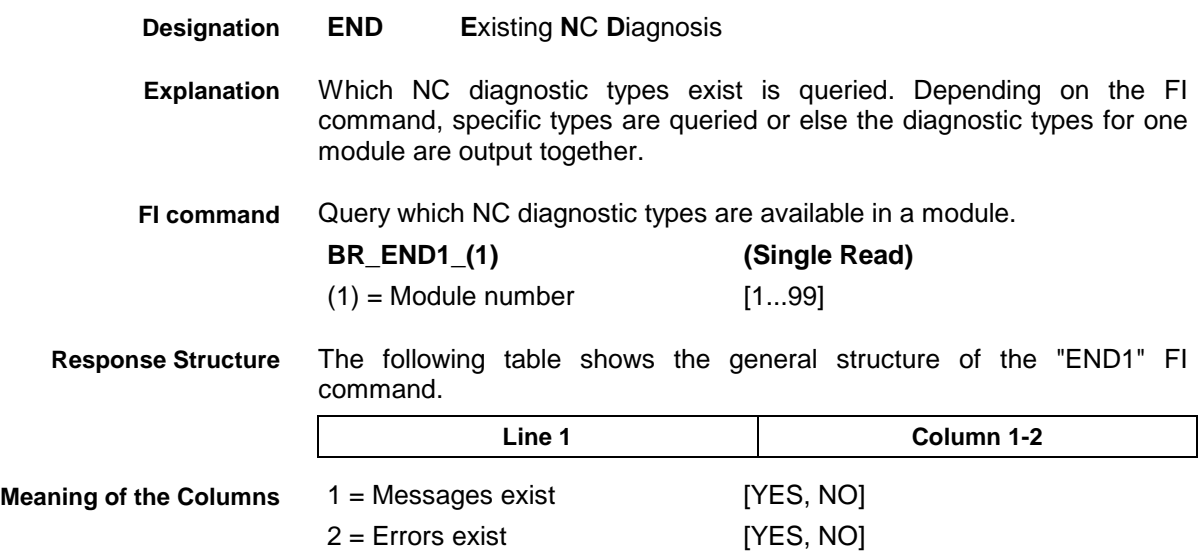

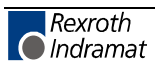

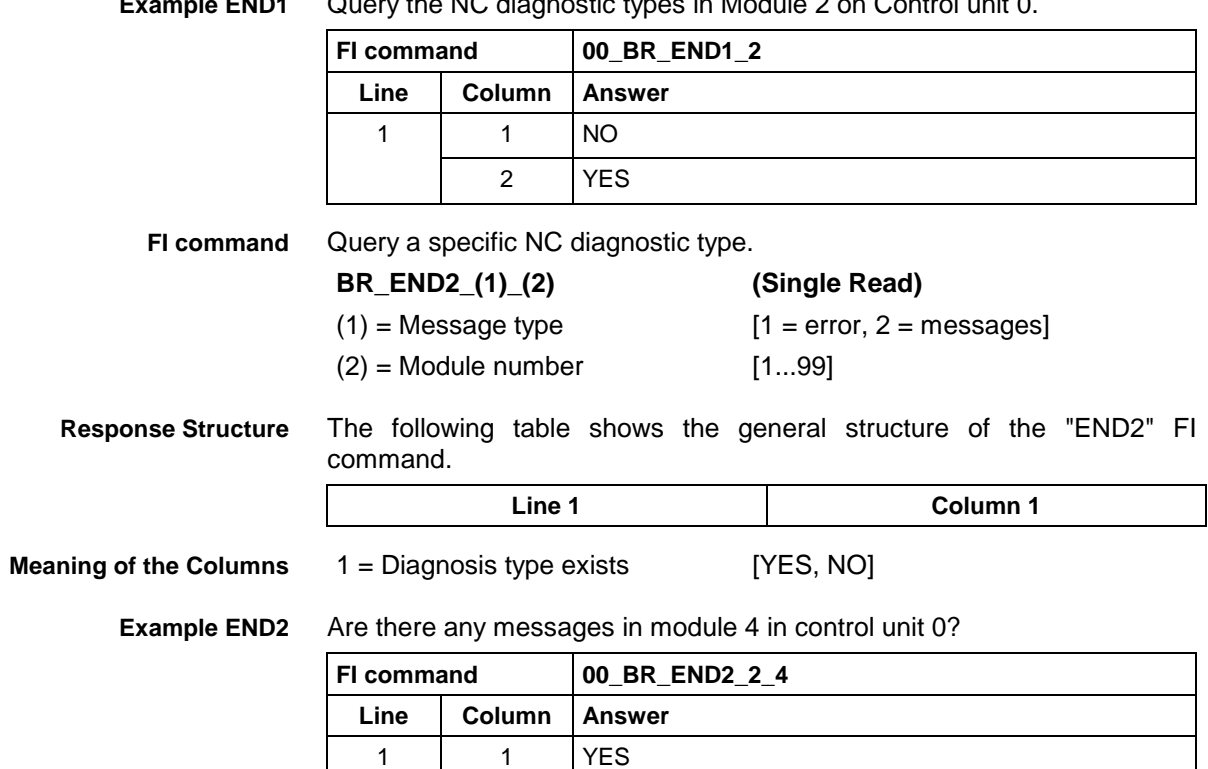

### Query the NC diagnostic types in Module 2 on Control unit 0. **Example END1**

# **Existing PLC Diagnoses: EPD**

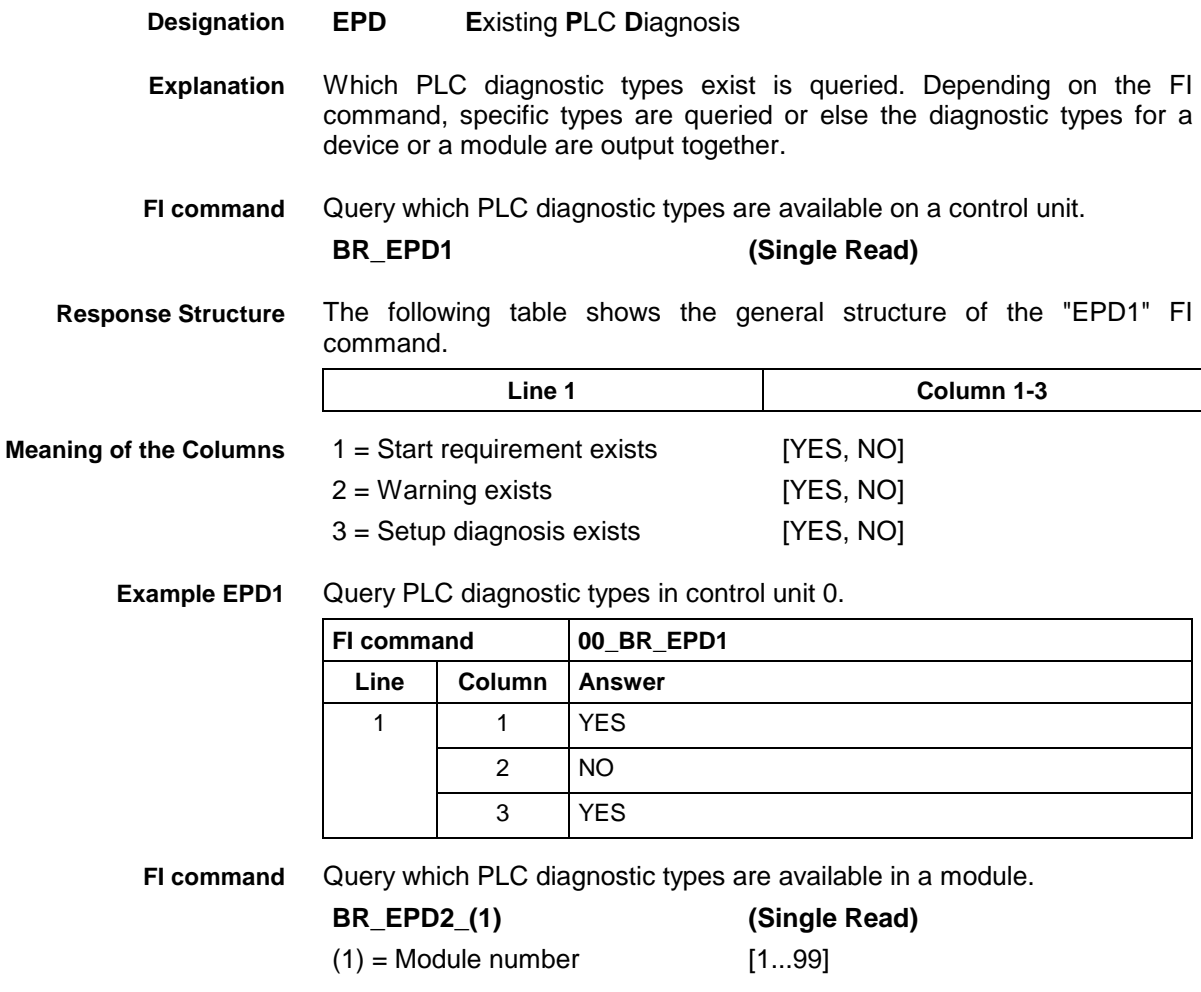

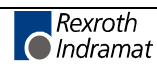

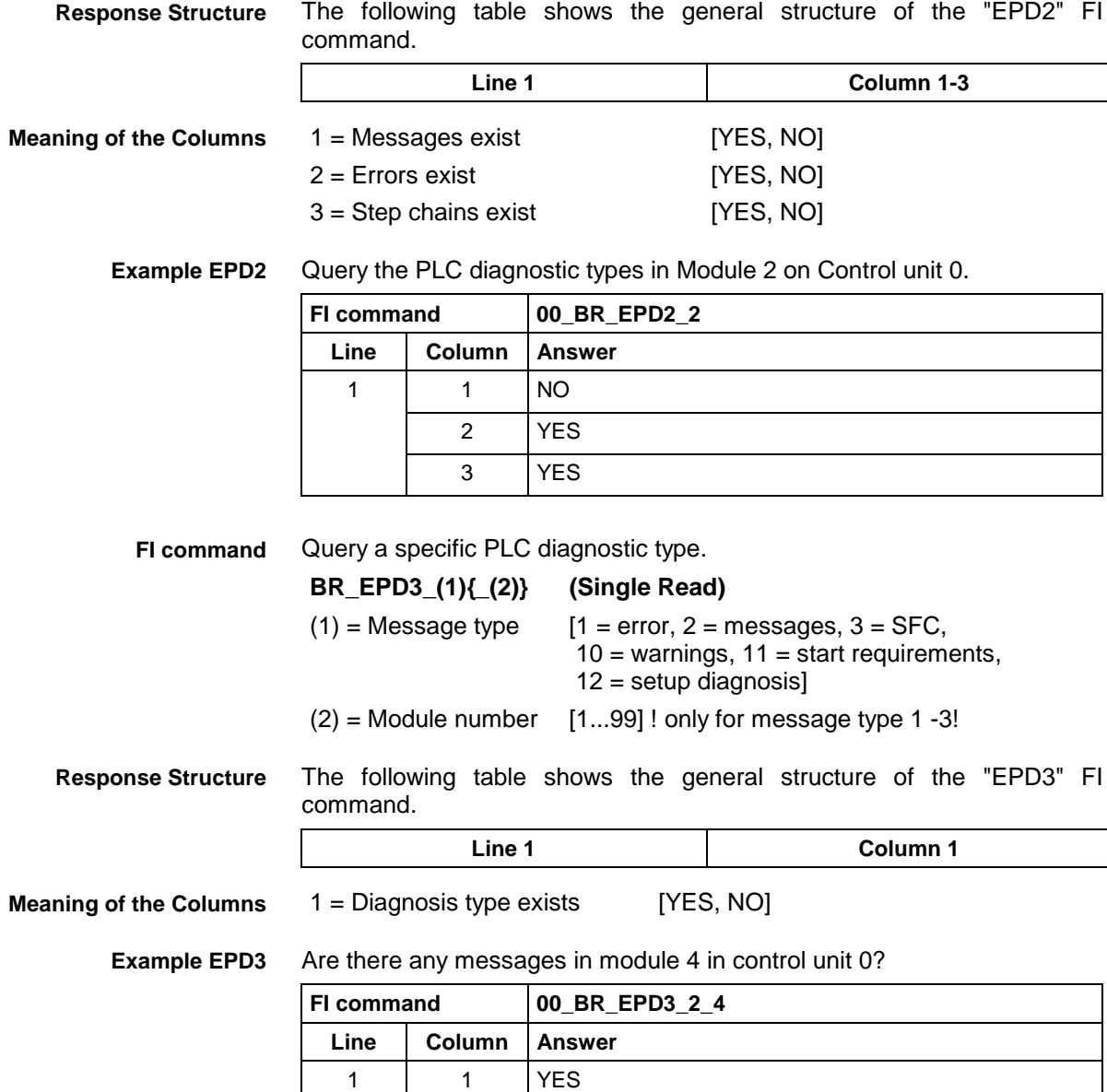

## **End Point of an Axis Movement: EPO**

MWCX device group

- **EPO E**nd **PO**sition **Designation**
- The end point of the movement of a selected axis is output. The FI command "EPO1" returns the end point of the movement, related to the code of the axis meaning. The FI command "EPO2", on the other hand, returns the end point of the movement of an axis related to the physical axis number. **Explanation**
- Output the end point of the selected device related to the code of the axis meaning. **FI command**

Using the optional fourth parameter it is possible to pre-select conversion of the result into mm or inches. If, however, a spindle is selected as an axis, indicating a measurement system serves no purpose.

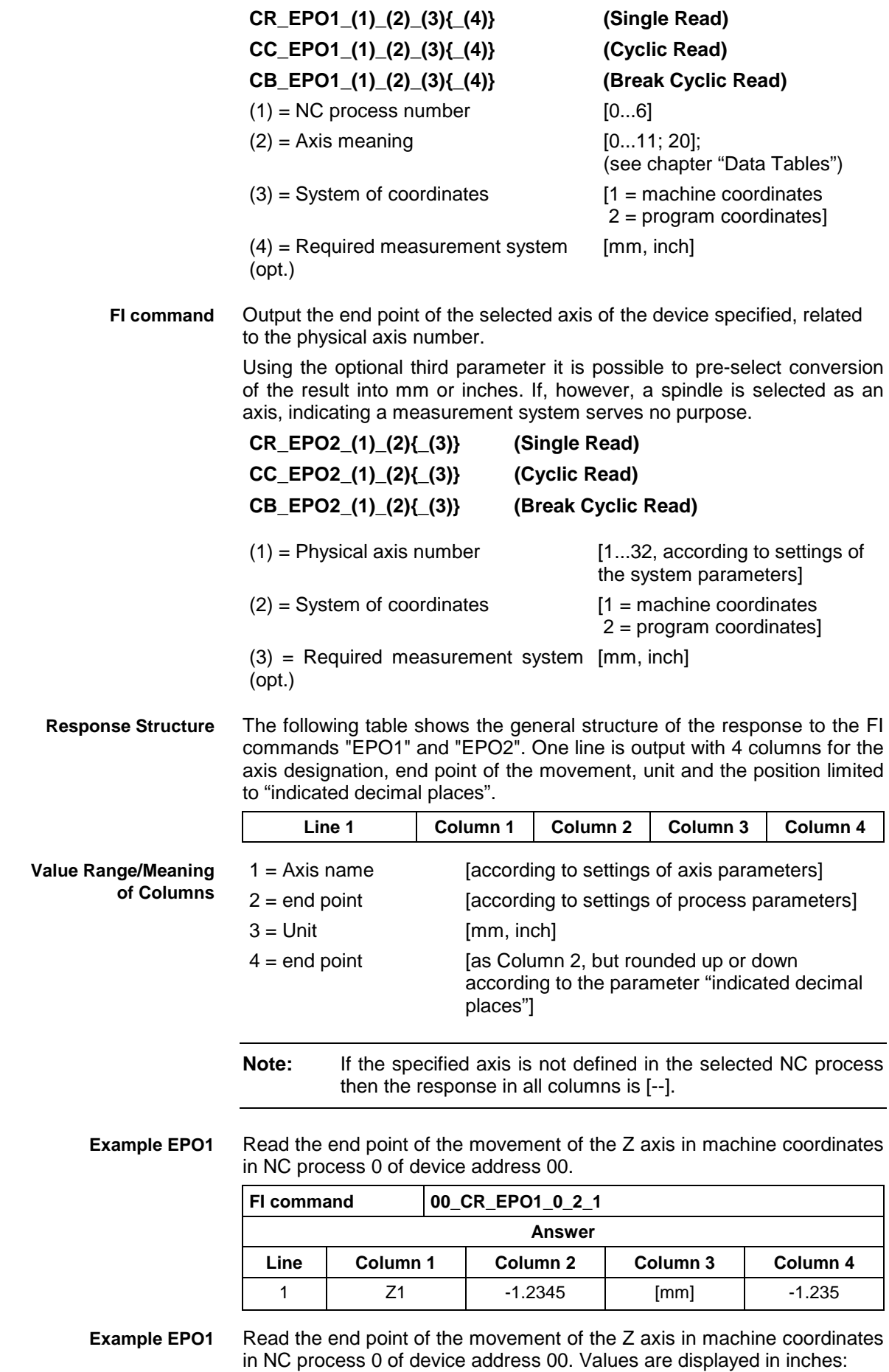

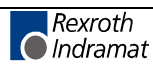

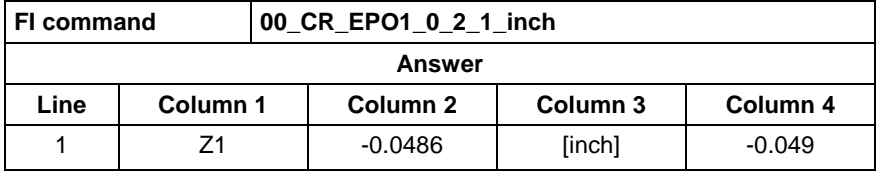

**Example EPO2**

Read the end point of the movement of the Z axis (physical axis number = 3) in machine coordinates at device address 00.

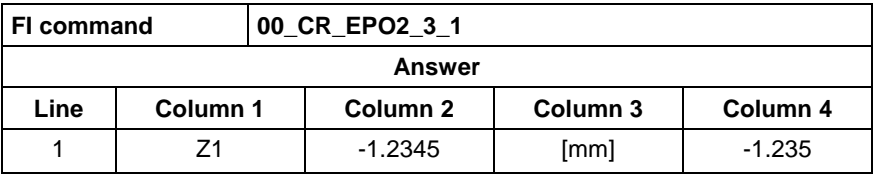

See chapter entitled "Literature" [16]. **Reference to Literature**

## **Existing ProVi Types: EPT**

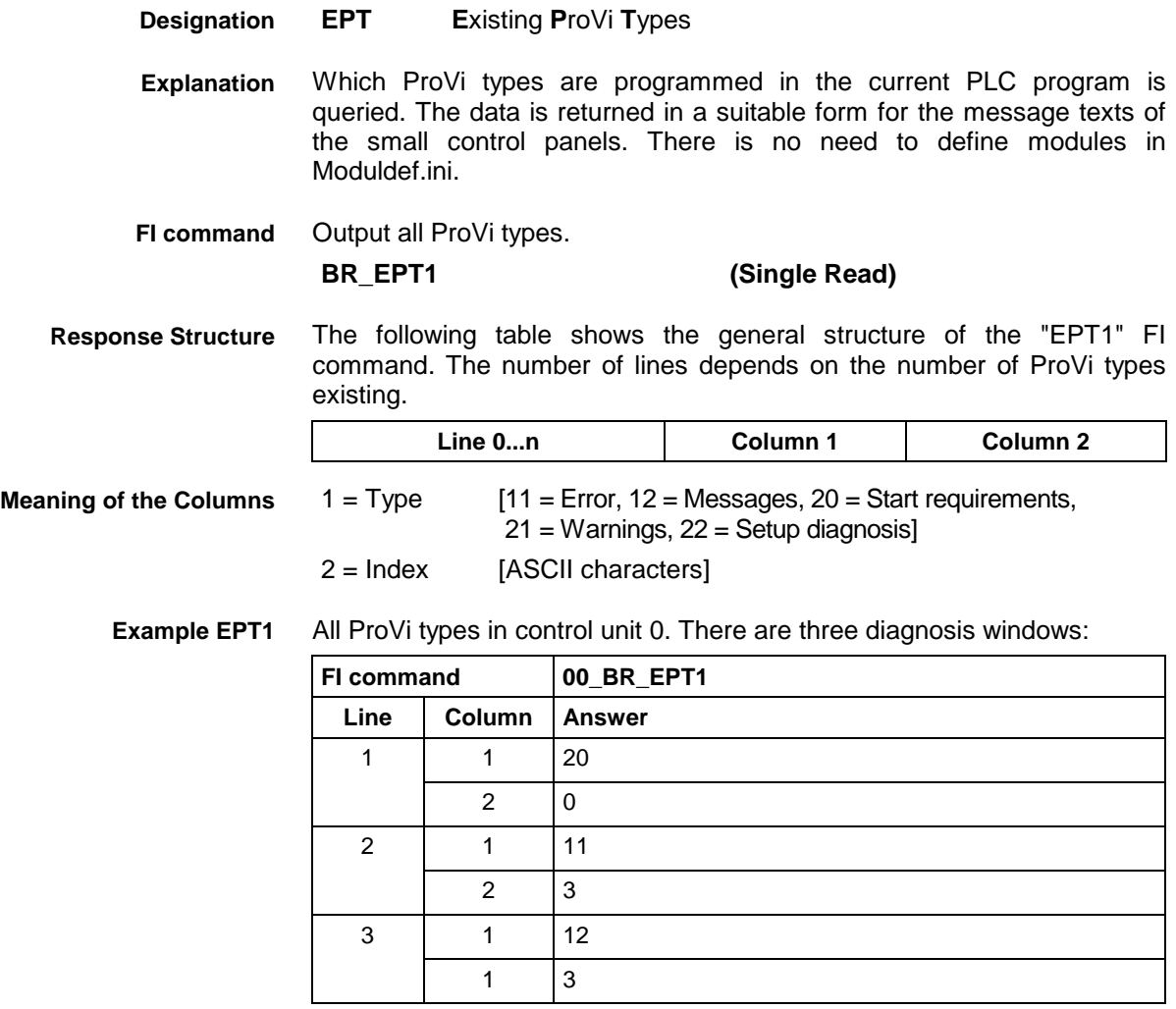

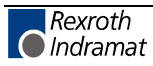

## **Error Status: EST**

MWCX device group

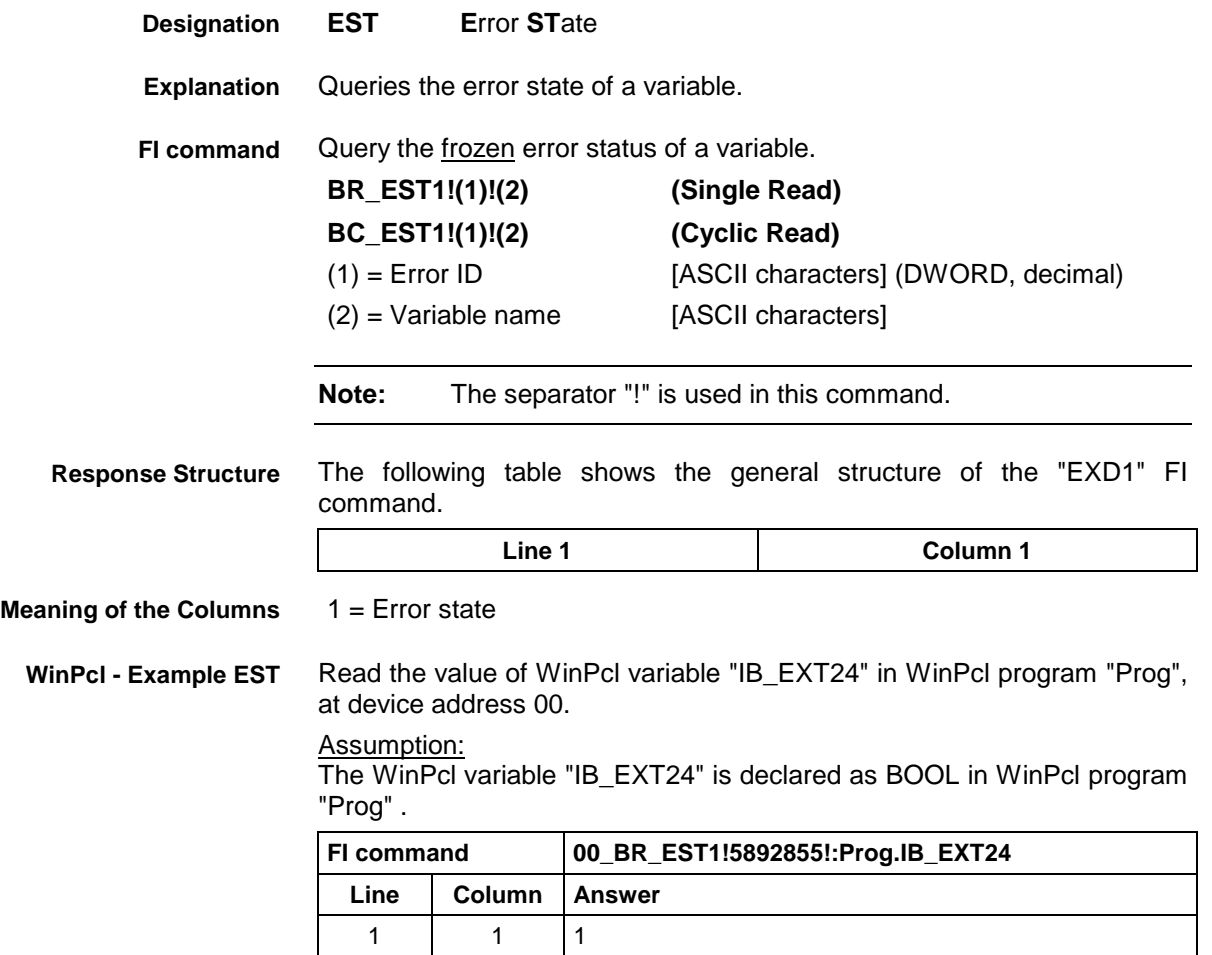

## **Execution Display: EXD**

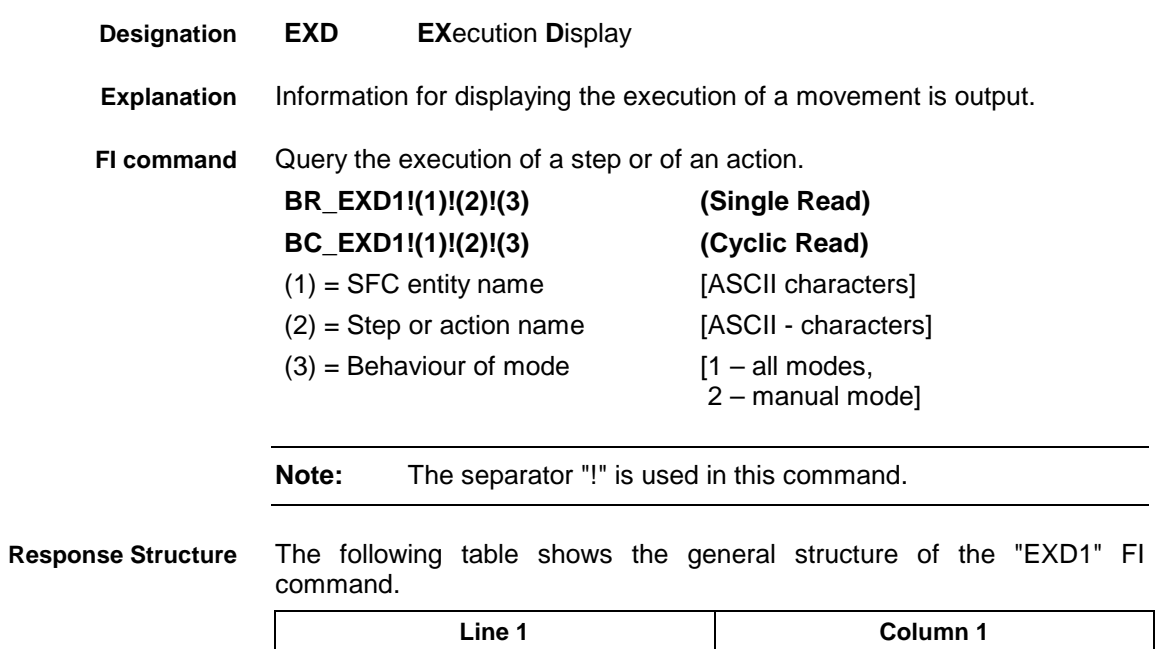

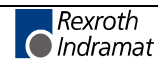

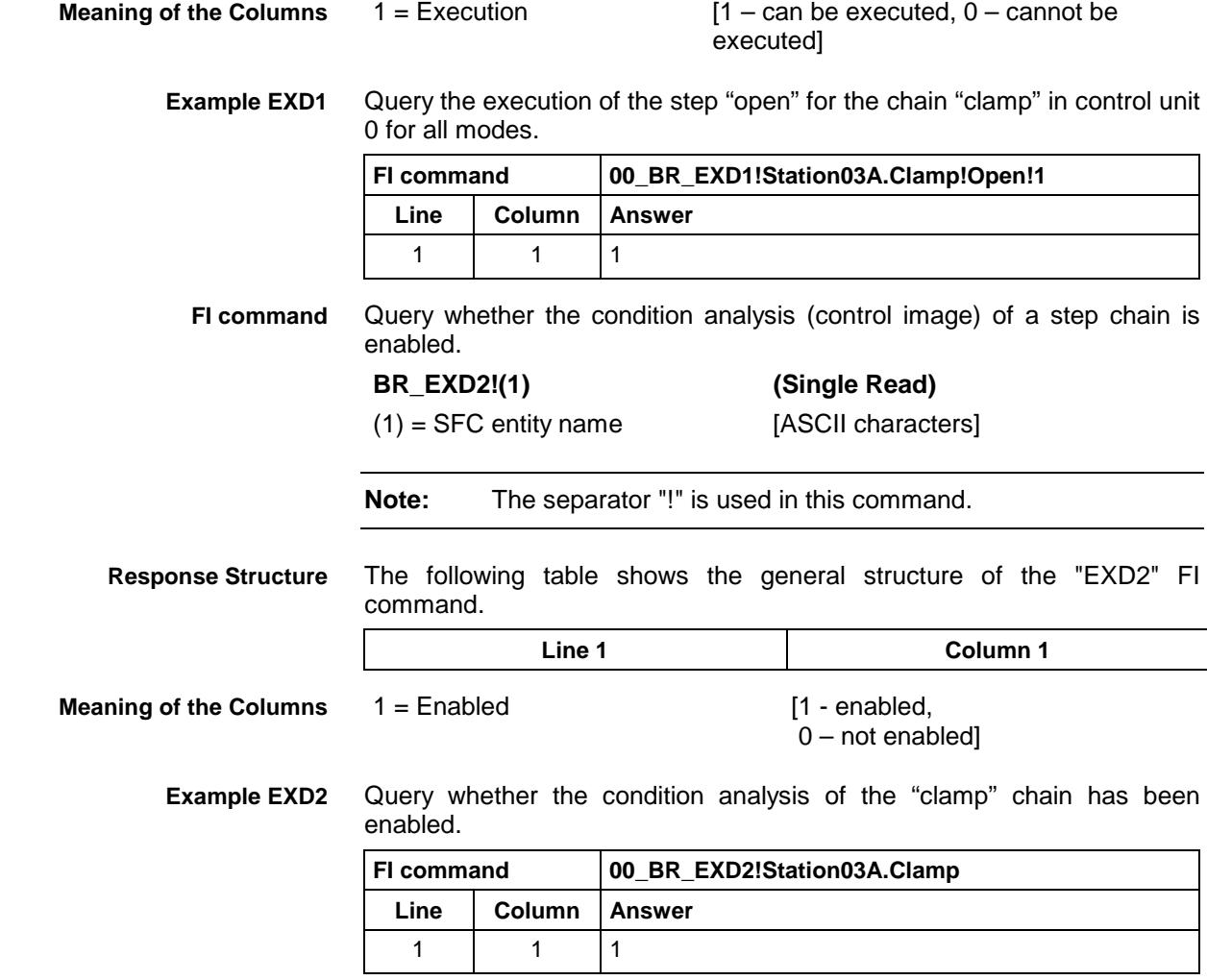

## **Global Process Parameter Configuration: GPC**

MWCX device group

### **GPC G**lobal **P**rocess **C**onfiguration **Designation**

The configuration of the global process parameter of the active machine parameter record of the selected device from the MWCX device group is read out. **Explanation**

> The following are all a part of the global process parameters: the programmable and actually displayed digits after the decimal point for the displacement, the name of the NC process, the base programming unit, the max. zero-point-data bank number, D-corrections, whether a basic setting is required, whether a reference is required, whether a transformation between Cartesian and polar coordinates is possible, jogging axis results in a reset and the re-positioning of the tool memory axis.

- **Note:** The FI commands "GPPx" (see Global Process Parameters "GPP") should be preferred to the FI commands "GPCx" as the access speed there has been optimized.
- Output of the configuration of the global process parameters of all defined NC processes of the active machine parameter record. **BR\_GPC1 (Single Read) FI command**

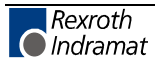

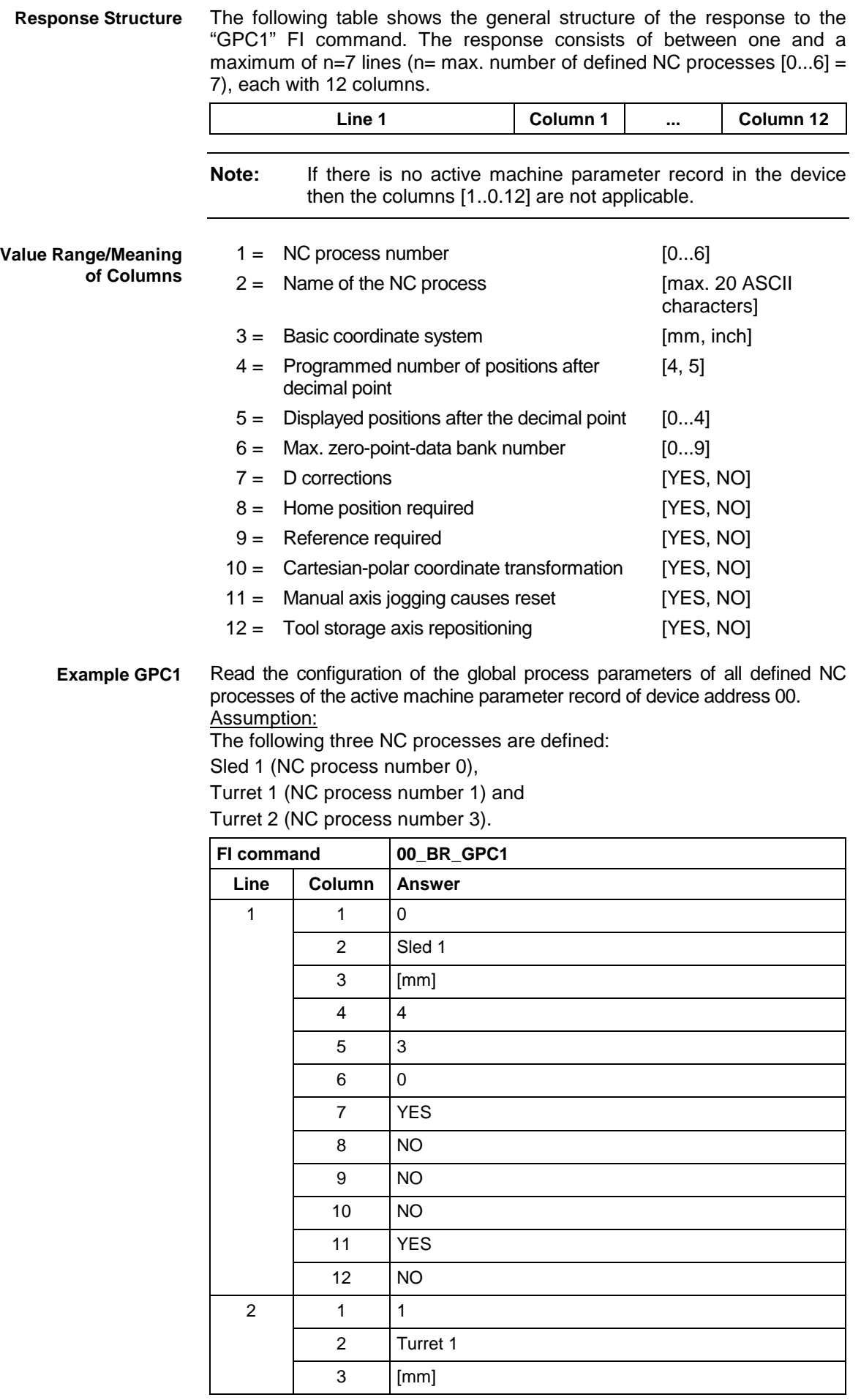

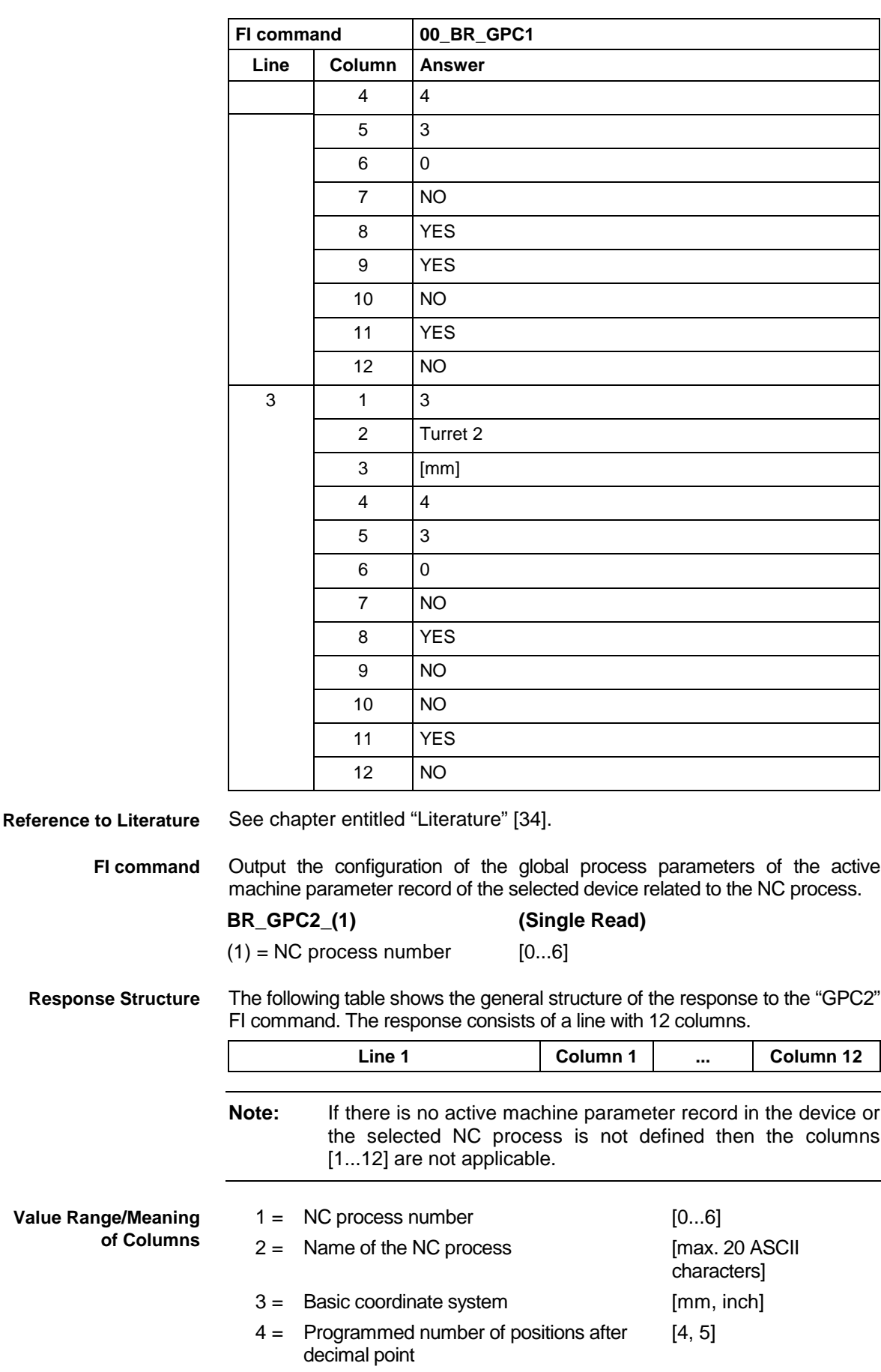

5 = Displayed positions after the decimal point [0...4]

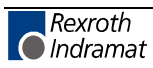

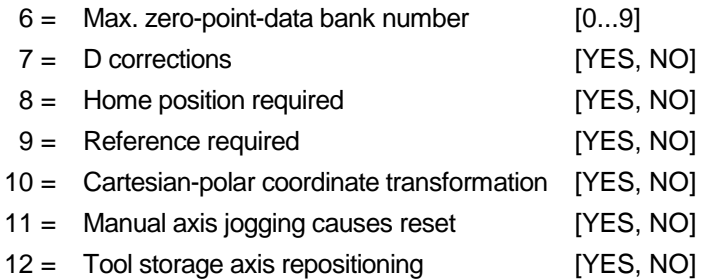

### Read the global process parameter in NC process 0 of the active machine parameter record of device address 00. Assumption: **Example GPC2**

The following three NC processes are defined:

Sled 1 (NC process number 0),

Turret 1 (NC process number 1) and

Turret 2 (NC process number 3).

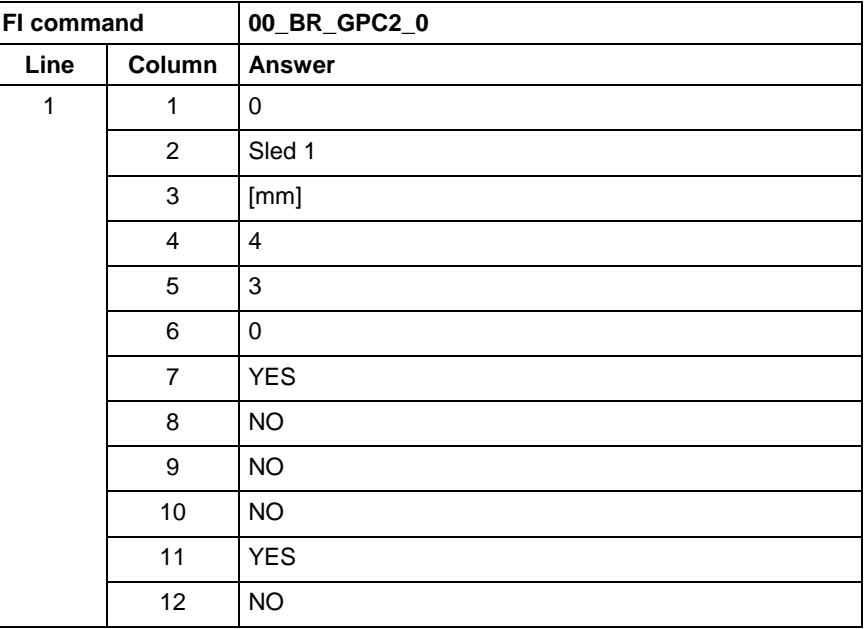

**Reference to Literature**

See chapter entitled "Literature" [34].

## **Global Process Parameters: GPP**

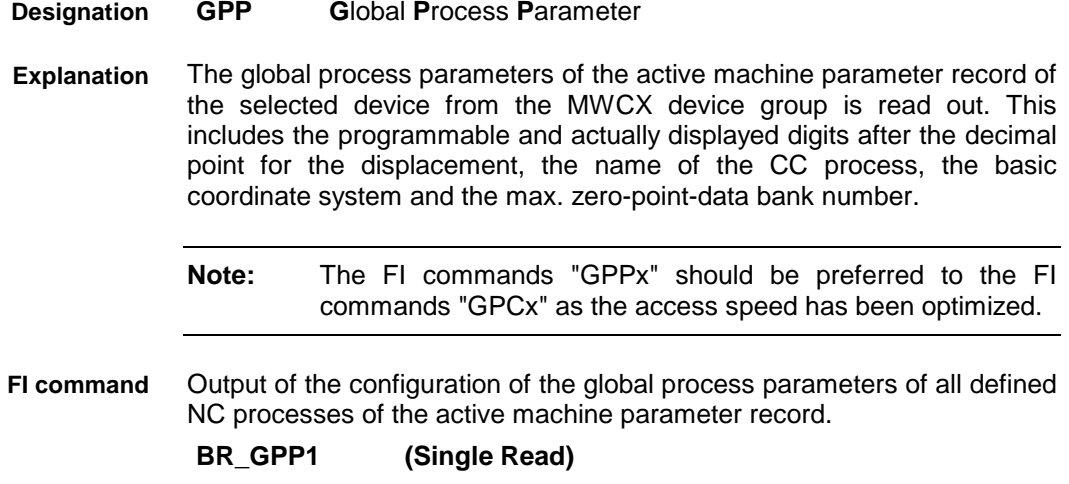

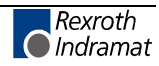

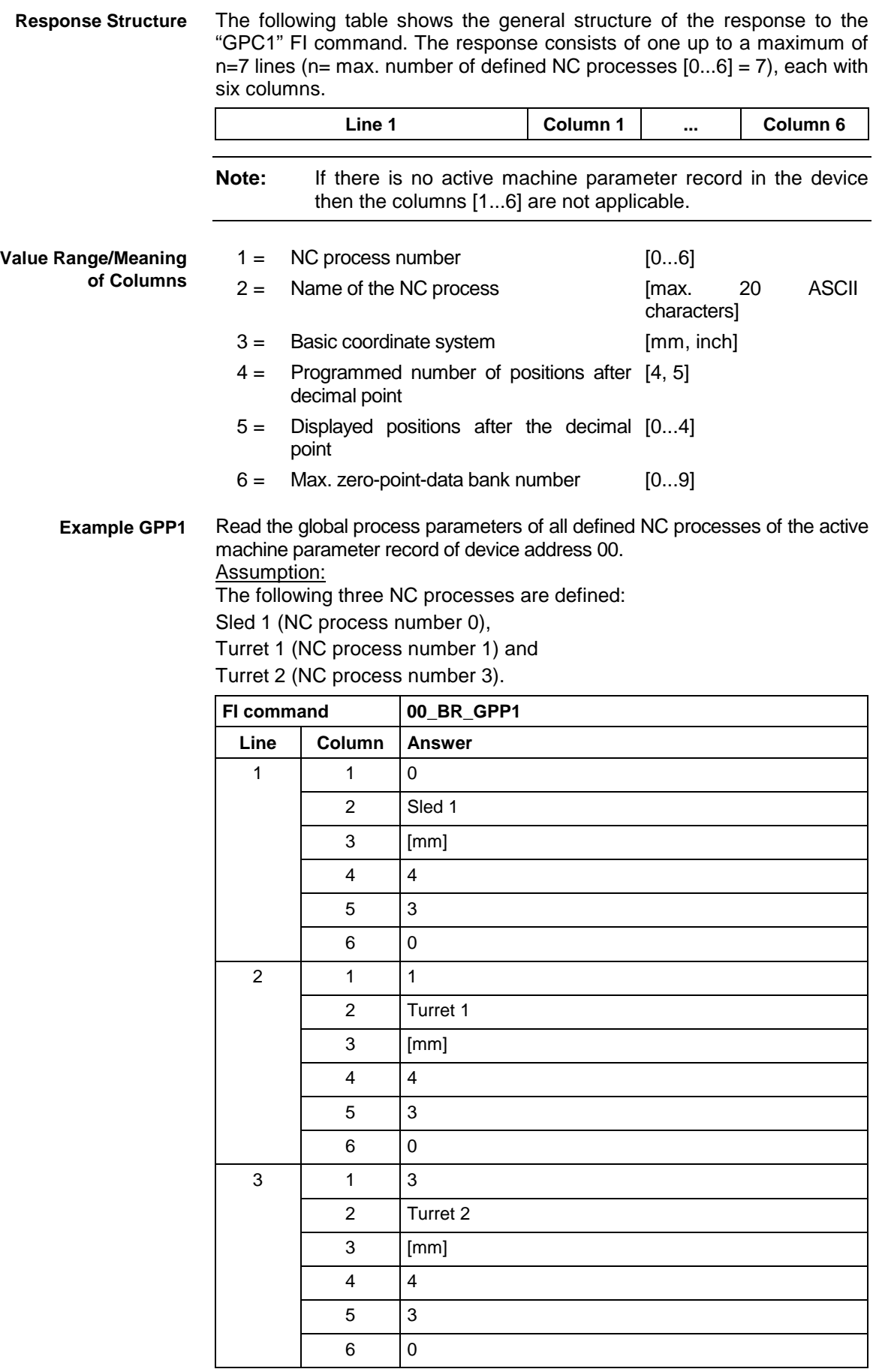

See chapter entitled "Literature" [35]. **Reference to Literature**

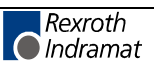

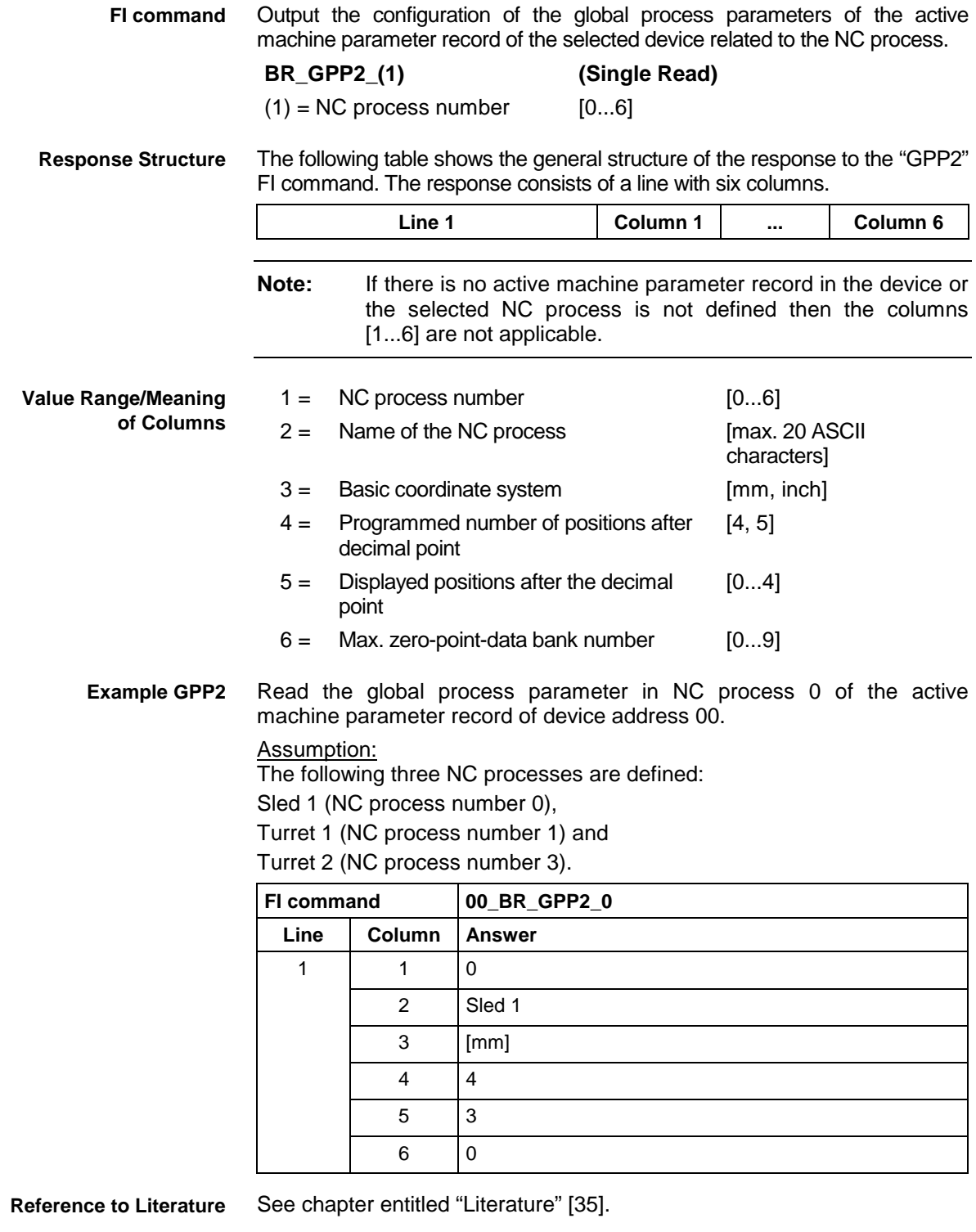

# **Insert NC Program Package: IPP**

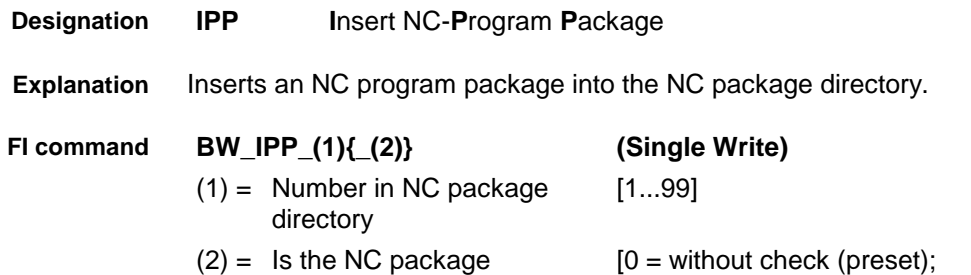

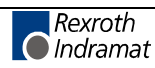

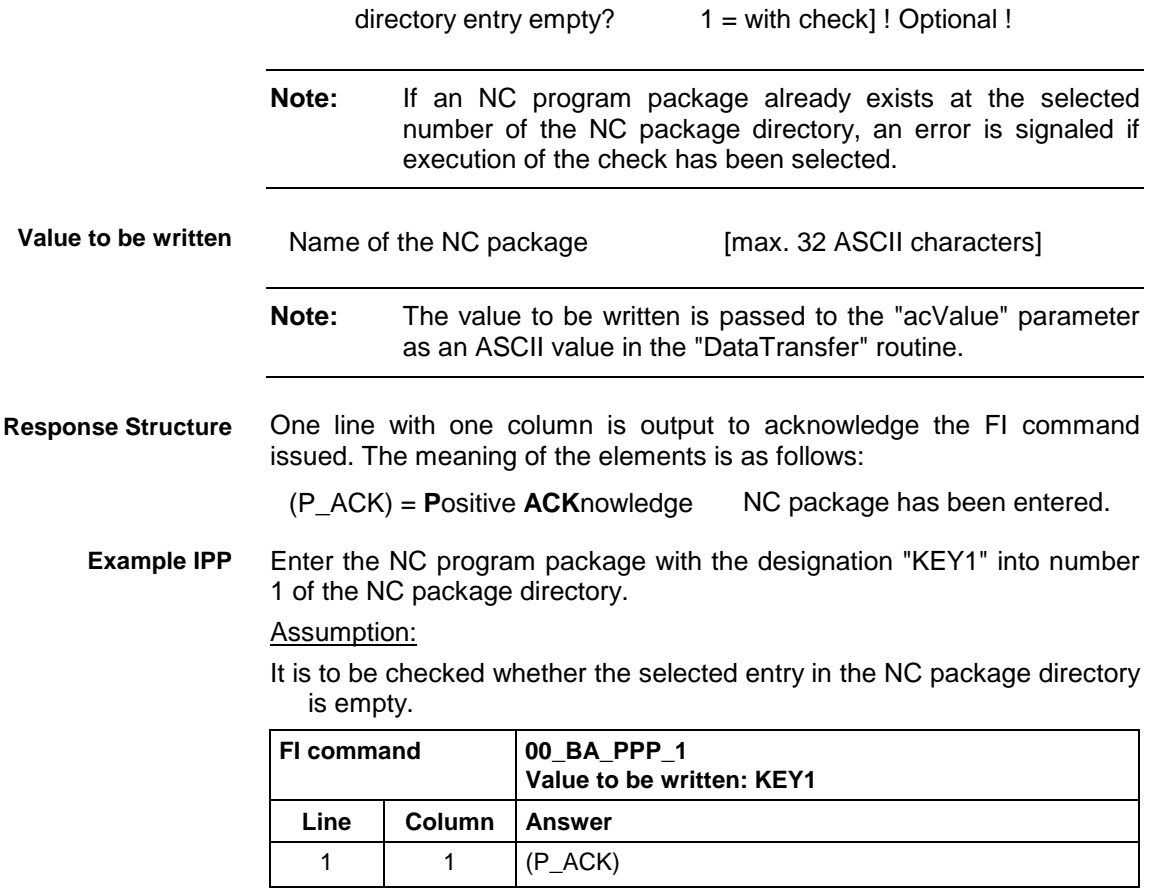

## **Module Assignment of a Process: MAP**

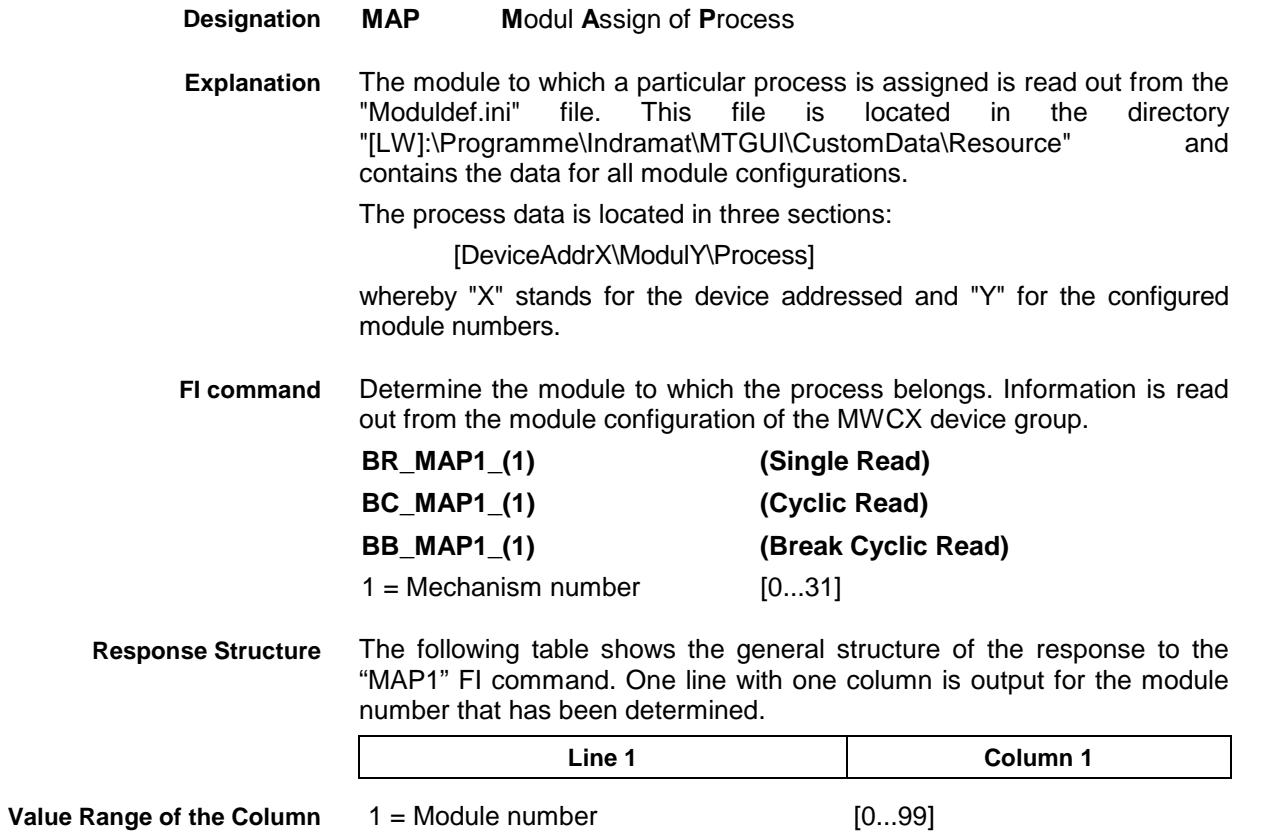

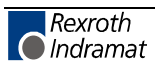

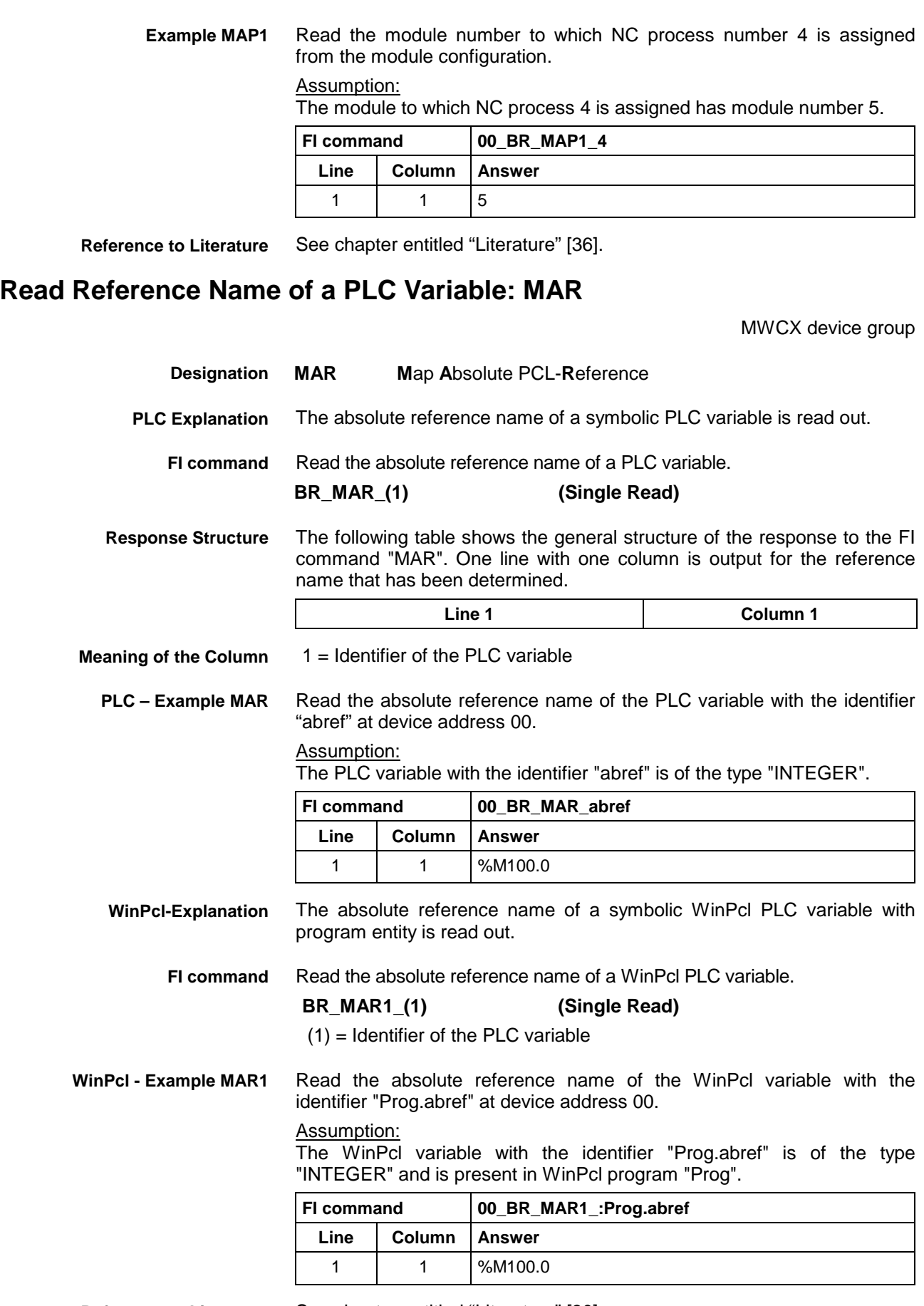

**Reference to Literature** See chapter entitled "Literature" [30].

## **Device Data of the Module Configuration: MCD**

MWCX device group

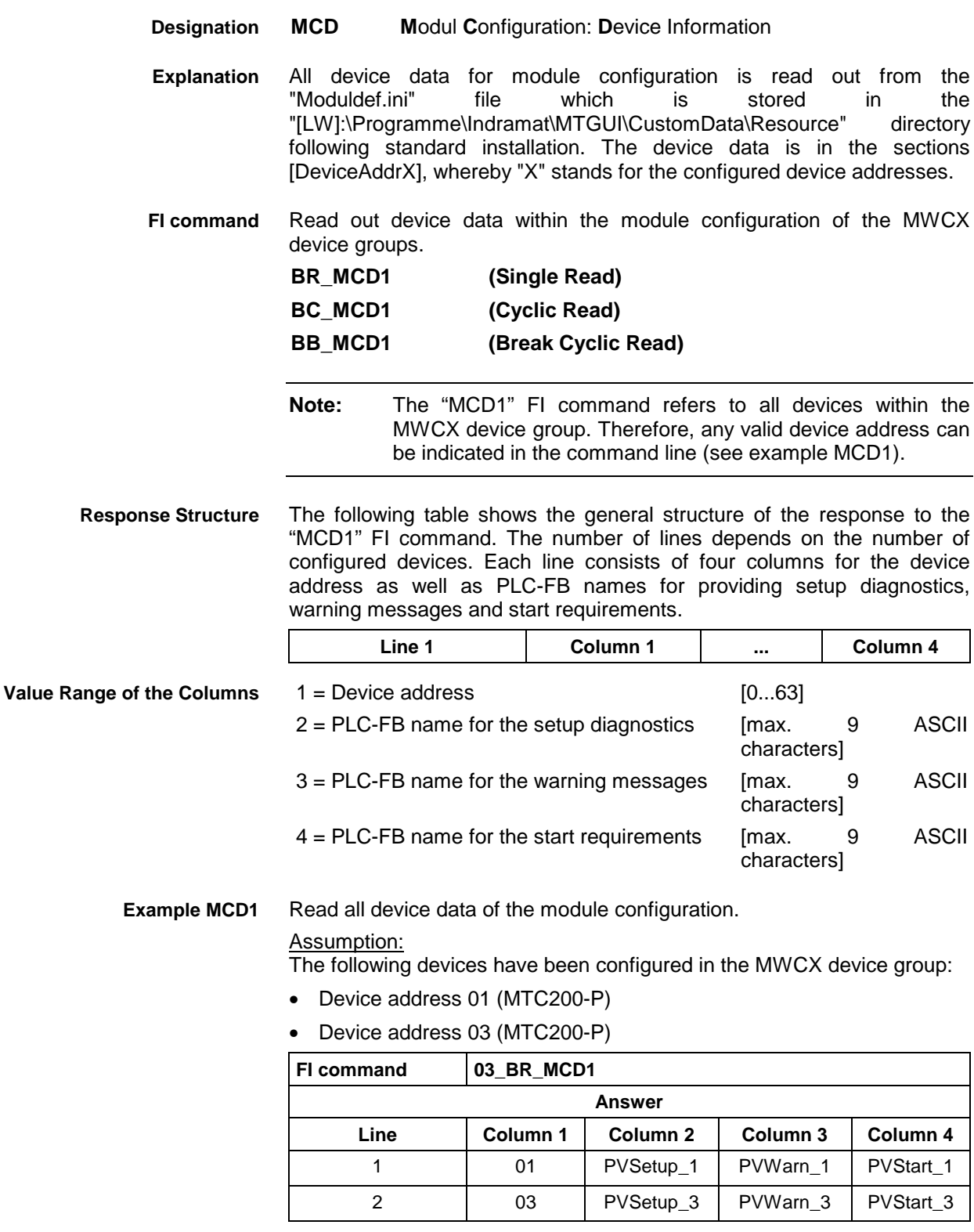

**Reference to Literature**

See chapter entitled "Literature" [36].

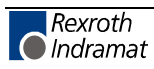

## **Module Data of the Module Configuration: MCM**

MWCX device group

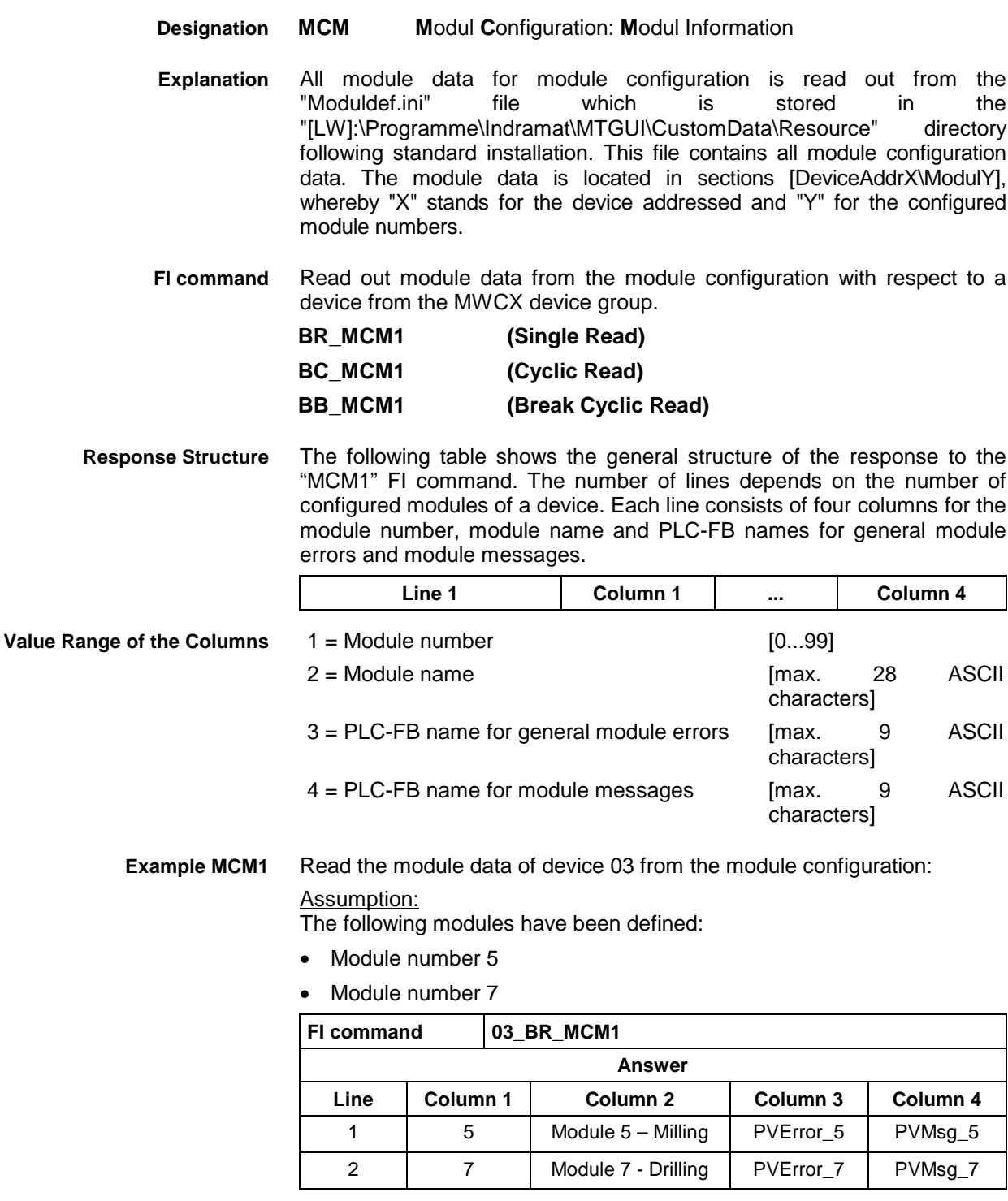

**Reference to Literature**

See chapter entitled "Literature" [36].

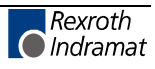

### **Process Data of the Module Configuration: MCP**

MWCX device group

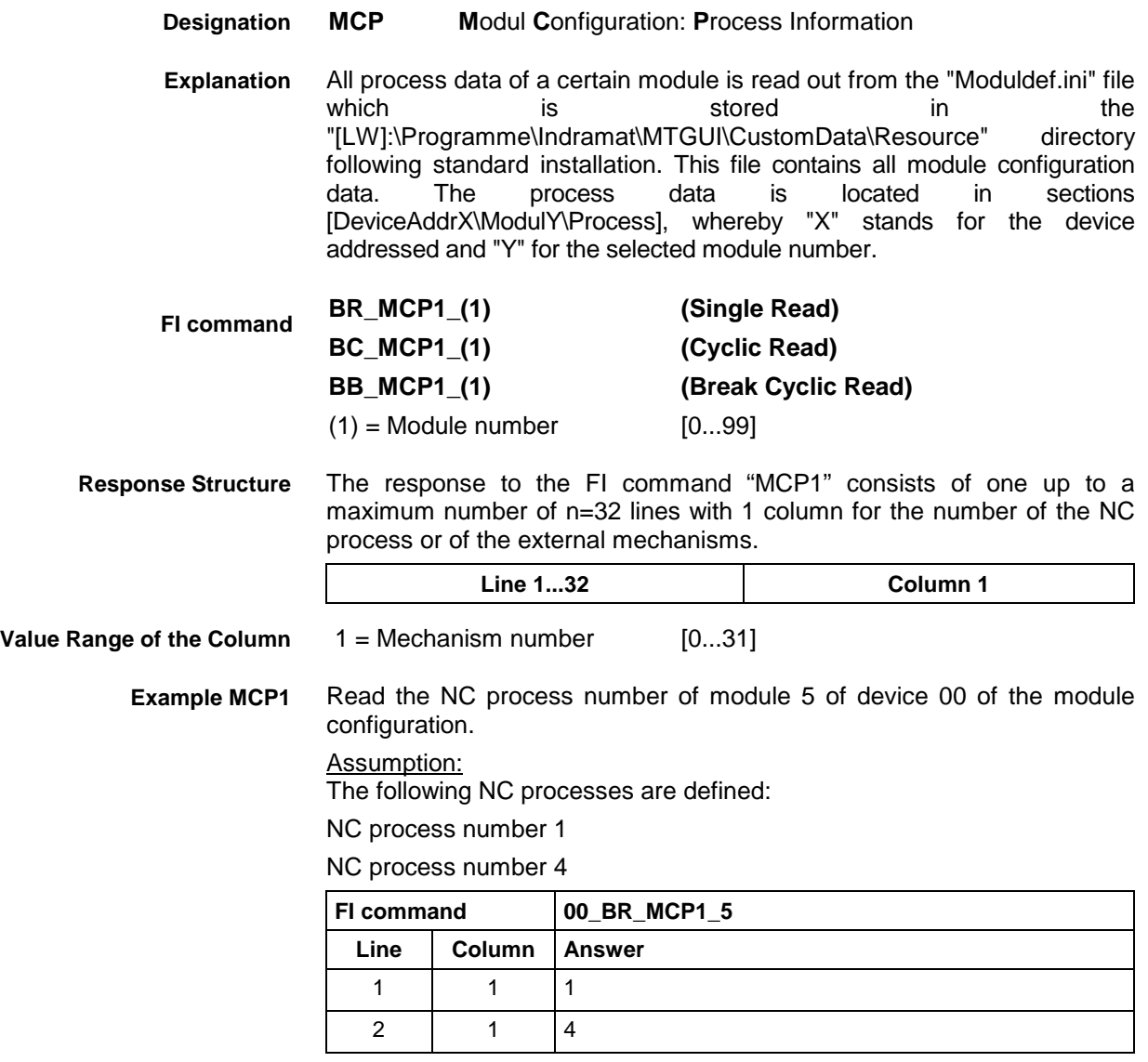

 See chapter entitled "Literature" [36]. **Reference to Literature**

## **SFC Data of the Module Configuration: MCS**

MWCX device group

**MCS M**odul **C**onfiguration: **S**FC Information All SFC data of a certain module is read out from the "Moduldef.ini" file which is is stored in the "[LW]:\Programme\Indramat\MTGUI\CustomData\Resource" directory following standard installation. This file contains all module configuration data. The SFC data is located in sections [DeviceAddrX\ModulY\Sfc], whereby "X" stands for the device addressed and "Y" for the selected module number. Read out the SFC data with respect to the module of a device from the module configuration of the MWCX device group. **BR\_MCS1\_(1) (Single Read) Designation Explanation FI command**

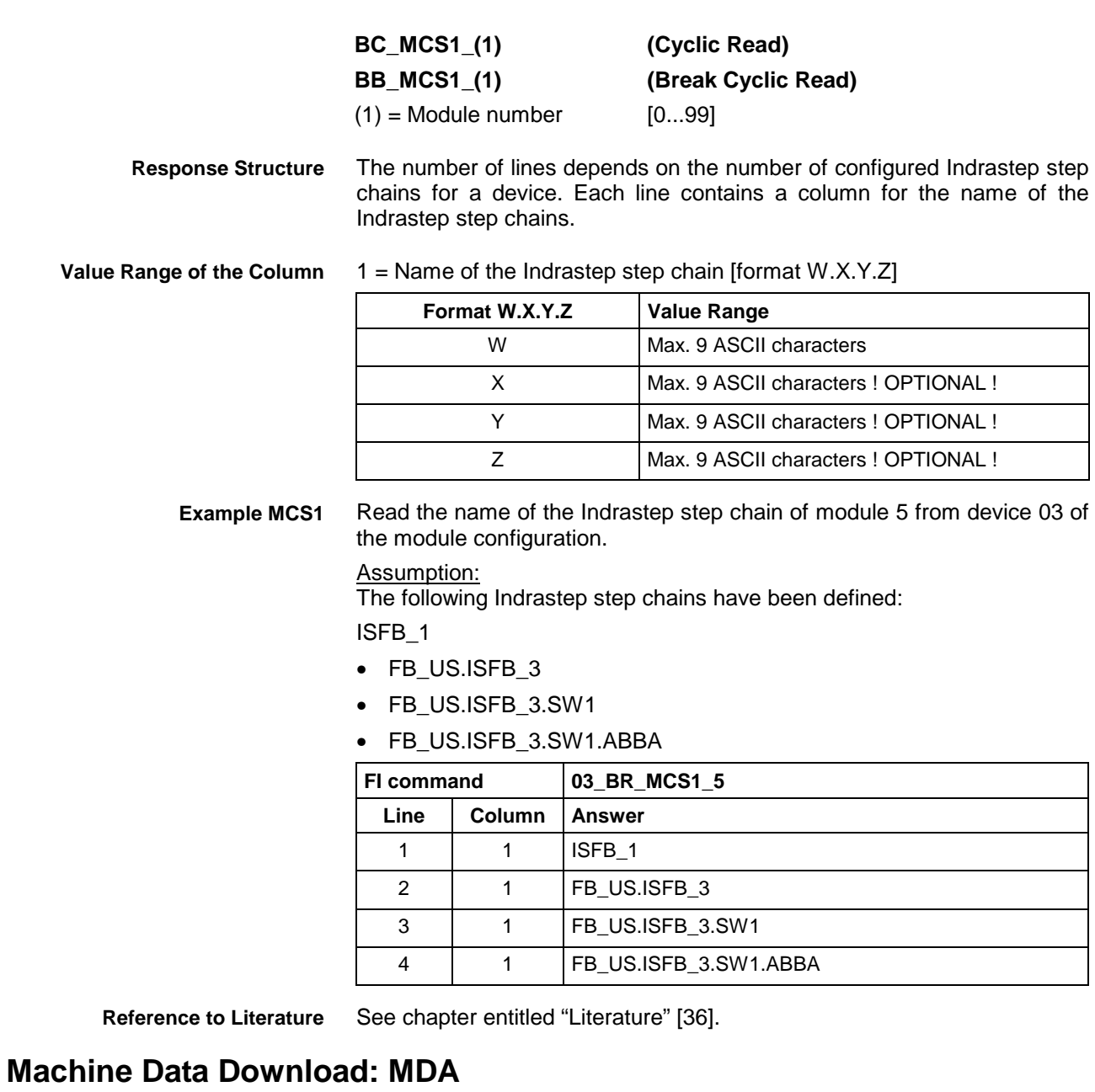

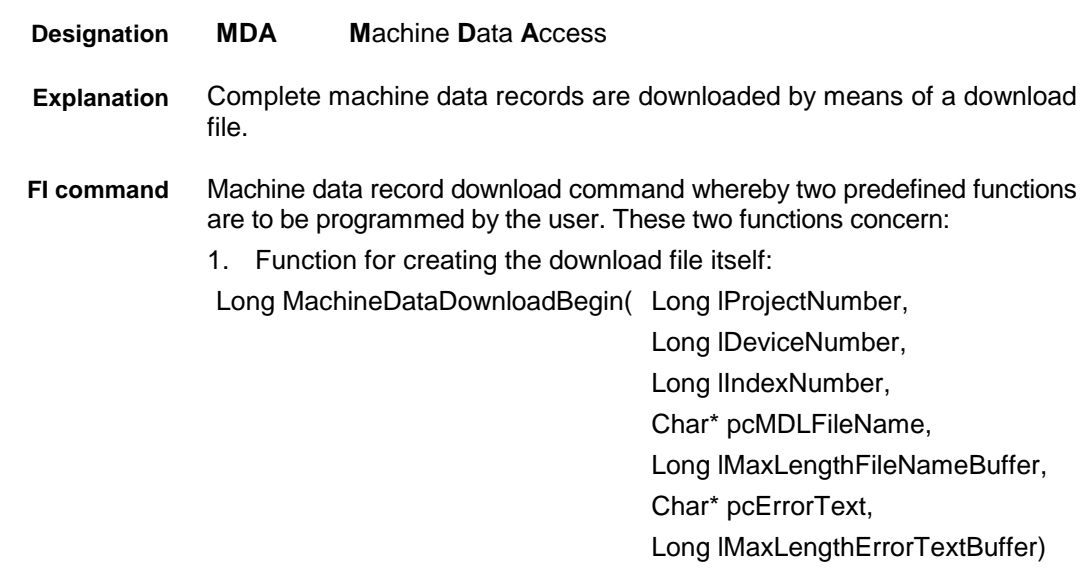

Pass parameters: • lProjectNumber: Currently selected project number • lDeviceNumber: Currently selected device address • lIndexNumber: Currently selected machine data record directory number [1..99] • pcMDLFileName: Contains the complete file names for the created machine data record download file. • lMaxLengthFileNameBuffer: Max. length of the buffer for the name of the machine data record download file. • pcErrorText: Text of user error, if applicable IMaxLengthErrorTextBuffer: Max. length of the buffer for the user error text. 2. Function called up at the end of the parameter download: Long MachineDataDownloadEnd(
Char\* pcMDLFileName, Long lResult) Pass parameters: pcMDLFileName: Contains the complete file names for the created machine data record download file. lResult: Contains the status message of the downloading process of the machine data record. Here, 0 = Machine data record download procedure O.K.  $> 0 =$  An error occurred The two functions must be programmed in a DLL by the user and also exported from it. **BW\_MDA1\_(1)\_{(2)} (Single Write)**  $(1) = (1) =$ Machine data record directory number; the two functions to be implemented are located in INDIF410.DLL.  $(2) = (2) =$  Complete DLL name, if required, in which the two functions to be implemented are located. The response to the "MDA1" FI command consists of three lines, each with one column. The meaning of the elements is as follows:  $Line 1 = Job ID$   $[01...20]$  (see Chapter "FI Commands for the MPCX Device Group", IFJ). Line  $2 = Fl$  command [String, in accordance with Chapter "Elements of the FI Command"] Line  $3 = Fl$  Job Error Code (see Chapter "Error Codes") **Response Structure**

**Note:** File and path details must be enclosed in inverted commas.

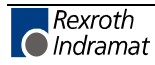

**Example MDA1**

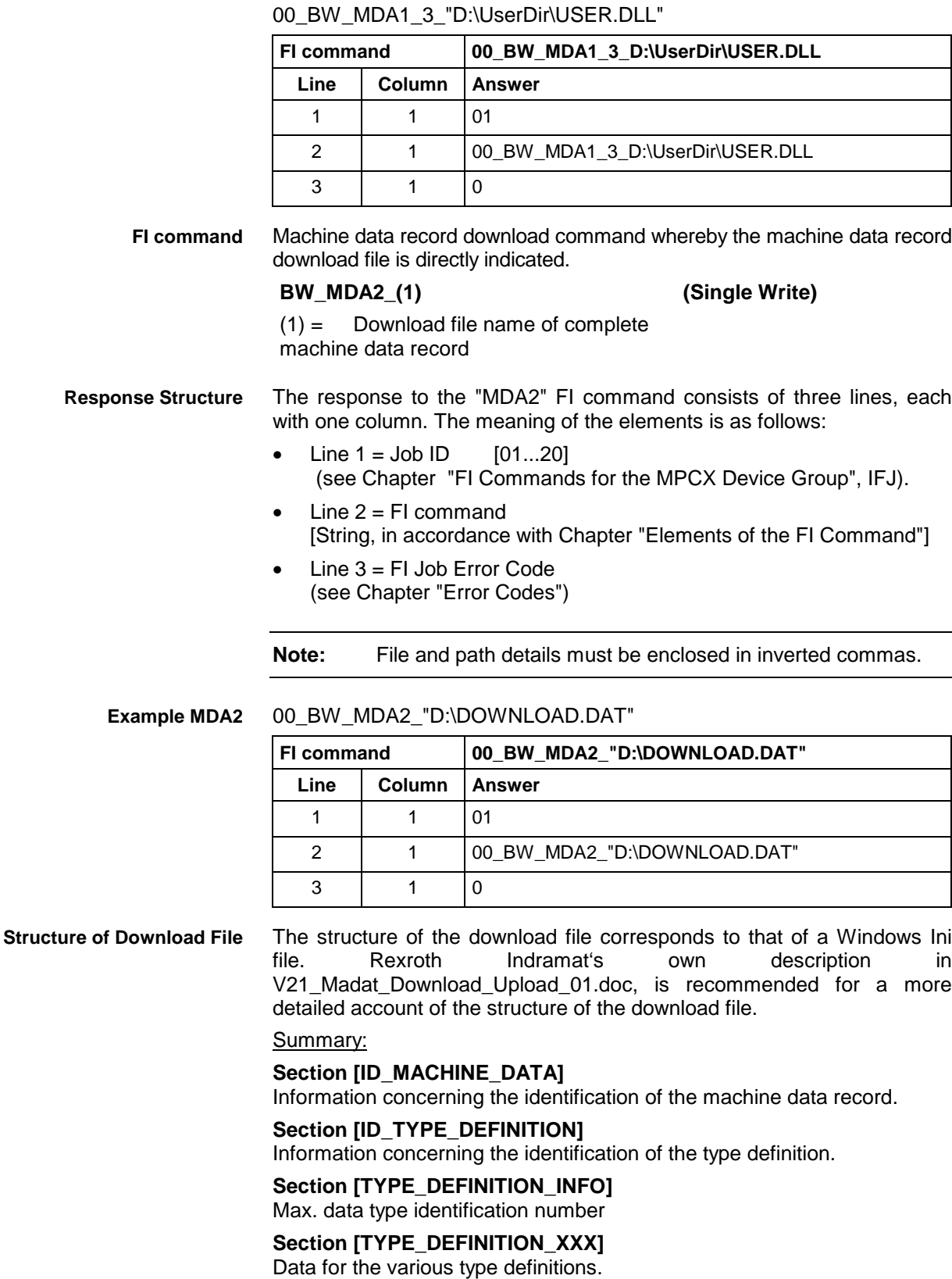

**Section [PAGE\_INFO]**

Max. defined page number.

**Section ID\_PAGE\_DEFINITION\_XXX]** Information concerning the identification of the page definition.

**Section [PAGE\_DEFINITION\_XXX]** Data for the page definitions.

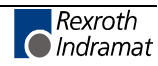

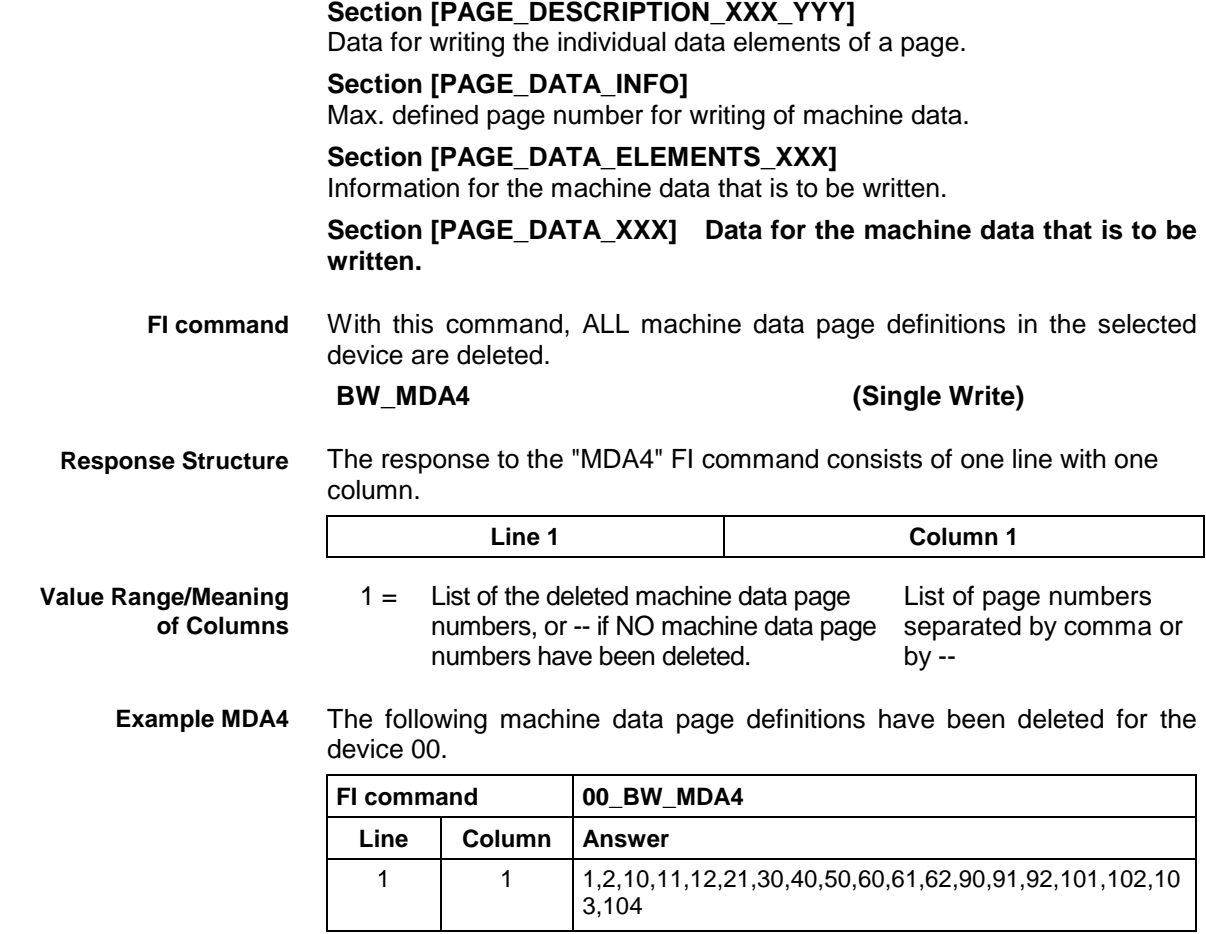

# **Machine Data Upload: MDA**

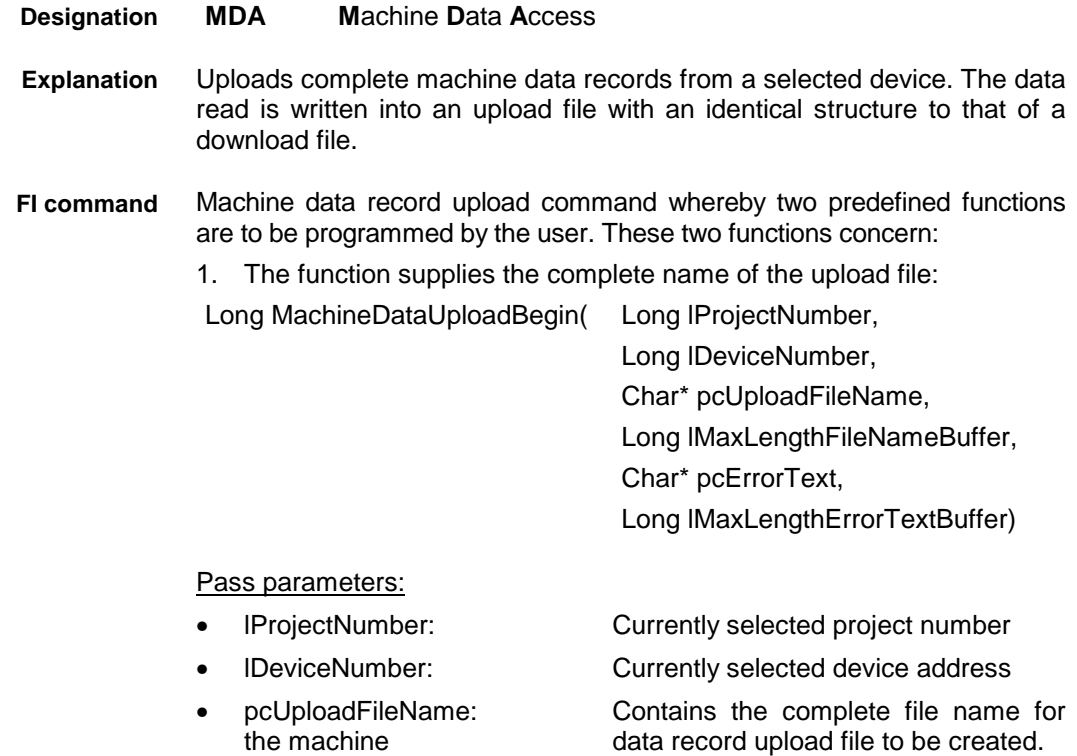

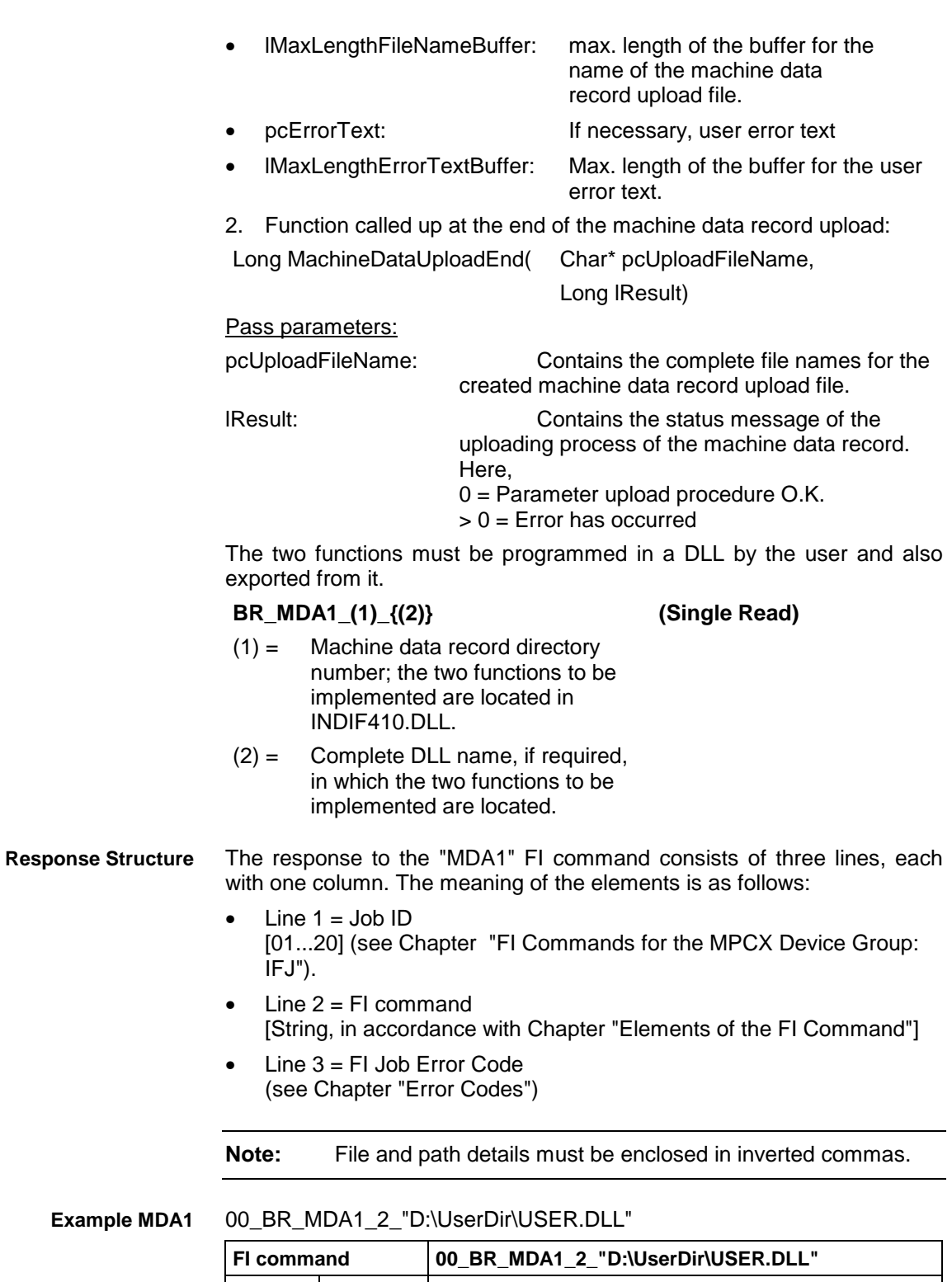

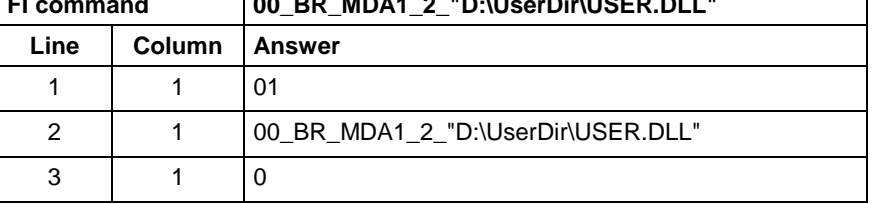

Machine data record upload command whereby the machine data record upload file is directly indicated. **FI command**

### **BR\_MDA2\_(1) (Single Read)**

(1) = complete machine data record upload file name

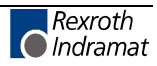

The response to the "MDA2" FI command consists of three lines, each with one column. The meaning of the elements is as follows: **Response Structure**

- $\bullet$  Line 1 = Job ID [01...20] (see Chapter "FI Commands for the MPCX Device Group:  $IFJ$ ").
- Line  $2 = Fl$  command [String, in accordance with Chapter "Elements of the FI Command"]
- Line  $3 = Fl$  Job Error Code (see Chapter "Error Codes")

**Note:** File and path details must be enclosed in inverted commas.

**Example MDA2**

00\_BR\_MDA2\_"D:\UPLOAD.DAT"

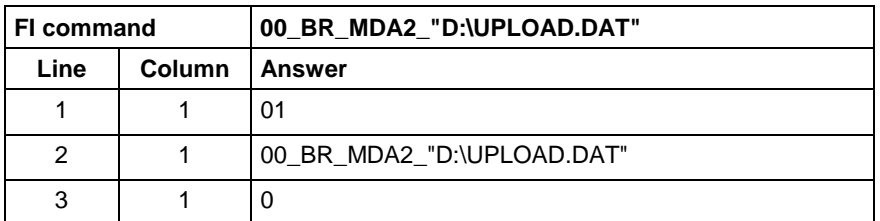

The structure of the upload file corresponds to that of a Windows Ini file. Rexroth Indramat's own description in "V21\_Madat\_Download\_Upload\_01.doc", is recommended for a more detailed account of the structure of the download file. **Structure of Upload File**

> For a summary refer to the description under Machine Data Record Download Command.

## **Inputting an NC Record: MDI**

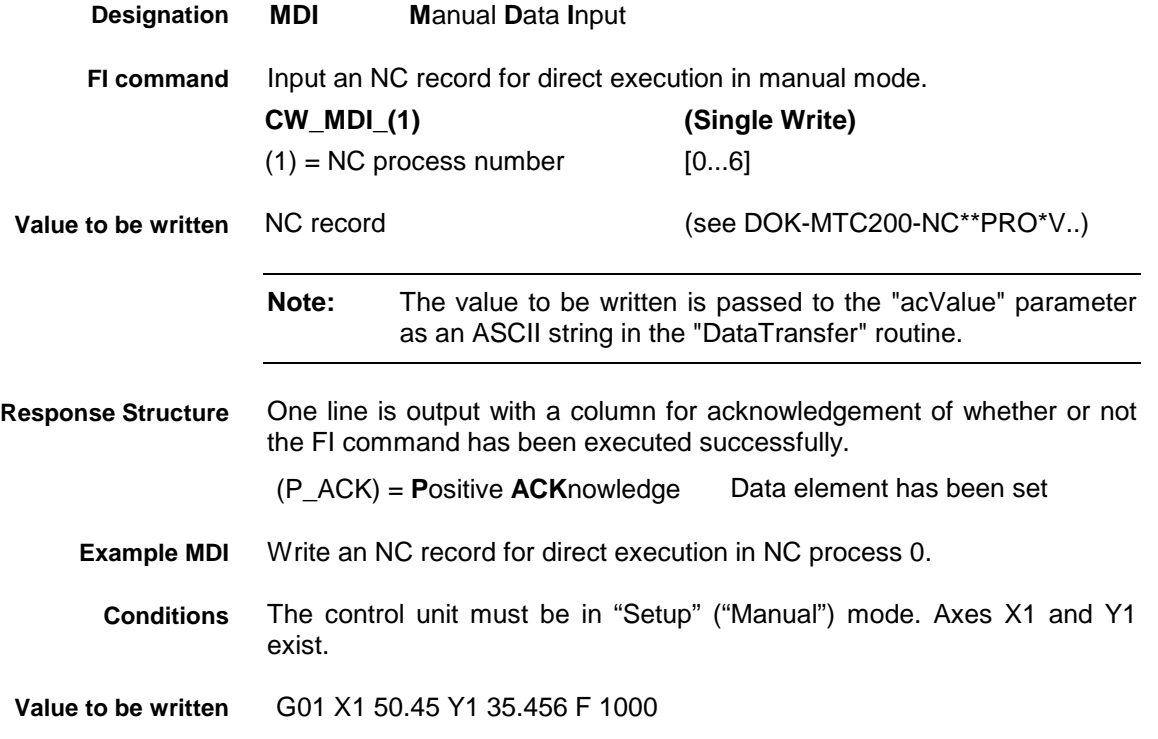

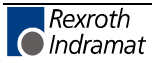

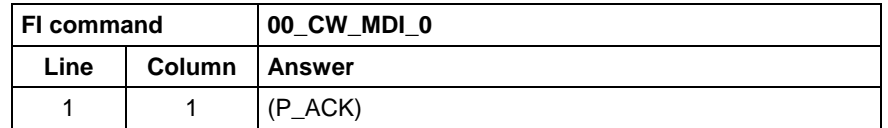

or, if the process is not ready for the next NC record: Error 1014 = BOF\_NEGATIVE\_ACKNOWLEDGE (N\_ACK):

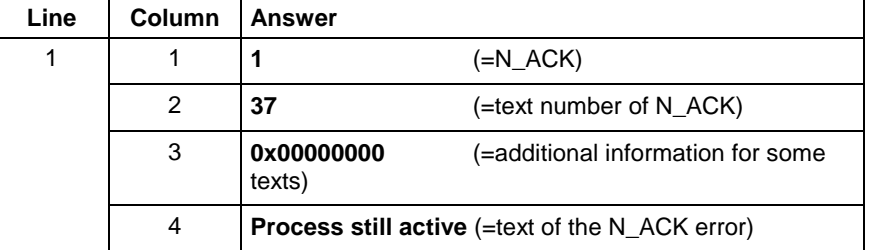

or, if a syntax error is detected in the passed NC record: Error 1014 = BOF\_NEGATIVE\_ACKNOWLEDGE (N\_ACK):

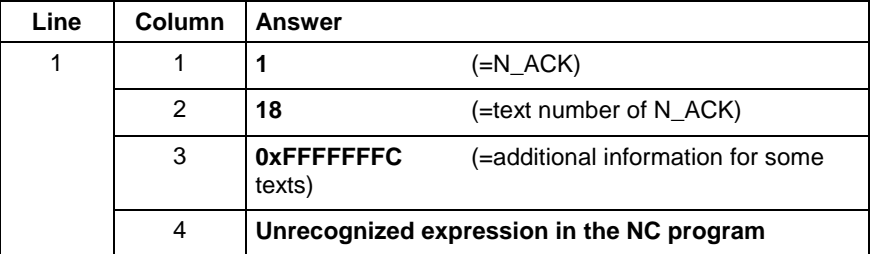

**Monitoring the MDI Status**

During MDI operation the status of the process should be monitored by reading the diagnostic message:

### **BR\_AMM3\_(1) (Single Read)**

 $(1) = NC$  process number [0...6]

**Example 1**

.

Before inputting an NC record:

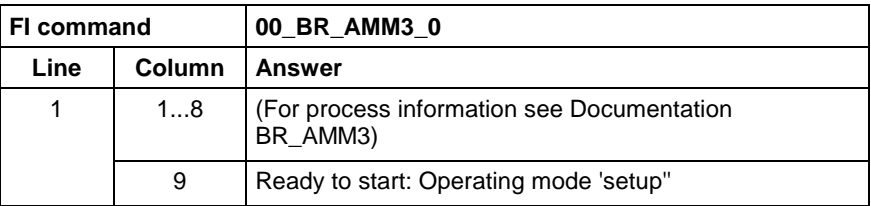

### After inputting an NC record: **Example 2**

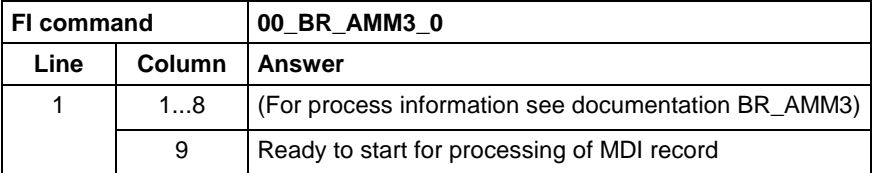

Assumption: **Possible error codes: Example 3**

It is not possible to process the NC record because of an erroneous expression.

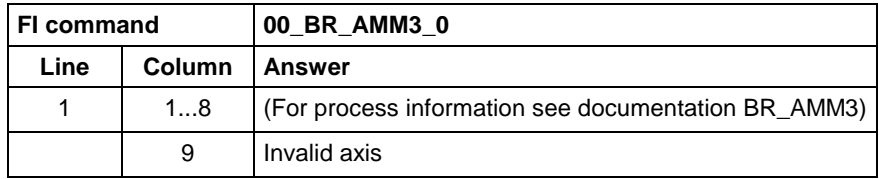

DOK-CONTRL-FUN\*INT\*V07-AW01-EN-P

Assumption: **Example 4**

External start conditions are missing for the process to execute the NC record.

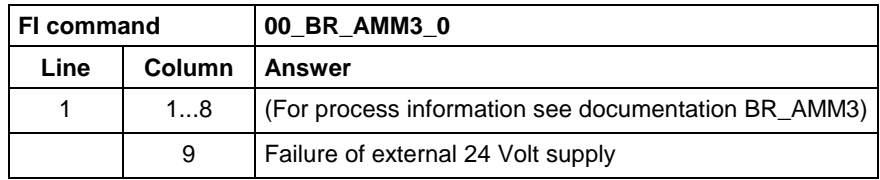

**Reference to Literature** See chapter entitled "Literature" [4].

## **Reading and Writing Machine Data: MDS**

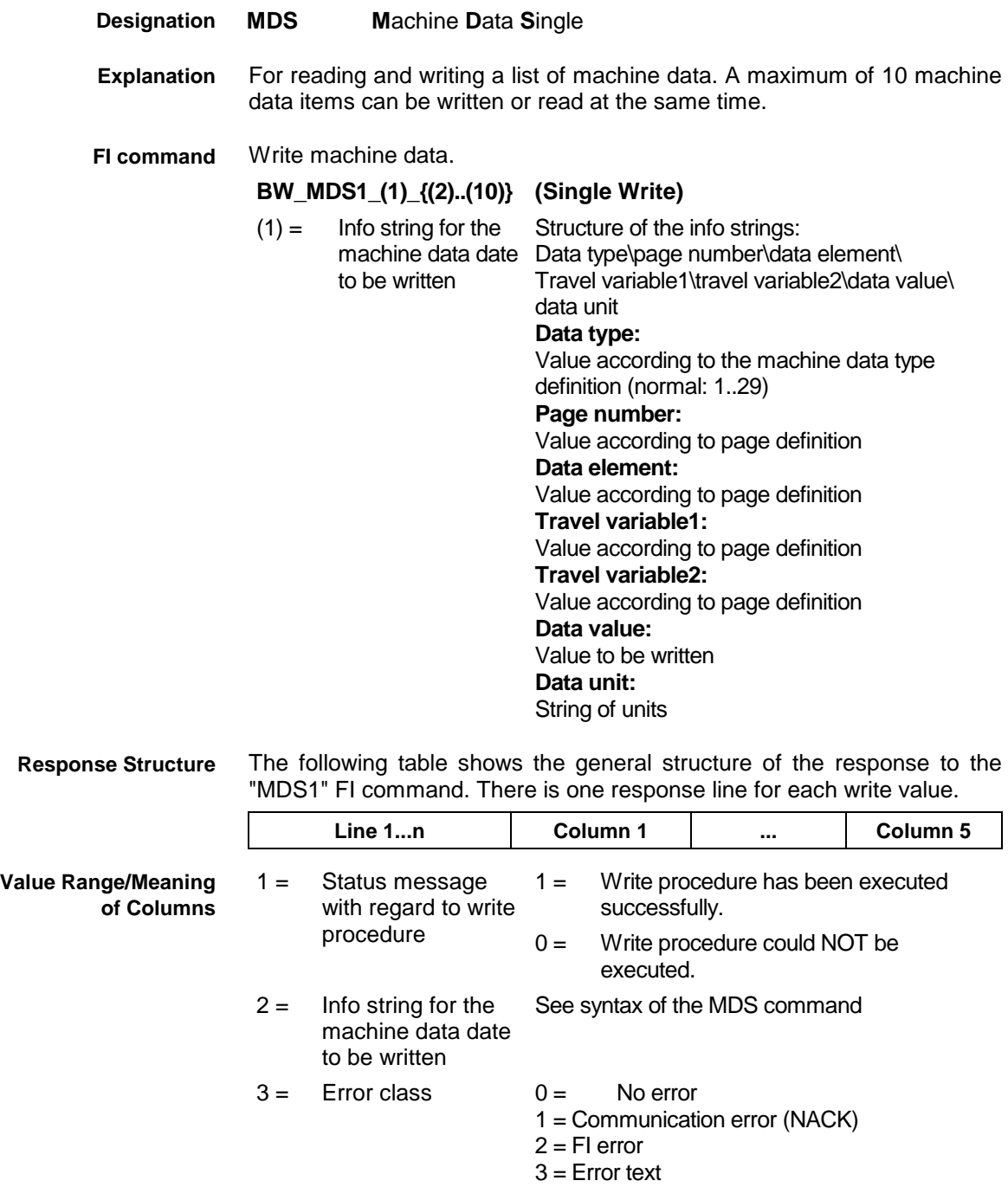

**Example MDS1**

 $4 =$ Short message text If the write procedure has been executed successfully, then --, otherwise the short error text is given. 5 = Reference information If the write procedure has been executed successfully, then --, otherwise reference information is given. Two machine data values are written: **1. Value:** Data type: DREAL (ID number: 13) Page number: 123 Data element: 1 Travel variable1: 0 Travel variable2: 0 Data value: 123.23 Data unit: NONE (encoded as  $-$ !) **2. Value:** Data type: POS (ID number: 14) Page number: 103

Data element: 3 Travel variable1: 1 Travel variable2: 2 Data value: 100.00

Data unit: mm

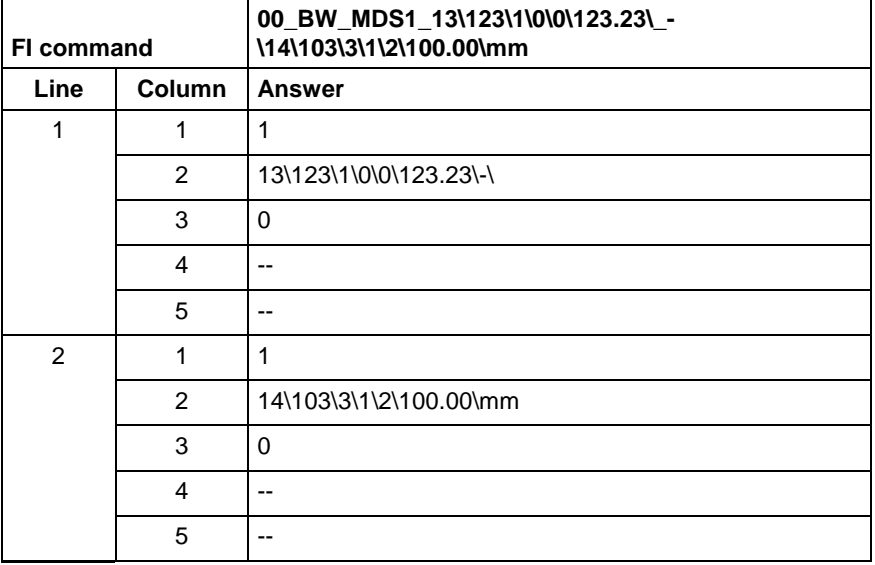

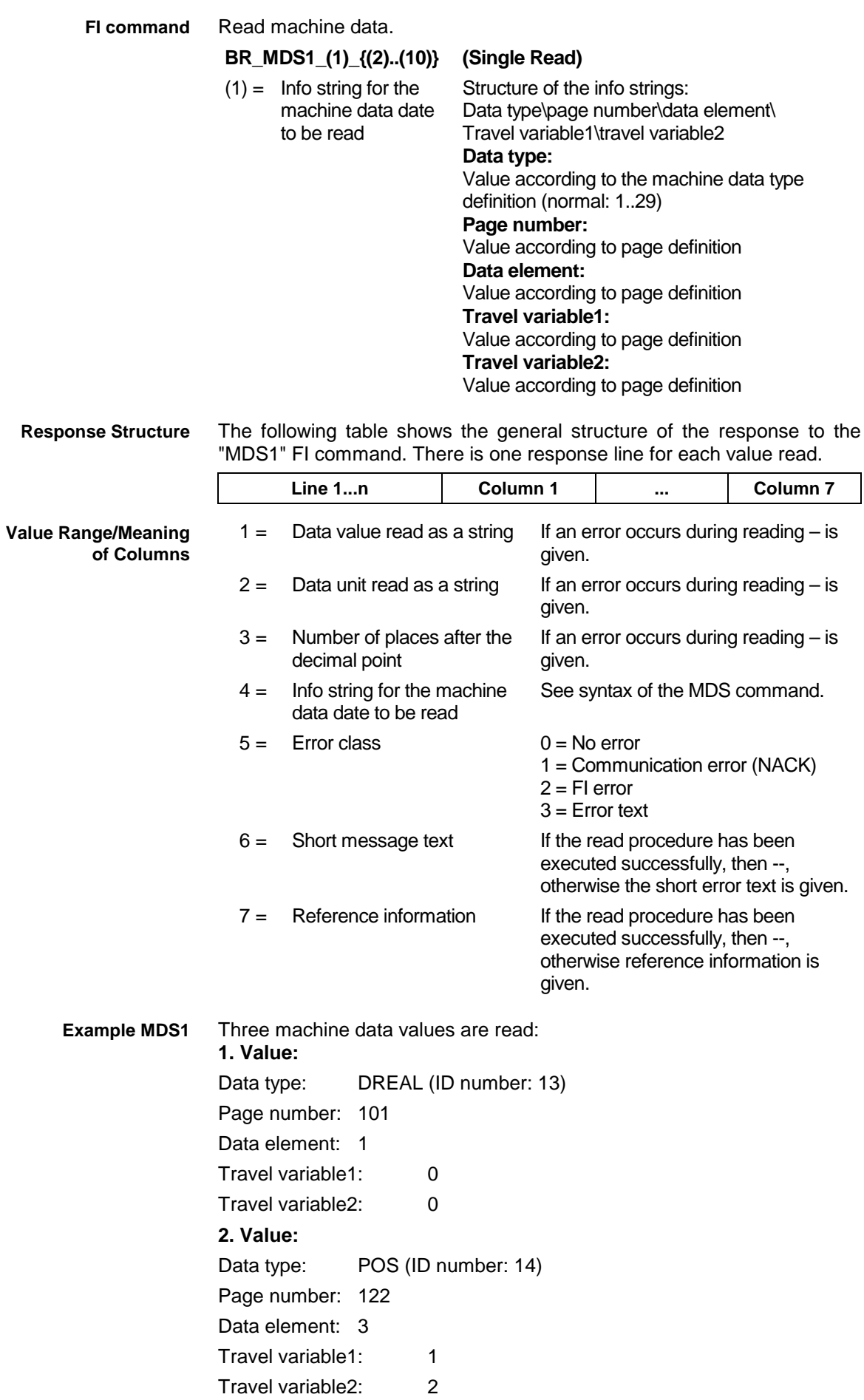

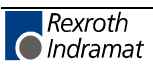

### **3. Value:**

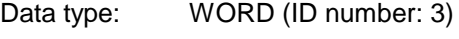

Page number: 122

Data element: 4 Travel variable1: 1

Travel variable2: 2

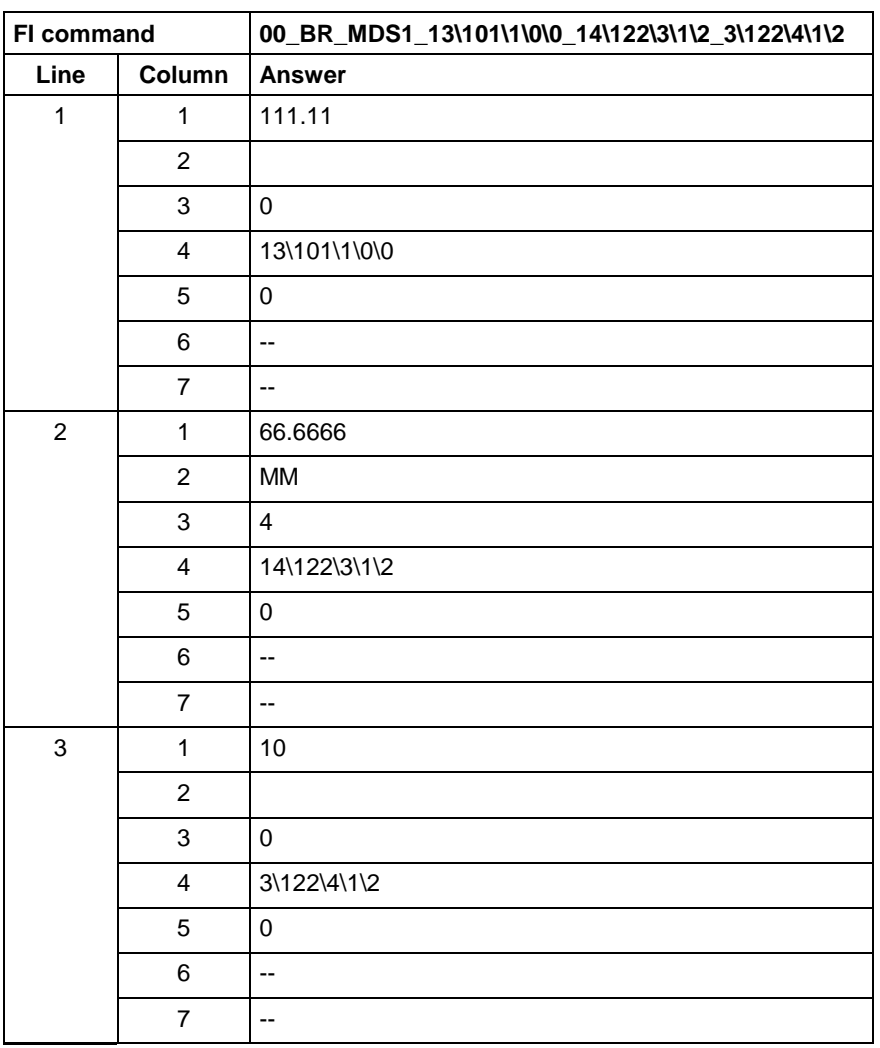

**Reference to Literature** See chapter entitled "Literature" [33].

## **Downloading Message Texts: MFD**

MWCX device group

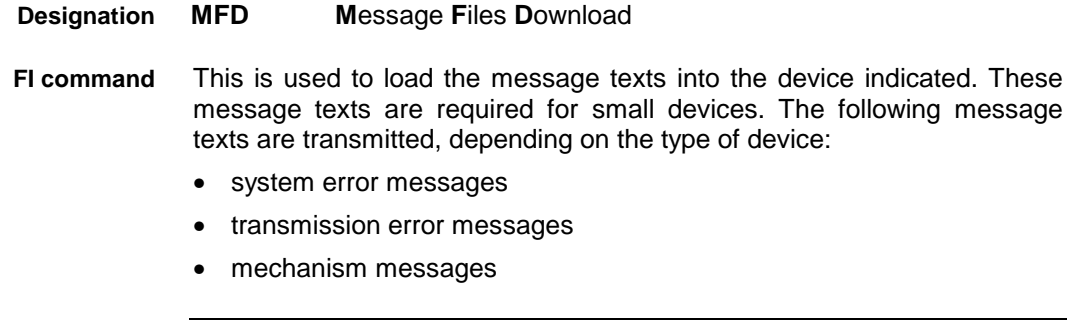

**Note:** This FI command is an FI job!

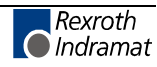

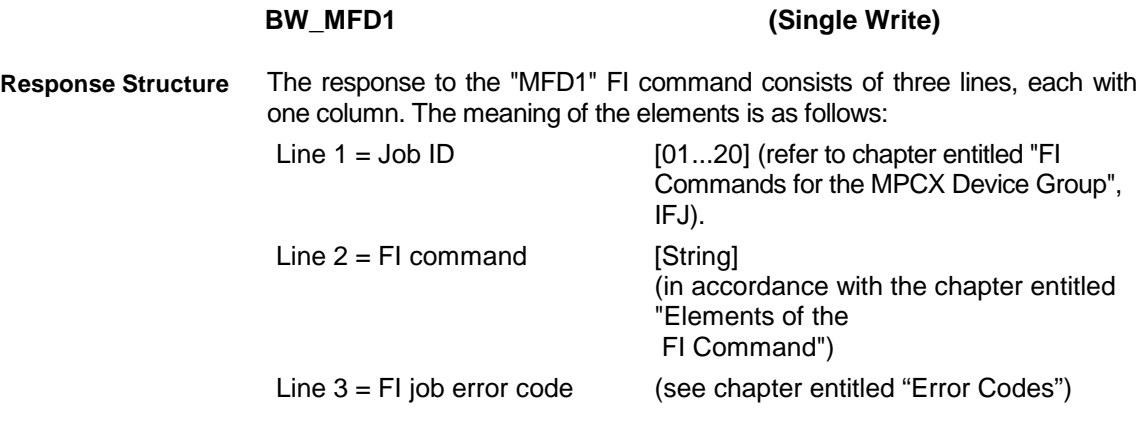

**Example MFD1** Load message texts into the device with device address 00.

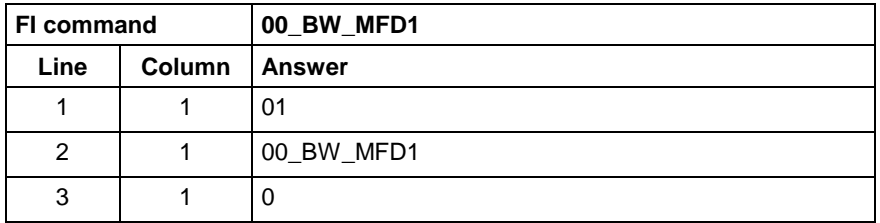

## **Maximum Feedrate Override: MFO**

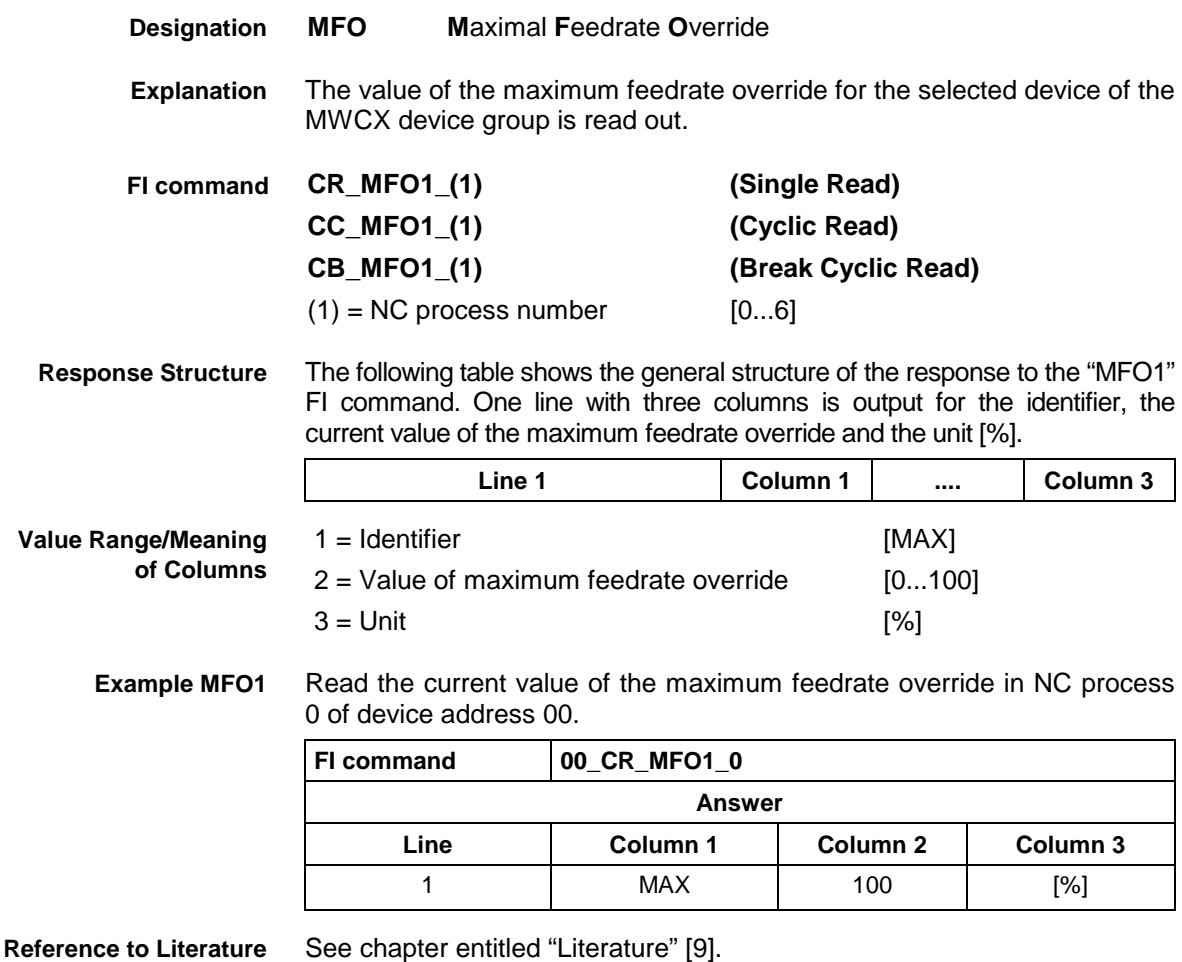

## **Maximum Feedrate: MFR**

MWCX device group

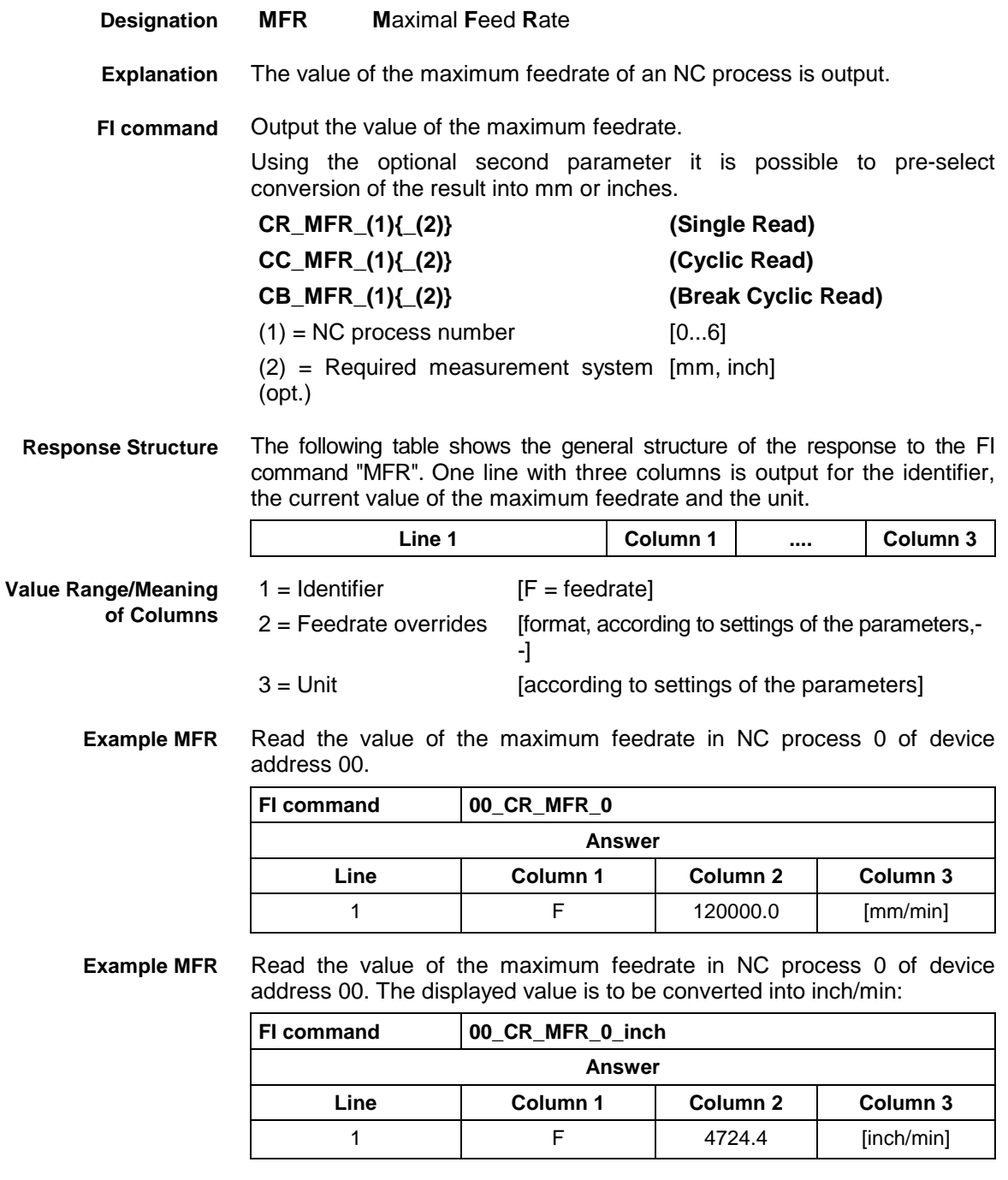

**Reference to Literature**

See chapter entitled "Literature" [18].

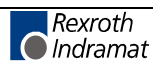

## **Reading Machine Key Information : MKS**

MWCX device group

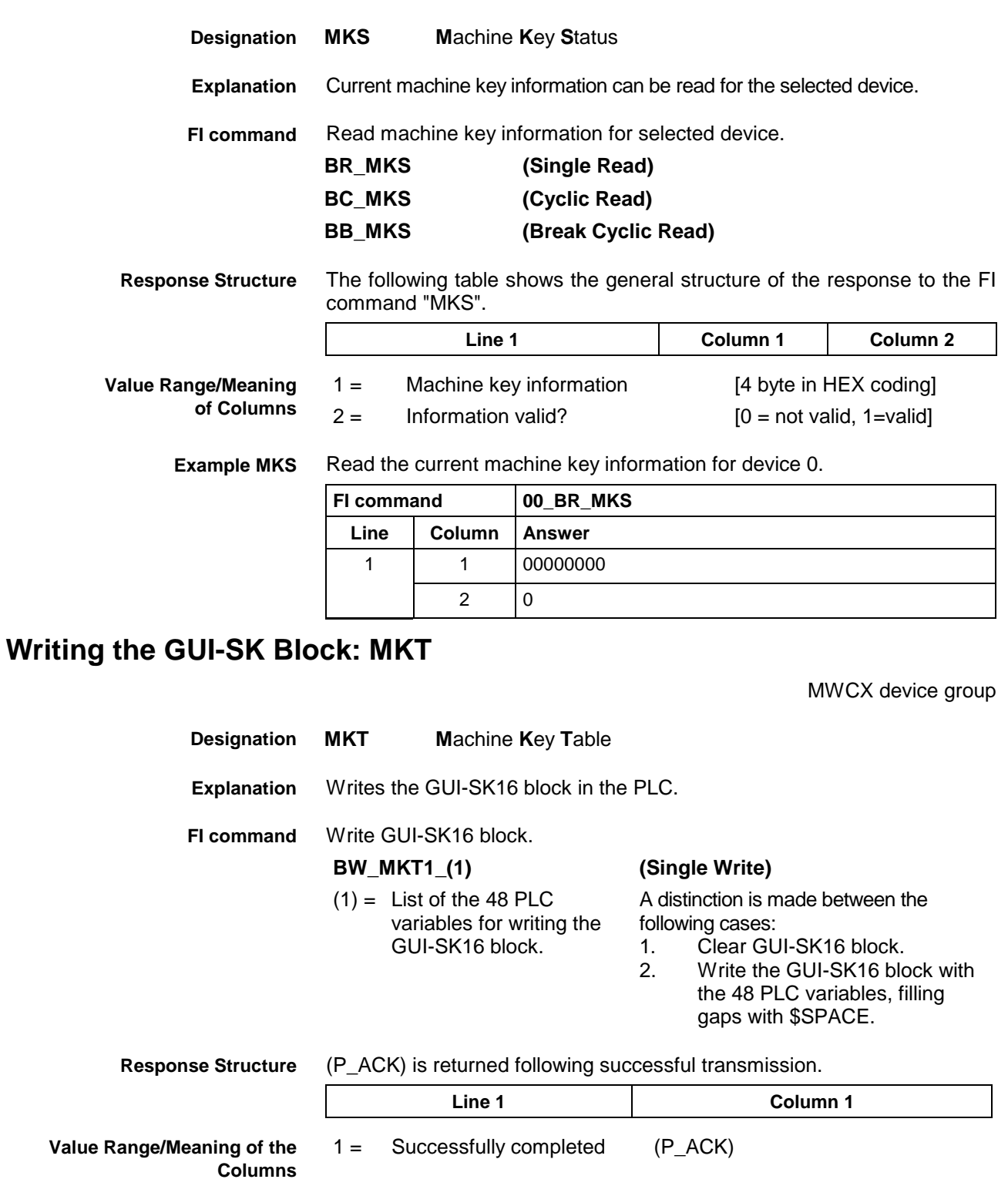

1. **Example MKT1** 1. Clear GUI-SK16 block:

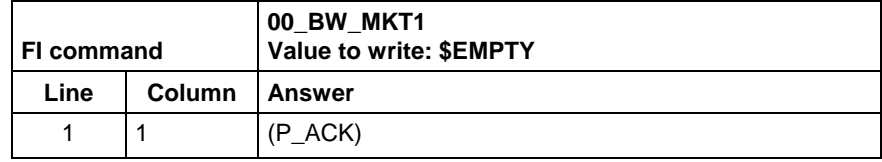

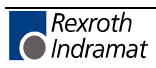

**2. Example MKT1**

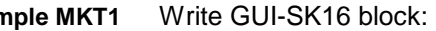

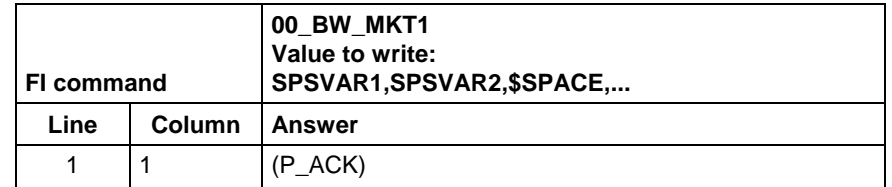

Write the GUI-SK16 block, writing only those PLC variables which are defined in the current PLC program. All undefined PLC variables are automatically replaced by \$SPACE and returned as a partial result (column 2). **FI command**

### **BW\_MKT2\_(1) (Single Write)**

 $(1) =$  List of the 48 PLC variables for writing the GUI-SK16 block.

- A distinction is made between the following cases: 1. Clear GUI-SK16 block:
	- BW\_MKT2 \$EMPTY 2. Write the GUI-SK16 block with the 48 PLC variables, filling gaps with \$SPACE: BW\_MKT1 SPSVAR1,SPSVAR2, \$SPACE,\$SPACE,....
- After successful transmission, one line with two columns is returned. **Response Structure**

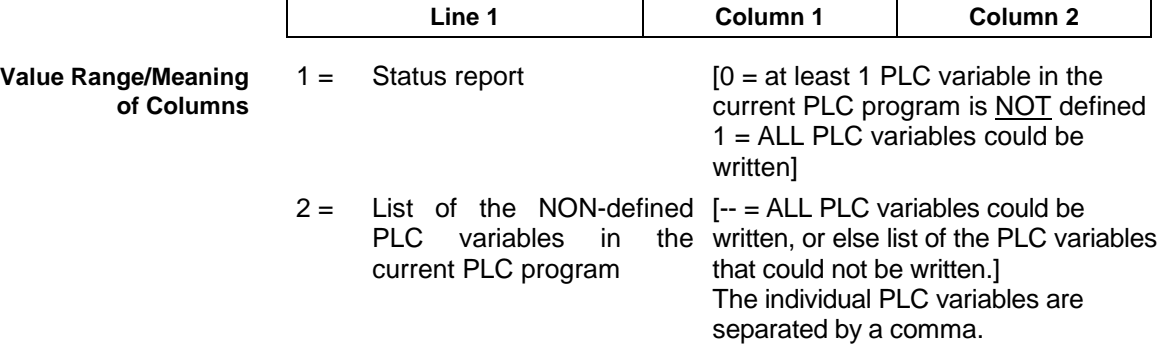

Write GUI-SK16 component with 48 PLC variables, while the PLC variables SPSVAR11 and SPSVAR12 are NOT defined in the current PLC program. **Example MKT1**

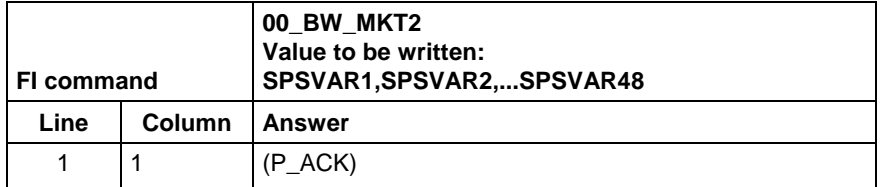

The variables are divided into 3 groups of 16 variables each and have the following meaning: **Extended information**

- 1. Variables  $1 16$ : Machine function keys
- 2. Variables 17 32: Status pressed
- 3. Variables 33 -48: Status shining

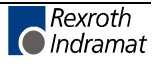

**Notes:** When, for example, only the first 8 M keys are used, the telegram will contain only these 8 PLC variables. The other 40 variables need not be defined in the transmission parameter.

When certain areas, e.g. of M keys, are left unused, they must be filled up with '\$SPACE' up to the next variable.

### **Maxim Rapid Override: MRO**

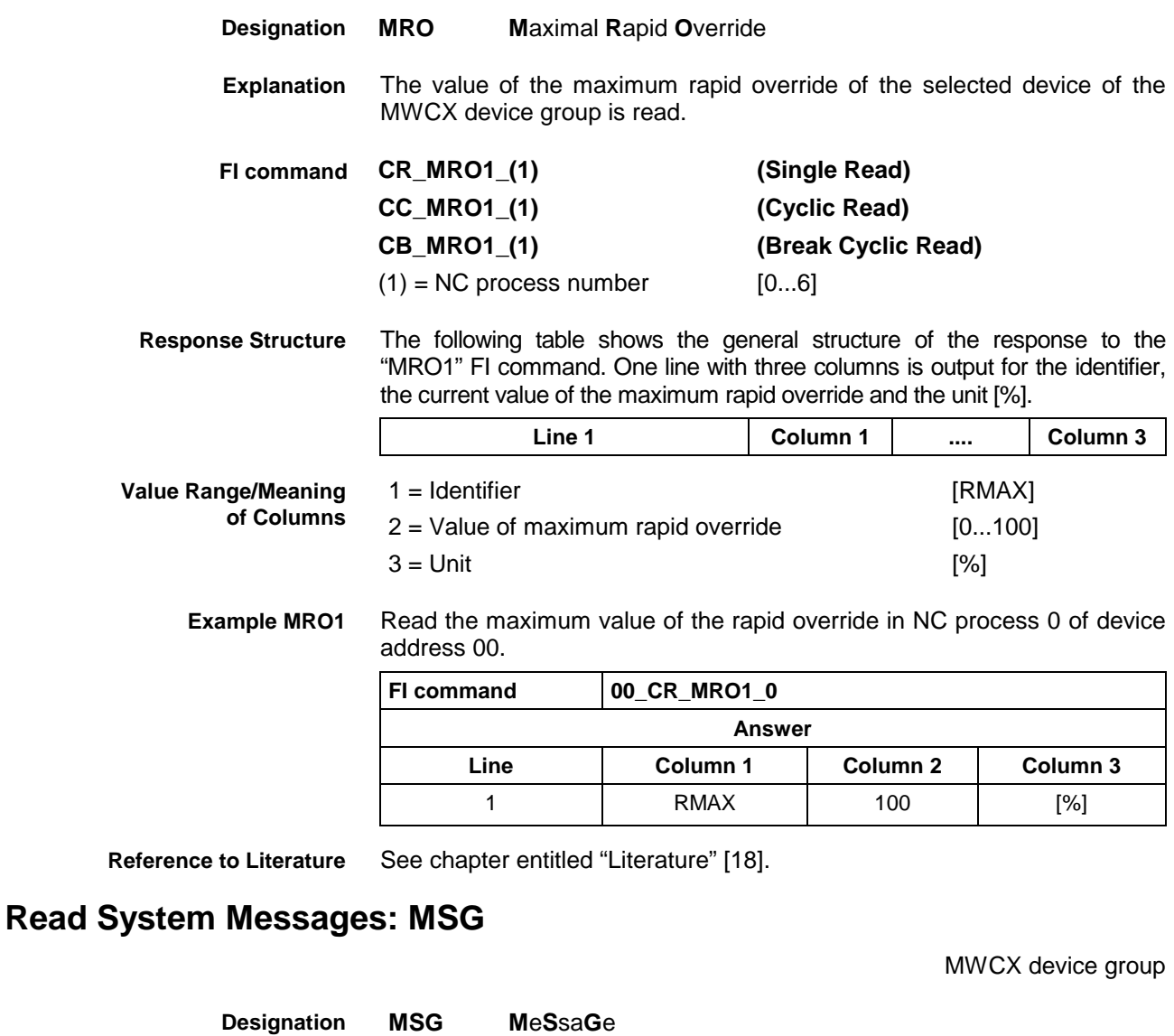

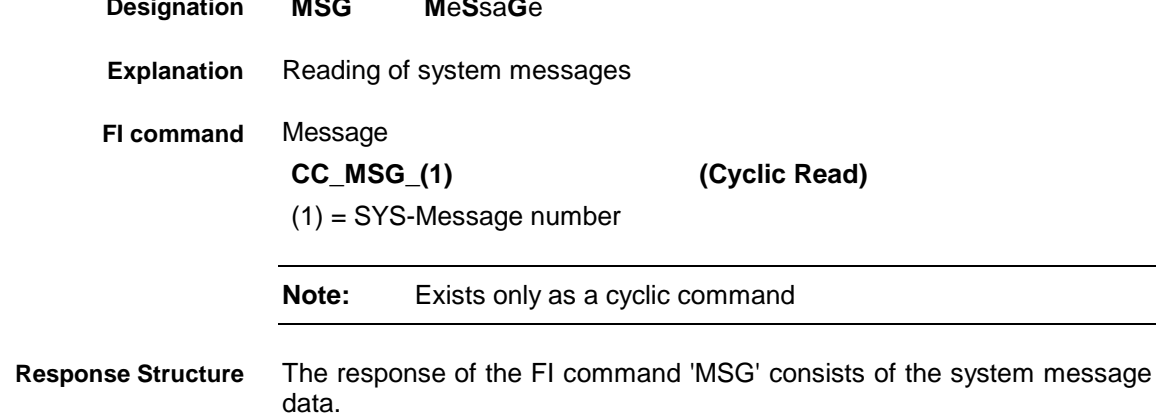

**Example MSG**

00\_CC\_MSG\_64 (64 = MSG\_SYSERRGEN)

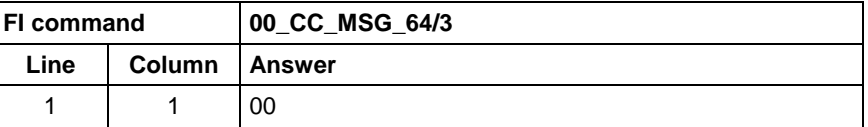

The following system messages: **Restriction**

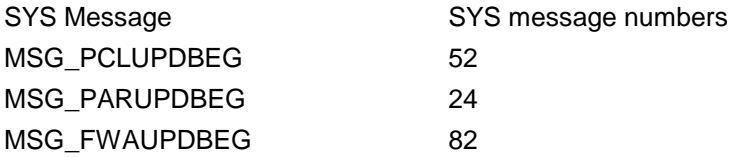

cannot be used with the following programs: Indramat OPC-Server Indramat DDE-Server

## **Maximum Spindle Override: MSP**

MWCX device group

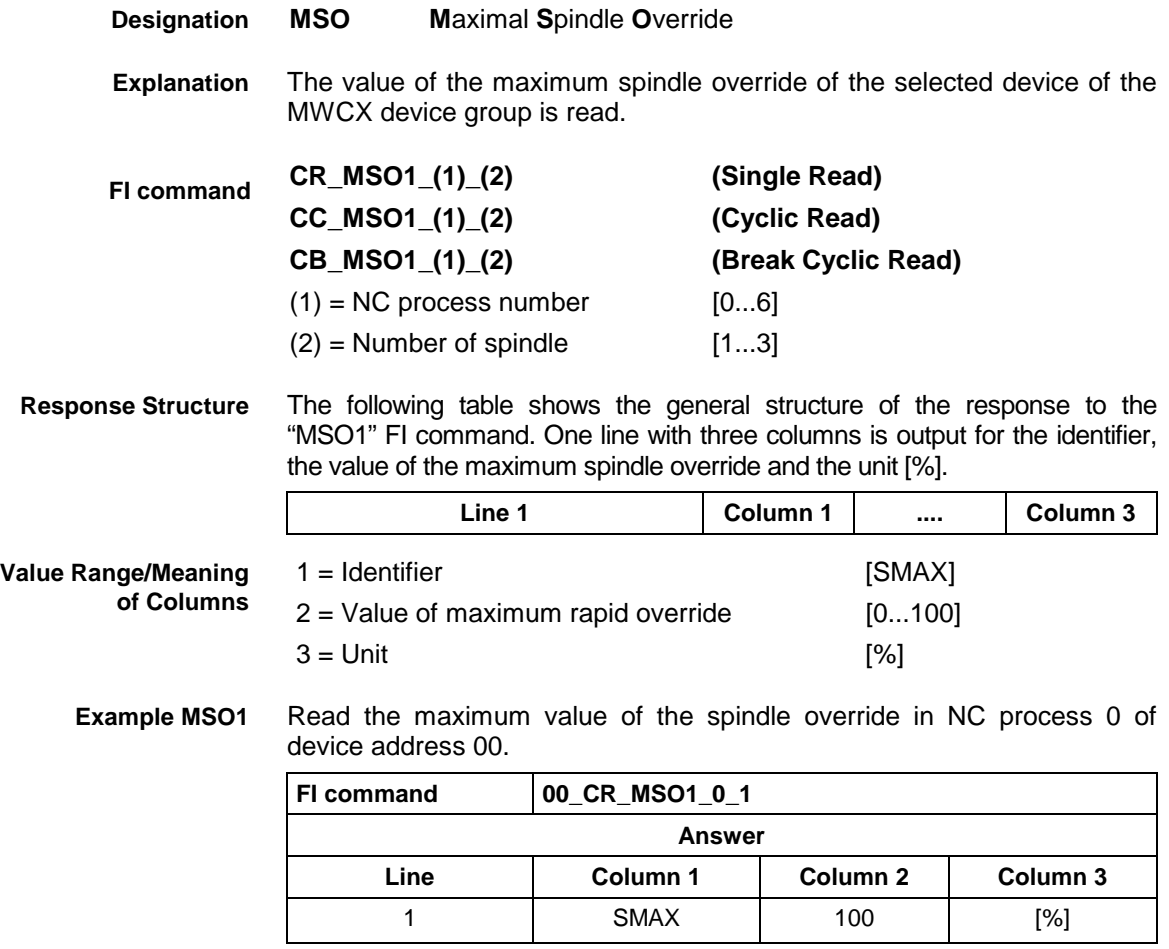

**Reference to Literature**

See chapter entitled "Literature" [21].

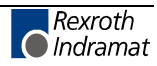

## **Maximum Spindle Speed: MSS**

MWCX device group

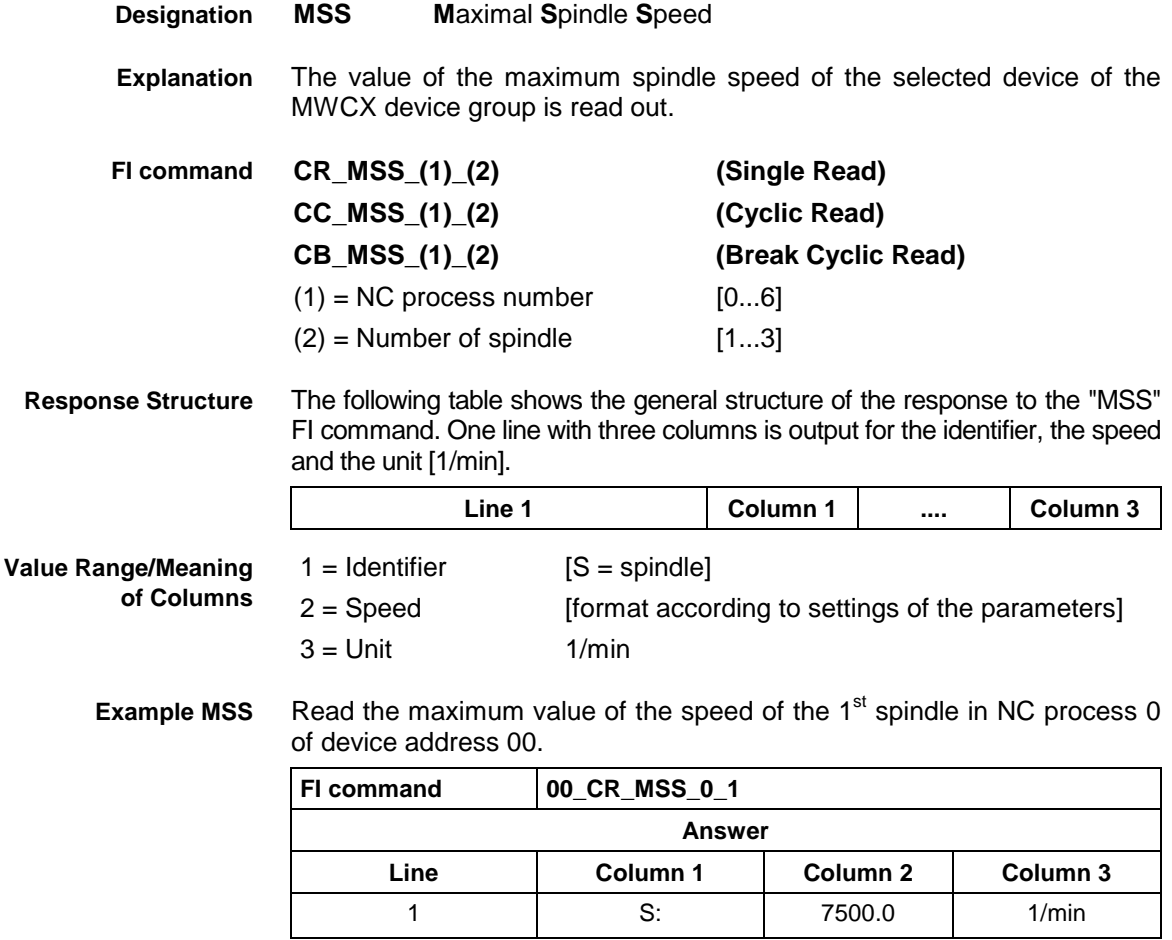

## **Reading the Firmware Identification: MTC**

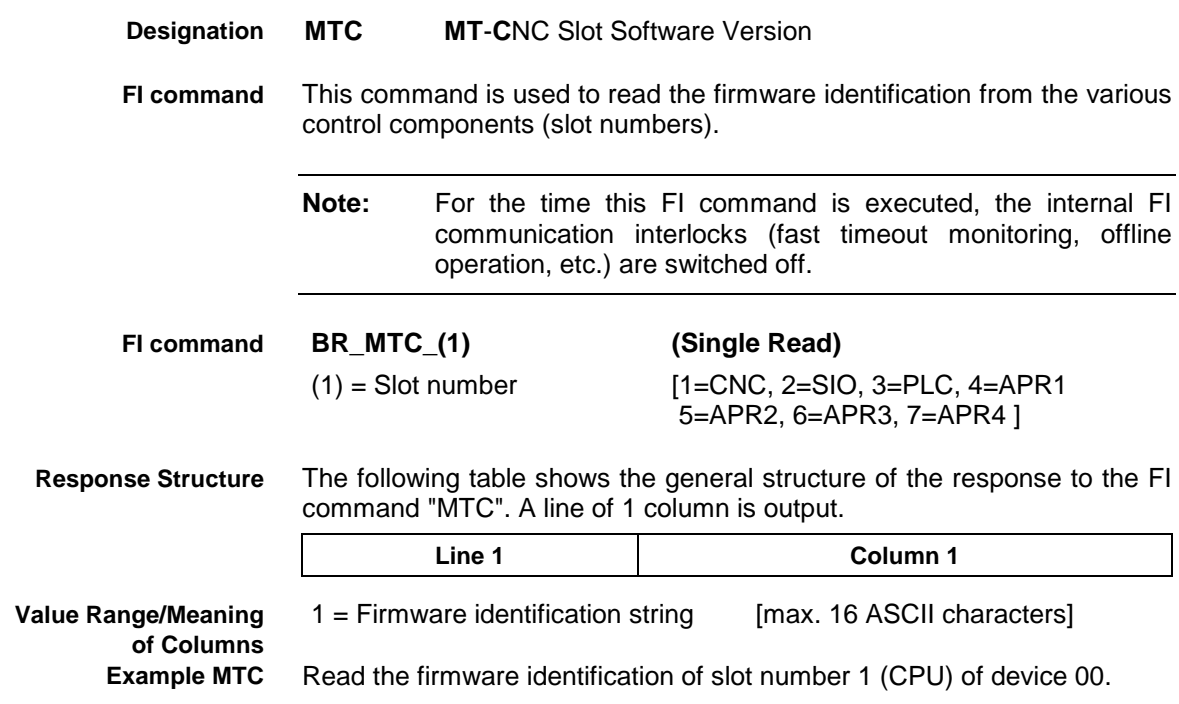

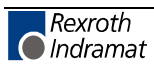
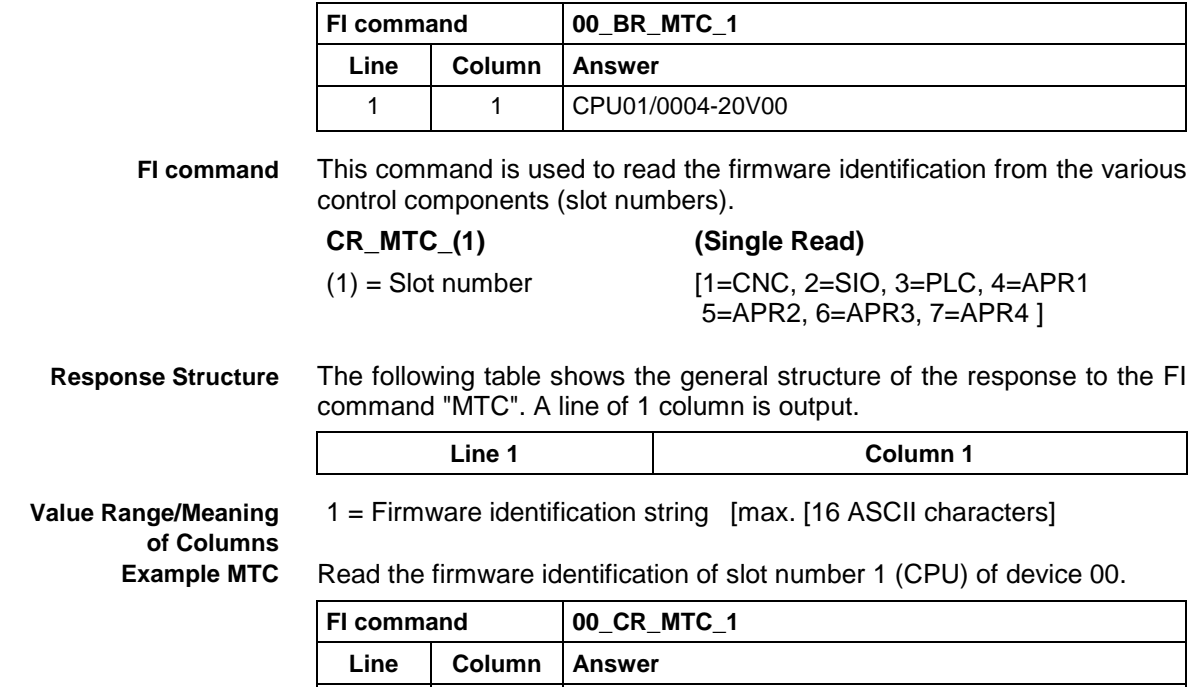

1 | 1 | CPU01/0004-20V00

## **User Machine Data: MTD**

MWCX device group

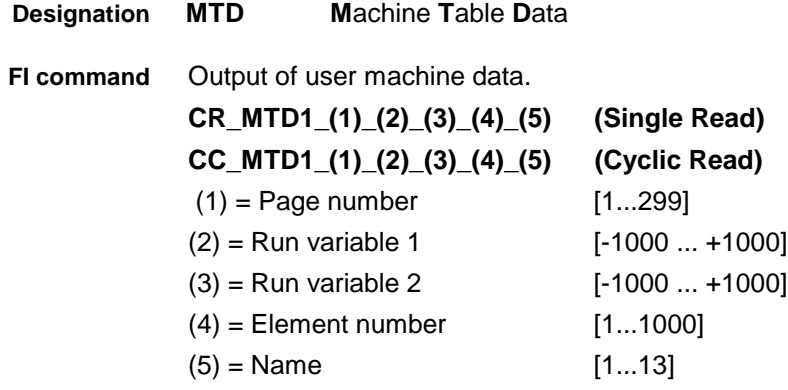

**Answer**

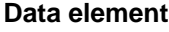

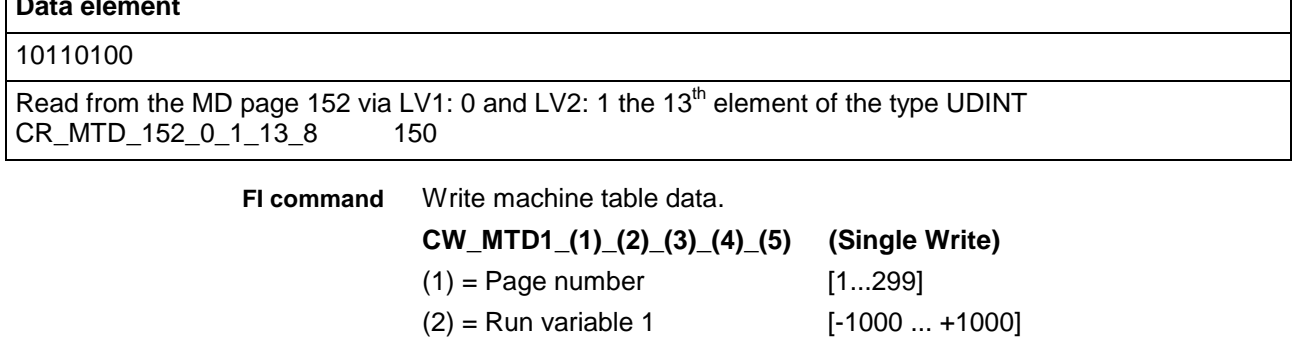

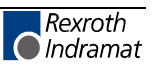

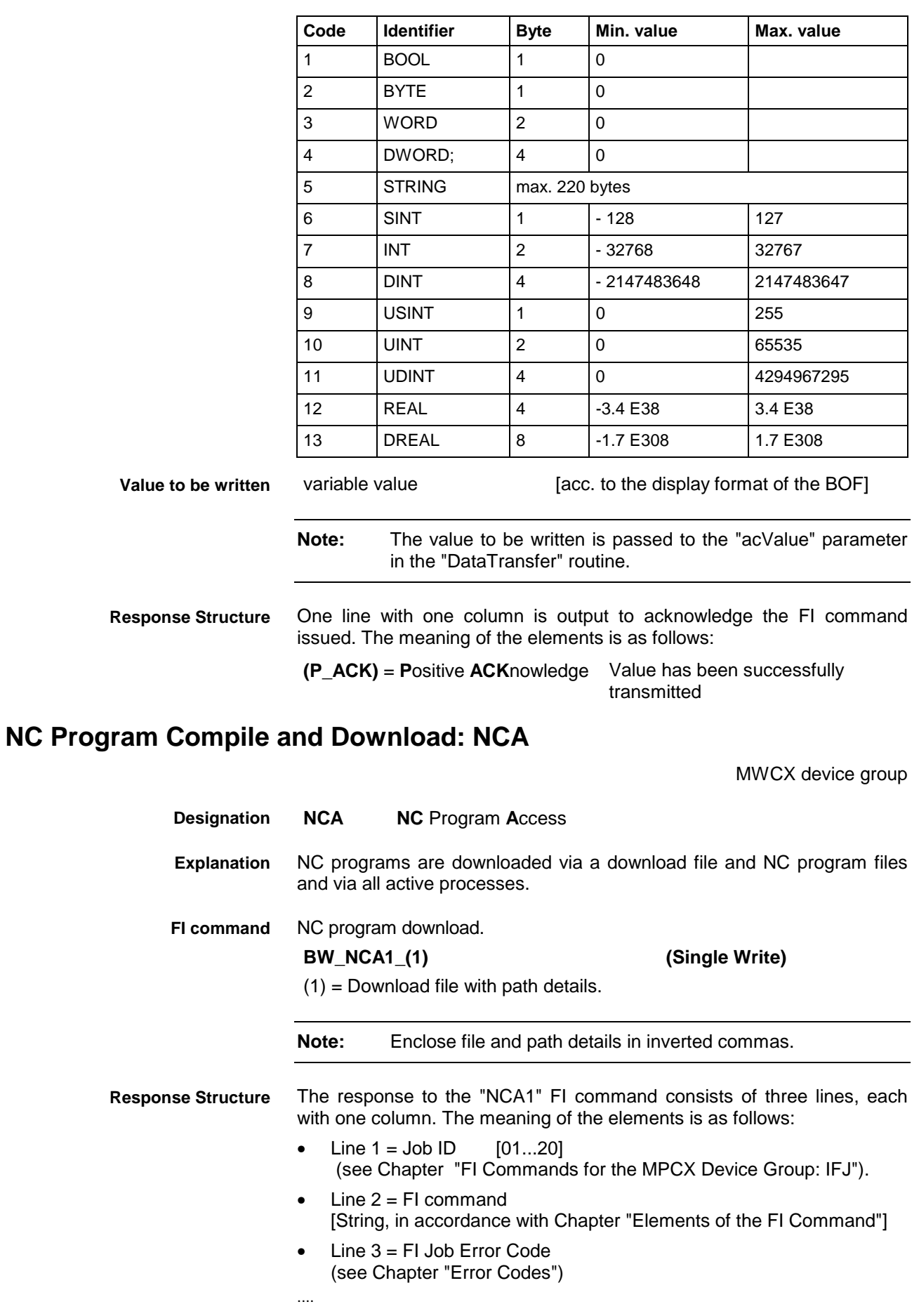

#### 00\_BW\_NCA1\_"D:\Program Files\Indramat\Mtgui\Temp\download.ini"/3 **Example NCA1**

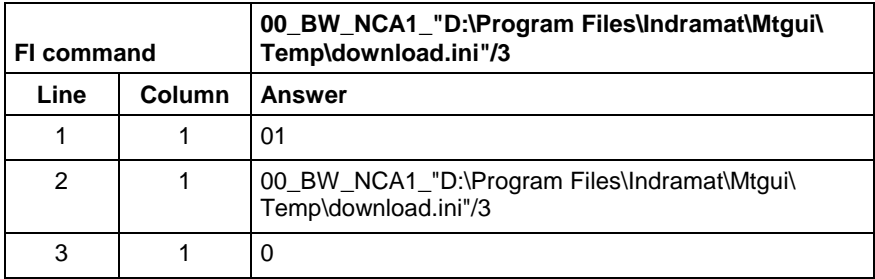

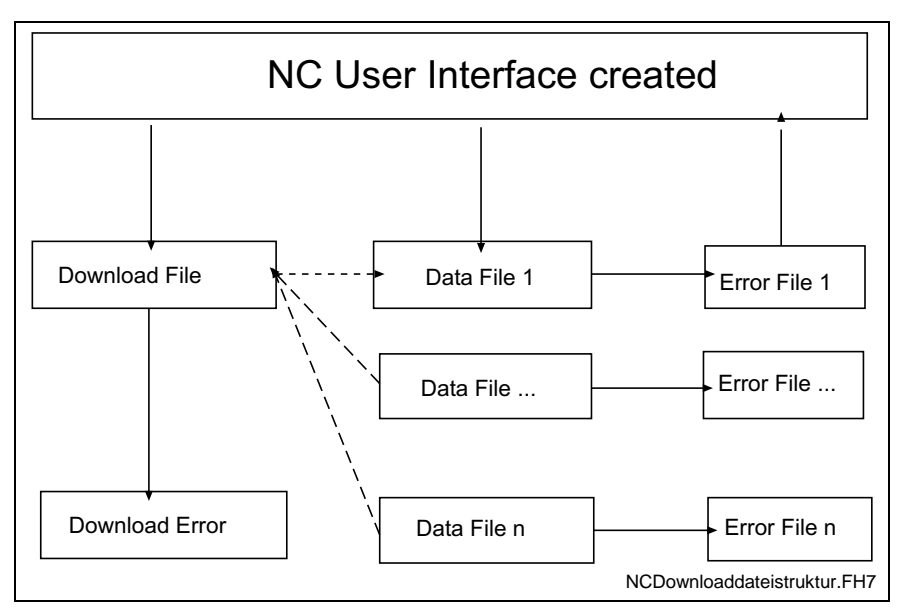

Fig. 7-5: File structure of the download file

**Structure of Download File**

The structure of the "download.ini" file used in this example corresponds to an Ini file in Windows.

**Note:** Care must be taken in the use of upper and lower case letters.

### **Section [Common]**

General information is stored in the COMMON section.

#### Key **Max\_Compiler**

Number of compilers to be called. The compiler contains the control file as a pass parameter and translates the data into the respective data files. A pass value of zero signifies no compiler call.

This key is an optional value. If this value is not present, no compiler is active.

#### Key **DownloadError**

Indicates whether or not an error has occurred during downloading. This value is only set in the event of an error.

#### Example:

[Common] DownloadError = YES ; Error Max\_Compiler = 2

### **Section [CompilerXX]**

This section contains information regarding the compiler. There is a separate section for each compiler. The name of the section consists of the "Compiler" text and a two digit number.

XX: is a two digit index which begins at 1 and has a maximum size of Max\_Compiler.

### **Section [NCPackage\_Info]**

Key **Memory** Indicates the memory into which the NC program package is loaded.<br>Memory=1 :Memory A  $M$ emory $=$ 1 Memory=2 ;Memory B

### Key **Program package information**

The package identification is compiled from several keys. The total length of all package identifications must not exceed **a maximum of 84** characters. The length of the individual identifications is described below:

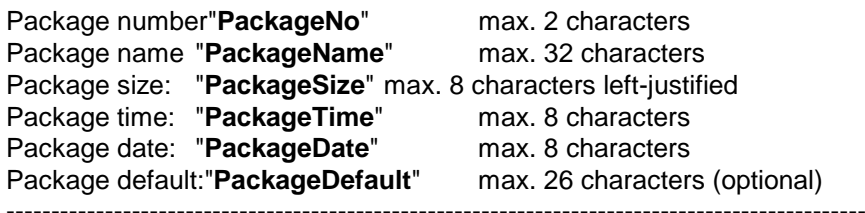

Total: Total: max. 84 characters

Information on date and time is given in the format Date : dd.mm.yy Time: hh:mm:ss

### Example:

[NCPackage\_Info] Memory=  $PackaqeNo =$  1 PackageName = NC program package PackageSize = 1234 PackageTime = 13:10:10<br>PackageDate = 24.12.00  $PackageDate =$ 

### **Section [ListOfNCPrograms]**

The list of NC programs to be transferred is stored in the ListOfNCPrograms section.

### Key **Max\_Index\_Data**

Corresponds to the number of NC programs to be transmitted.

### Key **consecutive index of the NC programs**

Four-digit number starting with 1, identifies with a value the full file name of the NC programs including the setup lists. The names of the NC programs and setup lists are structured as follows:

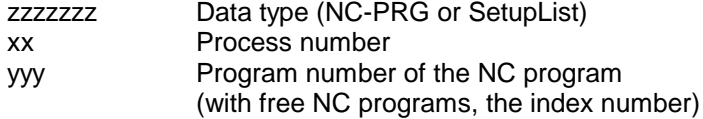

The file extension can be freely selected. ".dat" has been used in the following example.

### Examples:

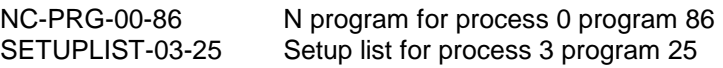

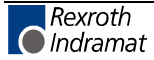

Example: [ListOfNCPrograms] Max\_Index\_Data=50 0001=K:\Program Files\Indramat\Mtgui\Project\_000\\NC-PRG-00-01.Dat 0002=K:\Program Files\Indramat\Mtgui\Project\_000\\NC-PRG-01-01.Dat 0050=K:\Program Files\Indramat\Mtgui\Project\_000\\NC-PRG-06-99.Dat These contain the actual data for downloading or for the compiler. The structure corresponds to that of the Windows "Ini" structure. The compiler uses this file for the input and output data. **Data File Structure**

**Note:** Care must be taken in the use of upper and lower case letters.

Data for the NC program is stored in the respective files as a section. It is composed of general data and the actual program.

#### **Section [Common]**

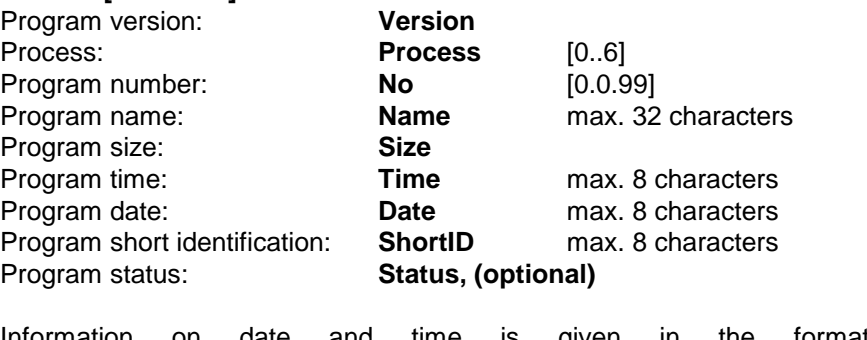

Information on date and time is given in the format Date: dd.mm.yy Time: hh:mm:ss

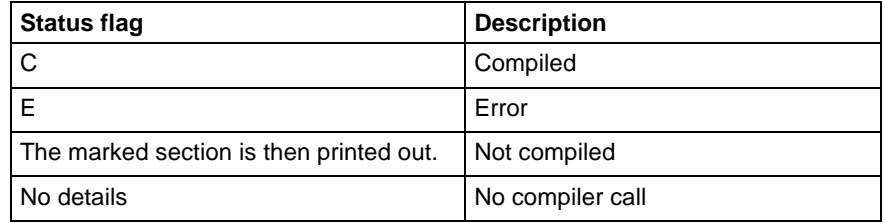

Fig. 7-6: Description of the status flags

#### **Section Data**

### Key **Max\_Index\_Data**

Corresponds to the number of NC blocks to be transferred.

Key **consecutive index of NC records**

Five-digit number starting with 1.

**Note:** An NC block should not contain any unnecessary blank spaces or NC comments. Equally, "PROGRAM END" may not occur as it is language-dependent.

### Example:

[Data] Max\_Index\_Data=25 00001=N0000 G0 X0 Y0 Z0 ...

00025=N0024 .Start

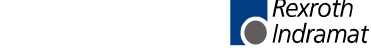

Rexroth

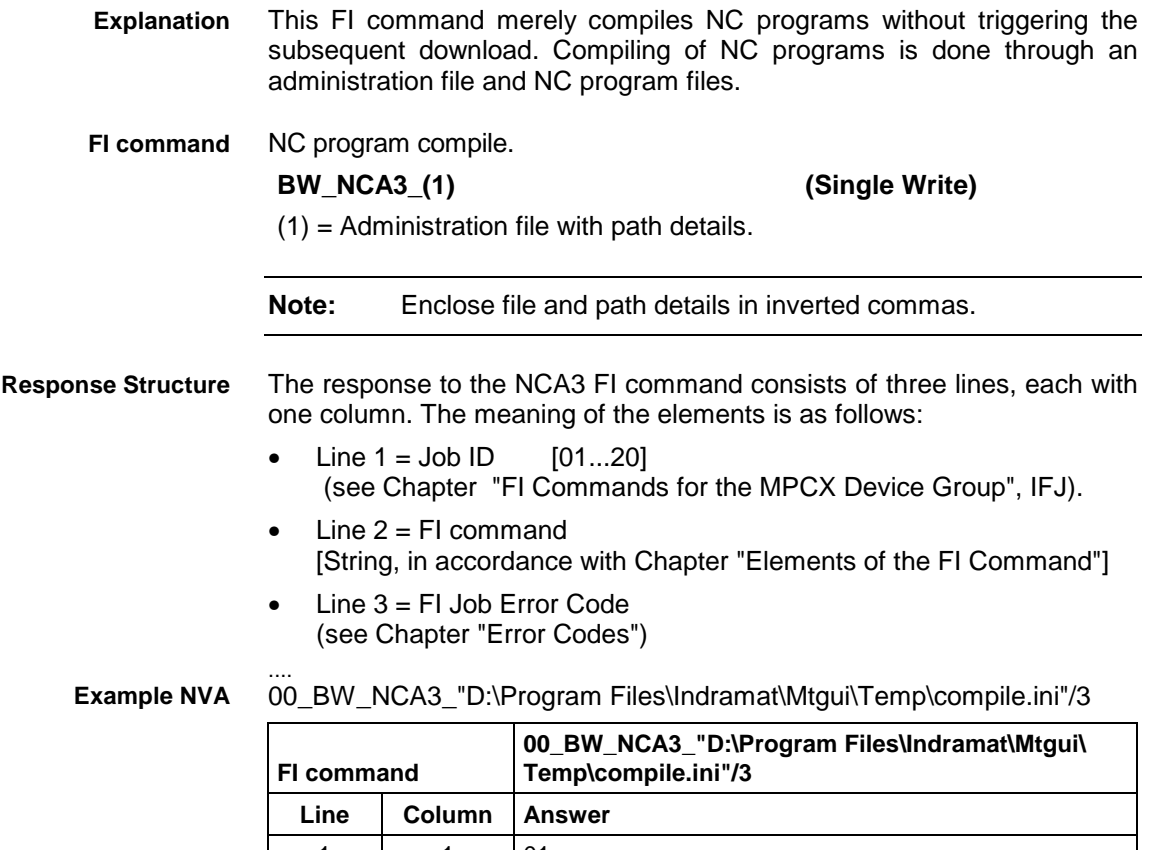

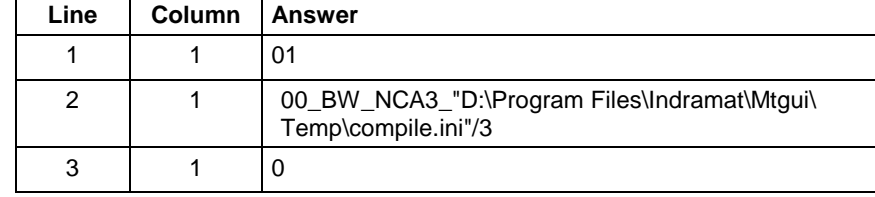

# **NC Program Upload: NCA**

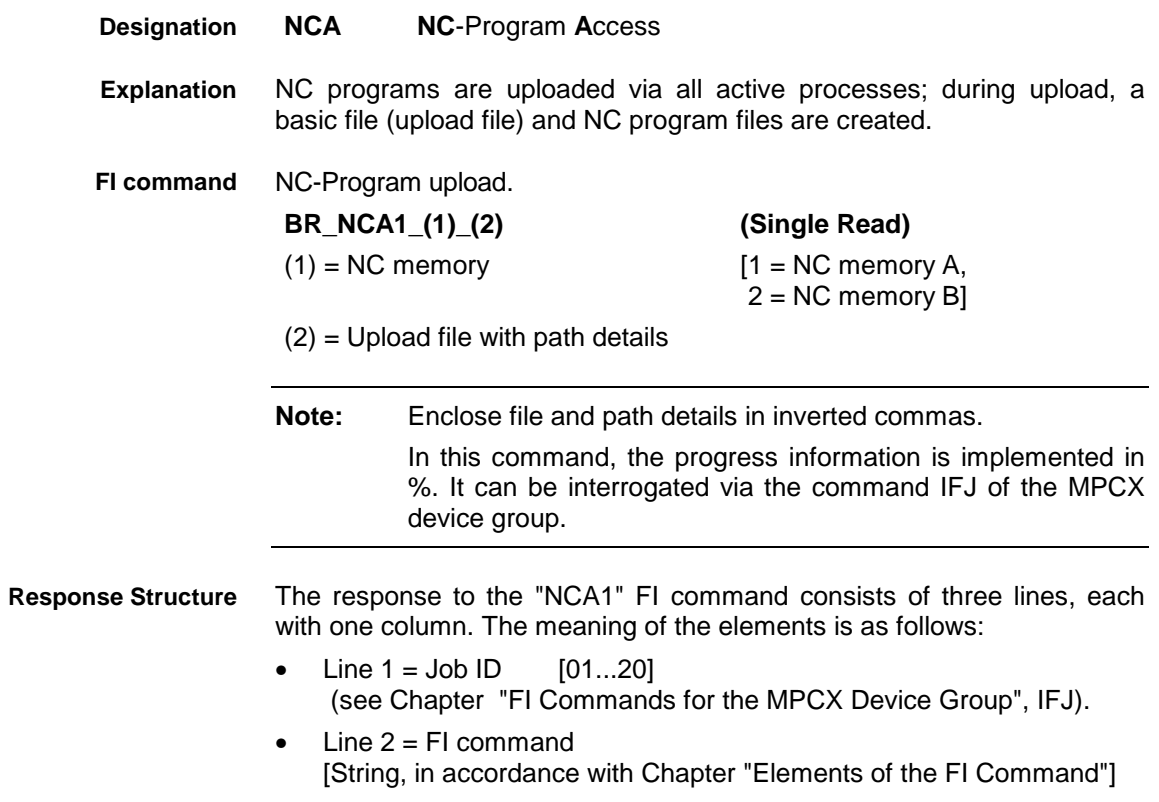

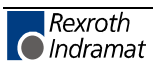

**Example NCA**

Line  $3 = Fl$  Job Error Code (see Chapter "Error Codes")

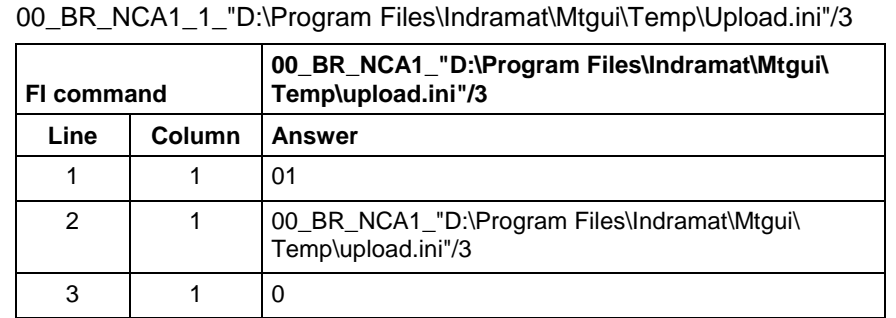

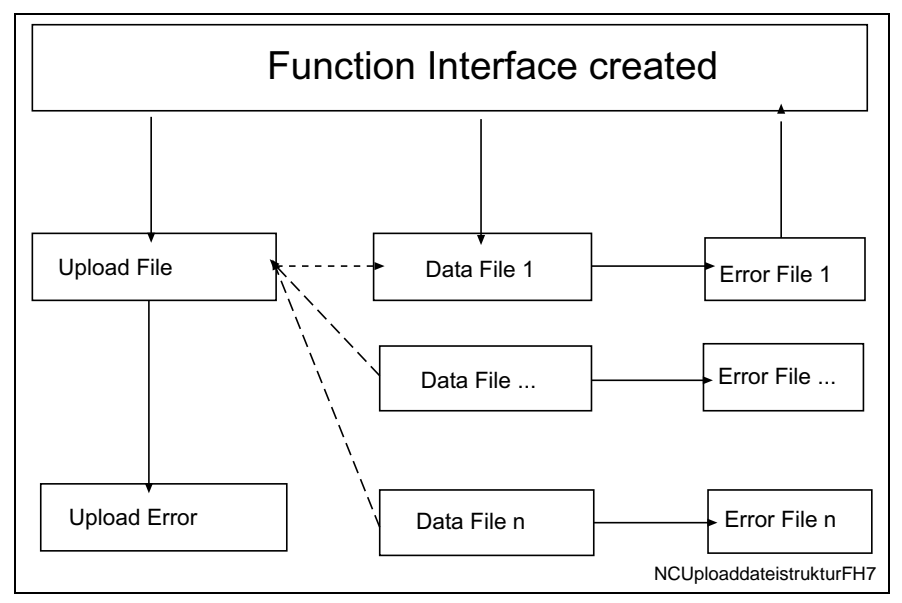

Fig. 7-7: File structure of the upload file

**Structure of Upload File**

The upload file is structured in the Windows – "Ini" format structure.

**Note:** Care must be taken in the use of upper and lower case letters.

### **Section [Common]**

General information is stored in the COMMON section.

### Key **UploadError**

Indicates whether or not an error has occurred during uploading. This value is only set in the event of an error.

### Example:

[Common] UploadError = YES ; error

### **Section NC Program package information [NCPackage\_Info]** Key **Memory**

Identifies the memory into which the NC program package is loaded. Memory=1 ;Memory A Memory=2 ;Memory B

### Key **Program package information**

The package identification is compiled from several keys. The total length of all package identifications must not exceed **a maximum of 84** characters. The length of the individual identifications is described below:

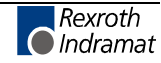

Package number"**PackageNo**" max. 2 characters Package name "**PackageName**" max. 32 characters Package size: "**PackageSize**" max. 8 characters left-justified Package time: "**PackageTime**" max. 8 characters Package date: "**PackageDate**" max. 8 characters Package default:"**PackageDefault**" max. 26 characters (optional) ------------------------------------------------------------------------------------------------- Total: Total: max. 84 characters Information on date and time is given in the format Date: dd.mm.yy Time: hh:mm:ss Example: [NCPackage\_Info] Memory= PackageNo = 1<br>PackageName = 1 NC program package<br>1234 PackageSize =  $1234$ <br>PackageTime =  $13:10:10$ 

### **Section list of NC programs [ListOfNCPrograms]**

The list of the NC programs to be transferred is stored in the section "ListOfCycPrograms".

### Key **Max\_Index\_Data**

 $PackageDate =$ 

PackageTime = 13:10:10<br>PackageDate = 24.12.00

Corresponds to the number of NC programs to be transmitted.

### Key **consecutive index of the NC programs**

Four-digit number starting with 1, identifies with a value the full file name of the NC programs including the setup lists. The names of the NC programs and setup lists are structured as follows:

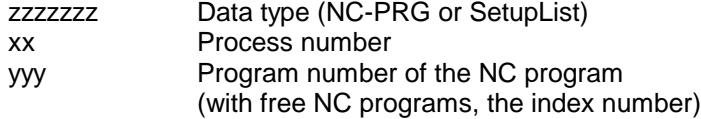

The file extension can be freely selected. ".dat" has been used in the following example.

### Examples:

NC-PRG-00-086 NC program for process 0 program 86<br>SETUPLIST-03-025 Setup list for process 3 program 25 Setup list for process 3 program 25

### Example:

[ListOfNCPrograms] Max Index Data=50 0001=K:\Program Files\Indramat\Mtgui\Project\_000\NC-PRG-00-001.dat 0002=K:\Program Files\Indramat\Mtgui\Project\_000\NC-PRG-01-001.dat ...

0050=K:\Program Files\Indramat\Mtgui\Project\_000\NC-PRG-06-099.dat

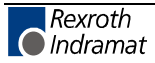

Contains the actual data for the upload. Their structure corresponds to the Windows "Ini" structure. **Data File Structure**

**Note:** Care must be taken in the use of upper and lower case letters.

Data for the NC program is stored in the respective files as a section. It is composed of general data and the actual program.

### **Section [Common]**

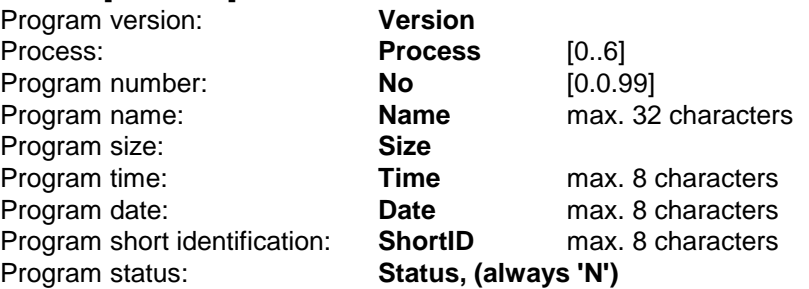

Information on date and time is given in the format<br>Date : dd.mm.vv Date: dd.mm.yy<br>Time: hh:mm:ss hh:mm:ss

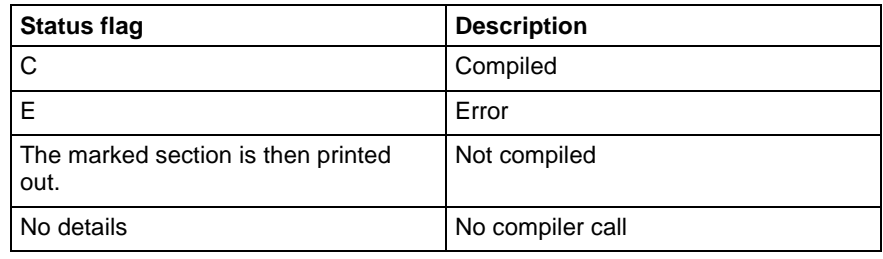

Fig. 7-8: Status flags

### **Section [Data]**

Key **Max\_Index\_Data**

Corresponds to the number of NC blocks to be transmitted

Key **consecutive index of NC records** Five-digit number starting with 1.

Example:

[Data] Max\_Index\_Data=25 00001=N0000 G0 X0 Y0 Z0 ...

00025=N0024 .Start

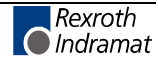

# **NC Messages: NCM**

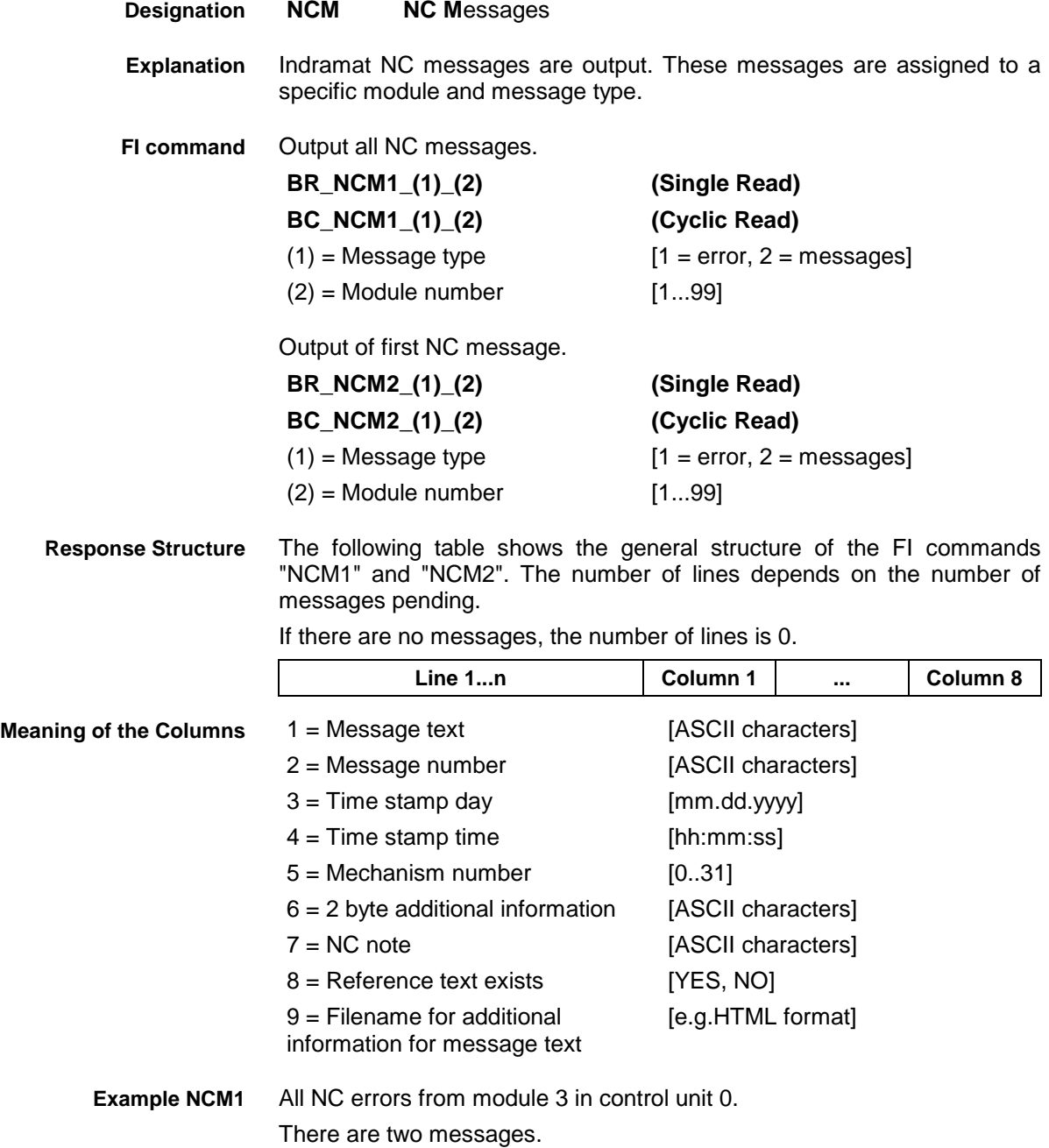

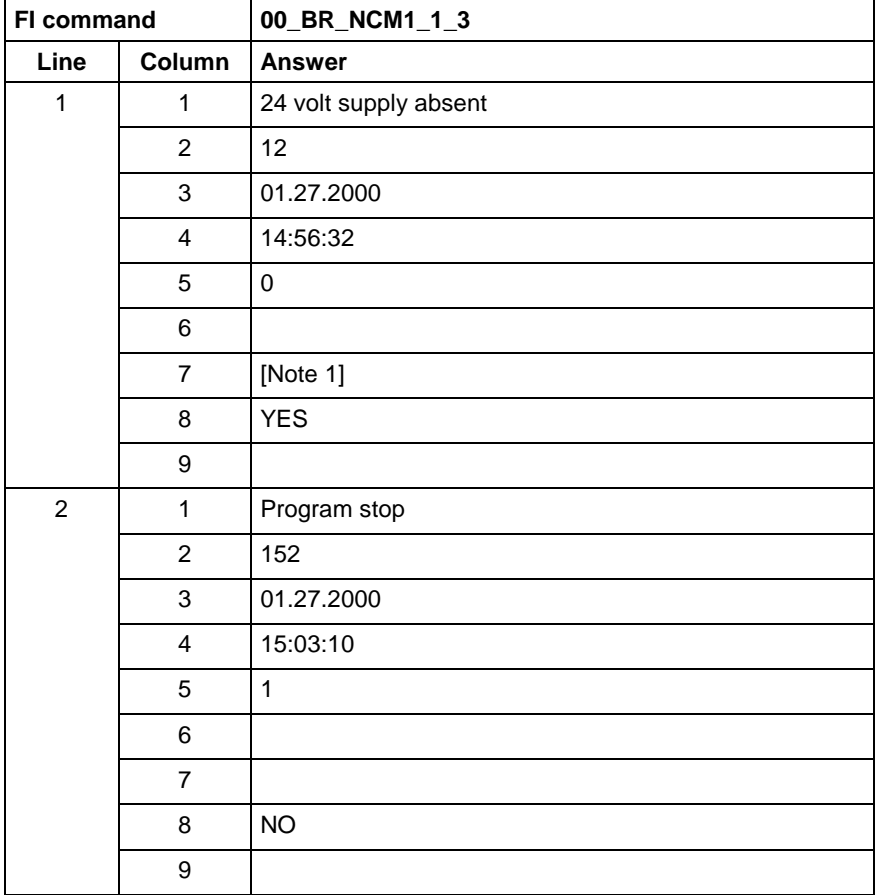

### **Example NCM2**

The first NC errors from module 3 in control unit 0.

There are two messages:

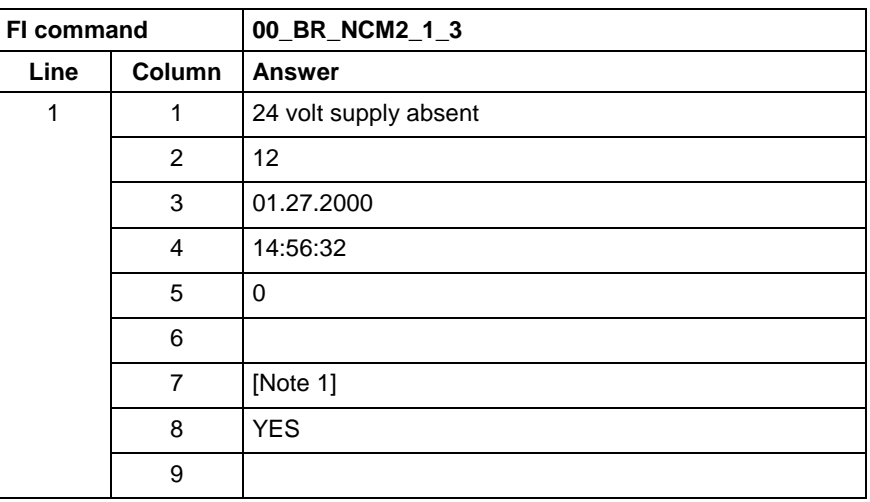

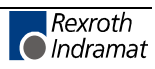

## **NC Events Download: NEA**

MWCX device group

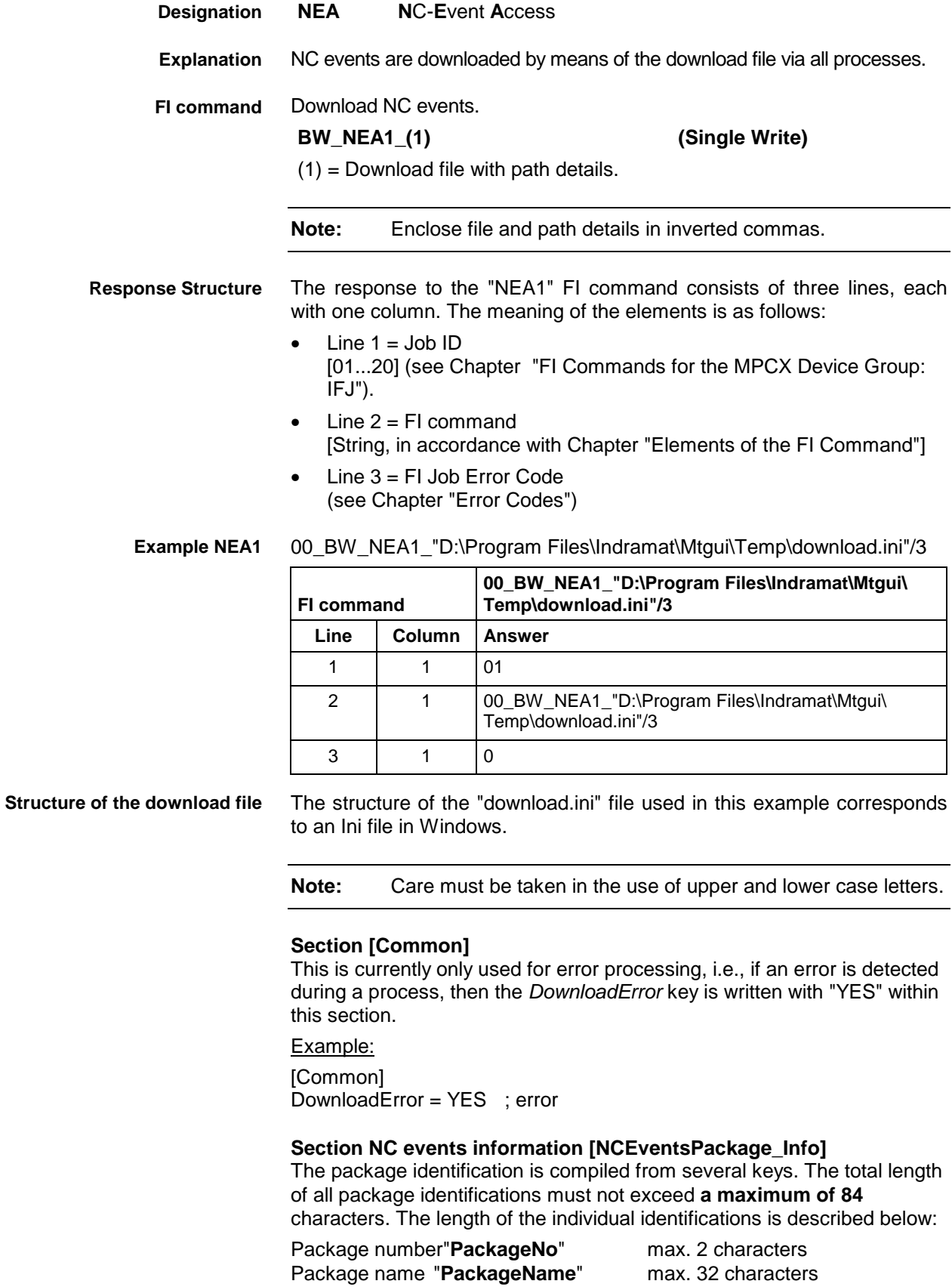

Package time: "**PackageTime**" max. 8 characters

Package size: "**PackageSize**" max. 8 characters left-justified

Package date: "**PackageDate**" max. 8 characters Package default:"**PackageDefault**" max. 26 characters (optional) -------------------------------------------------------------------------------------------------

Total: max. 84 characters

Information on date and time is given in the format Date : dd.mm.yy<br>Time: hh:mm:ss hh:mm:ss

Example: [NCEventsPackage\_Info]  $PackageNo =$  1<br>PackageName = 1<br>PackageName = NC events  $PackageName =$ PackageSize = 1234<br>PackageTime = 13:10:10 PackageTime = 13:10:10<br>PackageDate = 24.12.00  $PackageDate =$ 

### **Section NC events download [NCEvents\_A]**

A: corresponds to a process number [0..6]

For external events the section name is extended with X in place of the process number.

A section entry ([NCEvents\_A]) is an optional entry, i.e., if a section for a process is absent it is not regarded as an error.

Key values correspond to the event numbers [0..31] and values are the write values of the NC events. Missing key values are not regarded as errors.

[NCEvents\_0]  $000=0$  $001 = 1$ ... 031=1 [NCEvents\_1]  $000=1$ ...  $016=1$ [NCEvents\_6]  $000=1$ 010=0 031=1 [NCEvents\_X]  $000=1$  $010=0$  $031 = 1$ 

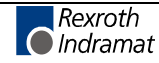

# **NC Events Upload: NEA**

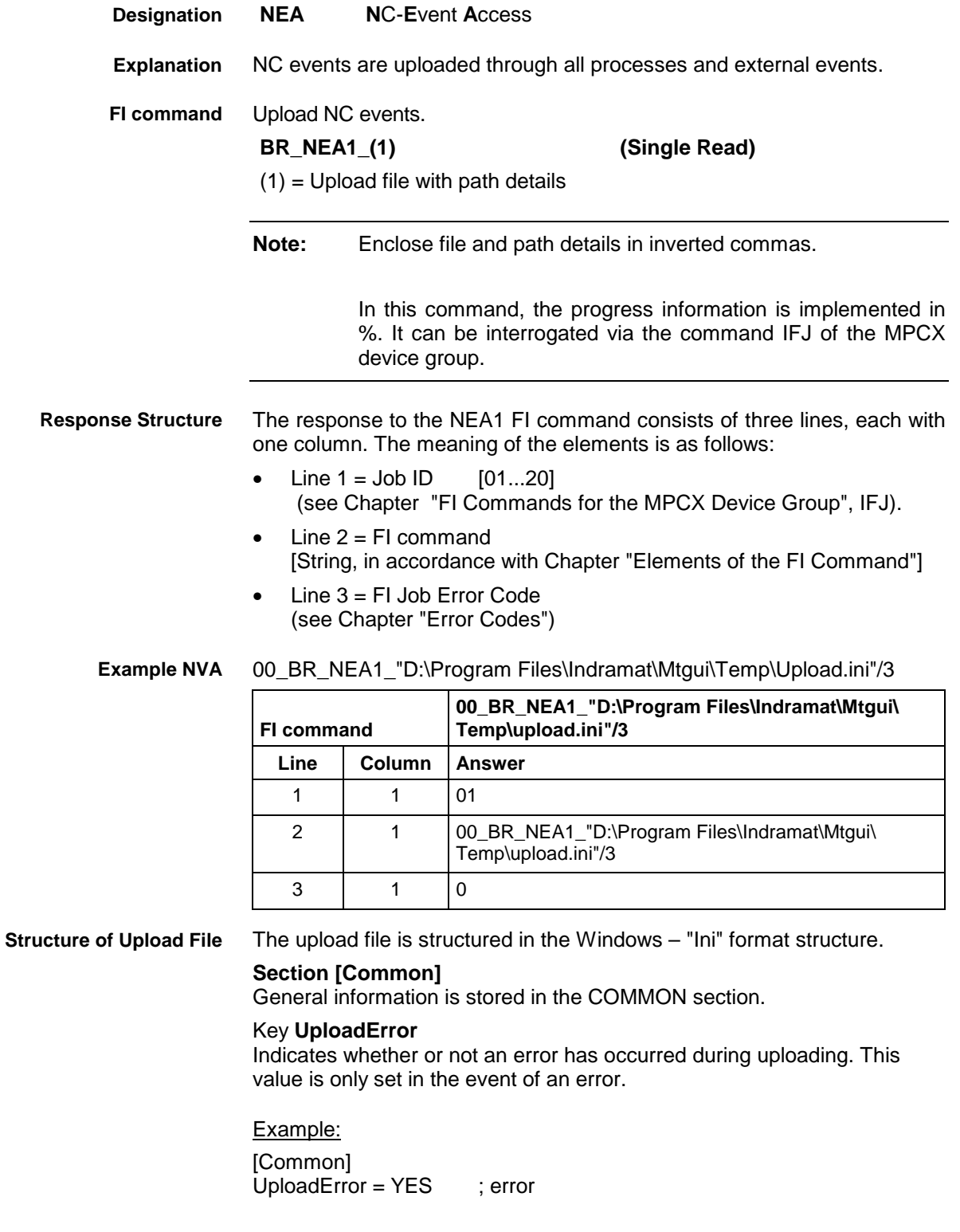

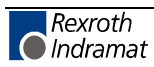

### **Section NC Variables Information [NCEventsPackage\_Info]**

### Key **Program package information**

The package identification is compiled from several keys. The total length of all package identifications must not exceed **a maximum of 84** characters. The length of the individual identifications is described below:

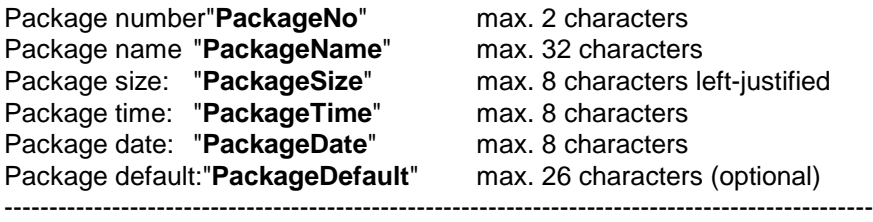

Total: Total: max. 84 characters

Information on date and time is given in the format Date: dd.mm.yy<br>Time: hh:mm:ss hh:mm:ss

### Example:

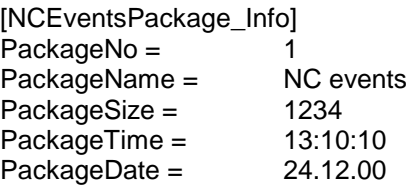

### **Section NC variables download [NCEvents\_A]**

A: corresponds to a process number [0..6]

For external events the section name is extended with "X" in place of the process number.

Key values correspond to the variable numbers [0..31] and values are the NC events values.

[NCEvents\_0]  $000=0$  $001=1$ ...  $031=0$ [NCEvents\_1]  $000=1$ ... 031=0 [NCEvents\_6]  $000=1$ ... 031=1 [NCEvents\_X]  $000=1$ ... 031=1

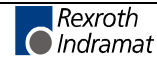

## **Status of NC Events: NEV**

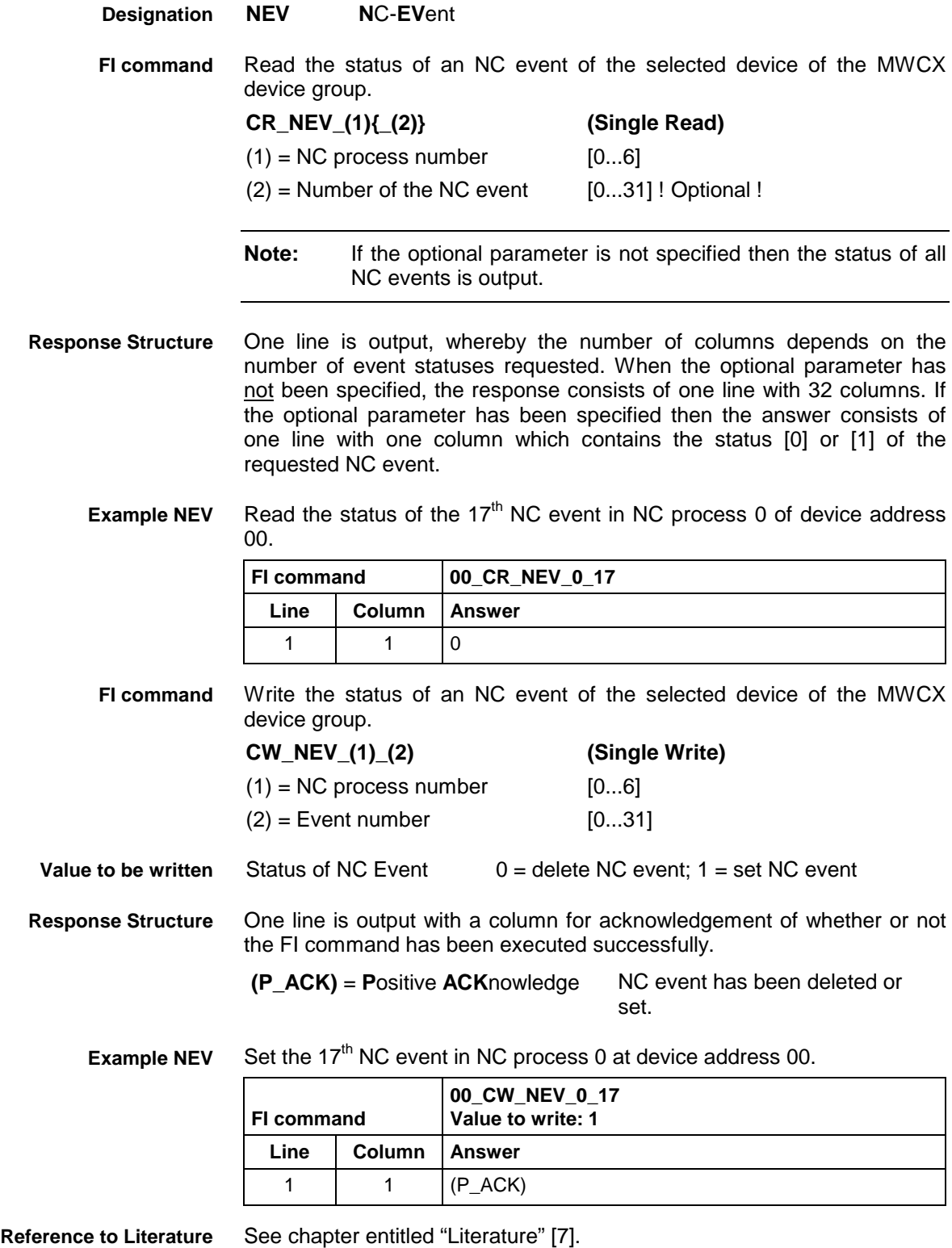

# **Selection of NC Memory: NMM**

MWCX device group

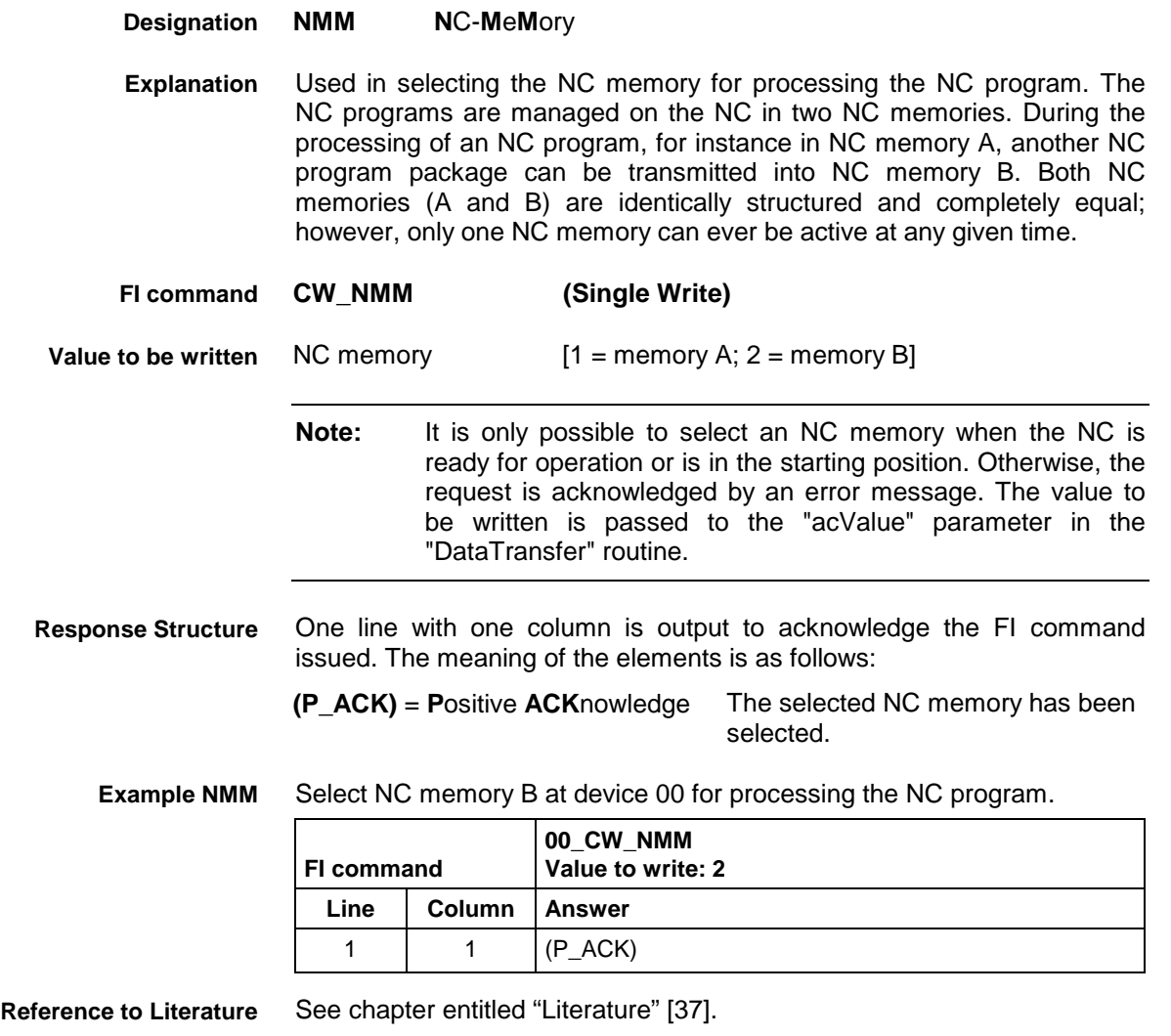

# **Reading NC Parameters: NPA**

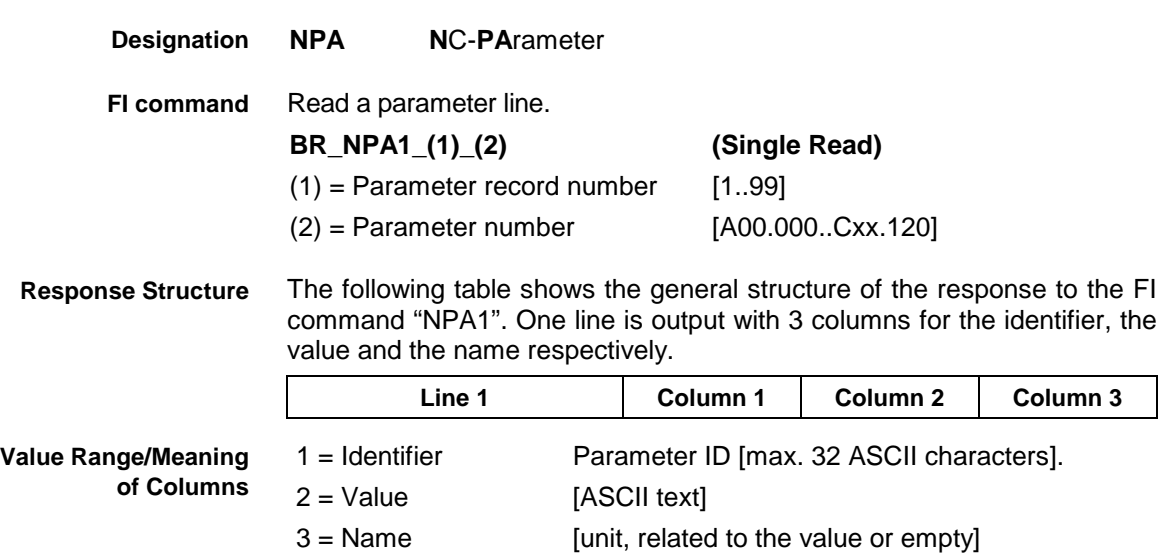

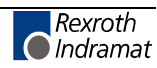

Return the parameter line from parameter record 10 with parameter number B00.007. **Example NPA1**

Assumption:

Parameter record 10 has been created and process 00 has been defined. In this place, the following information is located: Max. path acceleration 75 mm/sec^2.

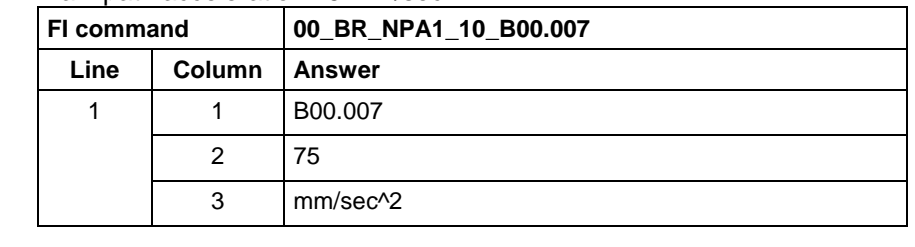

Read out several parameter lines from a parameter record. **FI command**

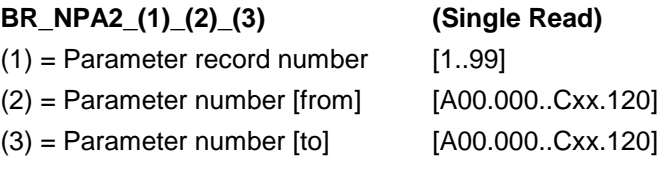

The following table shows the general structure of the response to the FI command "NPA2". As many lines as are requested are output, each with three columns for the identifier, the value and the name respectively. **Response Structure**

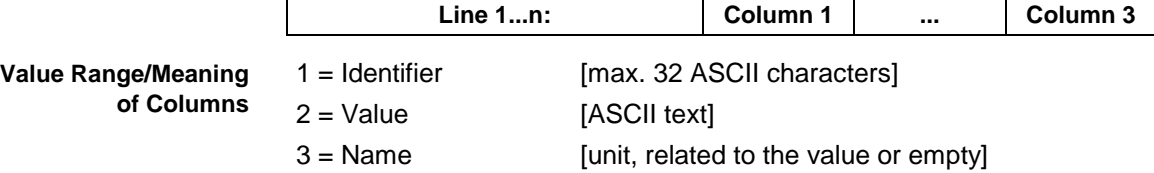

Return the parameter lines from parameter record 10 of parameter number A00.000 to parameter number A00.001. **Example NPA2**

### Assumption:

Parameter record 10 has been created and contains the following information in this location:

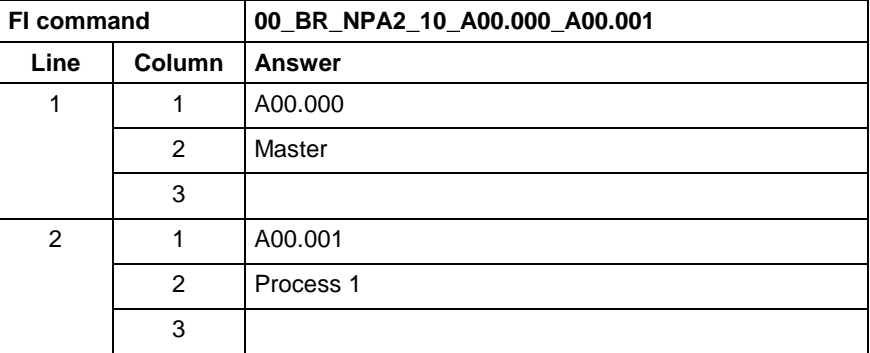

**FI command**

Read a particular element of a parameter line.

**Note:** Command NPA3 is not supported in FI Version 06!

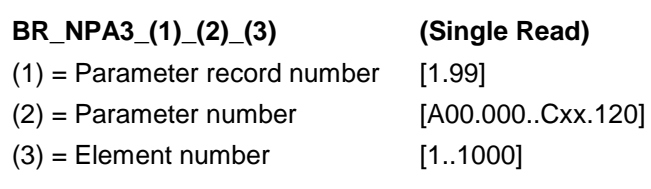

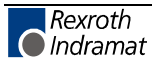

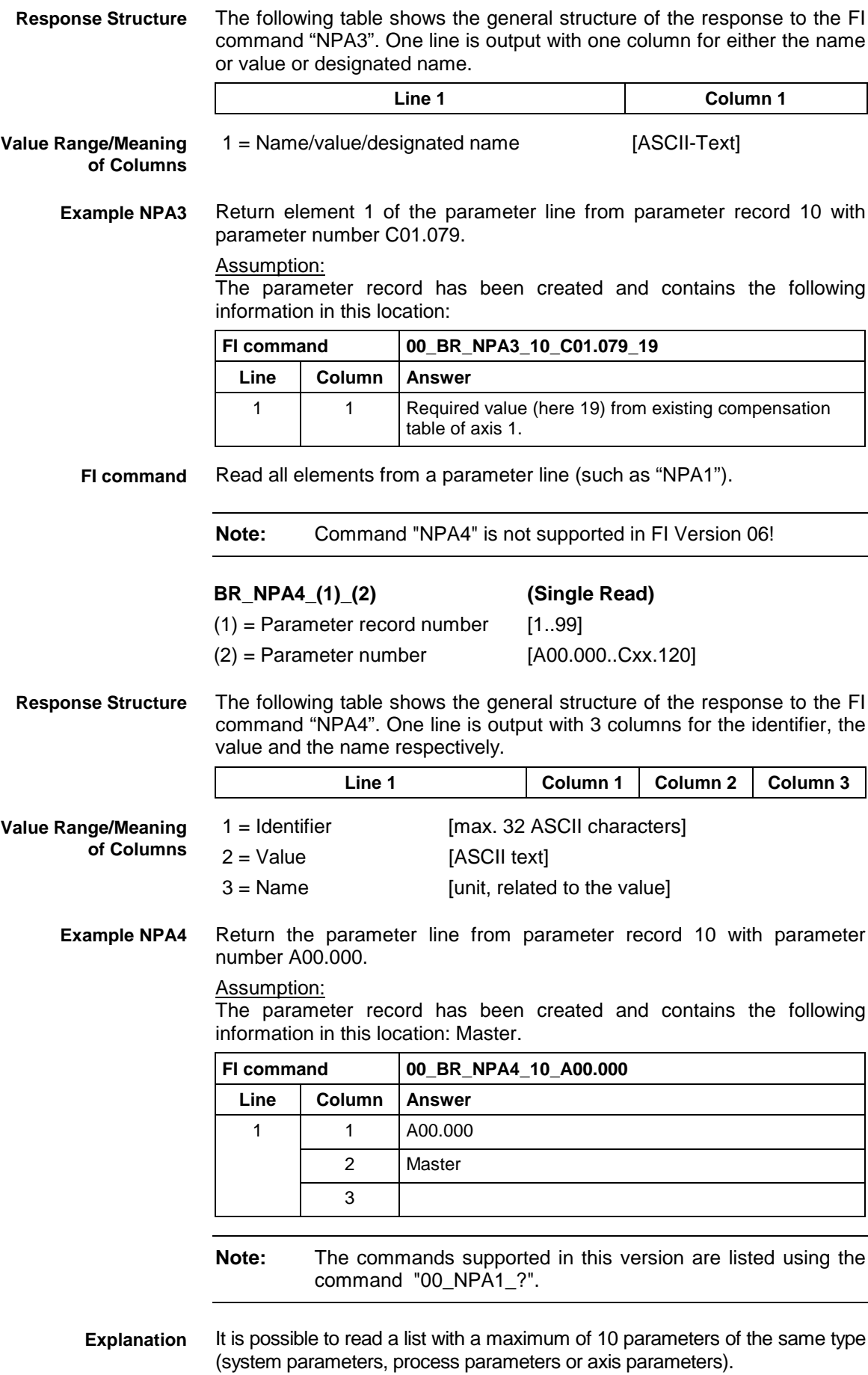

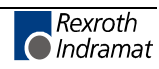

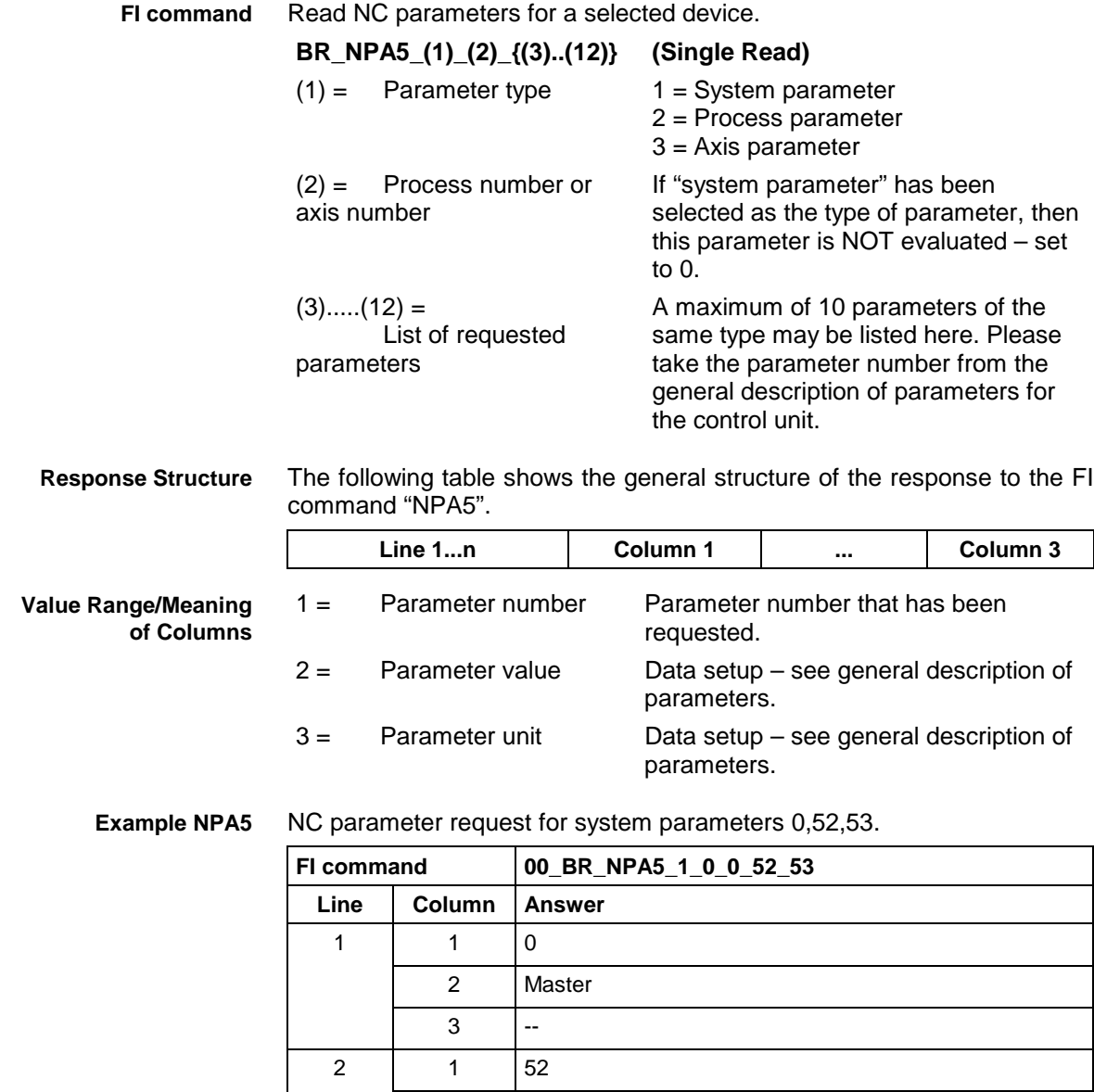

**Reference to Literature**

See chapter entitled "Literature" [38].

2 1  $3 - 1$ 

 $2 \mid 0$  $3 - | -$ 

 $3 \t 1 \t 53$ 

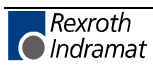

# **Activate NC Compiler: NPC**

MWCX device group

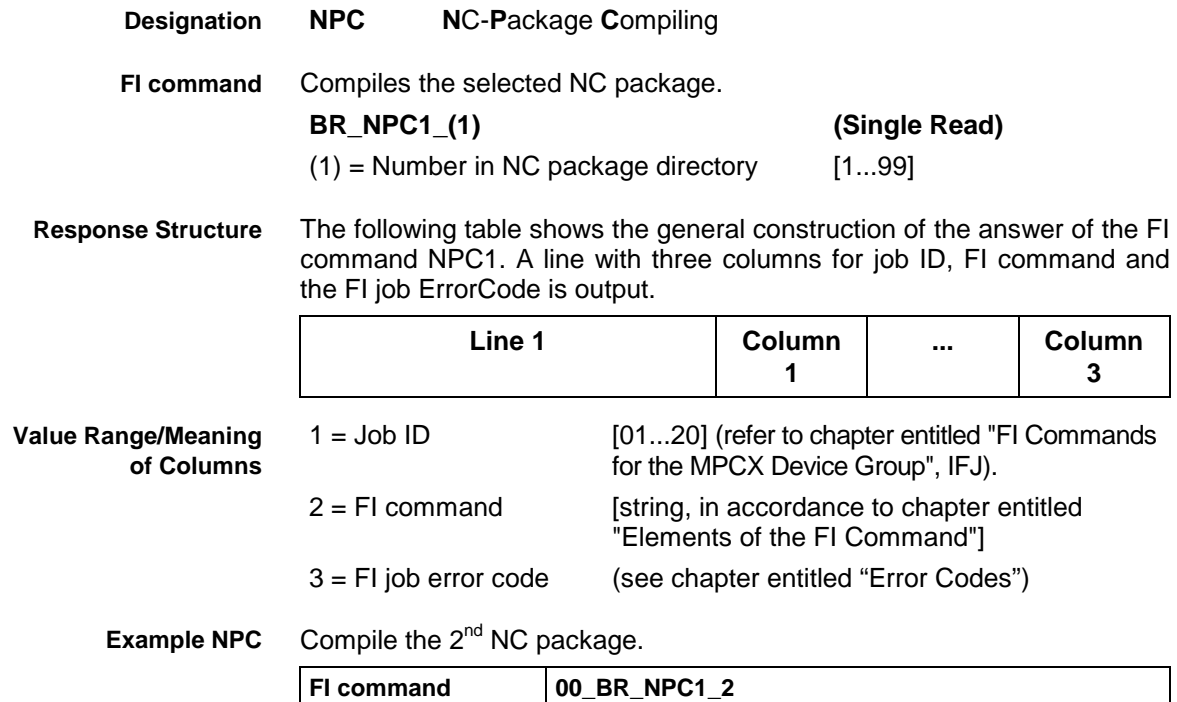

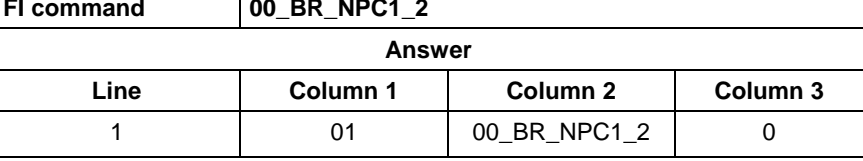

# **Activate NC Download: NPD**

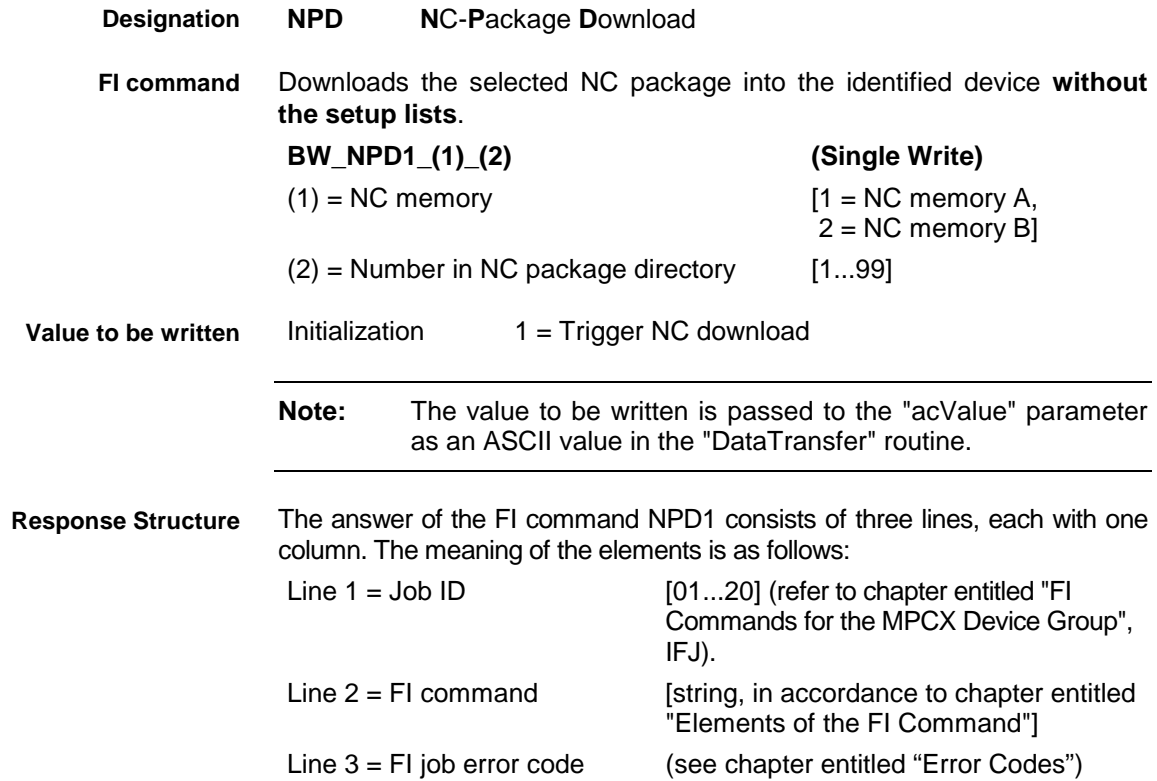

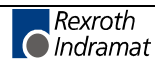

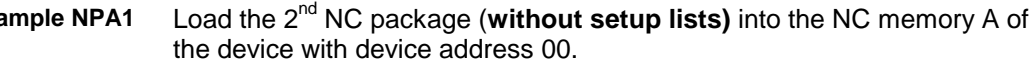

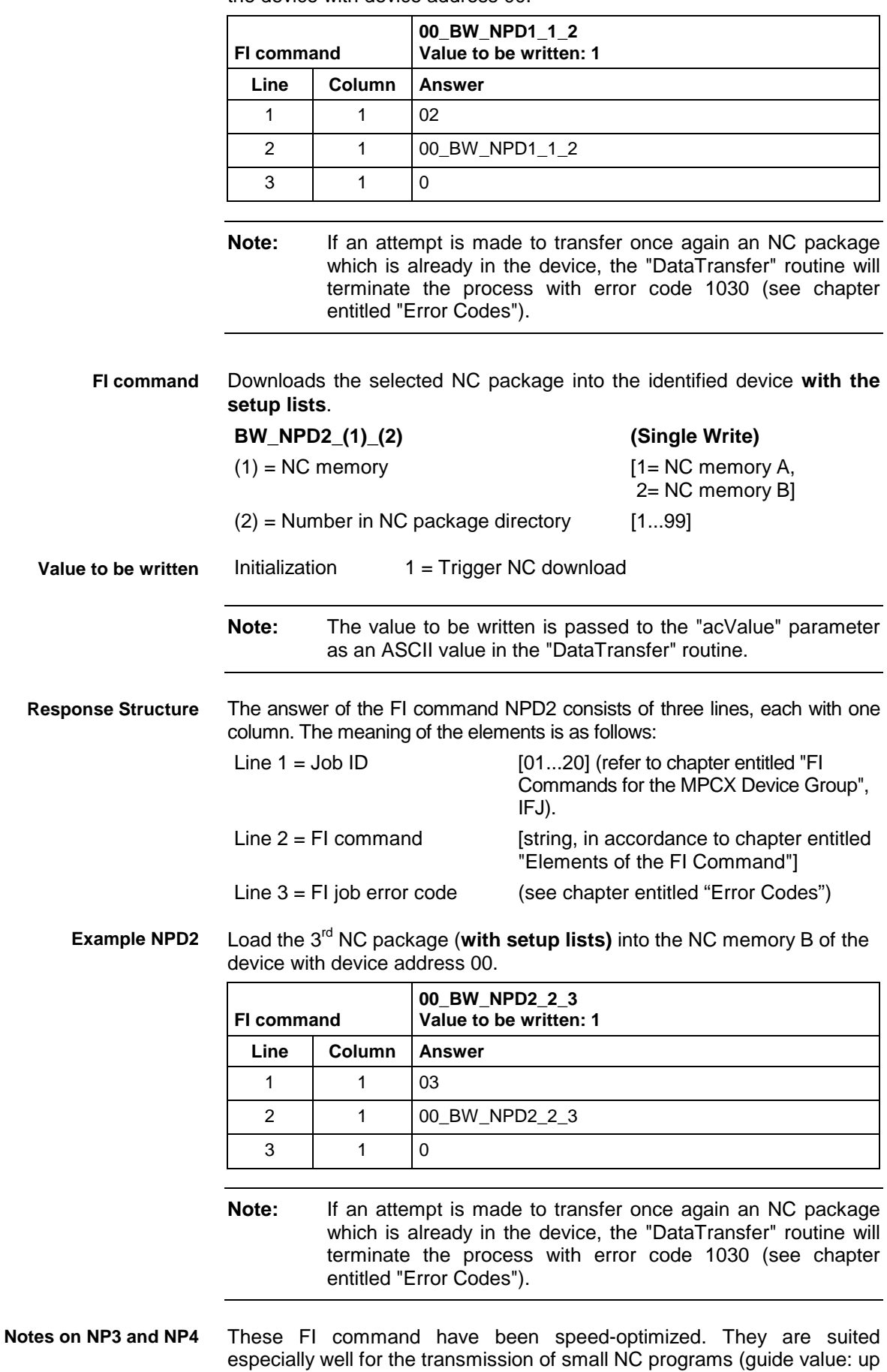

### **Example**

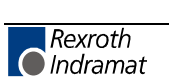

to a maximum of 100 NC program lines). As the transmission of small

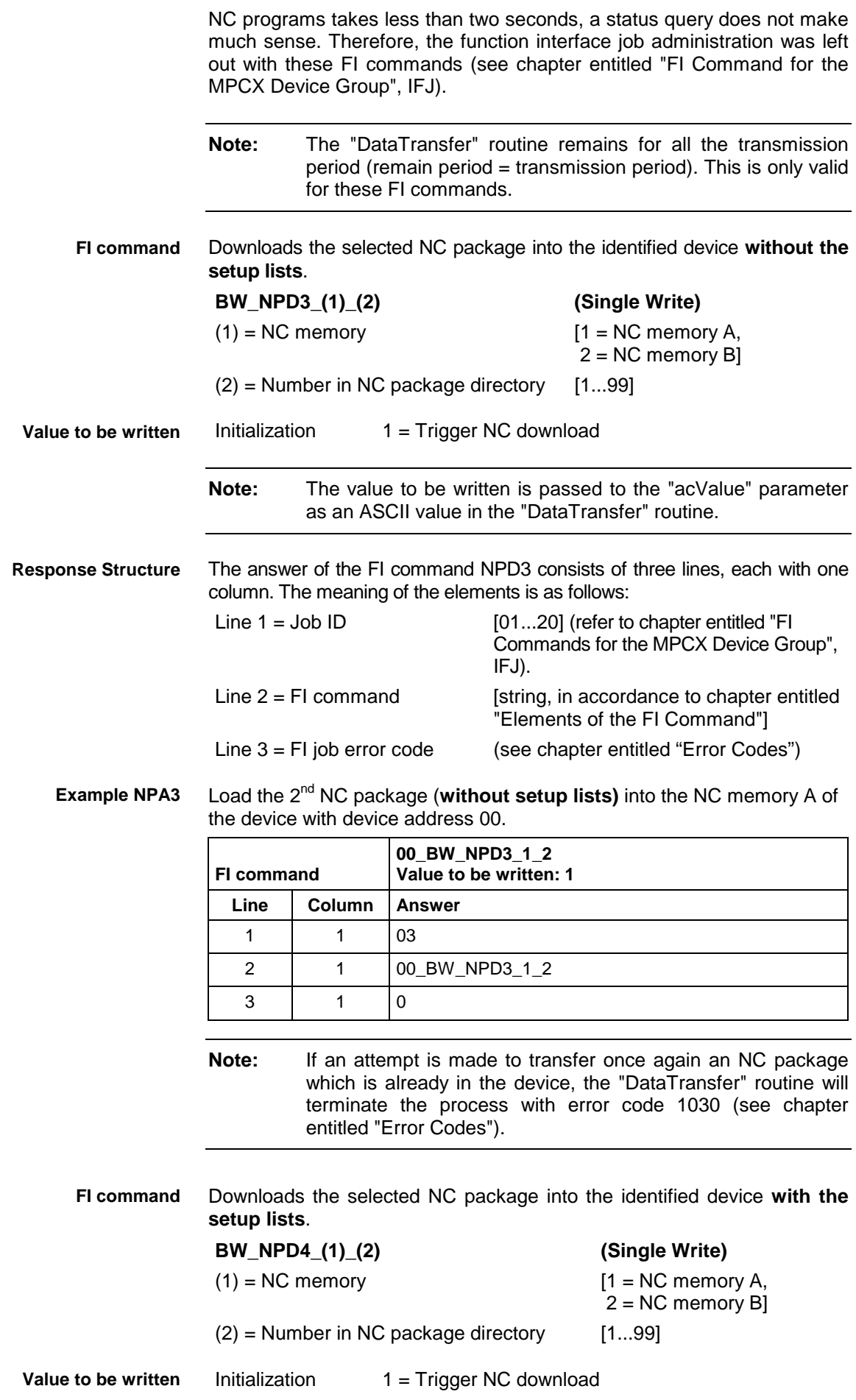

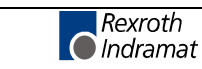

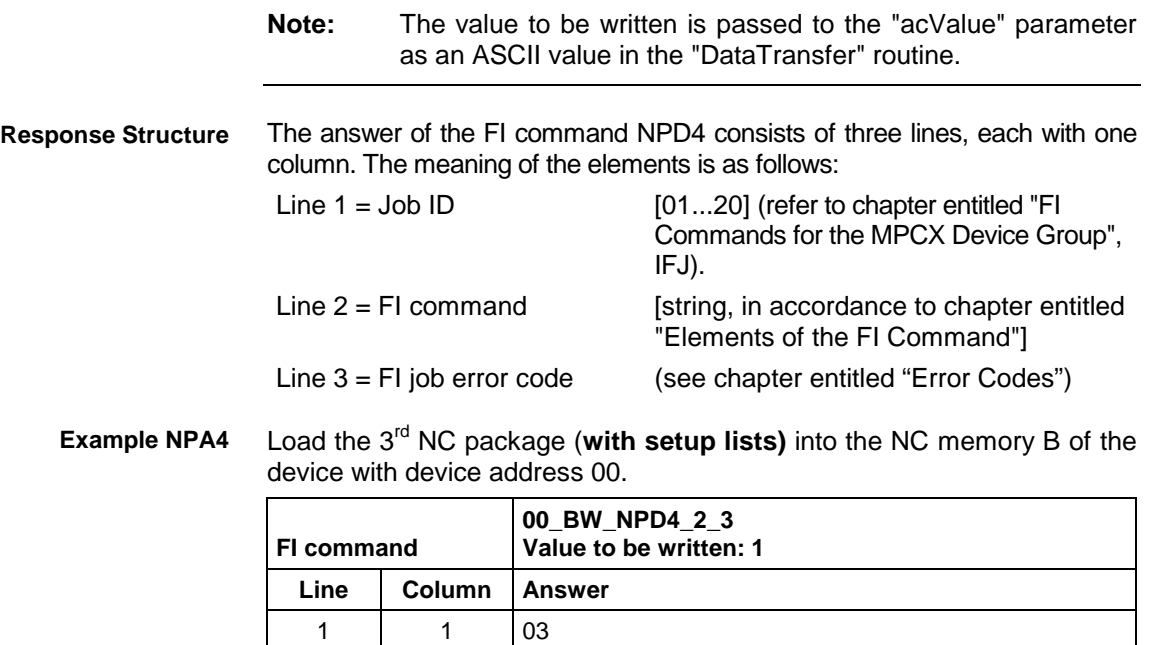

2 | 1  $|00_BW_NPDA_2|_3$ 

 $3 \mid 1 \mid 0$ 

**Note:** If an attempt is made to transfer once again an NC package which is already in the device, the "DataTransfer" routine will terminate the process with error code 1030 (see chapter entitled "Error Codes").

## **Read NC Package Directory: NPI**

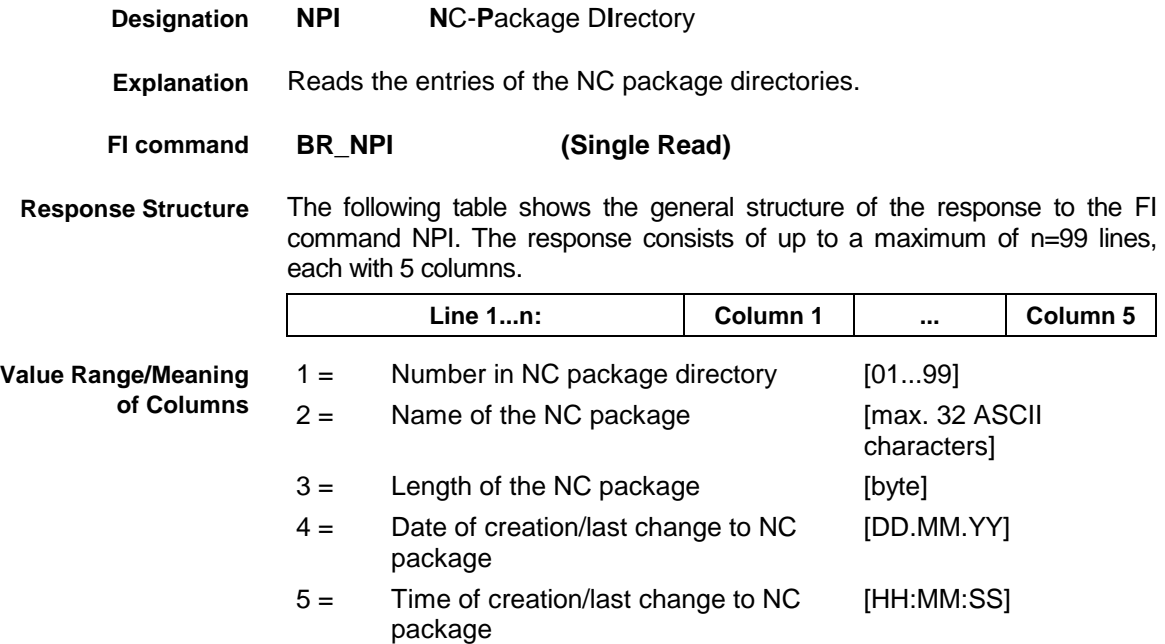

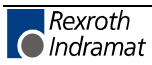

### **Example NPI**

Read the entries in the NC package directory at device address 00.

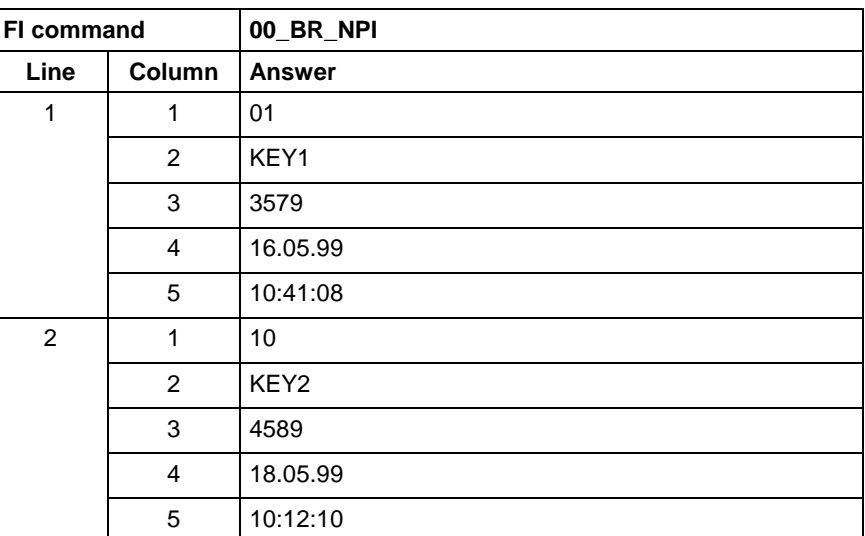

**Reference to Literature**

See chapter entitled "Literature" [31].

# **Selection of the NC Program in the Active NC Memory: NPS**

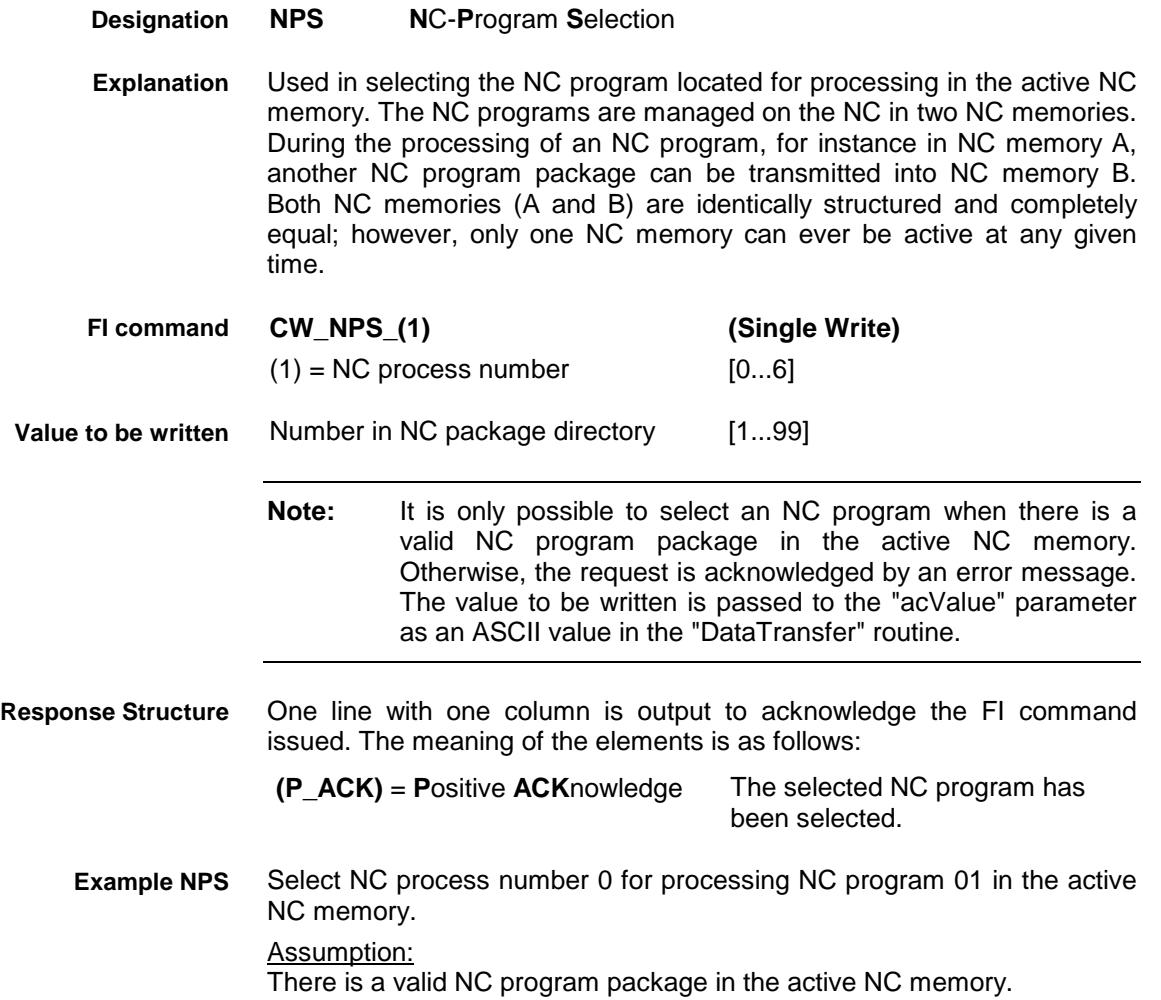

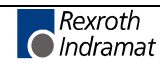

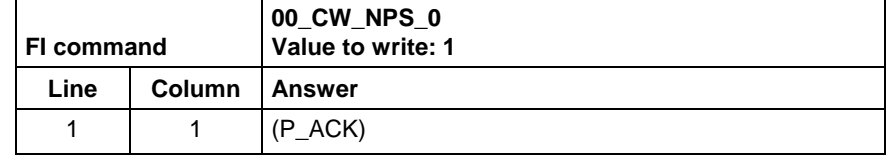

**Reference to Literature** See chapter entitled "Literature" [37].

## **Next Tool Number: NTN**

MWCX device group

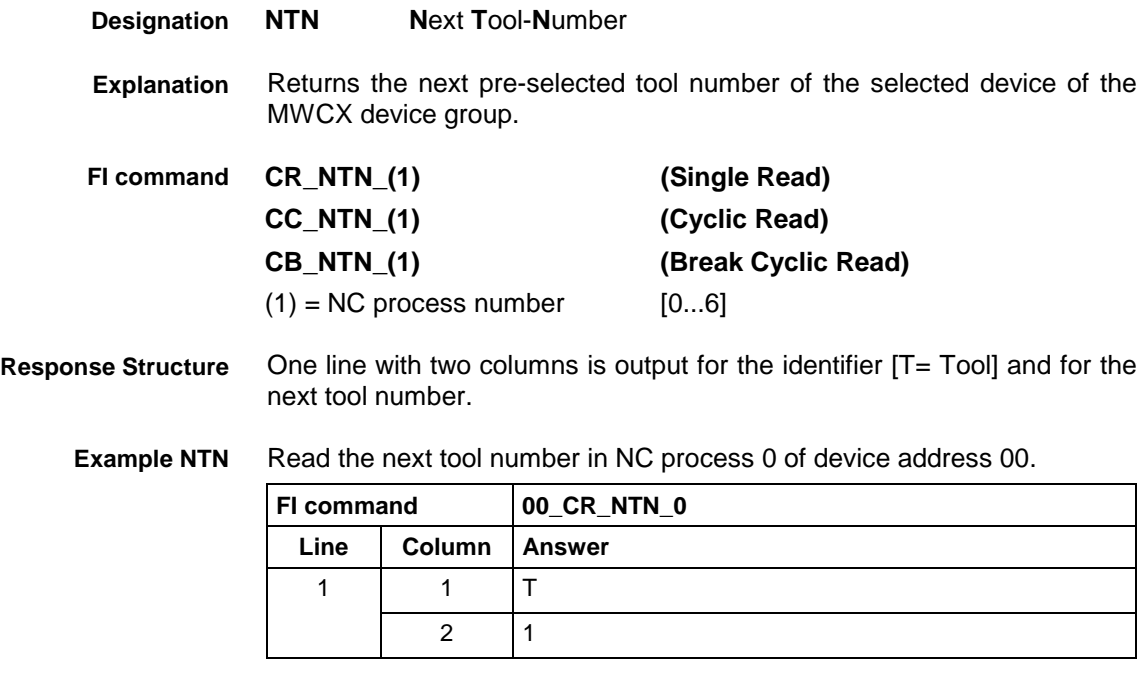

**Reference to Literature** See chapter entitled "Literature" [43].

# **NC Zero Point Download: NUA**

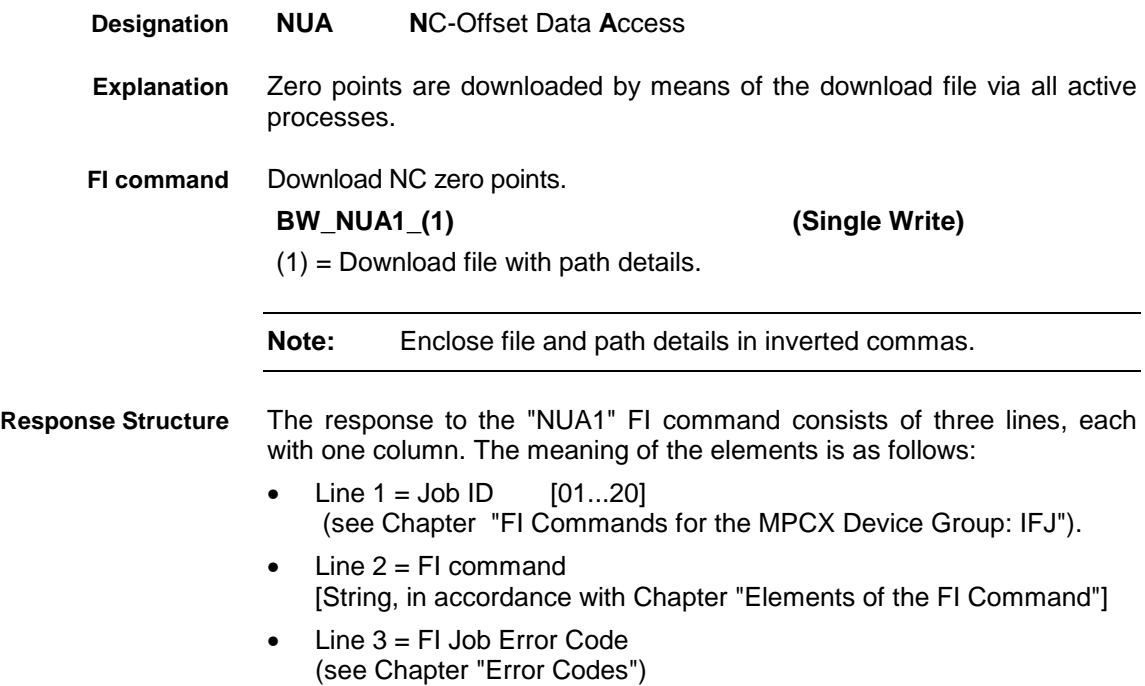

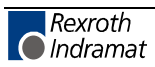

**Example NUA1**

00\_BW\_NUA1\_"D:\Program Files\Indramat\Mtgui\Temp\download.ini"/3

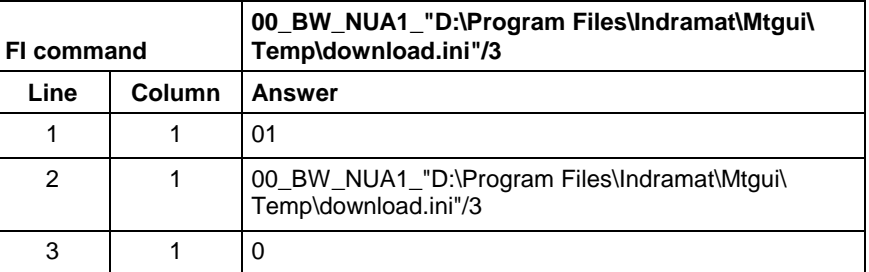

### **Structure of the download file**

The structure of the "download.ini" file used in this example corresponds to an Ini file in Windows.

**Note:** Care must be taken in the use of upper and lower case letters.

### **Section [Common]**

This is currently only used for error processing, i.e., if an error is detected during a process, then the *DownloadError* key is written with "YES" within this section.

Example:

[Common] DownloadError = YES ; error

### **Section [OffsetDataPackage\_Info]**

The package identification consists of several keys; the total length of all package identifications may not exceed a **maximum of 84** characters. The length of the individual identifications is described below:

### Key **Memory**

Indicates the memory into which the NC package is loaded.<br>Memory=1 :Memory A Memory=1 ;Memory A<br>Memory=2 :Memory B  $M$ emory =  $2$ 

Package number"**PackageNo**" max. 2 characters Package name "**PackageName**" max. 32 characters Package size: "**PackageSize**" max. 8 characters left-justified Package time: "**PackageTime**" max. 8 characters Package date: "**PackageDate**" max. 8 characters<br>Package default:"**PackageDefault**" max. 26 characters (optional) Package default:"PackageDefault" -------------------------------------------------------------------------------------------------

Total: Total: max. 84 characters

Information on date and time is given in the format Date : dd.mm.yv Time: hh:mm:ss

Example:

[OffsetDataPackage\_Info] Memory=  $PackageNo = 1$ PackageName = Offset Data<br>PackageSize = 1234 PackageSize = 1234<br>PackageTime = 13:10:10 PackageTime = 13:10:10<br>PackageDate = 24.12.00  $PackageDate =$ 

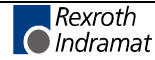

### **Section Zero-point data download**

Consists of several pieces of information and is structured as follows:

**[OffsetData\_A\Number of zero-point bank\code of axis meaning]**

A: Process number [0..6]<br>Number of zero-point bank: [0..9] Number of zero-point bank: Code of axis meaning: [0..8]

[9] angle of rotation "PHI"

A section entry is an optional entry, i.e., if a section for a process is absent it is not regarded as an error.

Key values correspond to the types of offset [3..9] and values are the write values of the types of offset in the base unit. Missing key values are not regarded as errors.

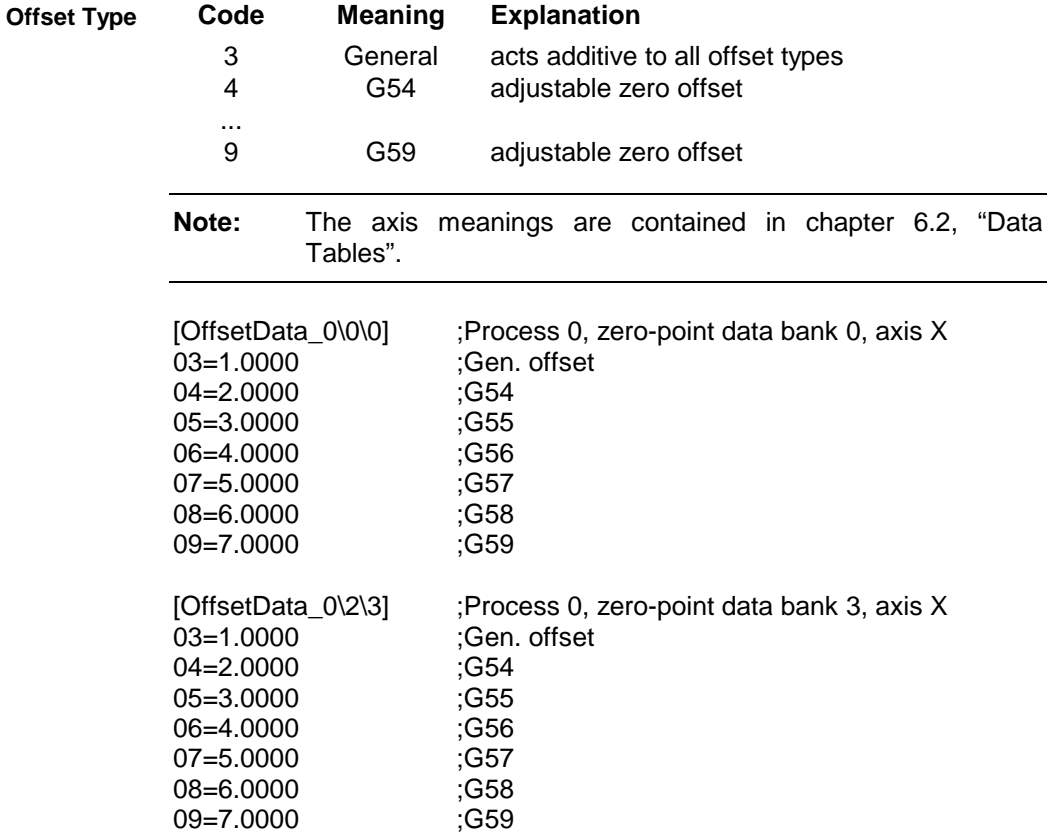

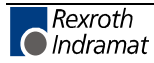

# **NC Zero Point Upload: NUA**

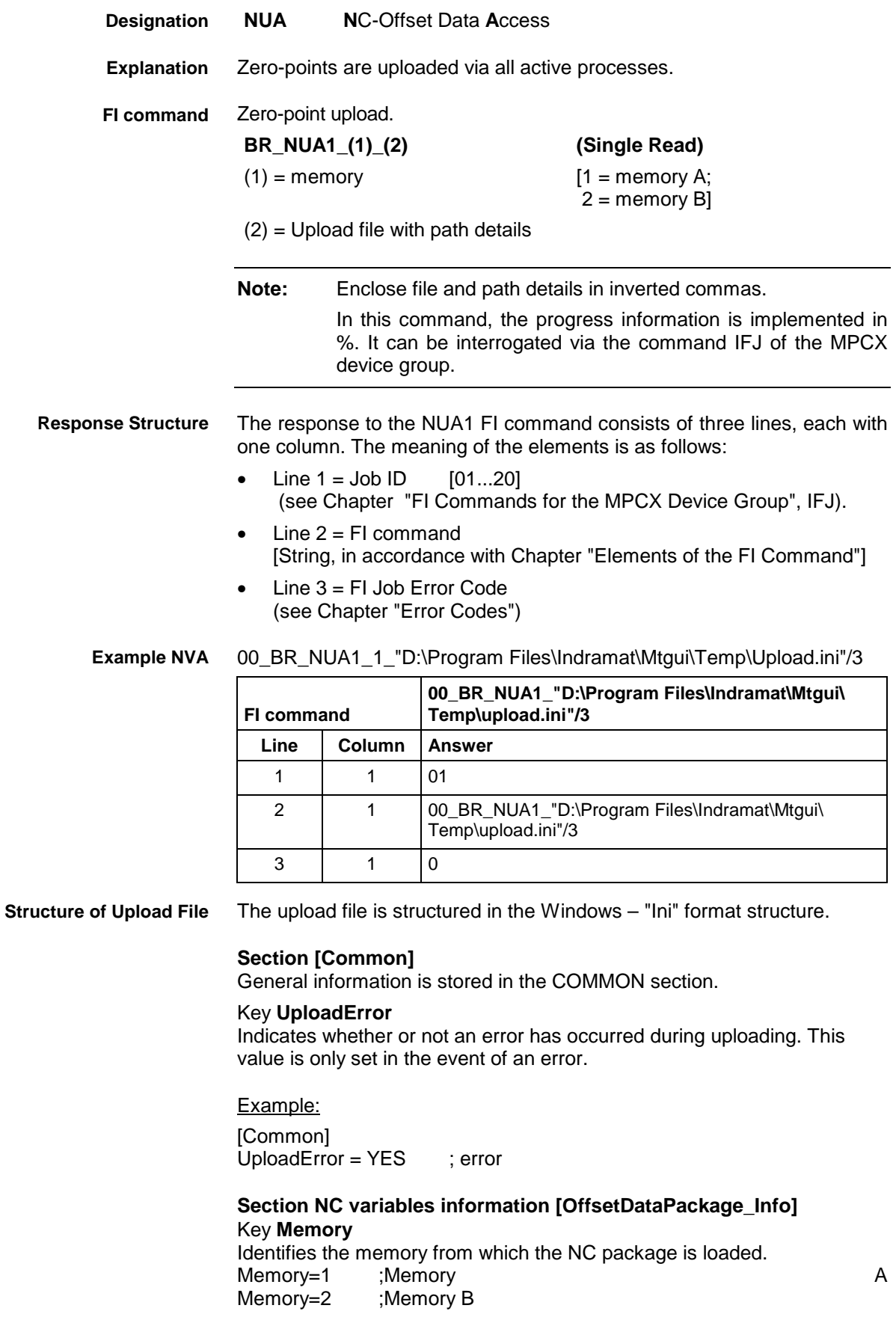

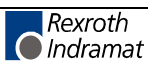

### Key **Program package information**

The package identification is compiled from several keys. The total length of all package identifications must not exceed **a maximum of 84** characters. The length of the individual identifications is described below:

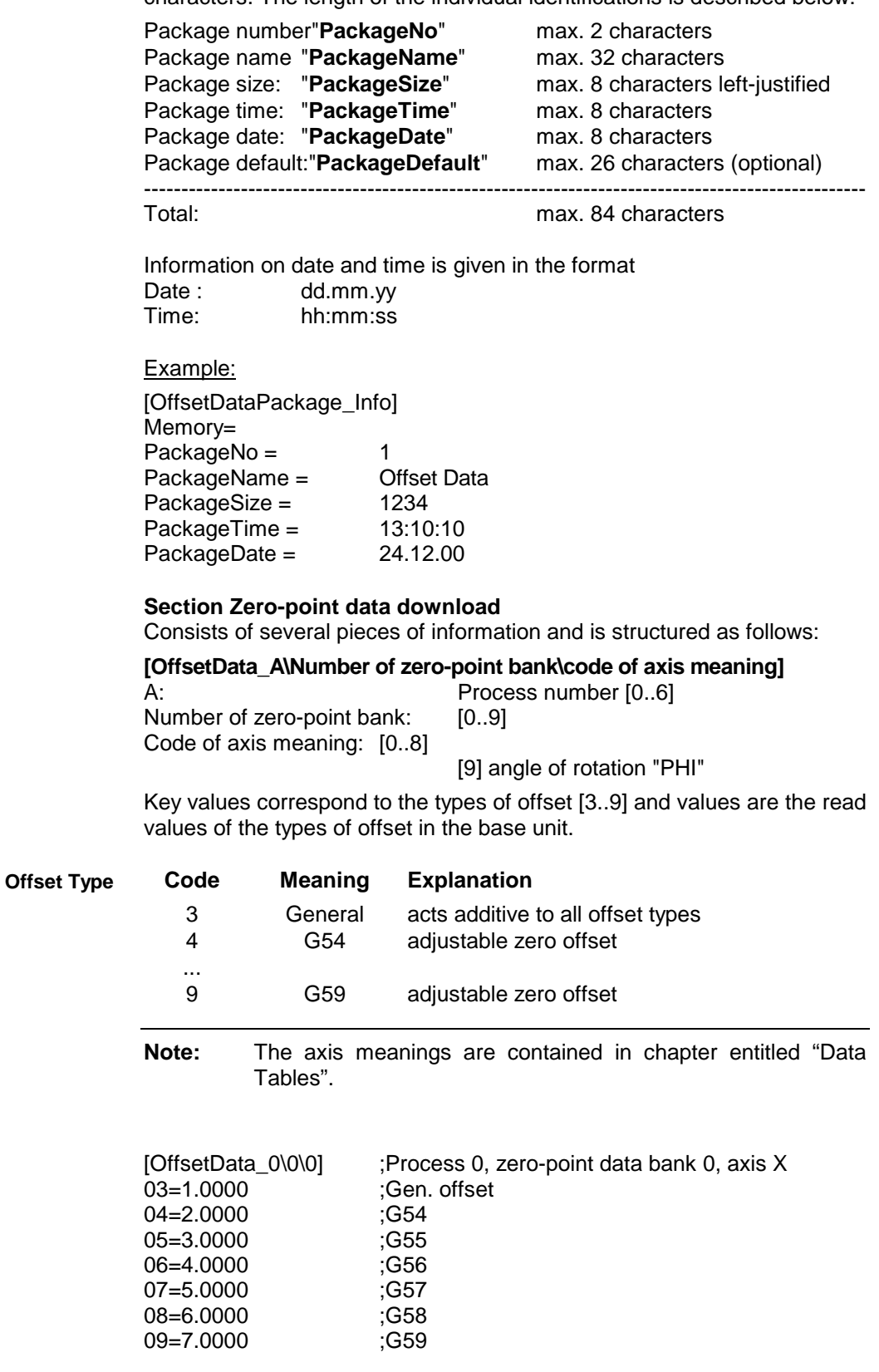

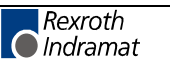

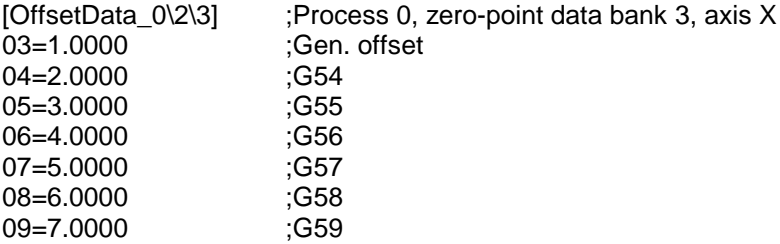

## **NC Variables Download: NVA**

MWCX device group

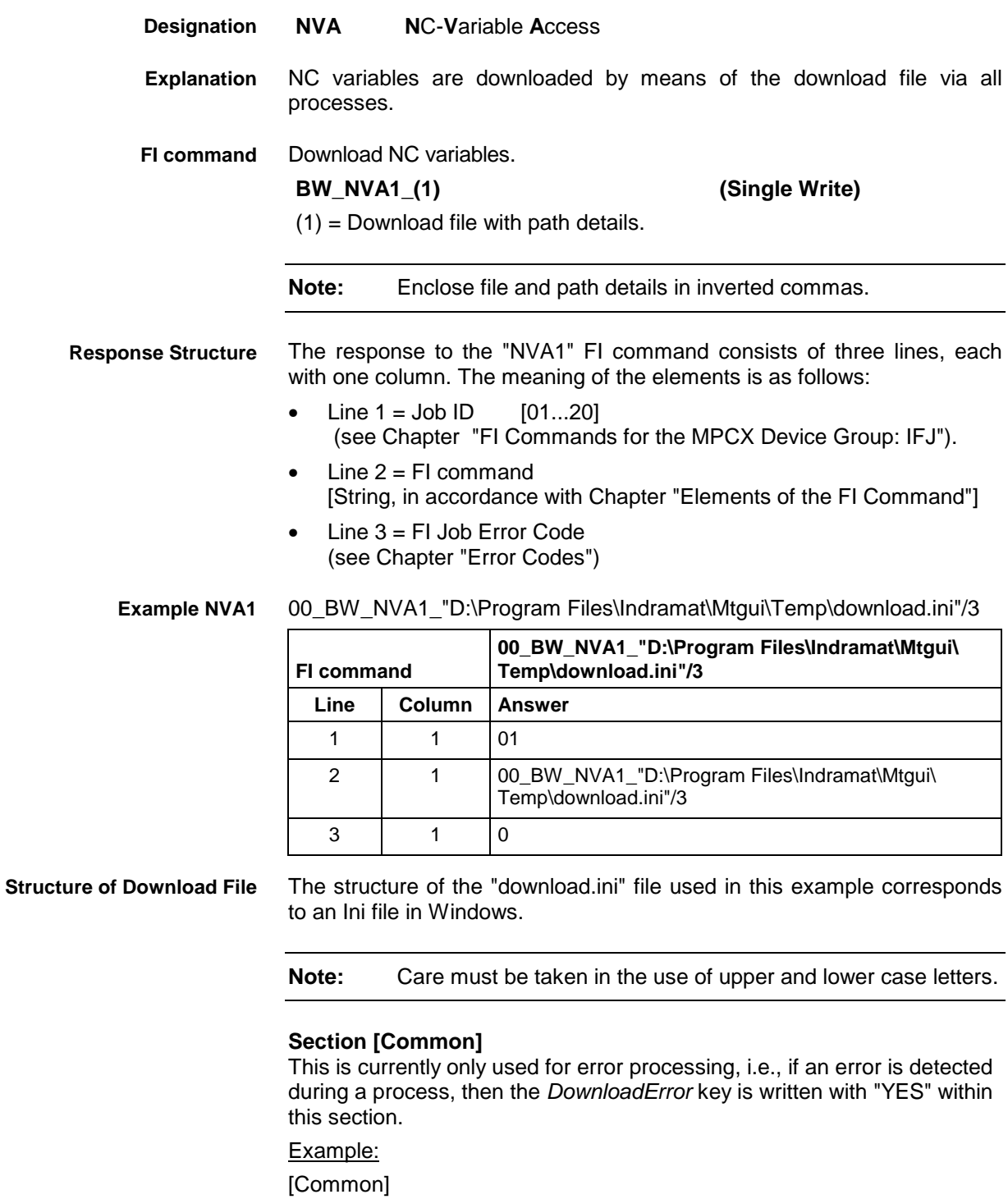

DownloadError = YES ; error

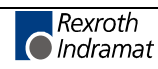

### **Section [NCVariablesPackage\_Info]**

The package identification is compiled from several keys. The total length of all package identifications must not exceed **a maximum of 84** characters. The length of the individual identifications is described below:

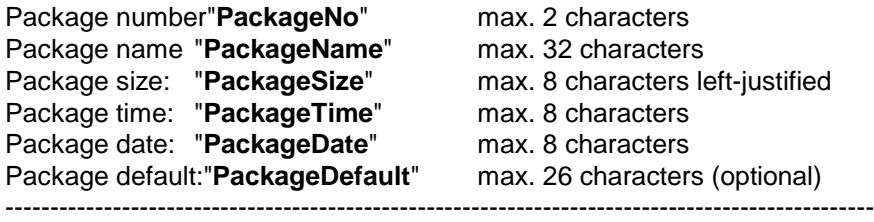

Total: Total: max. 84 characters

Information on date and time is given in the format Date : dd.mm.yy<br>Time: hh:mm:ss hh:mm:ss

Example:

[NCVariablesPackage\_Info] PackageNo = 1<br>PackageName = 1<br>PackageName = 1 PackageName =  $NC$  v<br>PackageSize =  $1234$  $PackageSize =$ PackageTime = 13:10:10  $PackageDate =$  24.12.00

### **Section NC variables download [NCVariables\_A]**

A: corresponds to a process number [0..6]

A section entry ([NCVariables\_A]) is an optional entry, i.e., if a section for a process is absent it is not regarded as an error.

Key values correspond to the variable numbers [0..255] and values are the write values of the NC events. Missing key values are not regarded as errors.

```
[NCVariables_0]
000=1001=3.14
...
255=255
[NCVariables_1]
000=1...
100=255
[NCVariables_6]
000=1010=3.14
255=255
```
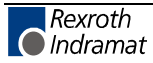

# **NC Variables Download: NVA**

MWCX device group

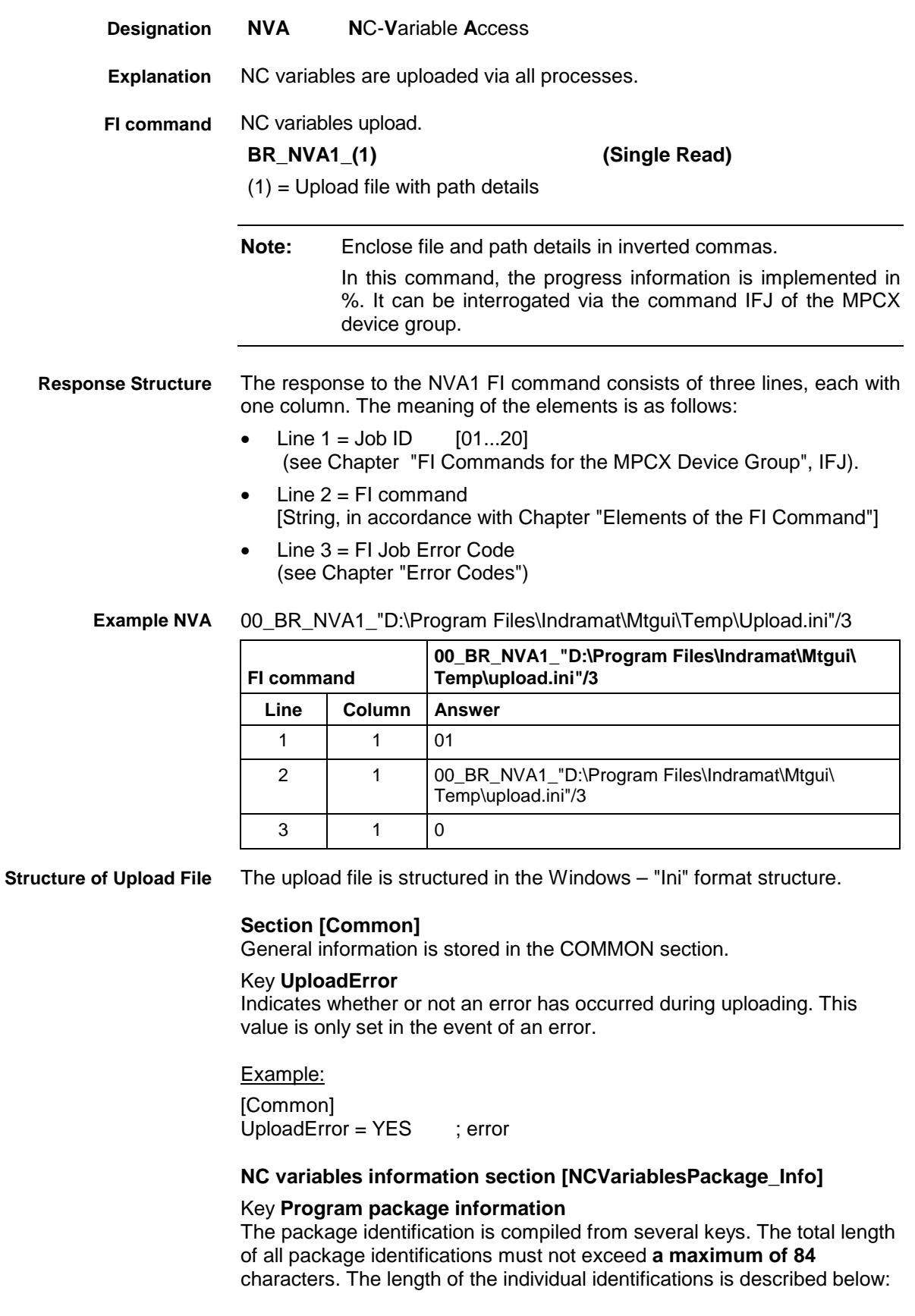

Package number"**PackageNo**" max. 2 characters Package name "**PackageName**" max. 32 characters

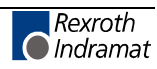

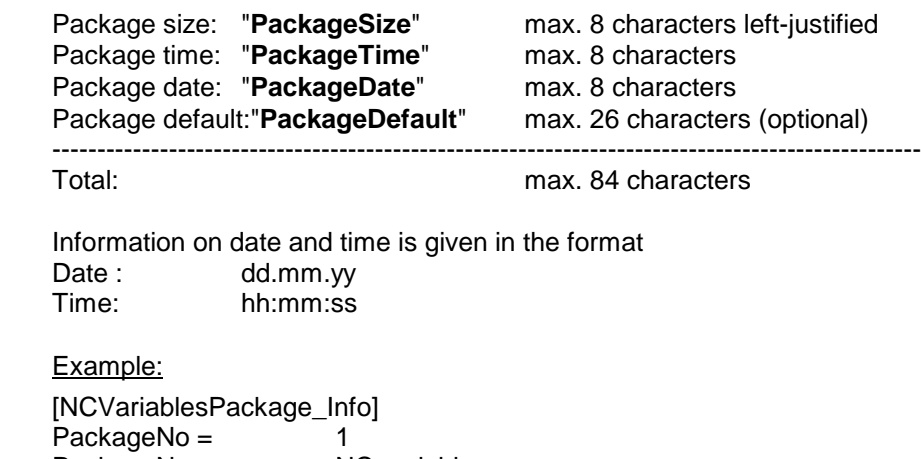

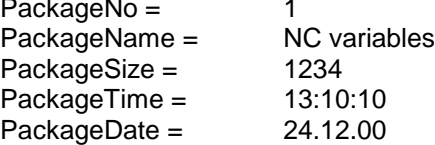

## **Section NC variables download [NCVariables\_A]**

A: corresponds to a process number [0..6]

Key values correspond to the variable numbers [0..255] and values are the NC variables values.

[NCVariables\_0]  $000=1$ 001=3.14 ... 255=255 [NCVariables\_1]  $000=1$ ... 100=255 [NCVariables\_6]  $000=1$ 010=3.14

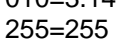

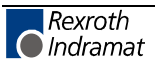

# **Reading and Writing NC Variables: NVS**

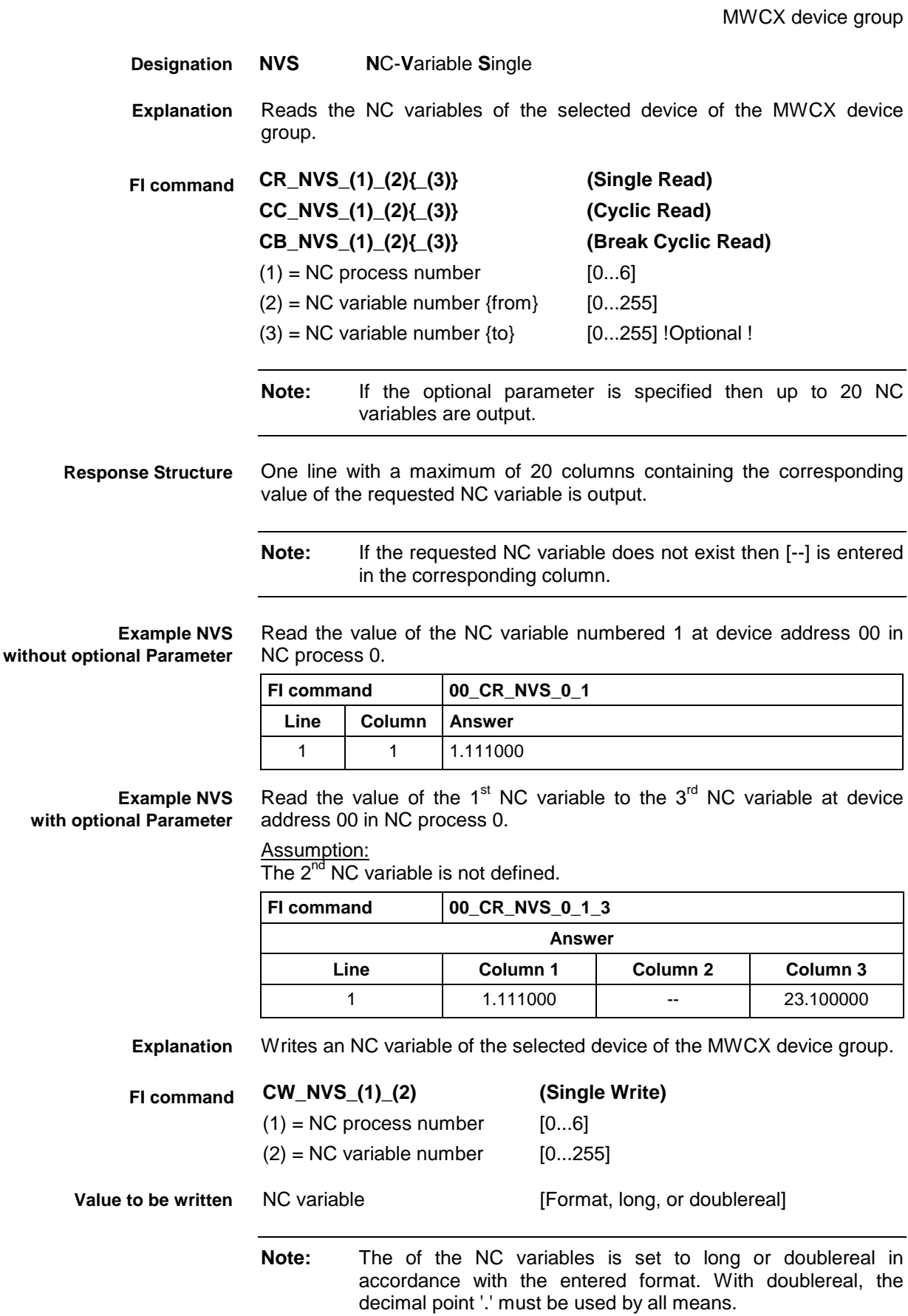

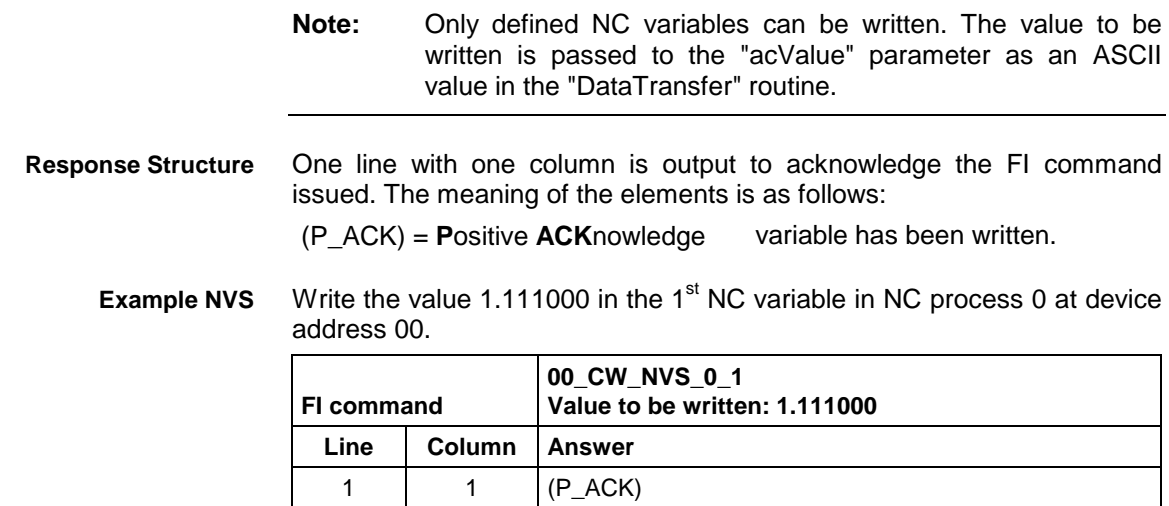

See chapter entitled "Literature" [39]. **Reference to Literature**

# **Optimum Position Distance from Axes: POD**

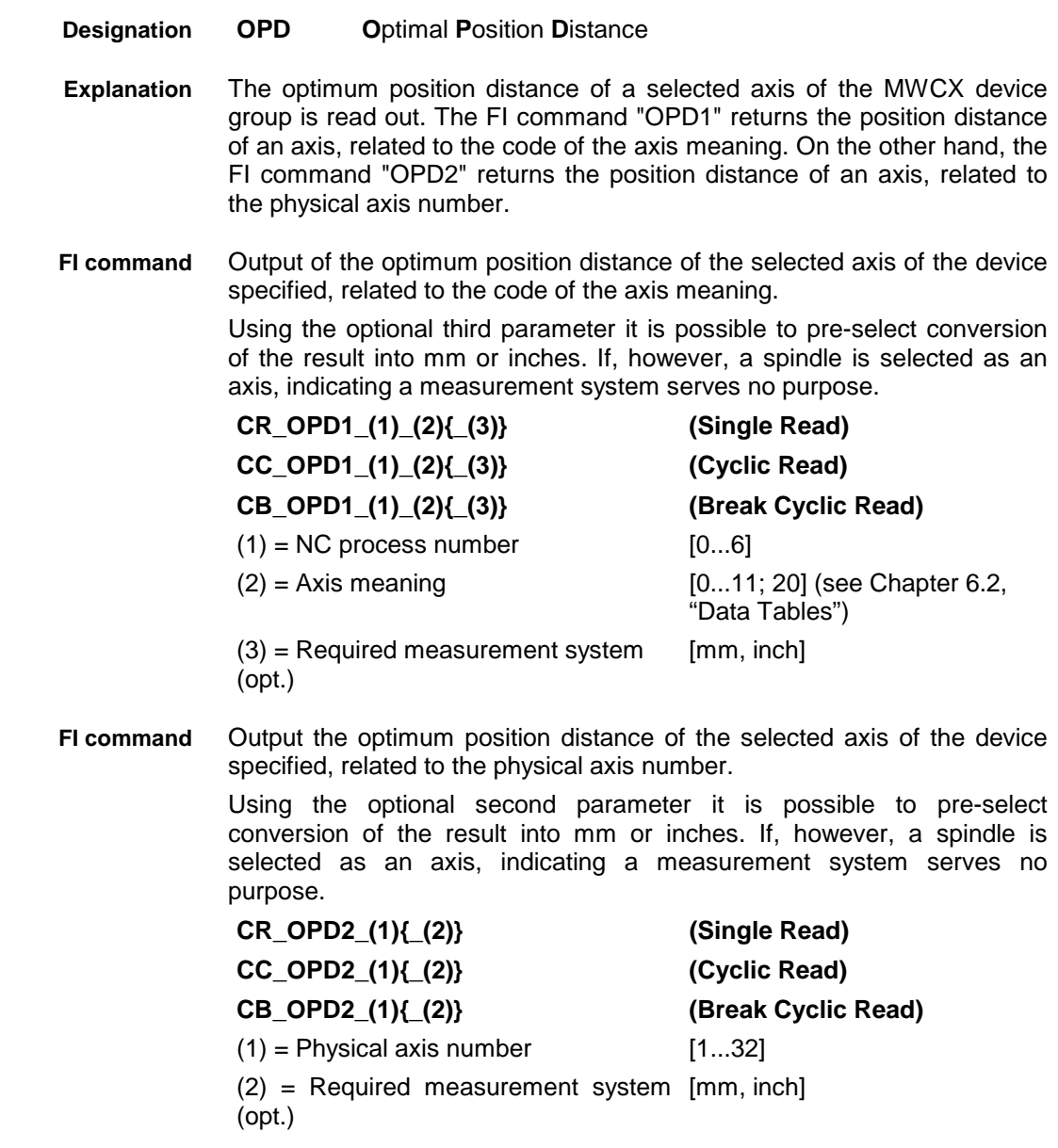
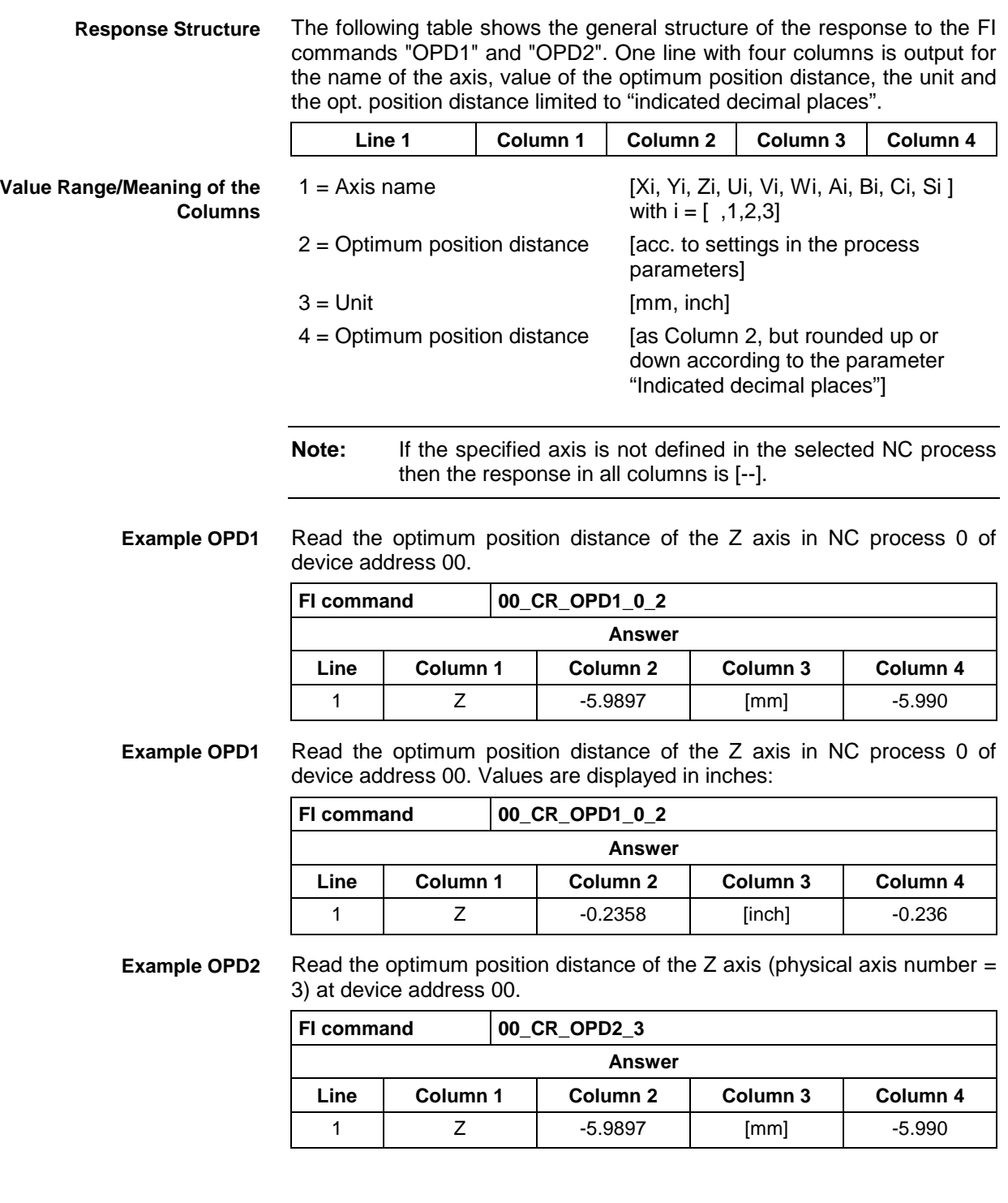

# **Parameter Download: PAA**

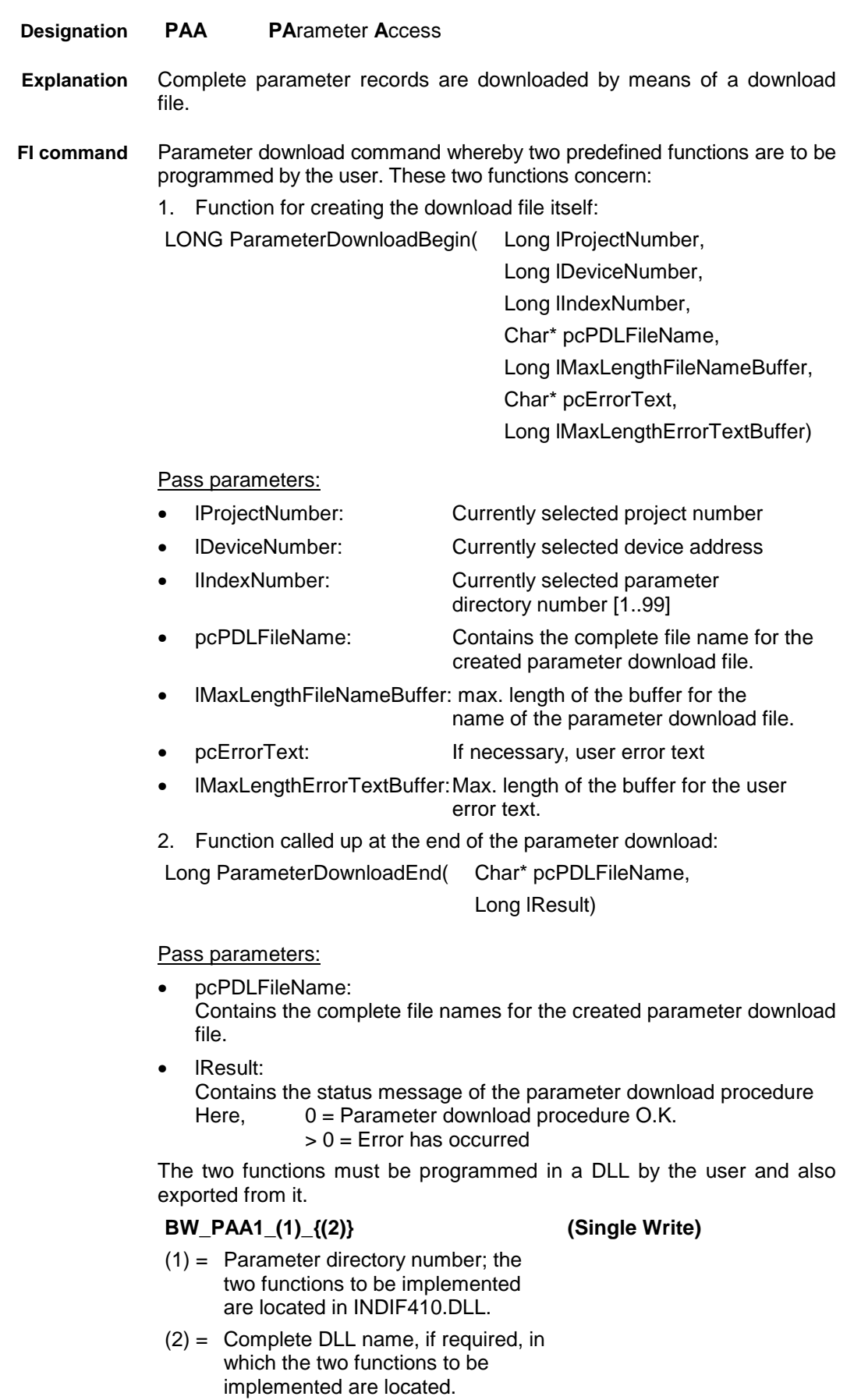

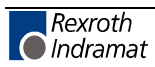

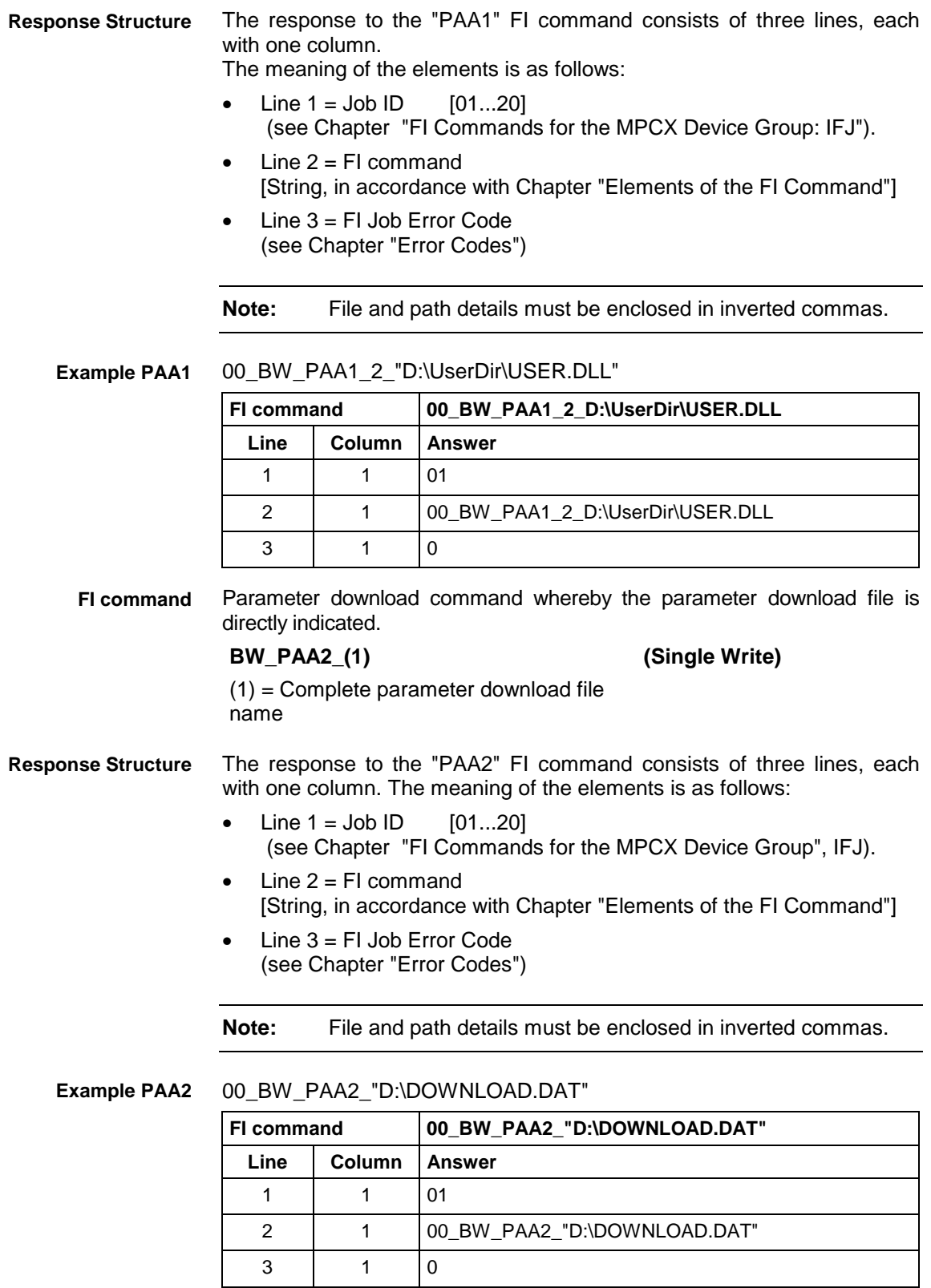

The structure of the download file corresponds to that of a Windows Ini file. Indramat's own description in V20\_Param\_08\_Definitions\_Parameter\_Download\_01.doc is recommended for a more detailed account of the structure of the download file. **Structure of Download File**

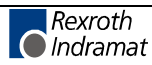

Summary:

**Section [ID\_PARAMETER]**

Information concerning parameter identification.

**Section [ID\_SYSTEM]** Information concerning system parameter identification.

**Section [DATA\_SYSTEM]** Listing of system parameter data.

**Section [ID\_PROCESSX]** Information concerning process parameter identification.

**Section [DATA\_PROCESSX]** Listing of process parameter data.

**Section [ID\_AXISX]** Information concerning axis parameter identification.

**Section [DATA\_AXISX]** Listing of axis parameter data.

## **Parameter Upload: PAA**

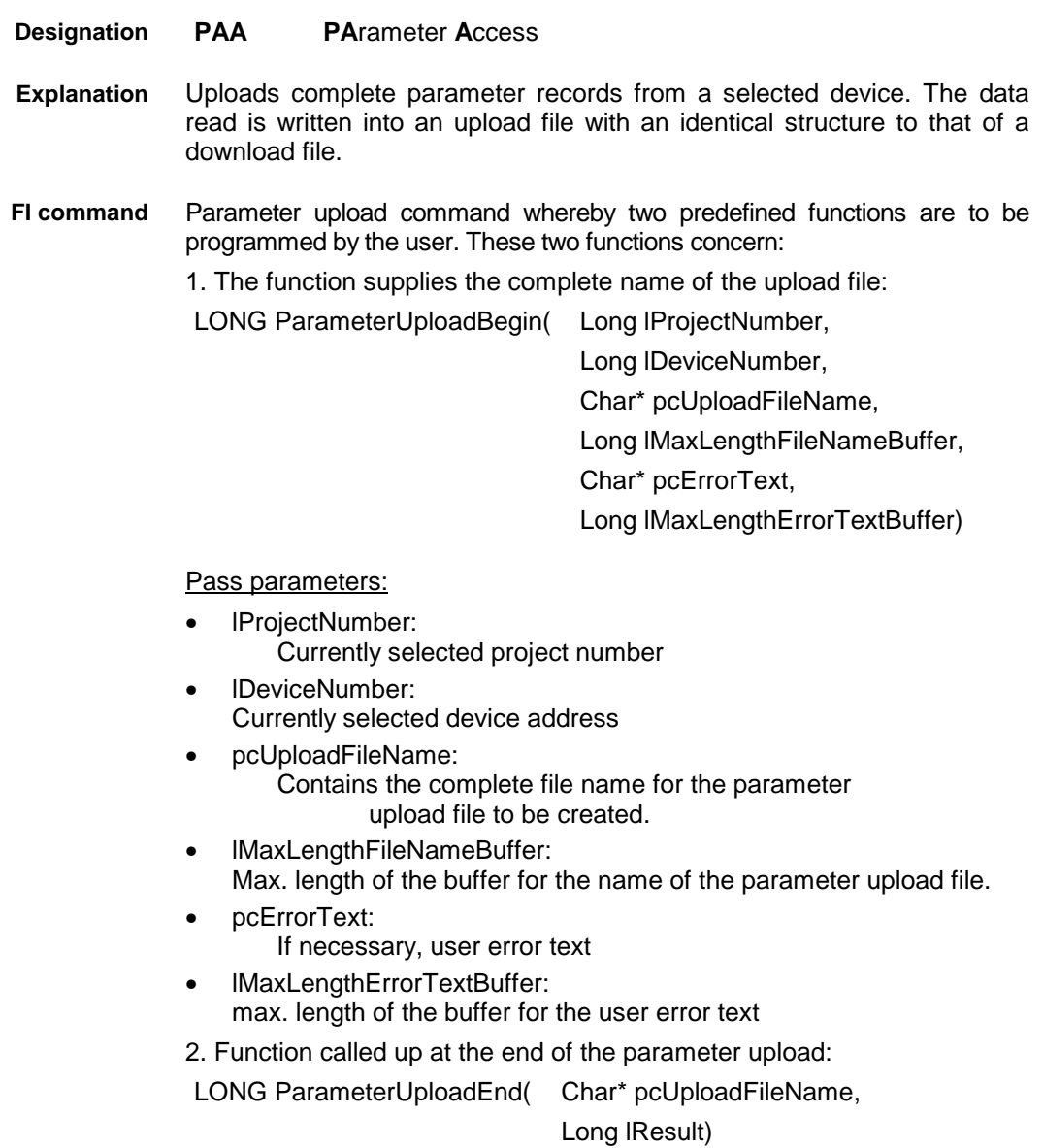

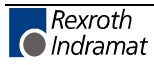

Pass parameters:

- pcUploadFileName: Contains the complete file names for the created parameter upload file.
- lResult: Contains the status message of the parameter upload procedure Here: 0 = Parameter upload procedure O.K. > 0 = Error has occurred

The two functions must be programmed in a DLL by the user and also exported from it.

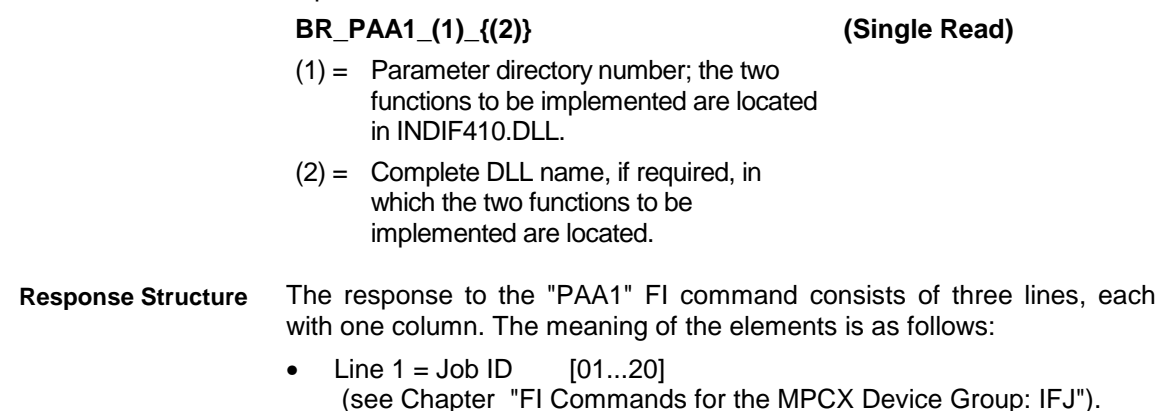

- Line  $2 = Fl$  command [String, in accordance with Chapter "Elements of the FI Command"]
- Line 3 = FI Job Error Code (see Chapter "Error Codes")

**Note:** File and path details must be enclosed in inverted commas.

**Example PAA1**

00\_BR\_PAA1\_2\_"D:\UserDir\USER.DLL"

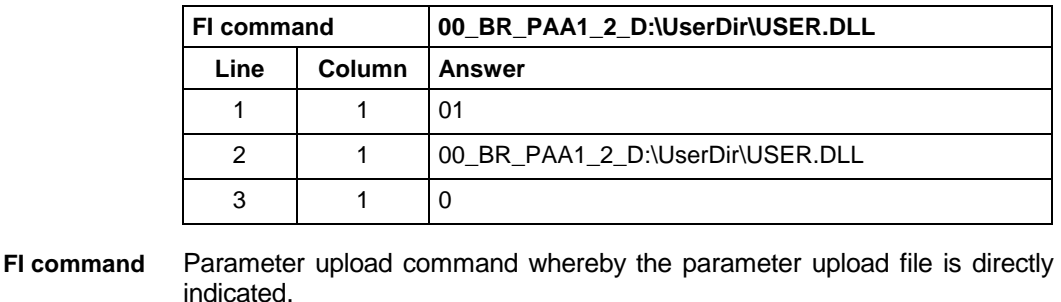

#### **BR\_PAA2\_(1) (Single Read)**

 $(1)$  = complete name of the parameter upload file

#### The response to the "PAA2" FI command consists of three lines, each with one column. The meaning of the elements is as follows: **Response Structure**

- Line  $1 =$  Job ID  $[01...20]$ (see Chapter "FI Commands for the MPCX Device Group: IFJ").
- Line  $2 = Fl$  command [String, in accordance with Chapter "Elements of the FI Command"]
- Line  $3 = Fl$  Job Error Code (see Chapter "Error Codes")

**Note:** File and path details must be enclosed in inverted commas.

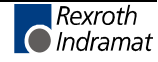

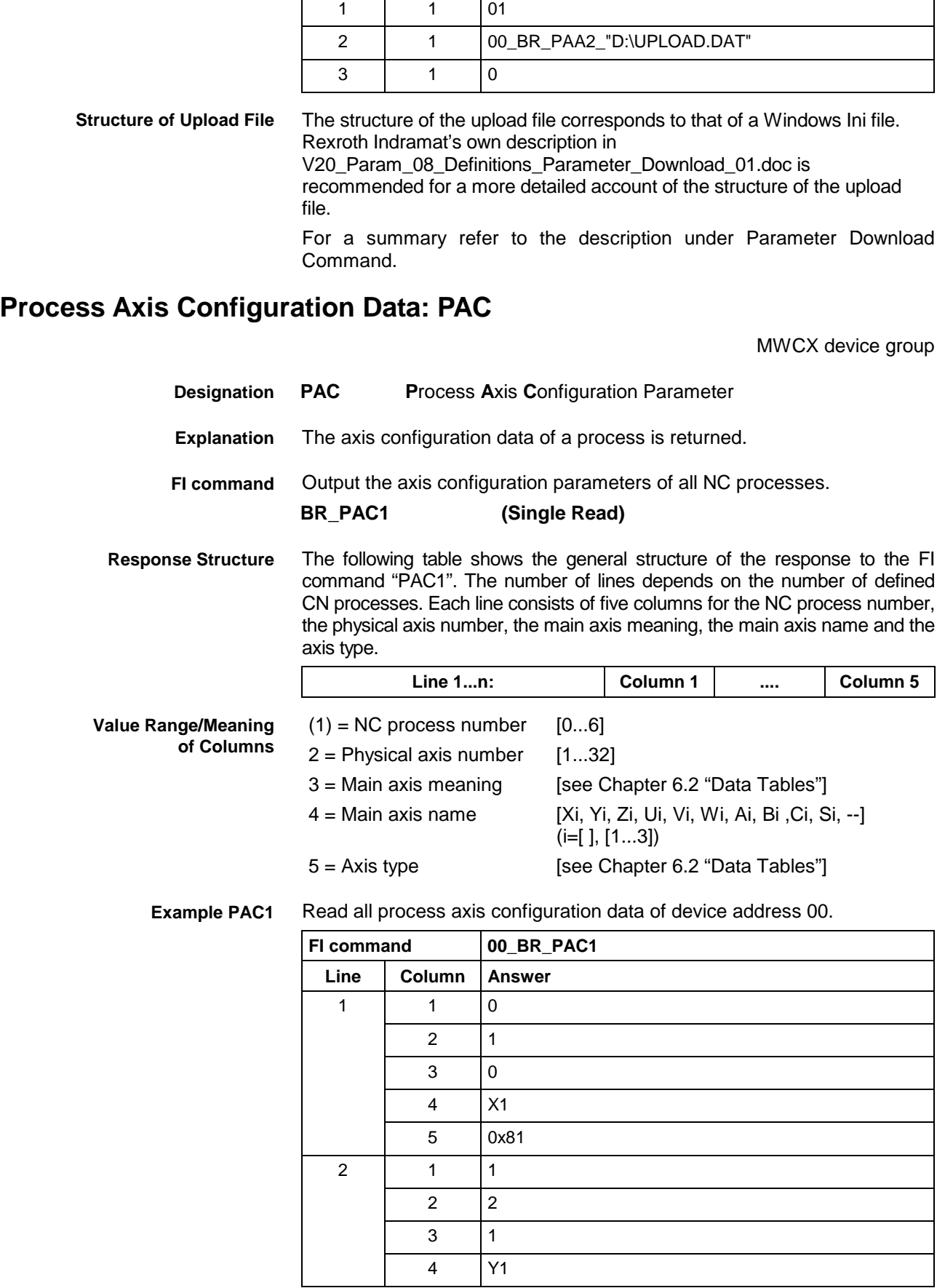

#### 00\_BR\_PAA2\_"D:\UPLOAD.DAT" **Example PAA2**

**Line Column Answer**

**FI command 00\_BR\_PAA2\_"D:\UPLOAD.DAT"**

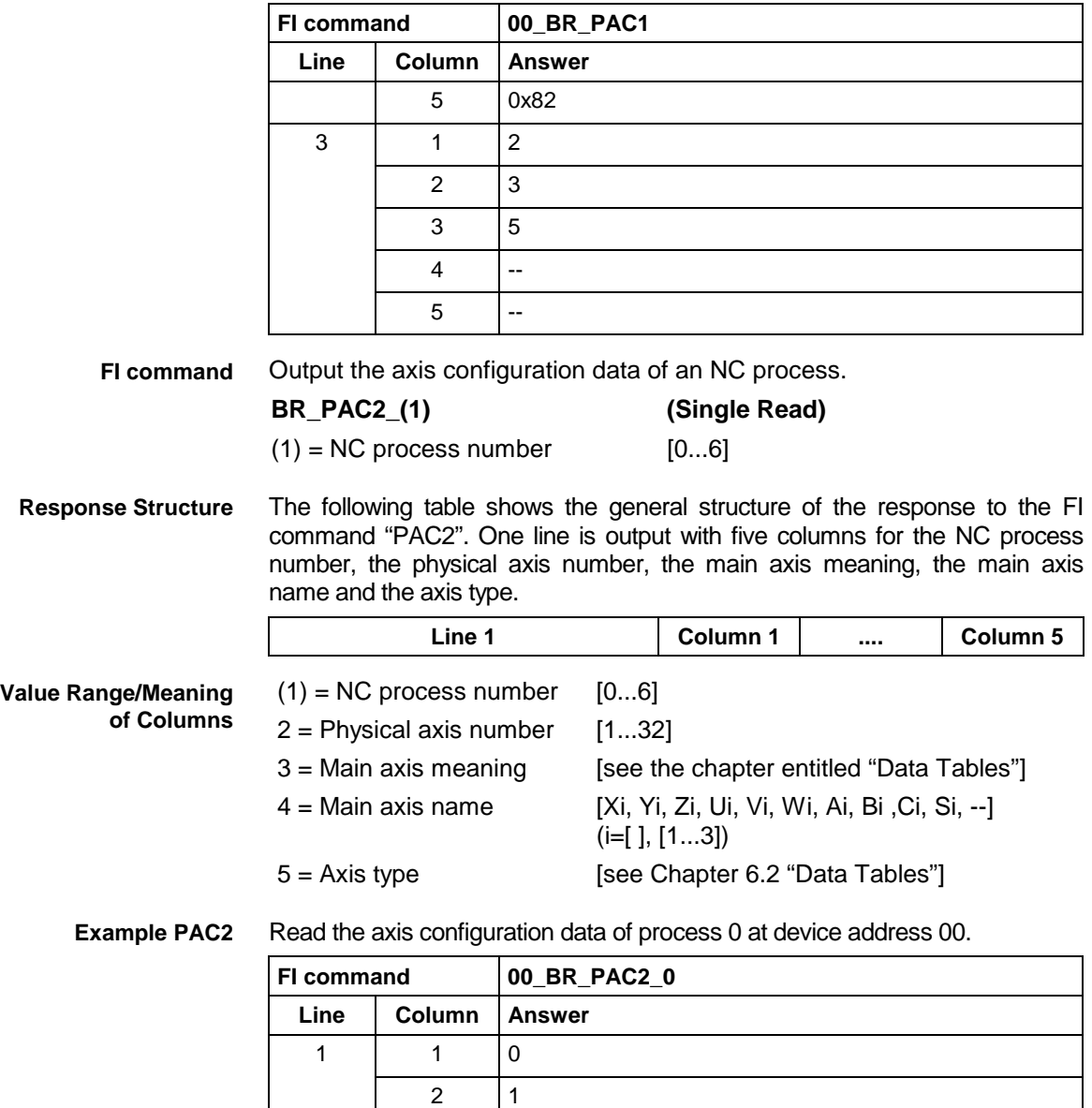

# **Deactivate Parameters for an Offline Device PAD**

MWCX device group

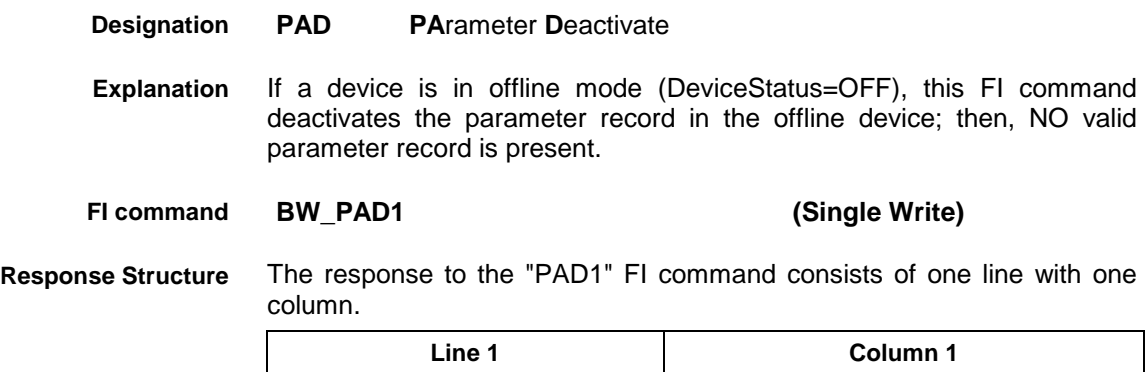

 $3 \mid 0$ 4 X1 5 0x81

#### 1 = Status message (P\_ACK) (P\_ACK) **Value Range/Meaning of Columns**

The parameter records are deactivated for the offline device 00, i.e., there is NO valid parameter record in the device 00. **Example PAS1**

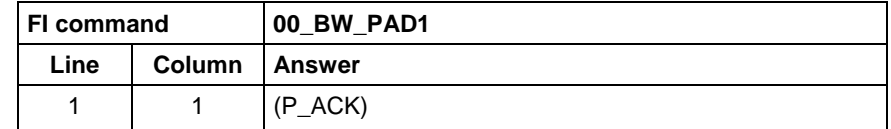

## **Setting Parameters Active for an Offline Device: PAS**

MWCX device group

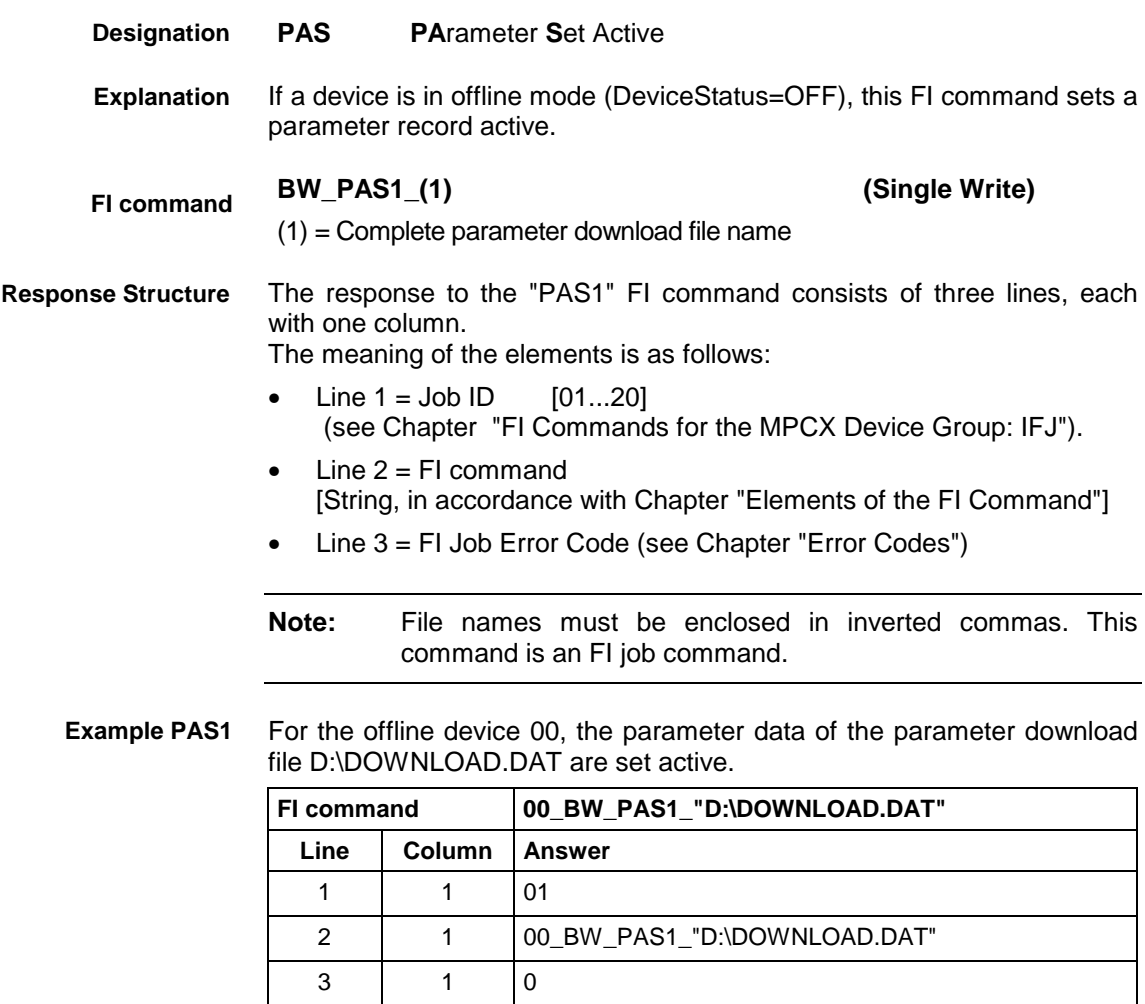

### **ProVi Diagnosis Data: PDD**

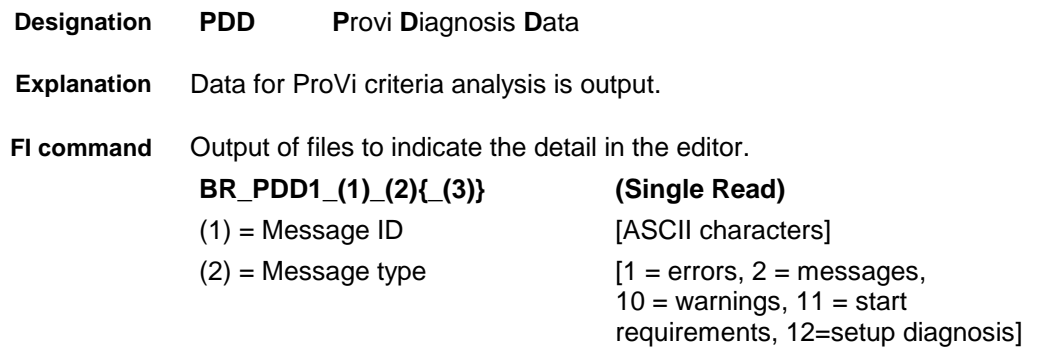

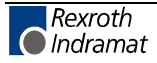

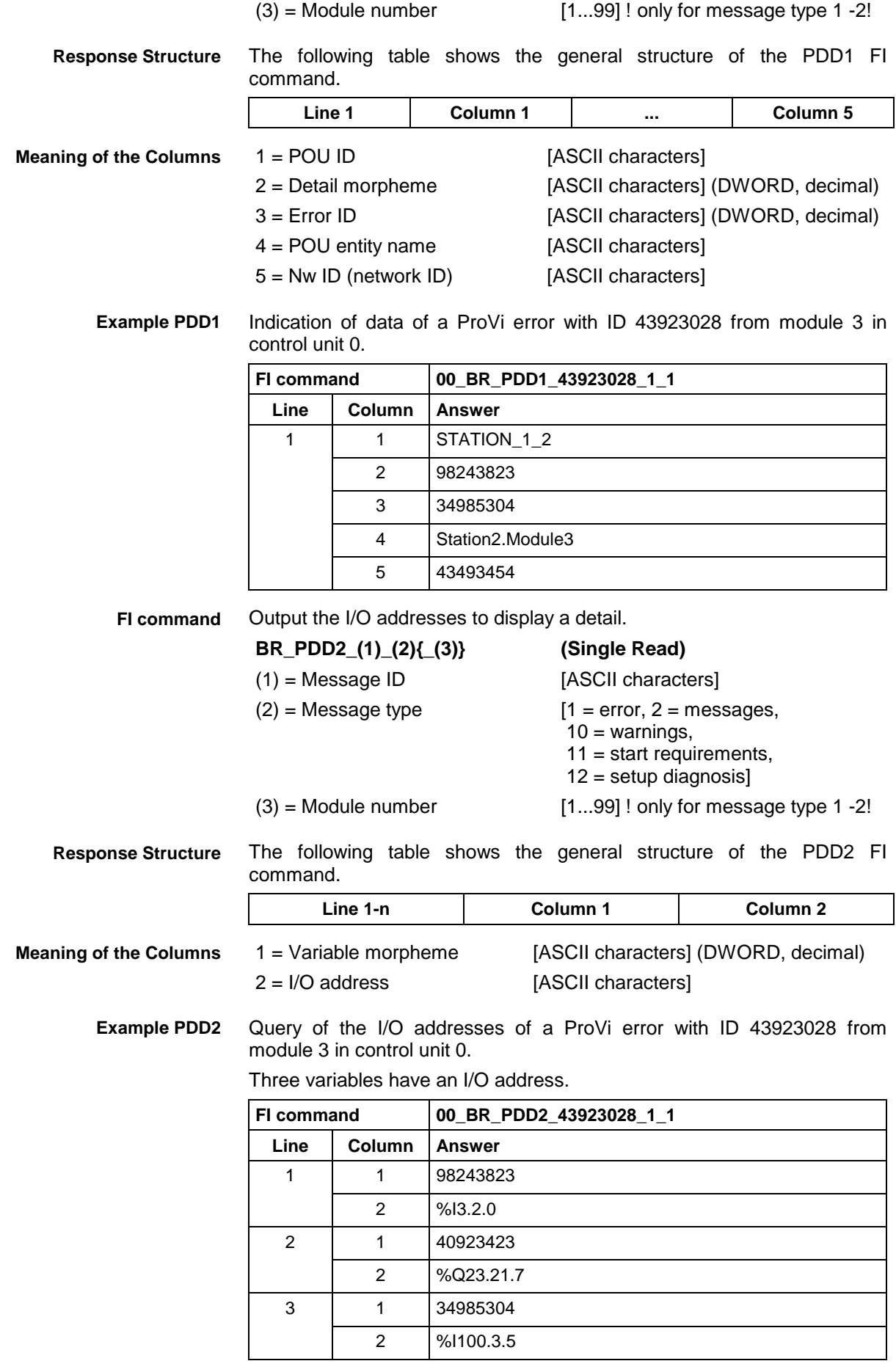

**FI command**

Determine the multilingual comments for displaying a detail.

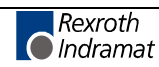

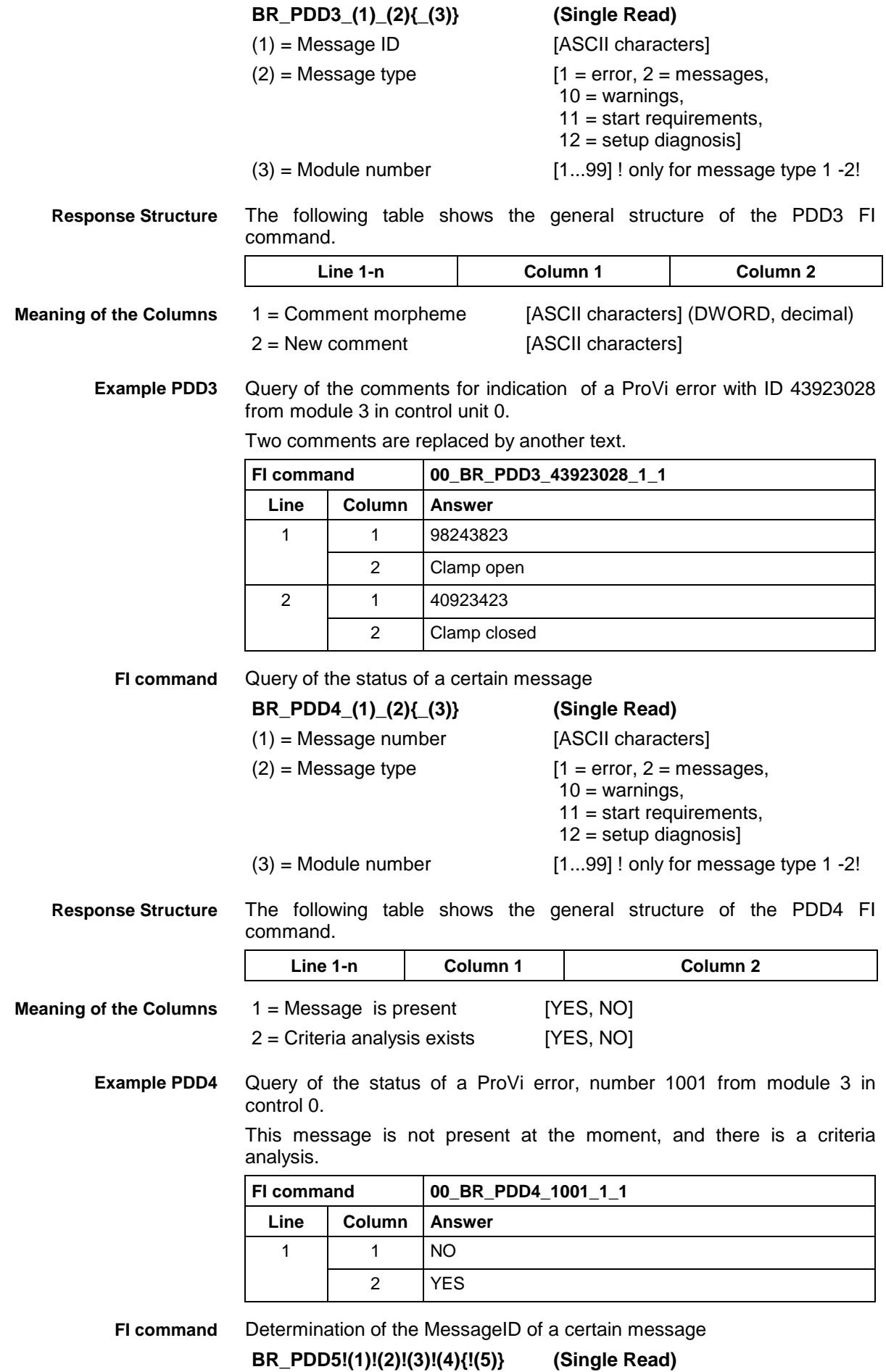

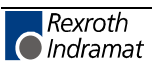

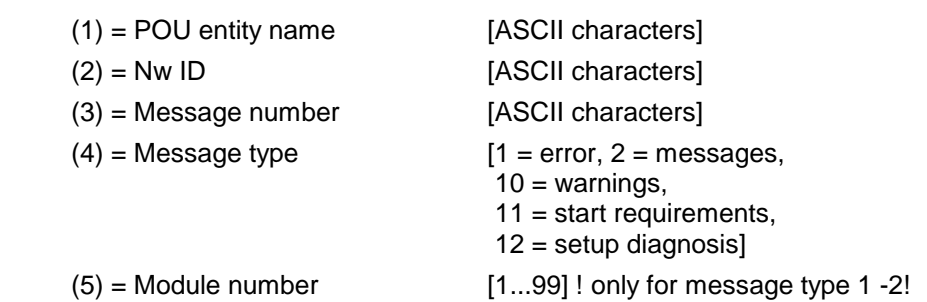

**Note:** The separator "!" is used in this command.

The following table shows the general structure of the PDD5 FI command. **Line 1-n Column 1 ... Column 3** 1 = Message ID [ASCII characters] (DWORD, decimal) 2 = Message is present [YES, NO] 3 = Criteria analysis exists [YES, NO] **Response Structure Meaning of the Columns**

Determination of the MessageID of a ProVi error, number 1001 from module 25.40 mm control 0. **Example PDD5**

Assumption:

This message is not present at the moment, and there is a criteria analysis.

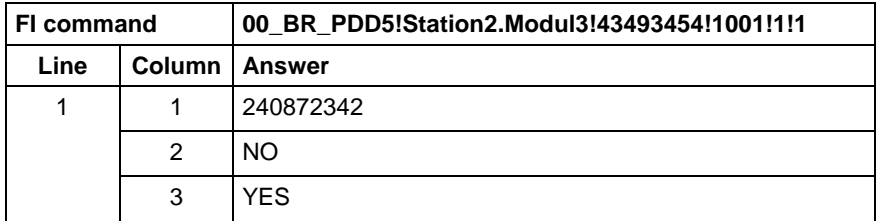

### **Reading the Parameter Definition Table: PDT**

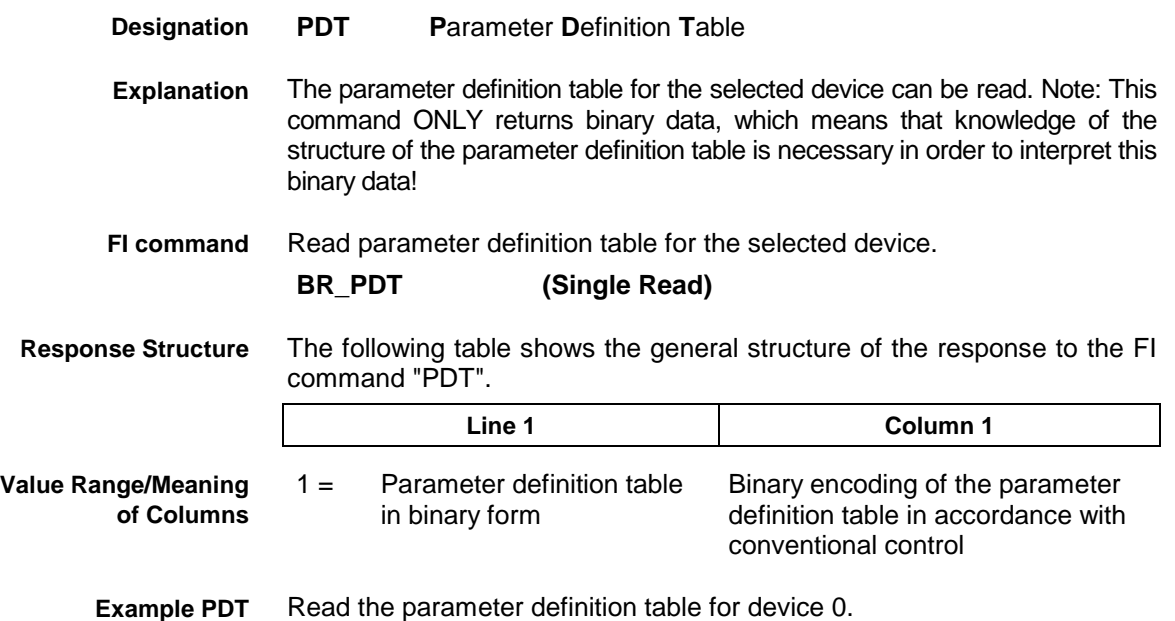

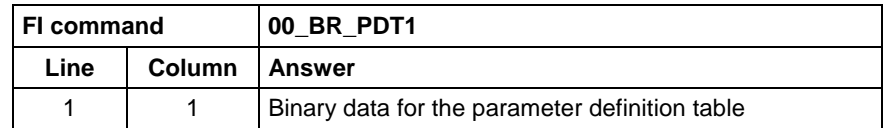

# **Programmed Feed Velocity: PFR**

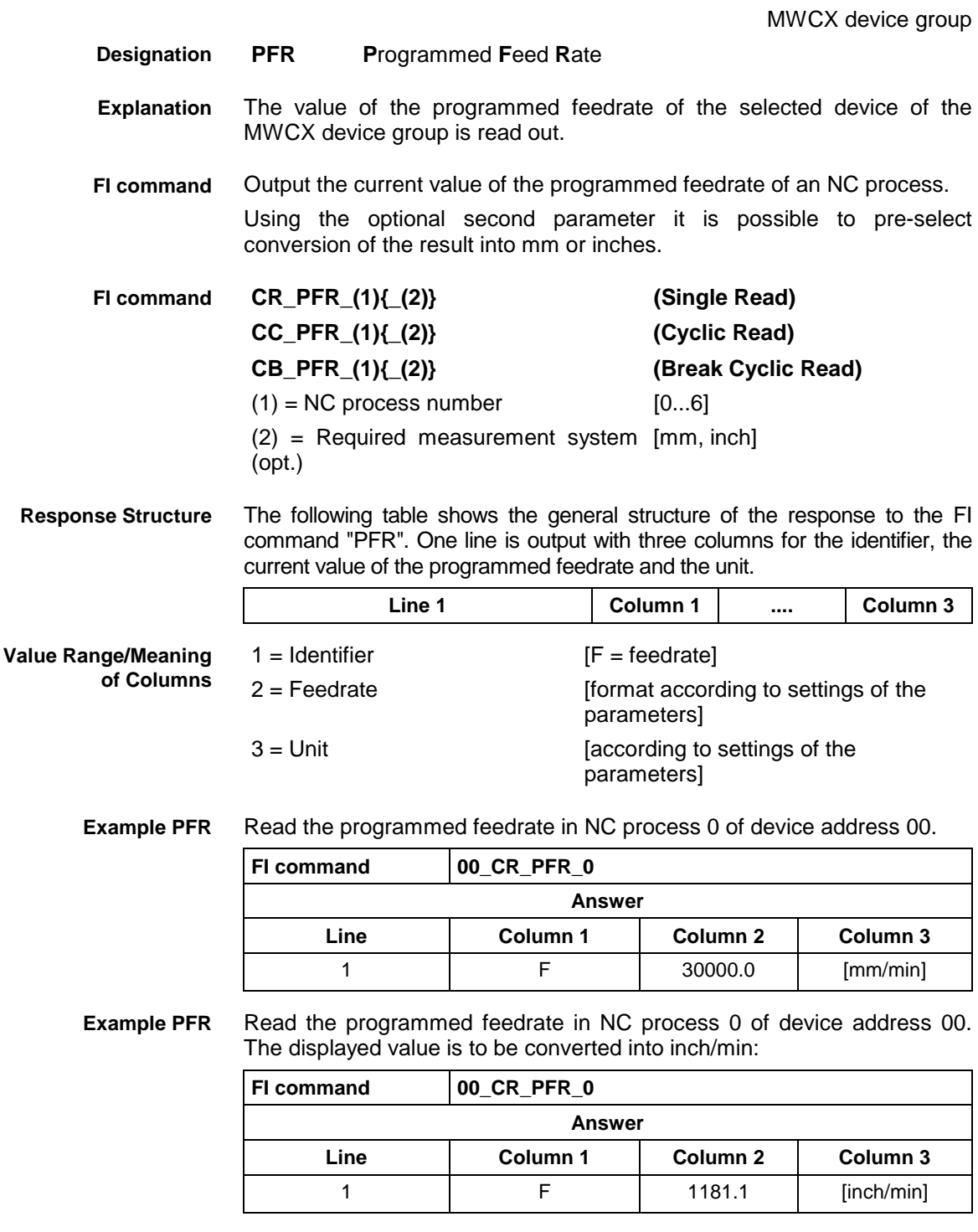

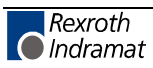

# **Generating Physical Directory Names: PHD**

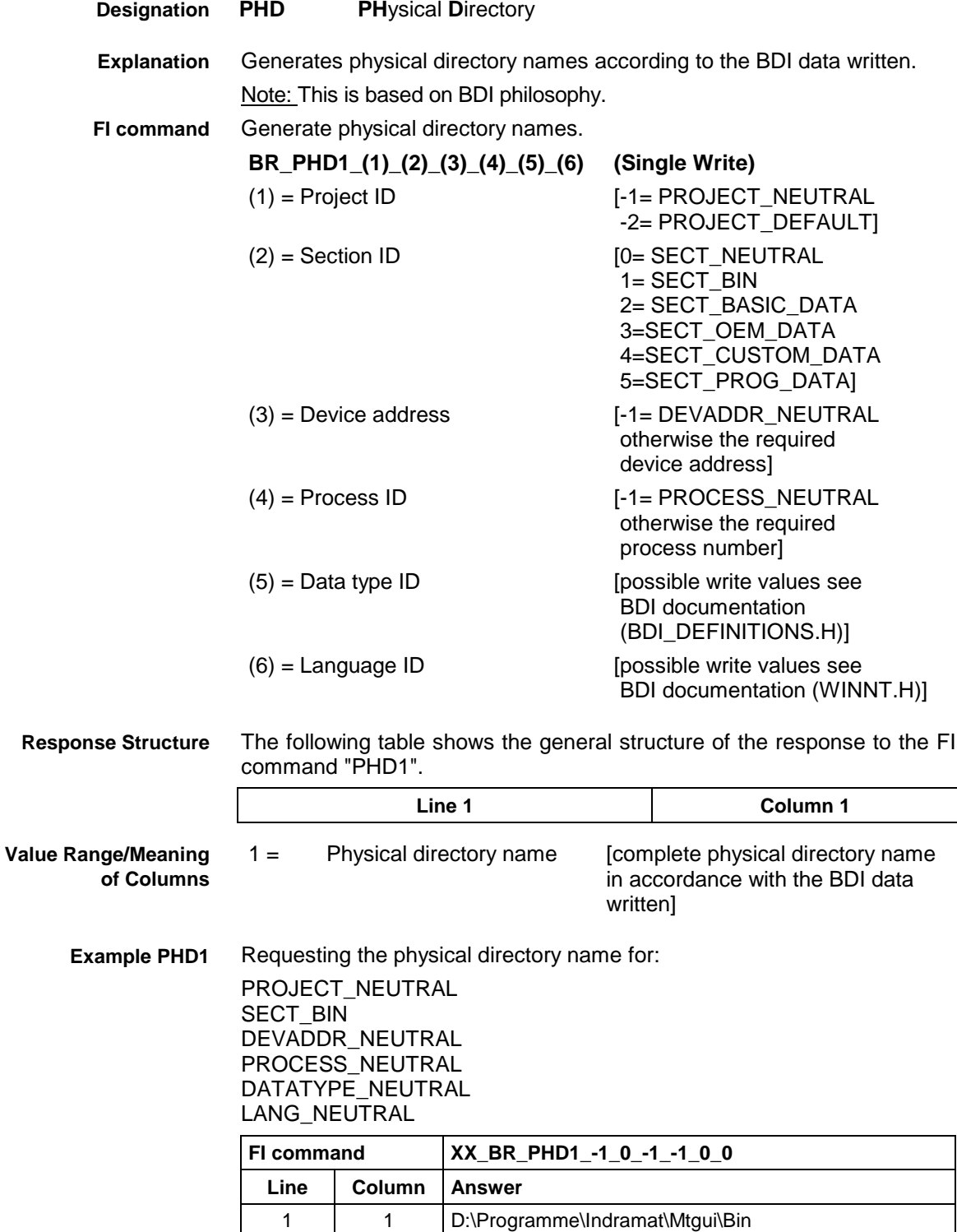

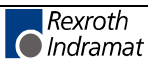

# **Active NC Program Information: PPA**

MWCX device group

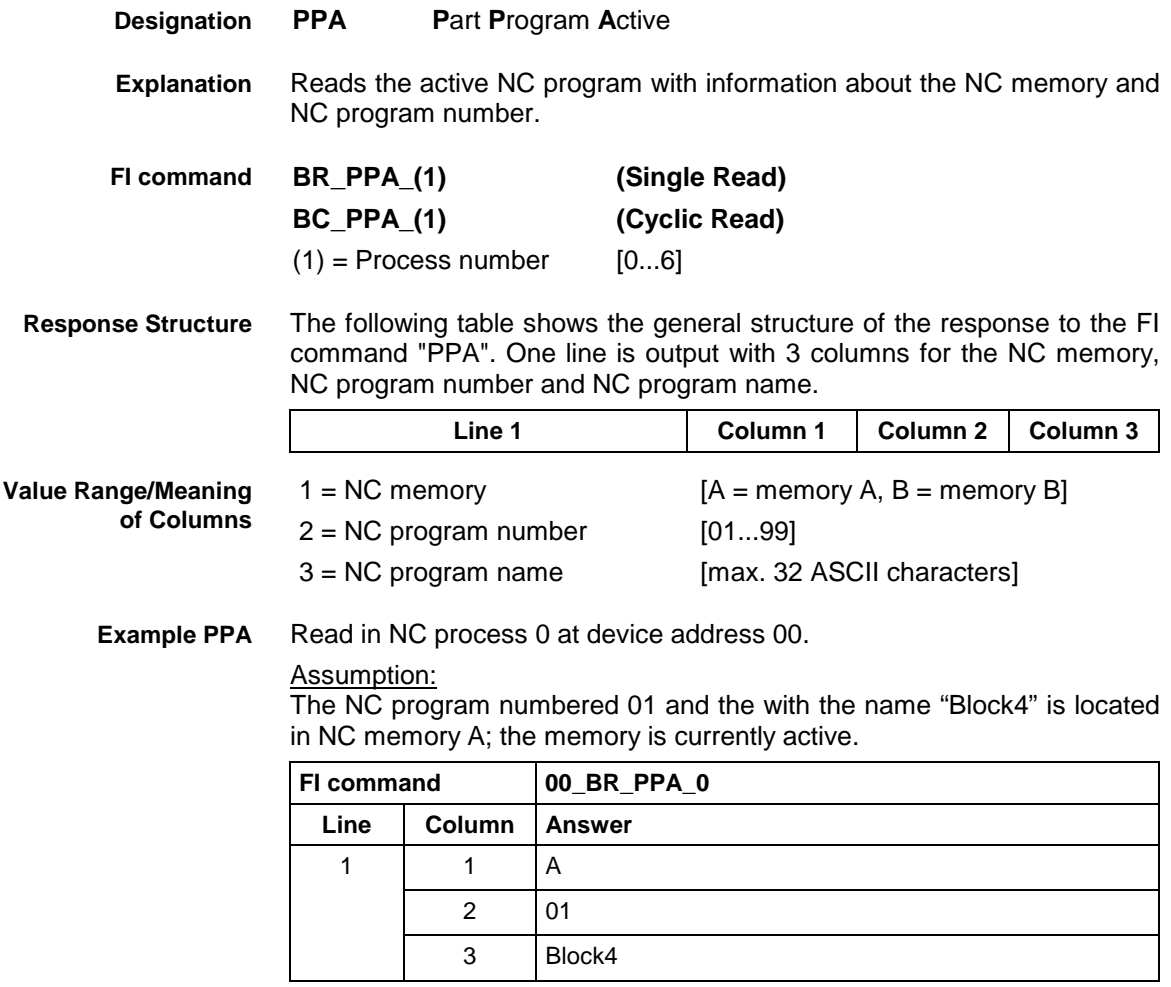

**Reference to Literature** See chapter entitled "Literature" [37].

# **Read NC Program Directory: PPD**

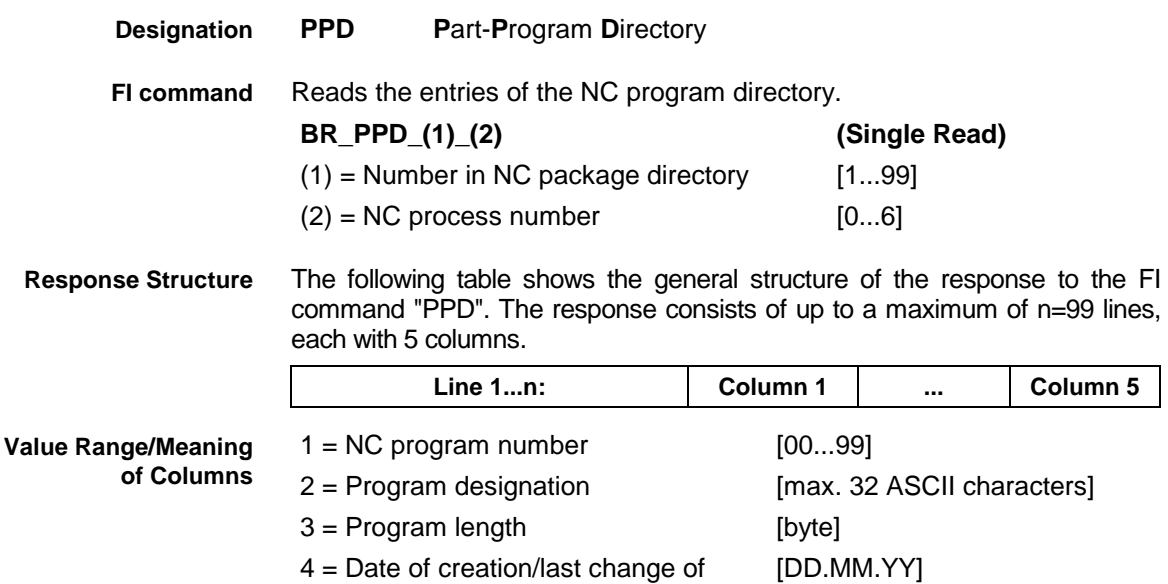

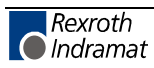

program

5 = Time of creation/last change of program [HH:MM:SS]

#### Read the entries in the NC program directory of the NC package number 1 of the NC process 0 at device address 00. **Example PPD**

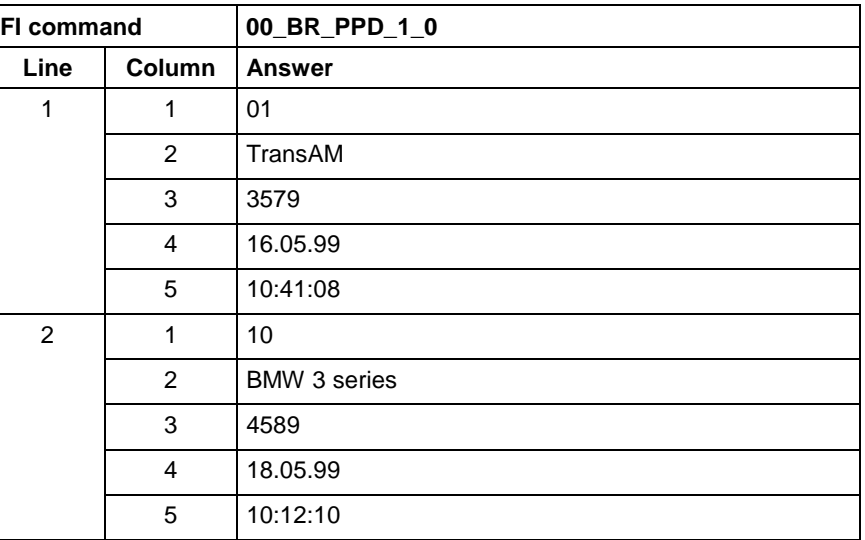

# **Expert or Import NC Program: PPN**

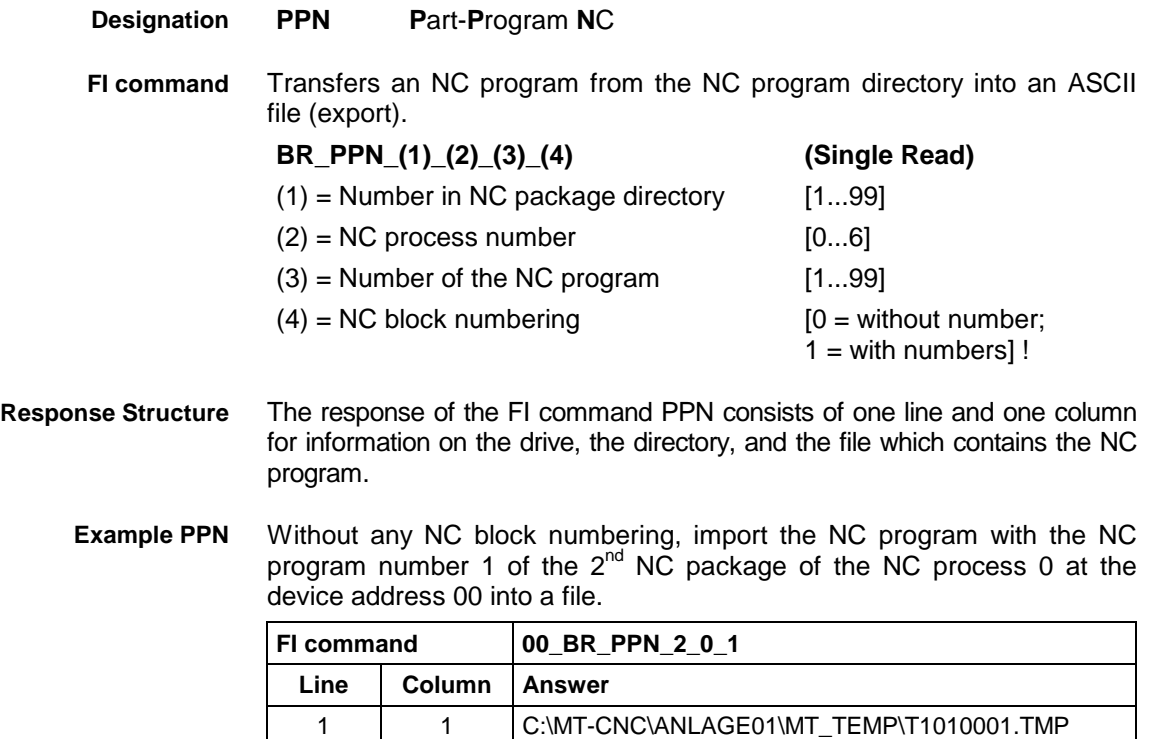

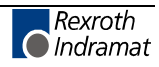

### Excerpt from the file "C:\MT-CNC\ANLAGE01\MT\_TEMP\T1010001.TMP":

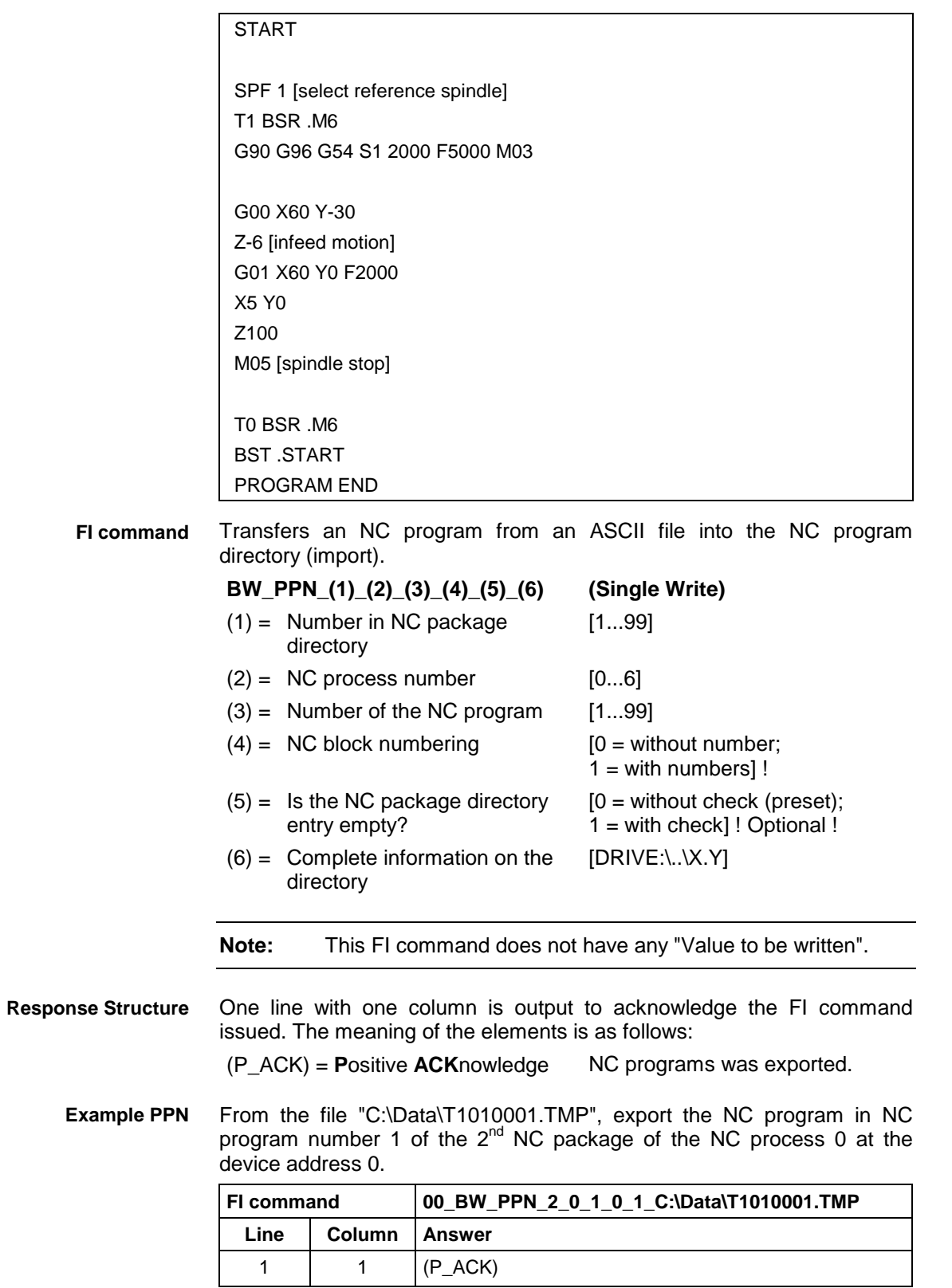

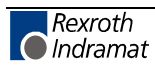

MWCX device group

# **Renaming of an NC Part Program: PPN**

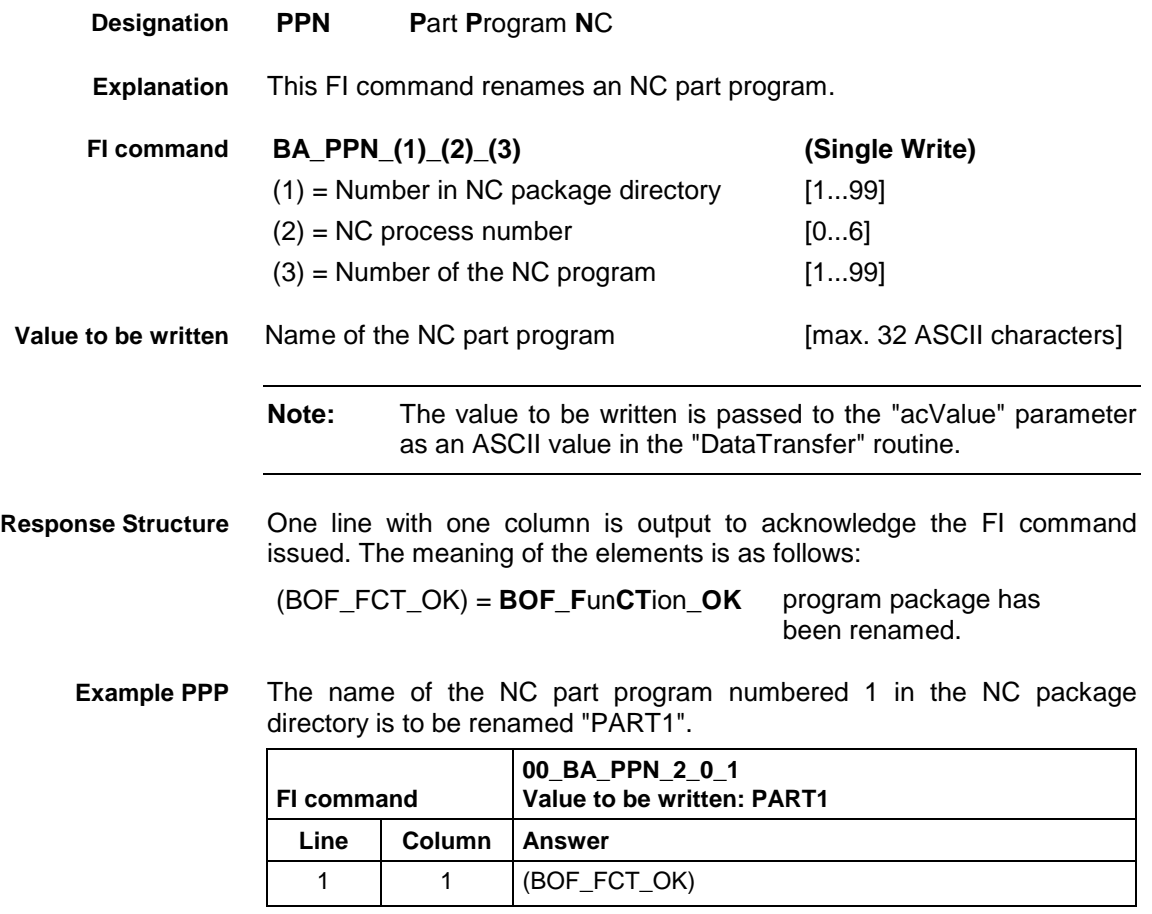

**Reference to Literature** See chapter entitled "Literature" [37].

**Renaming of an NC Program Package: PPP**

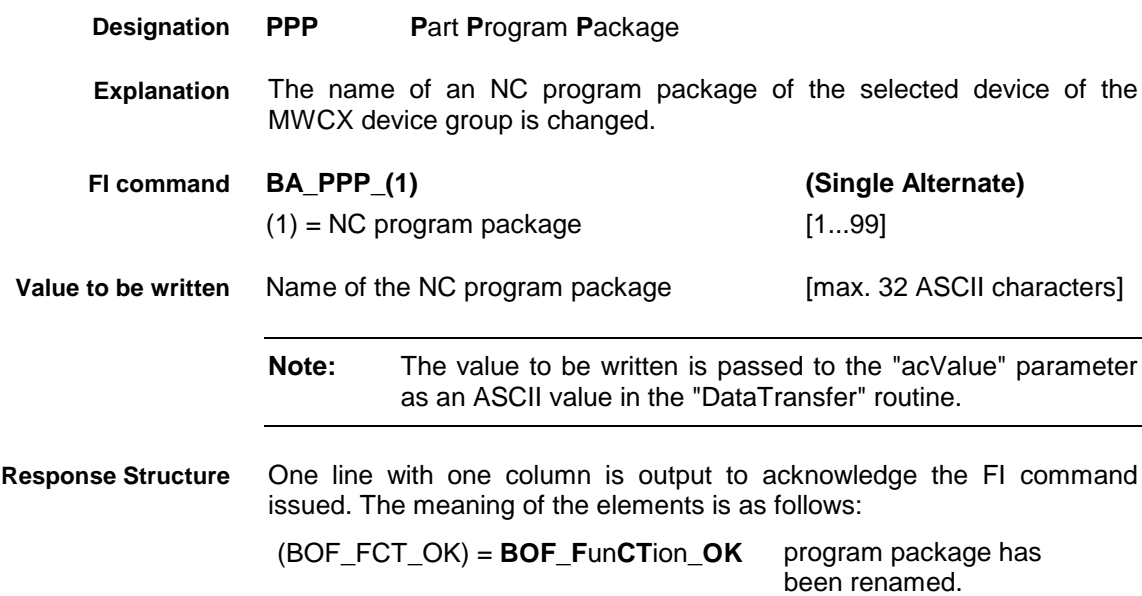

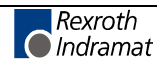

**Example PPP**

The name of the NC program package numbered 1 in the NC package directory is to be renamed "FORM1".

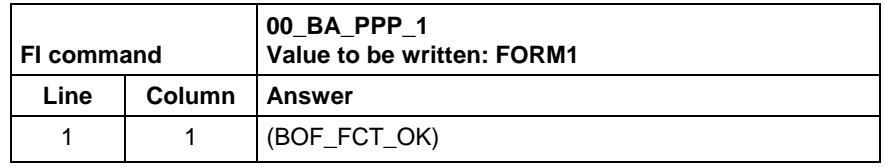

**Reference to Literature** See chapter entitled "Literature" [37].

# **Reading an NC Record: PPS**

MWCX device group

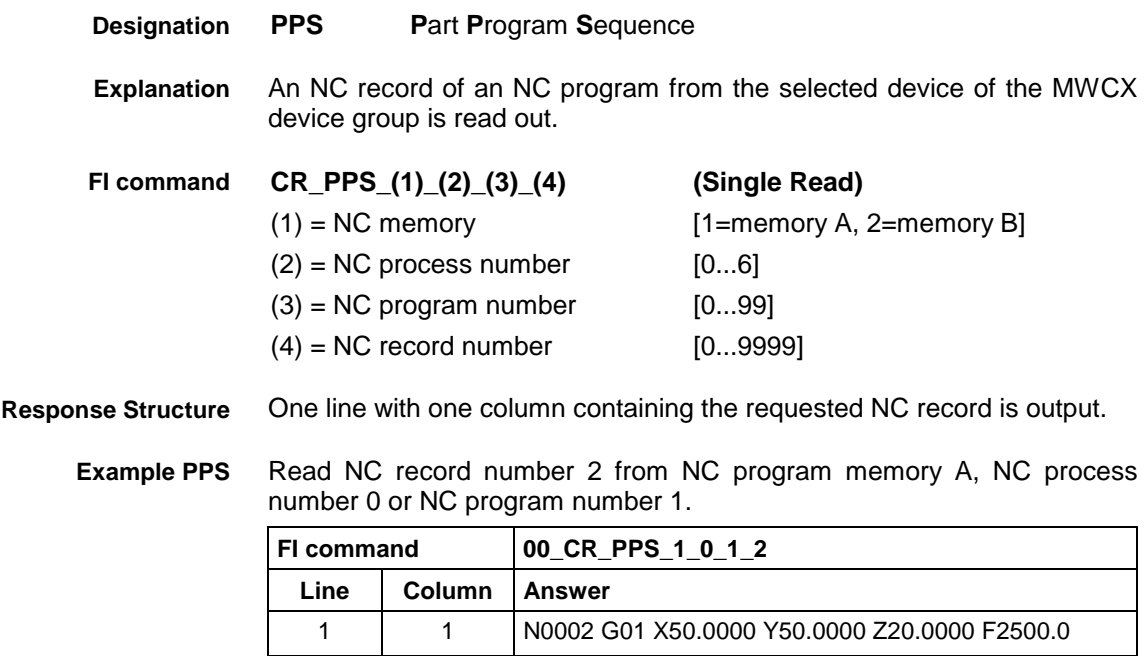

**Reference to Literature** See chapter entitled "Literature" [4].

# **Issuing SYS Messages Specific to the PCL: PSM**

MWCX device group

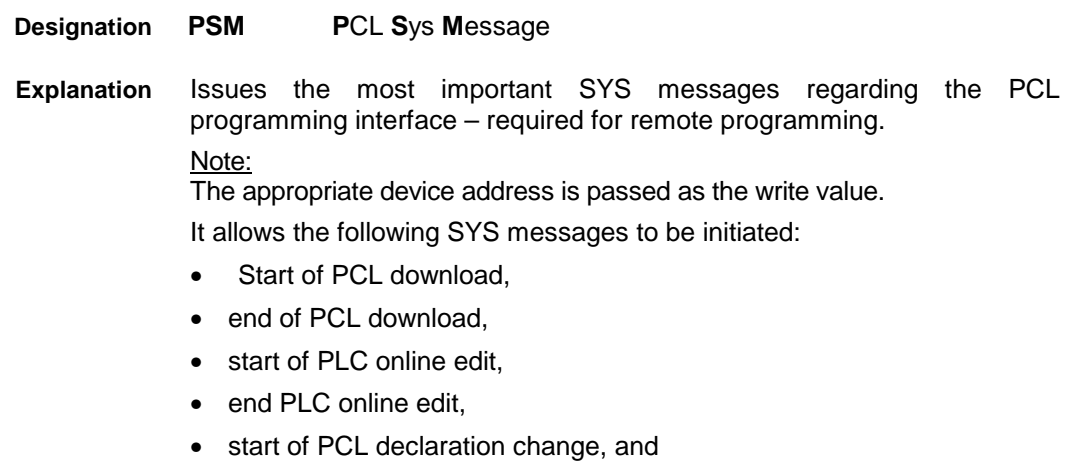

• end of PCL declaration change.

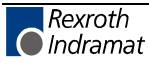

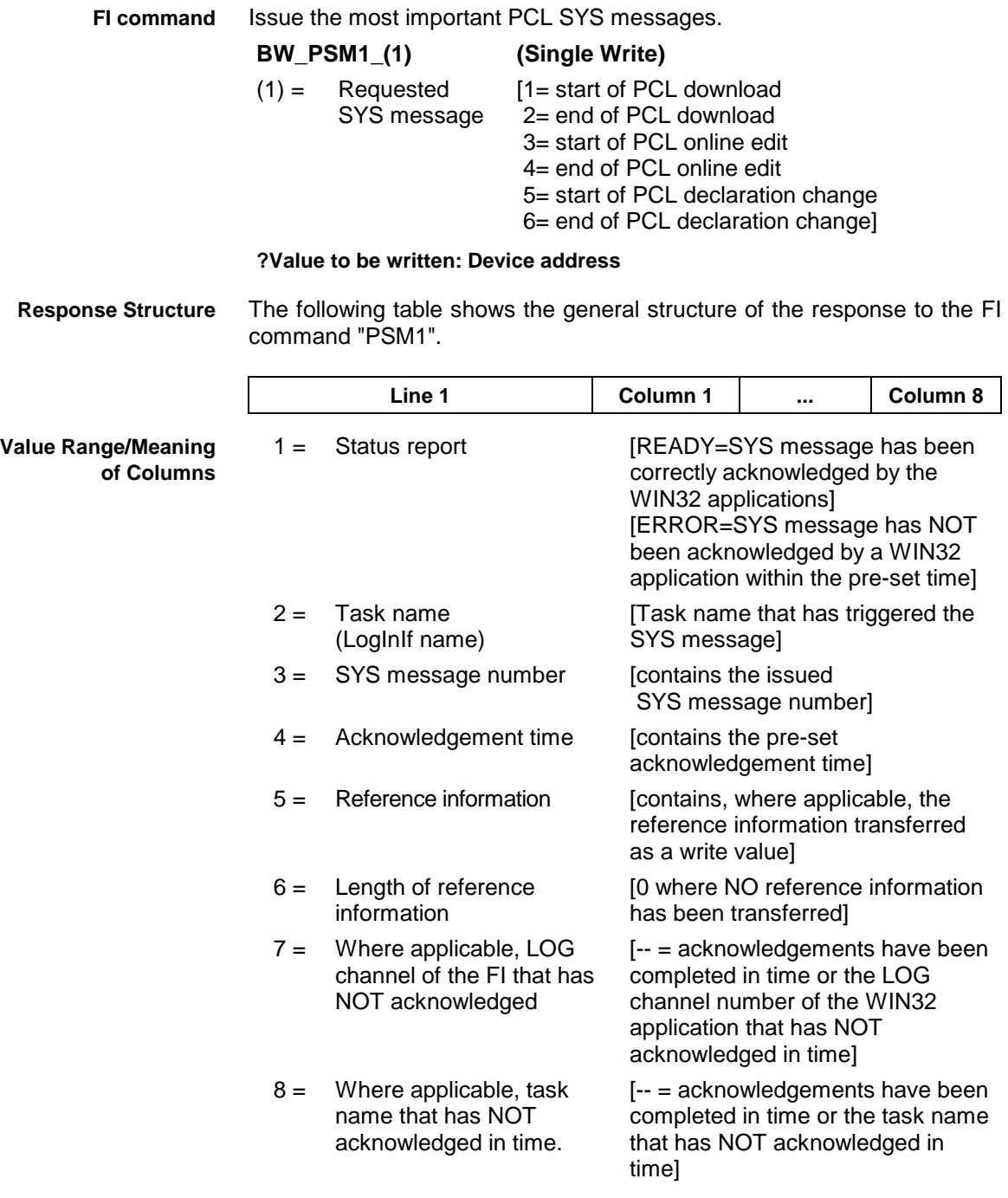

Issue the SYS message Beginning PCL Download. The reference information, device address 00, is also transferred as a write value. **Example PSM1**

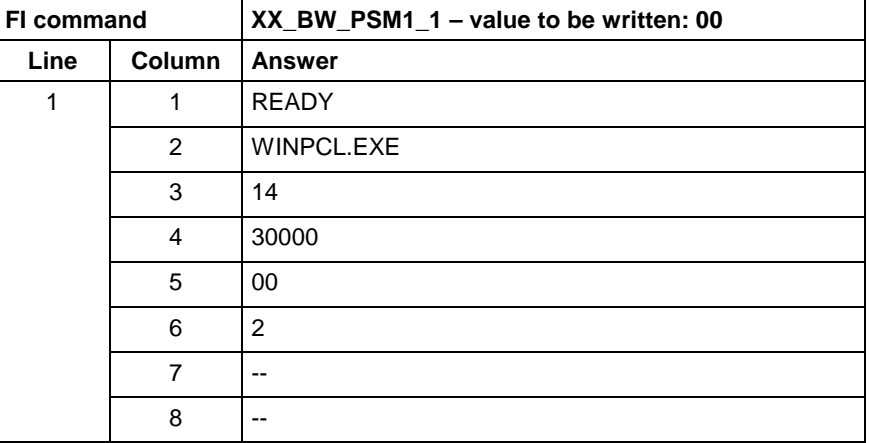

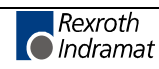

# **Programmed Spindle Speed: PSS**

MWCX device group

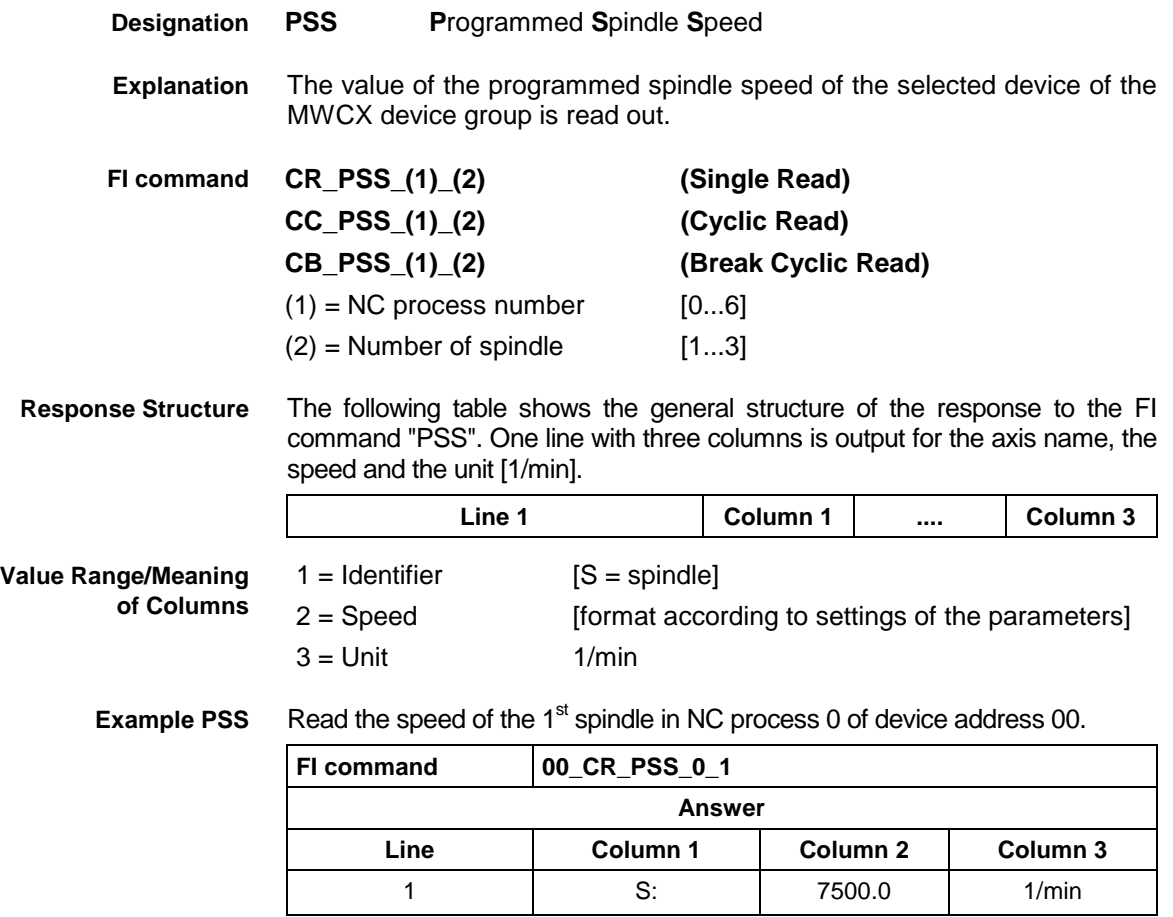

**Reference to Literature** See chapter entitled "Literature" [4].

# **Process Tool Management Configuration: PTC**

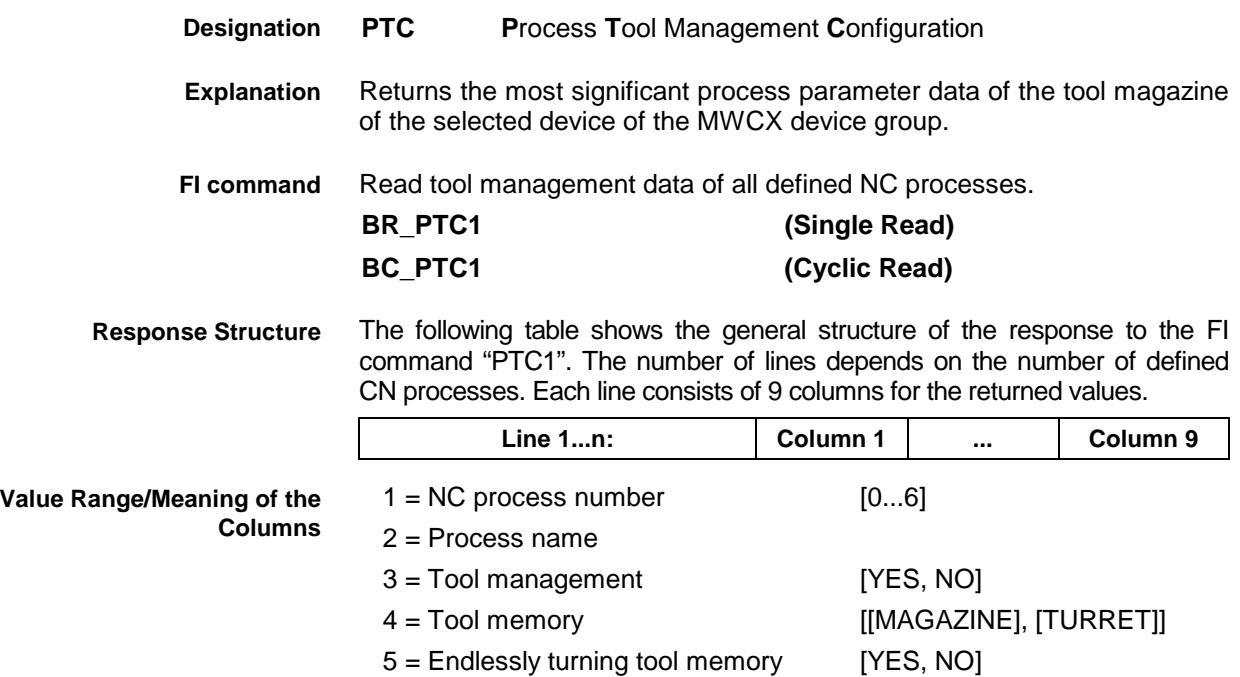

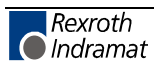

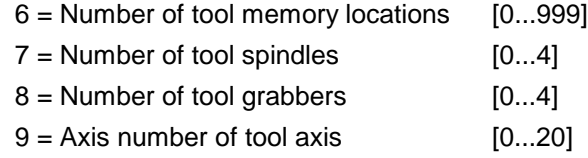

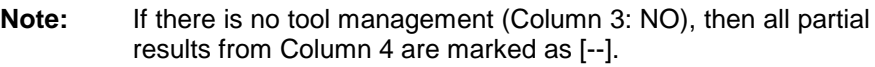

Returns the process parameter data of the defined processes. This example assumes that there are two processes, On process with and another one without tool management. **Example PTC1**

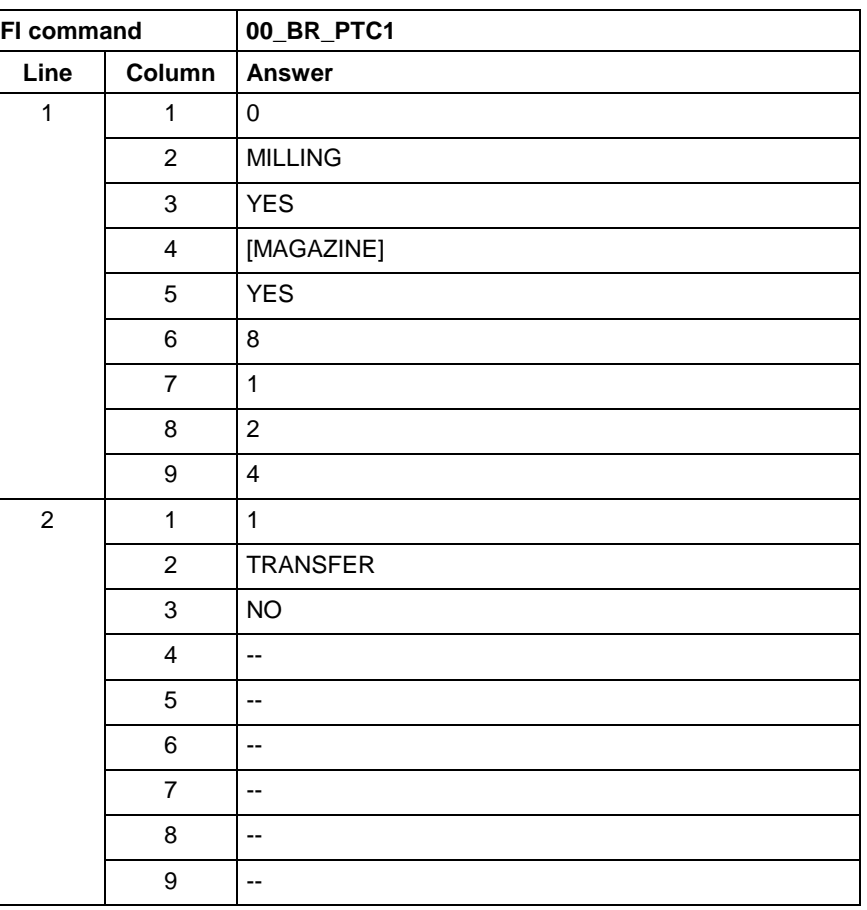

Read tool management data of an NC process. **FI command**

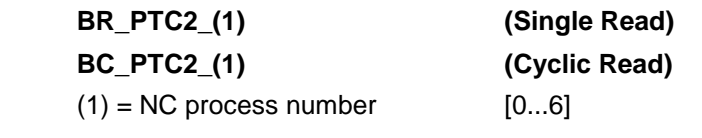

**Response Structure**

The following table shows the general structure of the response to the FI command "PTC2". One line with 9 columns is output for the returned values.

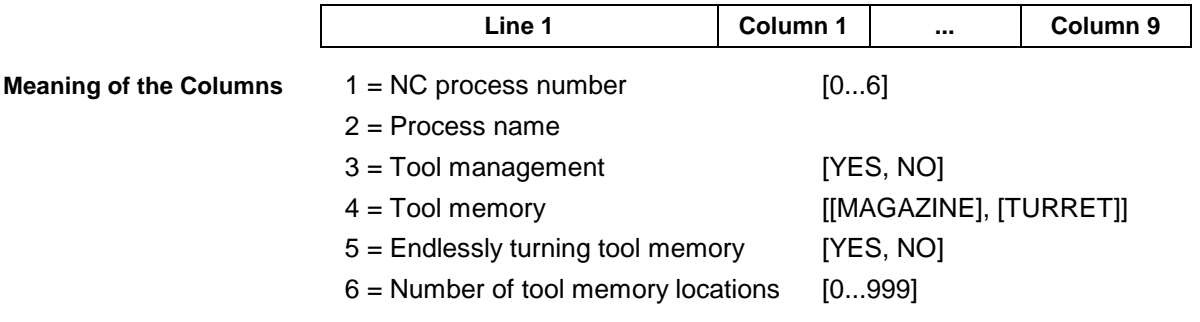

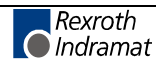

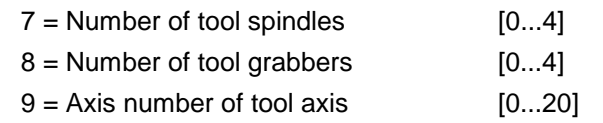

**Note:** If there is no tool management (Column 3: NO), then all partial results from Column 4 are marked as [--]. If the requested process does not exist then there is no results line.

Returns the process parameter data of the process 0. **Example PTC2**

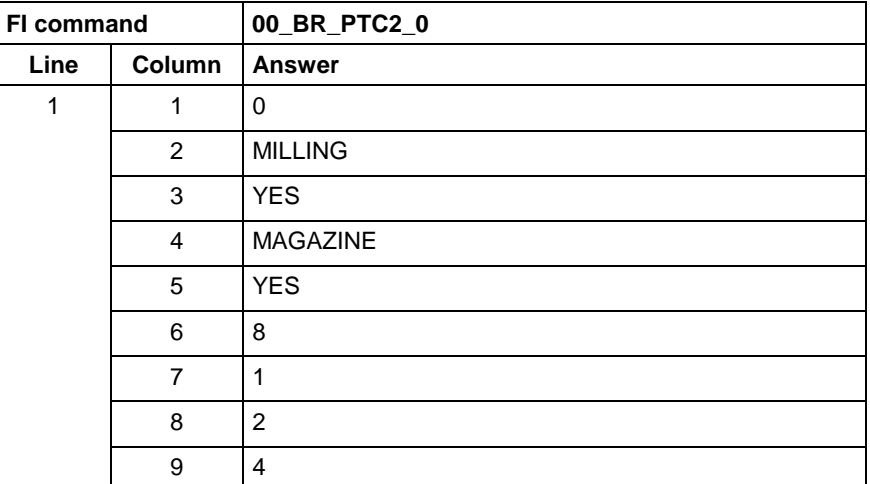

## **Edit PROVI Message Files: PVA**

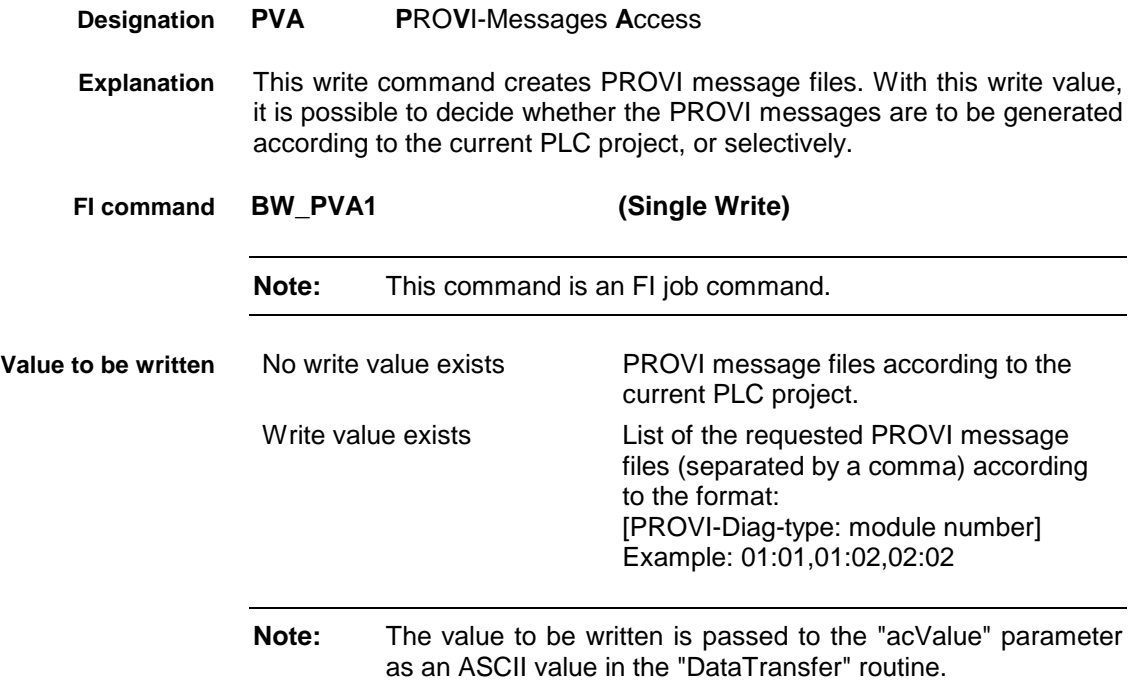

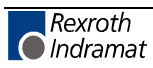

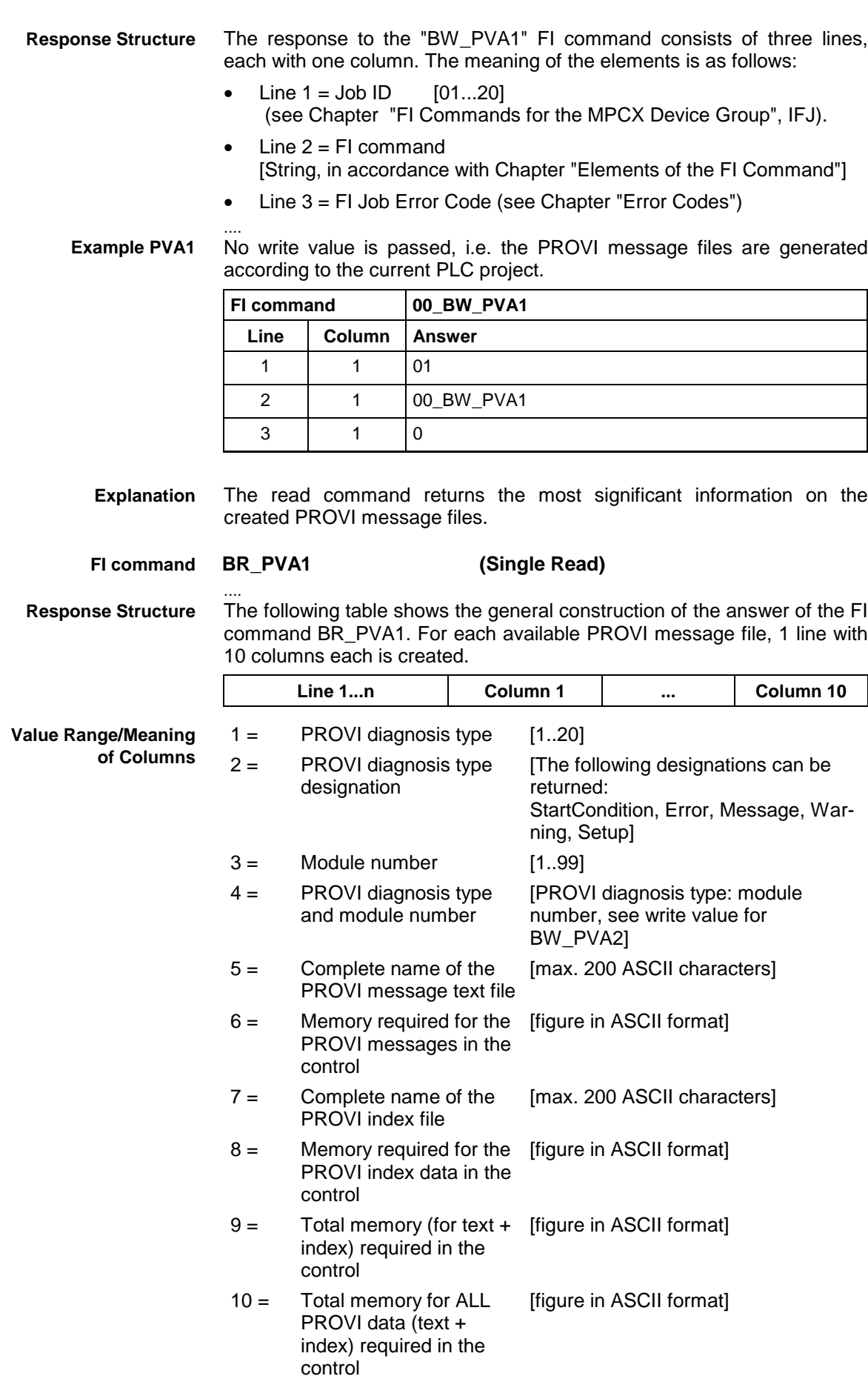

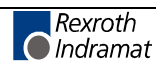

#### **Example PVA1**

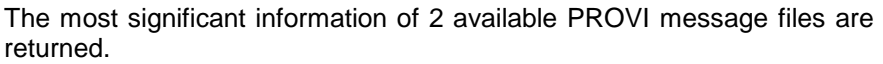

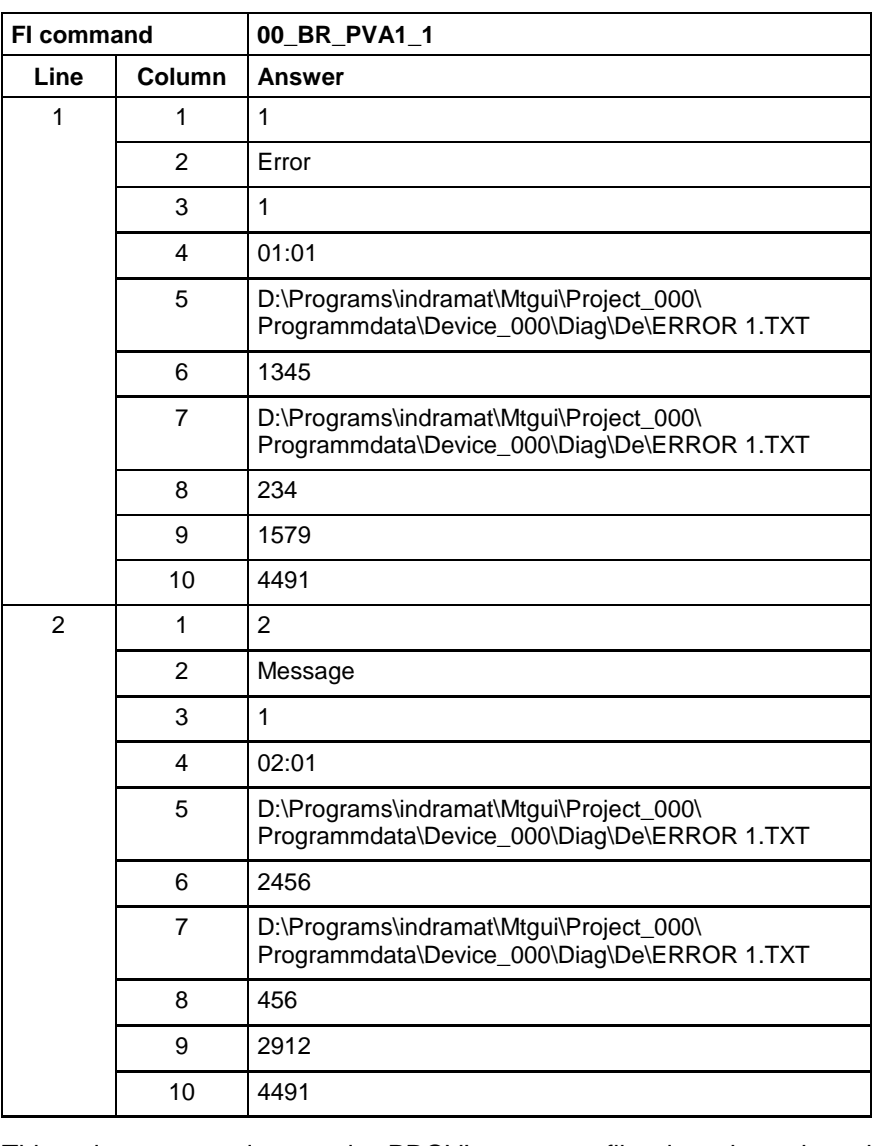

This write command transmits PROVI message files into the selected device. Through the write value, it is possible to chose whether ALL or only the PROVI messages selected via the write value are to be transmitted. **Explanation**

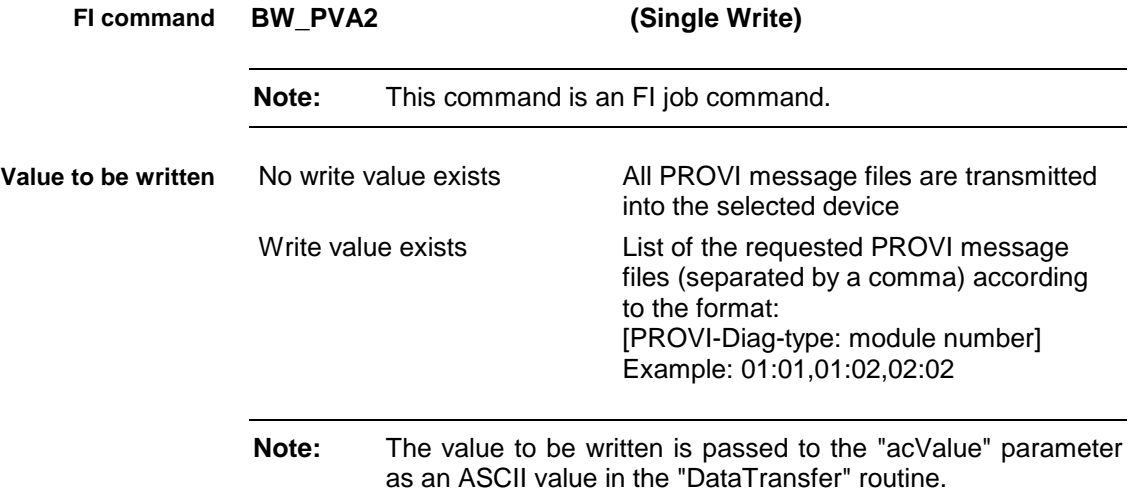

Rexroth<br>C Indramat

The response to the "BW\_PVA2" FI command consists of three lines, each with one column. The meaning of the elements is as follows: **Response Structure**

- $Line 1 = Job ID$   $[01...20]$ (see Chapter "FI Commands for the MPCX Device Group", IFJ).
- Line  $2 = Fl$  command [String, in accordance with Chapter "Elements of the FI Command"]
- Line 3 = FI Job Error Code (see Chapter "Error Codes")

.... No write value is passed, i.e. all PROVI message files should be transmitted. **Example PVA2**

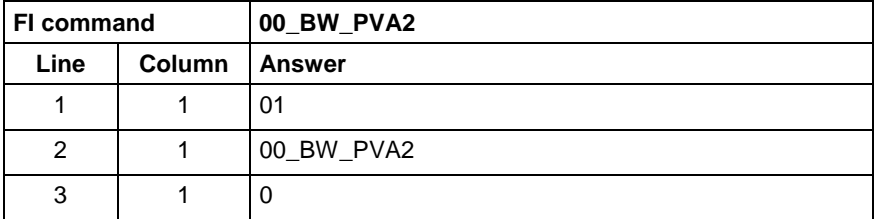

### **Formatted Input / Output of PLC Variables: PVF**

MWCX device group

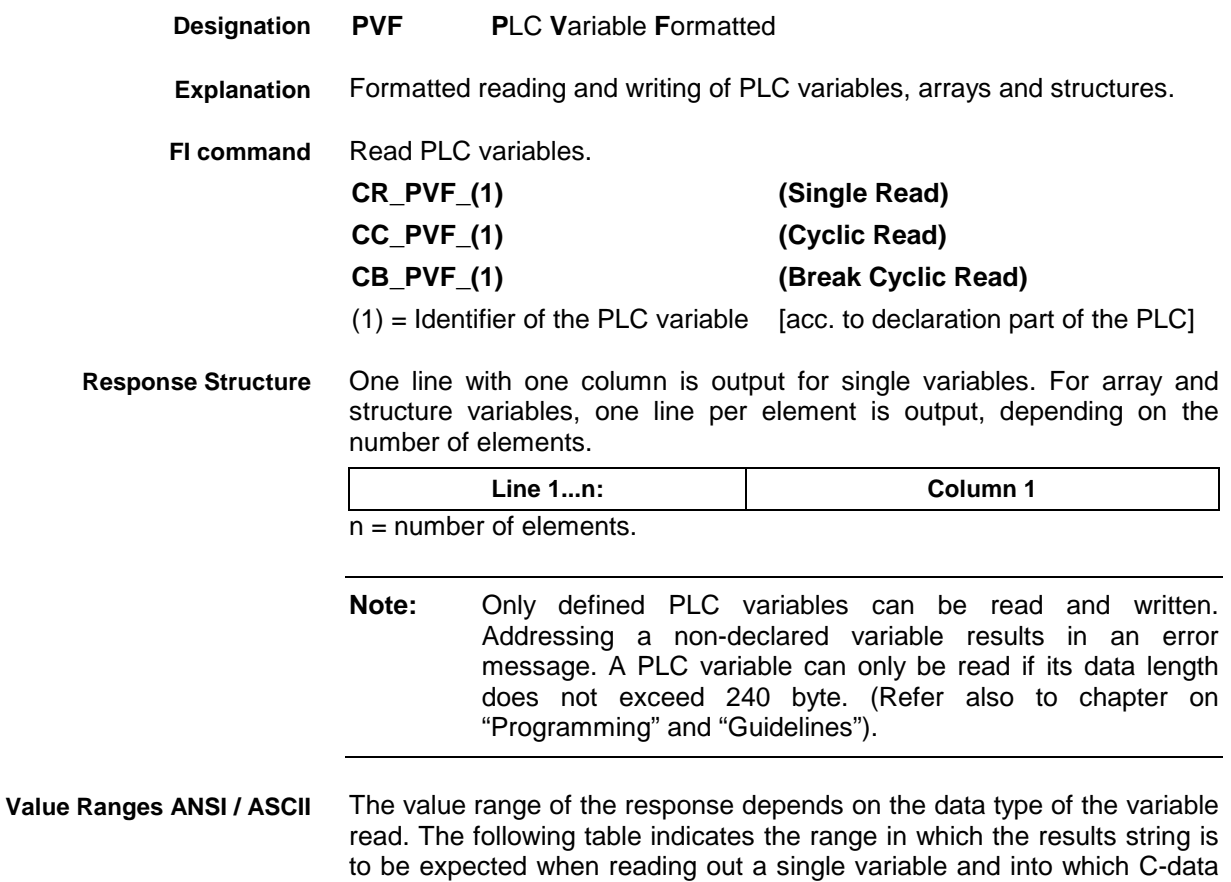

type this string can be converted without loss of information:

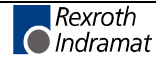

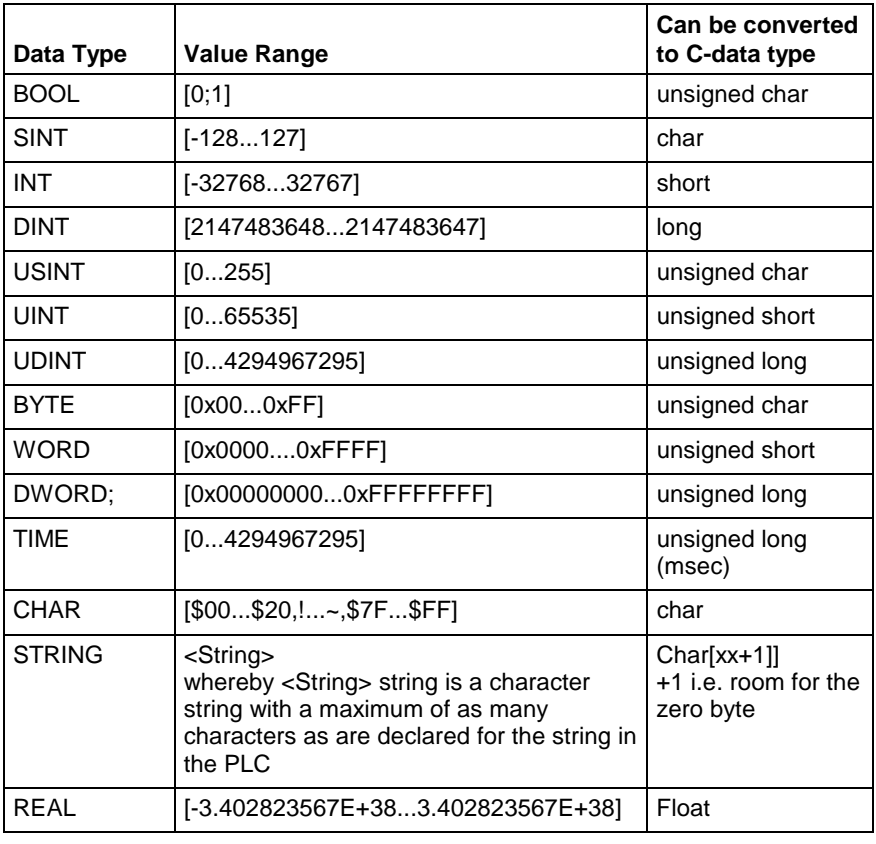

#### **Note:** An empty string is identified by two single inverted commas: ' ' (do not confuse with the double inverted commas ")!

All single variables can be part of array and structure variables. The value ranges maintain their validity, even when within structured data types.

**Binary Value Range**

The value range of the response depends on the data type of the variable read. The following table indicates the value range in which to expect the binary value of a single variable and how many bytes are included in the binary byte sequence:

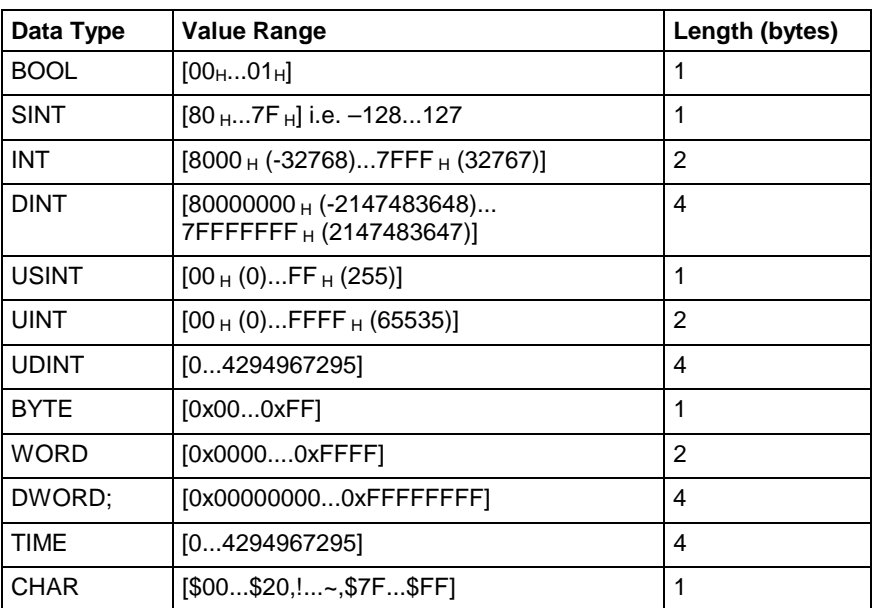

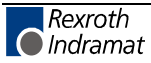

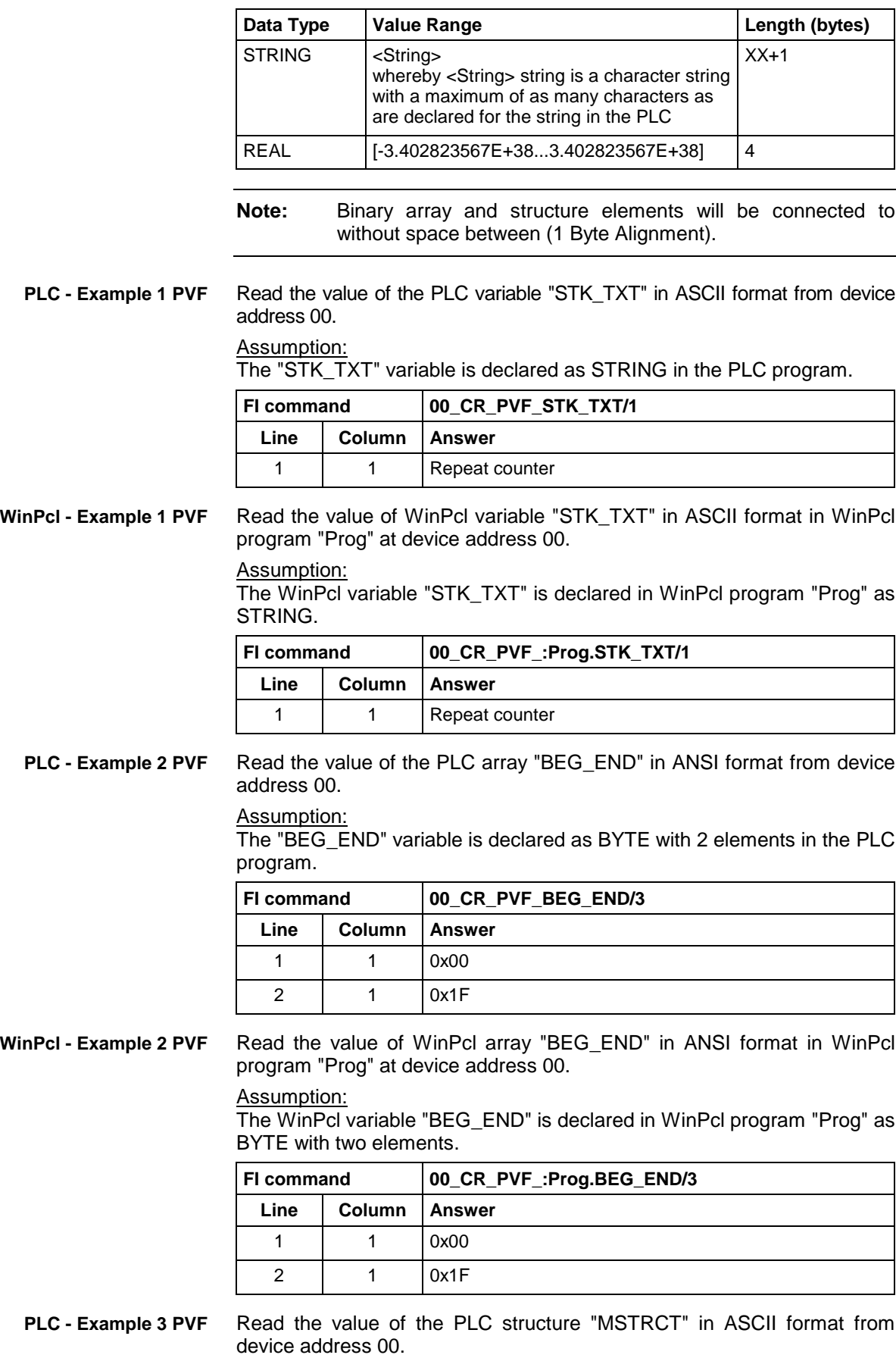

#### Assumption:

The "MSTRCT" variable is declared as a structure in the PLC program as follows:

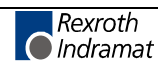

TYP STRUCT

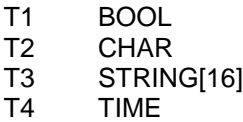

END

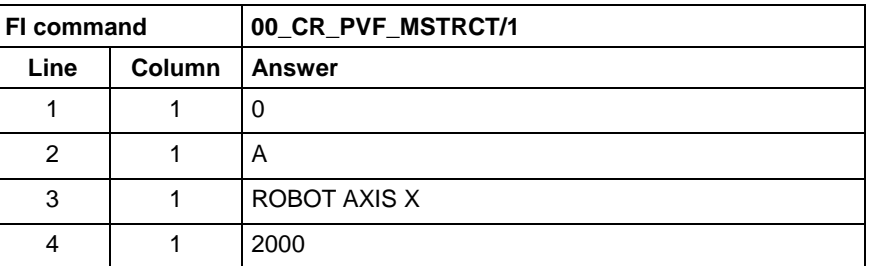

**WinPcl - Example 3 PVF**

Read the value of WinPcl structure "MSTRCT" in ASCII format in WinPcl program "Prog" at device address 00.

#### Assumption:

The WinPcl variable "MSTRCT" is declared as a structure in WinPcl program "Prog" as follows:

TYP STRUCT

- T1 BOOL<br>T2 CHAR
- T2 CHAR<br>T3 STRIN
- T3 STRING[16]<br>T4 TIME
- **TIME**

END

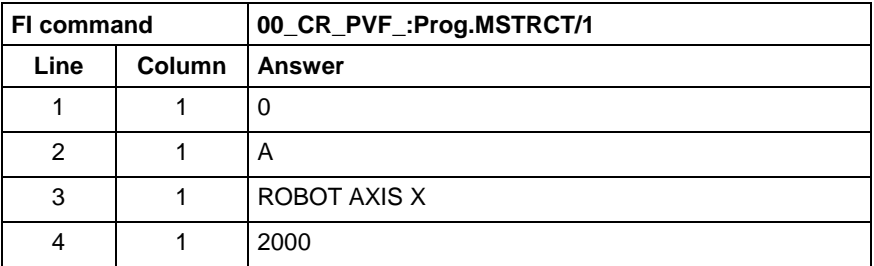

**FI command**

### Write PLC variable.

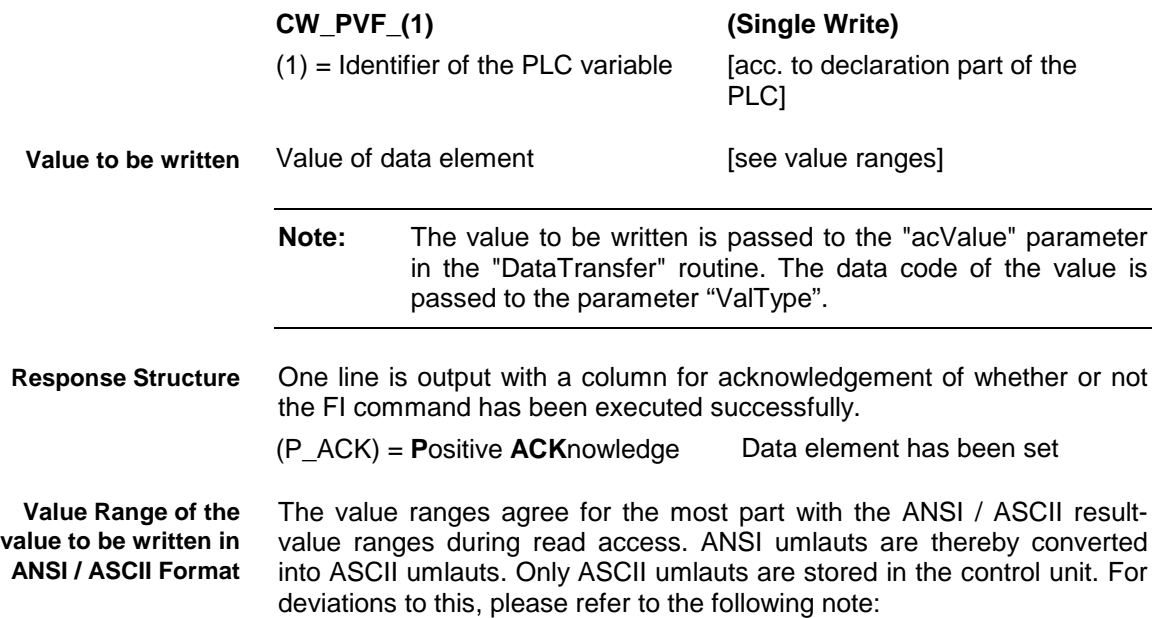

**Note:** Strings are enclosed by two single inverted commas ' ' , e.g. 'drill'. Special characters can be indicated in accordance with DIN-

1131 by a \$ sign.

The following are used:

- $$^{\prime}$
- $$S$   $$$
- \$R \r (Carriage Return)
- \$L \n (Linefeed)
- \$P \f (Formfeed)
- \$T \t (Tab)
- \$xx refers to a character written as a hexadecimal value. e.g. \$20 (space)

Array and structure elements are separated by a space.

**Value Range of the Value to be written in Binary Format PLC - Example 4 PVF** The value ranges agree with the binary result-value range during read access. For deviations to this, please refer to the following note:

Write into the PLC variable "STK\_TXT" at device address 00. The value is passed in ANSI format.

Assumption:

The "STK\_TXT" variable is declared as STRING in the PLC program.

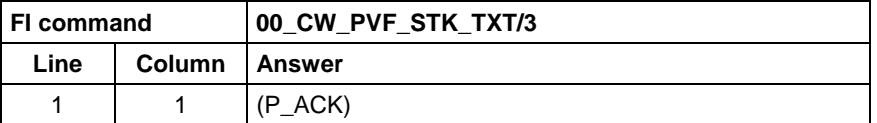

Value to be written:

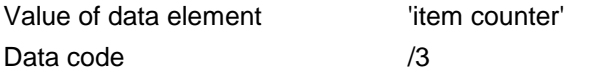

Write into the WinPcl variable "STK\_TXT" in WinPcl program "Prog" at device address 00. The value is passed in ANSI format. **WinPcl - Example 4 PVF**

Assumption:

The WinPcl variable "STK\_TXT" is declared in WinPcl program "Prog" as STRING.

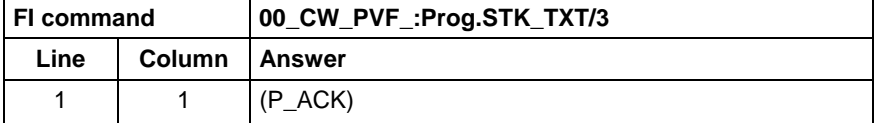

Value to be written:

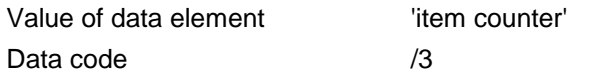

Write into the PLC byte array "BEG\_END" at device address 00. The value is passed in ANSI format. **PLC - Example 5 PVF**

Assumption:

The "BEG\_END" variable is declared as a BYTE array with 2 elements in the PLC program.

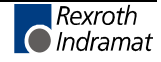

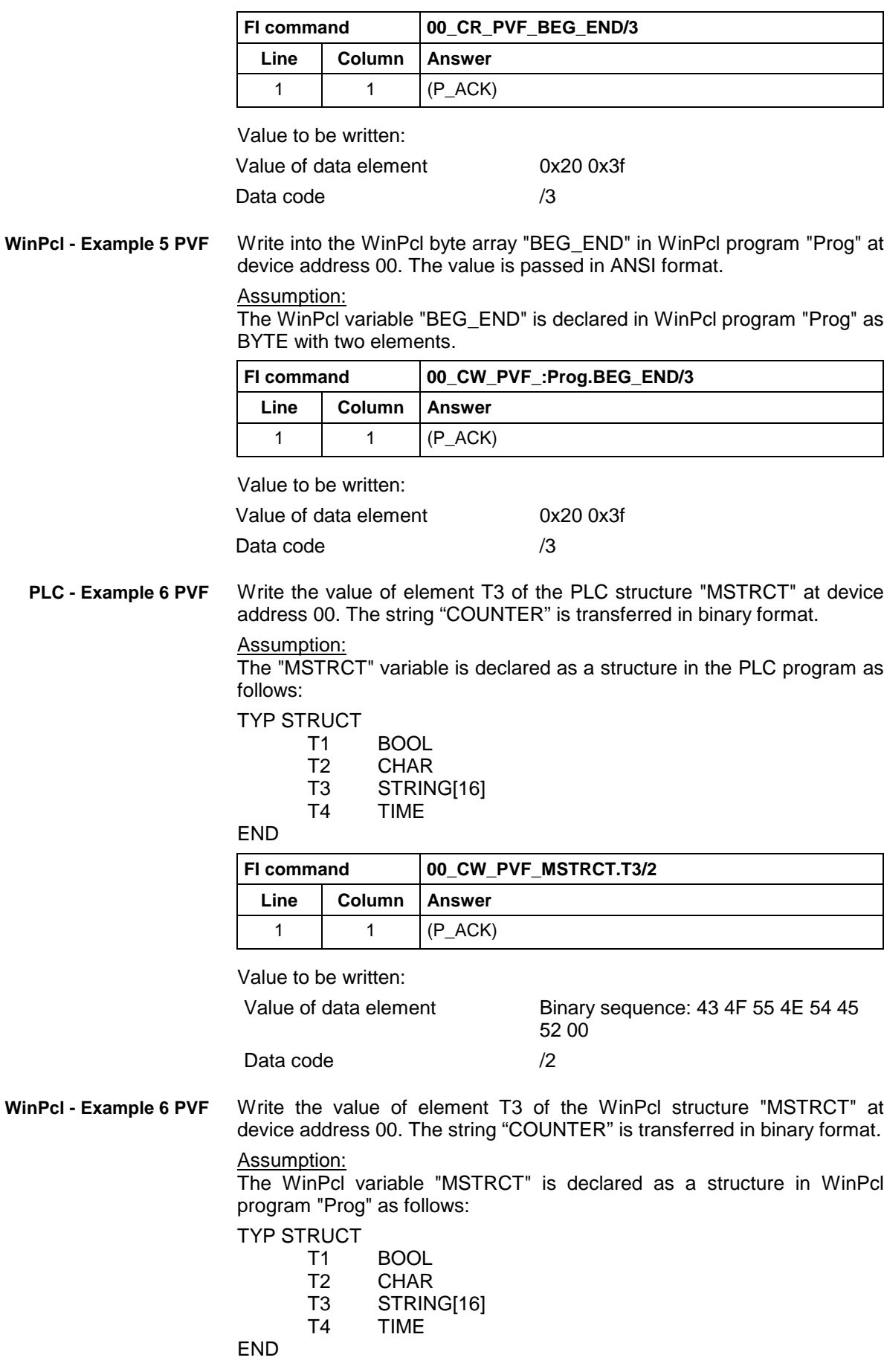

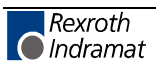

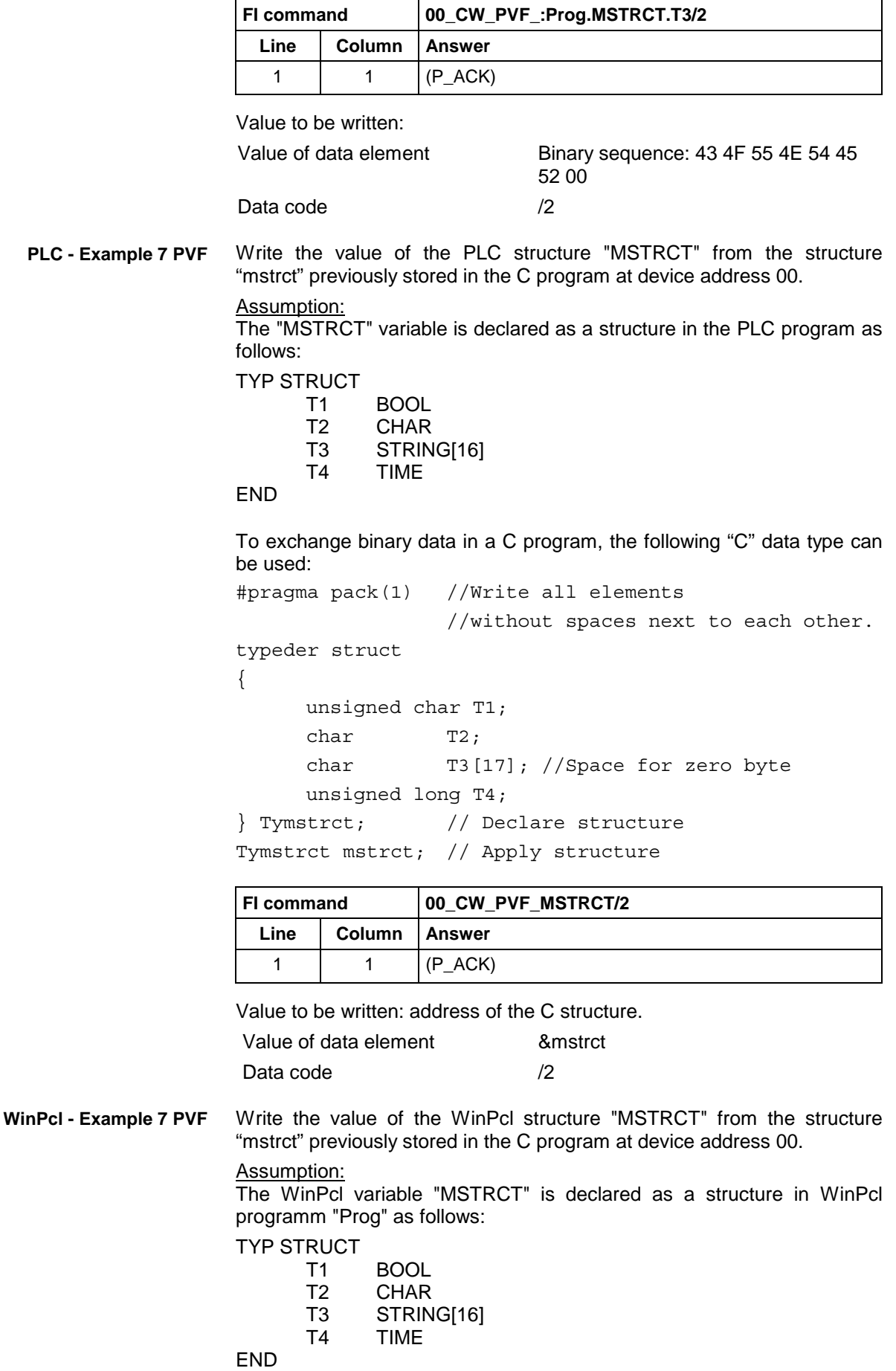

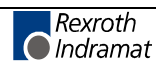

To exchange binary data in a C program, the following "C" data type can be used:

```
#pragma pack(1) //Write all elements
                //without spaces next to each other.
typeder struct
{
     unsigned char T1;
     char T2;
     char T3[17]; //Space for zero byte
     unsigned long T4;
} Tymstrct; // Declare structure
Tymstrct mstrct; // Apply structure
```
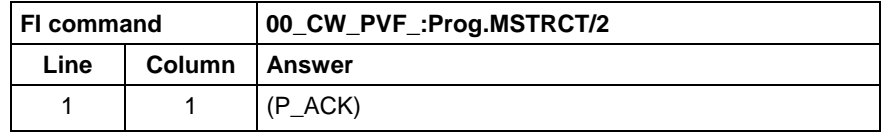

Value to be written: address of the C structure. Value of data element 8 mstrct Data code /2

### **ProVi Messages: PVM**

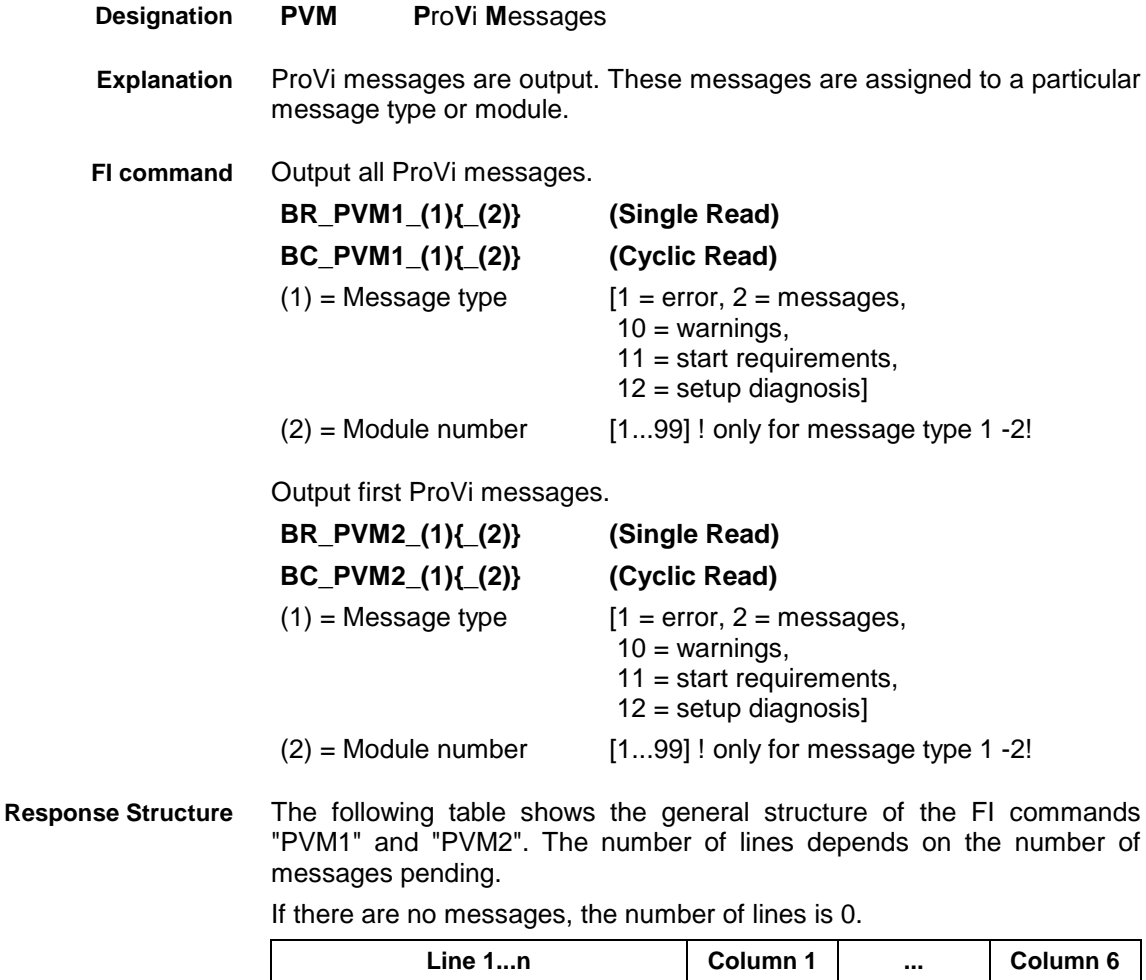

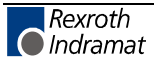

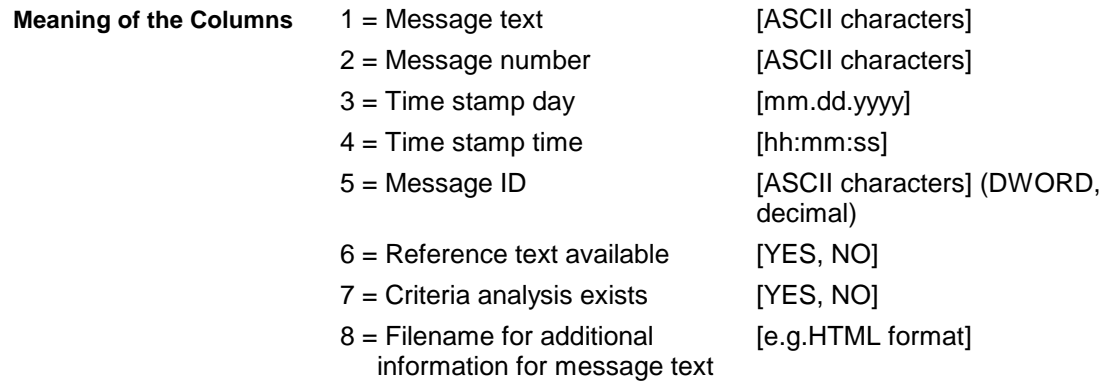

All ProVi errors from module 3 in control unit 0. **Example PVM1**

There are two messages.

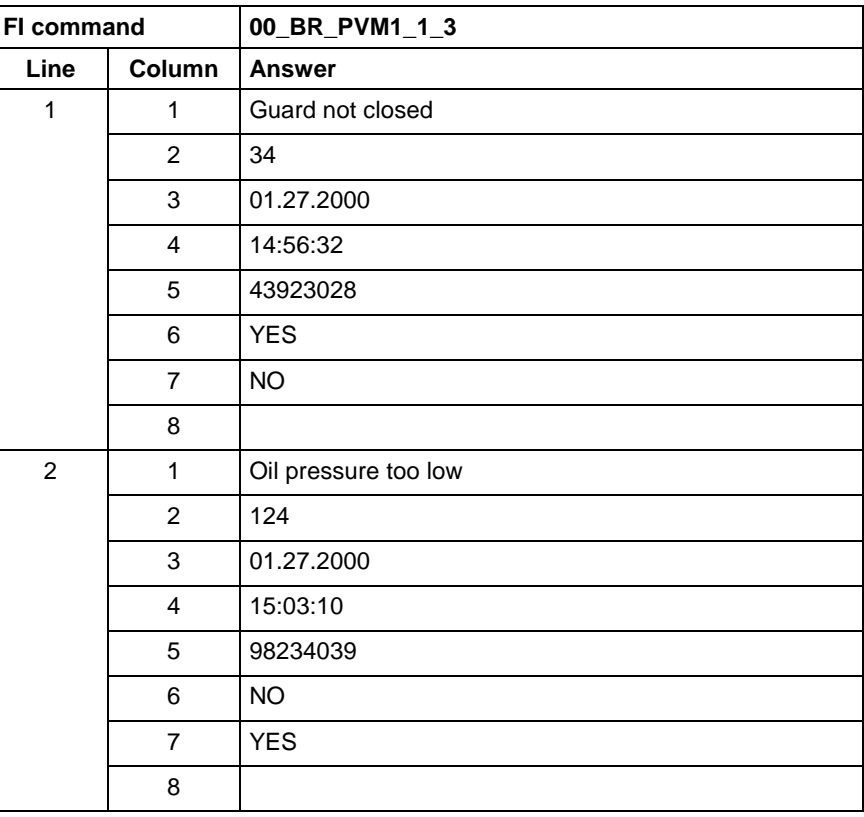

#### **Example PVM2**

The first ProVi error from module 3 in control unit 0. There are two messages:

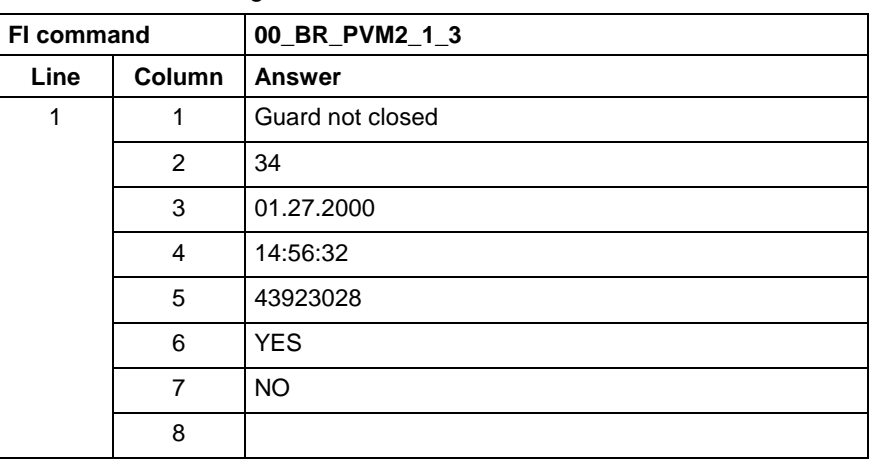

Output the reference information of a ProVi message. **FI command**

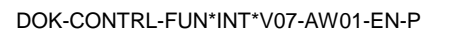

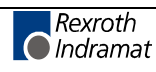

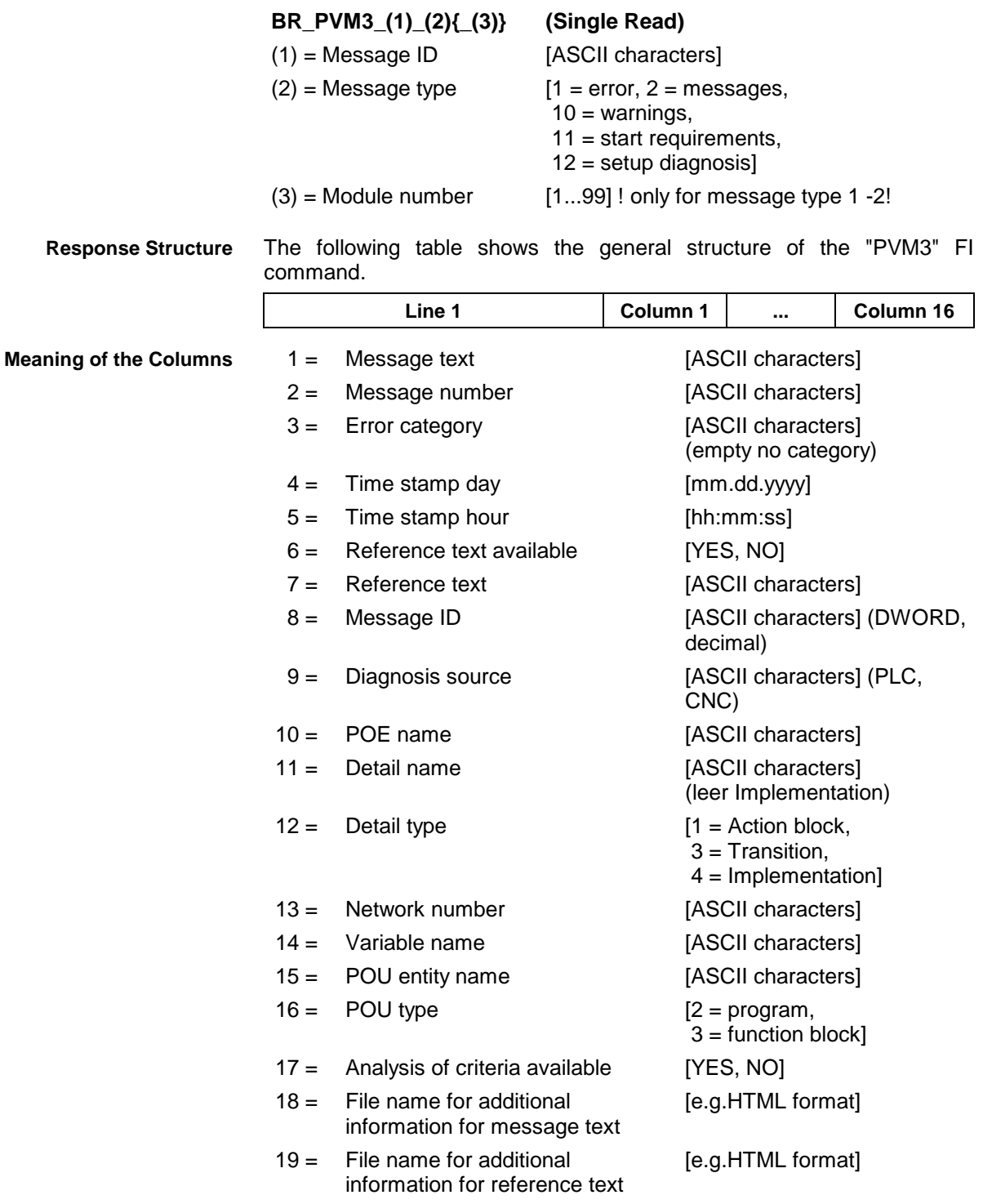

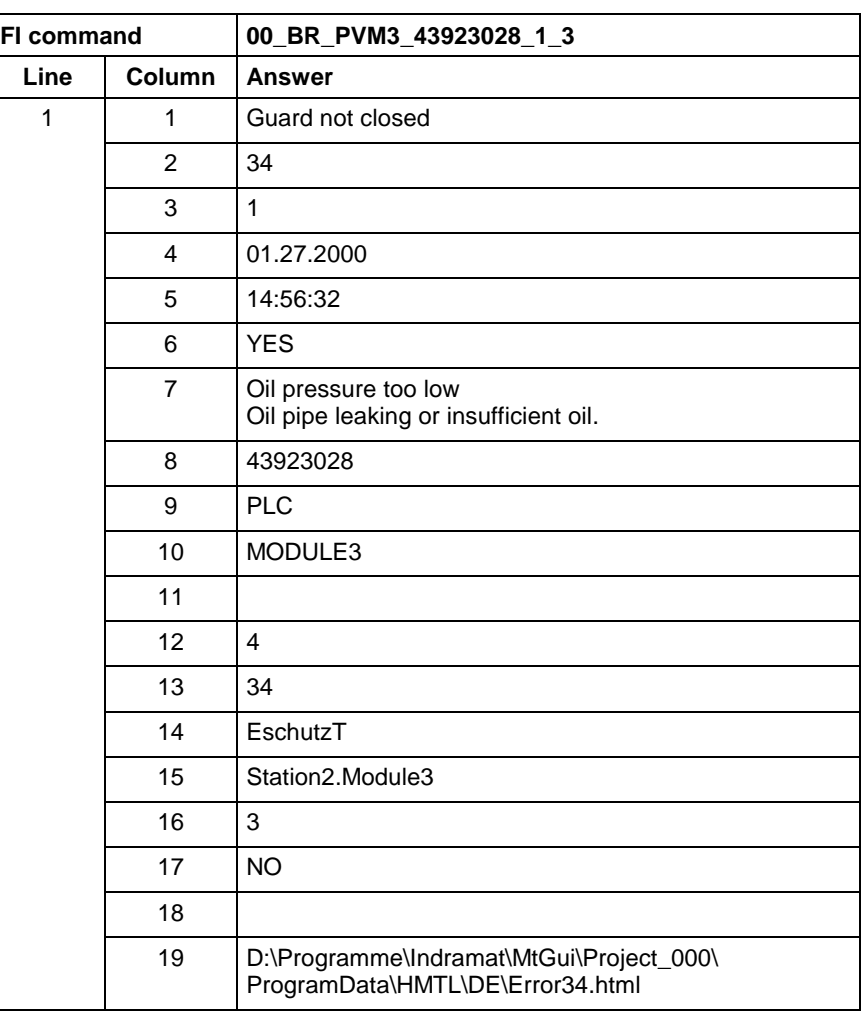

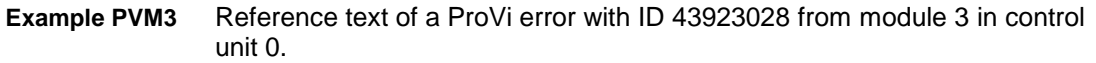

One after the other, all active ProVi messages are output. In the result, one line each is returned. After expiry of the set time, the next message is returned. The clock frequency can be set via the last parameter. This value can only be set once for the PC. The value transmitted last is always the valid value. Default setting is 1 second. **FI command**

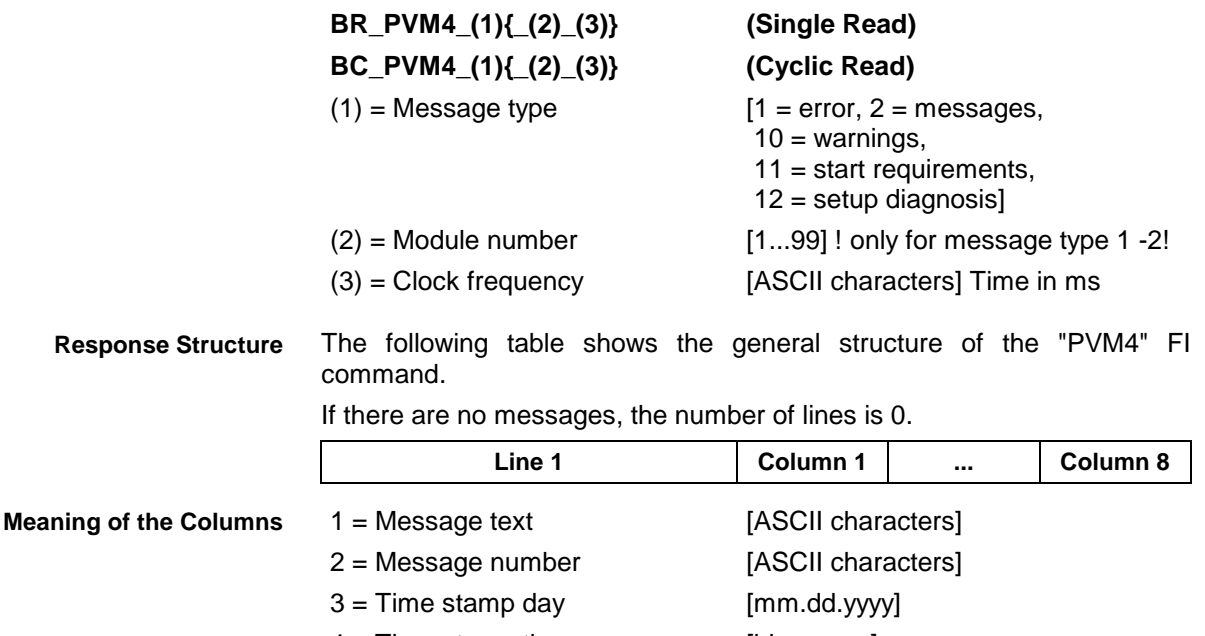

4 = Time stamp time [hh:mm:ss]

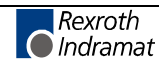

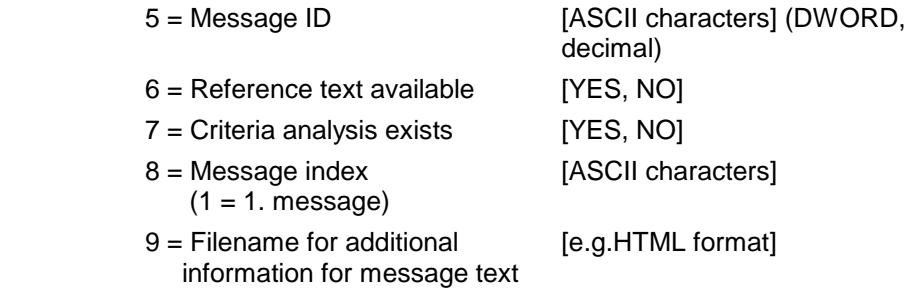

ProVi errors from module 3 in control unit 0. **Example PVM1**

The  $2^{nd}$  message is being output. The clock frequency is to be 2 seconds.

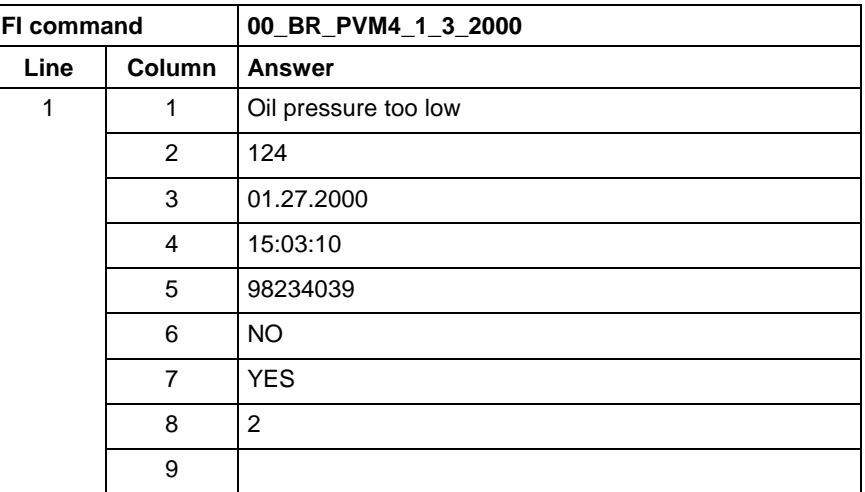

# **Download of PLC Retain Variables: PVR**

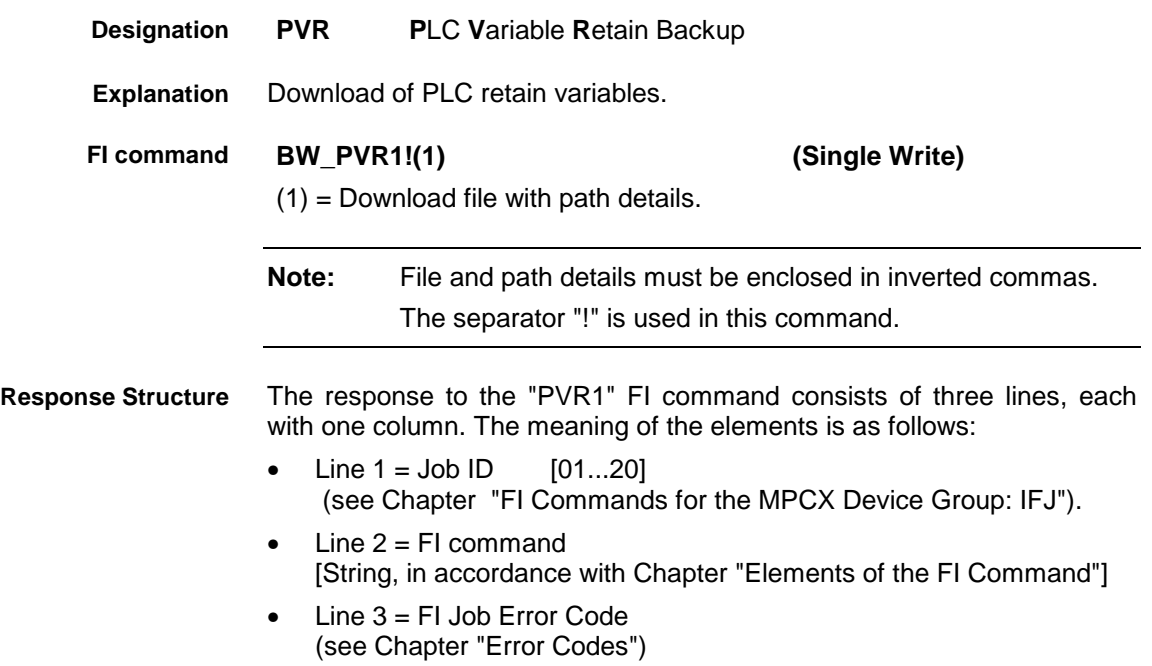

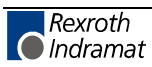
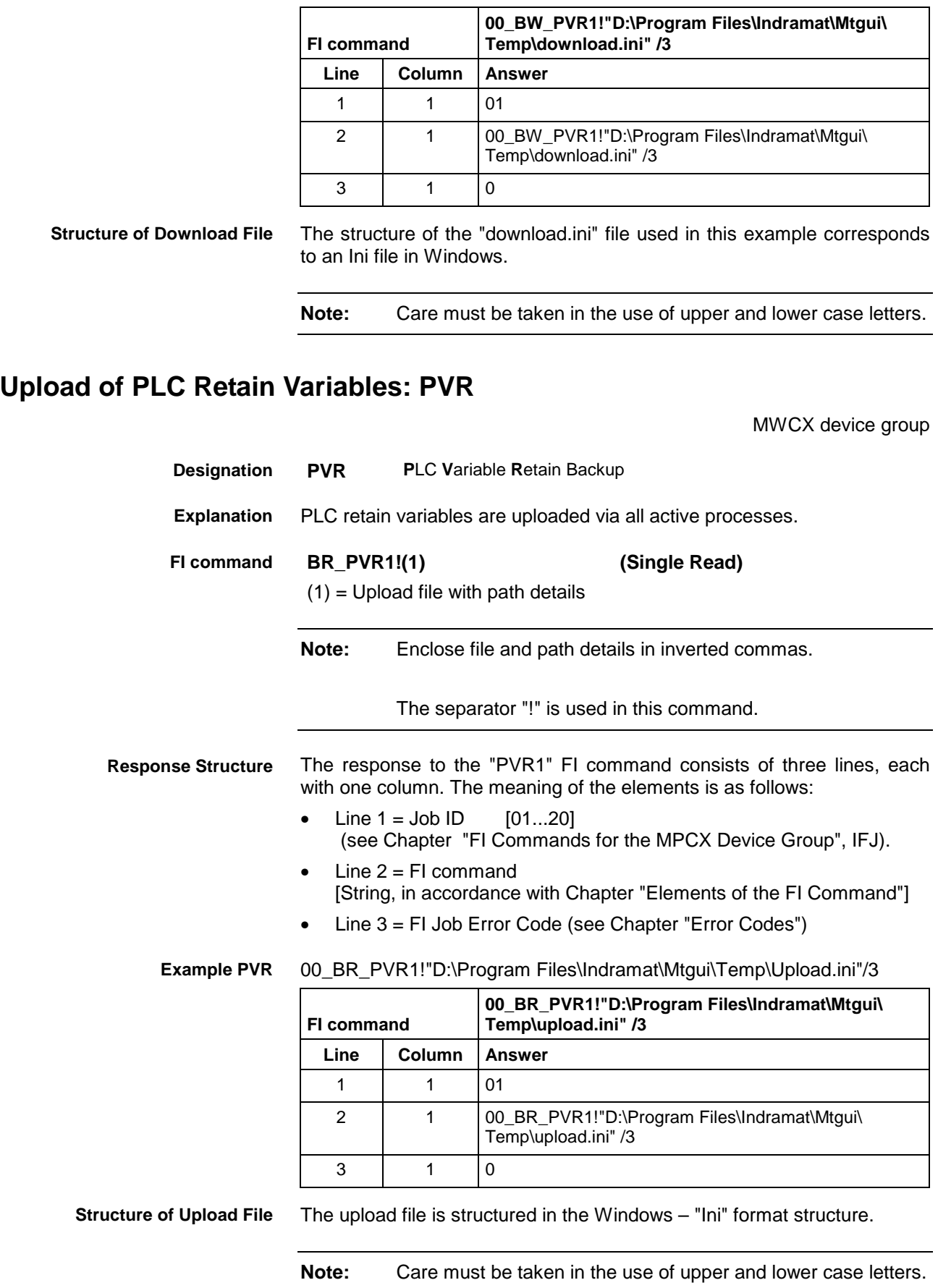

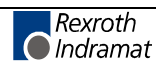

# **Reading the PLC Variable Declaration: PVT**

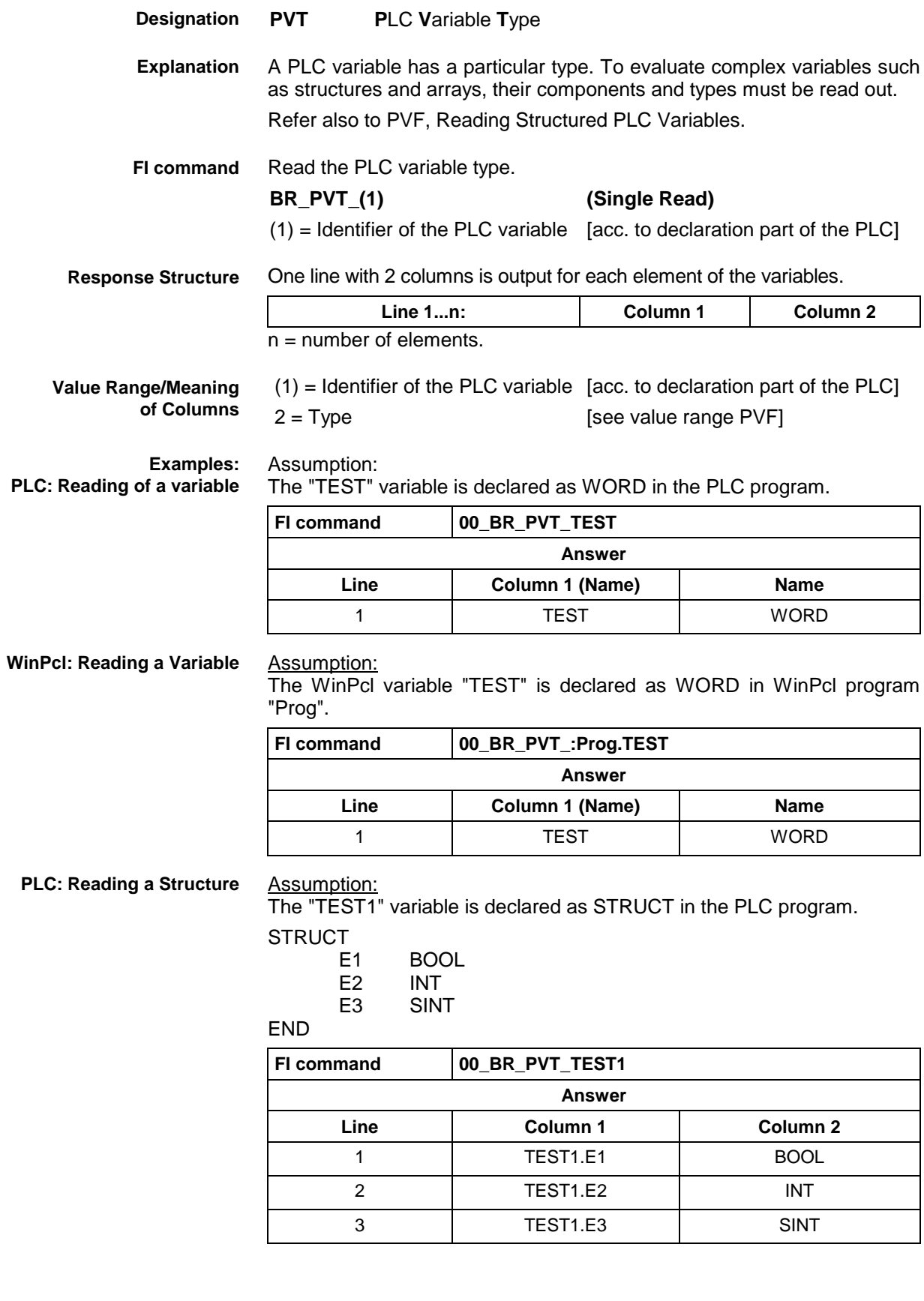

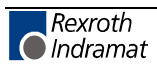

#### **WinPcl: Reading a Structure**

Assumption:

The WinPcl variable "TEST1" is declared as STRUCT in WinPcl program "Prog".

**STRUCT** 

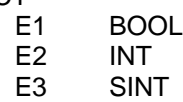

END

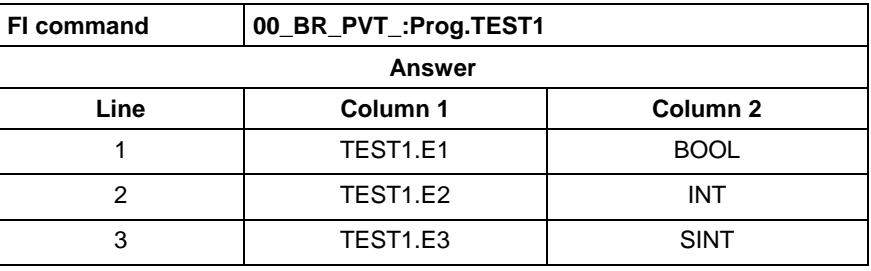

**PLC: Reading an Array**

Assumption:

The "TEST2" variable is declared as ARRAY in the PLC program.

ARRAY [

0 .. 3 ] OF BOOL

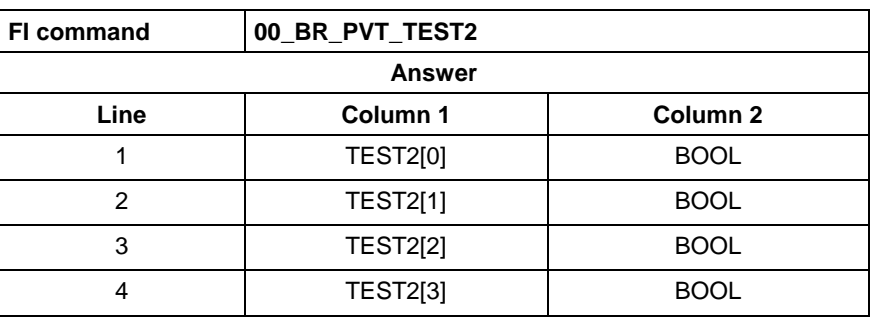

**WinPcl: Reading an Array**

#### Assumption:

The WinPcl variable "TEST2" is declared as ARRAY in WinPcl program "Prog".

ARRAY [

0 .. 3

] OF BOOL

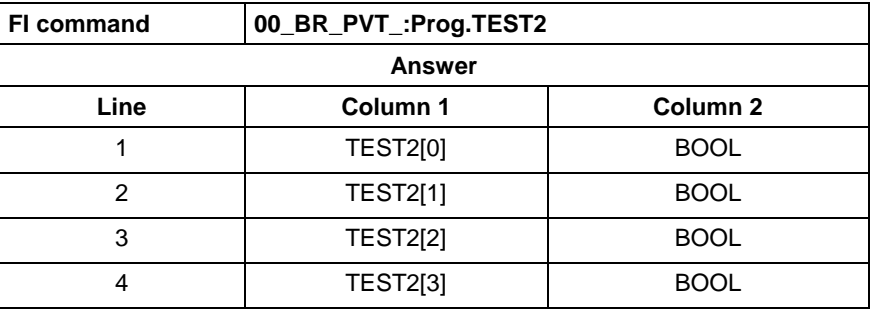

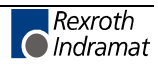

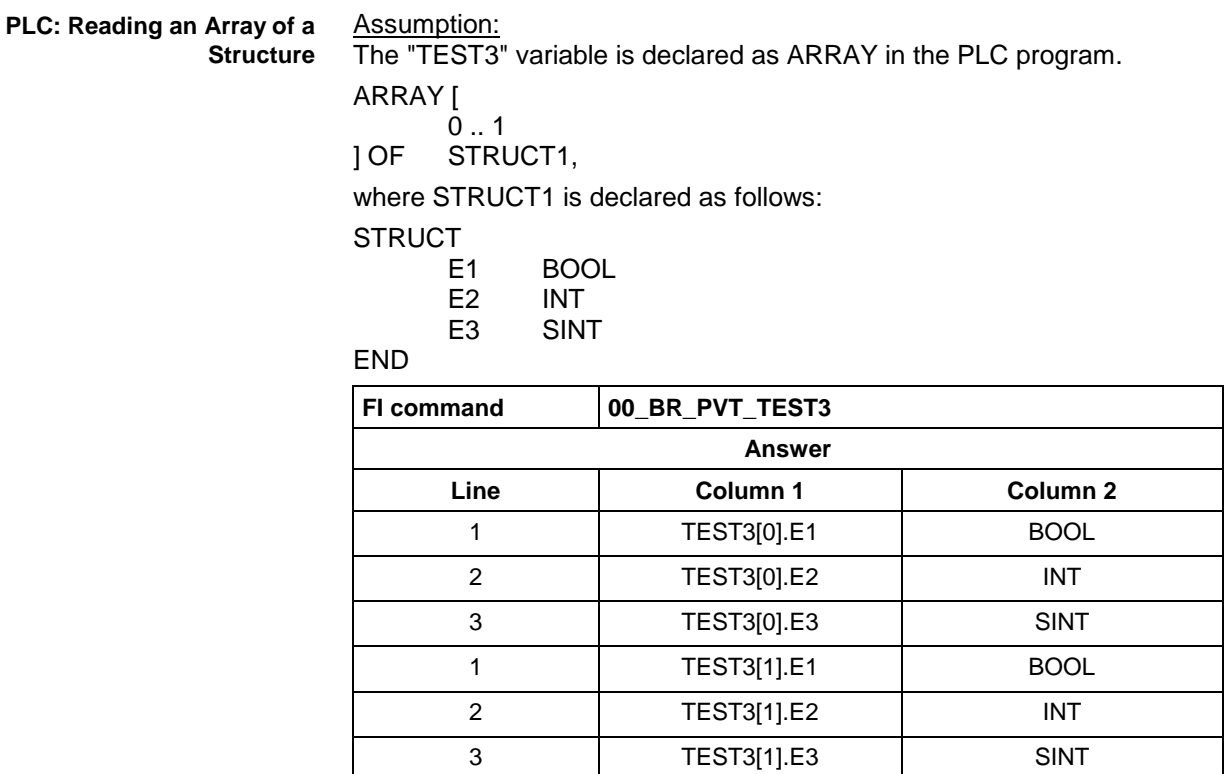

**WinPcl: Reading an Array of a Structure** Assumption:

The WinPcl variable "TEST3" is declared as ARRAY in WinPcl program "Prog".

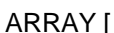

 $0.1$ 

] OF STRUCT1,

where STRUCT1 is declared as follows:

**STRUCT** 

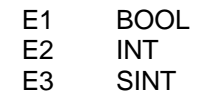

END

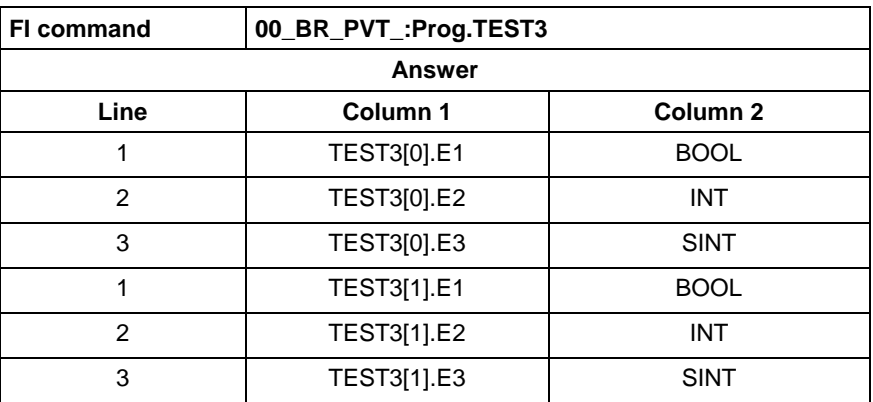

Assumption:

The data types are output according to IEC1131.

See also command PVF.

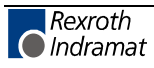

## **Repositioning Data: REP**

MWCX device group

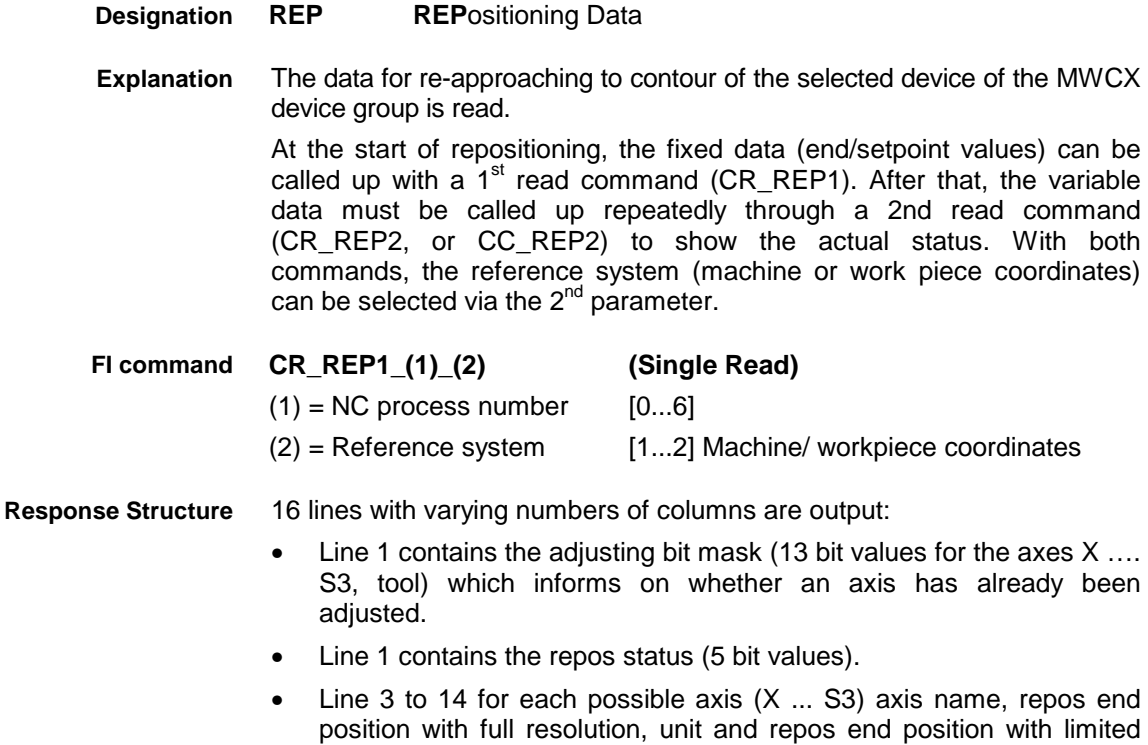

- resolution. • Line 15 contains the setpoint M functions of the spindles S1... S3.
- Line 16 contains the setpoint magazine position.

Read the fixed repositioning data in the NC process 0 of device address 00. The values are to be indicated in machine coordinates. **Example REP1**

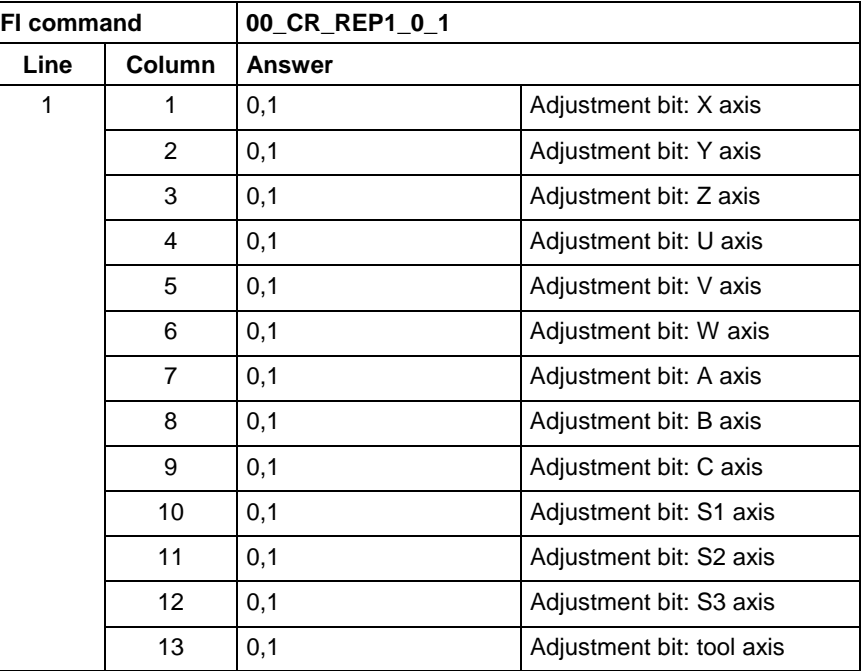

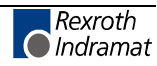

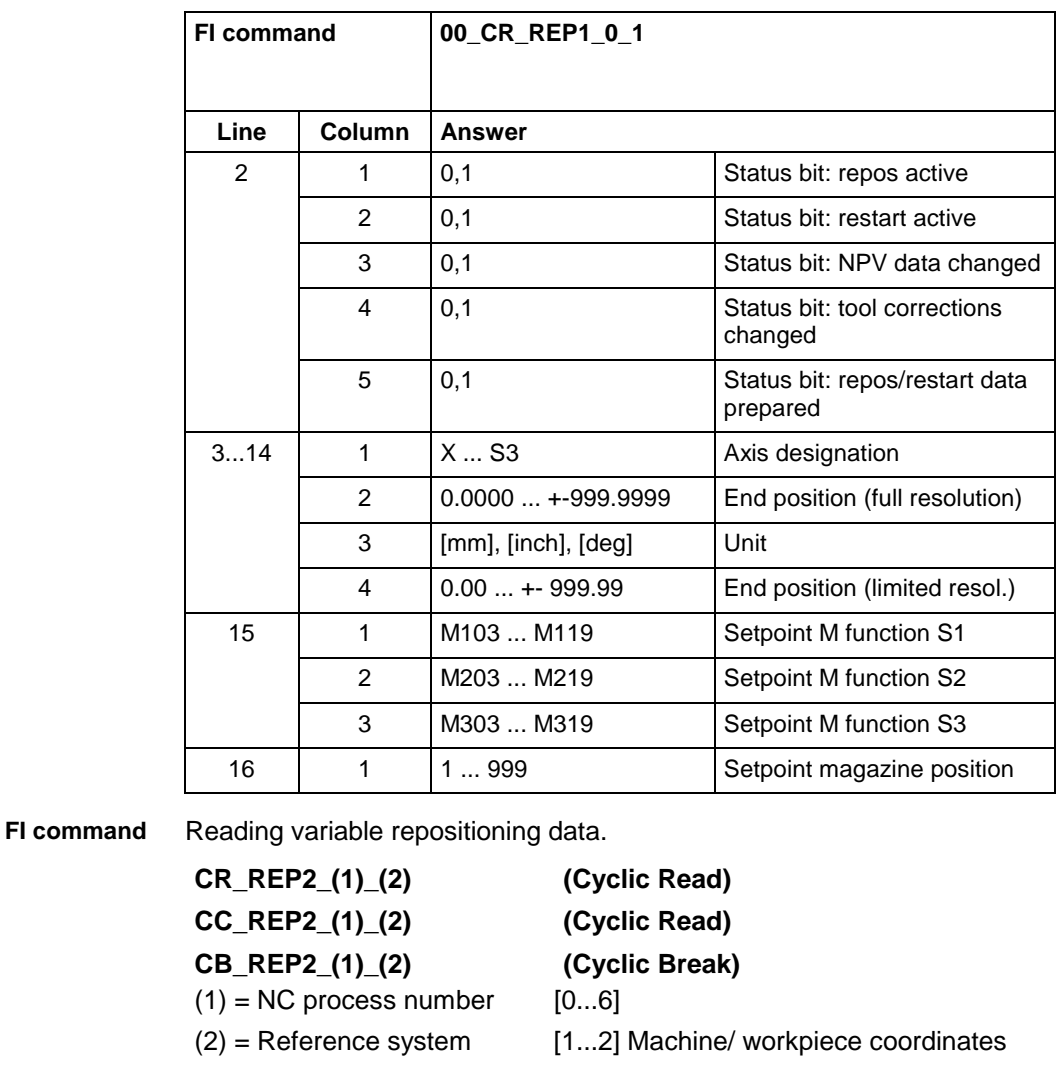

**Response Structure**

16 lines with varying numbers of columns are output:

- Line 1 contains the adjusting bit mask (13 bit values for the axes X ... S3, tool) which informs on whether an axis has already been adjusted.
- Line 2 contains the repos status (5 bit values).
- Line 3 to 14 for each possible axis (X ... S3) current setpoint value (full resolution), unit, current setpoint value (limited resolution), repos distance to go (full resolution), unit and repos distance to go (limited resolution).
- Line 15 contains the setpoint M functions of the spindles S1... S3.
- Line 16 contains the setpoint magazine position.

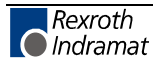

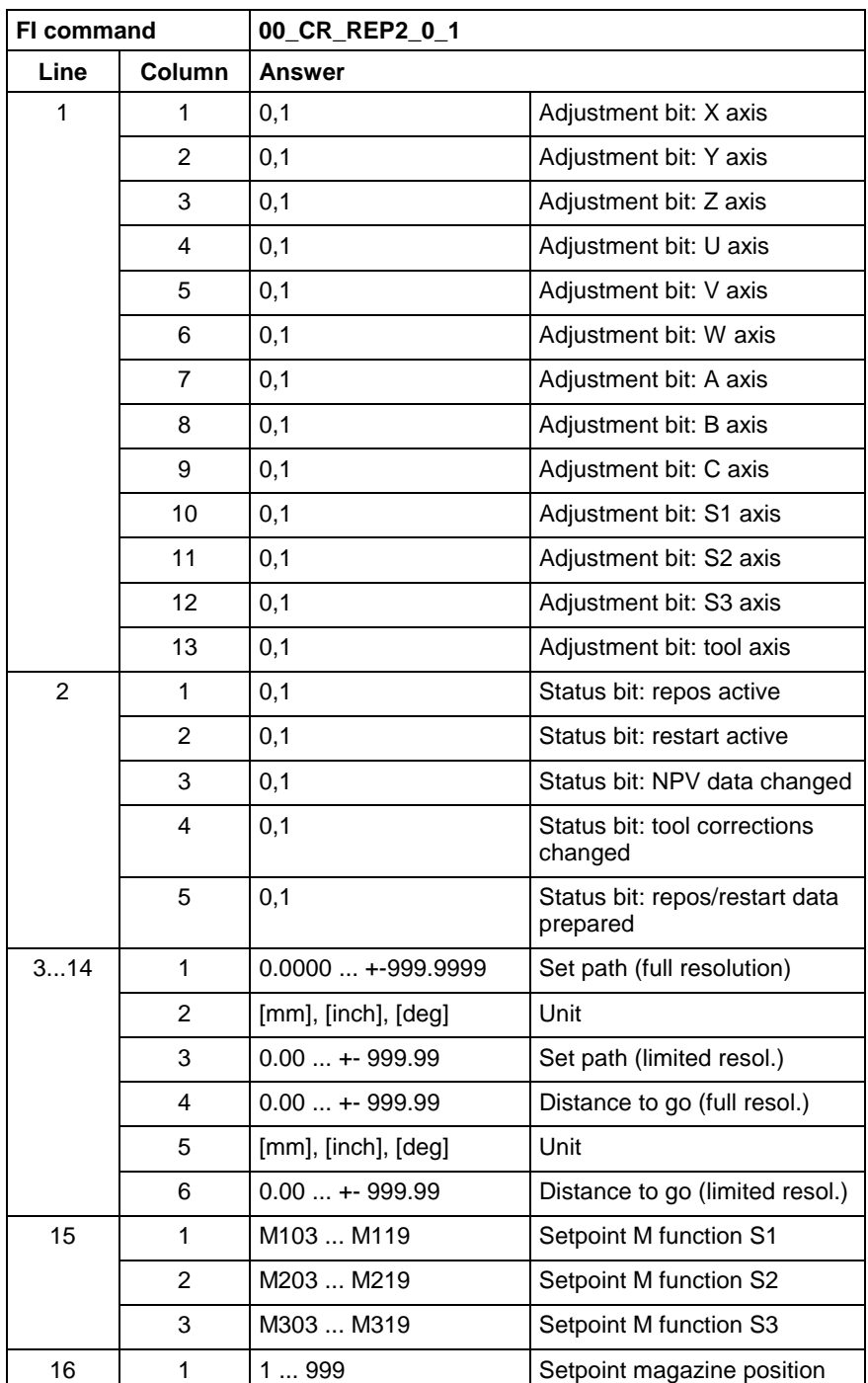

Read the variable repositioning data in the NC process 0 of device address 00. The values are to be indicated in machine coordinates. **Example REP2**

**Reference to Literature**

See chapter entitled "Literature" [11].

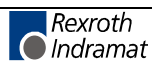

# **SFC Diagnosis Data: SDD**

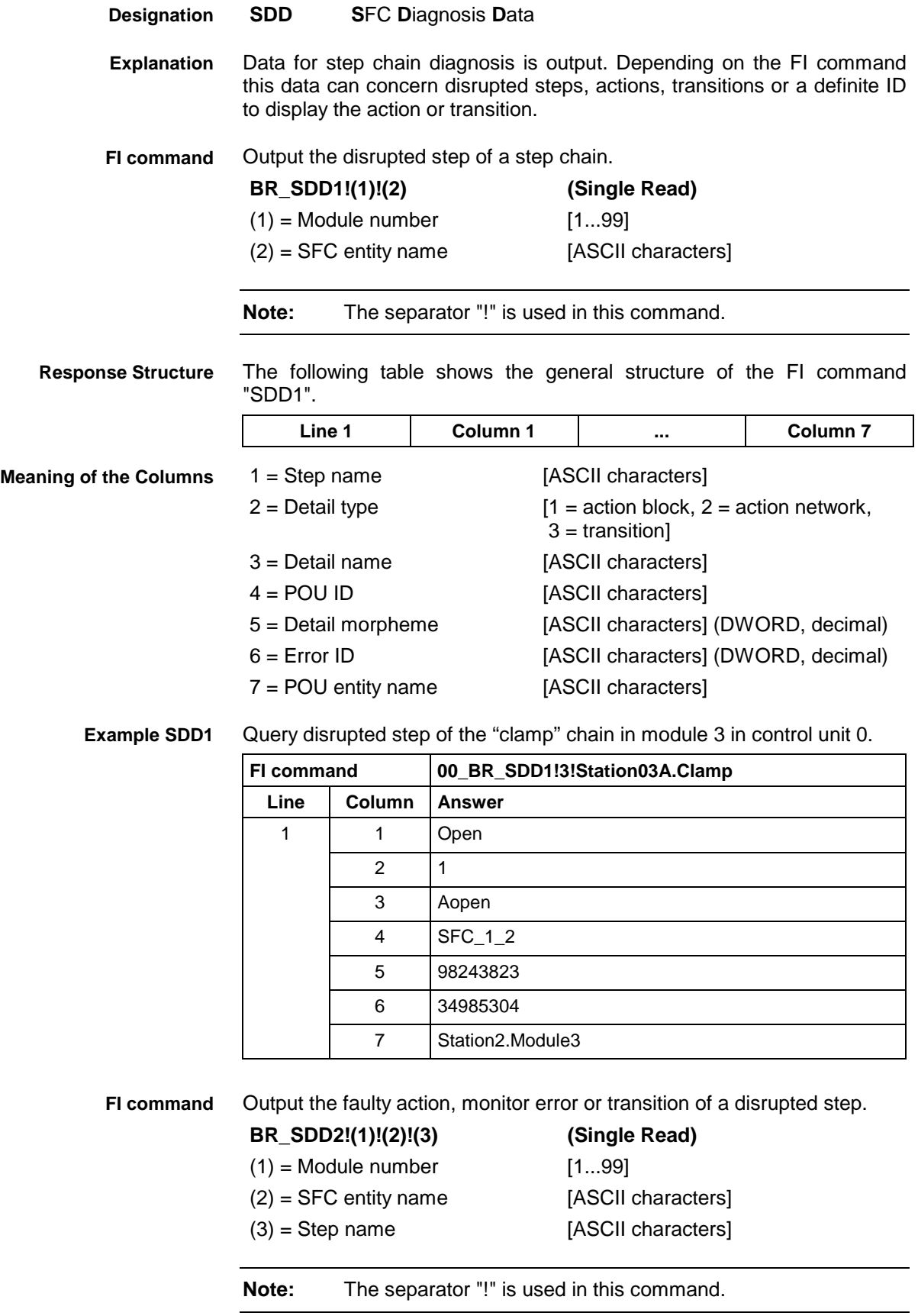

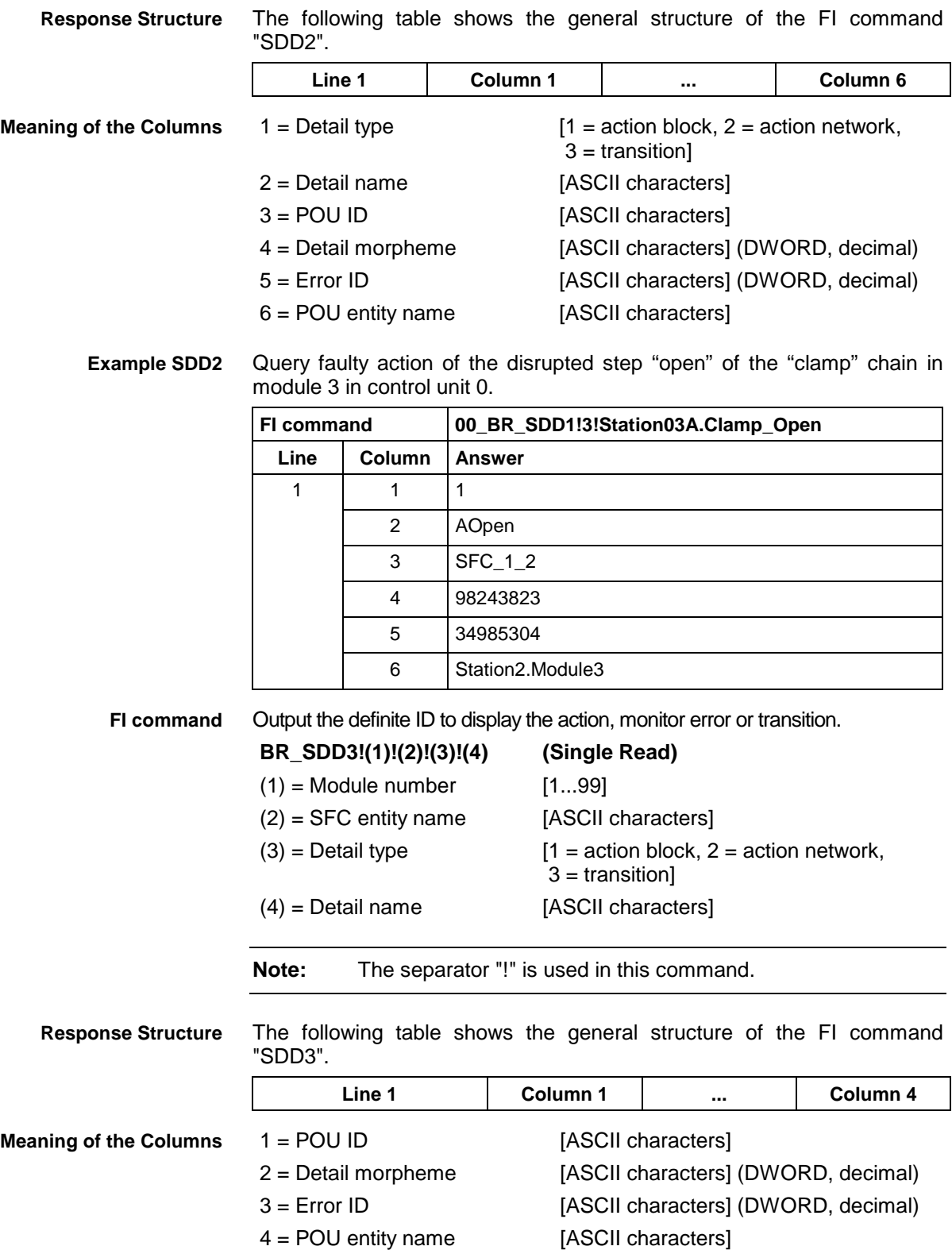

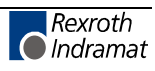

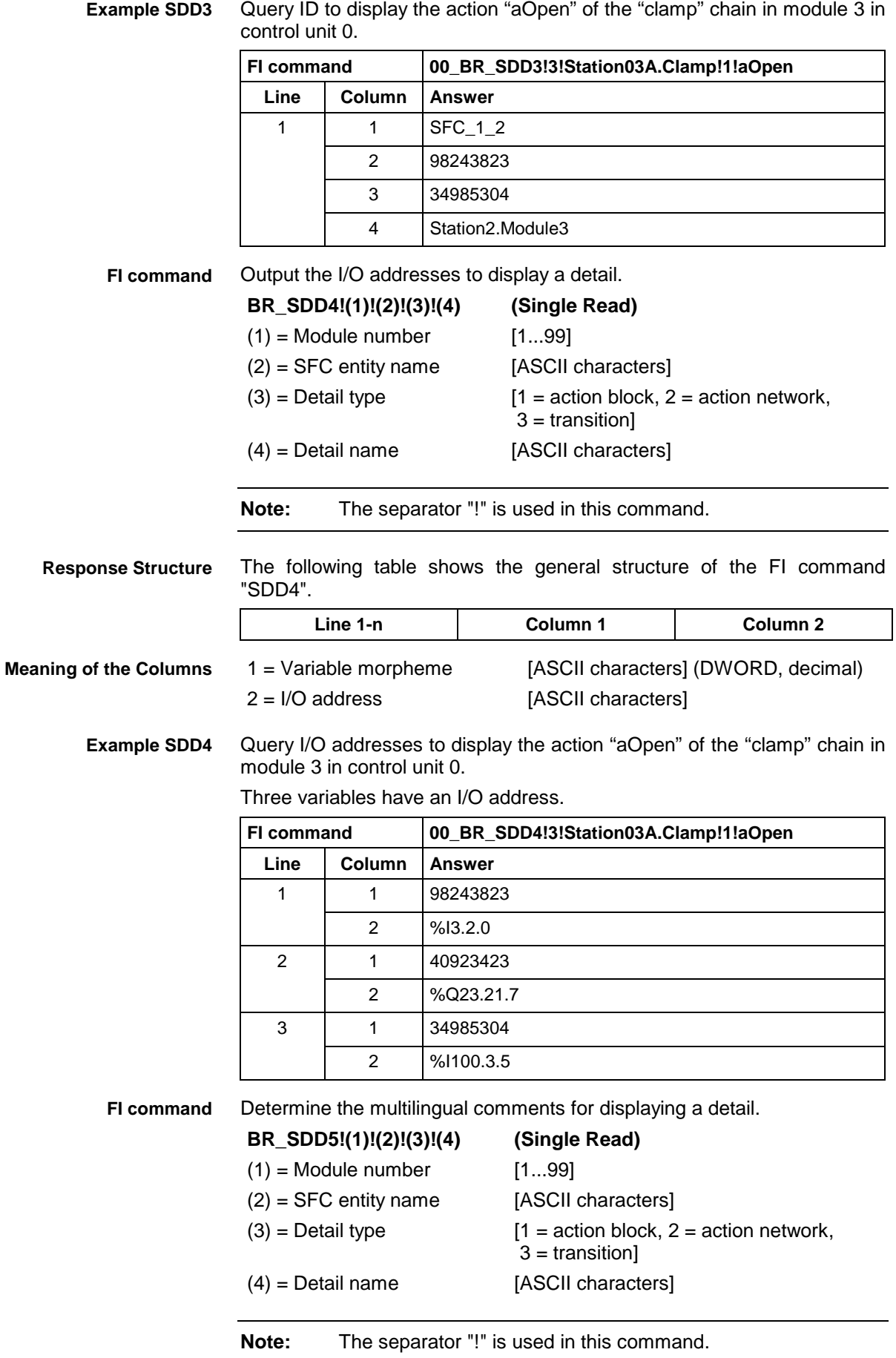

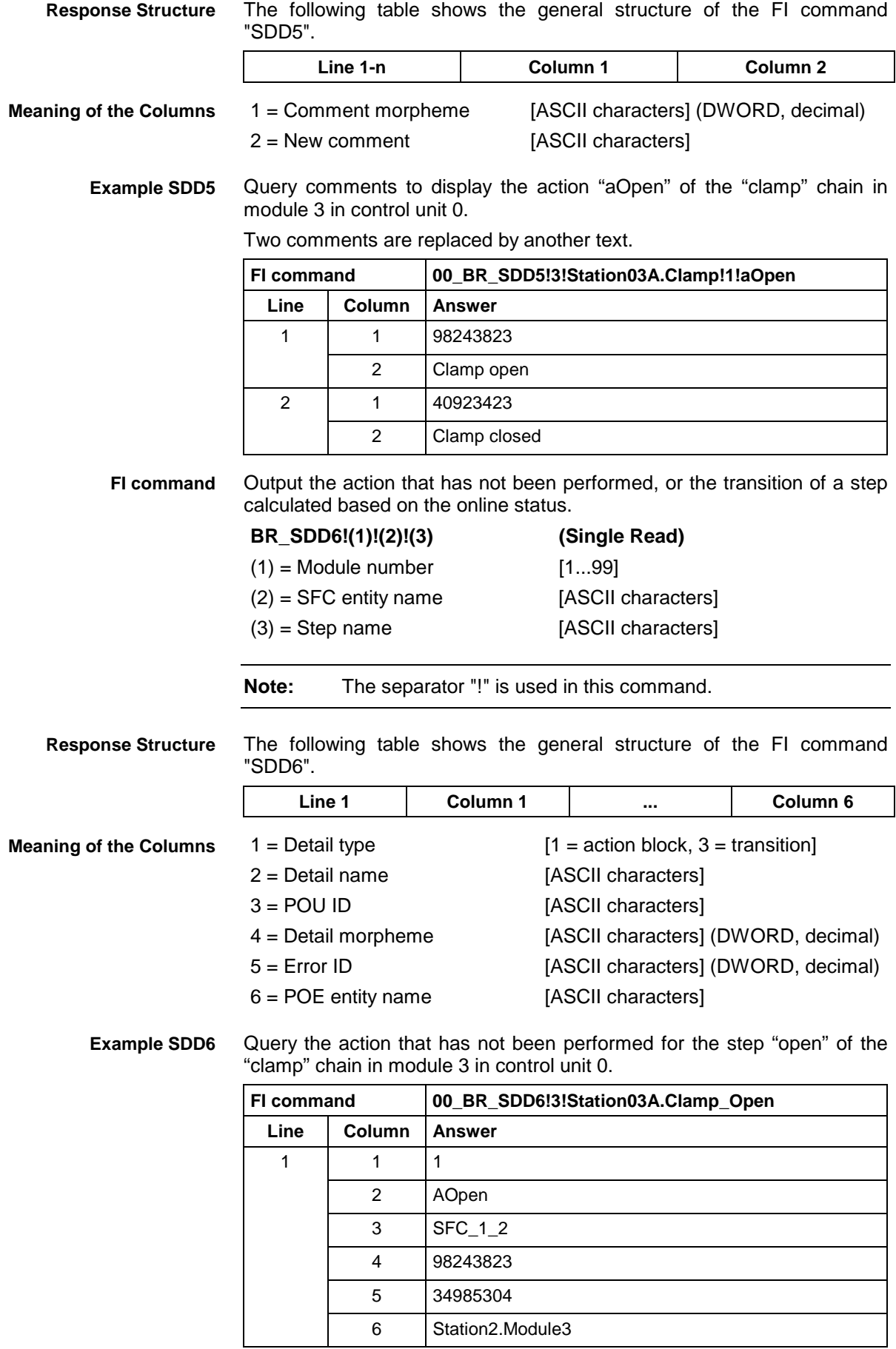

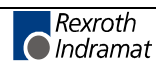

# **Set the Device Status Information: SDS**

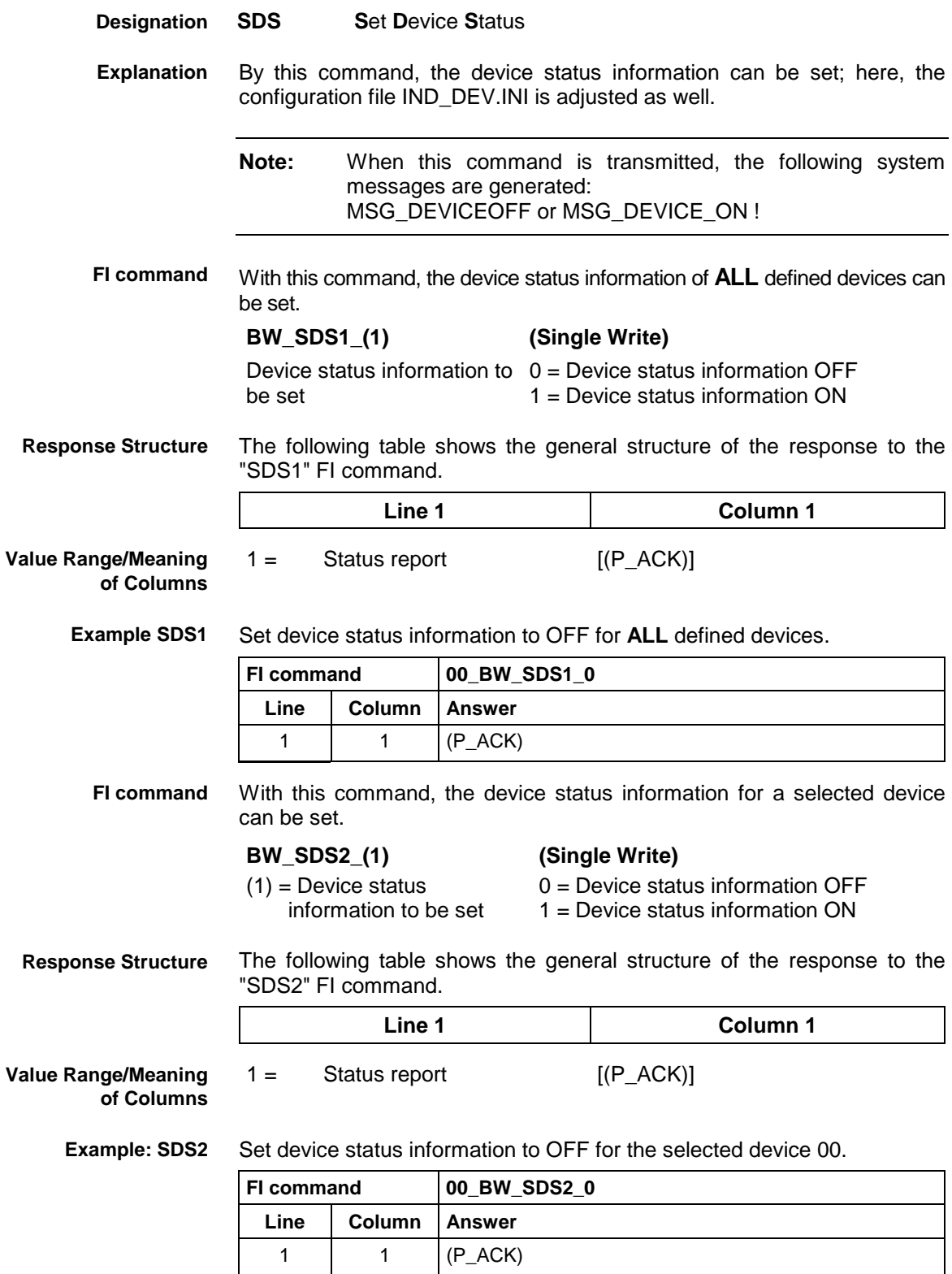

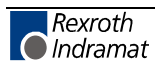

# **Sequencer Data: SFD**

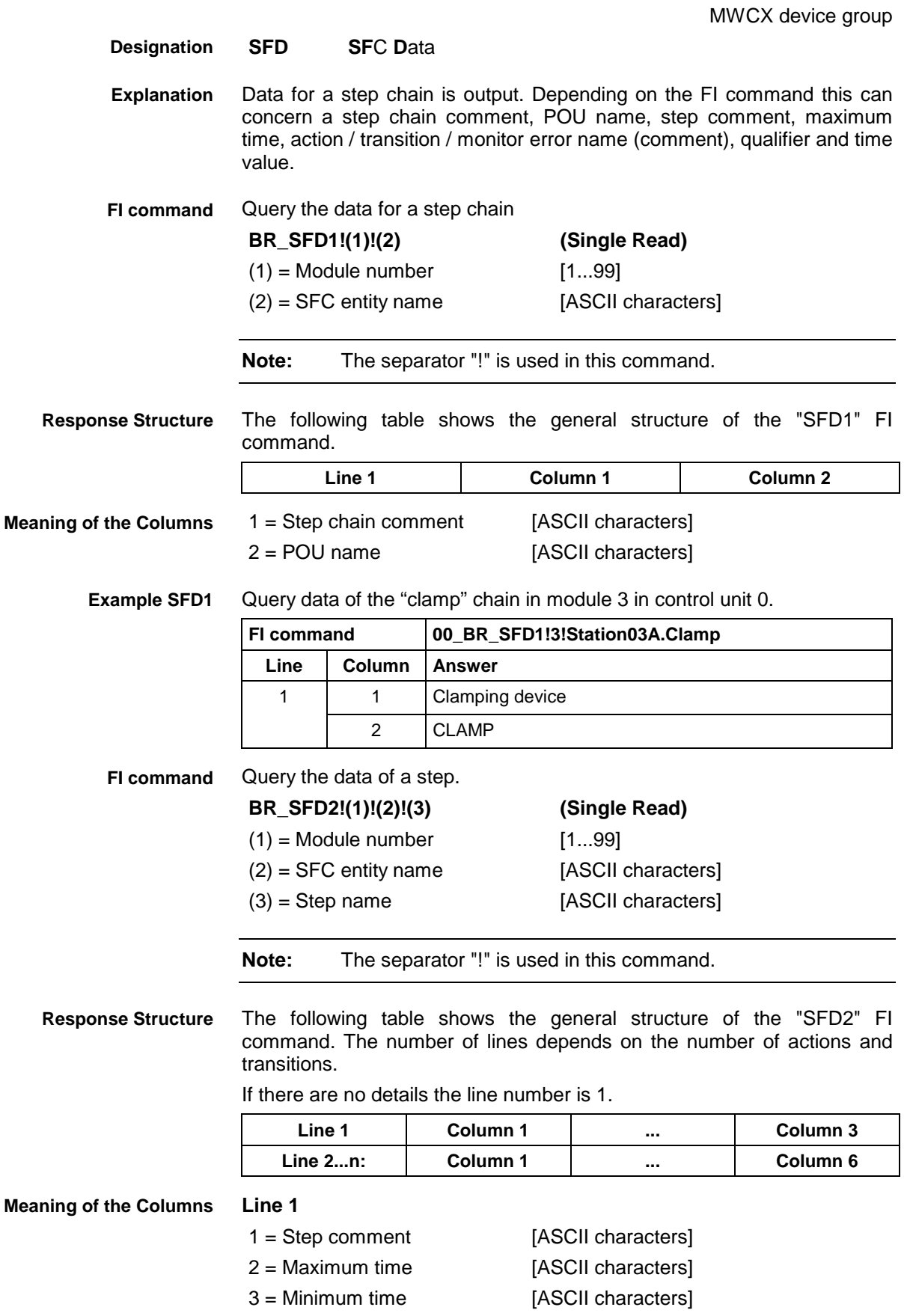

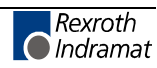

#### **Line 2...n:**

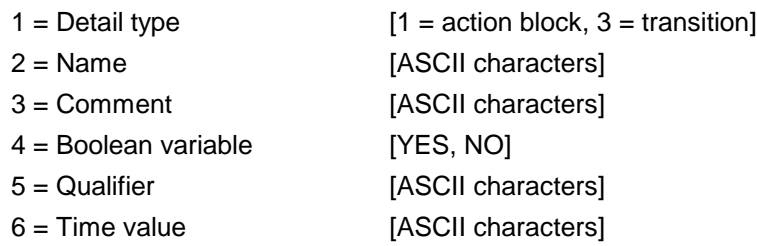

**Example SFD2**

Data for the step "Open" in the "clamp" chain in module 3 on control unit 0.

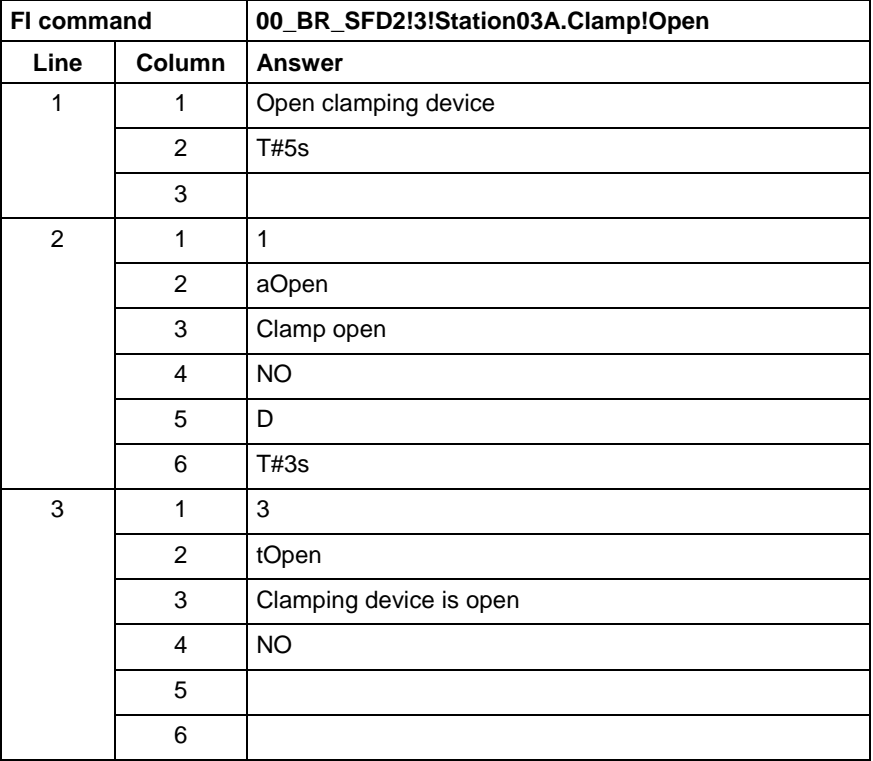

Output the data for a detail. **FI command**

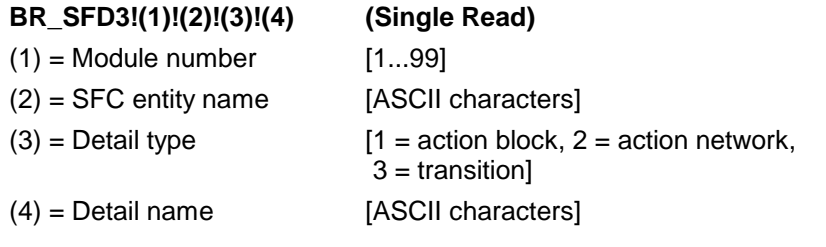

**Note:** The separator "!" is used in this command.

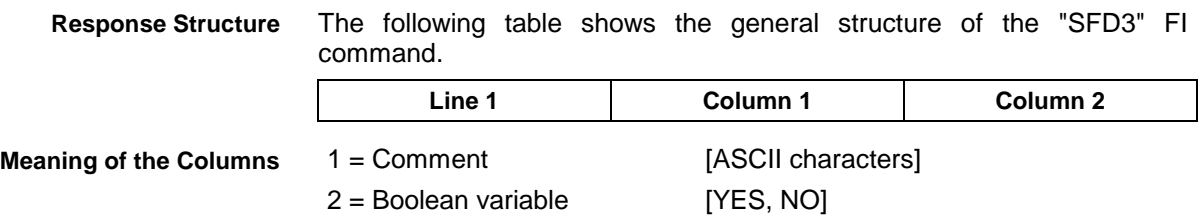

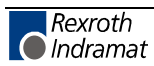

**Example SFD3**

Data for the action "aOpen" in the "clamp" chain in module 3 on control unit 0.

| <b>FI</b> command |               | 00 BR SFD3!3!Station03A.Clamp!aOpen |
|-------------------|---------------|-------------------------------------|
| Line              | <b>Column</b> | Answer                              |
|                   |               | Clamp open                          |
|                   |               | <b>NO</b>                           |

# **Sequencer Messages: SFE**

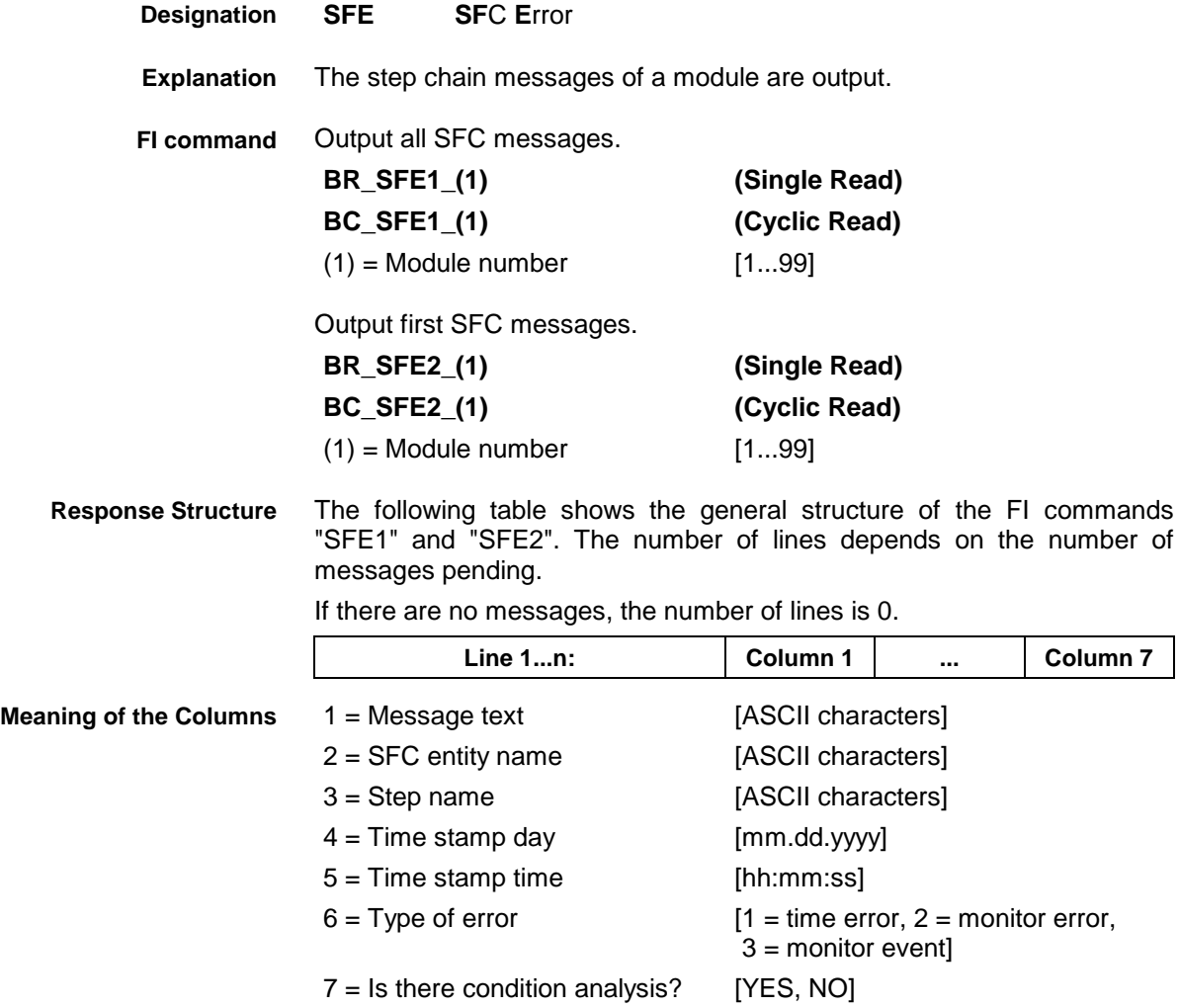

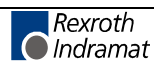

#### **Example SFD1**

All SFC messages from module 2 in control unit 0. There are two messages.

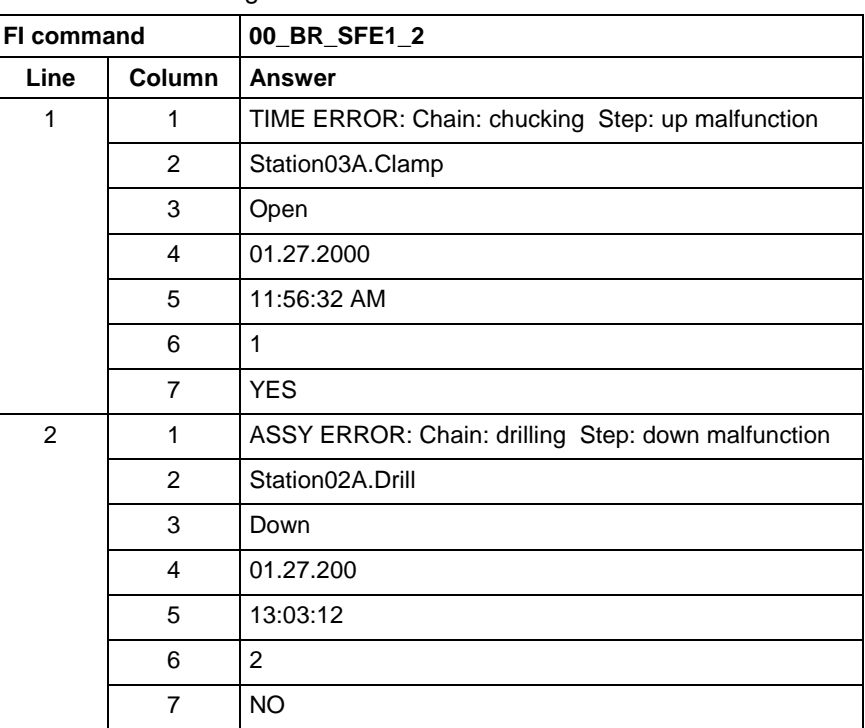

#### **Example SFE2**

First SFC message from module 2 in control unit 0.

There are two messages.

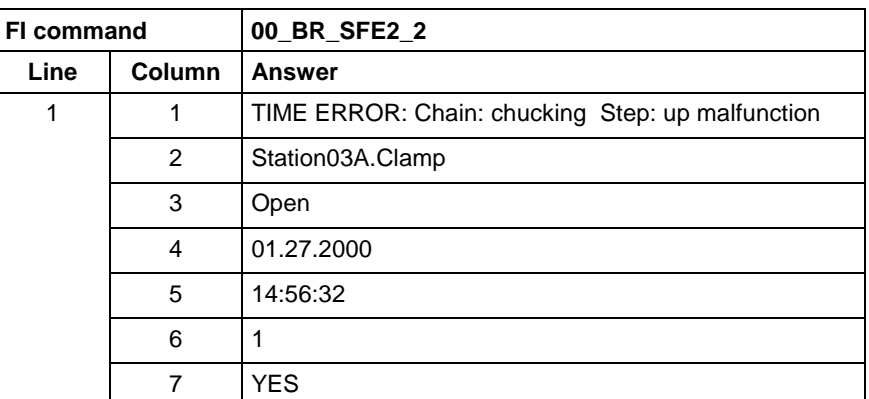

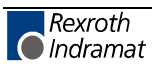

# **Sequencer Mode: SFM**

MWCX device group

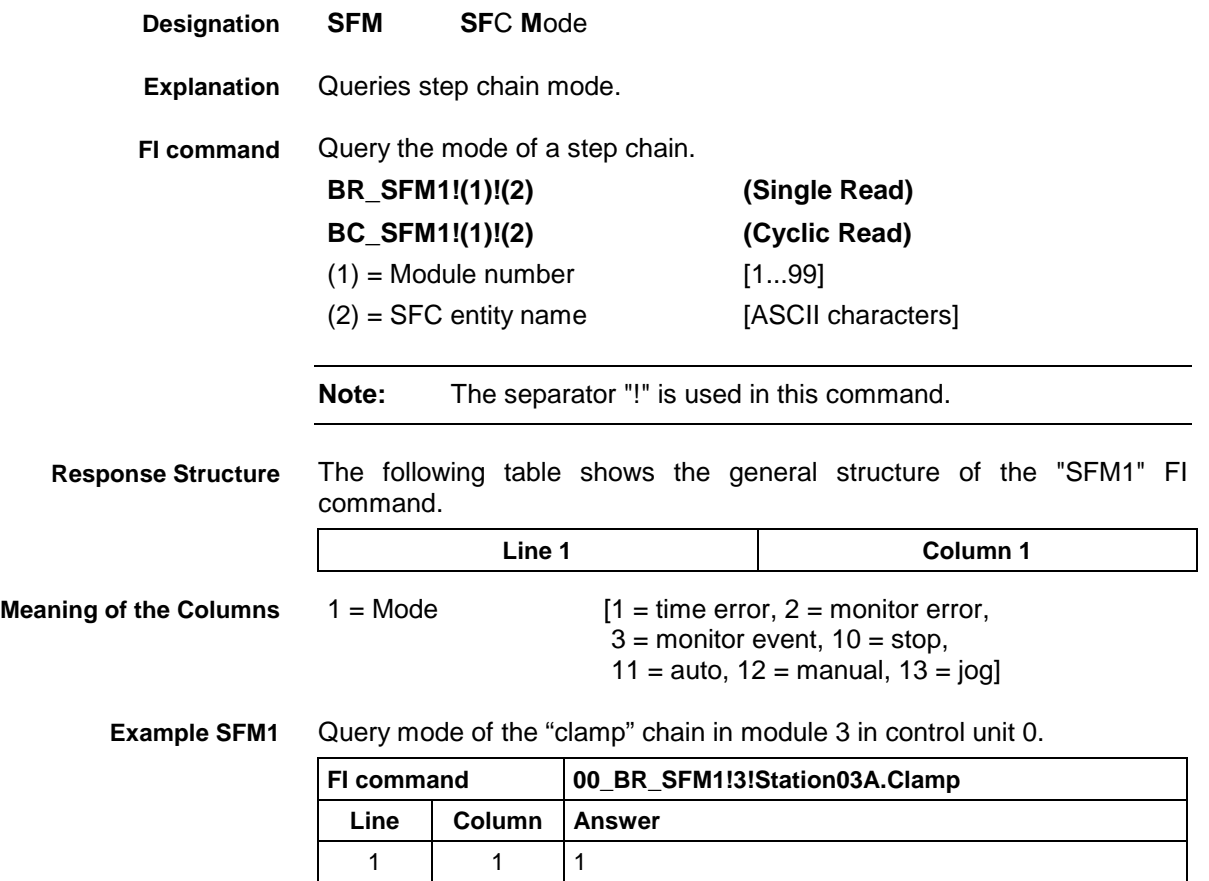

## **Software Installation Data: SID**

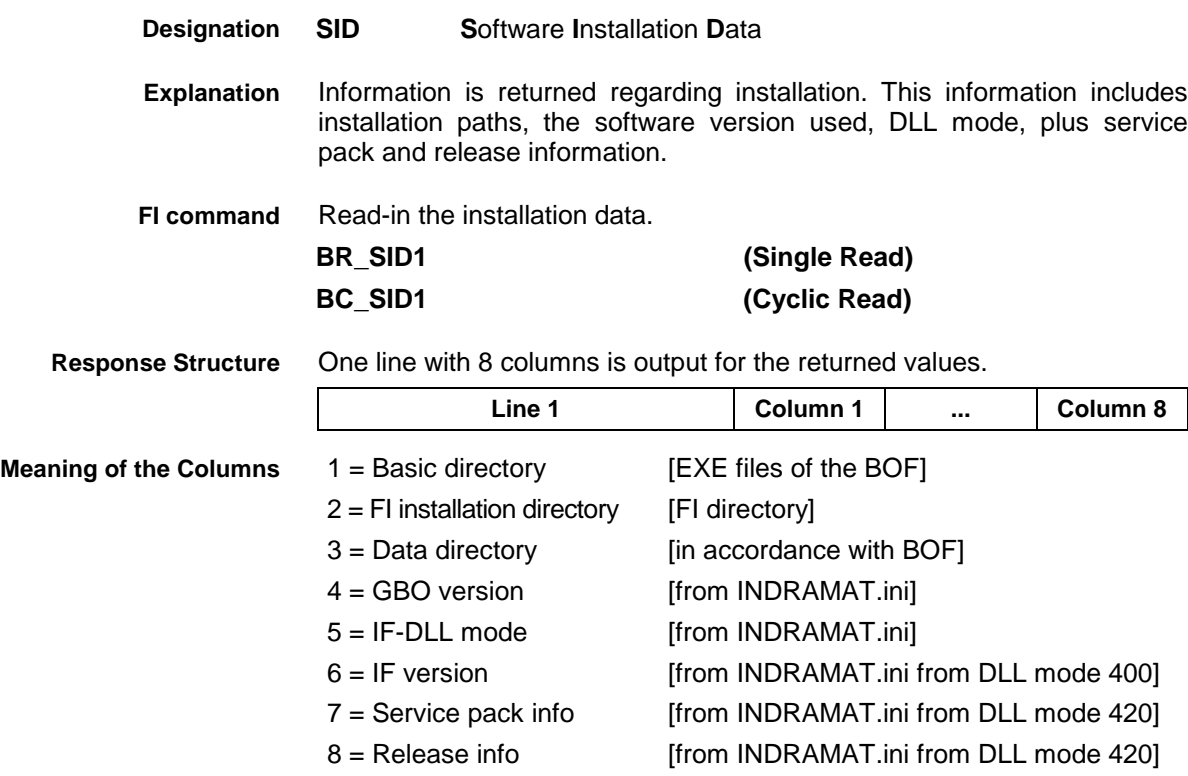

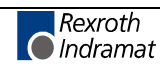

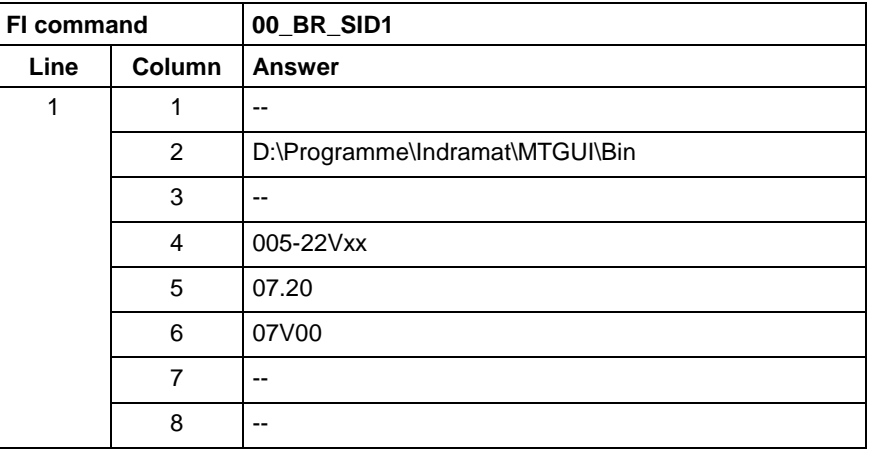

#### Return information on the current installation. **Example SID1**

**Note:** Refer to FI command "PHD" for working with absolute paths.

## **Servo Lag of an Axis: SLA**

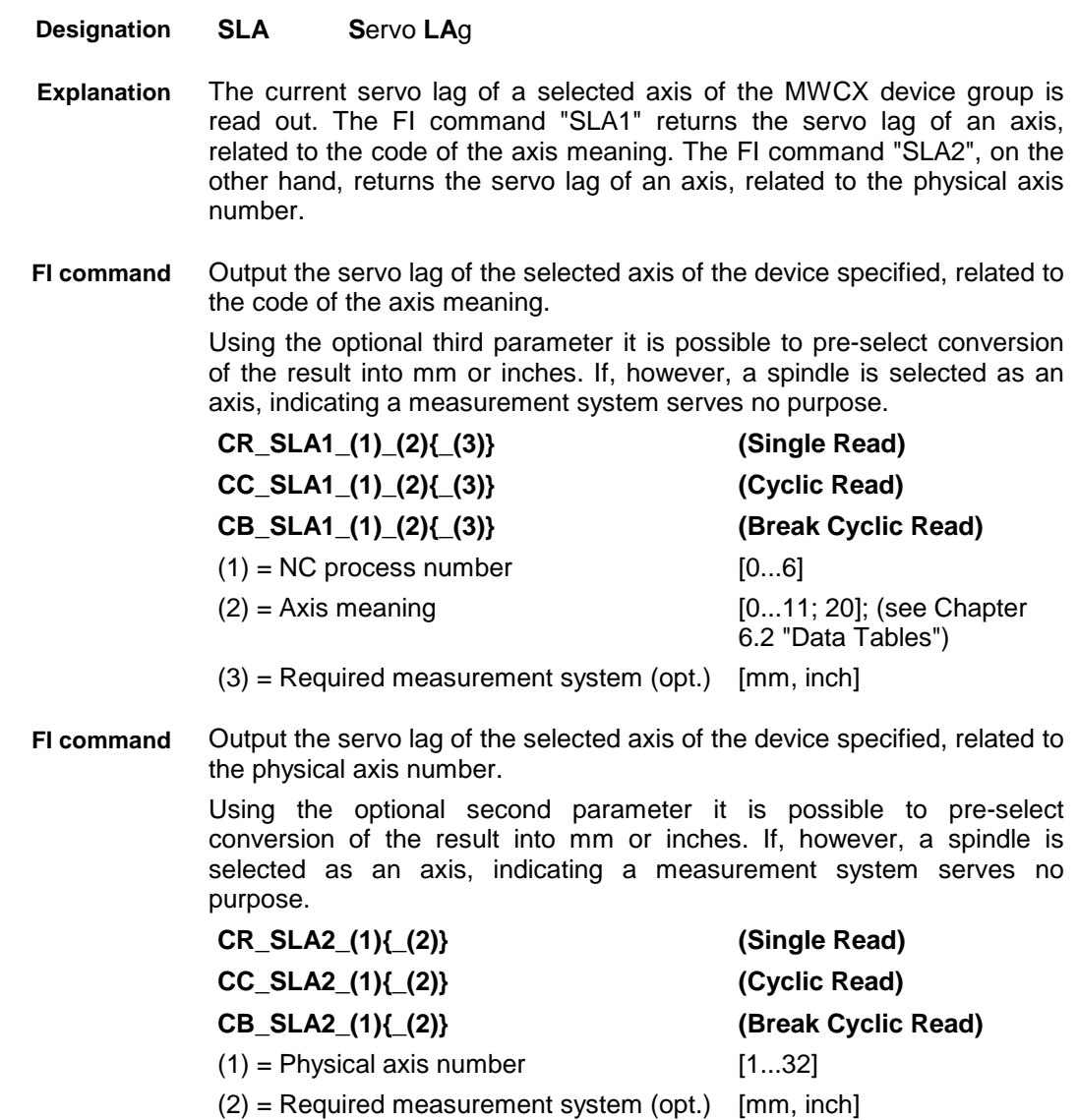

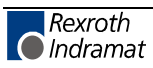

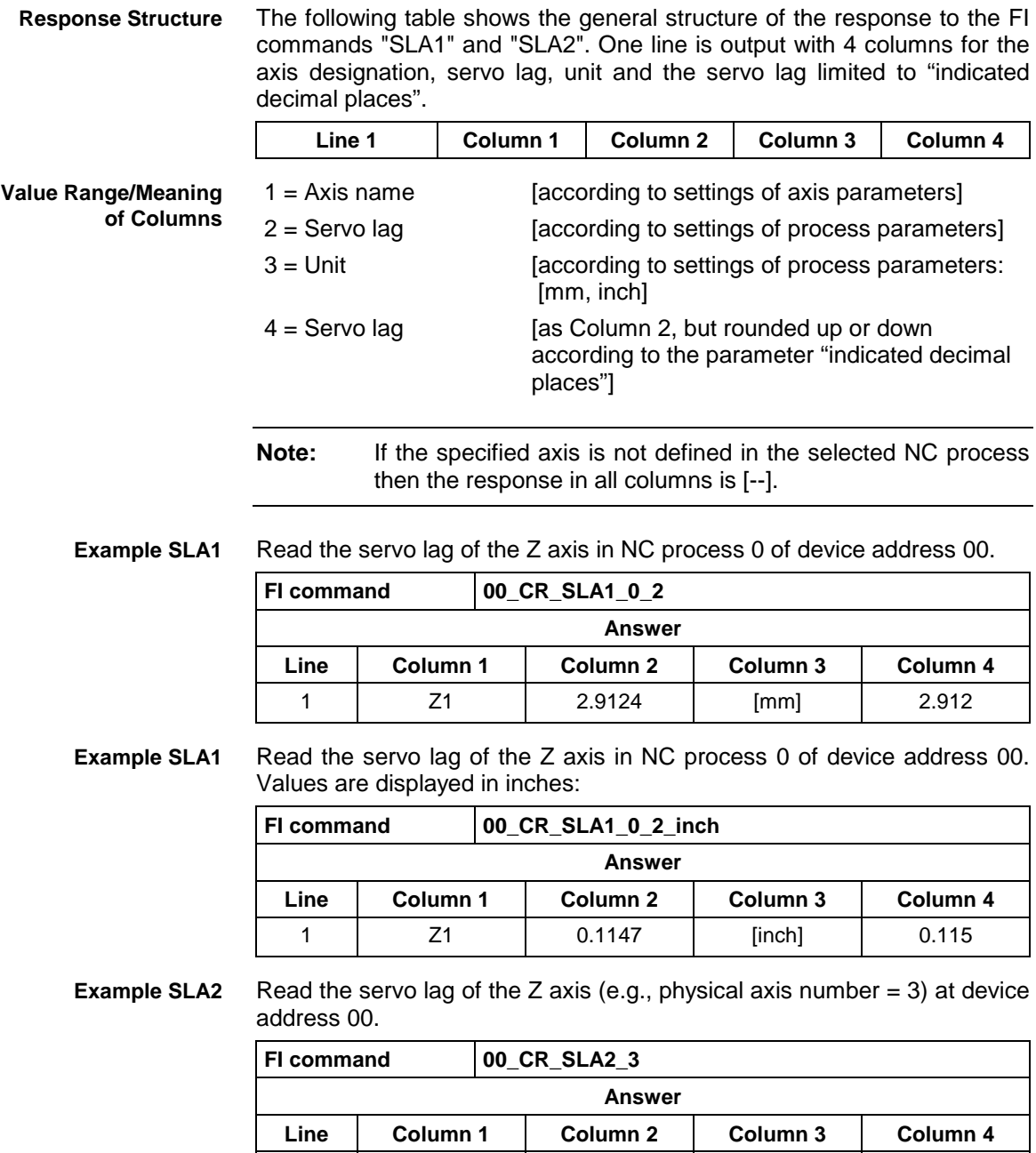

1 | Z1 | 2.9124 | [mm] | 2.912

See chapter entitled "Literature" [40]. **Reference to Literature**

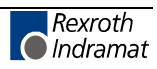

# **PLC Long Identification: SLI**

MWCX device group

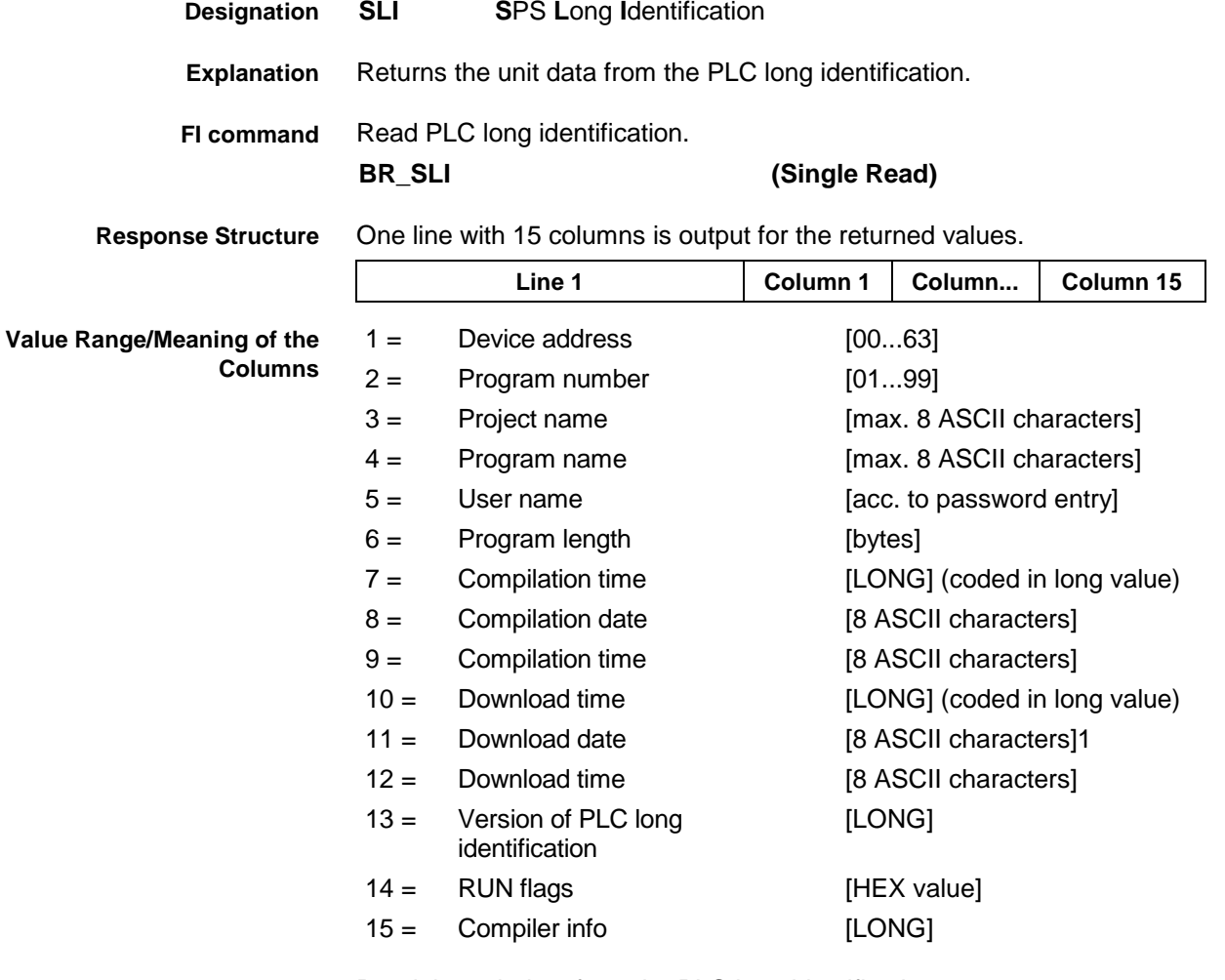

#### Read the unit data from the PLC long identification. **Example SLI**

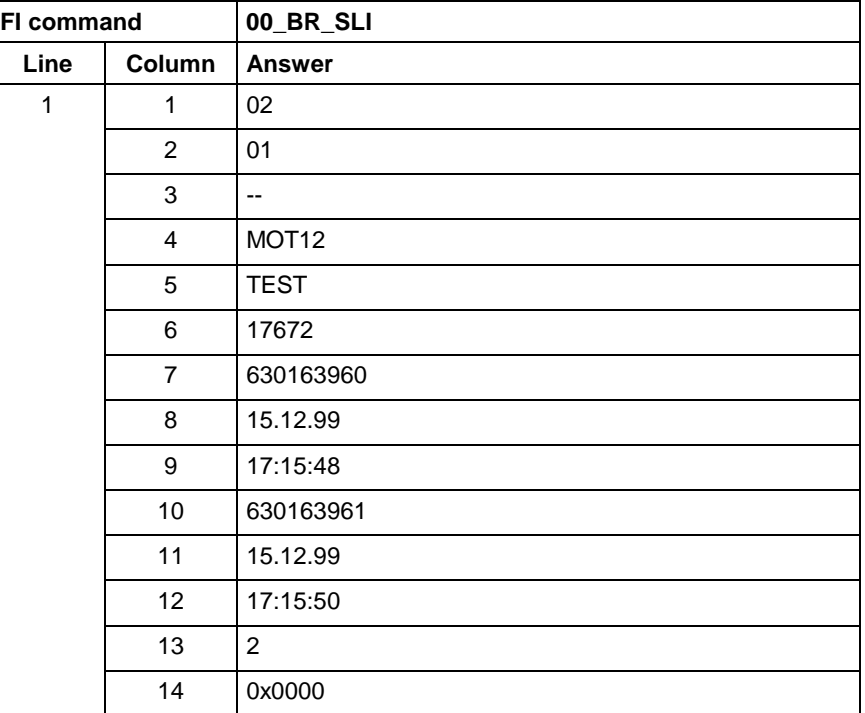

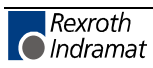

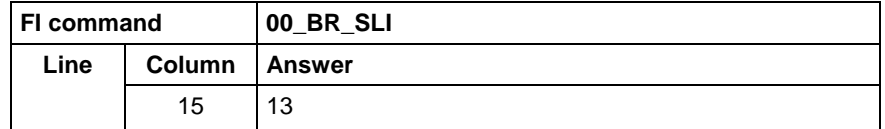

see chapter entitled "Literature" [30]. **Reference to Literature**

## **SERCOS Parameters: SPA**

MWCX device group

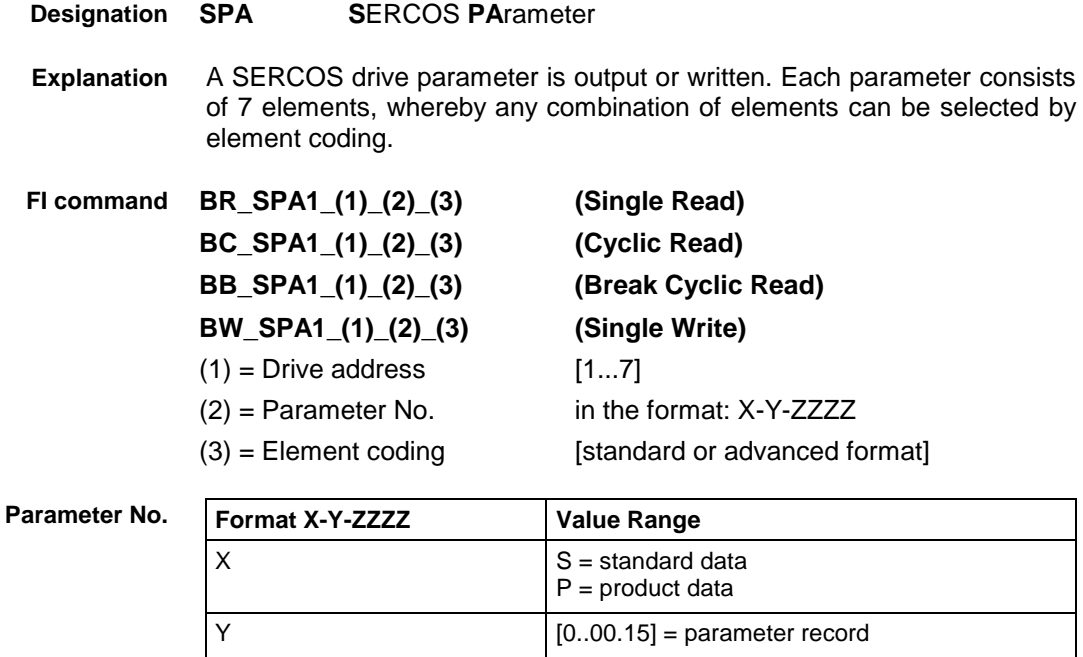

Element coding in standard format allows individual elements, such as the operating date, to be requested. If several elements are to be read out in one request, then the element coding can be OR'd in advanced format, e.g. operating date (0x40) and unit (0x08) produces OR'd (0x48)  $\rightarrow$  48. **Element Coding**

 $Z$  [0...4095] = data block no.

The advanced format 0x80 has priority over 0x40.

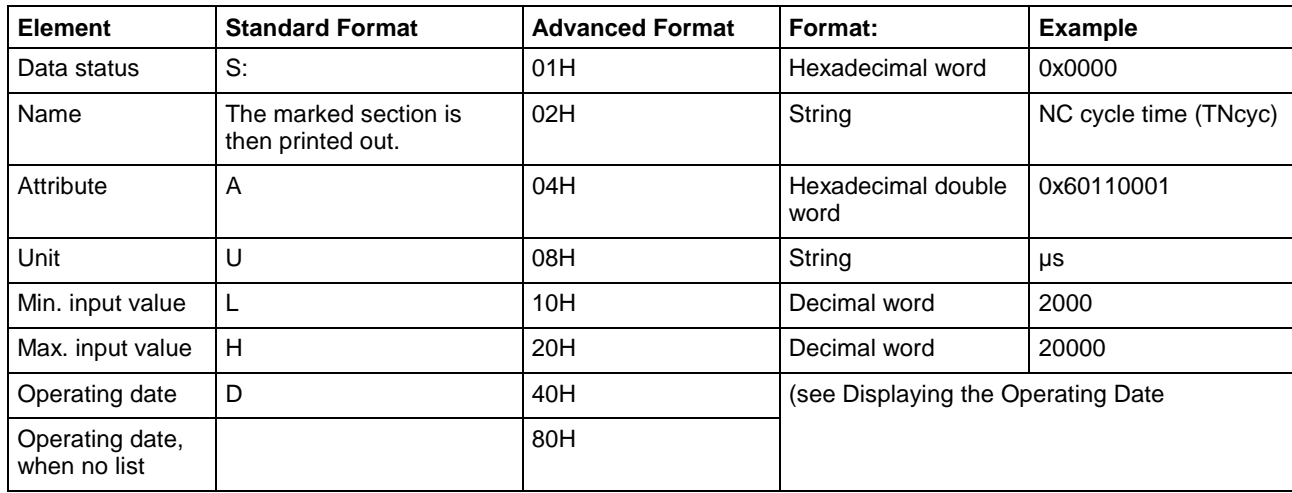

**Displaying the Operating Date**

The display of the operating date depends on the parameter number requested.

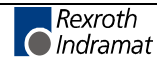

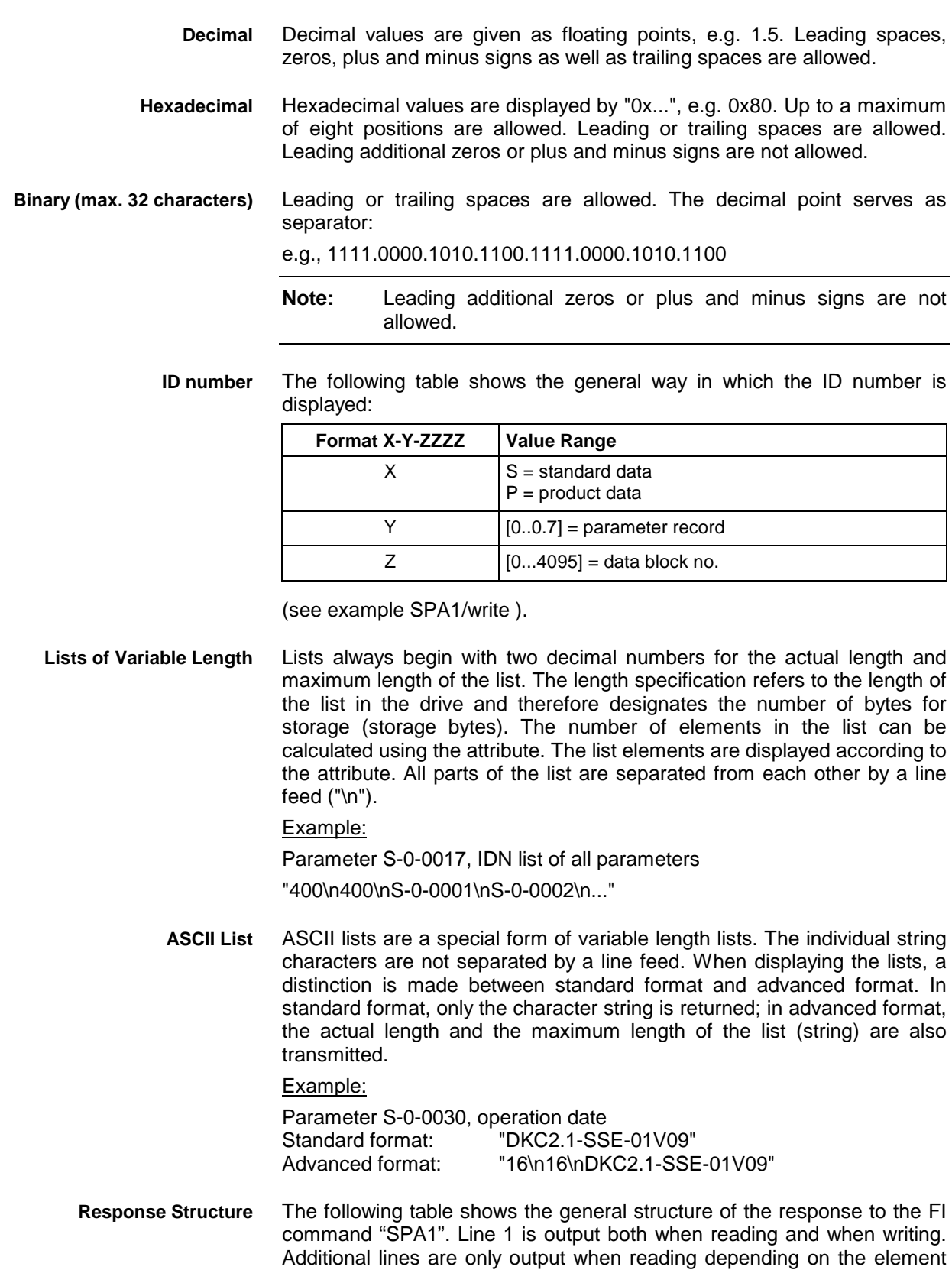

coding.

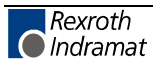

The number of the drive that reports the SERCOS error is output in the second column of the first line.

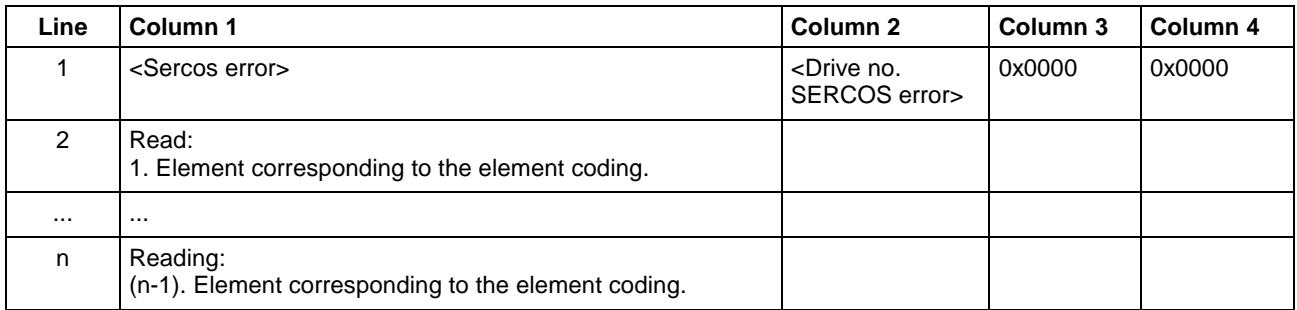

Read parameter S-0-0003 of the 3<sup>rd</sup> drive (element coding 0x48) **Example SPA1/ read**

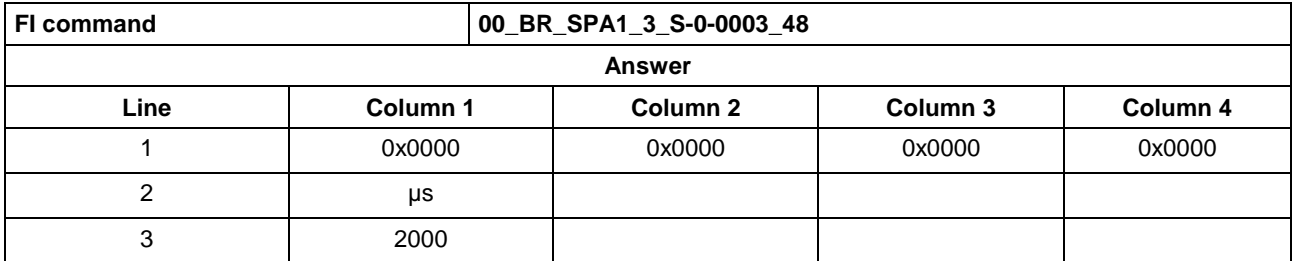

Write the ID number P-0-0037 in parameter S-0-0305 of the  $3<sup>rd</sup>$  drive (element coding 0x40). **Example SPA1/ write**

Technical background:

• Realtime status bit 1 is to be assigned the trigger status word of the oscilloscope function of a DIAX04 drive.

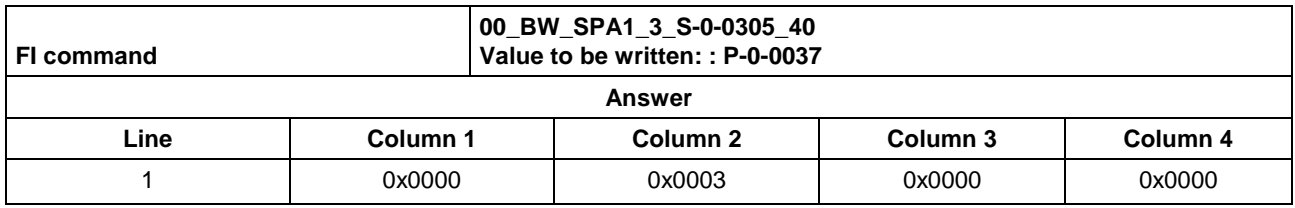

See chapter entitled "Literature" [41]. **Reference to Literature**

See chapter entitled "Literature" [46].

## **Active SERCOS Phase Switch-Over: SPH**

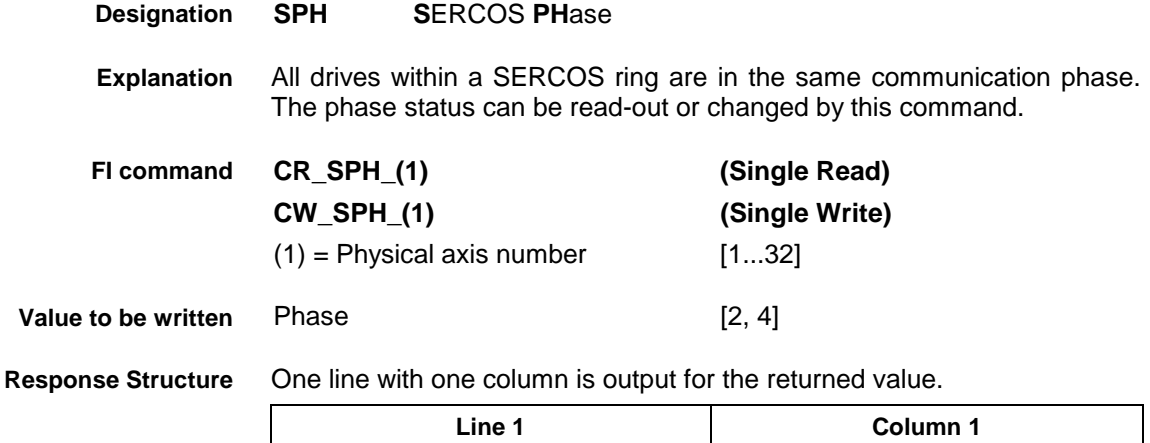

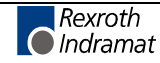

MWCX device group

**Note:** The value to be written is passed to the "acValue" parameter in the "DataTransfer" routine.

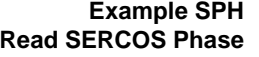

Read the active phase of the first axis at device address 00.

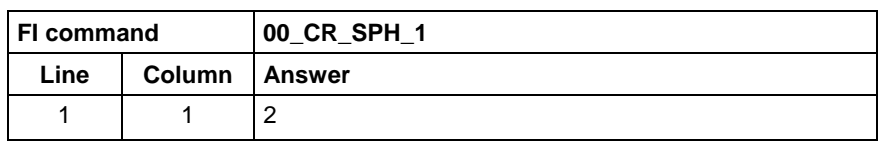

**Example SPH Write SERCOS Phase**

Switch-over the first axis (write) after phase 4; phase 2 is active.

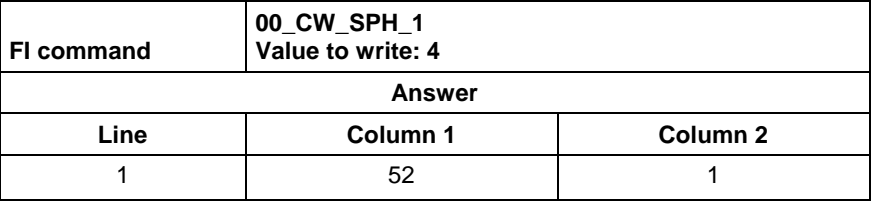

**Note:** Switching over from phase 2 to phase 4 returns the value [52] as the result in column 1. On switching over from phase 4 to phase 2, column 1 contains the value [50]. The result of column 2 is the physical axis number in both cases.

See chapter entitled "Literature" [42]. **Reference to Literature**

## **Selected NC Program: SPP**

**SPP S**elected **P**art-**P**rogram Number The selected NC program is read. **CR\_SPP\_(1) (Single Read) CC\_SPP\_(1) (Cyclic Read) CB\_SPP\_(1) (Break Cyclic Read)**  $(1)$  = NC process number [0...6] The response to the FI command "SPP" consists of one line with two columns for the identifier of the NC memory and the number of the selected NC program. **Line 1 Column 1 Column 2**  $1 = NC$  memory  $[A = NC$  memory  $A$ ;  $B = NC$  memory B] 2 = Number of selected NC program [according to settings of process parameters] Read the selected NC program in NC process 0 of device address 00. FI command 00 CR SPP 0 **Answer Line Column 1 Column 2** 1 B 1 55 **Designation Explanation FI command Response Structure Value Range/Meaning of Columns Example SPP**

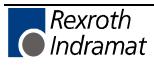

## **Reading or Writing Tool Data Record: TDA**

MWCX device group

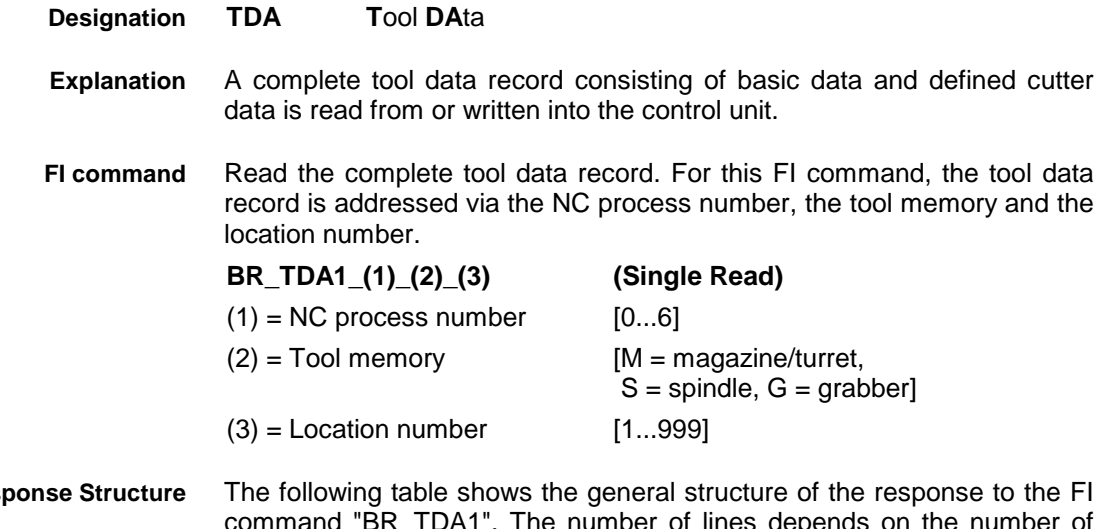

command "BR\_TDA1". The number of lines depends on the number of cutters. The first line contains the basic data. The cutter data is listed from line 2 onwards. The basic data consist of 28 basic data elements, and the tool edge data of 40 tool edge data elements.  $Res<sub>0</sub>$ 

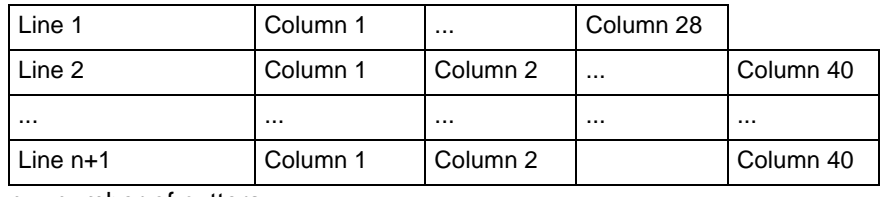

 $n =$  number of cutters

#### Read the complete tool data record **Example TDA1**

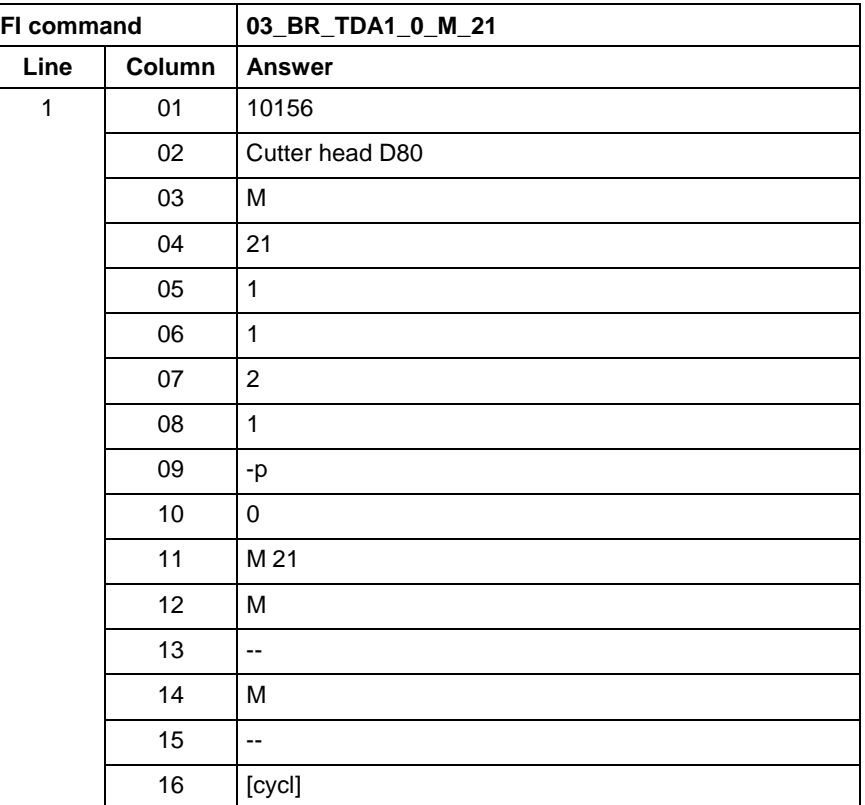

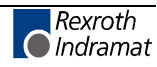

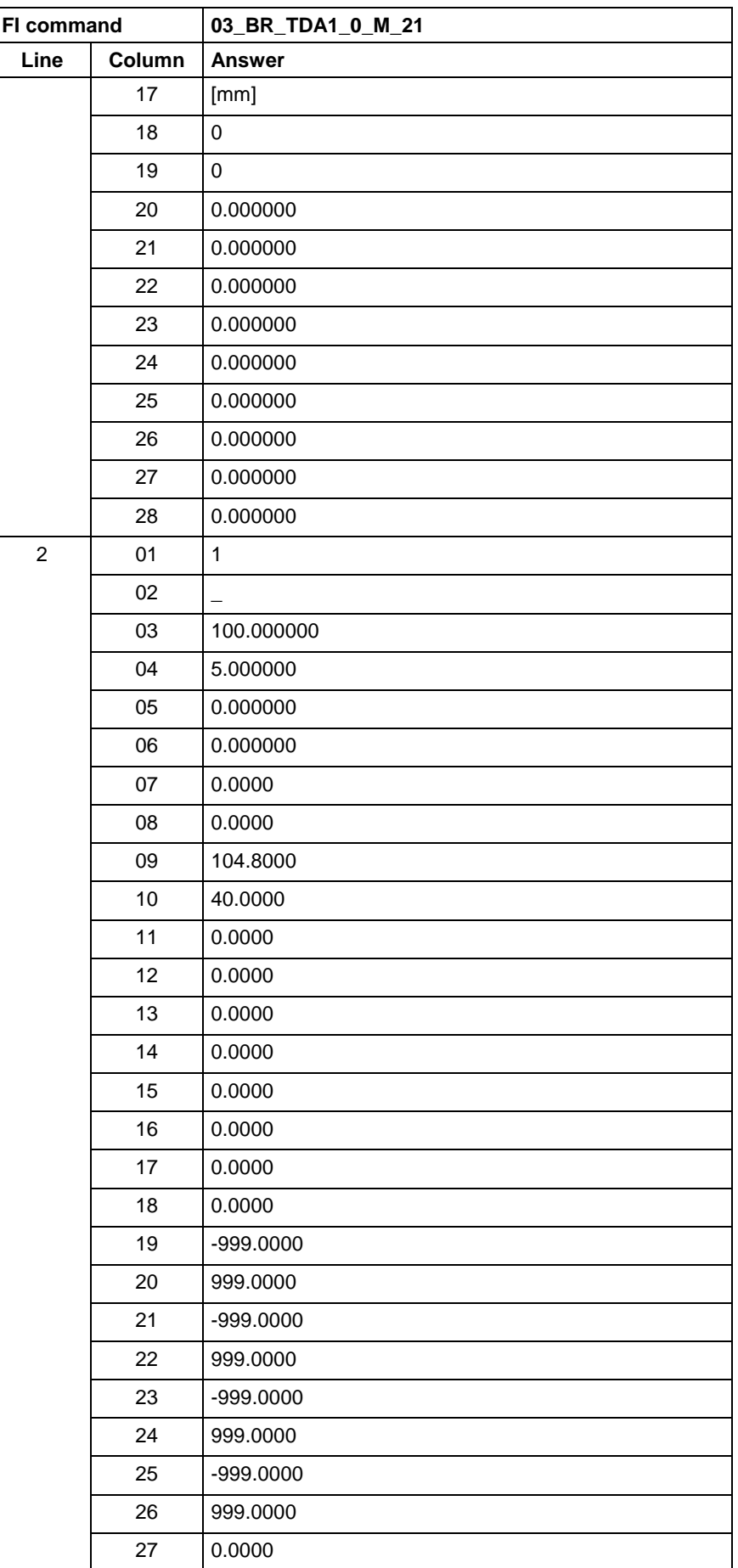

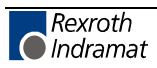

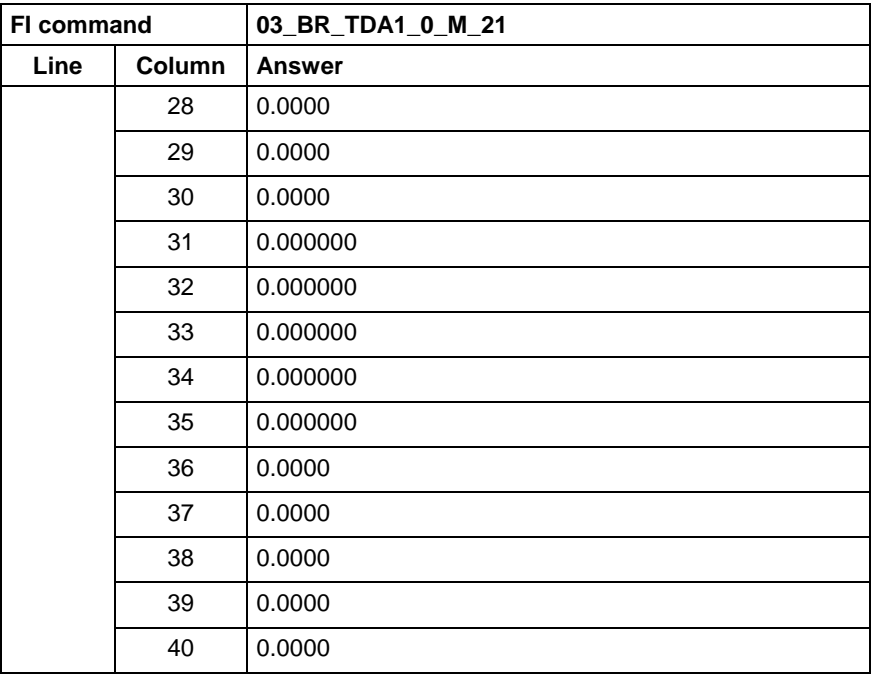

Write the complete tool data record. For this FI command, the tool data record is addressed via the NC process number, the tool memory and the location number. **FI command**

> **Note:** To create a tool data record, the name (ID) must be transferred to the device (see example "TDA1", Write Tool Data).

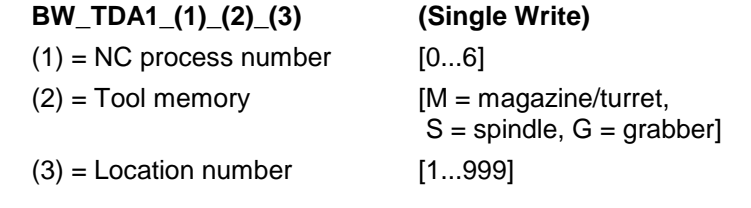

The values to be written are passed in a table. First, the 3-digit code of the data element must be passed and then the value to be written must be passed. The first position addresses the data record  $(0 = \text{basic data})$ record, 1 to 9 the corresponding cutter data record) and the second and third positions address the actual data element (also refer to "Basic Data" and "Tool edge data"). **Values to be written**

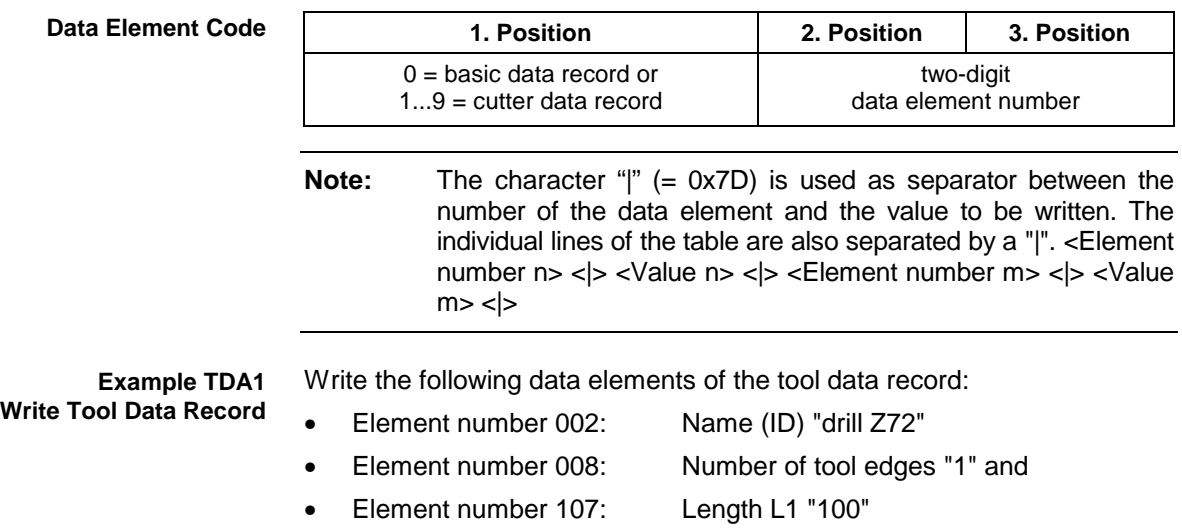

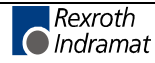

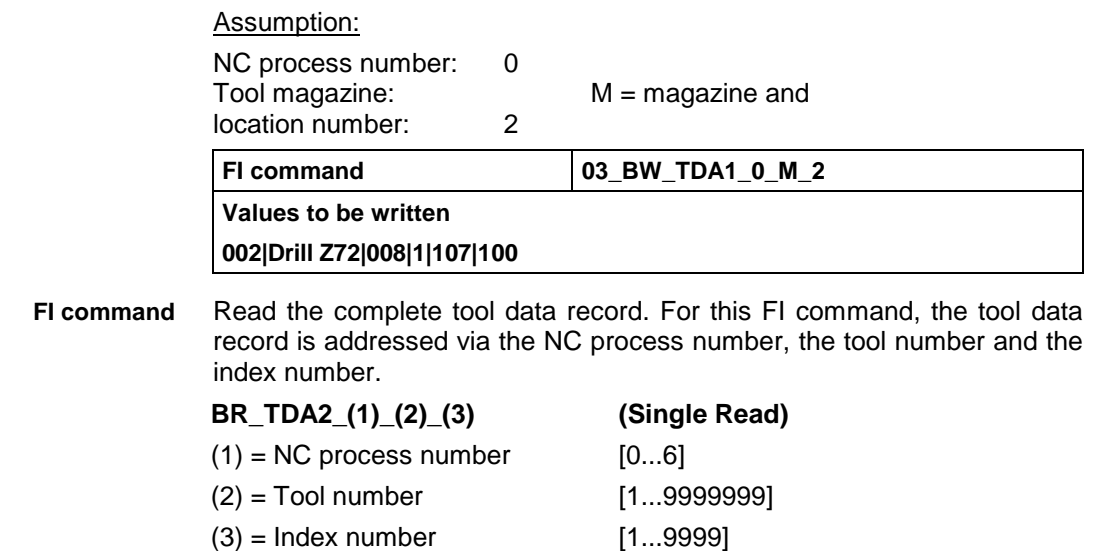

The following table shows the general structure of the response to the FI command "BR\_TDA2". The number of lines depends on the number of cutters. The first line contains the basic data. The cutter data is listed from line 2 onwards. The basic data consist of 28 basic data elements, and the tool edge data of 40 tool edge data elements. **Response Structure**

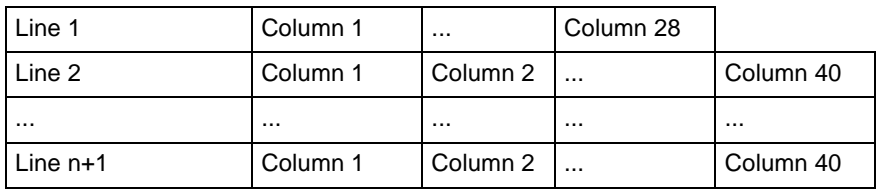

 $n =$  number of cutters

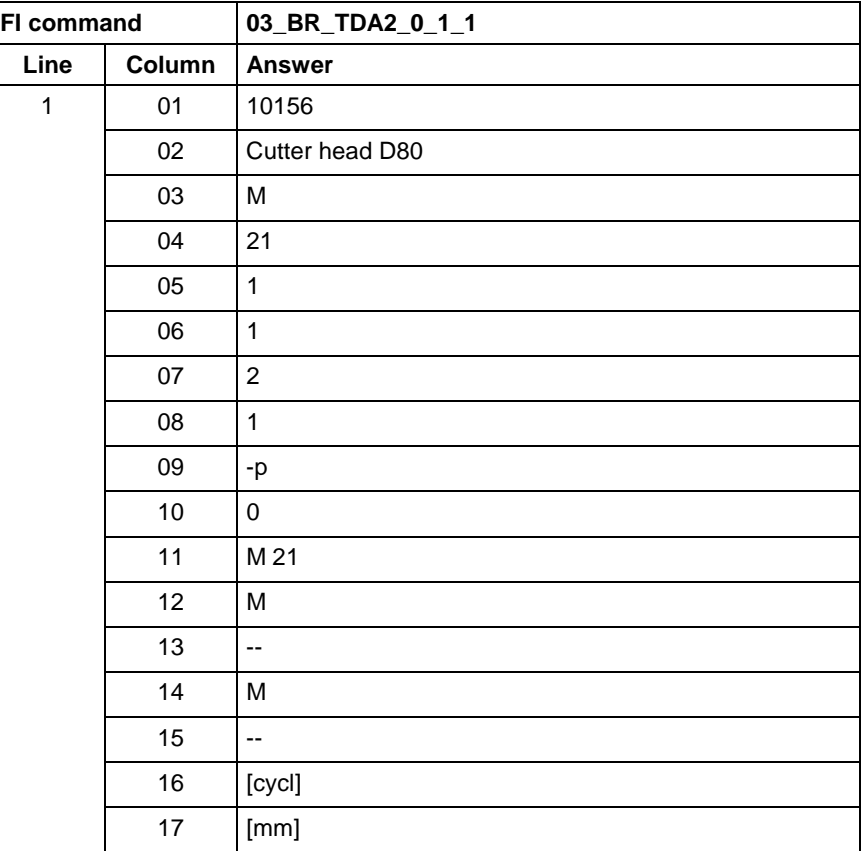

#### Read the complete tool data record **Example TDA2**

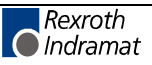

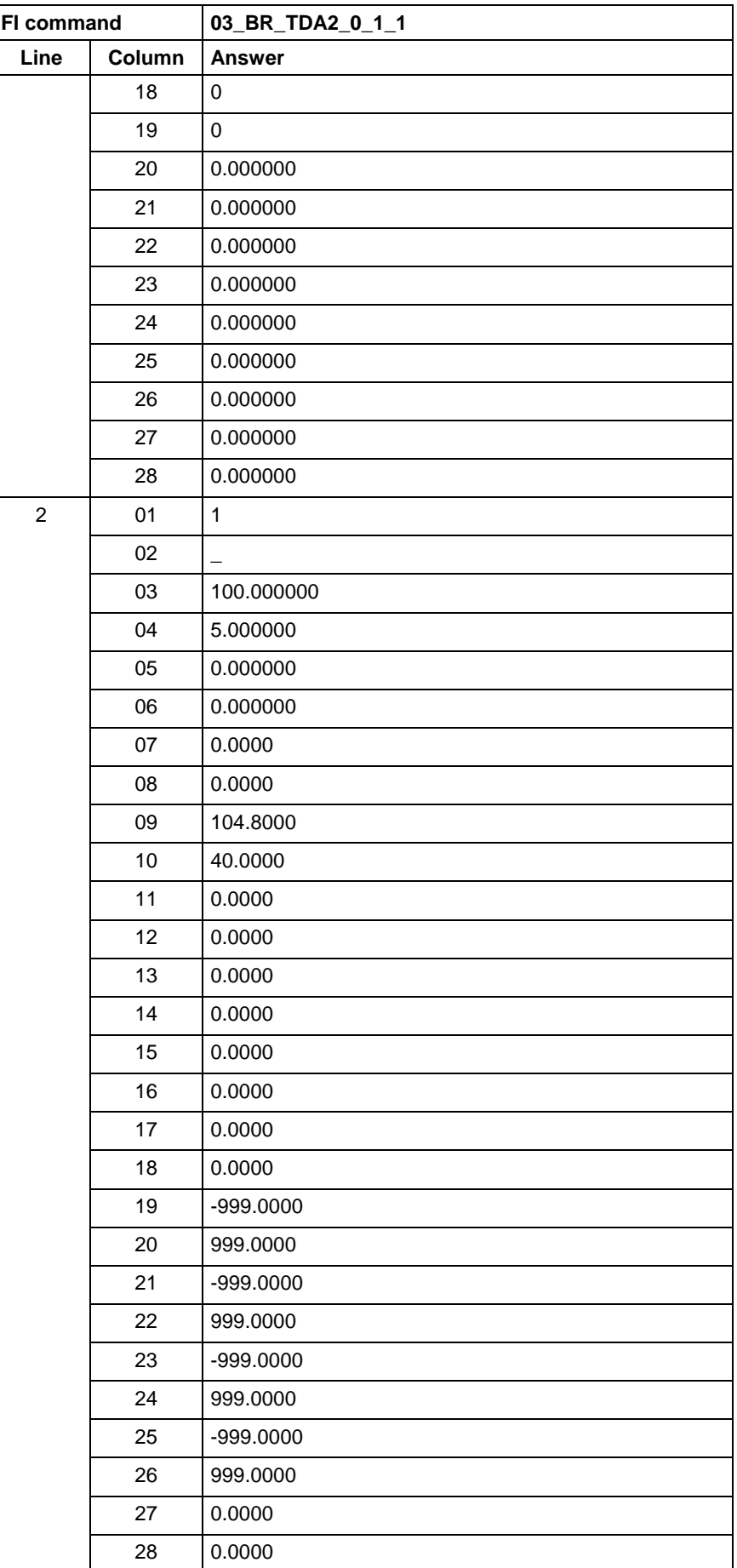

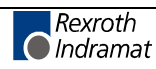

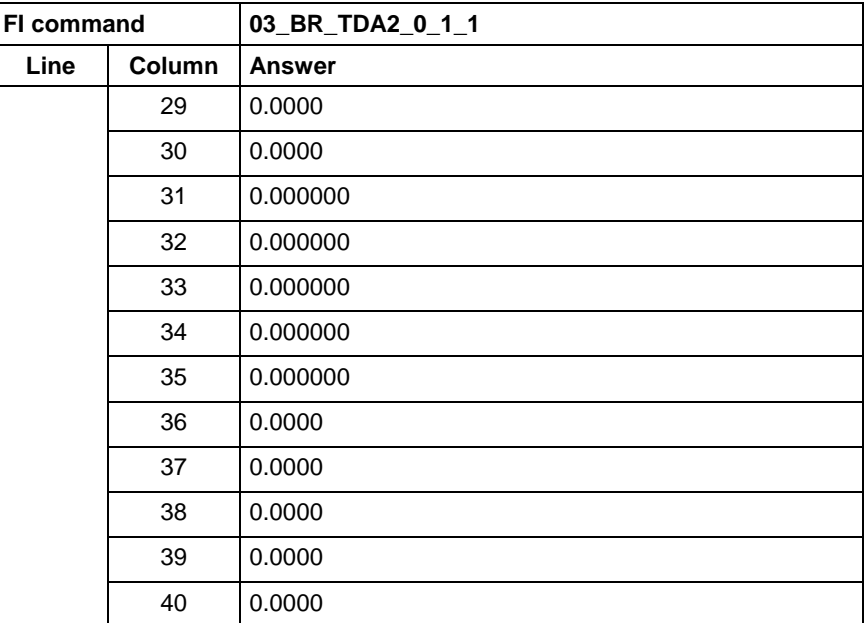

**Reference to Literature**

See chapter entitled "Literature" [43].

## **Loading Tool Data into the Control Unit: TDD**

MWCX device group

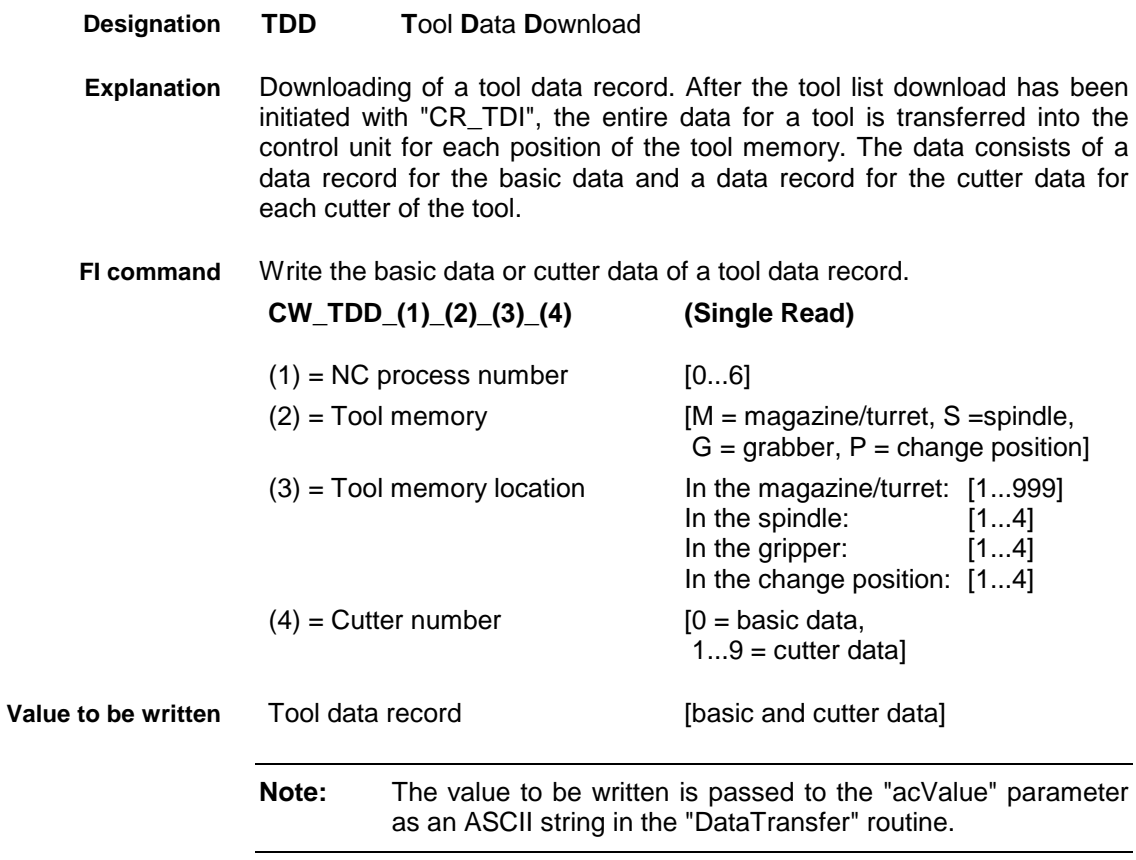

A tool data record consists of the individual writable tool data of the basic and cutter data, each separated from one another by a space (see Basic Data, Cutter Data).

The tool name (element No.  $2 = 1<sup>st</sup>$  writable data of the basic data) can itself contain any characters (including spaces) and should therefore be character filled with exactly 28 characters with spaces.

Depending on the parameter setting it is possible that some of the basic or cutter data might not be relevant. Such data should nonetheless be included in the data record, e.g., with 0!

One line is output with a column for acknowledgement of whether or not the FI command has been executed successfully. **Response Structure**

(P\_ACK) = **P**ositive **ACK**nowledge Data element has been set

In NC process 0 of device 00, write into the control unit the data record for the basic data of the tool in the magazine at location number 2. **Example TDD**

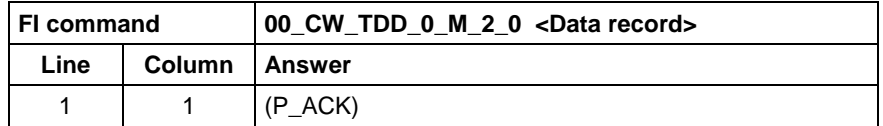

 $\leq$ Data record $>$  =  $\frac{1}{2}$ 

1234567 1234 4 3 0xFF301900 0 0 1 6 5 1.0 2.0 3.0 4.0 5.0 6.0 7.0 8.0 9.0"

In NC process 0 of device 00, write into the control unit the data record for the  $3<sup>rd</sup>$  cutter of the tool in the magazine at location number 2. **Example TDD**

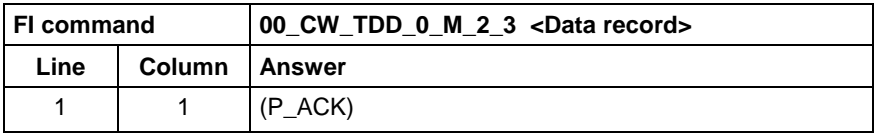

<Data record> =

"1 0xF000 100.0 5 20000 1 2 3 4.0 0.1 0.2 0.3 0.4 0.01 0.02 0.03 0.04 0.001 0.002 0.003 0.004 1 2 3.1 4.1 5 11 0.222 -0.0333 9 10"

The values for the status bits shown in the examples must be entered as a hexadecimal number (0x...), whereby the sequence should begin with the most significant bit 32 (tool status) or bit 16 (cutter status). **Status bits**

> As only part of the status bit can be changed by the user, the form of these changeable bits is given here as an example:

W.Status: 0xFF301900= 1111 1111 0011 0000 0001 1001 0000 0000 S.Status: 0xF000 = 1111 0000 0000 0000

Refer to Basic Data and Cutter Data for the meaning of the status bits.

### **Access to Tool Data Record: TDR**

MWCX device group

**TDR T**ool **D**ata **R**ecord Returns a complete basic data record and/or cutter data record of a tool. Read the basic data record or cutter data record of a tool in the tool memory. **CR\_TDR1\_(1)\_(2)\_(3)\_(4) (Single Read) CC\_TDR1\_(1)\_(2)\_(3)\_(4) (Cyclic Read) CB\_TDR1\_(1)\_(2)\_(3)\_(4) (Break Cyclic Read)**  $(1)$  = NC process number  $[0...6]$  $(2)$  = Tool memory [M = magazine/turret, S = spindle,  $G =$  grabber,  $P =$  change position,  $X = index$  address] **Designation Explanation FI command**

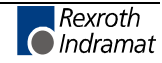

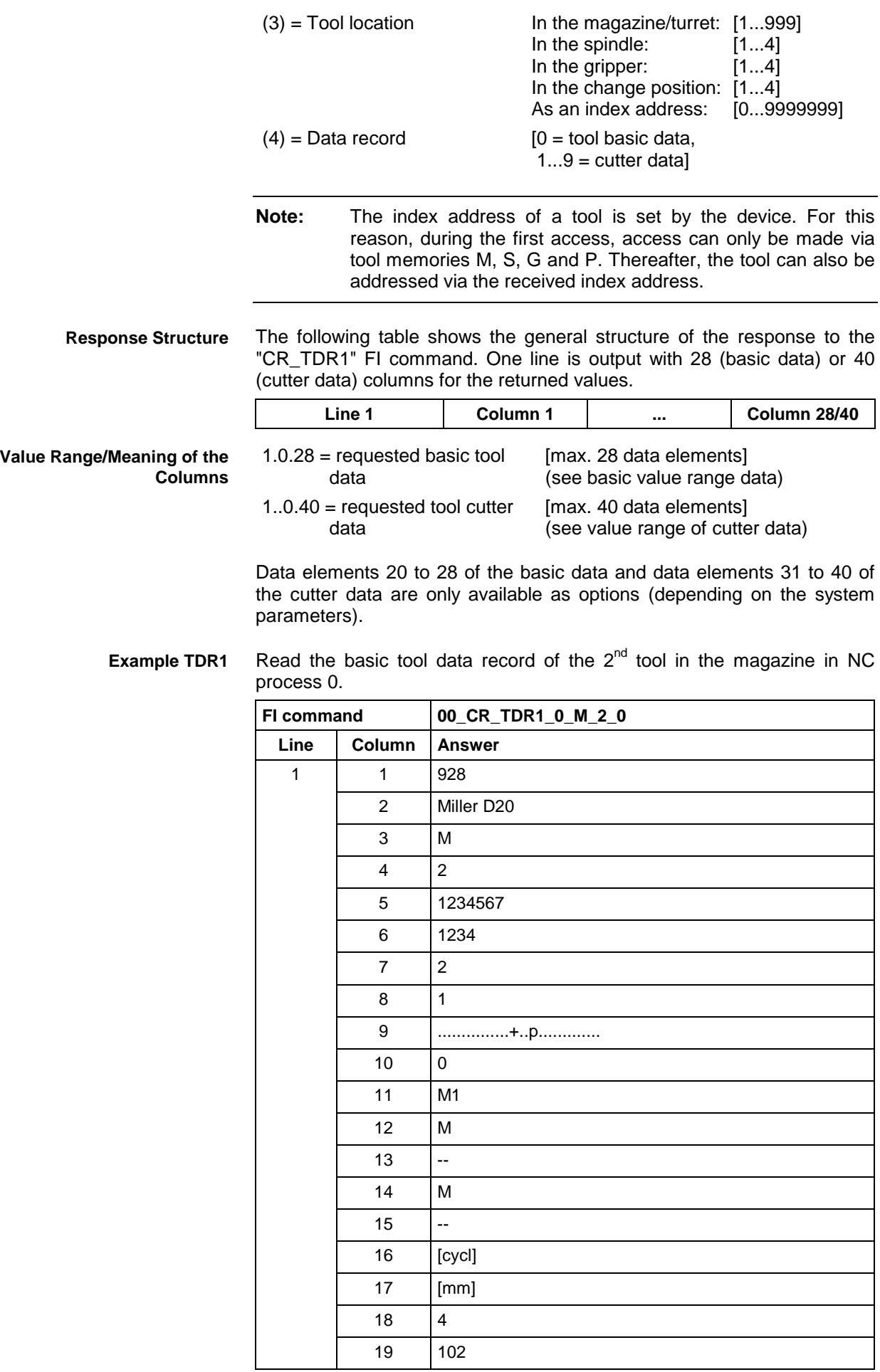

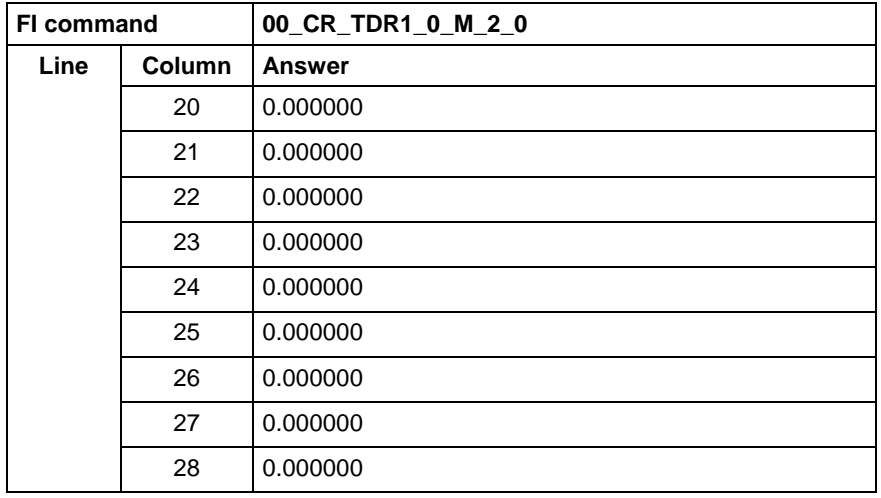

**Designation**

**TDR2 T**ool **D**ata **R**ecord

Read basic data record or cutter data record of a tool. Addressing is by means of the tool number and index number. **FI command**

> Attention: Before this command is executed, a tool identification run is required!

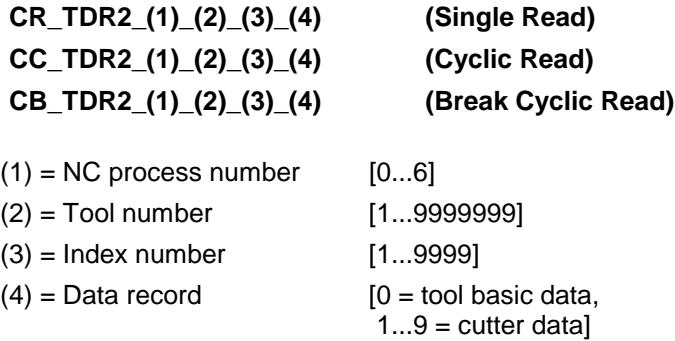

The following table shows the general structure of the response to the "CR\_TDR2" FI command. One line is output with 28 (basic data) or 40 (cutter data) columns for the returned values. **Response Structure**

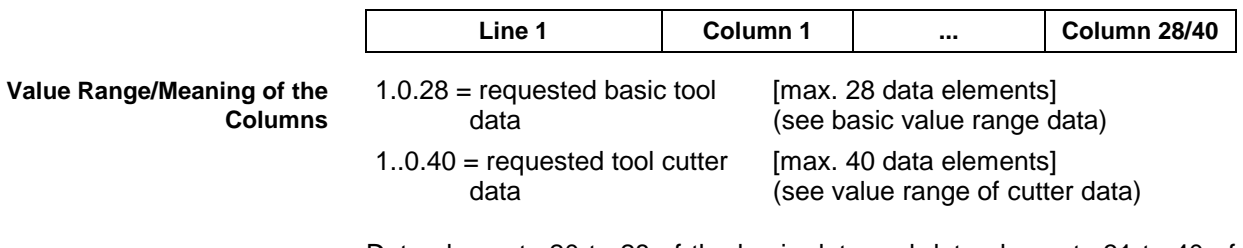

Data elements 20 to 28 of the basic data and data elements 31 to 40 of the cutter data are only available as options (depending on the system parameters).

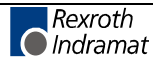

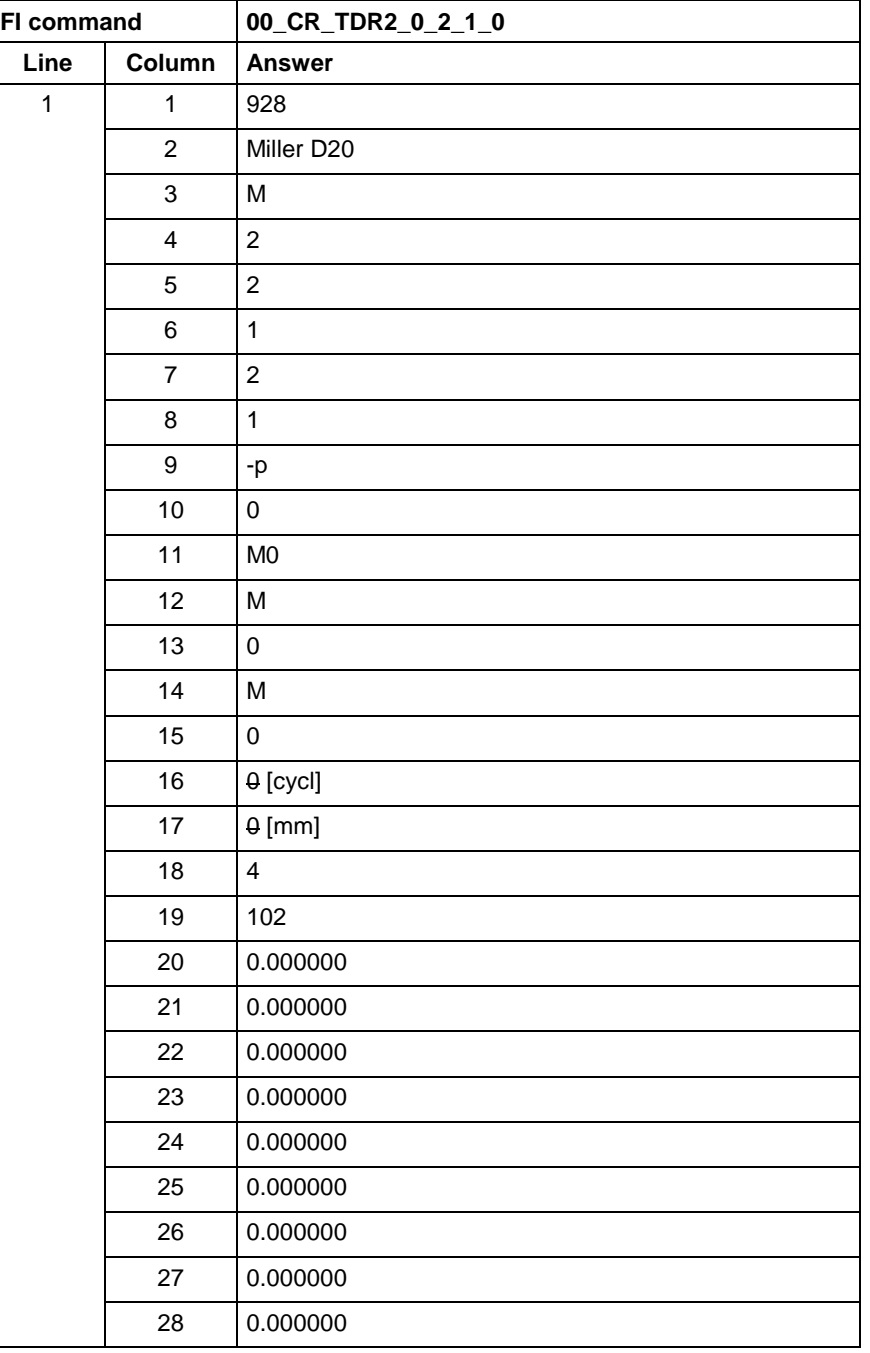

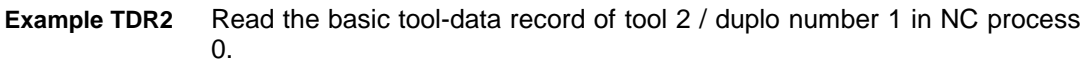

See chapter entitled "Literature" [43]. **Reference to Literature**

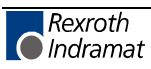

# **Tool Insert Finish: TIF**

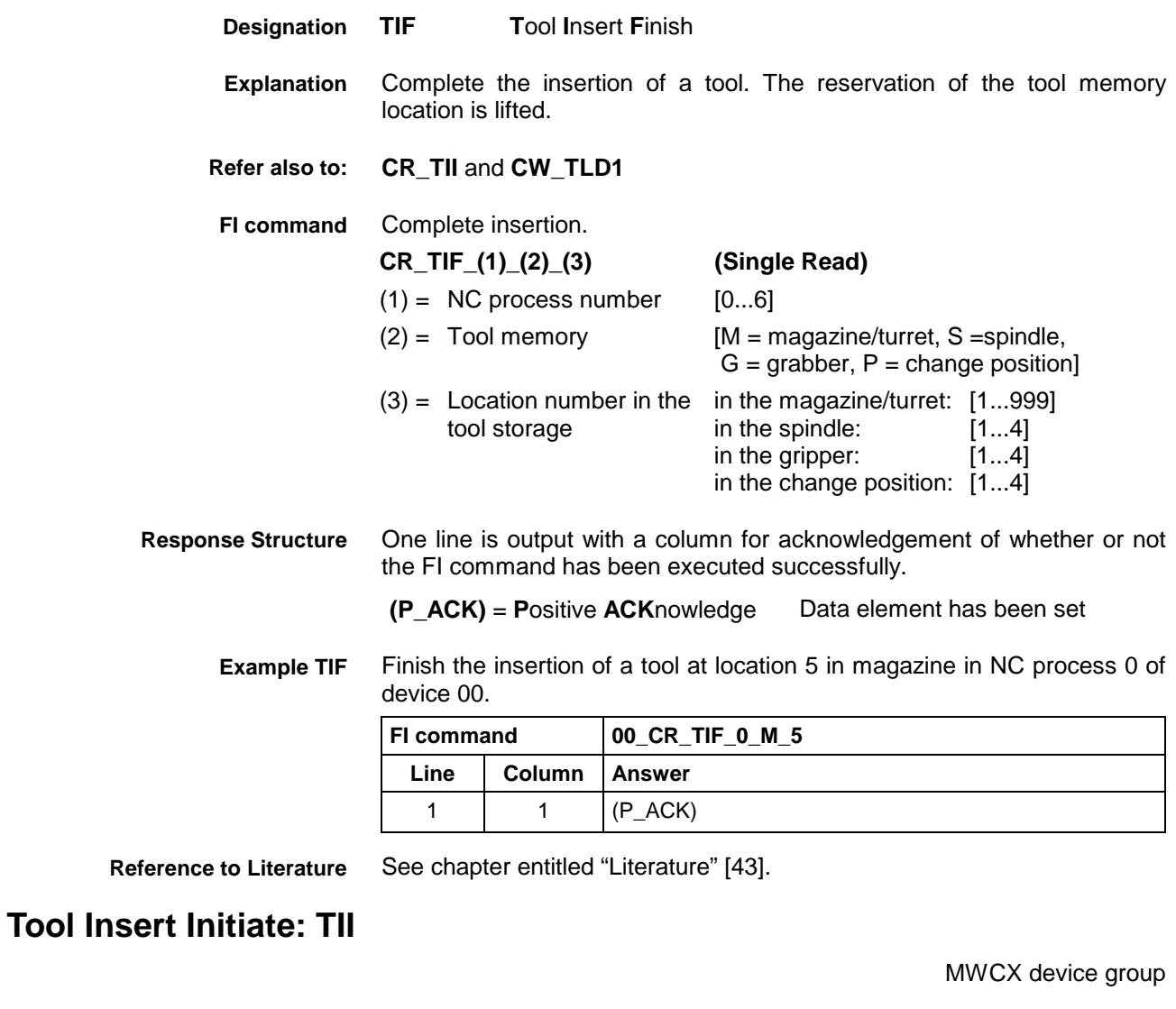

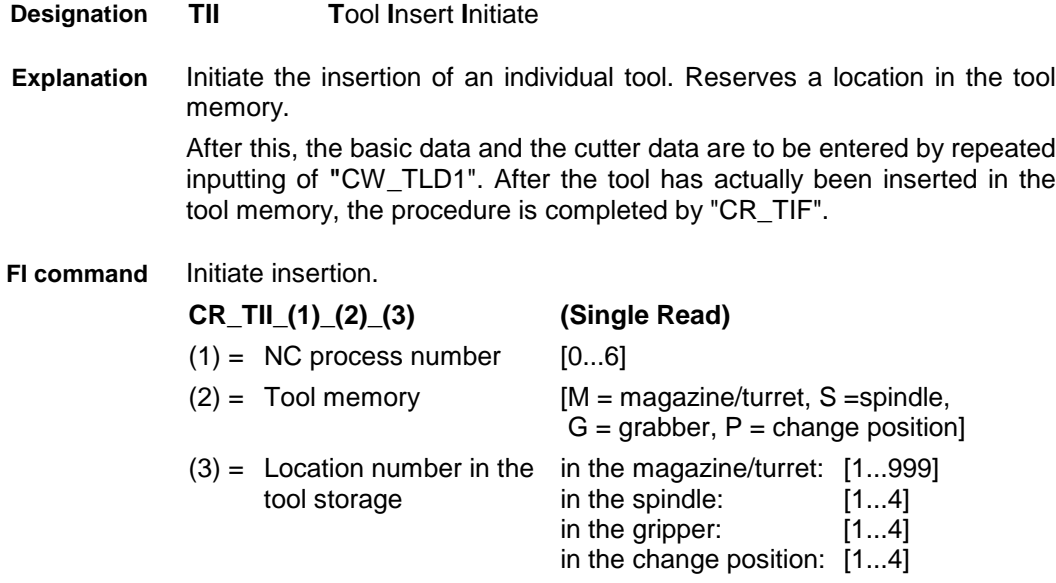

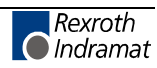

One line is output with a column for acknowledgement of whether or not the FI command has been executed successfully. **Response Structure**

**(P\_ACK)** = **P**ositive **ACK**nowledge Data element has been set.

Initiate the procedure for inserting tools in tool location at location number 5 in NC process 0 of device 00. **Example TII**

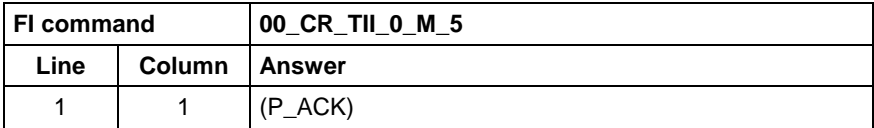

**In the event of an error:**

Error is returned by N\_ACK error:

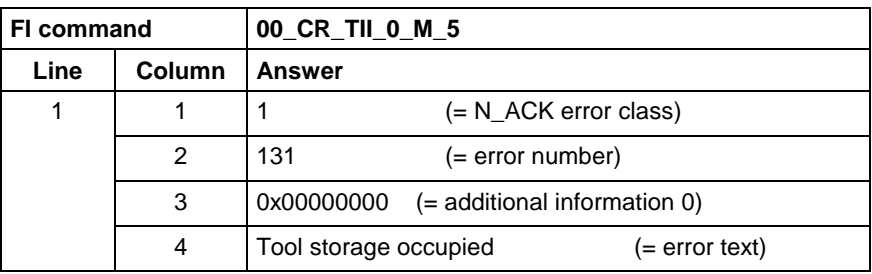

**Reference to Literature**

See chapter entitled "Literature" [43].

## **Tool Basic Data List: TLB**

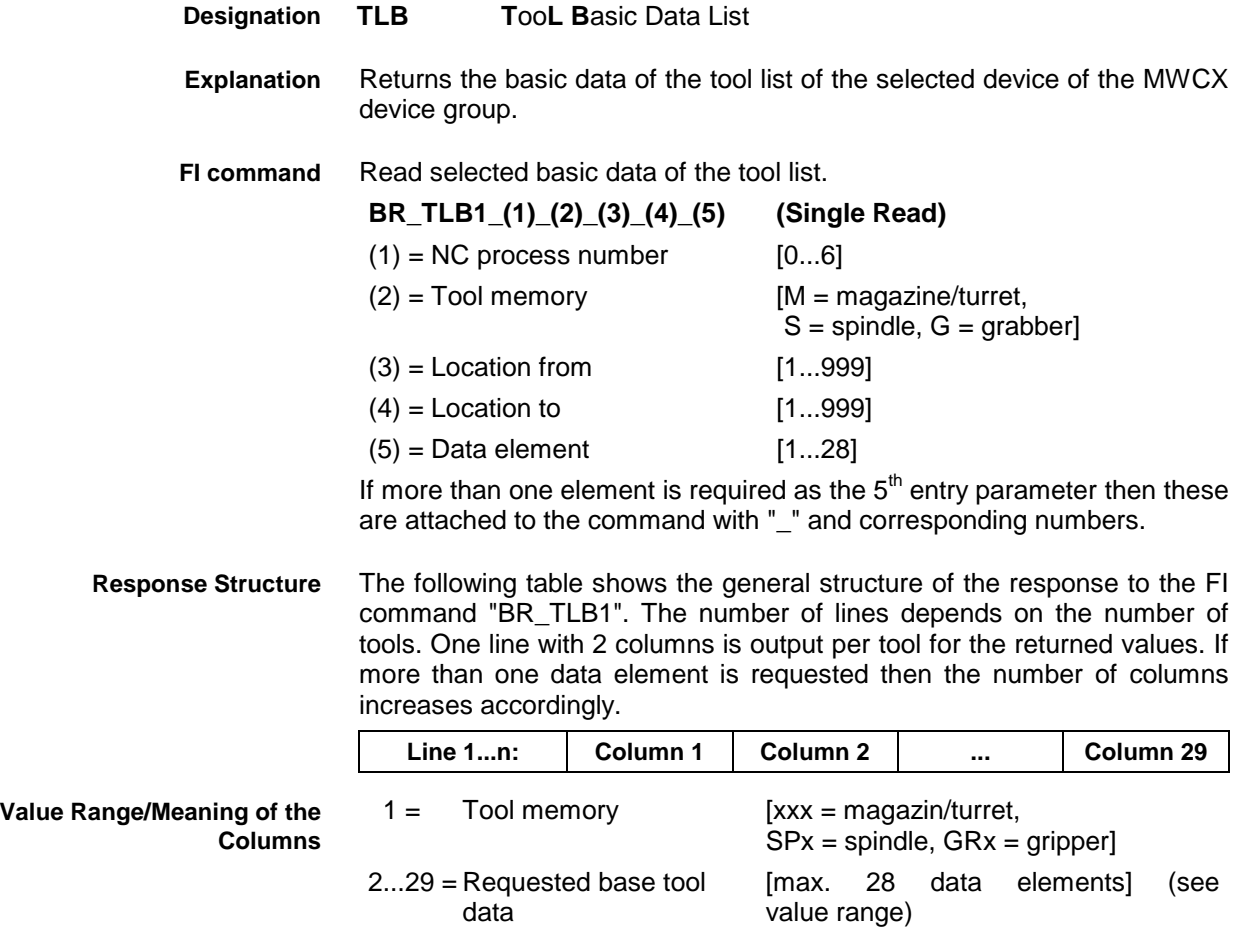

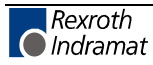
Read data elements 2, 5, 6, 7. **Example TLB1**

Explanation of elements:

- Element number 002: Name (ID) [max. 28 ASCII characters]
- Element number 005: Tool number [1..9999999]
- Element number 006: Index number [1...9999] and
- Element number 007: Compensation type [1...5]

For additional elements, refer to basic data value range p. 7-287 Assumption:

- NC process number: 0
- Tool magazine: M = magazine and • location number from: 2
- **Location number to:** 4

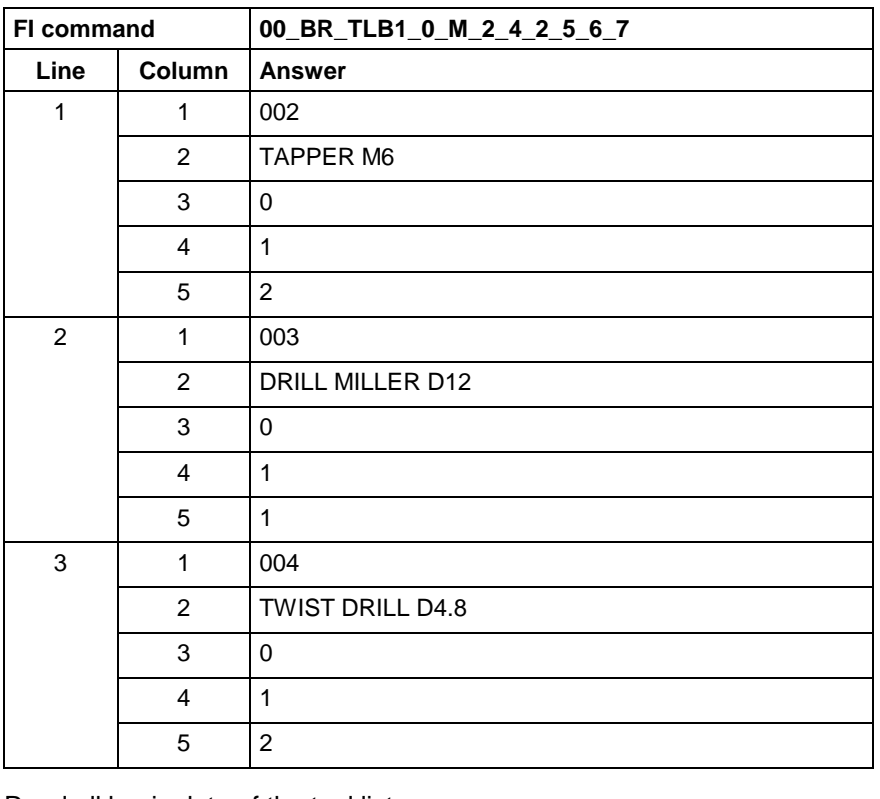

Read all basic data of the tool list. **FI command**

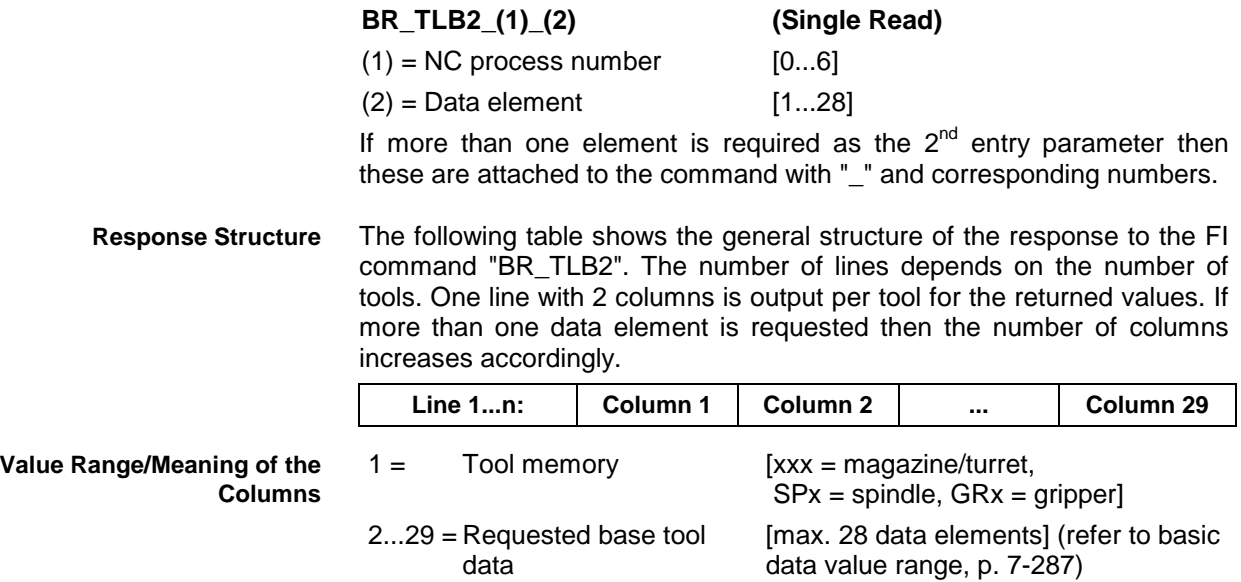

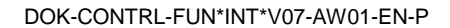

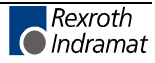

Read data elements 2, 5, 6, 7 in NC process 0. Explanation of elements: **Example TLB2**

- Element number 002: Name (ID) [max. 28 ASCII characters]
- Element number 005: Tool number [1..9999999]
- Element number 006: Index number [1...9999] and
- Element number 007: Compensation type [1...5]

For more elements, refer to value range "Basic Data".

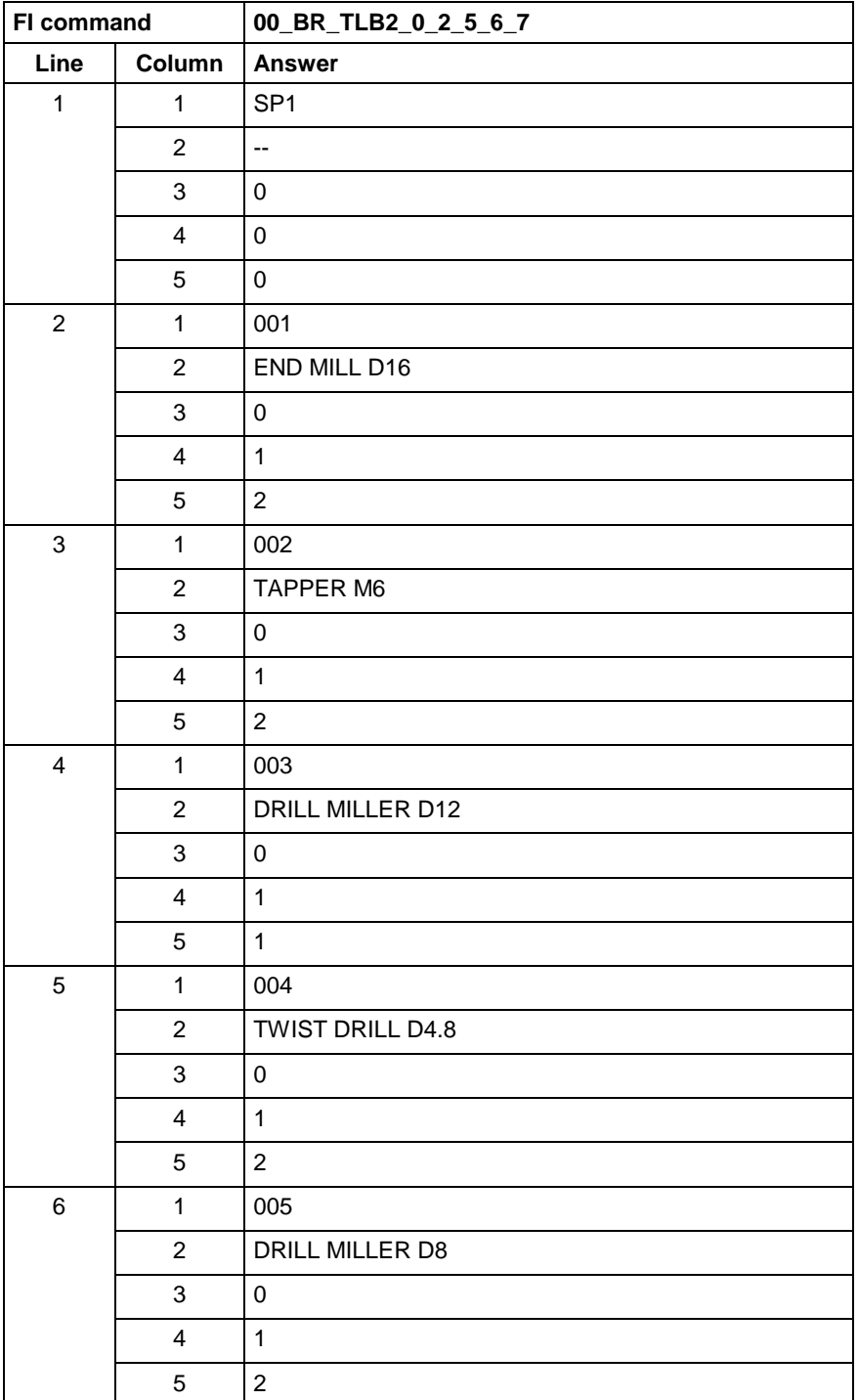

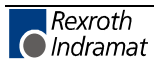

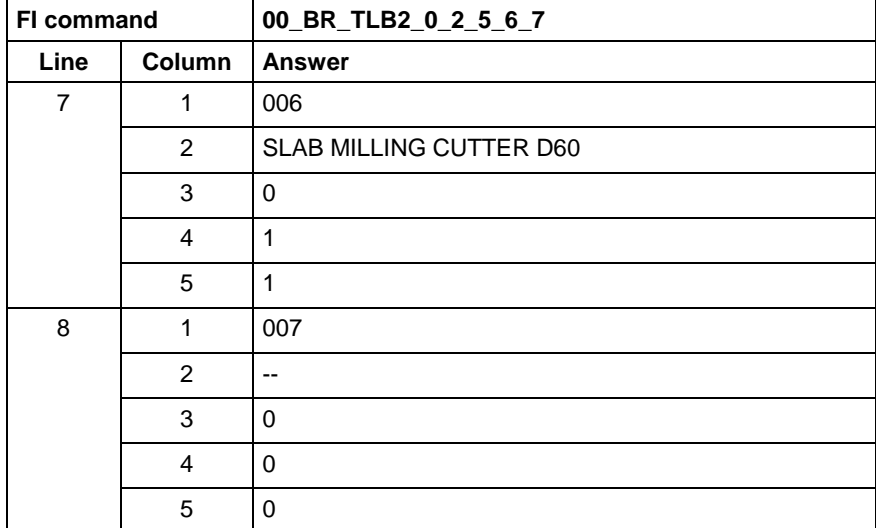

See chapter entitled "Literature" [43]. **Reference to Literature**

### **Tool Data Record Elements: TLD**

MWCX device group

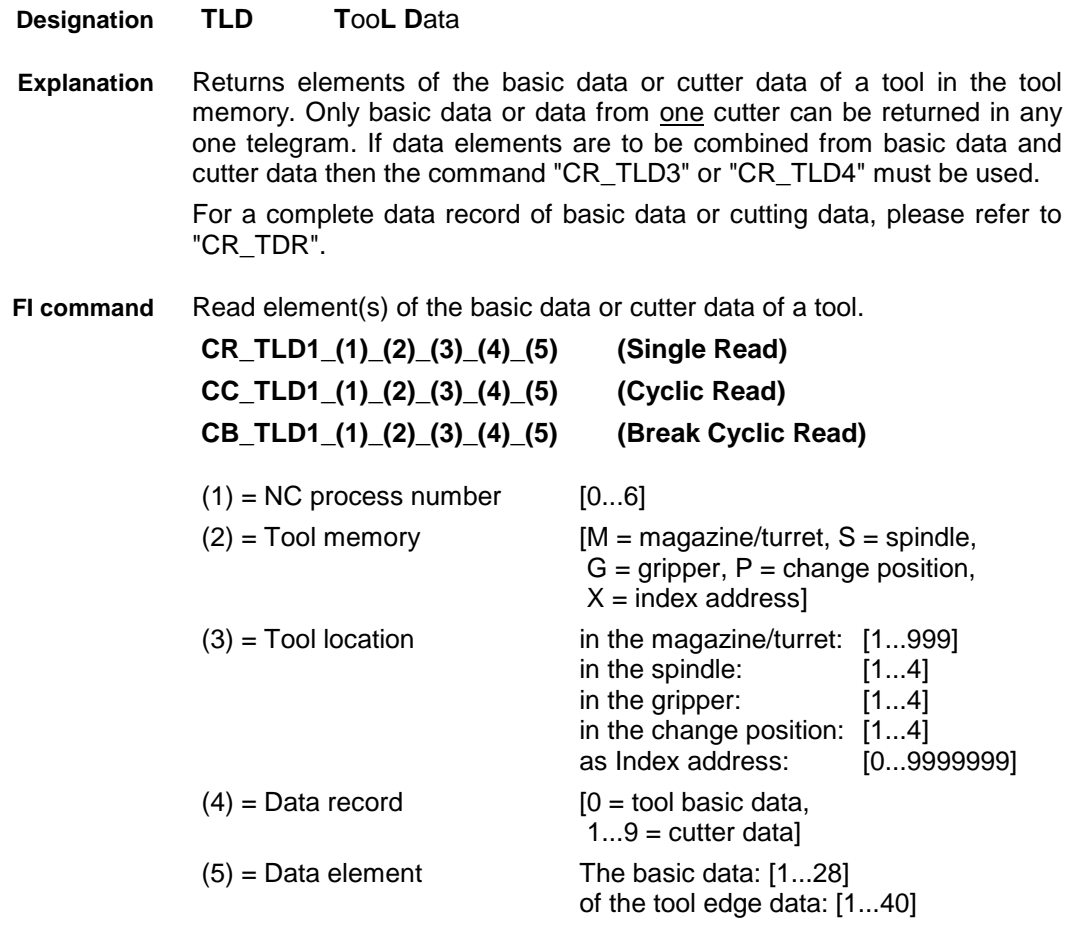

Data elements 20 to 28 of the basic data and data elements 31 to 40 of the cutter data are only available as options (depending on the system parameters). The response to access to data elements that are not available is "N\_ACK" (Negative Acknowledge).

If more than one element is required as the  $5<sup>th</sup>$  entry parameter then these are attached to the command with "\_" and corresponding numbers.

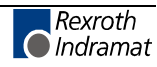

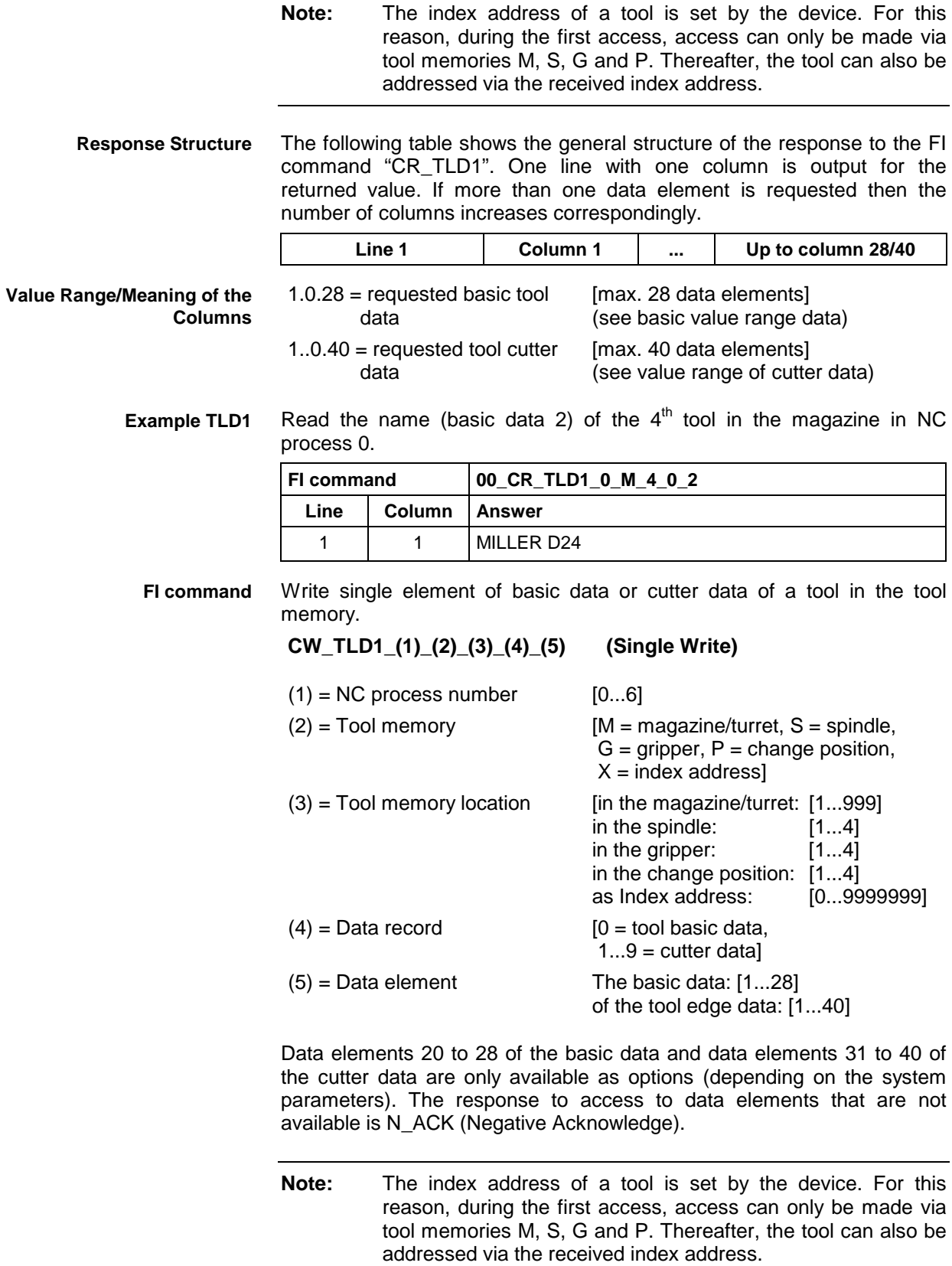

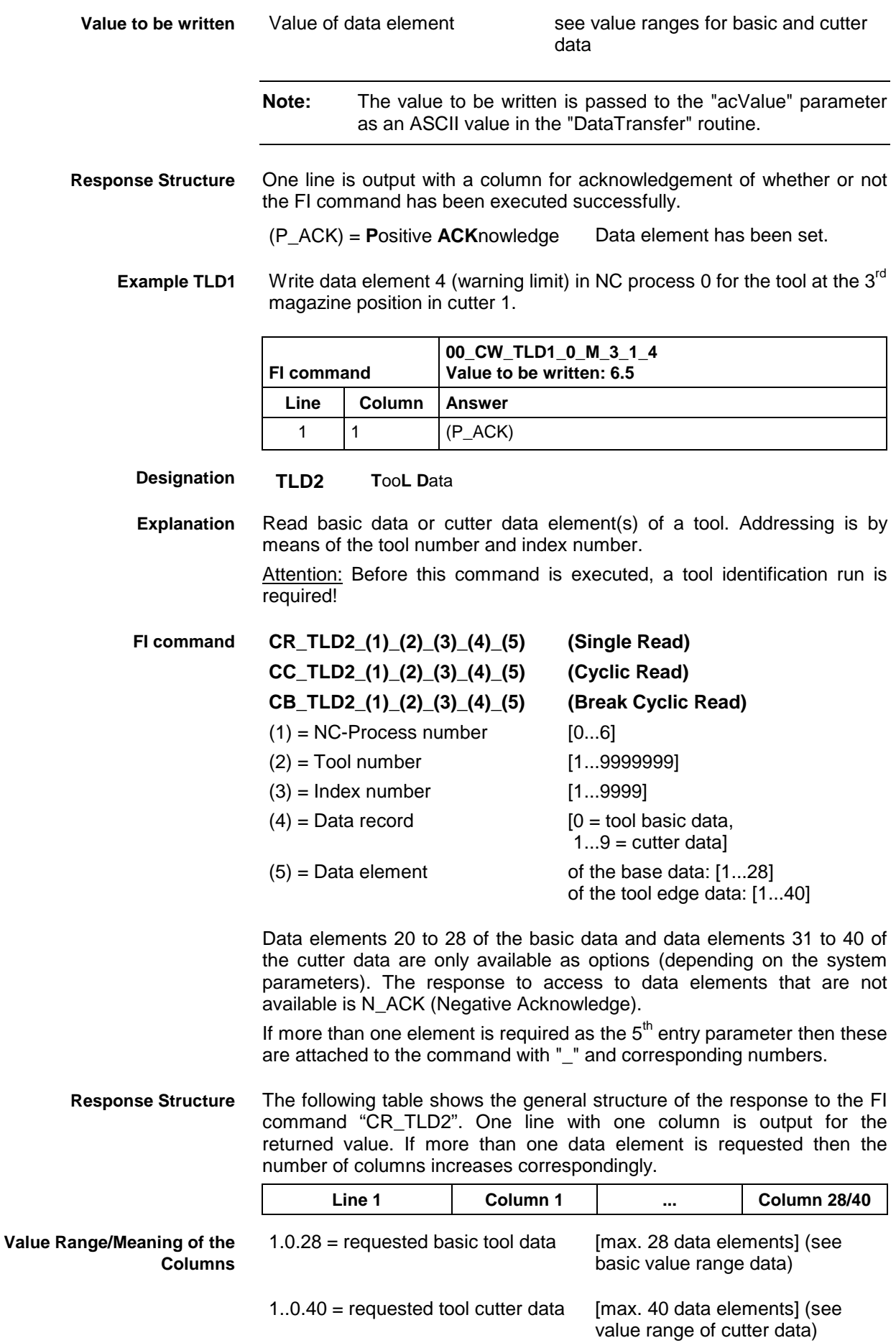

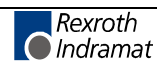

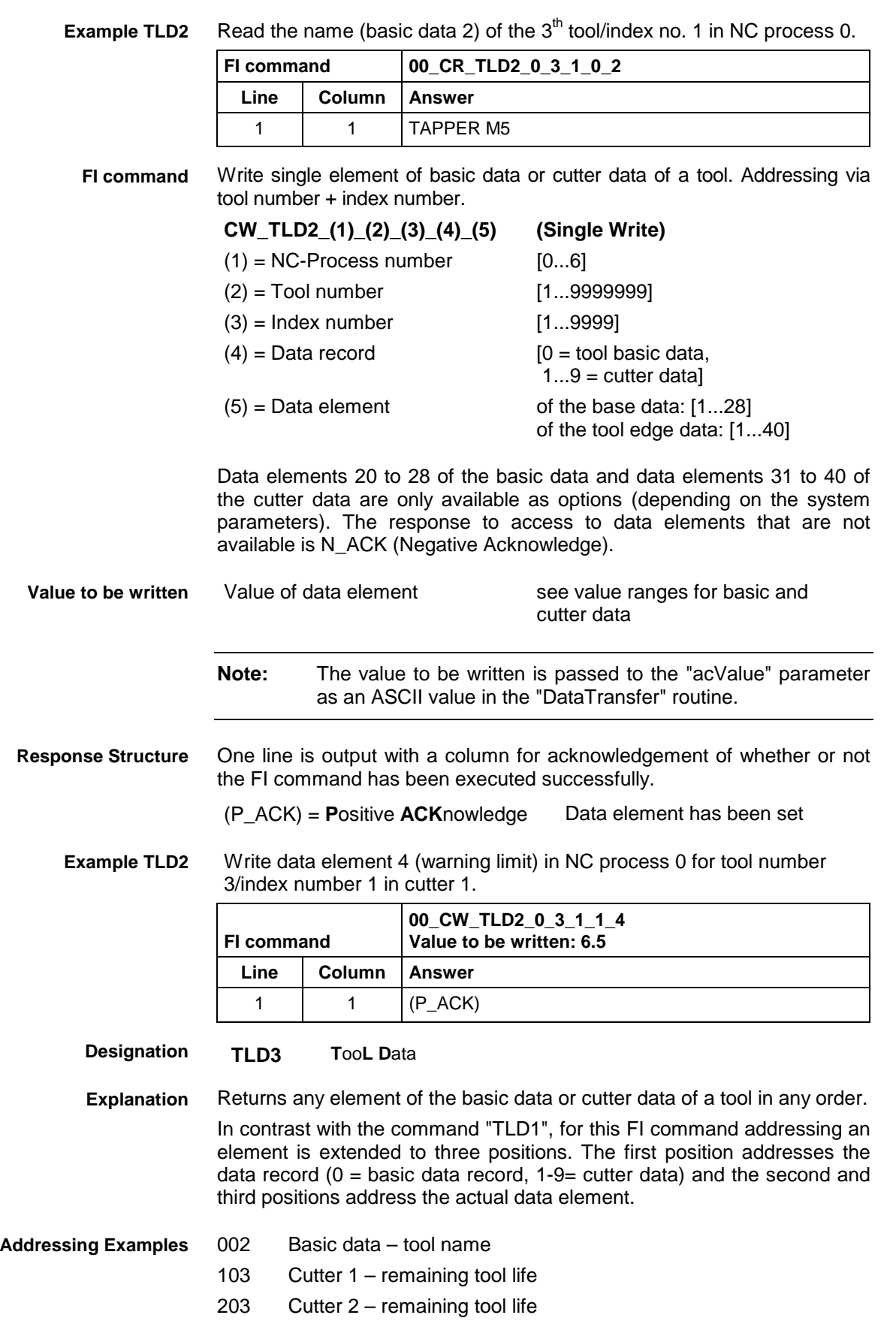

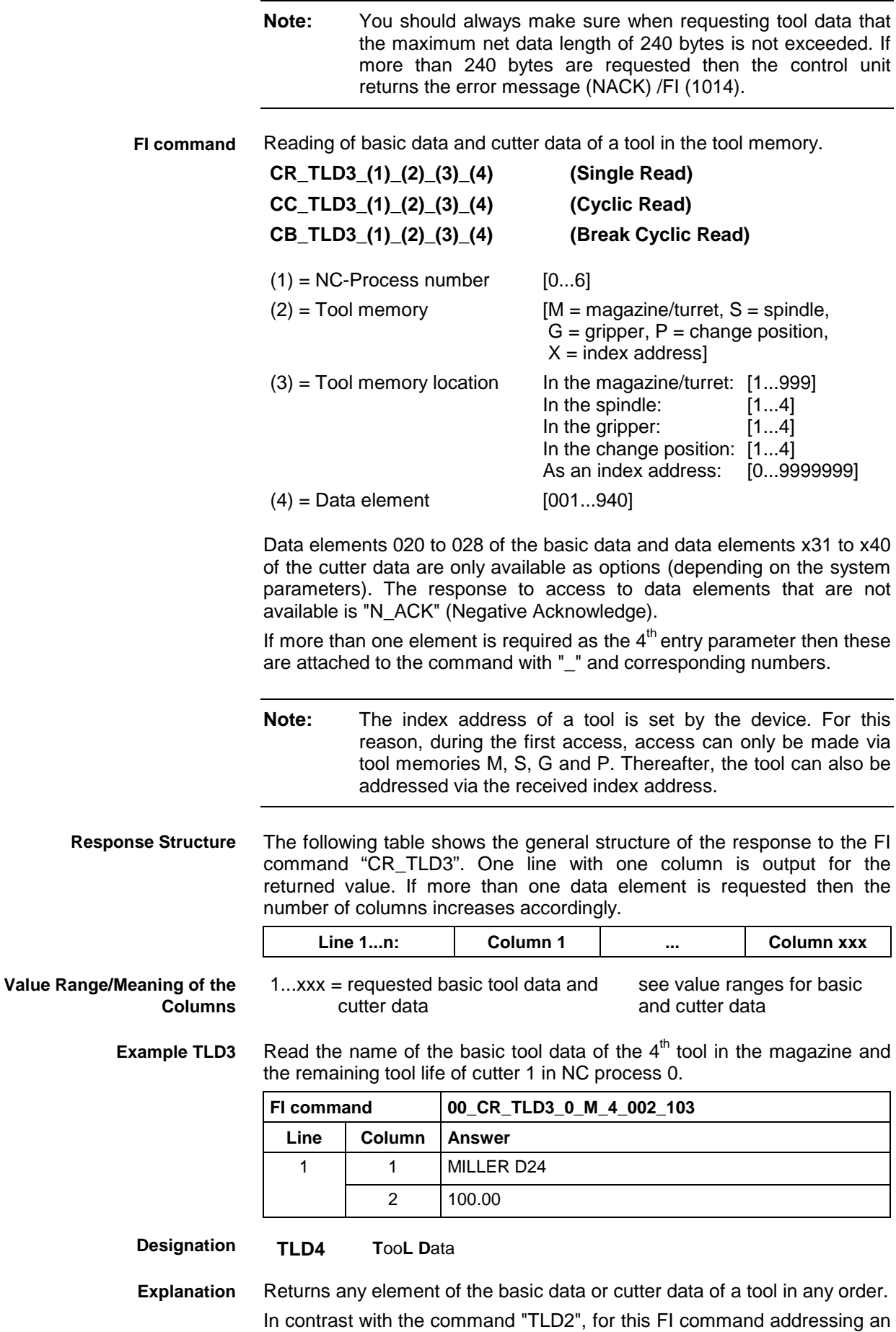

element is extended to three positions. The first position addresses the

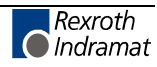

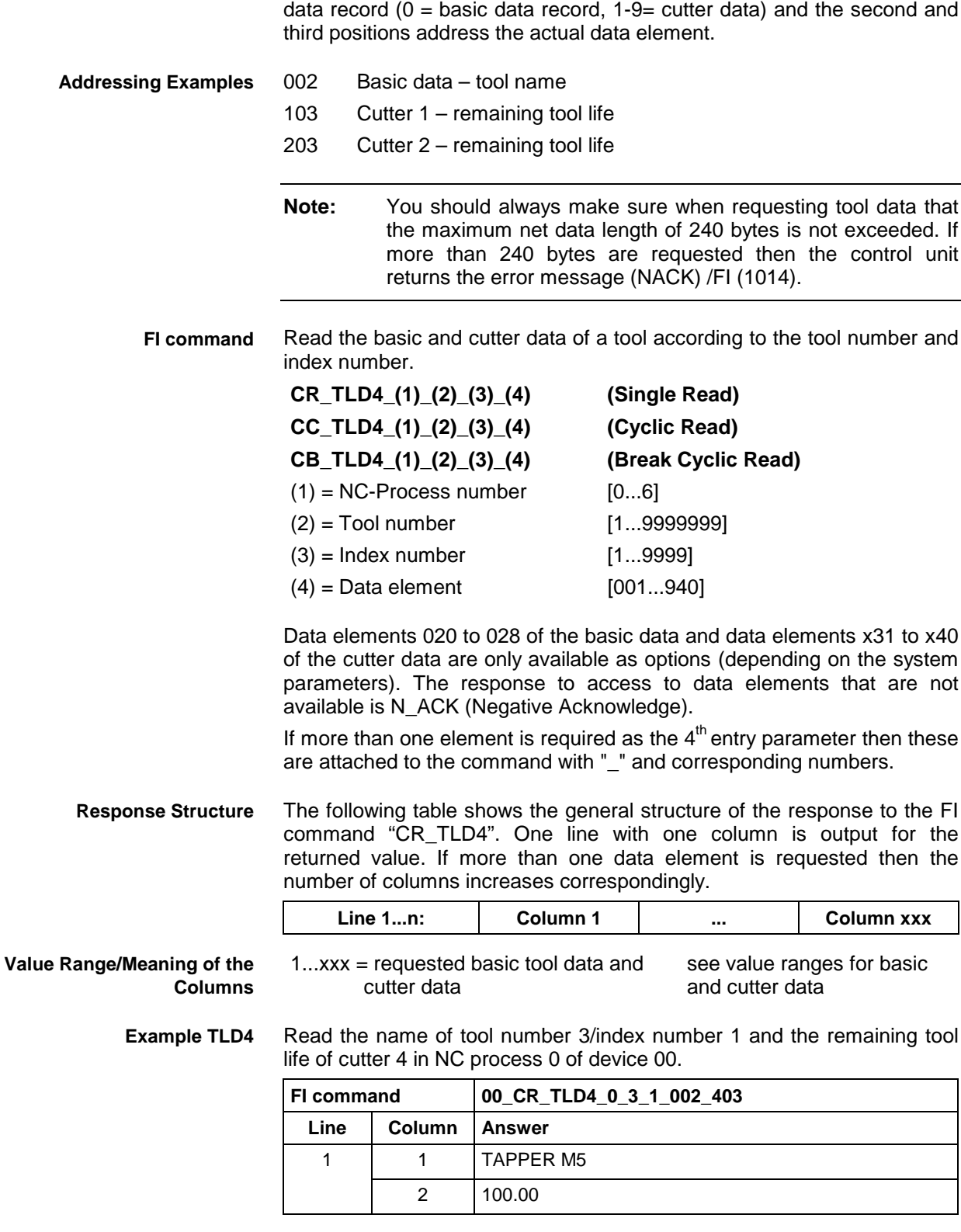

**Reference to Literature**

See chapter entitled "Literature" [43].

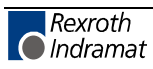

# **Tool Edge Data List: TLE**

MWCX device group

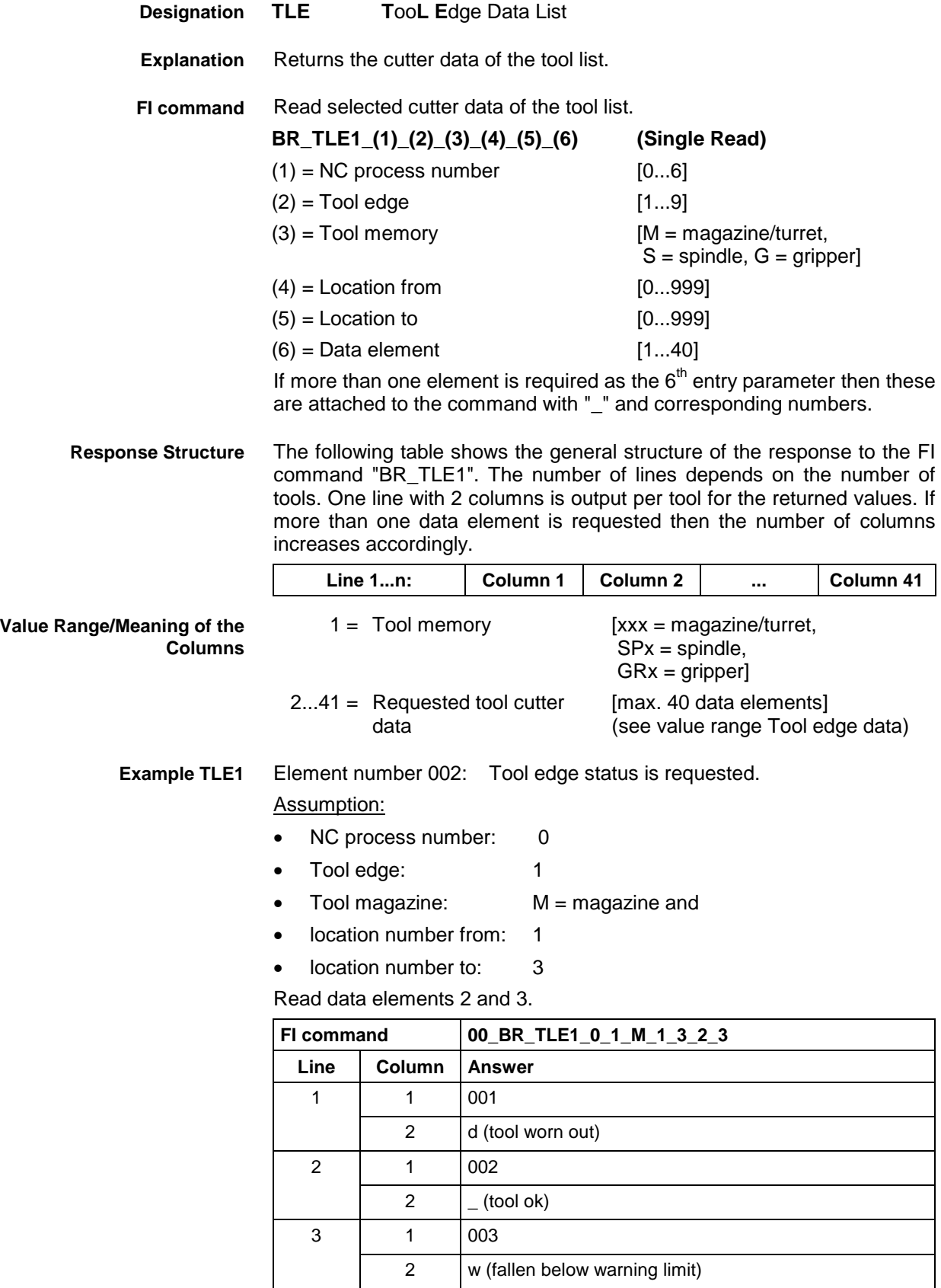

Read all cutter data of the tool list. **FI command**

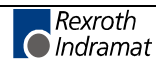

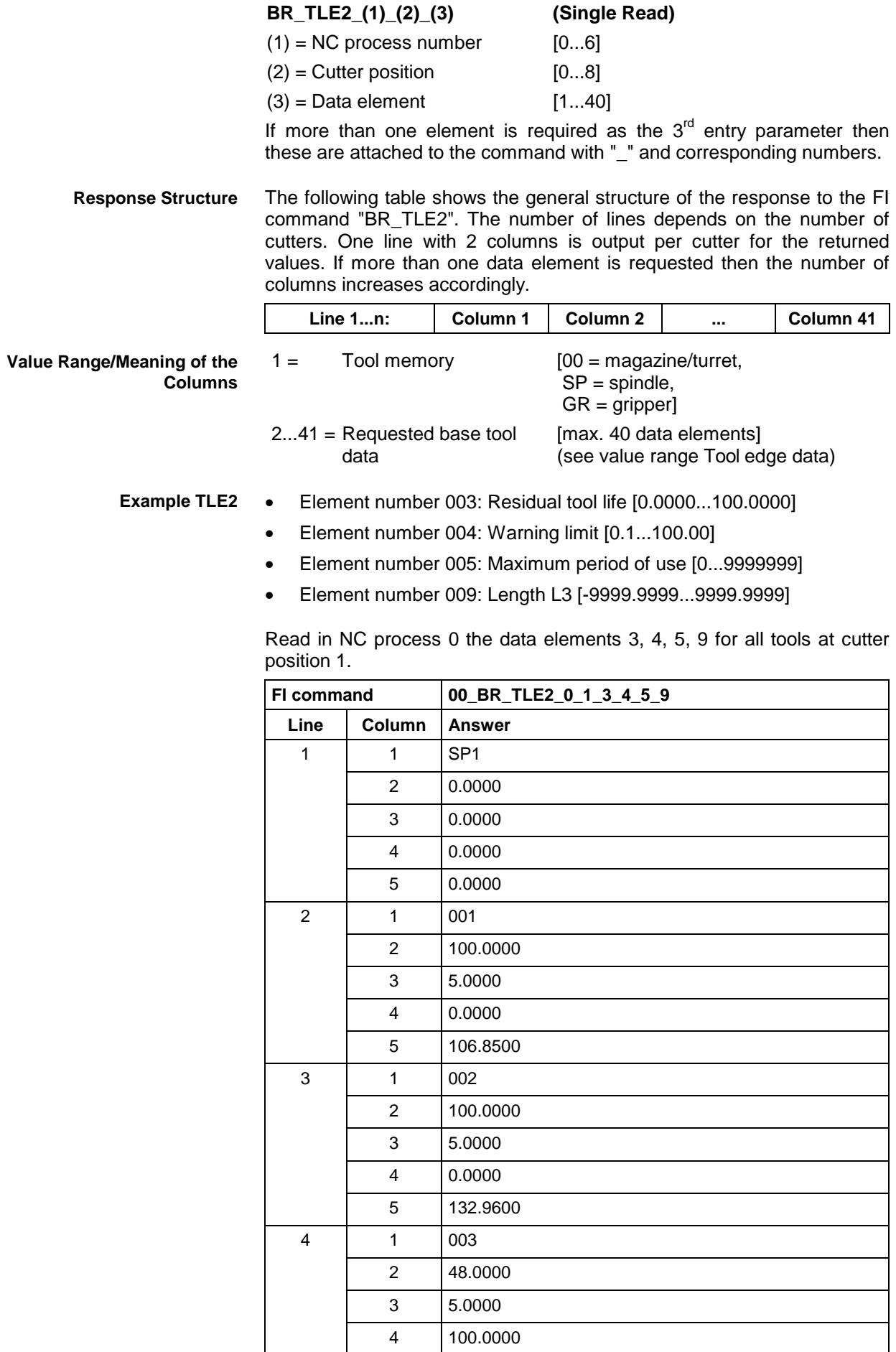

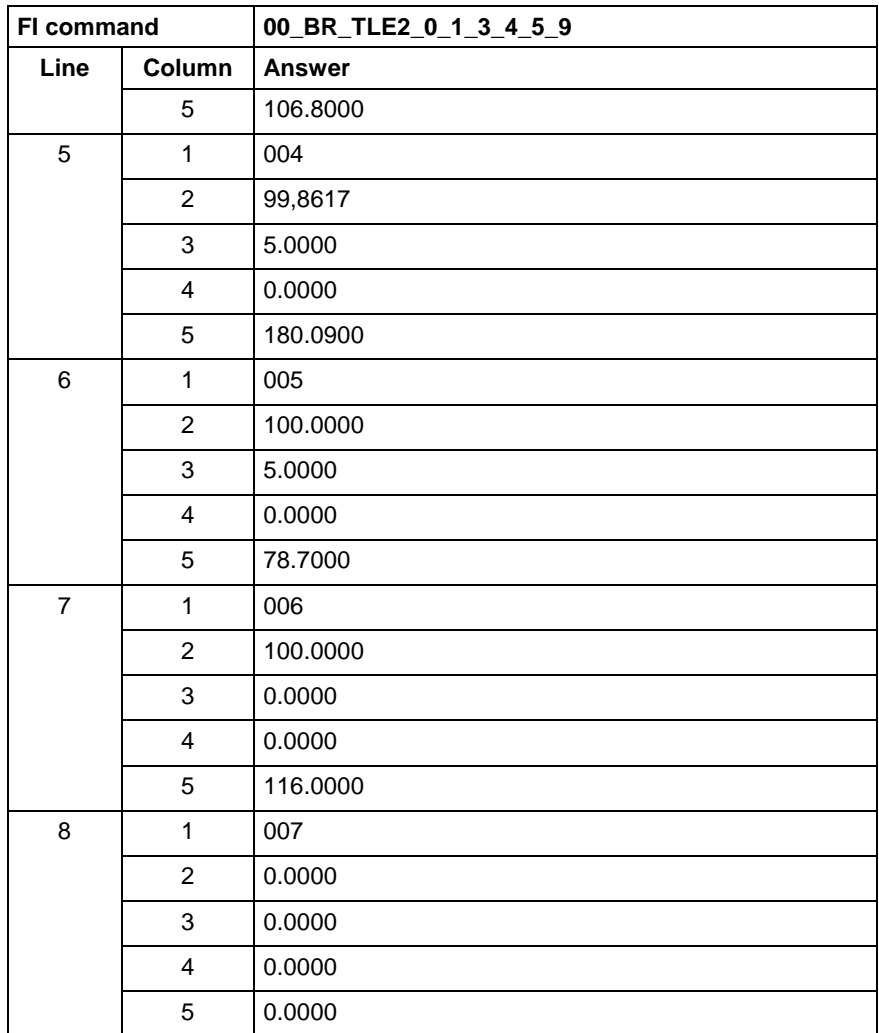

**Reference to Literature**

See chapter entitled "Literature" [43].

### **Tool Move : TMV**

MWCX device group

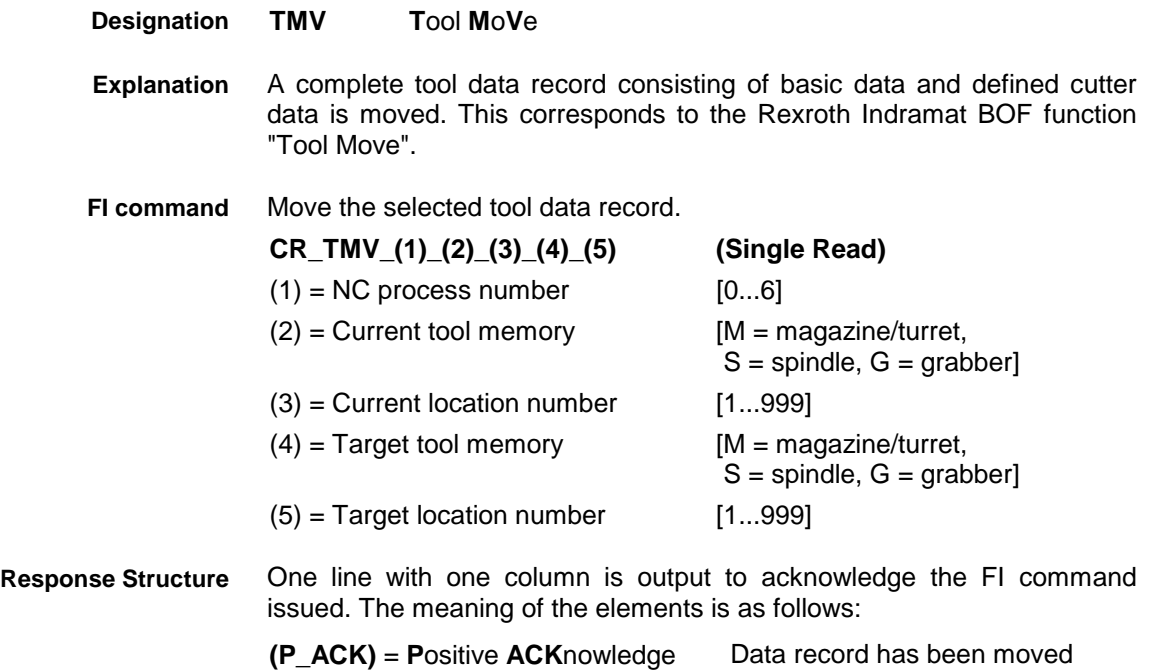

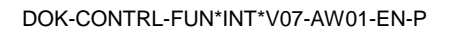

Move the  $24^{th}$  tool data record in the magazine to the  $25^{th}$  tool data record in the magazine. **Example TMV**

Assumption:

There is a valid tool in magazine location 24 in NC process 0 at device address 00.

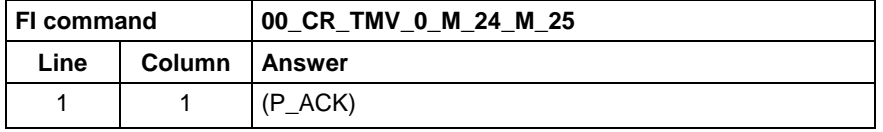

**Reference to Literature**

See chapter entitled "Literature" [43].

# **Information on Grippers/Spindles/Tool Magazine Locations: TPI**

MWCX device group

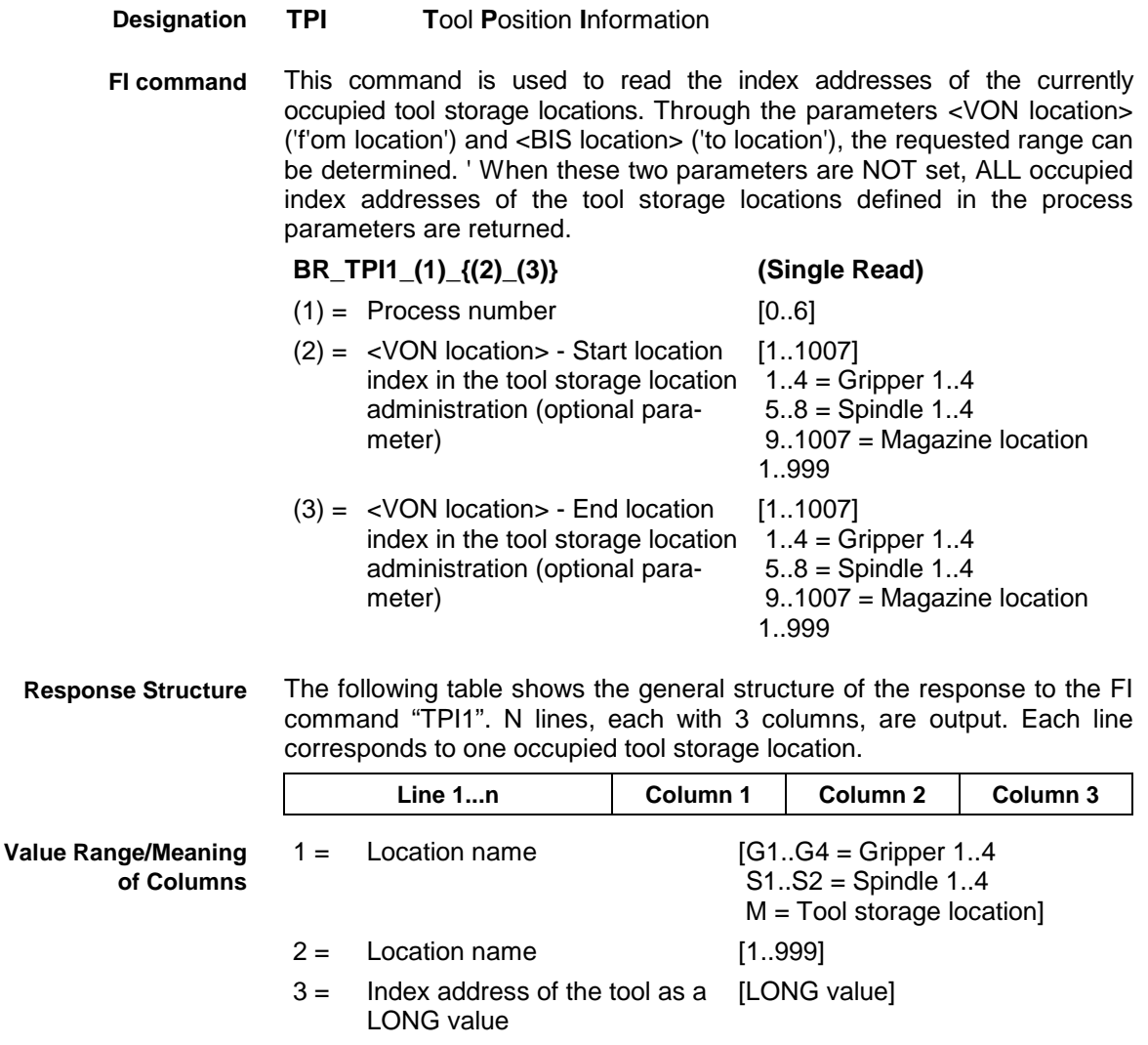

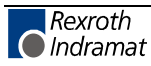

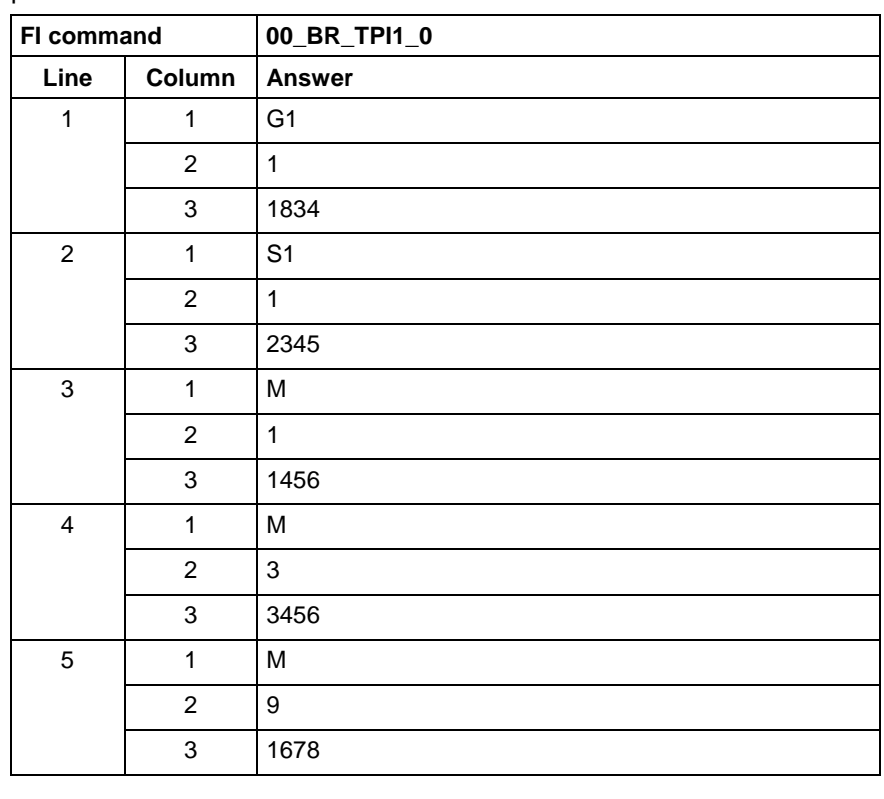

Reads the index addresses of ALL occupied tool storage locations of the process 0 of device 00. **Example TPI1**

This command is used to read the location status bytes of the occupied or free tool storage locations. Through the parameters <VON location> ('f'om location') and <BIS location> ('to location'), the requested range can be determined. ' When these two parameters are NOT set, ALL location status bytes of the tool storage locations defined in the process parameters are returned. **FI command**

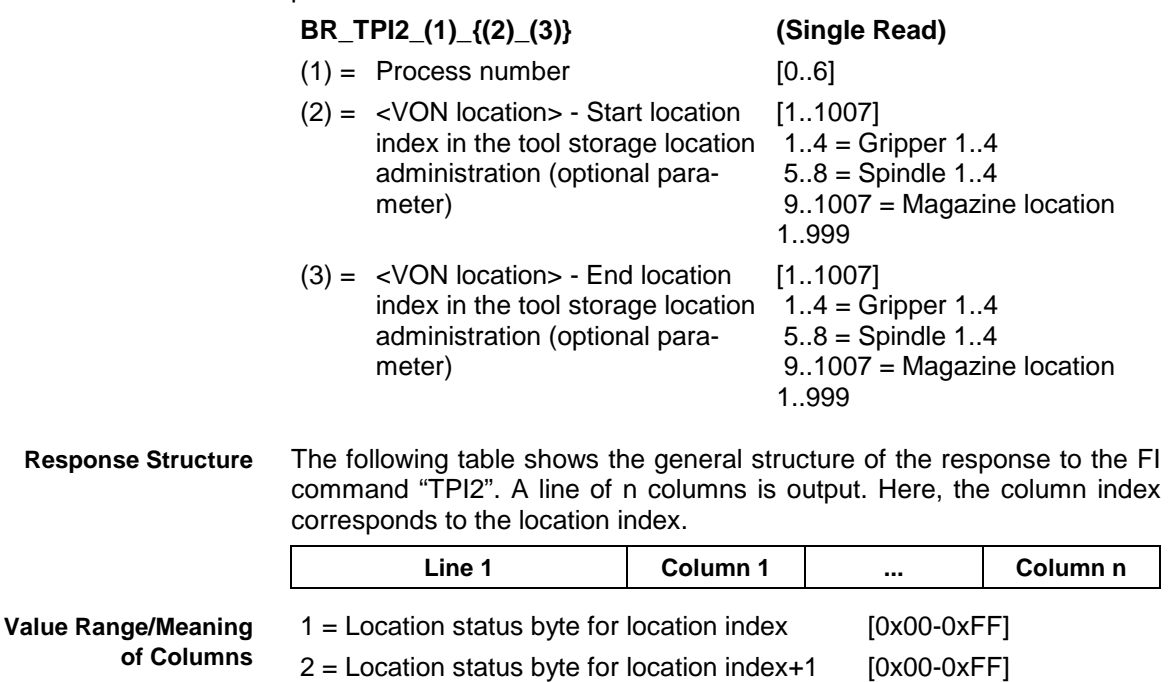

.... [0x00-0xFF]  $n =$  Location status byte for location index+n  $[0x00-0xFF]$ 

3 = Location status byte for location index+2 [0x00-0xFF]

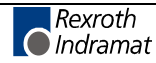

Read the location status bytes of ALL tool storage locations of the process 0 of device 00. Here, 1 gripper and 1 spindle and 2 magazine locations are defined in the process parameters of the process 0. However, the location status bytes of the grippers 1…4 and the spindles 1…4 are ALWAYS returned. **Example TPI2**

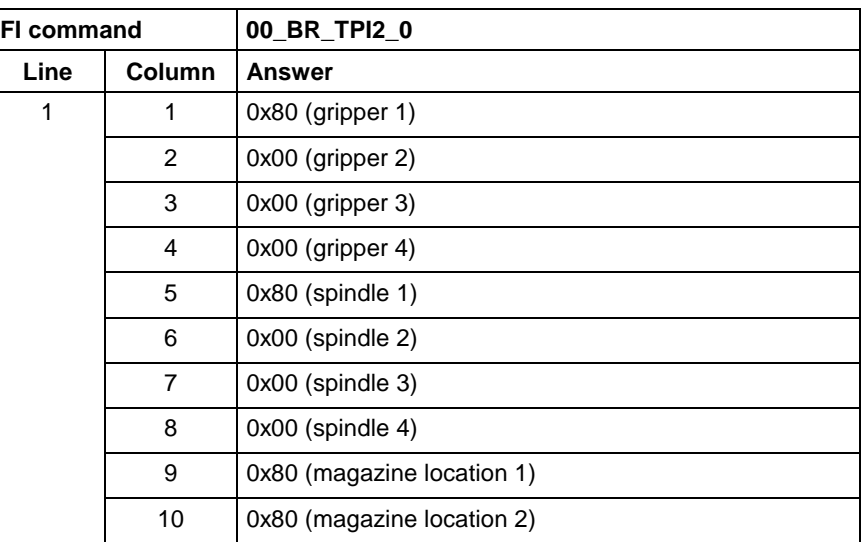

# **Torque: TQE**

MWCX device group

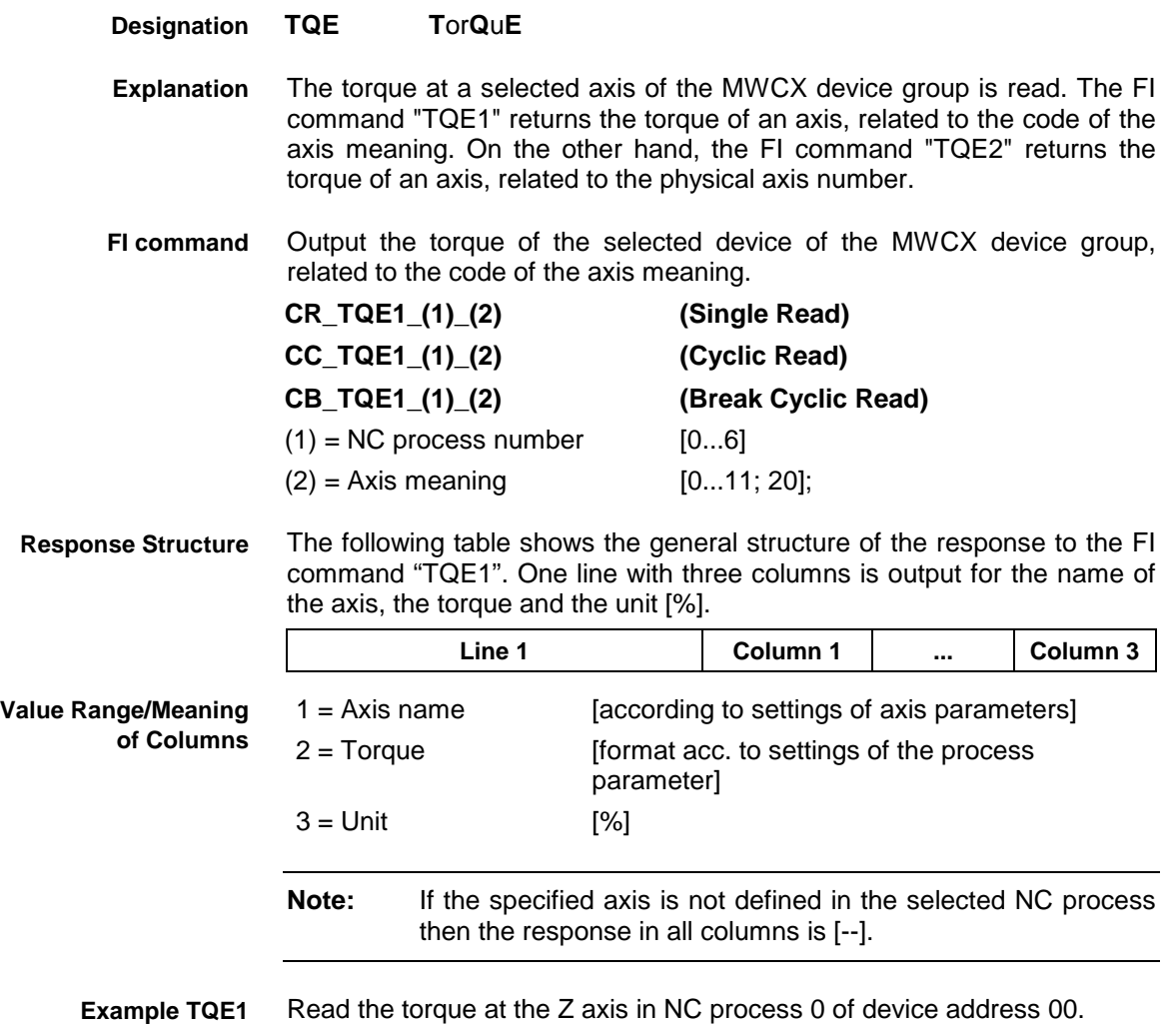

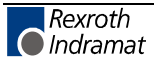

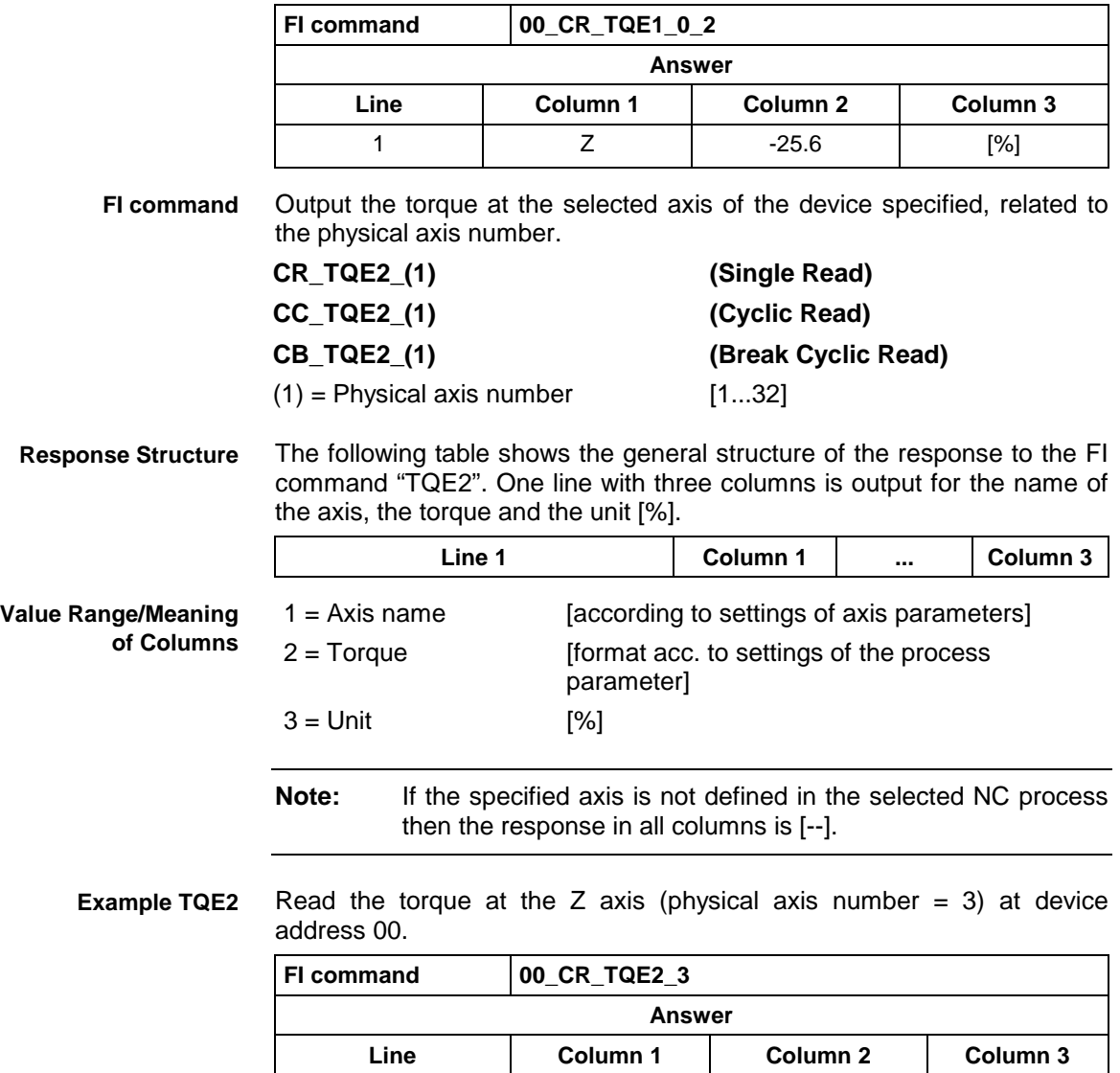

# **Removing Tool Data Record: TRM**

MWCX device group

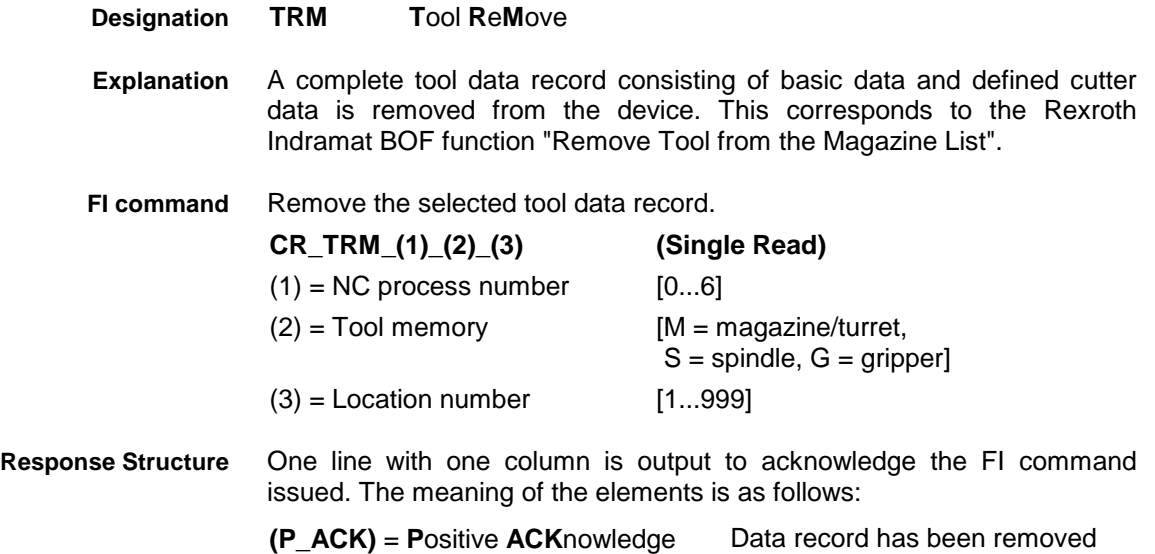

1 Z -25.6 [%]

Remove the  $24<sup>th</sup>$  tool data record. **Example TRM**

#### Assumption:

There is a valid tool in magazine location 24 in NC process 0 at device address 00.

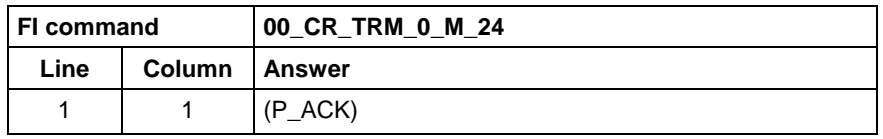

**Reference to Literature**

See chapter entitled "Literature" [43].

### **Resetting Remaining Tool Life of a Tool: TRS**

#### MWCX device group

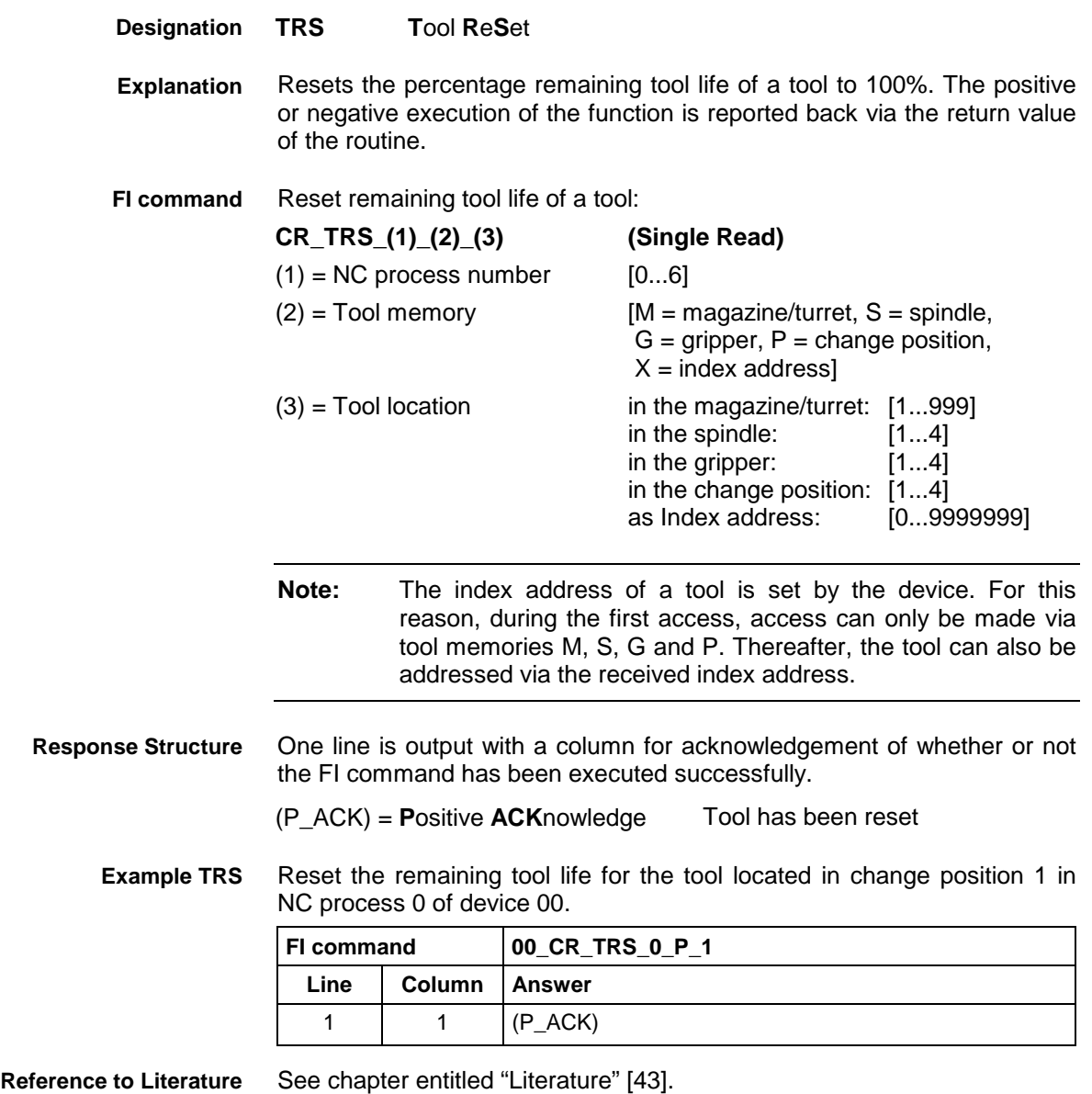

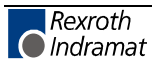

# **Requesting Watch List Allocations: WLA**

MWCX device group

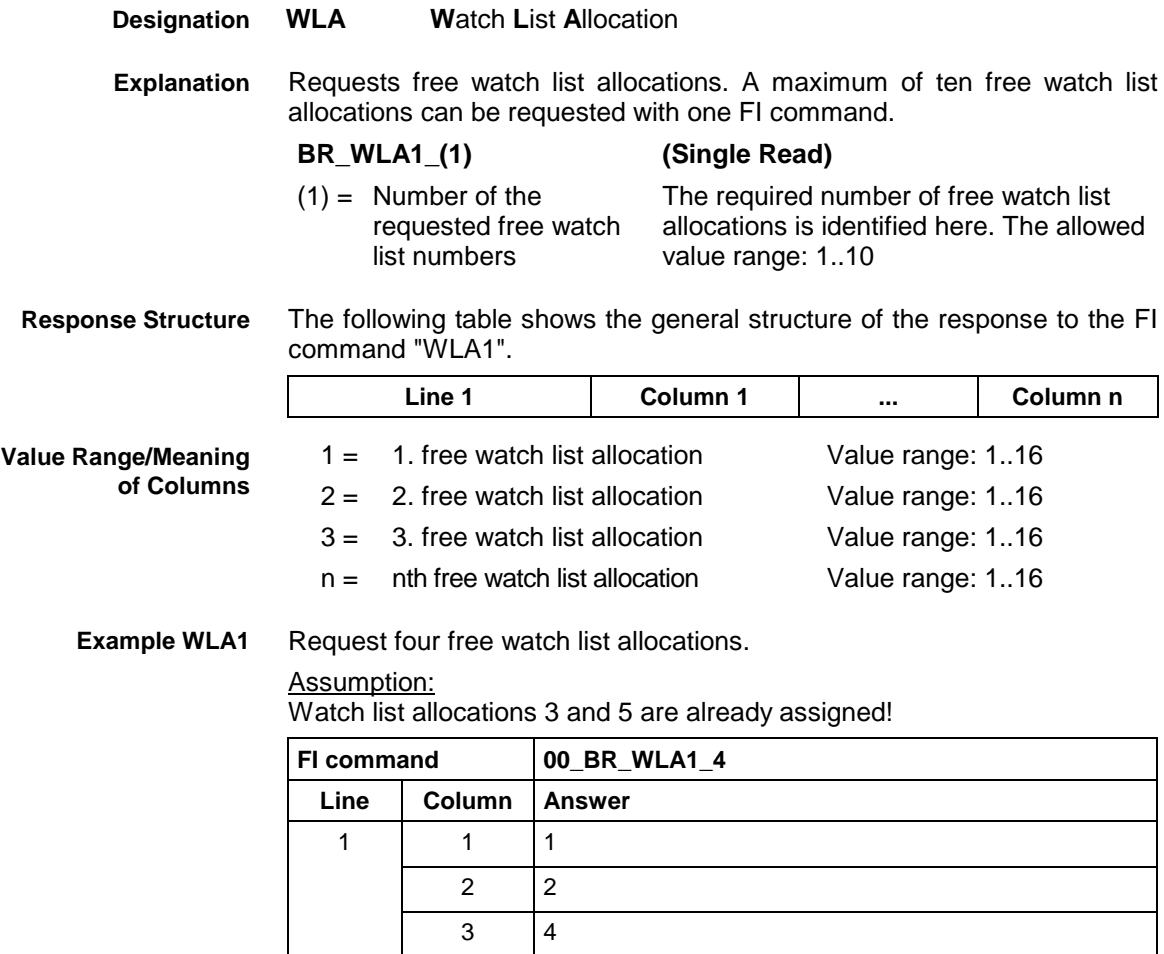

4 6

# **Freeing Watch List Allocations: WFL**

MWCX device group

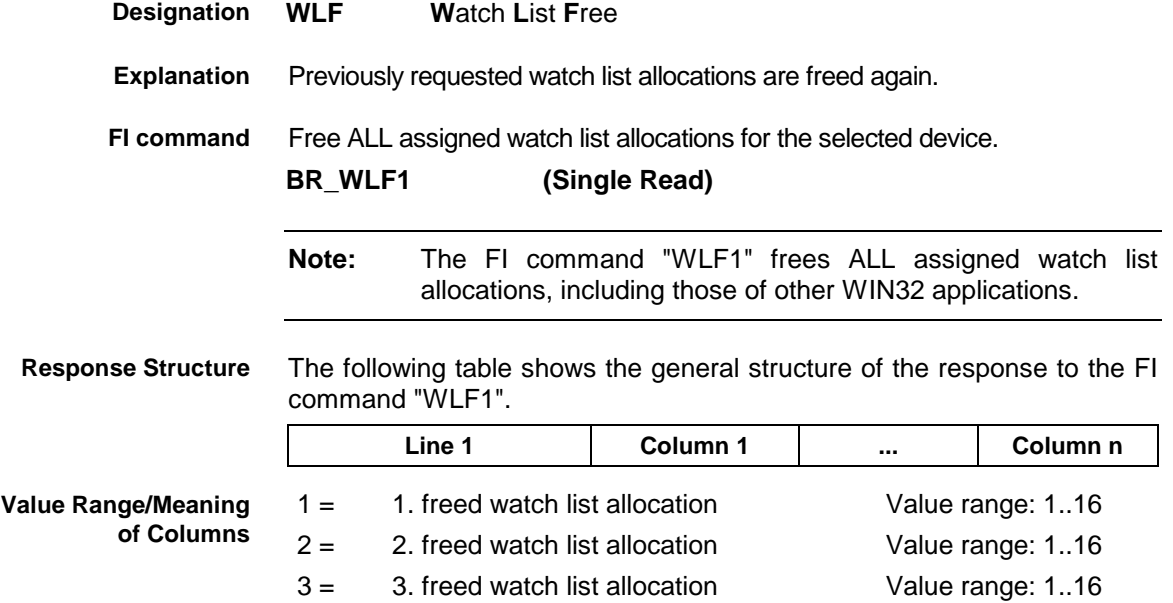

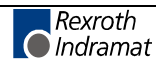

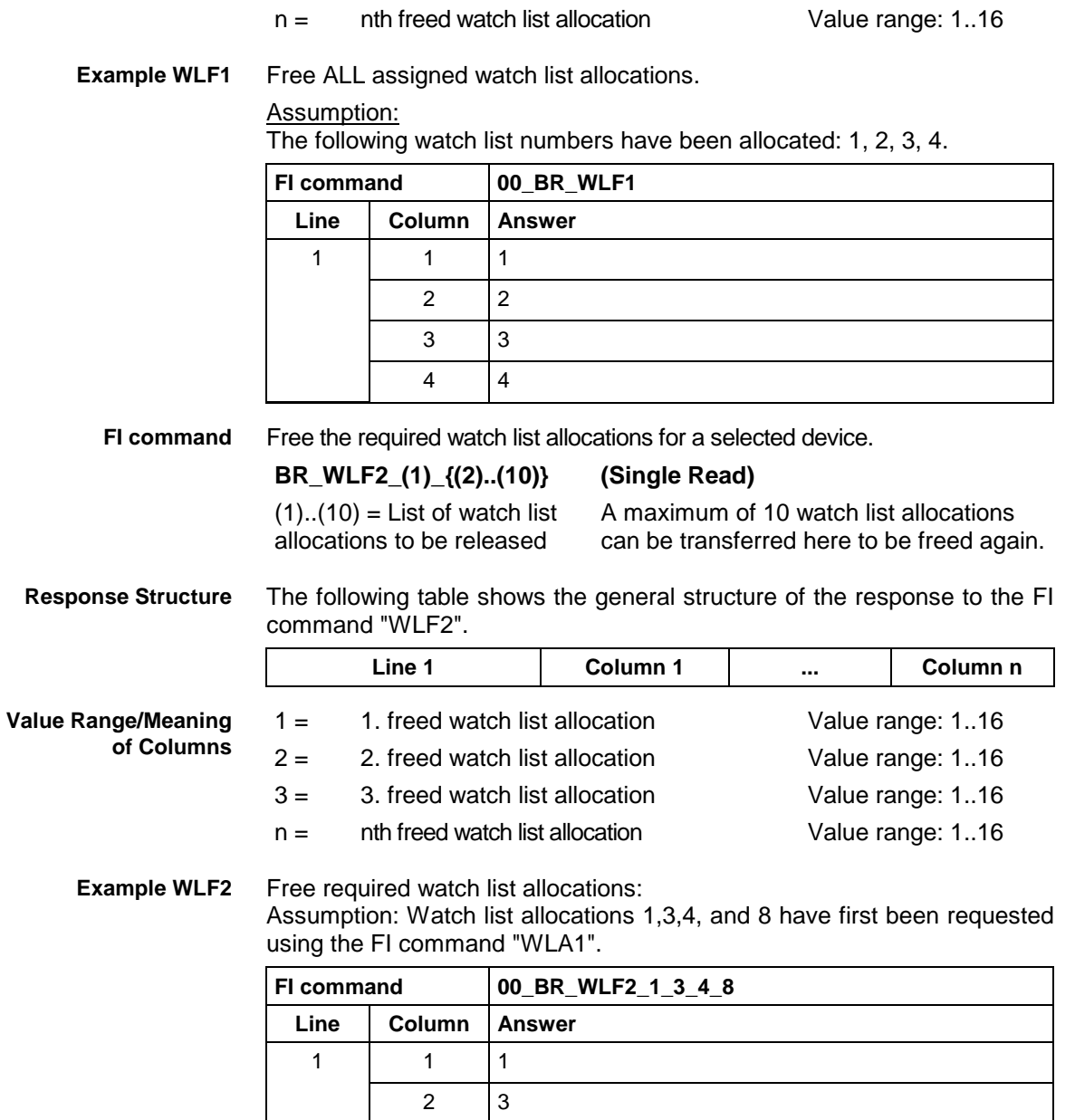

### **Data of the Zero Offset Table: ZOD**

MWCX device group

#### **ZOD Z**ero **O**ffset **D**ata **Designation**

The zero-offset table data can be read and written. The zero offsets allow the origin of a coordinate axis to be shifted (offset) by a set value, related to the original position of the machine. The location of the machine zero point remains securely stored in the NC controls and is not changed by the zero offset. **Explanation**

The following offset types are available in the CNC: **Offset Type**

3 4

- programmable absolute zero offset G50,
- programmable incremental zero offset G51,
- programmable workpiece zero point G52,
- adjustable zero offsets G54 ... G59 as well as
- adjustable general offset in the zero (origin) table.

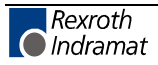

Using the zero offsets G50, G51 and G54 to G59 and the workpiece zero point (origin) G52, the coordinate zero point of every NC axis can be laid onto any coordinate position within or outside of the respective travelling range. It is thereby possible to process and identical NC program at different machine positions. The position of the machine zero point of every axis is entered in the drive parameters as a difference to the reference point, whereby the value entered in the drive parameters corresponds to the coordinate value of the reference point in the machine coordinate system.

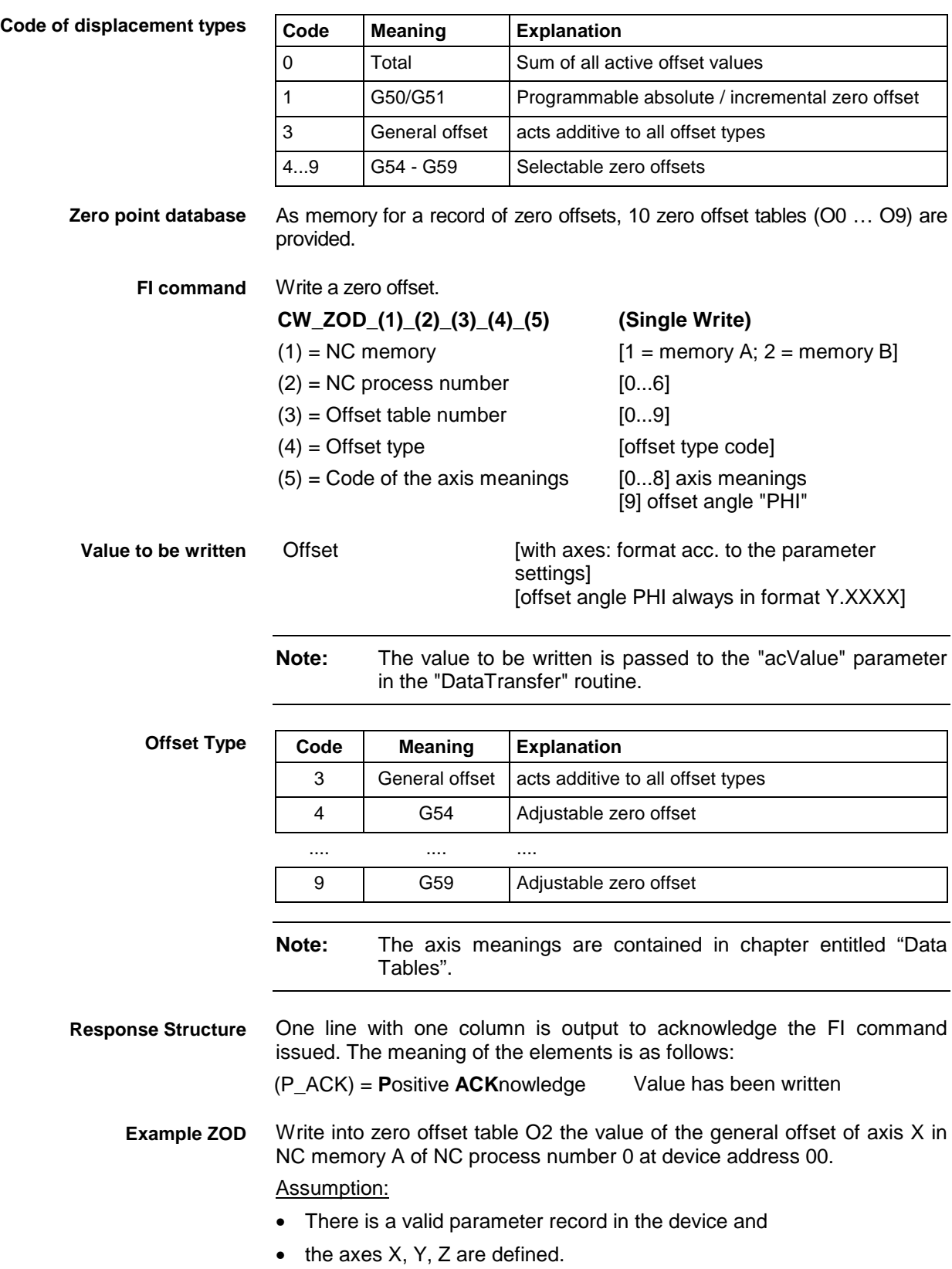

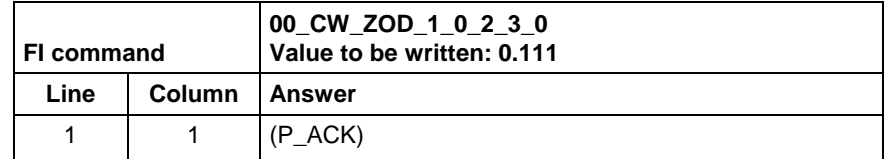

The values of the zero offset of all defined axes are output for the selected offset (shift) type. **FI command**

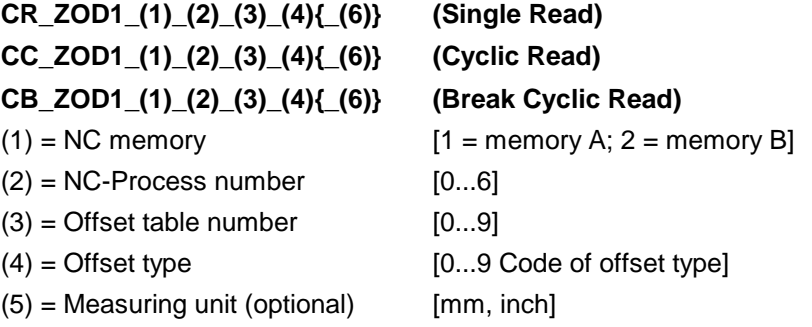

If there is no optional information for the unit {mm, inch}, then the length values are given in the base programming unit of the process. If the entered unit is different from the basic coordinate system, the length values are converted into the requested unit.

**Note:** The axis meanings are contained in chapter entitled "Data Tables".

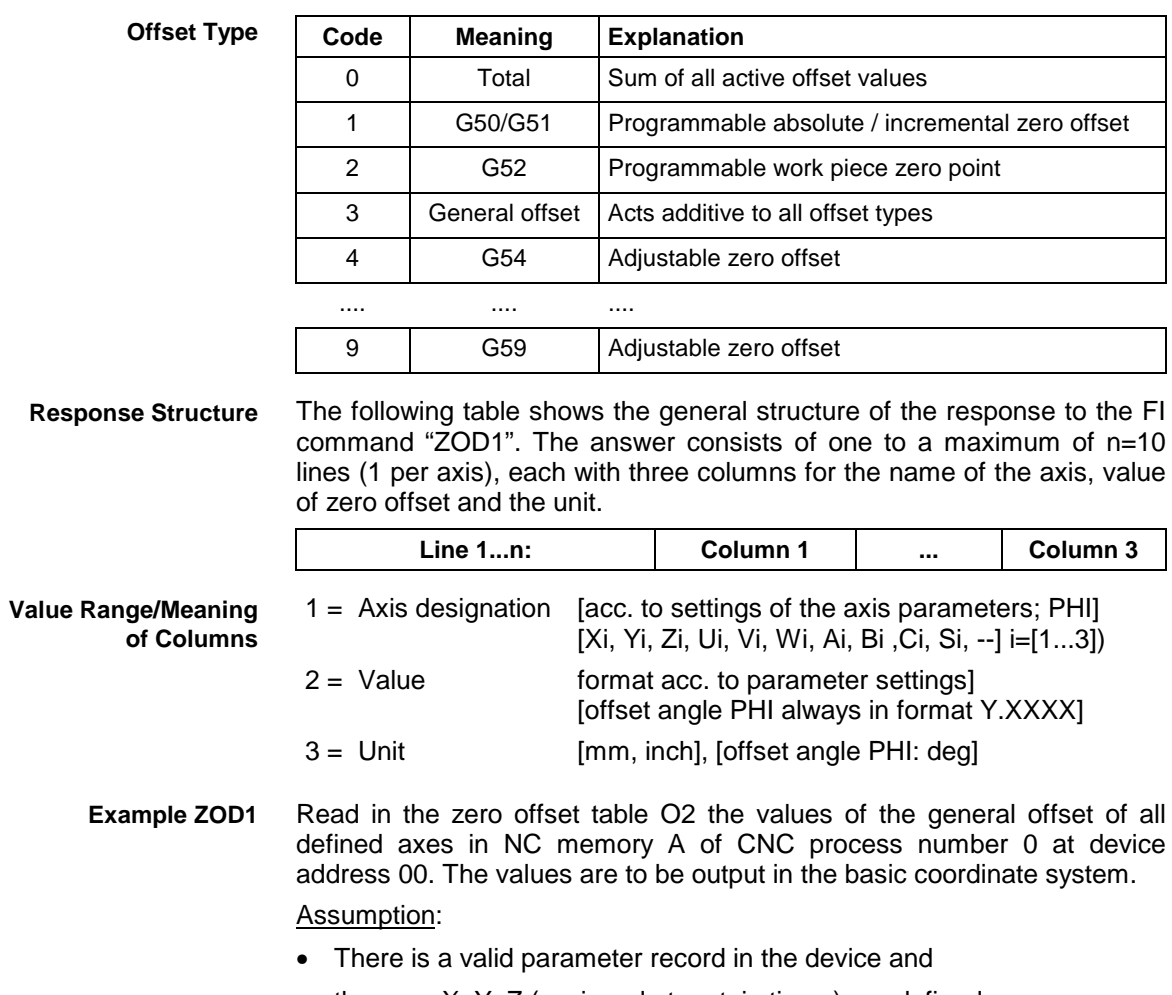

• the axes X, Y, Z (assigned at certain times) are defined.

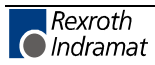

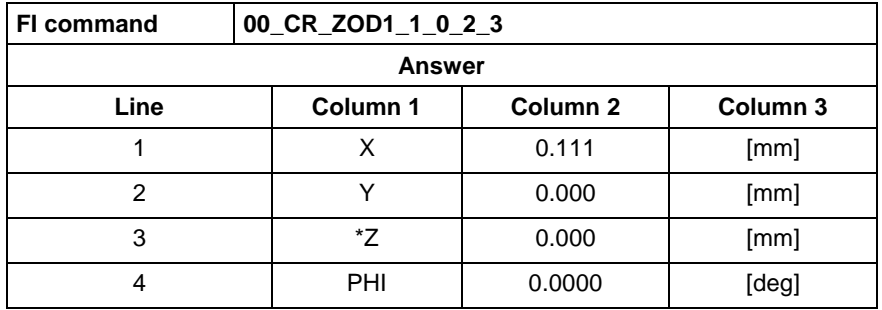

**FI command**

Output all zero offset values for the axes selected in a list.

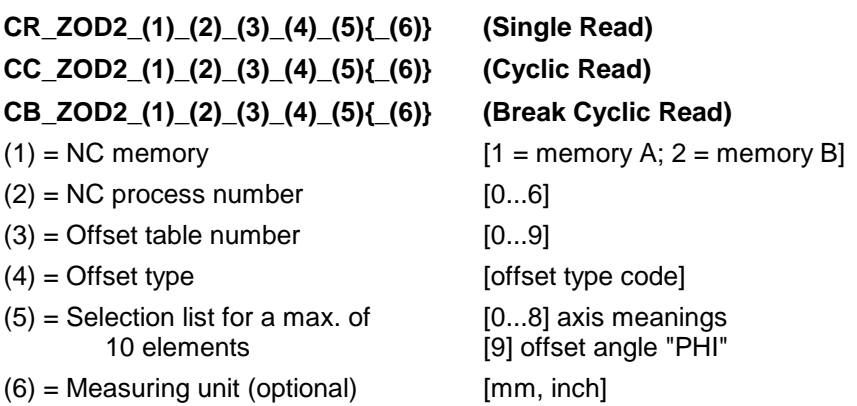

If there is no optional information for the unit {mm, inch}, then the length values are given in the base programming unit of the process. If the entered unit is different from the basic coordinate system, the length values are converted into the requested unit.

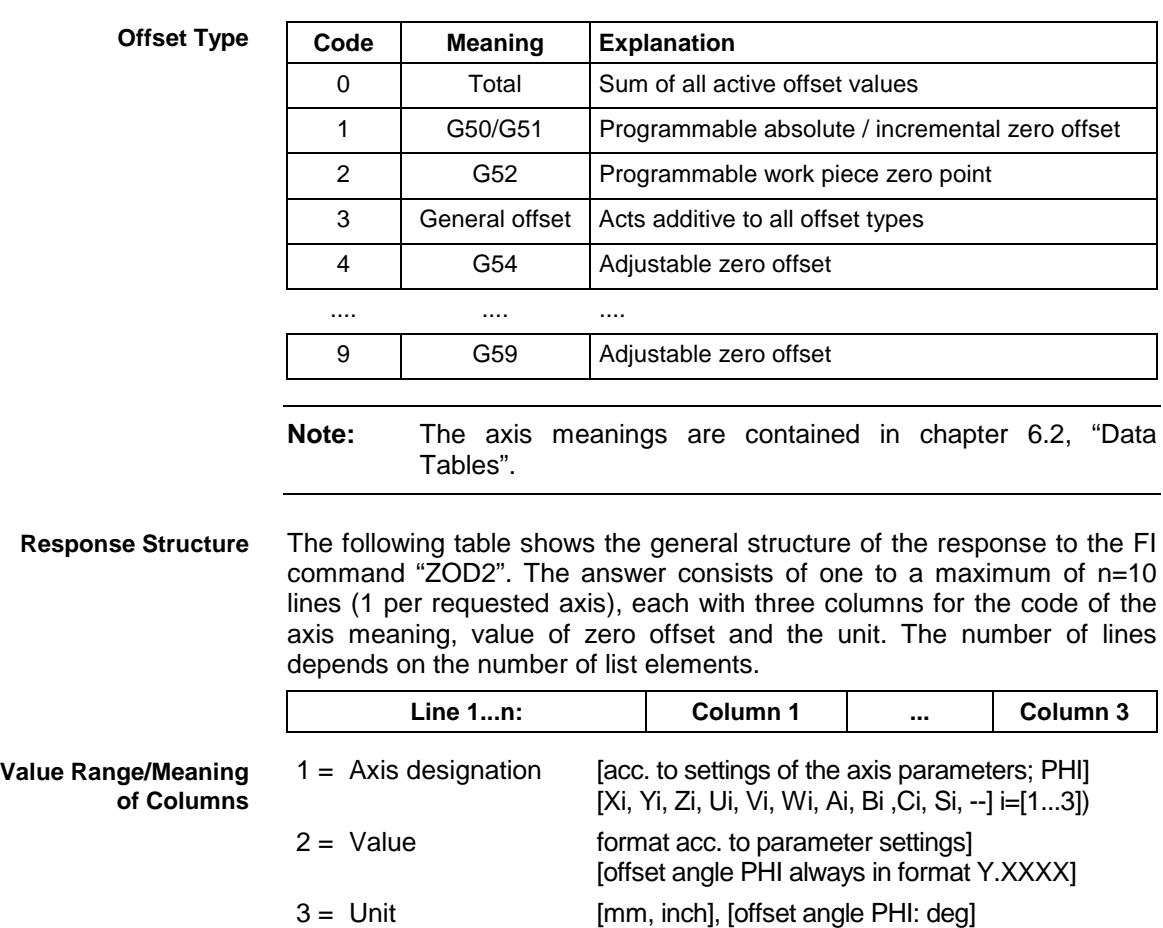

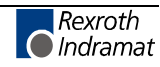

**Note:** If a requested axis is not defined then the value of columns 1 to 3 is [--]. If the axis name is preceeded by "\*", e.g. "\*Z", then this access is only assigned to the process at certain times (GAX/FAX).

Read in zero offset table O2 the values of the general offset of axes X, Y, Z and U as well as the offset angle "PHI" in NC memory A of CNC process number 0 at device address 00. **Example ZOD2**

Assumption:

- There is a valid parameter record in the device and
- the axes X, Y, Z (assigned at certain times) are defined.

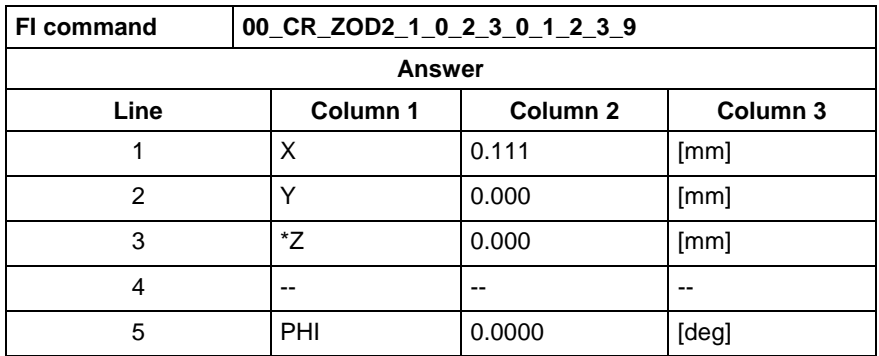

**Reference to Literature**

See chapter entitled "Literature" [44].

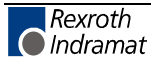

### **Value Ranges**

### **Basic Data**

MWCX device group

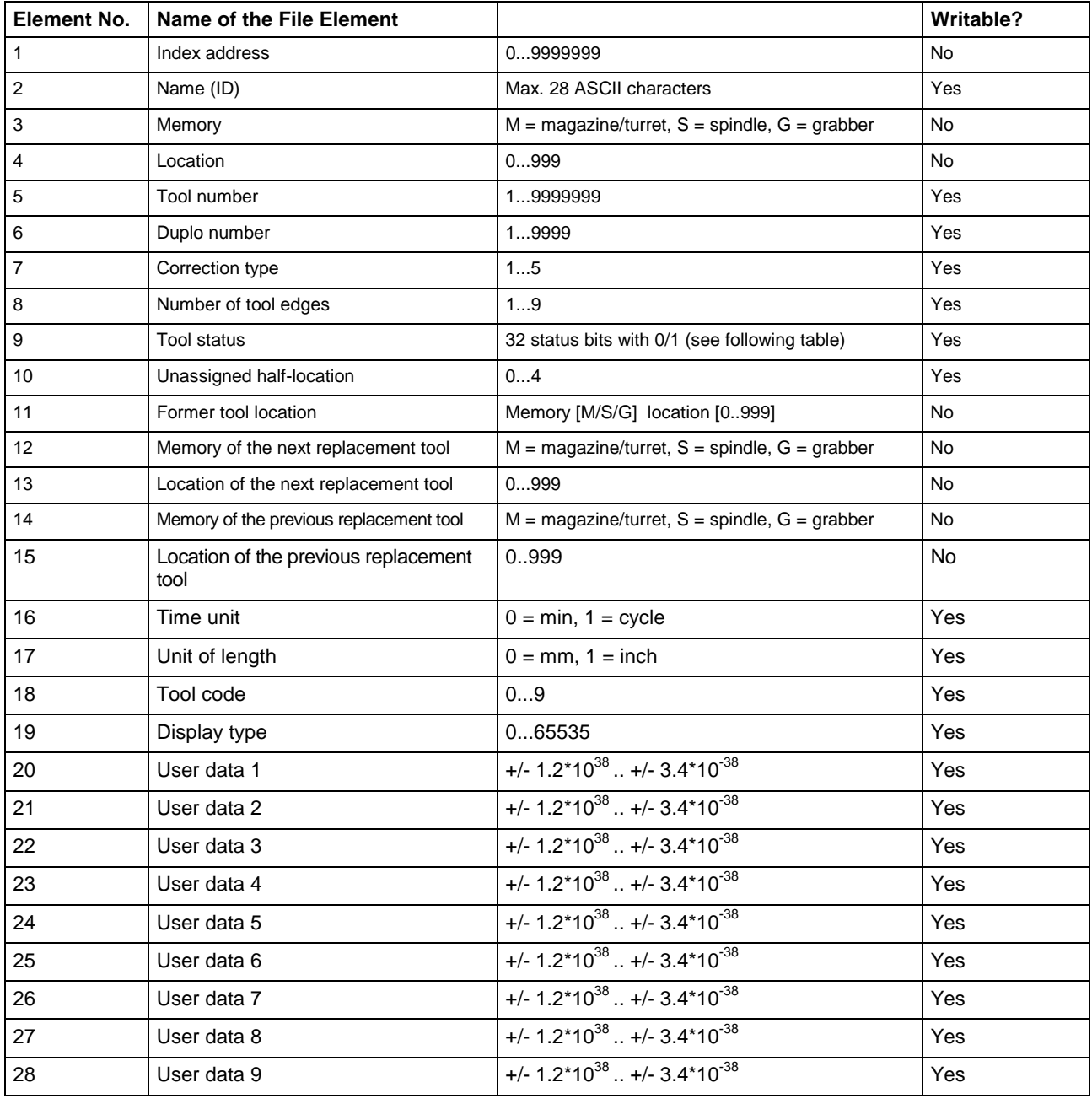

**Note:** Box 19 applies from FI version 06 of the tool classification. It can no longer be edited by the user. Refer also to the documentation "Tool Management".

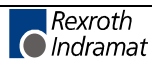

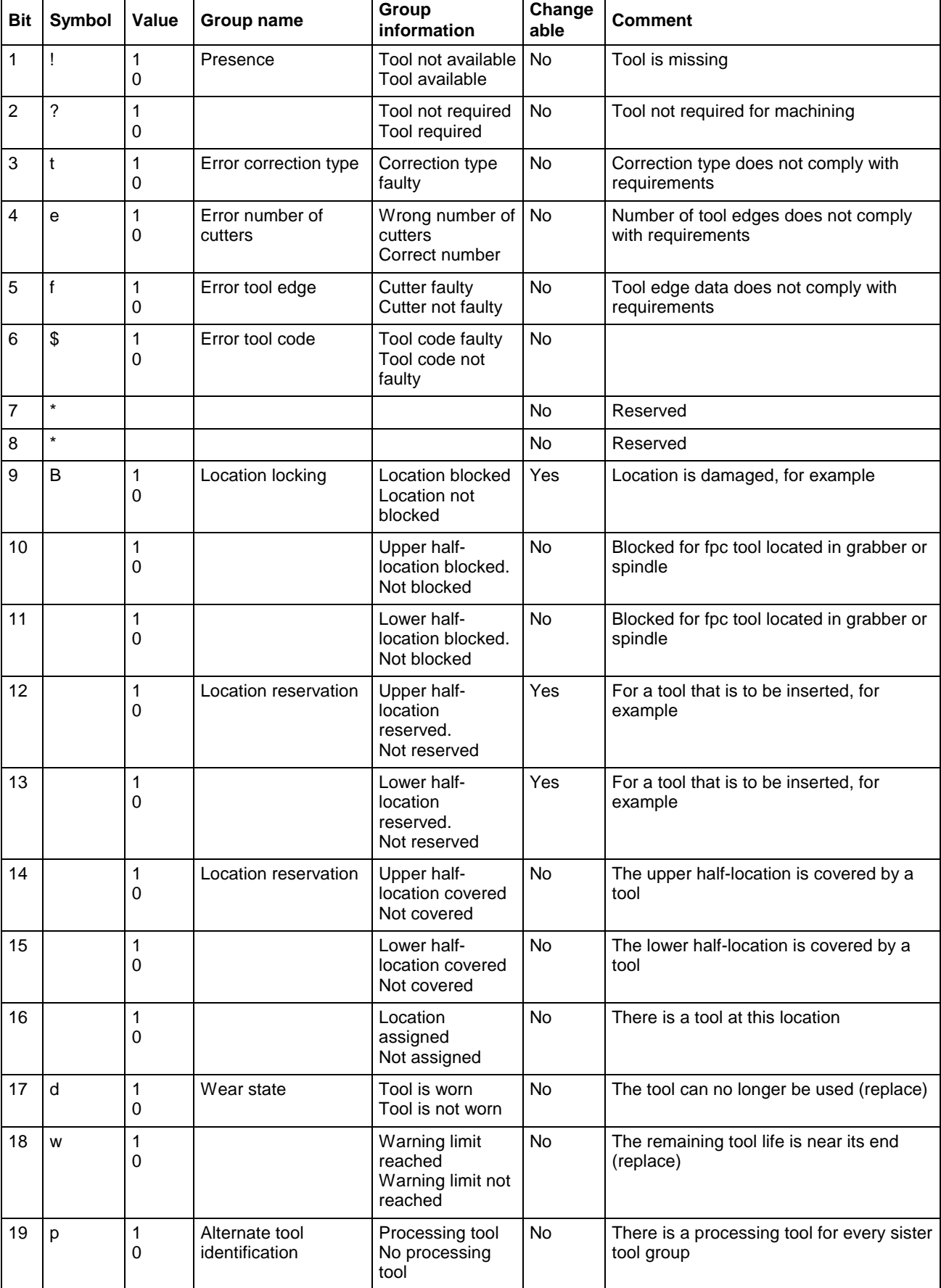

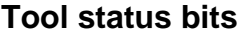

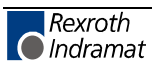

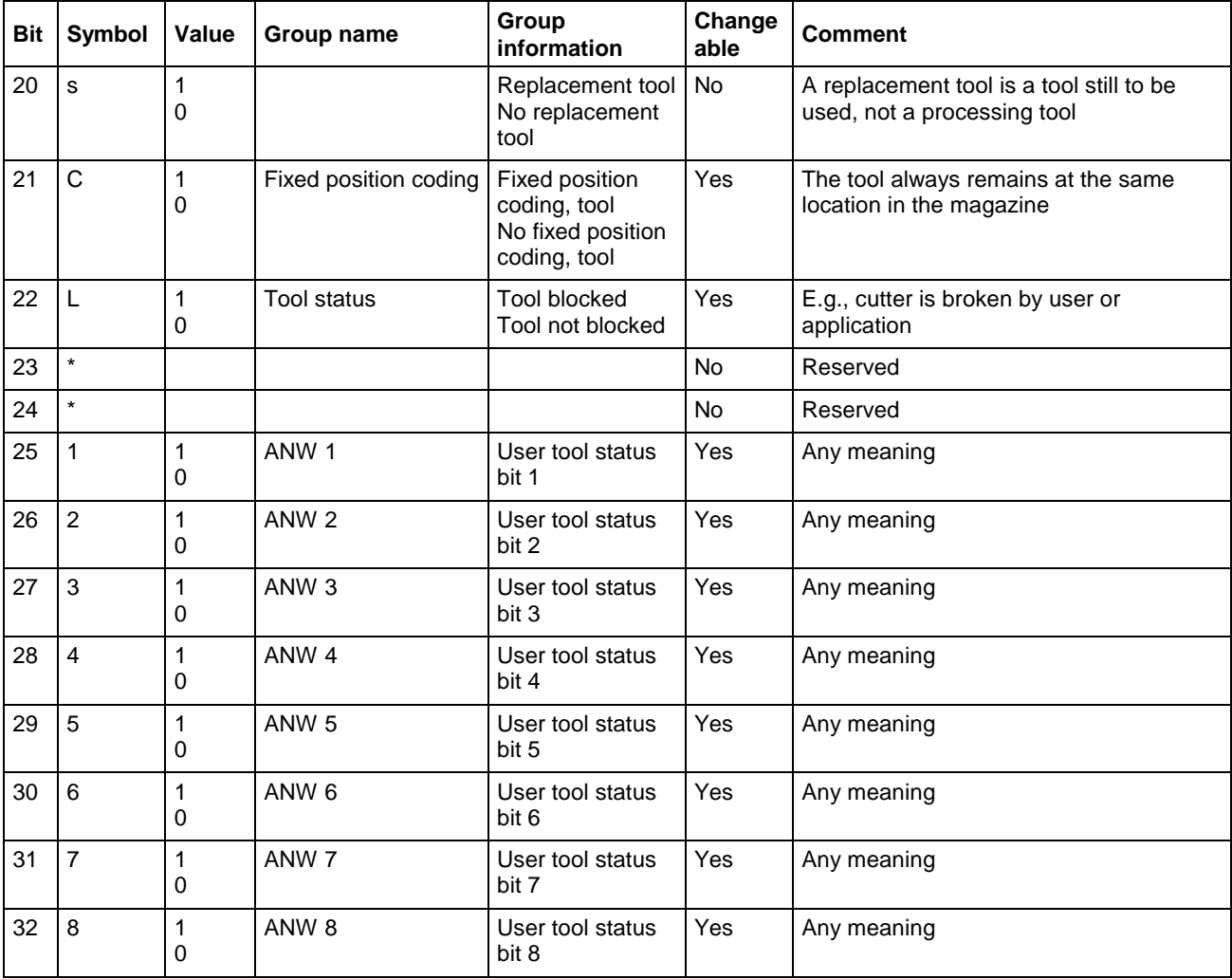

# **Tool edge data**

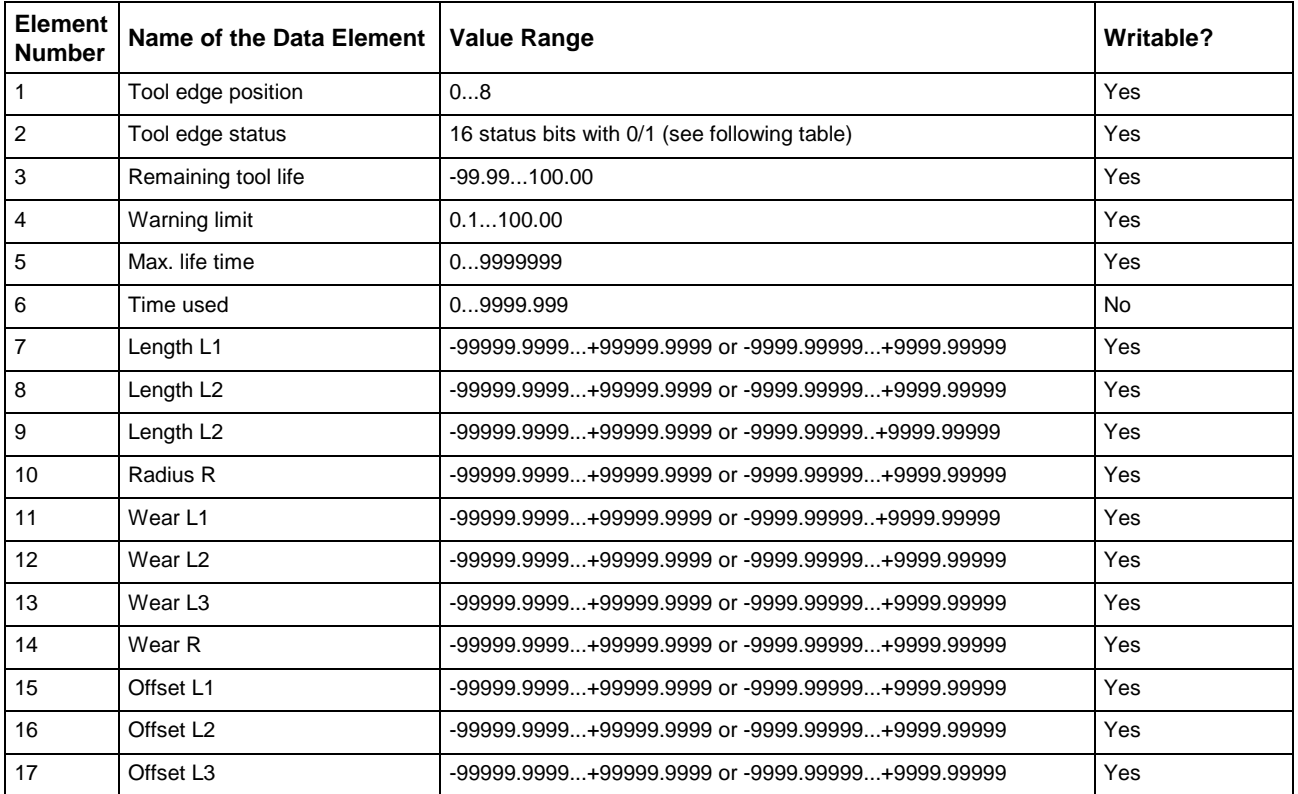

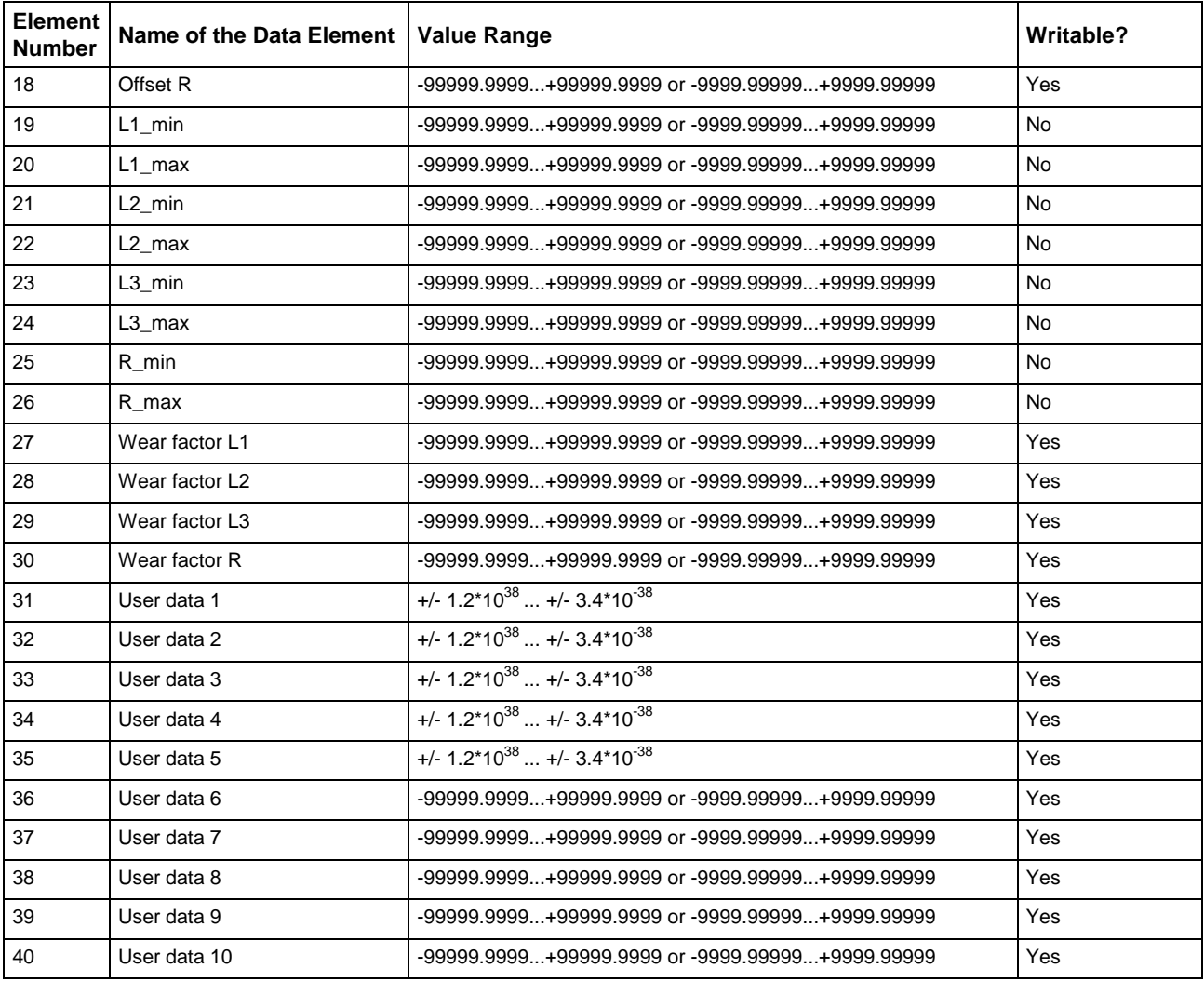

### **Cutter Status Bits**

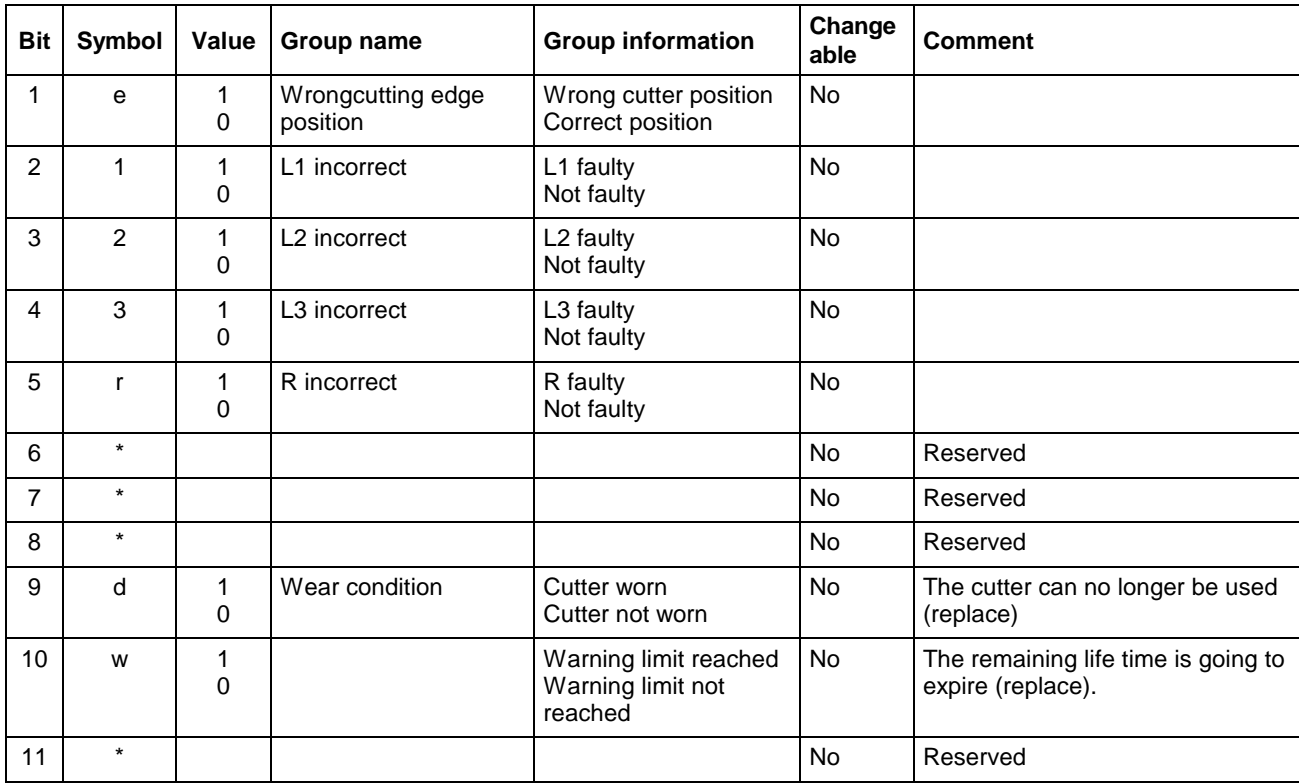

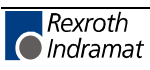

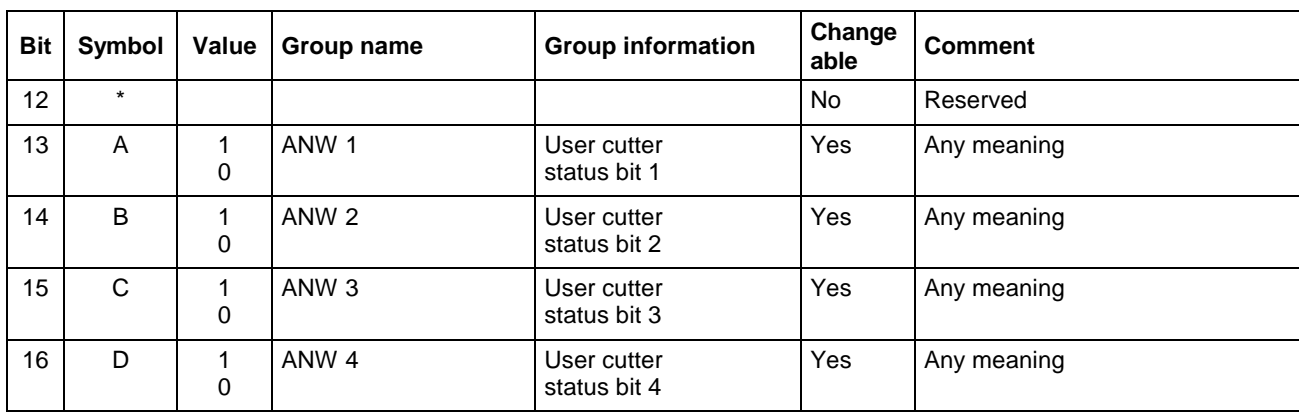

### **Flow Diagram for Command Groups**

### **Handling Tool Data Records: TDA, TRM**

MWCX device group

The following diagram shows by way of an example the sequence (flow) required for editing complete tool data records.

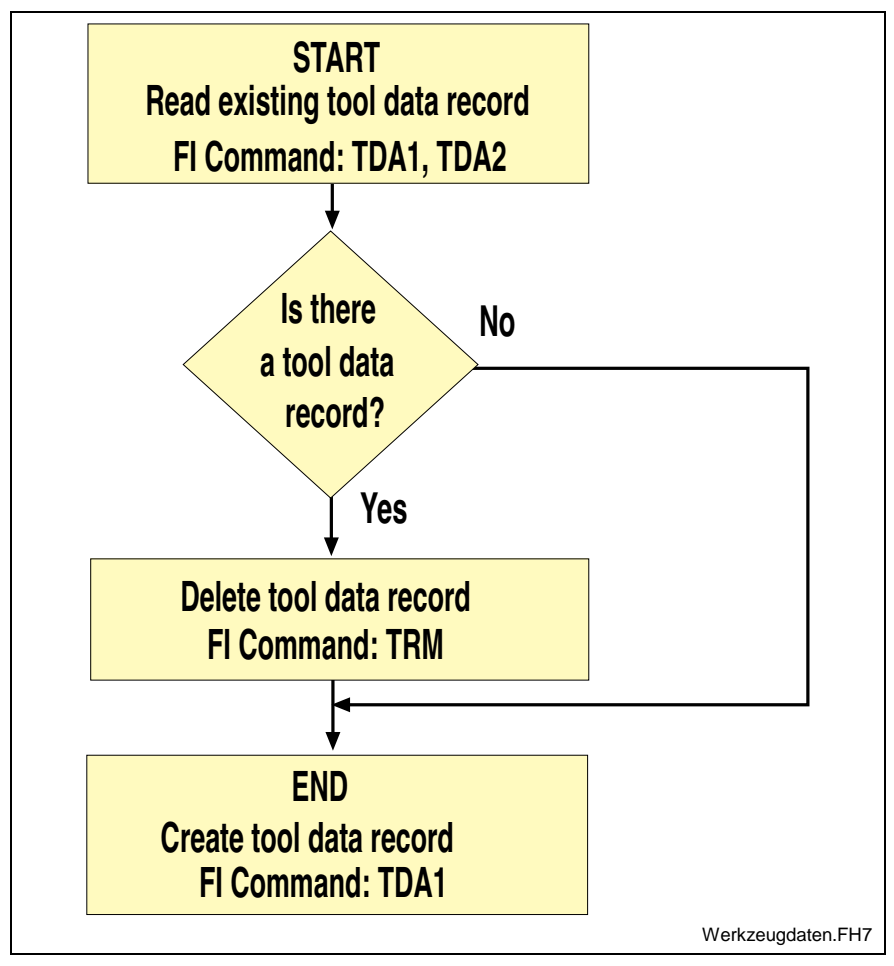

Fig. 7-9: Structure for handling tool data records

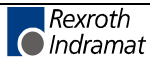

### **Using the Tool Command in Practice**

In addition to exact knowledge of the individual commands, the multitude of tool commands also requires further information for practical usage.

This chapter therefore deals with this subject from the point of view of the user.

#### **Fundamentals when Replacing a Tool**

The control unit supports two different strategies:

- i. The tool is transported to its previous location after use. The location remains reserved for the tool.
- ii. The tool is transported to another, unassigned location after use. Only the control unit knows which tool is actually located where.

Point two is significant when a machine is equipped with a replacement grabber that fetches the tool from its tool location before it is actually used and then queues it. In some circumstances after use the old tool location may already be occupied by a tool that has previously been put down and therefore the next free location must be allocated.

### **Reading Tool Data**

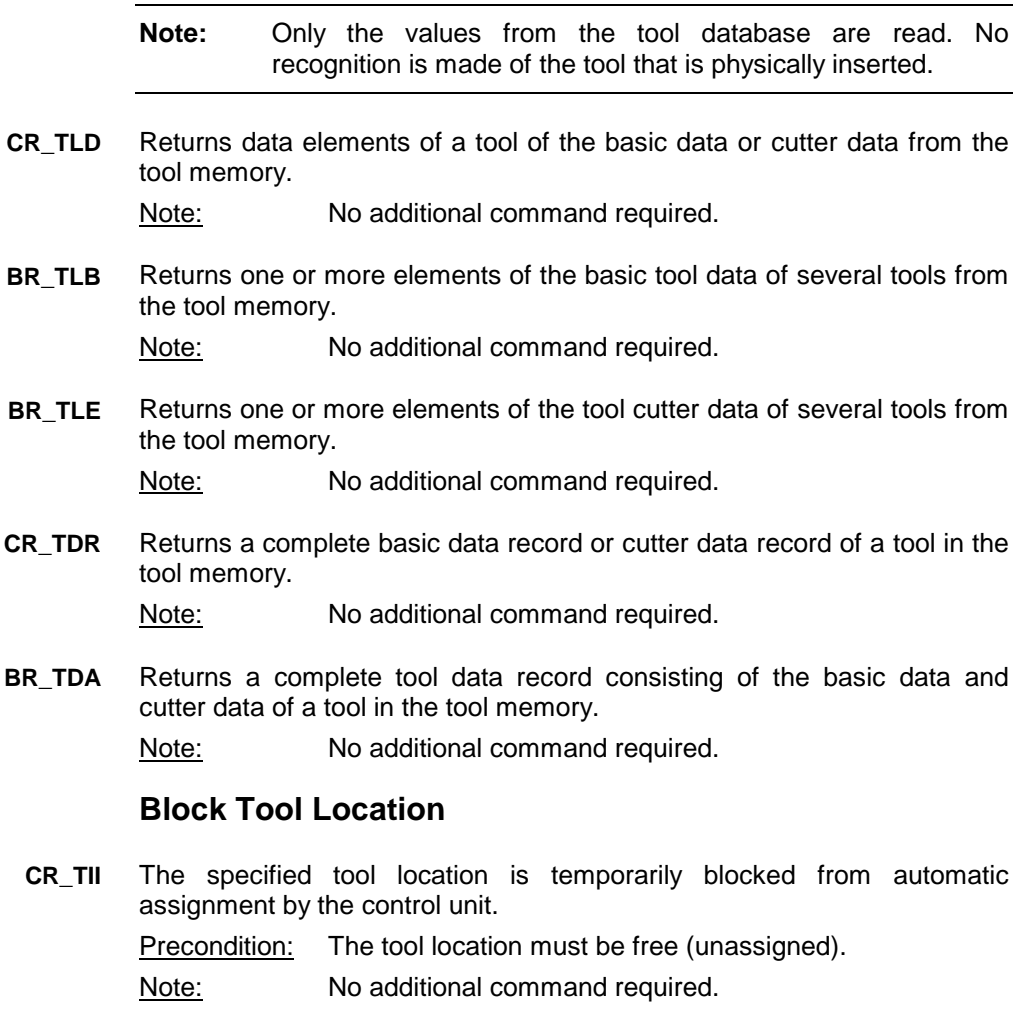

#### **Release Tool Location**

The indicated tool location is released after a temporary block. Note: No additional command required. **CR\_TIF**

#### **Remove Tool**

- **Note:** Removing a tool means deleting the tool from the tool database. The actual tool itself must be removed previously by the user.
- The tool data at this tool location is deleted from the database. Note: No additional command required. **CR\_TRM**

#### **Modifying a Tool**

**Note:** Only the tool data record in the tool memory is modified. The actual tool itself is not affected.

Writes a single element of the basic tool data or cutter data in the tool memory. **CW\_TLD**

Note: No additional command required.

#### **Replacing a Tool of the same Type**

- **Note:** Inserting a tool should be understood as an updating of the tool database. The tool itself must have been previously inserted by the user at its location.
- Writes a single element of the basic tool data or cutter data in the tool memory. **CW\_TLD**

Note: This command possibly requires repeated calling up when a tool of the same type is to be replaced.

#### **Replacing a Tool of a different Type**

**Note:** Inserting a tool should be understood as an updating of the tool database. The tool itself must have been previously inserted by the user at its location.

Writes a complete tool data record in the tool memory in a single access. **BW\_TDA**

Note: This command must be carried out in the following order:

- CR\_TRM Remove old tool.
- BW\_TDA Write complete new tool data record.
- Note: CR\_TII and CR\_TIF are already implemented in this command.

#### **Moving a Tool**

**Note:** Moving a tool should be understood as an updating of the tool database. The tool itself must have been previously inserted by the user at its new location.

A complete tool data record consisting of basic data and cutter data is moved. Precondition: The target location must be free (unassigned). Note: No additional command required. **CR\_TMV**

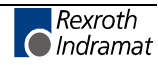

#### **Read Active Tool Number**

The number of the active tool is read out. Note: No additional command required. **CR\_ATN**

#### **Read Active Cutter Number**

The number of the active cutter is read out. Note: No additional command required. **CR\_AEN**

#### **Read Long Identification**

The directory entry of the valid tool list is read out. It is updated after every download by CW\_TDF. **CR\_DIS4**

Note: No additional command required.

#### **Set Remaining Tool Life to 100%**

The remaining tool life of a tool as a percentage is set to 100%. Note: No additional command required. **CR\_TRS**

#### **Initiate Download**

The control unit is prepared for the download of tool data. Note: No additional command required. **CW\_TDI**

### **Downloading Tool Data**

The tool data for one or more tools is downloaded. **CW\_TDD**

Note: This command must be carried out in the following order:

- CW\_TDI Initiate download
- CW\_TDD Write complete basic or cutting edge record data By means of repeated CW\_TDD, all basic and cutting edge data of all tool of a tool magazine can be written (download).
- CW\_TDF End download. the tool magazine is once more released

#### **End Download.**

Download of tool data is completed. **CW\_TDF**

Note: No additional command required.

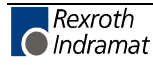

# **7.4 FI Commands for the MSCX Device Group**

The FI Commands described in this chapter are valid for the MSCX device group. The device types of this device group are listed in the following table:

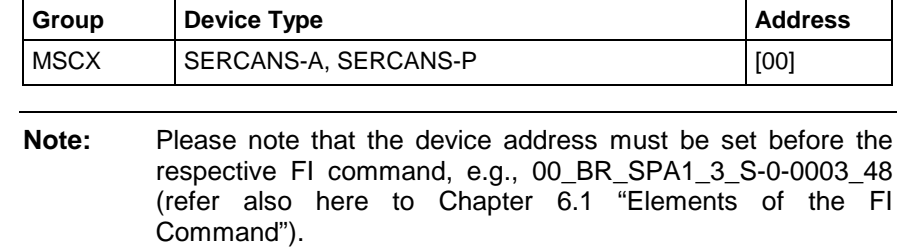

### **Determining the Actual (Current) System Error: ASE**

MSCX Device Group

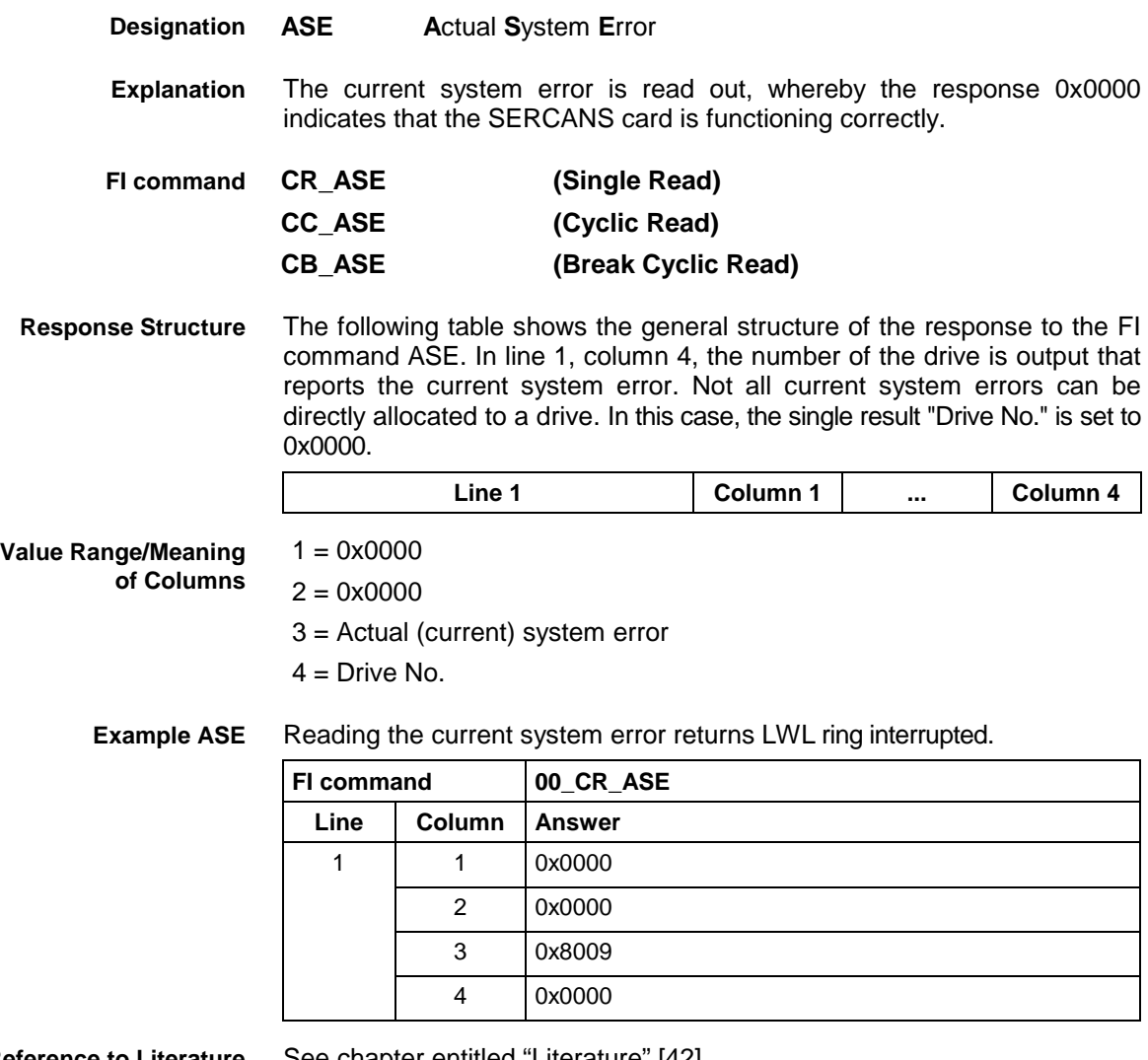

**Reference to Literature** See chapter entitled "Literature" [42].

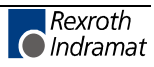

# **Deleting the Actual (Current) System Error: CSE**

MSCX Device Group

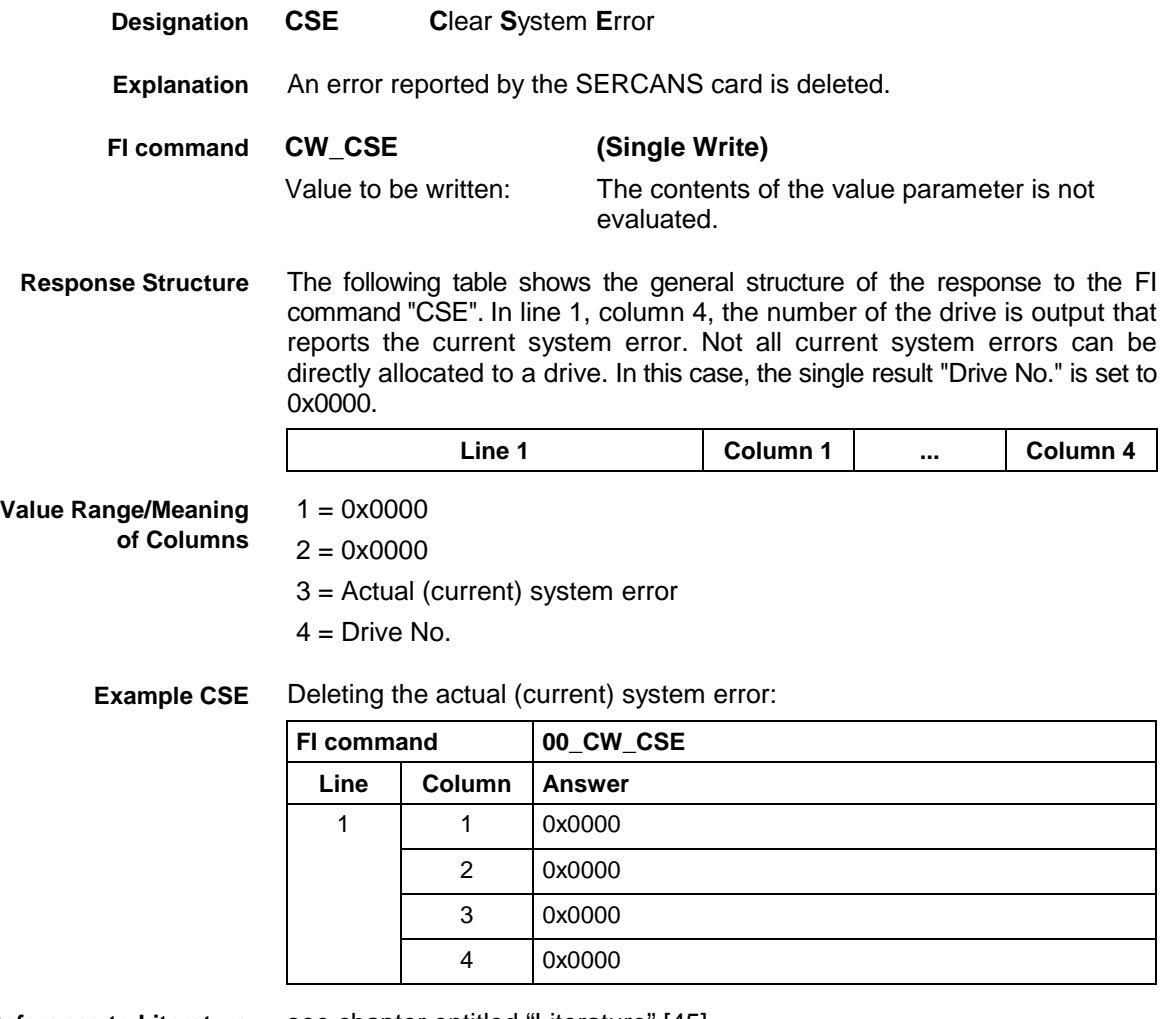

**Reference to Literature** see chapter entitled "Literature" [45].

# **Setting the Communication Timeout Time DCT**

MSCX Device Group

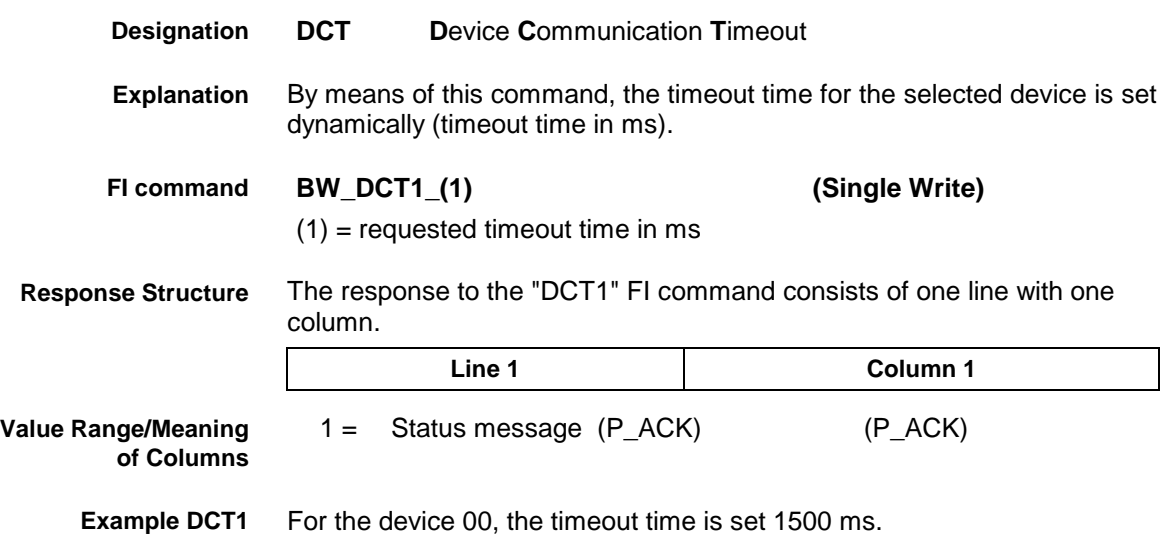

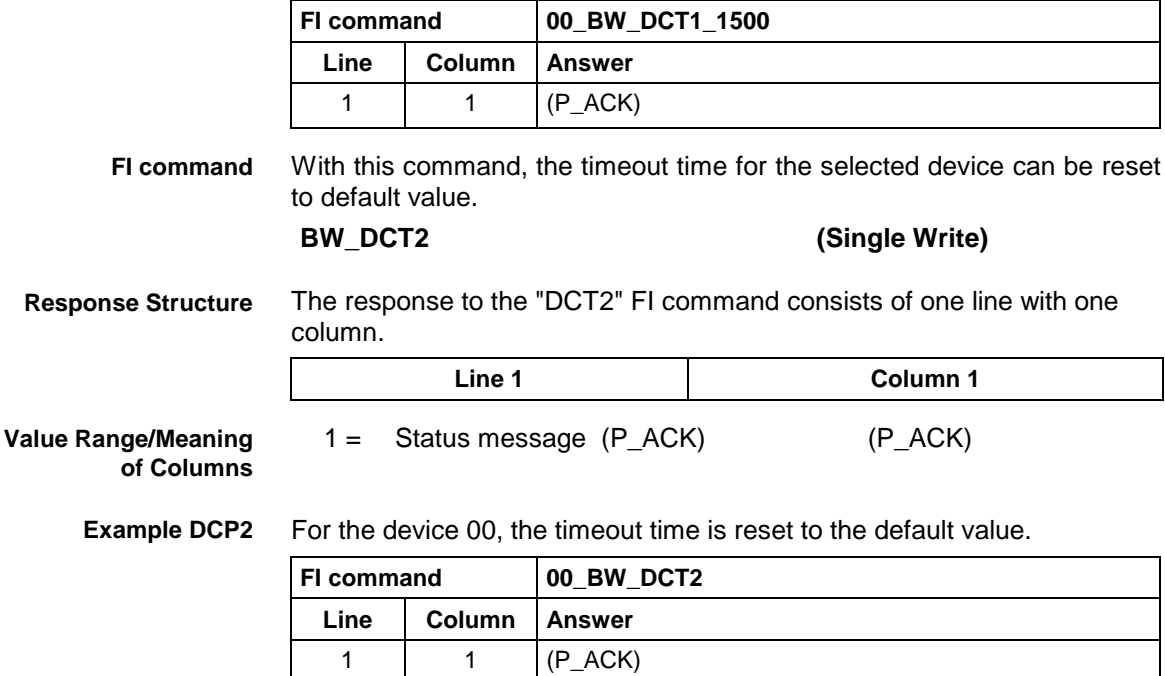

# **Reading the Device Status Information: DSI**

MSCX Device Group

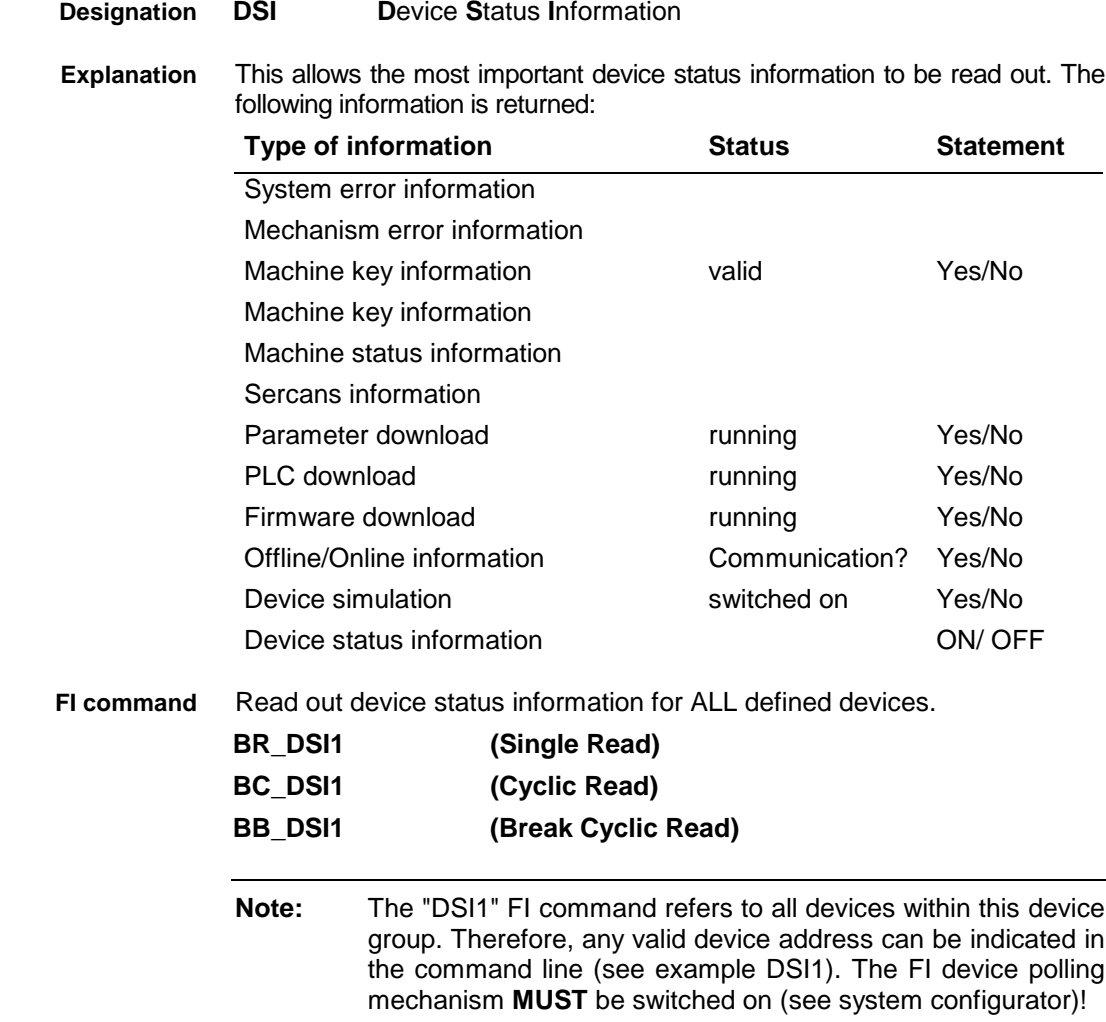

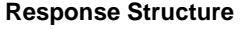

The following table shows the general structure of the response to the "DSI1" FI command.

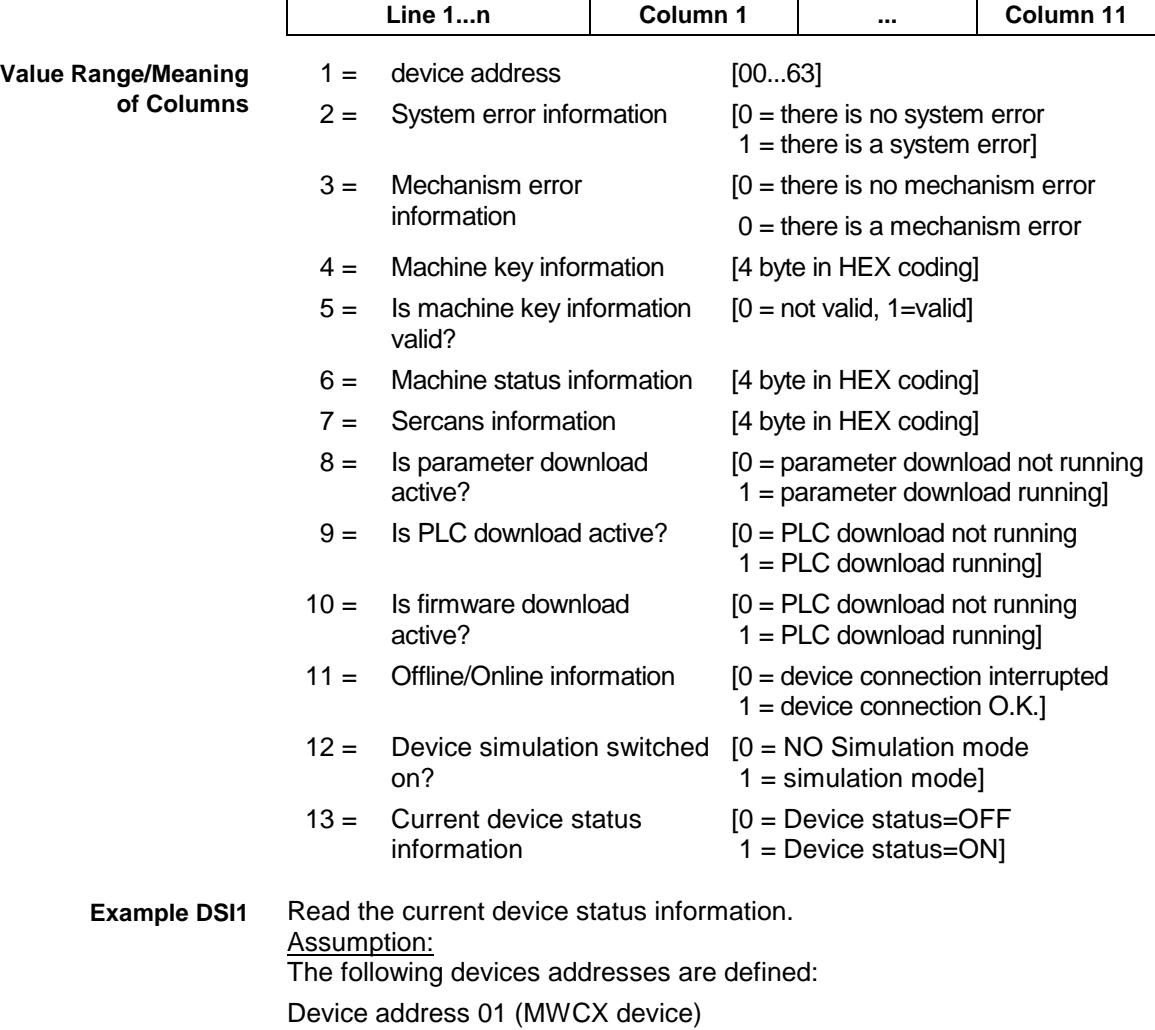

Device address 03 (MWSX device)

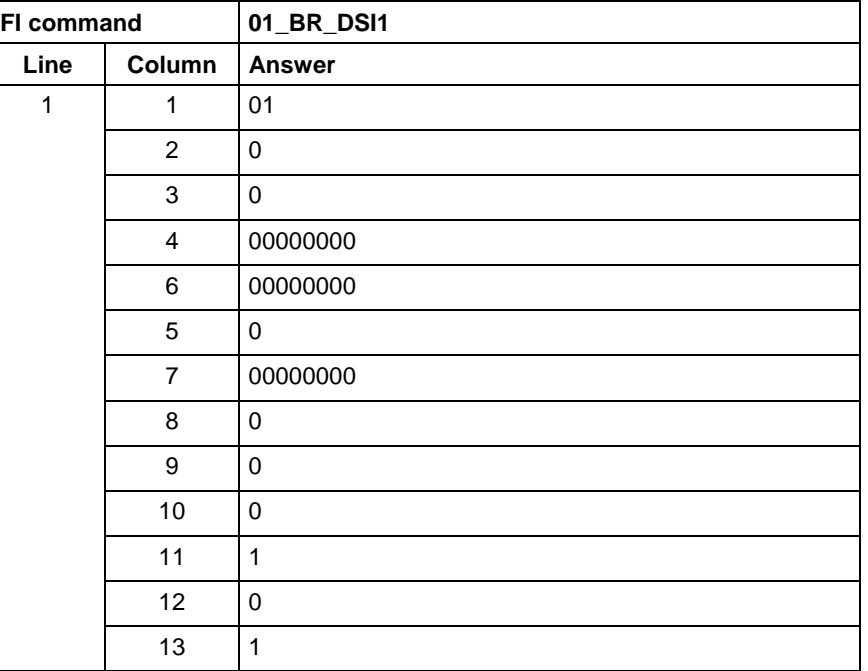

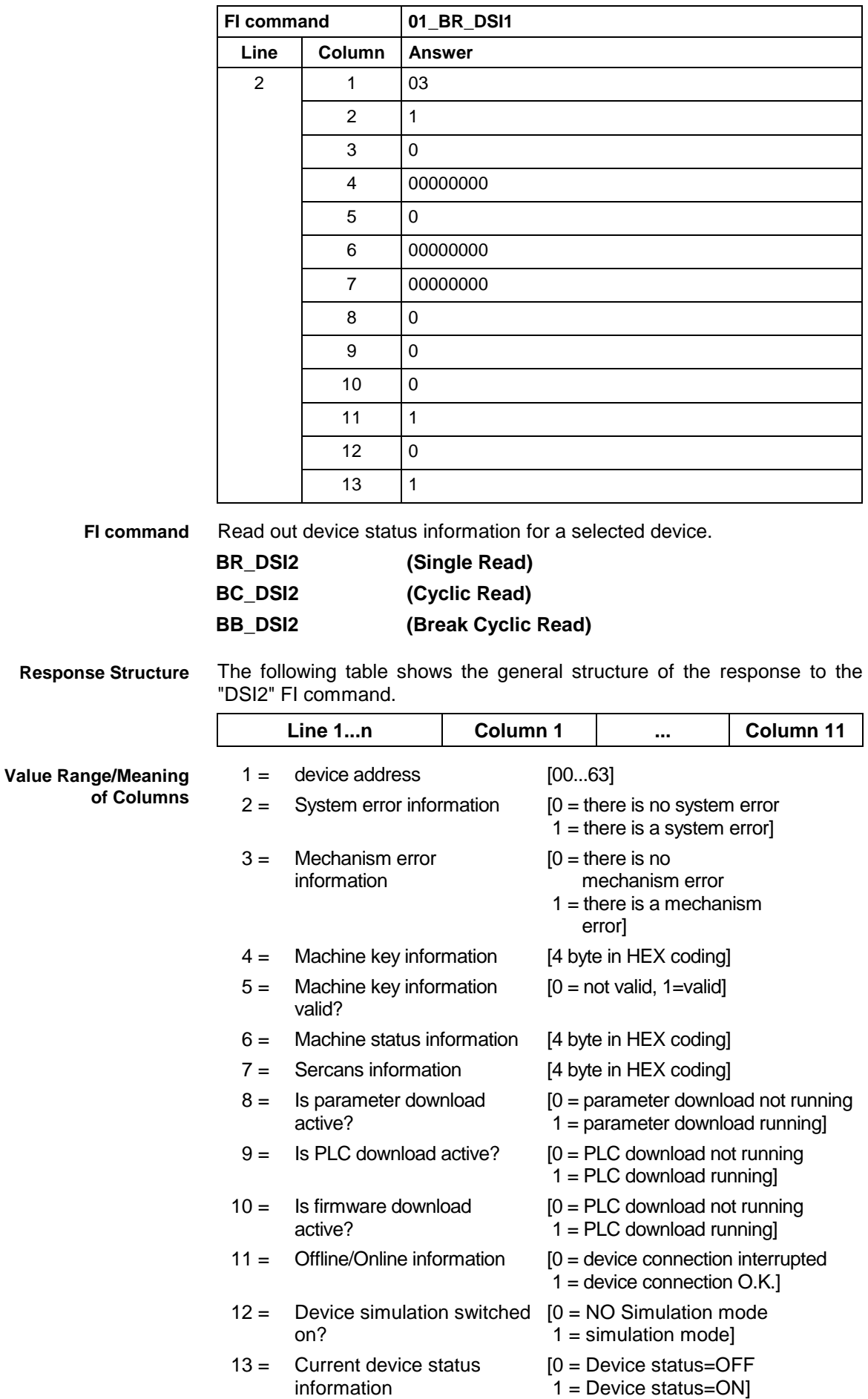

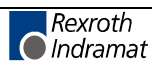

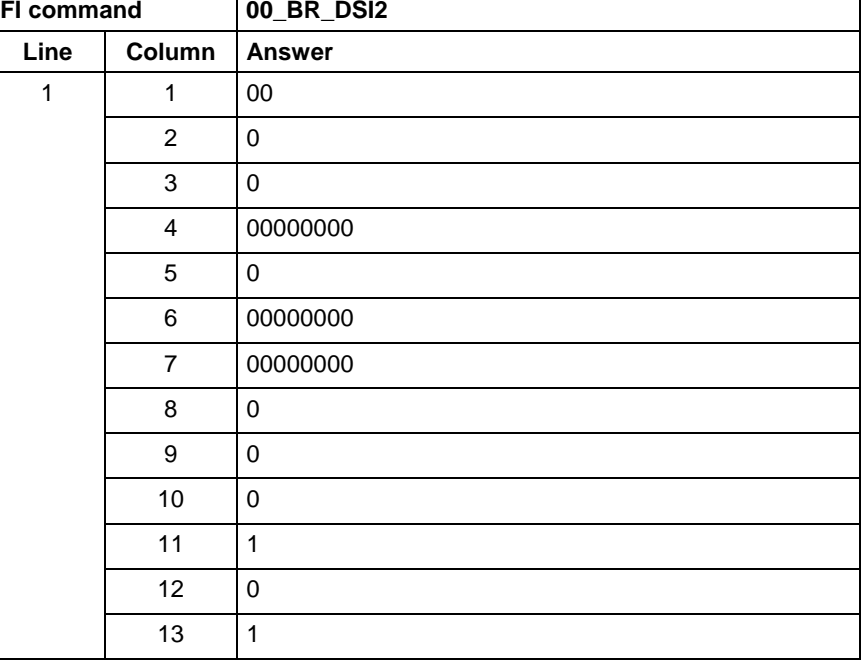

#### Read the current device status information for the selected device. **Example DSI2**

# **Device Type and Accompanying Components: DTY**

MSCX Device Group

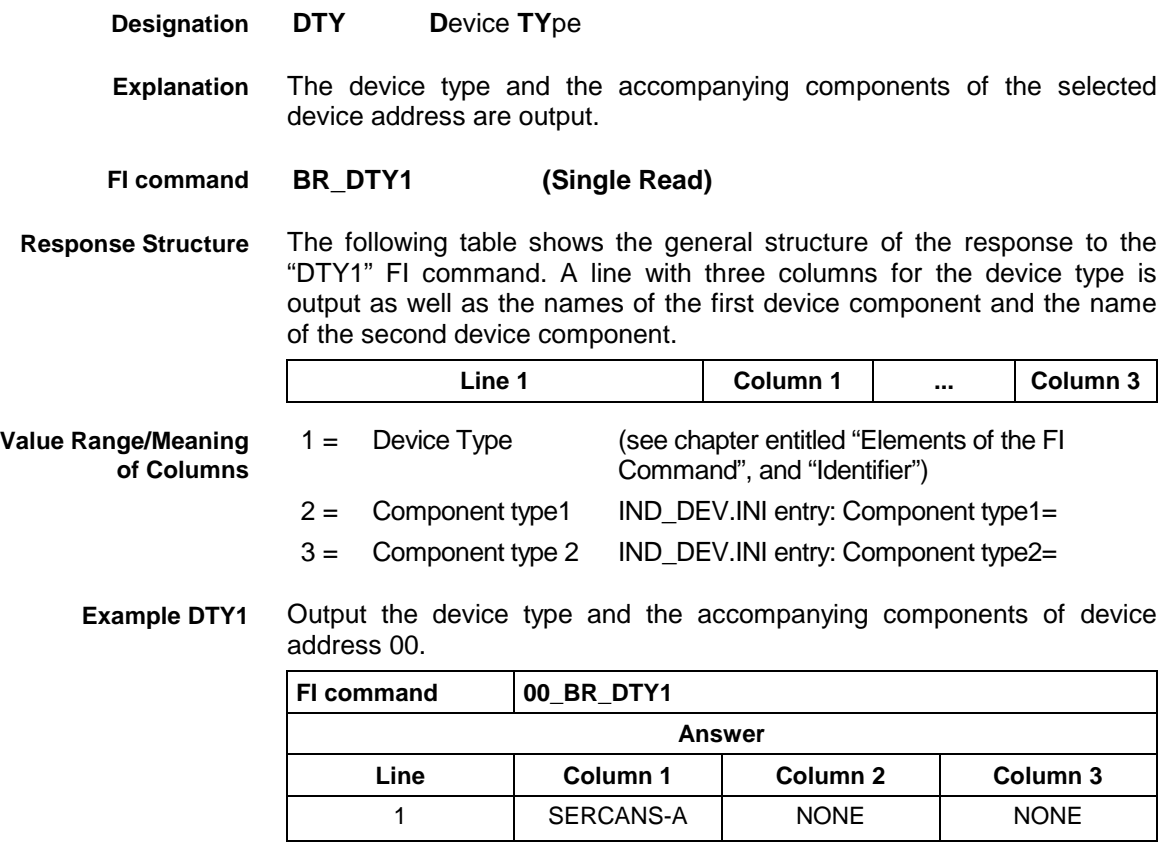

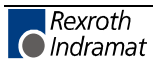
#### **Read System Messages: MSG**

MSCX Device Group

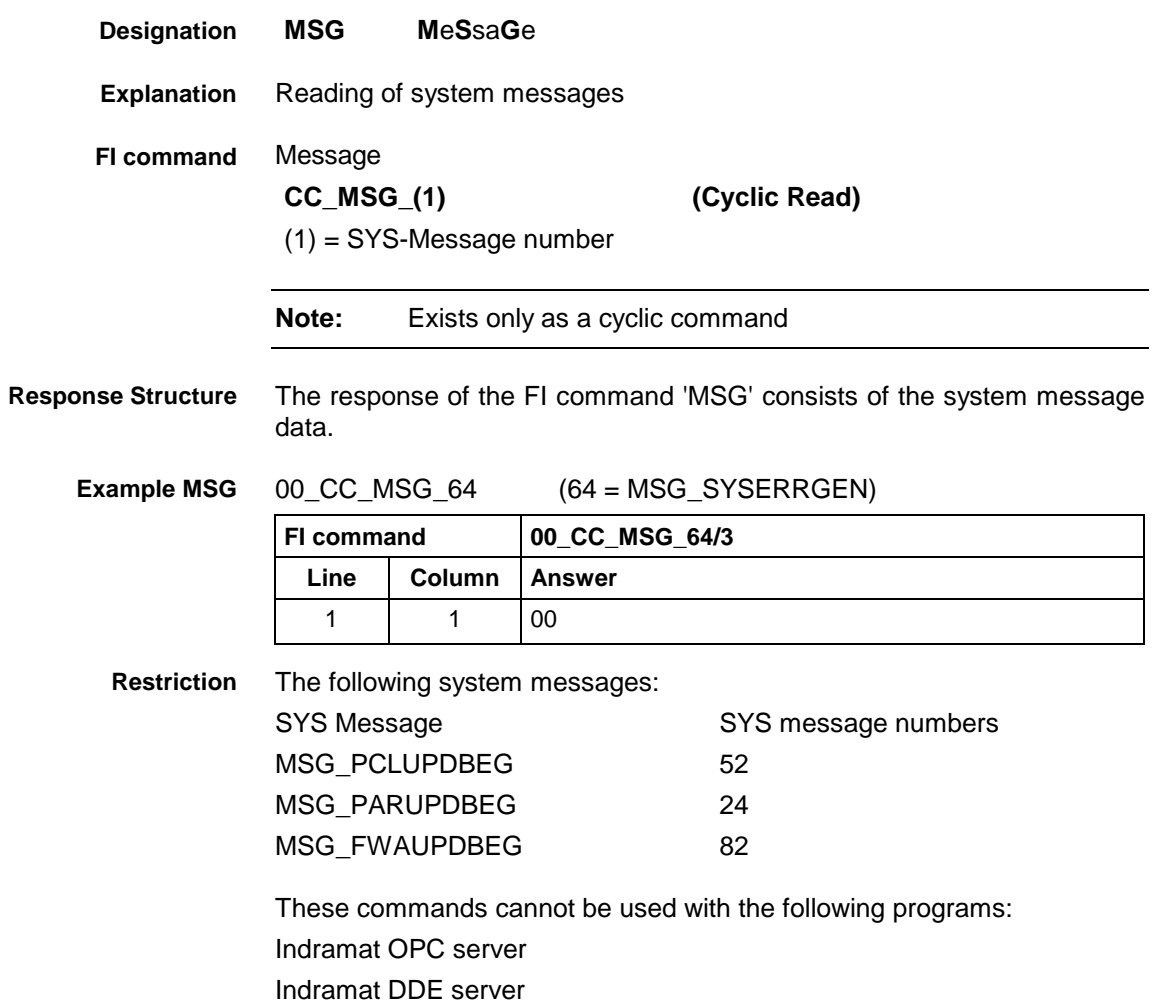

## **Generating Physical Directory Names: PHD**

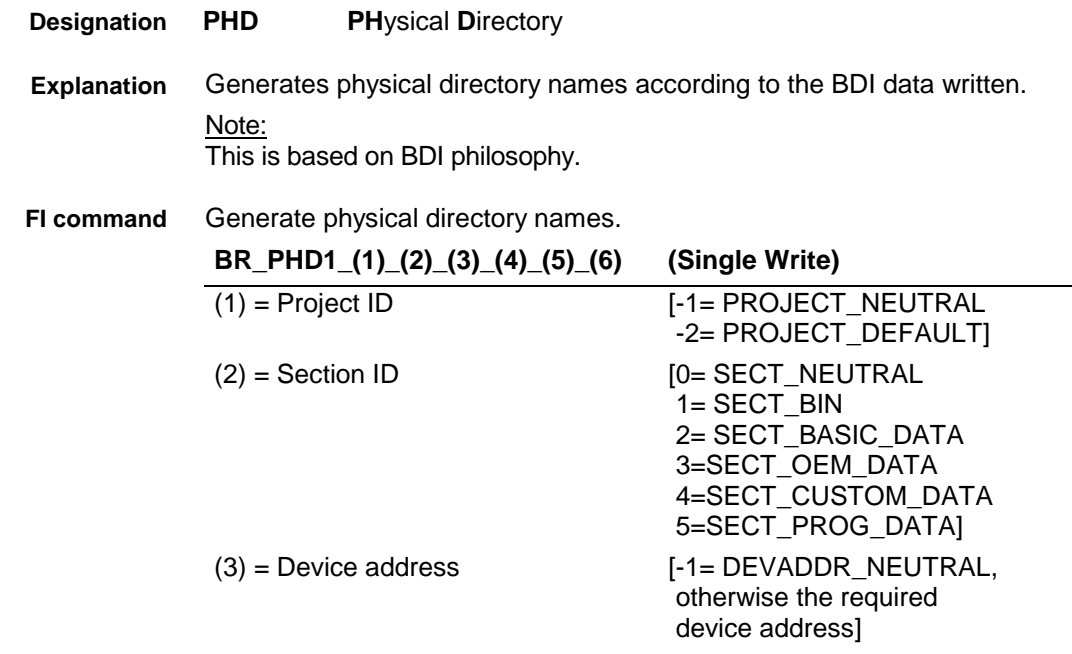

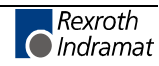

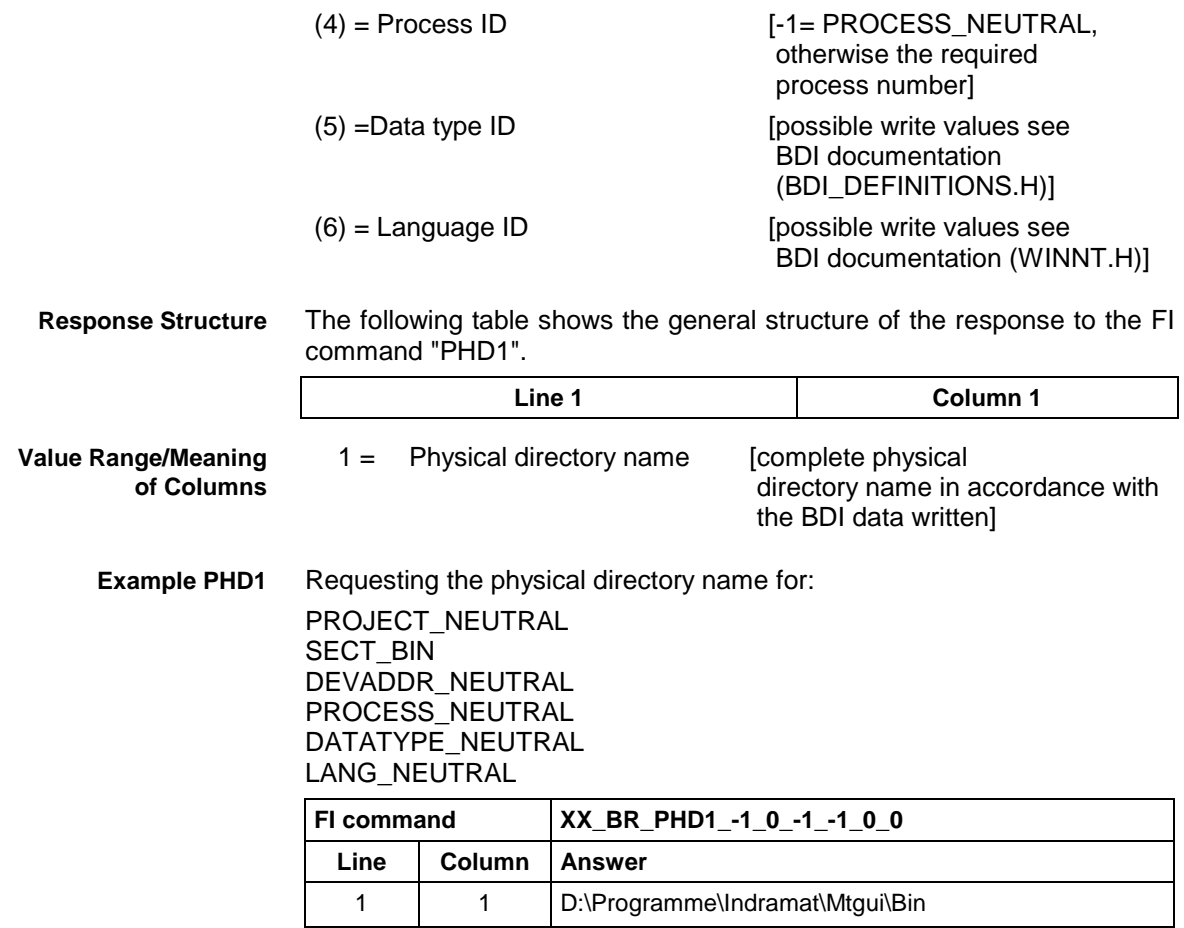

## **Set the Device Status Information: SDS**

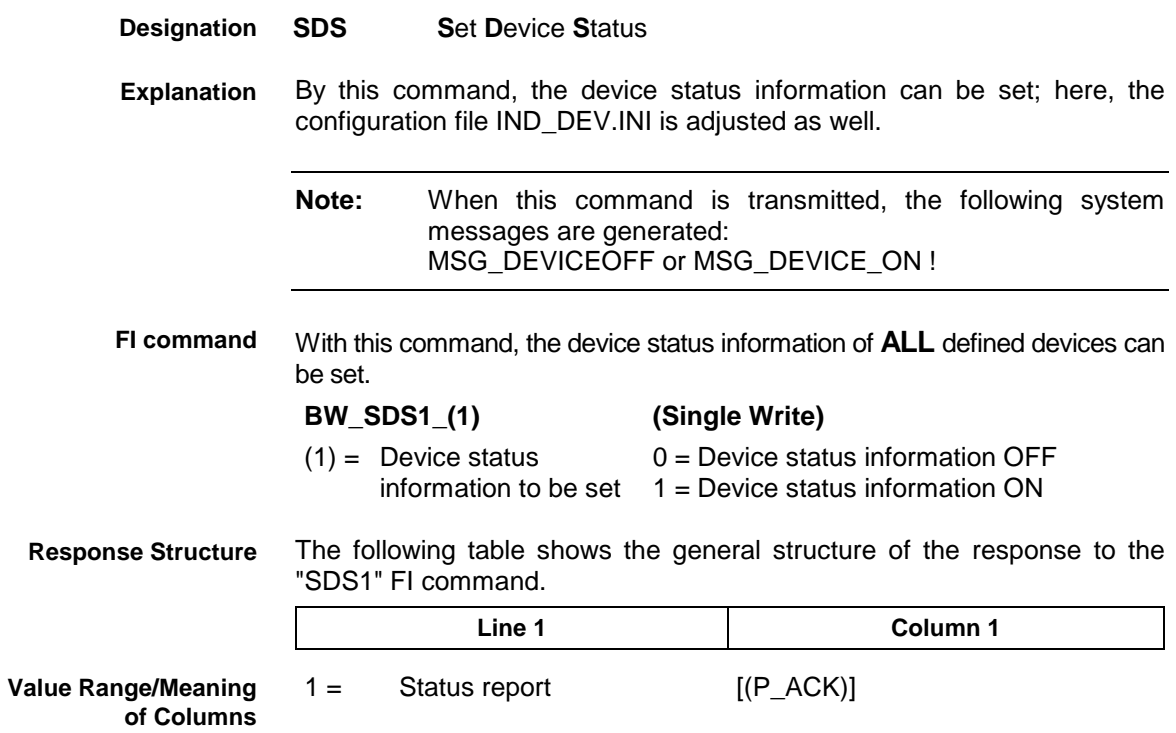

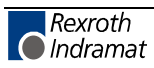

**Example: SDS1**

Set device status information to OFF for **ALL** defined devices.

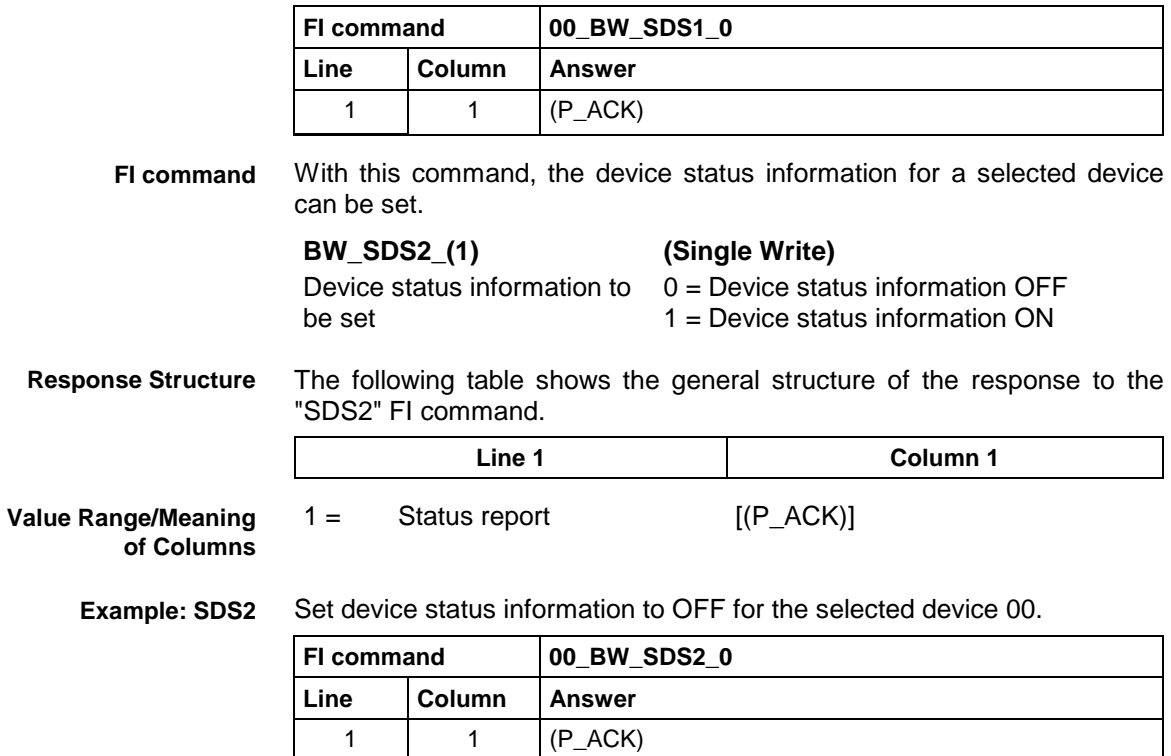

### **Software Installation Data: SID**

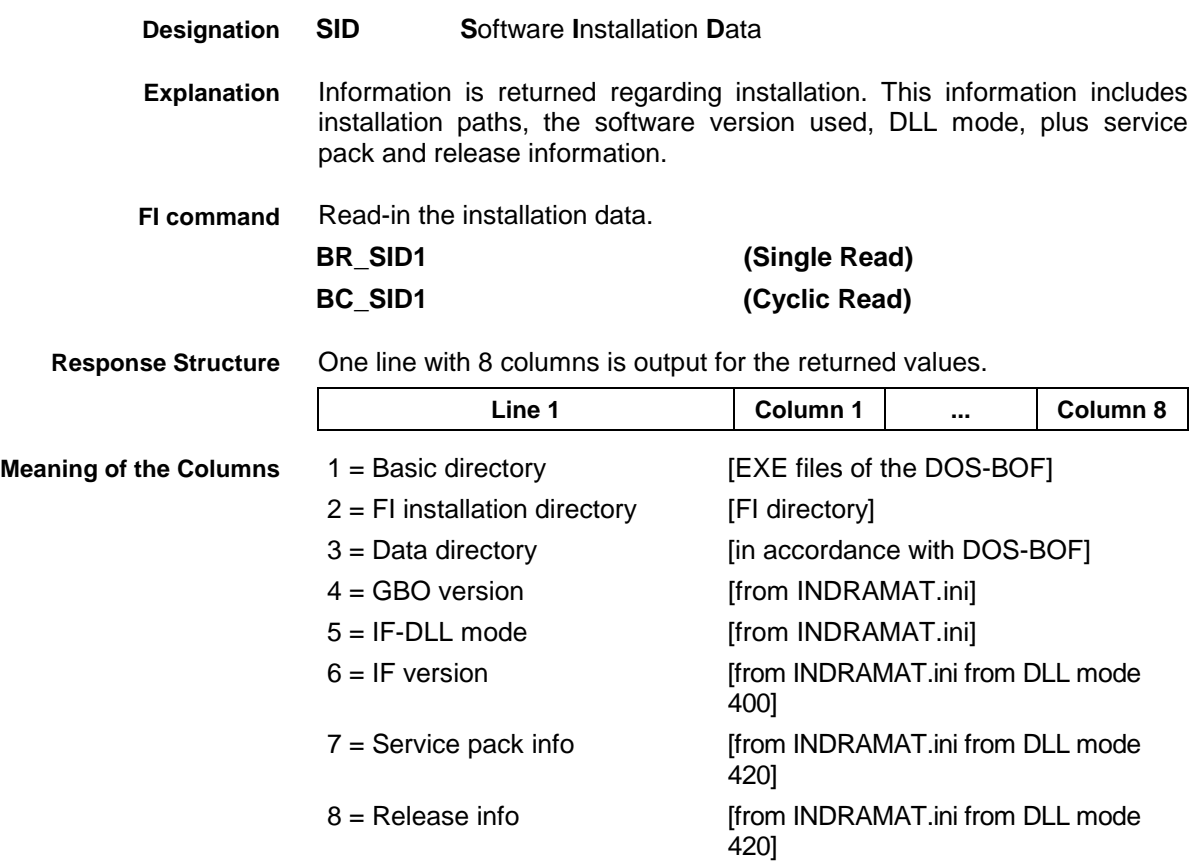

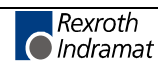

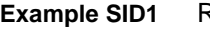

Return information on the current installation.

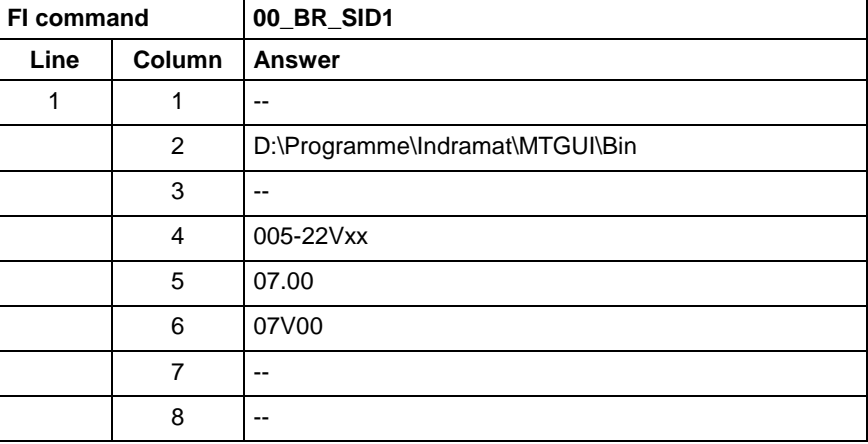

**Note:** Refer to FI command "PHD" for working with absolute paths.

### **SERCOS Parameters: SPA**

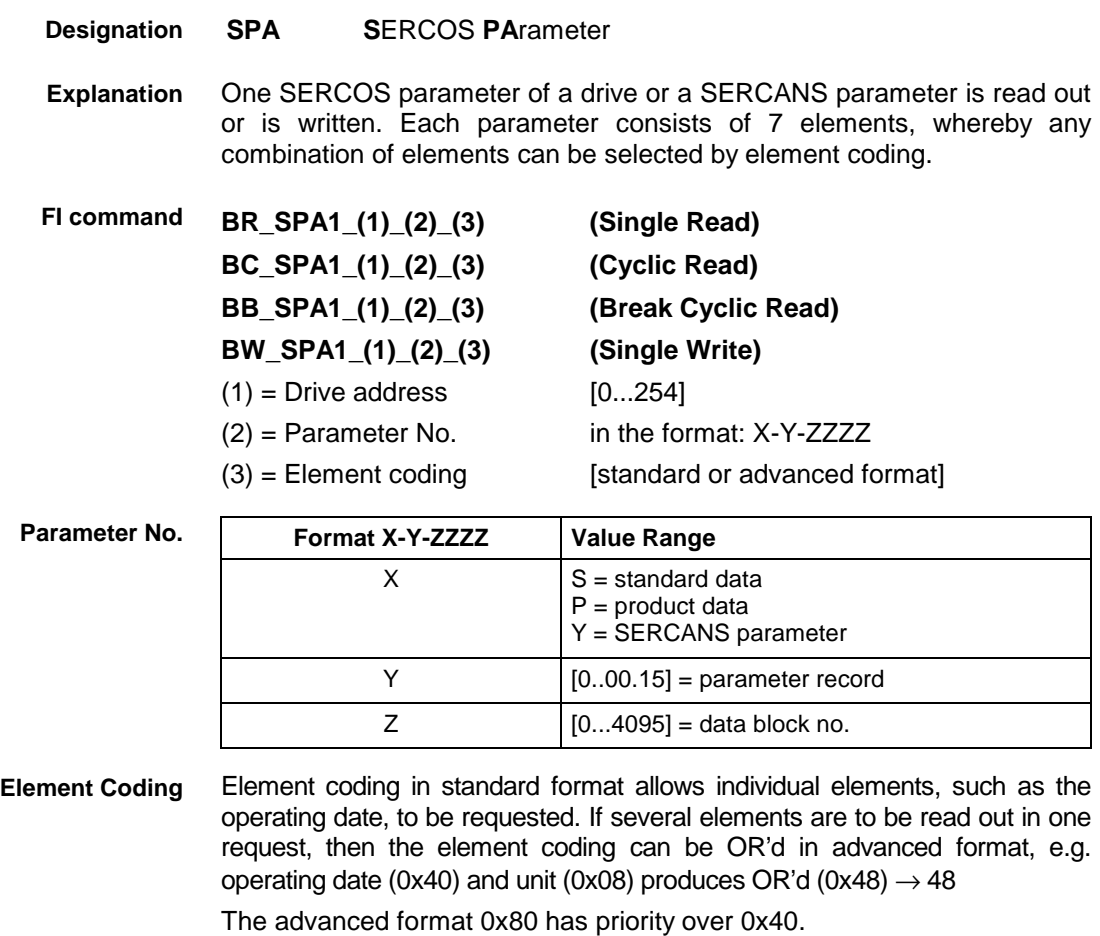

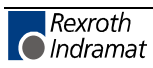

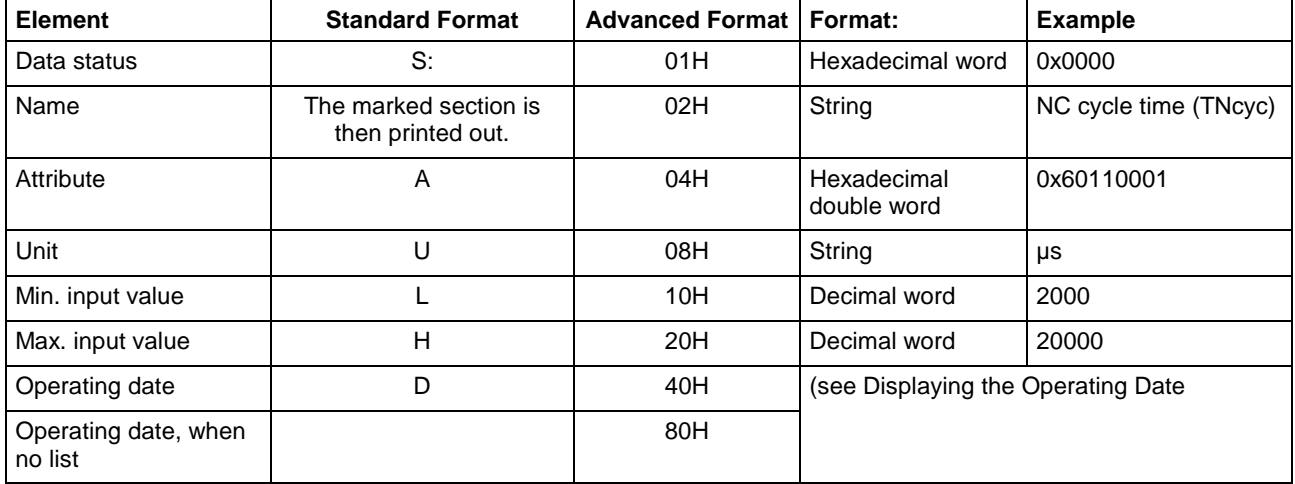

The display of the operating date depends on the parameter number requested. Decimal values are given as floating points, e.g. 1.5. Leading spaces, zeros, plus and minus signs as well as trailing spaces are allowed. **Displaying the Operating Date Decimal**

> Hexadecimal values are displayed by "0x...", e.g. 0x80. Up to a maximum of eight positions are allowed. Leading or trailing spaces are allowed. Leading additional zeros or plus and minus signs are not allowed. **Hexadecimal**

#### Leading or trailing spaces are allowed. The decimal point serves as separator: **Binary (max. 32 characters)**

e.g., 1111.0000.1010.1100.1111.0000.1010.1100

**Note:** Leading additional zeros or plus and minus signs are not allowed.

#### The following table shows the general way in which the ID number is displayed: **ID number**

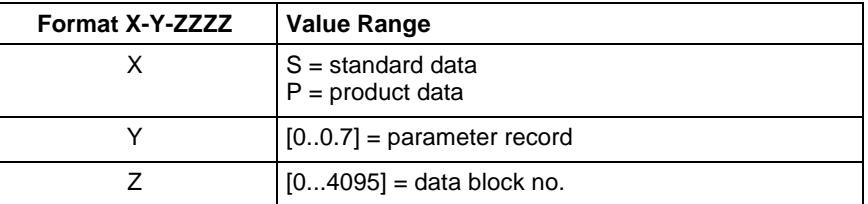

(see example SPA1/write ).

Lists always begin with two decimal numbers for the actual length and maximum length of the list. The length specification refers to the length of the list in the drive and therefore designates the number of bytes for storage (storage bytes). The number of elements in the list can be calculated using the attribute. The list elements are displayed according to the attribute. All parts of the list are separated from each other by a line feed ("\n"). **Lists of Variable Length**

#### Example:

Parameter S-0-0017, IDN list of all parameters

"400\n400\nS-0-0001\nS-0-0002\n..."

ASCII lists are a special form of variable length lists. The individual string characters are not separated by a line feed. When displaying the lists, a distinction is made between standard format and advanced format. In standard format, only the character string is returned, whereas in **ASCII List**

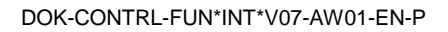

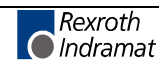

advanced format the actual length and the maximum length of the list (string) is also transmitted.

Example:

Parameter S-0-0030, operation date<br>Standard format: "DKC2 1-SS Standard format: "DKC2.1-SSE-01V09" "16\n16\nDKC2.1-SSE-01V09"

**Note:** When requesting SERCANS parameters the drive address can be anywhere within the range [0..254].

The following table shows the general structure of the response to the FI command "SPA1". Line 1 is output both when reading and when writing. Additional lines are only output when reading depending on the element coding. **Response Structure**

> **Note:** If the element coding has been requested in standard format then the first line is not applicable.

> > Line 1 is a status line that either contains SERCOS / SERCANS errors or displays the successful processing of the FI command. If the command has been processed successfully, then columns 1 and 3 contain the value [0x0000].

In the first line, column 2 or column 4, the number of the drive is output that reports the SERCOS error or the global SERCANS error. Not all global SERCANS errors can be directly assigned to a drive. In this case, the single result "Drive No." is set to 0x0000.

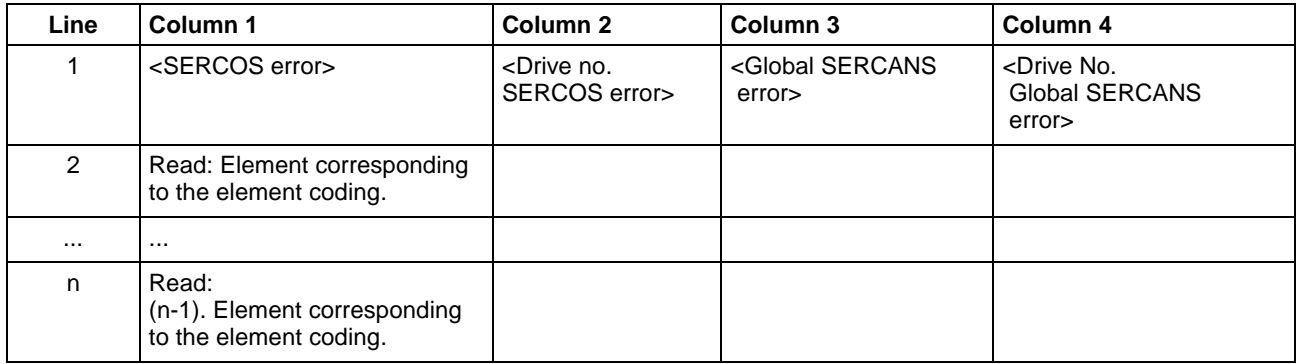

Read parameter S-0-0003 of the  $3<sup>rd</sup>$  drive (element coding 0x48) **Example SPA1 / read**

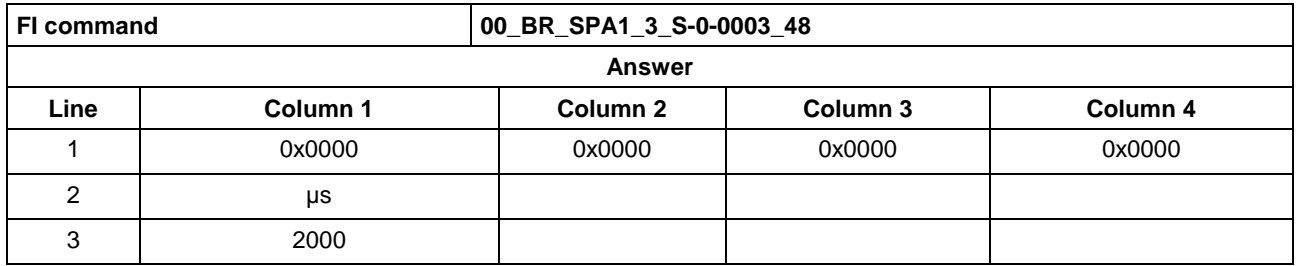

**Example SPA1 / write**

Write the ID number P-0-0037 in parameter S-0-0305 of the  $3^{rd}$  drive (element coding 0x40).

Technical background:

Realtime status bit 1 is to be assigned the trigger status word of the oscilloscope function of a DIAX04 drive.

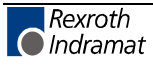

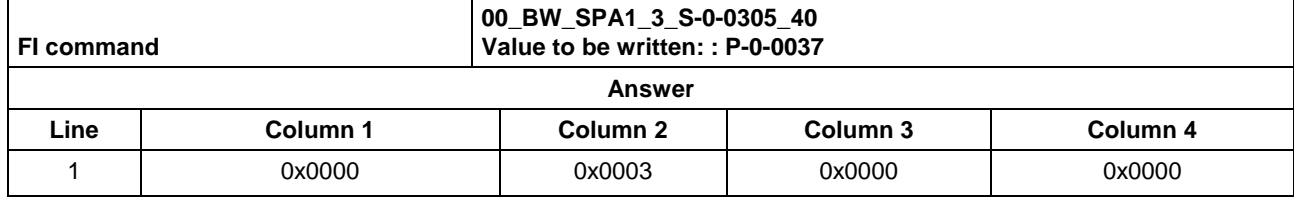

**Reference to Literature**

See chapter entitled "Literature" [41].

See chapter entitled "Literature" [46].

### **Active SERCOS Phase Switch-Over: SPH**

MSCX Device Group

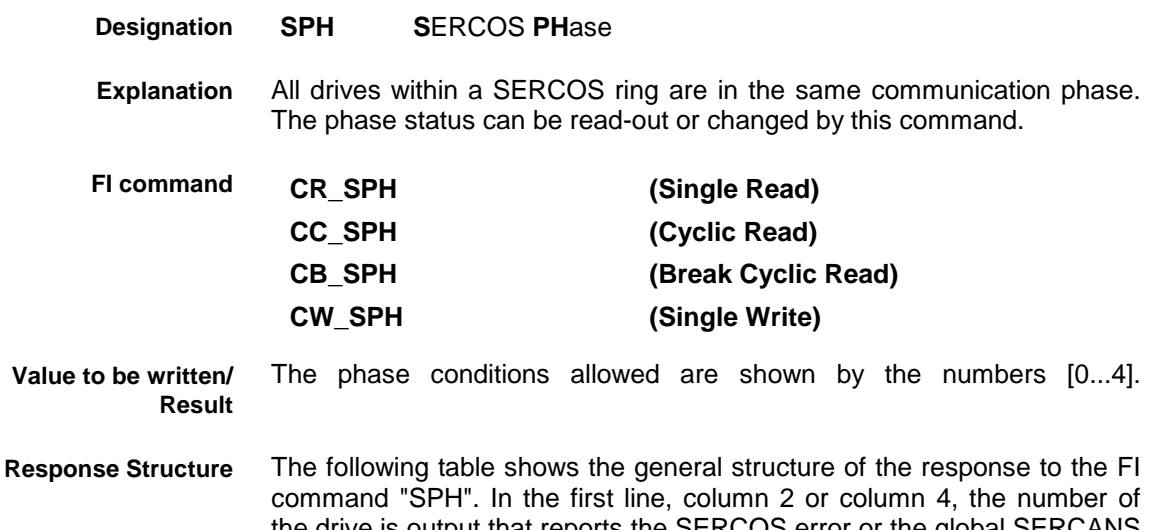

the drive is output that reports the SERCOS error or the global SERCANS error. Not all global SERCANS errors can be directly assigned to a drive. In this case, the single result "Drive No." is set to 0x0000.

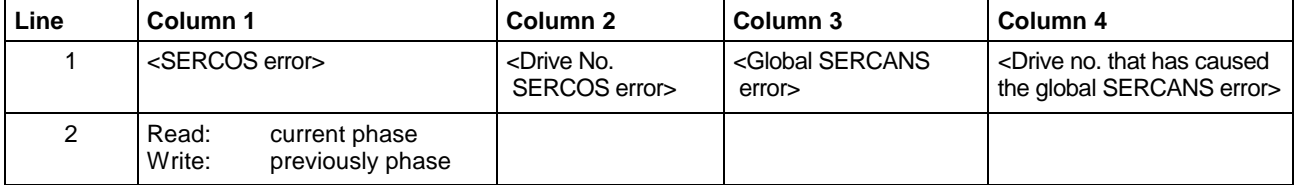

Switch-over (write) of the SERCANS control after phase 4; phase 2 is active. **Example SPH**

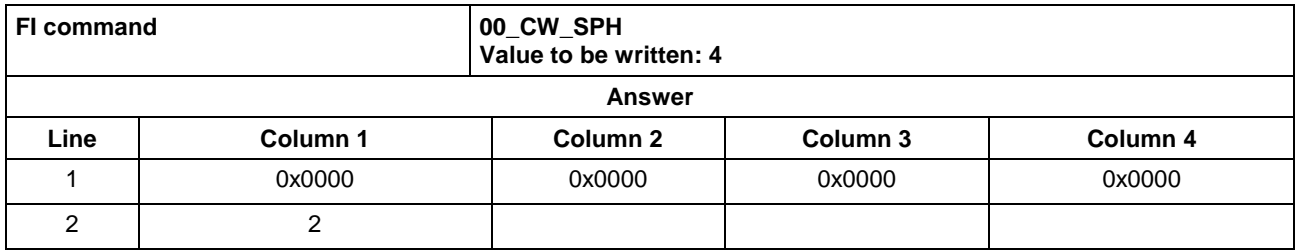

See chapter entitled "Literature" [42]. **Reference to Literature**

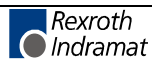

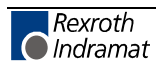

## **7.5 FI Commands for the MWMX and MWSX Device Group**

The FI Commands described in this chapter are valid for the MWMX and MWSX device group. In this device group, the following types are listed as well as possible device addresses:

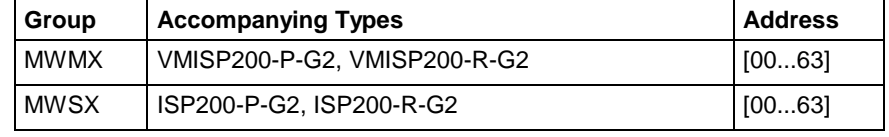

**Note:** The Visual Motion component has been realized under SCP (Scalable Communication Platform).

> Please note that the device address must be set before the respective FI command, e.g. 00\_BR\_ASM1 (refer also here to the chapter entitled "Elements of the FI Command").

#### **Active System Error Messages: ASM**

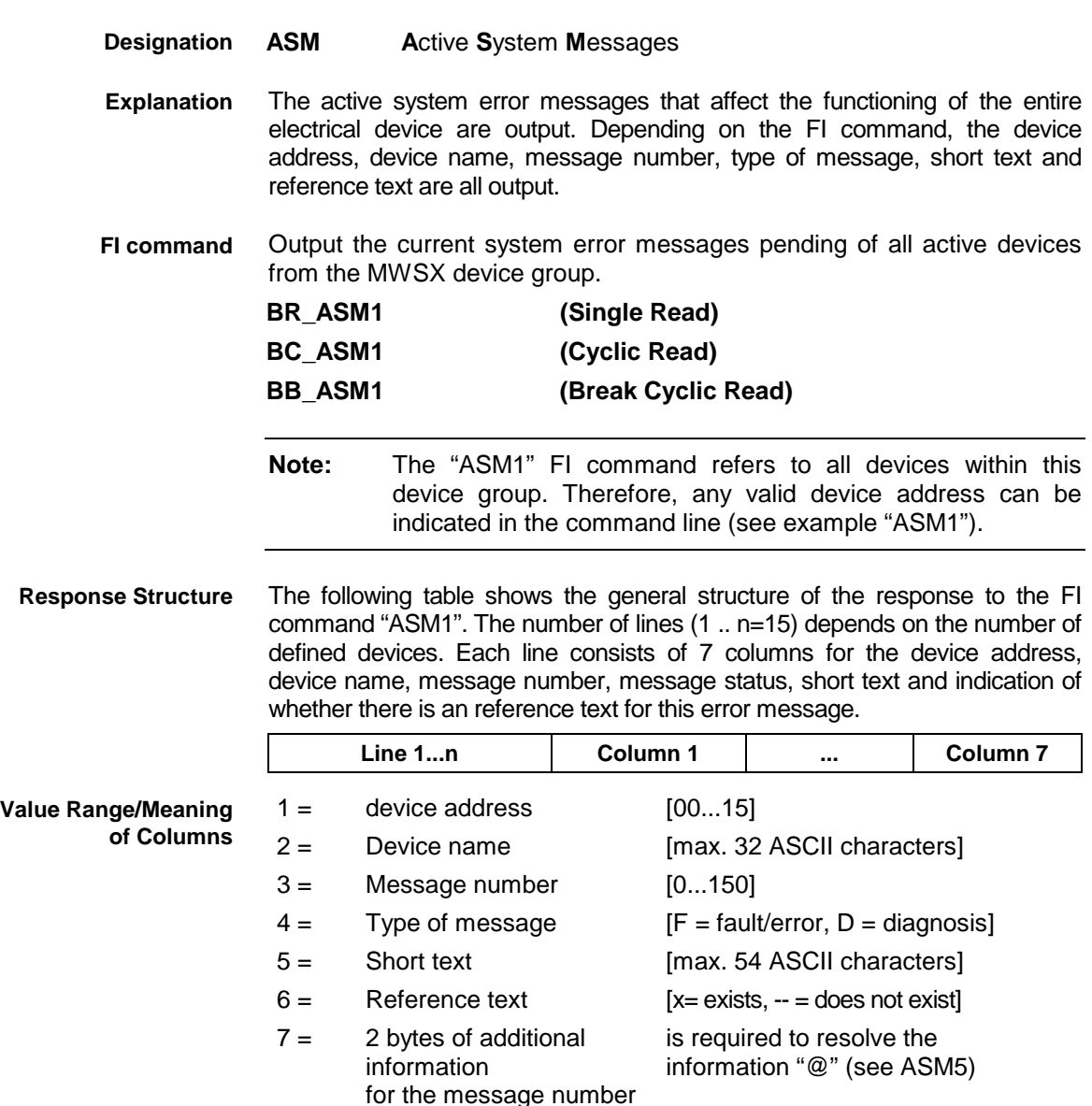

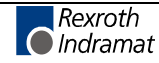

Read the current system error messages of all defined devices of the MWSX device group. **Example ASM1**

Assumption: The following three devices are defined:

- Device address 01,
- Device address 07 and
- Device address 10.

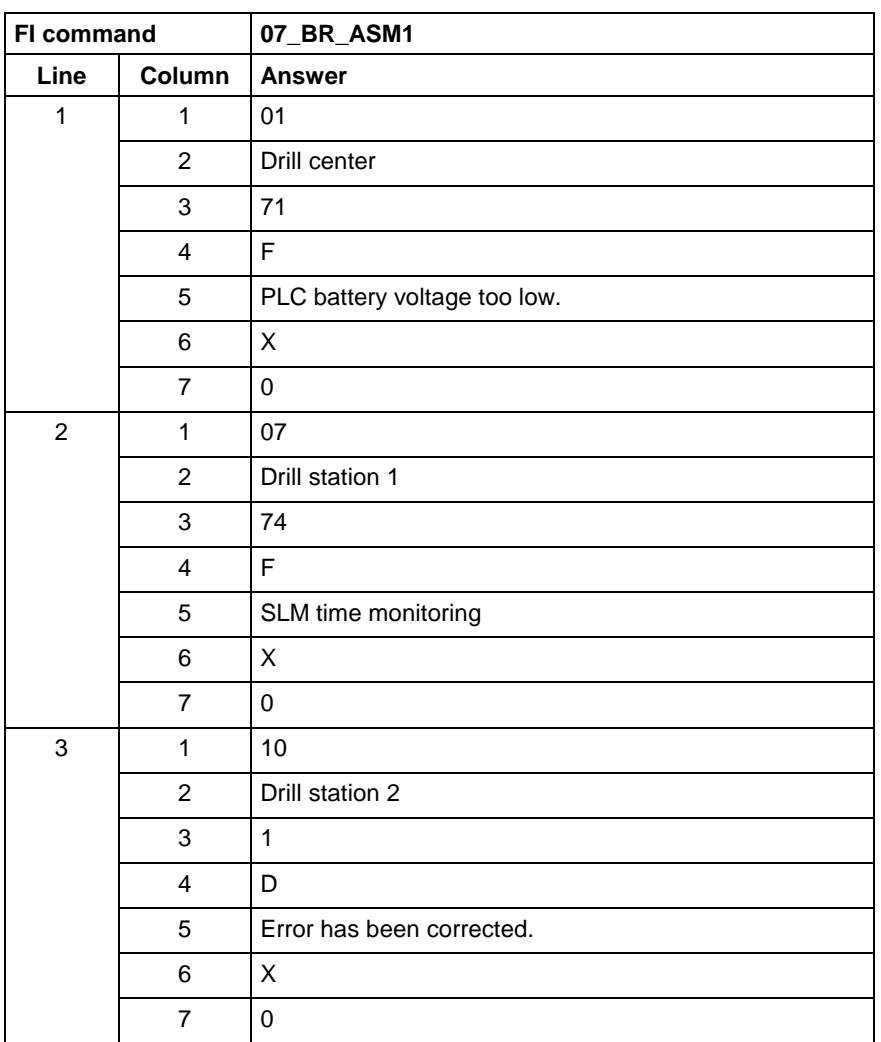

 Output the currently pending system error message of the selected device from the MWSX device group. **FI command**

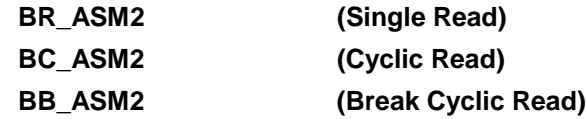

**Response Structure**

 The following table shows the general structure of the response to the FI command "ASM2". The answer consists of a line of 7 columns for the device address, device name, message number, message status, short text and indication of whether there is an reference text for this error message.

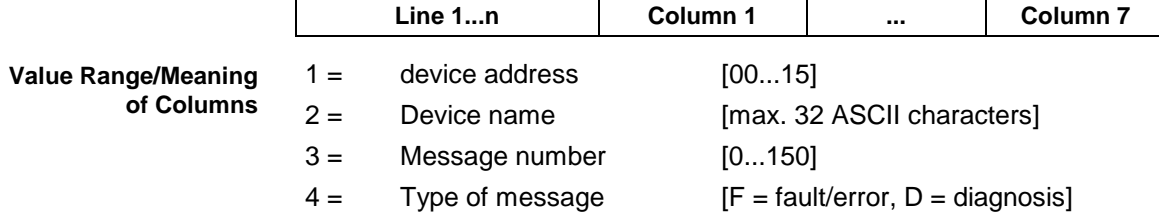

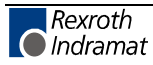

- 5 = Short text [max. 54 ASCII characters]
- $6 =$  Reference text  $[x=$  exists,  $-$  = does not exist]
- 7 = 2 bytes of additional is required to resolve the information for the message number information "@" (see ASM5)

 Read the current system error messages of device address 01. **Example ASM2**

Assumption:

The following three devices are defined:

Device address 01

Device address 07 and

Device address 10

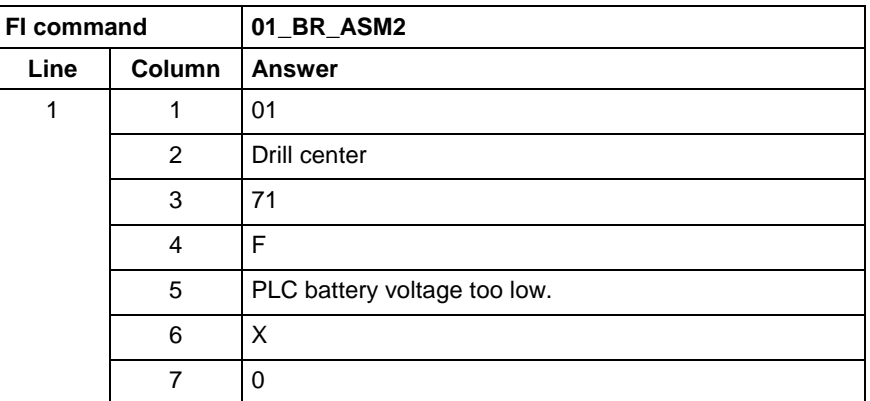

 Output the current system error messages of the device listed from the MWSX device group. **FI command**

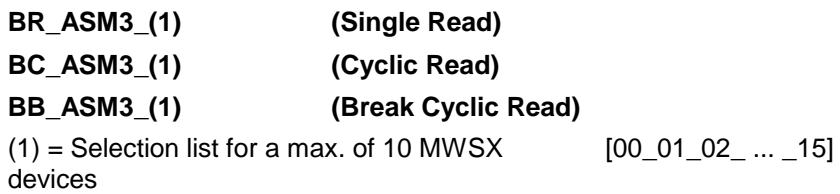

 The following table shows the general structure of the response to the FI command "ASM3". The number of lines (1 .. n=15) depends on the number of listed MWSX devices. Each line consists of 7 columns for the device address, device name, message number, message status, short text and indication of whether there is an reference text for this error message. **Response Structure**

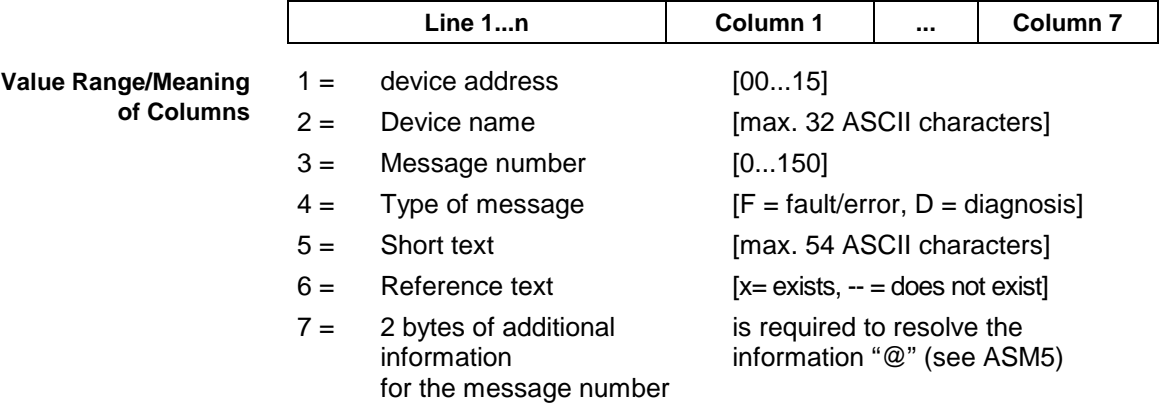

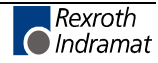

#### Read the current system error messages of the selected MWSX devices. **Example ASM3**

#### Assumption:

The following devices addresses are defined:

Device address 01,

- Device address 07 and
- Device address 10.

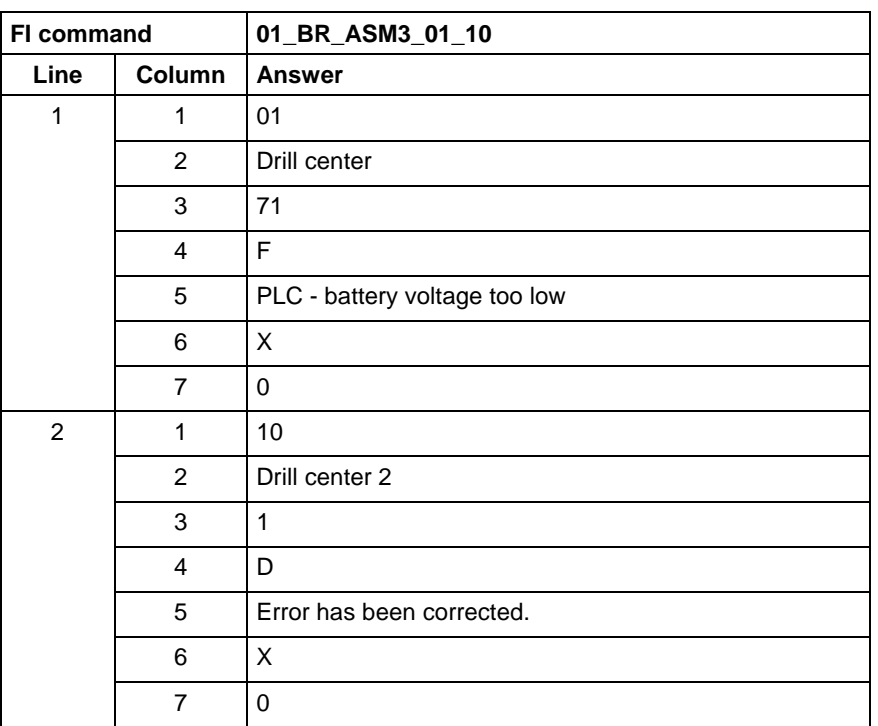

 Output the current system error messages of all defined devices (in accordance with the system configuration) from the MWSX device group. **FI command**

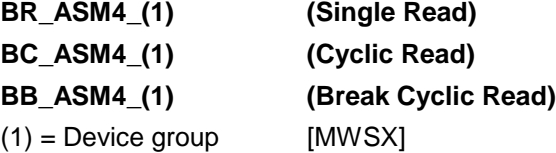

 The following table shows the general structure of the response to the FI command "ASM4". The number of lines (1 .. n=15) depends on the number of defined MWSX devices. Each line consists of 7 columns for the device address, device name, message number, message status, short text and indication of whether there is an reference text for this error message. **Response Structure**

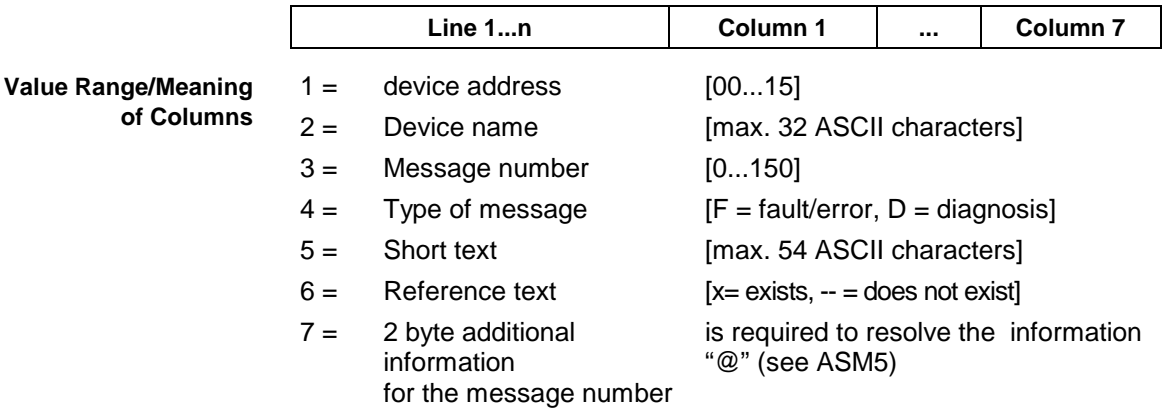

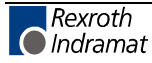

#### Read the current system error messages of all defined devices of the MWSX device group. **Example ASM4**

#### Assumption:

The following devices are defined:

- Device address 01 and
- Device address 10.

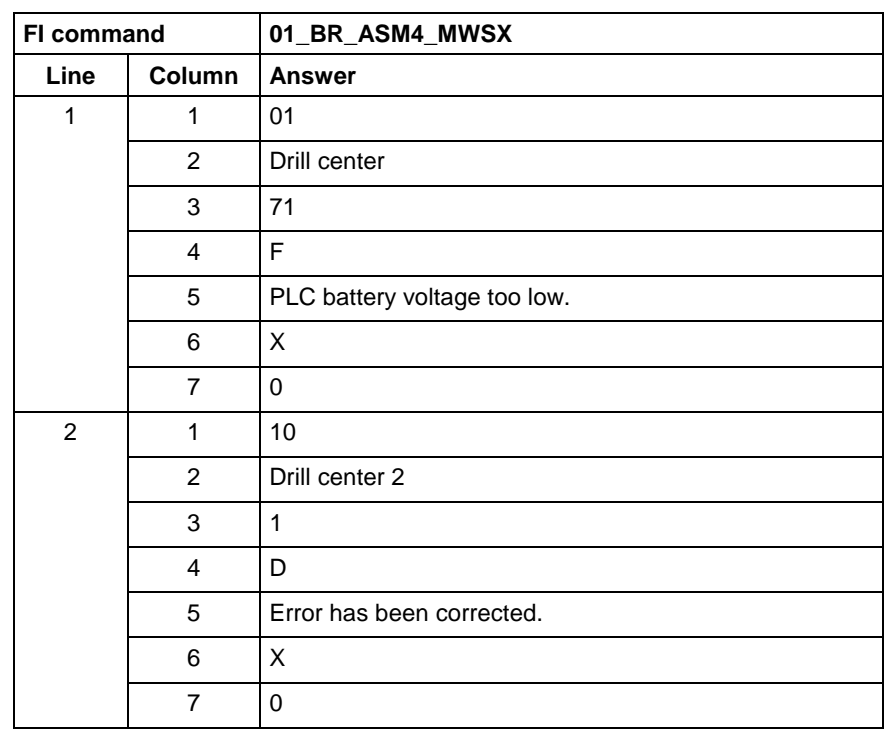

Output the reference text for the currently pending error message, related to the device and the message number. **FI command**

# **BR\_ASM5\_(1)\_(2) (Single Read)**  $(1)$  = Message number [0...150]

(2) = 2 bytes of additional information for the message number

The following table shows the general structure of the response to the FI command "ASM5". The answer consists of a line with 5 columns for the device address, device name, message number and reference text. **Response Structure**

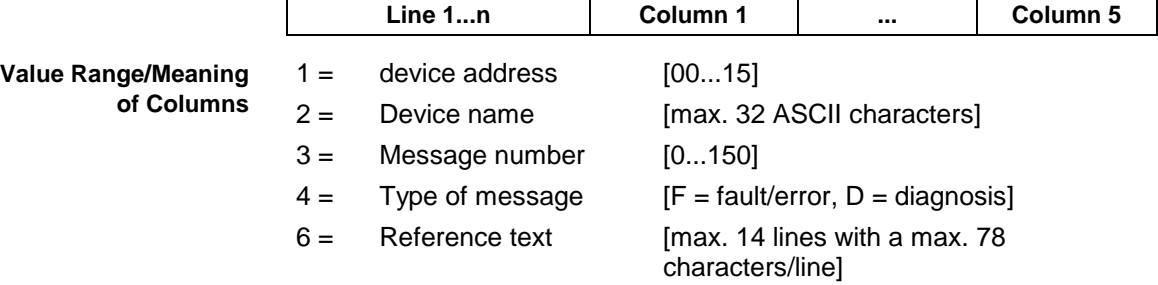

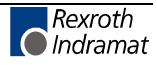

#### **Example** A

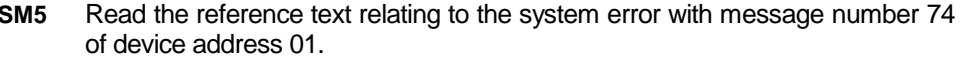

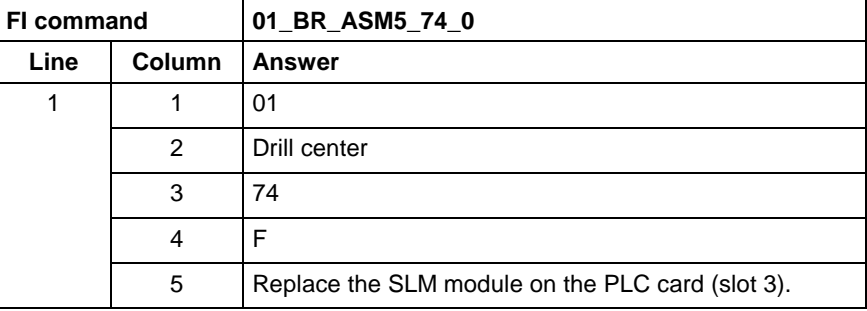

**Reference to Literature**

See chapter entitled "Literature" [13].

### **Trigger Control Reset: CRT**

MWMX and MWSX device groups **CRT Control-Reset** The control reset allows the selected device to be reset after a system error. If there is no system error at the selected device then the job is ignored. **Note:** Carrying out a reset completely re-initializes the device. During initialization, communication is temporarily interrupted (inherent to design). **CW\_CRT (Single Write)** Trigger reset 0 **Note:** The value to be written is passed to the "acValue" parameter in the "DataTransfer" routine. **Designation Explanation FI command Value to be written**

#### The return value of the "DataTransfer" routine is [0] if the write procedure has been successfully completed. In the event of an error, more information in the form of a general error result line can be requested by the routine "ReadGroupItem" (refer here to chapter 8, "Error Codes" and "General Error Result Line"). **Response Structure**

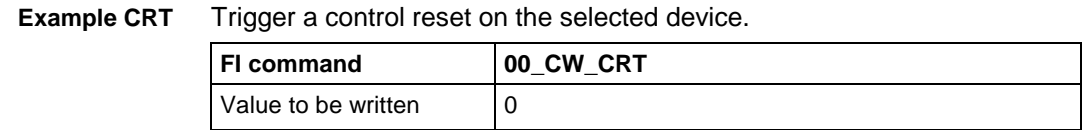

See chapter entitled "Literature" [26]. **Reference to Literature**

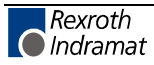

MWMX and MWSX device groups

# **Setting the Communication Timeout Time DCT**

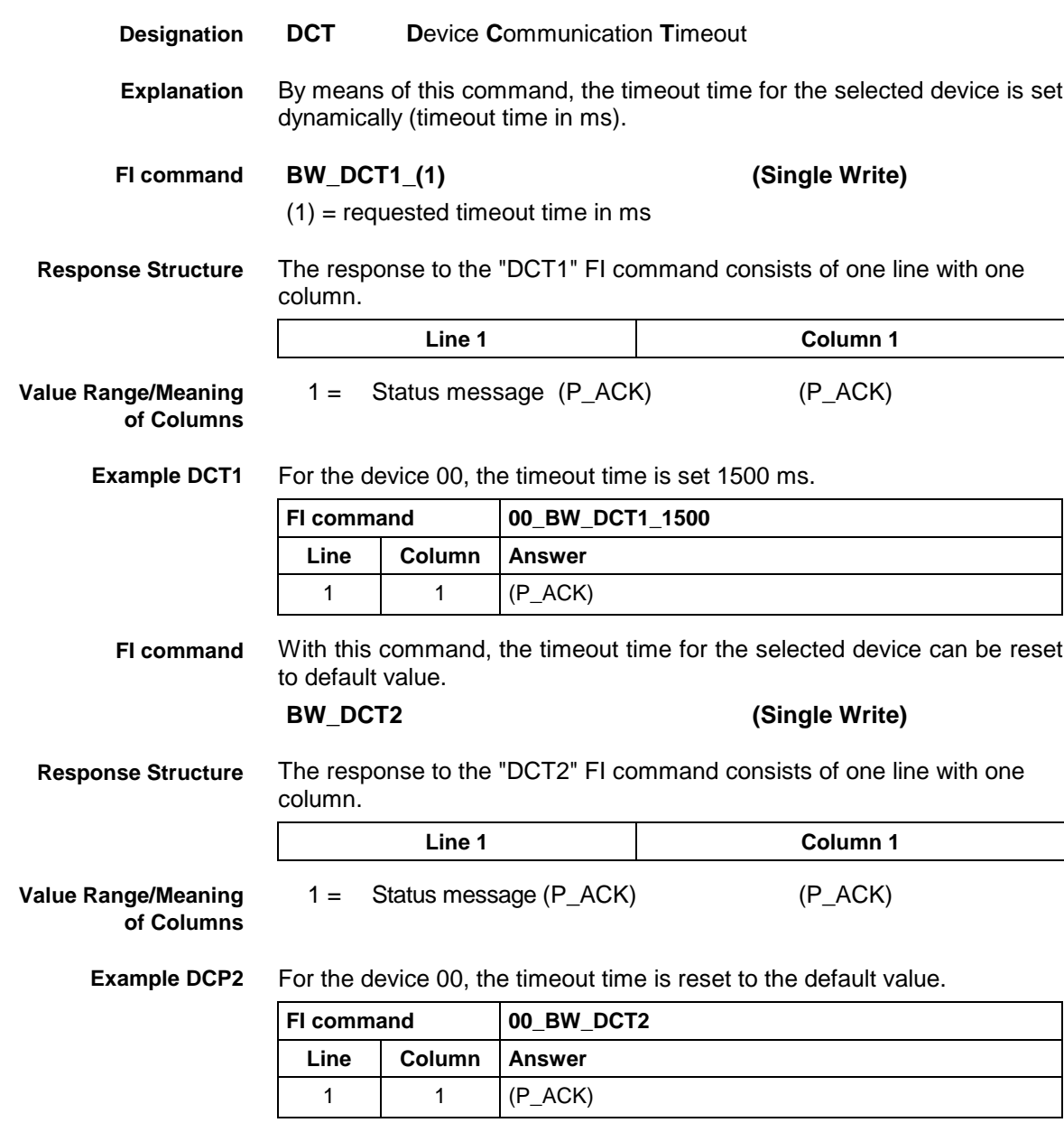

### **Long ID of PLC Data Block: DIS**

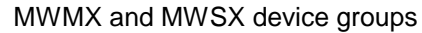

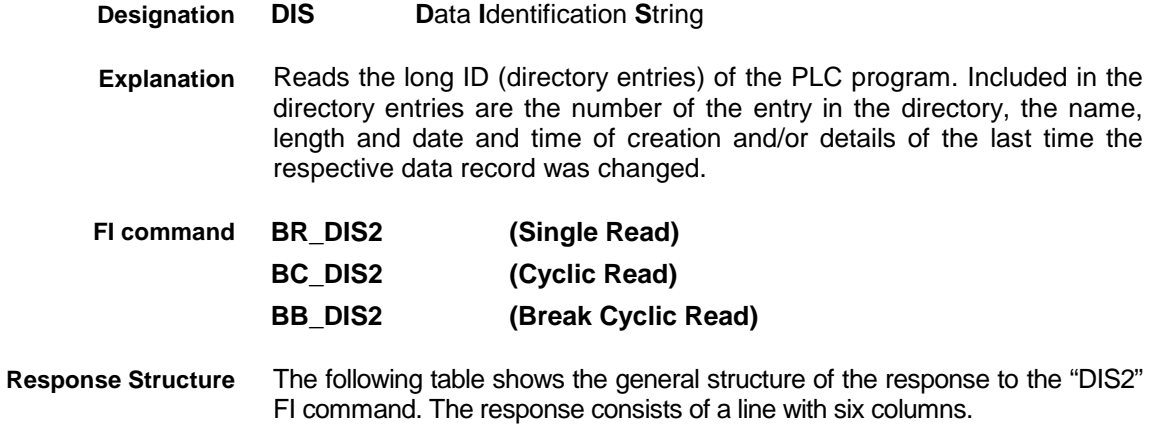

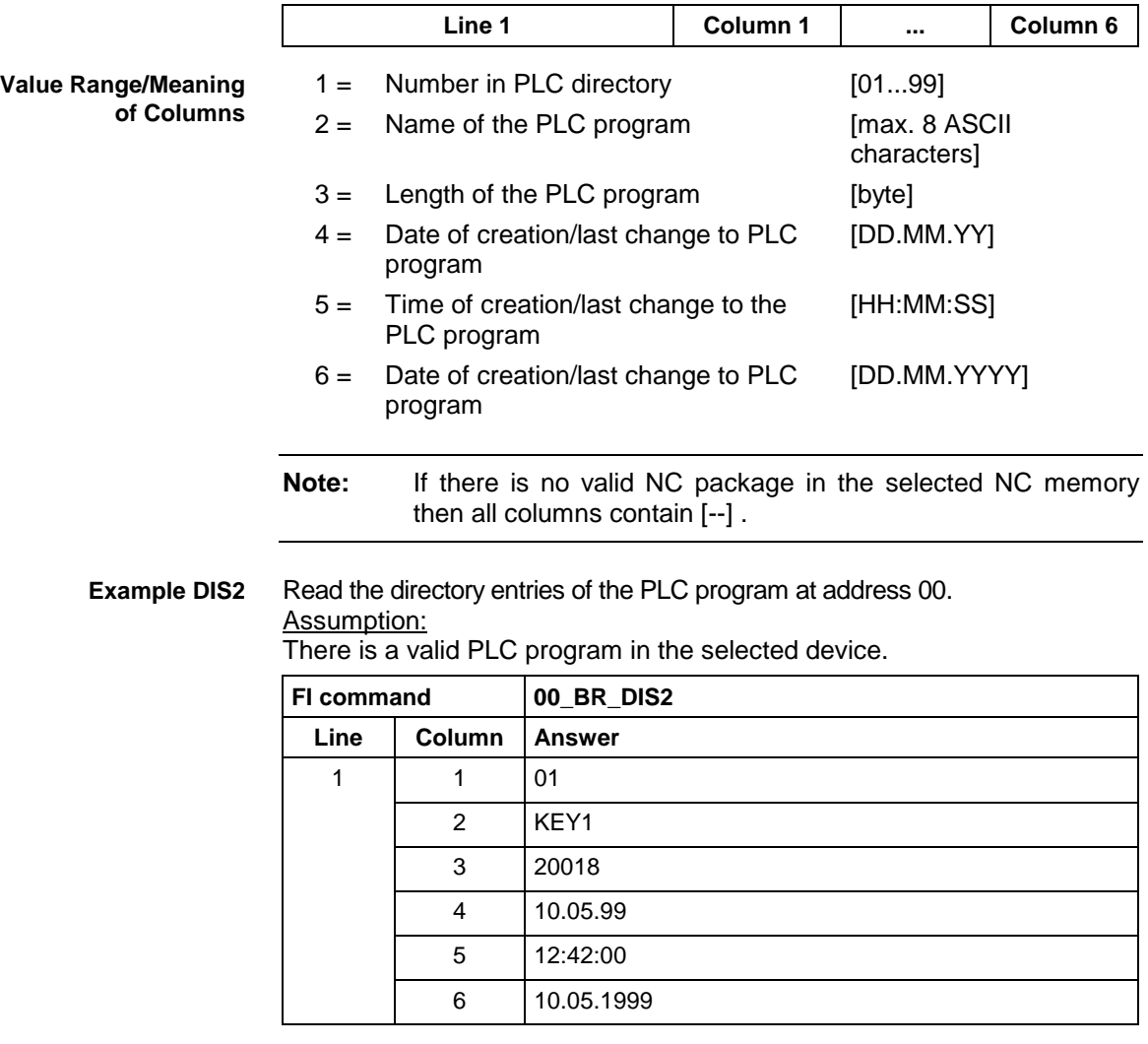

**Reference to Literature** See chapter entitled "Literature" [30].

# **Reading the Device Status Information: DSI**

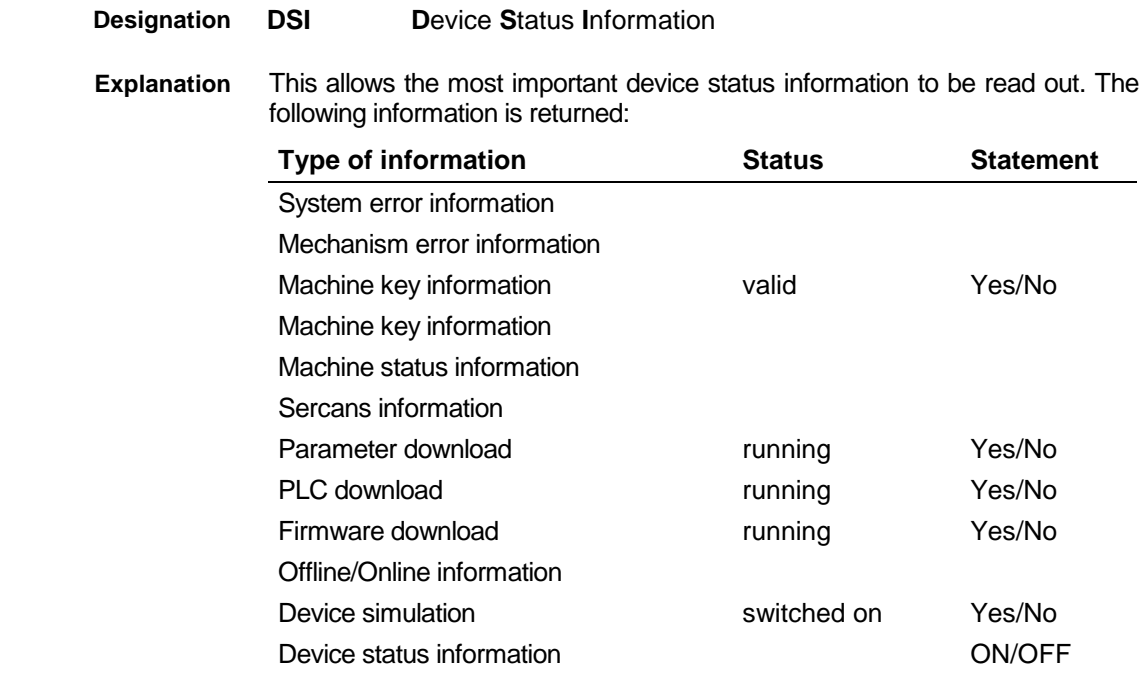

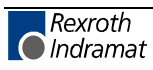

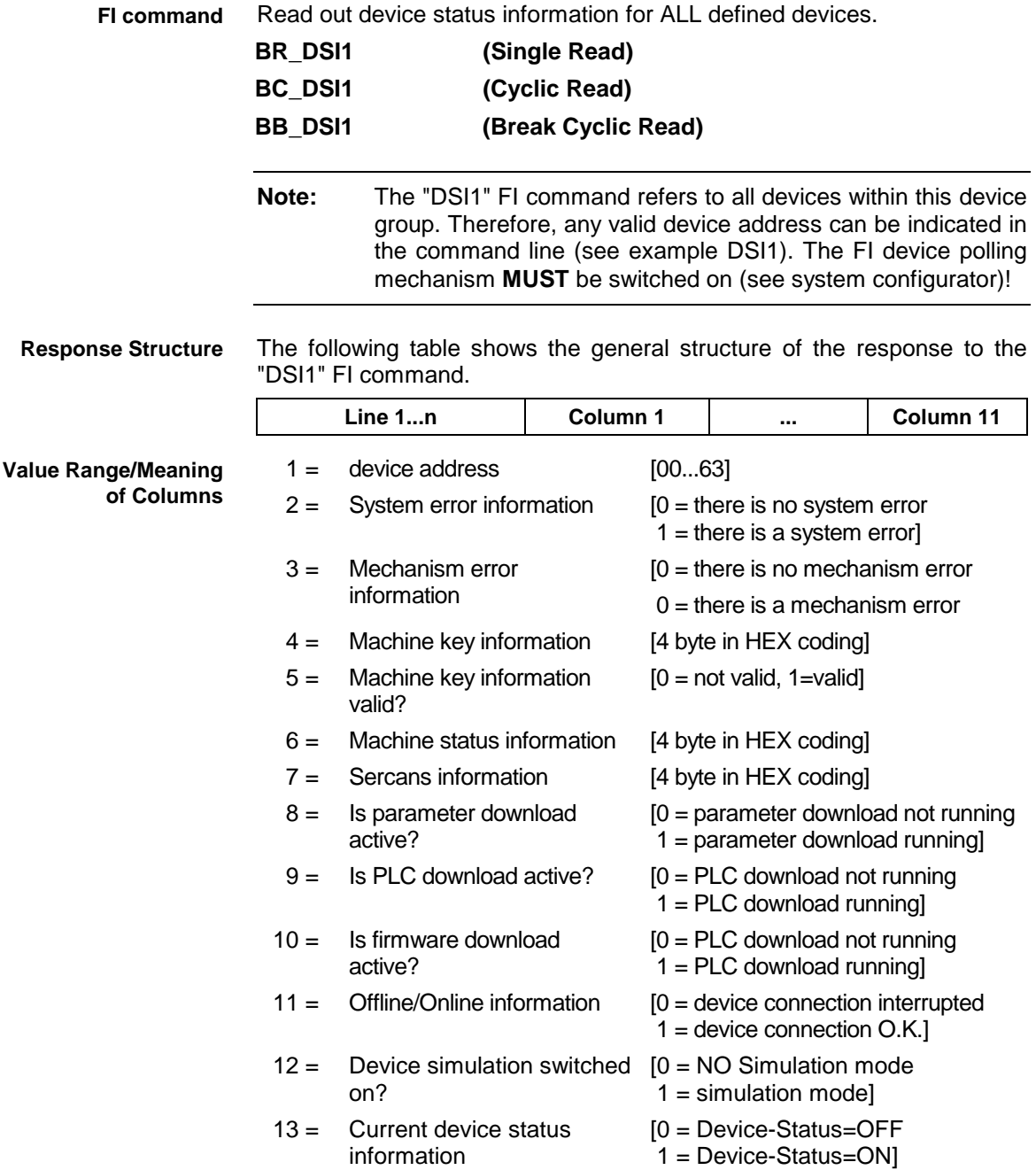

#### **Example DSI1**

Read the current device status information.

Assumption:

The following devices addresses are defined:

- Device address 01 (MWCX device)
- Device address 03 (MWSX device)

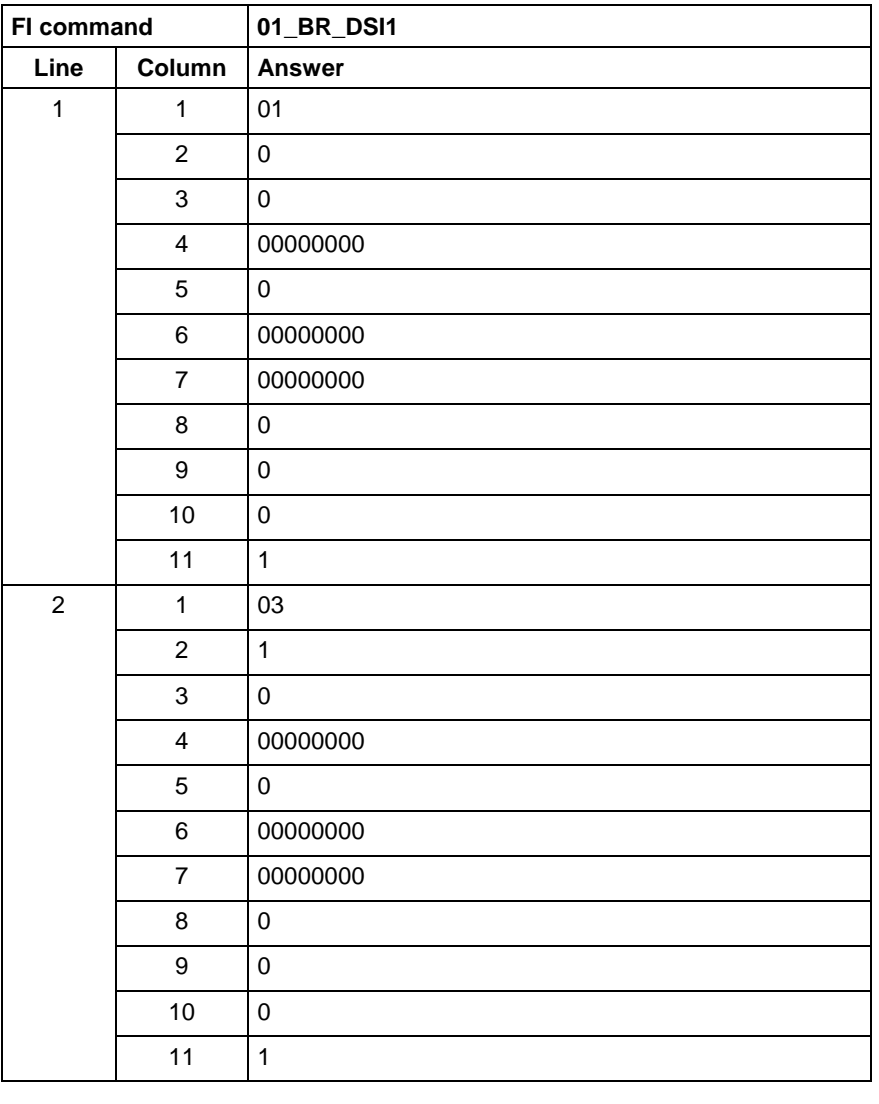

Read out device status information for a selected device. **FI command**

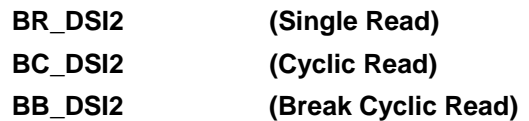

The following table shows the general structure of the response to the "DSI2" FI command. **Response Structure**

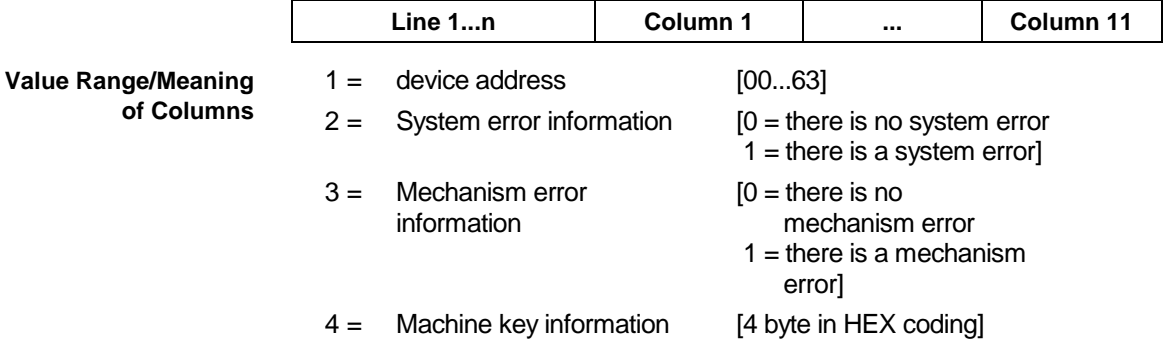

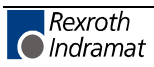

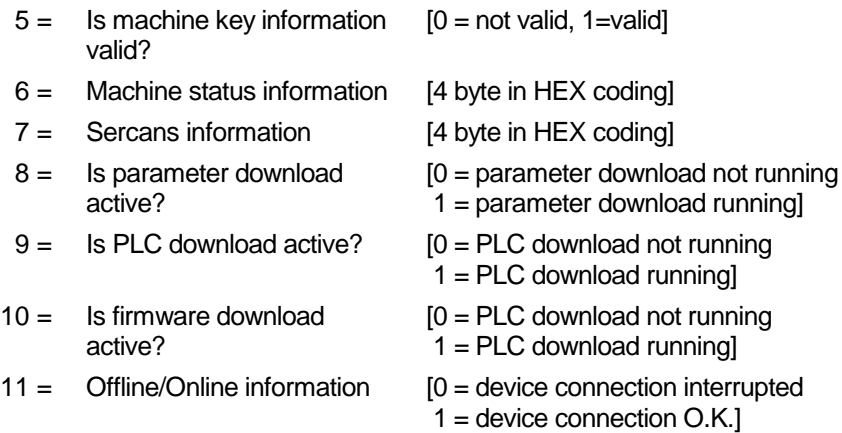

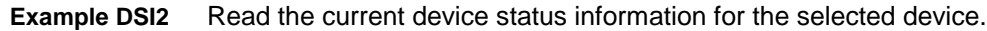

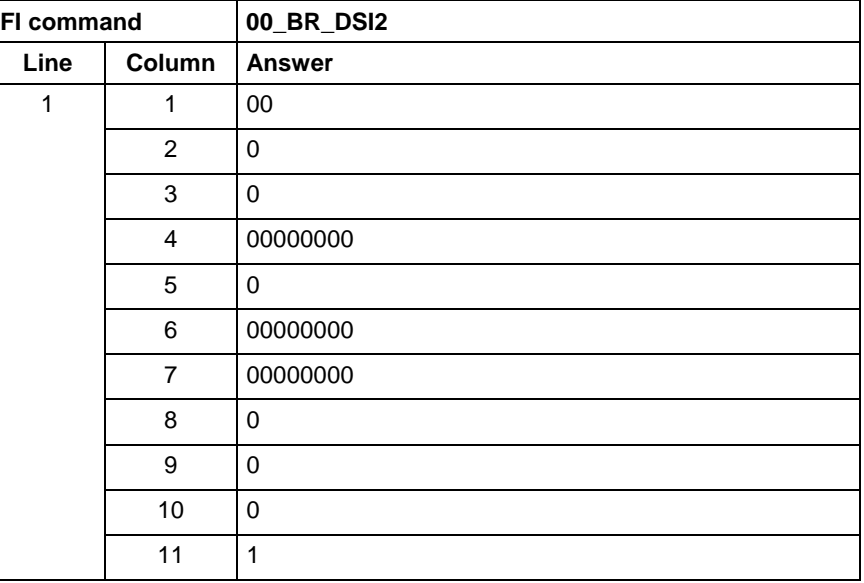

# **Device Type and Accompanying Components: DTY**

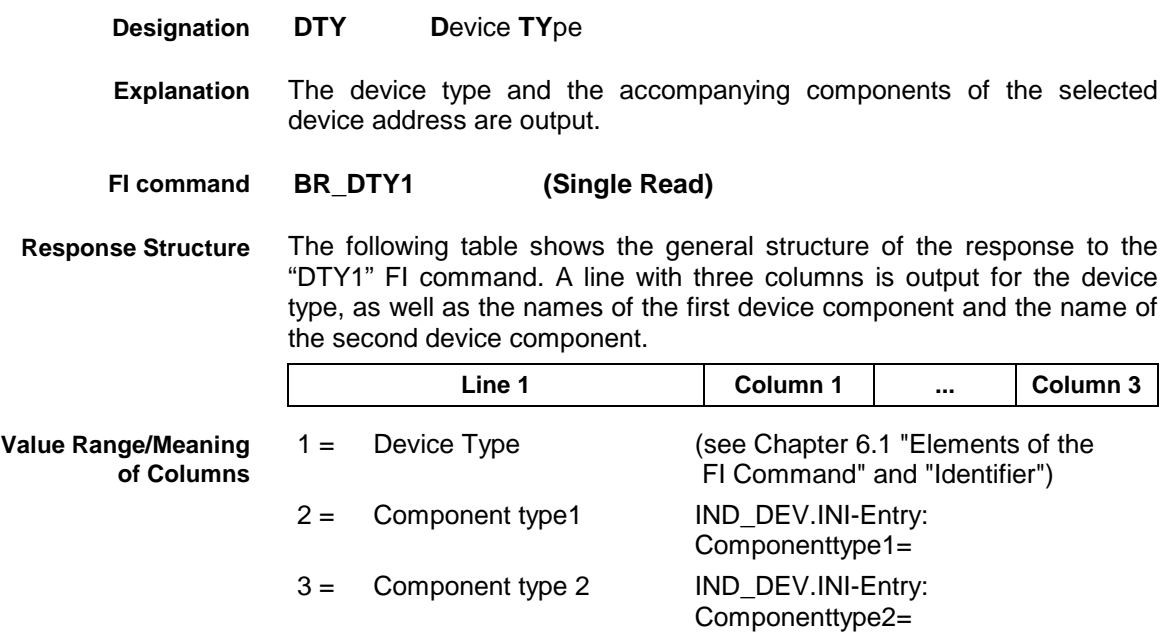

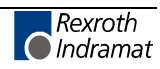

Output the device type and the accompanying components of device address 00. **Example DTY1**

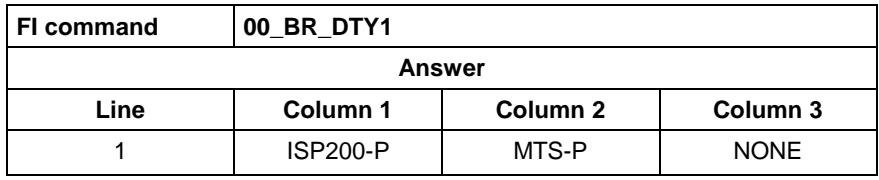

# **Diagnosis Window Data: DWD**

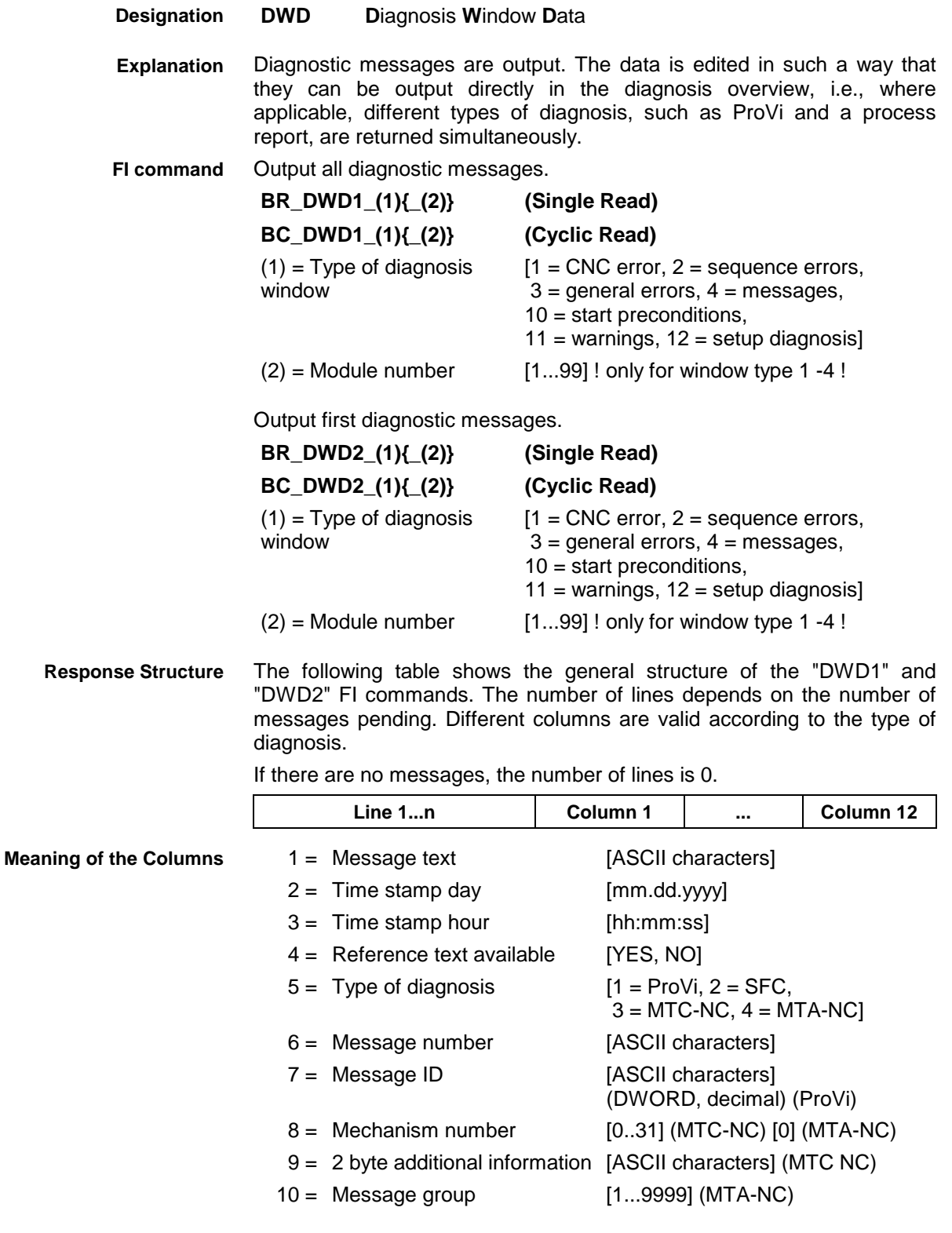

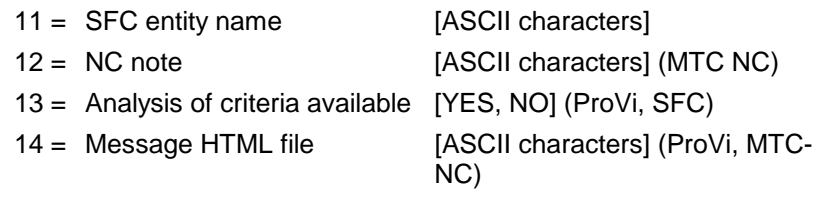

All diagnostic messages from module 3 in control unit 0. **Example DWD1**

There are two messages.

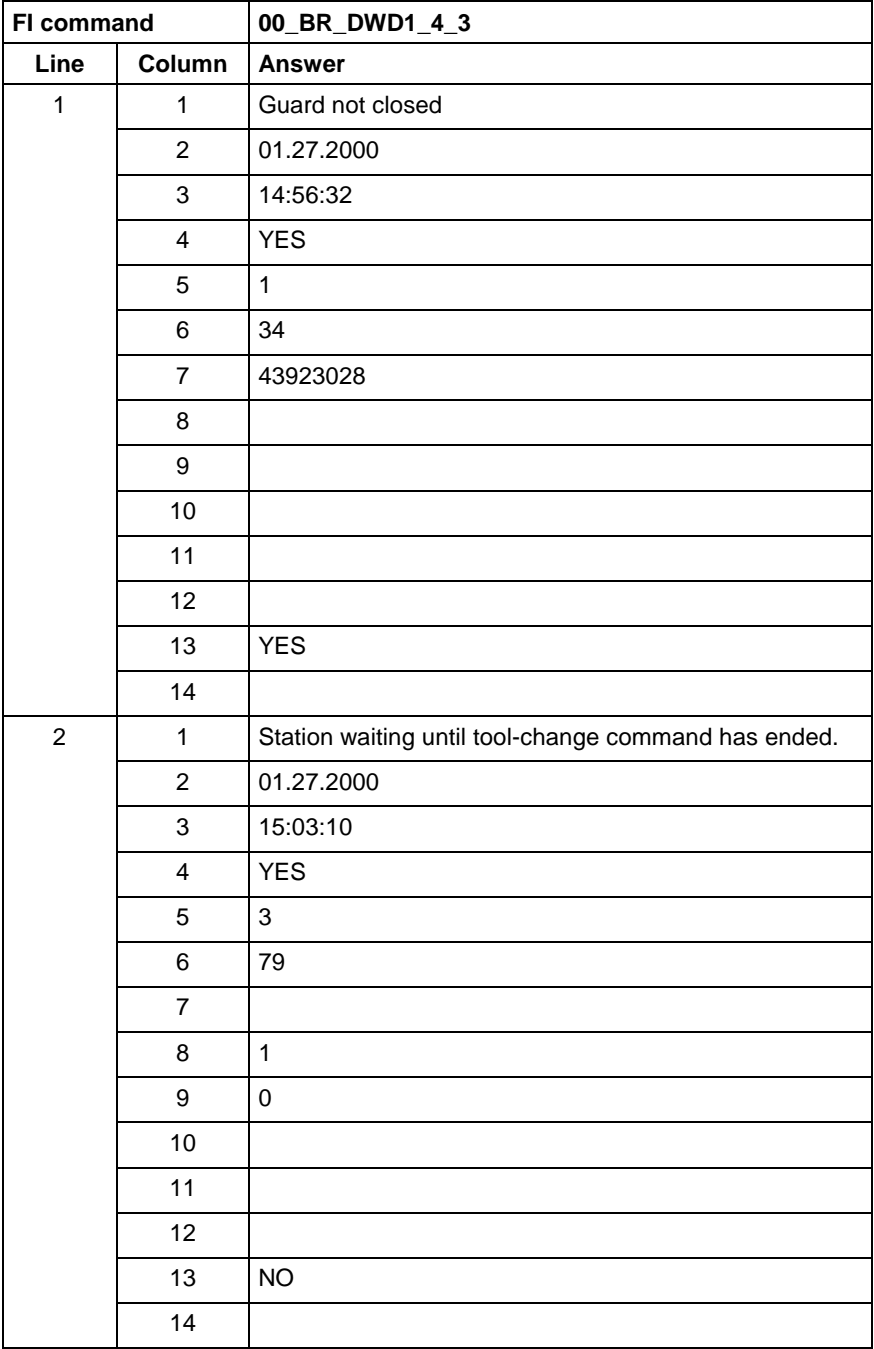

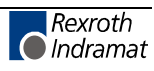

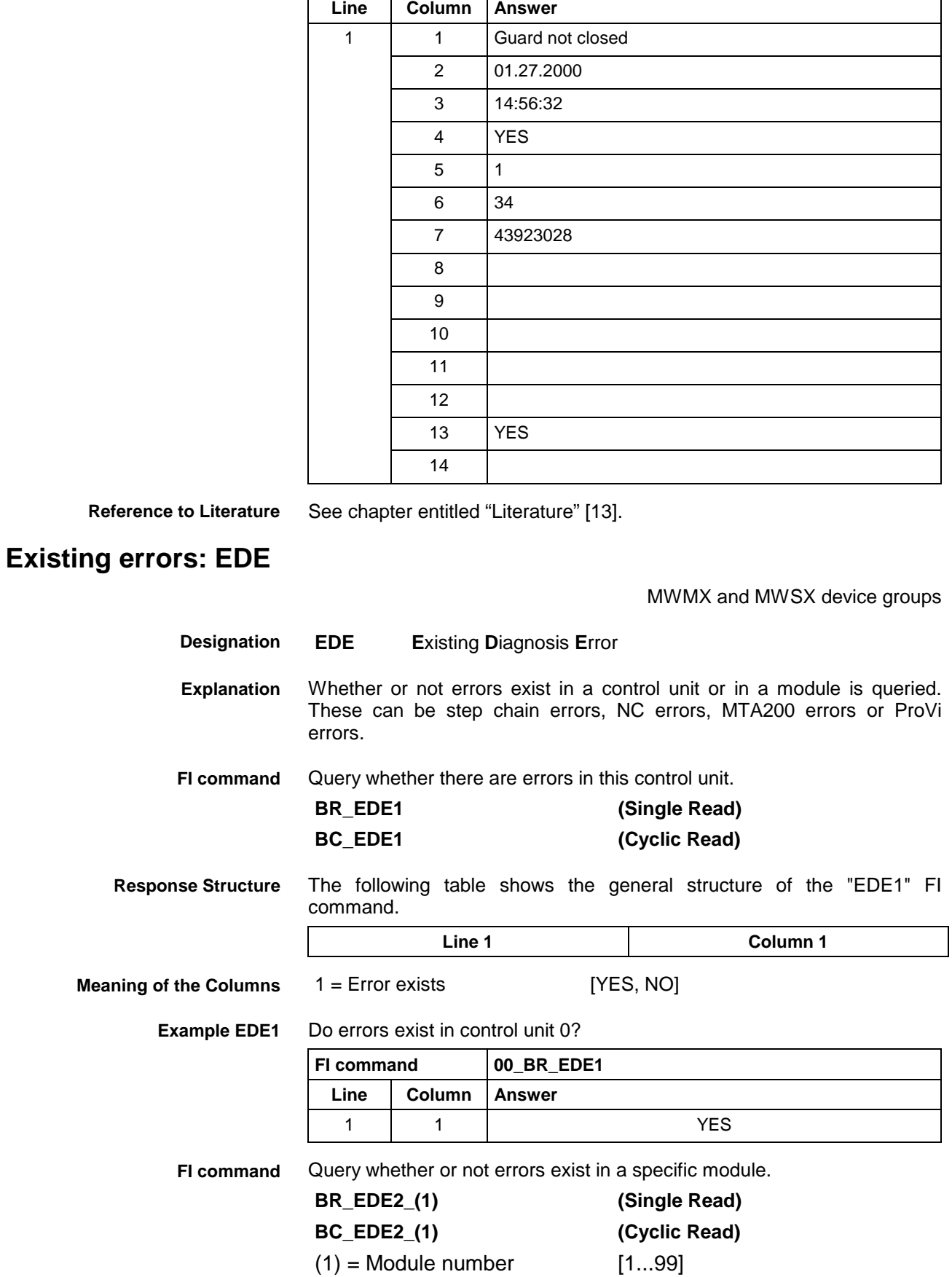

#### First diagnostic message from module 3 in control unit 0. There are two messages. **Example DWD2**

**FI command 00\_BR\_DWD2\_4\_3**

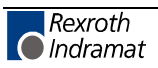

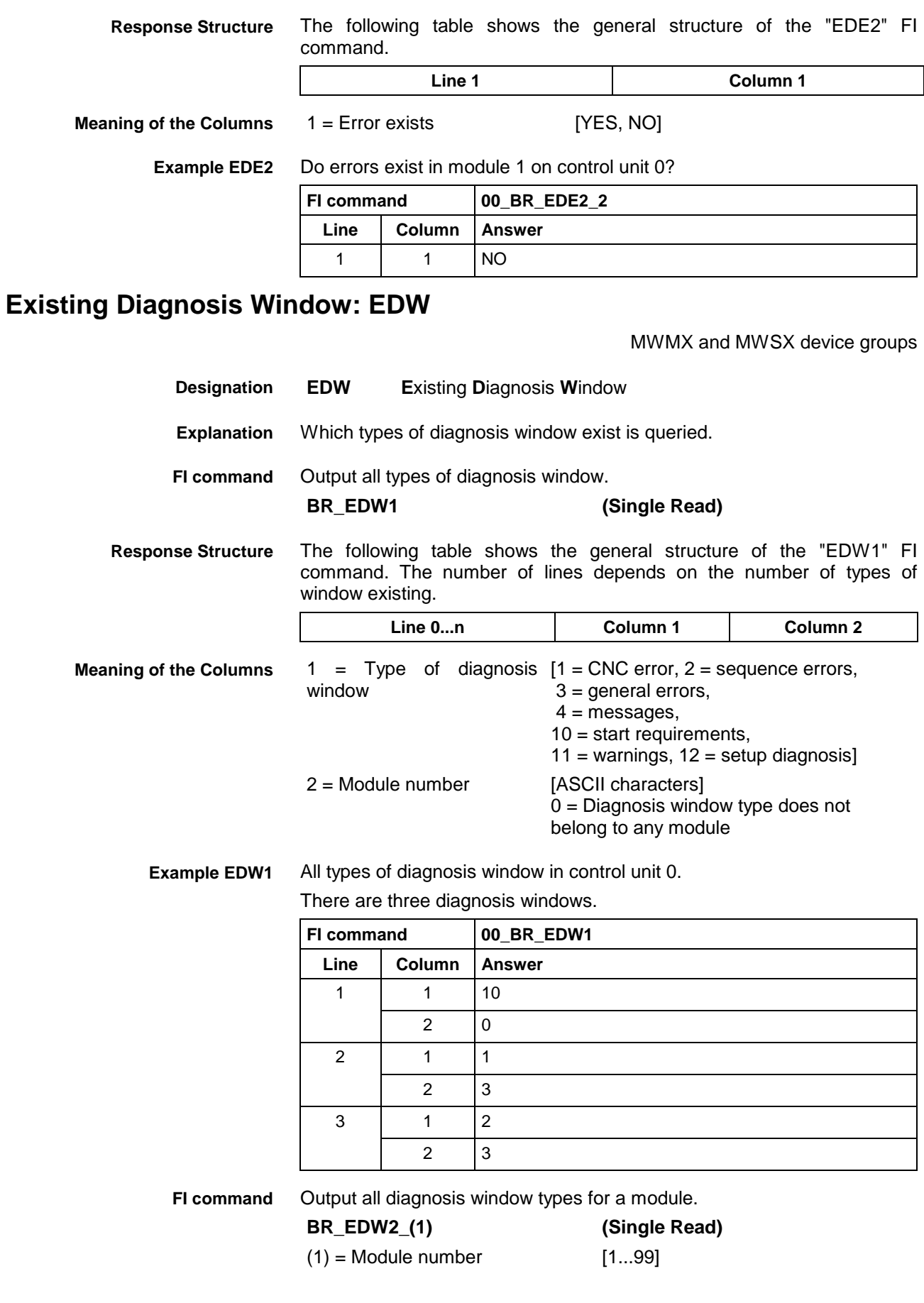

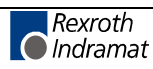

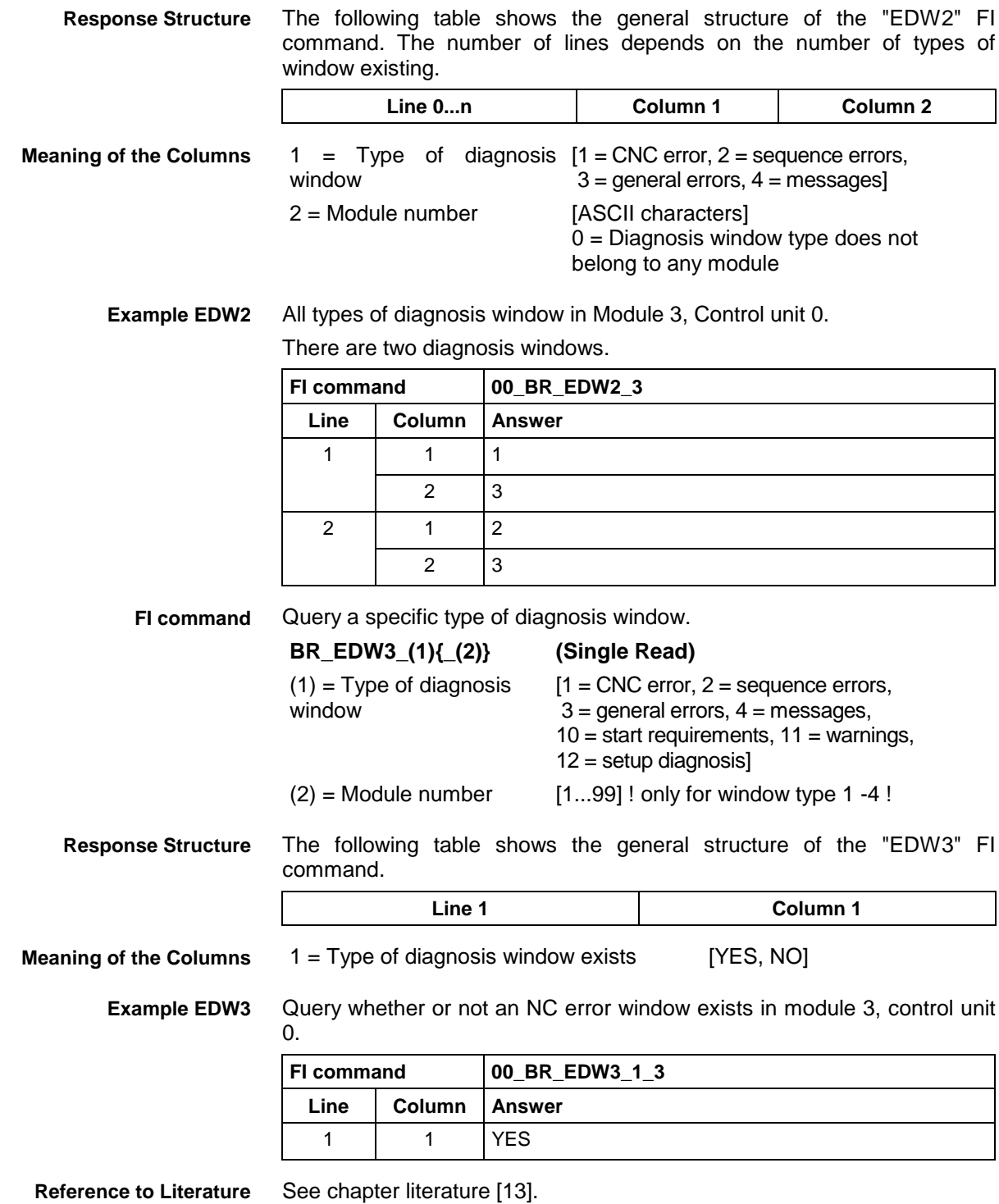

# **Existing SPS Diagnoses: EPD**

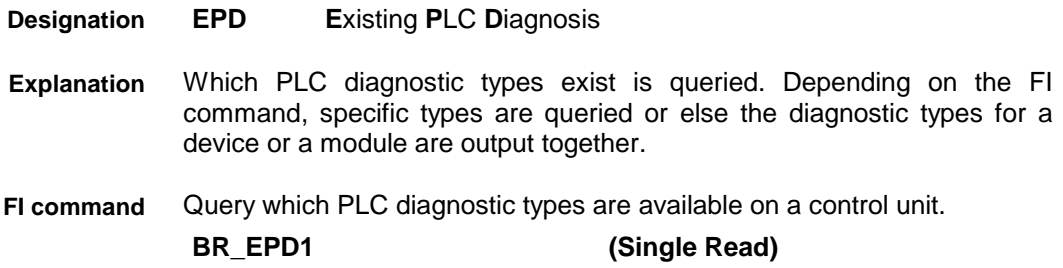

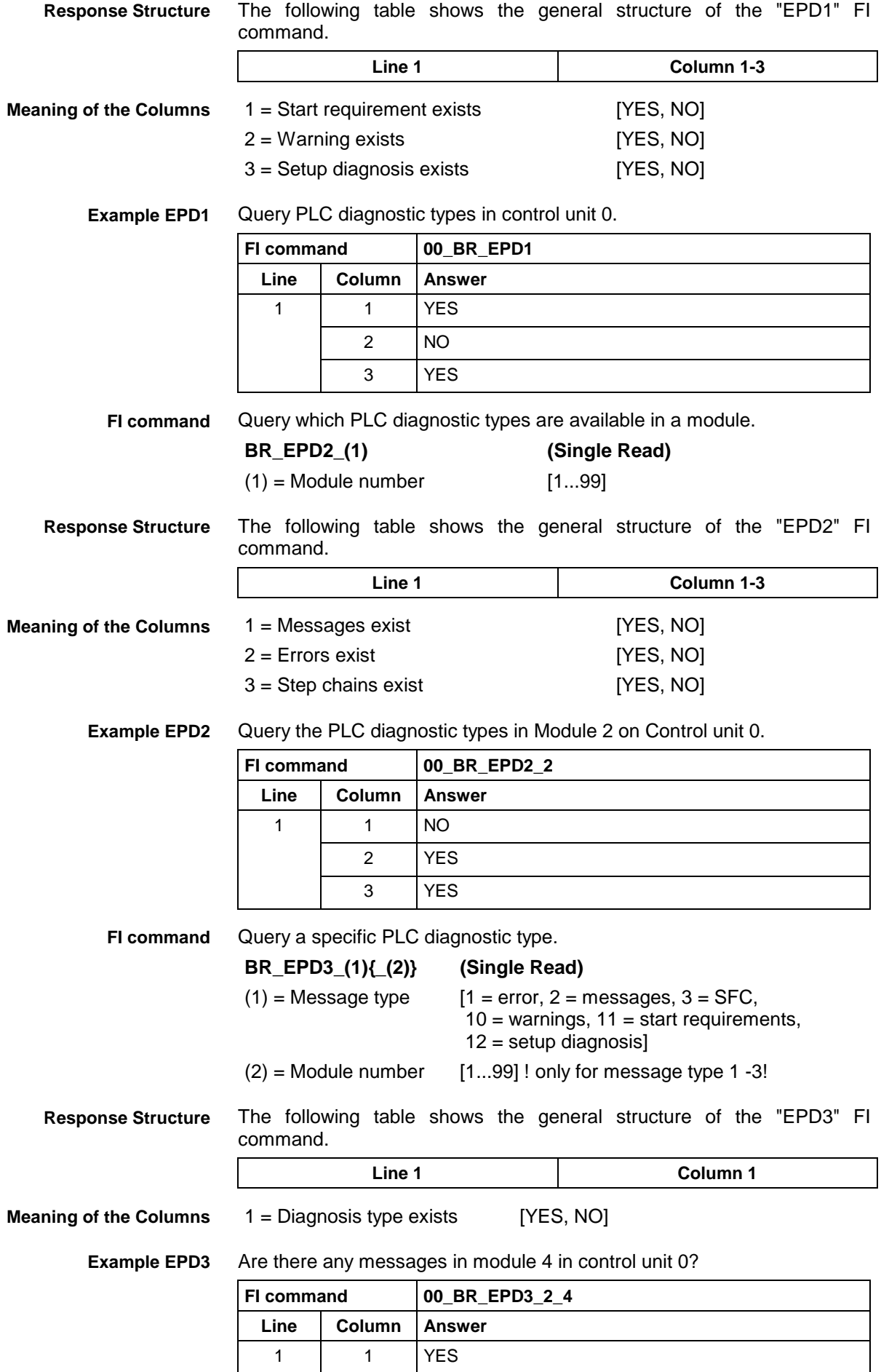

# **Existing ProVi Types: EPT**

MWMX and MWSX device groups

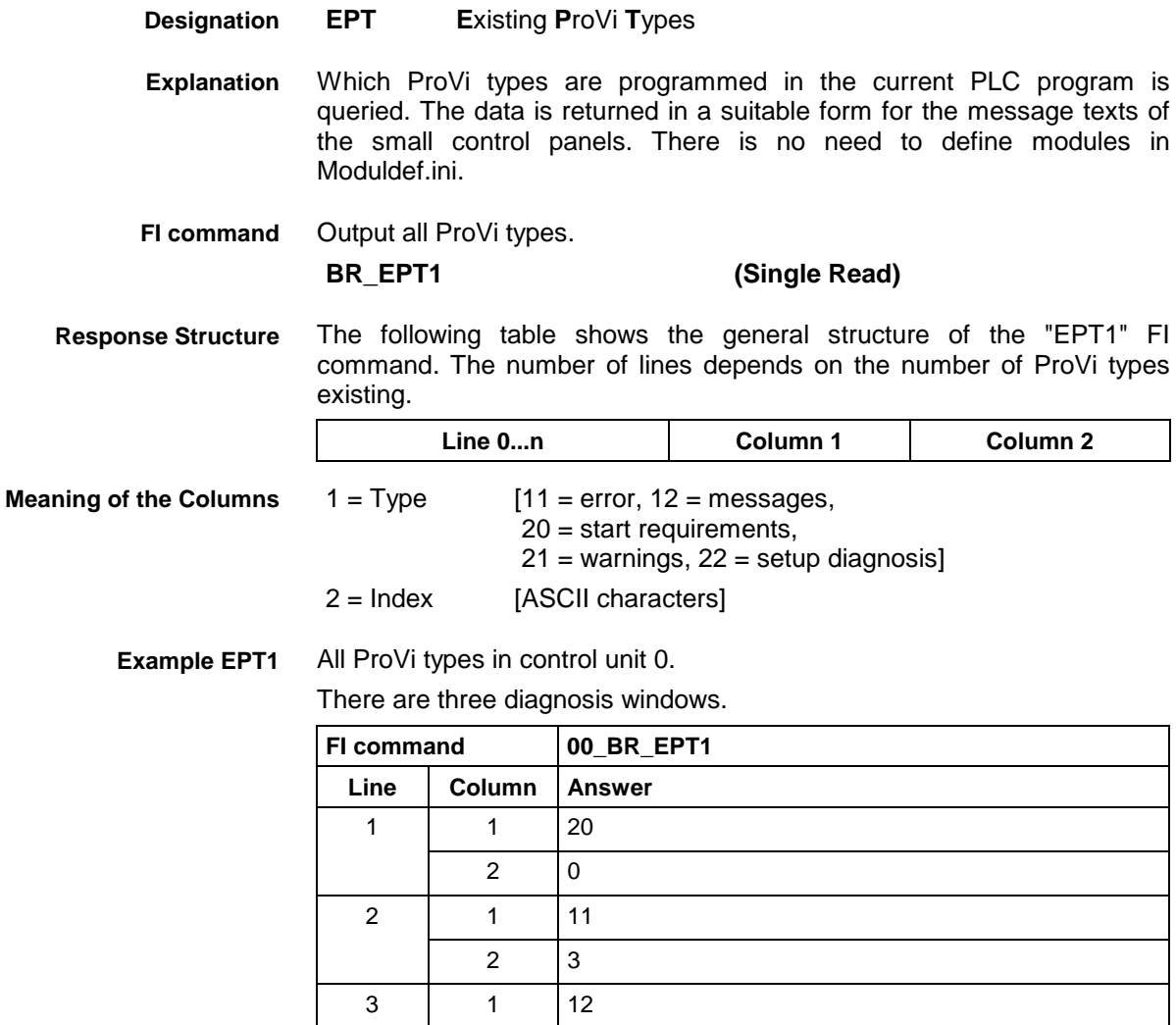

1 3

#### **Error Status: EST**

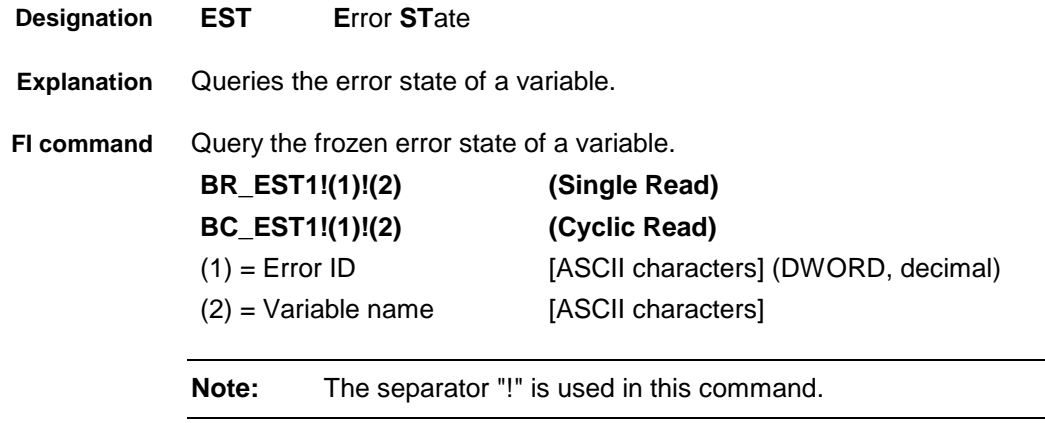

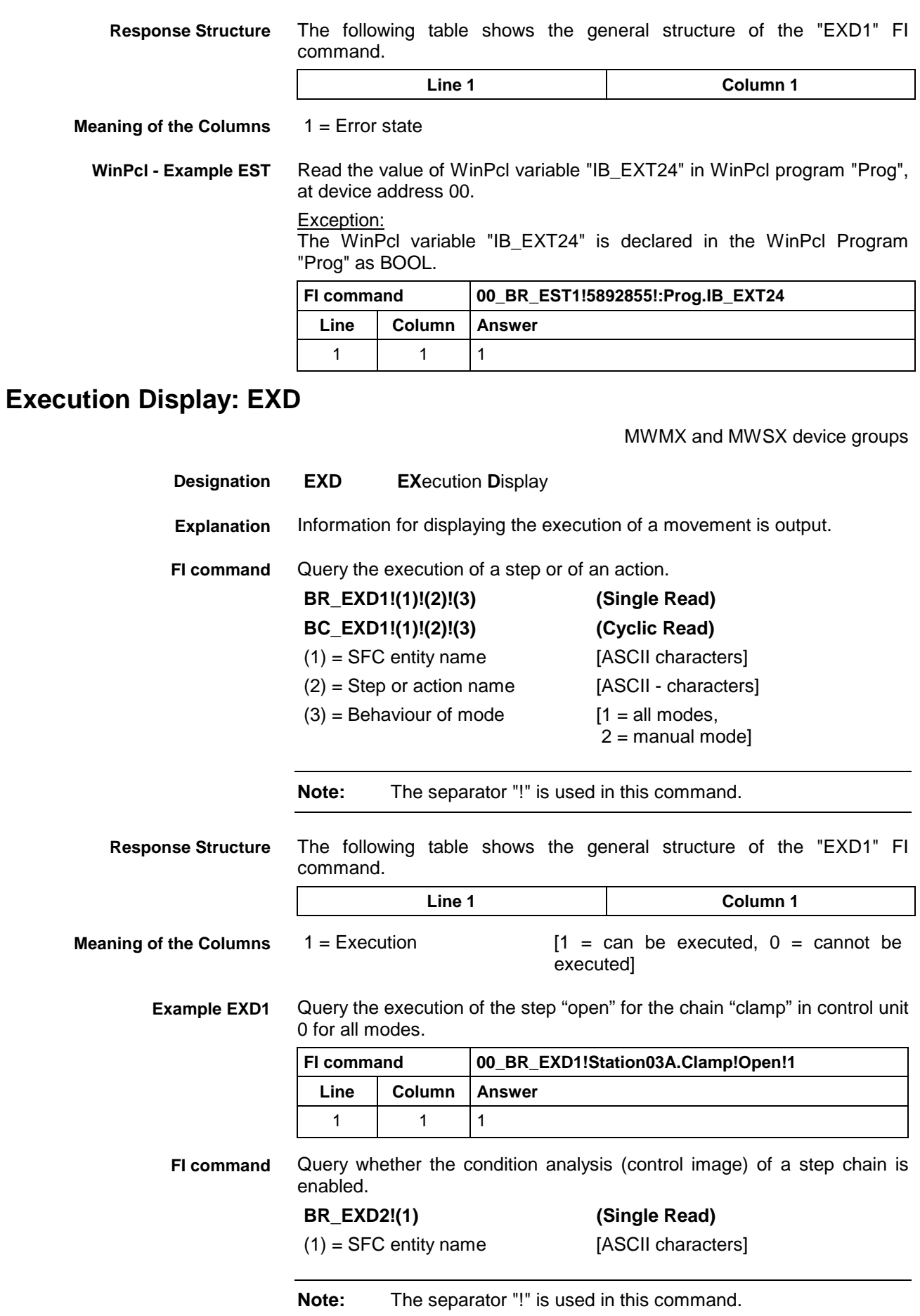

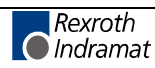

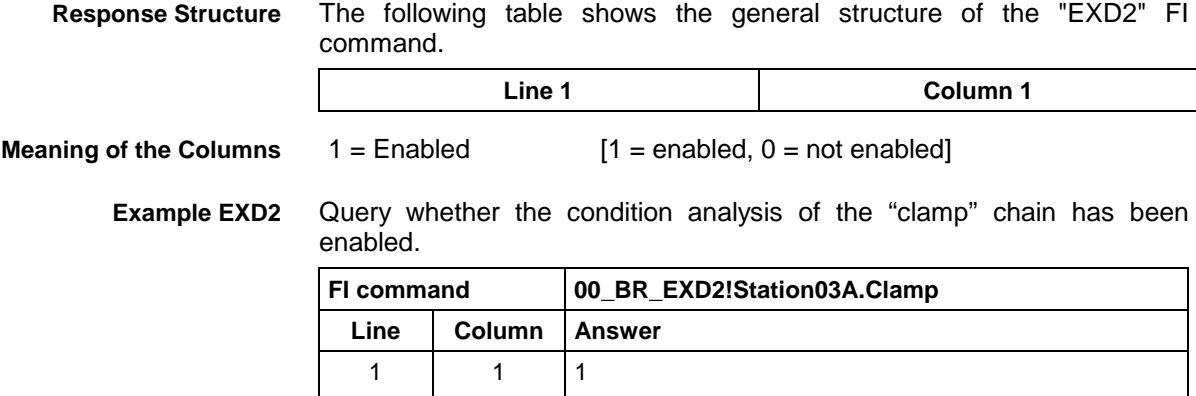

#### **Read Reference Name of a PLC Variable: MAR**

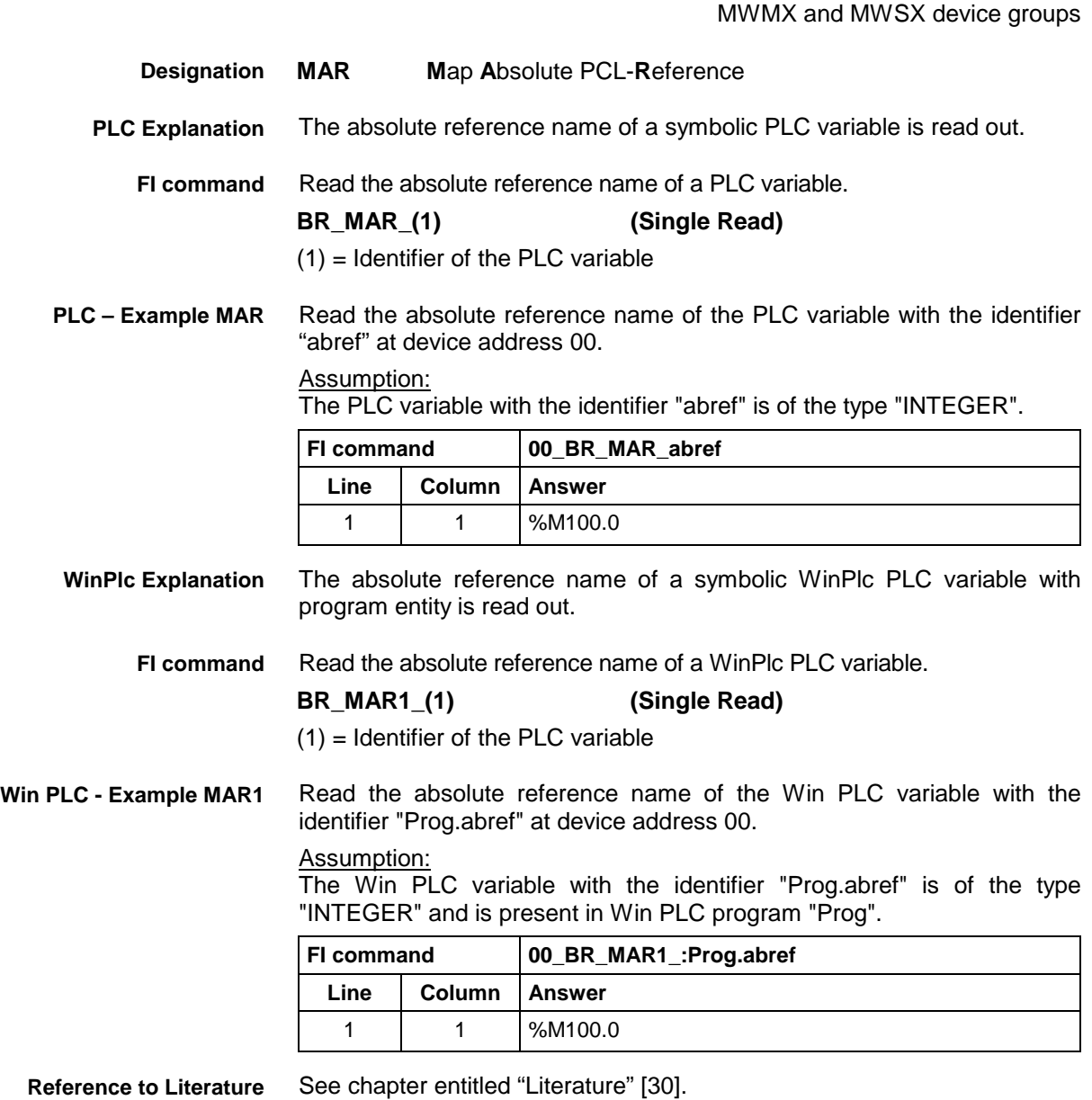

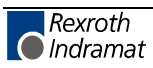

## **Device Data of the Module Configuration: MCD**

MWMX and MWSX device groups

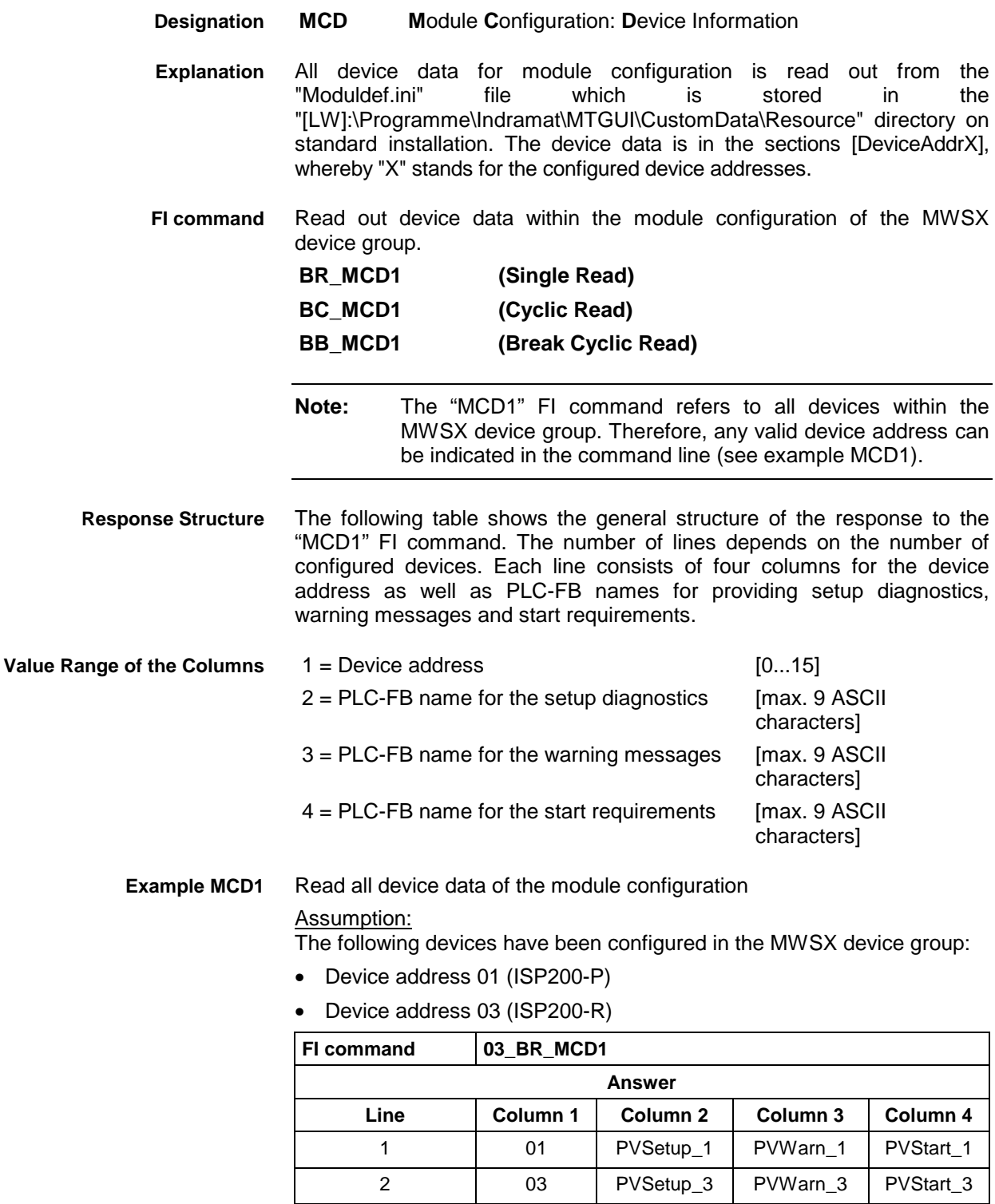

**Reference to Literature**

See chapter entitled "Literature" [36].

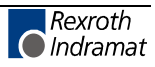

# **Module Data of the Module Configuration: MCM**

MWMX and MWSX device groups

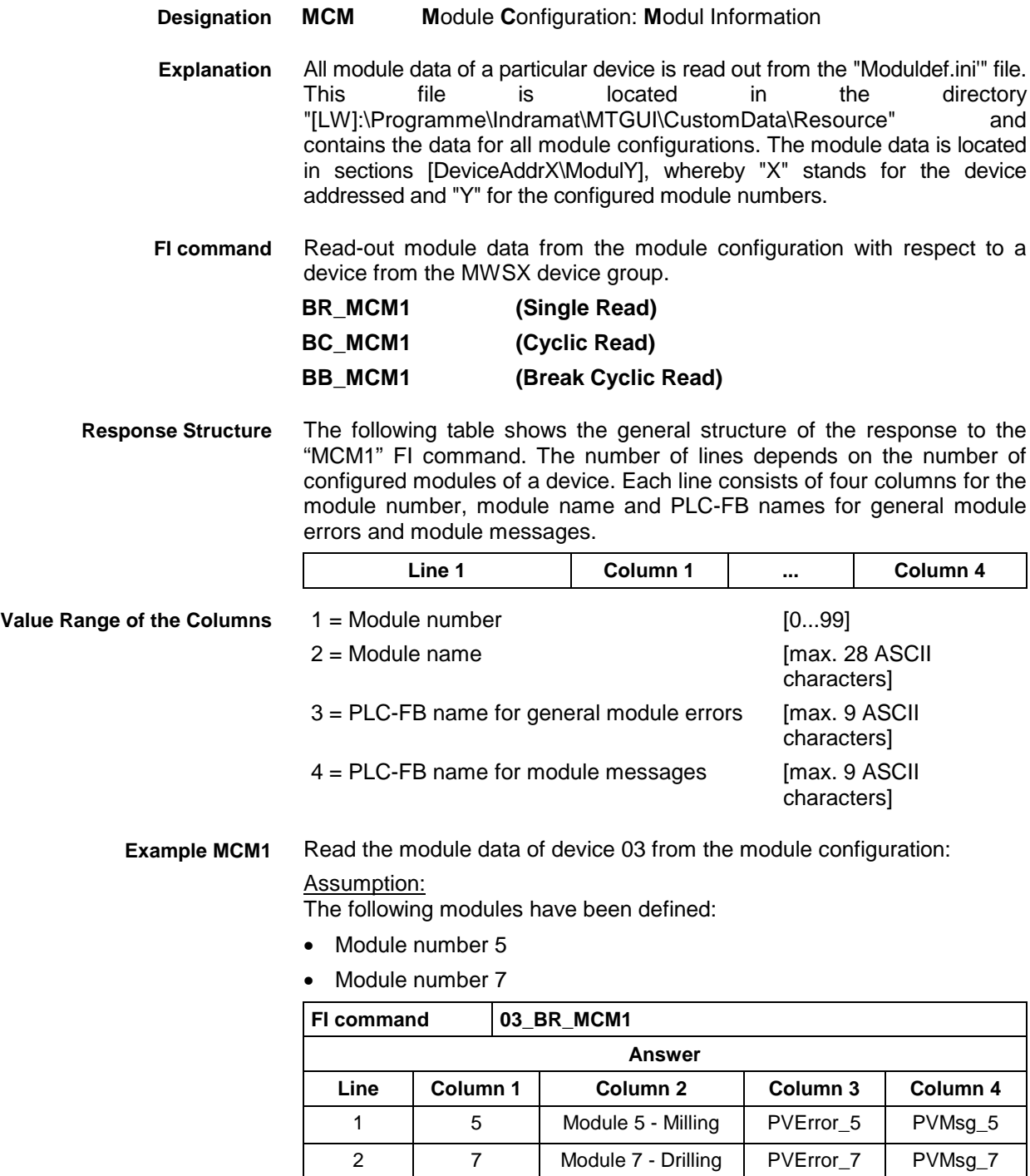

**Reference to Literature**

See chapter entitled "Literature" [36].

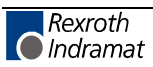

 $Value$ 

## **SFC Data of the Module Configuration: MCS**

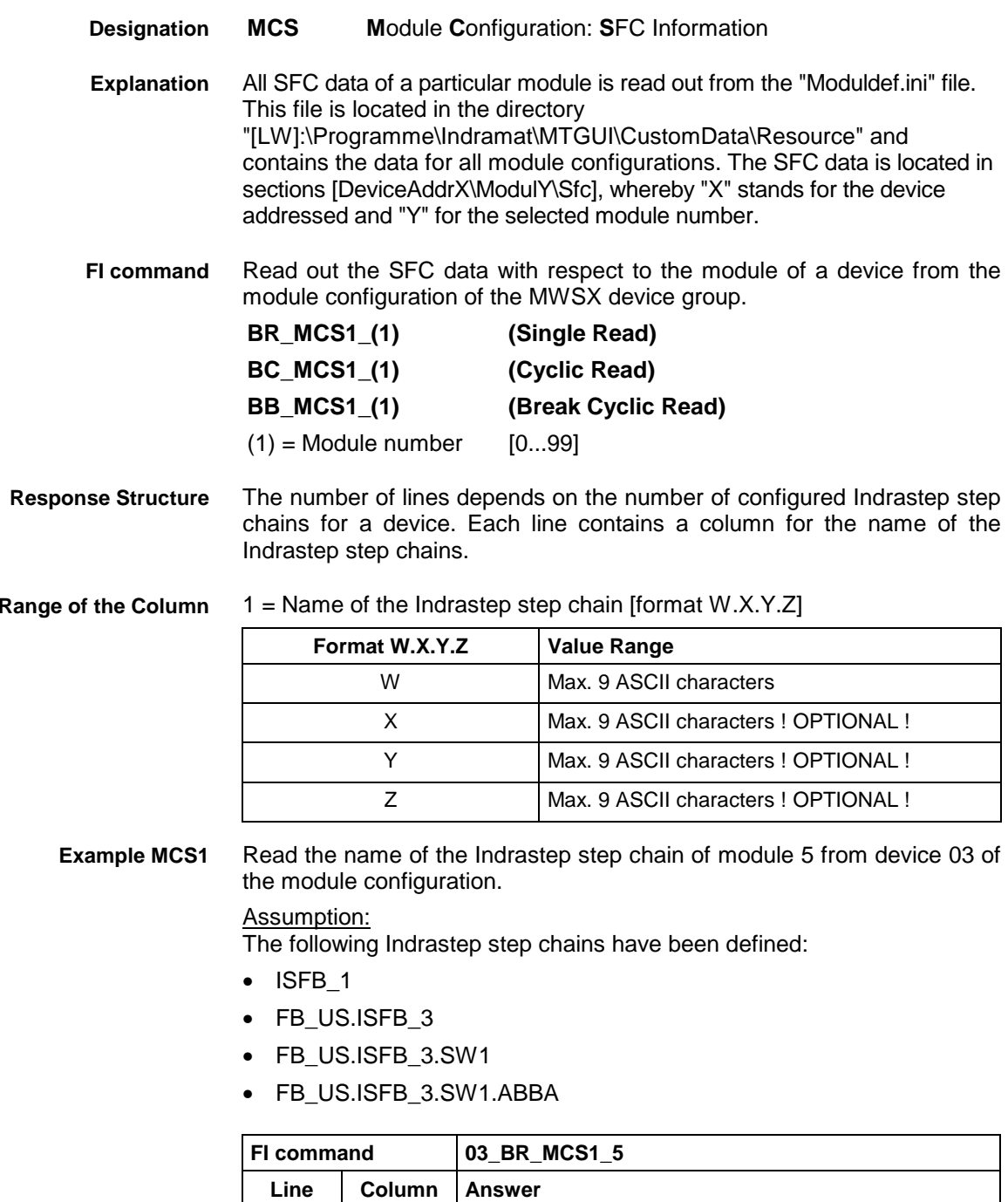

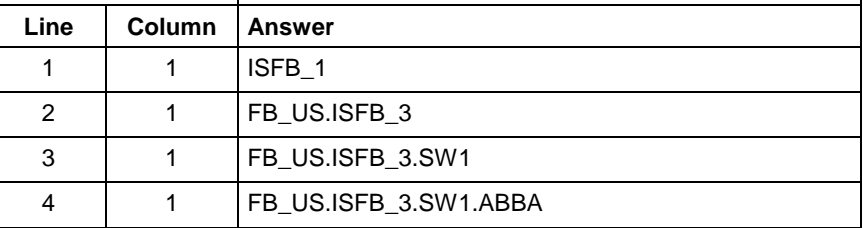

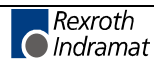

## **Downloading Message Texts: MFD**

MWMX and MWSX device groups

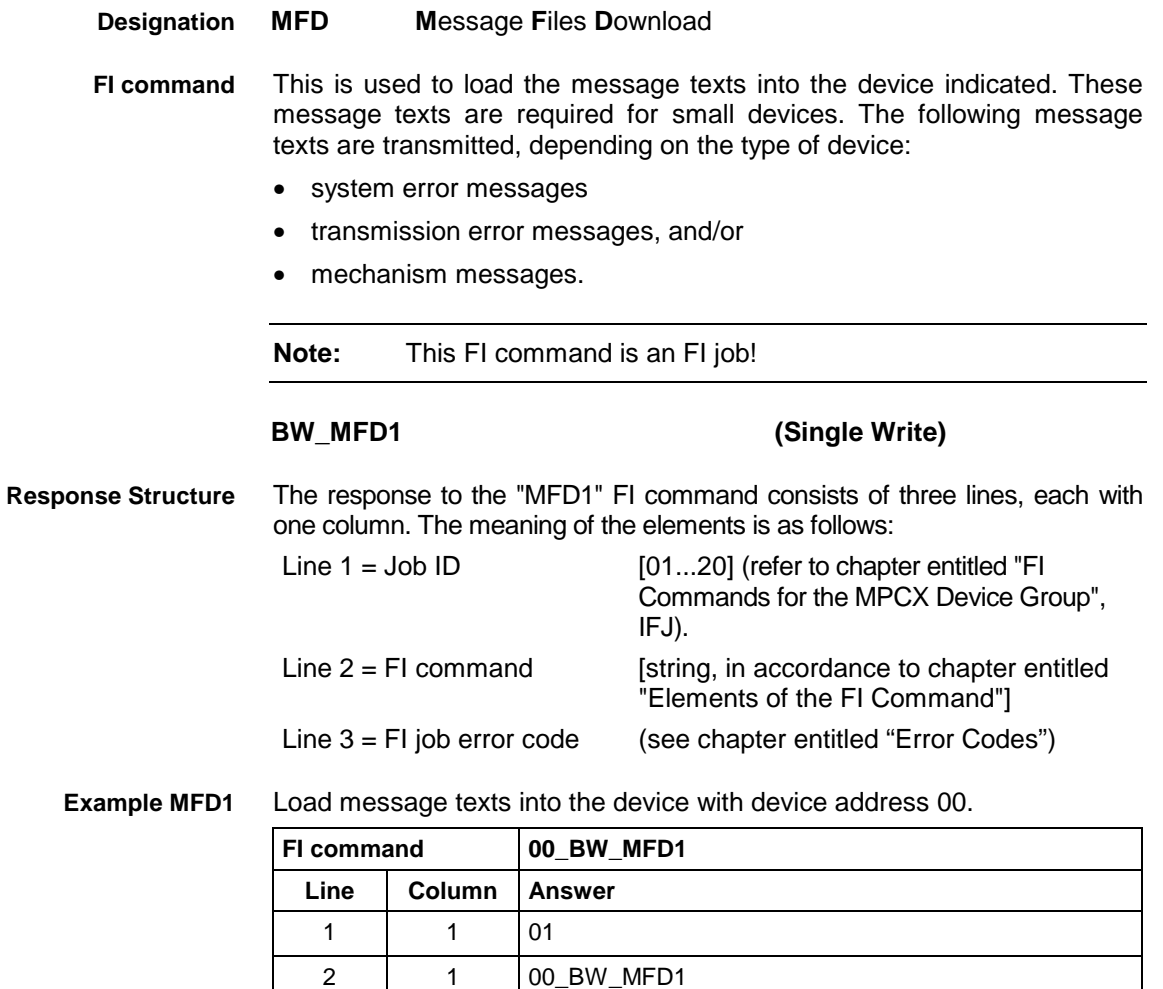

## **Reading Machine Key Information : MKS**

3 | 1 | 0

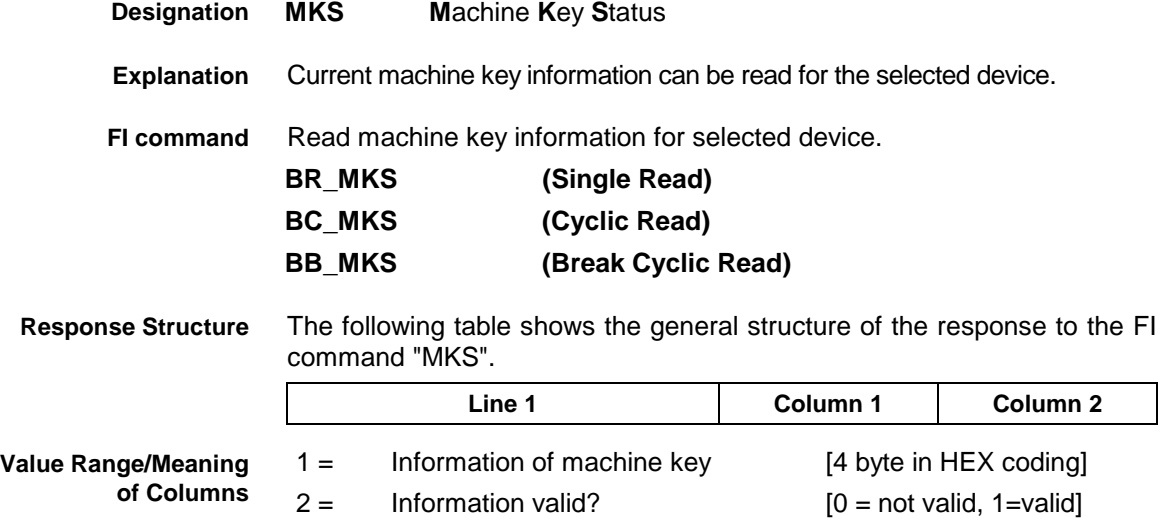

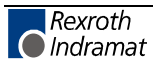

**Example MKS**

Read the current machine key information for device 0.

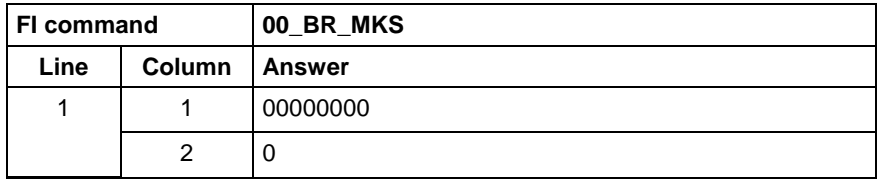

## **Writing the GUI-SK Block: MKT**

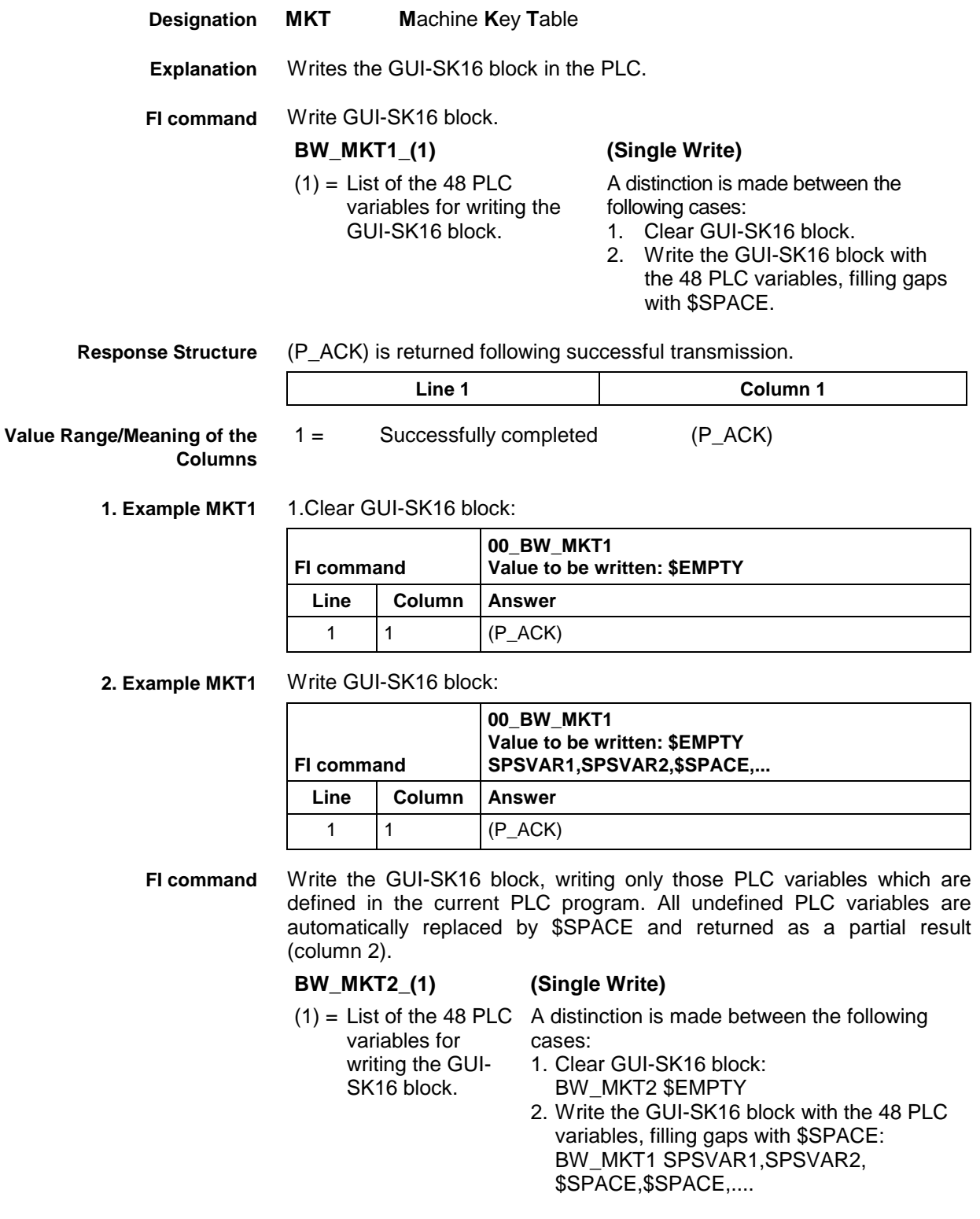

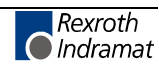

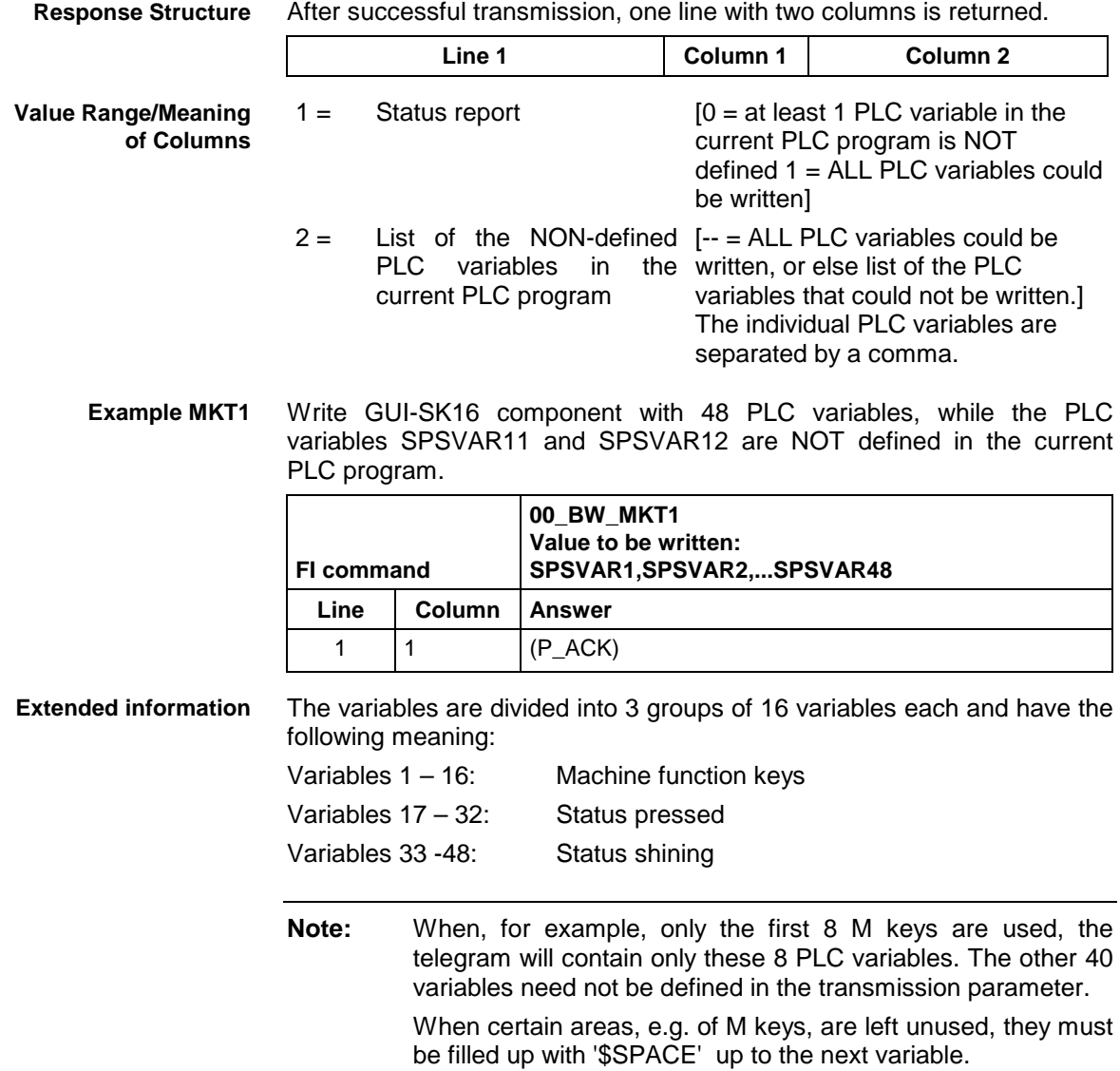

# **Read System Messages: MSG**

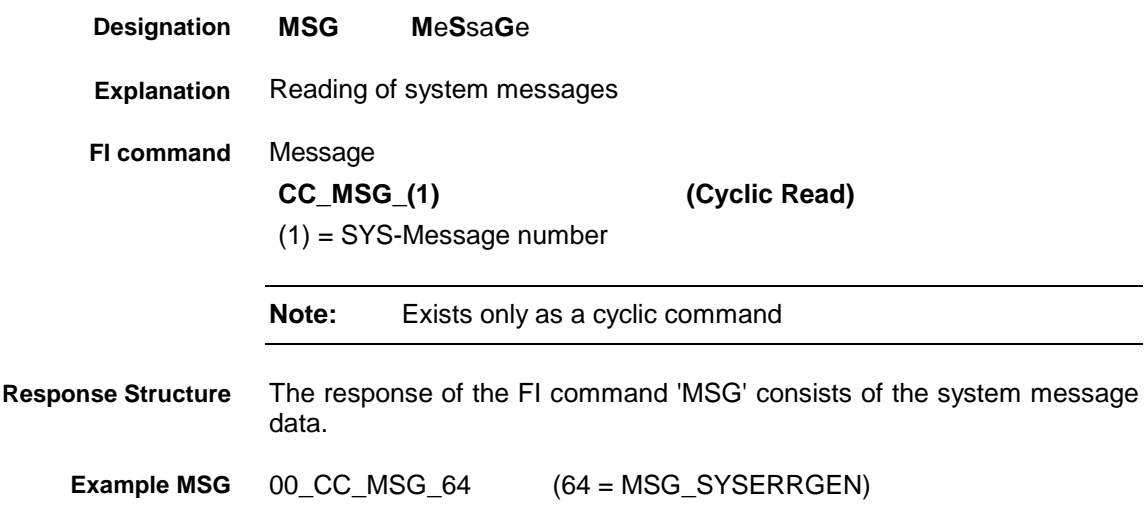

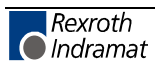

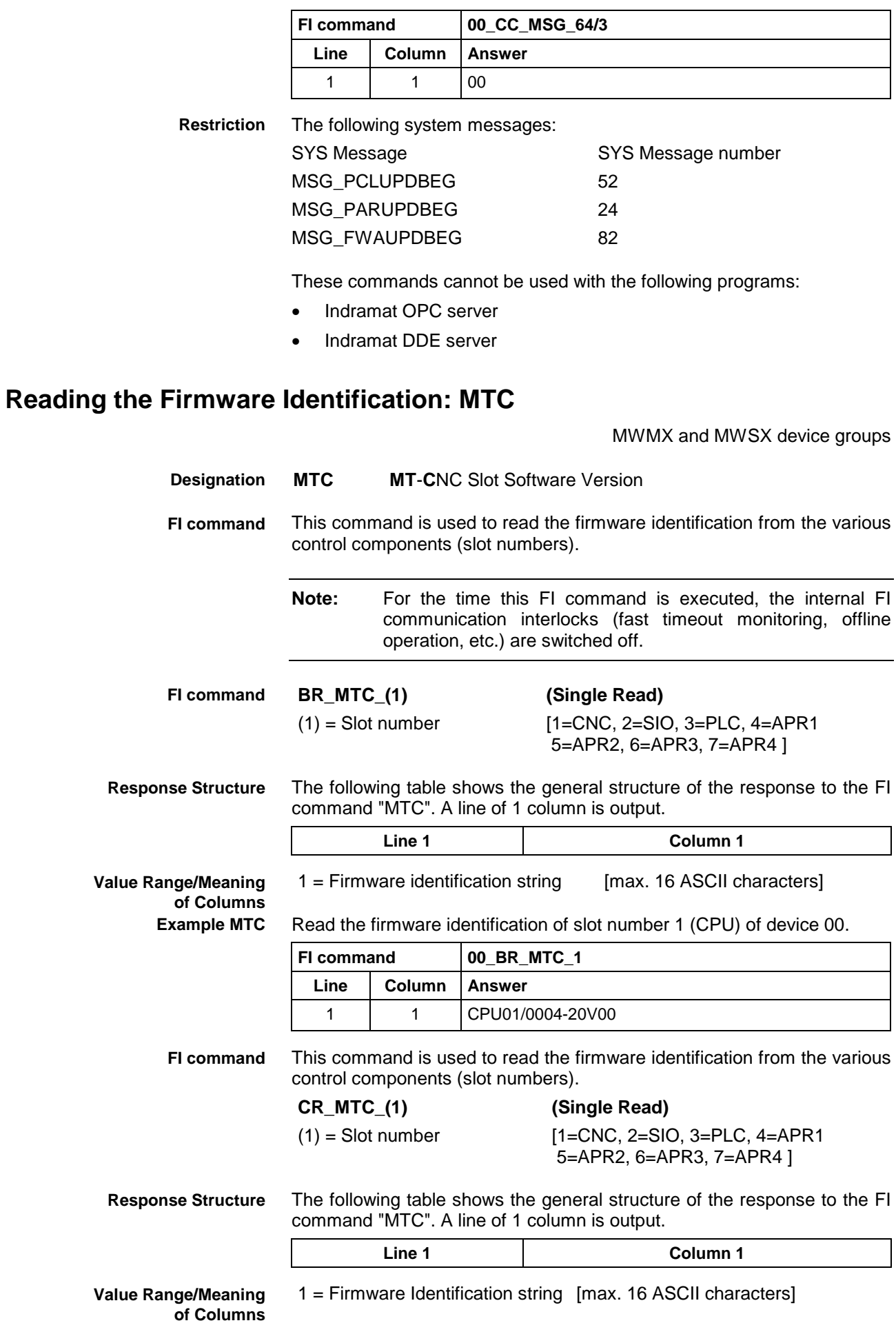

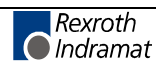

Read the firmware identification of slot number 1 (CPU) of device 00. **Example MTC**

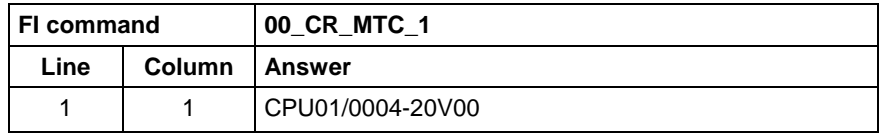

#### **ProVi Diagnosis Data: PDD**

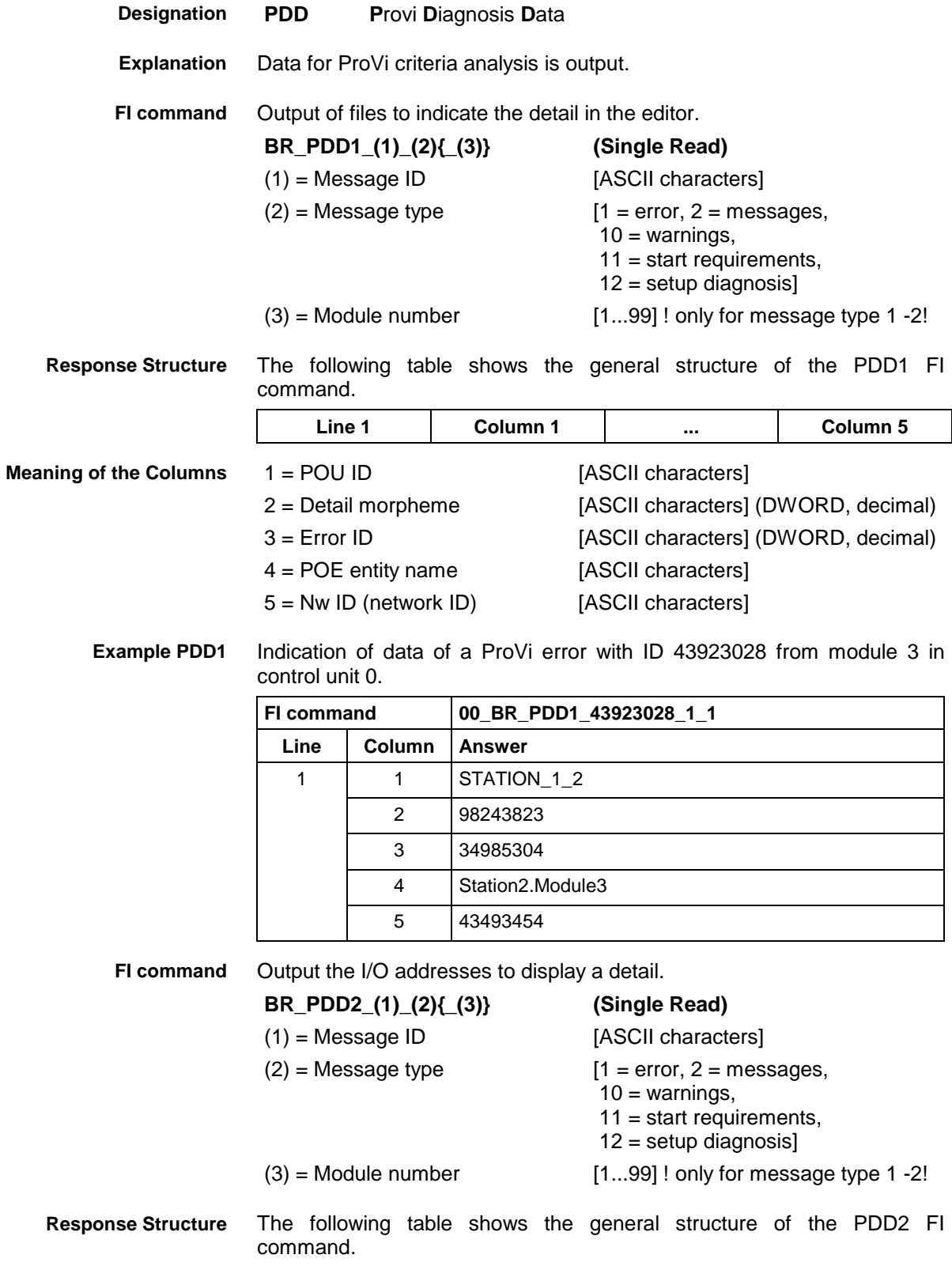

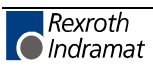
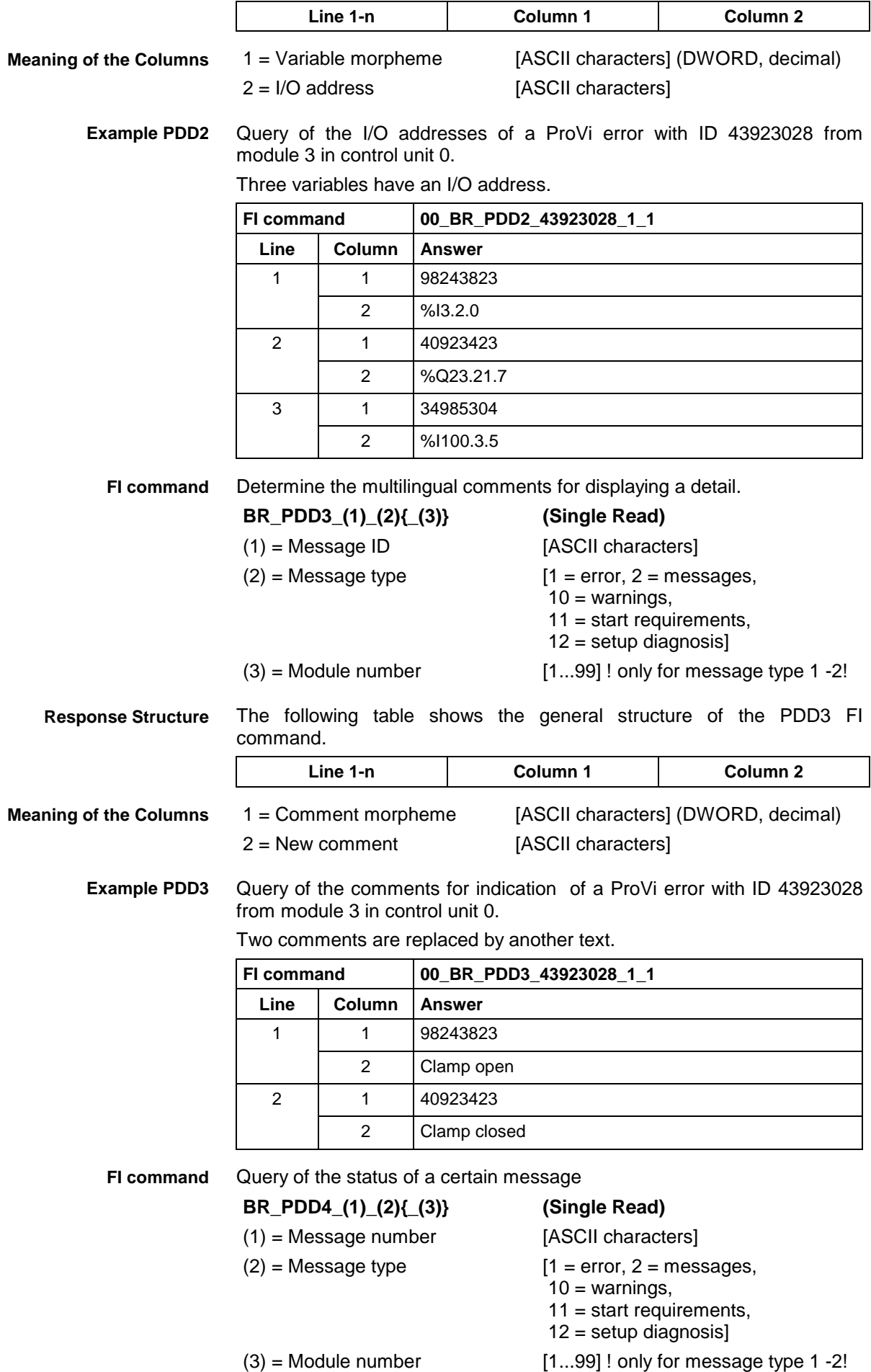

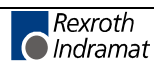

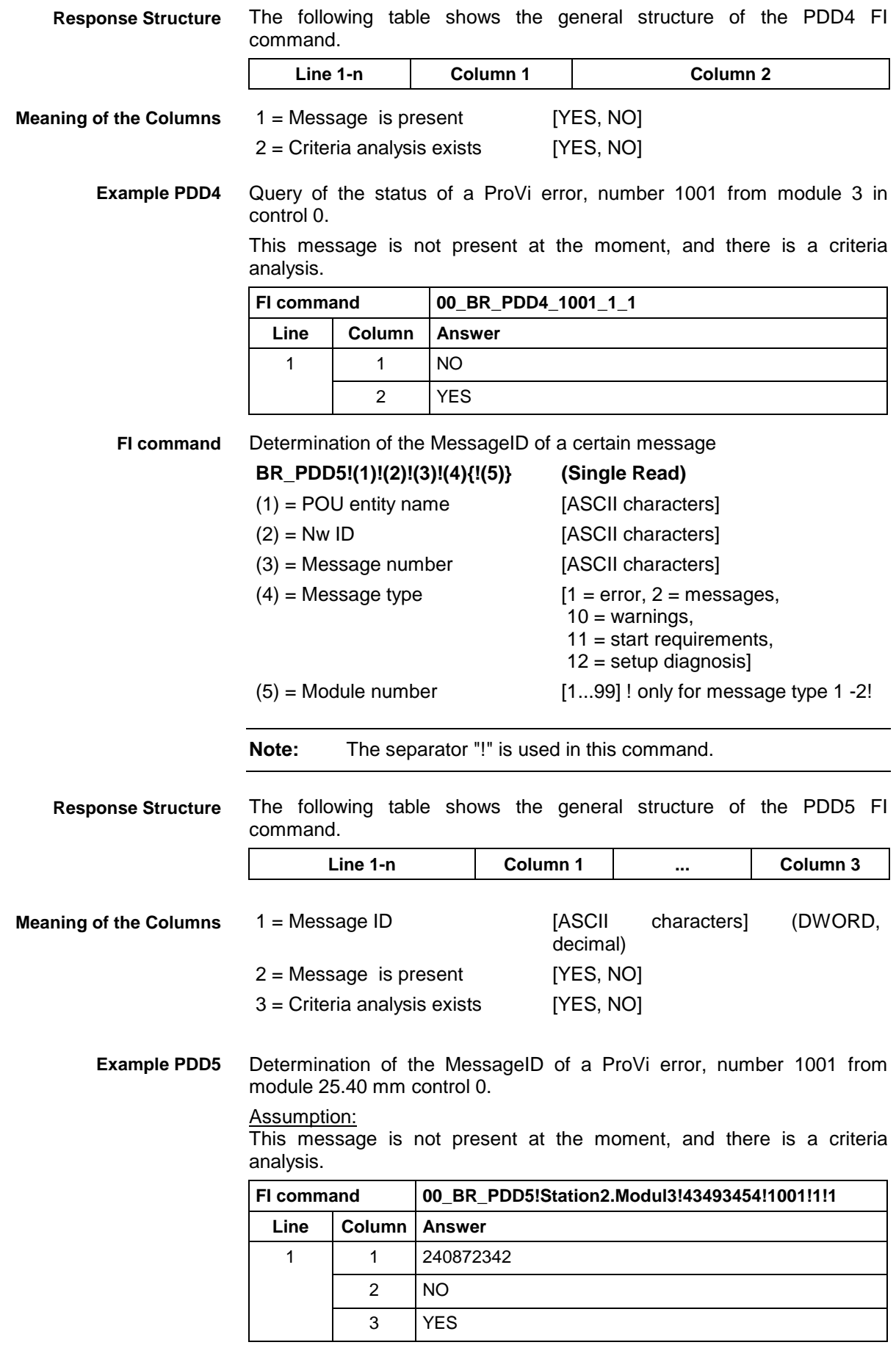

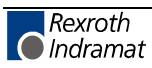

## **Generating Physical Directory Names: PHD**

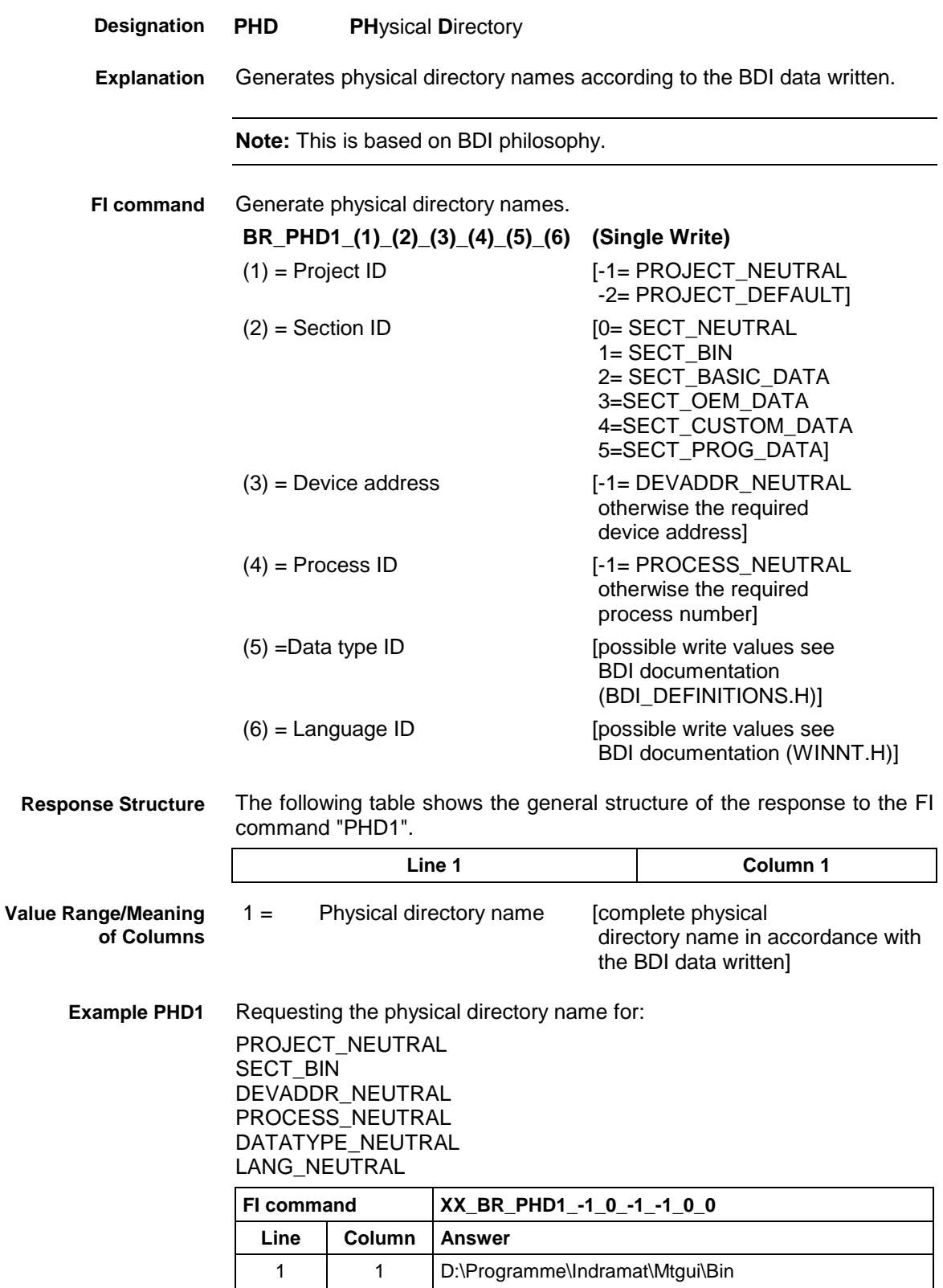

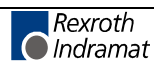

### **Issuing SYS Messages Specific to the PCL: PSM**

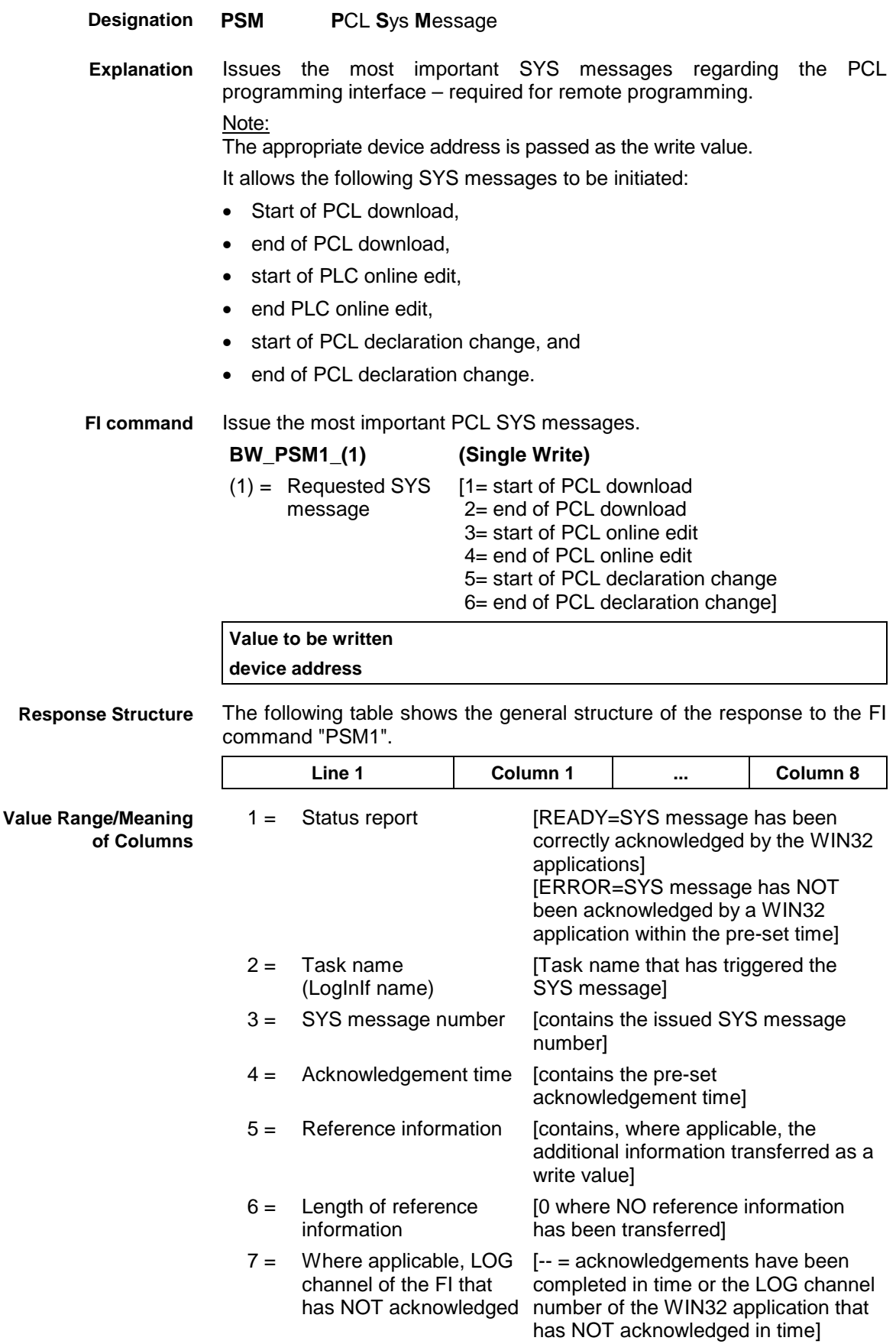

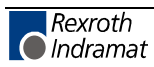

- $8 =$  Where applicable, task name that has NOT acknowledged in time [-- = acknowledgements have been completed in time or the task name that has NOT acknowledged in time]
- Issue the SYS message Beginning PCL Download. The reference information, device address 00, is also transferred as a write value. **Example PSM1**

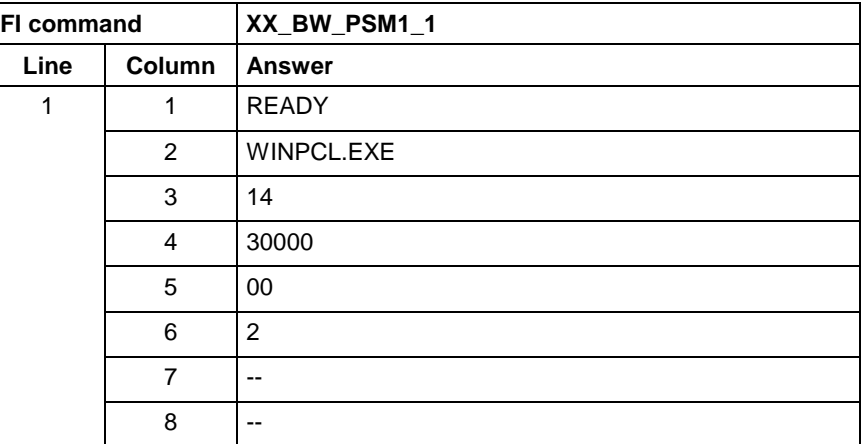

### **Edit PROVI Message Files: PVA**

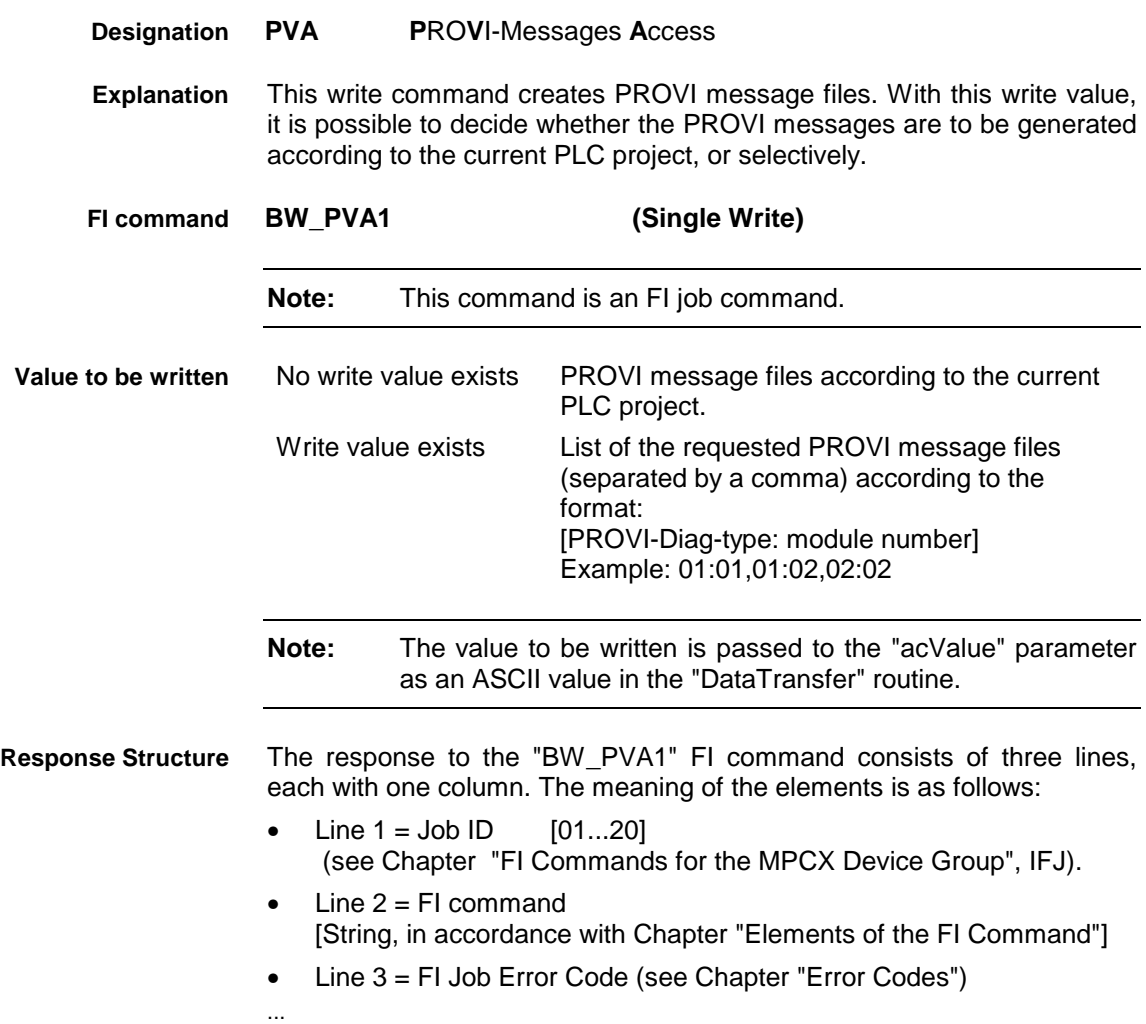

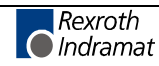

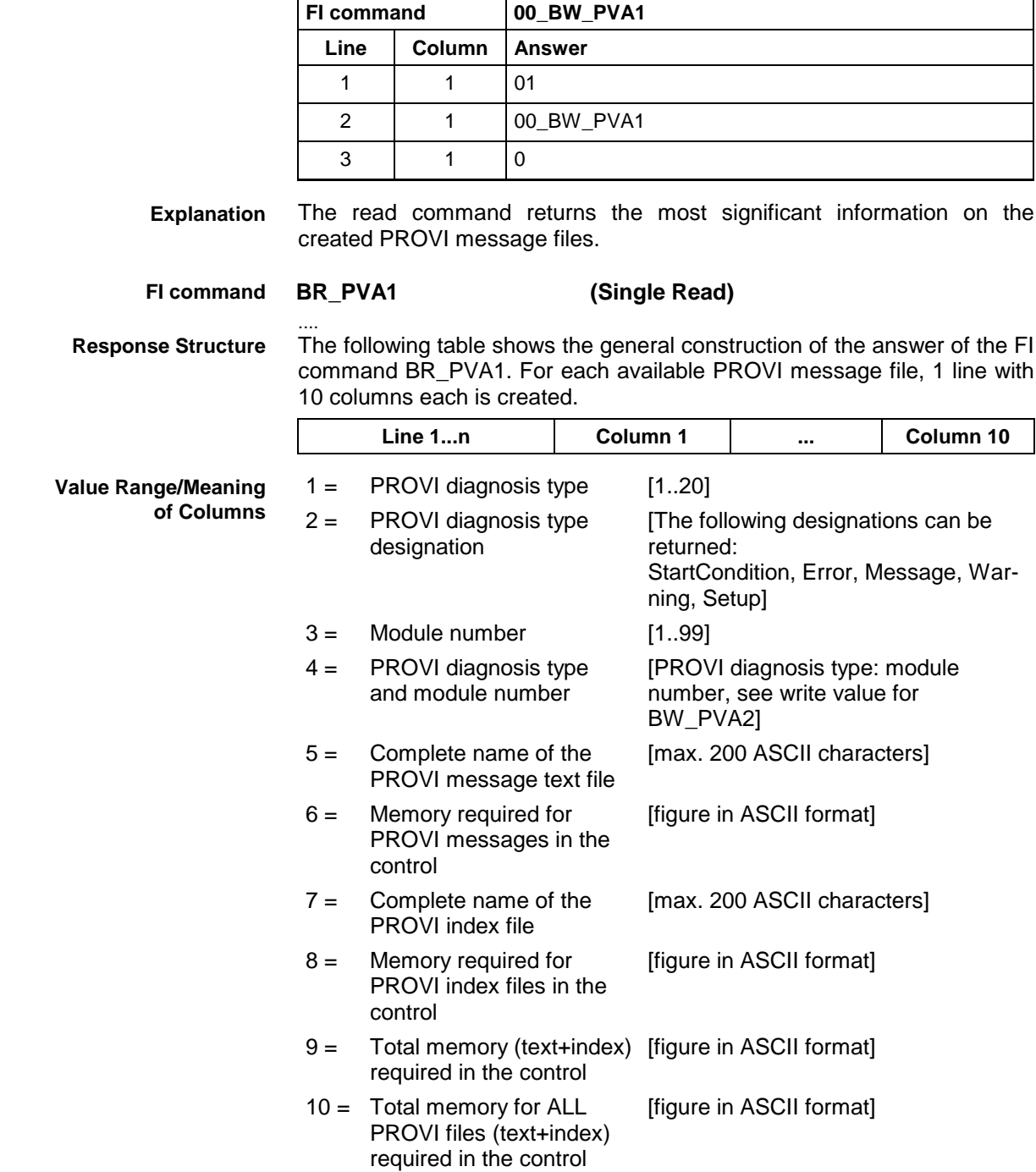

No write value is passed, i.e. the PROVI message files are generated according to the current PLC project. **Example PVA1**

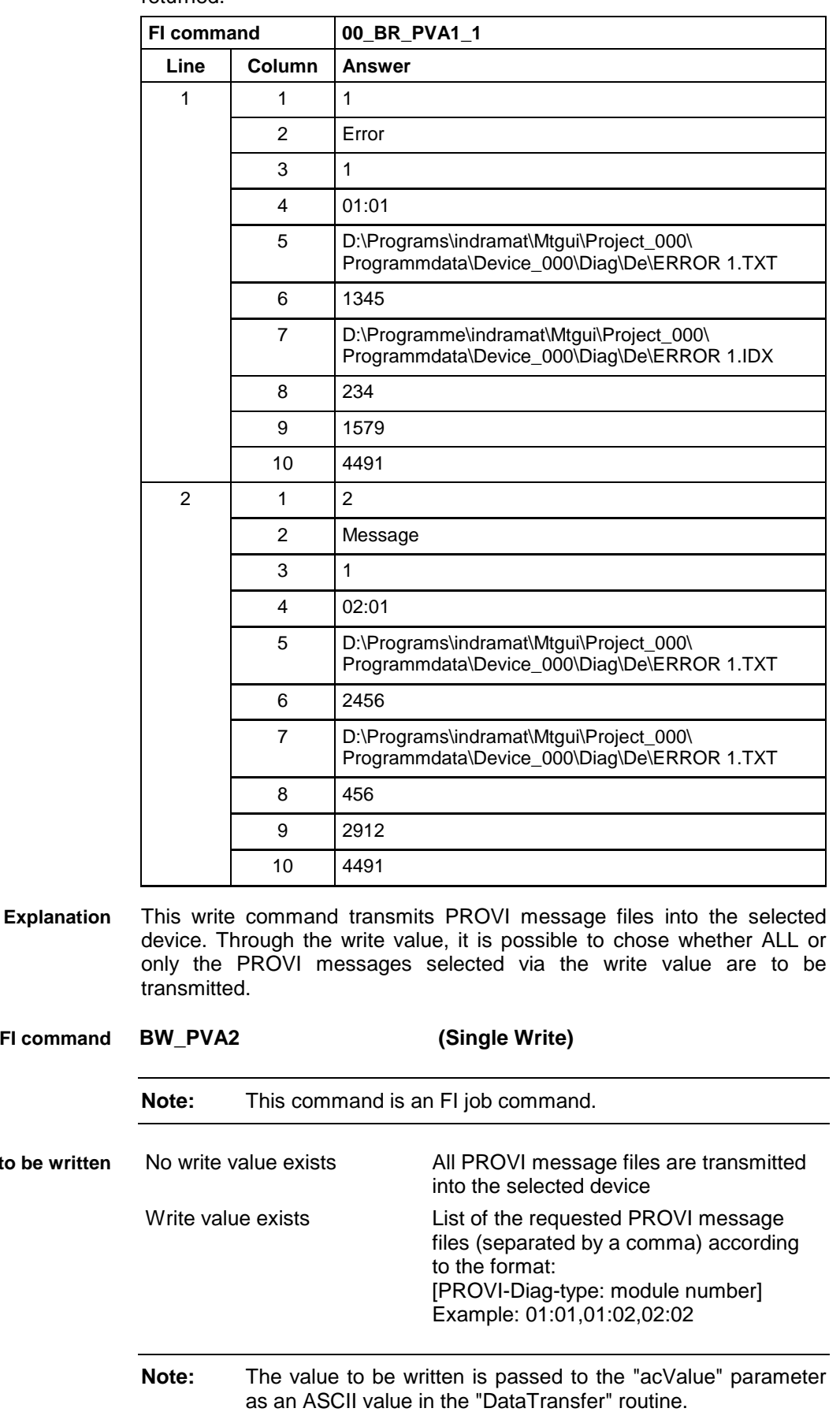

The most significant information of 2 available PROVI message files are returned. **Example PVA1**

**FI command**

**Value** to

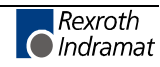

The response to the "BW\_PVA2" FI command consists of three lines, each with one column. The meaning of the elements is as follows: **Response Structure**

- Line  $1 =$  Job ID  $[01...20]$ (see Chapter "FI Commands for the MPCX Device Group", IFJ).
- Line  $2 = Fl$  command [String, in accordance with Chapter "Elements of the FI Command"]
- Line 3 = FI Job Error Code (see Chapter "Error Codes")

No write value is passed, i.e. all PROVI message files should be transmitted. **Example PVA1**

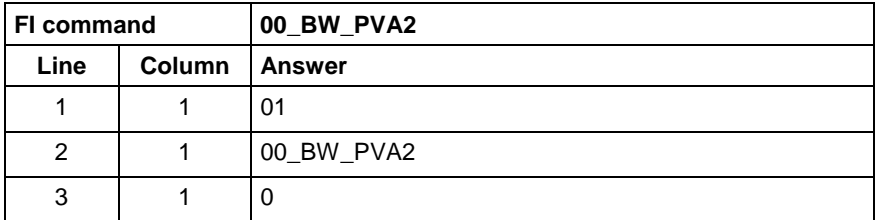

#### **Formatted Input / Output of PLC Variables: PVF**

....

MWMX and MWSX device groups

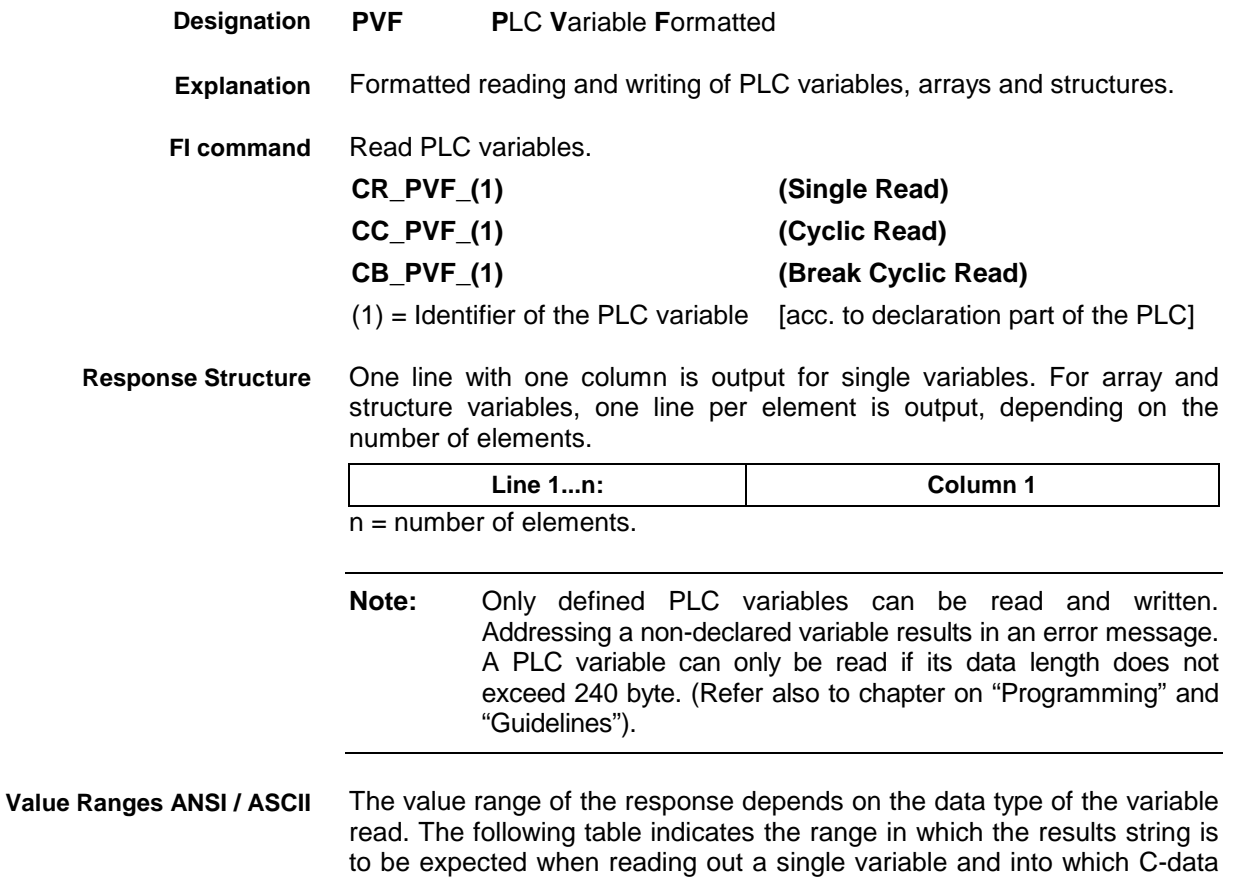

type this string can be converted without loss of information:

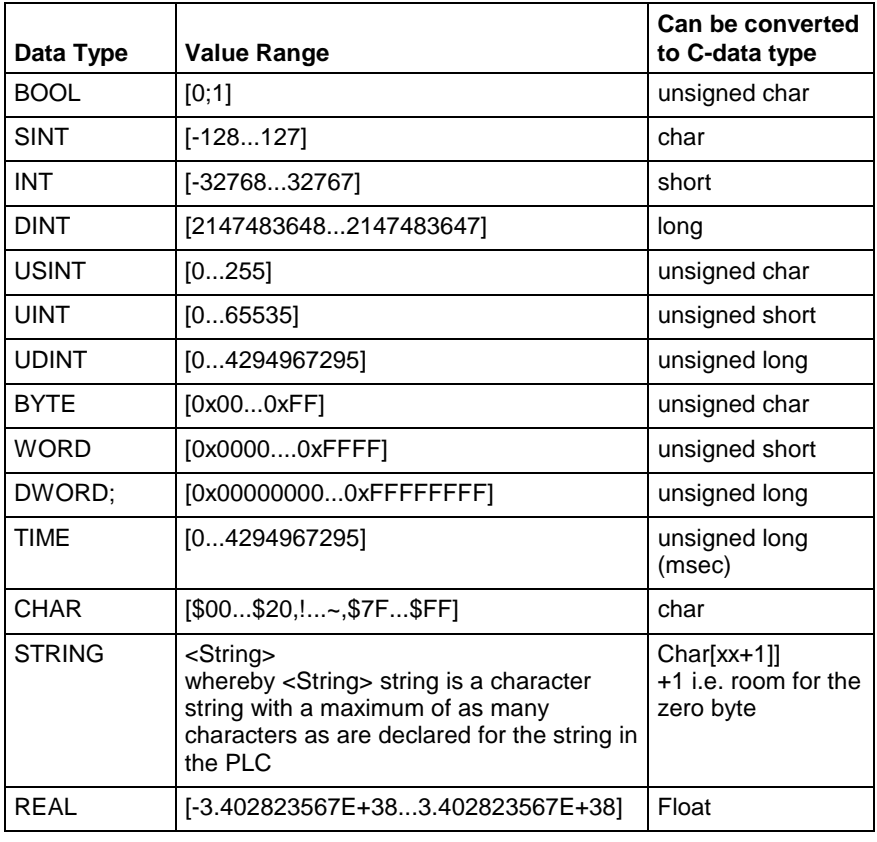

#### **Note:** An empty string is identified by two single inverted commas: ' ' (do not confuse with the double inverted commas ")!

All single variables can be part of array and structure variables. The value ranges maintain their validity, even when within structured data types.

**Binary Value Range**

The value range of the response depends on the data type of the variable read. The following table indicates the value range in which to expect the binary value of a single variable and how many bytes are included in the binary byte sequence:

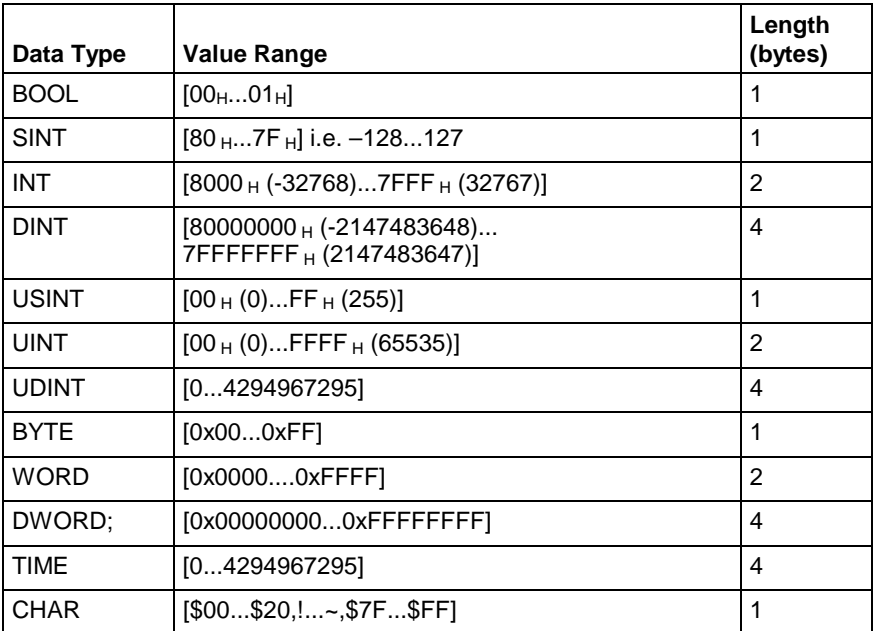

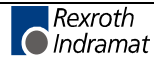

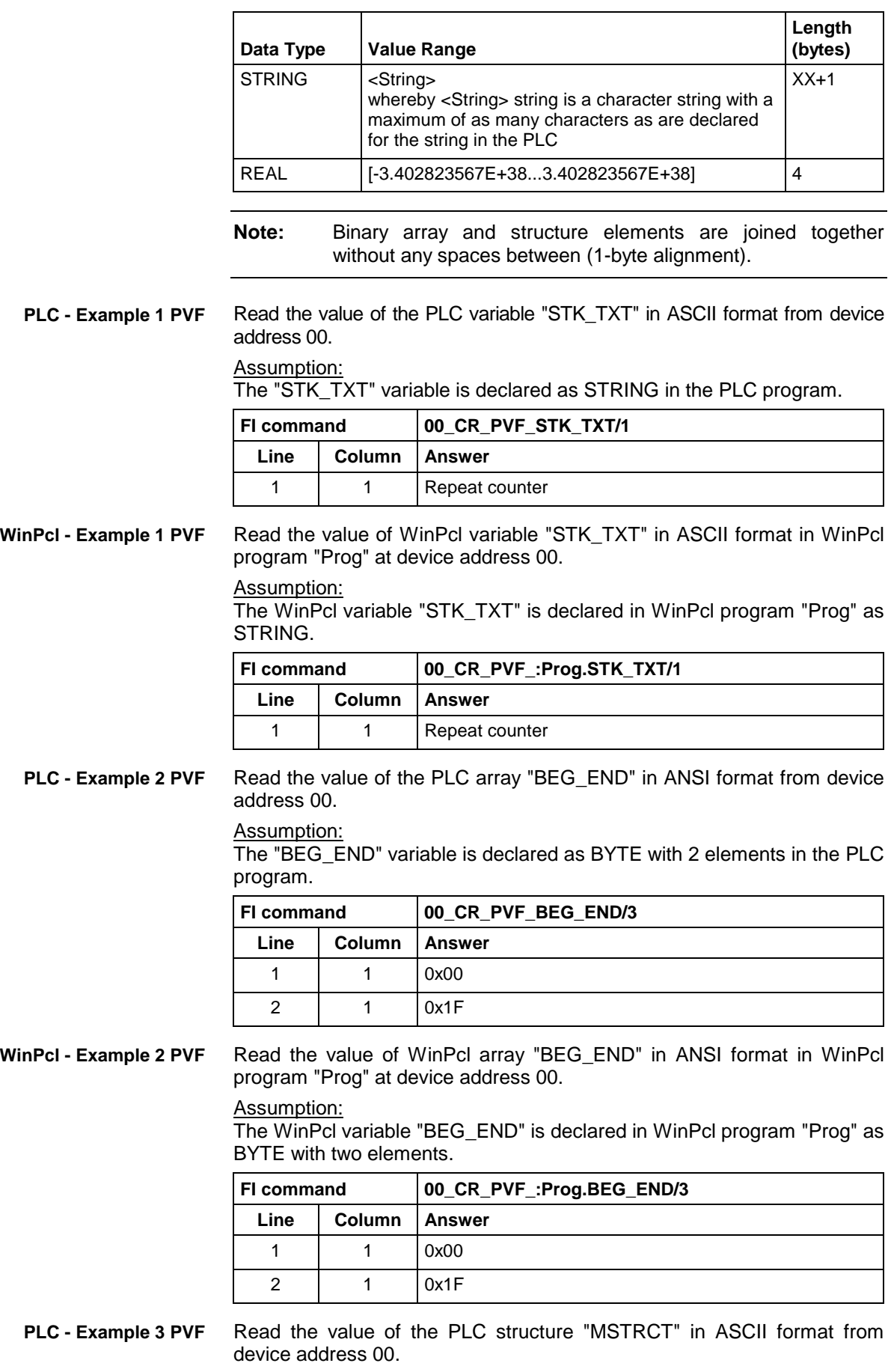

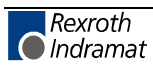

Assumption:

The "MSTRCT" variable is declared as a structure in the PLC program as follows:

TYP STRUCT

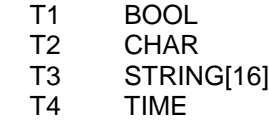

END

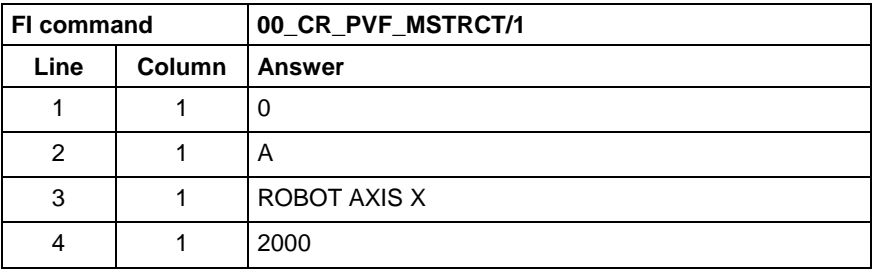

**WinPcl - Example 3 PVF**

Read the value of WinPcl structure "MSTRCT" in ASCII format in WinPcl program "Prog" at device address 00.

#### Assumption:

The WinPcl variable "MSTRCT" is declared as a structure in WinPcl program "Prog" as follows:

TYP STRUCT

- T1 BOOL<br>T2 CHAR
- T2 CHAR<br>T3 STRIN
- T3 STRING[16]<br>T4 TIME
- **TIME**

END

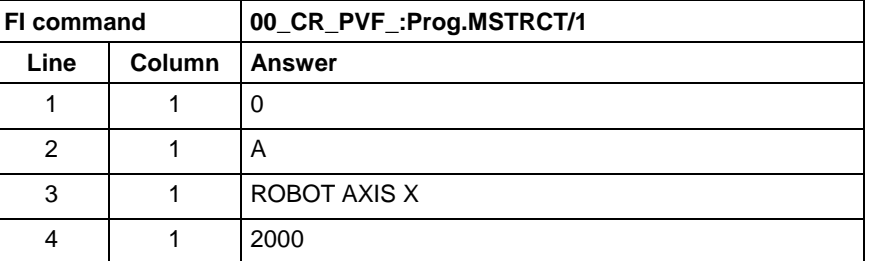

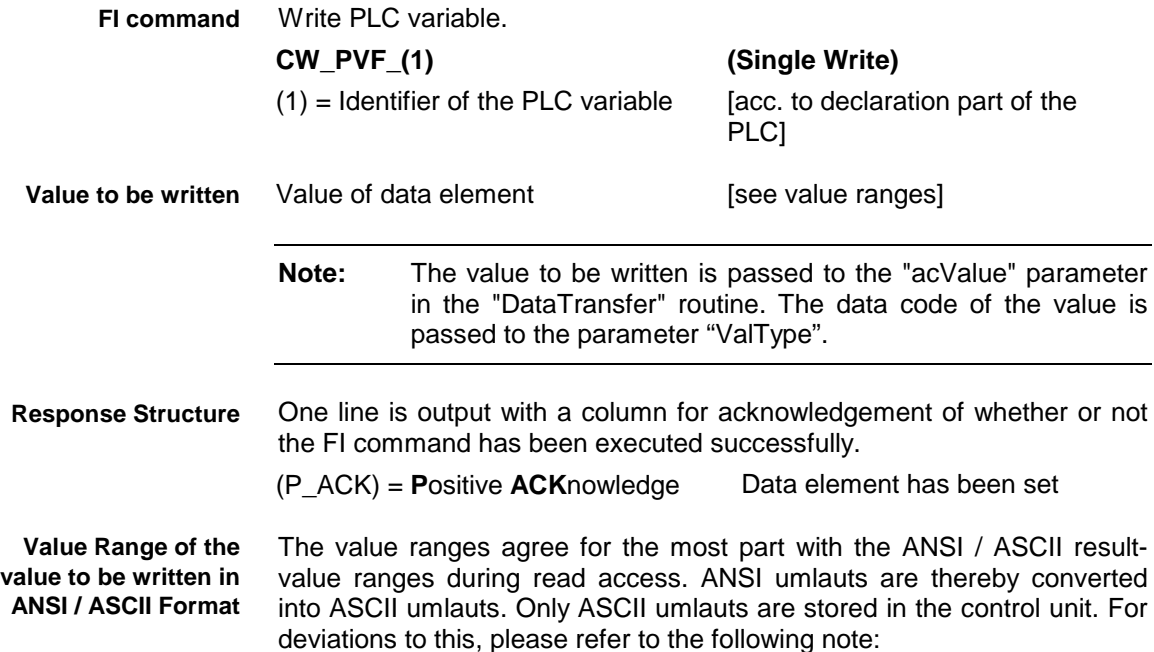

**Note:** Strings are enclosed by two single inverted commas ' ' , e.g. 'drill'.

Special characters can be indicated in accordance with DIN-1131 by a \$ sign.

The following are used:

- $\mathbb{S}'$  '
- \$\$ \$

\$R \r (Carriage Return)

- \$L \n (Linefeed)
	- \$P \f (Form feed)
- $ST$  \t  $(Tab)$
- \$xx refers to a character written as a hexadecimal value, e.g. \$20 (space)

Array and structure elements are separated by a space.

**Value Range of the Value to be written in Binary Format PLC - Example 4 PVF** The value ranges agree with the binary result-value range during read access. For deviations to this, please refer to the following note:

Write into the PLC variable "STK\_TXT" at device address 00. The value is passed in ANSI format.

Assumption:

The "STK\_TXT" variable is declared as STRING in the PLC program.

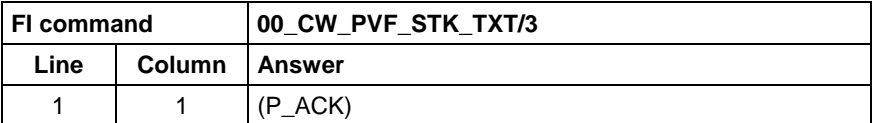

Value to be written:

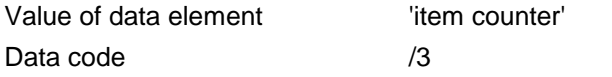

Write into the WinPcl variable "STK\_TXT" in WinPcl program "Prog" at device address 00. The value is passed in ANSI format. **WinPcl - Example 4 PVF**

Assumption:

The WinPcl variable "STK\_TXT" is declared in WinPcl program "Prog" as STRING.

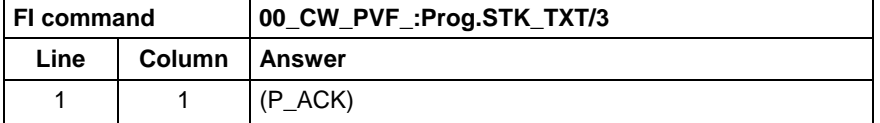

Value to be written:

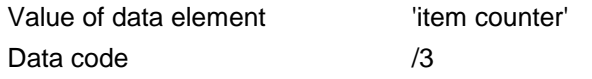

Write into the PLC byte array "BEG\_END" at device address 00. The value is passed in ANSI format. **PLC - Example 5 PVF**

Assumption:

The "BEG\_END" variable is declared as a BYTE array with 2 elements in the PLC program.

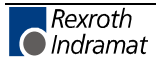

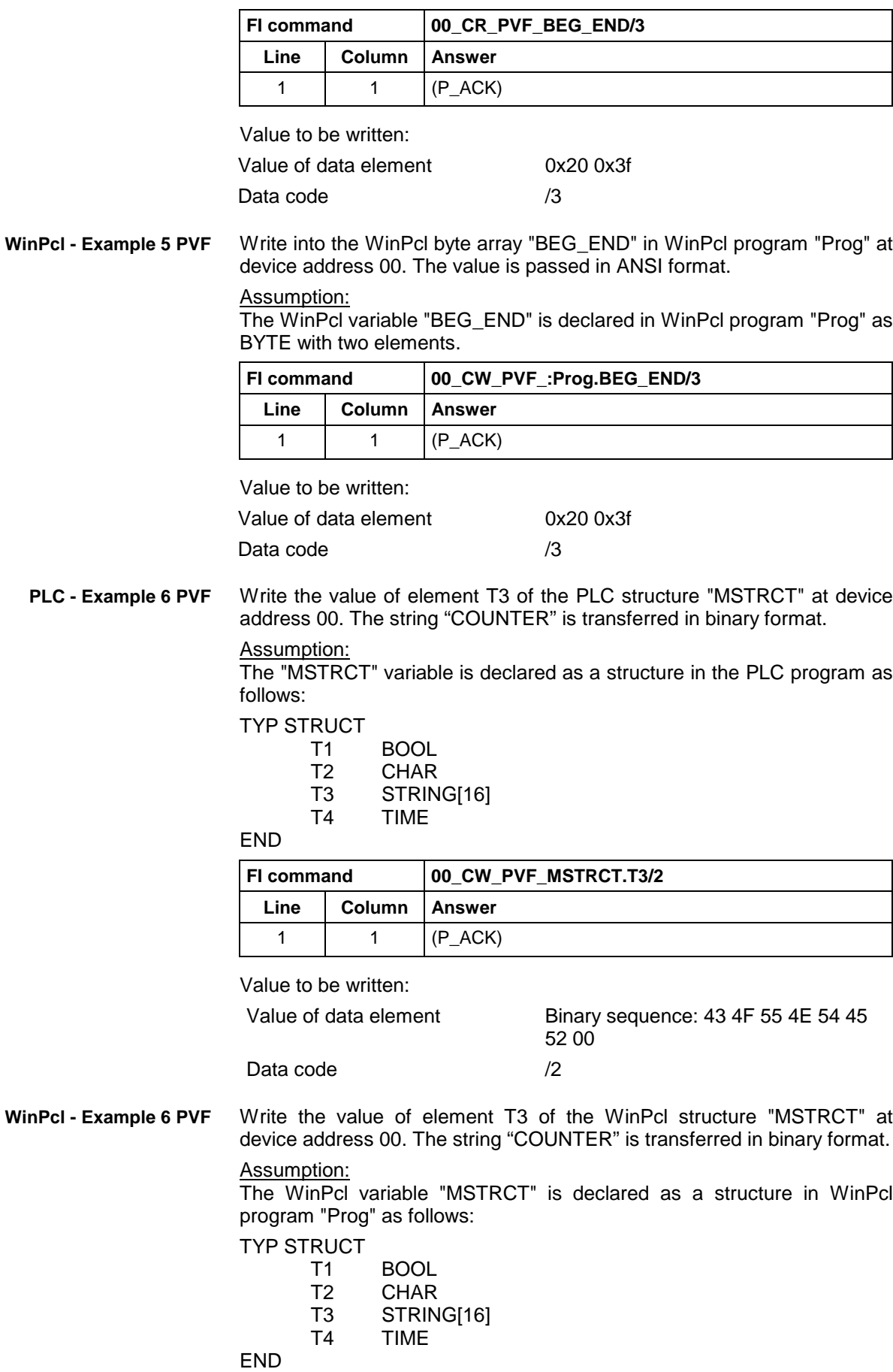

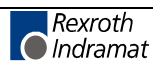

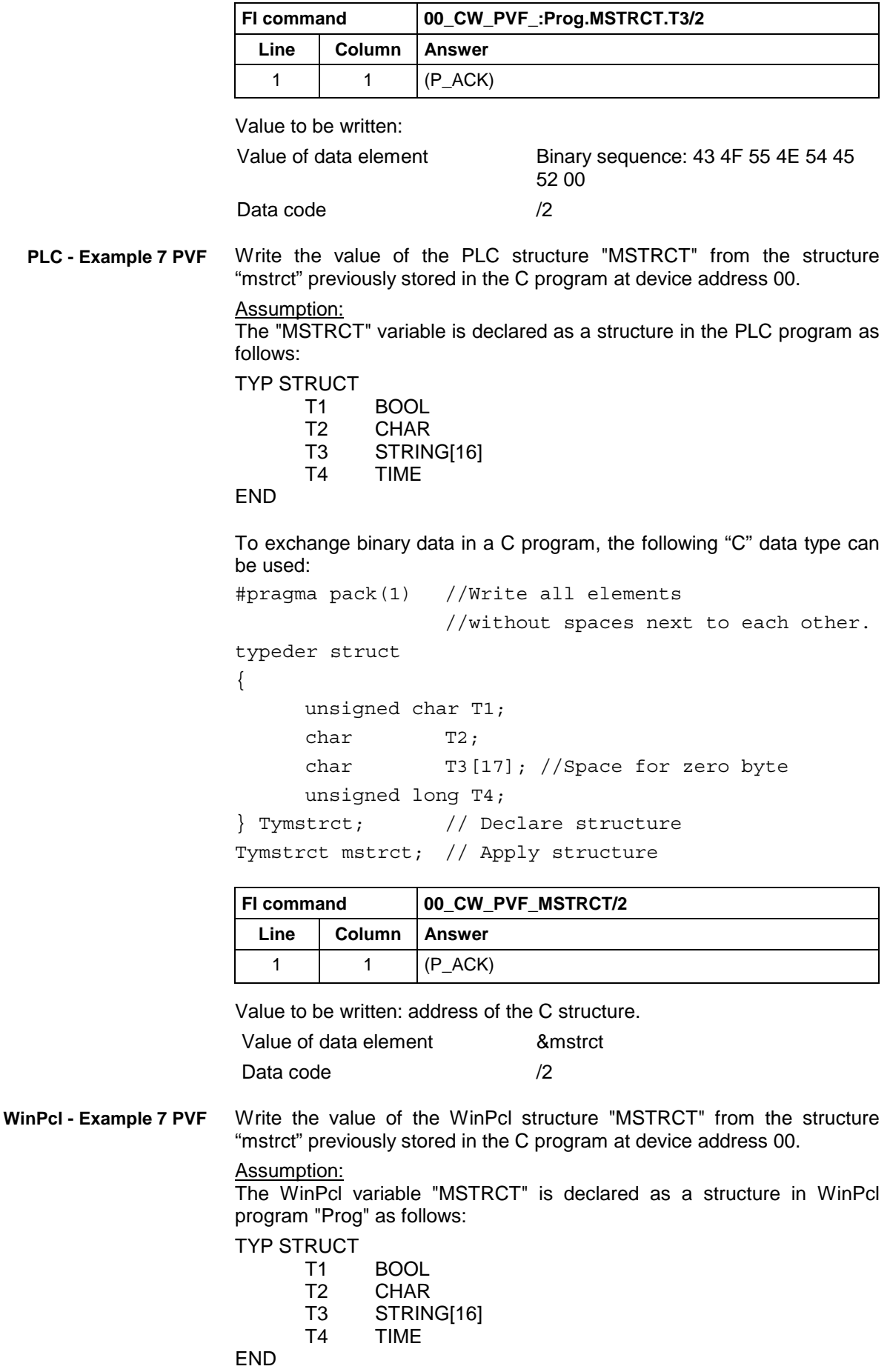

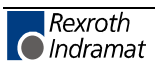

MWMX and MWSX device groups

To exchange binary data in a C program, the following "C" data type can be used:

```
#pragma pack(1) //Write all elements
                //without spaces next to each other.
typeder struct
{
     unsigned char T1;
     char T2;
     char T3[17]; //Space for zero byte
     unsigned long T4;
} Tymstrct; // Declare structure
Tymstrct mstrct; // Apply structure
```
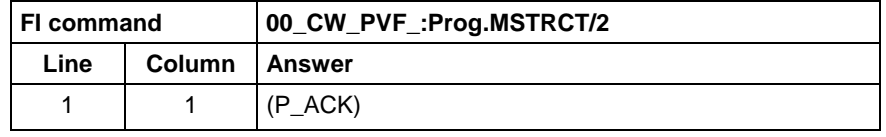

Value to be written: address of the C structure. Value of data element 8 mstrct Data code /2

#### **ProVi Messages: PVM**

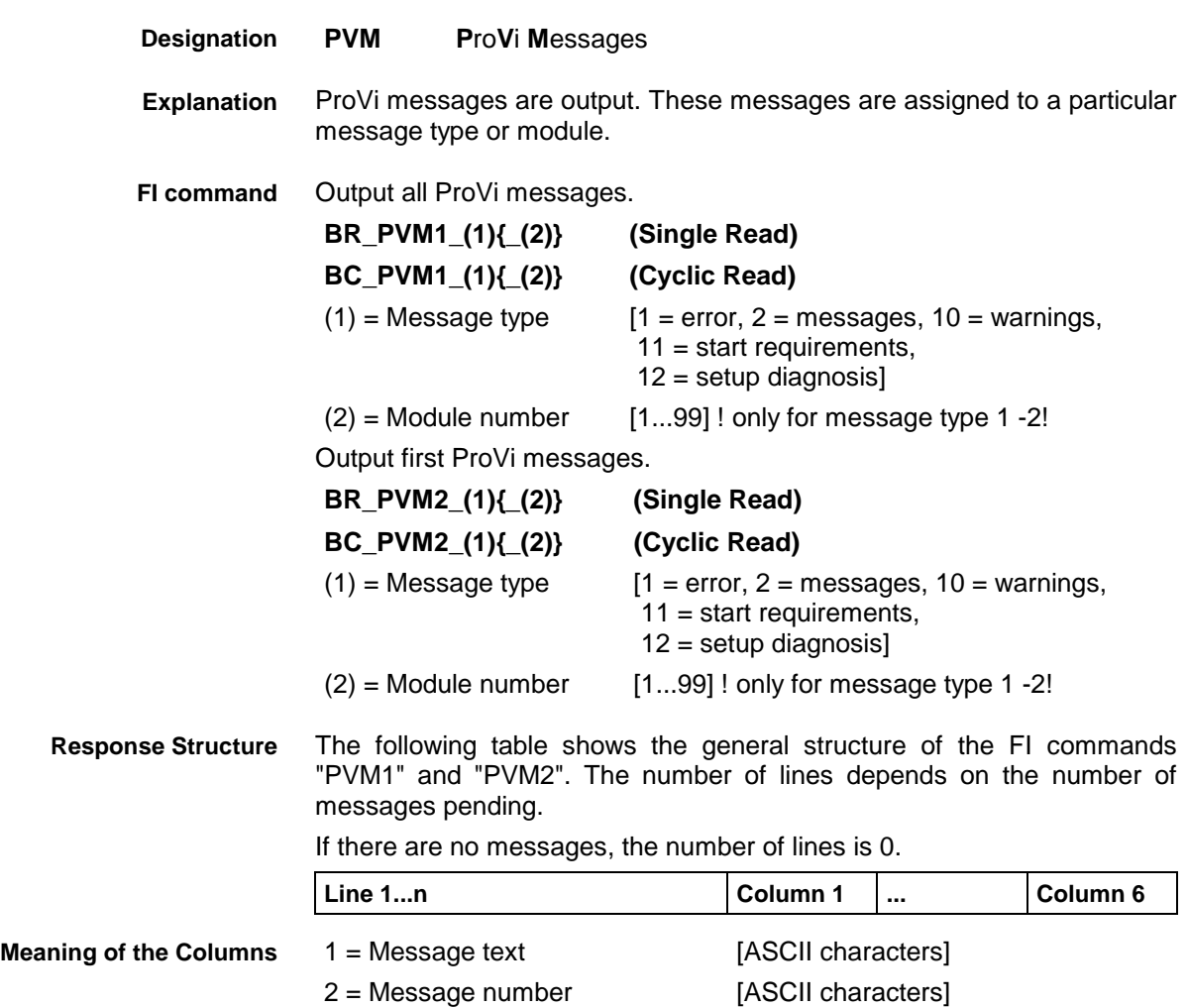

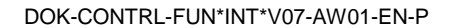

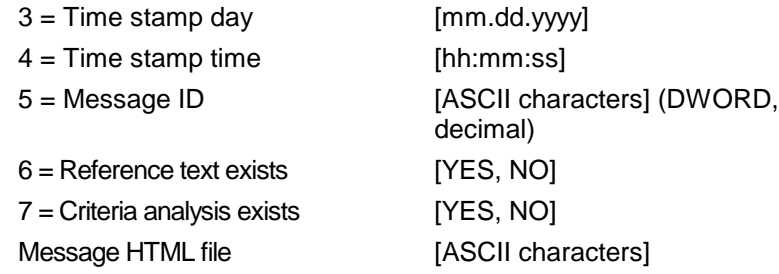

All ProVi errors from module 3 in control unit 0. There are two messages: **Example PVM1**

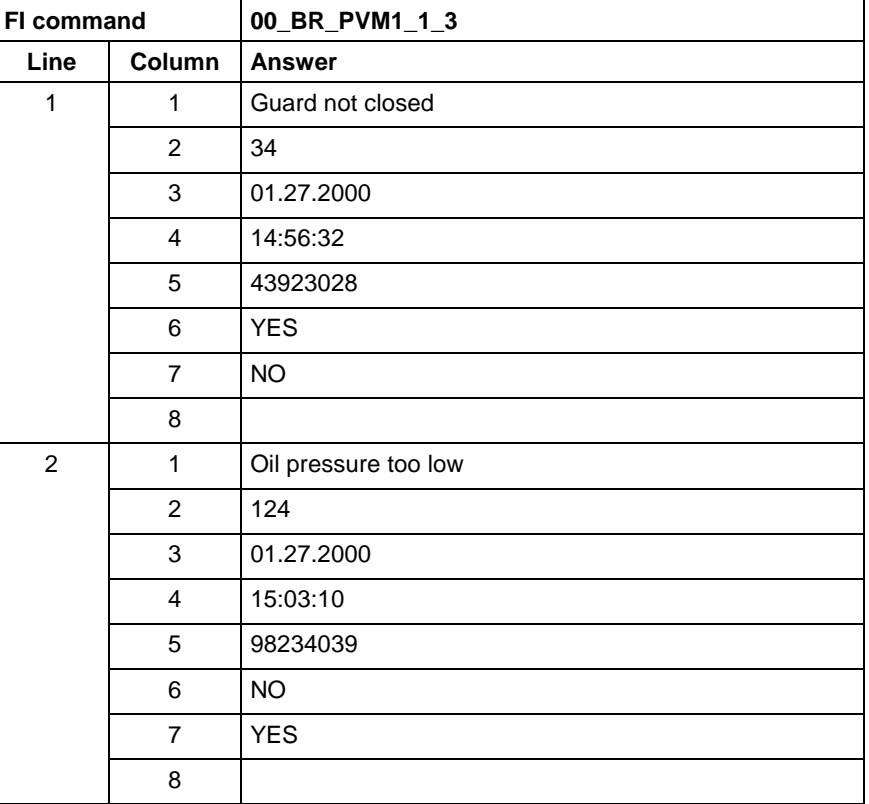

#### **Example PVM2**

The first ProVi error from module 3 in control unit 0.

There are two messages:

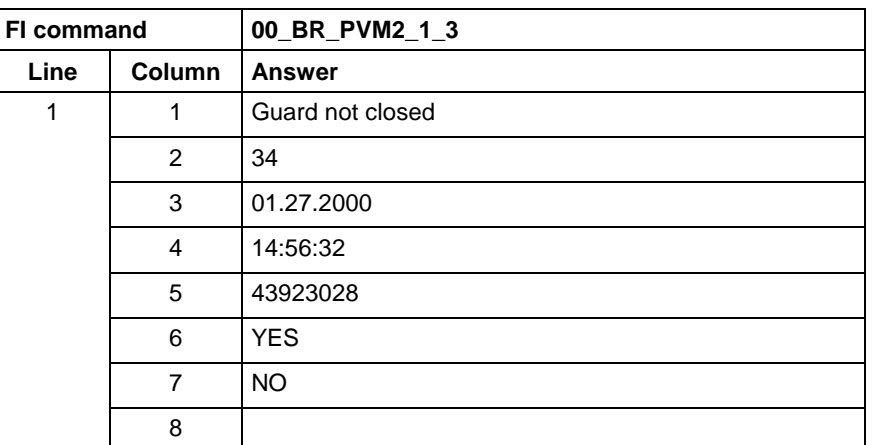

**FI command**

Output the reference information of a ProVi message.

# **BR\_PVM3\_(1)\_(2){\_(3)} (Single Read)**

(1) = Message ID [ASCII characters]

 $(2)$  = Message type  $[1 =$  error,  $2 =$  messages,

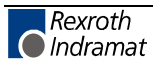

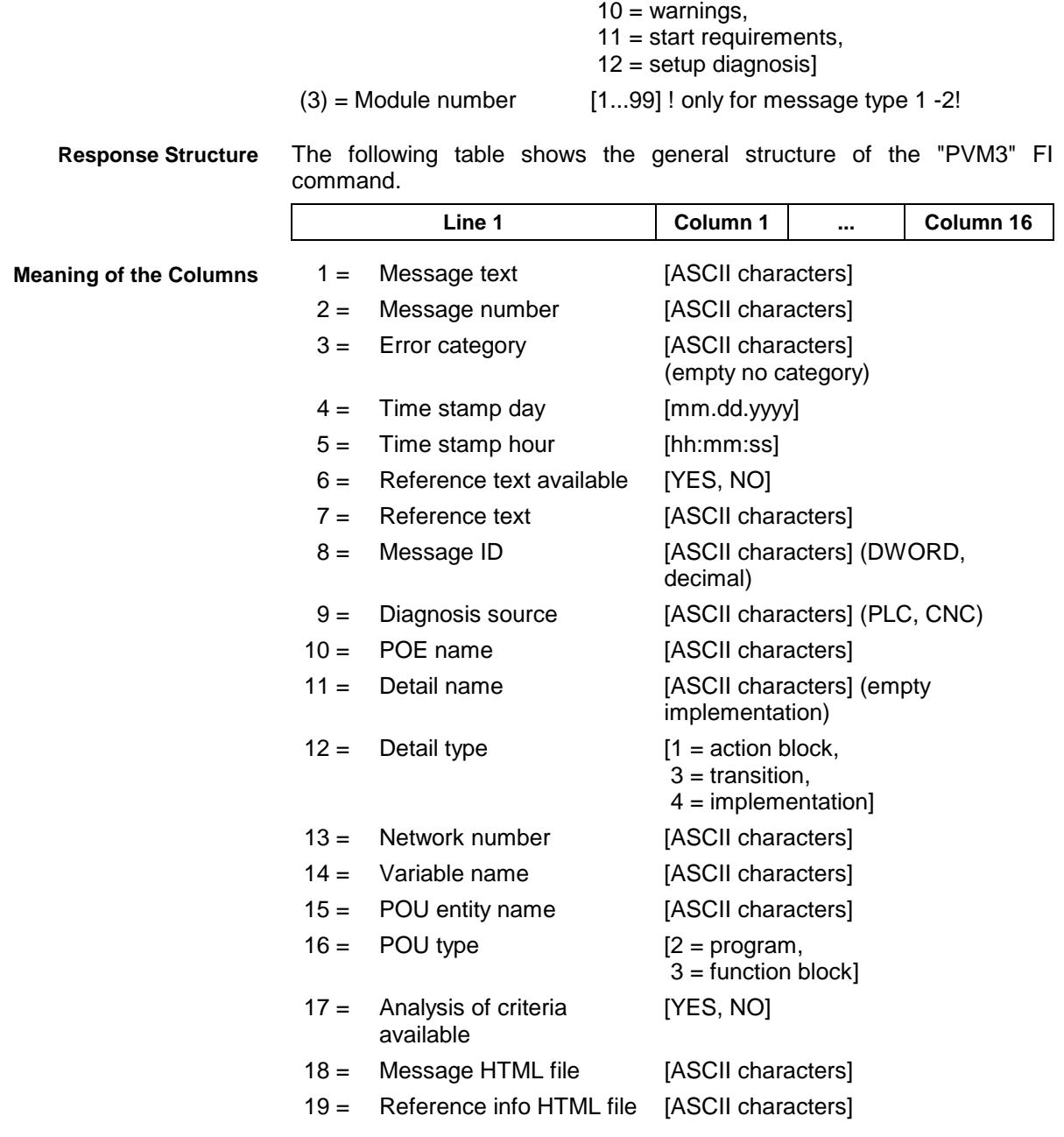

Reference text of a ProVi error with ID 43923028 from module 3 in control unit 0. **Example PVM3**

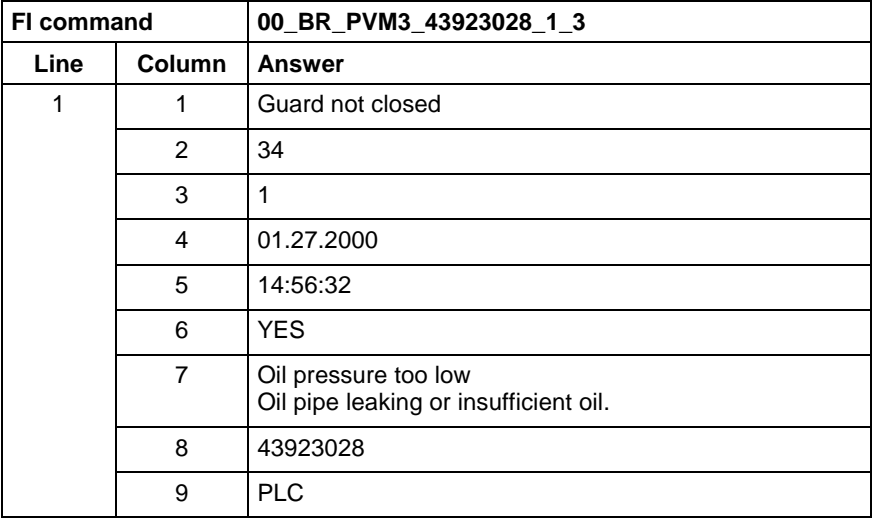

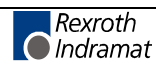

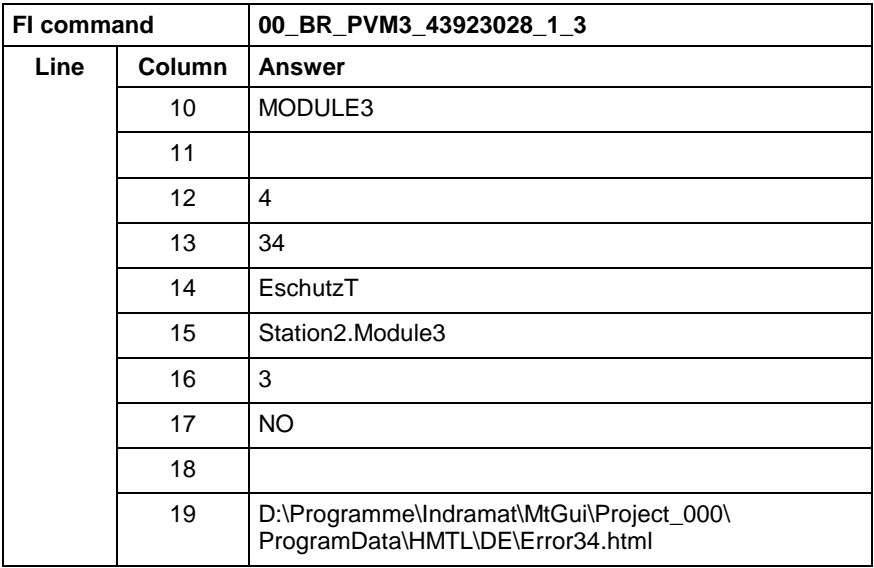

One after the other, all active ProVi messages are output. In the result, one line each is returned. After expiry of the set time, the next message is returned. The clock frequency can be set via the last parameter. This value can only be set once for the PC. The value transmitted last is always the valid value. Default setting is one second. **FI command**

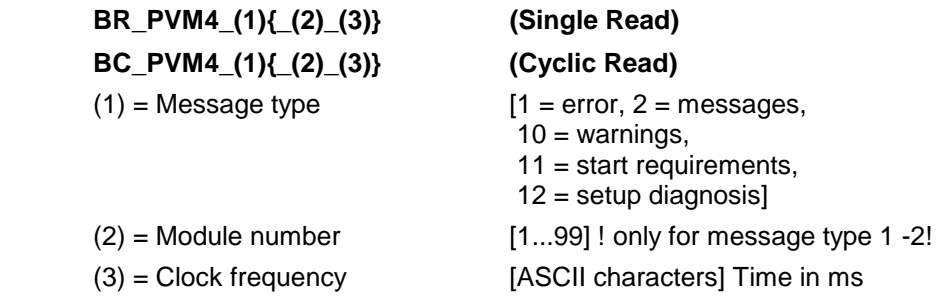

The following table shows the general structure of the "PVM4" FI command. **Response Structure**

If there are no messages, the number of lines is 0.

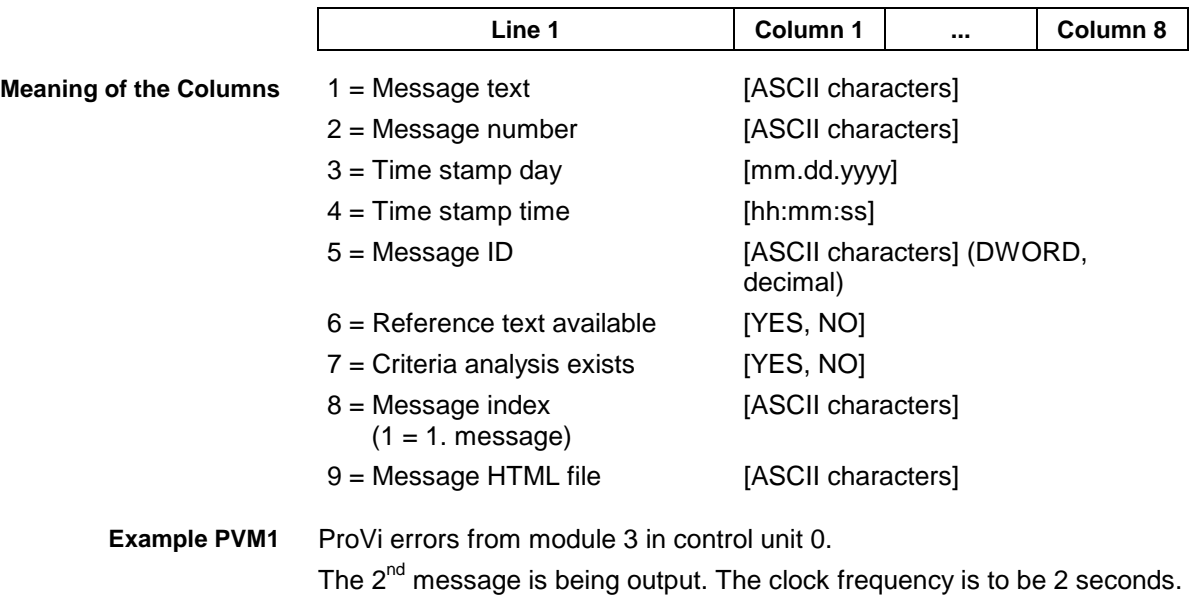

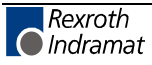

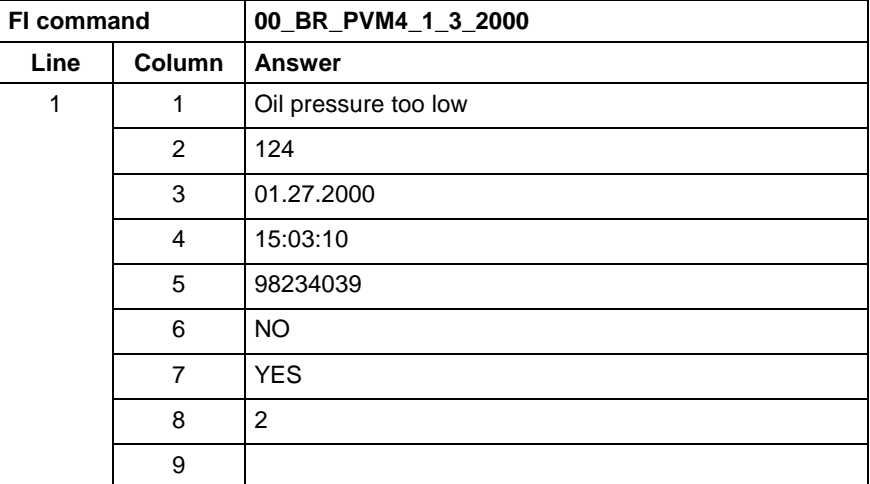

### **Download of PLC Retain Variables: PVR**

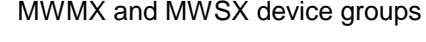

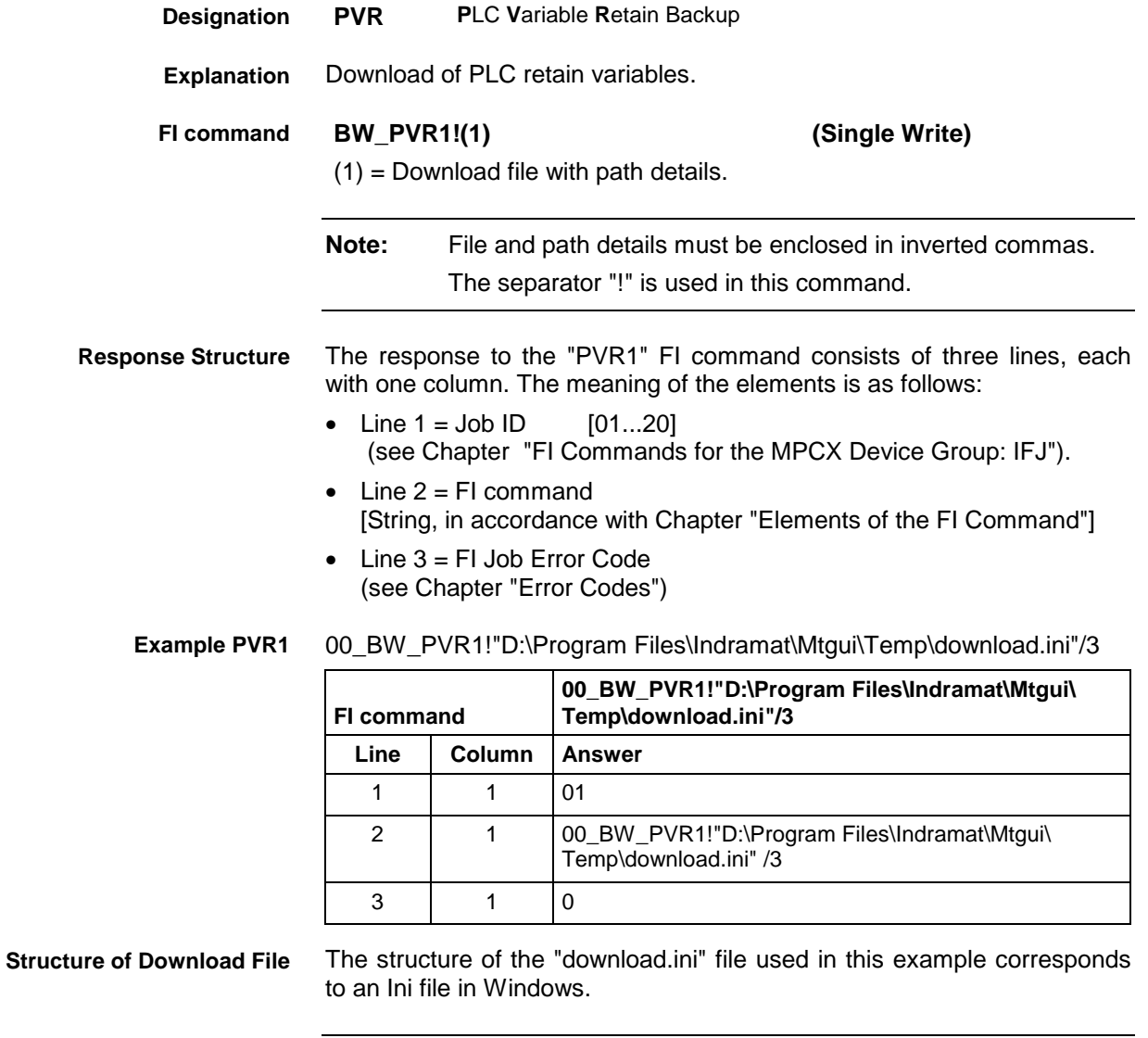

## **Upload of PLC Retain Variables: PVR**

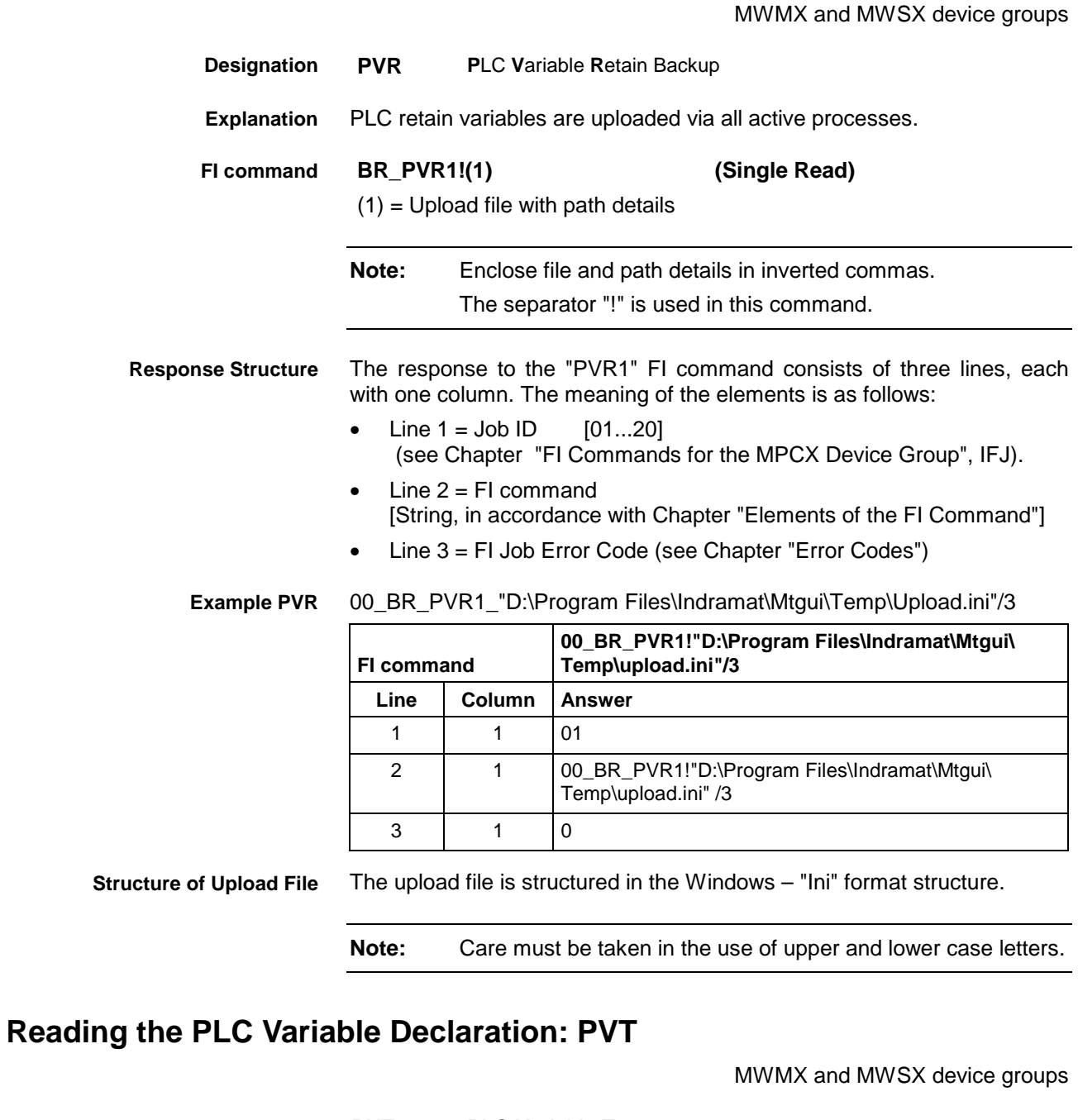

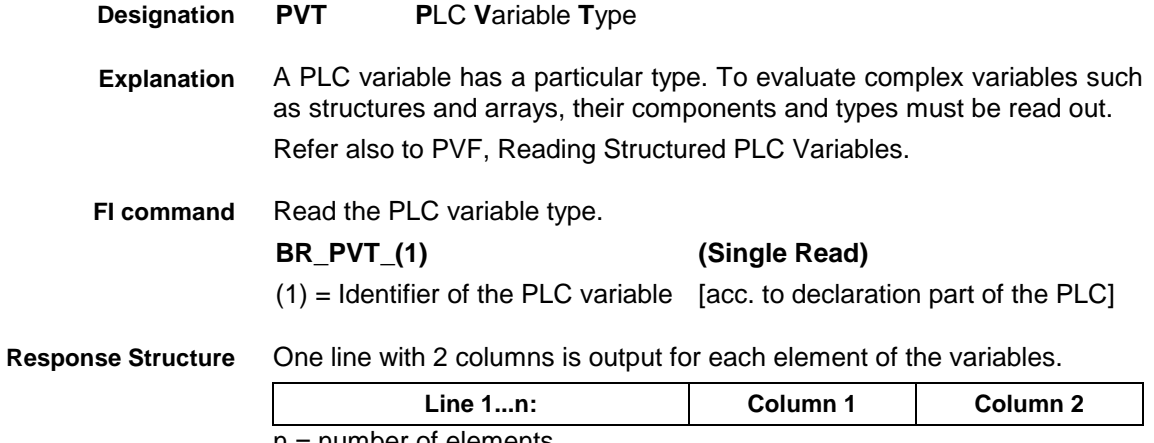

n = number of elements.

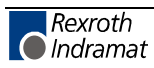

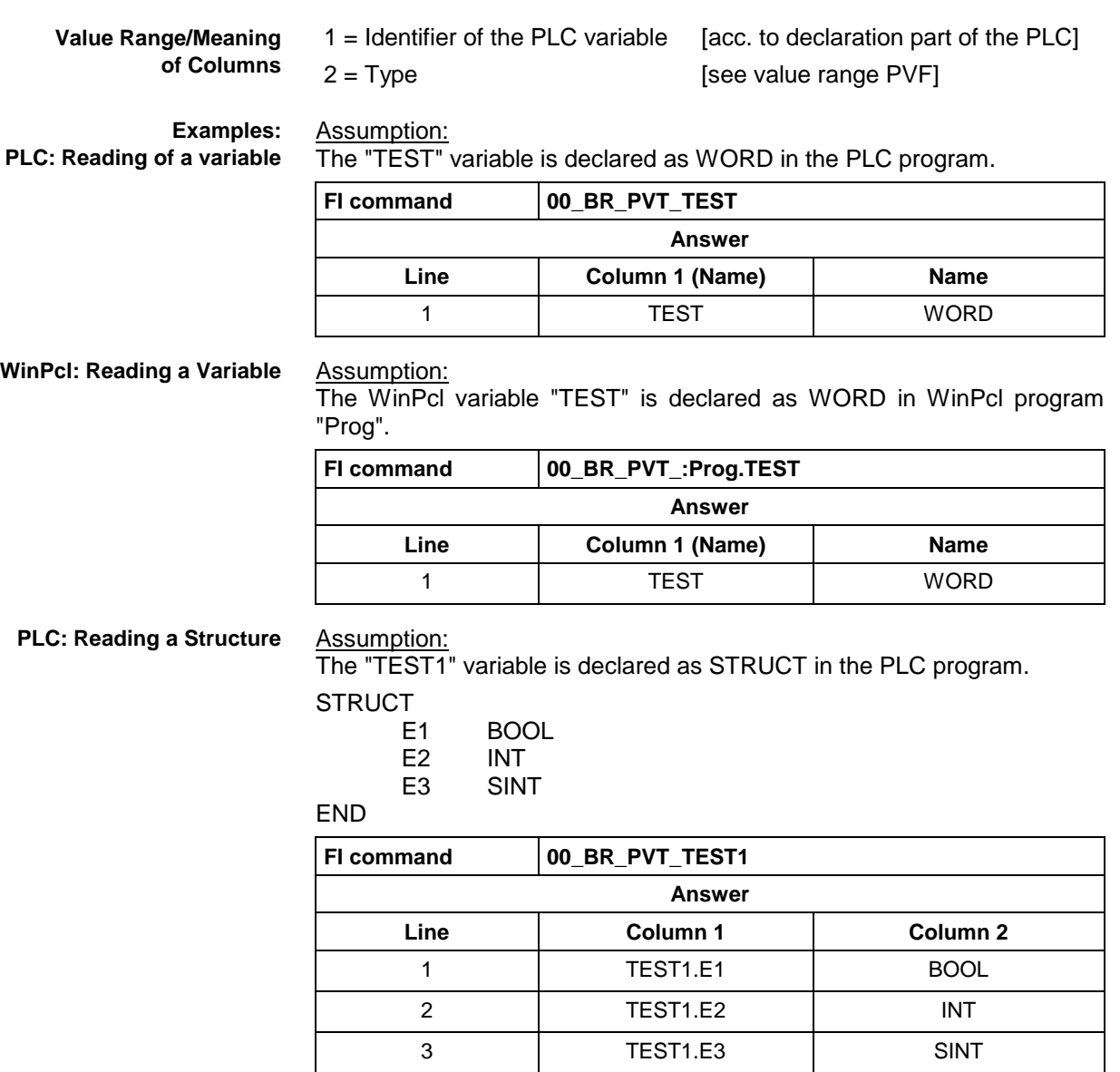

**WinPcl: Reading a Structure**

#### Assumption:

The WinPcl variable "TEST1" is declared as STRUCT in WinPcl program "Prog".

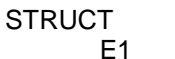

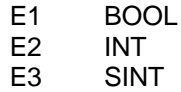

END

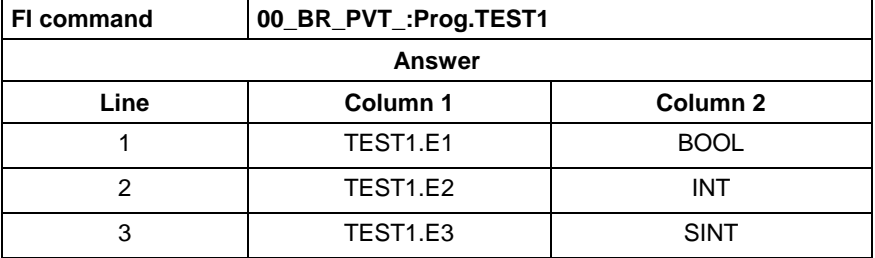

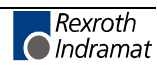

Assumption: **PLC: Reading an Array**

The "TEST2" variable is declared as ARRAY in the PLC program.

ARRAY [

 $0.3$ ] OF BOOL

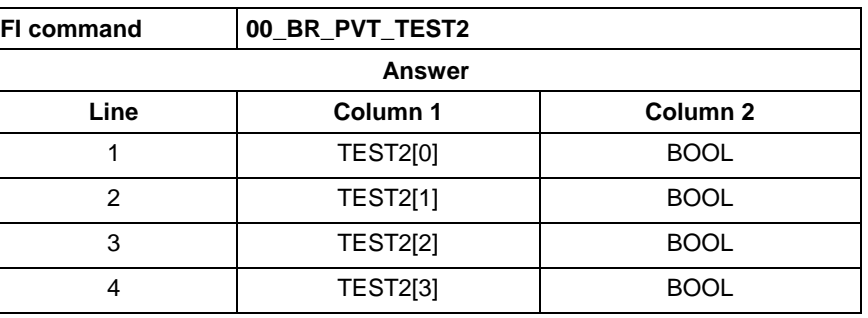

**WinPcl: Reading an Array**

Assumption:

The WinPcl variable "TEST2" is declared as ARRAY in WinPcl program "Prog".

ARRAY [ 0 .. 3

] OF BOOL

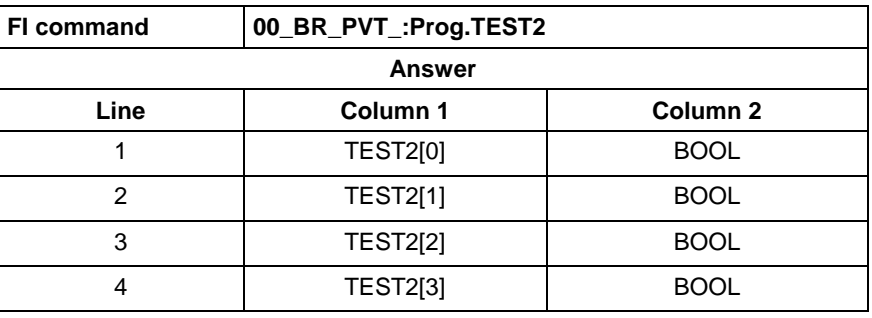

**PLC: Reading an Array of a Structure** Assumption:

The "TEST3" variable is declared as ARRAY in the PLC program.

ARRAY [

0 .. 1

] OF STRUCT1,

where STRUCT1 is declared as follows:

**STRUCT** 

E1 BOOL

E2 INT<br>E3 SIN

**SINT** 

END

END

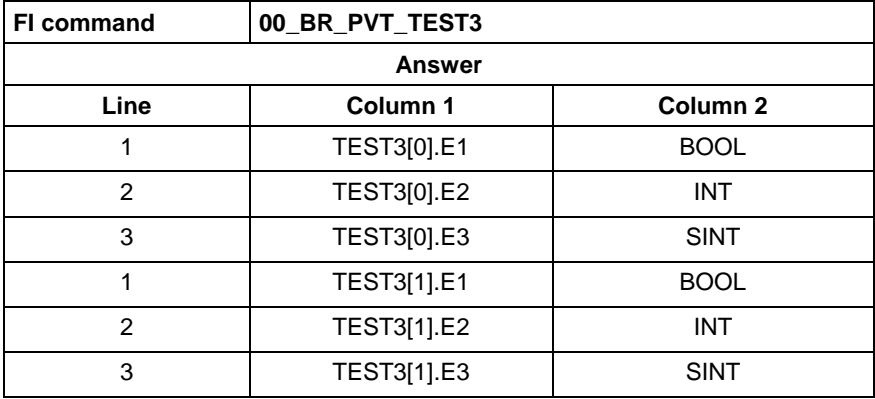

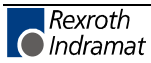

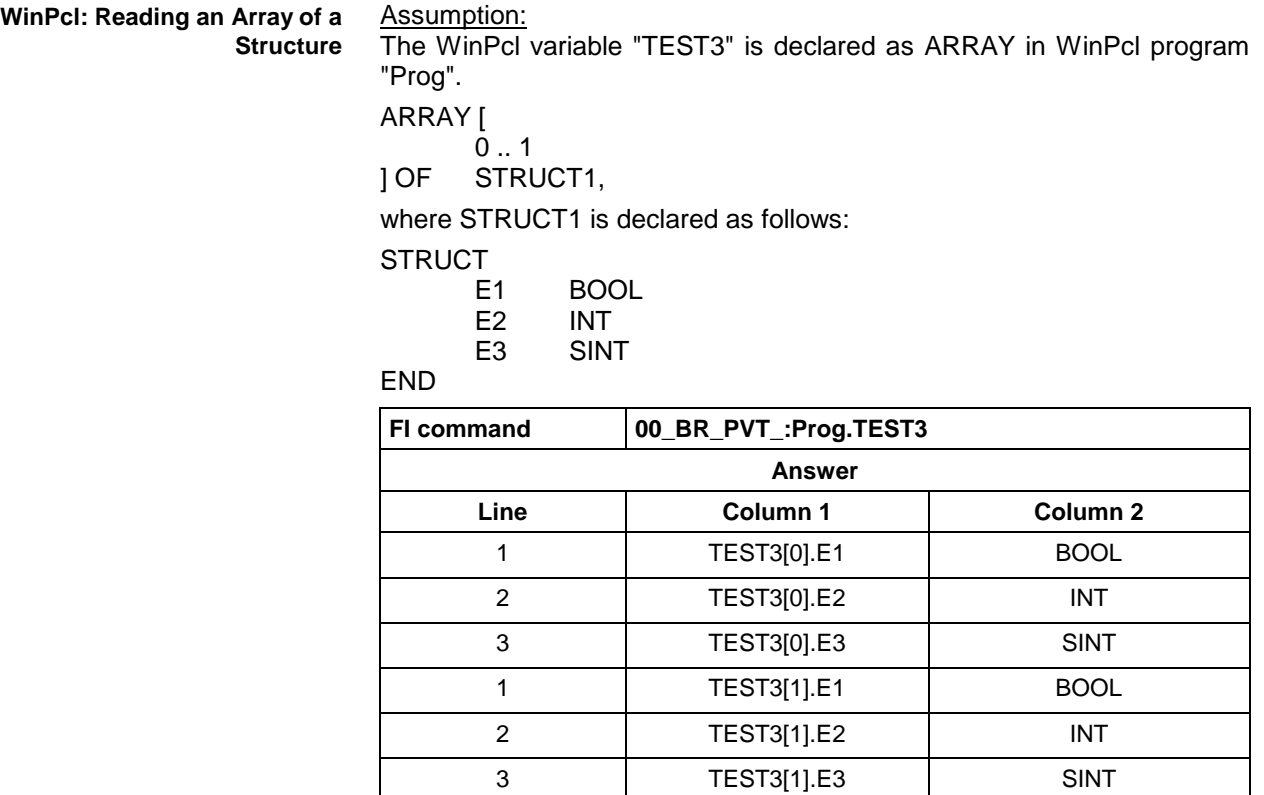

Assumption:

The data types are output according to IEC1131.

See also command PVF.

#### **Set the Device Status Information: SDS**

MWMX and MWSX device groups **SDS S**et **D**evice **S**tatus By this command, the device status information can be set; here, the configuration file IND\_DEV.INI is adjusted as well. **Note:** When this command is transmitted, the following system messages are generated: MSG\_DEVICEOFF or MSG\_DEVICE\_ON ! With this command, the device status information of **ALL** defined devices can be set. **BW\_SDS1\_(1) (Single Write)**  $(1)$  = Device status information to be set 0 = Device status information OFF 1 = Device status information ON The following table shows the general structure of the response to the "SDS1" FI command. **Line 1 Column 1**  $1 =$  Status report  $[(P_ACK)]$ **Designation Explanation FI command Response Structure Value Range/Meaning of Columns**

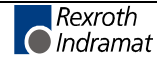

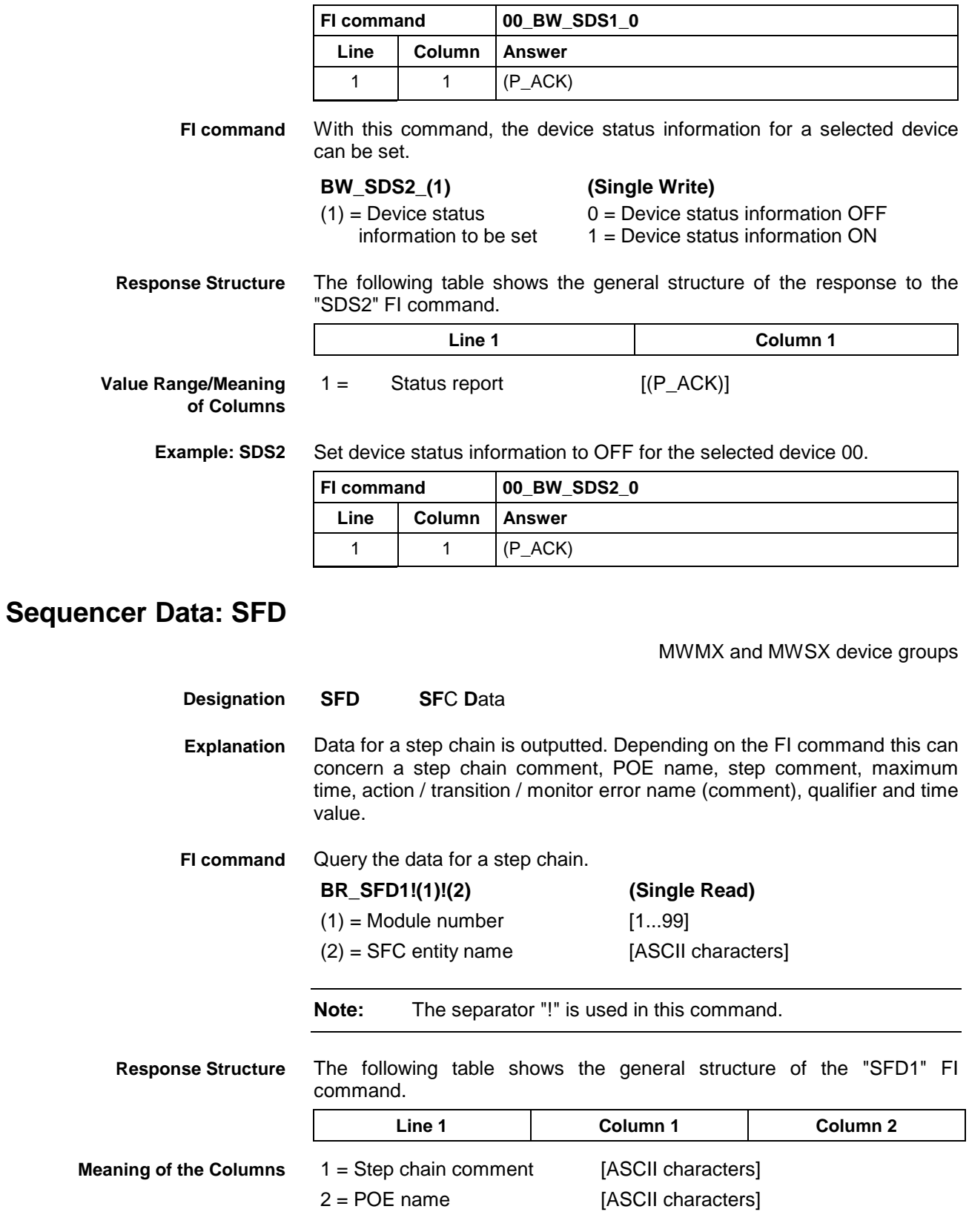

Set device status information to OFF for **ALL** defined devices. **Example SDS1**

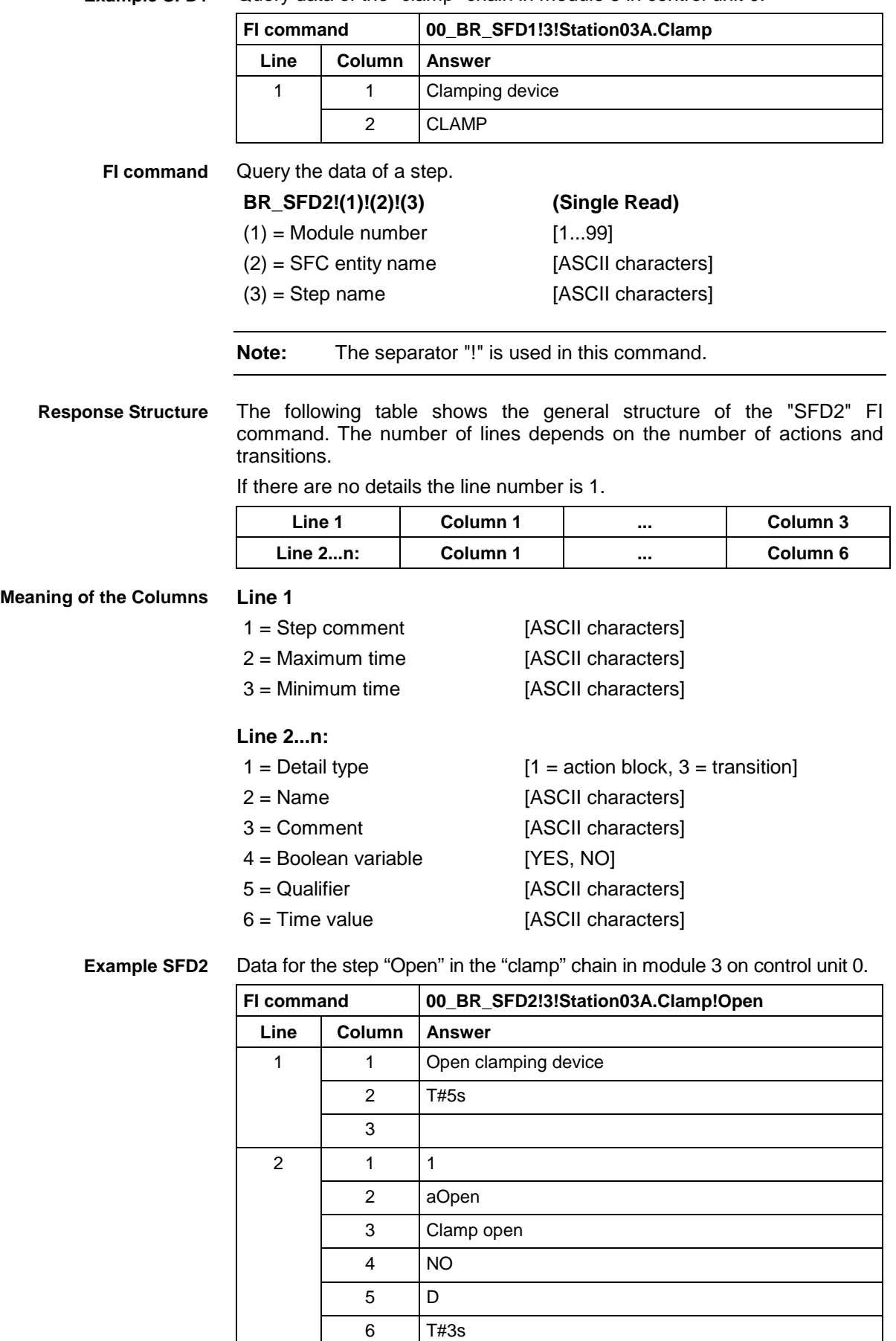

3 13

Query data of the "clamp" chain in module 3 in control unit 0. **Example SFD1**

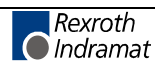

h

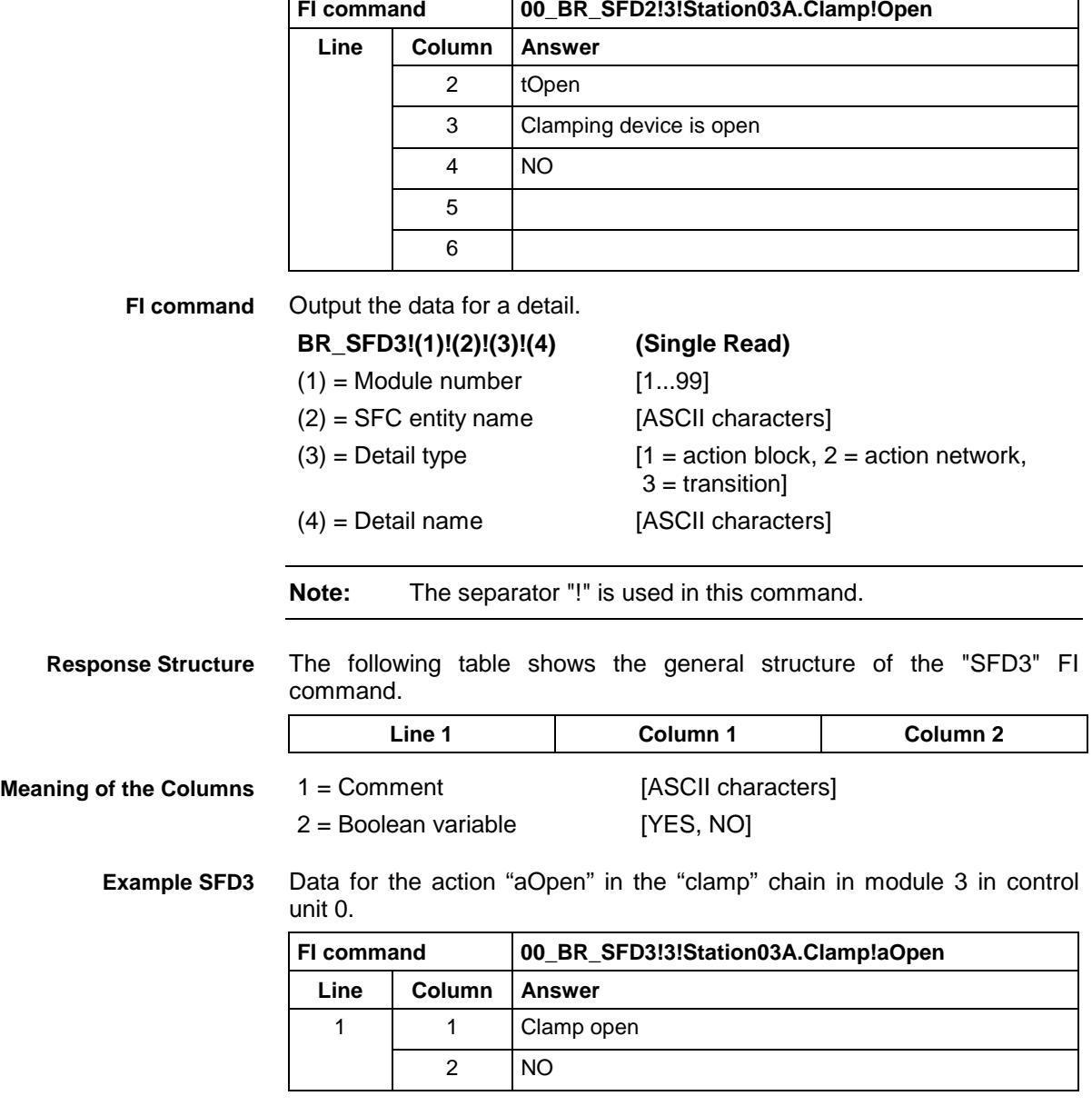

### **Sequencer Messages: SFE**

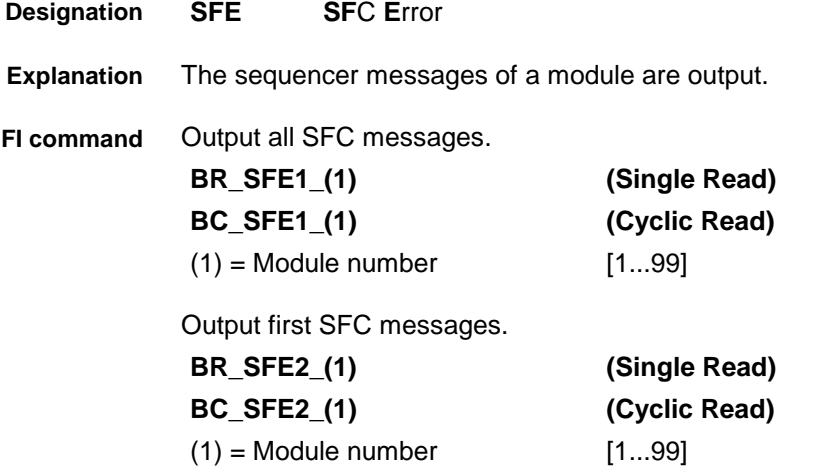

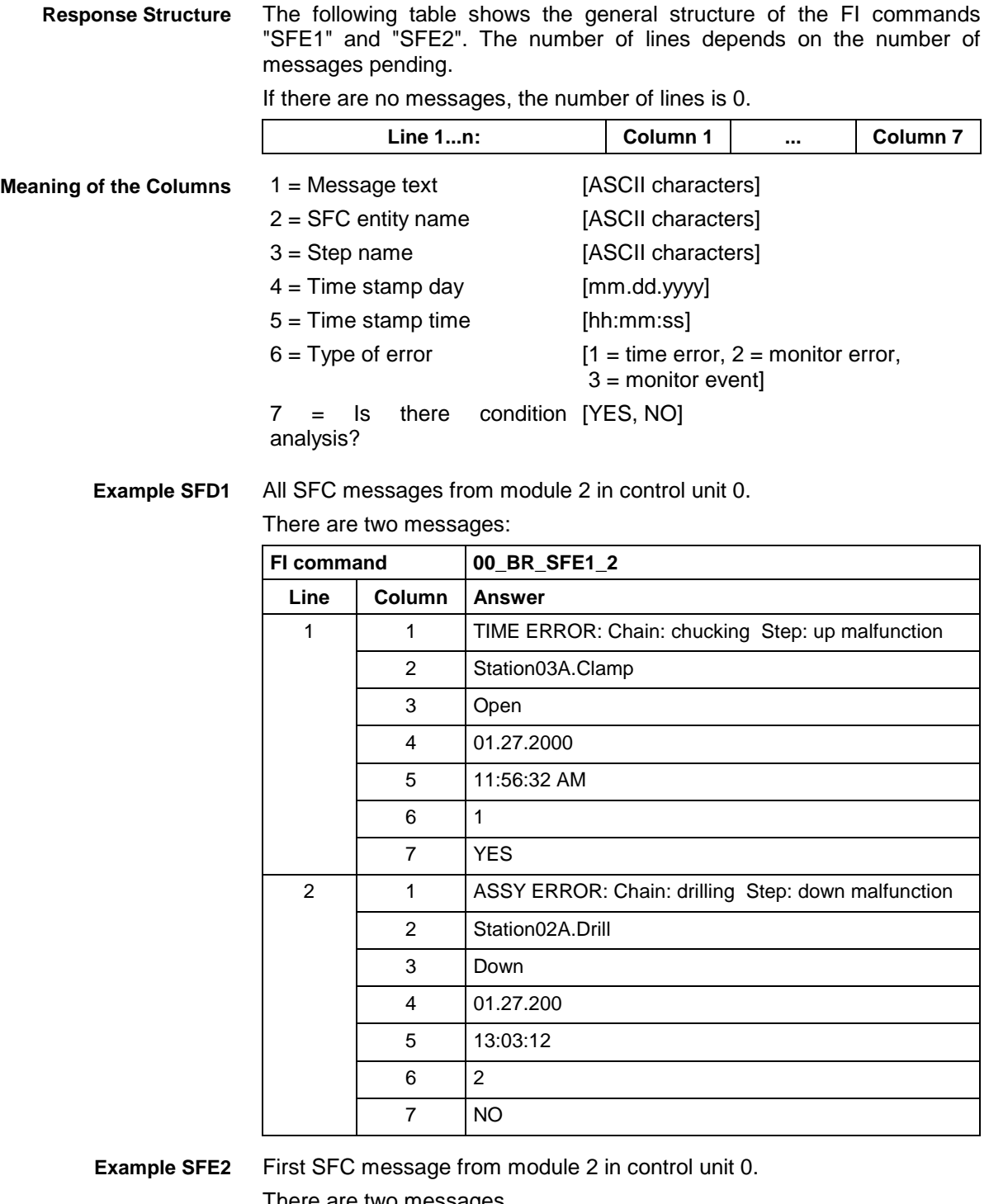

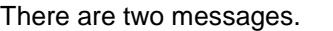

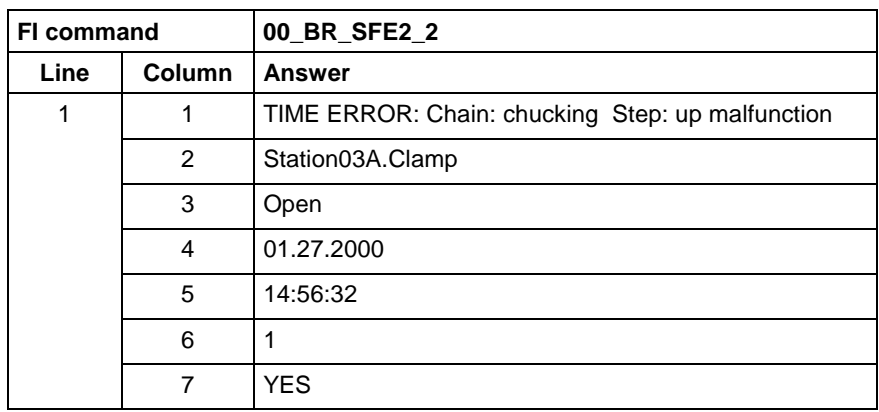

## **Sequencer Mode: SFM**

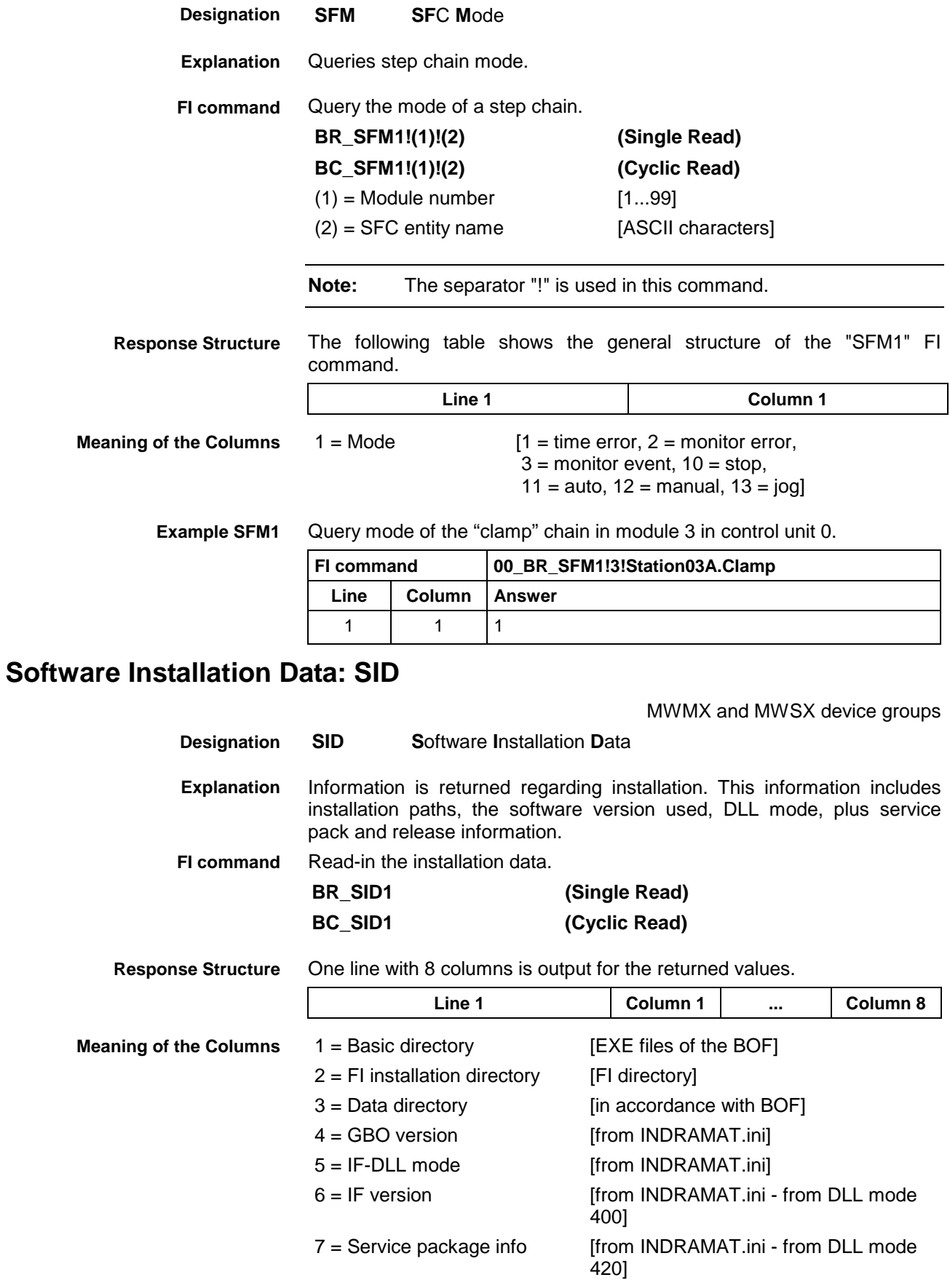

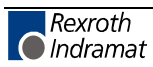

8 = Release info [from INDRAMAT.ini - from DLL mode 420]

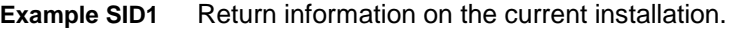

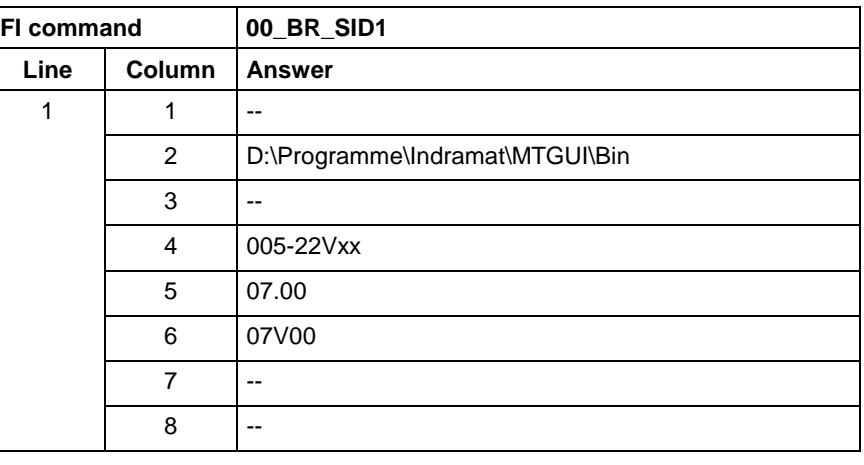

**Note:** Refer to FI command "PHD" for working with absolute paths.

### **PLC Long Identification: SLI**

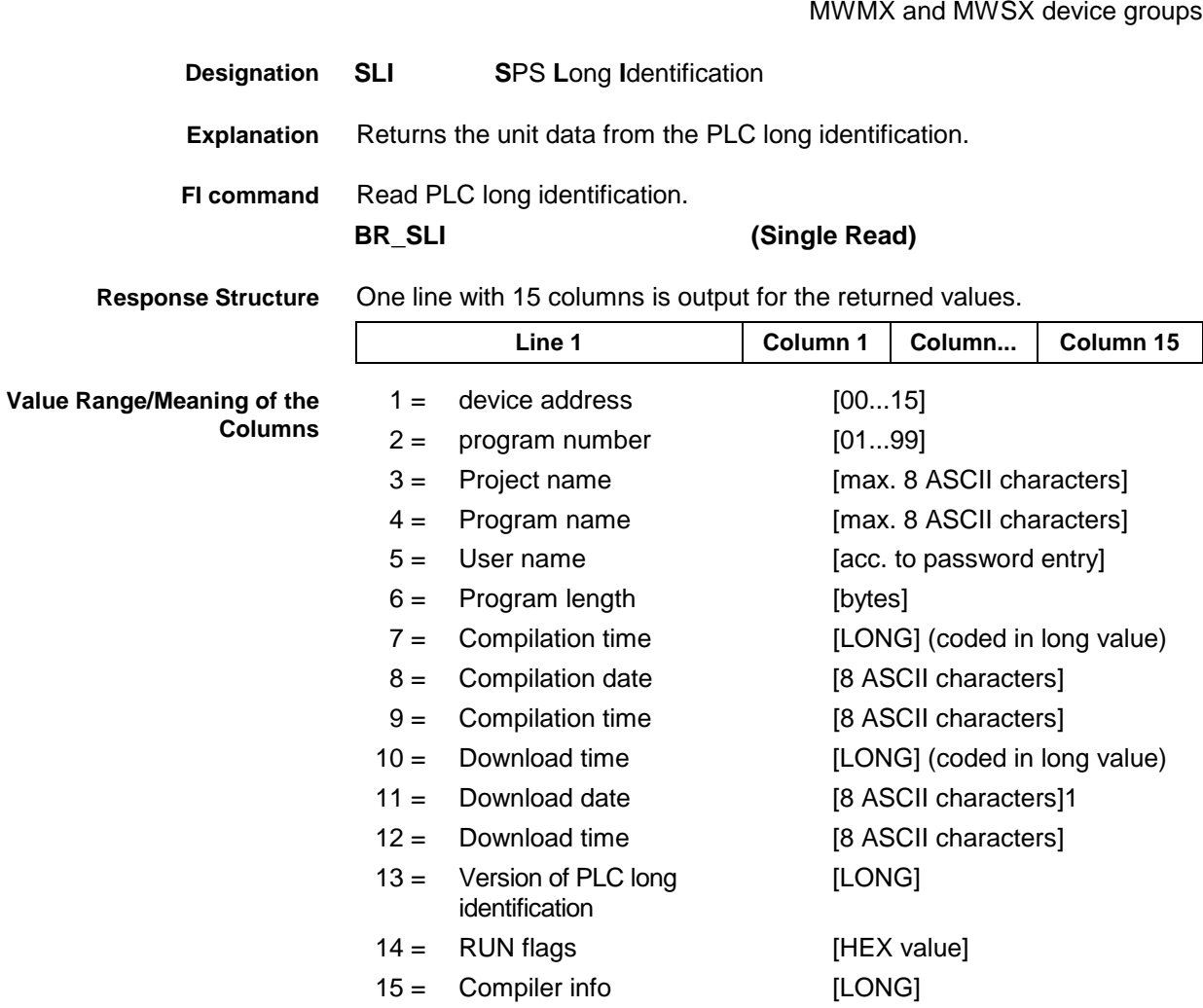

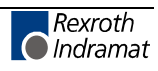

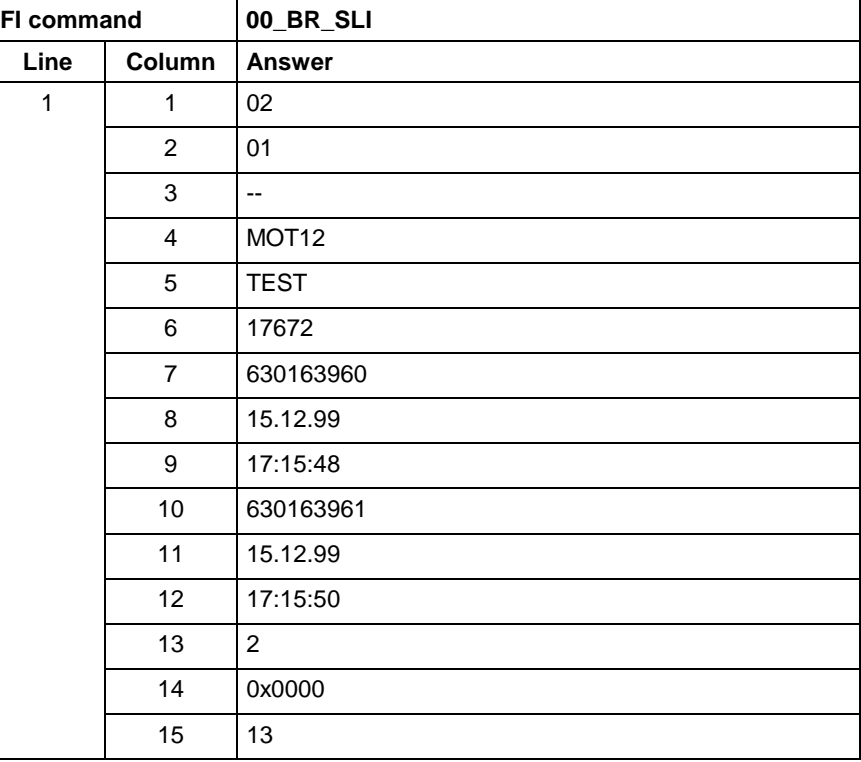

Read the unit data from the PLC long identification.

**Example SLI**

**Reference to Literature**

see chapter entitled "Literature" [30].

### **Requesting Watch List Allocations: WLA**

**WLA W**atch **L**ist **A**llocation Requests free watch list allocations. A maximum of ten free watch list allocations can be requested with one FI command. **BR\_WLA1\_(1) (Single Read)** (1) =Number of requested free watch list allocations The required number of free watch list allocations is identified here. The allowed value range: 1..10. The following table shows the general structure of the response to the FI command "WLA1". **Line 1 Column 1 ... Column n** 1 = 1. free watch list allocation Value range: 1..16  $2 = 2$ . free watch list allocation Value range: 1..16 3 = 3. free watch list allocation Value range: 1..16 n = nth free watch list allocation Value range: 1..16 **Designation Explanation Response Structure Value Range/Meaning of Columns**

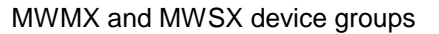

**Example WLA1**

#### Request four free watch list allocations.

Assumption:

Watch list allocations 3 and 5 are already assigned!

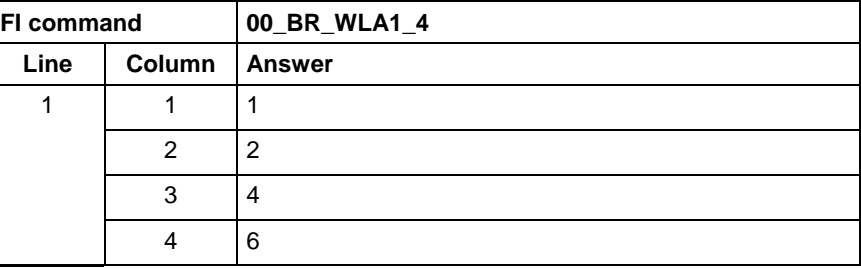

## **Freeing Watch List Allocations: WFL**

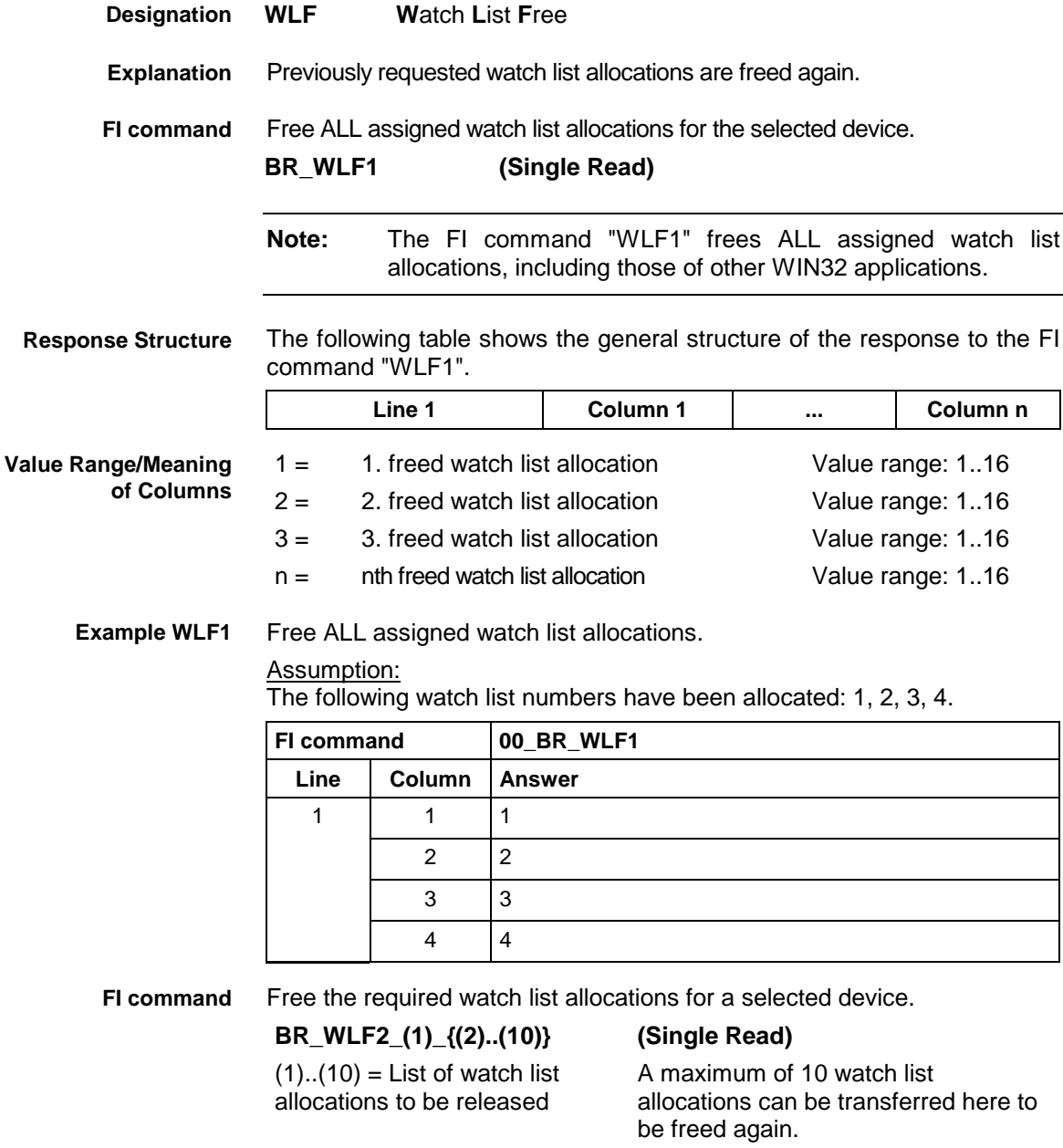

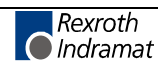

**Response Structure**

The following table shows the general structure of the response to the FI command "WLF2".

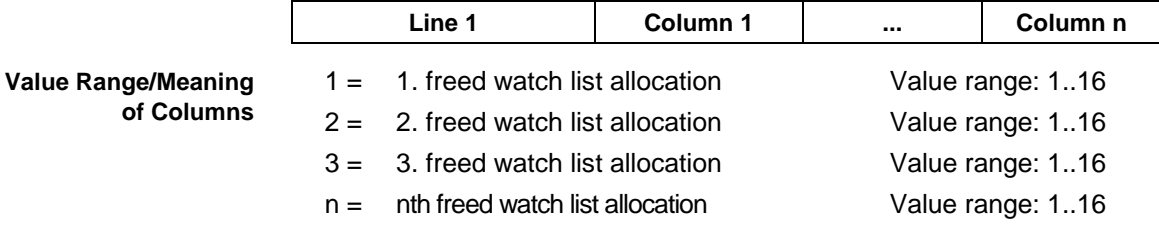

Free required watch list allocations: Assumption: Watch list allocations 1,3,4, and 8 have first been requested **Example WLF2**

using the FI command "WLA1".

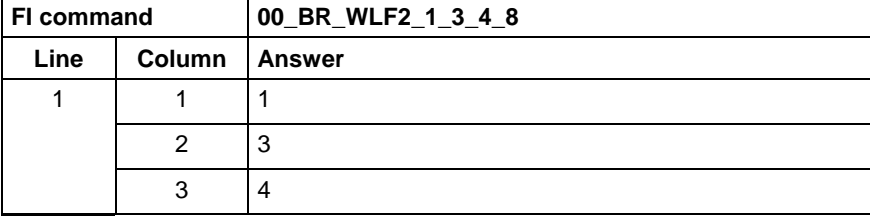

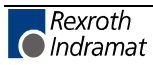

## **7.6 FI Commands for the MWAX Device Group**

The FI Commands described in this chapter are valid for the MWAX device group. In this device group, the following types are listed as well as possible device addresses:

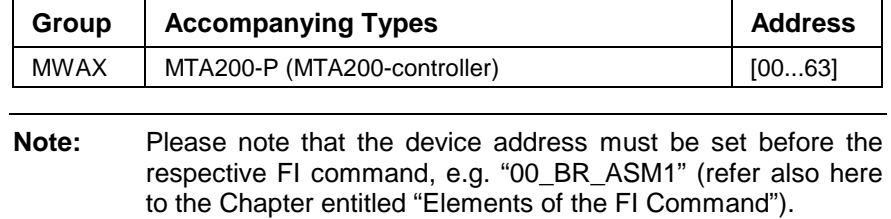

### **MTA200 Messages: ADM**

MWAX device group

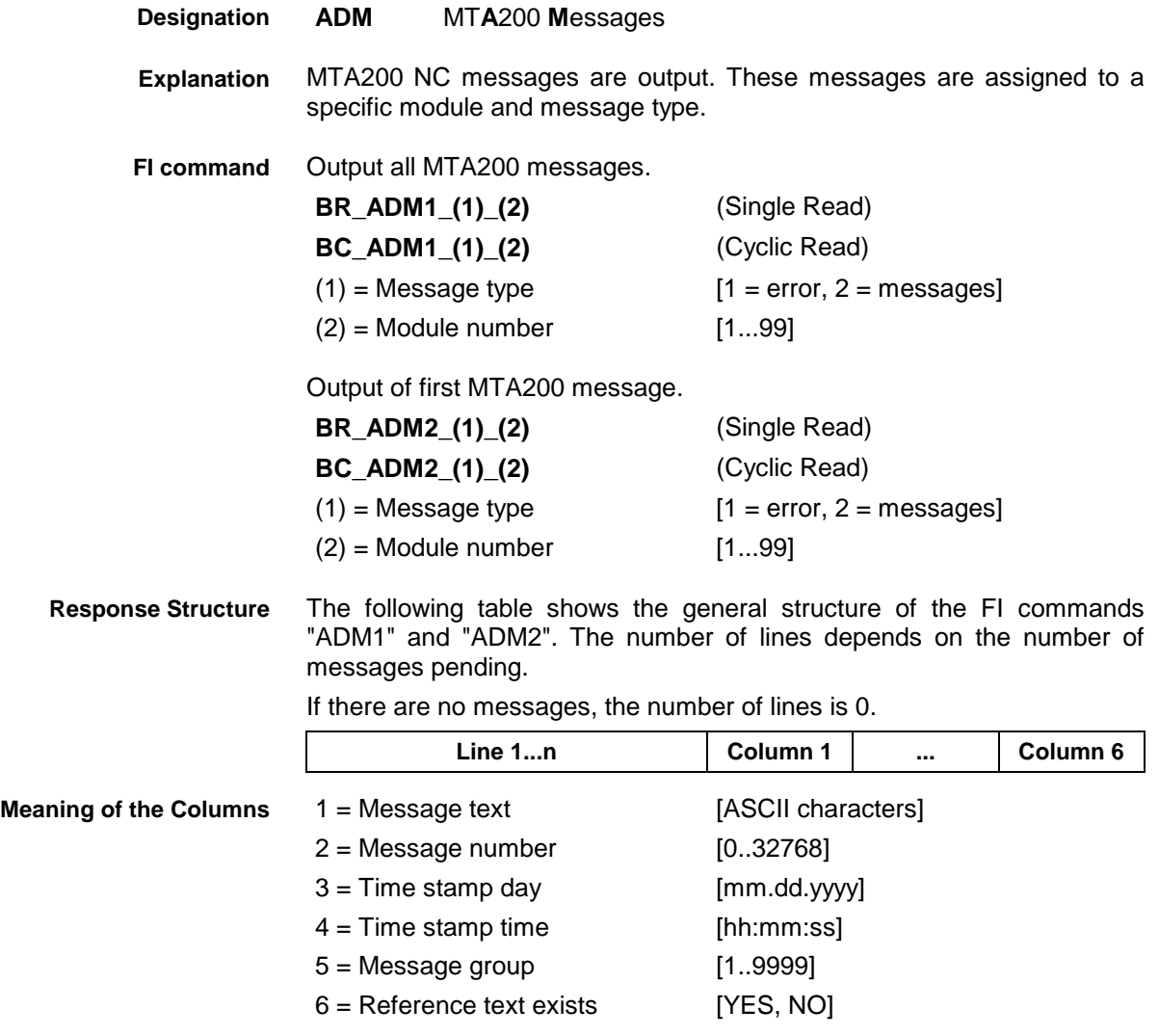

#### **Example ADM1**

All MTA200 errors from module 3 in control unit 0. There are two messages:

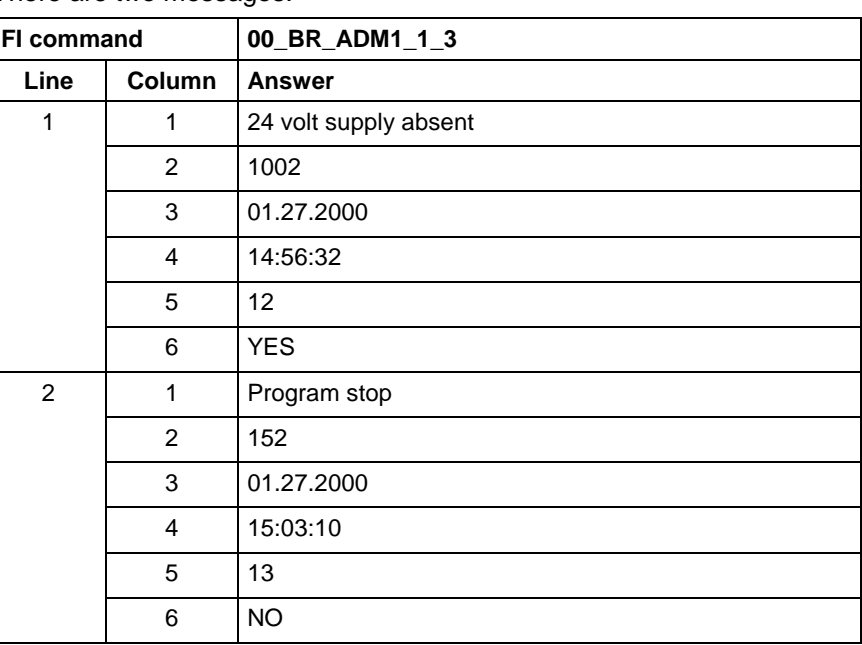

#### **Example ADM2**

The first MTA200 error from module 3 in control unit 0.

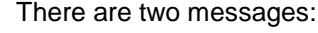

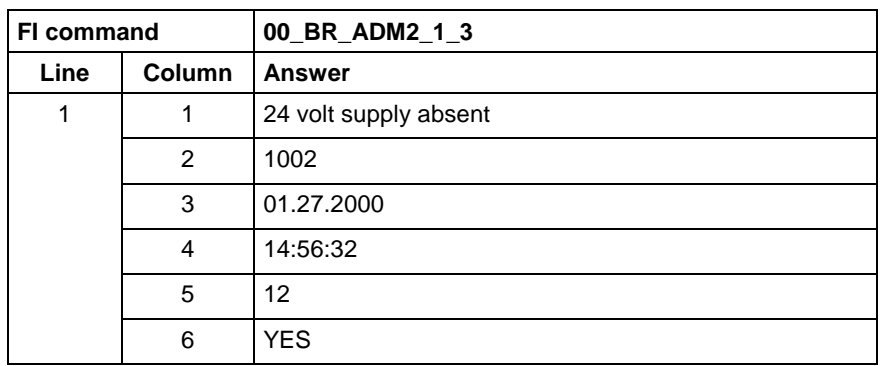

Output the additional information of a MTA200 message. **FI command**

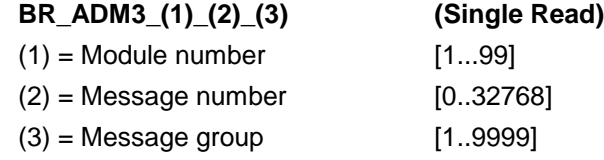

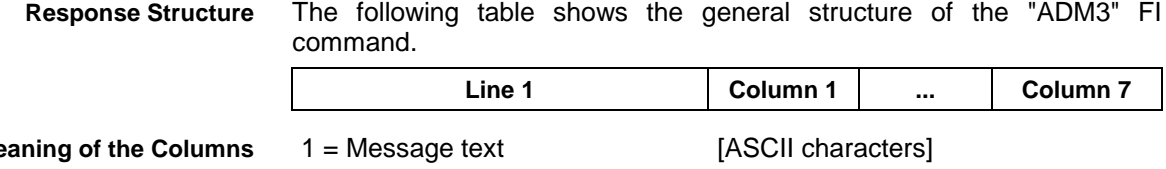

 = Message number [0..32768] = Time stamp day [mm.dd.yyyy]  $4 = Time stamp time$  [hh:mm:ss] = Message group [1..9999] = Additional text exists [YES, NO]

7 = Additional text [ASCII characters]

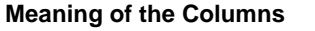

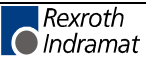

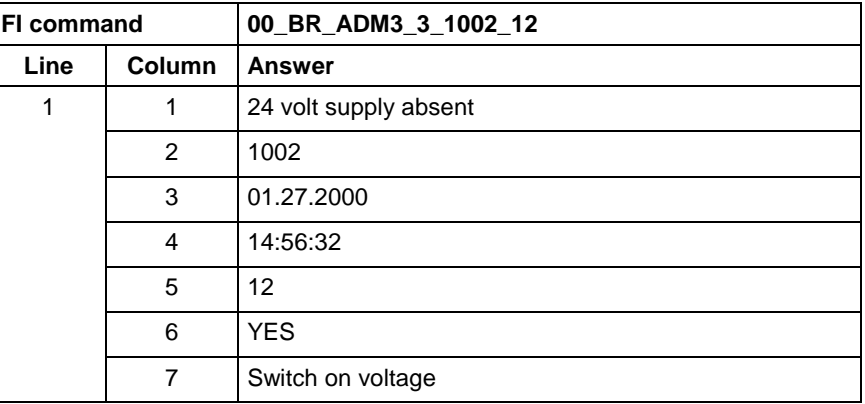

**Example ADM3**

Additional text of an MTA200 error in module 3 in control unit 0.

## **Active Mechanism Messages: AMM**

MWAX device group

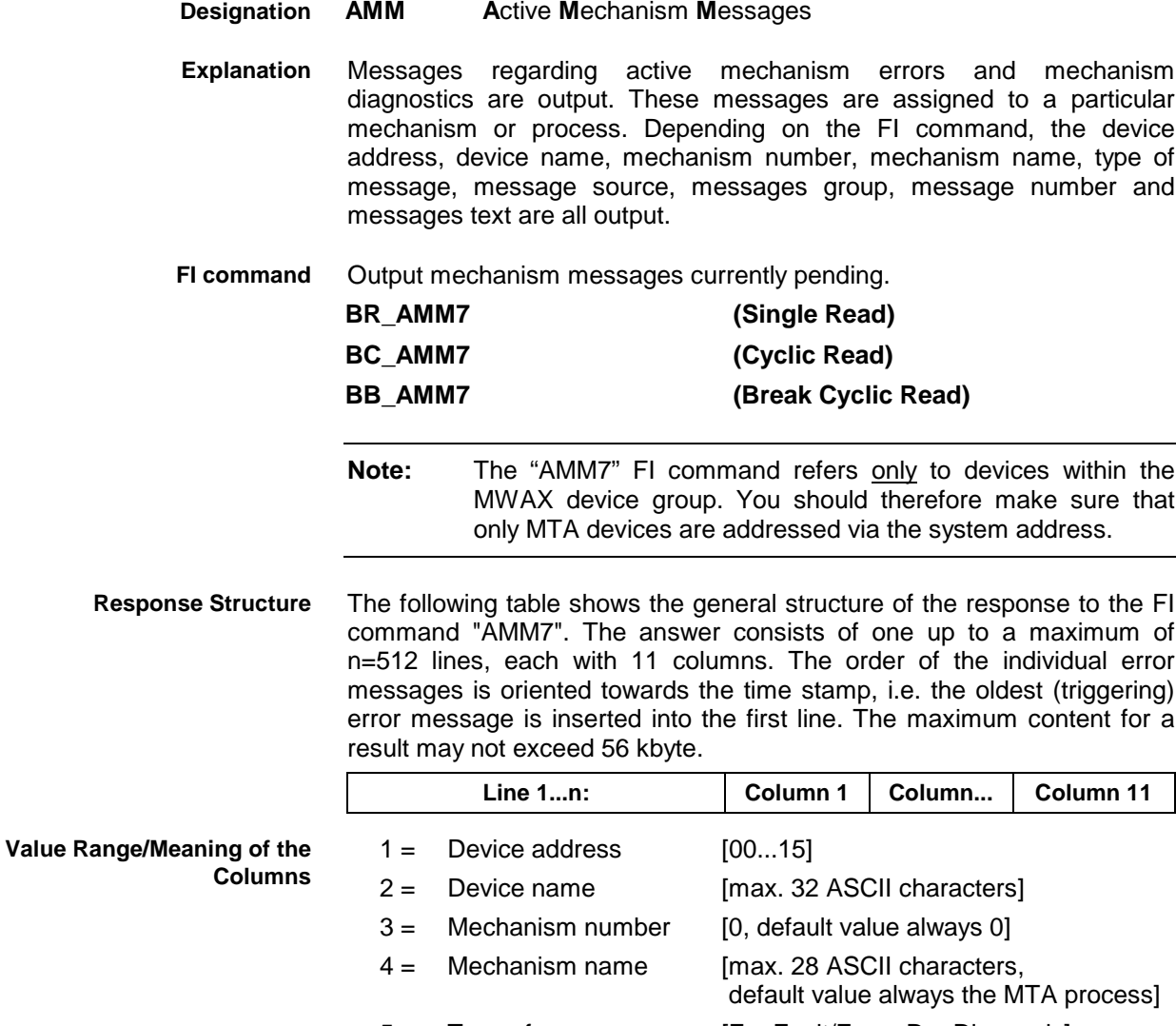

5 = Type of message [F = Fault/Error, D = Diagnosis] 6 = Message source [CNC, SPS, default value always

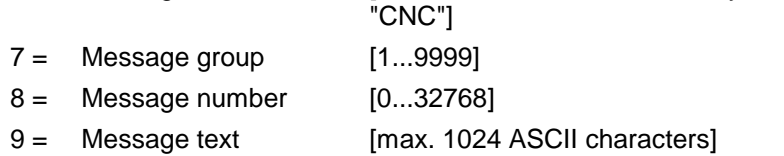

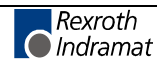

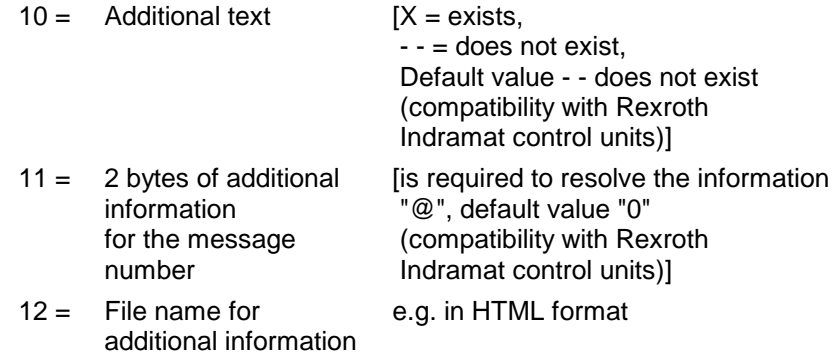

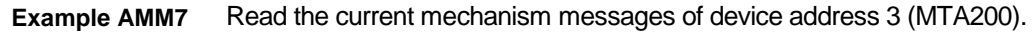

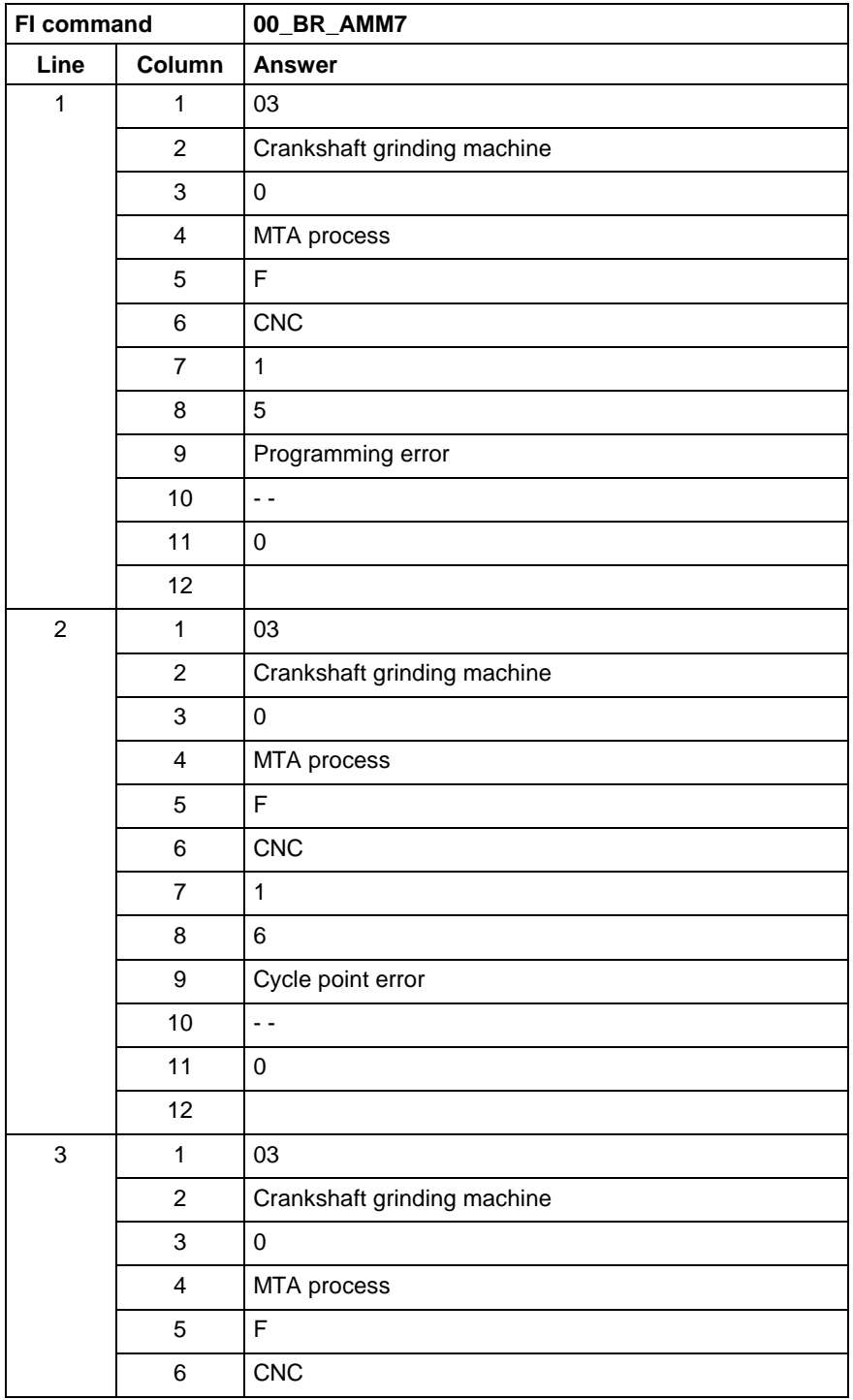

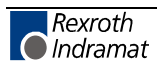
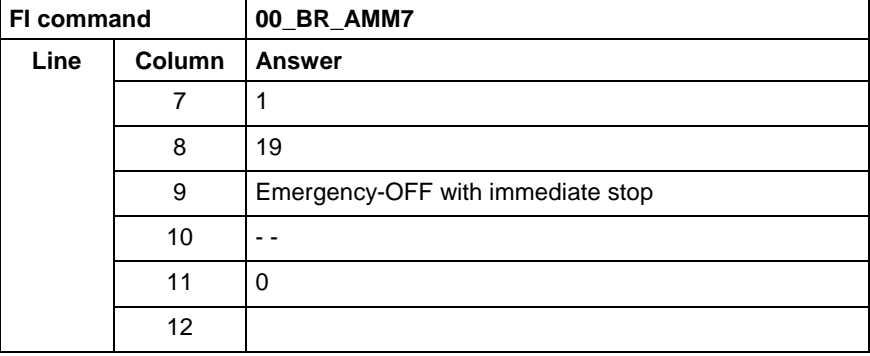

## **Actual (Current) Position of an Axis: APO**

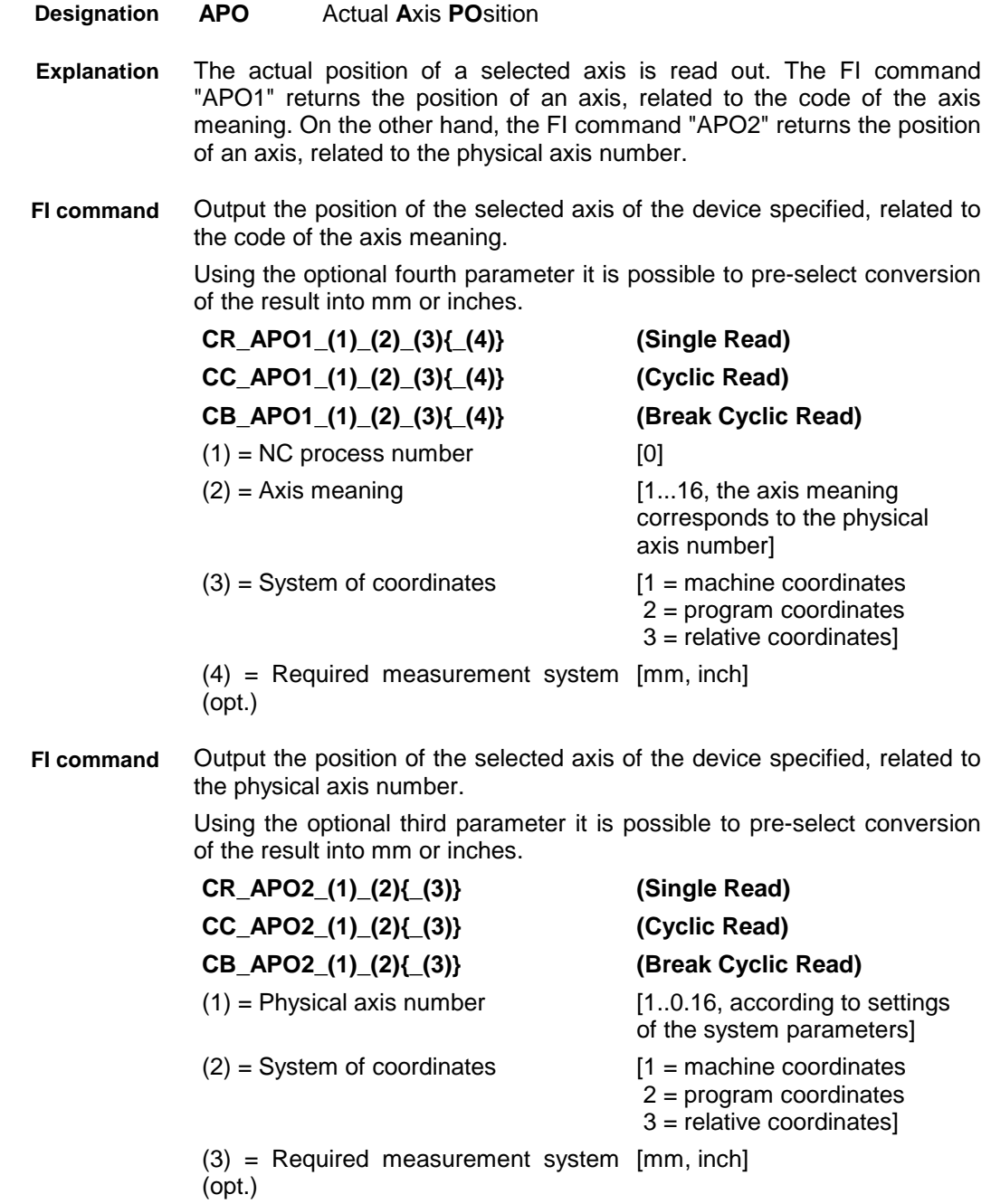

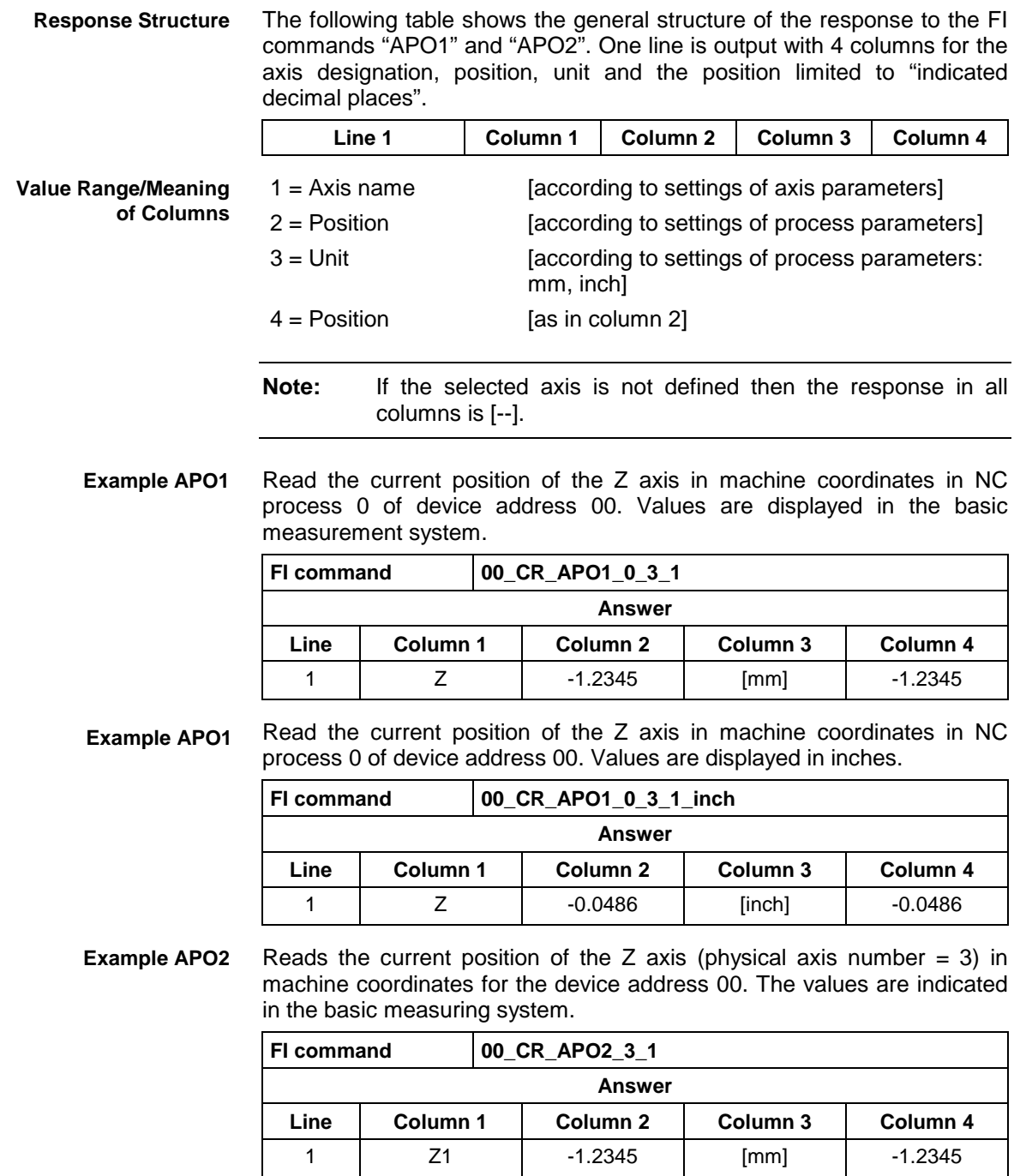

**Reference to Literature**

See chapter entitled "Literature" [16].

# **Active System Error Messages: ASM**

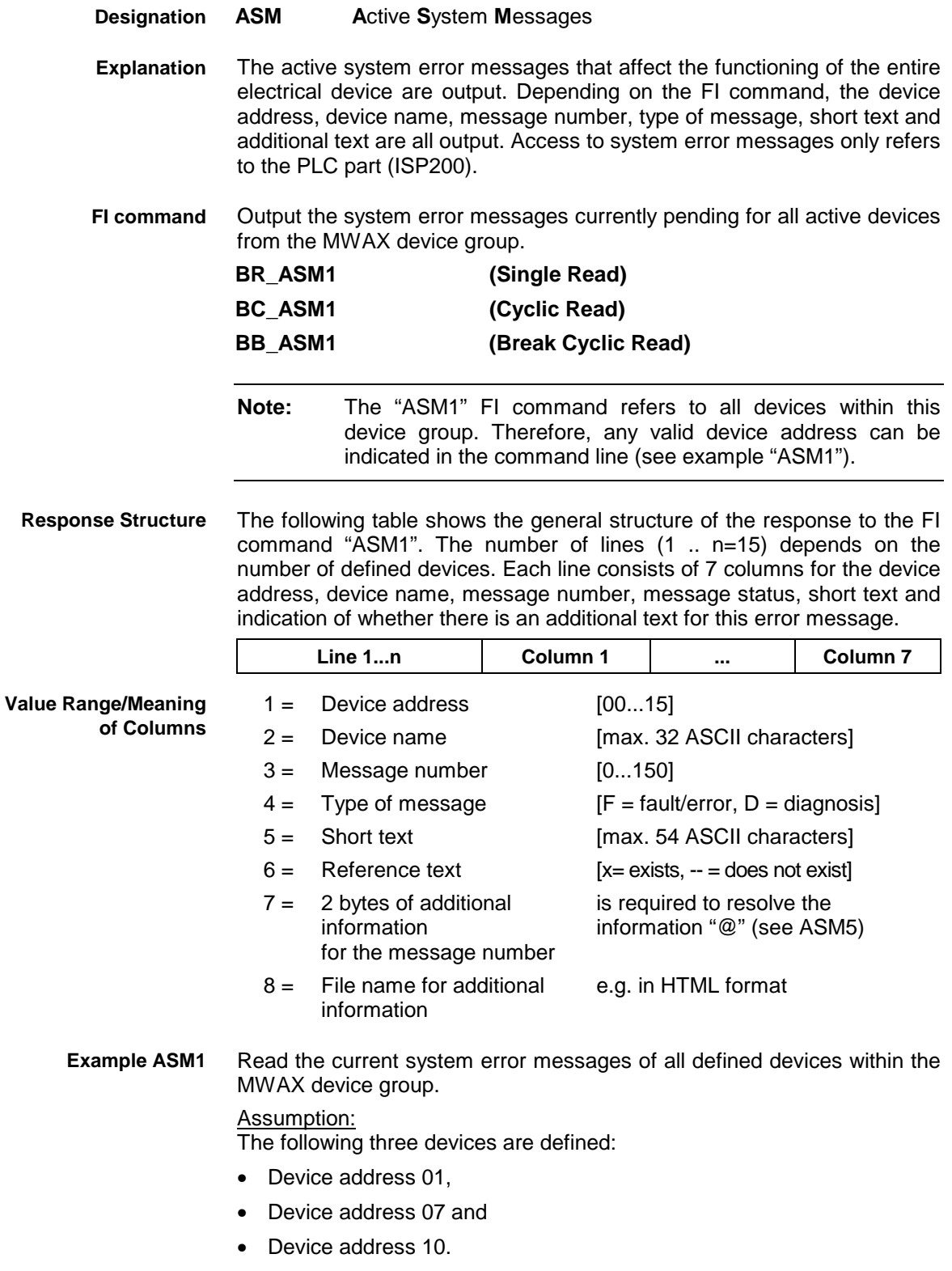

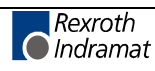

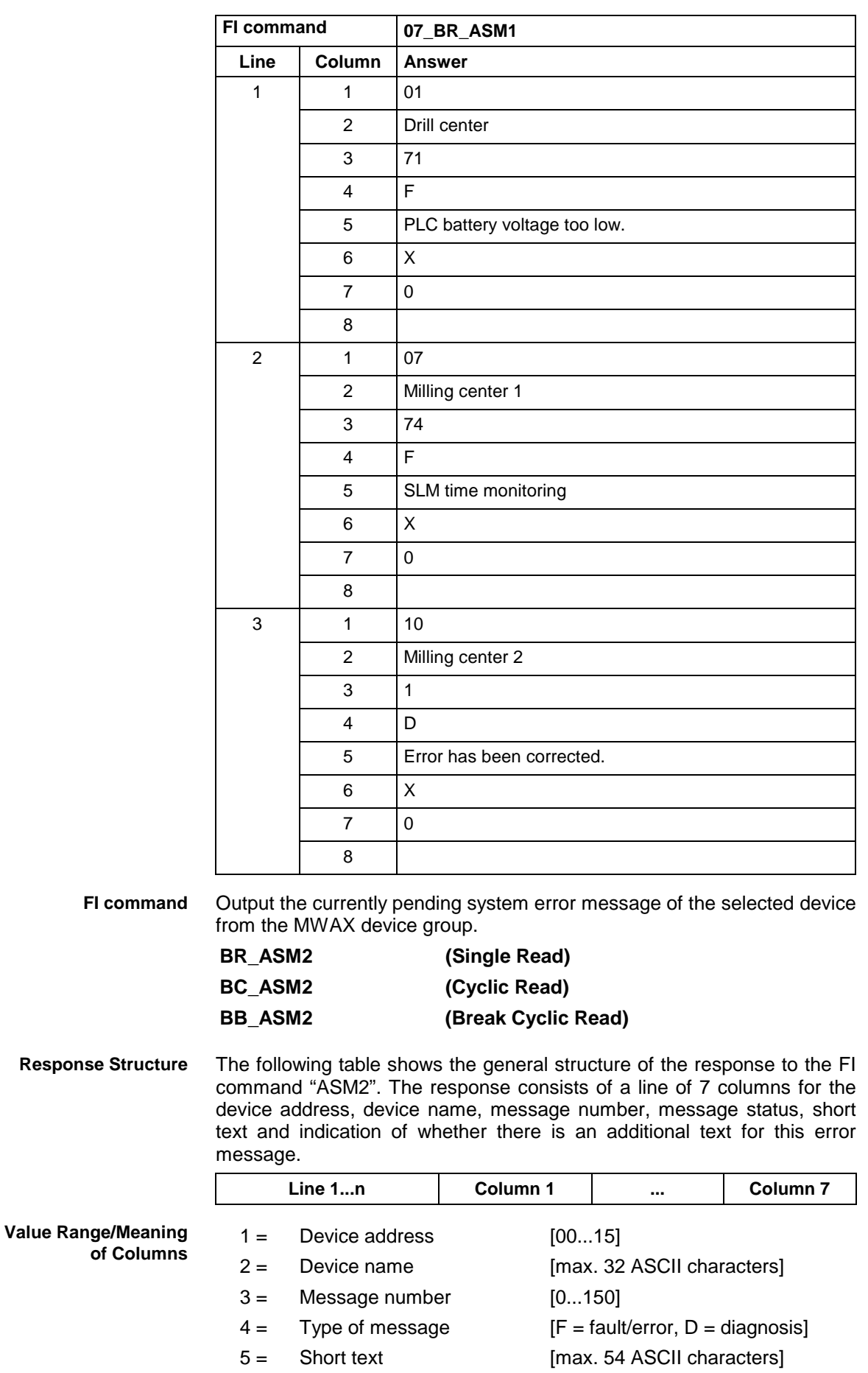

 $6 =$  Additional text [ $x=$  exists,  $-$  = does not exist]

Rexroth<br>C Indramat

- $7 = 2$  bytes of additional information for the message number is required to resolve the information "@" (see ASM5)
- $8 =$  File name for additional information e.g. in HTML format

Read the current system error messages of device address 01. **Example ASM2**

#### Assumption:

The following three devices are defined:

- Device address 01
- Device address 07 and
- Device address 10

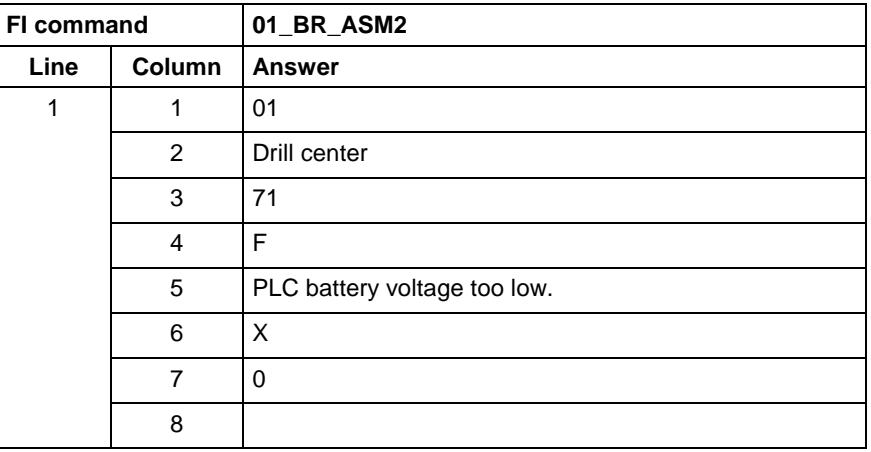

Output current system error messages of the device listed from the MWAX device group. **FI command**

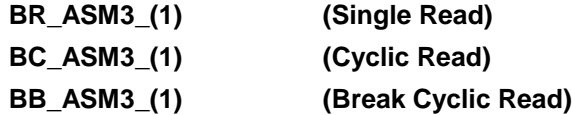

(1) = Selection list for a max. of 10 MWAX [00\_01\_02\_ ... \_15] devices

The following table shows the general structure of the response to the FI command "ASM3". The number of lines (1 .. n=15) depends on the number of listed MWAX devices. Each line consists of 7 columns for the device address, device name, message number, message status, short text and indication of whether there is an additional text for this error message. **Response Structure**

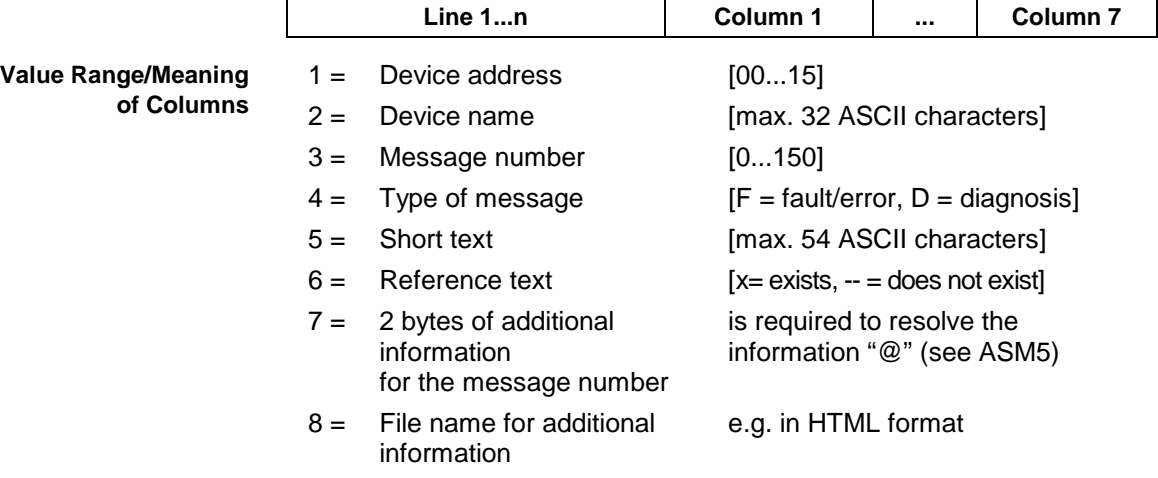

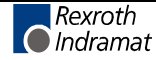

#### **Example ASM3**

Read the current system error messages for the selected MWAX devices.

### Assumption:

The following devices addresses are defined:

- Device address 01,
- Device address 07 and
- Device address 10.

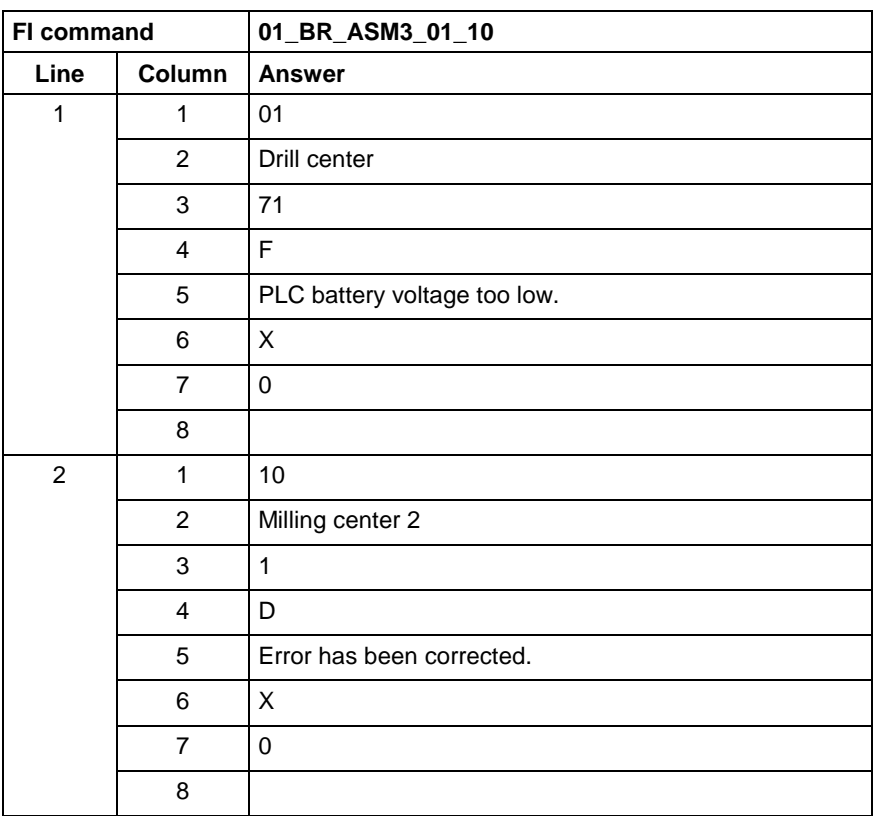

**FI command**

Output current system error messages of all defined devices (in accordance with the system configuration) from the MWAX device group.

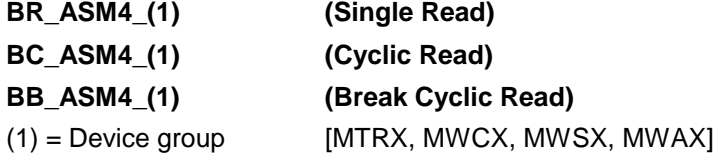

The following table shows the general structure of the response to the FI command "ASM4". The number of lines (1 .. n=15) depends on the number of defined MWAX devices. Each line consists of 7 columns for the device address, device name, message number, message status, short text and indication of whether there is an additional text for this error message. **Response Structure**

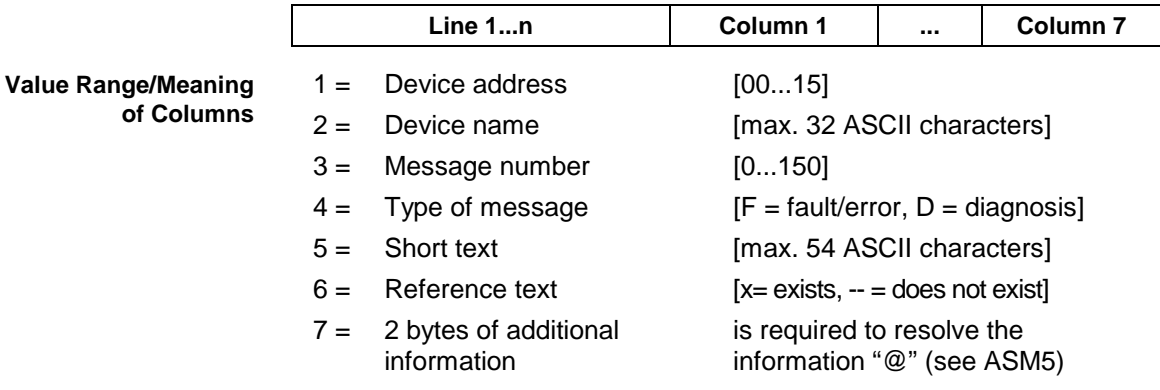

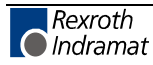

for the message number

- $8 =$  File name for additional information e.g. in HTML format
- Read the current system error messages of all defined devices within the MWAX device group. Assumption: **Example ASM4**

The following devices are defined:

- Device address 01 and
- Device address 10.

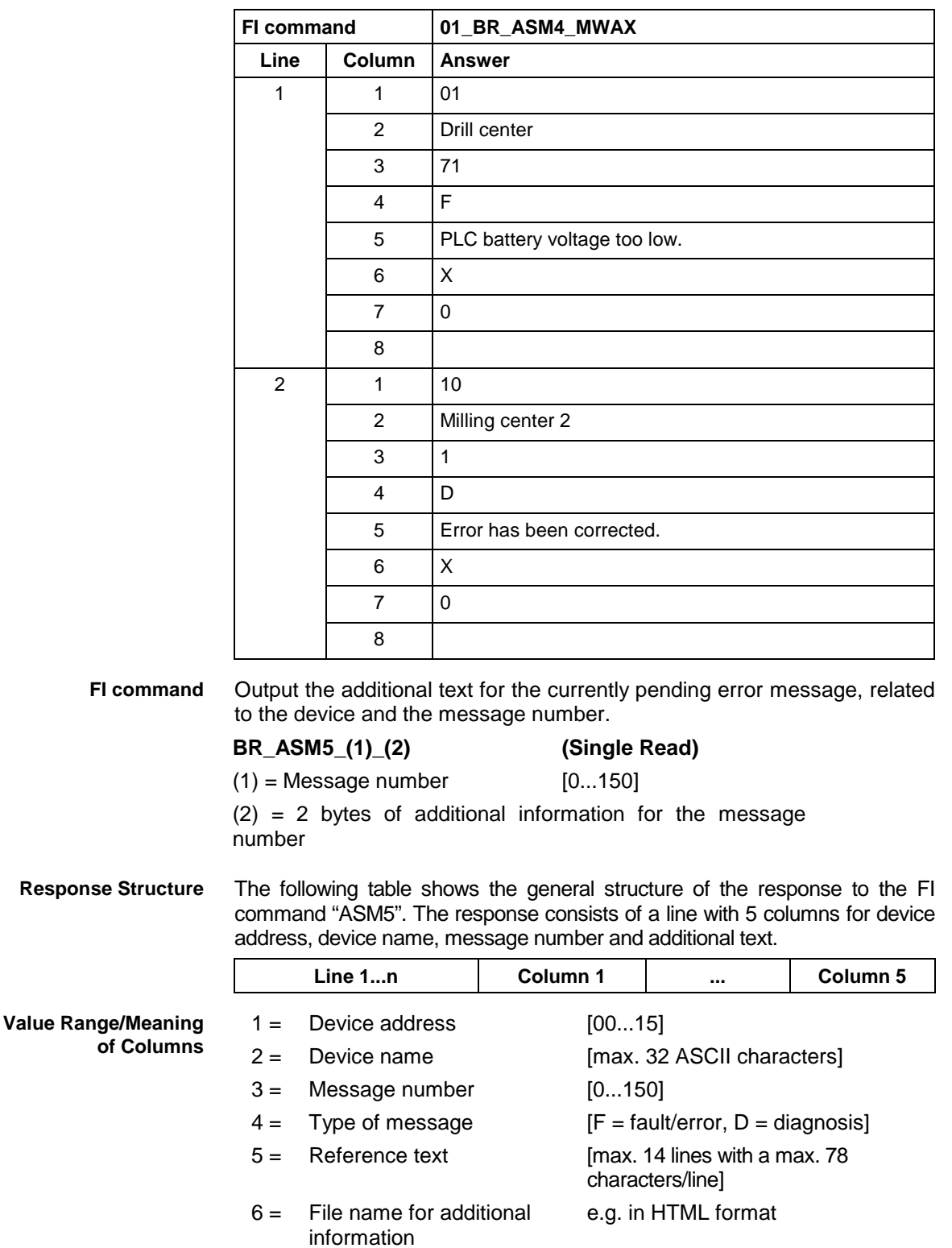

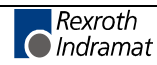

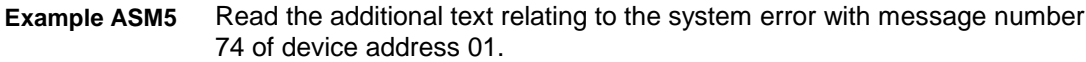

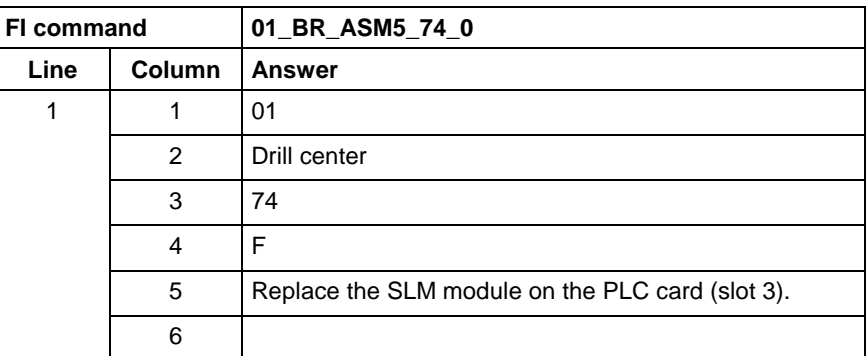

**Reference to Literature**

See chapter entitled "Literature" [13].

### **Reading and Writing CMOS RAM ASCII Parameters: CMA**

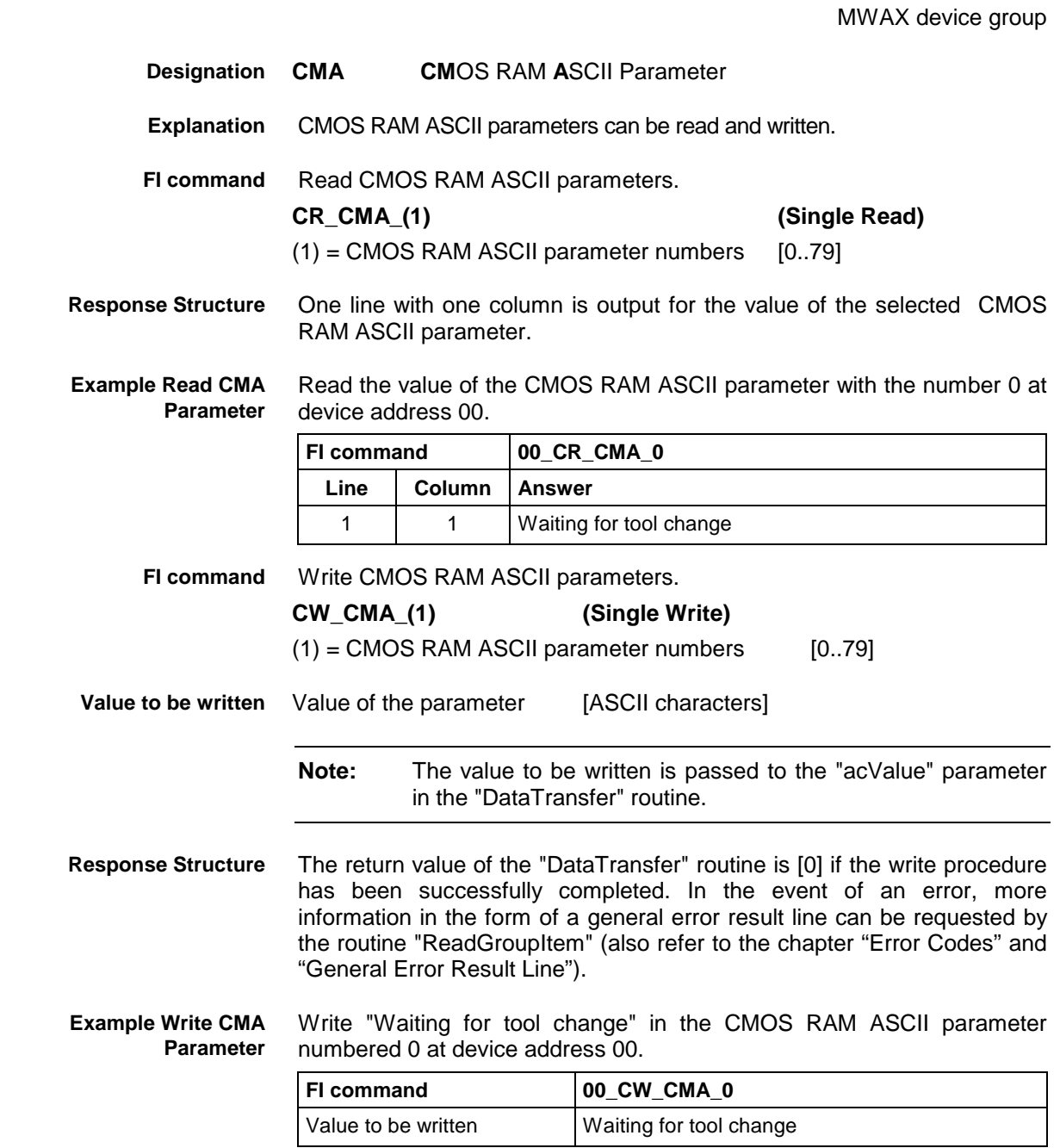

### **Reading and Writing CMOS RAM Floating Point Parameters: CMF**

MWAX device group

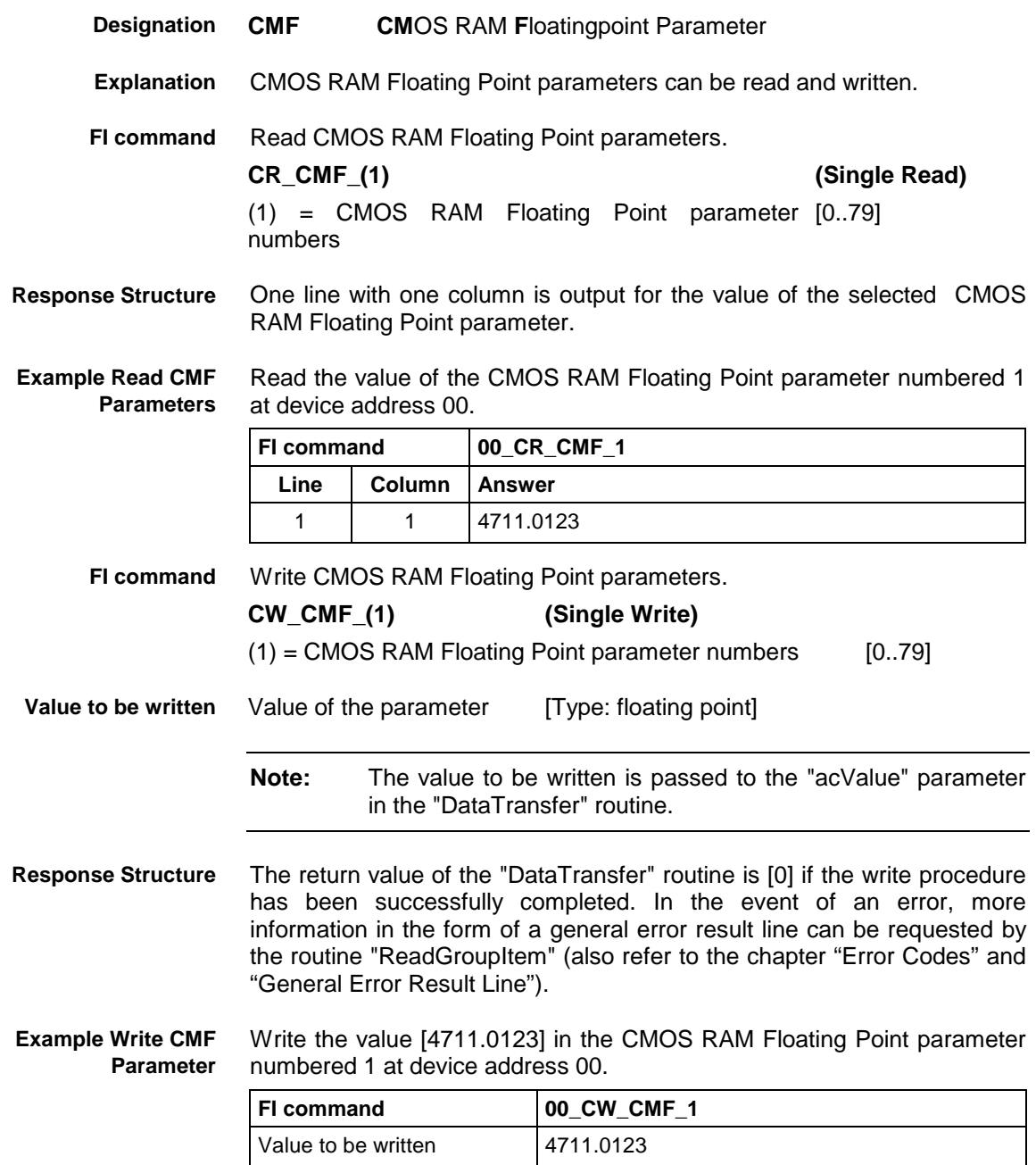

### **Read and Write CMOS RAM Integer Parameters: CMI**

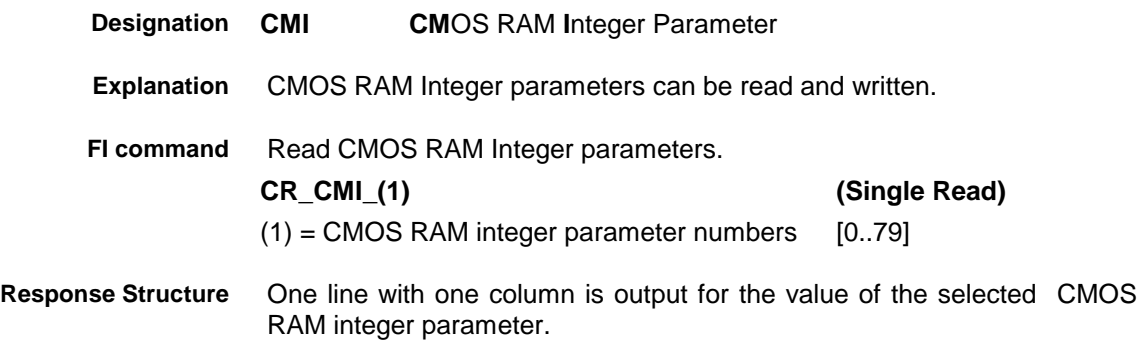

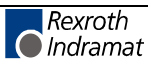

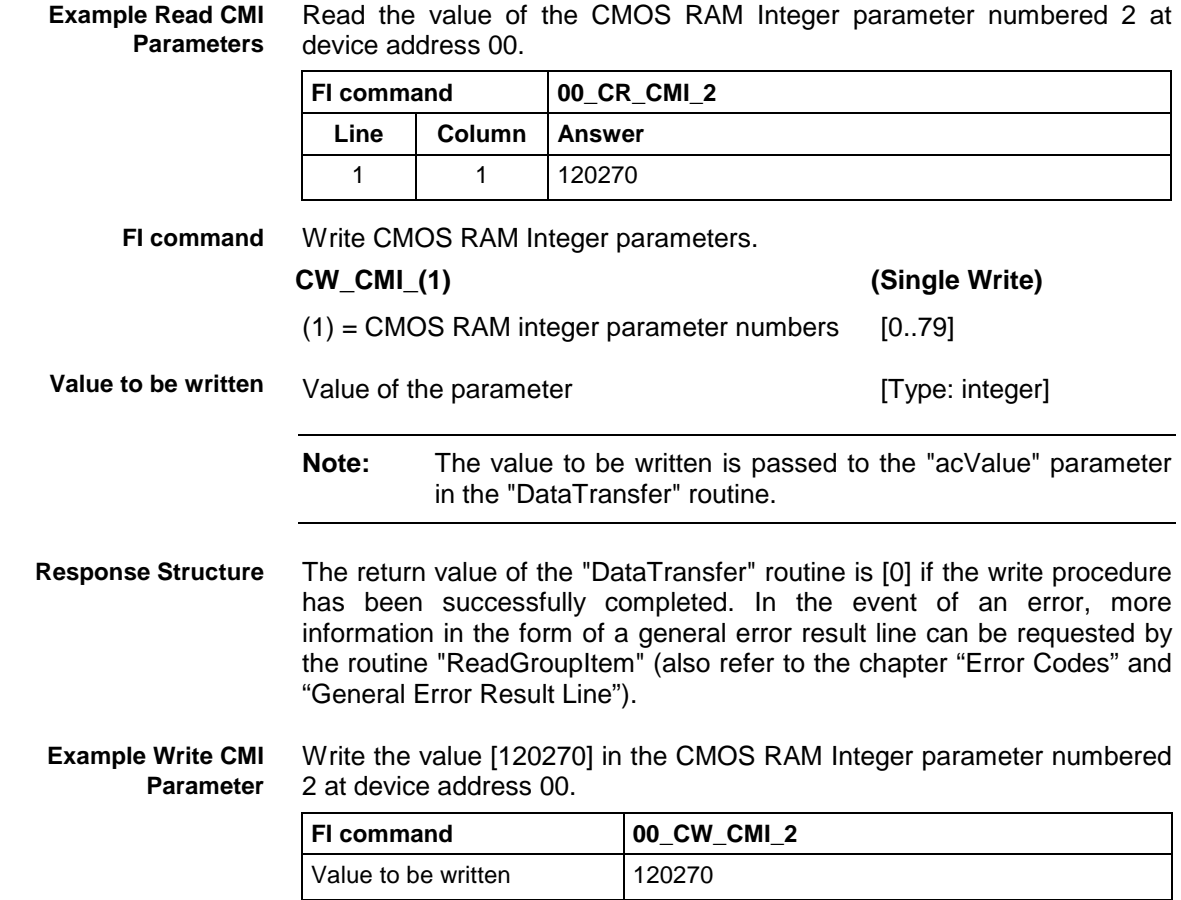

## **Trigger Control Reset: CRT**

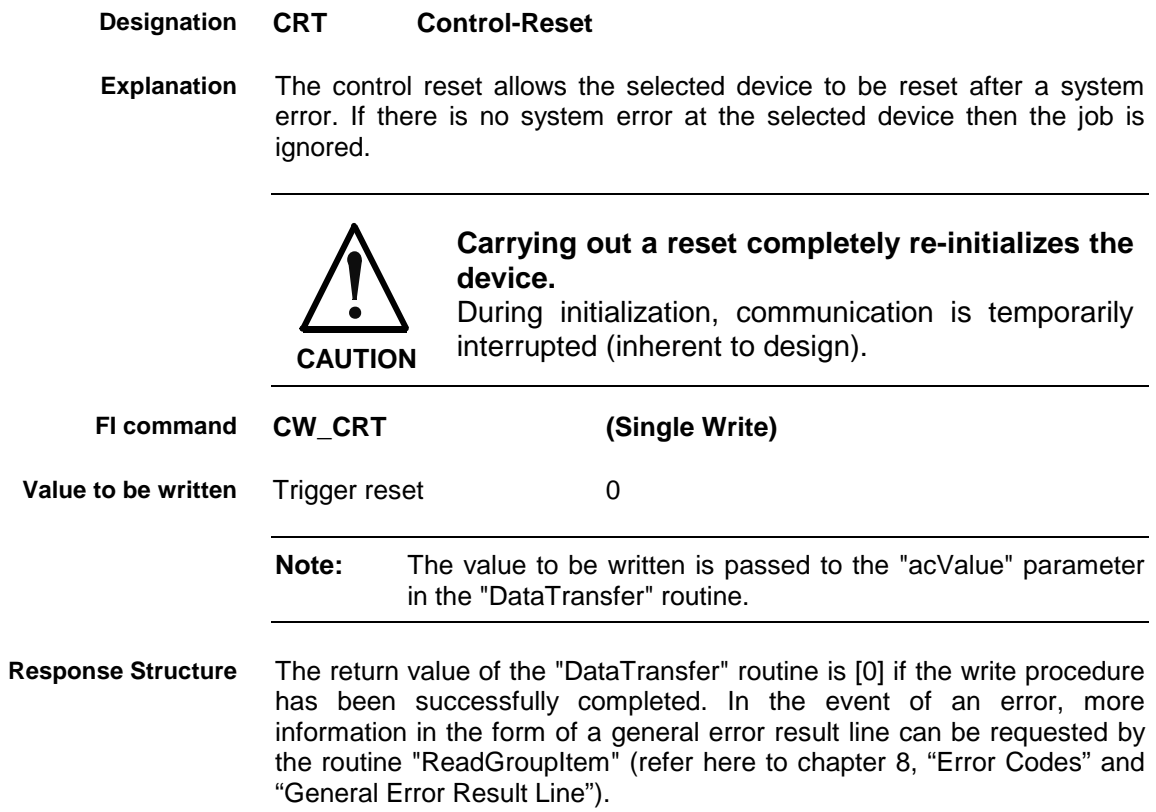

**Example CRT**

Trigger a control reset on the selected device.

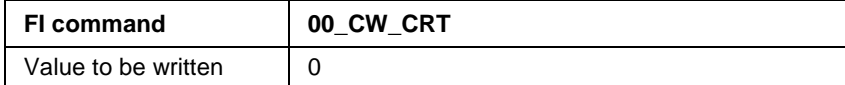

**Reference to Literature**

See chapter entitled "Literature" [26].

### **Device Configuration Parameter: DCP**

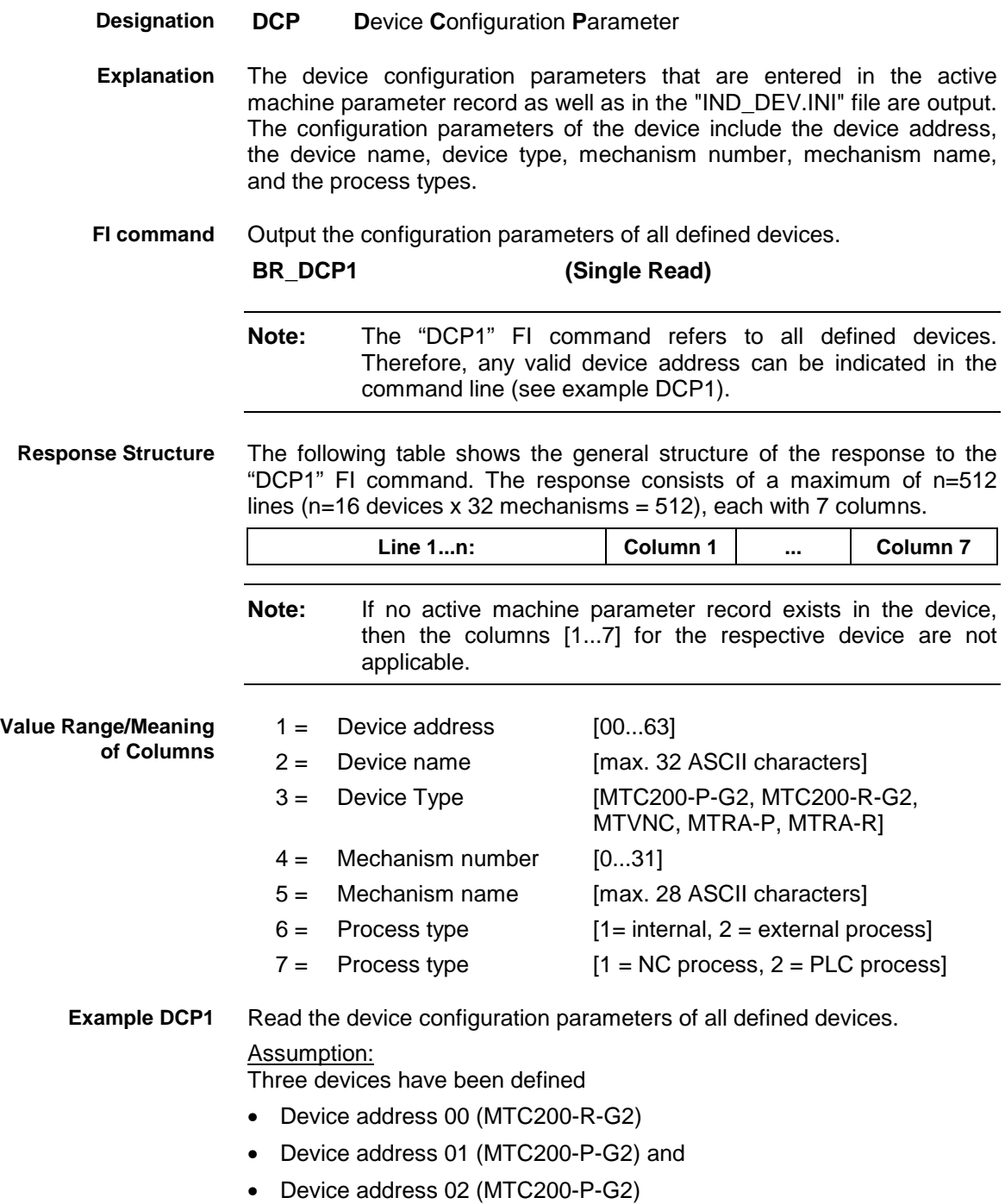

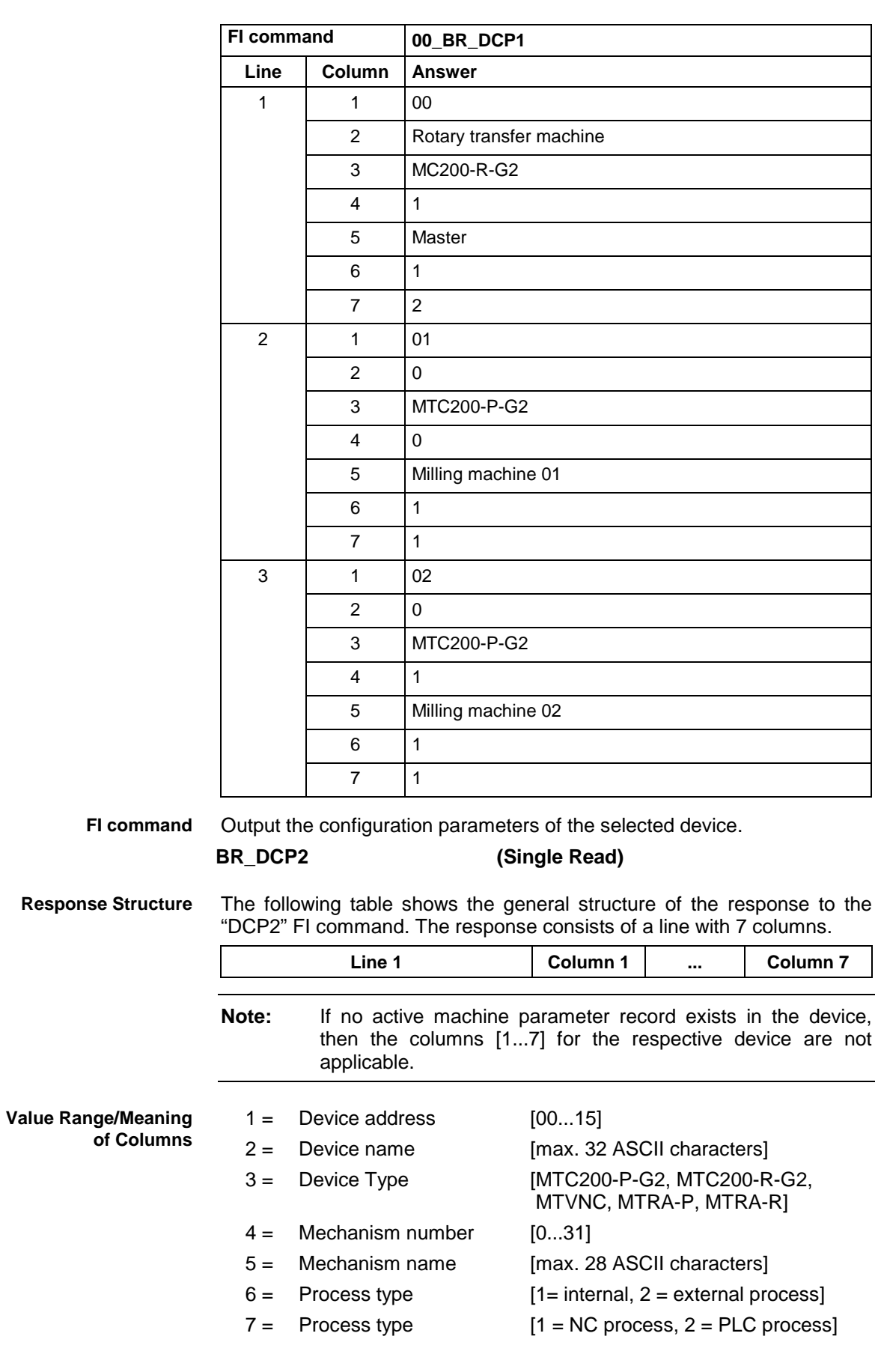

#### Read the device configuration parameters of the selected device (device address 01). **Example DCP2**

Assumption:

Three devices have been defined

- Device address 00 (MTCNC)
- Device address 01 (MTC200-P)
- Device address 02 (MTC200-P)

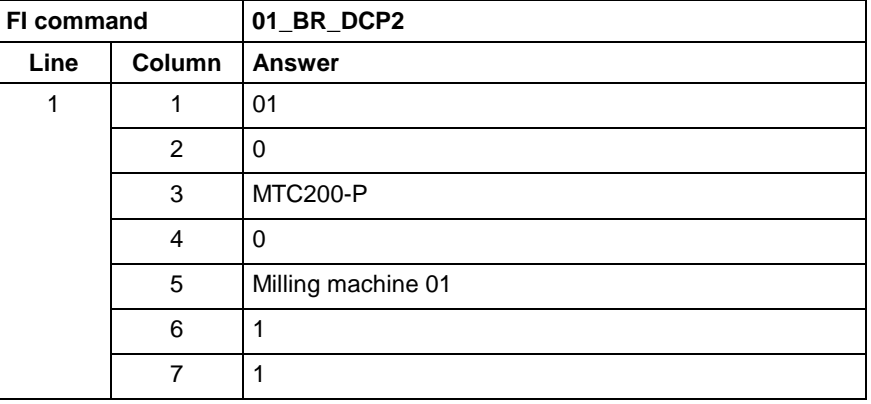

**Reference to Literature**

See chapter entitled "Literature" [28].

### **Setting the Communication Timeout Time DCT**

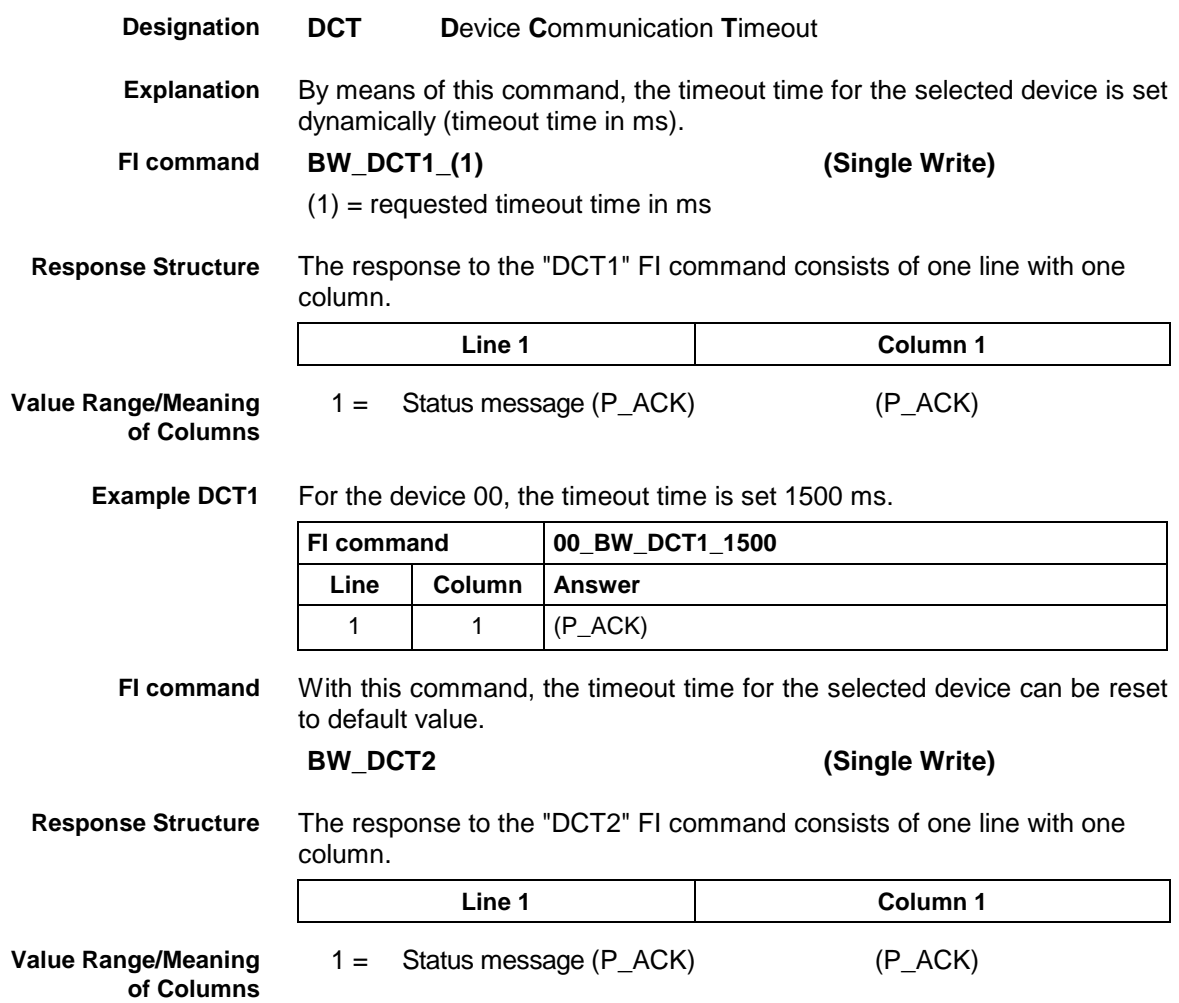

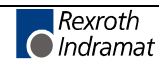

**Example DCP2** For the device 00, the timeout time is reset to the default value.

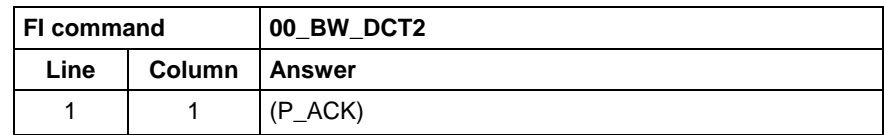

### **Long ID of PLC Data Block: DIS**

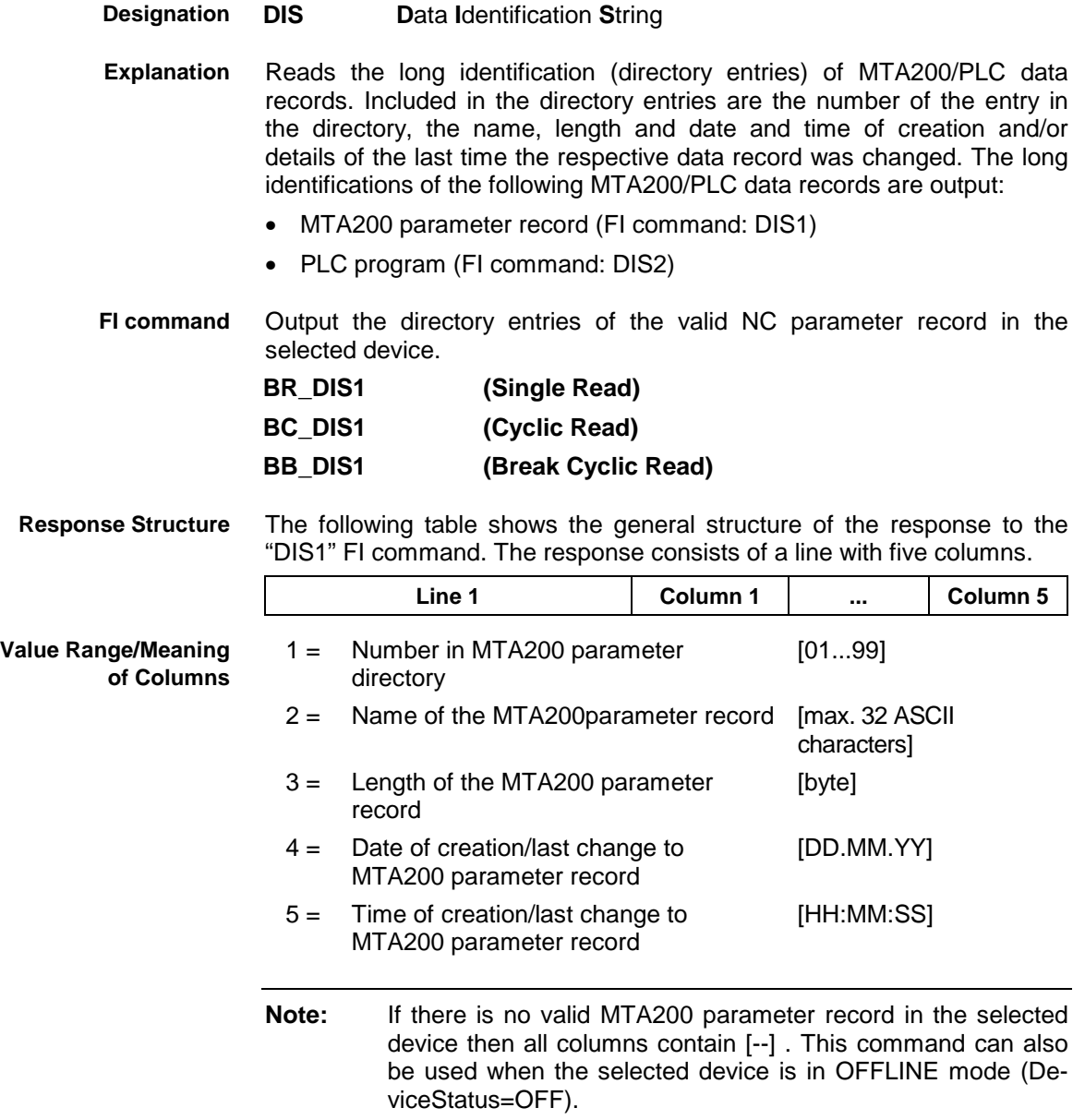

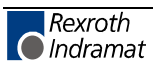

Read the directory entries of the MTA200 parameter record at device address 00. Assumption: **Example DIS1**

There is a valid MTA200 parameter record in the selected device.

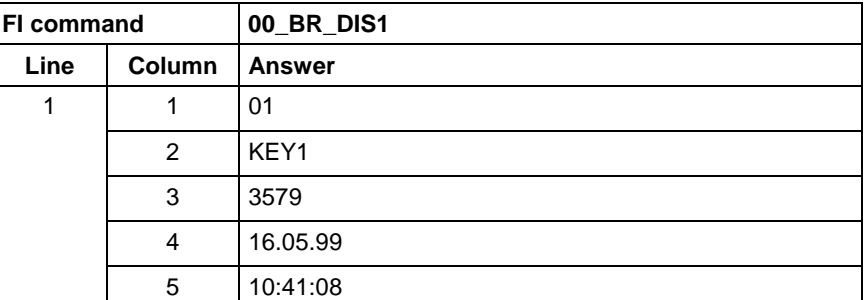

**Reference to Literature**

See chapter entitled "Literature" [29].

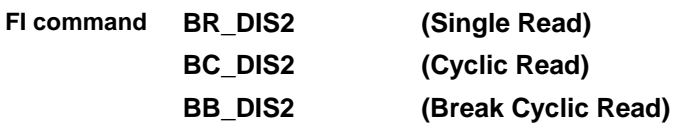

**Response Structure**

r.

The following table shows the general structure of the response to the "DIS2" FI command. The response consists of a line with six columns.

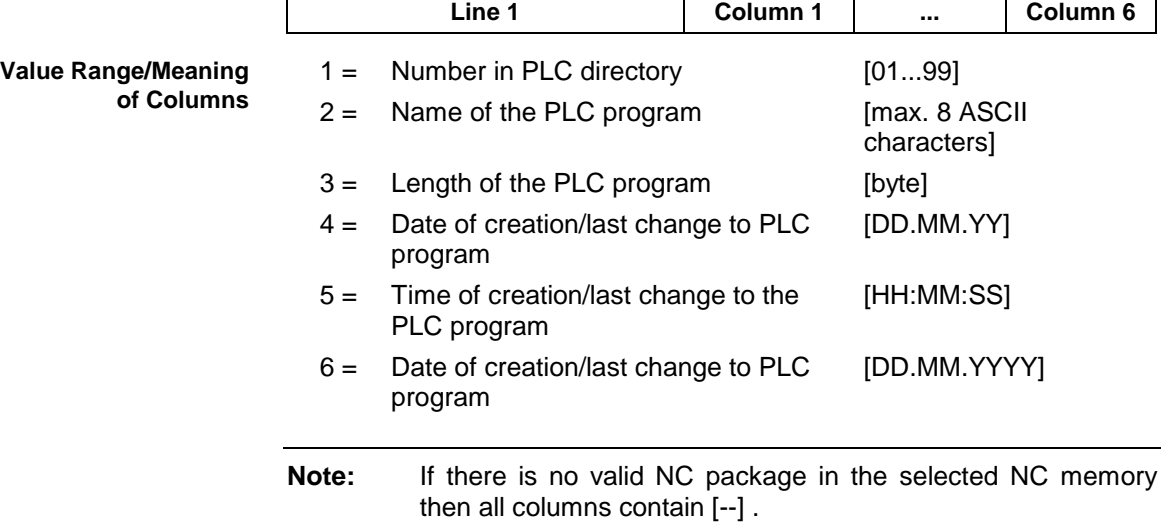

#### Read the directory entries of the PLC program at address 00. **Example DIS2**

Assumption:

There is a valid PLC program in the selected device.

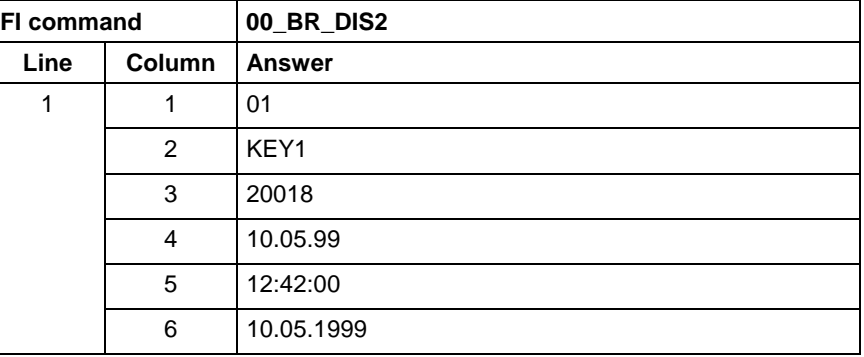

see chapter entitled "Literature" [30]. **Reference to Literature**

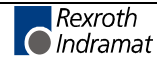

## **Reading the Device Status Information: DSI**

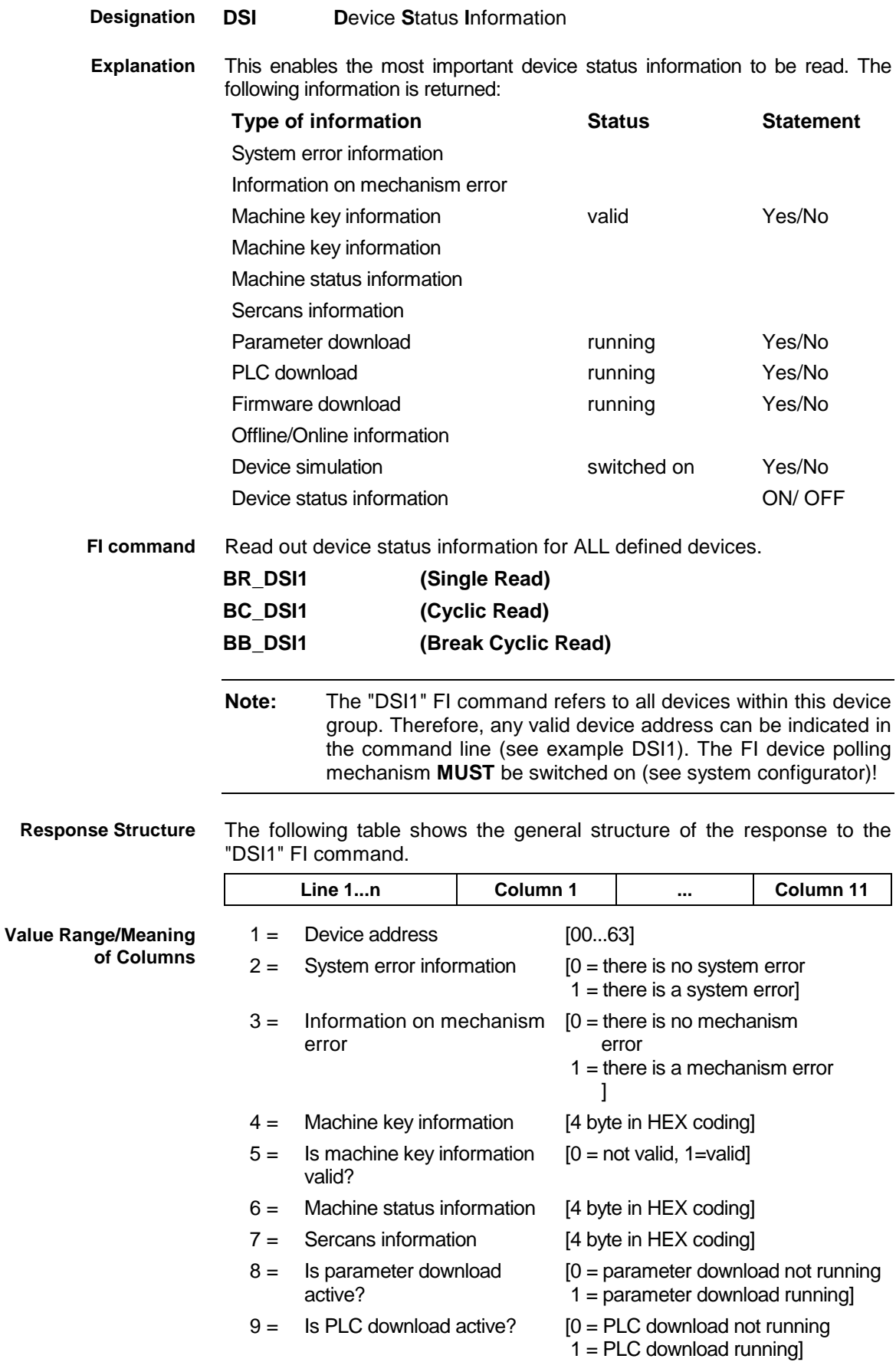

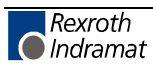

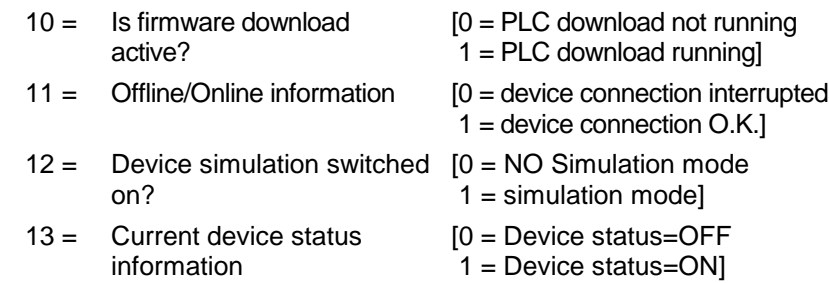

Read the current device status information. **Example DSI1**

Assumption:

The following devices addresses are defined:

- Device address 01 (MWCX device)
- Device address 03 (MWSX device)

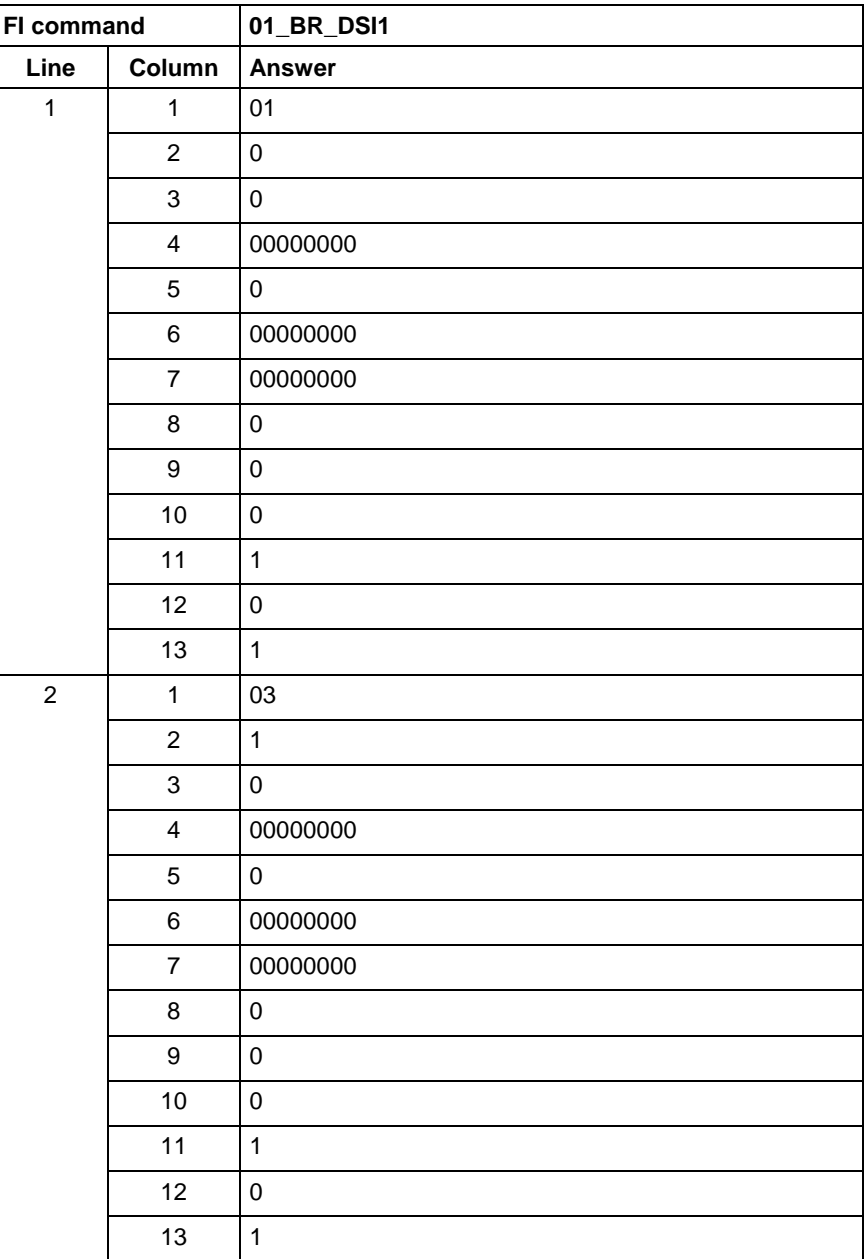

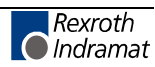

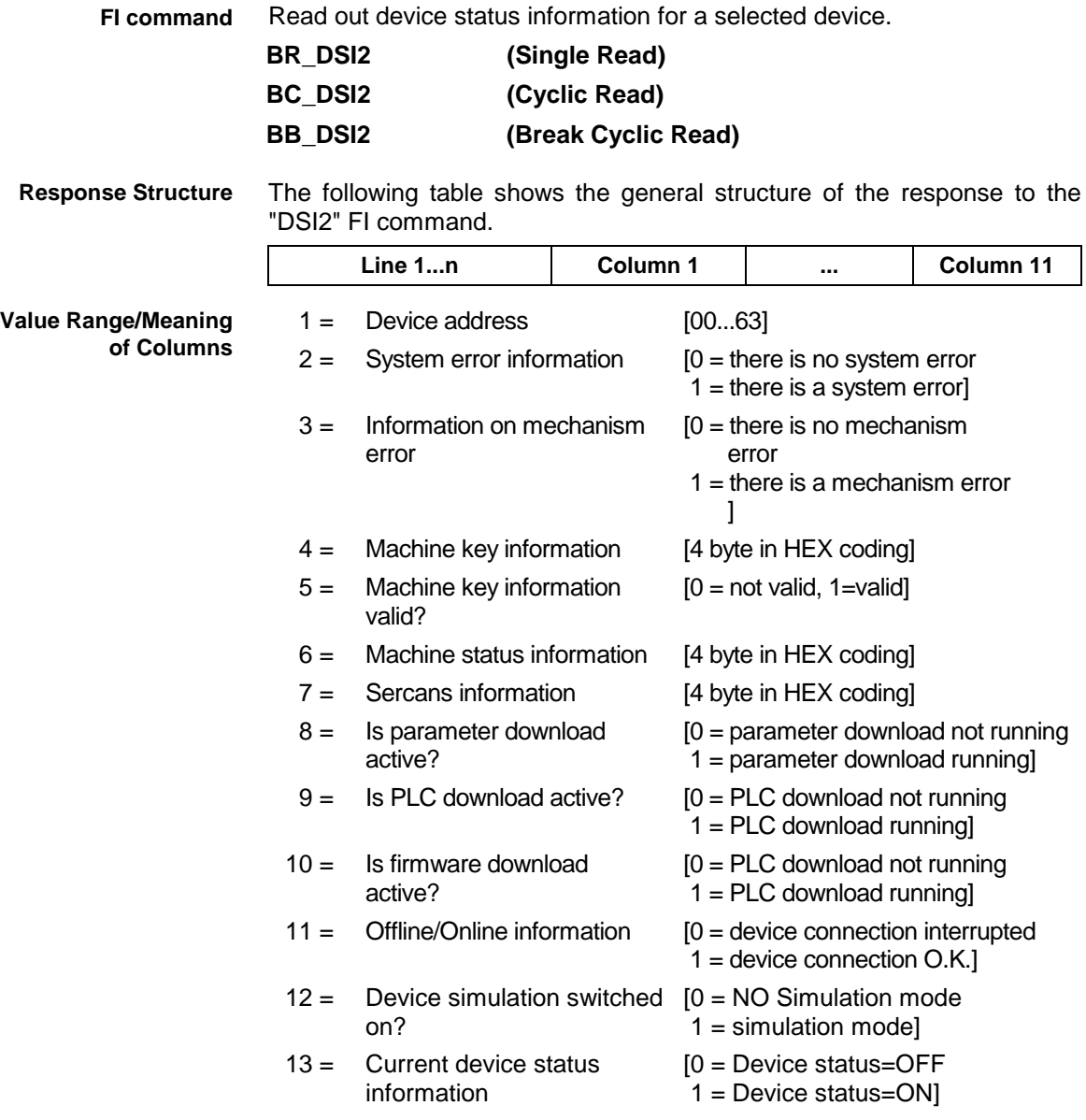

#### **Example DSI2** Read the current device status information for the selected device.

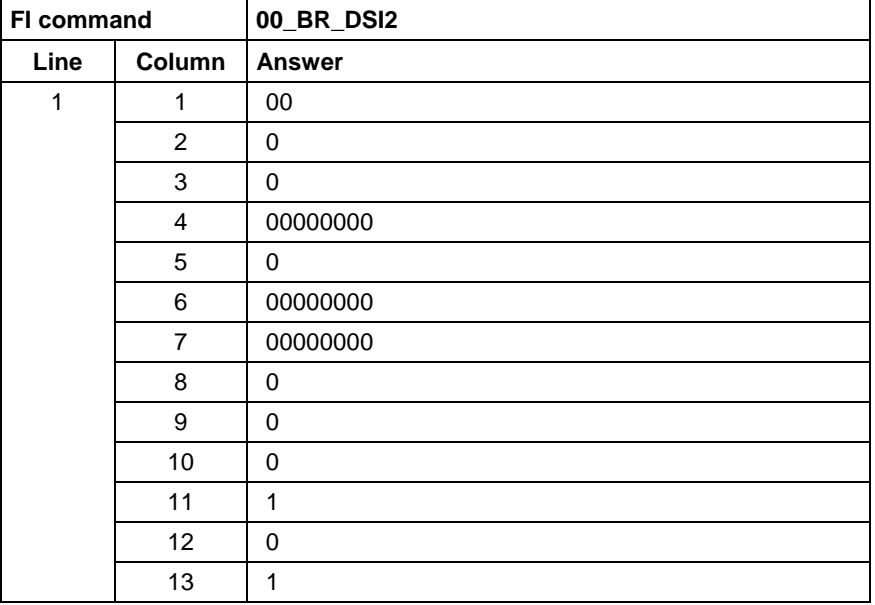

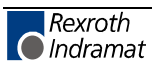

### **Distance to Go of Axis Movement: DTG**

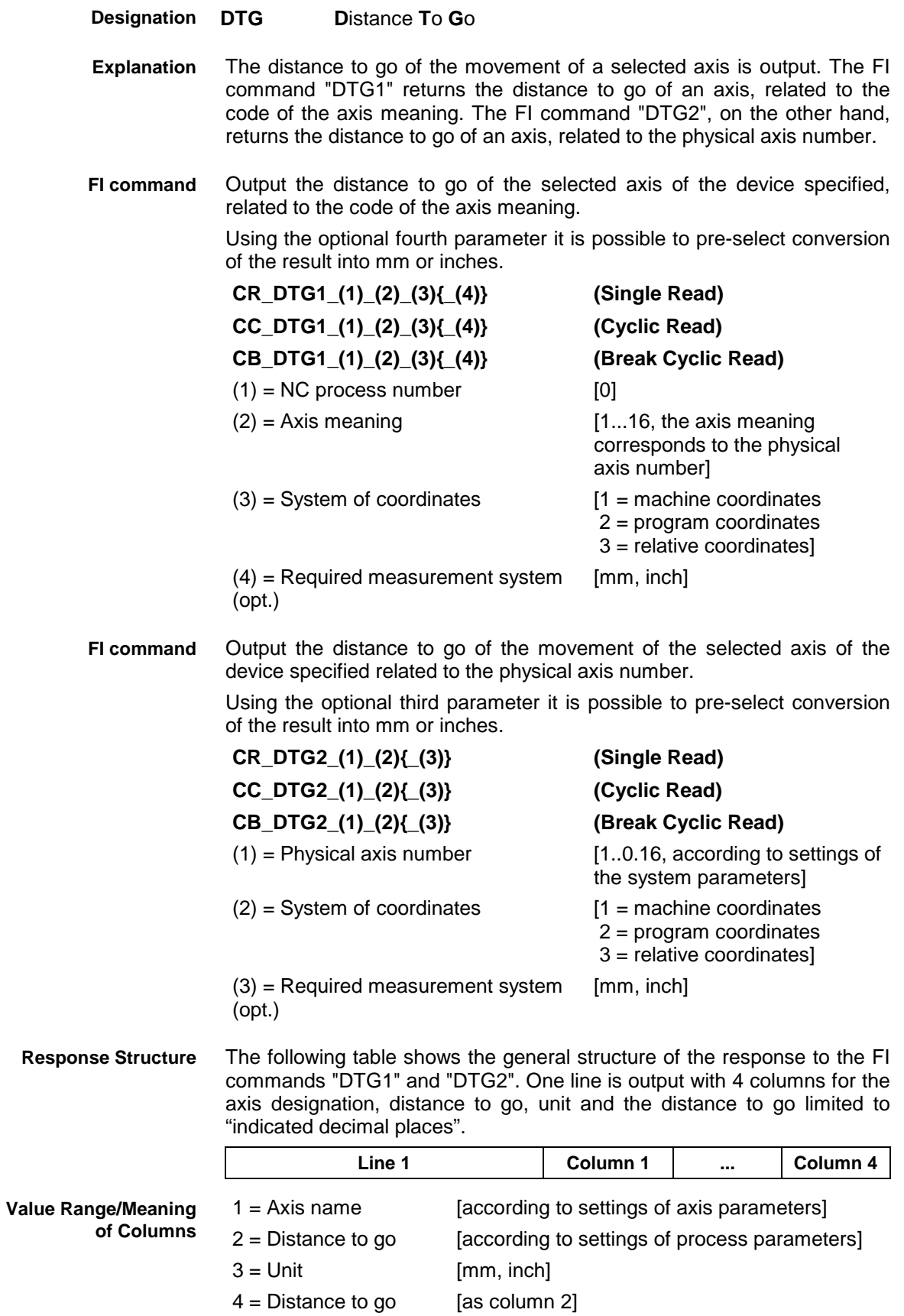

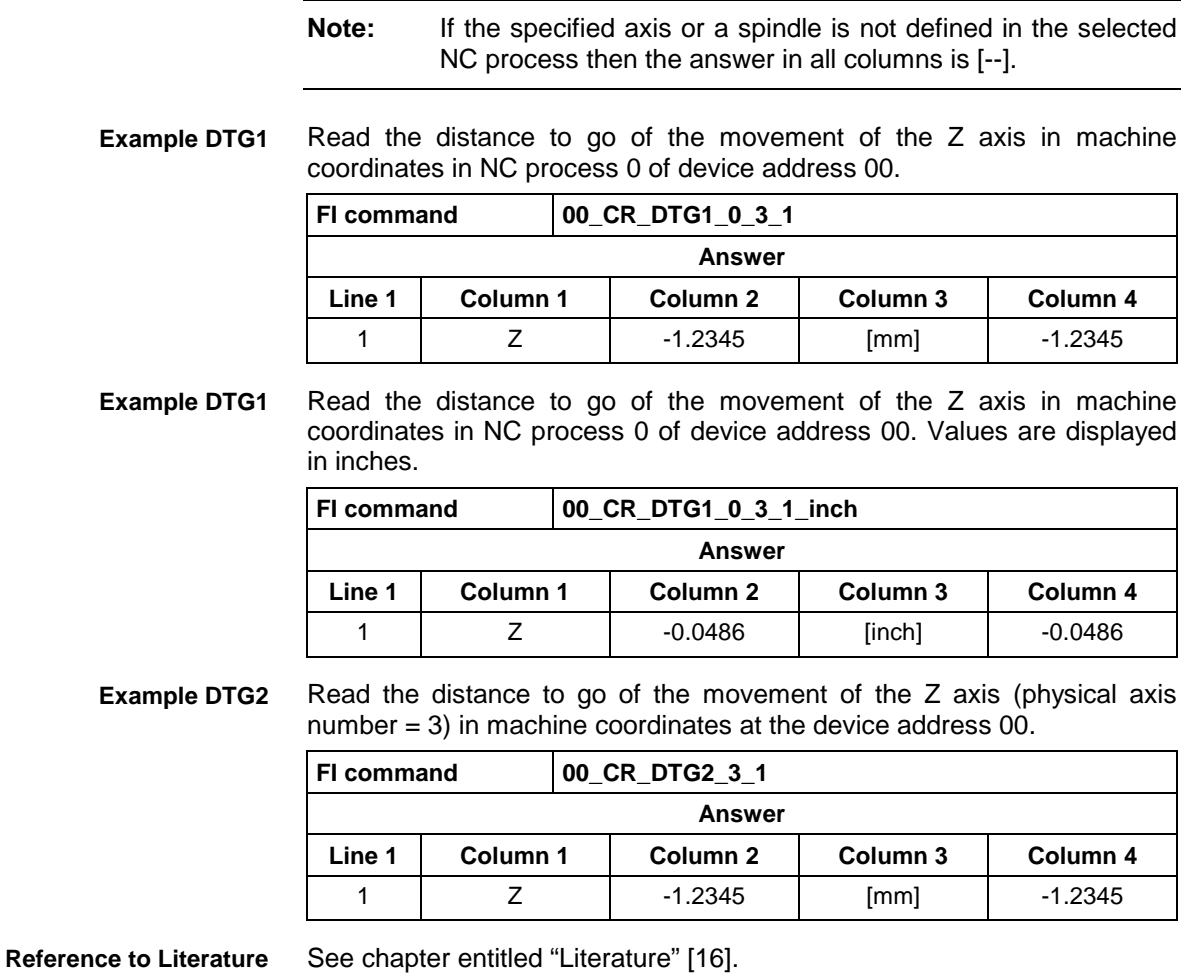

## **Device Type and Accompanying Components: DTY**

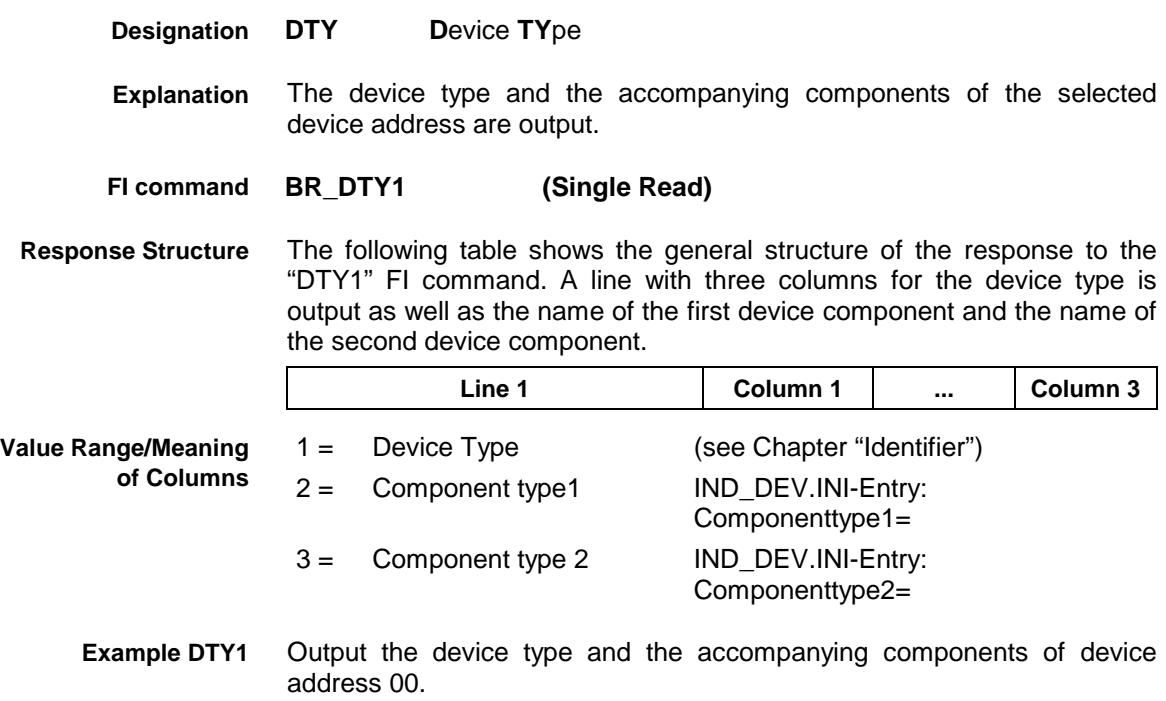

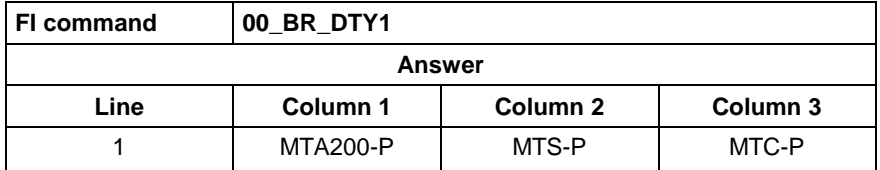

## **Diagnosis Window Data: DWD**

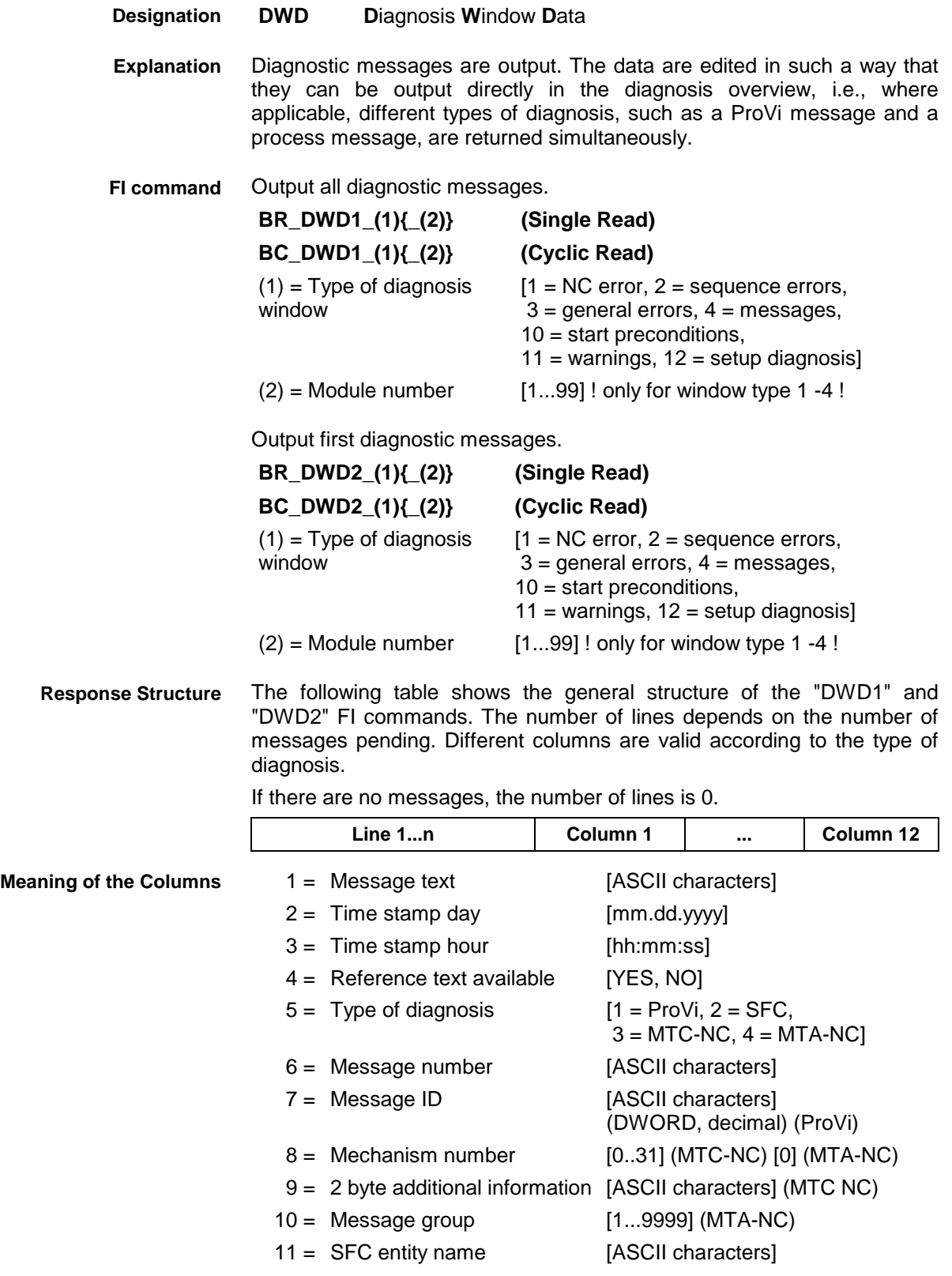

- 
- 12 = NC note [ASCII characters] (MTC NC)
- 13 = Analysis of criteria available [YES, NO] (ProVi, SFC)
- 14 = Message HTML file [ASCII characters] (ProVi, MTC-NC)

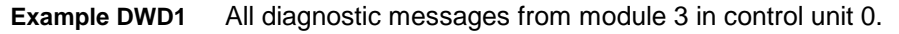

There are two messages:

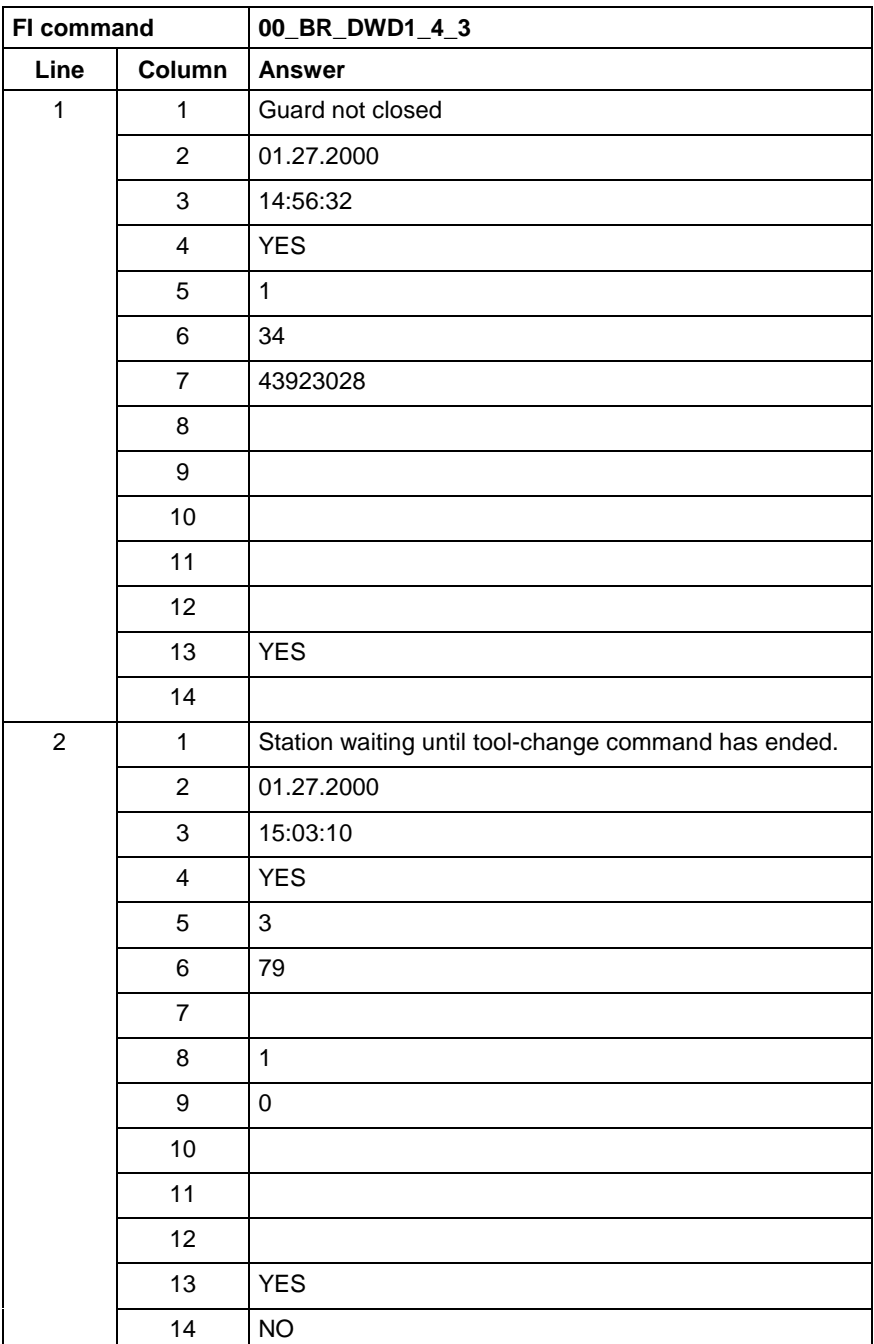

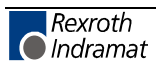

### **Example DWD2**

First diagnostic message from module 3 in control unit 0.

There are two messages:

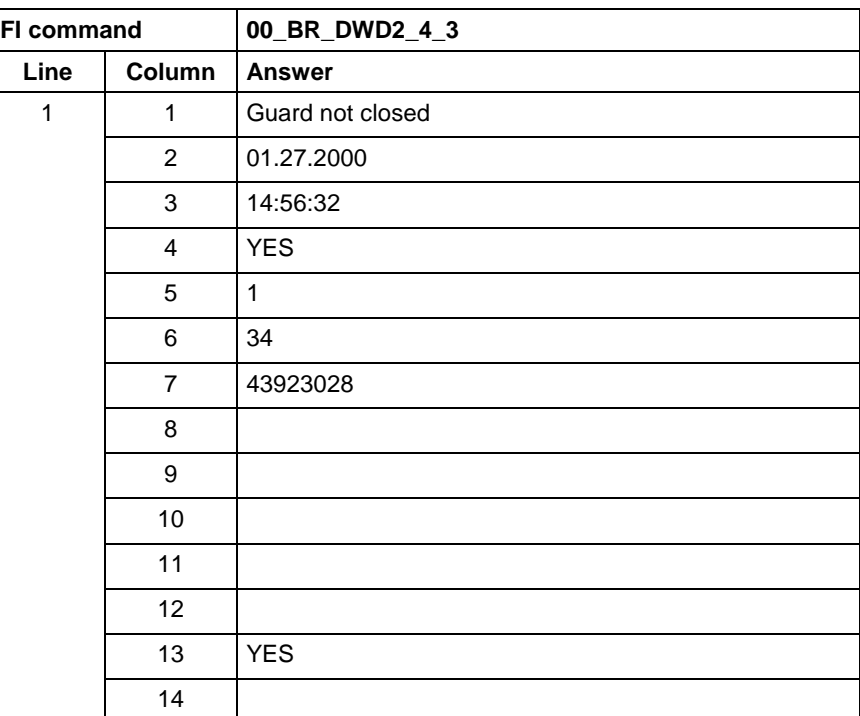

**Reference to Literature**

See chapter entitled "Literature" [13].

### **Existing MTA200 Diagnoses: EAD**

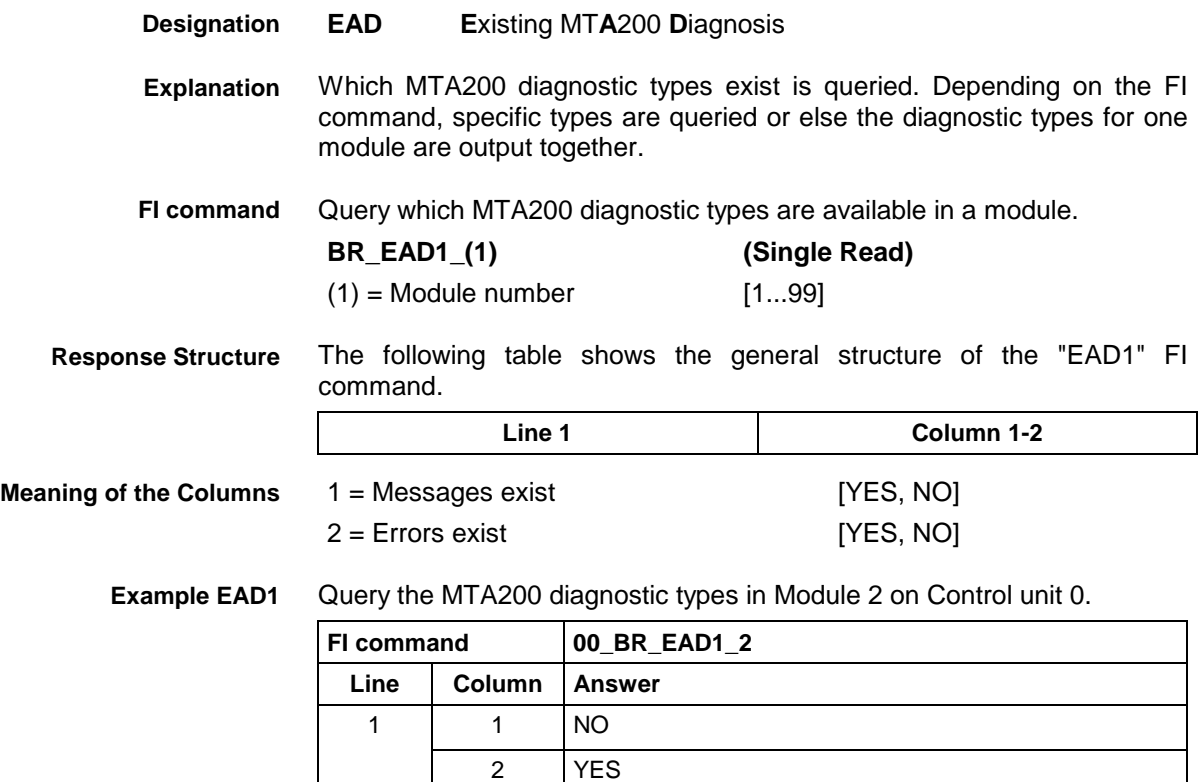

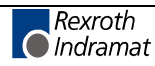

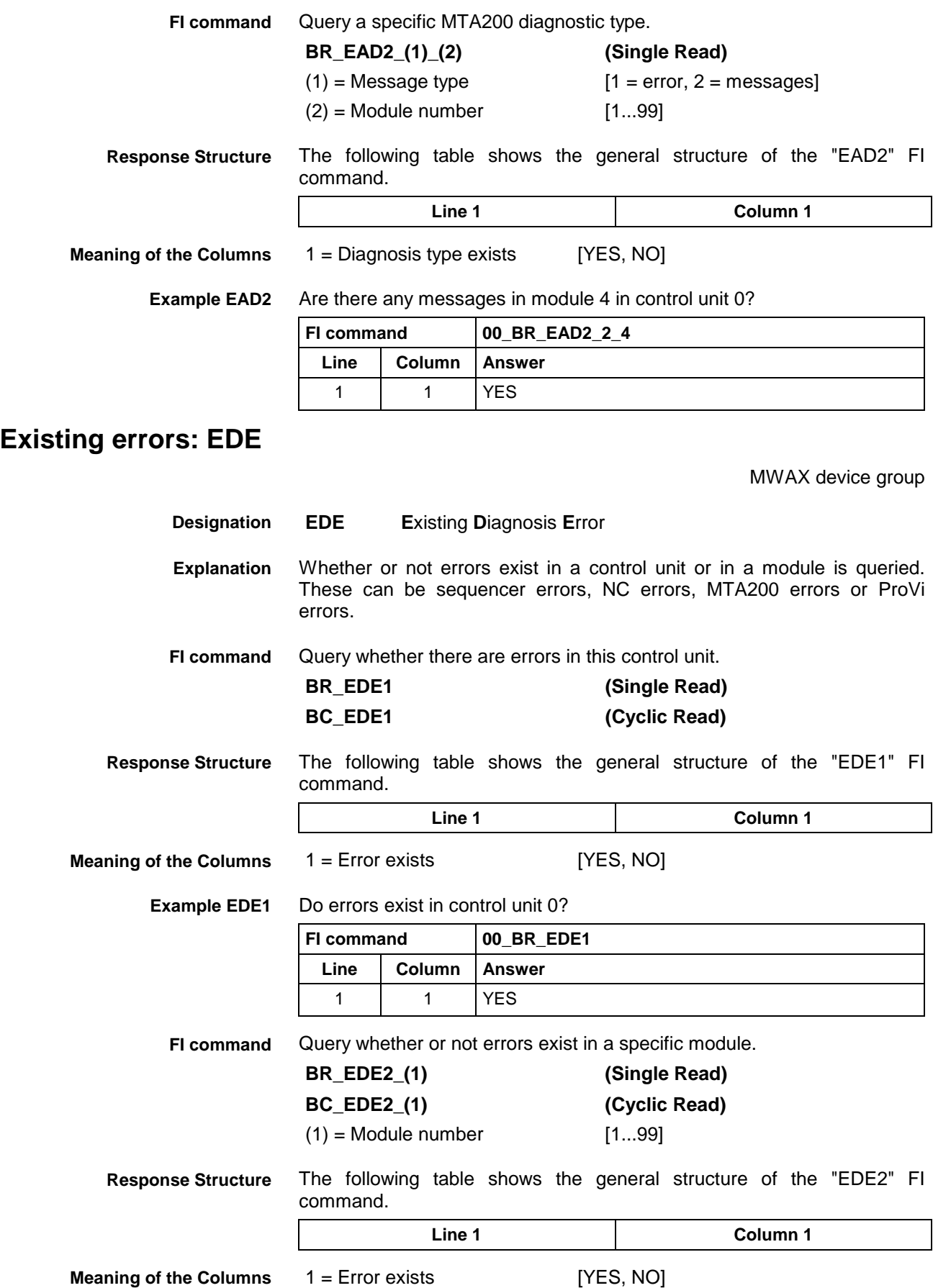

**Example EDE2** Do errors exist in Module 1 on Control unit 0?

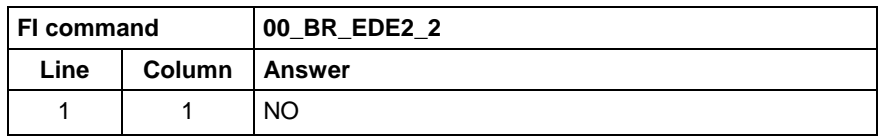

### **Existing Diagnosis Window: EDW**

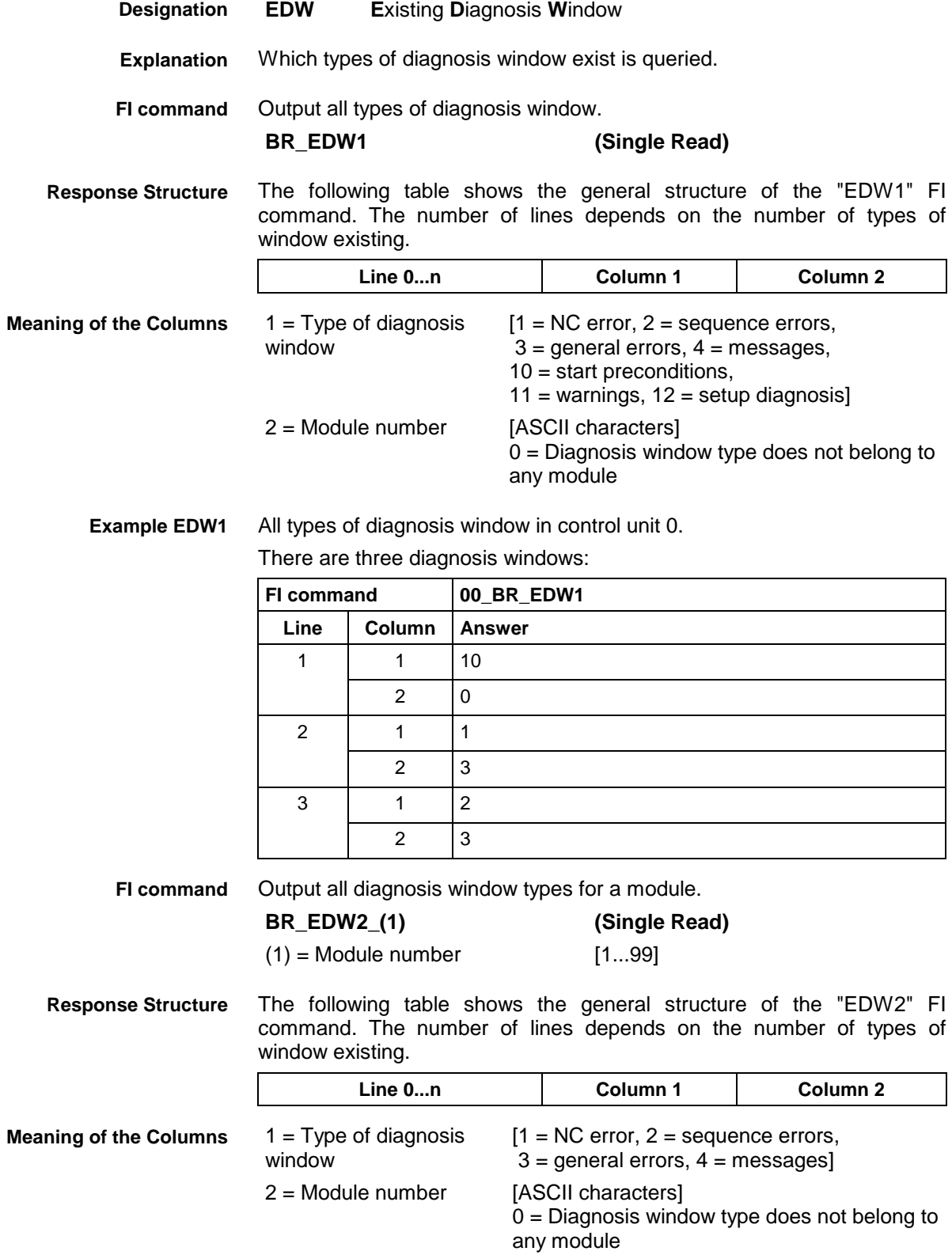

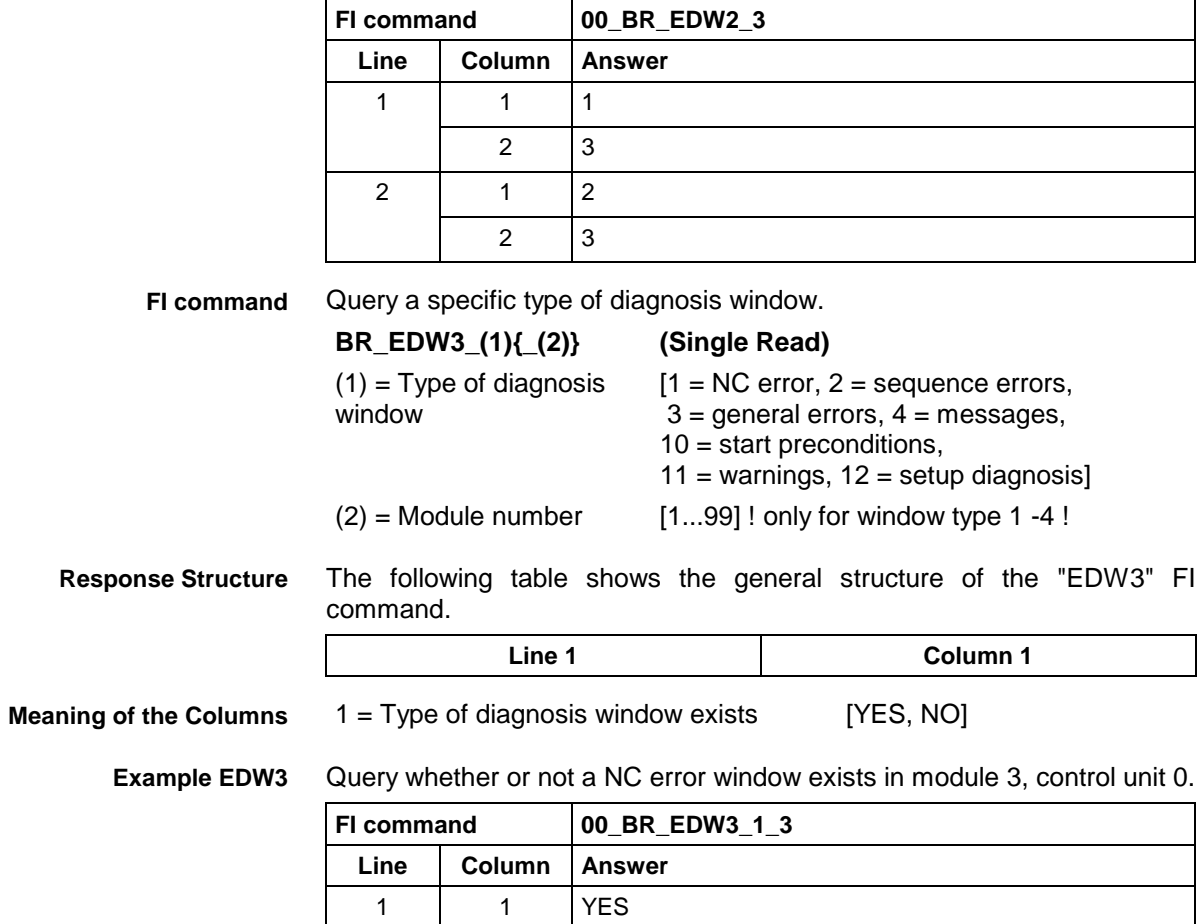

All types of diagnosis window in Module 3, Control unit 0. There are two diagnosis windows. **Example EDW2**

# **Existing ProVi Types: EPT**

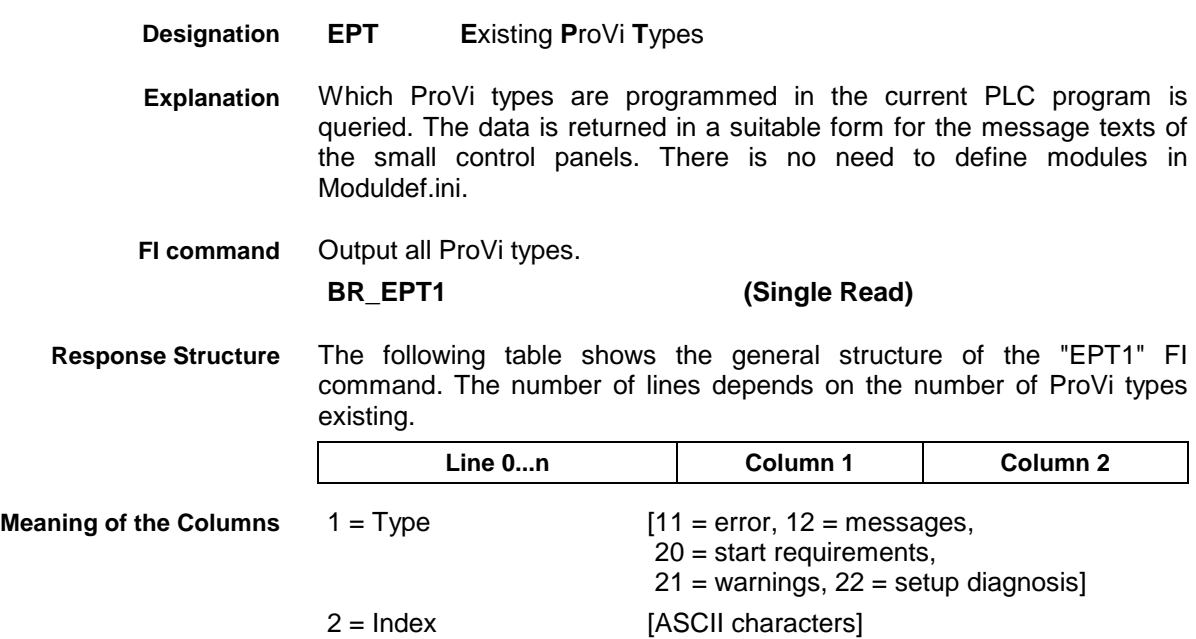

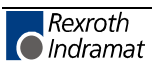

### **Example EPT1**

All ProVi types in control unit 0. There are three diagnosis windows.

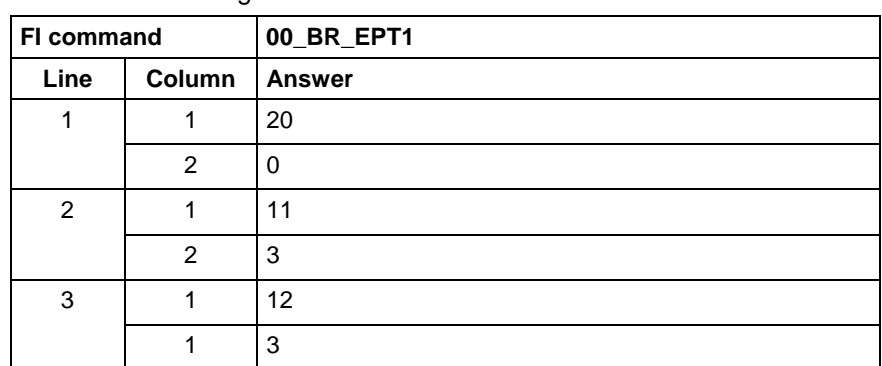

### **Error Status: EST**

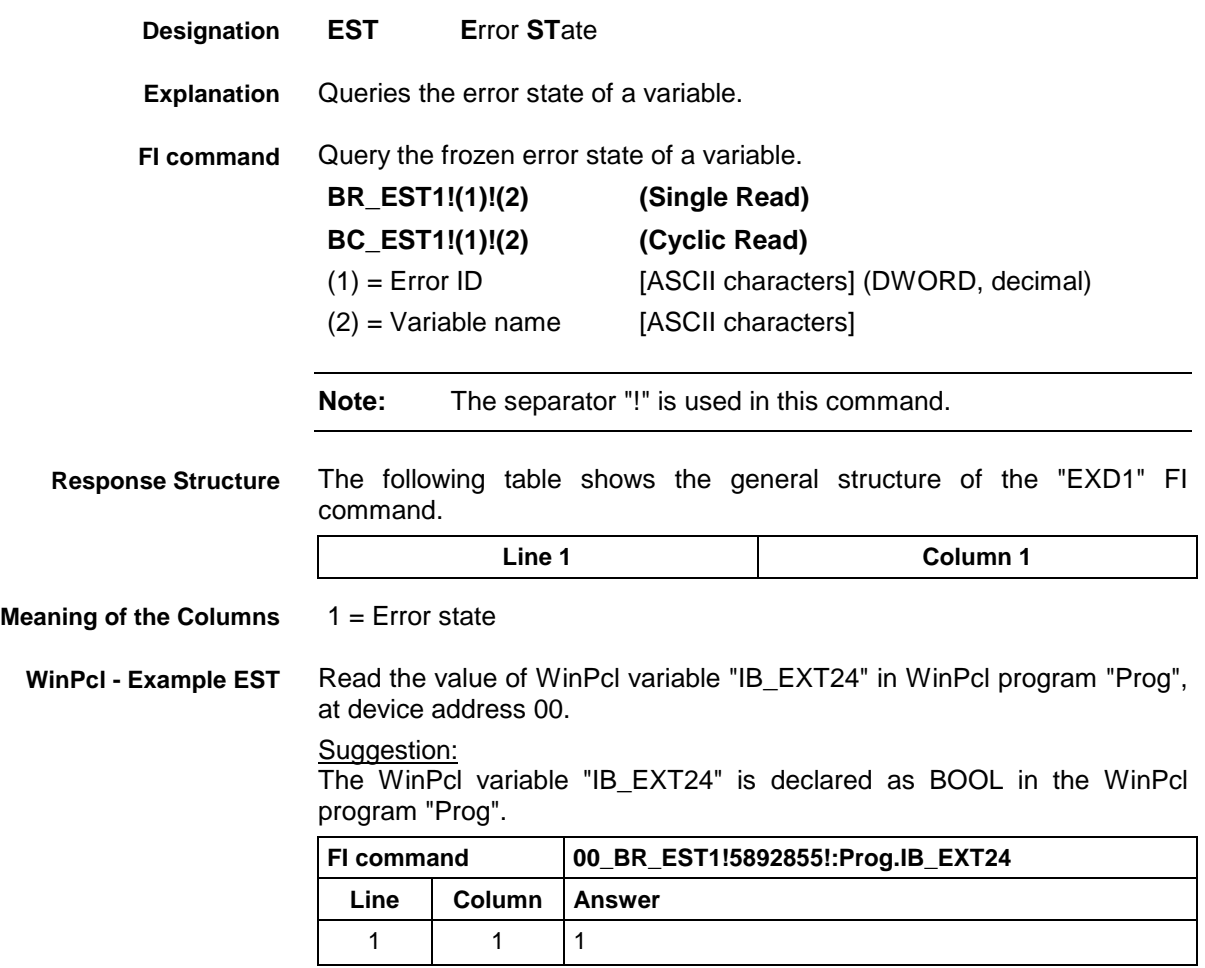

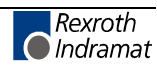

## **Execution Display: EXD**

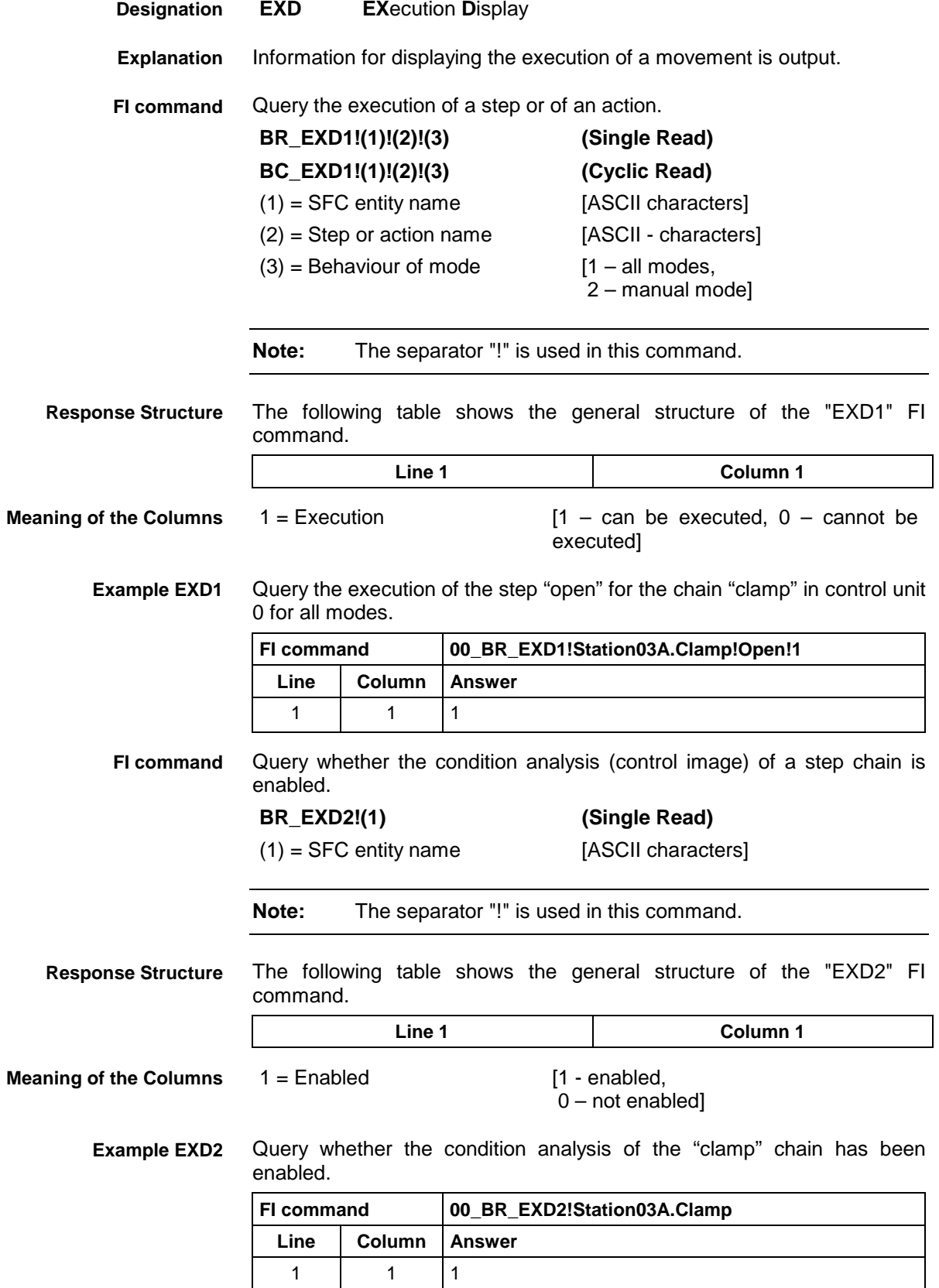

## **Module Assignment of a Process: MAP**

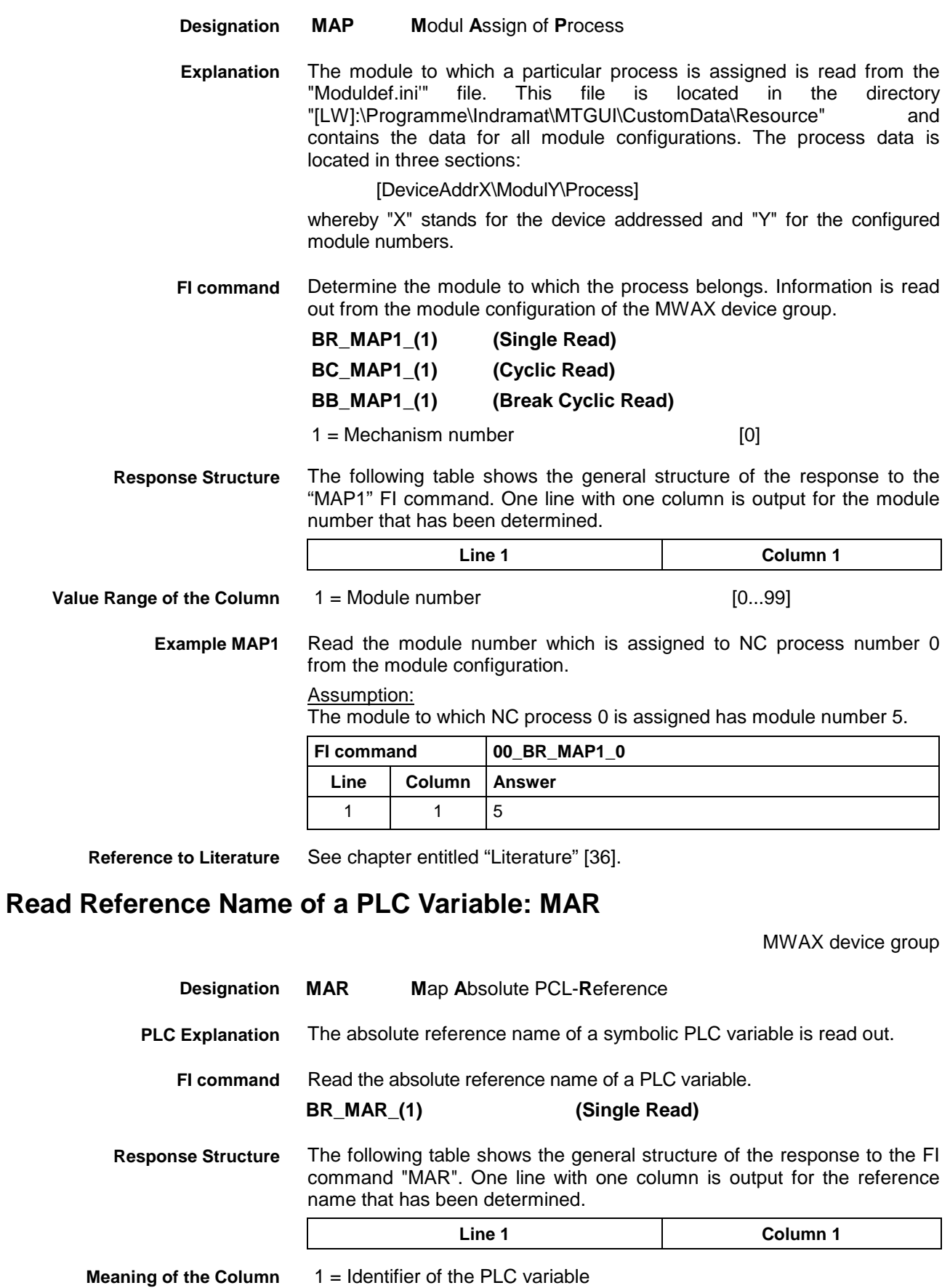

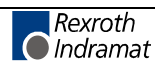

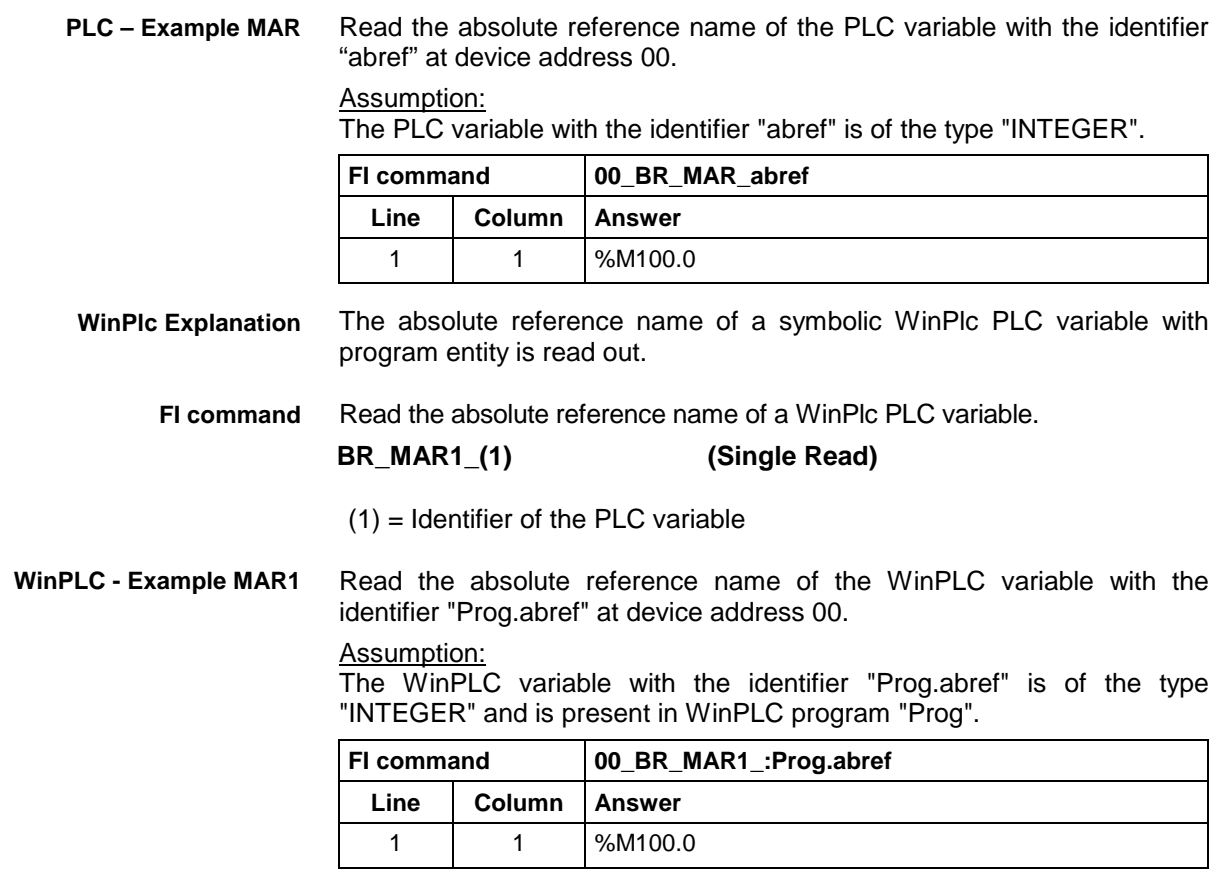

See chapter entitled "Literature" [30]. **Reference to Literature**

### **Device Data of the Module Configuration: MCD**

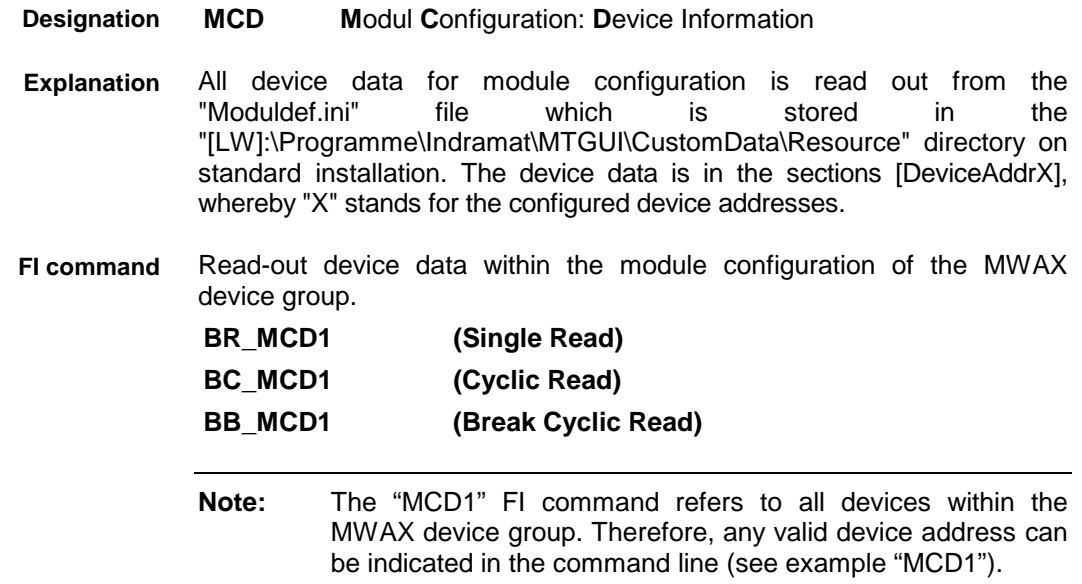

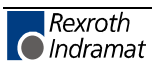

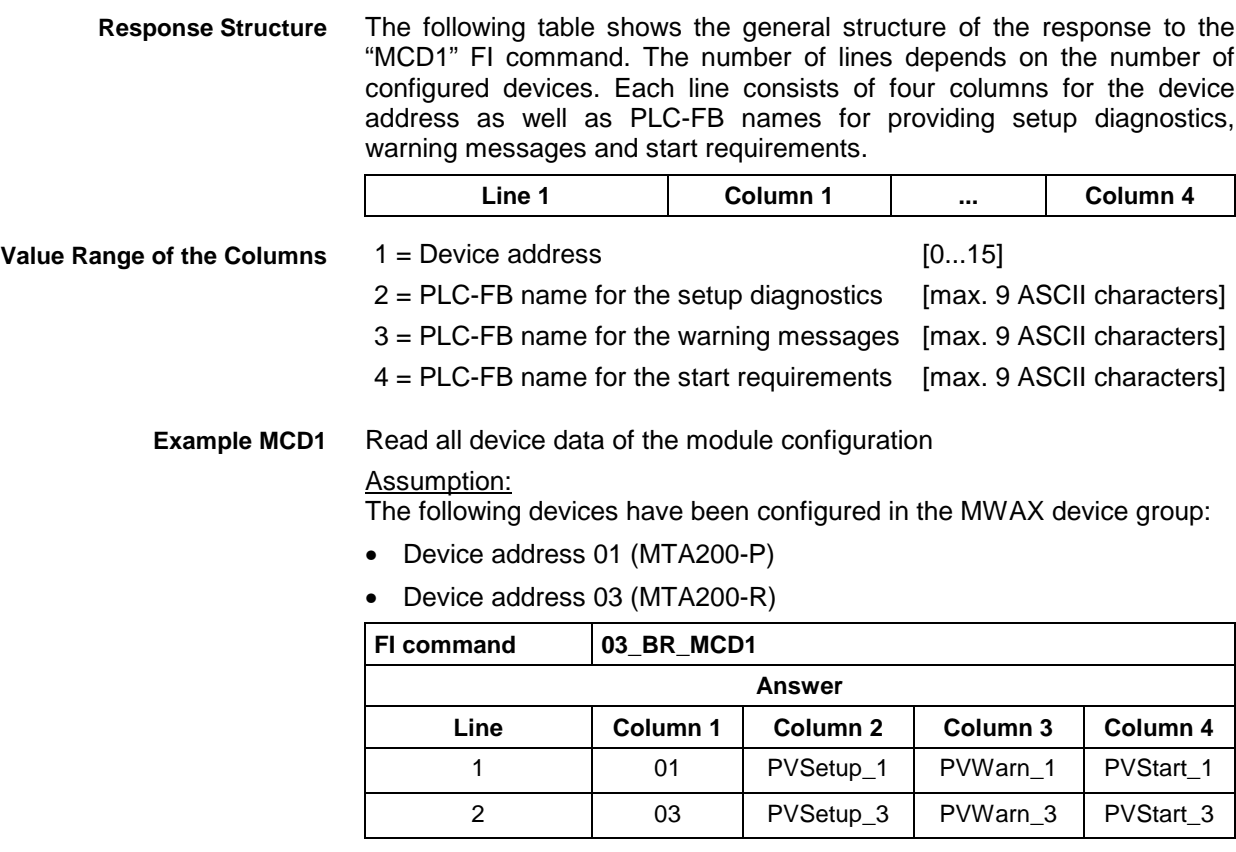

**Reference to Literature**

See chapter entitled "Literature" [36].

### **Module Data of the Module Configuration: MCM**

MWAX device group

- **MCM M**odul **C**onfiguration: **M**odul Information **Designation**
- All module data for module configuration is read out from the Noduldef.ini<sup>n</sup> file which is stored in the "Moduldef.ini" file which is stored in the "[LW]:\Programme\Indramat\MTGUI\CustomData\Resource" directory following standard installation. This file contains all module configuration data. The module data is located in sections [DeviceAddrX\ModulY], whereby "X" stands for the device addressed and "Y" for the configured module numbers. **Explanation**
- Read module data from the module configuration with respect to a device from the MWAX device group. **FI command**

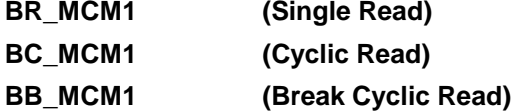

 The following table shows the general structure of the response to the "MCM1" FI command. The number of lines depends on the number of configured modules of a device. Each line consists of four columns for the module number, module name and PLC-FB names for general module errors and module messages. **Response Structure**

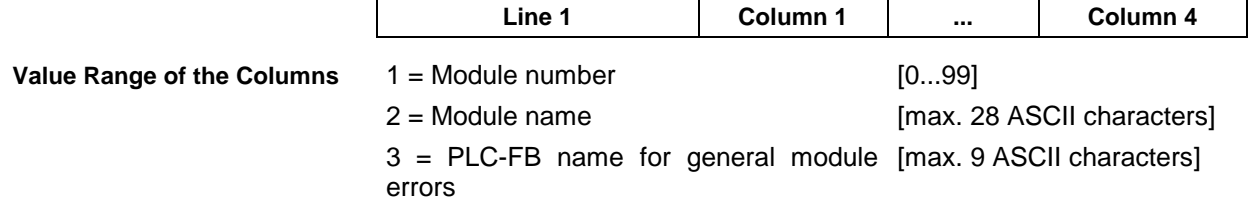

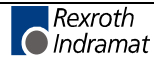

4 = PLC-FB name for module messages [max. 9 ASCII characters]

 Read the module data of device 03 from the module configuration: **Example MCM1**

> Assumption: The following modules have been defined:

- Module number 5
- Module number 7

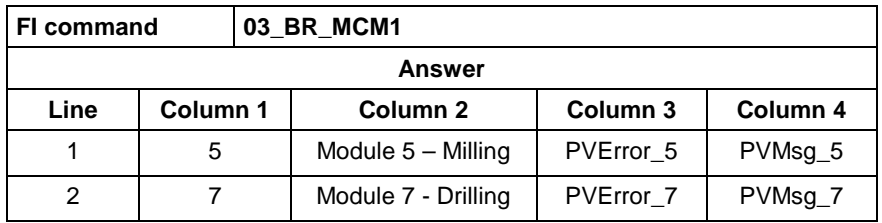

**Reference to Literature**

See chapter entitled "Literature" [36].

### **Process Data of the Module Configuration: MCP**

MWAX device group

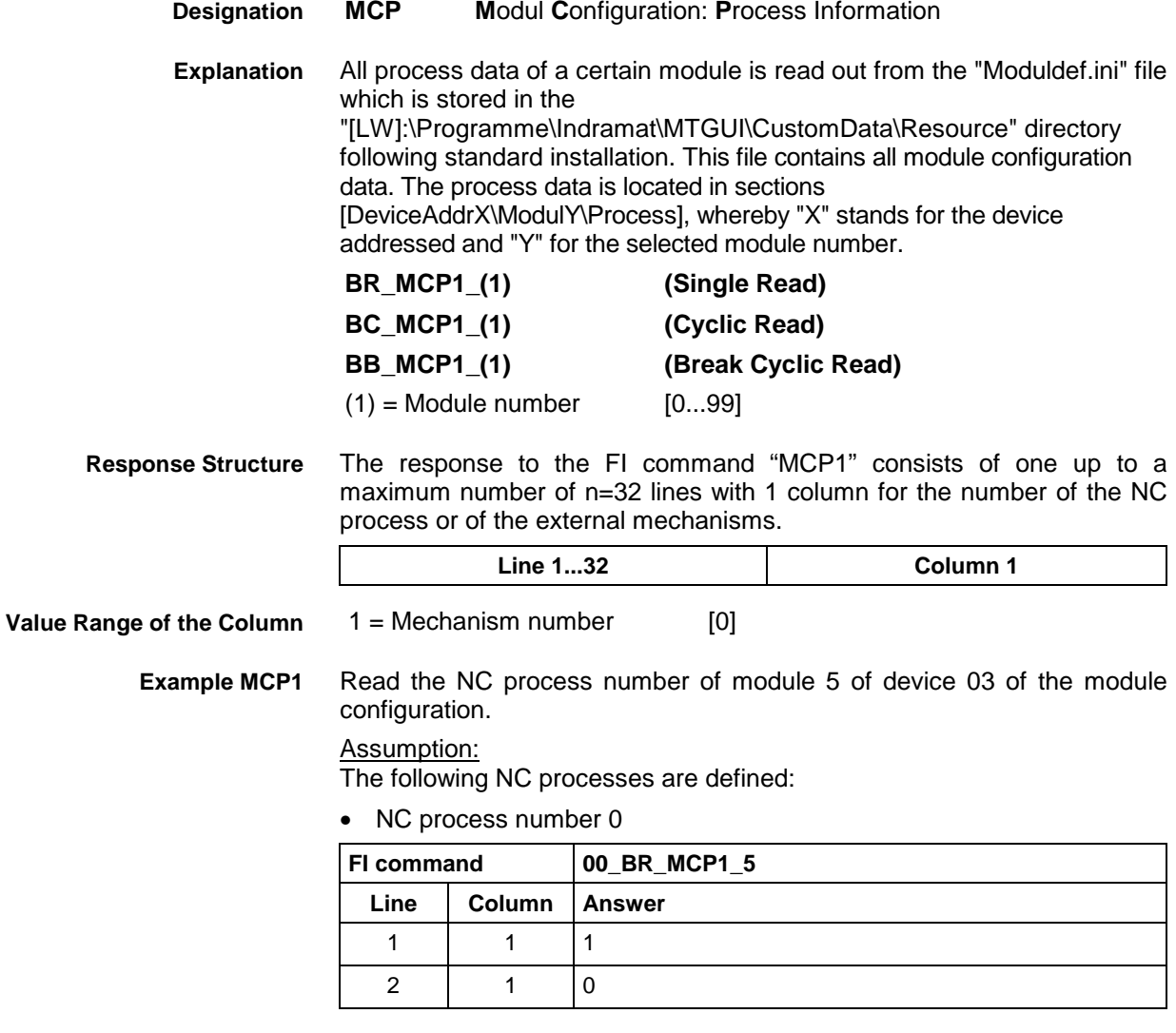

See chapter entitled "Literature" [36]. **Reference to Literature**

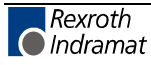

# **SFC Data of the Module Configuration: MCS**

MWAX device group

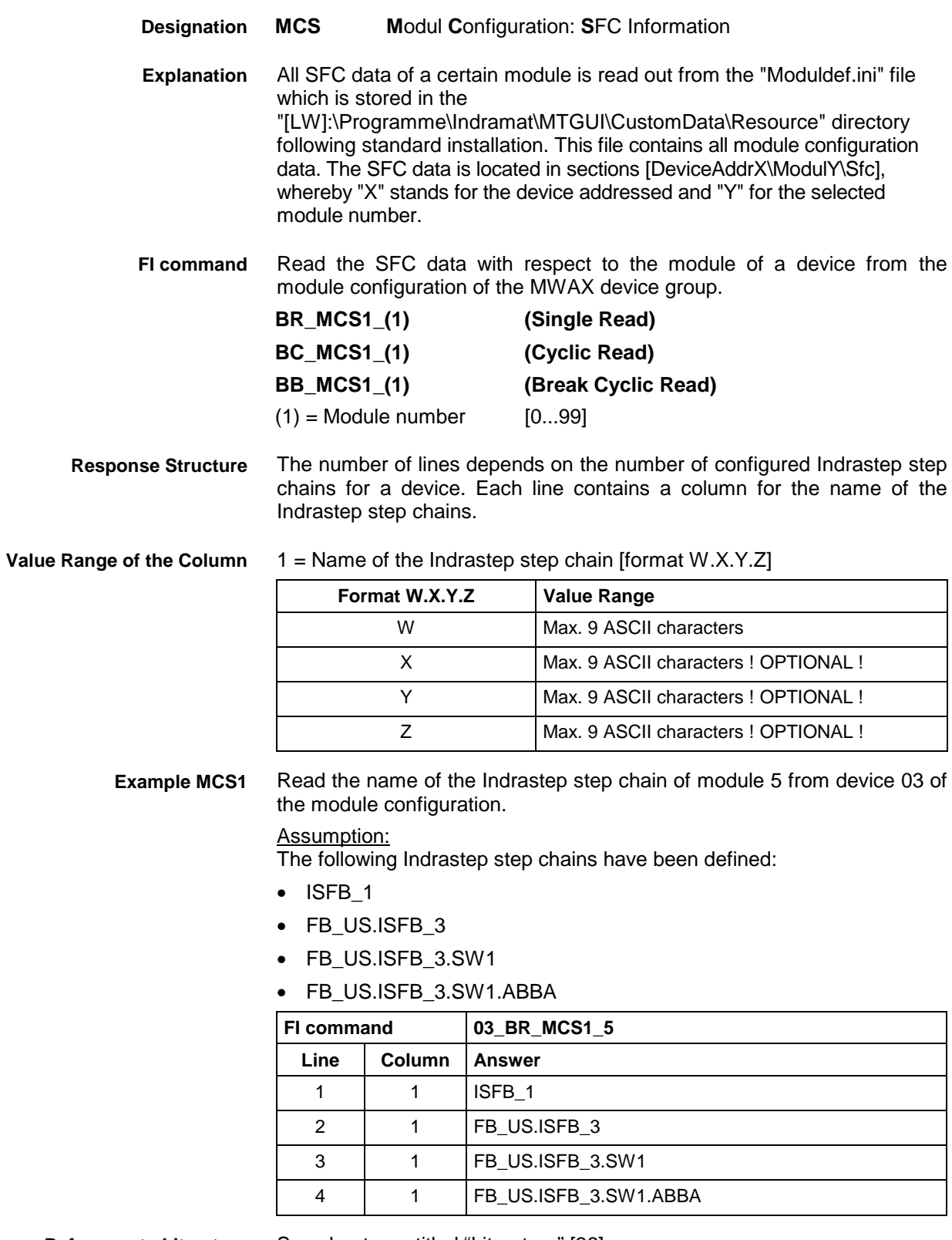

**Reference to Literature** See chapter entitled "Literature" [36].

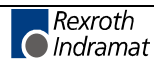

### **Downloading Message Texts: MFD**

MWAX device group

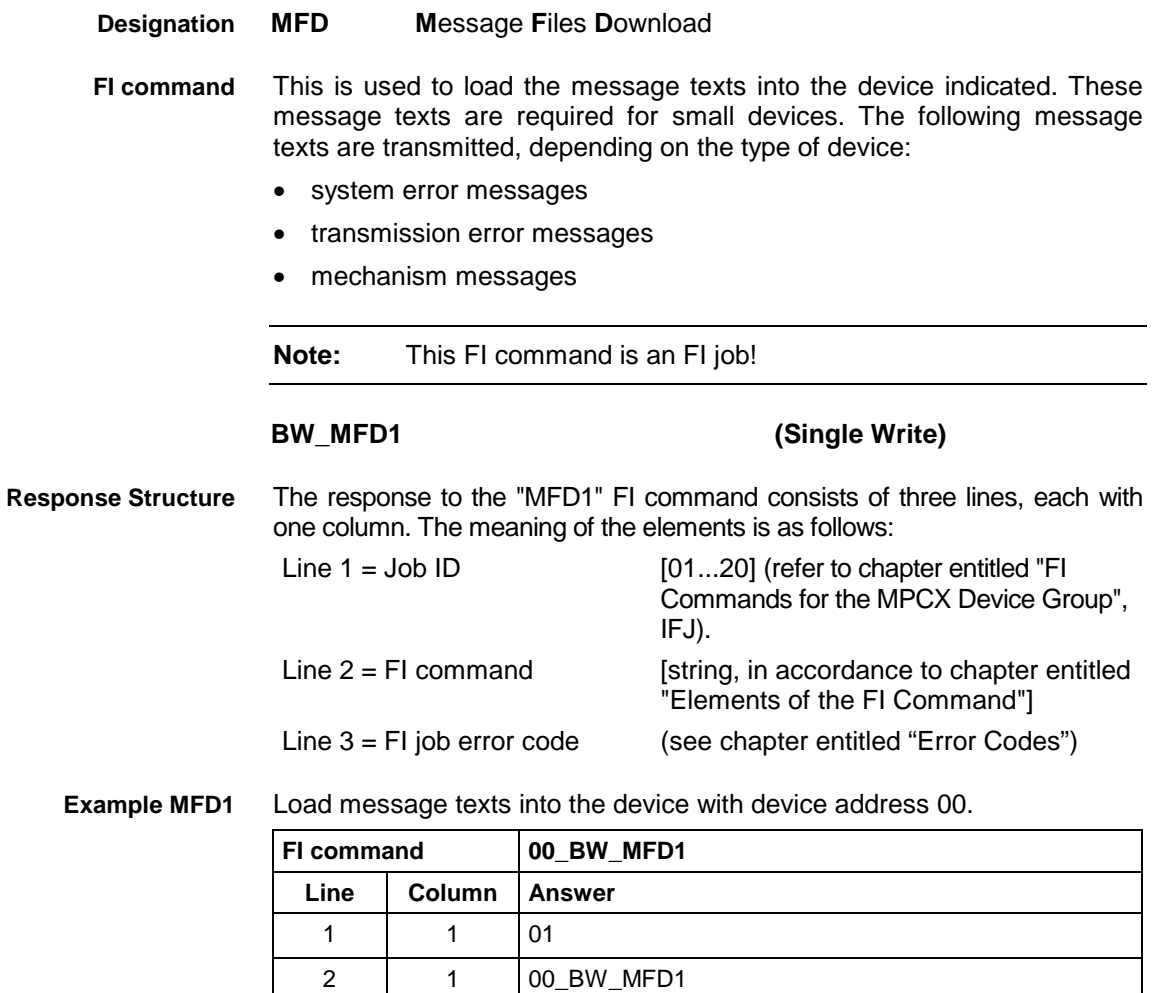

## **Reading Machine Key Information : MKS**

3 | 1 | 0

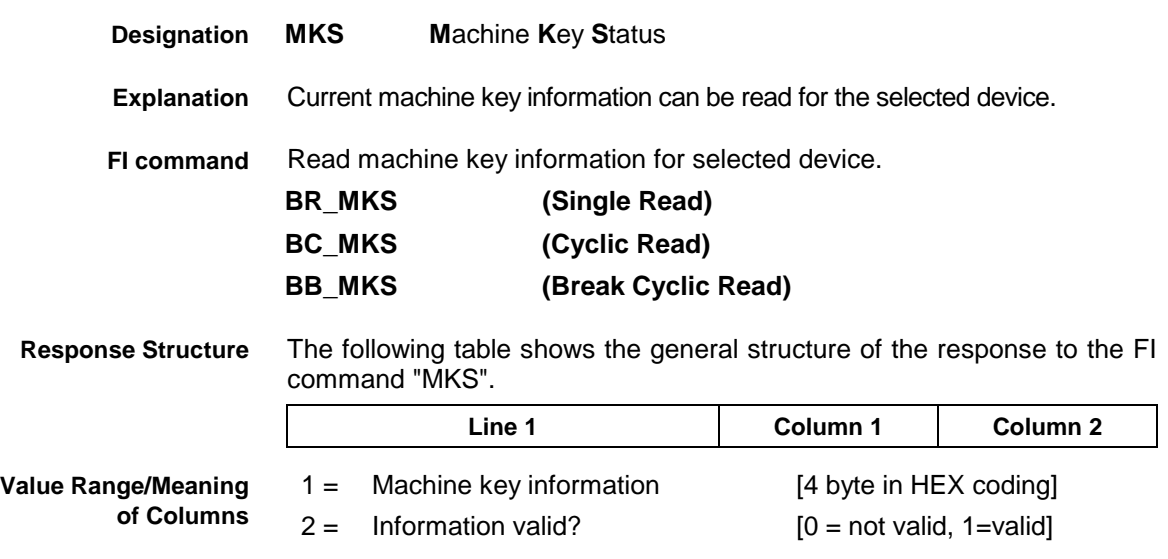

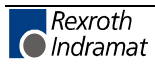

**Example MKS**

Read the current machine key information for device 0.

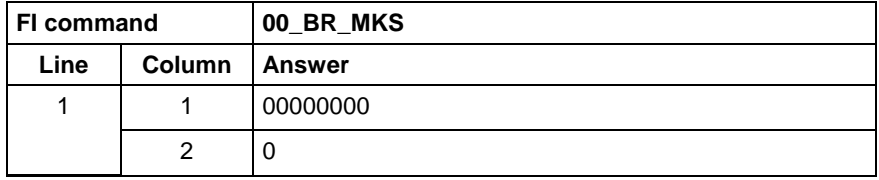

### **Writing the GUI-SK Block: MKT**

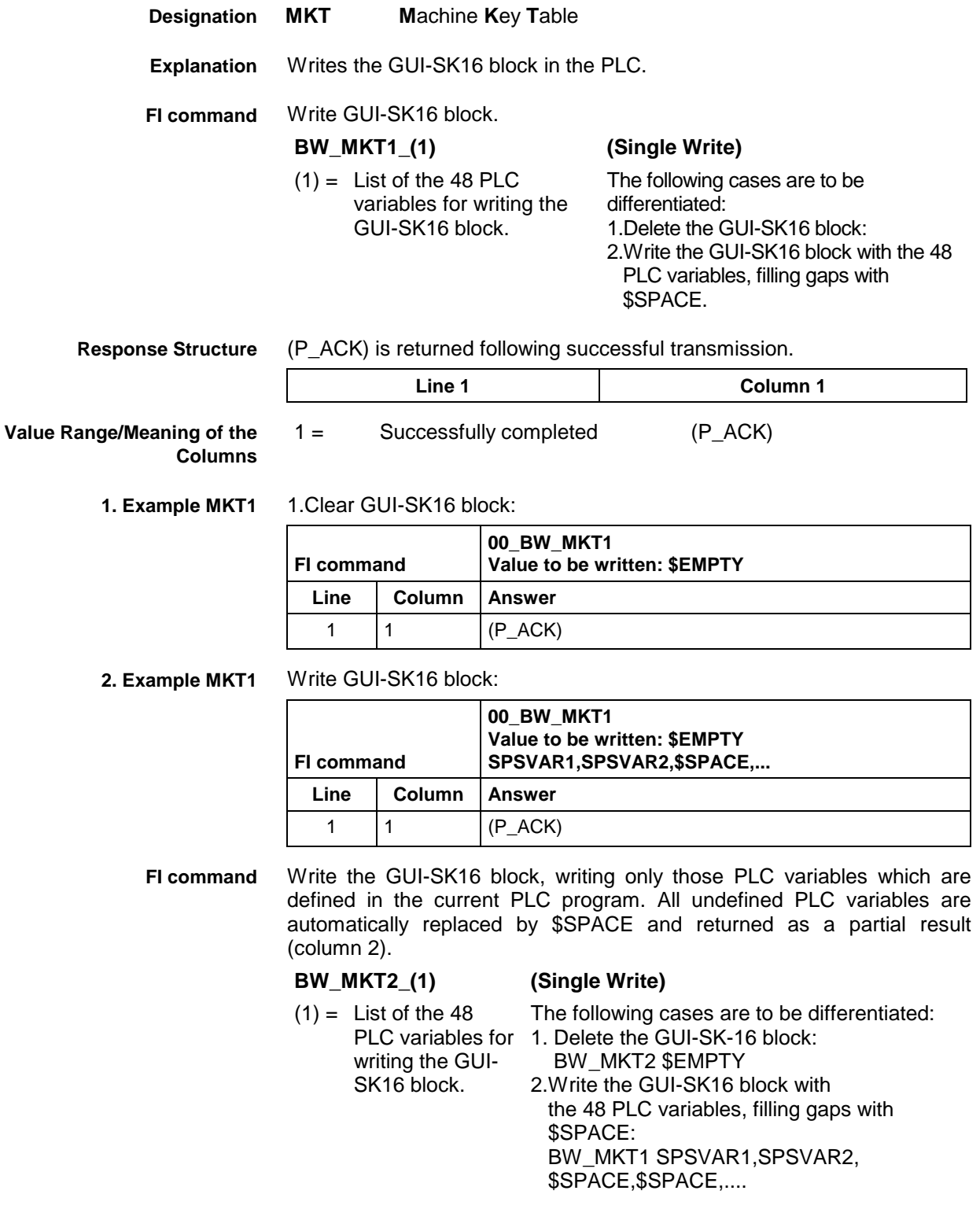

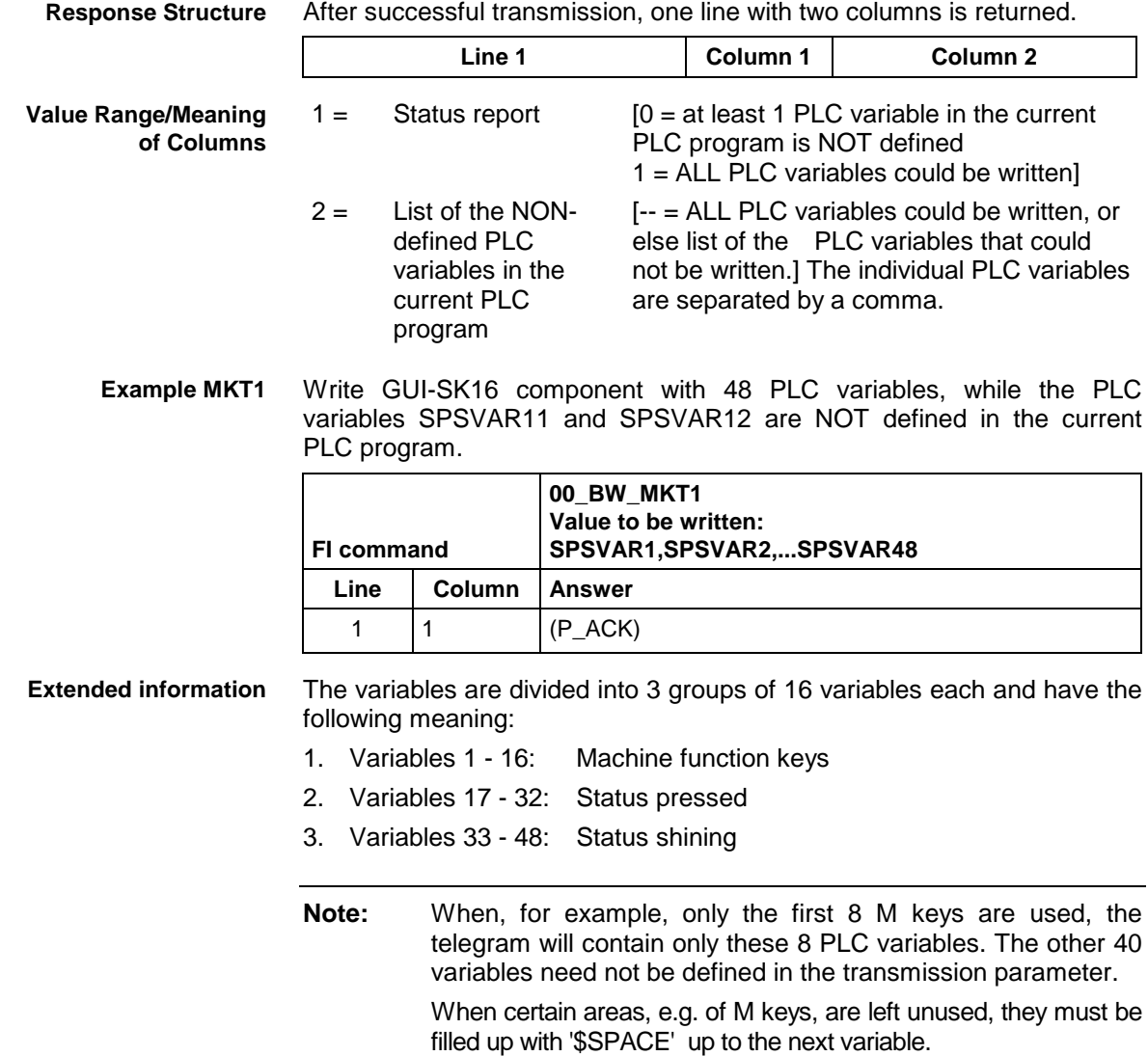

## **Read System Messages: MSG**

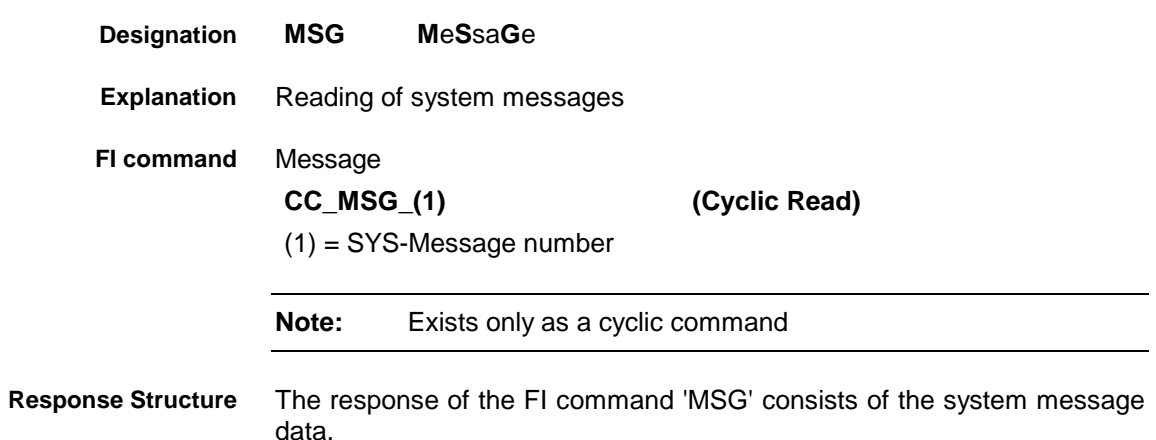

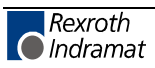
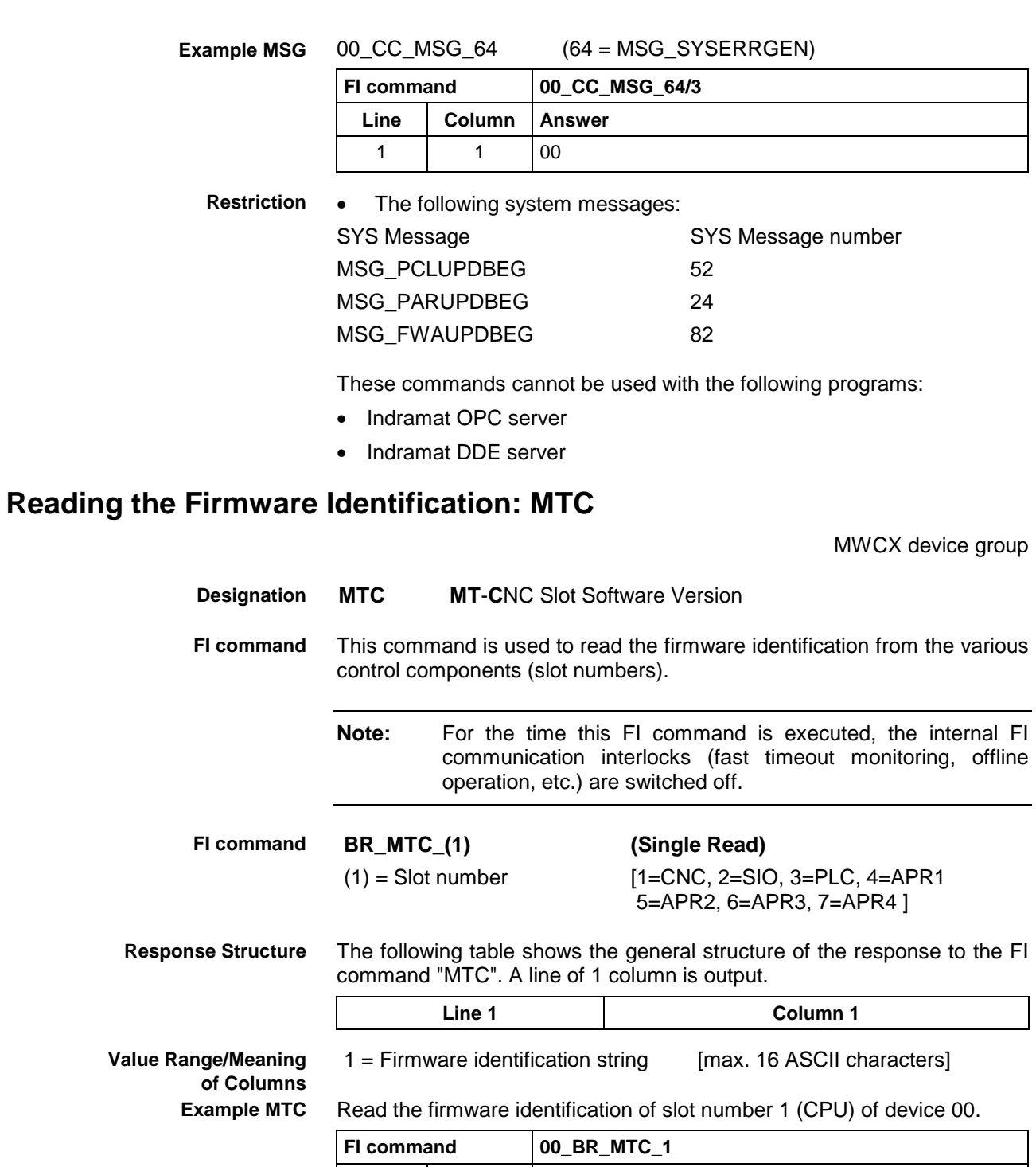

Line | Column | Answer

1 | 1 | CPU01/0004-20V00

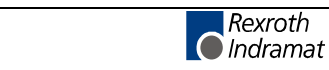

### **Parameter Download: PAA**

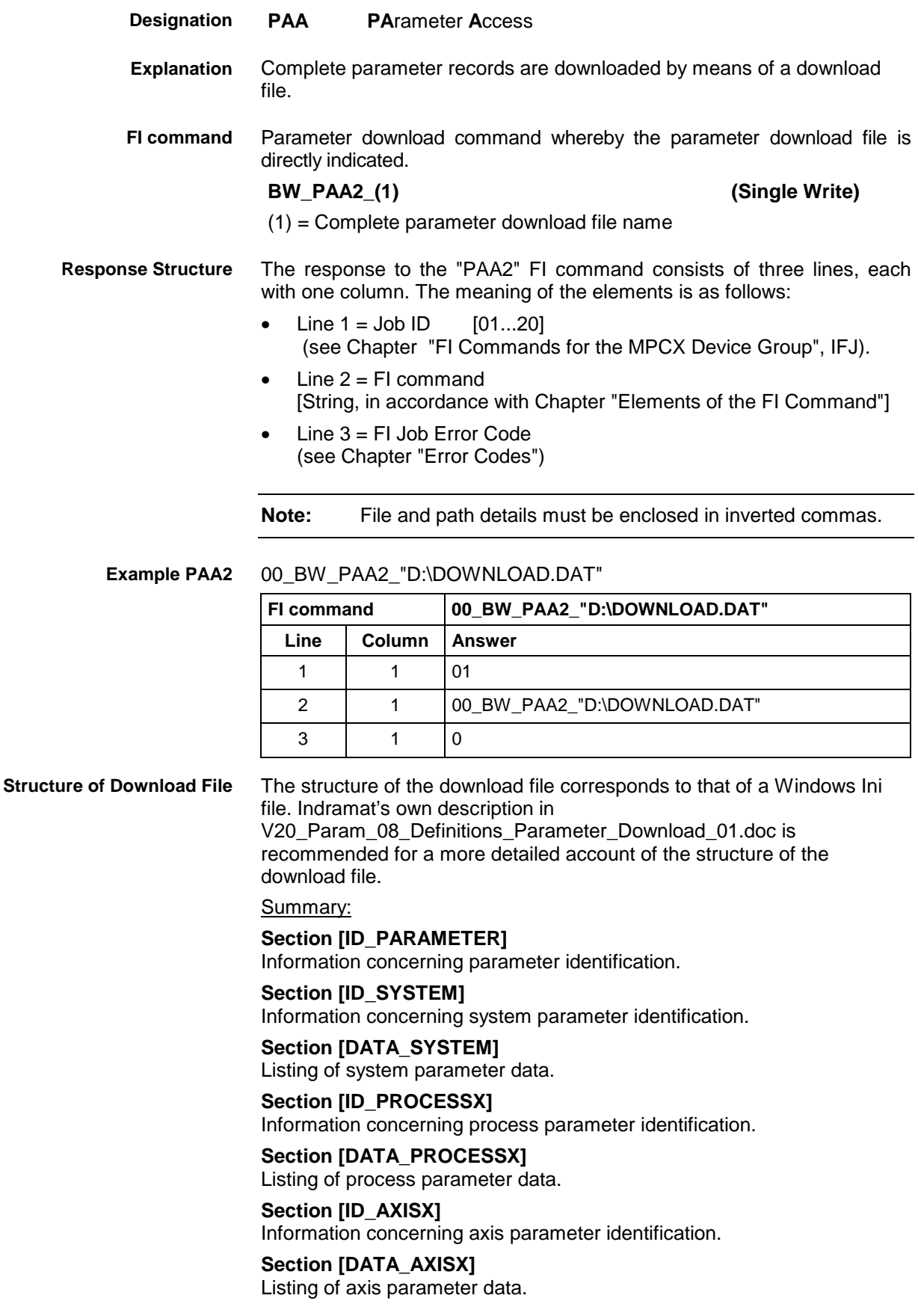

# **ProVi Diagnosis Data: PDD**

**Designation**

MWAX device group

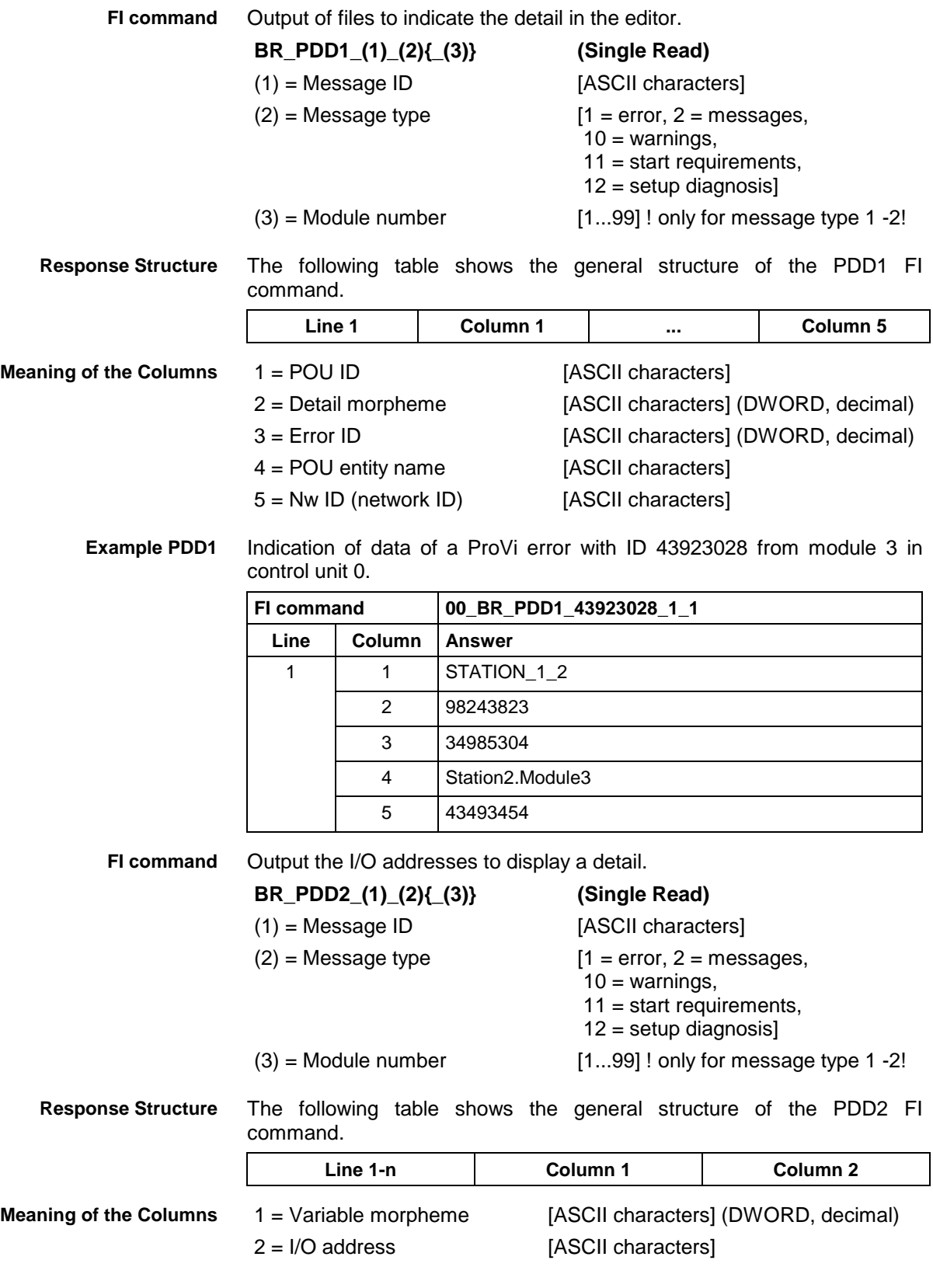

**PDD P**rovi **D**iagnosis **D**ata

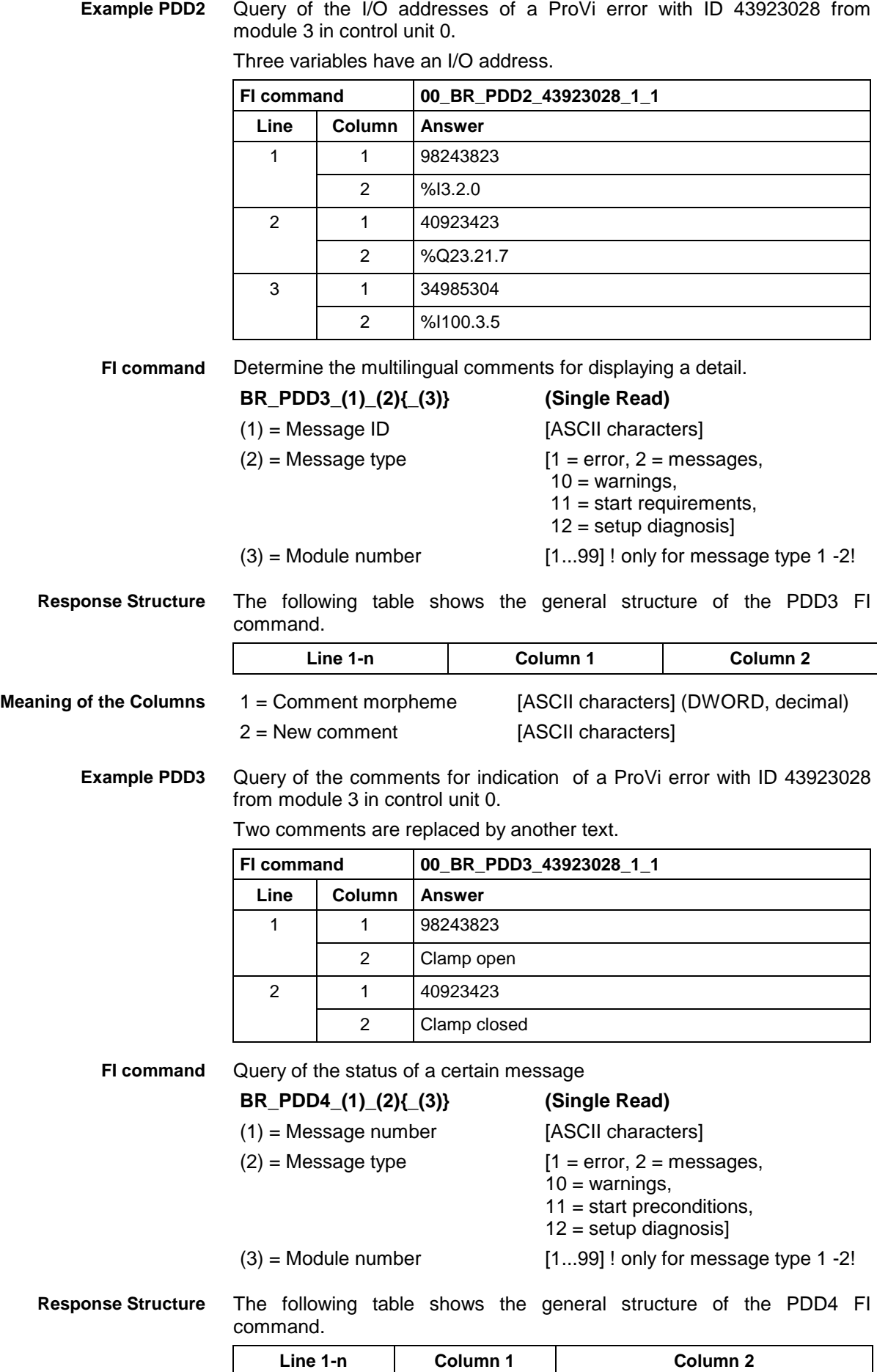

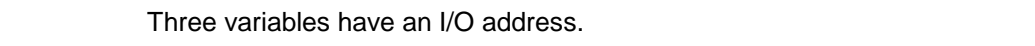

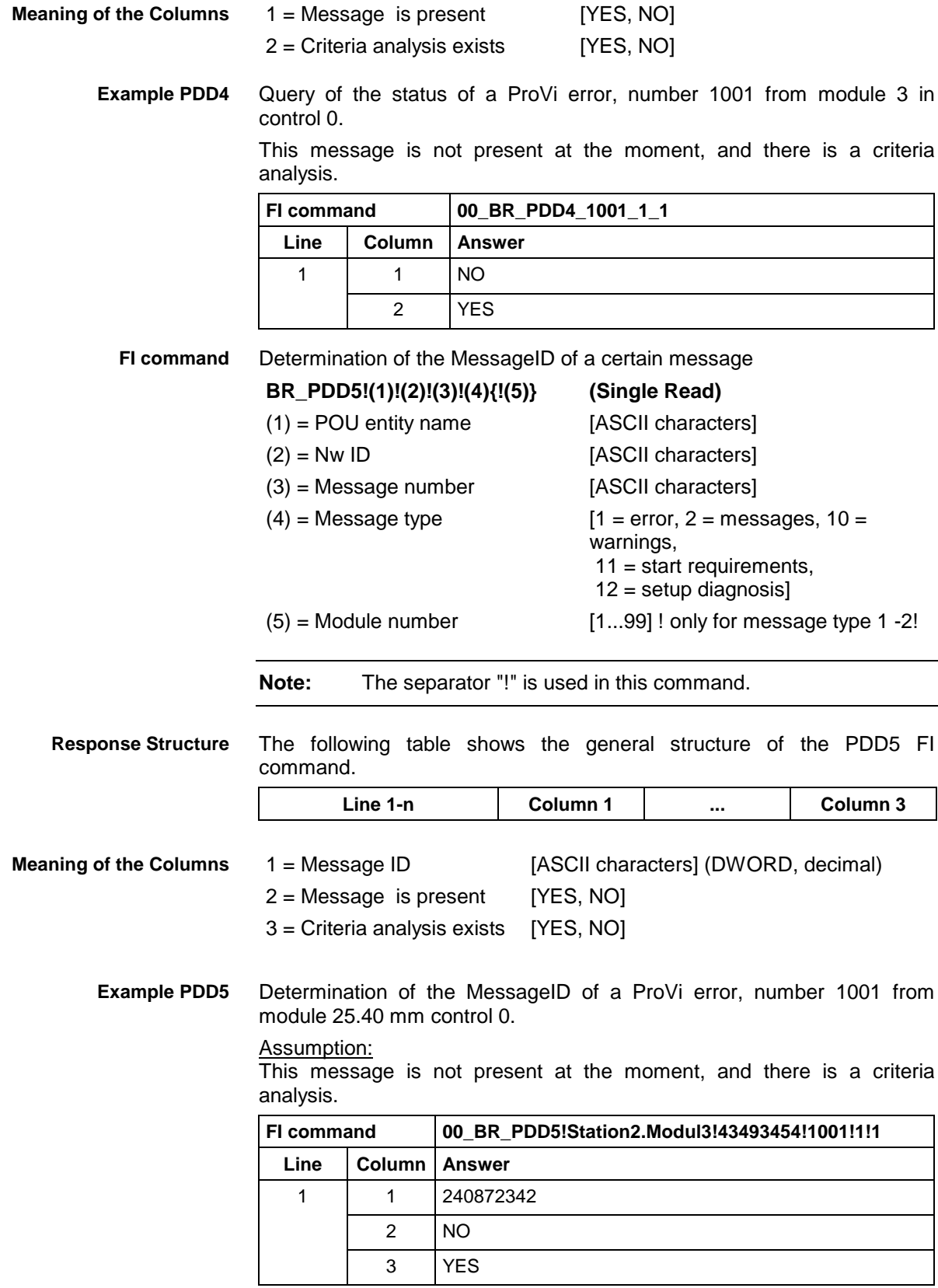

## **Generating Physical Directory Names: PHD**

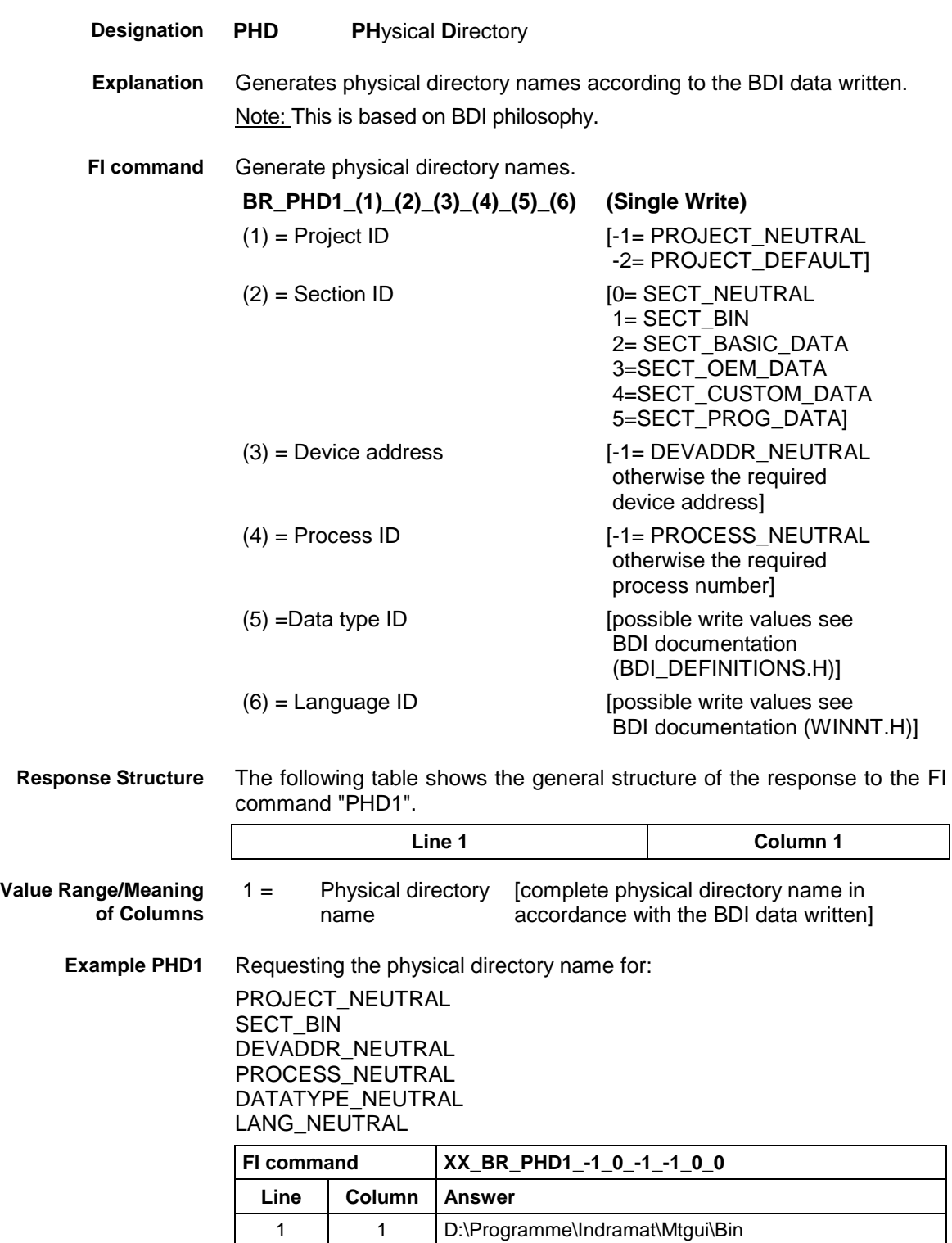

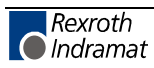

## **Actual (Current) Information on Position of All Axes: POI**

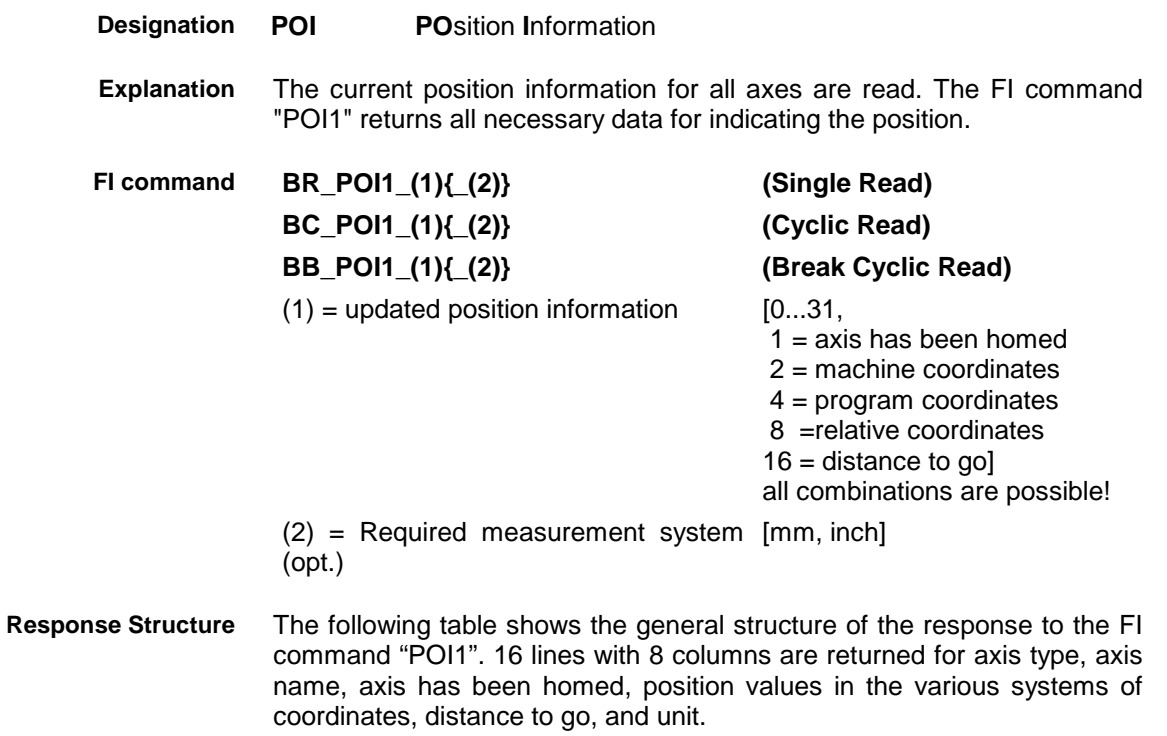

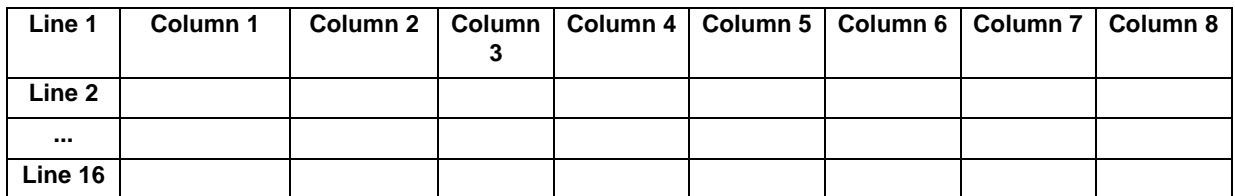

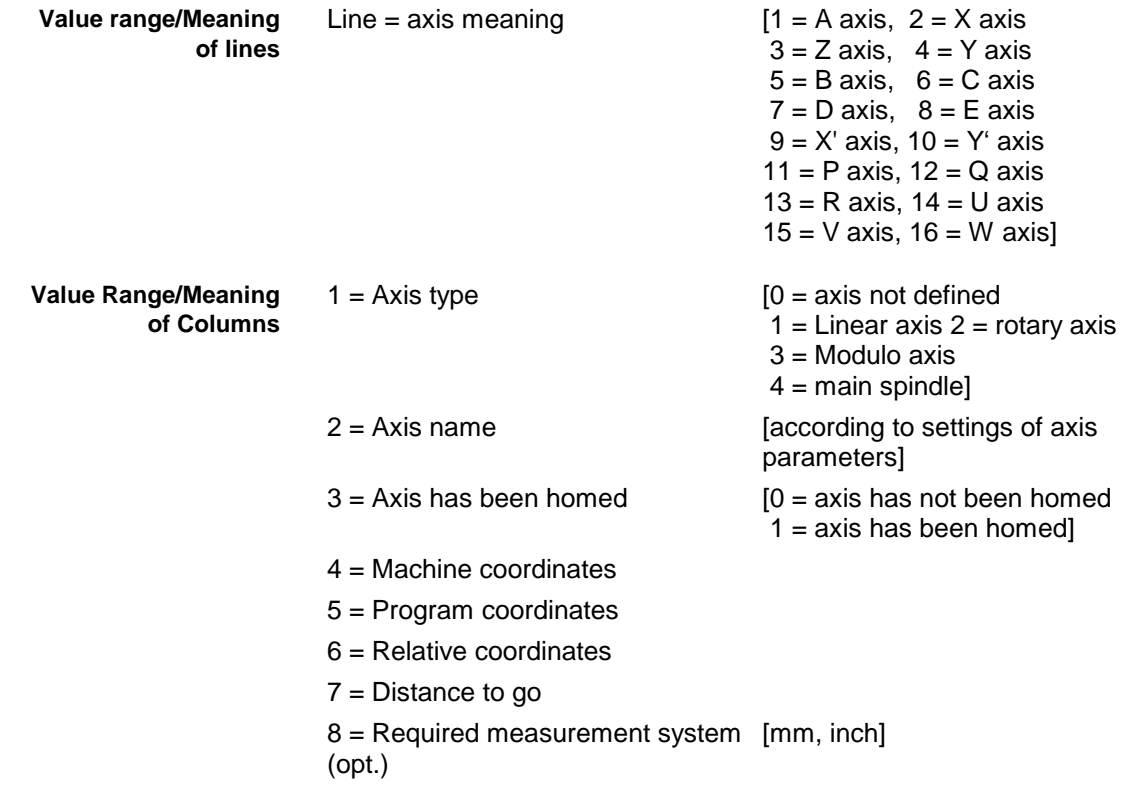

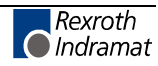

**Note:** If an axis is not defined then the response in all columns is [--].

Read for all axes: axis type, axis name, machine coordinates, program coordinates, distance to go, and unit. Values are displayed in the basic measurement system. **Example POI1**

Assumption:

The axes X, Y, Z, C, B and X' are defined.

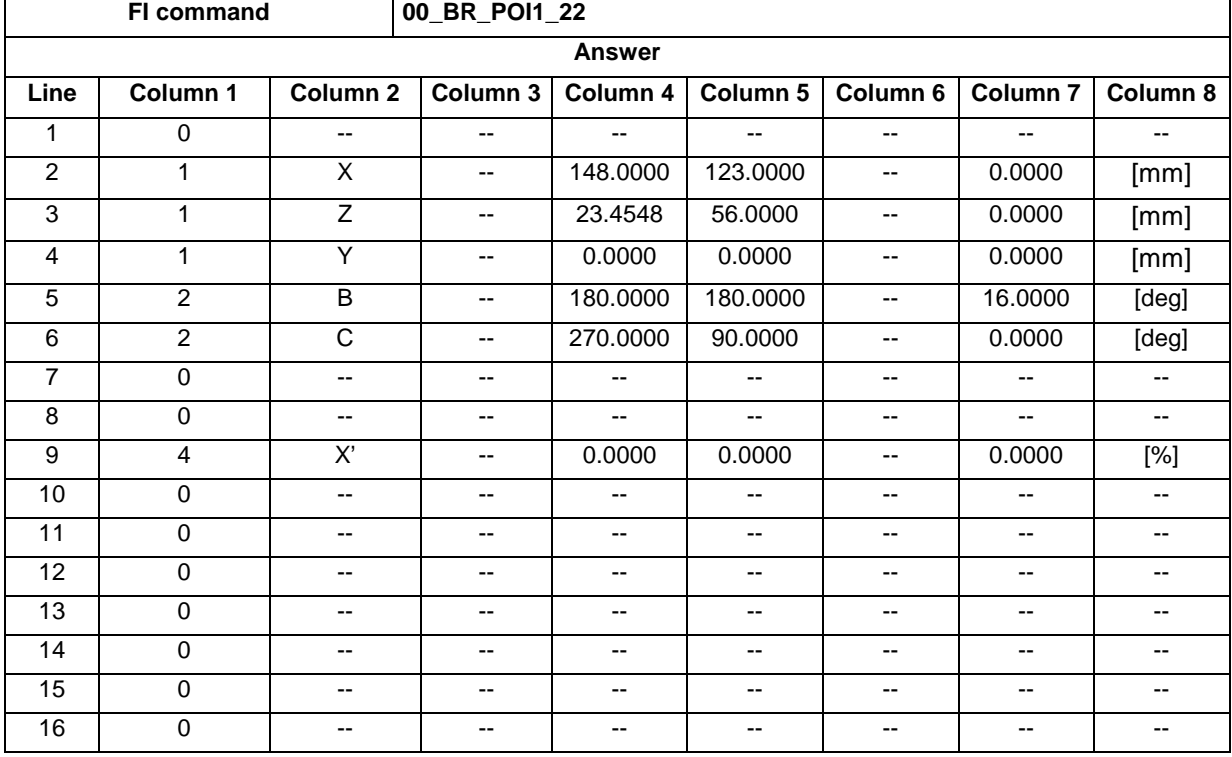

### **Issuing SYS Messages Specific to the PCL: PSM**

MWAX device group

**PSM P**CL **S**ys **M**essage **Designation**

Issues the most important SYS messages regarding the PCL programming interface – required for remote programming. Note: **Explanation**

The appropriate device address is passed as the write value.

It allows the following SYS messages to be initiated:

- Start of PCL download,
- end of PCL download.
- start of PLC online edit,
- end PLC online edit,
- start of PCL declaration change.
- end of PCL declaration change.

Issue the most important PCL SYS messages. **FI command**

### **BW\_PSM1\_(1) (Single Write)**

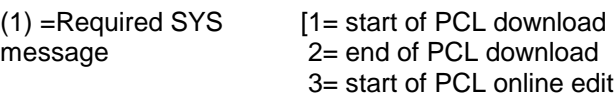

4= end of PCL online edit

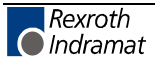

 5= start of PCL declaration change 6= end of PCL declaration change]

### **Value to be written: Device address**

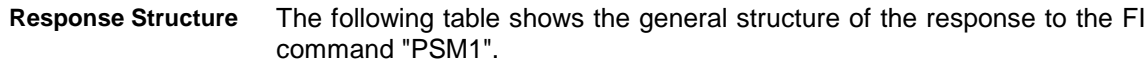

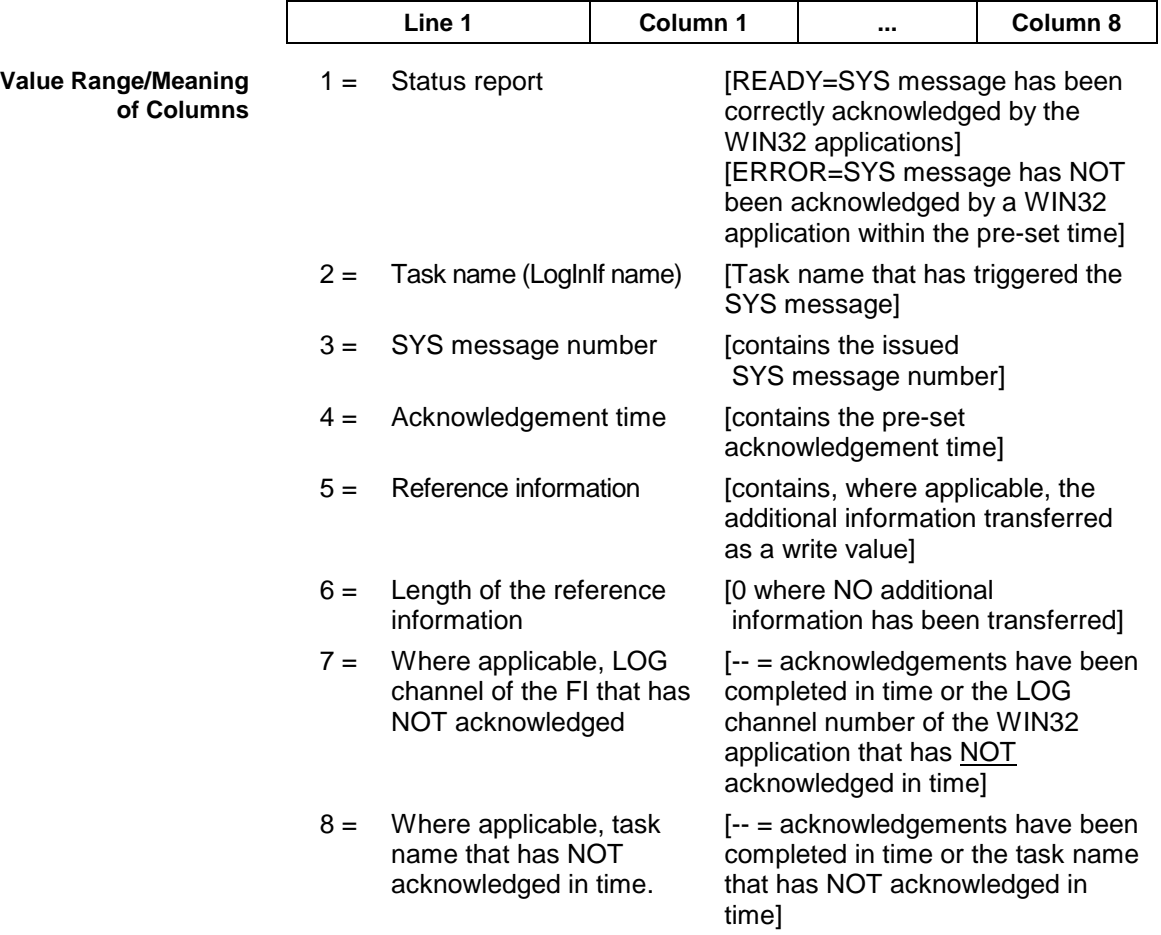

#### Issue the SYS message Beginning PCL Download. The additional information, device address 00, is also transferred as a write value. **Example PSM1**

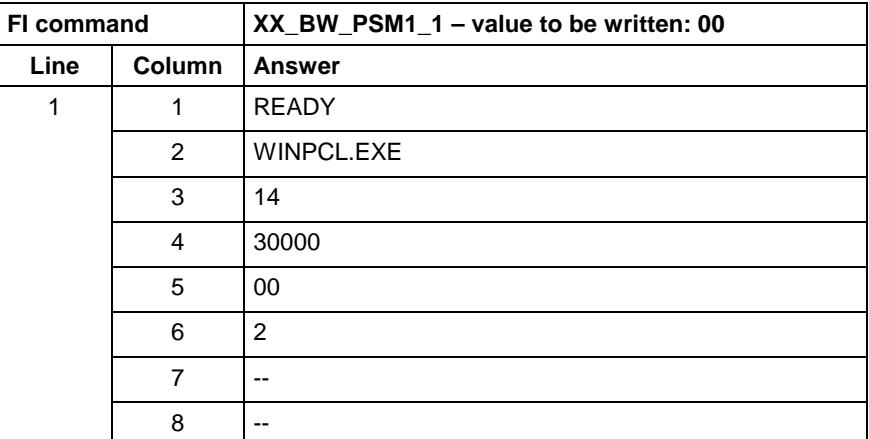

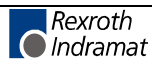

# **Edit PROVI Message Files: PVA**

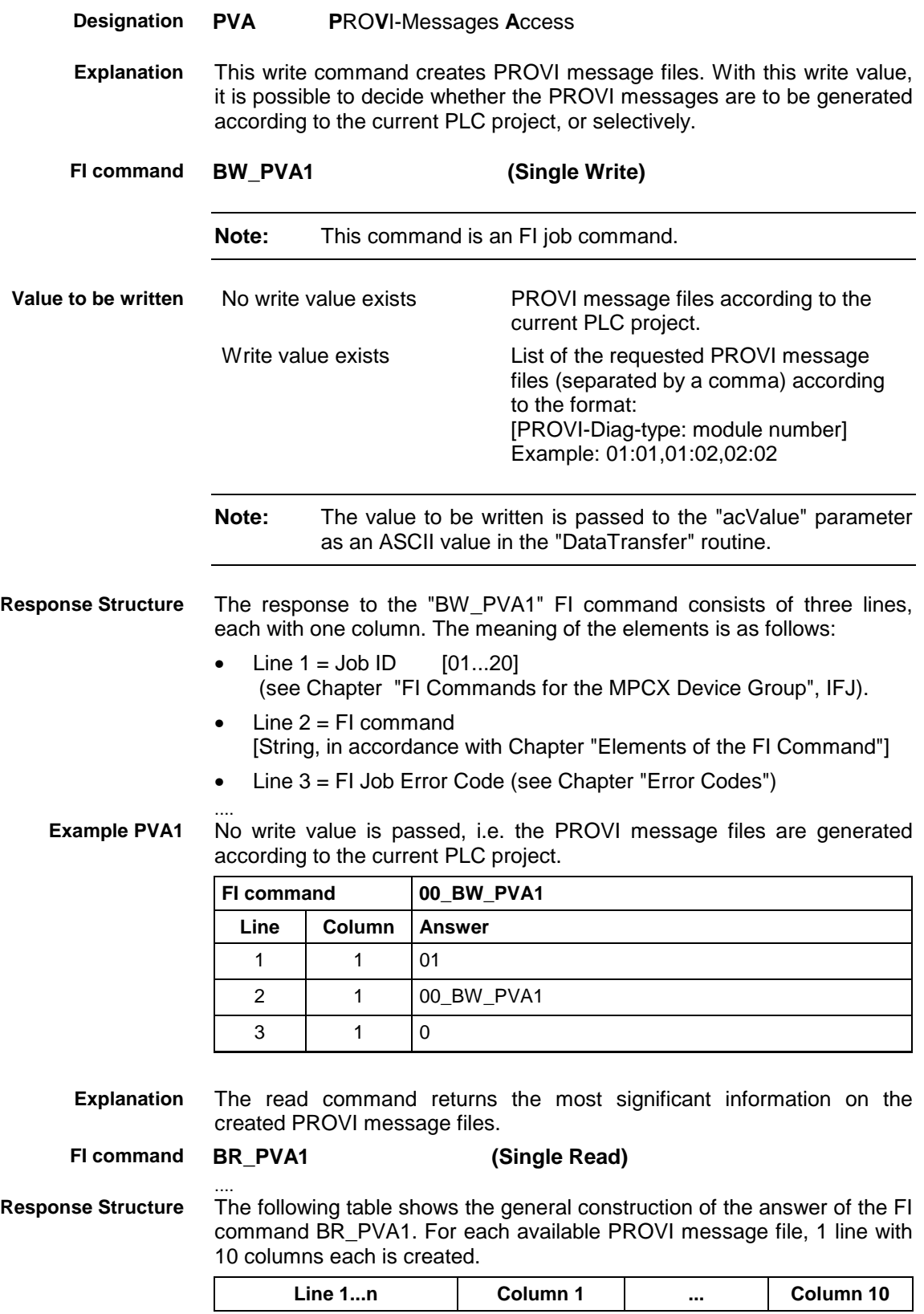

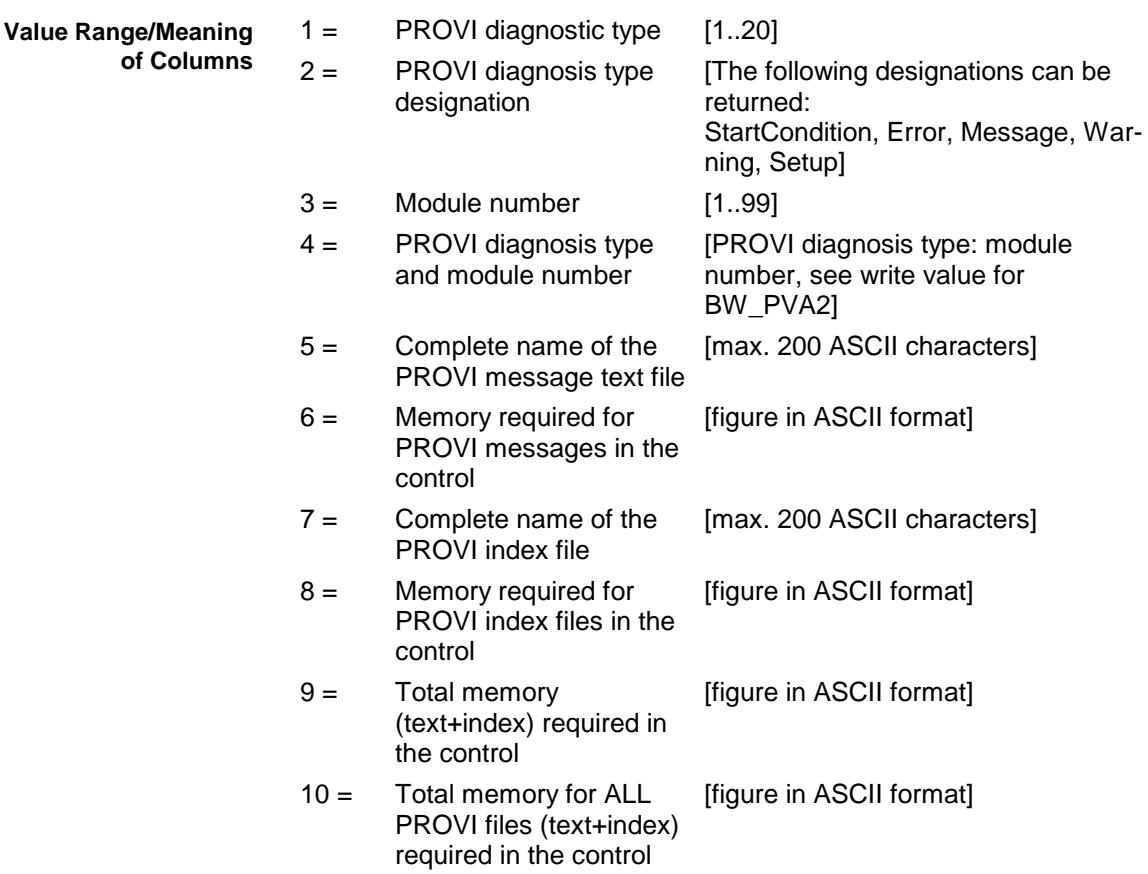

#### The most significant information of 2 available PROVI message files are returned. **Example PVA1**

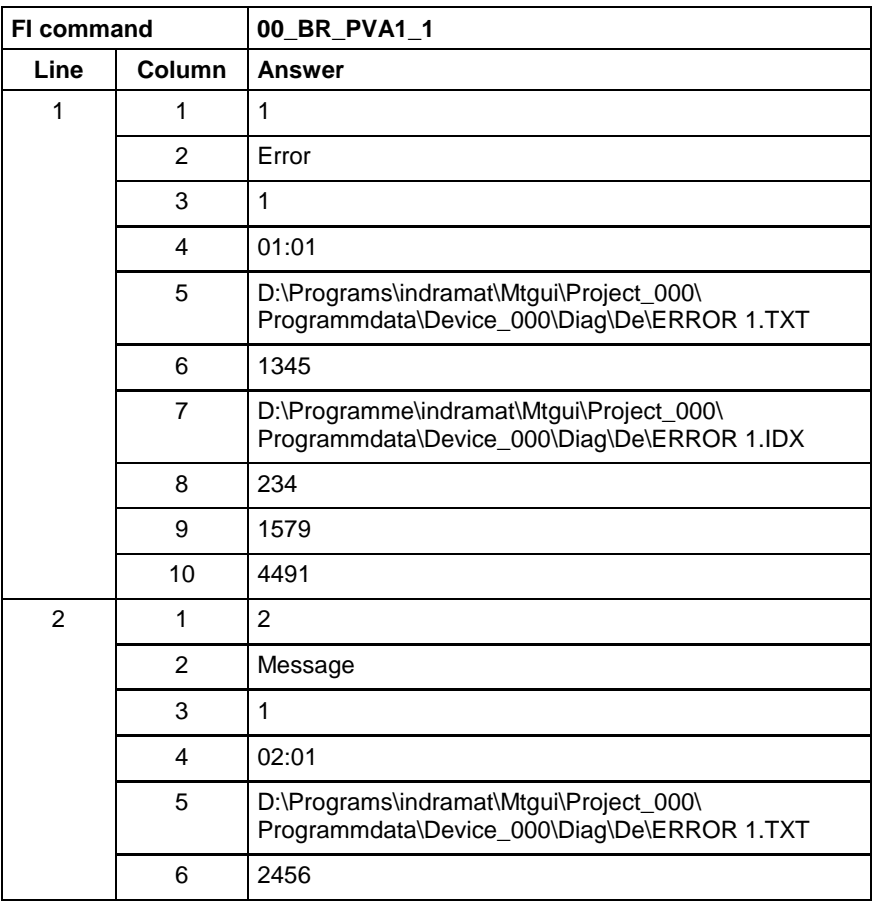

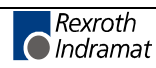

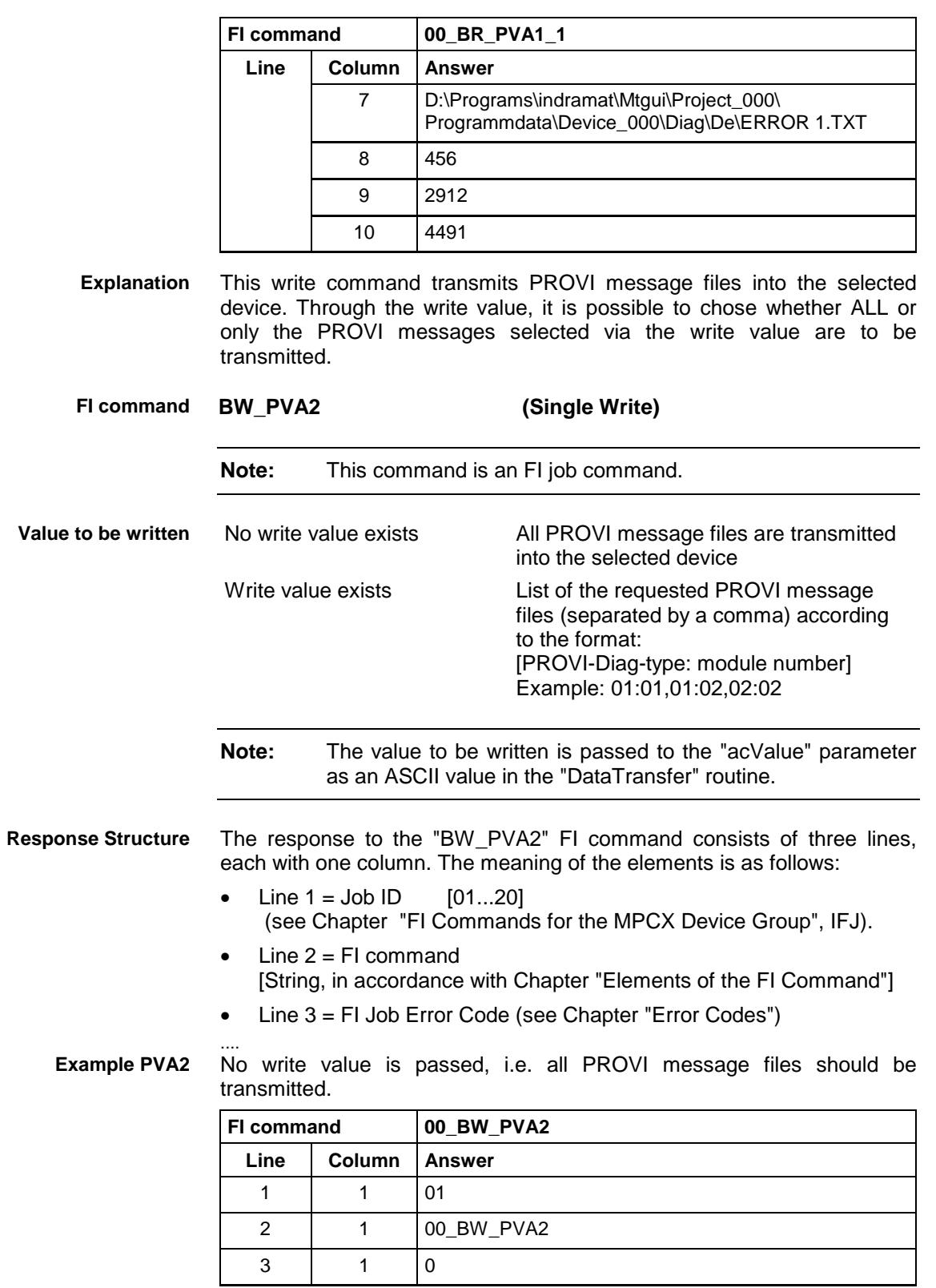

## **Formatted Input / Output of PLC Variables: PVF**

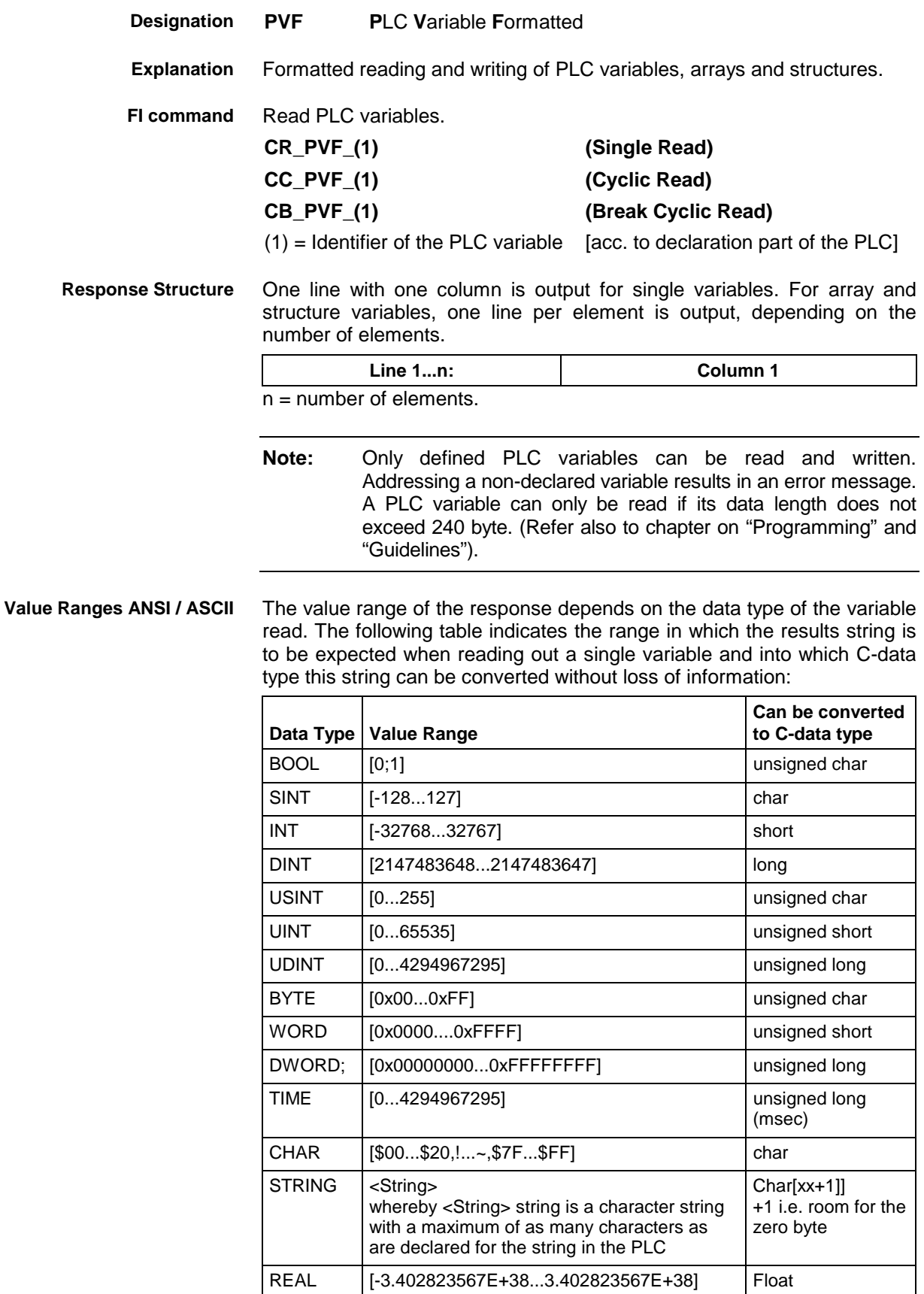

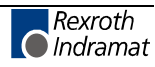

**Note:** An empty string is identified by two single inverted commas: ' ' (do not confuse with the double inverted commas ")!

All single variables can be part of array and structure variables. The value ranges maintain their validity, even when within structured data types.

The value range of the response depends on the data type of the variable read. The following table indicates the value range in which to expect the binary value of a single variable and how many bytes are included in the binary byte sequence: **Binary Value Range**

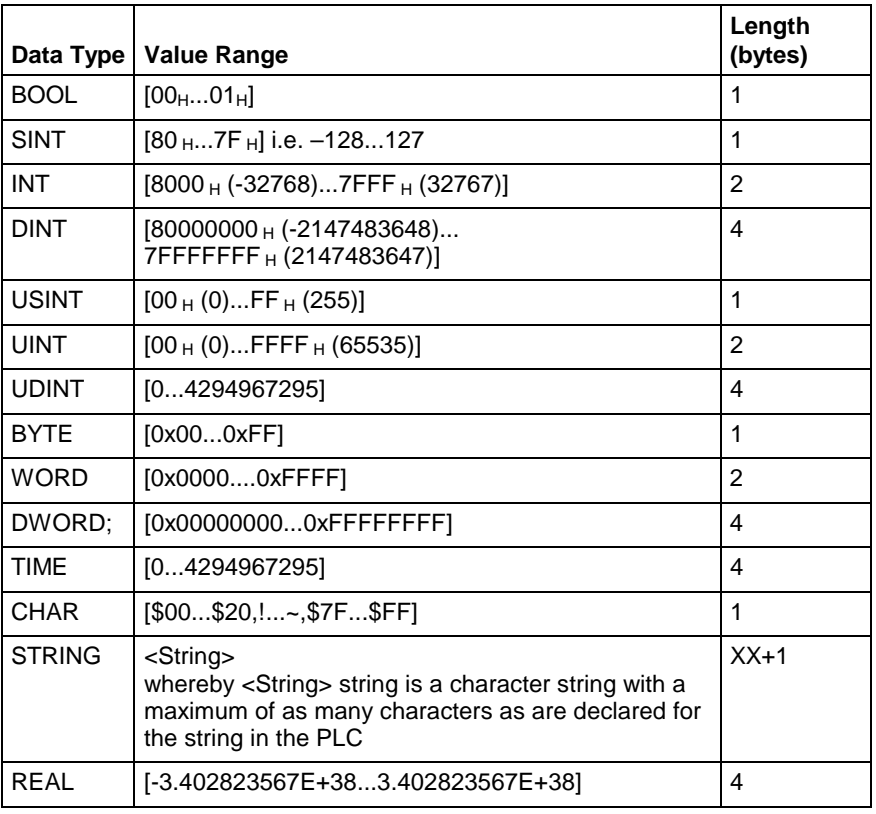

**Note:** Binary array and structure elements are joined together without any spaces between (1-byte alignment).

Read the value of the PLC variable "STK\_TXT" in ASCII format from device address 00. **PLC - Example 1 PVF**

#### Assumption:

The "STK\_TXT" variable is declared as STRING in the PLC program.

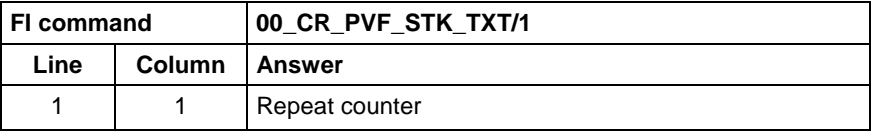

#### **WinPcl - Example 1 PVF**

Read the value of WinPcl variable "STK\_TXT" in ASCII format in WinPcl program "Prog" at device address 00.

#### Assumption:

The WinPcl variable "STK\_TXT" is declared in WinPcl program "Prog" as STRING.

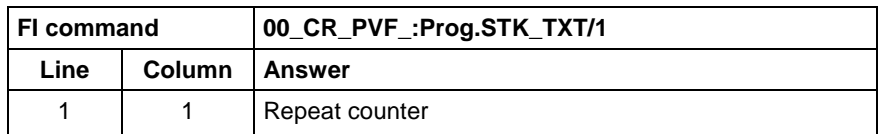

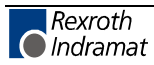

Read the value of the PLC array "BEG\_END" in ANSI format from device address 00. **PLC - Example 2 PVF**

#### Assumption:

The "BEG\_END" variable is declared as BYTE with 2 elements in the PLC program.

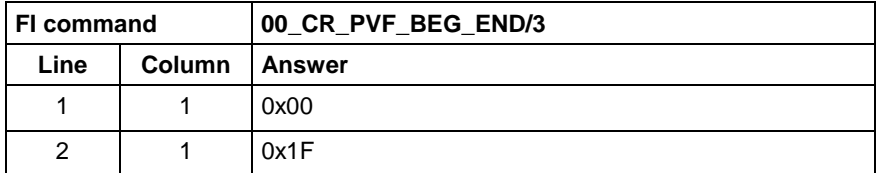

Read the value of WinPcl array "BEG\_END" in ANSI format in WinPcl program "Prog" at device address 00. **WinPcl - Example 2 PVF**

#### Assumption:

The WinPcl variable "BEG\_END" is declared in WinPcl program "Prog" as BYTE with two elements.

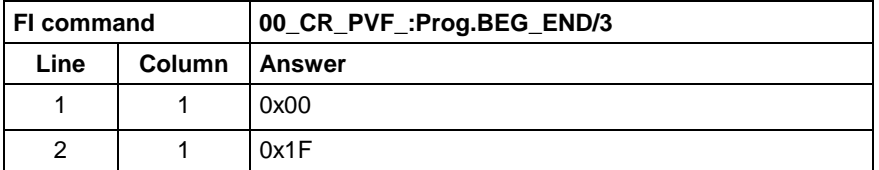

#### Read the value of the PLC structure "MSTRCT" in ASCII format from device address 00. **PLC - Example 3 PVF**

#### Assumption:

The "MSTRCT" variable is declared as a structure in the PLC program as follows:

#### TYP STRUCT

- T1 BOOL
- T2 CHAR
- T3 STRING[16]<br>T4 TIME
- **TIME**

### END

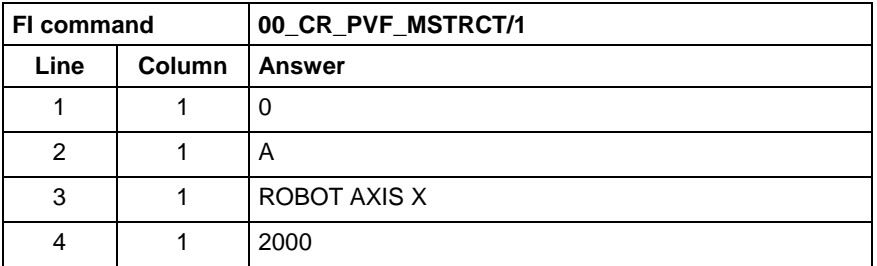

Read the value of WinPcl structure "MSTRCT" in ASCII format in WinPcl program "Prog" at device address 00. **WinPcl - Example 3 PVF**

Assumption:

The WinPcl variable "MSTRCT" is declared as a structure in WinPcl program "Prog" as follows:

#### TYP STRUCT

- T1 BOOL
- T2 CHAR
- T3 STRING[16]
- T4 TIME

END

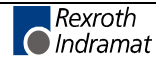

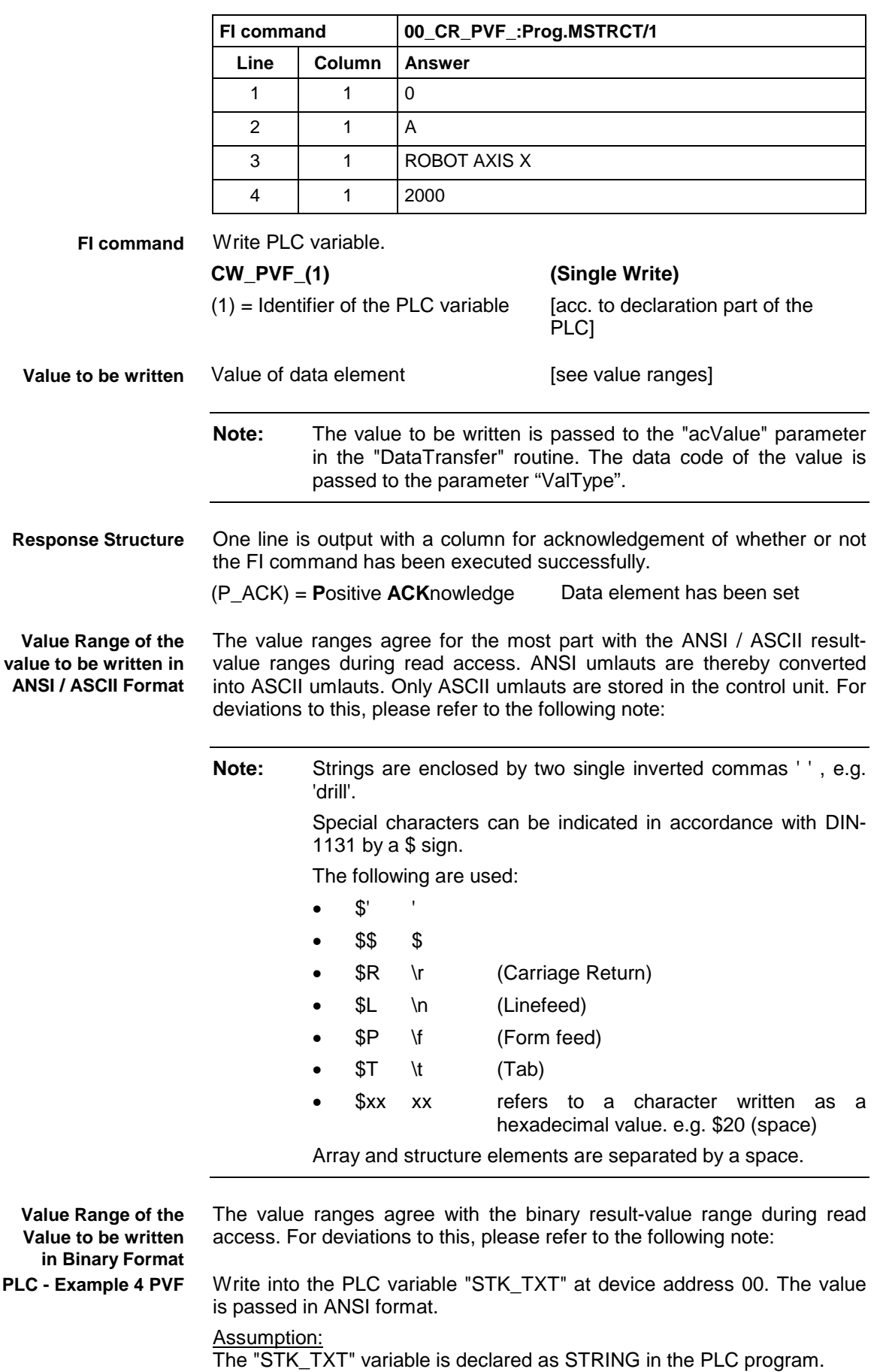

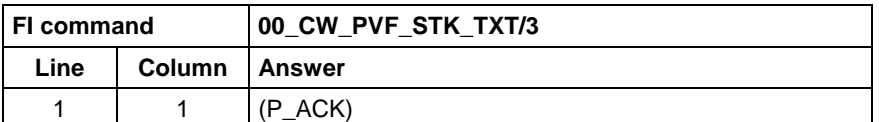

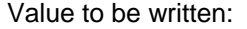

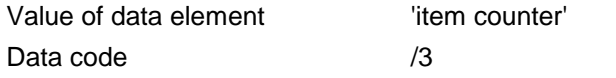

Write into the WinPcl variable "STK\_TXT" in WinPcl program "Prog" at device address 00. The value is passed in ANSI format. **WinPcl - Example 4 PVF**

#### Assumption:

The WinPcl variable "STK\_TXT" is declared in WinPcl program "Prog" as STRING.

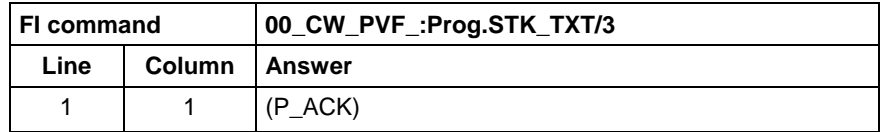

Value to be written:

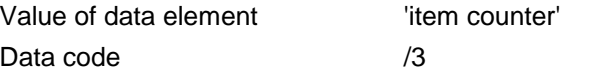

Write into the PLC byte array "BEG\_END" at device address 00. The value is passed in ANSI format. **PLC - Example 5 PVF**

#### Assumption:

The "BEG\_END" variable is declared as a BYTE array with 2 elements in the PLC program.

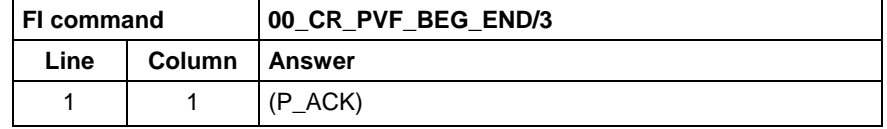

Value to be written:

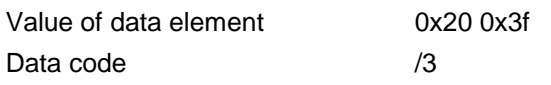

Write into the WinPcl byte array "BEG\_END" in WinPcl program "Prog" at device address 00. The value is passed in ANSI format. **WinPcl - Example 5 PVF**

#### Assumption:

The WinPcl variable "BEG\_END" is declared in WinPcl program "Prog" as BYTE with two elements.

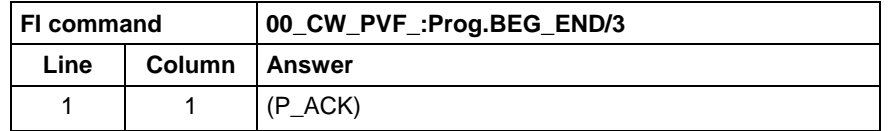

Value to be written:

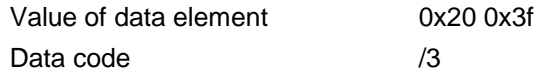

Write the value of element T3 of the PLC structure "MSTRCT" at device address 00. The string "COUNTER" is output in binary format. **PLC - Example 6 PVF**

Assumption:

The "MSTRCT" variable is declared as a structure in the PLC program as follows:

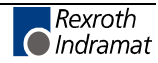

TYP STRUCT

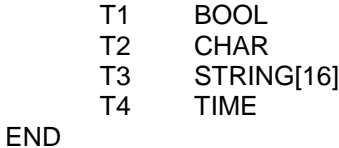

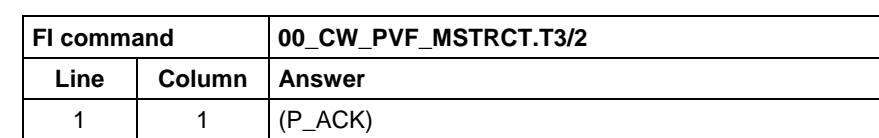

Value to be written:

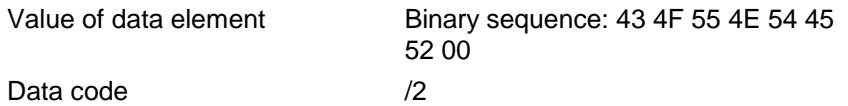

**WinPcl - Example 6 PVF**

Write the value of element T3 of the WinPcl structure "MSTRCT" at device address 00. The string "COUNTER" is output in binary format.

#### Assumption:

The WinPcl variable "MSTRCT" is declared as a structure in WinPcl program "Prog" as follows:

TYP STRUCT

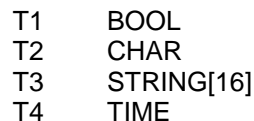

END

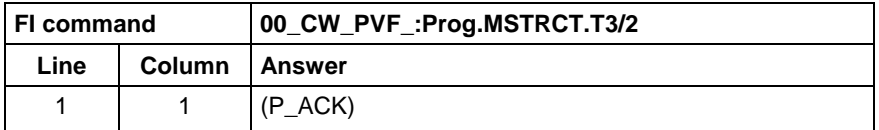

Value to be written:

Value of data element Binary sequence: 43 4F 55 4E 54 45 52 00

Data code /2

Write the value of the PLC structure "MSTRCT" from the structure "mstrct" previously stored in the C program at device address 00. **PLC - Example 7 PVF**

#### Assumption:

The "MSTRCT" variable is declared as a structure in the PLC program as follows:

#### TYP STRUCT

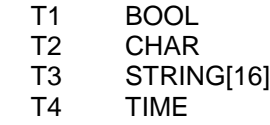

END

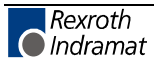

To exchange binary data in a C program, the following "C" data type can be used:

```
#pragma pack(1) //Write all elements
                  //without spaces next to each other.
typeder struct
{
      unsigned char T1;
      char T2;
      char T3[17]; //Space for zero byte
unsigned long T4;<br>} Tymstrct; // De
                 \bar{1}/ Declare structure
Tymstrct mstrct; // Apply structure
```
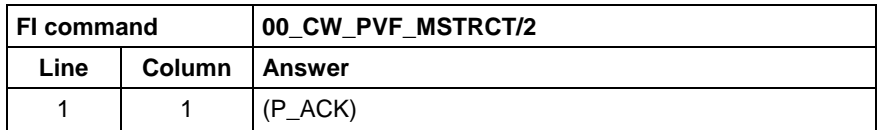

Value to be written: address of the C structure.

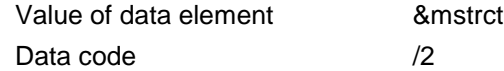

Write the value of the WinPcl structure "MSTRCT" from the structure "mstrct" previously stored in the C program at device address 00. **WinPcl - Example 7 PVF**

#### Assumption:

The WinPcl variable "MSTRCT" is declared as a structure in WinPcl program "Prog" as follows:

TYP STRUCT

- T1 BOOL
- T2 CHAR
- T3 STRING[16]
- T4 TIME

#### END

To exchange binary data in a C program, the following "C" data type can be used:

```
#pragma pack(1) //Write all elements
                //without spaces next to each other.
typeder struct
{
     unsigned char T1;
     char T2;
     char T3[17]; //Space for zero byte
     unsigned long T4;
} Tymstrct; // Declare structure
Tymstrct mstrct; // Apply structure
```
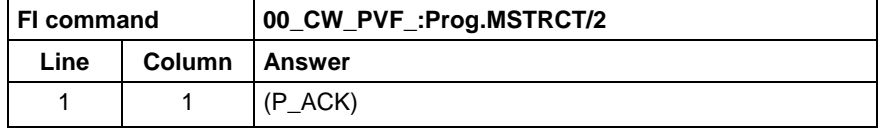

Value to be written: address of the C structure.

Value of data element 8mstrct Data code /2

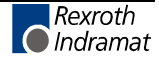

MWAX device group

# **ProVi Messages: PVM**

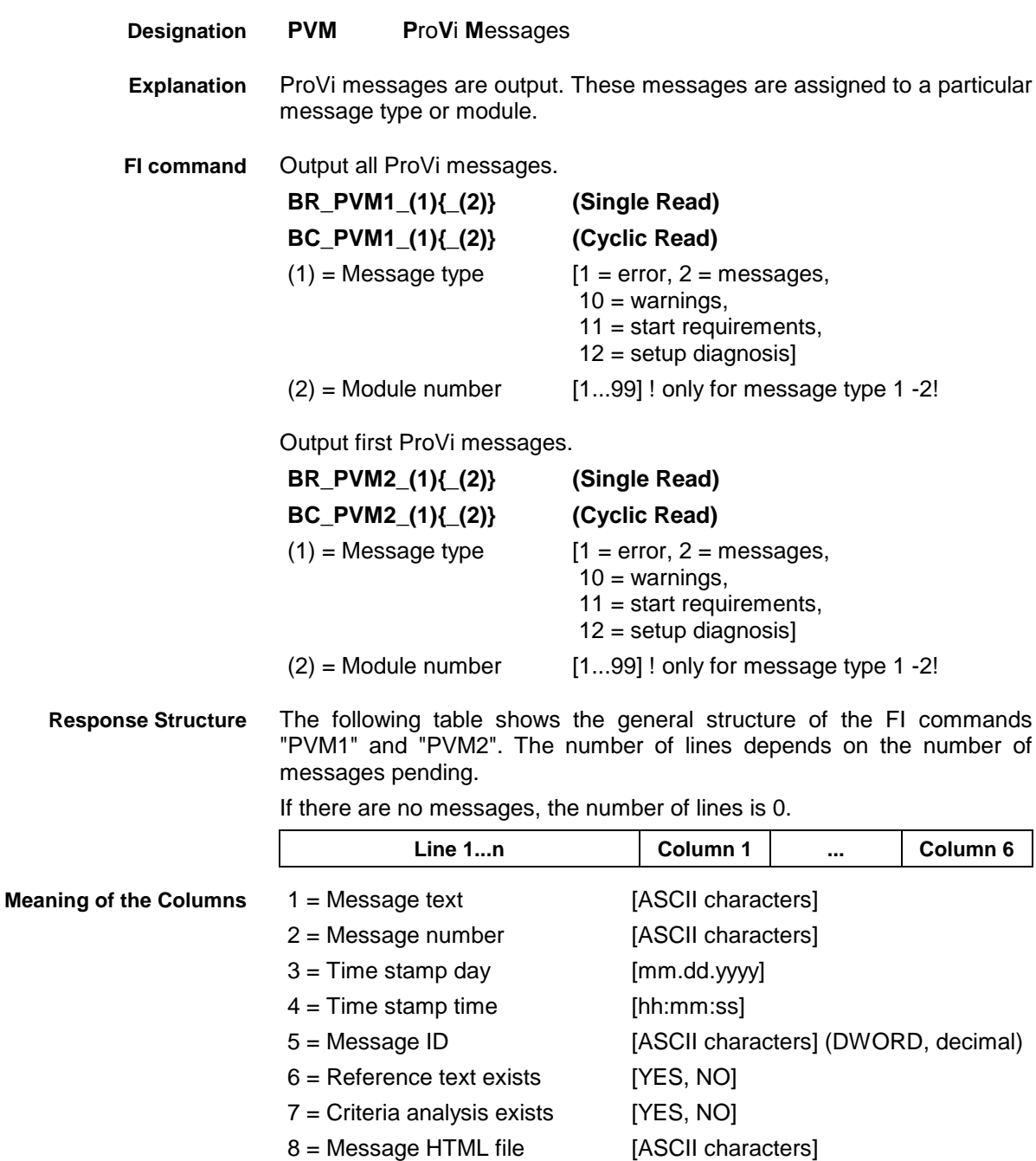

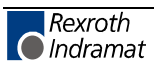

### **Example PVM1**

All ProVi errors from module 3 in control unit 0. There are two messages.

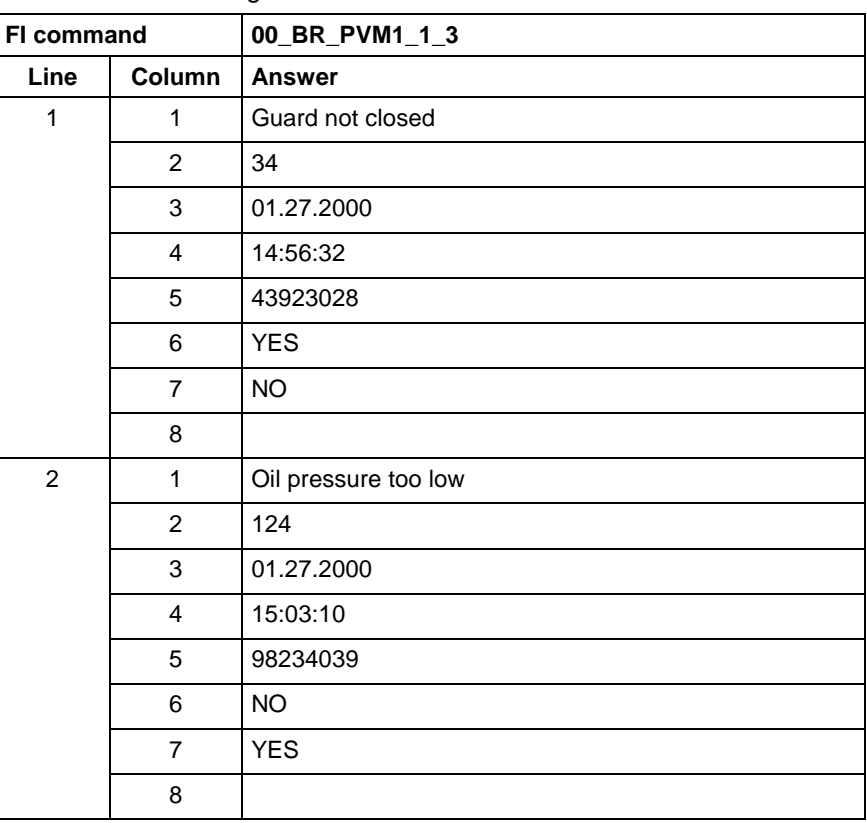

The first ProVi error from module 3 in control unit 0. **Example PVM2**

There are two messages:

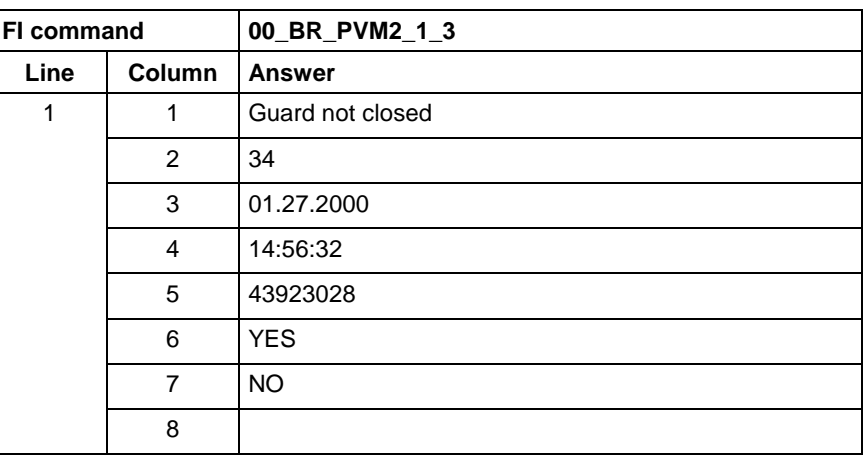

**FI command**

Output the additional information of a ProVi message.

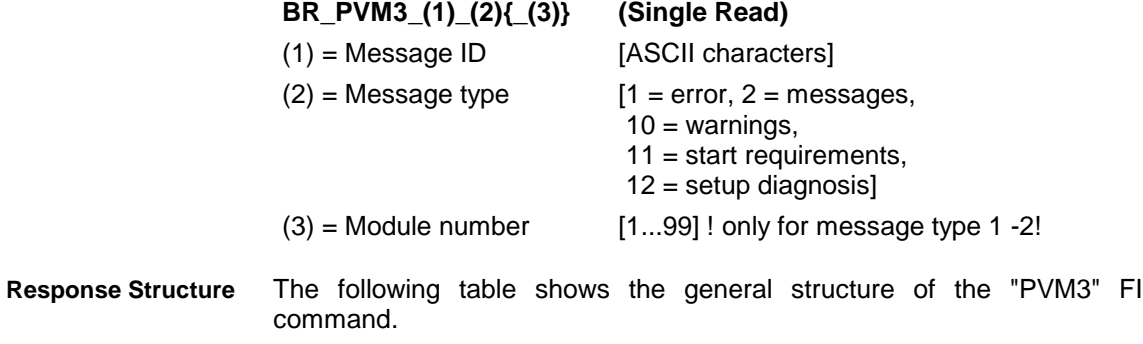

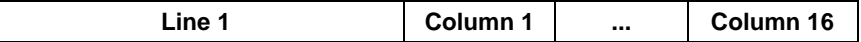

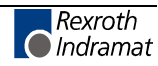

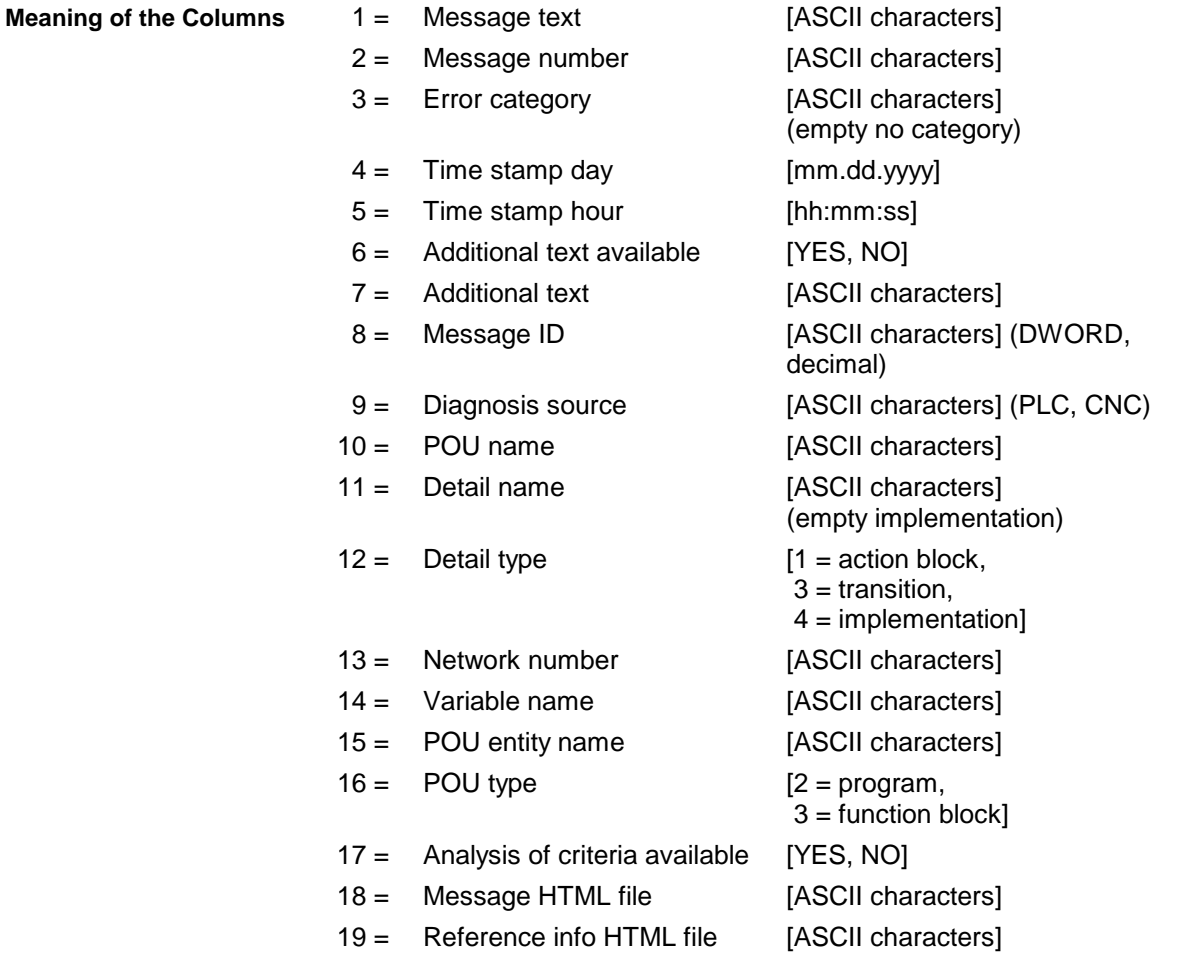

Additional text of a ProVi error with ID 43923028 from module 3 in control unit 0. **Example PVM3**

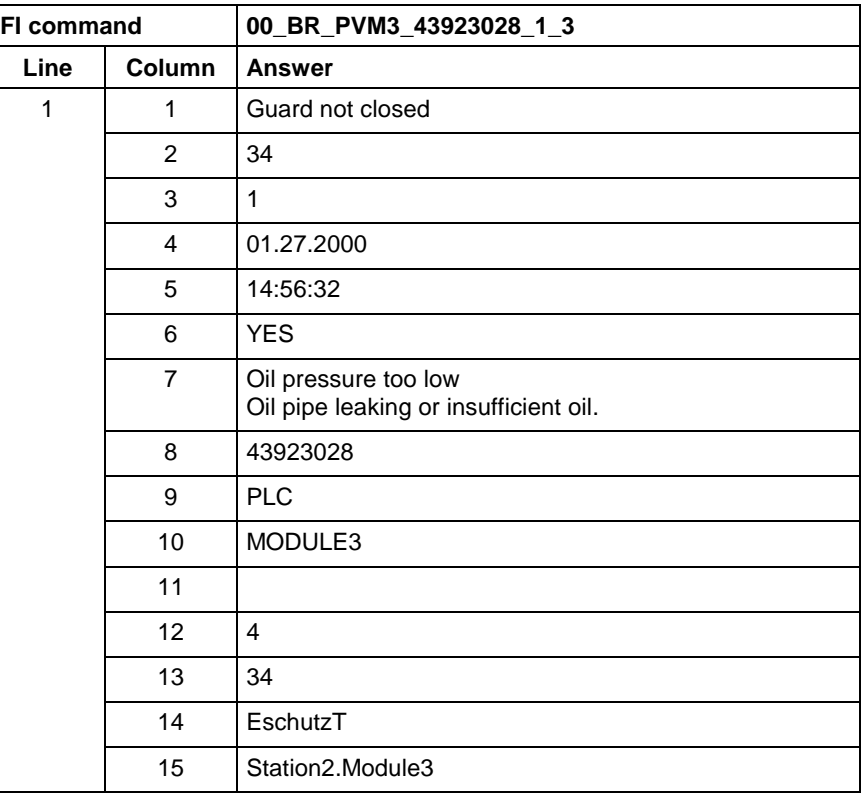

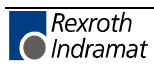

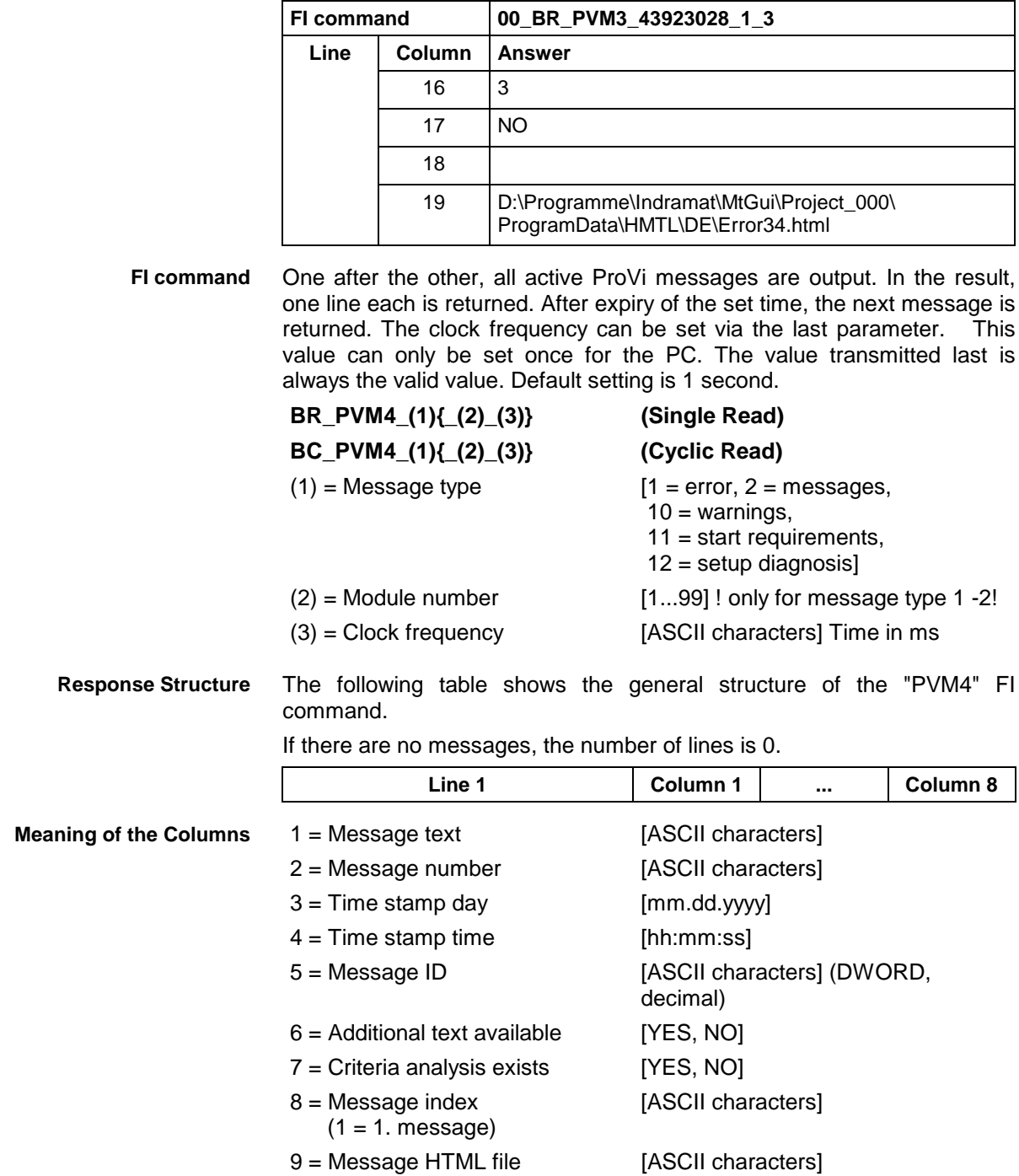

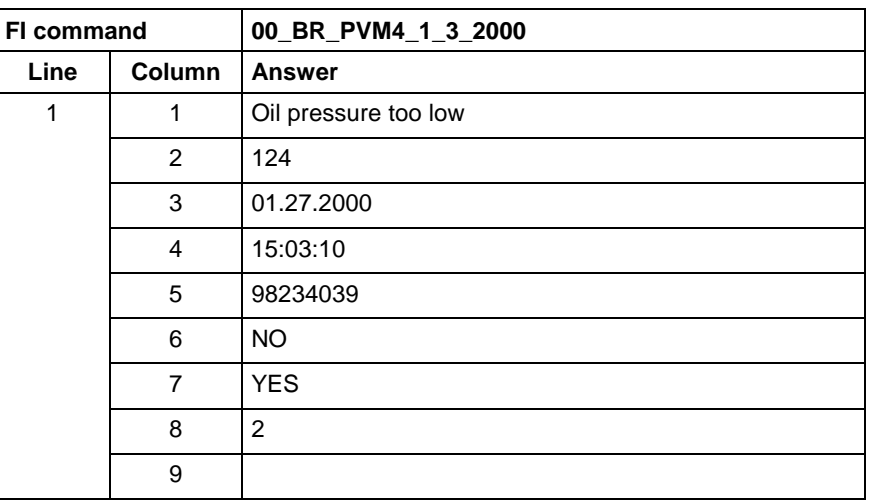

**Example PVM1**

ProVi errors from module 3 in control unit 0.

# The  $2^{nd}$  message is being output. The clock frequency is to be 2 seconds.

### **Download of PLC Retain Variables: PVR**

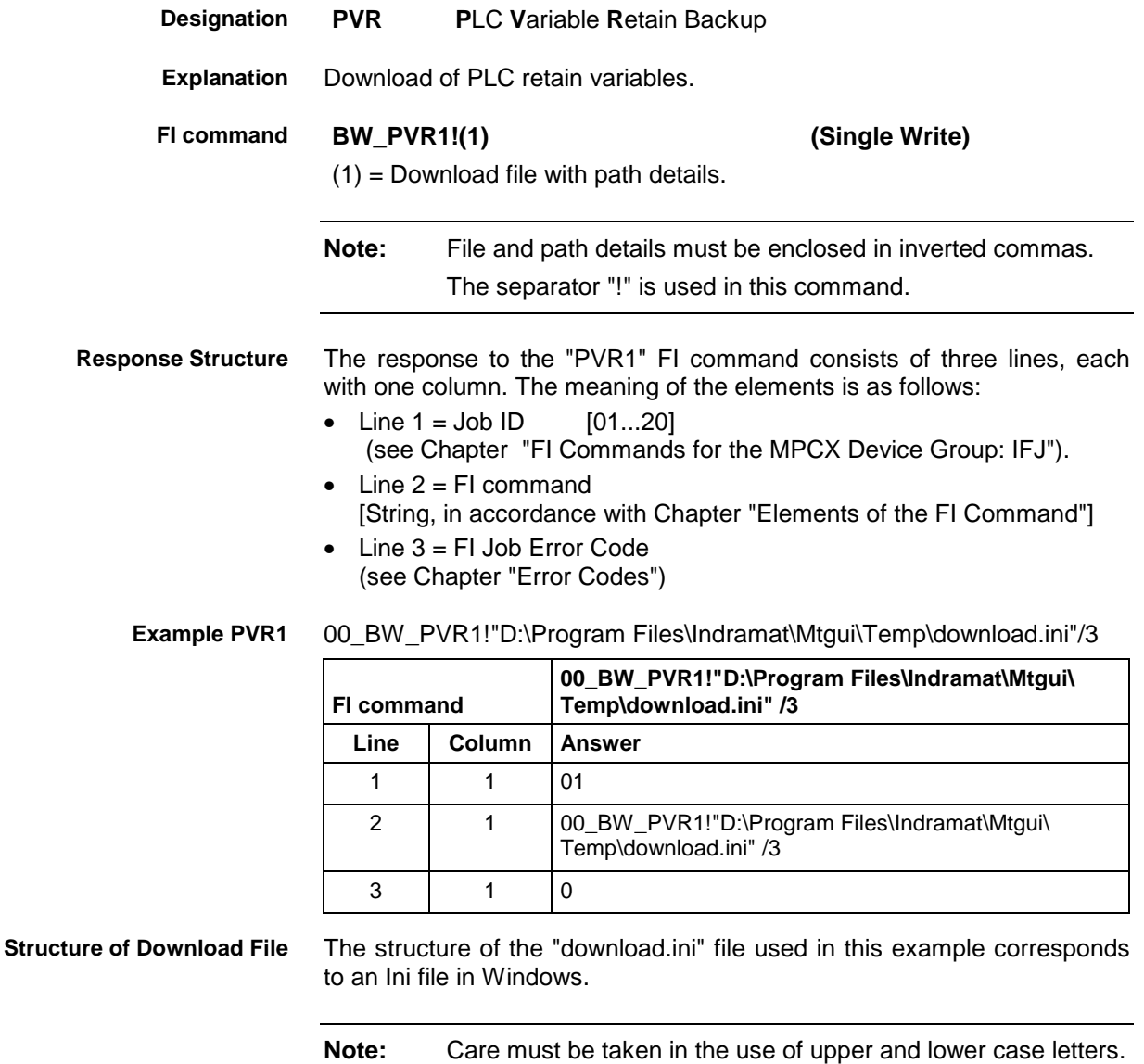

## **Upload of PLC Retain Variables: PVR**

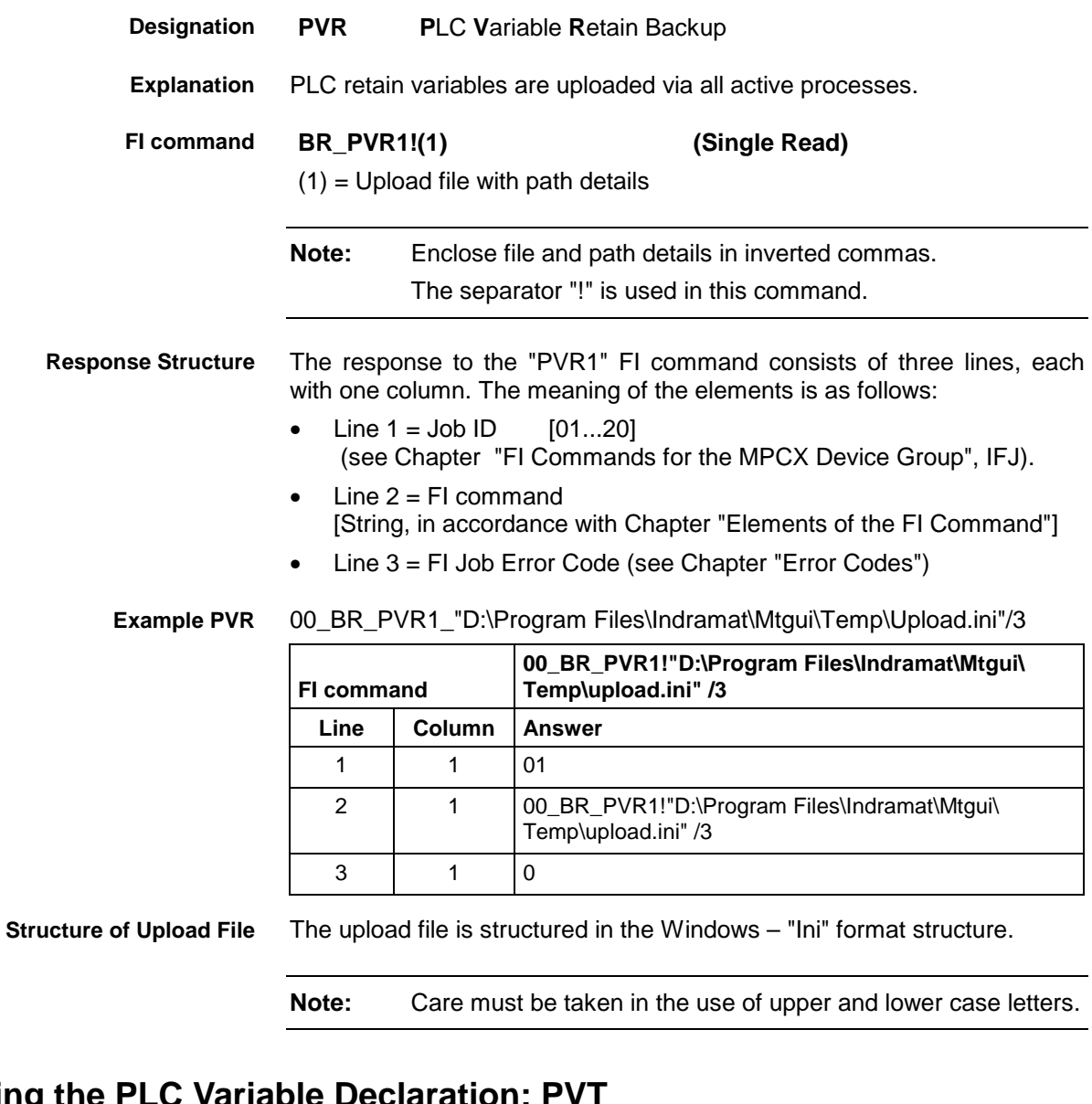

## **Reading the PLC Variable Declaration: PVT**

MWAX device group

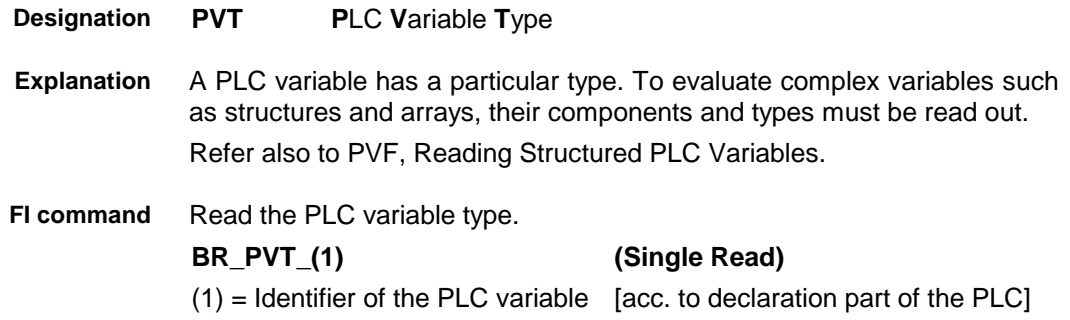

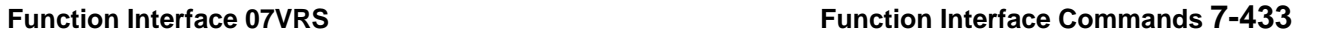

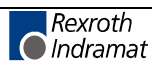

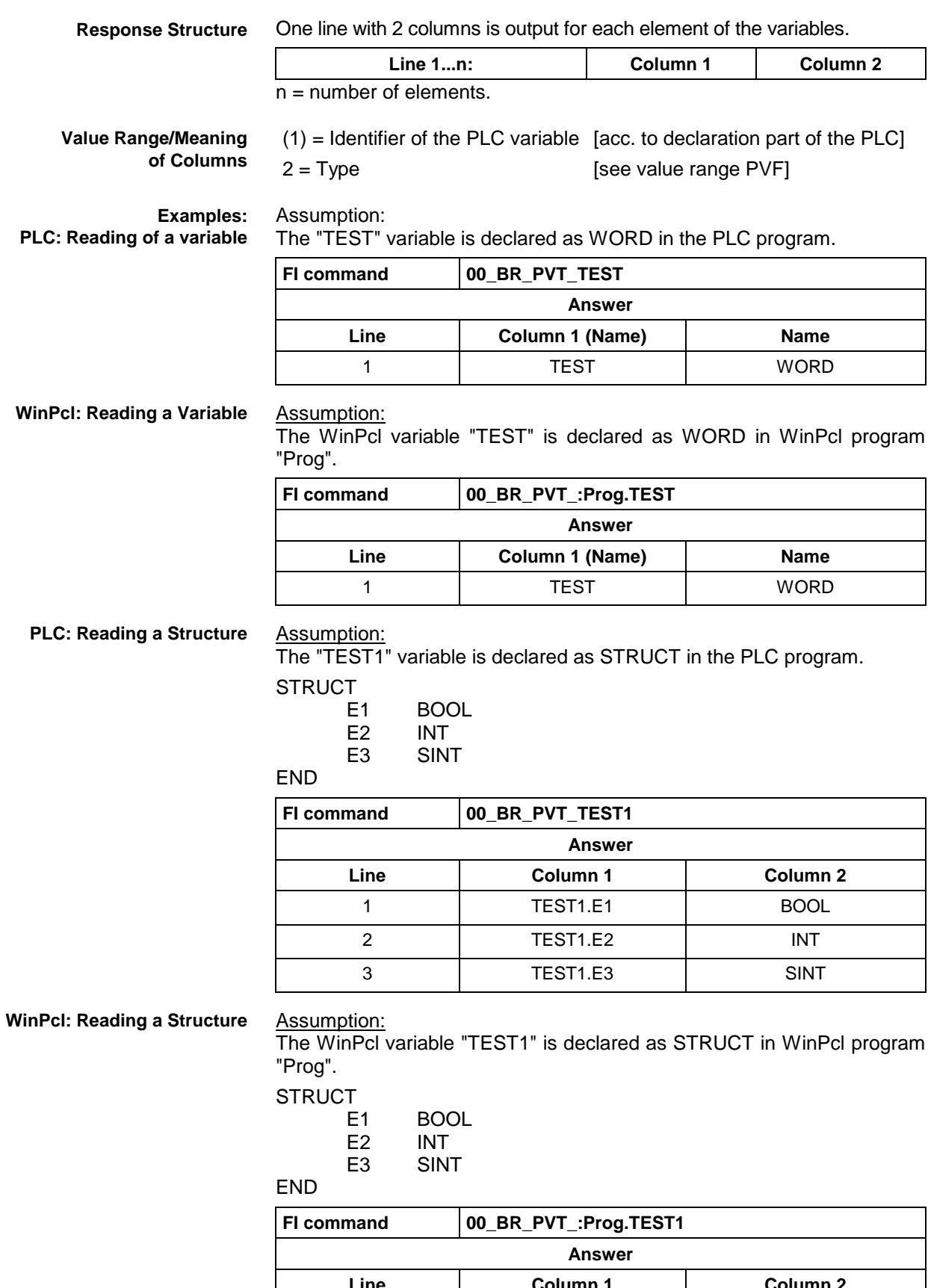

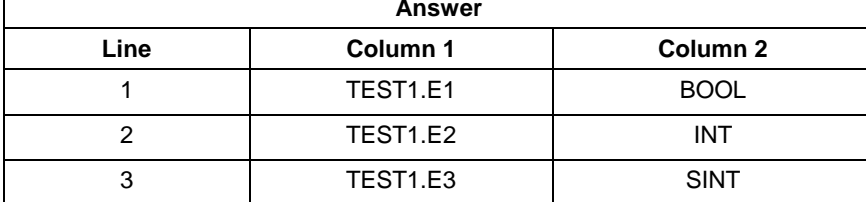

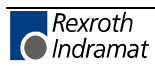

### **PLC: Reading an Array**

Assumption:

The "TEST2" variable is declared as ARRAY in the PLC program.

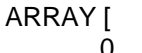

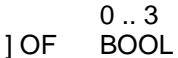

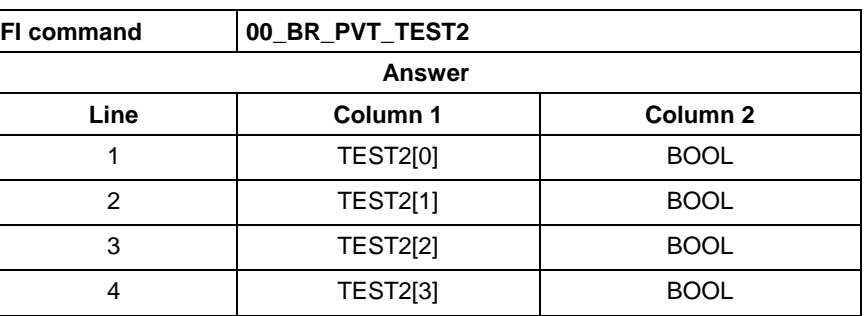

**WinPcl: Reading an Array**

#### Assumption:

The WinPcl variable "TEST2" is declared as ARRAY in WinPcl program "Prog".

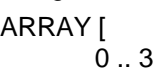

] OF BOOL

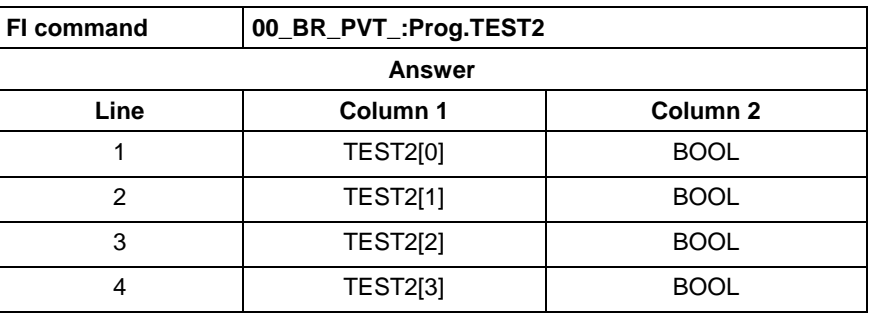

**PLC: Reading an Array of a Structure**

Assumption:

The "TEST3" variable is declared as ARRAY in the PLC program.

ARRAY [

 $0.1$ 

] OF STRUCT1,

where STRUCT1 is declared as follows:

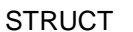

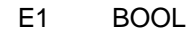

- E2 INT<br>E3 SINT
- **SINT**

END

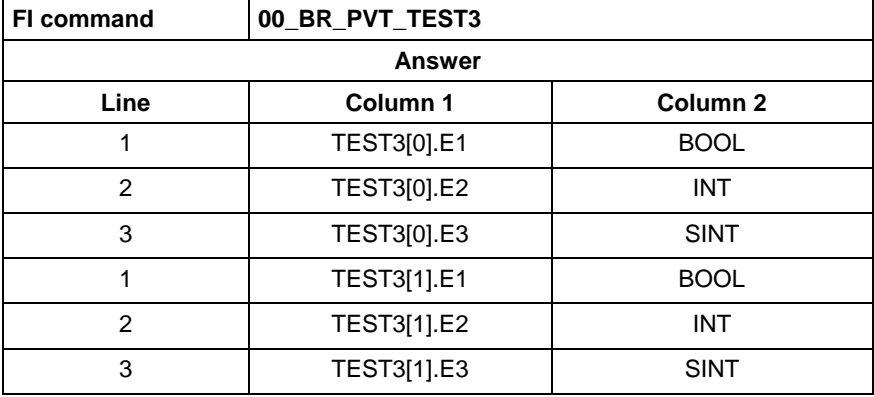

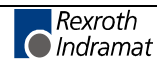

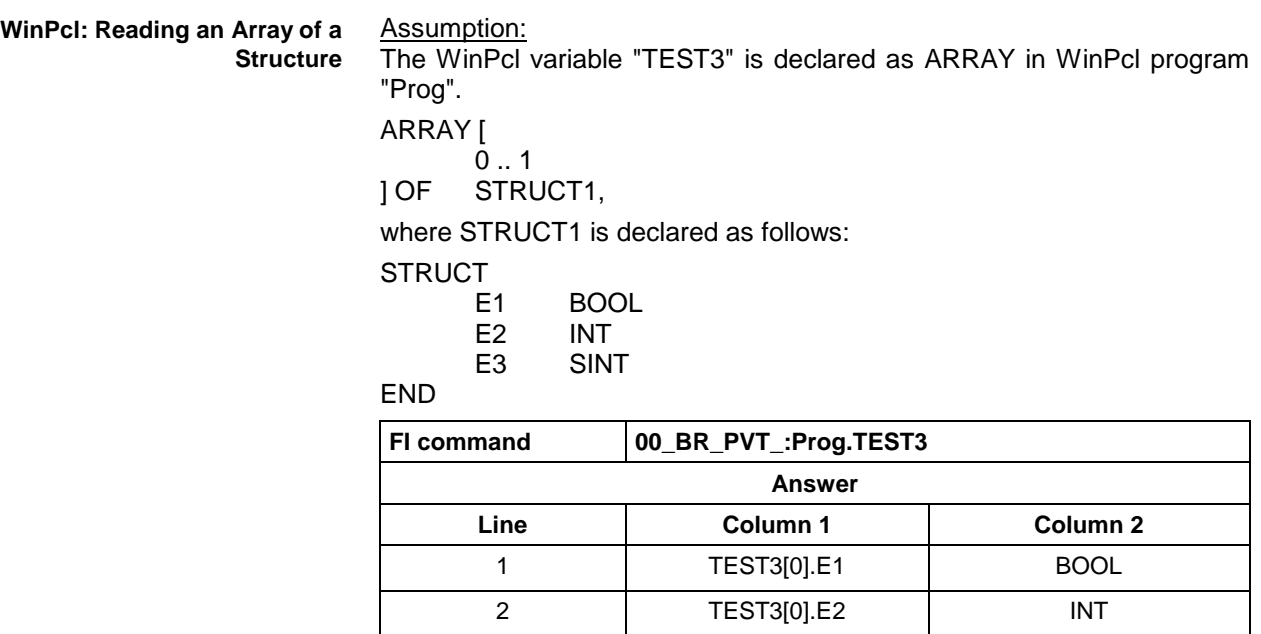

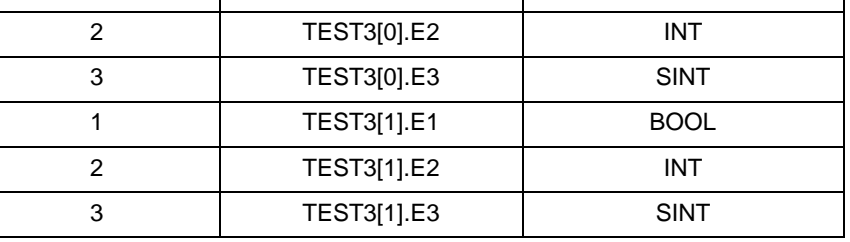

Assumption:

The data types are output according to IEC1131.

See also command PVF.

### **SFC Diagnosis Data: SDD**

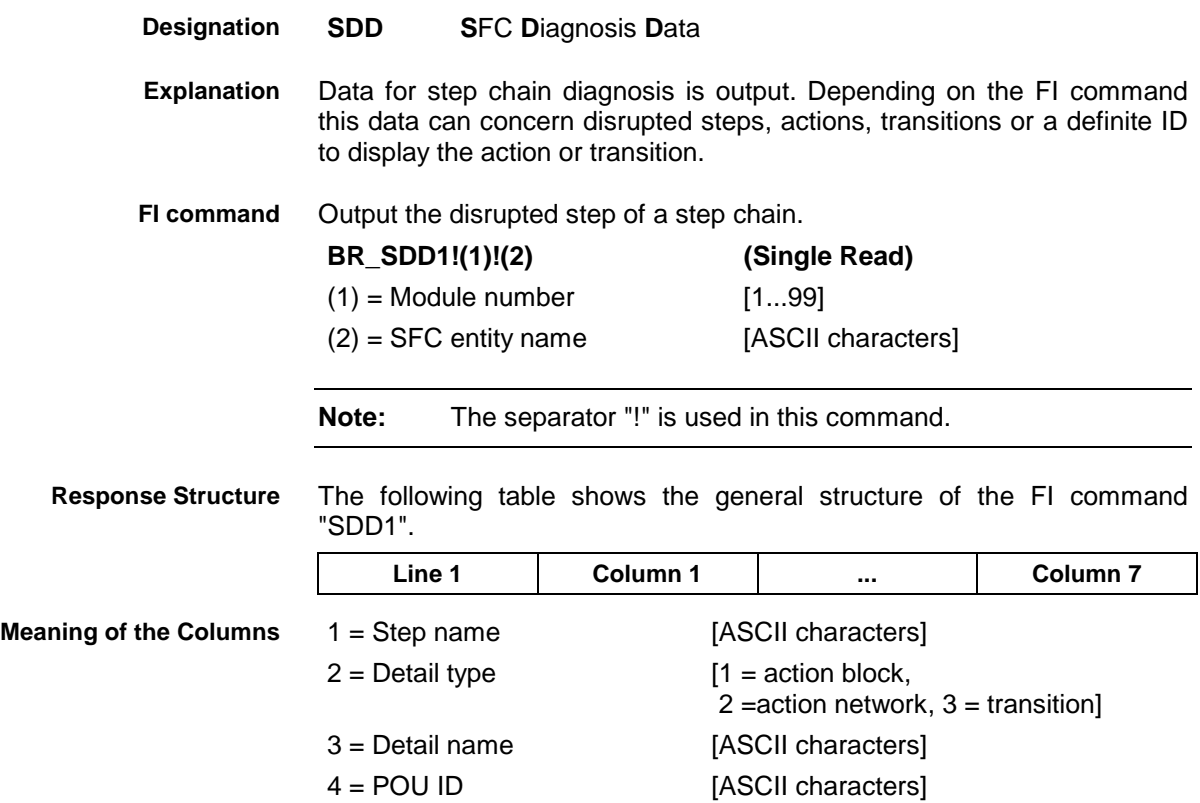

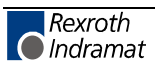

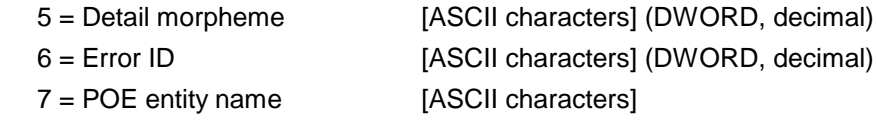

#### **Example SDD1**

Query disrupted step of the "clamp" chain in module 3 in control unit 0.

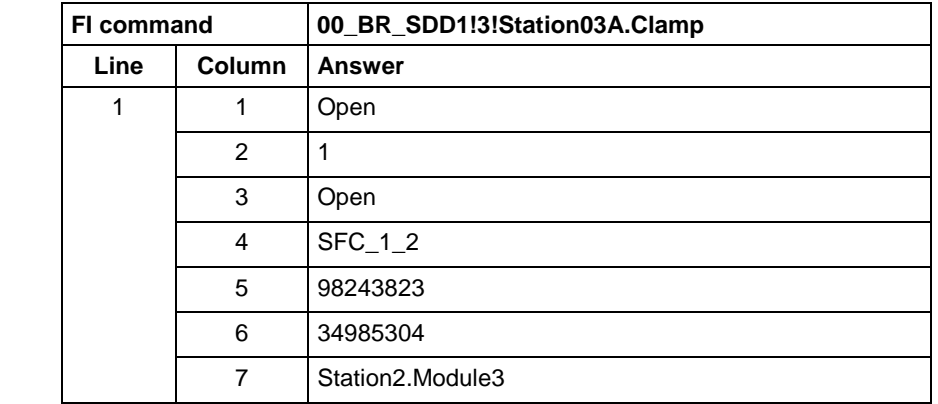

Output the faulty action, monitor error or transition of a disrupted step. **FI command**

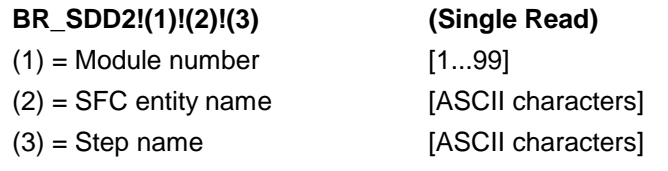

**Note:** The separator "!" is used in this command.

The following table shows the general structure of the FI command "SDD2". **1 1**  $\frac{1}{2}$  **1 Column 1 1 Column 6** ... **Response Structure**

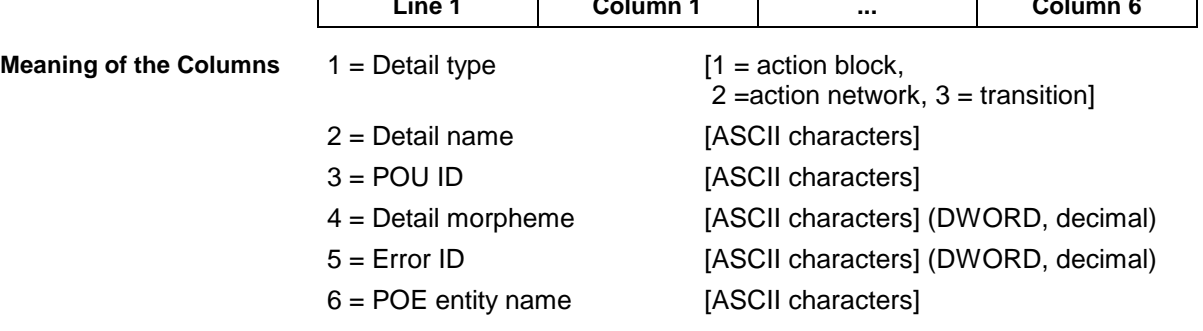

Query faulty action of the disrupted step "open" of the "clamp" chain in module 3 in control unit 0. **Example SDD2**

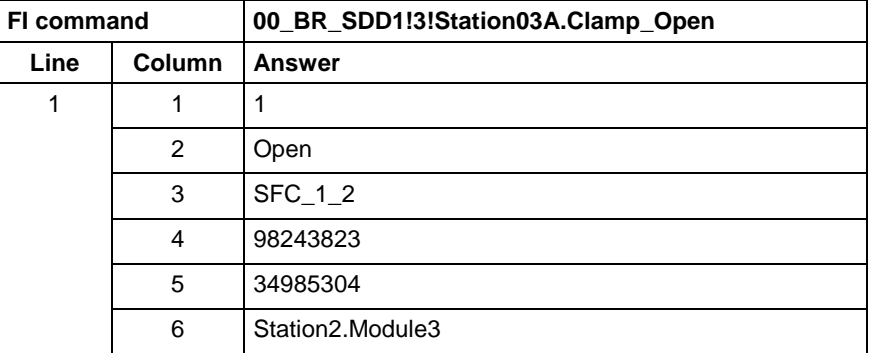

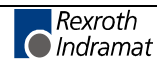

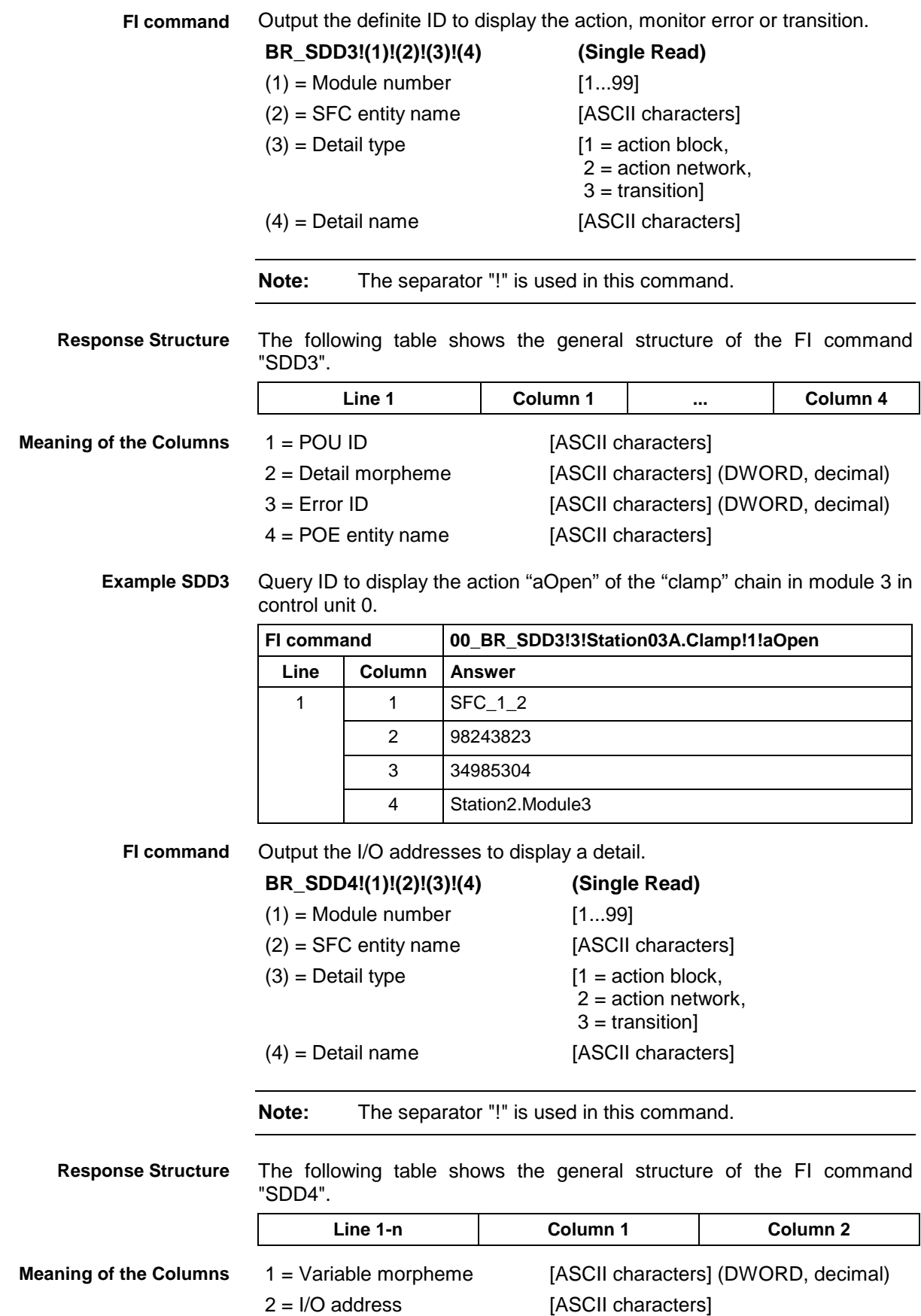

Query I/O addresses to display the action "aOpen" of the "clamp" chain in module 3 in control unit 0. **Example SDD4**

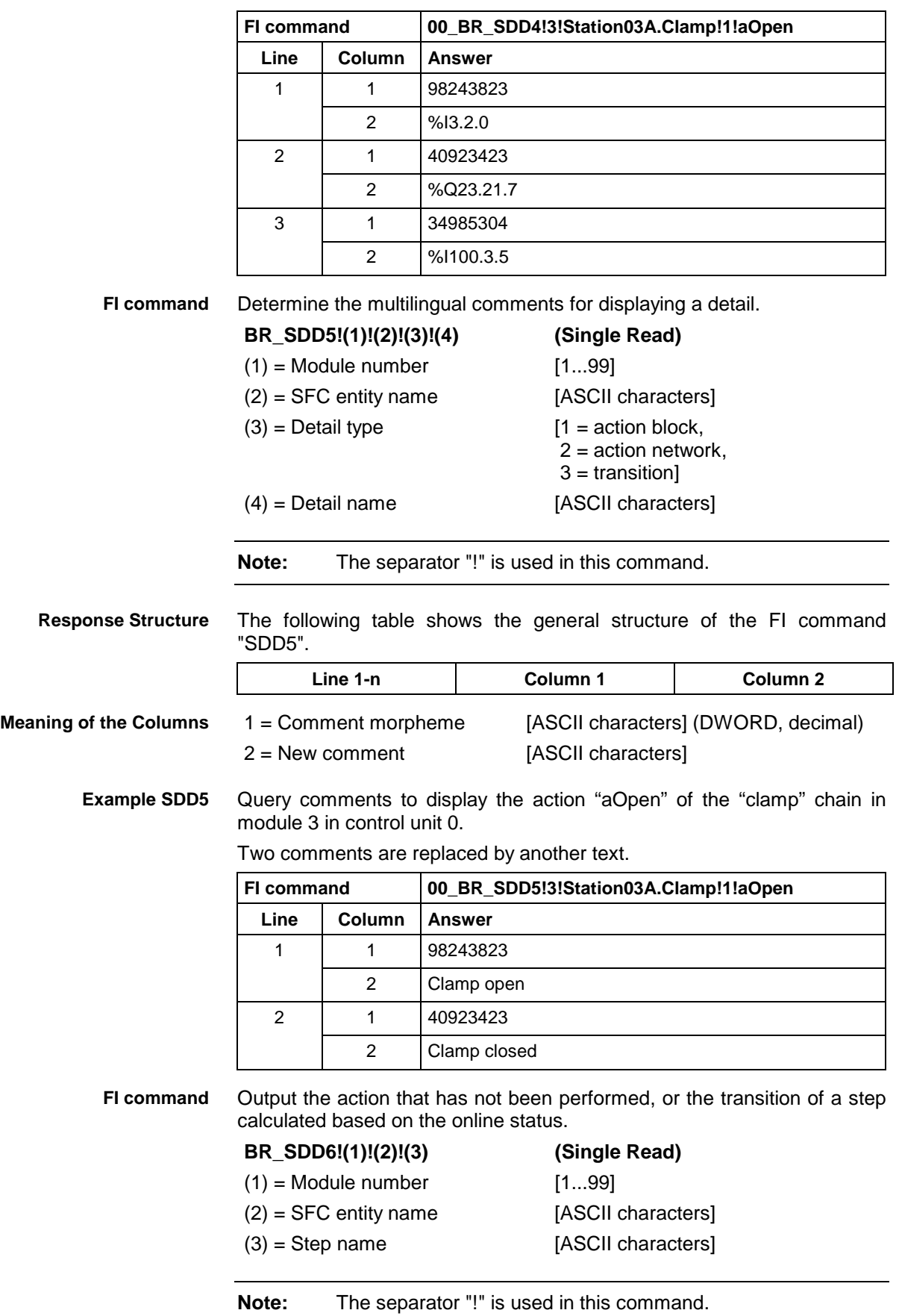

Three variables have an I/O address.

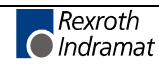

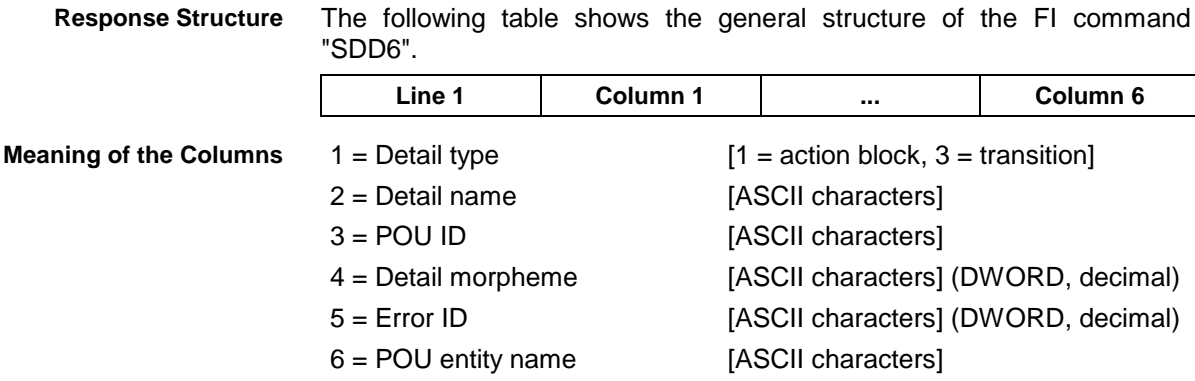

Query the action that has not been performed for the step "open" of the "clamp" chain in module 3 in control unit 0. **Example SDD6**

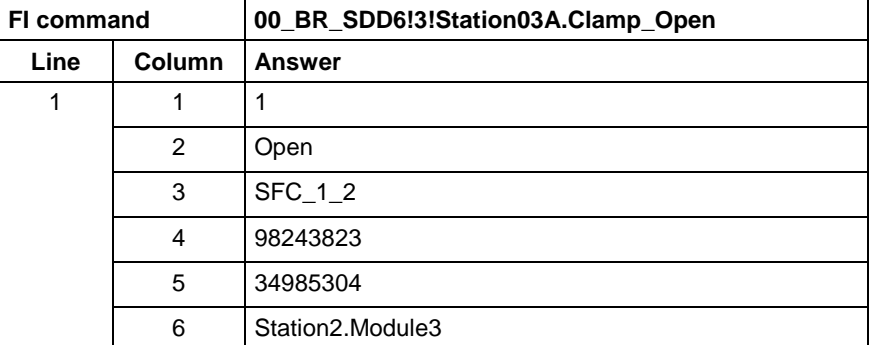

## **Setting of Device Status Information: SDS**

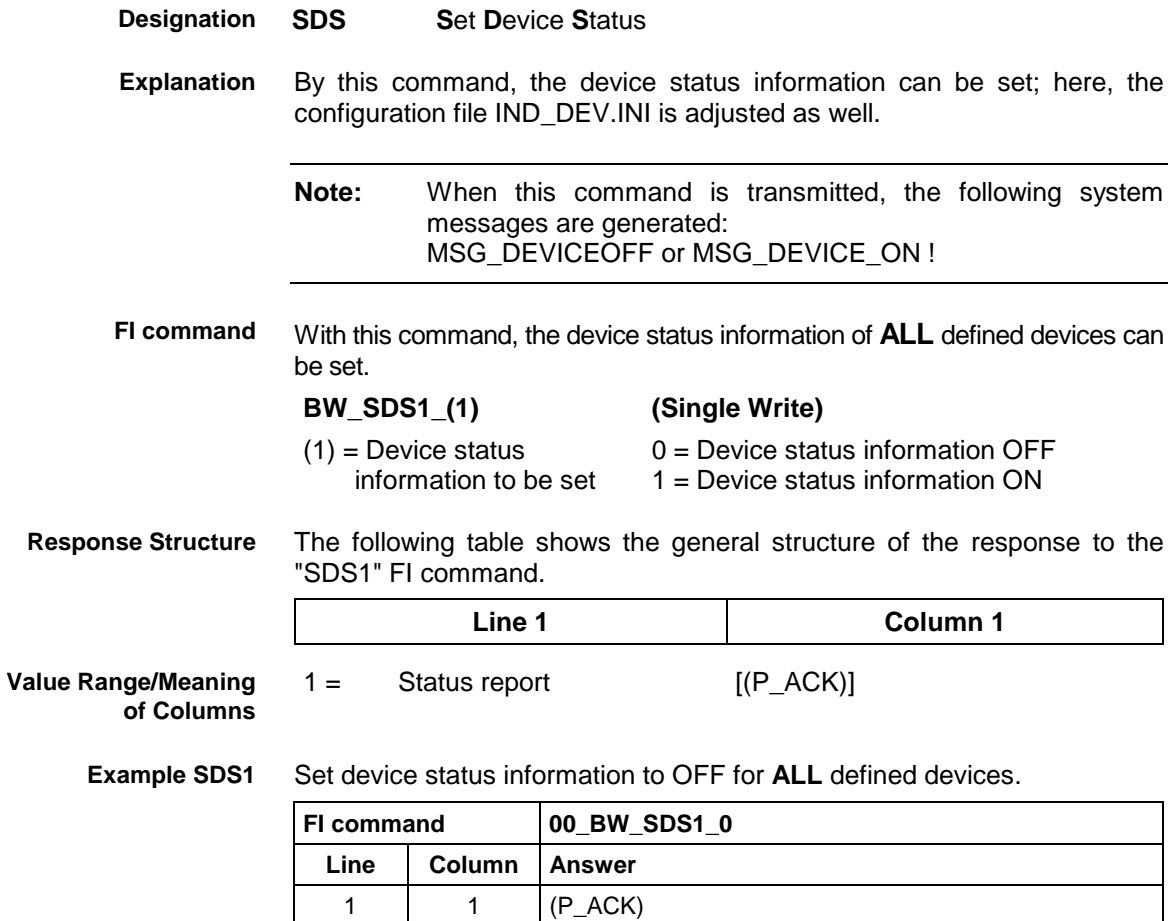

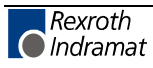

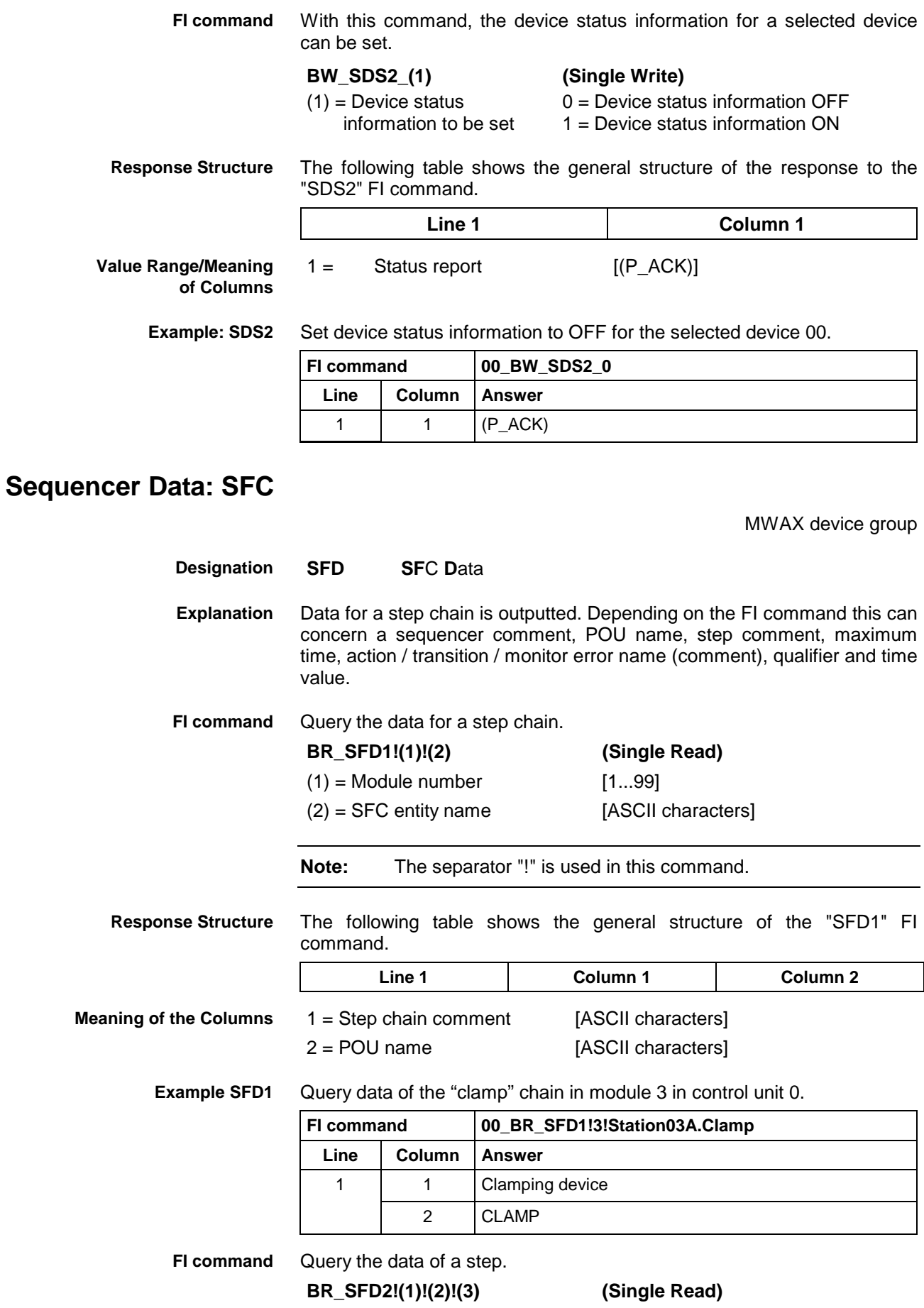

 $(1)$  = Module number [1...99]

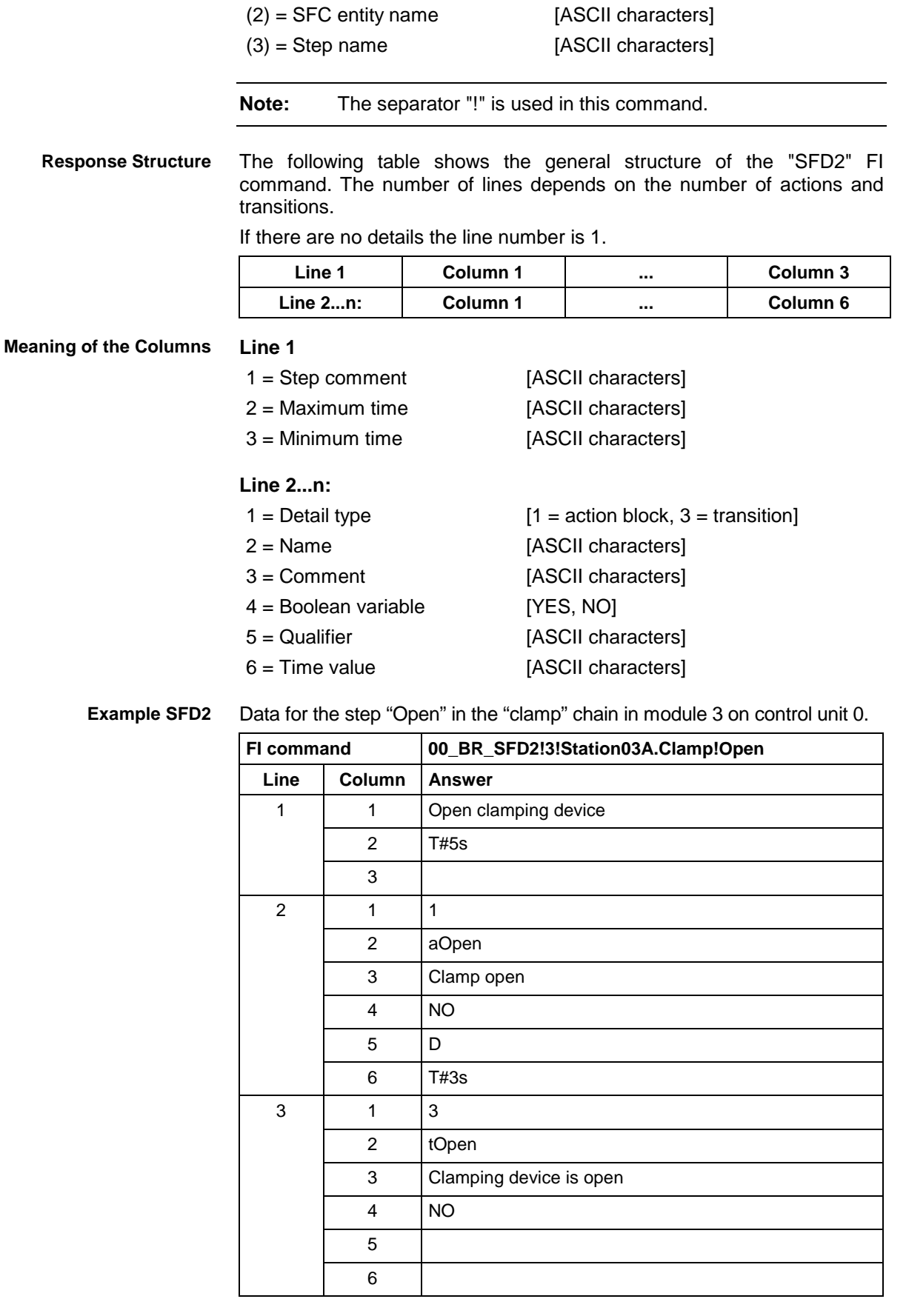

**FI command**

Output the data for a detail.

**BR\_SFD3!(1)!(2)!(3)!(4) (Single Read)**

 $(1)$  = Module number [1...99]

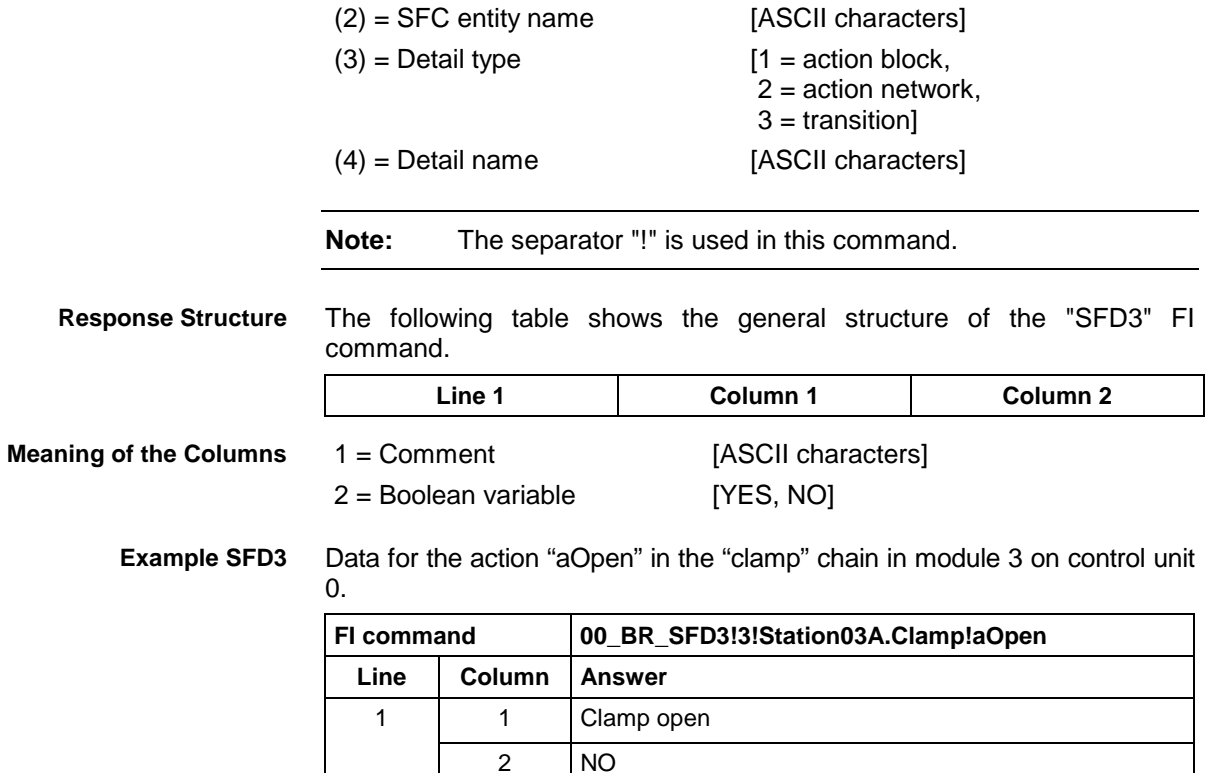

### **Sequencer Messages: SFE**

MWAX device group **SFE SF**C **E**rror The sequencer messages of a module are output. Output all SFC messages. **BR\_SFE1\_(1) (Single Read) BC\_SFE1\_(1) (Cyclic Read)**  $(1)$  = Module number [1...99] Output first SFC messages. **BR\_SFE2\_(1) (Single Read) BC\_SFE2\_(1) (Cyclic Read)**  $(1)$  = Module number [1...99] The following table shows the general structure of the FI commands "SFE1" and "SFE2". The number of lines depends on the number of messages pending. If there are no messages, the number of lines is 0. **Line 1...n: Column 1 ... Column 7** 1 = Message text [ASCII characters] 2 = SFC entity name [ASCII characters] 3 = Step name [ASCII characters]  $4 =$  Time stamp day [mm.dd.yyyy] 5 = Time stamp time [hh:mm:ss]  $6 = Type of error$  [1 = time error, 2 = monitor error,  $3$  = monitor event] **Designation Explanation FI command Response Structure Meaning of the Columns**

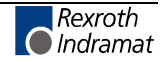

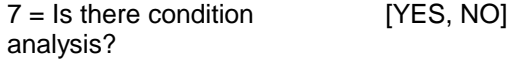

#### All SFC messages from module 2 in control unit 0. **Example SFD1**

There are two messages.

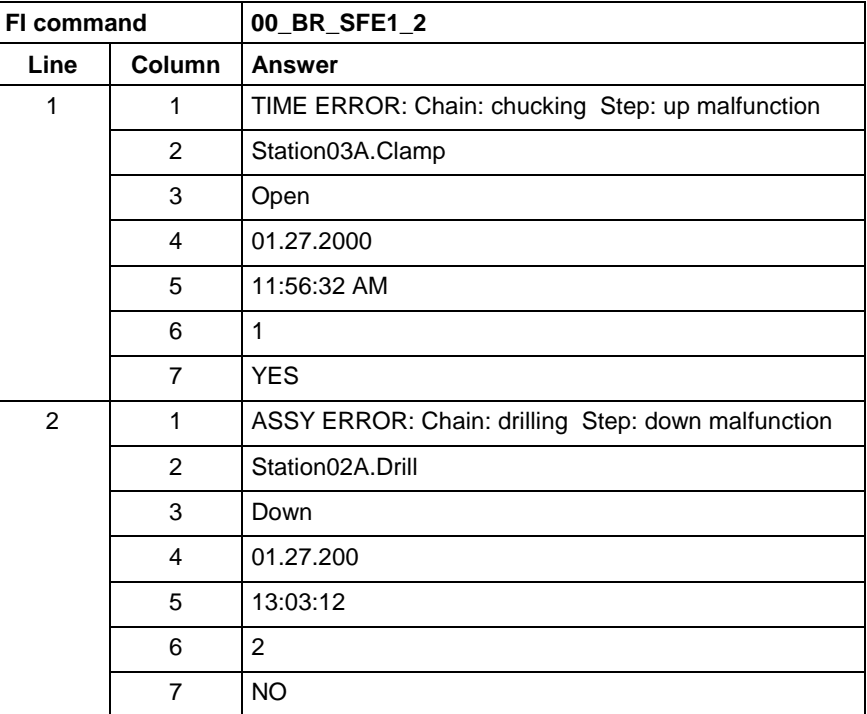

First SFC message from module 2 in control unit 0. **Example SFE2**

There are two messages.

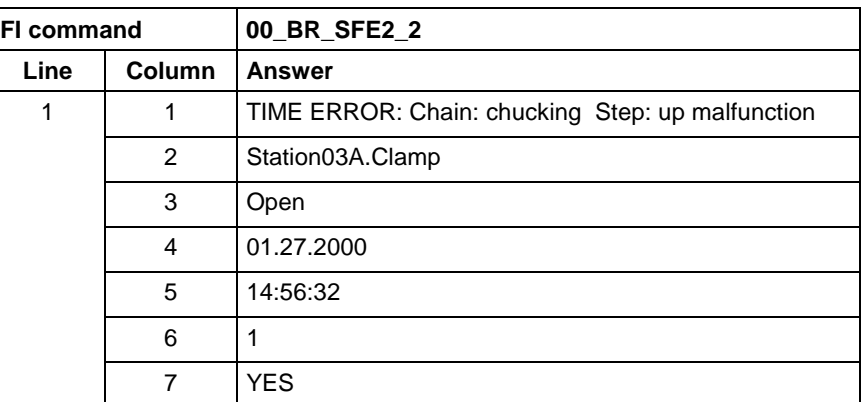

### **Sequencer Mode: SFM**

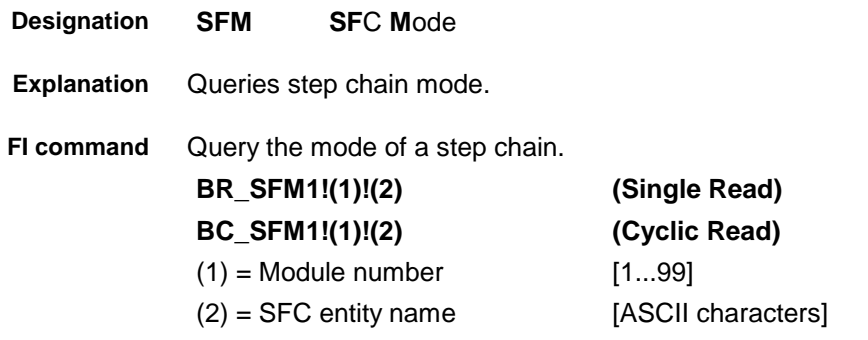

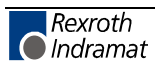
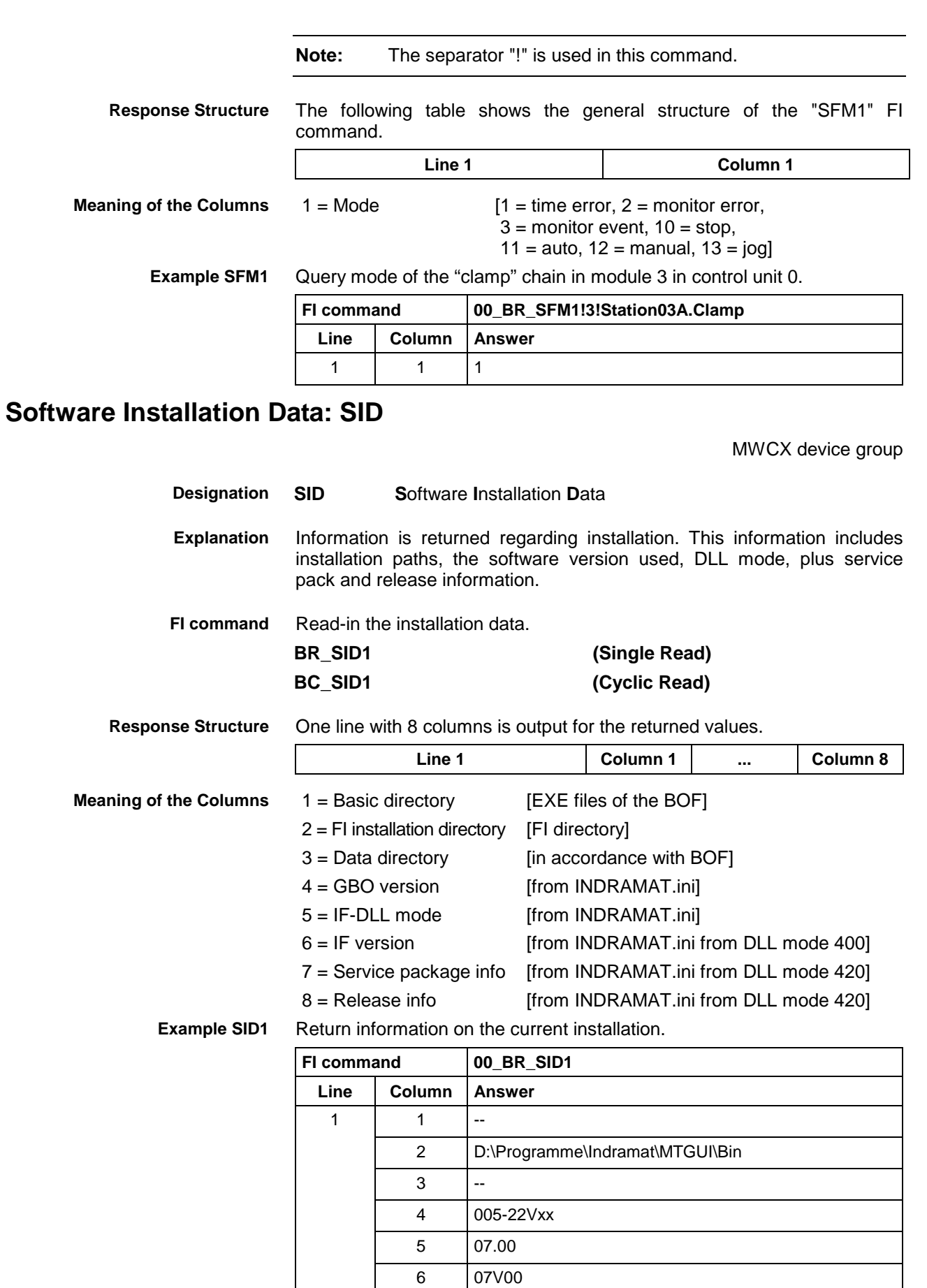

 $7$  -- $8$  --

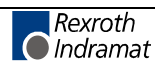

MWAX device group

**Note:** Refer to FI command "PHD" for working with absolute paths.

### **PLC Long Identification: SLI**

**Value Range/Meaning of the**

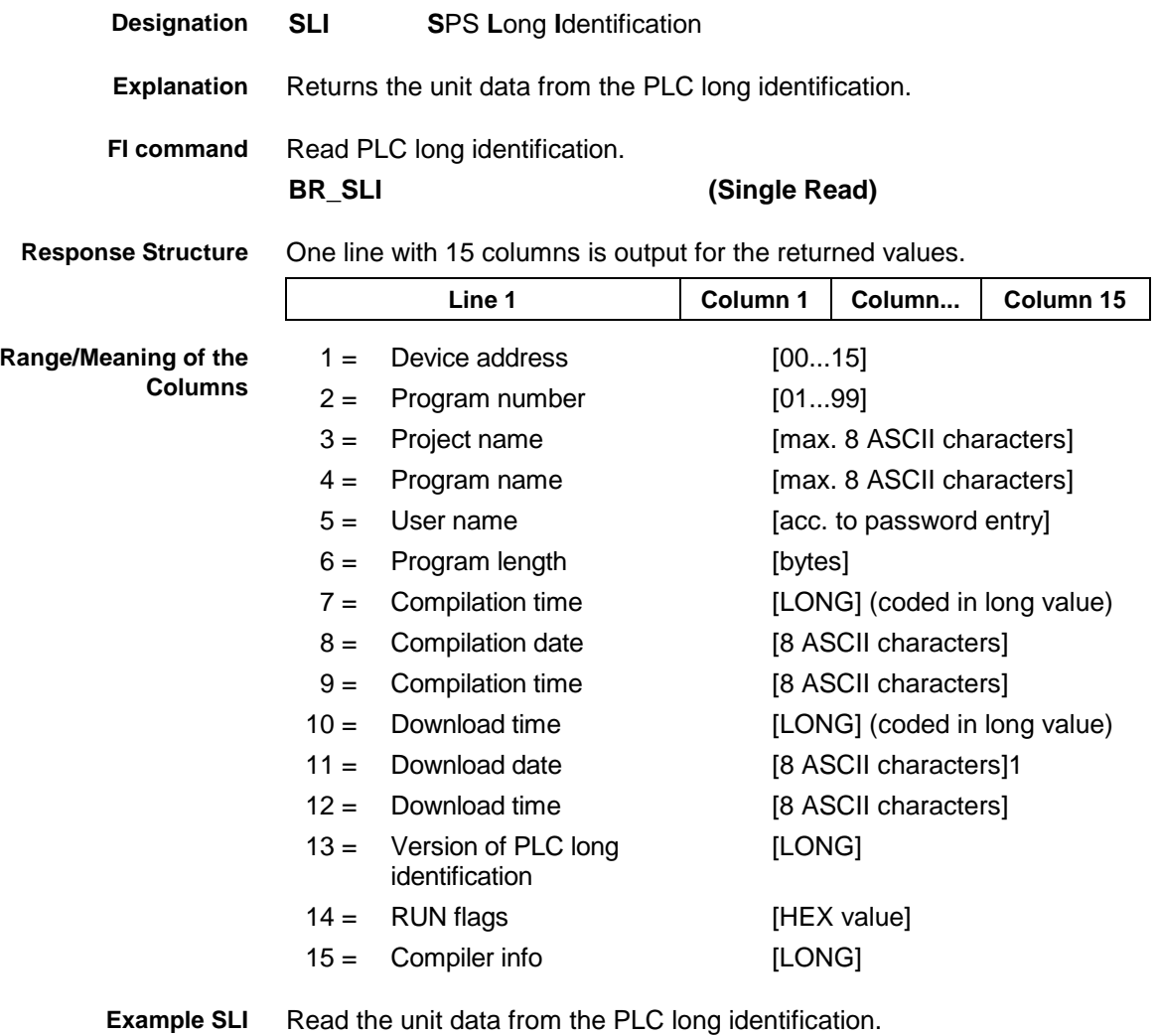

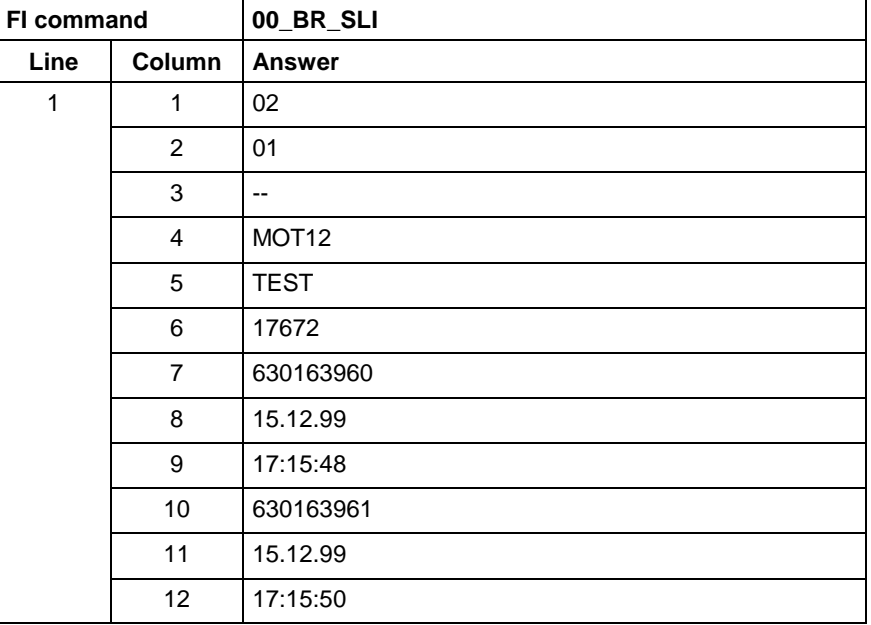

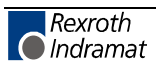

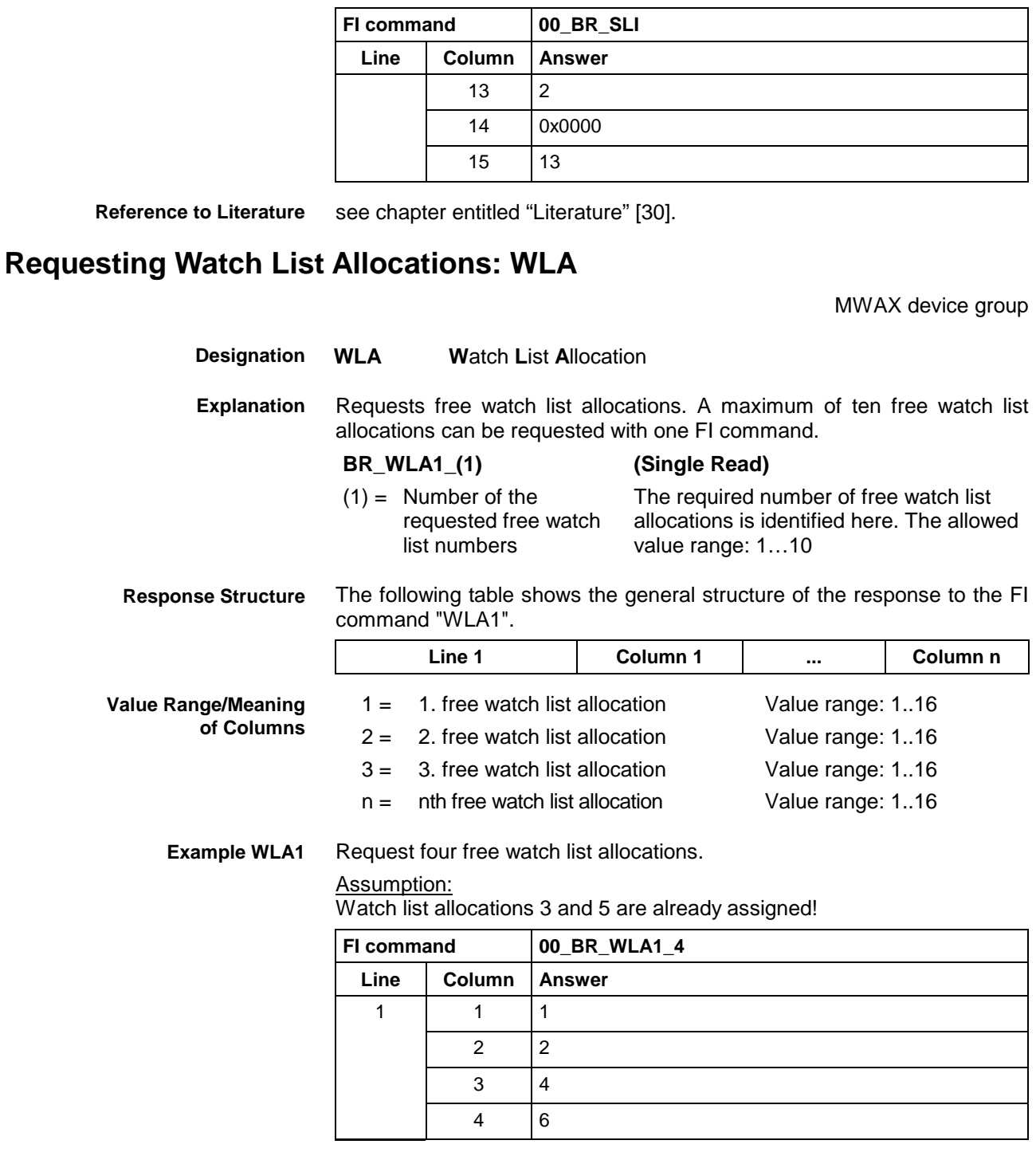

## **Freeing Watch List Allocations: WFL**

MWAX device group

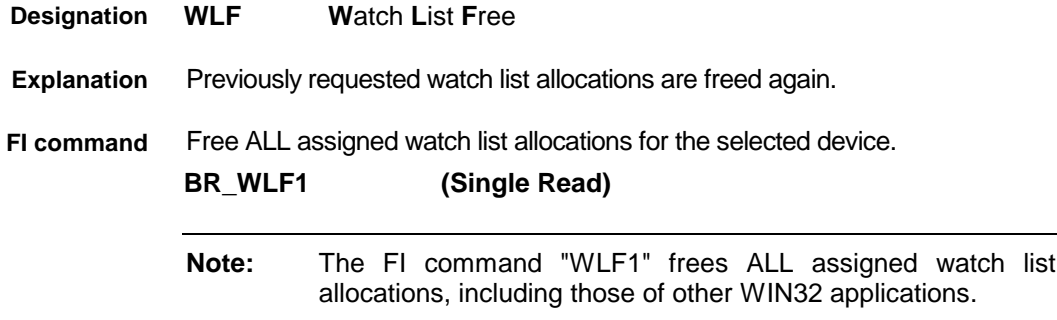

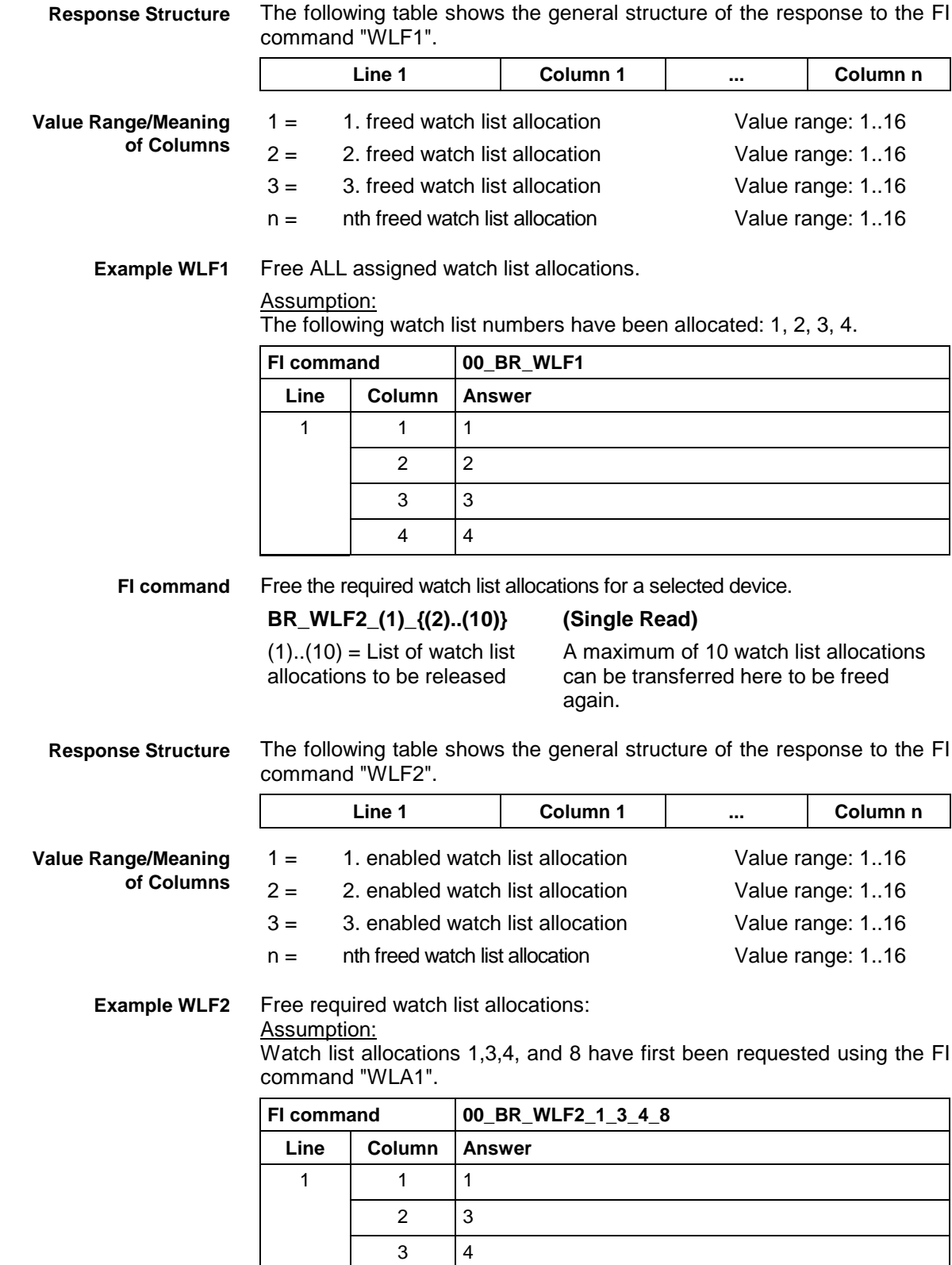

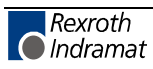

## **7.7 FI Commands for the MSYX Device Group**

The FI Commands described in this chapter are valid for the MSYX device group. In this device group, the following types are listed as well as possible addresses:

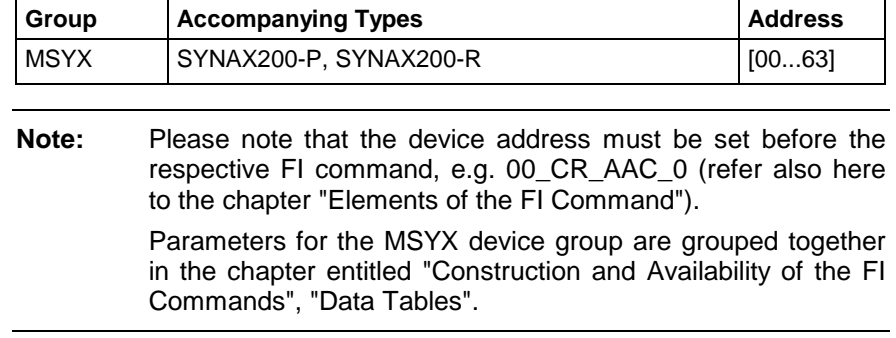

### **Determining the Actual (Current) System Error: ASE**

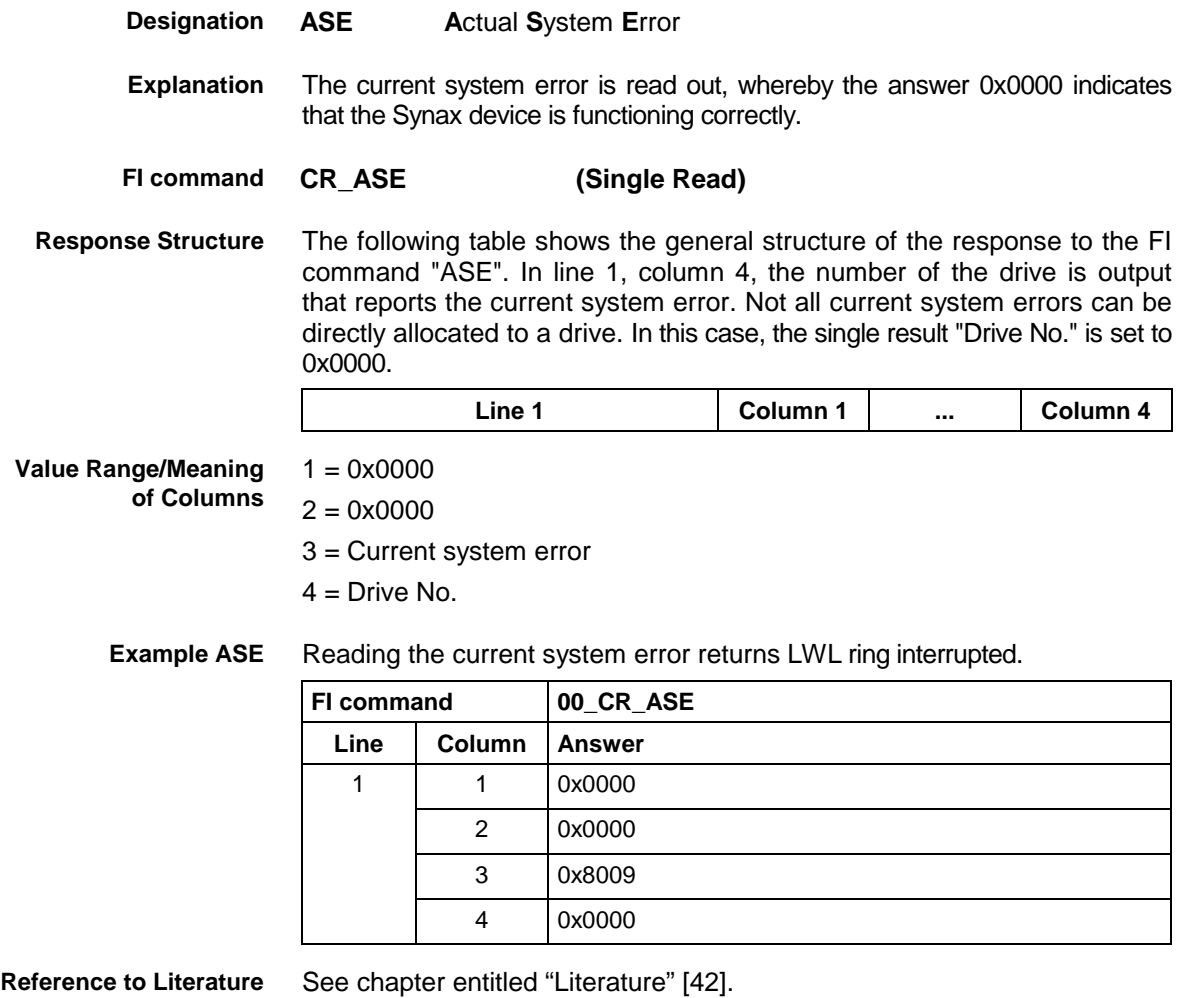

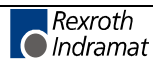

### **Deleting the Actual (Current) System Error: CSE**

MSYX device group

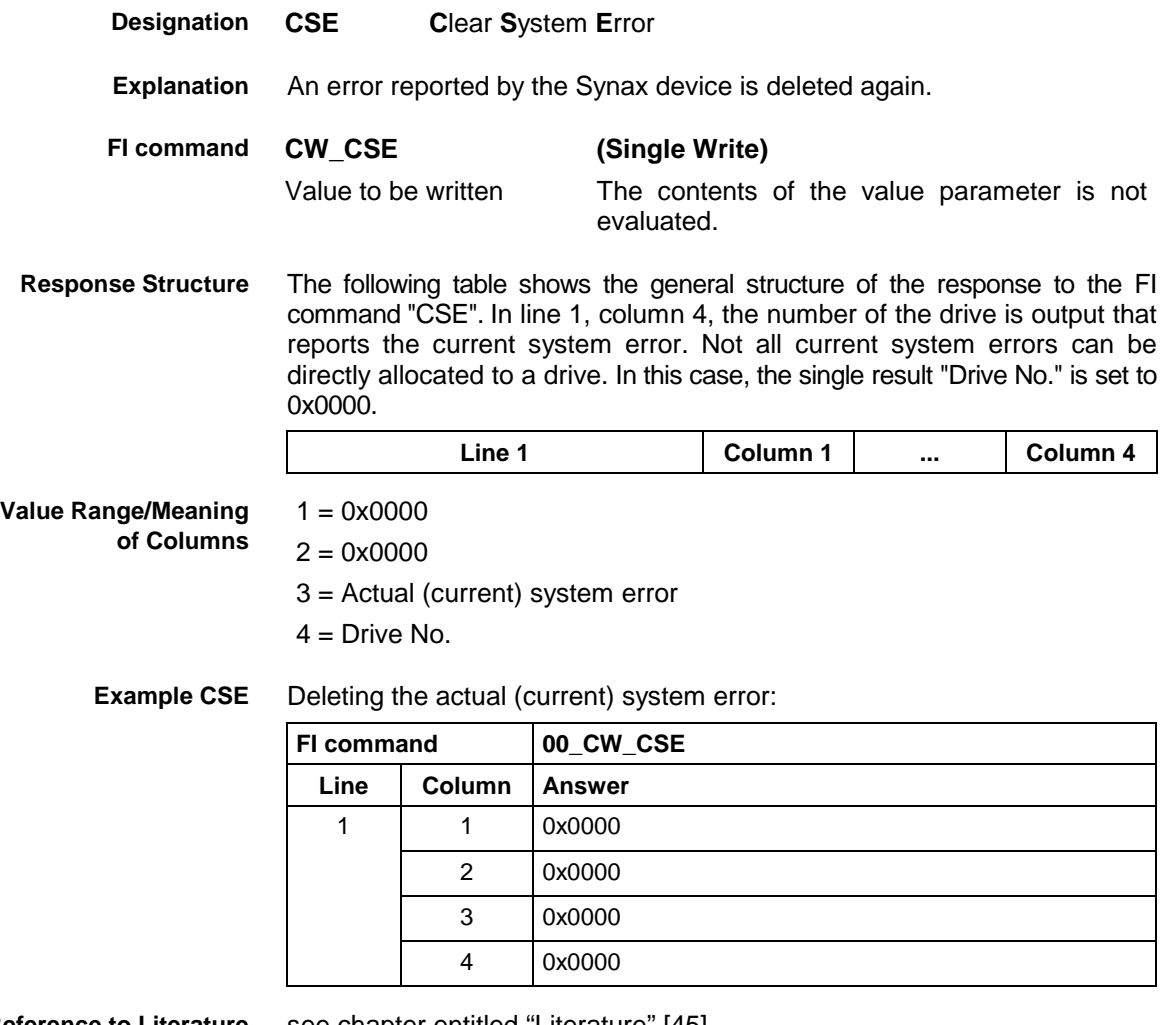

**Reference to Literature** see chapter entitled "Literature" [45].

### **Setting the Communication Timeout Time DCT**

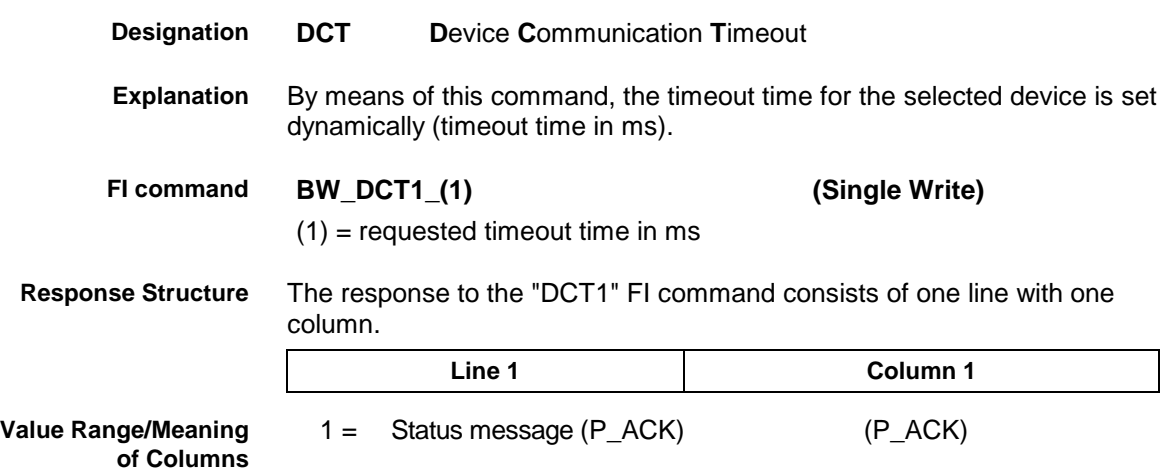

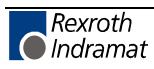

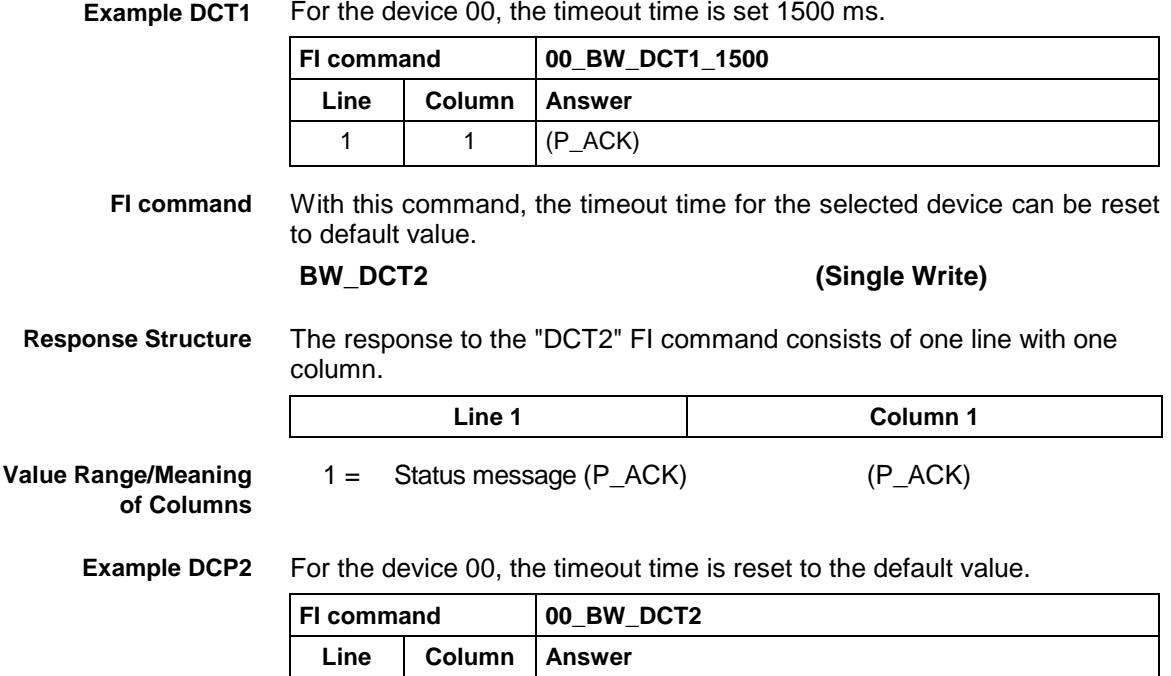

1 1 (P\_ACK)

### **Device Type and Accompanying Components: DTY**

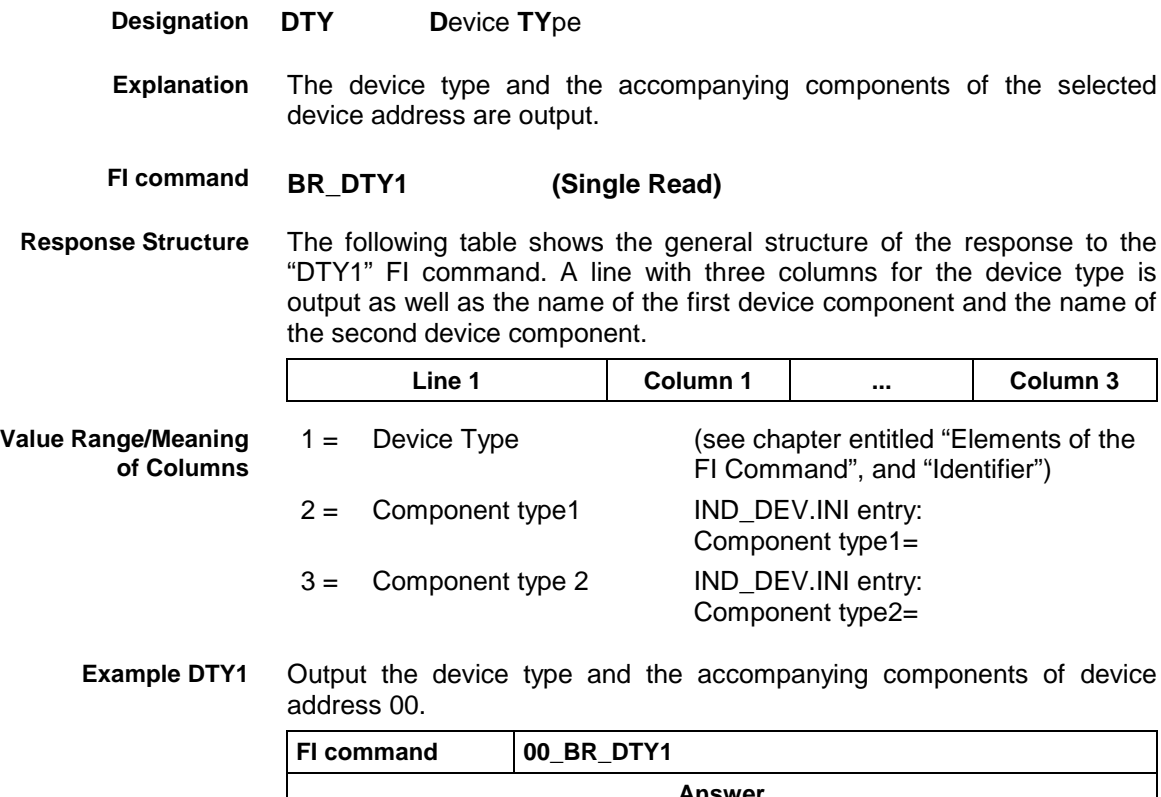

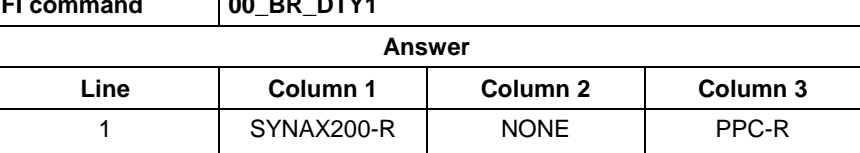

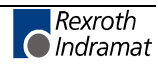

### **Read System Messages: MSG**

MSYX device group

MSYX device group

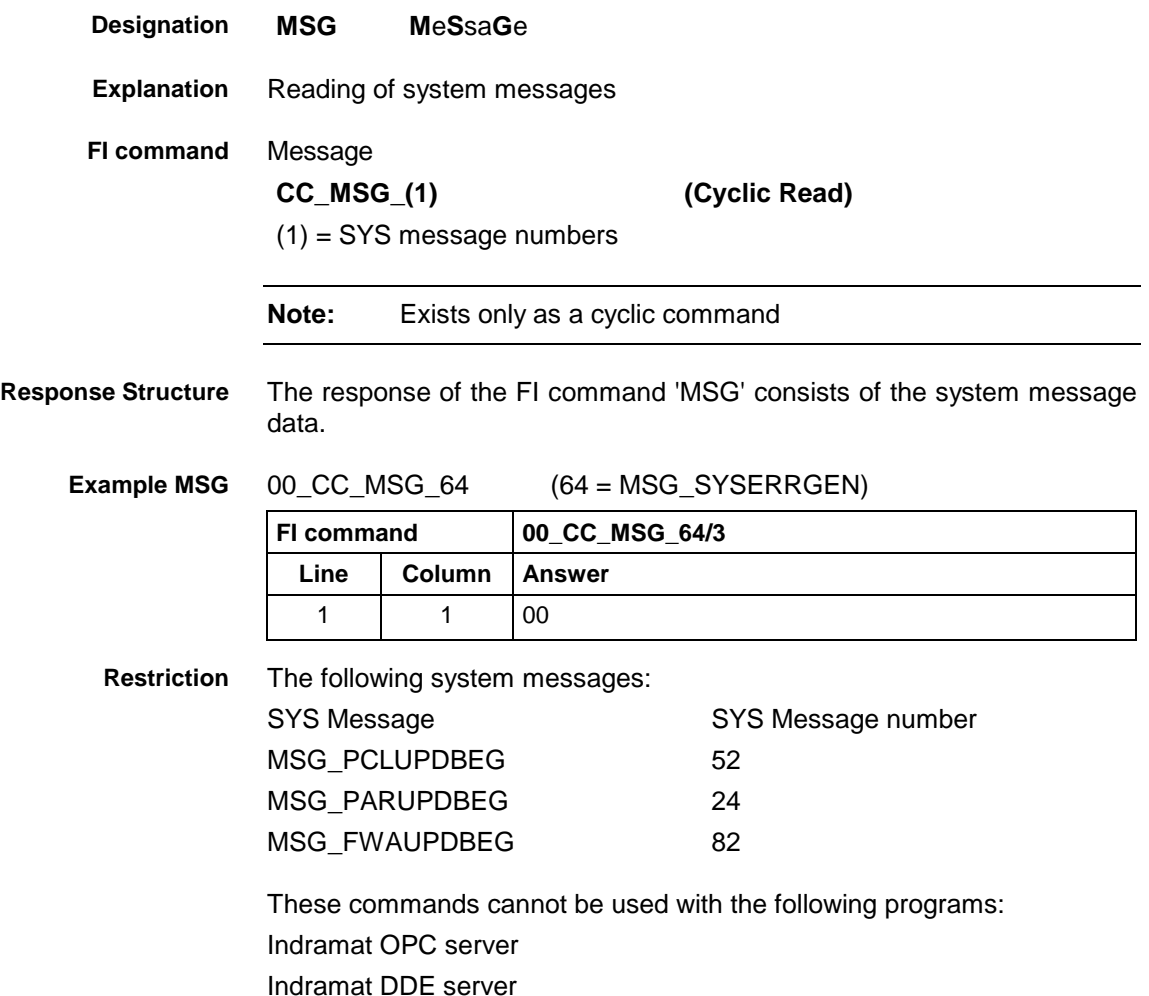

### **Generating Physical Directory Names: PHD**

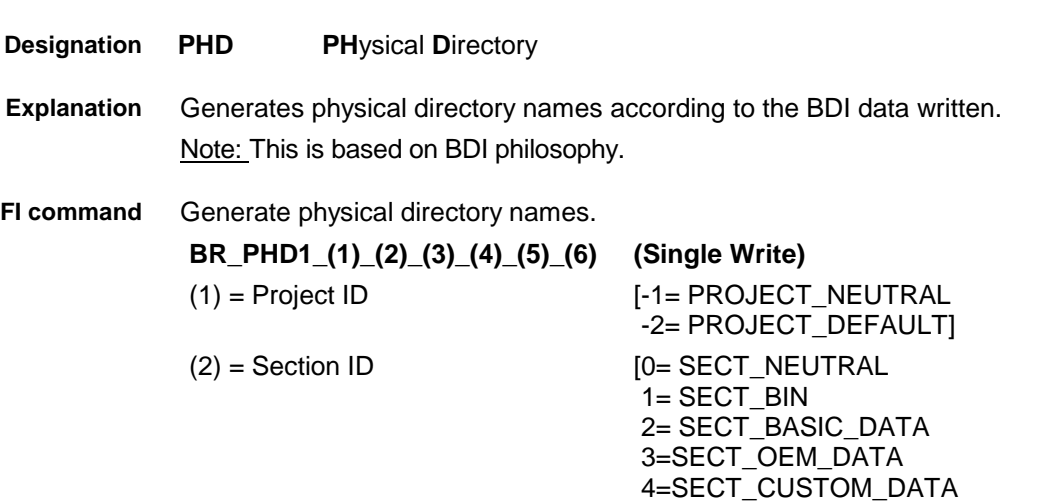

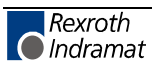

5=SECT\_PROG\_DATA]

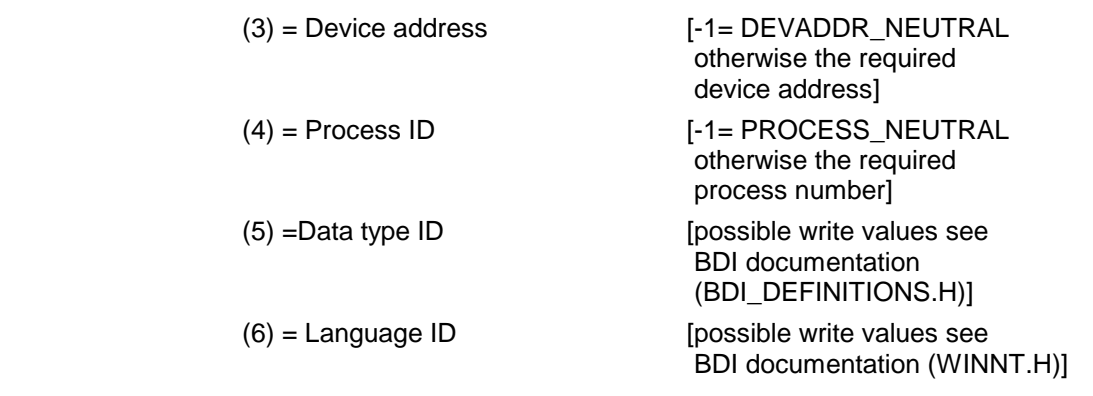

#### **Response Structure** The following table shows the general structure of the response to the FI command "PHD1".  $\mathbf{r}$

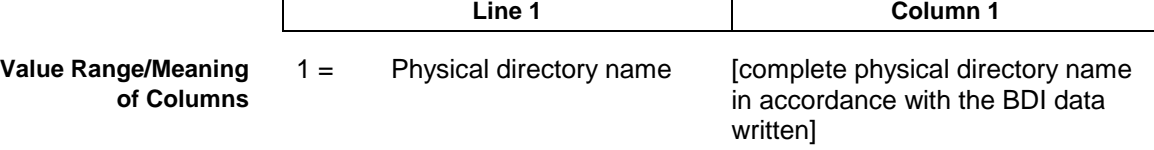

Requesting the physical directory name for: PROJECT\_NEUTRAL SECT\_BIN DEVADDR\_NEUTRAL PROCESS\_NEUTRAL DATATYPE\_NEUTRAL LANG\_NEUTRAL **Example PHD1**

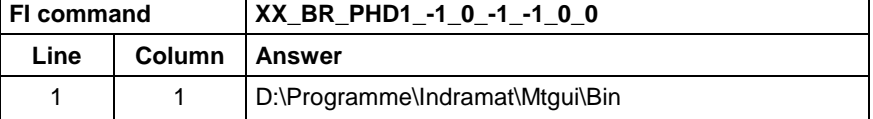

### **Setting of Device Status Information: SDS**

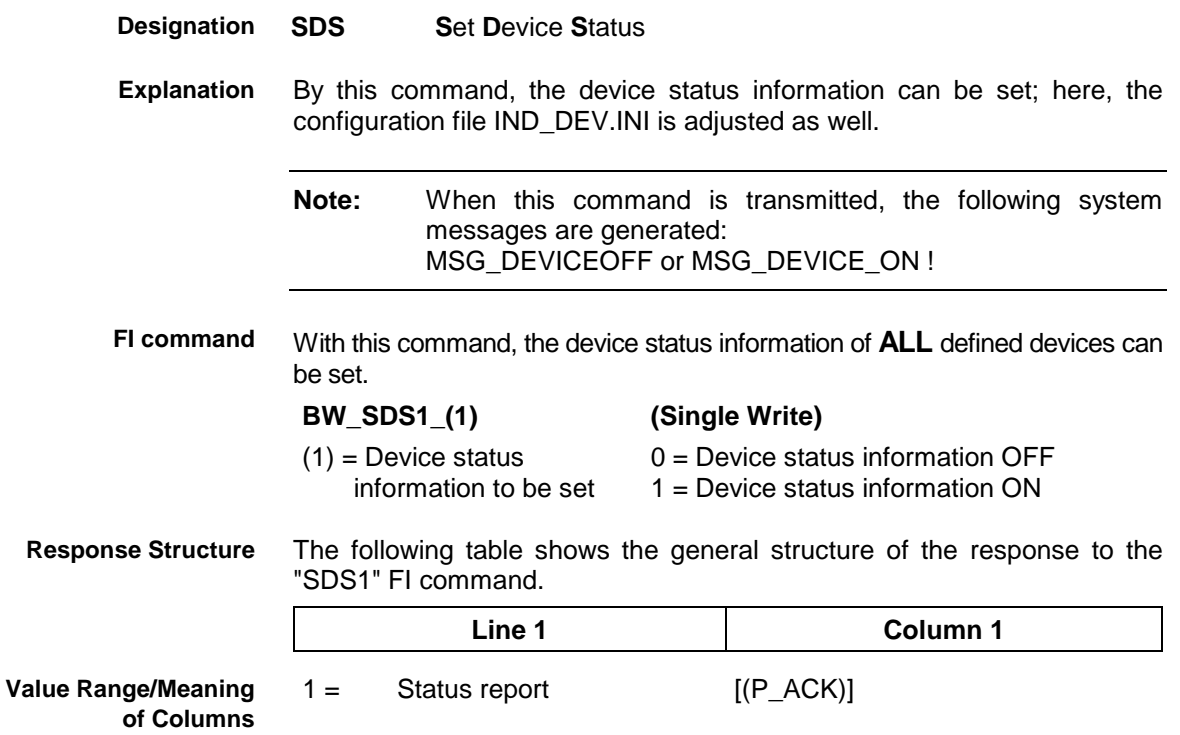

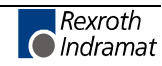

**Example SDS1**

Set device status information to OFF for **ALL** defined devices.

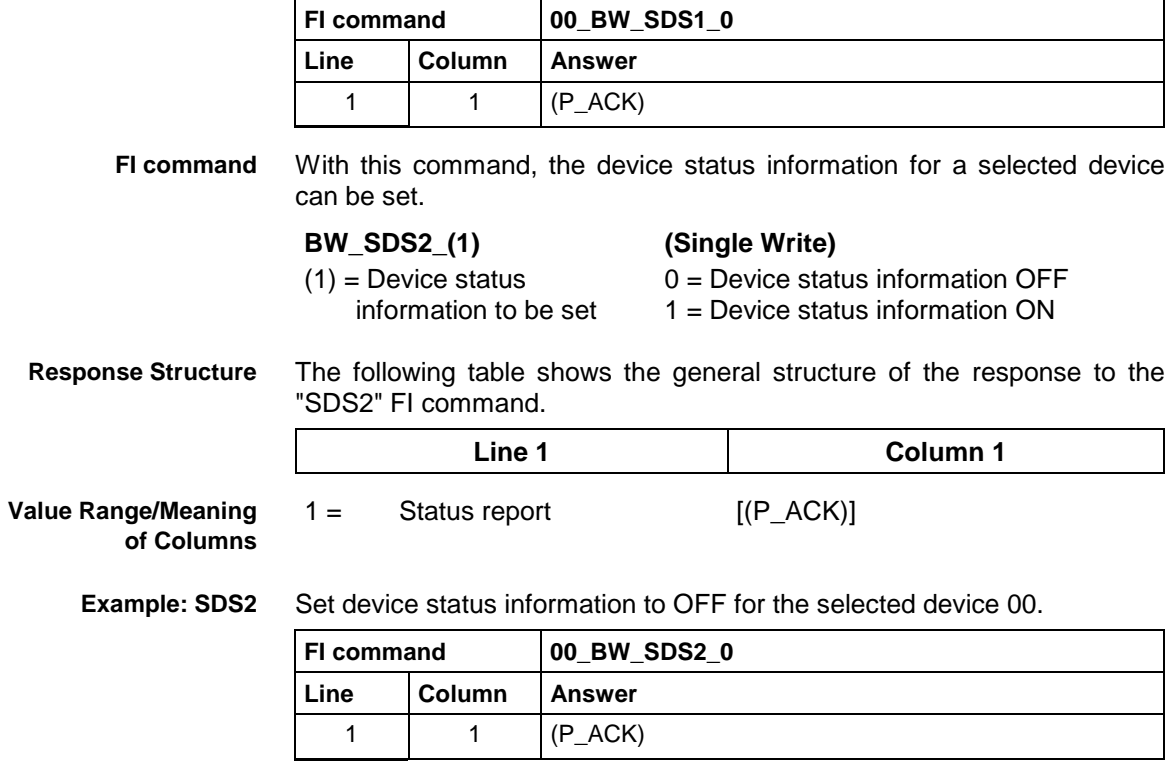

### **Software Installation Data: SID**

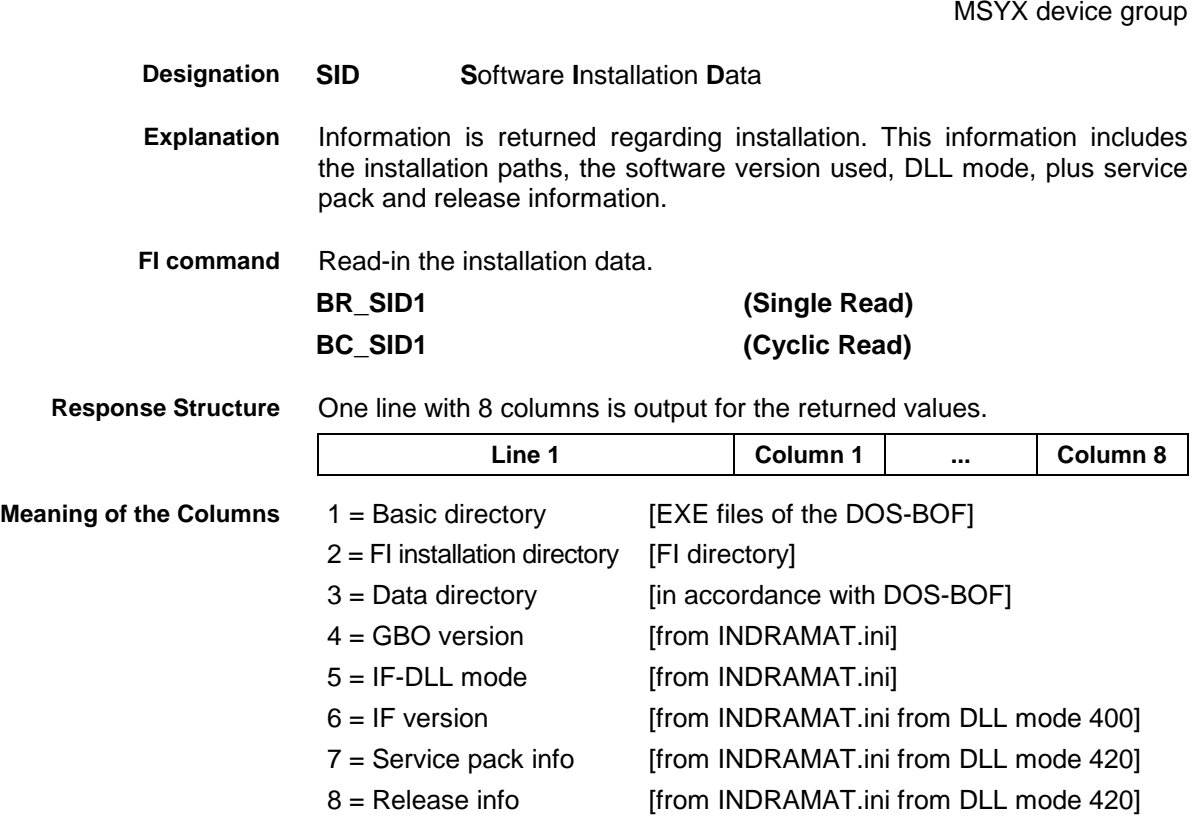

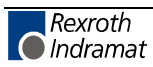

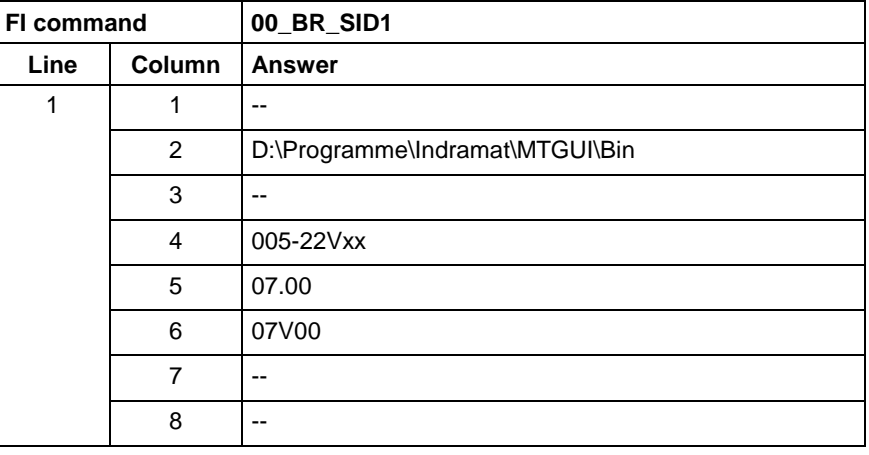

#### Return information on the current installation. **Example SID1**

**Note:** Refer to FI command "PHD" for working with absolute paths.

### **SERCOS Parameters: SPA**

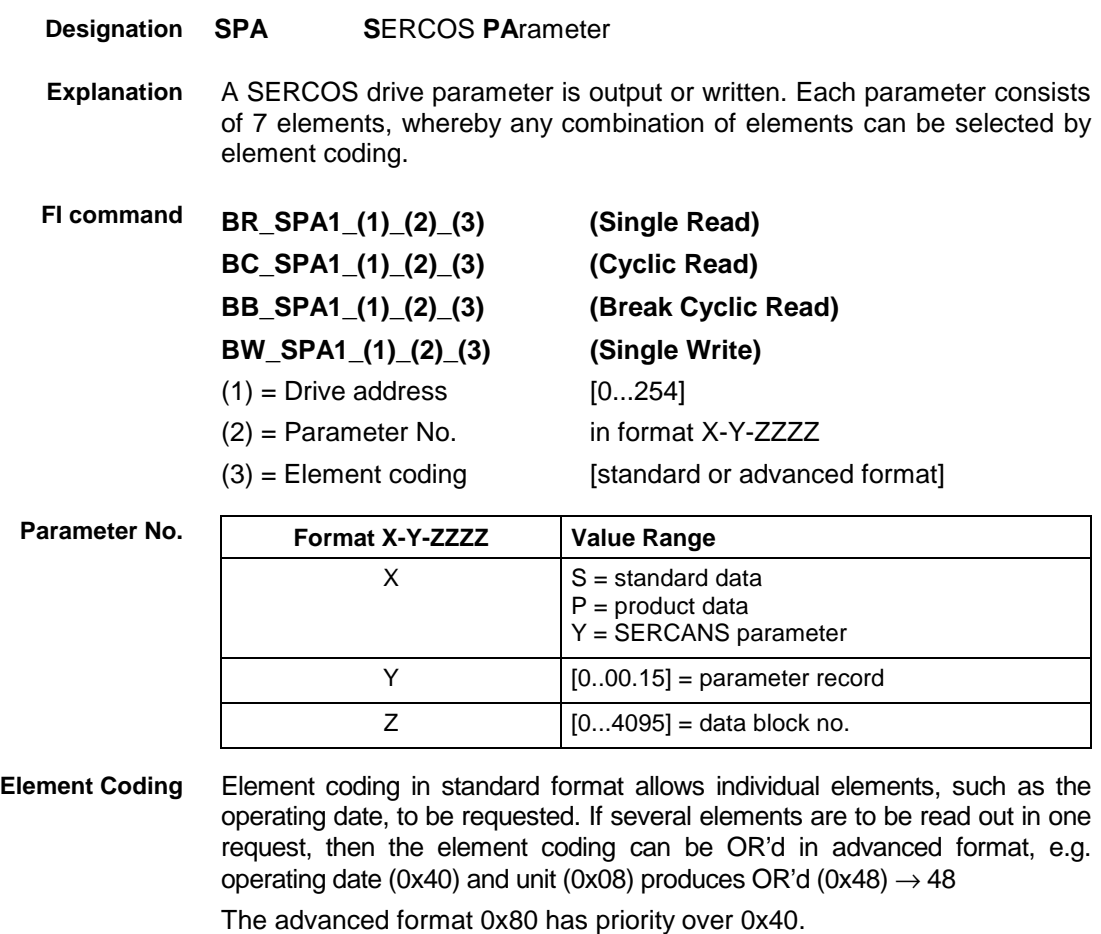

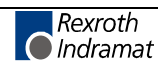

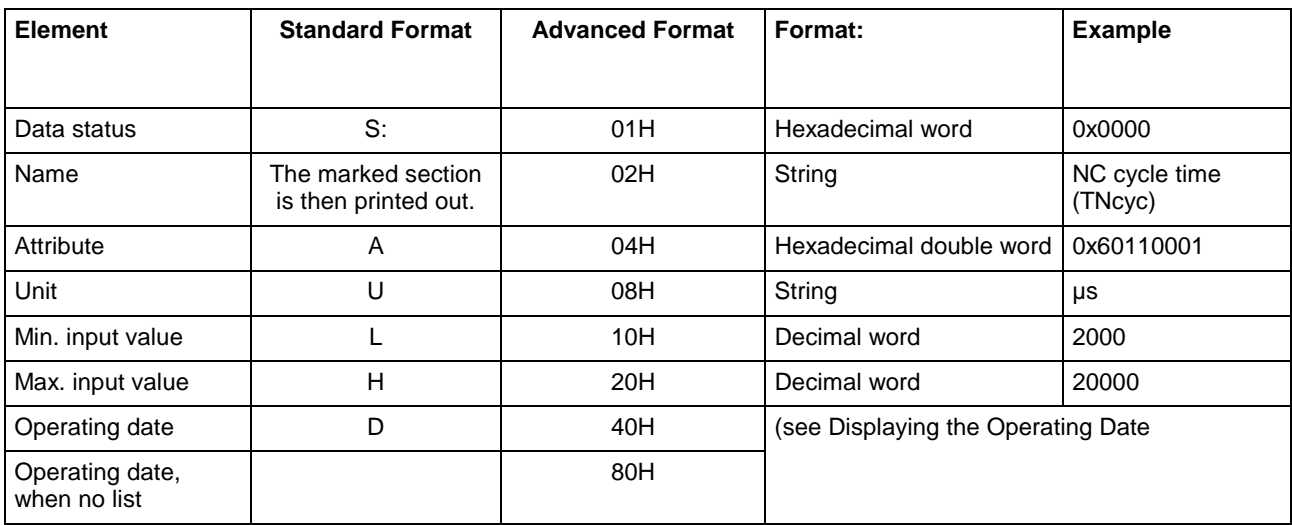

The display of the operating date depends on the parameter number requested. **Displaying the Operating Date**

- Decimal values are given as floating points, e.g. 1.5. Leading spaces, zeros, plus and minus signs as well as trailing spaces are allowed. **Decimal**
- Hexadecimal values are displayed by "0x...", e.g. 0x80. Up to a maximum of eight positions are allowed. Leading or trailing spaces are allowed. Leading additional zeros or plus and minus signs are not allowed. **Hexadecimal**

#### Leading or trailing spaces are allowed. The decimal point serves as separator: **Binary (max. 32 characters)**

e.g., 1111.0000.1010.1100.1111.0000.1010.1100

**Note:** Leading additional zeros or plus and minus signs are not allowed.

The following table shows the general way in which the ID number is displayed: **ID number**

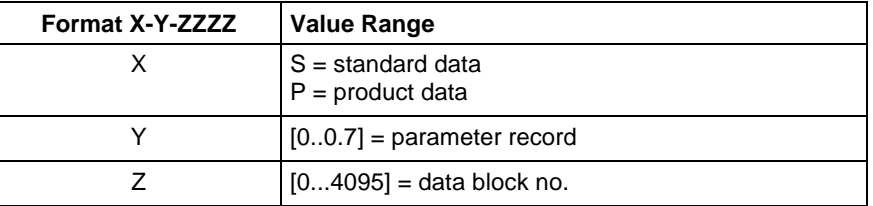

(see example SPA1/write ).

Lists always begin with two decimal numbers for the actual length and maximum length of the list. The length specification refers to the length of the list in the drive and therefore designates the number of bytes for storage (storage bytes). The number of elements in the list can be calculated using the attribute. The list elements are displayed according to the attribute. All parts of the list are separated from each other by a line feed ("\n"). **Lists of Variable Length**

Example:

Parameter S-0-0017, IDN list of all parameters

"400\n400\nS-0-0001\nS-0-0002\n..."

ASCII lists are a special form of variable length lists. The individual string characters are not separated by a line feed. When displaying the lists, a distinction is made between standard format and advanced format. In **ASCII List**

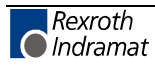

standard format, only the character string is returned, whereas in advanced format the actual length and the maximum length of the list (string) is also transmitted.

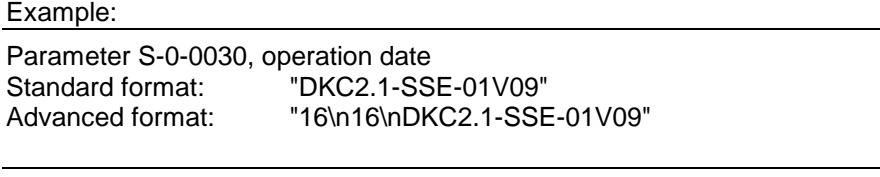

**Note:** When requesting SERCANS parameters the drive address can be anywhere within the range [0..254].

The following table shows the general structure of the response to the FI command "SPA1". Line 1 is output both when reading and when writing. Additional lines are only output when reading depending on the element coding. **Response Structure**

> **Note:** If the element coding has been requested in standard format then the first line is not applicable.

> > Line 1 is a status line that either contains SERCOS / SERCANS errors or displays the successful processing of the FI command. If the command has been processed successfully, then columns 1 and 3 contain the value [0x0000].

In the first line, column 2 or column 4, the number of the drive is output that reports the SERCOS error or the global SERCANS error. Not all global SERCANS errors can be directly assigned to a drive. In this case, the single result "Drive No." is set to 0x0000.

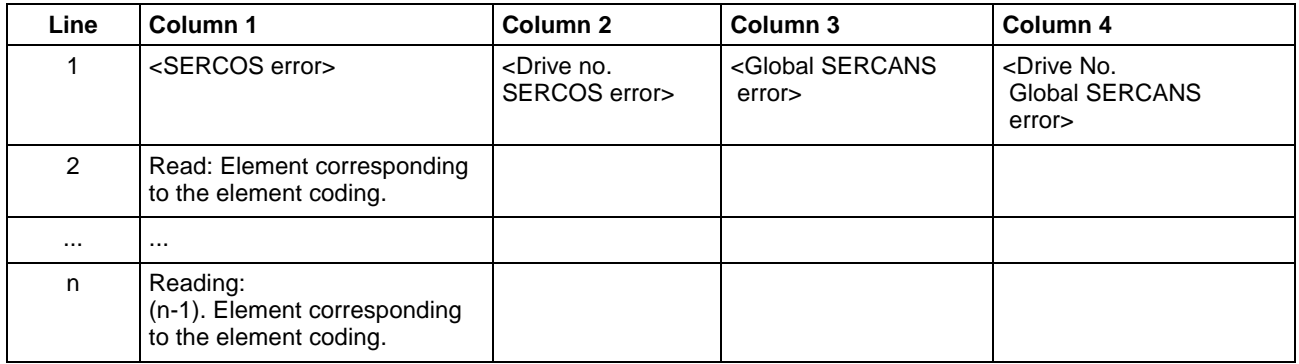

Read parameter S-0-0003 of the 3<sup>rd</sup> drive (element coding 0x48) **Example SPA1 / read**

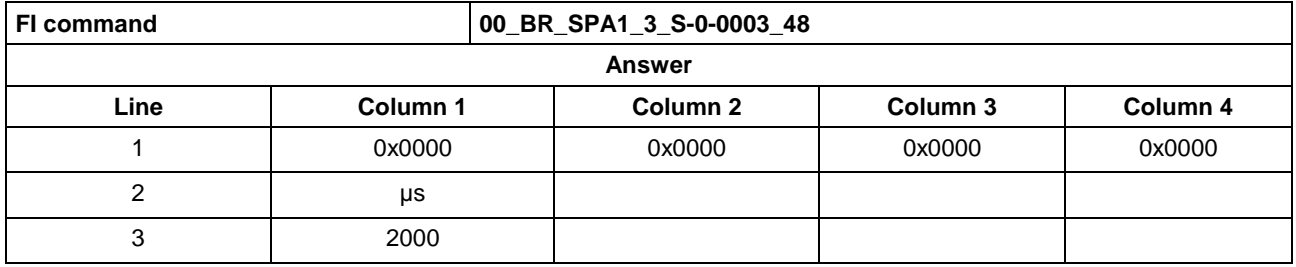

**Example SPA1 / write**

Write the ID number P-0-0037 in parameter S-0-0305 of the  $3<sup>rd</sup>$  drive (element coding 0x40).

Technical background:

Real time status bit 1 is to be assigned the trigger status word of the oscilloscope function of a DIAX04 drive.

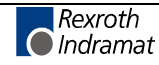

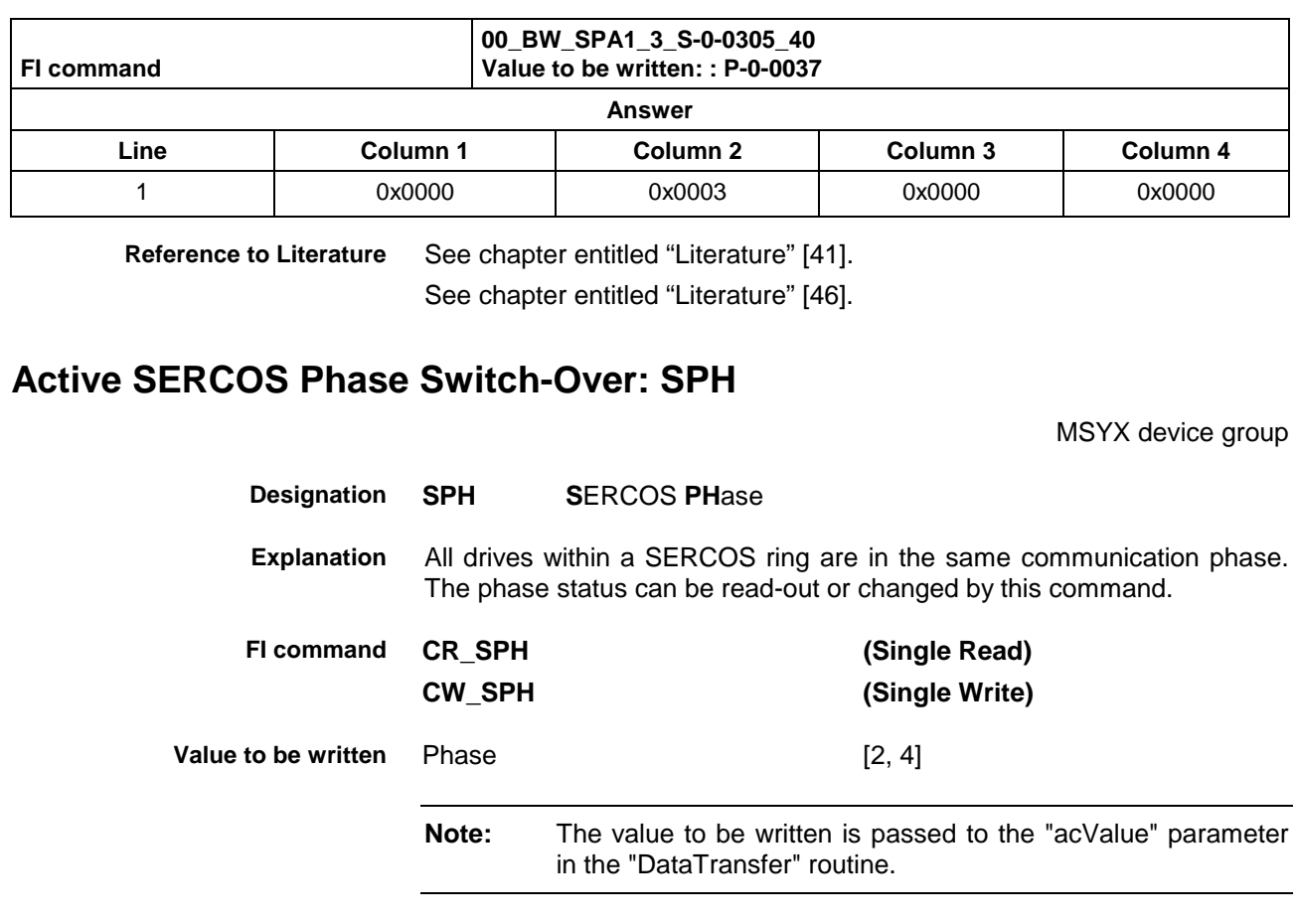

**Example SPH Read SERCOS Phase** Read the active phase of the synax control at device address 00.

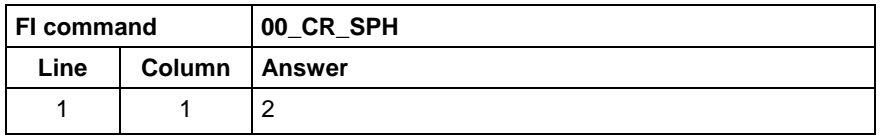

**Example SPH Write SERCOS Phase**

Switch-over the synax control (write) after phase 4; phase 2 is active.

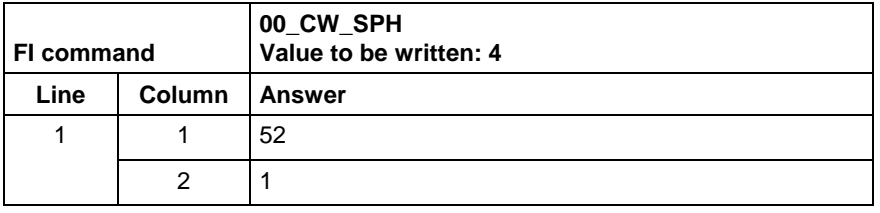

**Note:** Switching over from phase 2 to phase 4 returns the value [52] as the result in column 1. On switching over from phase 4 to phase 2, column 1 contains the value [50]. The result of column 2 is the physical axis number in both cases.

**Reference to Literature**

See chapter entitled "Literature" [42].

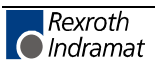

# **8 Error codes**

### **8.1 General Error Result Line**

If the "DataTransfer" routine returns an error code, then the requested data is not returned by the "ReadGroupItem" routine, but a general error result line is returned instead. This general error result line contains additional information regarding the possible causes of the error.

**Note:** How the routines work, as well as tips and tricks for working with the Rexroth Indramat function interface, is described in Chapter "Programming".

The following table shows the general structure of the error result line. One line is output consisting of 5 columns for the class of error, error code, expanded additional information, error text and additional text.

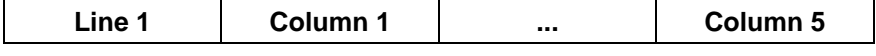

**Meaning of the Columns**

 $1 =$  Error class

2 = NACK code or return error code (depends on error classes)

3 = Expanded additional information [hexadecimal LONG value]

4 = Error text [ASCII characters]

 $5 =$  Additional text [x= exists,  $-$  = does not exist]

The following error classes are contained in the file "INDIF000.h" or "INDIF000.BAS":

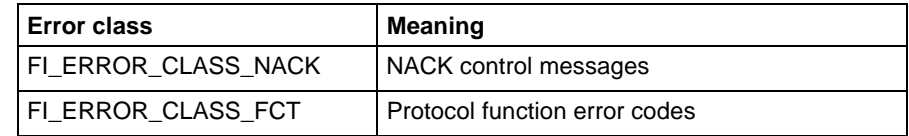

### **8.2 Error Codes 200 to 999**

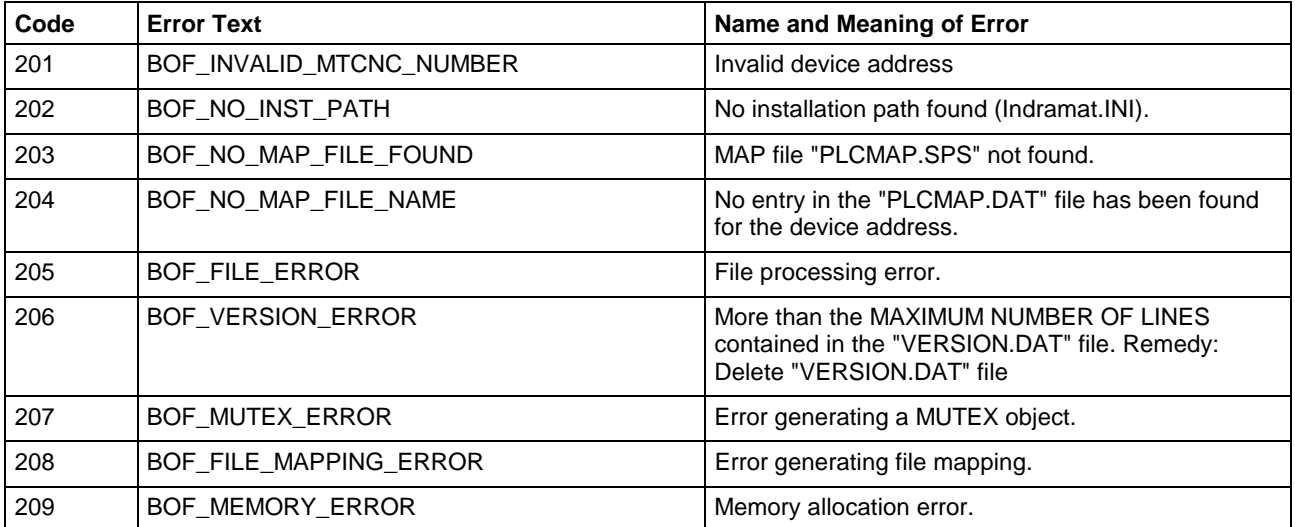

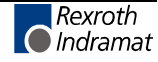

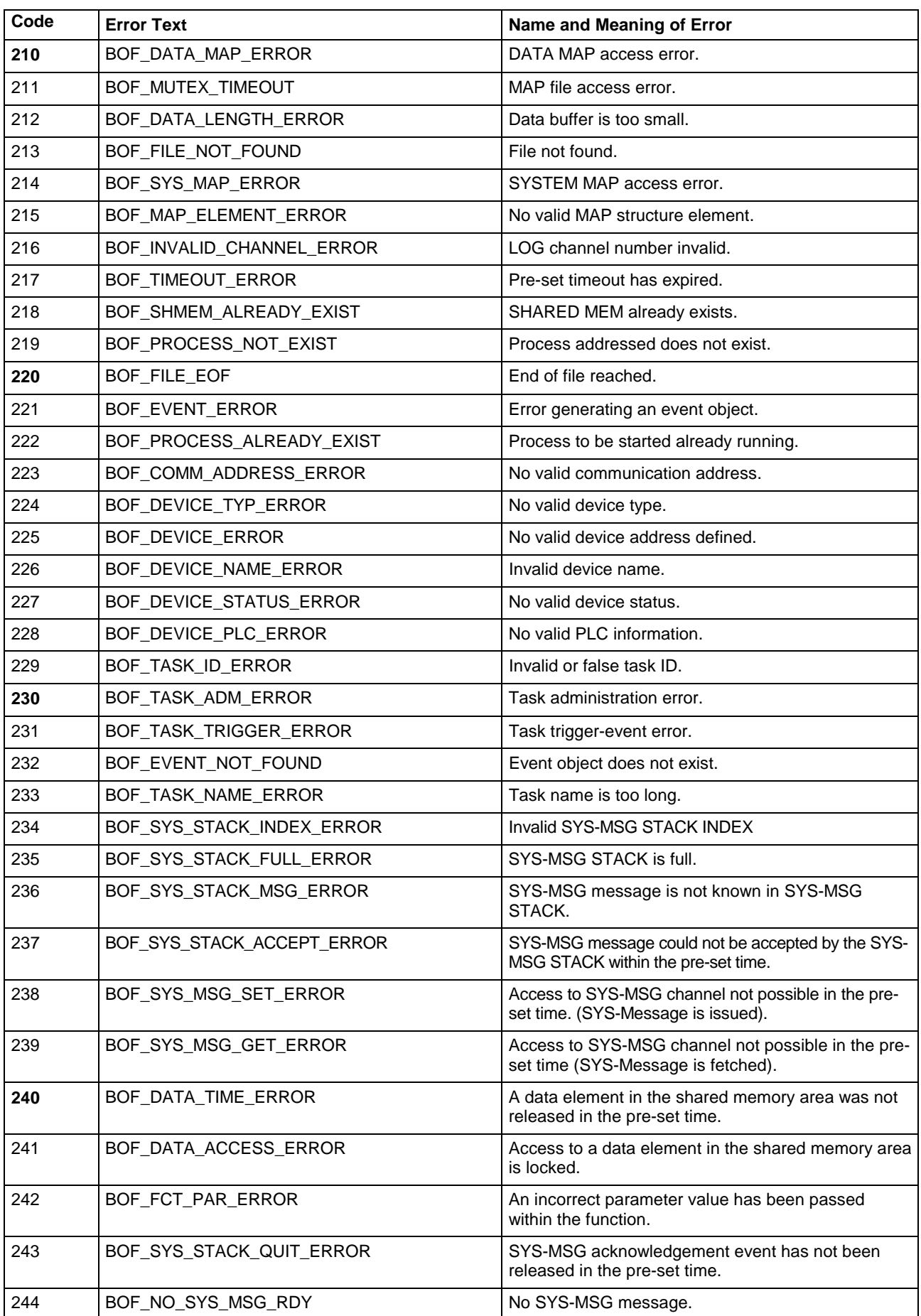

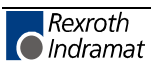

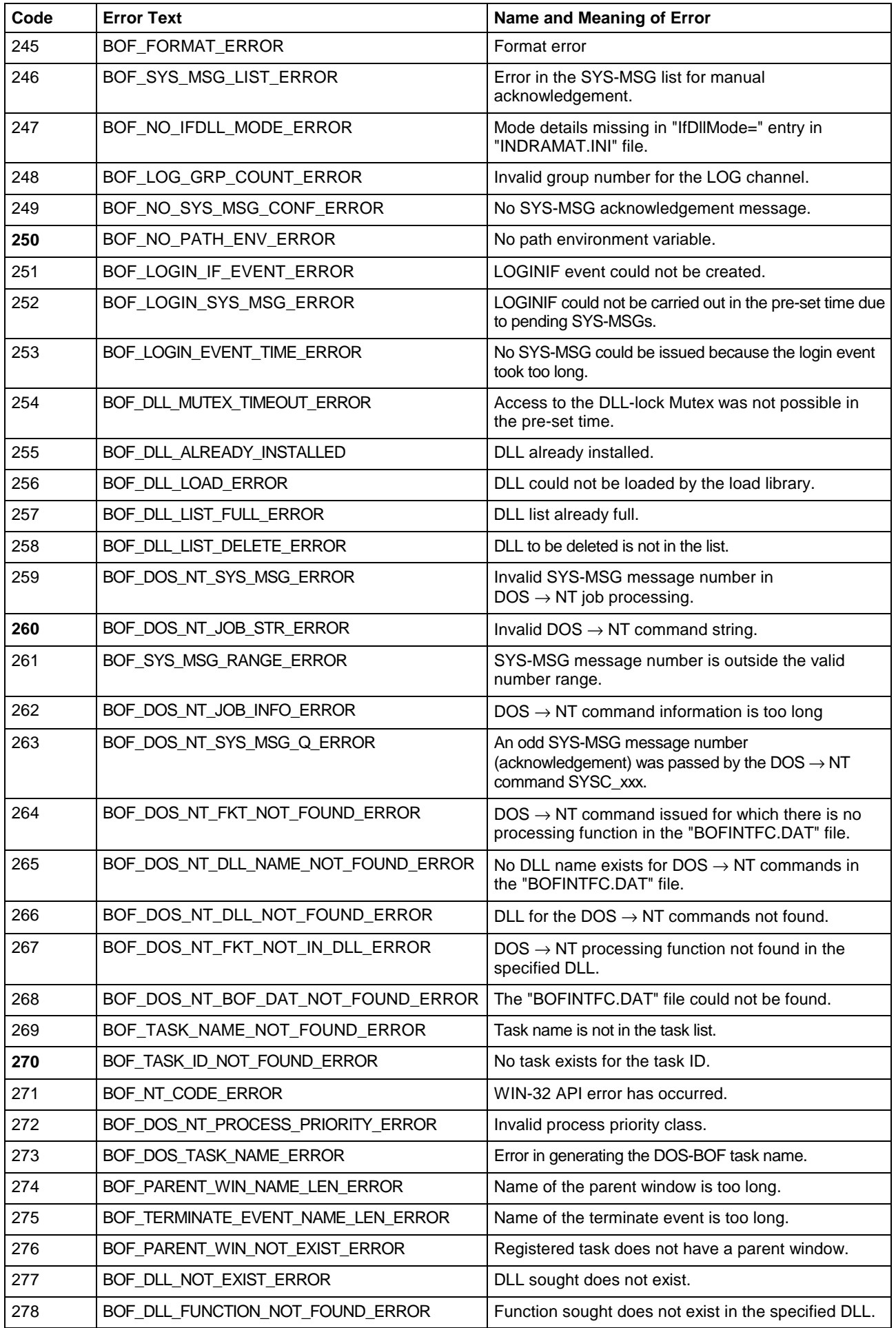

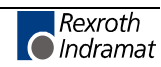

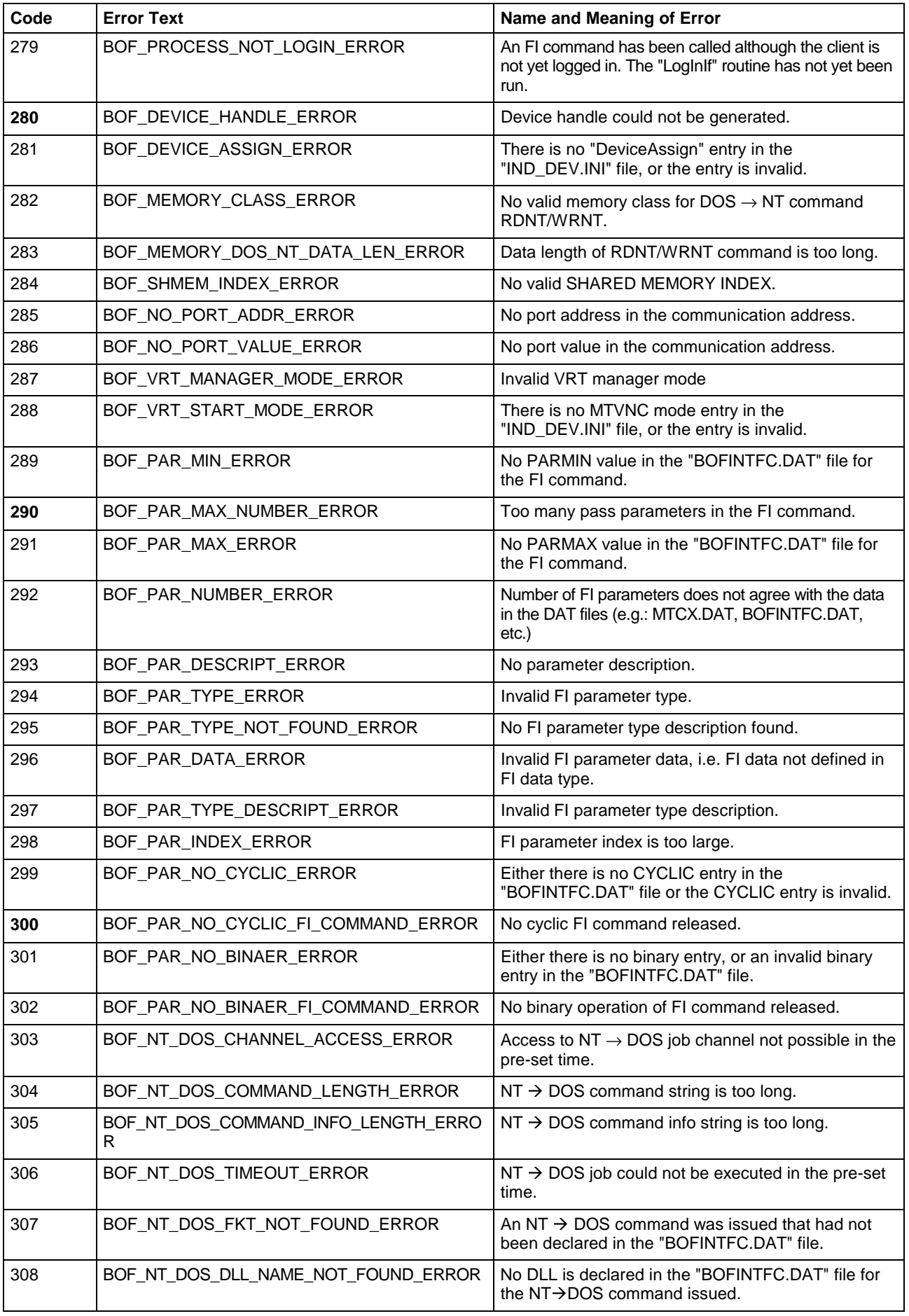

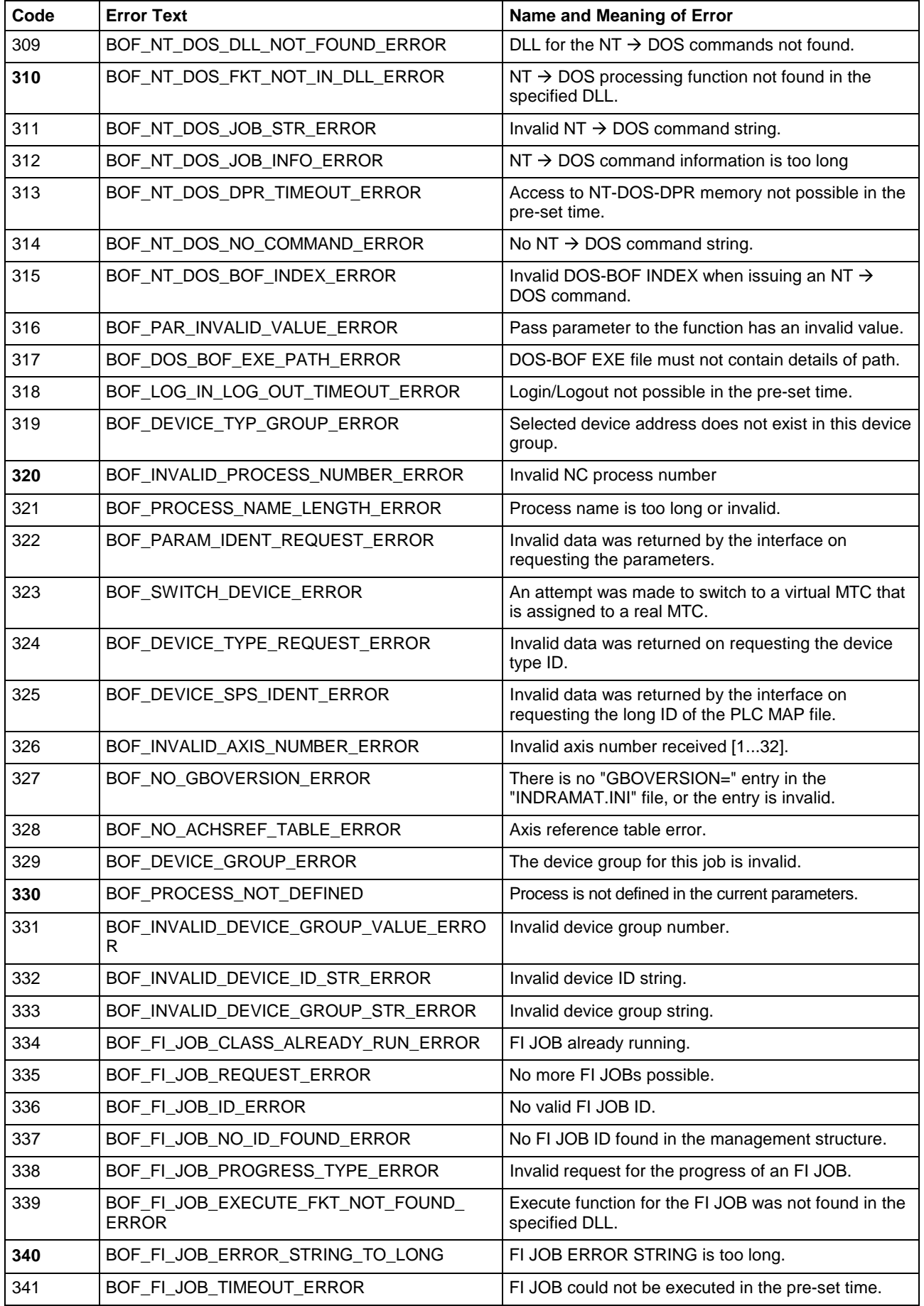

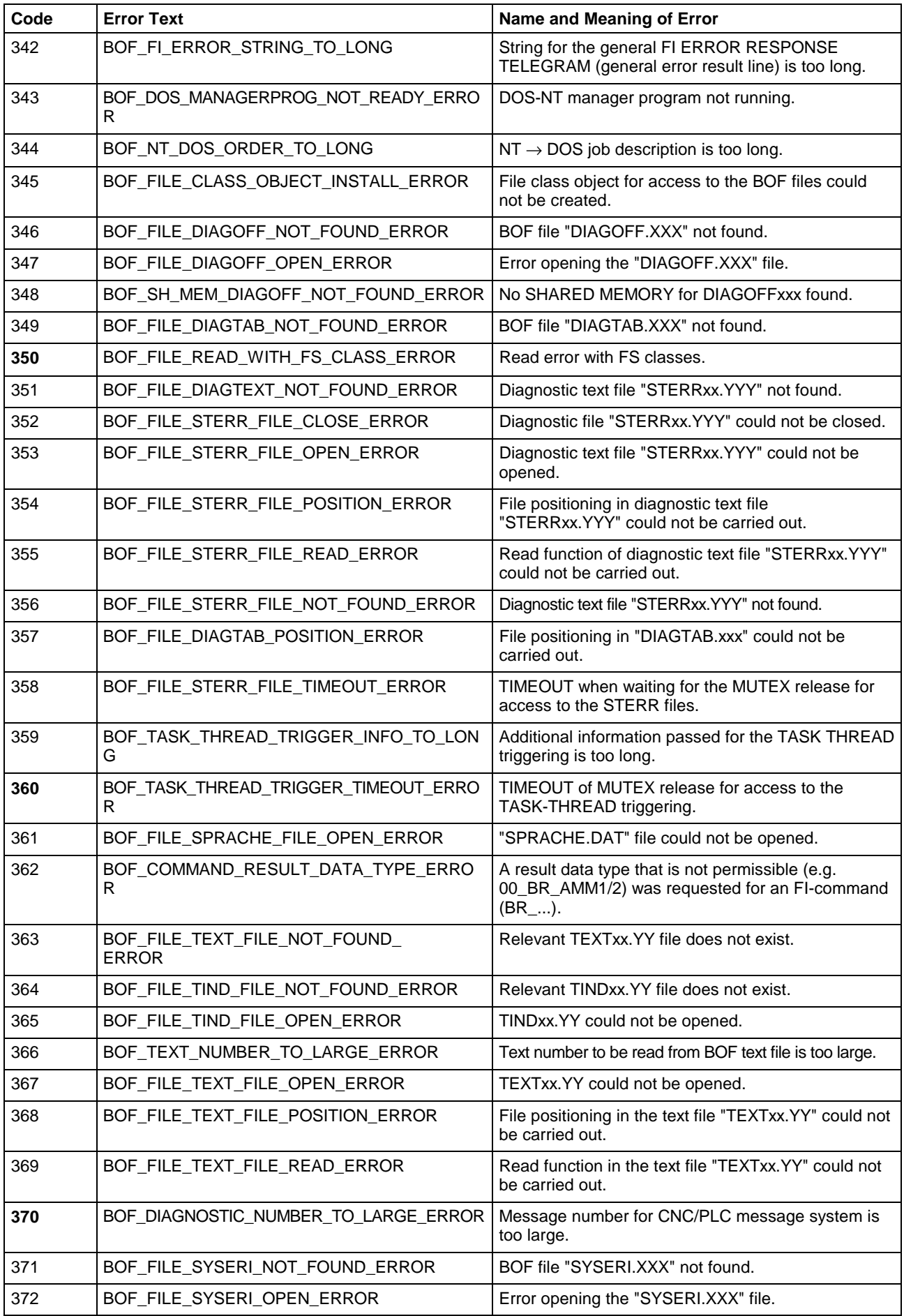

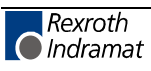

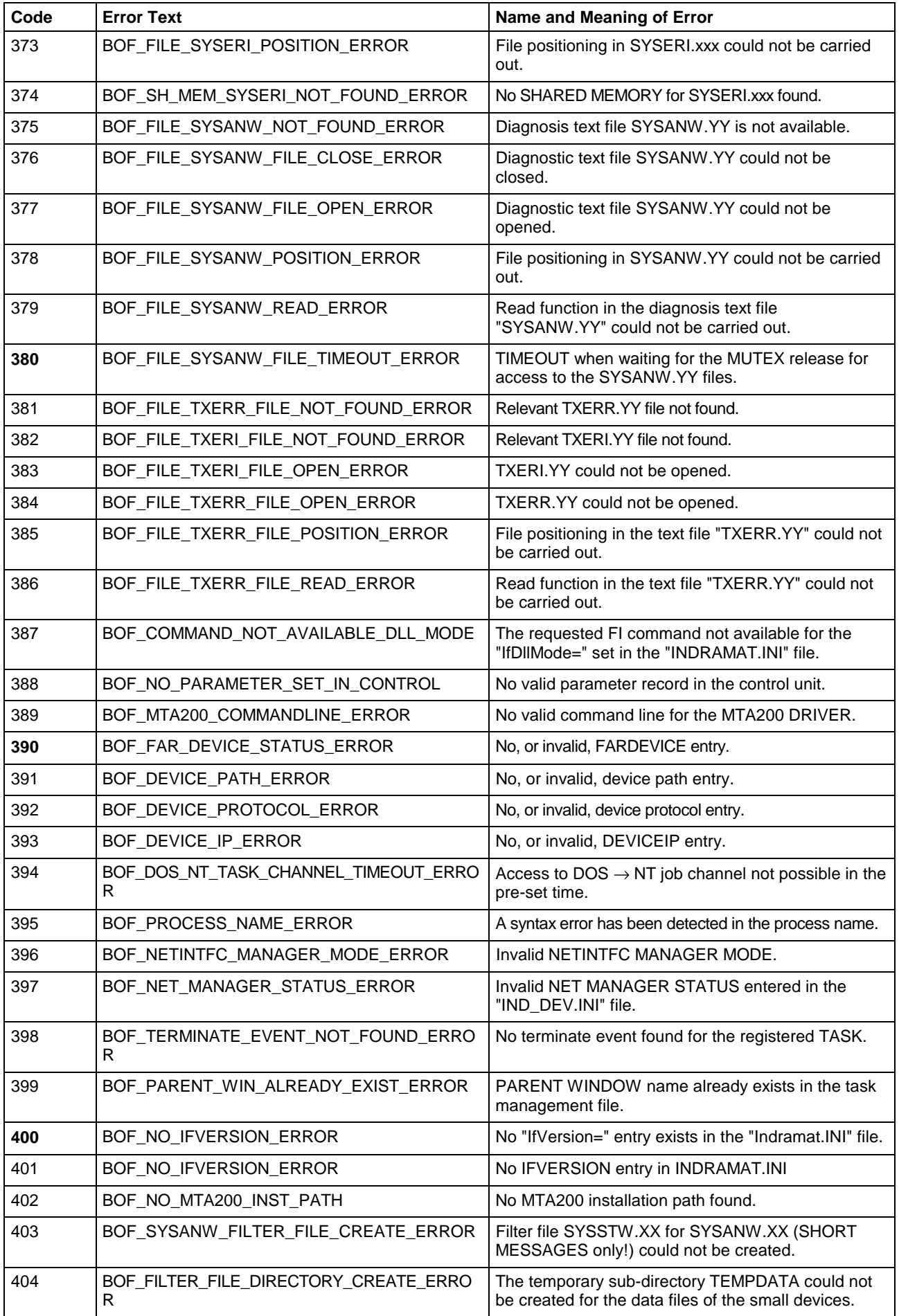

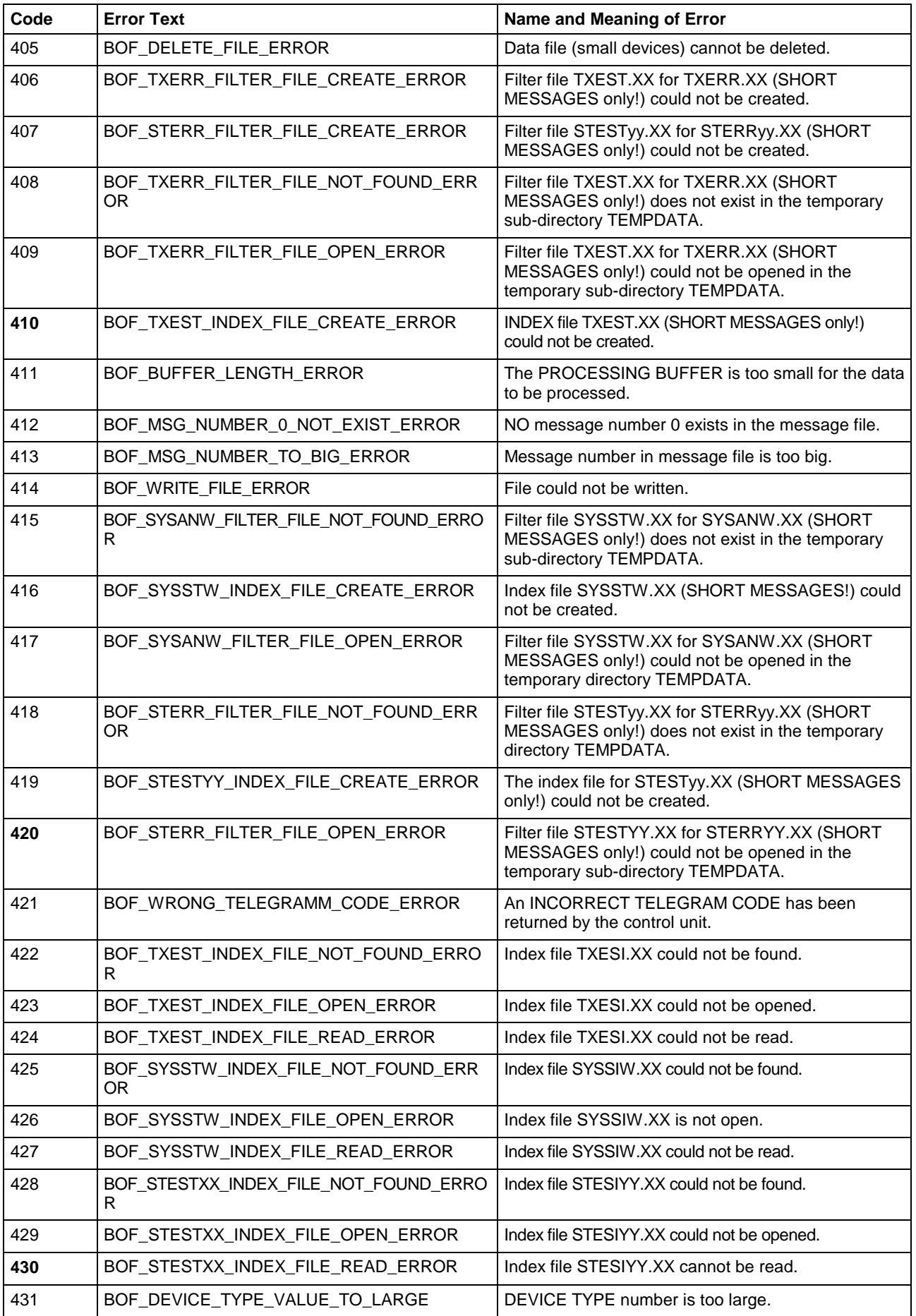

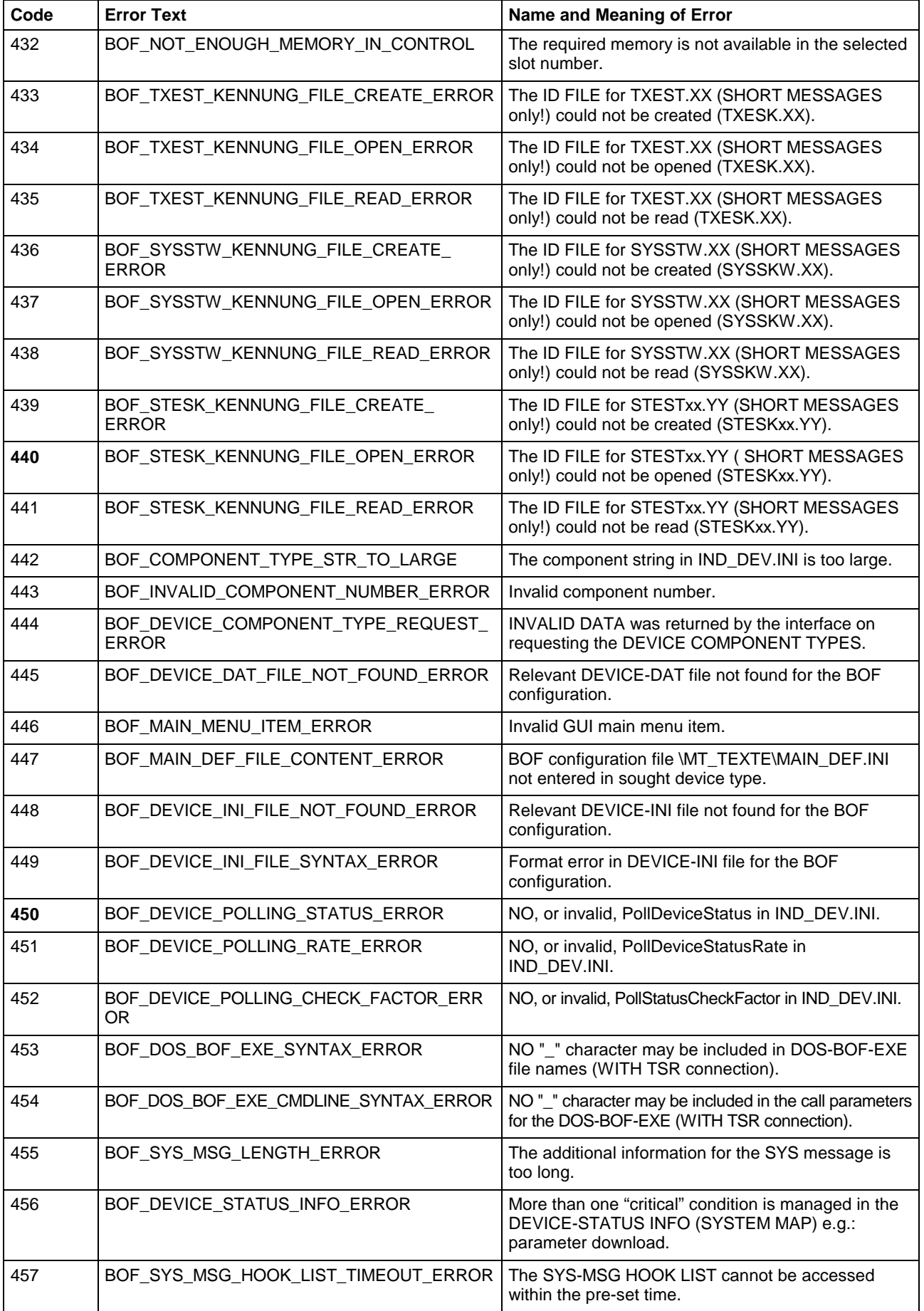

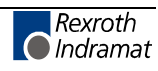

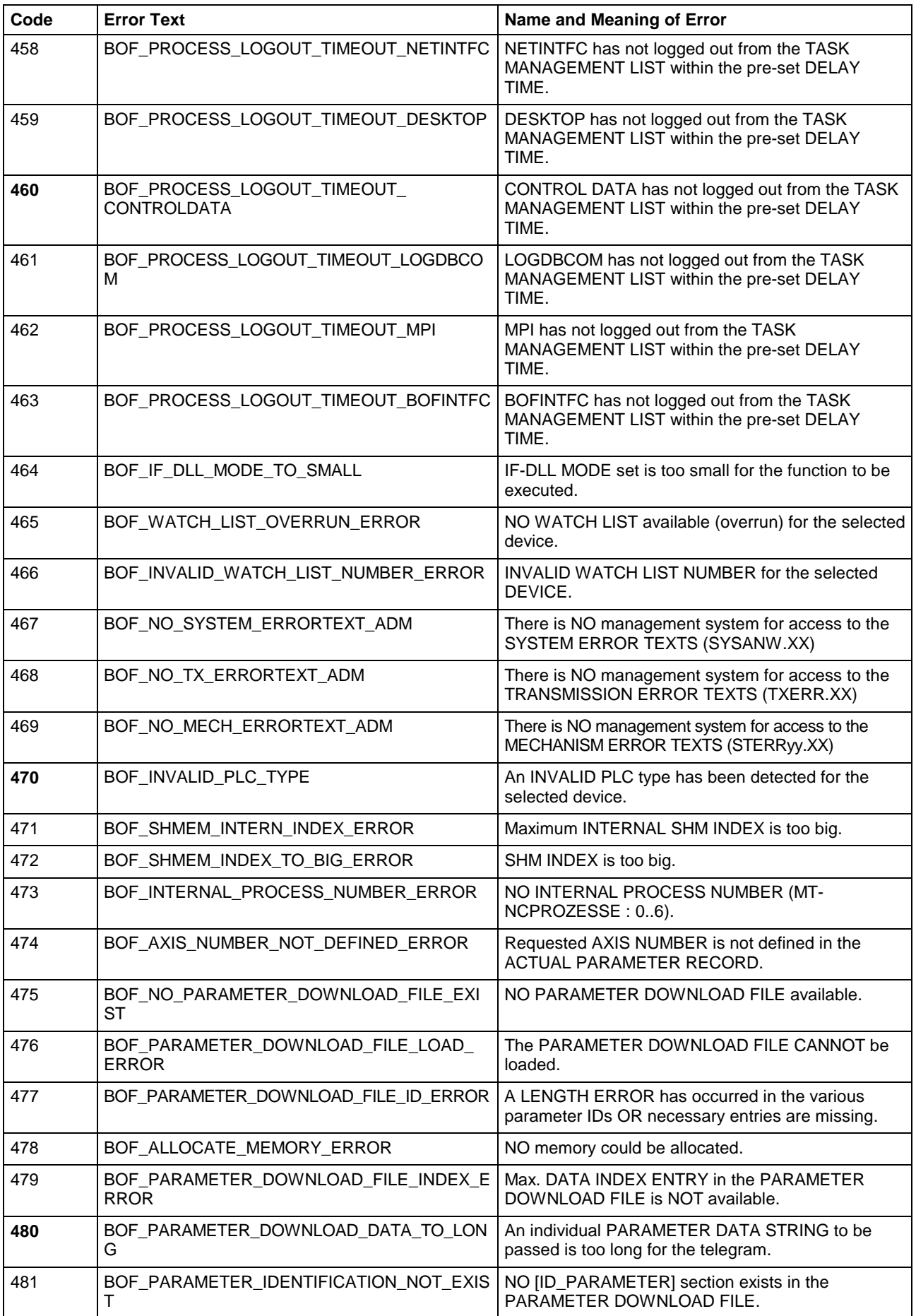

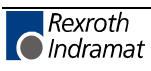

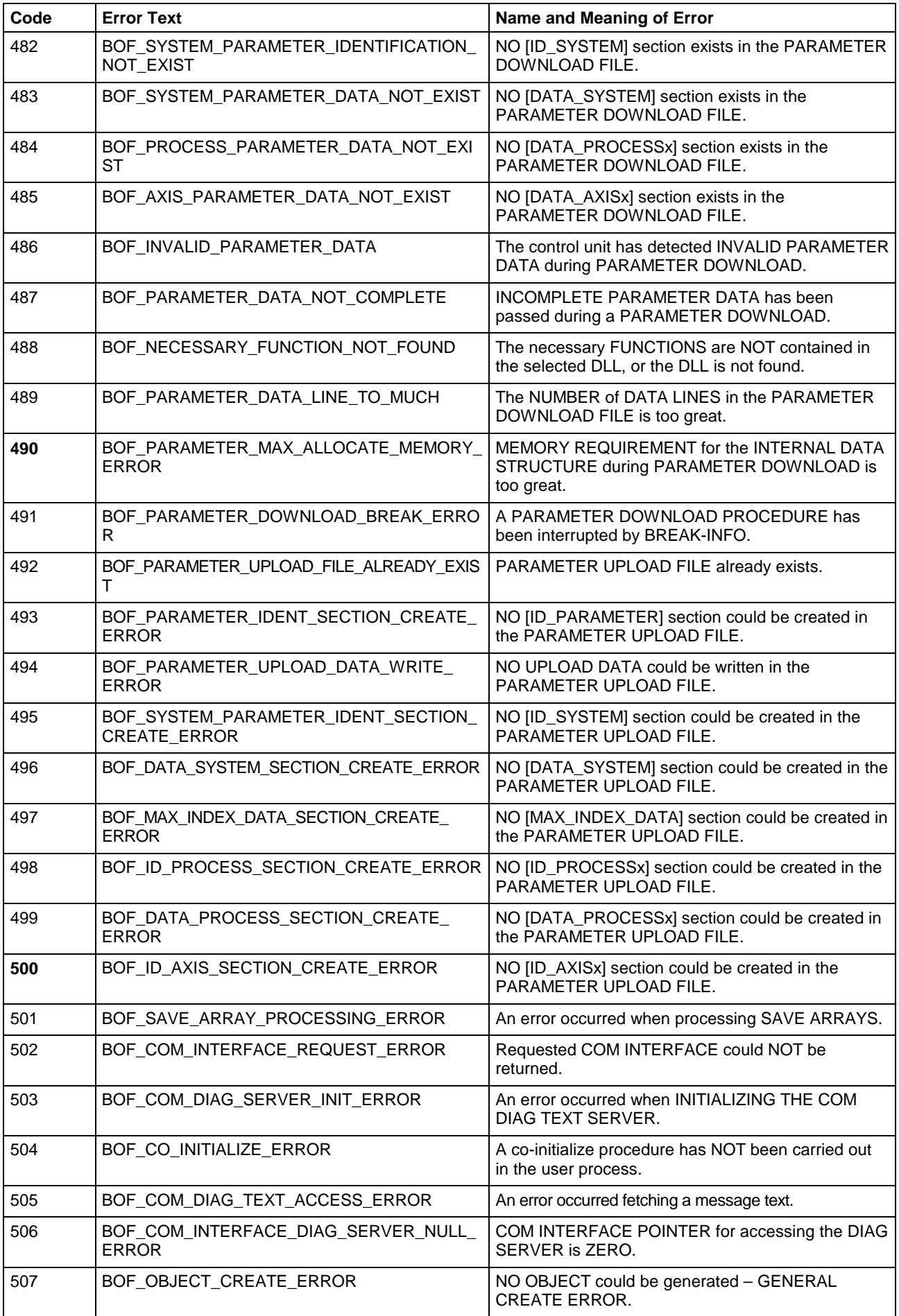

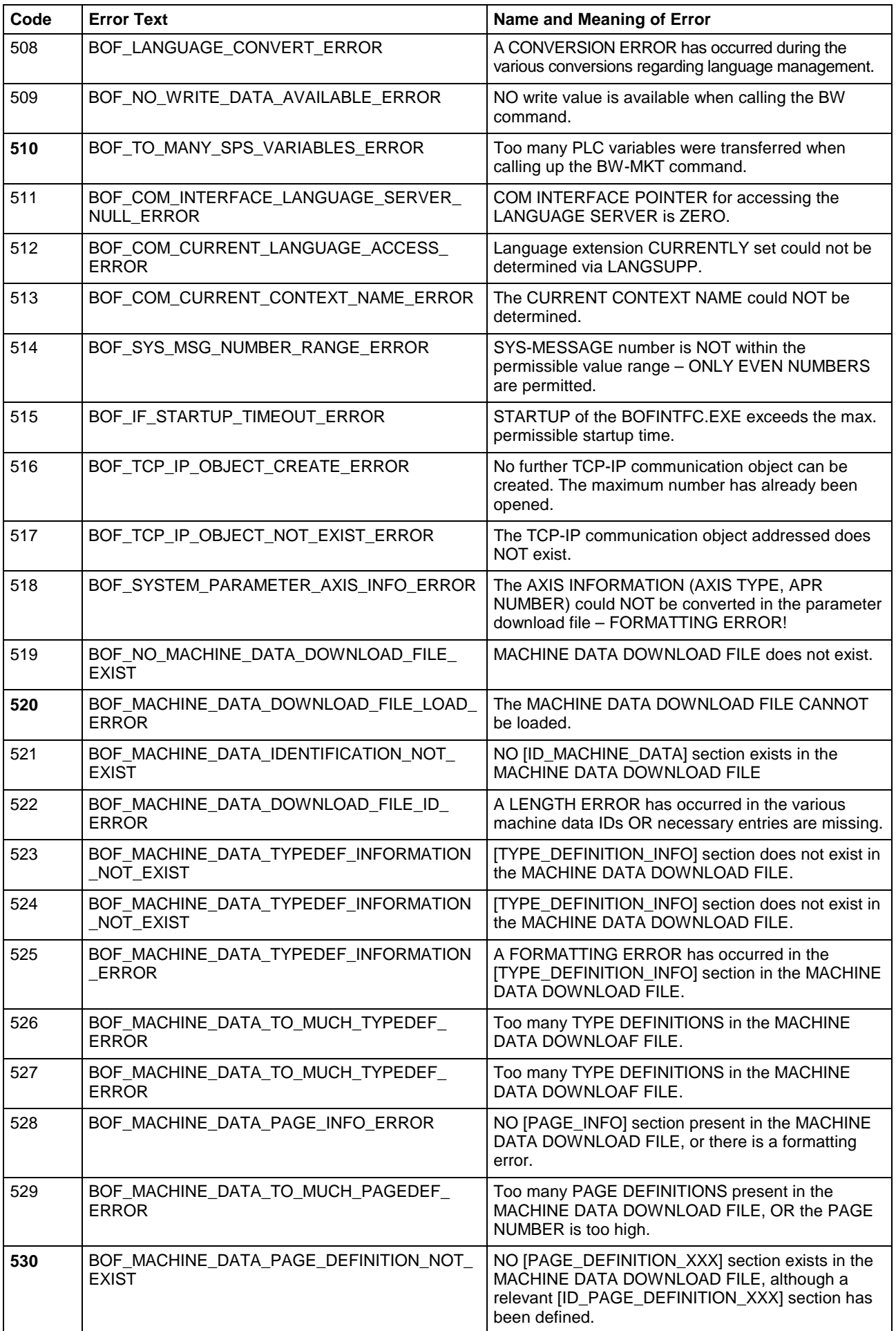

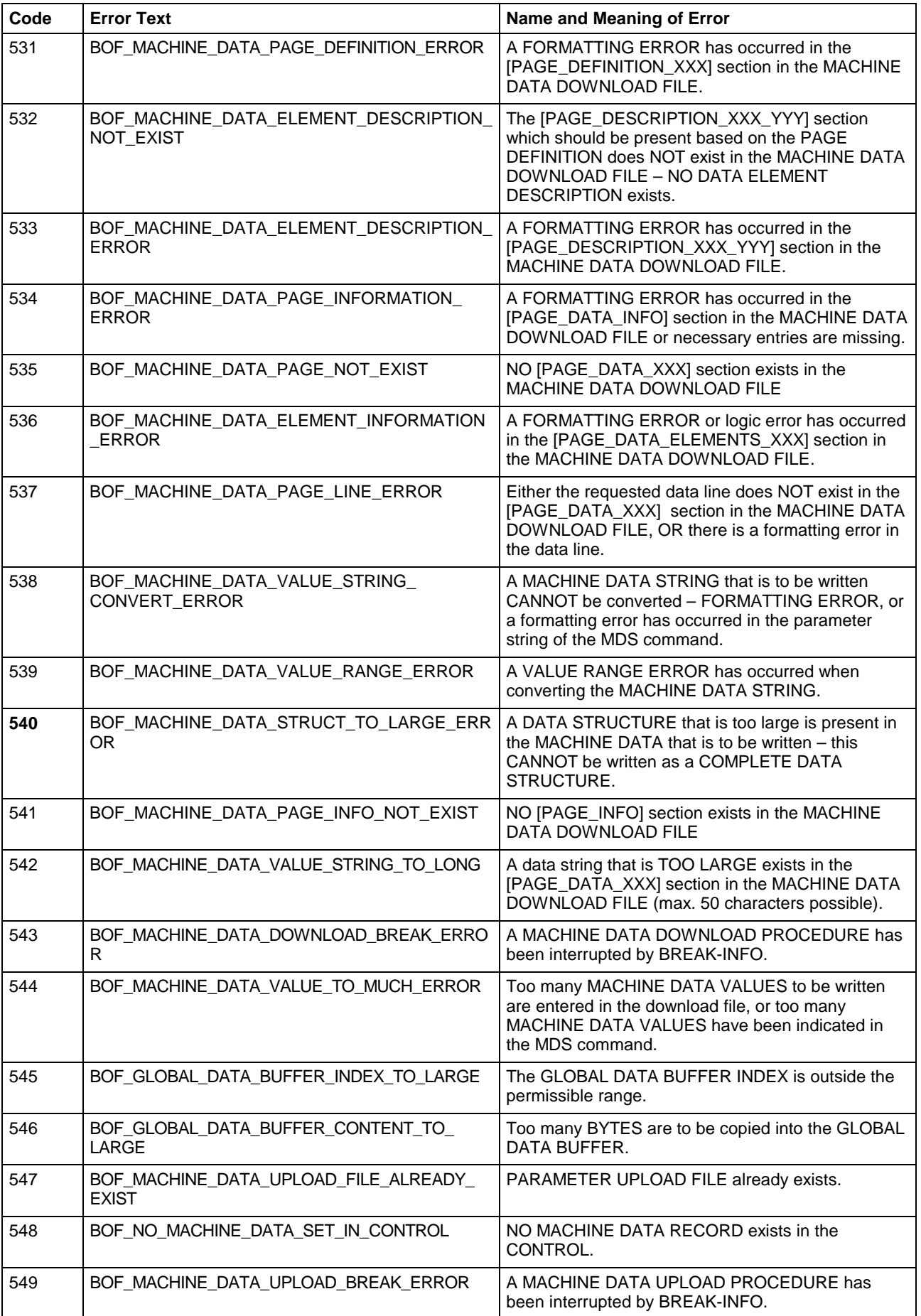

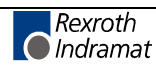

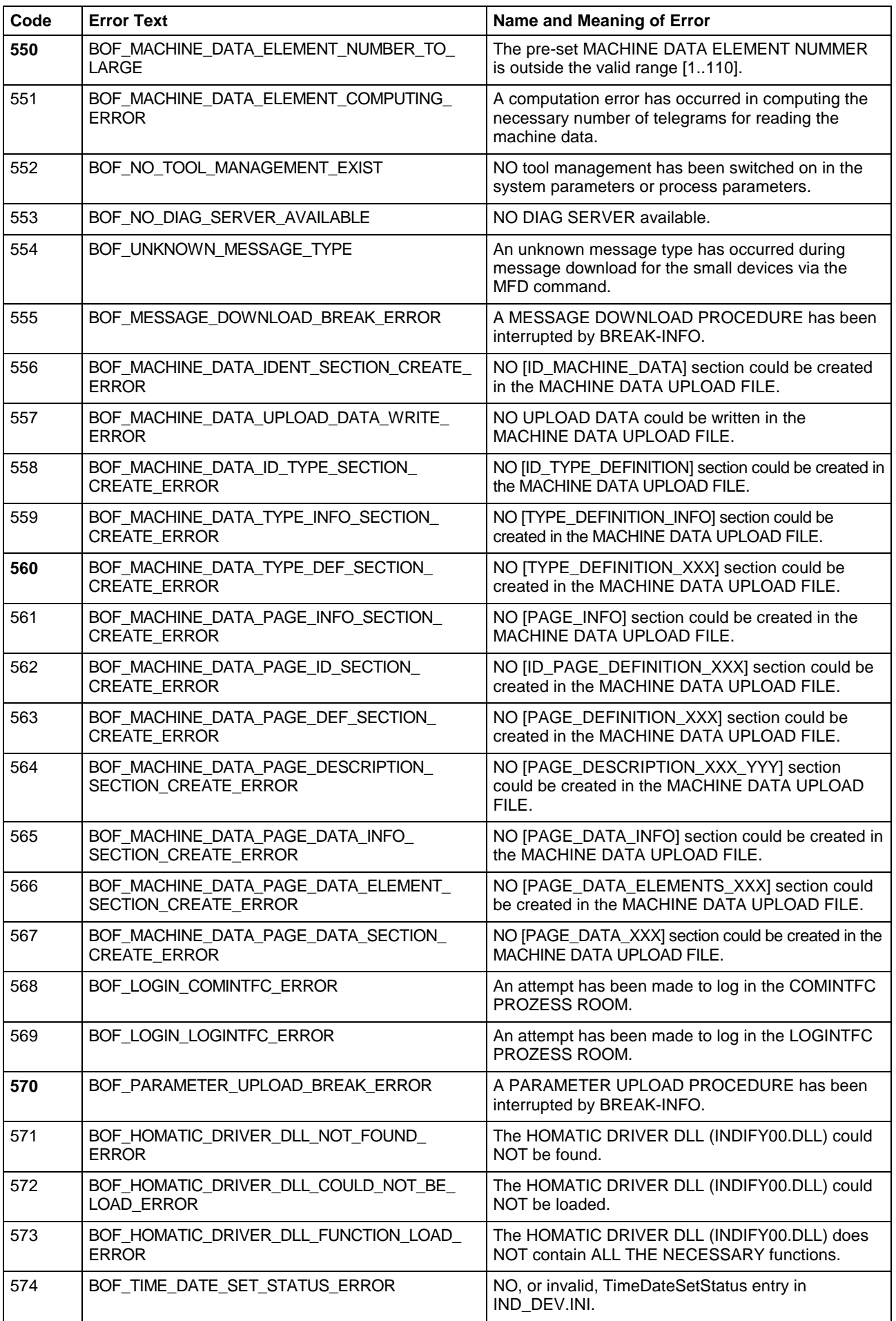

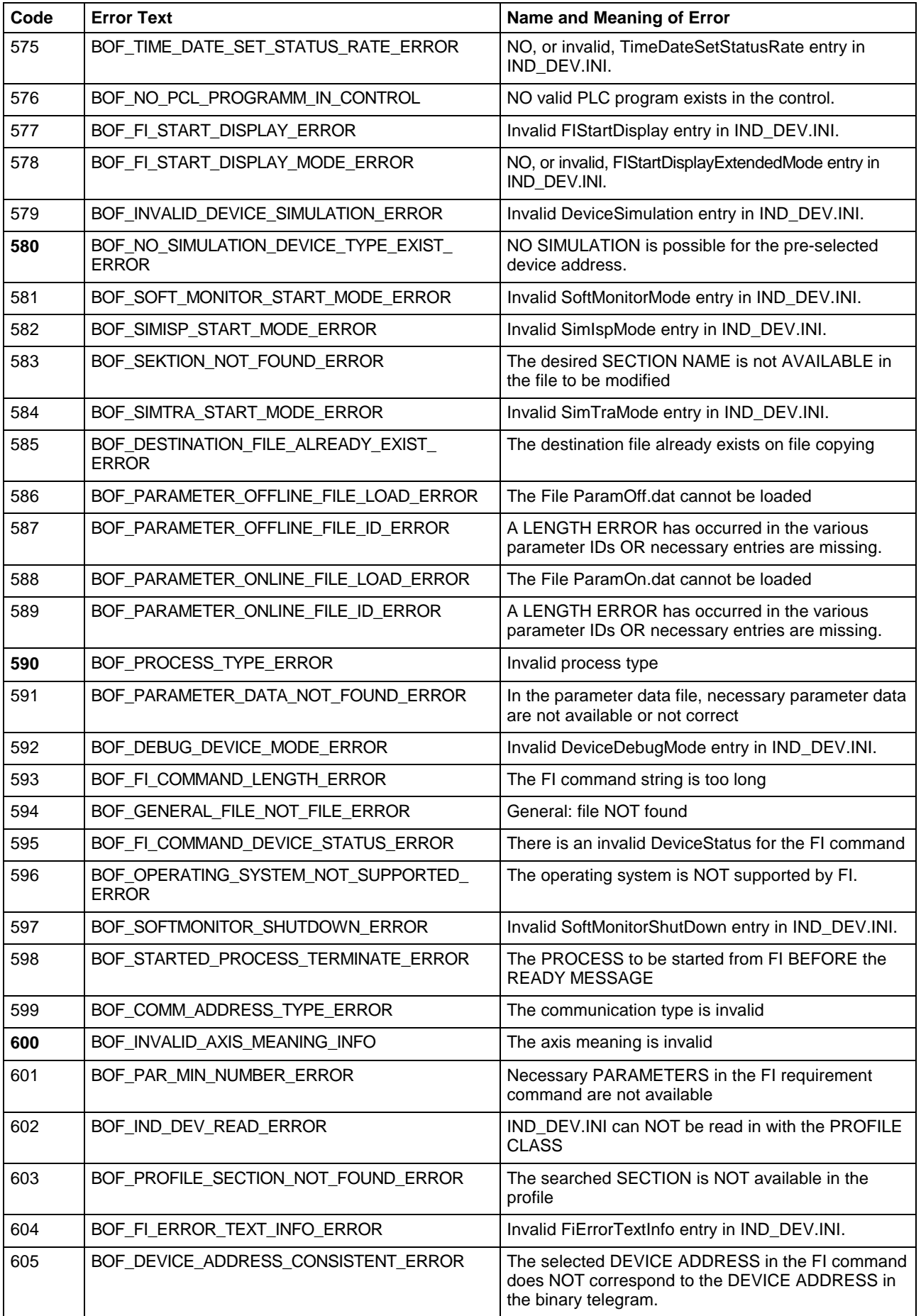

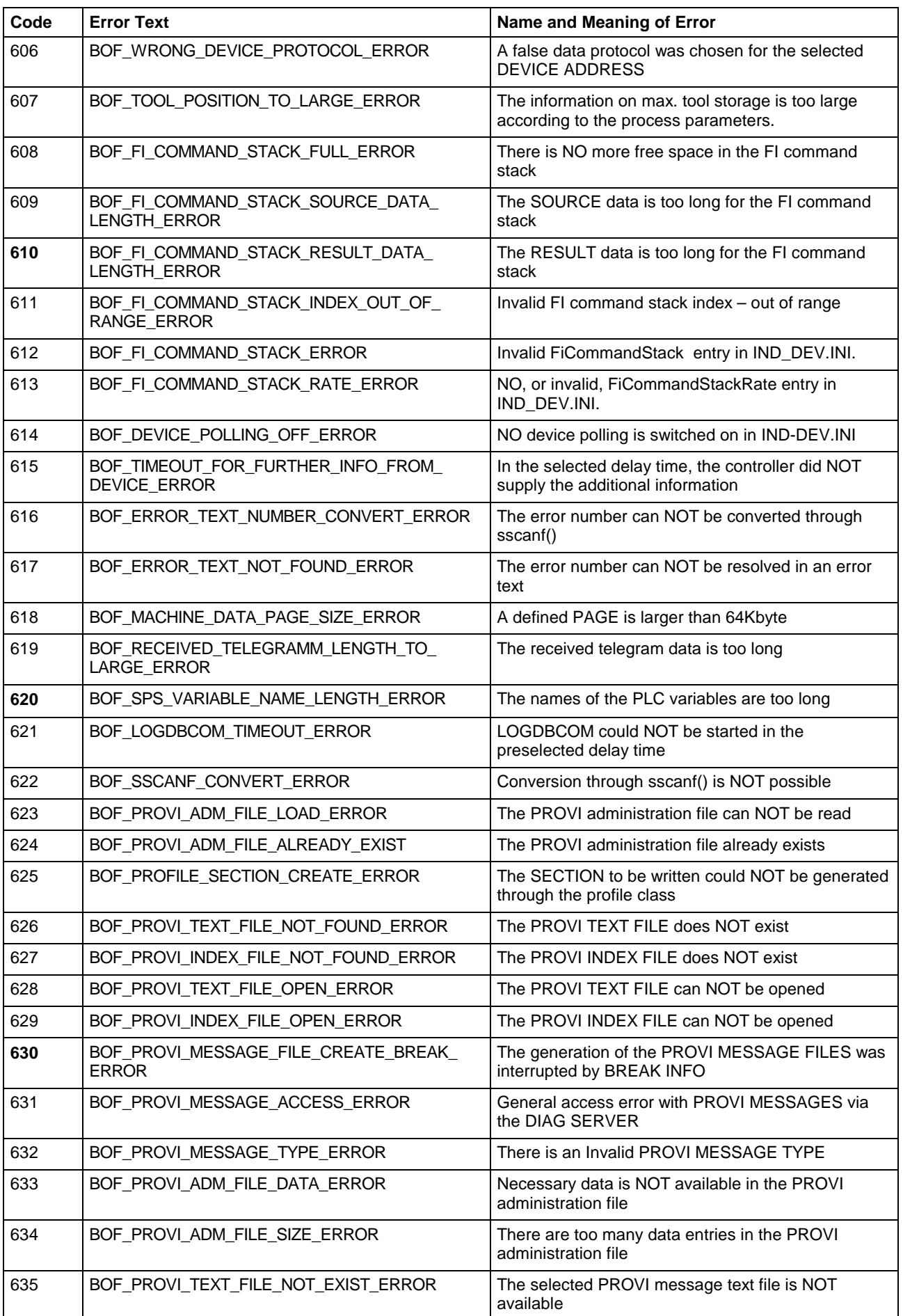

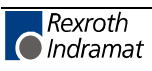

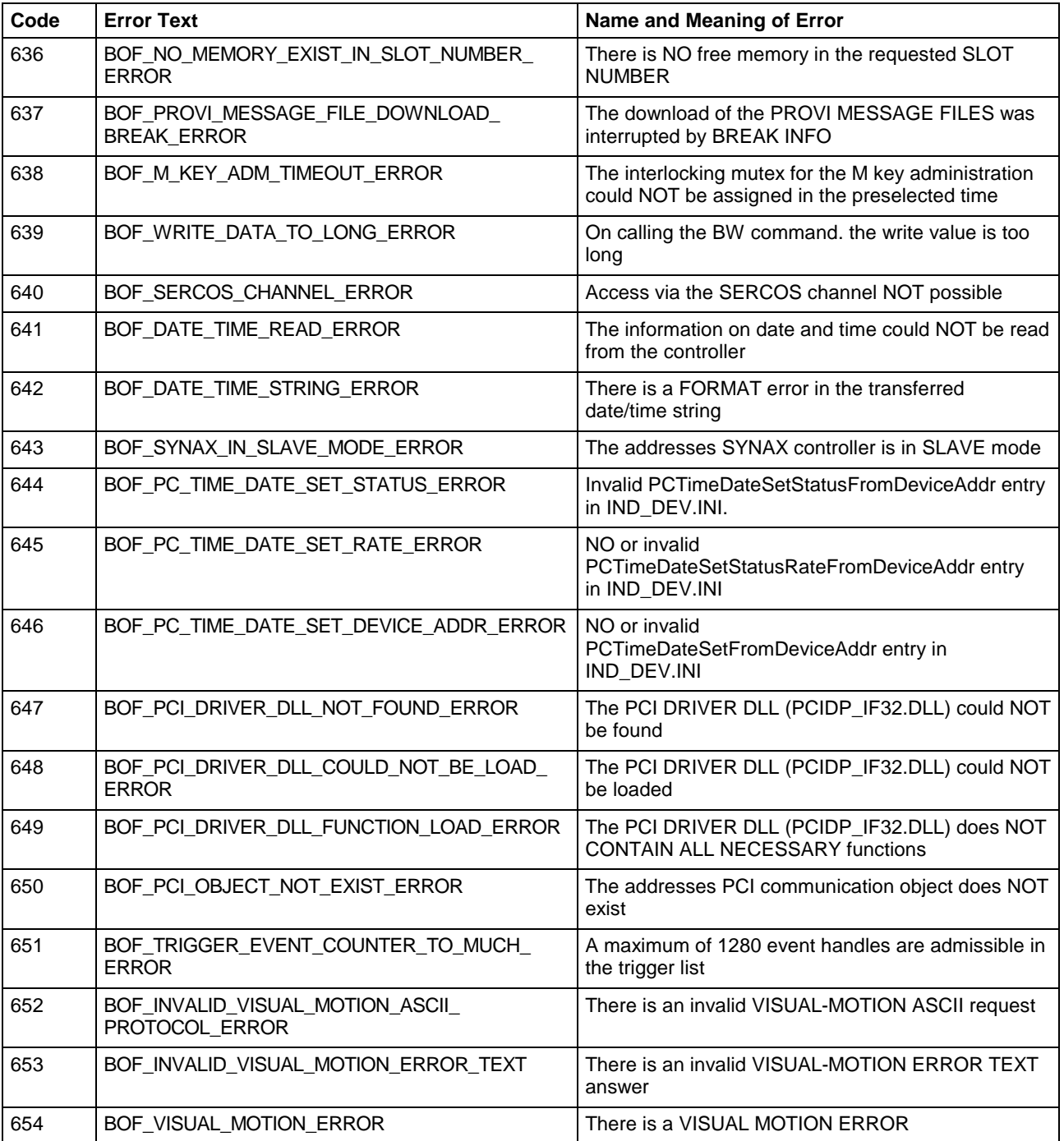

# **8.3 Error Codes 1000 to 1999**

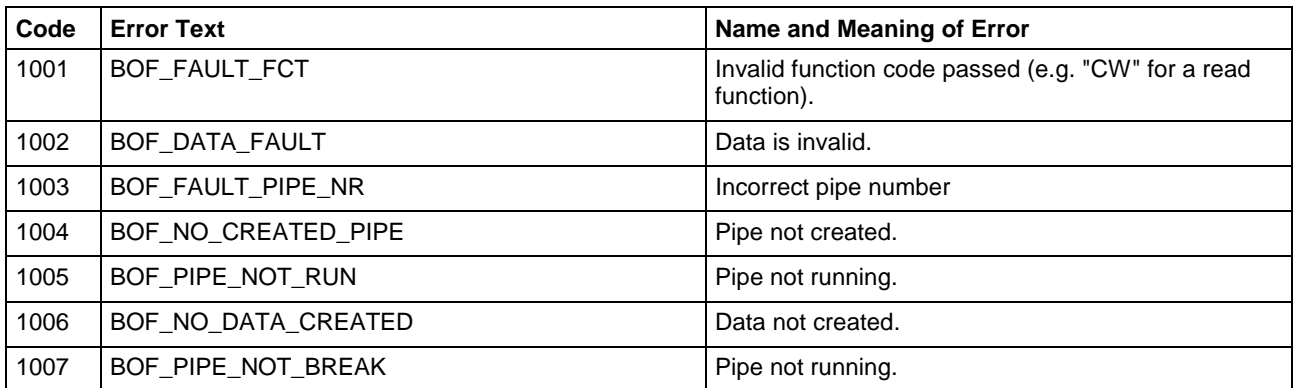

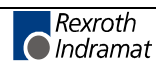

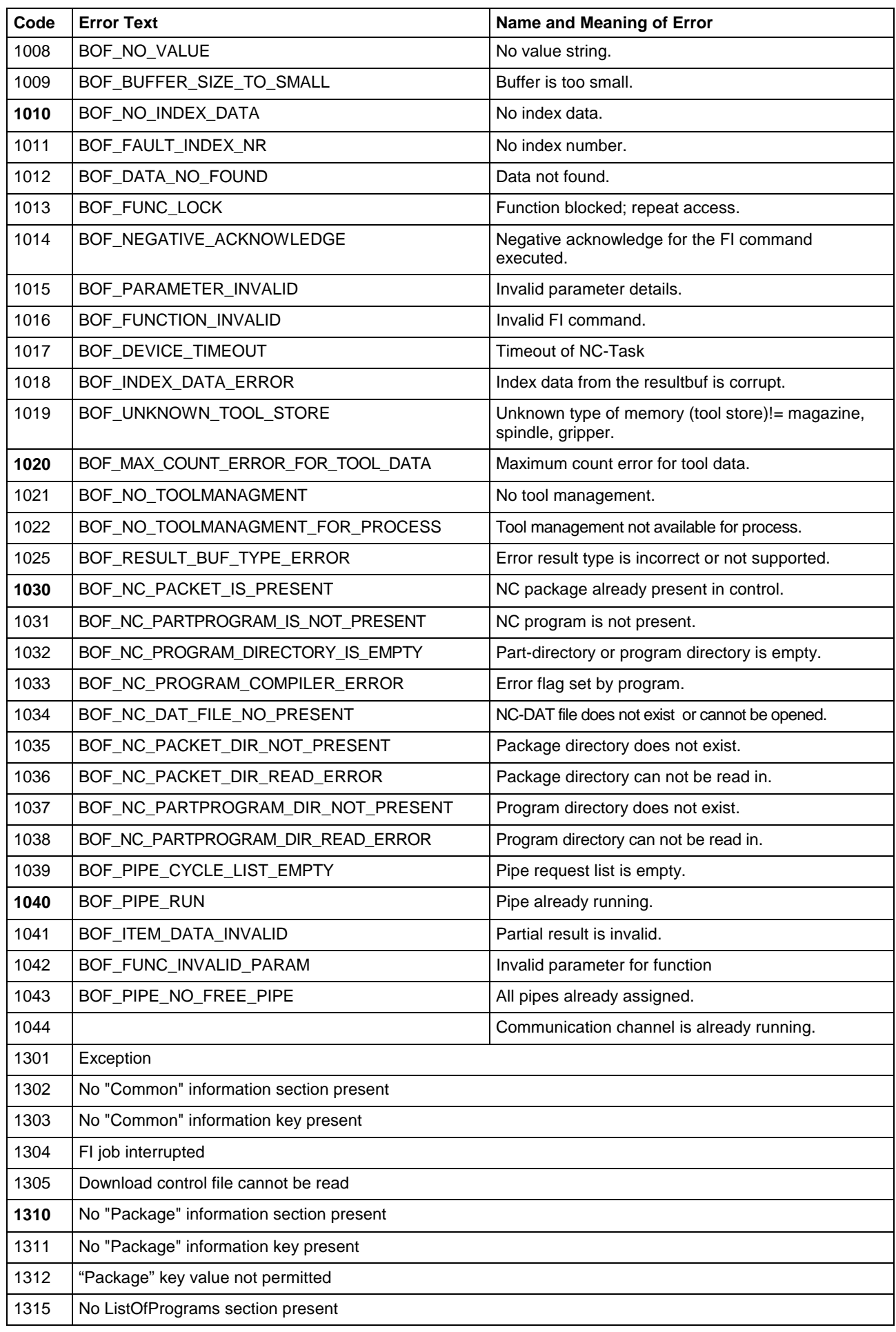

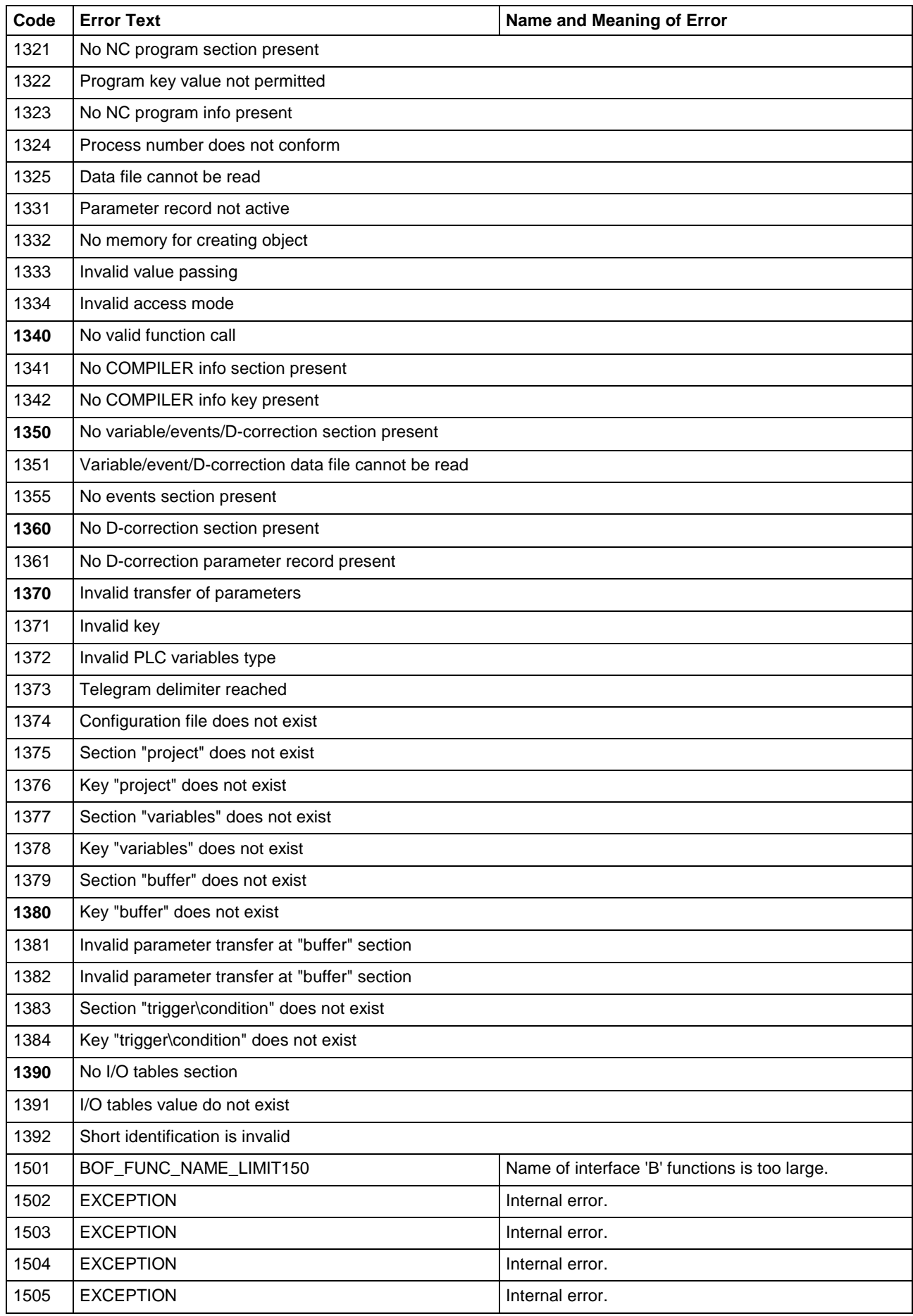

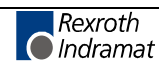

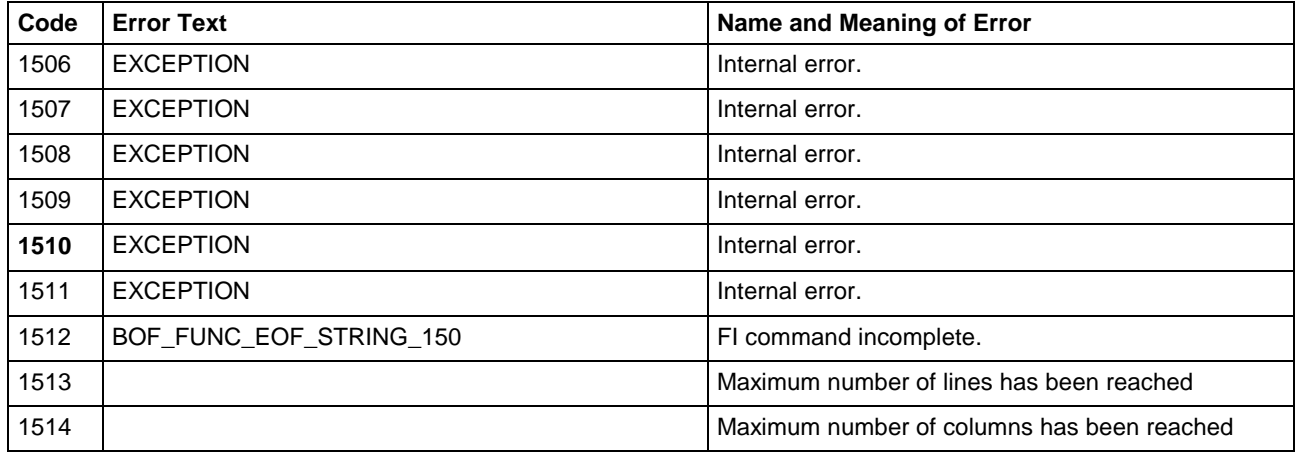

# **8.4 Error Codes 2000 to 2999**

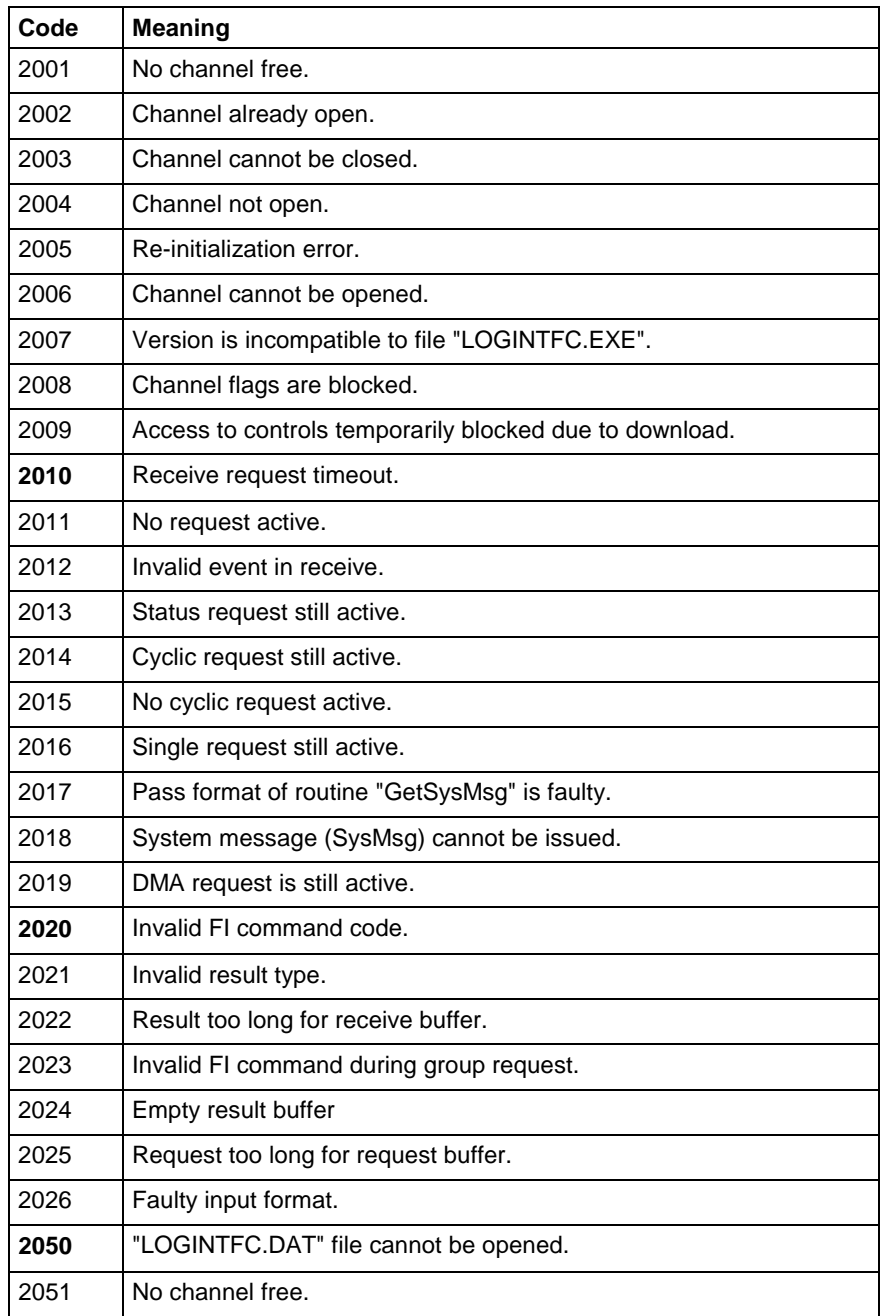

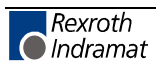

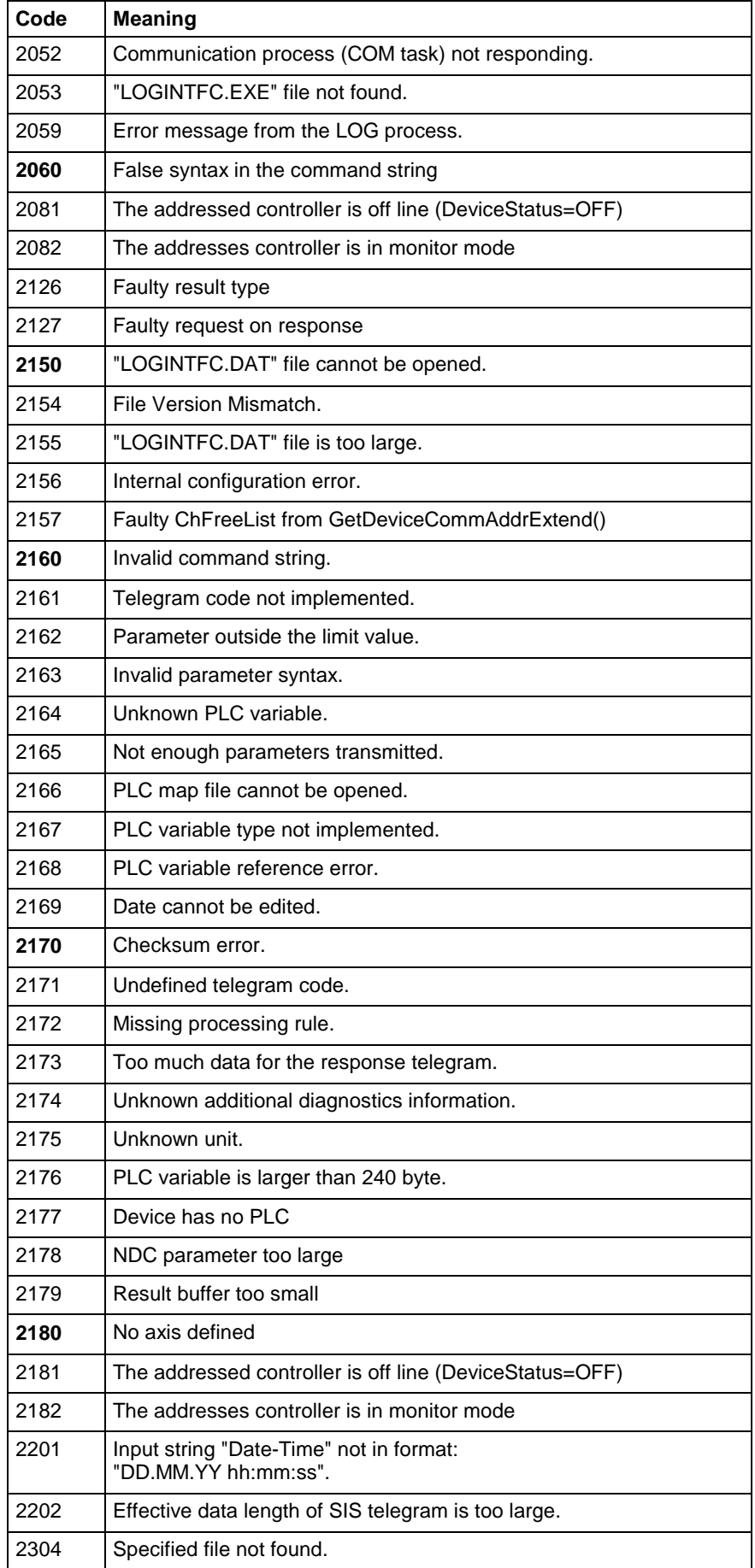

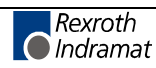

# **8.5 Error Codes 4000 to 4999**

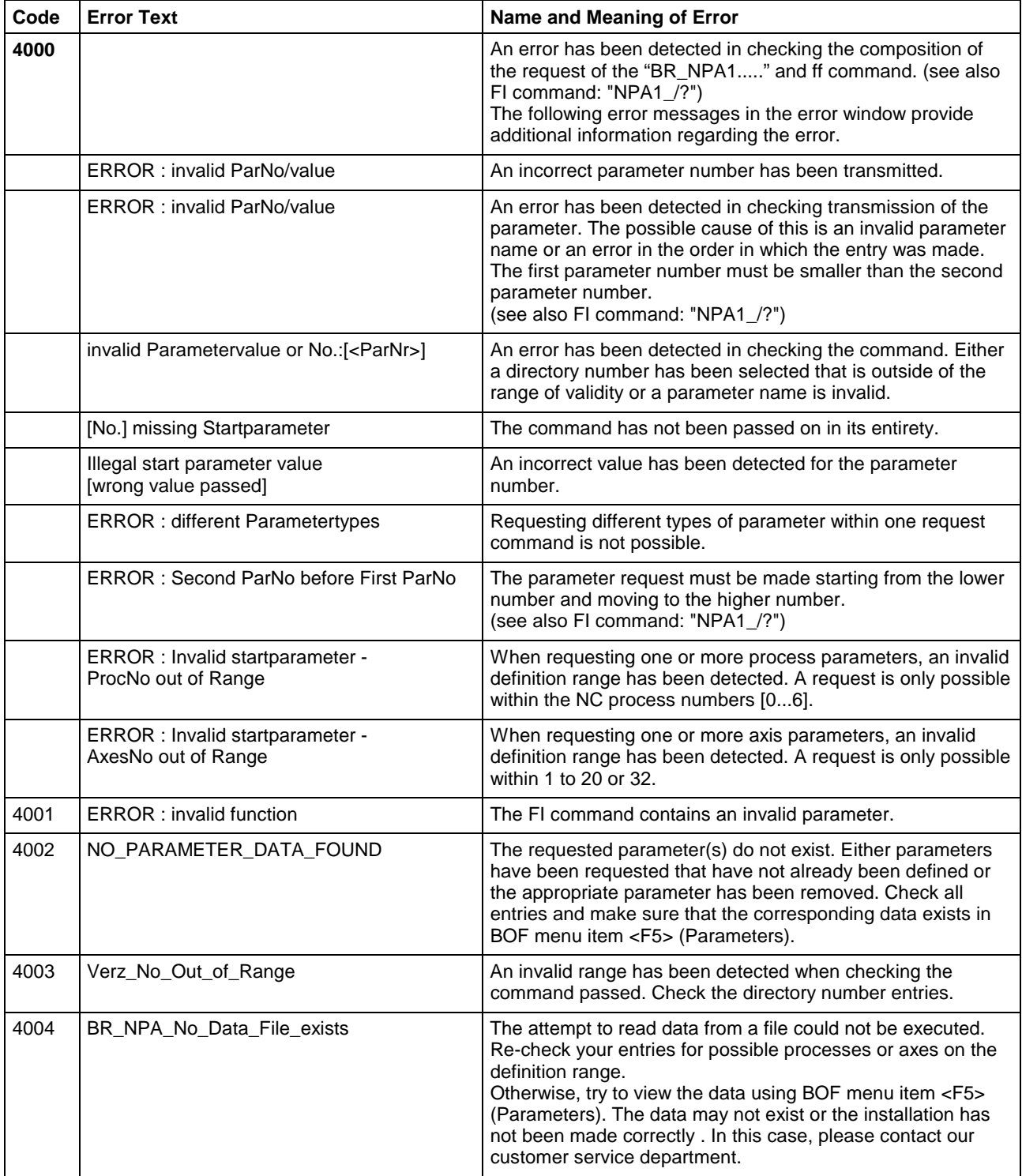

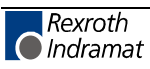
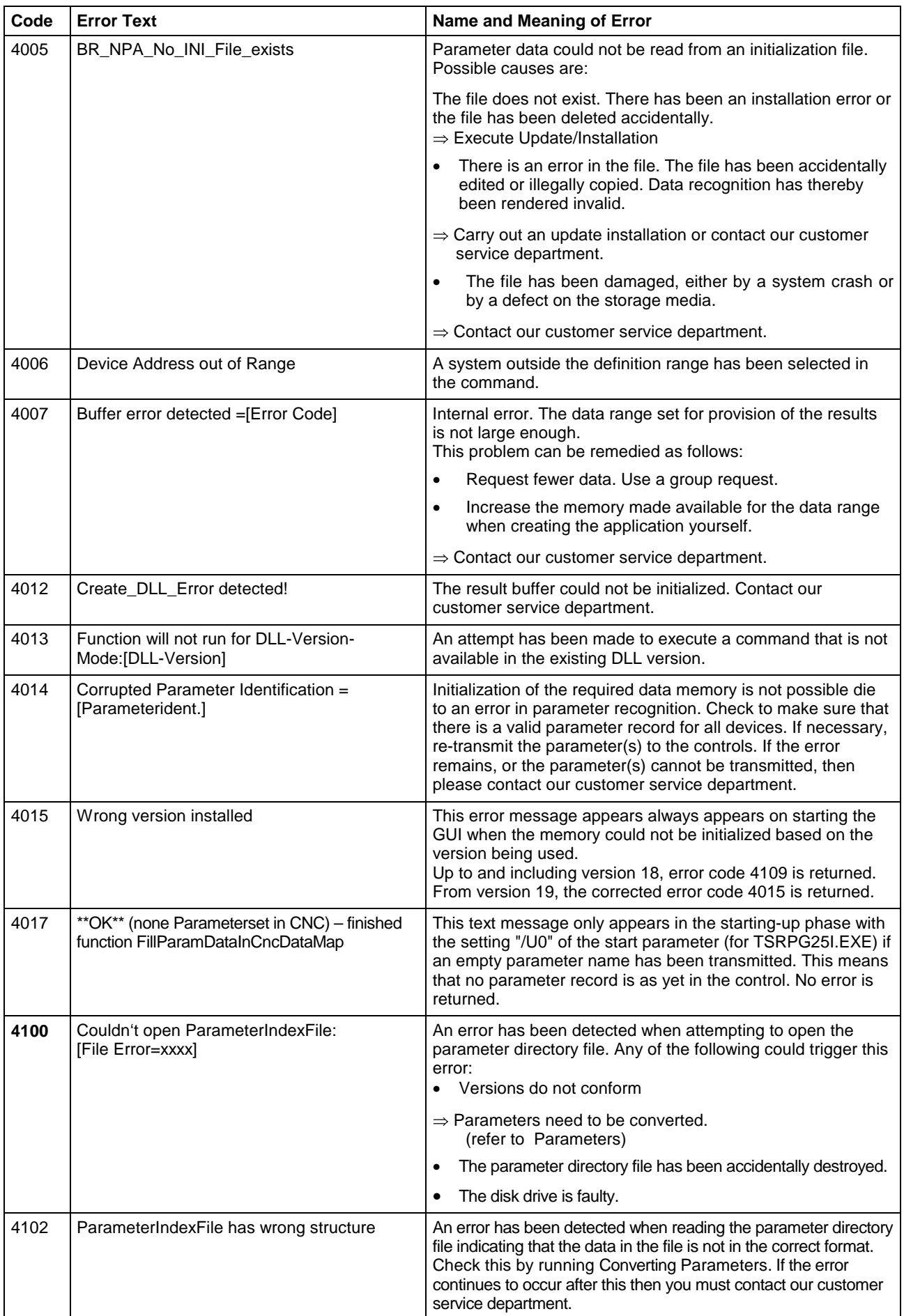

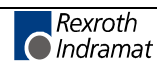

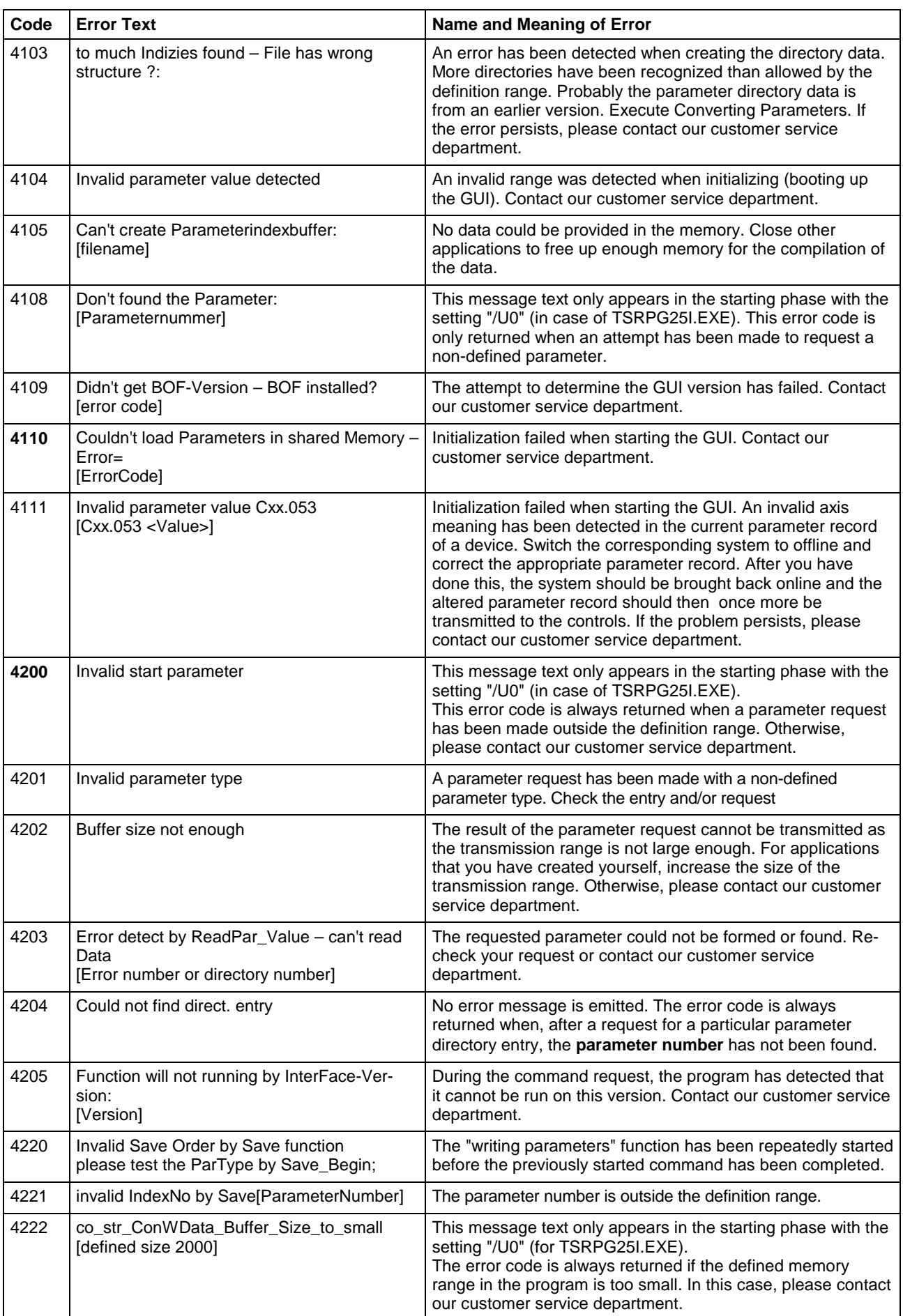

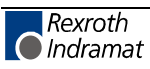

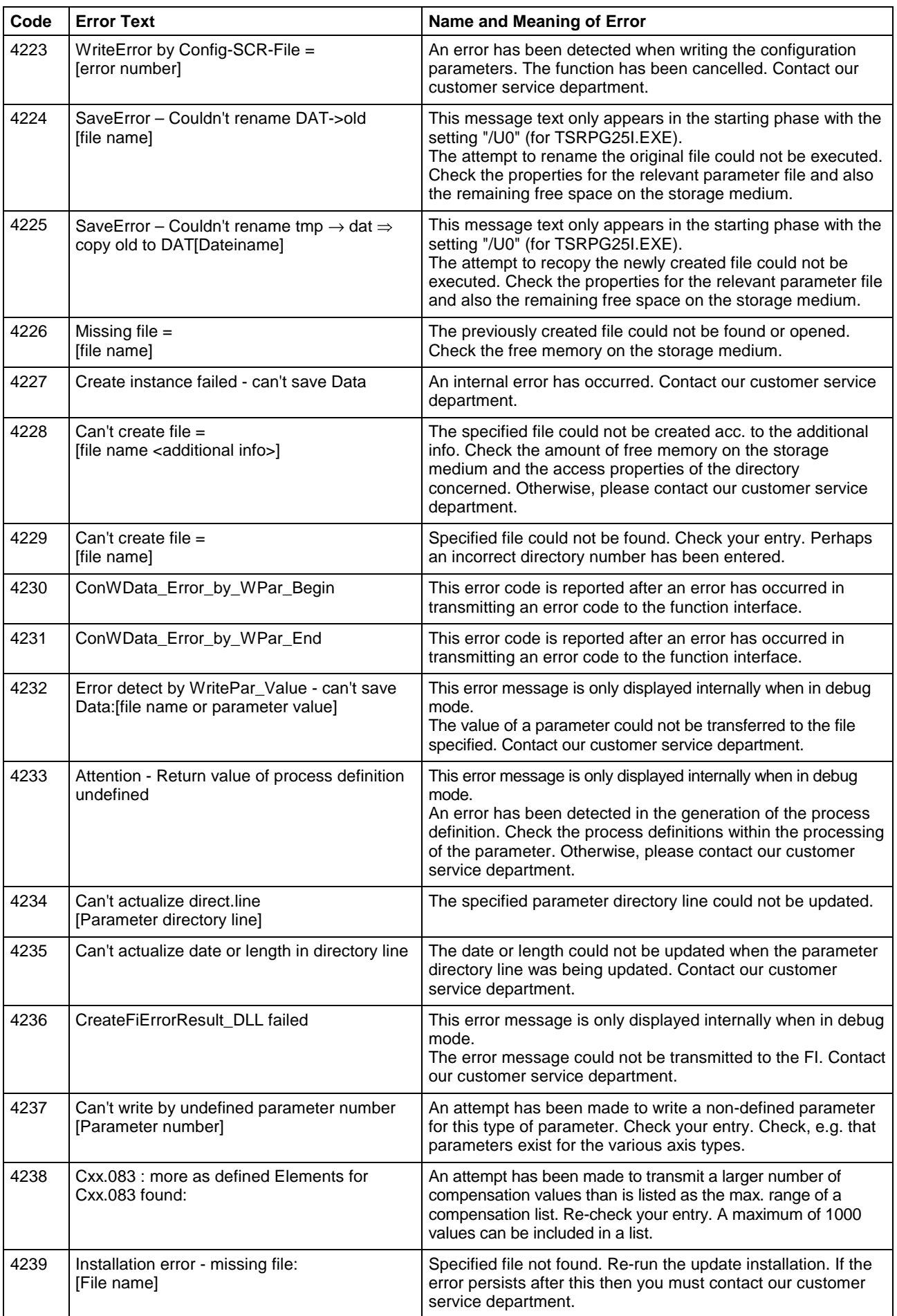

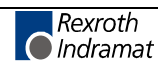

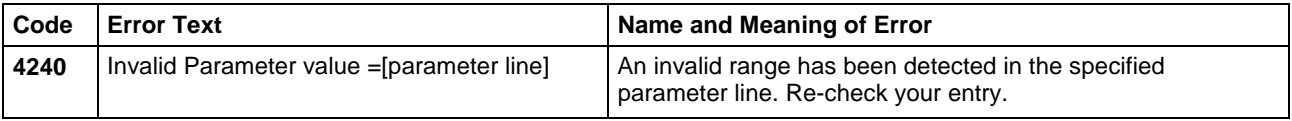

## **Converting Parameters**

An update installation of the Rexroth Indramat GUI automatically results in a parameter conversion from version "xx" to the next version "yy". Parameters can be converted by calling the "COPAxxyy.EXE" conversion program in standard installation directory "C:\Programme\Indramat\MTGUI\Bin". Both wildcards "xx" and "yy" represent the directory ID from which version and into which version the conversion is carried out.

**Note:** In case of an error, you can start the conversion program "COPAxxyy.EXE" with the starting parameter "/?" to receive additional messages.

## **8.6 Error Codes 5000 to 5999**

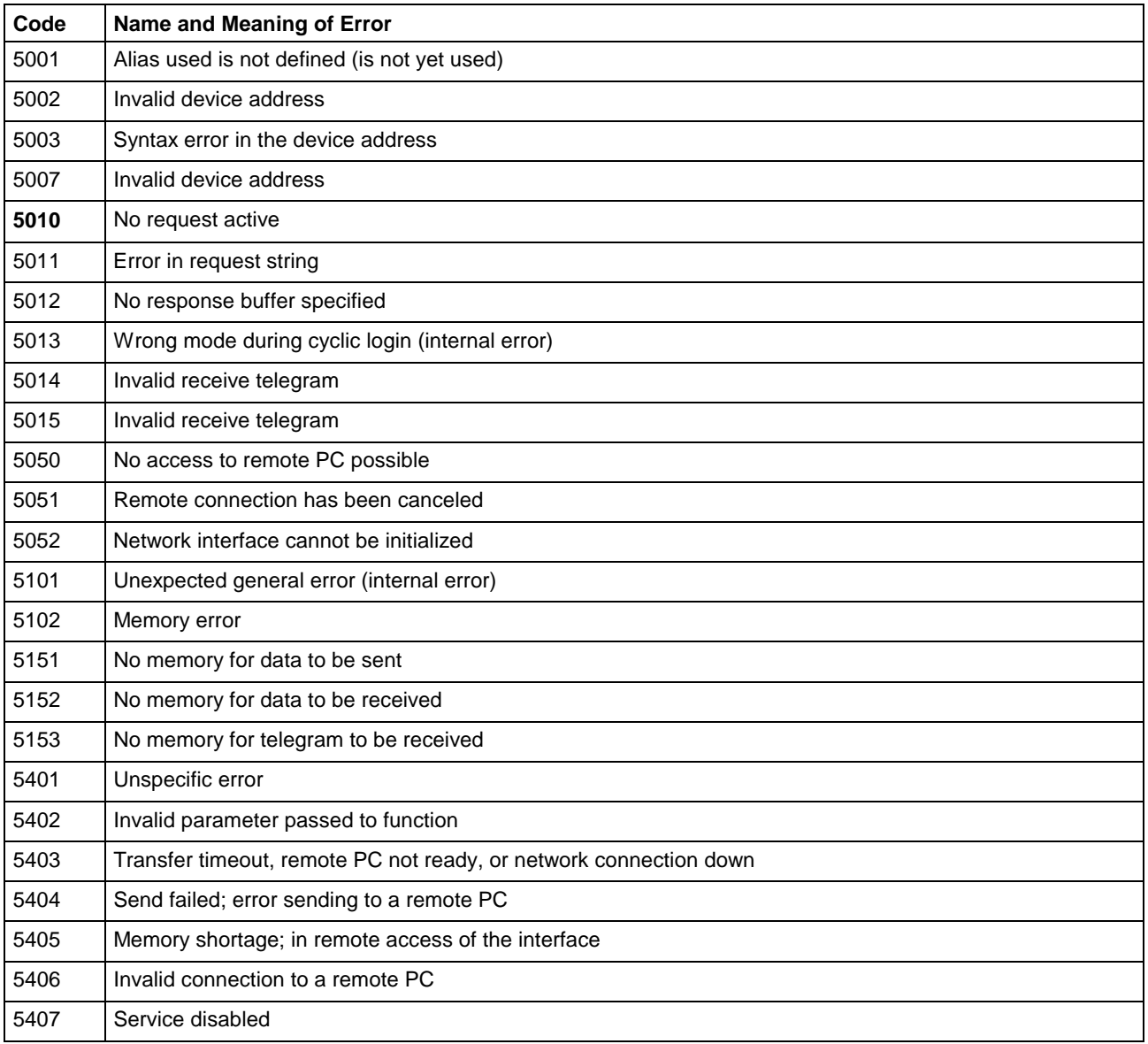

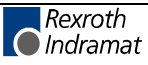

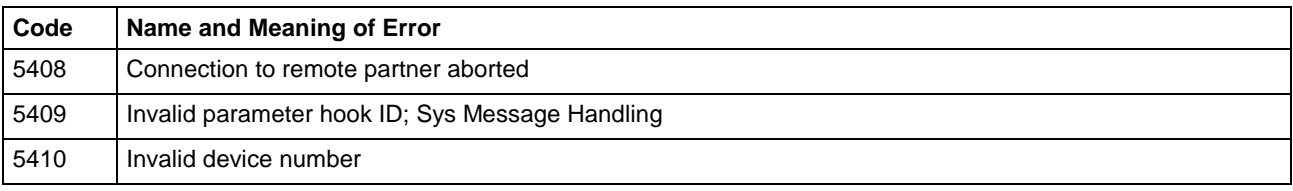

# **8.7 Error Codes 6000 to 6999**

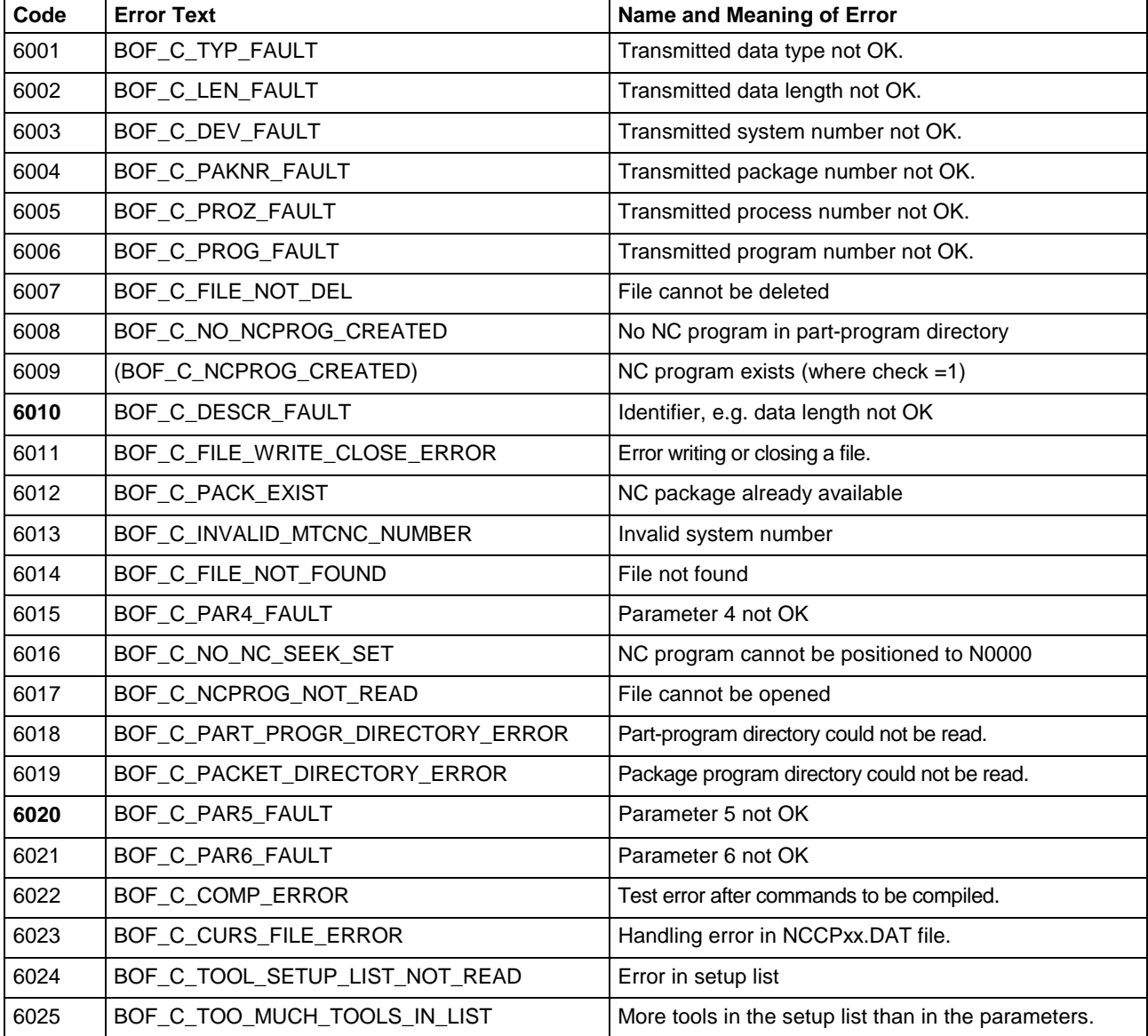

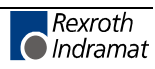

## **8.8 Error Codes 7000 to 7999**

All error codes – except for error code 7000, which shows a syntax error in the compiled NC program – normally require you to contact Rexroth Indramat for further clarification of their cause. Either this is a software error or files for the GUI have been deleted or corrupted.

**Note:** As for all error codes, additional information regarding an error that has occurred can be requested via the "General error result line" (see chapter entitled "Error Codes"). The error information informs the user in plain text about the cause of the error.

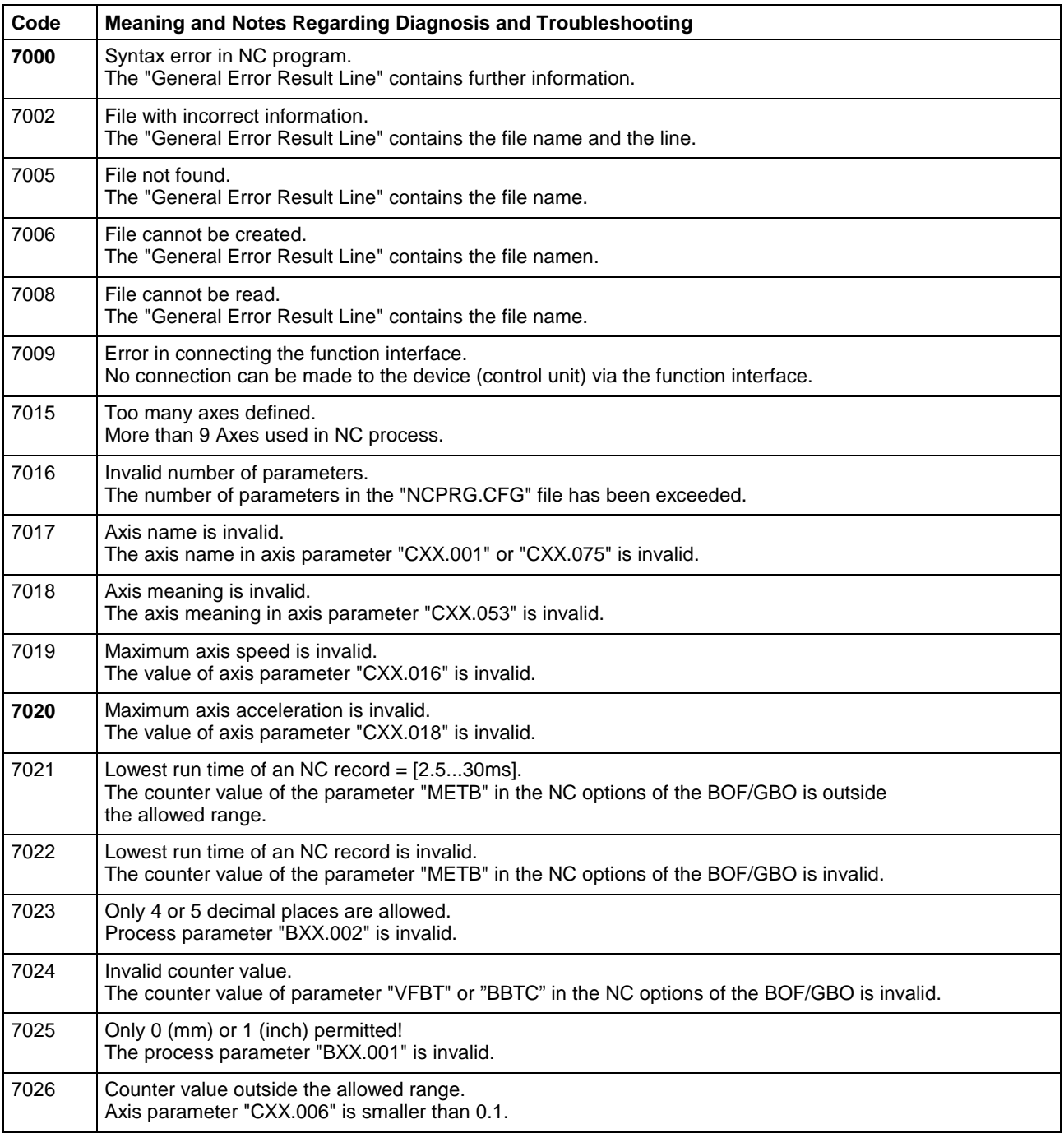

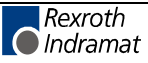

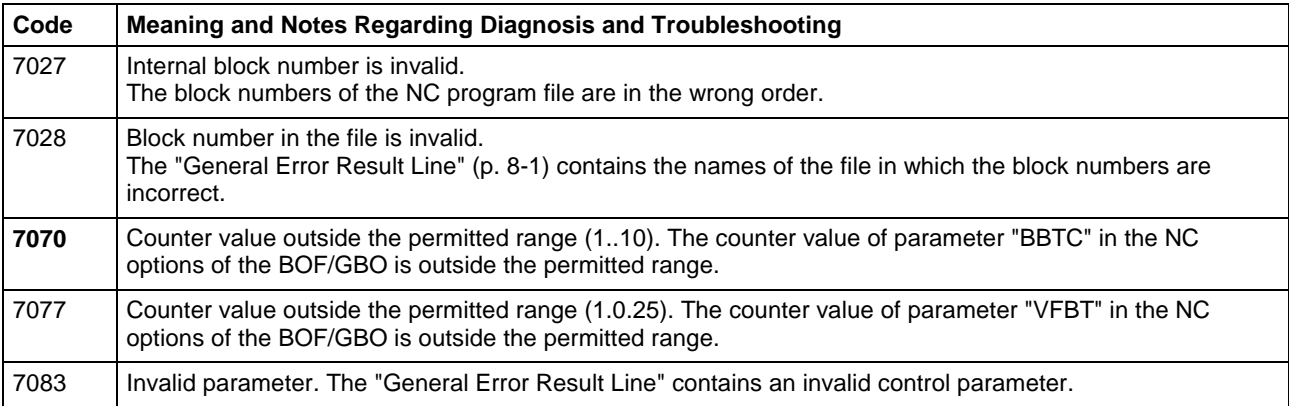

# **8.9 Error Codes 8000 to 8999**

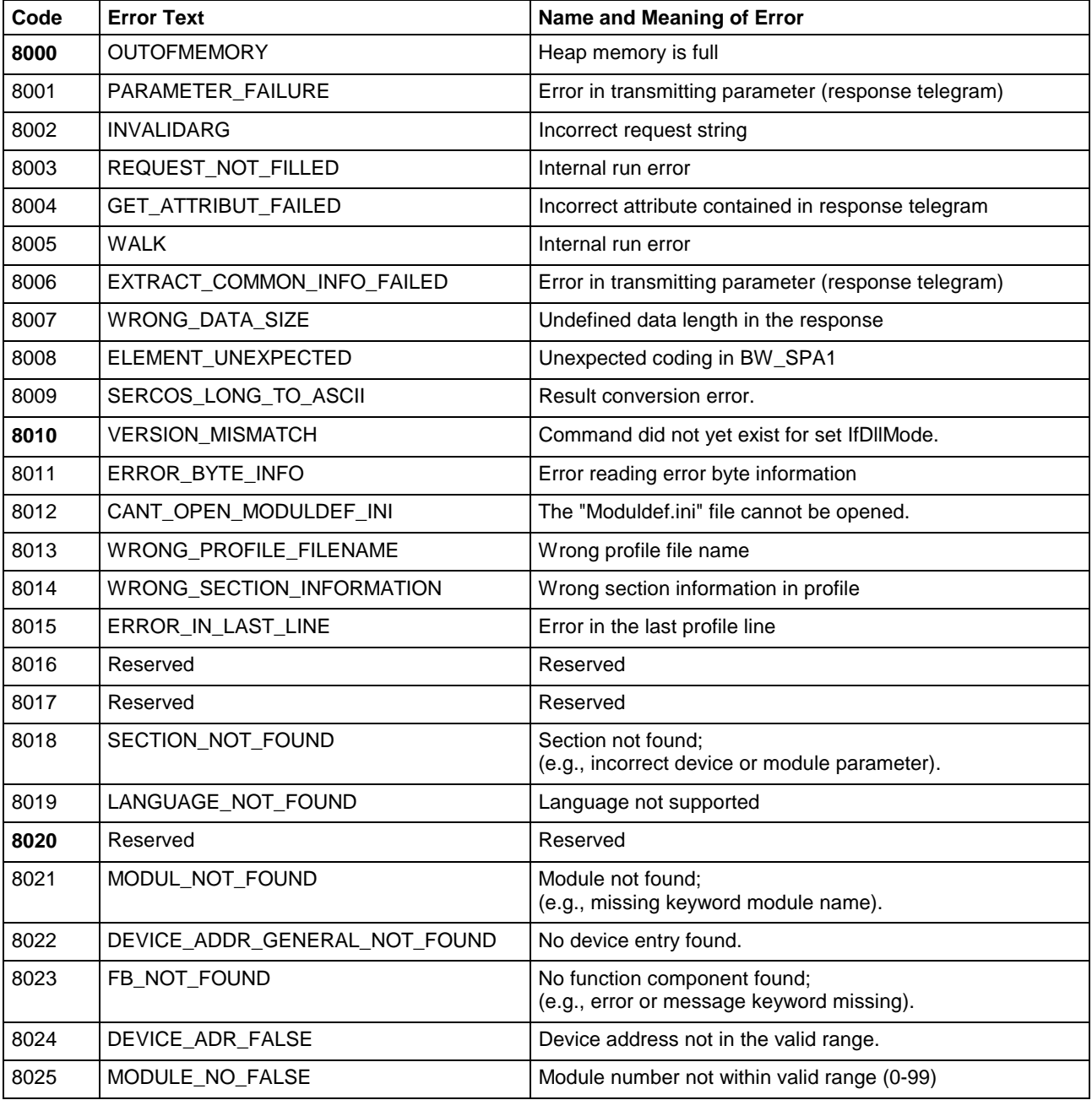

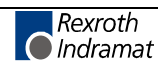

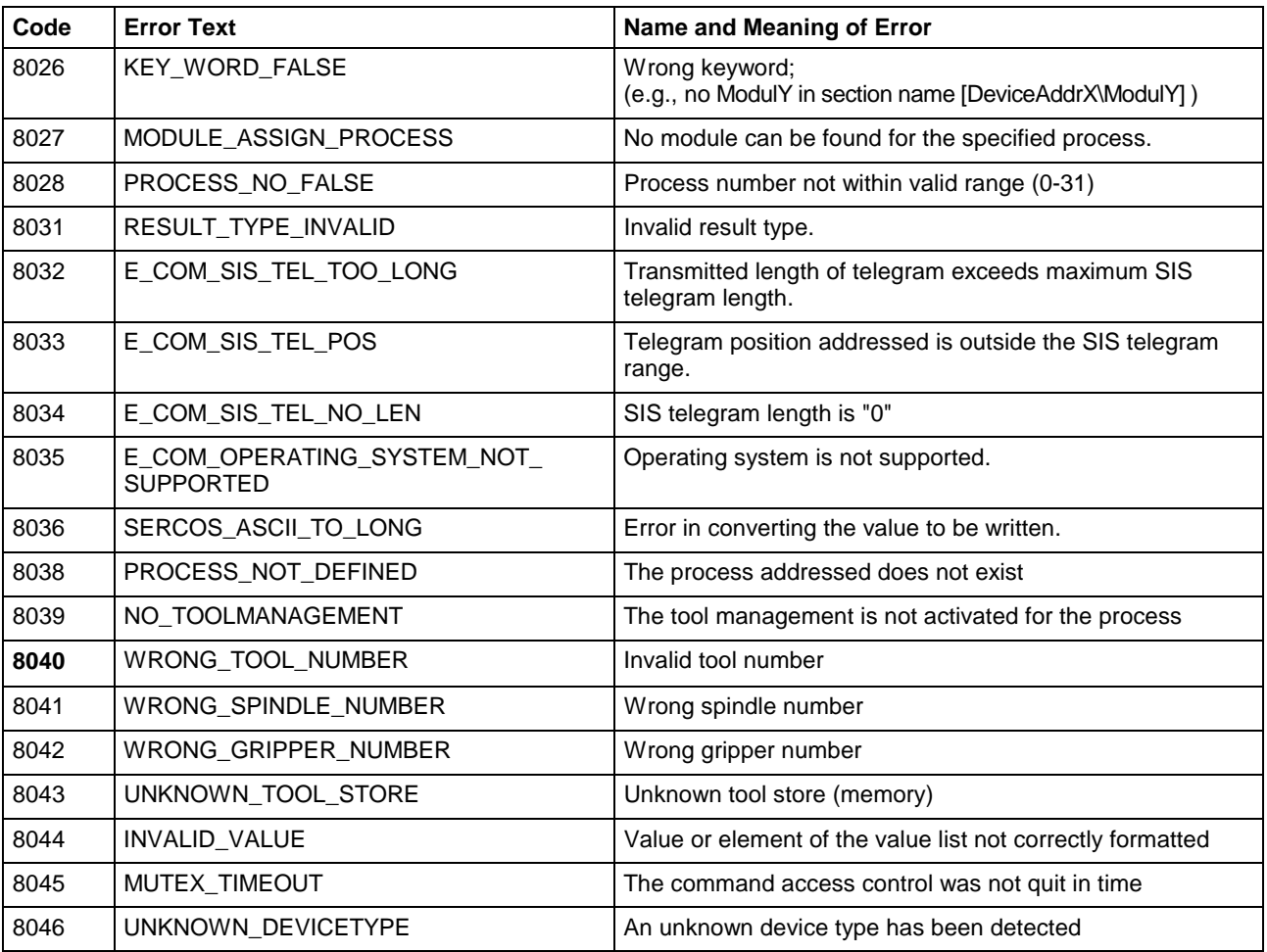

## **8.10 Error Codes 10000 and above**

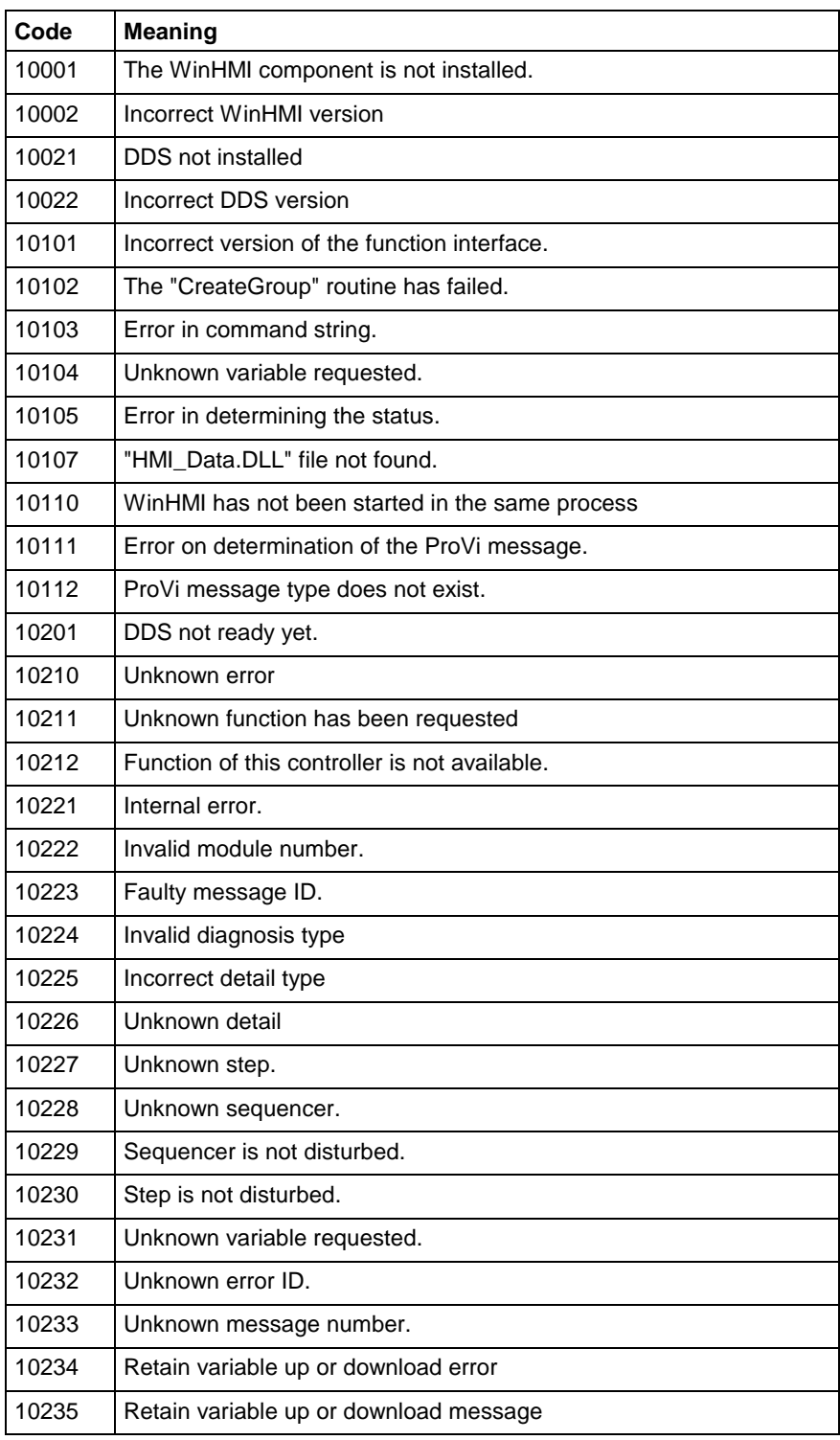

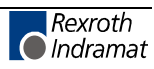

# **8.11 Error Codes 35000 and above**

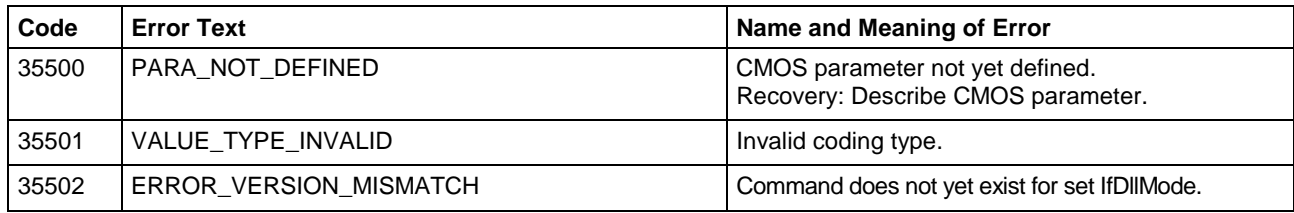

# **8.12 Error Codes 100000 and above**

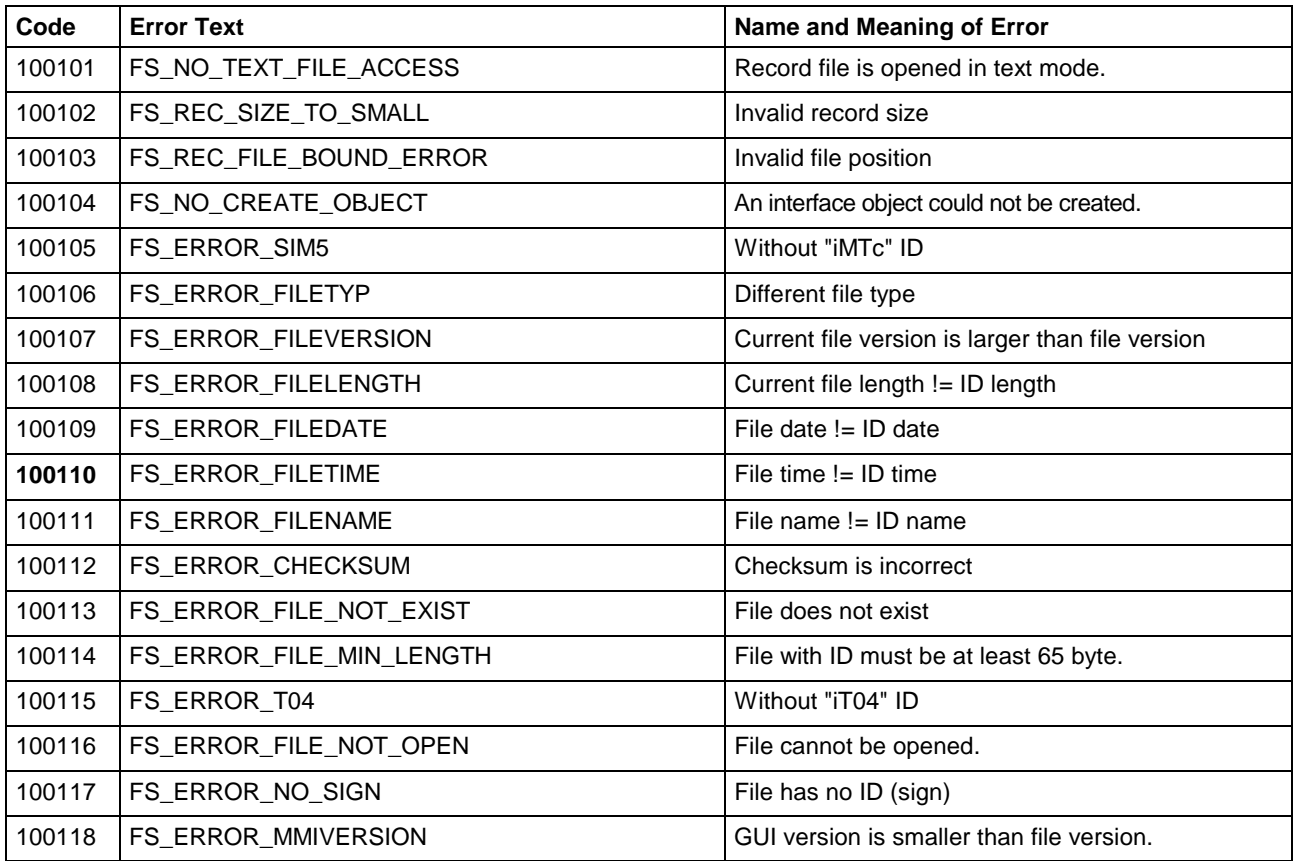

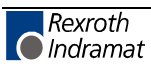

## **8.13 Error Codes 110000 and above**

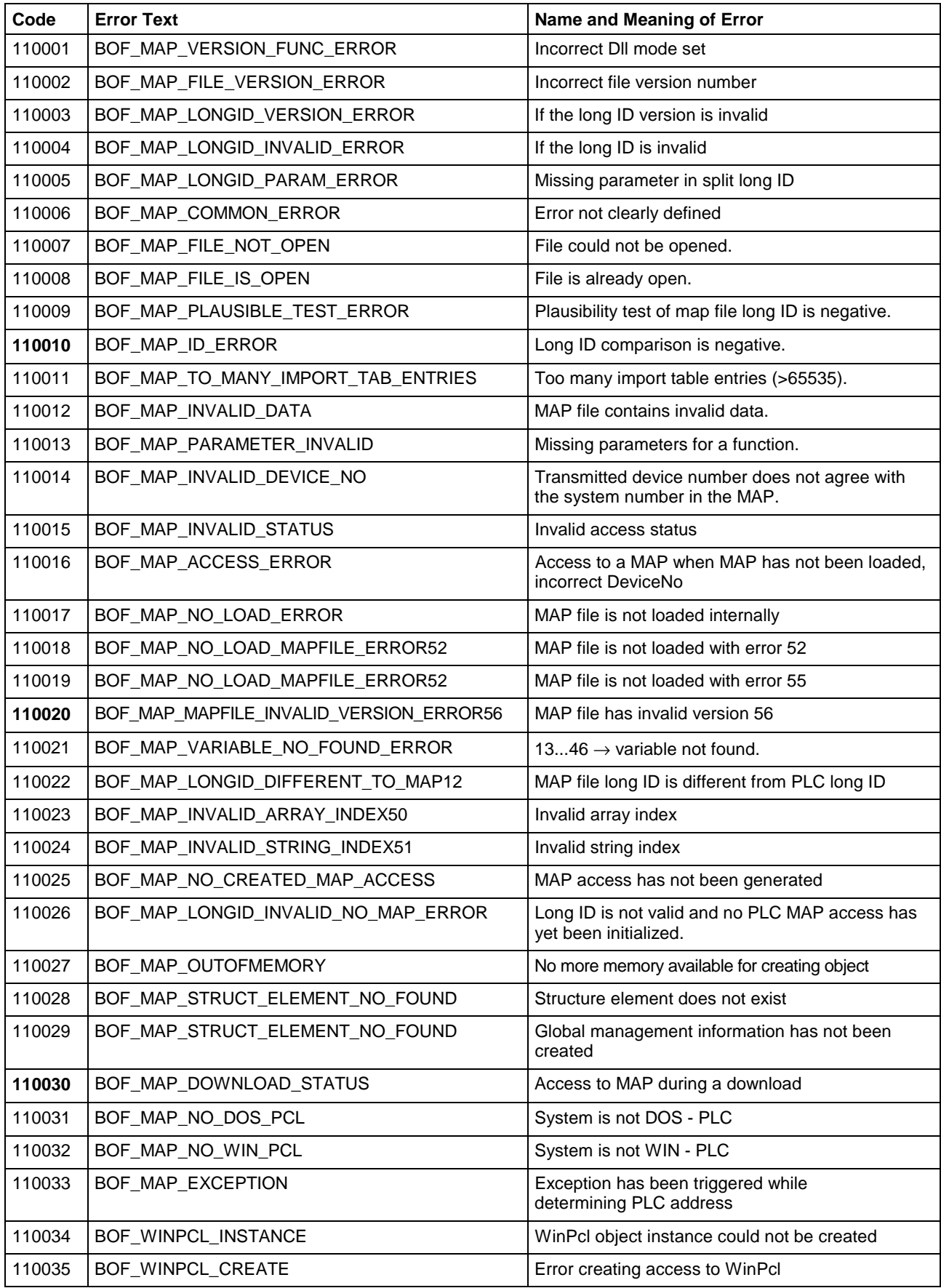

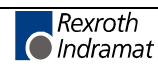

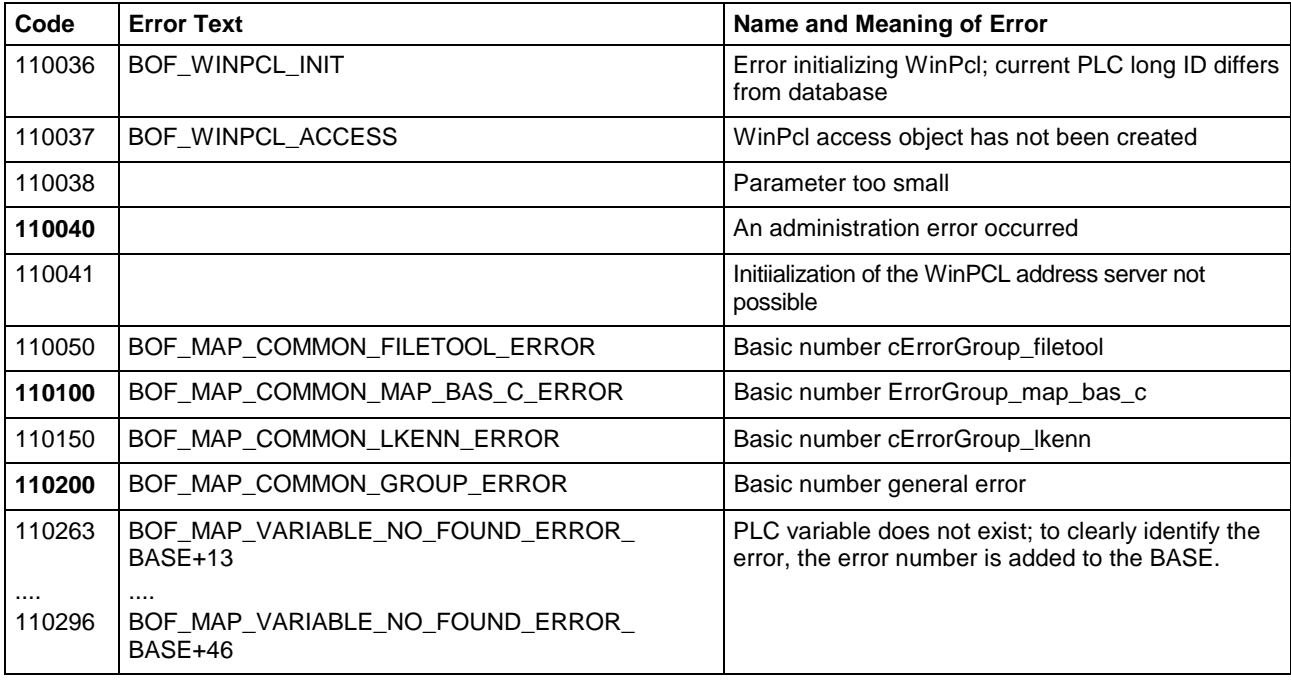

# **8.14 Error Codes 210000 and above**

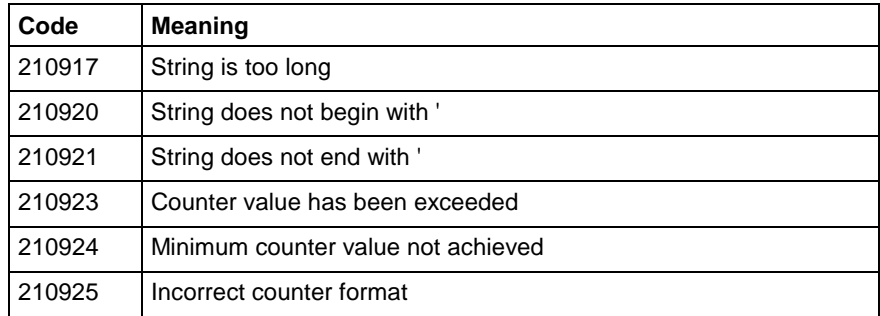

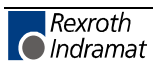

# **8.15 SERCOS Error**

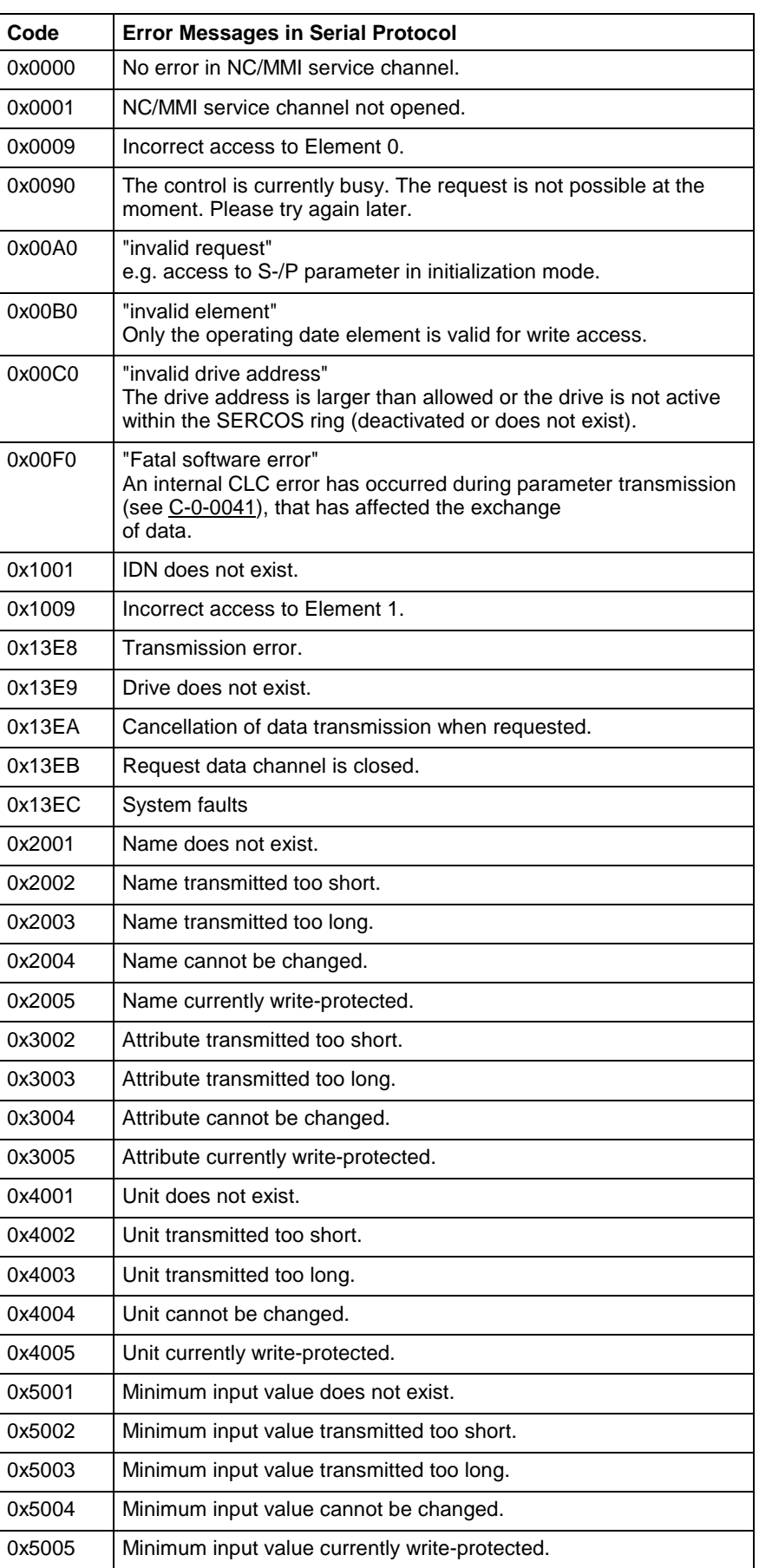

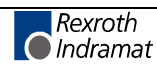

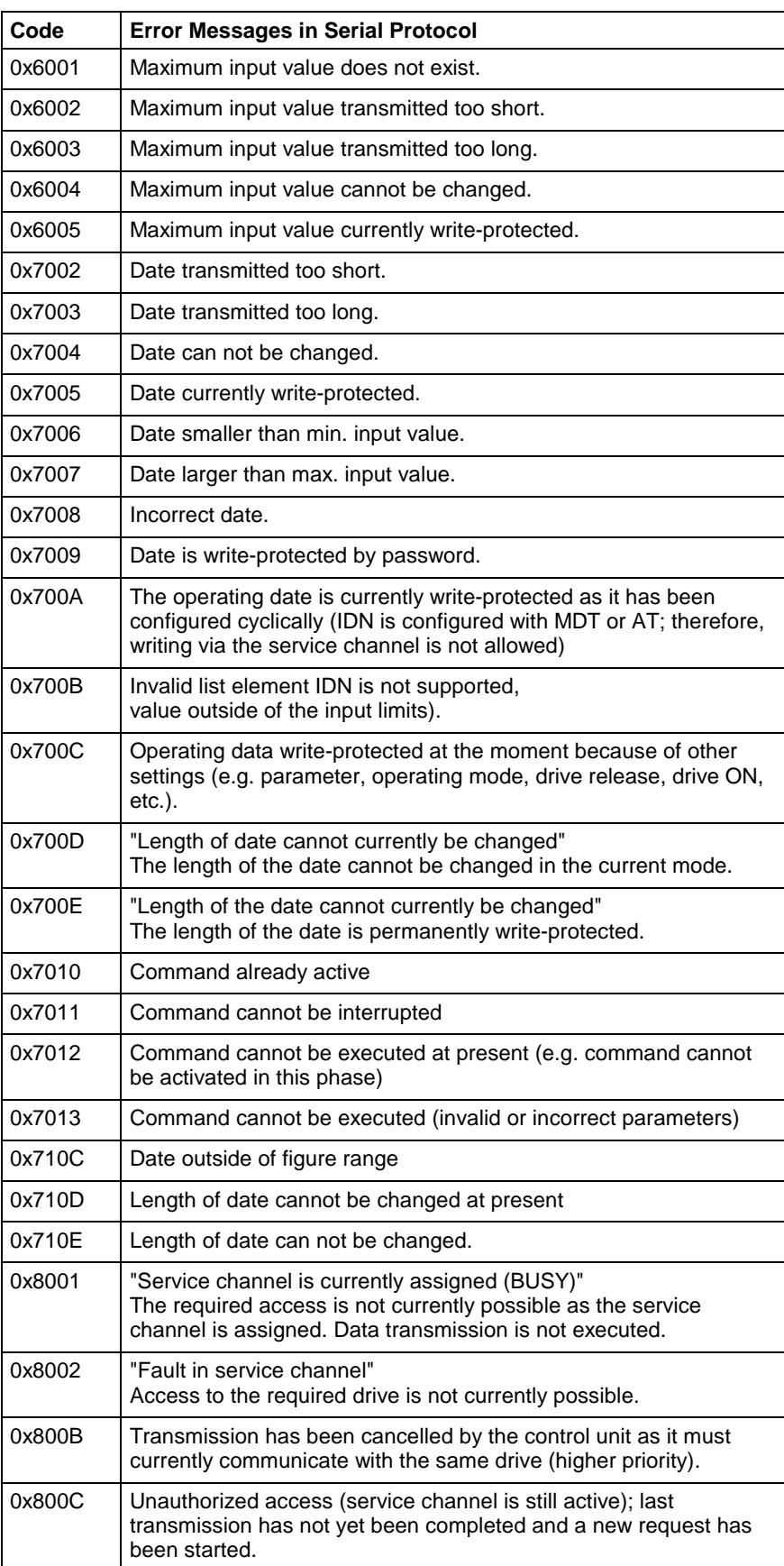

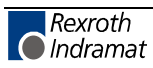

## **8.16 Global SERCANS Error**

The global SERCANS errors are not directly related to the message transmitted. These are fatal communication errors that result in the breakdown of communication with one or more drives.

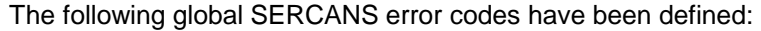

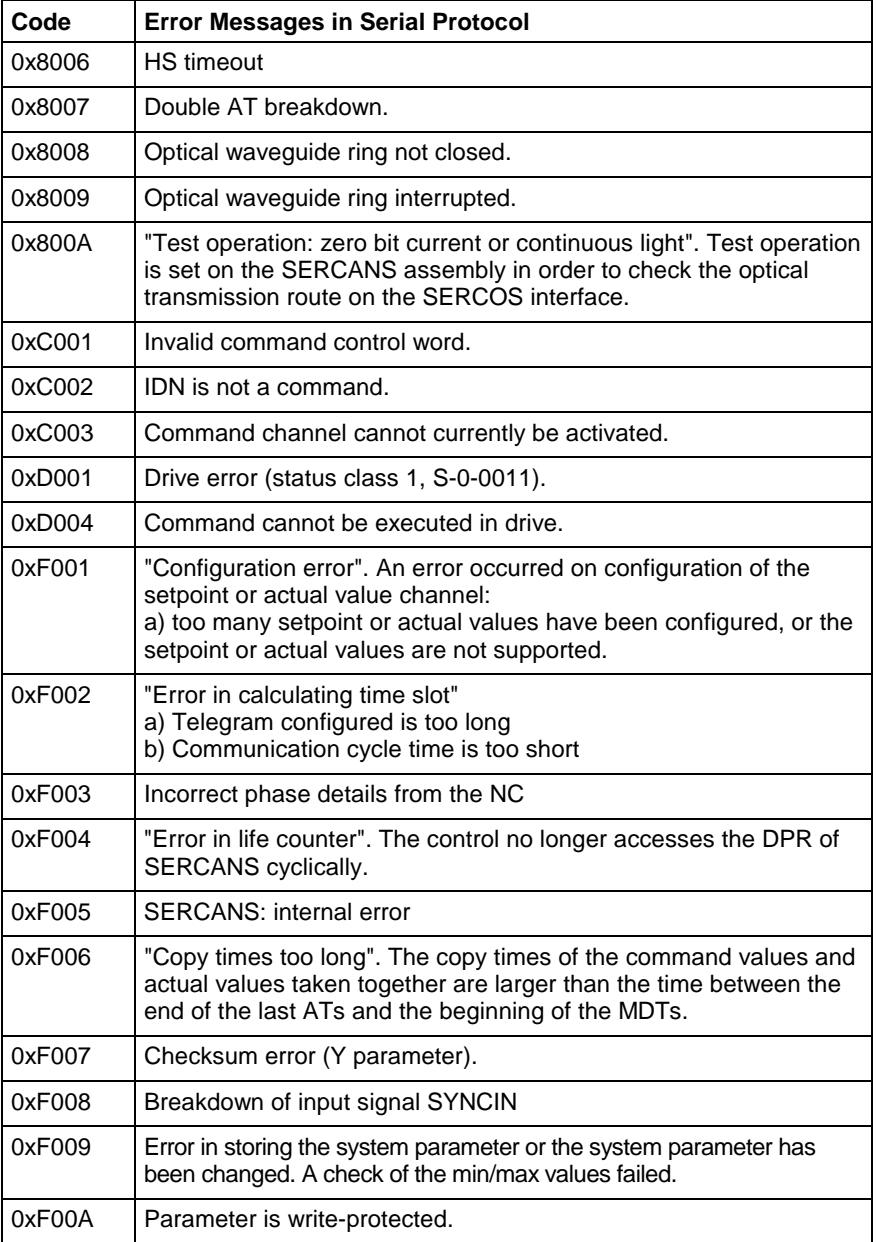

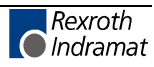

## **8.17 Structure of Error File after Download**

If an error is generated during downloading, this error is recorded in an error file and the *DownloadError* key is set to the value "YES" in the download file. The error file corresponds to the download file with the ending ".ERR".

An error is assigned to the section in which it occurs. The following error keys are set.

**XX** indicates a serial number

**Key: ErrorLine\_XX** Line in which the error has occurred (optional).

**Key: ErrorLink\_XX** Shows the connection with the error.

**Key: ErrorSection\_XX** Identifies the section in which the error has occurred.

**Key: ErrorText\_XX** Error text generated during the program flow.

**Key: ErrorToken\_XX** Error number

**Key: TextFileName\_XX** Name of the text file used (without language extension).

## **Examples for the MWCX Device Group**

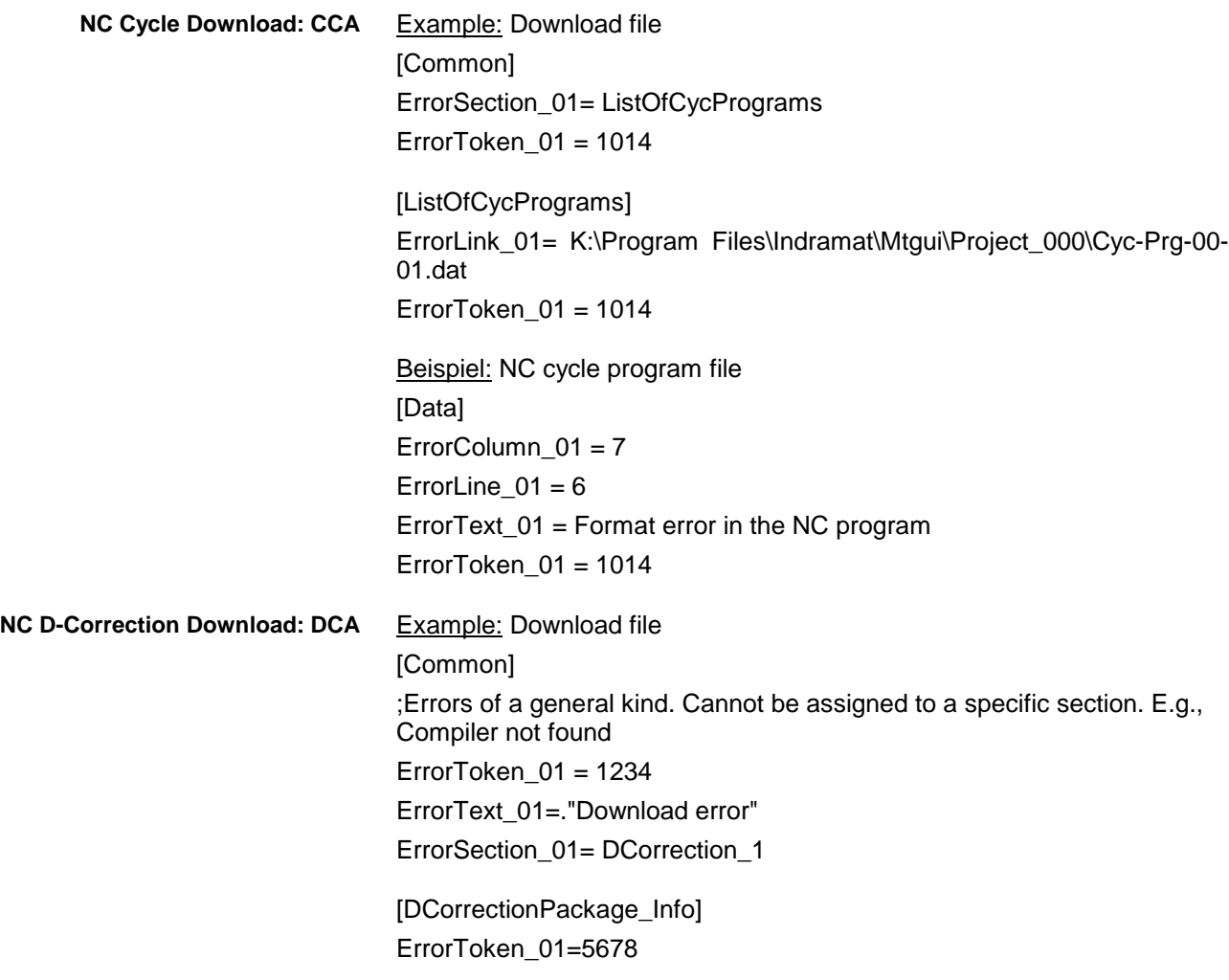

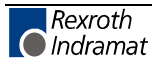

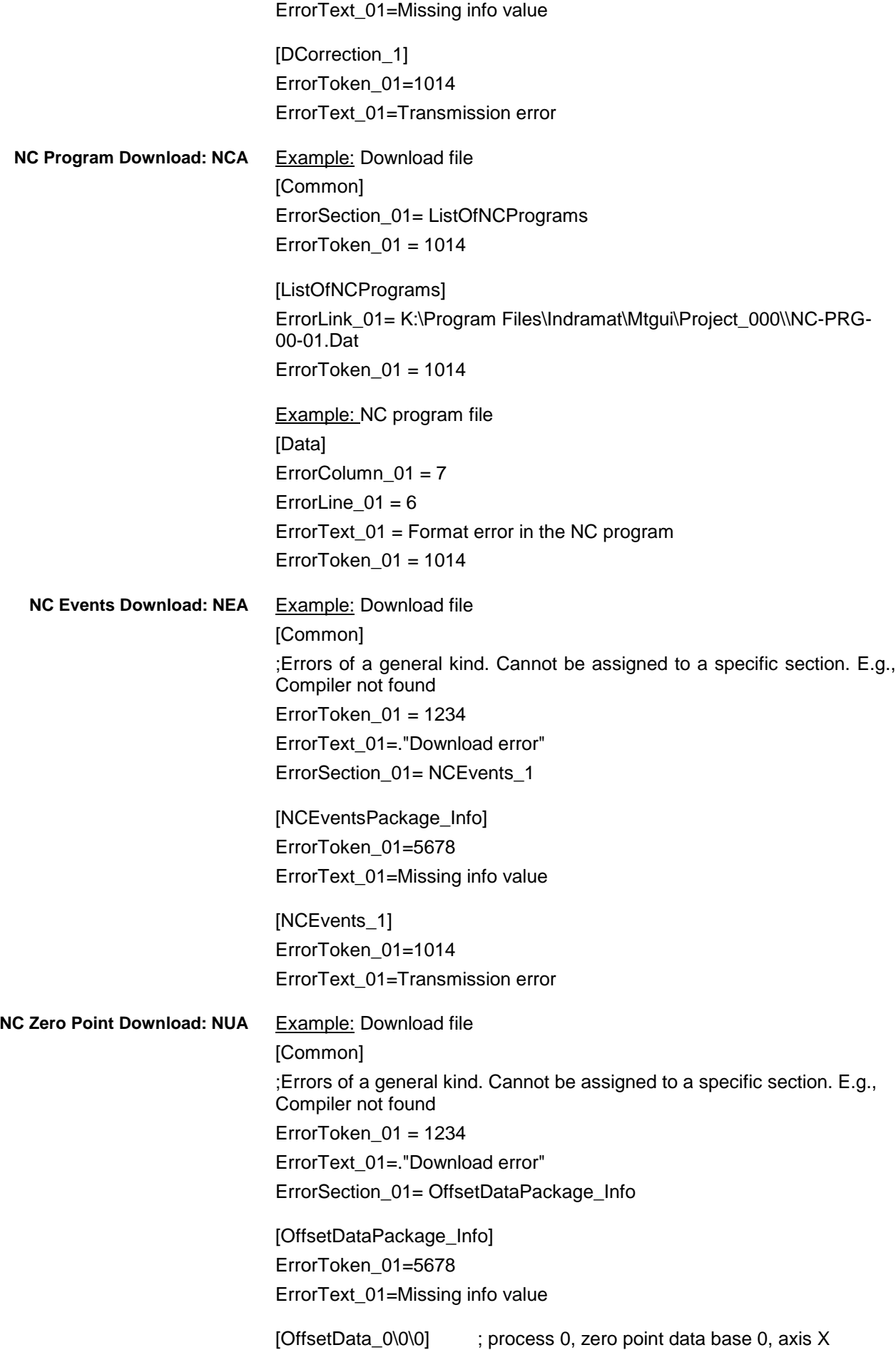

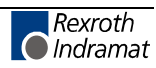

ErrorToken\_01=1014 ErrorText\_01=Transmission error

**NC Variables Download: NVA**

Example: Download file [Common] ;Errors of a general kind. Cannot be assigned to a specific section. E.g., Compiler not found ErrorToken\_01 = 1234 ErrorText\_01=."Download error" ErrorSection\_01= NCVariables\_1

[NCVariablesPackage Info] ErrorToken\_01=5678 ErrorText\_01=Missing info value

[NCVariables\_1] ErrorToken\_01=1014 ErrorText\_01=Transmission error

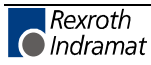

## **9 Answers to Frequently Asked Questions**

## **9.1 Function Interface FAQs**

In this chapter, you'll find a collection of **F**requently **A**sked **Q**uestions from our customers' feedback on the Rexroth Indramat Function Interface.

- A message box appears when starting my application. Has the message box been issued by the function interface? **Question 1**
	- **Note:** As message boxes are entered in the Windows NT Task Manager as "applications", it is easy to see what has actually issued the message box.
	- To do this, open Windows NT Task Manager e.g. using key combination: <Strg>+<Shift>+<Esc> **Answer**

Highlight the message box entry in the "applications" tab page and click with the right-hand mouse button.

**Note:** The key combination <Ctrl>+<F10> does not work here for the right mouse button!

Select the "Switch to Process" command in the context menu that opens for the highlighted object.

If one of the following processes is displayed

- LOGINTFC.exe
- BOFINTFC.exe
- COMINTFC.exe

then this is a basic process of the function interface.

- Can group requests also be issued via the "DataTransfer" routine? **Question 2**
	- No, the "DataTransfer" routine is only for issuing single read or write requests. Group requests are issued via the routines for cyclic reading via pipes. **Answer**
- Why does the login procedure for my application to the function interface take so long? **Question 3**
	- During the function interface initialization phase numerous safety checks are carried out. **Answer**

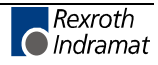

## **9.2 Windows NT FAQs**

This chapter contains FAQs regarding Windows NT from customer feedback.

- How can I log in with my name and password automatically (AutoLogin)? **Question 1**
	- You must make the following entries in the Windows NT registry using the registry editor "REGEDT32" under key **Answer**

#### **HKEY\_LOCAL\_MACHINE\ Software Microsoft\ Windows NT\ Current Version Winlogon:**

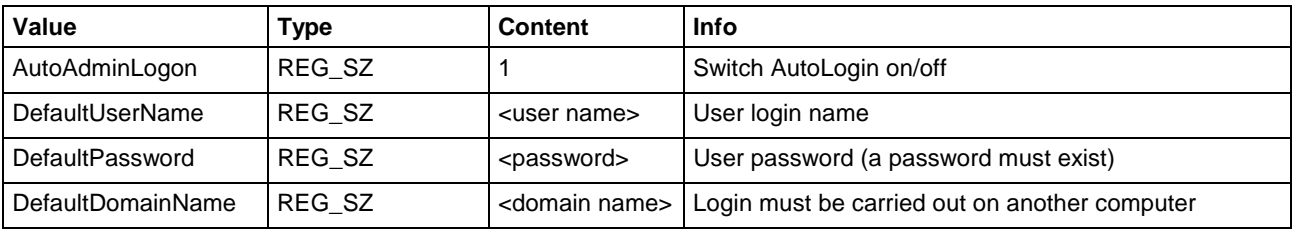

**Note:** No further message box will appear. If you want to log in using another name then you must keep the <Shift> key pressed during the starting procedure. You will now be prompted to enter your name and password.

If no password is entered in the registry then AutoLogin will only function once and Windows will then reset "AutoAdminLogon" to "0". Entering the password is absolutely essential. Please note that the password is then visible in the registry for anyone to see!

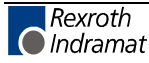

# **10 Reference to Literature**

## **10.1 Information in Rexroth Indramat Literature**

More detailed information regarding acceleration value and value range is contained in the Rexroth Indramat documentation: **[1]**

> NC Programming Instructions, chapter entitled "Interpolation Requirements/ Programmable Acceleration ACC", DOK-MTC200-NC\*\*PRO\*Vxx-AW0x-DE.

More detailed information regarding the arguments of the trigonometric functions is contained in the Rexroth Indramat documentation: **[2]**

> NC Programming Instructions, chapter "Angle Dimension for Trigonometrical Functions RAD, DEG", DOK-MTC200-NC\*\*PRO\*Vxx-AW0x-DE.

More detailed information regarding the axis speeds is contained in the Rexroth Indramat documentation: **[3]**

> NC Programming Instructions, chapter entitled "Interpolation Functions/ Linear Interpolation, Rapid Traverse Rate G00", DOK-MTC200-NC\*\*PRO\*Vxx-AW0x-DE

Parameter Description, chapter entitled "Maximum Track Speed", DOK-MT\*CNC-PAR\*DES\*Vxx-AW0x-DE.

More detailed information regarding the structure of an NC block is contained in the Rexroth Indramat documentation: **[4]**

> NC Programming Instructions, chapter entitled "Elements of an NC Block",

DOK-MTC200-NC\*\*PRO\*Vxx-AW0x-DE.

Additional information regarding the reference spindle as well as NC programming of the cutting speed is contained in the Rexroth Indramat documentation: **[5]**

> NC Programming Instructions, chapter entitled "Spindle Speed, Constant Cutting Speed G96 / Selection of Reference Spindle SPF", DOK-MTC200-NC\*\*PRO\*Vxx-AW0x-DE.

More detailed information regarding D-corrections is contained in the Rexroth Indramat documentation: **[6]**

> "NC Programming Instructions Vxx", chapter entitled "D-Corrections", DOK-MTC200-NC\*\*PRO\*Vxx-AW0x-DE.

More detailed information regarding events and their treatment is contained in the Rexroth Indramat documentation: **[7]**

> "NC Programming Instructions Vxx", chapter entitled "Events", DOK-MTC200-NC\*\*PRO\*Vxx-AW0x-DE.

More detailed information regarding tool management is contained in the Rexroth Indramat documentation: **[8]**

> "NC Programming Instructions Vxx", chapter "Commands for Tool Management / Cutter Selection E", DOK-MTC200-NC\*\*PRO\*Vxx-AW0x-DE.

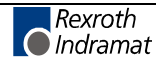

More detailed information regarding feedrate override is contained in the Rexroth Indramat documentation: **[9]**

> "CNC/PLC Interface Description xxVRS", chapter entitled "Feedrate and Spindle Override PxxCSOVRD", DOK-MTC200-SPS\*GWY\*Vxx-AW0x-DE.

More detailed information regarding the feedrate is contained in the Rexroth Indramat documentation: **[10]**

> "CNC NC Programming Instructions Vxx", chapter entitled "Feedrate", DOK-MTC200-NC\*\*PRO\*Vxx-AW0x-DE.

More detailed information regarding the mode of operation of the G functions, as well as classification of the G-code groups, is contained in the Rexroth Indramat documentation: **[11]**

> "NC Programming Instructions Vxx", chapter entitled "Table of G-Code Groups", DOK-MTC200-NC\*\*PRO\*Vxx-AW0x-DE.

More detailed information regarding the mode of operation of the M functions, as well as classification of the M function groups, is contained in the Rexroth Indramat documentation: **[12]**

> "NC Programming Instrucitons Vxx", chapter entitled "Table of M Function Groups", DOK-MTC200-NC\*\*PRO\*Vxx-AW01x-DE.

More detailed information regarding the diagnostics system and the accompanying types of message is contained in the Rexroth Indramat documentation: **[13]**

> "xxVRS GUI", Application Description, Chapter 3 "Diagnostics", DOK-MTC200-GBO\*GEN\*Vxx-AW0x-DE.

More detailed information regarding the machine parameters and their classification within the system, process, axis and APR-SERCOS parameters can be found in the Rexroth Indramat documentation: **[14]**

> "MTC200/MT-CNC MCI Operating Instructions xxVRS", chapter entitled "Machine Parameters", DOK-MTC200-GBO\*MCI\*Vxx-AW0x-DE

"Parameter Description", DOK-MT\*CNC-PAR\*DES\*Vxx-AW0x-DE.

More detailed information regarding the elements of an NC record and the note is contained in the Rexroth Indramat documentation: **[15]**

> "CNC NC Programming Instructions Vxx", chapter entitled "NC Word", DOK-MTC200-NC\*\*PRO\*Vxx-AW0x-DE.

More detailed information regarding the display possibilities within user interfaces, as well as the definition of axis data, is contained in the Rexroth Indramat documentation: **[16]**

> "MTC200/MT-CNC xxVRS GUI", chapter "Survey of Axis Data", DOK-MTC200-GBO\*GEN\*Vxx-AW0x-DE.

More detailed information regarding the NC data structure is contained in the Rexroth Indramat documentation: **[17]**

> "NC Programming Instructions Vxx", chapter entitled "Program and Data Organization", DOK-MTC200-NC\*\*PRO\*Vxx-AW0x-DE.

More detailed information regarding the rapid override is contained in the Rexroth Indramat documentation: **[18]**

> "CNC/PLC Interface Description xxVRS", chapter entitled "Feedrate and Spindle Override"; "Rapid Override PxxCSOVRD", DOK-MTC200-SPS\*GWY\*Vxx-AW0x-DE.

Additional information regarding the selection of the reference spindle in the NC program is contained in the Rexroth Indramat documentation: **[19]**

> "NC NC Programming Instructions Vxx", Application Description, chapter entitled "Spindle Speed", "Selecting the Reference Spindle SPF"

DOK-MTC200-NC\*\*PRO\*Vxx-AW0x-DE.

Additional information regarding the selection of the spindle speed in the NC program is contained in the Rexroth Indramat documentation: **[20]**

> "NC Programming Instructions Vxx", chapter entitled "Additional Functions M" / "Switching Gear", DOK-MTC200-NC\*\*PRO\*Vxx-AW0x-DE.

More detailed information regarding the spindle override is contained in the Rexroth Indramat documentation: **[21]**

> "CNC/PLC Interface Description xxVRS", chapter entitled "Feedrate and Spindle Override PxxCSOVRD", DOK-MTC200-SPS\*GWY\*Vxx-AW0x-DE.

More detailed information regarding the axis speeds is contained in the Rexroth Indramat documentation: **[22]**

> "MT-CNC Numeric Control for Multiple Axis, Multiple Process Applications", chapter entitled "Maximum Track Acceleration", DOK-MT\*CNC-PAR\*DES\*Vxx-AW0x-DE.

More detailed information regarding the structure and elements of the tool data is contained in the Rexroth Indramat documentation: **[23]**

> "NC NC Programming Instructions Vxx, Application Description", chapter entitled "Access to Tool Data by NC Program TLD", DOK-MTC200-NC\*\*PRO\*Vxx-AW0x-DE.

More detailed information regarding the use of zero-point offsets and zero offset tables is contained in the Rexroth Indramat documentation: **[24]**

> "NC NC Programming Instructions Vxx", Application Description, chapter "Zero-Point Offsets, Zero Offest Tables O", DOK-MTC200-NC\*\*PRO\*Vxx-AW0x-DE.

Additional information regarding the display of the axis position in the GBO is contained in the Rexroth Indramat documentation: **[25]**

> "MTC200/MT-CNC xxVRS GUI", DOK-MTC200-GBO\*GEN\*Vxx-AW0x-DE.

More detailed information on resetting the device is contained in the Rexroth Indramat documentation: **[26]**

> "SPS Programming Instructions xxVRS", Chapter "Putting into Operation / Start", DOK-CONTRL-SPS\*PRO\*Vxx-AW0x-DE.

More detailed information regarding the configuration of the device axes is contained in the Rexroth Indramat documentation: **[27]**

> "Parameter Description", chapter "System Parameters" as well as chapter "Axis Parameters", DOK-MT\*CNC-PAR\*DES\*Vxx-AW0x-DE.

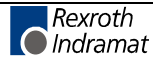

Additional information regarding process parameters and their functions as well as value ranges is contained in the Rexroth Indramat documentation: **[28]**

> "CNC/SPS Interface Description xxVRS Application Description, chapter "External Mechanisms", DOK-MTC200-SPS\*GWY\*Vxx-AW0x-DE.

Additional information regarding the function of the NC parameters and the structure of the NC parameter records is contained in the Rexroth Indramat documentation: **[29]**

> "MTC200/MT-CNC Parameter Description xxVRS", DOK-MTC200-PAR\*DES\*Vxx-AW0x-DE.

More detailed information concerning the PLC Programming System is contained in the Rexroth Indramat documentation: **[30]**

> "PLC Programming Instructions xxVRS Application Description" DOK-CONTRL-SPS\*PRO\*Vxx-AW0x-DE.

More detailed information regarding the structure of NC packages is contained in the Rexroth Indramat documentation: **[31]**

> "MTC200/MT-CNC NC Programming Instructions xxVRS", chapter "Sub-Programs",

- DOK-MTC200-NC\*\*PRO\*Vxx-AW0x-DE.
- More detailed information regarding the structure of tool lists is contained in the Rexroth Indramat documentation: **[32]**

"MTC200/MT-CNC xxVRS GUI", chapter "Tool Data Handling BOF" and chapter "Tool Data Handling GBO", DOK-MTC200- GBO\*GEN\*Vxx-AW0x-DE.

More detailed information regarding the use of machine data is contained in the Rexroth Indramat documentation: **[33]**

> "CNC Machine Data xxVRS Application Description" DOK-MT\*CNC-MAS\*DAT\*Vxx-AW0x-DE.

Additional information regarding process parameters and their functions as well as value ranges is contained in the Rexroth Indramat documentation: **[34]**

> "Parameter Description" chapter "Process Parameters" DOK-MT\*CNC-PAR\*DES\*Vxx-AW0x-DE.

Additional information regarding process parameters and their functions as well as value ranges is contained in the Rexroth Indramat documentation: **[35]**

> "MT-CNC Numeric Control for Multiple Axes, Multiple Process Applications", Chapter 2 "Process Parameters", DOK-MT\*CNC-PAR\*DES\*V15-ANW1-DE-E.

Additional information regarding module configuration and the structure of the "Moduldef.ini" file is contained in the following Rexroth Indramat documentation: **[36]**

> "Diagnostics and Message System for HMI System ProVi", chapter "Configure Moduldef.ini", DOK-MTC200-DIAG\*PROVI\*-AW0x-DE.

More detailed information on selecting the NC program and the NC memory is contained in the Rexroth Indramat documentation: **[37]**

> "MTC200/MT-CNC xxVRS GUI", chapter entitled "Operation Survey of the Administration of NC Programs", DOK-MTC200-GBO\*GEN\*Vxx-AW0x-DE.

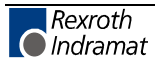

More detailed information regarding the contents of parameter records is contained in the Rexroth Indramat documentation: **[38]**

> "MTC200/MT-CNC Parameter Description xxVRS", chapter entitled "Processing / Displaying Contents of Parameter Records", DOK-MTC200-PAR\*DES\*Vxx-AW0x-DE.

More detailed information regarding NC variables is contained in the Rexroth Indramat documentation: **[39]**

> "NC Programming Instructions Vxx", chapter entitled "Assigning Variables and Mathematical Functions", DOK-MTC200-NC\*\*PRO\*Vxx-AW0x-DE.

More detailed information regarding servo lag is contained in the Rexroth Indramat documentation: **[40]**

> "NC Programming Instructions Vxx", chapter entitled "Movement Records and Interpolation Requirements", DOK-MTC200-NC\*\*PRO\*Vxx-AW0x-DE.

Additional information regarding the function of the standard and productspecific SERCOS parameters (S and P) is contained in the Rexroth Indramat Documentation: **[41]**

> "DIAX04 Drive with Servo Functions", Appendix A Description of Parameters, DOK-DIAX04-SSE-02VRS\*\*-FKB1-DE-P.

More detailed information regarding the communication phases is contained in the Rexroth Indramat documentation: **[42]**

> "DIAX04 Drive with Servo Functions", General Instructions on Putting into Operation, DOK-DIAX04-SSE-xxVRS\*\*-FKBx-DE.

More detailed information regarding tool management is contained in the Rexroth Indramat documentation: **[43]**

> "MT-CNC Numeric Control for Multiple Axes, Multi-Process Applications, Tool Data Handling", DOK-MT\*CNC-BOF\*WZH\*Vxx-AW0x-DE.

More detailed information regarding zero offsets is contained in the Rexroth Indramat documentation: **[44]**

MTC200/MT-CNC NC Programming Instructions xxVRS",

chapter entitled "Zero Offset", and chapter entitled "Reading and Writing of the Zero Offset Data from the NC Program OTD", DOK-MTC200-NC\*\*PRO\*Vxx-AW0x-DE.

More detailed information regarding SERCANS errors is contained in the Rexroth Indramat documentation: **[45]**

> "SERCANS /SERCVME SERCOS Interface Assemblies with Universal µP Interface or VMEbus", Application Description, System Structure and Axis Structure.

Additional information regarding the function of the SERCANS System Parameters (Y) is contained in the Rexroth Indramat Documentation: **[46]**

> "SERCANS SERCOS Interface Assemblies", Chapter 10 "Description of Parameters",

DOK-SERCAN-SER-VxxVRS\*\*-AW0x-DE.

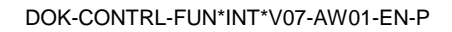

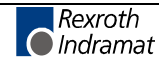

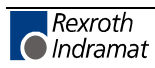

# **11 Glossary**

## **ANSI**

**A**merican **N**ational **S**tandards **I**nstitute, American standards institute which developed the ANSI emulation (refer also to: ANSI code).

## **ANSI code**

Standard code standardized by ANSI making it possible to generate pictures, animation and texts plus sounds from the PC speaker from sequences of ANSI control frequencies. Method primarily used in mailboxes to design a GUI. The ASCII Code is generally also referred to as ANSI Code. These characters are generated in a document by pressing the <AltGr> key together with inputting the relevant code.

## **ASCII**

**A**merican **S**tandard **C**ode for **I**nformation **I**nterchange, widely used code, especially on domestic and personal computers, for displaying numbers, letters and special characters; designed as a 7-bit code with a character set of 128 characters or as an 8-bit code with a character set of 256 characters including upper and lower case letters. The unassigned (free) eighth and ninth bits, formatted in bytes, are used as parity bits (check bits).

## **Operating date**

The operating date is data block element 7 of a parameter. The value of the parameter is stored in it.

## **BTV20**

The BTV20 is a machine user terminal in which one or more NC control units with PLC or one or more stand-alone PLCs can be integrated. The number of units that can be integrated depends on their configuration. In contrast to the BTV30, the BTV20 offers an application-oriented function keyboard with the following features:

- Front panel made of 4mm aluminum with camfered edges.
- Fully flush, chemical-resistant polyester foil with embossed stamping.
- Integrated EMC-compatible glass plate to protect the display.
- Integrated machine keys with intermediate plate to avoid double entries and accidental operation.
- Key switch to lock security functions.

### **BTV30**

The BTV30 has all the functions and operating elements of a complete industrial PC. In addition to the 10.4" flat colour display and a complete ASCII keyboard with cursor block, keyboard mouse, there is a standard disk drive and the connection for an external keyboard located behind a lockable hinged cover. Ten PC function keys are positioned under the display, while eight machine function keys are located to the right of the display. These are either fed to the outside via a socket or, in the case of an integrated PLC unit, connected directly to the PLC. Genuine key elements are embedded in the stable PVC/ABS front panel, allowing fatigue-free programming even over prolonged periods of time. The display is protected by a stable, EMC-compatible glass plate. When the hinged disk flap is closed the BTV30 complies with IP65 type of protection and is resistant to all known coolants and lubricants.

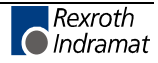

## **Client**

A client is a computer system or a process that requests the services of another computer system or process. The term also indicates a workplace computer that can use the services and resources (e.g., printer, scanner, plotter) of a server or also of other clients. Generally speaking it has significantly fewer privileges than the server.

## **DDE**

**D**ynamic **D**ata **E**xchange is a standard defined by Microsoft for data exchange between programs under MS-Windows from Version 3.0. DDE permits files or parts of files to be linked between two applications that support the DDE standard. A distinction is made between a source application (server) and a target application (client), wherein the target application maps a complete or partial copy of the server file. If the data in the source file is changed, then this information is transferred to the target application via the link and dynamically updated there. However, a DDE communication can also simply be used to exchange commands and instructions between two programs.

## **DLL**

**D**ynamic **L**ink **L**ibrary, is a library linked to a program during its run-time. DLLs are special files for Windows from which, for example, functions, dialog boxes or symbols are loaded by applications. They simplify programming and save hard disk space if, for example, the same functions are required by several user programs. A dynamic link library offers various advantages: It need only be loaded when required and until then it does not use any RAM.

## **Dual port RAM**

A Dual port RAM is a memory area between two connected users: the actual controllers, and the GUI (PC). This memory area, used by both users, permits only limited data traffic.

If, for example, the control unit wants to send a message to the user interface (GUI/PC), it sends it first to the dual port RAM. A cyclic mechanism running on the PC side detects and fetches the new information, acknowledges it for the control unit and passes it on for processing (display on the GUI).

If the situation is reversed and the GUI wants to send a message to the control unit, it is likewise sent first to the dual port RAM. Just as with the control unit, a cyclic mechanism detects and fetches this new information, acknowledges it for the PC and passes it on for processing.

This ensures that both users only exercise controlled data trafficking and otherwise work in their own, separate memory areas.

### **Remote device**

This term depends on the point of view (refer also to Local Device). Where a user program (client) is concerned, the device is **not** at the PC on which the client is running, but at a PC within the PC network.

### **Device**

A device is the control hardware, drive device or I/O device.

### **Device Type**

The device type indicates which Rexroth Indramat device is meant e.g., MTC200-P-G2, MTVNC, ISP200-R-G2.

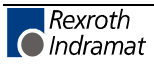

#### **FarDevice**

Configuring the PC network requires, in addition to the list of PCs, a list of FarDevices. The FarDevice address has been introduced for clear, linear addressing of devices in the PC network. This means that every device available in the PC network receives an additional address (FarDevice address). Any device that is available in the PC network has a FarDevice address and is referred to as a FarDevice. The list of FarDevices is produced on the basis of devices previously connected to each PC.

#### **Local device**

This term depends on the point of view (refer also to Remote Device). As far as the user program is concerned the device is at the PC on which the client is running.

### **MPI**

(**MPI** = **M**ulti-**P**rotocol-**I**nterface). The Rexroth Indramat MPI provides a standardized user interface for the communication interfaces Profibus-FMS, MMS-Ethernet (MAP), TCP/IP and FIPWAY on PC units under the Windows NT 4.0 operating system. The MPI provides the interfaces for implementing client and server user programs. The MPI communication driver makes the connection between the MPI and the function interface. This in turn provides the connection with all protocols supported by MPI to Rexroth Indramat devices that can be configured via the function interface.

### **MTC200**

MTC200 is a PC-based generation of control units. The MTC200 system integrates all the functions of an NC and PLC control unit including the entire drive technology. Components of this system include MTC-P, MTC-R, MTS-P, MTS-R.

Up to seven independent NC processes can be controlled with the MTC200. The seven NC processes can be divided to a max. of 32 axes. This means that the MTC is both multi-axis and multi-process capable.

### **MTC-P**

The MTC-P is a powerful CNC control unit in ISA bus plug-in card format for insertion into an industrial PC; it is part of the MTC200 range. It consists of a basic unit with the processor system of an NC and an integrated axis processor to which a maximum of eight drives can be attached via a SERCOS interface. Expansion by a maximum of up to three axis processor modules allows 32 drives to be controlled at the highest level of expansion. These can be divided between 7 processes. Together with the MTS-P01.1 PLC control unit, this unit forms a compact and flexible solution for tool machine control.

### **MTC200-P-G2**

See MTC-P.

### **MTC-R**

The RECO-based NC unit, MTC-R, contains a complete MTC-Pcompatible NC processor and an axis processor module for controlling up to 8 digital drives via a SERCOS interface. Up to three further axis processor modules can be plugged in via the PC/104 bus to achieve the maximum capacity of 32 drives. While there is room for one additional PC/104 module in a unit of normal width (for controlling up to 16 drives), a double-width housing is available for additional axis processors.

The MTC-R cannot function on its own; it always requires an MTS-R as an offshore adaptive control. Both units are connected via a local bus for communication between the MTC-R and MTS-R. Both units are then

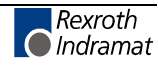

slotted together into an RMB02.2 or RMB02.4 rack. If required, as described for the MTS-R, additional I/O modules can be used to supplement the local I/O level.

### **MTC200-R-G2**

See MTC-R.

## **MTS-R**

The RECO-PLC is a powerful but small PLC that is compatible with the PLC in the MTC200 control system. The housing is designed in accordance with IP20. It can be used as a stand-alone PLC and together with an MTC-R as a slave PLC. To facilitate networking several PLC control units and connecting to a programming device or PC there is an RS 232/RS 485 programming interface available. For connection to a printer, read/write memory, or screen a free serial interface (RS 232/RS 422) is available.

The MTS-R01.1 occupies one module slot in the RMB02 rack, and the MTS-R02.1 occupies two slots. This means that the ISP200-R is capable of driving the bus for up to 15 further I/O modules. An internal local bus communicates with the MTC-R NC control unit that is part of the system by means of an adapter board.

As an option, the MTS-R01 and the MTS-R02 can be equipped with the open fieldbus interfaces INTERBUS or PROFIBUS-DP. Distributed I/O peripheral units, each with up to 4096 inputs and 4096 outputs, can be connected via these optional interfaces. In addition, the MTS-R02 can be equipped with a serial interface (2 x RS 232 and 2 x RS 422).

## **PC network**

The PC network is made up of several PCs connected at the level of the function interface. The PC network comprises the PCs that are used to control a machine (primarily graphics, operation and programming).

### **Process**

The process is the combination of functions and axes relevant to the control work carried out by the MTC200-P-G2 control unit; this combination is processed in a processing unit within the control unit. Each MTC-P / MTC-R (MTC200-P-G2, MTC200-R-G2) has a maximum of 7 processes.

## **RECO**

RECO is a modular I/O system for rapid signal exchange with the PLC. The racks for two or four I/O modules can be mounted on a standardized top-hat rail. There is a choice between analog and digital inputs and outputs as well as serial interfaces.

### **Registry**

See Registry Database.

### **Registry database**

In Windows NT the registry database replaces most of the Win3.x INI files (these files still exist in Windows NT but are generally only used by 16-bit programs). Information concerning configuration is entered in the registry both by Windows NT and by all 32-bit programs.

## **Registry editor**

Entries in the registry database "Registry" are changed using the registry editor. The editor is in the Windows system directory and is called REGEDT32.EXE (→ "Start" → "Run" REGEDT32).

#### **RS232**

Serial interface with 9-pin or 25-pin connection conforming to the V.24 standard and developed by the EIA for communication with devices; maximum 115,200 bit/s; often used for connection between computers and modems.

#### **Server**

A server is a computer that holds ready applications and documents for connected computers (clients) to access. The term also indicates a program that provides certain services that can be accessed using programs specially adapted to the server.

### **Shared memory**

An area in the computer's RAM that can be accessed by several processes (applications).

### **System200**

The Rexroth Indramat System200 is a comprehensive scalable control and drive program for the entire machine and system structure. There is a choice of various software packages (WIN-HMI, MPI, function interface etc.,) for one single PC hardware platform (MTC200), plus various screens (BTV20, BTV30, etc.), application-optimized drives (DIAX04, ECODRIVE, etc.) and periphery connections (Profibus-DP, Profibus-FMS, SERCOS interface, etc.).

### **Thread**

Threads are objects within processes which carry out programming instructions. They permit various simultaneous actions within a process and enable a process to execute different parts of a program simultaneously on different processors.

### **WinHMI**

(**WinHMI** = **WIN**dows based - **H**uman **M**achine **I**nterface). The WinHMI software package is a standard GUI for automated production.

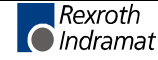

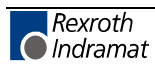

# **12 List of Figures**

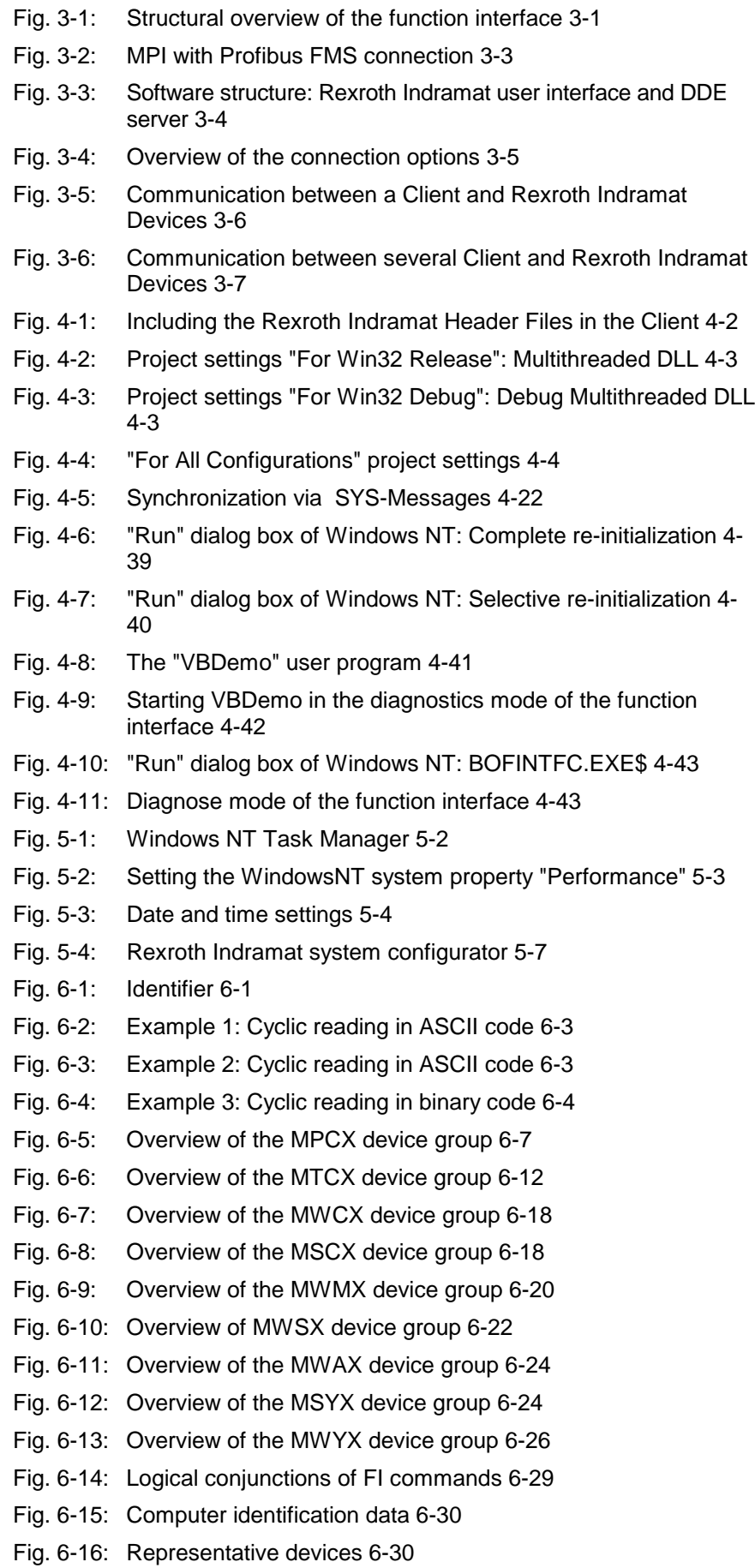

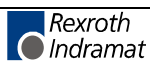

- Fig. 6-17: Command execution times of the MPCX device group 6-31
- Fig. 6-18: Command execution times of the MWCX device group 6-35
- Fig. 6-19: Command execution times of MSCX device groups 6-35
- Fig. 6-20: Command execution times of the MWSX device group 6-35
- Fig. 6-21: Command execution times of the MWAX device group 6-36
- Fig. 6-22: Command execution times of the MSYX device group 6-36
- Fig. 7-1: File structure of the download file 7-82
- Fig. 7-2: Status flags 7-84
- Fig. 7-3: File structure of the upload file 7-86
- Fig. 7-4: Status flags 7-88
- Fig. 7-5: File structure of the download file 7-159
- Fig. 7-6: Description of the status flags 7-161
- Fig. 7-7: File structure of the upload file 7-163
- Fig. 7-8: Status flags 7-165
- Fig. 7-9: Structure for handling tool data records 7-291

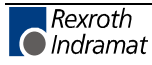

## **13 Index**

## **A**

AAC Active ACceleration 7-39 AAD Active Angle Dimension 7-40 AAS Actual Axis Speed 7-40 ABI Active NC-Block Information 7-42 ACS Active Cutting Speed 7-43 ADM MTA200 Messages 7-369 ADN Active D-Correction Number 7-43 AEM Active Event Monitoring 7-44 AEN Active Edge-Number 7-45 AFO Active Feedrate Override 7-45 AFR Actual Feed Rate 7-46 AGF Active G-Function 7-47 AMF Active M-Function 7-48 AMM Active Mechanism Messages 7-48, 7-371 ANM Active NC Memory Size 7-56 ANSI 6-3 API Active Machine-Parameter Index 7-57 APM Active Part-Program Message 7-59 APN Active Part-Program Message-Number 7-60 APO Actual Axis POsition 7-61, 7-373 APP Active Part-Program Number 7-62 ARF Axis Reference Flags 7-63 ARO Actual Rapid Override 7-64 ART Axis Reference Table 7-65 ASCII 6-3 ASD Actual Spindle Data 7-66 ASE Actual System Error 7-295, 7-449 ASF Active Spindle For Process 7-67 ASG Actual Spindle Gear 7-68 ASM Active System Messages 7-69, 7-309, 7-375 ASN Actual Sequence Number 7-74 ASO Actual Spindle Override 7-75 ASS Actual Spindle Speed 7-76 ATN Active Tool-Number 7-77 ATP Actual Tool-Place Information 7-77 ATR Actual Tooldata-Record 7-79 ATU Actual Tooldata-Update 7-81 AutoLogin 9-2 Availability 2-1 AZB Active Zero-Offset Bank 7-81

## **B**

Basic process 3-1 BFJ Break Function-Interface Jobs 7-1 Binary 6-3

## **C**

Calling the Task Manager 5-2 CCA NC-Cycle Access 7-82, 7-85 CCP Cell Configuration Parameter 7-2 CEI Communication Error Info 7-8 CMA CMOS RAM ASCII Parameter 7-380 CMF CMOS RAM Floatingpoint Parameter 7-381 CMI CMOS RAM Integer Parameter 7-381 Communication process 3-1 Complete reinitialization 4-39 Core 5-10 Core mode 5-10 Core-mode driver 5-10 CPO Command POsition 7-88 CPR Create PRocess 7-9

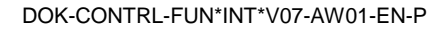

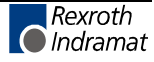

CRT Control ReseT 7-90, 7-314, 7-382 CSE Clear System Error 7-296, 7-450

## **D**

DAC Device Axis Configuration Parameter 7-90 DataTransfer 4-8, 6-2 DCA NC- D-Correction Access 7-93, 7-95 DCD D-Correction Data 7-96 DCP Device Configuration Parameter 7-97, 7-383 DCR D-Correction Record 7-99 DCT Device Communication Timeout 7-101, 7-296, 7-315, 7-385, 7-450 Device address 6-1 DFJ Delete Function-Interface Jobs 7-10 DFS Delete IF Command Stack 7-11 Diagnosis 4-43 Diagnostic messages 4-43 DIS Data Identification String 7-102, 7-315, 7-386 DLL 2-1 DPN Delete Program NC 7-107 DPP Delete Program Package 7-108 DPR Delete PRocess 7-11 DSI Device Status Information 7-108, 7-297, 7-316, 7-388 DTC Device Tool Management Configuration 7-111 DTG Distance To Go 7-115, 7-391 DTY Device TYpe 7-117, 7-300, 7-319, 7-392, 7-451 Dual Port RAM 2-1, 3-2 DWD Diagnosis Window Data 7-117, 7-320, 7-393

## **E**

EAD Existing MTA200 Diagnosis 7-395 EDE Existing Diagnosis Error 7-120, 7-322, 7-396 EDP Existing PLC Diagnosis 7-324 EDW Existing Diagnosis Window 7-121, 7-323, 7-397 END Existing NC Diagnosis 7-122 EPD Existing PLC Diagnosis 7-123 EPO End POsition 7-124 EPT Existing ProVi Types 7-126, 7-326, 7-398 ERI ERror Information 7-12 EST Error STate 7-127, 7-326, 7-399 Example 1 (cyclic reading) 6-3 Example 2 (cyclic reading) 6-3 Example 3 (cyclic reading) 6-4 EXD EXecution Display 7-127, 7-327, 7-400

## **F**

FCP Far Device Configuration Parameter 7-12 FDC Far Device Configuration 7-16 FI Commands for the MTCX Device Group 7-37 FI Commands for the MWCX Device Group 7-39 FIT Further Info Text 7-18 FPC Far PC Configuration Parameter 7-19 Function code 6-2

## **G**

GDB Global Data Buffer 7-21 GPC Global Process Configuration 7-128 GPP Global Process Parameter 7-131

## **I**

ICA Initialization Communication Address 7-22 IFJ Information about Function-Interface Jobs 7-22 IFS IF Command Stack Info 7-24 INDIF000.H 4-2 INDIFX00.H 4-2

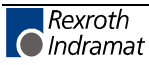
Interface designator 6-1 IPP Insert NC-Program Package 7-133

#### **K**

Key combination <Alt>+<Tab> 5-2

### **L**

LDT PC Local Date Time 7-25 LNG Activated LaNGuage 7-26 LOG channels 3-1 Logic channel 3-1 Logic process 3-1 LogInIf 4-4 LogOutIf 4-7

#### **M**

Management process 3-1, 4-43 MAP Modul Assign of Process 7-134, 7-401 MAR Map Absolute PCL-Reference 7-135, 7-401 MAR Map Absolute PCL-Referenz 7-328 MCD Modul Configuration Device Information 7-136, 7-329, 7-402 MCM Modul Configuration Modul Information 7-137, 7-330, 7-403 MCP Modul Configuration Process Information 7-138, 7-404 MCS Modul Configuration SFC Information 7-138, 7-331, 7-405 MDA Machine Data Access 7-139, 7-142 MDI Manual Data Input 7-144 MDS Machine Data Single 7-146 MFD Message Files Download 7-149, 7-332, 7-406 MFO Maximal Feedrate Override 7-150 MFR Maximal Feed Rate 7-151 MKS Machine Key Status 7-152, 7-332, 7-406 MKT Machine Key Table 7-152, 7-333, 7-407 MPI (Multi-Protocol-Interface) 3-3 MRO Maximal Rapid Override 7-154 MSG MeSsaGe 7-26, 7-154, 7-301, 7-334, 7-408, 7-452 MSO Maximal Spindle Override 7-155 MSS Maximal Spindle Speed 7-156 MTC MT-CNC Slot Software Version 7-156, 7-335, 7-409 MTCNC00I.SYS 5-10 MTCX Device Group 7-37 MTD Machine Table Data 7-157 MWCXDevice Group 7-39

#### **N**

NCA NC-Program Access 7-158, 7-162 NCM NC Messages 7-166 NEA NC-Event Access 7-168, 7-170 NEV NC-EVent 7-172 NMM NC-MeMory 7-173 Non-pre-emptive Multitasking 5-1 NPA NC-PArameter 7-173 NPC NC-Package Compiling 7-177 NPD NC-Package Download 7-177 NPI NC-Package DIrectory 7-180 NPS NC-Program Selection 7-181 NST NT-ShuT-Down 7-27 NTN Next Tool-Number 7-182 NUA NC- Offset Data Access 7-182, 7-185 NVA NC-Variable Access 7-187, 7-189 NVS NC-Variable Single 7-191

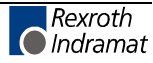

### **O**

Objective 2-1 OPD Optimal Position Distance 7-192

#### **P**

PAA PArameter Access 7-194, 7-196, 7-410 PAC Process Axis Configuration Parameter 7-198 PAD PArameter Deactivate 7-199 PAF PArameter File Converted 7-28 Parameterized device 3-2 PAS PArameter Set Active 7-200 PDD Provi Diagnosis Data 7-200, 7-336, 7-411 PDT Parameter Definition Table 7-203 PFR Programmed Feed Rate 7-204 PHD PHysical Directory 7-29, 7-205, 7-301, 7-339, 7-414, 7-452 Physical communication address 2-1 POB POrt Byte Access 7-30 POI POsition Information 7-415 POW POrt Word Access 7-31 PPA Part Program Active 7-206 PPD Part Program Directory 7-206 PPN Part Program NC 7-207, 7-209 PPP Part Program Package 7-209 PPS Part Program Sequence 7-210 Pre-emptive Multitasking 5-1 Problem 4-38 Program languages 4-1 PSM PCL Sys Message 7-210, 7-340, 7-416 PSS Programmed Spindle Speed 7-212 PTC Process Tool Management Configuration 7-212 PVA PROVI-Messages-Access 7-214, 7-341, 7-418 PVF PLC-Variable Formatted 7-217, 7-344, 7-421 PVM ProVi Messages 7-224, 7-351, 7-428 PVR PLC Variable Retain Backup 7-228, 7-229, 7-355, 7-356, 7-432, 7-433 PVT PLC-Variable Type 7-230, 7-356, 7-433

### **R**

ReadGroupItem 6-2 Remedy 4-38 REP REPositioning Data 7-233 Requirements 2-1 Rexroth Indramat GUI WIN200 3-4 Rexroth Indramat system configurator 5-6 Right mouse click 4-44 RPR Ready PRocess 7-32

### **S**

SDD SFC Diagnosis Data 7-236, 7-436 SDP Start Device Polling 7-32 SDS Set Device Status 7-240, 7-302, 7-359, 7-440, 7-453 Selector 6-3 Separator 6-1 Serial interface 2-1 SFD SFC Data 7-241, 7-360, 7-441 SFE SFC Error 7-243, 7-362, 7-443 SFM SFC Mode 7-245, 7-364, 7-444 SFW Set Focus to Window 7-33 Shared memory 3-2 Shared Memory area 2-1 SID Software Installation Data 7-245, 7-303, 7-364, 7-445, 7-454 Simulation pair 5-6 SLA Servo LAg 7-246 SLI SPS Long Identification 7-248, 7-365, 7-446 SPA SERCOS PArameter 7-249, 7-304, 7-455 SPH SERCOS PHase 7-251, 7-307, 7-458

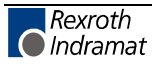

SPP Selected Part-Program Number 7-252 SSM Set Sys-Message 7-34 Start bar 4-44 SYS-MSGs 4-1 System configuration 5-6 System configurator 5-6 System Messages 4-1

#### **T**

Tab pages 4-44 Task-Manager 5-2 TDA Tool DAta 7-253 TDD Tool Data Download 7-258 TDR Tool Data Record 7-259, 7-261 TIF Tool Insert Finish 7-263 TII Tool Insert Initiate 7-263 TLB TooL Basic Data List 7-264 TLD TooL Data 7-267, 7-269, 7-270, 7-271 TLE TooL Edge Data List 7-273 TMV Tool MoVe 7-275 TPI Tool Position Information 7-276 TQE TorQuE 7-278 TRM ReMove 7-279 TRS Tool ReSet 7-280

#### **W**

Windows NT core-mode driver 5-10 Windows NT Task Manager 9-1 WinHMI 3-4 WinMTC 3-4 WLA Watch List Allocation 7-281, 7-366, 7-447 WLF Watch List Free 7-281, 7-367, 7-447

### **Z**

ZOD Zero Offset Data 7-282

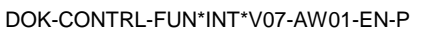

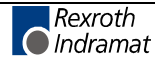

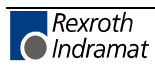

## **14 Service & Support**

### **14.1 Helpdesk**

Unser Kundendienst-Helpdesk im Hauptwerk Lohr am Main steht Ihnen mit Rat und Tat zur Seite. Sie erreichen uns

- telefonisch: **+49 (0) 9352 40 50 60** über Service Call Entry Center Mo-Fr 07:00-18:00
- per Fax: **+49 (0) 9352 40 49 41**
- per e-Mail: **service@indramat.de**

Our service helpdesk at our headquarters in Lohr am Main, Germany can assist you in all kinds of inquiries. Contact us

- by phone: **+49 (0) 9352 40 50 60** via Service Call Entry Center Mo-Fr 7:00 am - 6:00 pm
- by fax: **+49 (0) 9352 40 49 41**
- by e-mail: **service@indramat.de**

### **14.2 Service-Hotline**

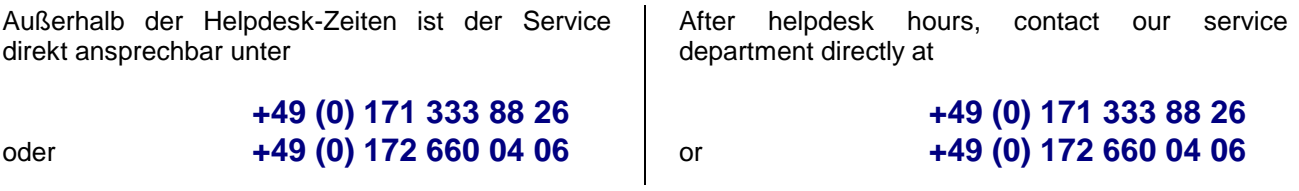

### **14.3 Internet**

Unter **www.boschrexroth.de** finden Sie ergänzende Hinweise zu Service, Reparatur und Training sowie die **aktuellen** Adressen \*) unserer auf den folgenden Seiten aufgeführten Vertriebsund Servicebüros.

Verkaufsniederlassungen

Niederlassungen mit Kundendienst

Außerhalb Deutschlands nehmen Sie bitte zuerst Kontakt mit unserem für Sie nächstgelegenen Ansprechpartner auf.

\*) Die Angaben in der vorliegenden Dokumentation können seit Drucklegung überholt sein.

At **www.boschrexroth.de** you may find additional notes about service, repairs and training in the Internet, as well as the **actual** addresses \*) of our sales- and service facilities figuring on the following pages.

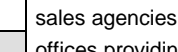

offices providing service

Please contact our sales / service office in your area first.

\*) Data in the present documentation may have become obsolete since printing.

## **14.4 Vor der Kontaktaufnahme... - Before contacting us...**

Wir können Ihnen schnell und effizient helfen wenn Sie folgende Informationen bereithalten:

- detaillierte Beschreibung der Störung und der Umstände.
- Angaben auf dem Typenschild der betreffenden Produkte, insbesondere Typenschlüssel und Seriennummern.
- Tel.-/Faxnummern und e-Mail-Adresse, unter denen Sie für Rückfragen zu erreichen sind.

For quick and efficient help, please have the following information ready:

- 1. Detailed description of the failure and circumstances.
- 2. Information on the type plate of the affected products, especially type codes and serial numbers.
- 3. Your phone/fax numbers and e-mail address, so we can contact you in case of questions.

### **14.5 Kundenbetreuungsstellen - Sales & Service Facilities**

# **Deutschland – Germany vom Ausland:** (0) nach Landeskennziffer weglassen!<br>
from abroad: dial (0) after country code!

don't dial (0) after country code!

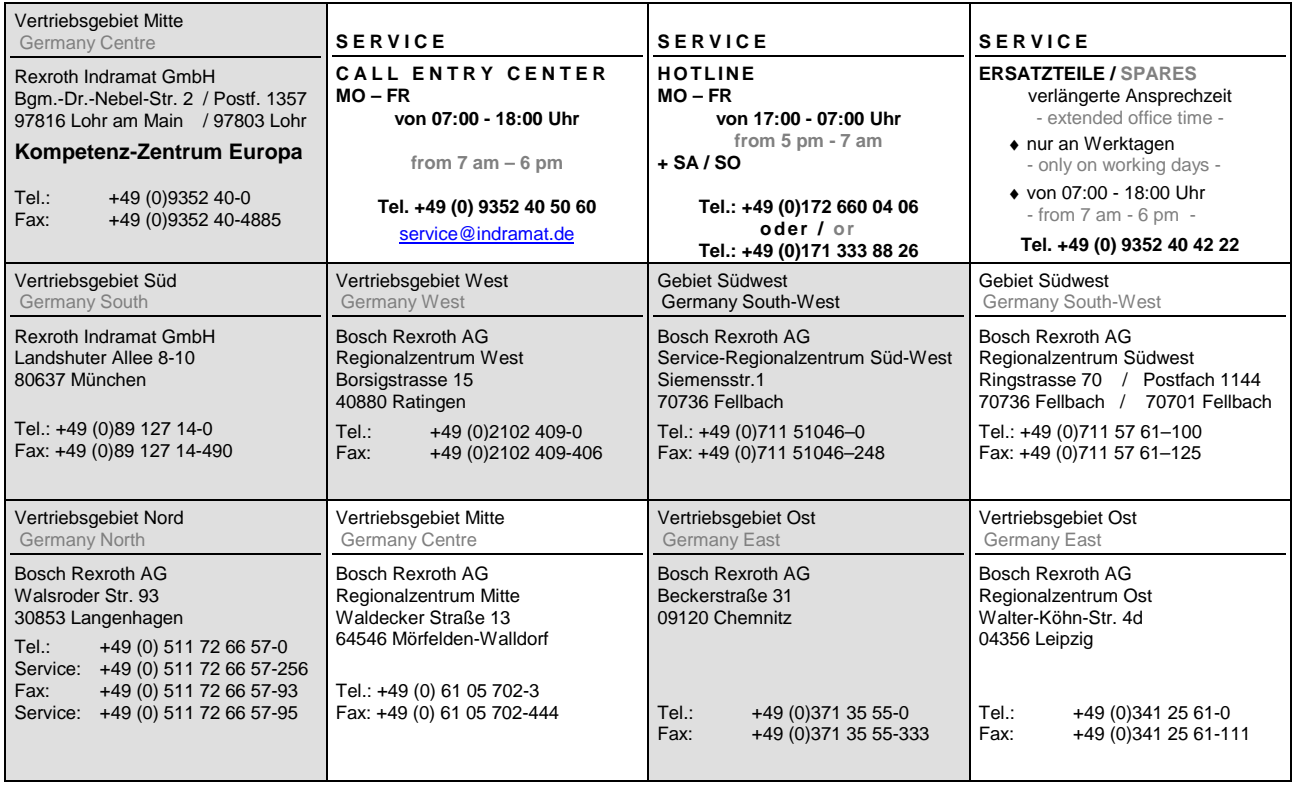

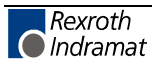

### **Europa (West) - Europe (West)**

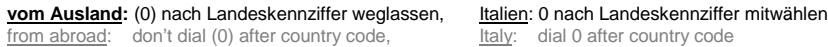

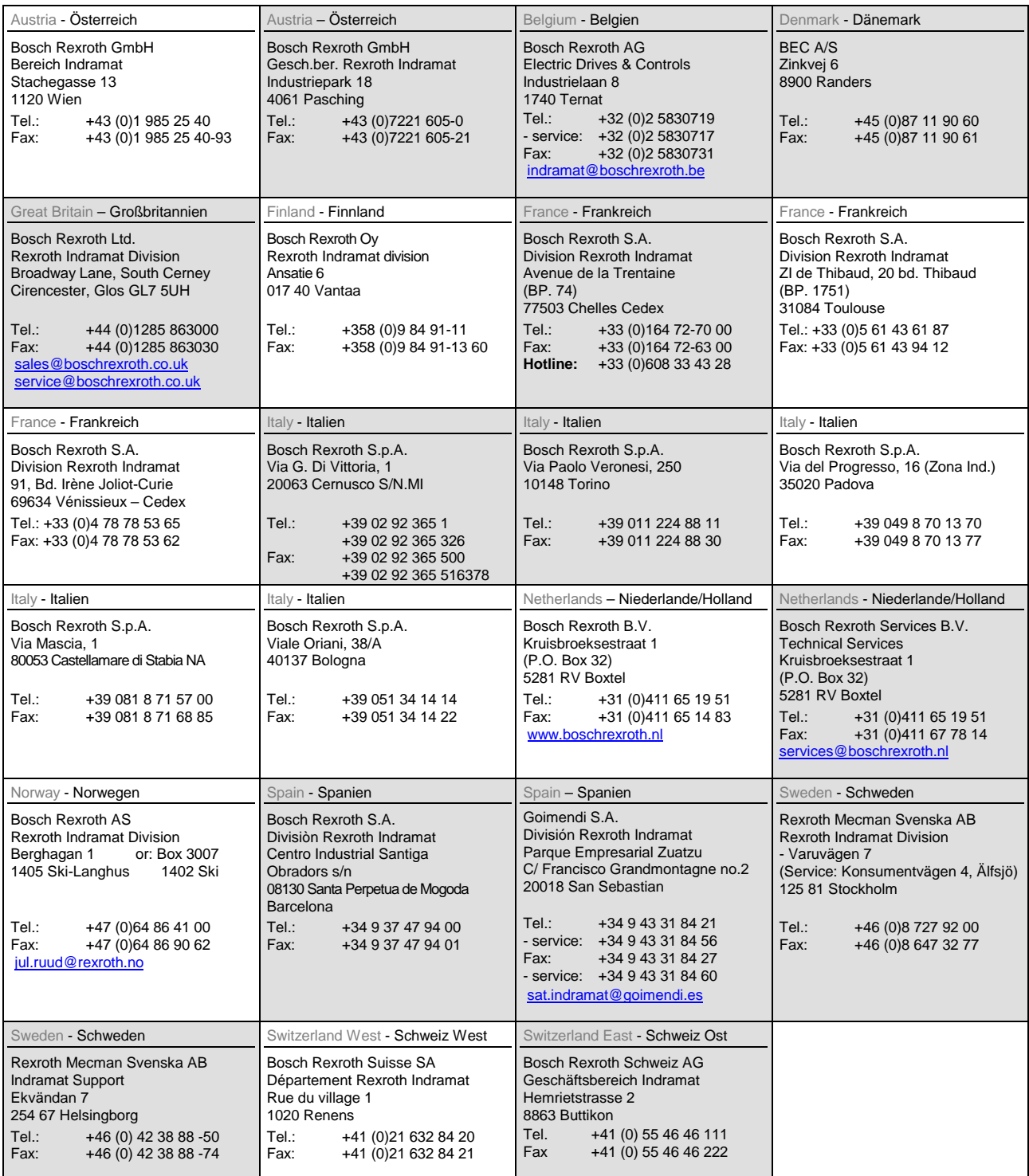

### **Europa (Ost) - Europe (East)**

#### **vom Ausland:** (0) nach Landeskennziffer weglassen

from abroad: don't dial (0) after country code

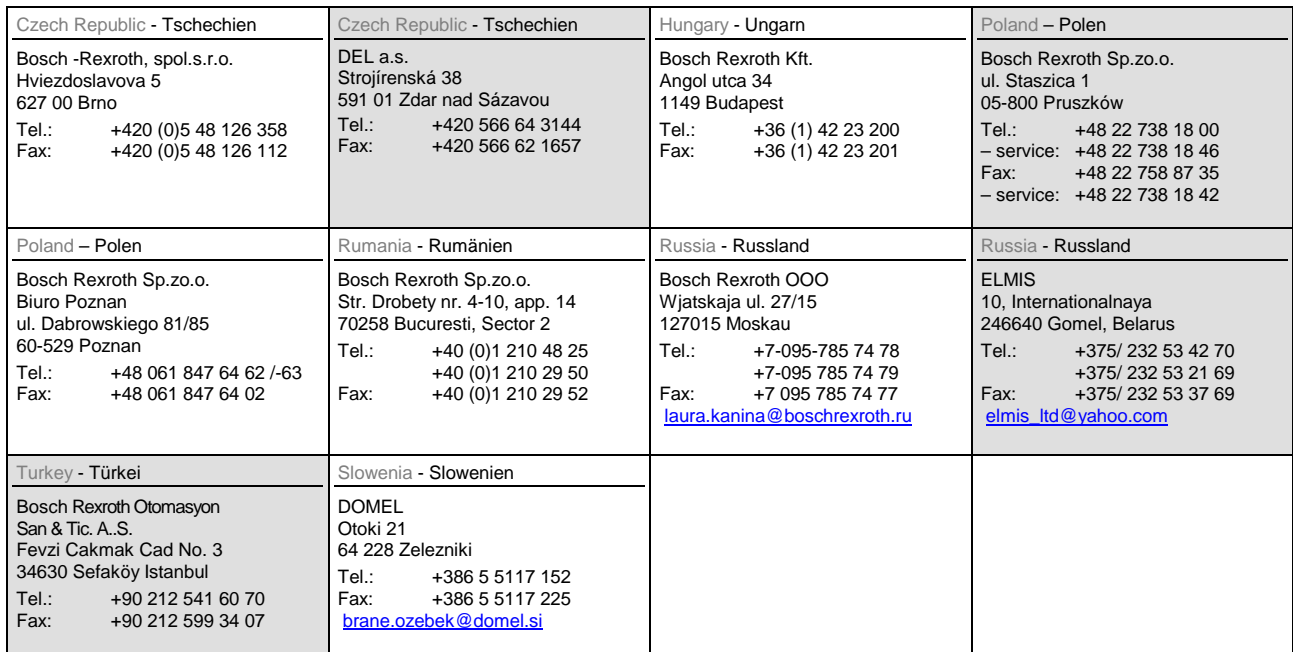

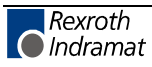

### **Africa, Asia, Australia – incl. Pacific Rim**

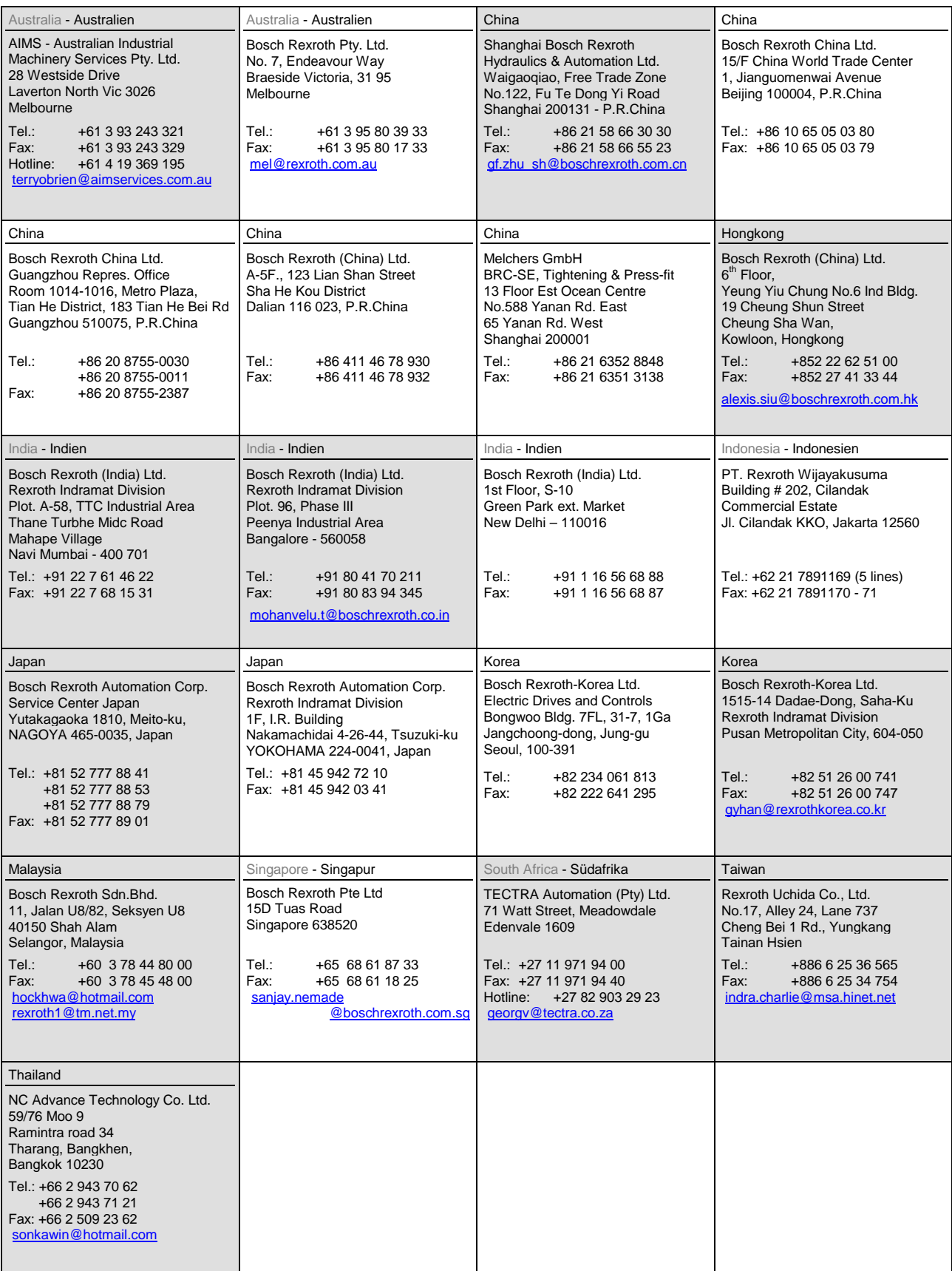

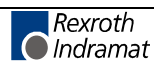

### **Nordamerika – North America**

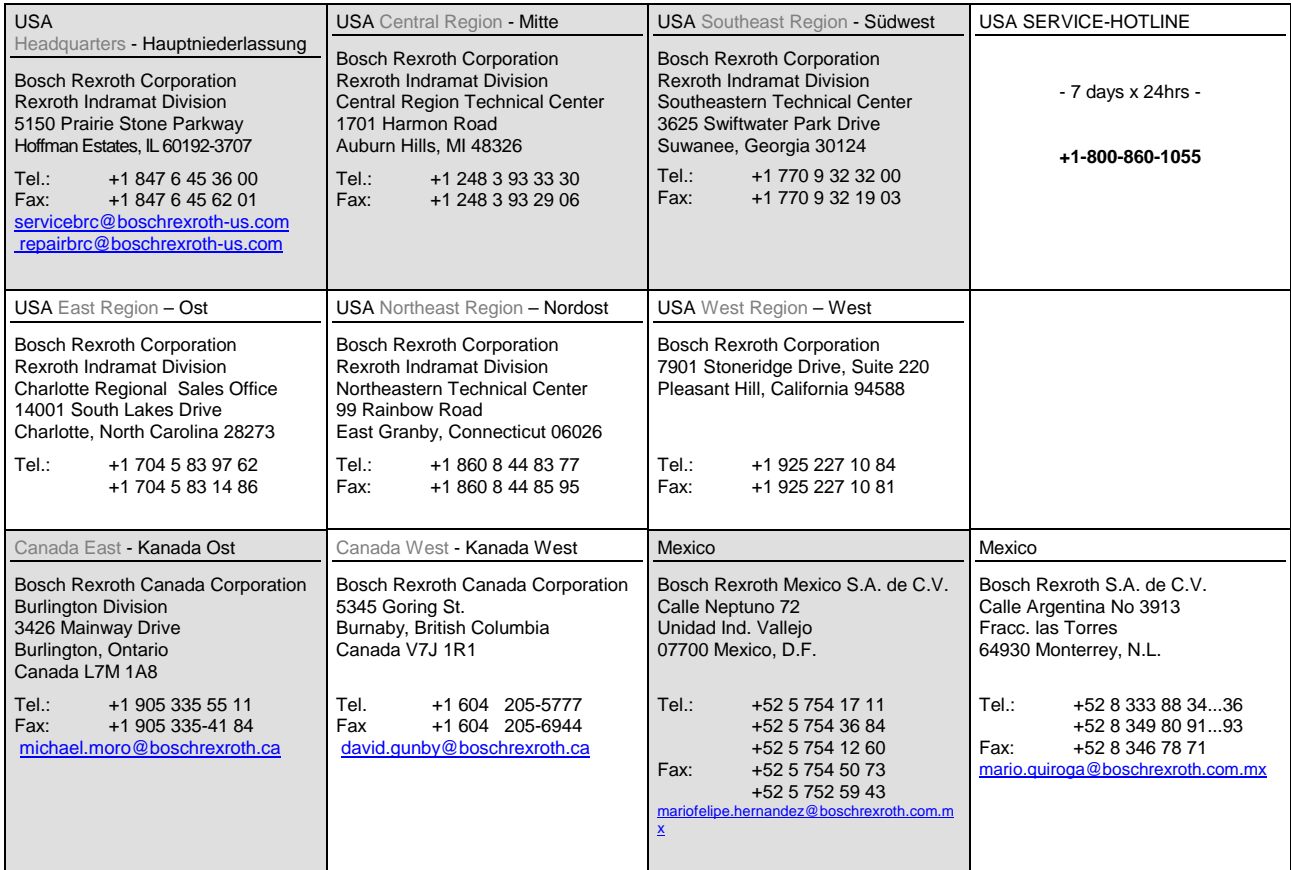

### **Südamerika – South America**

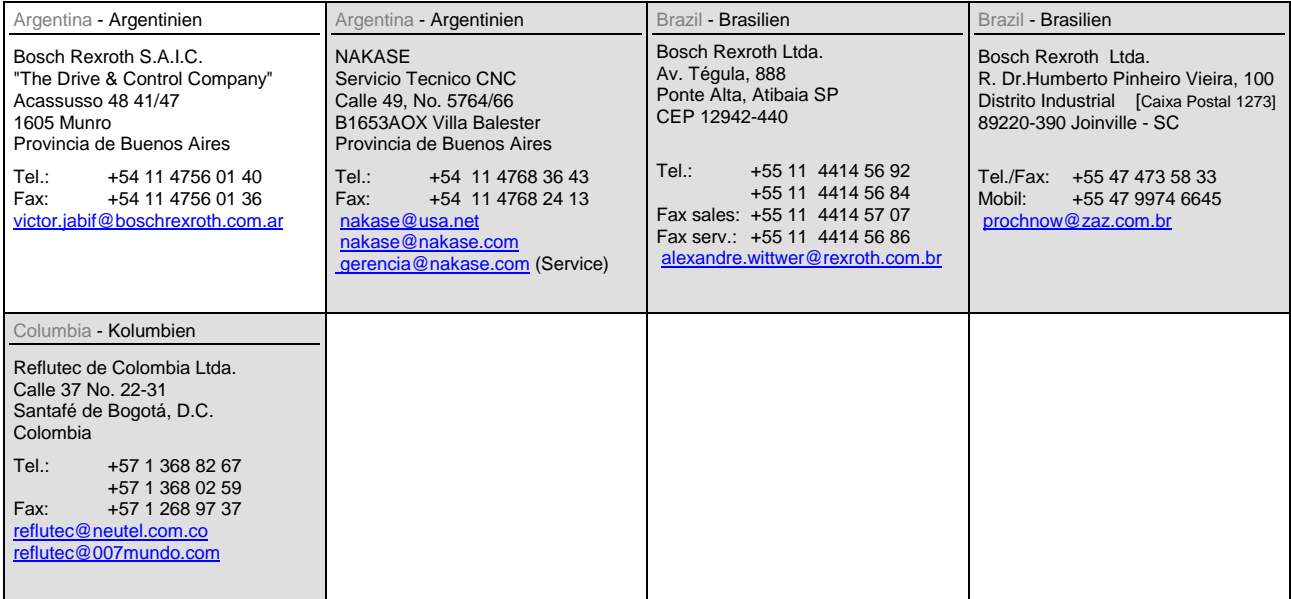

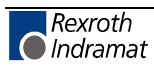

#### **Notes**

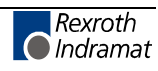

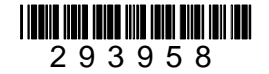

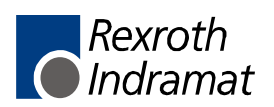